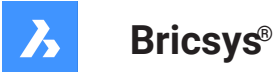

# **Odniesienie do zmiennej systemowej**

#### **Dokumentacja produktu**

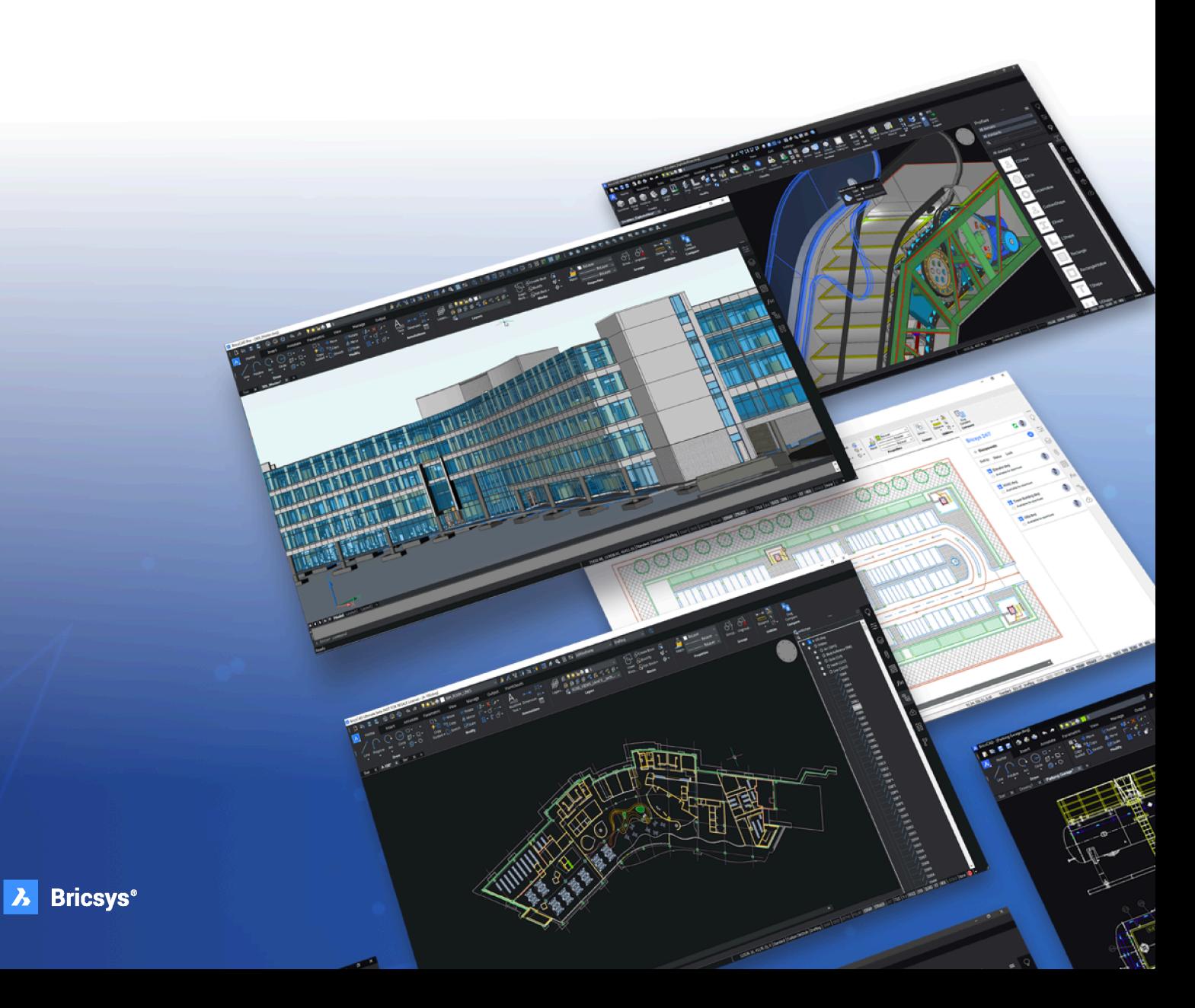

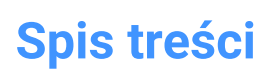

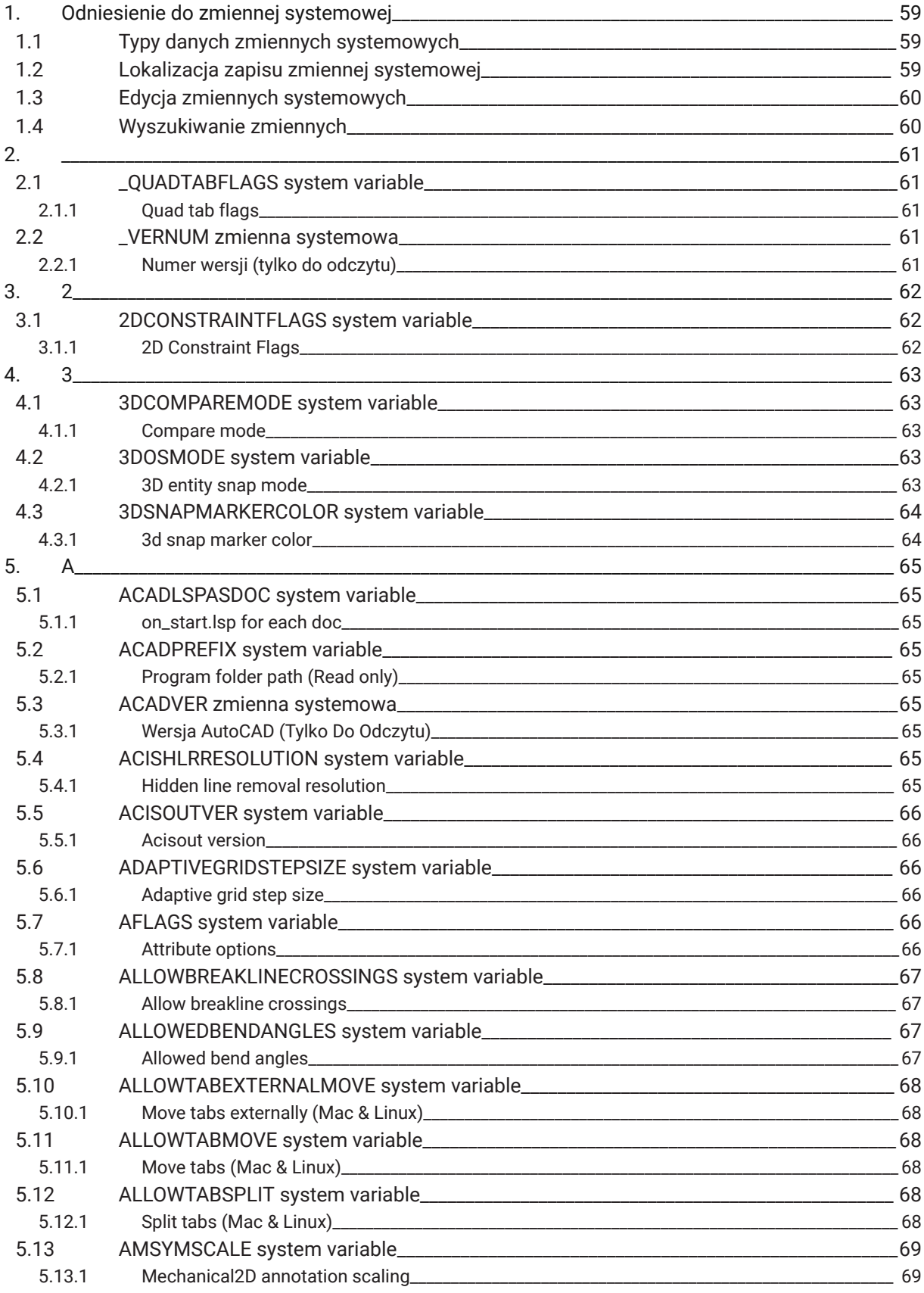

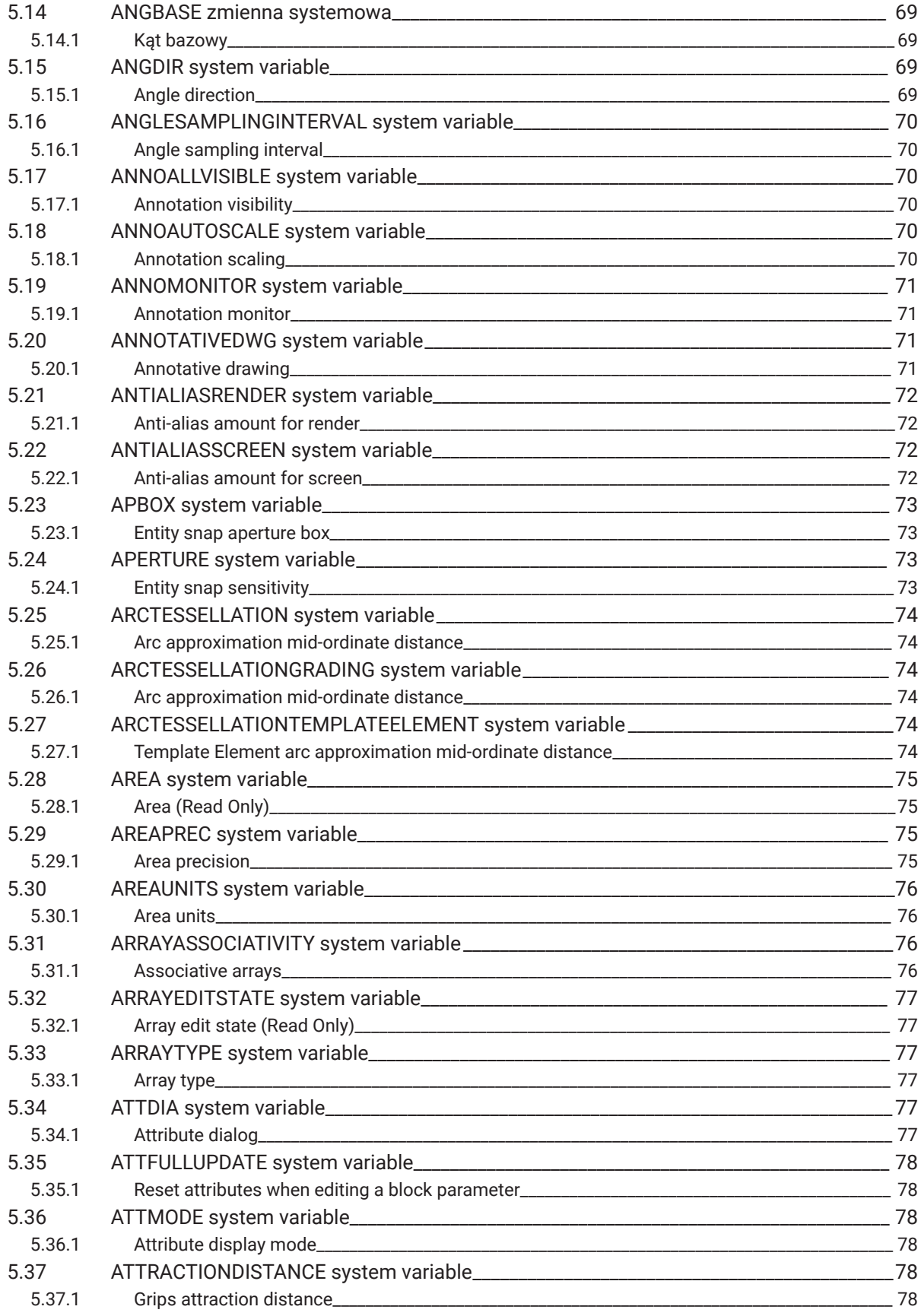

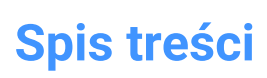

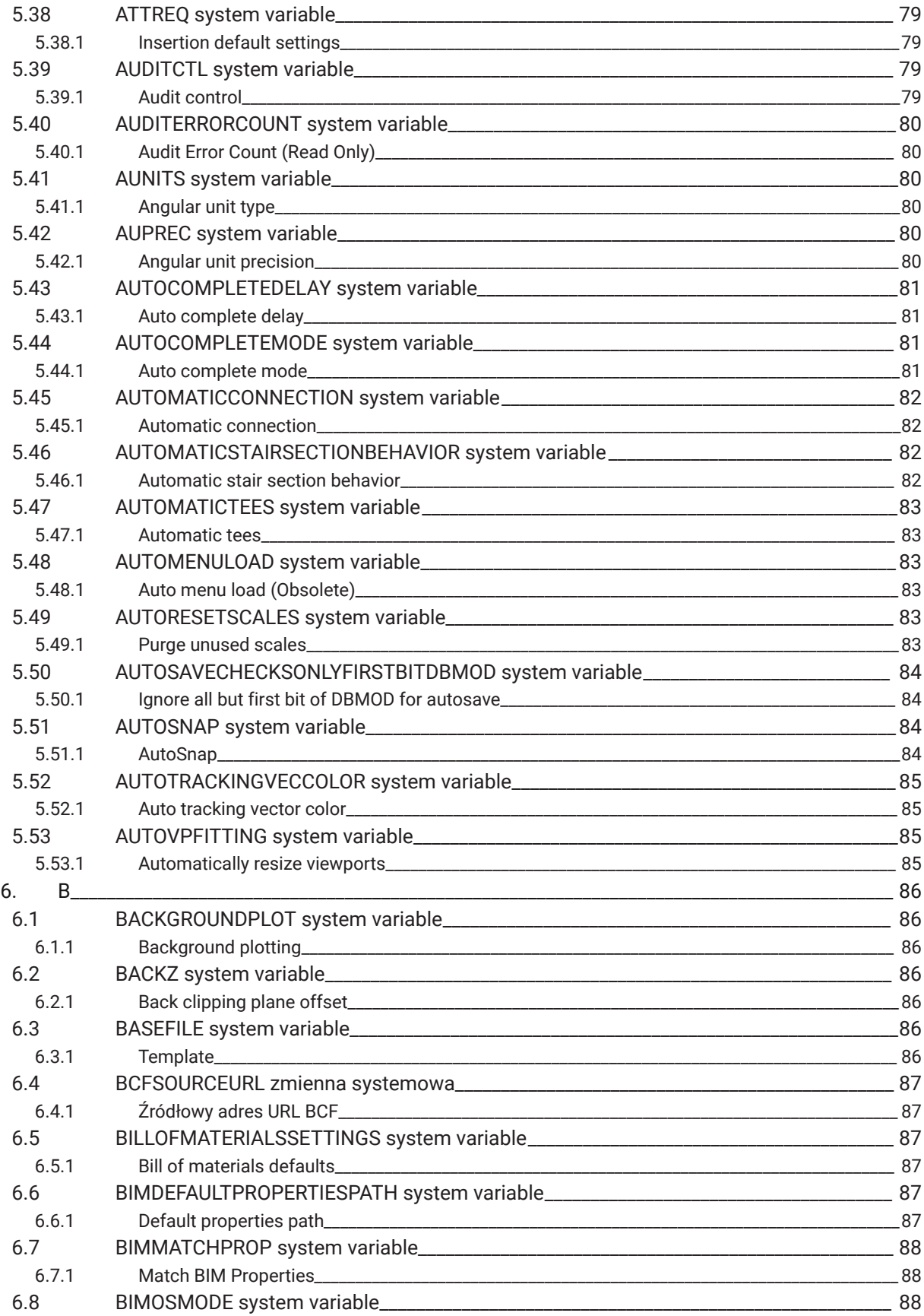

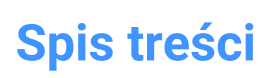

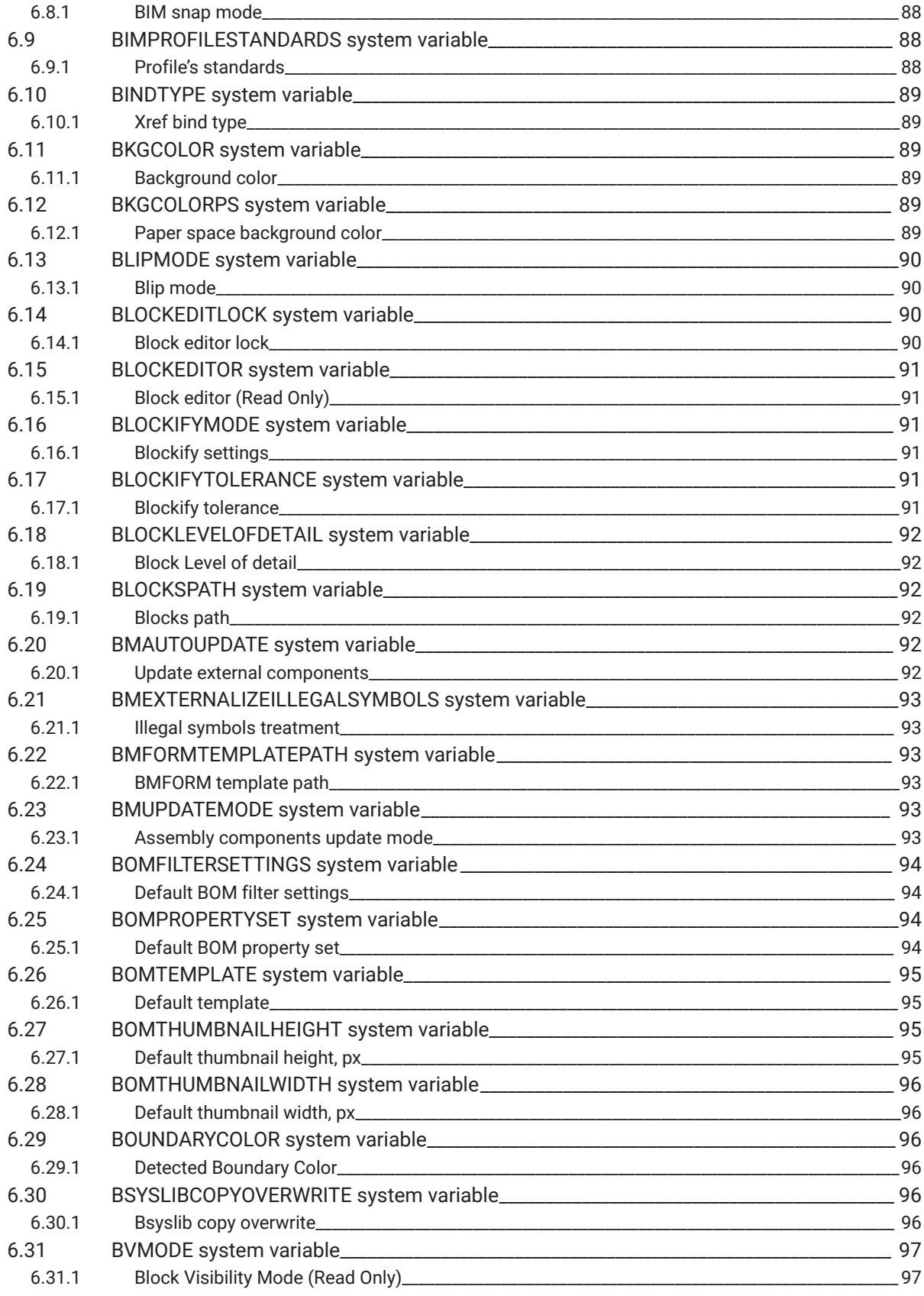

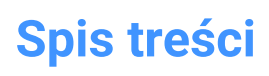

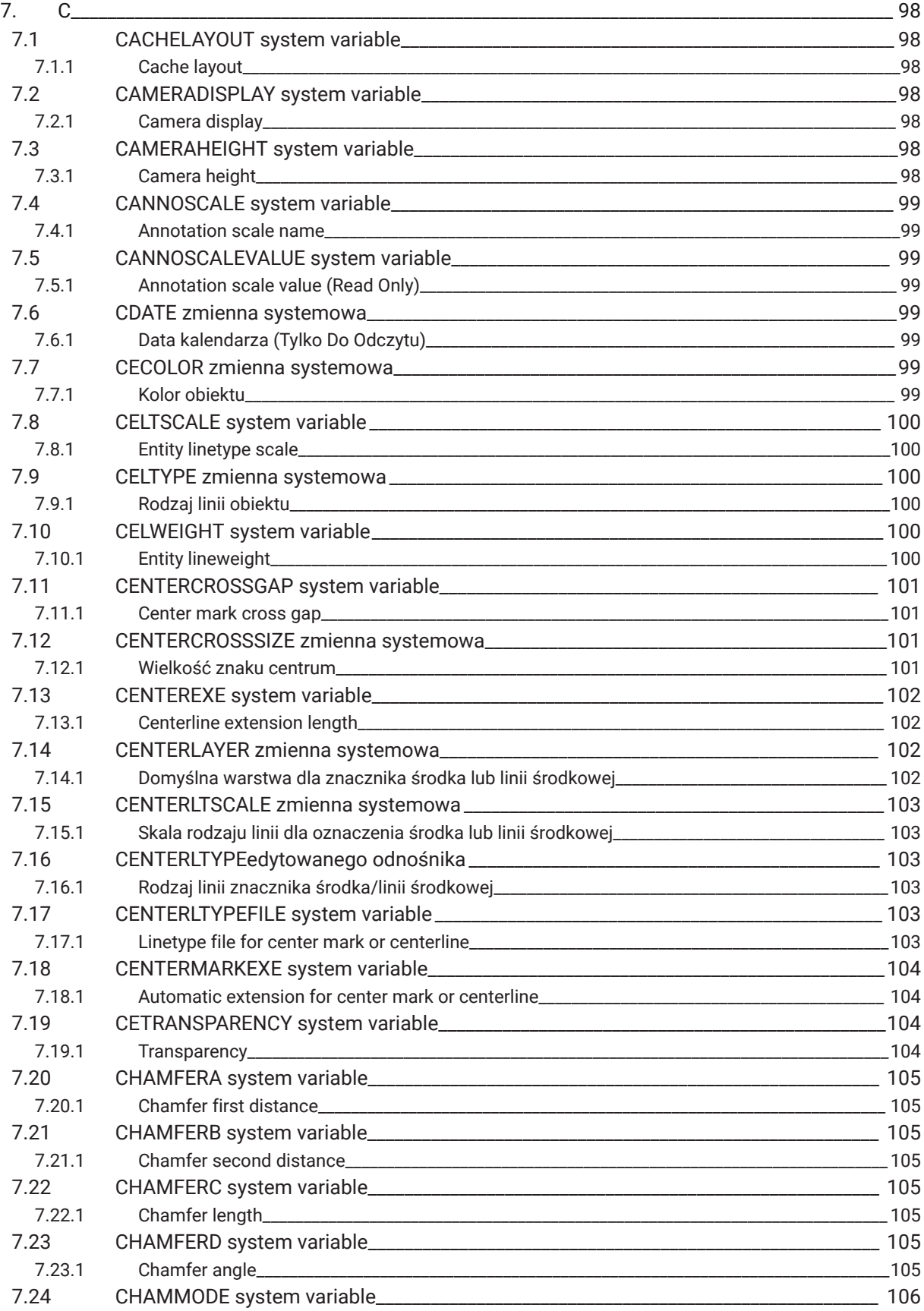

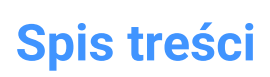

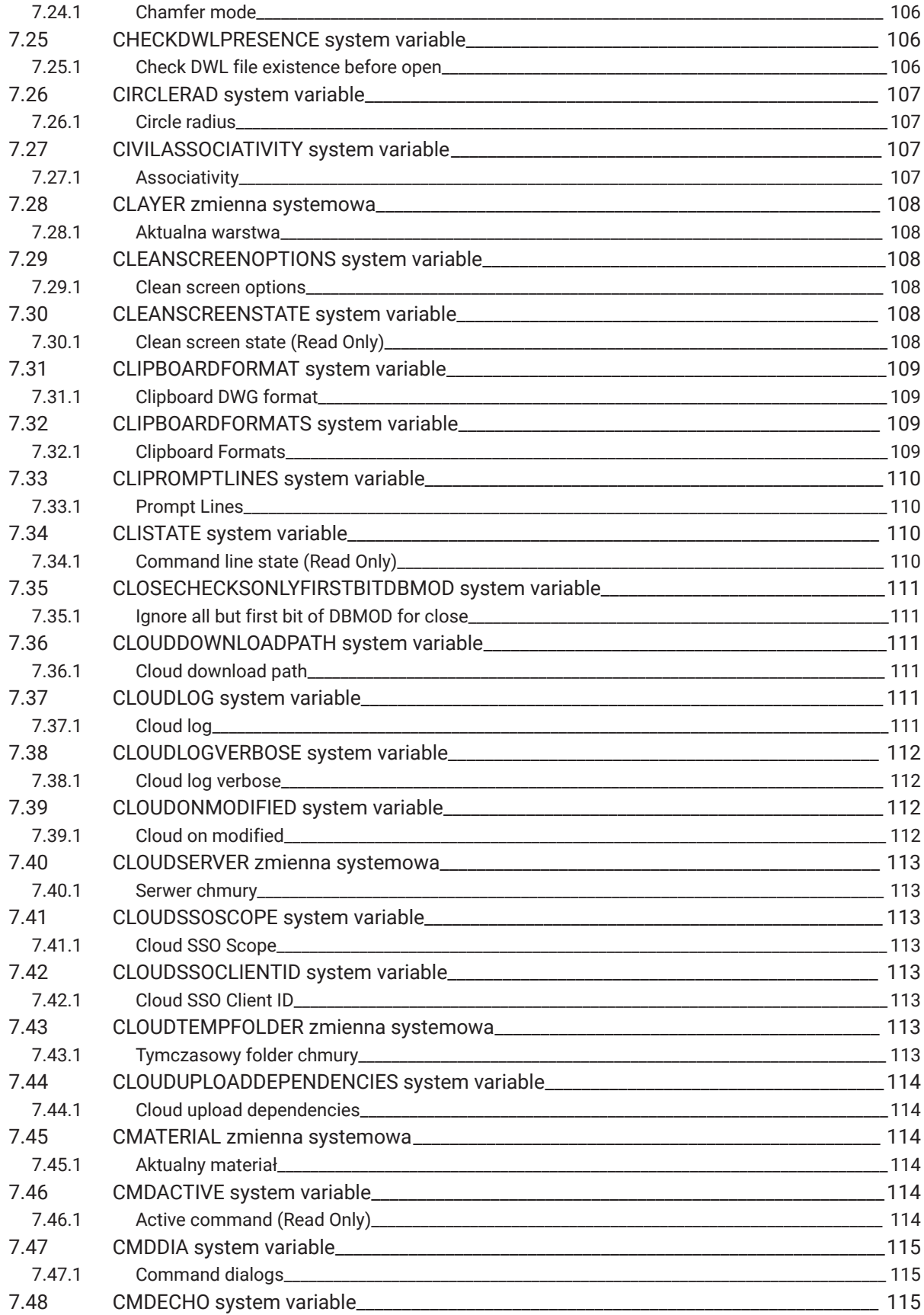

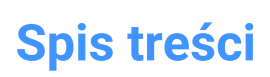

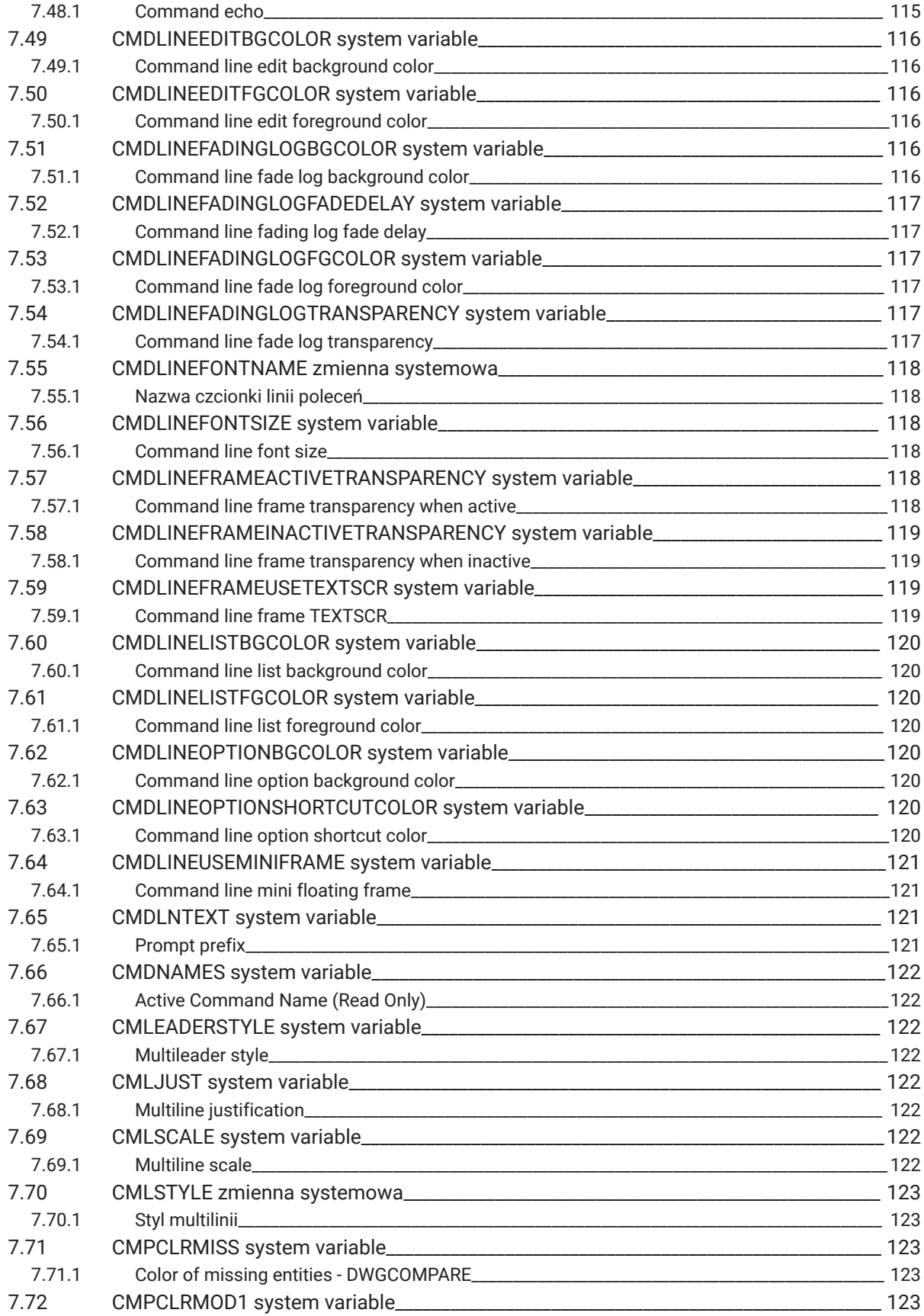

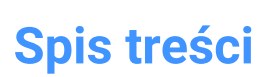

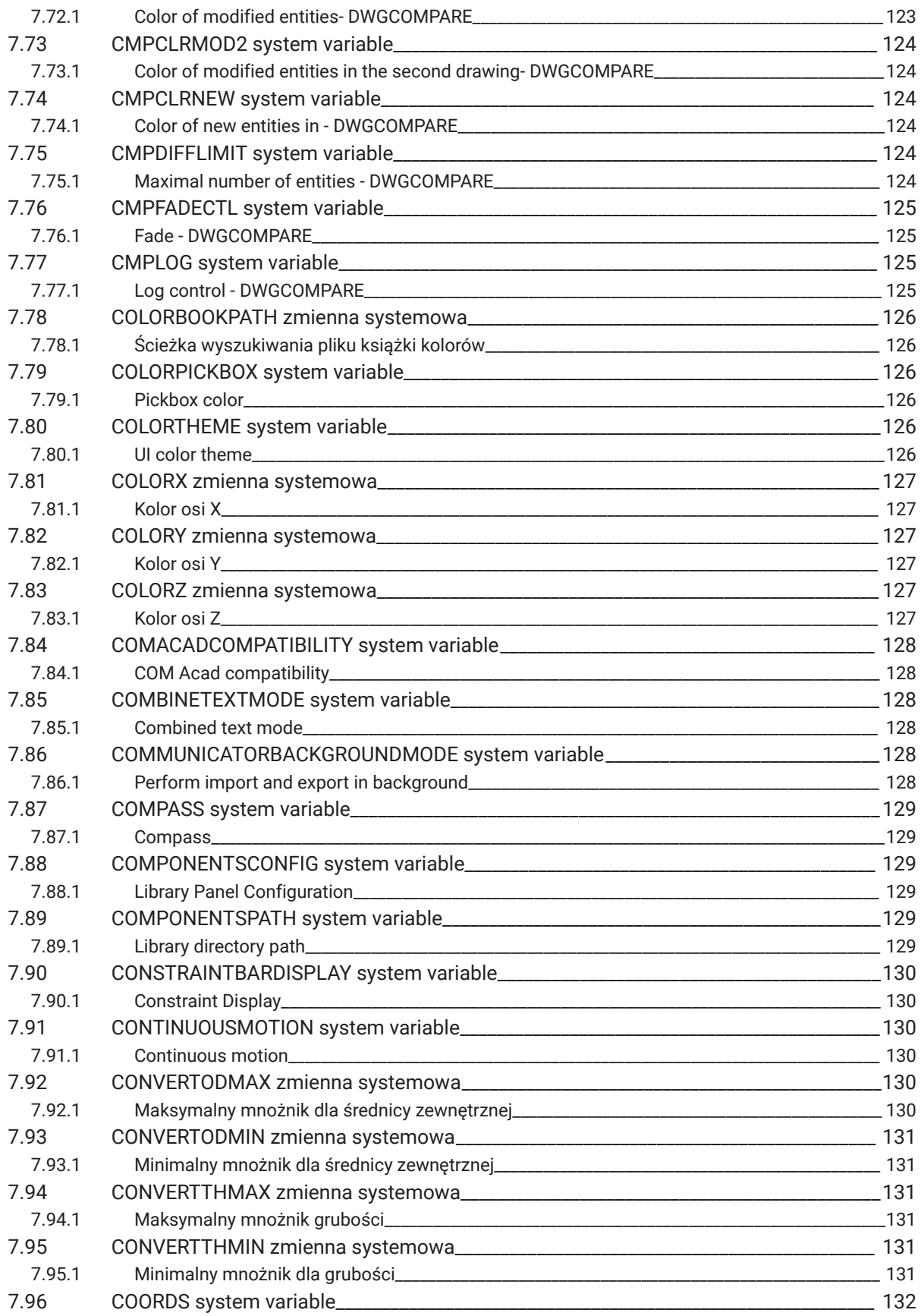

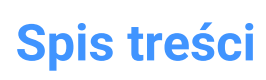

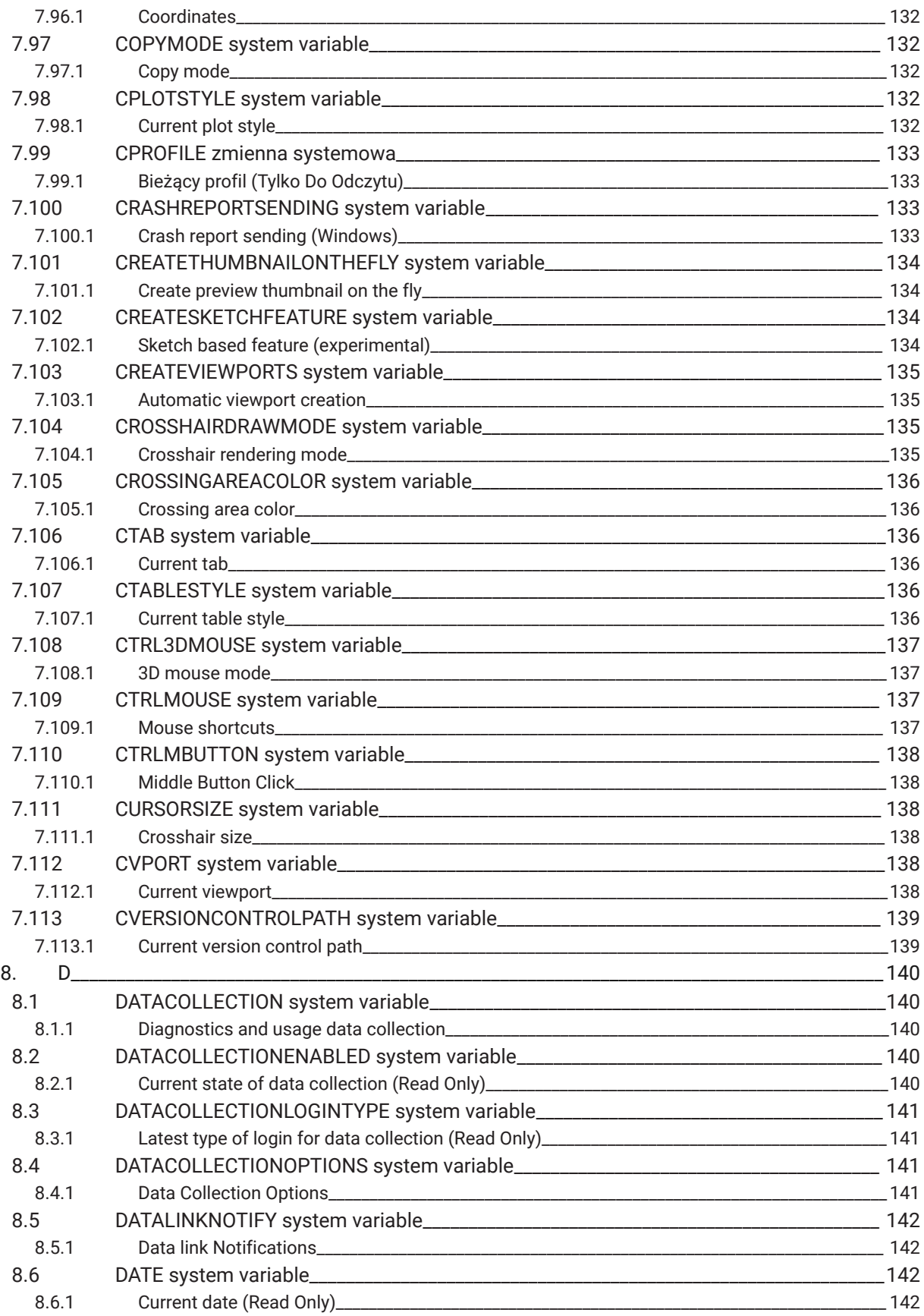

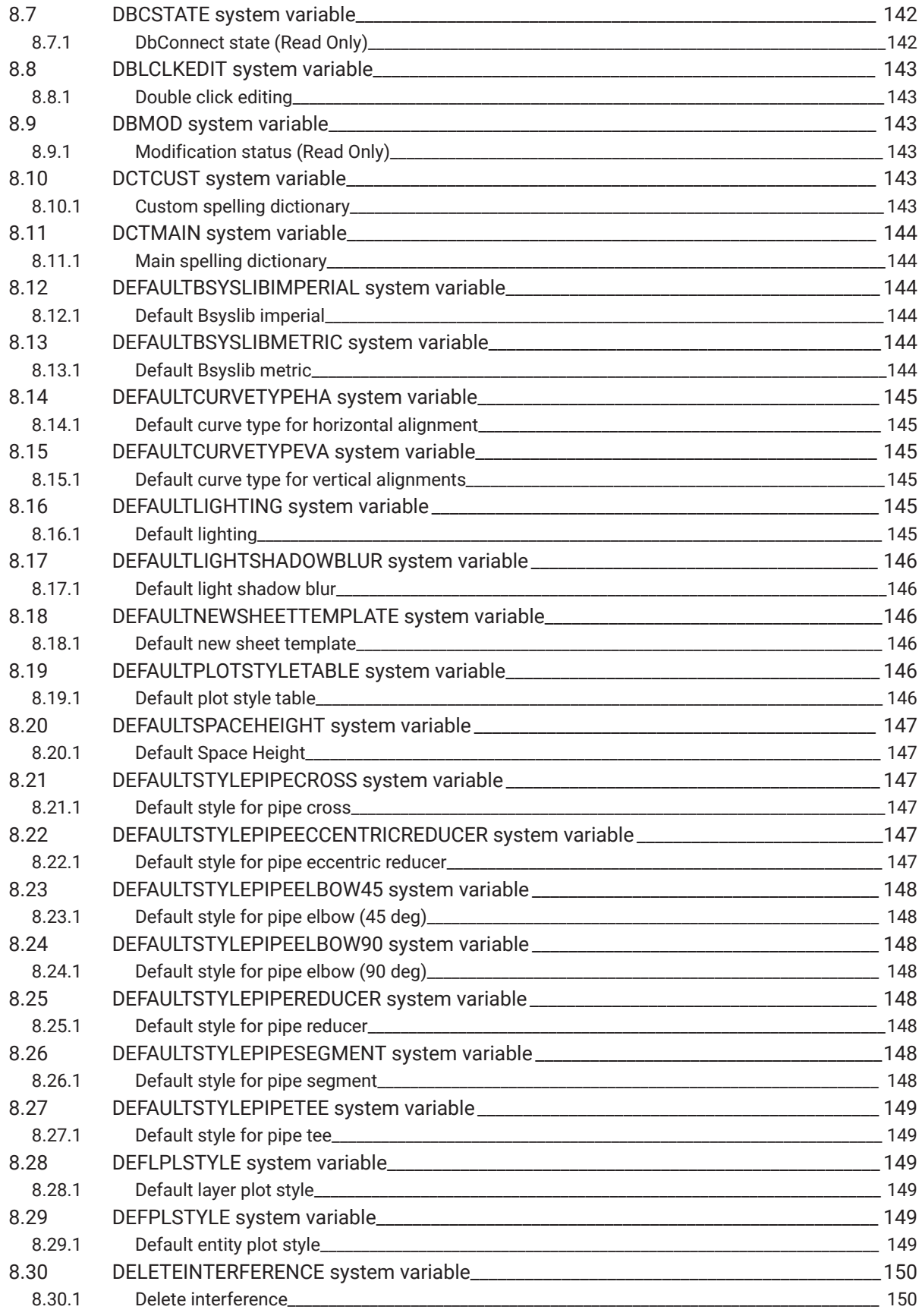

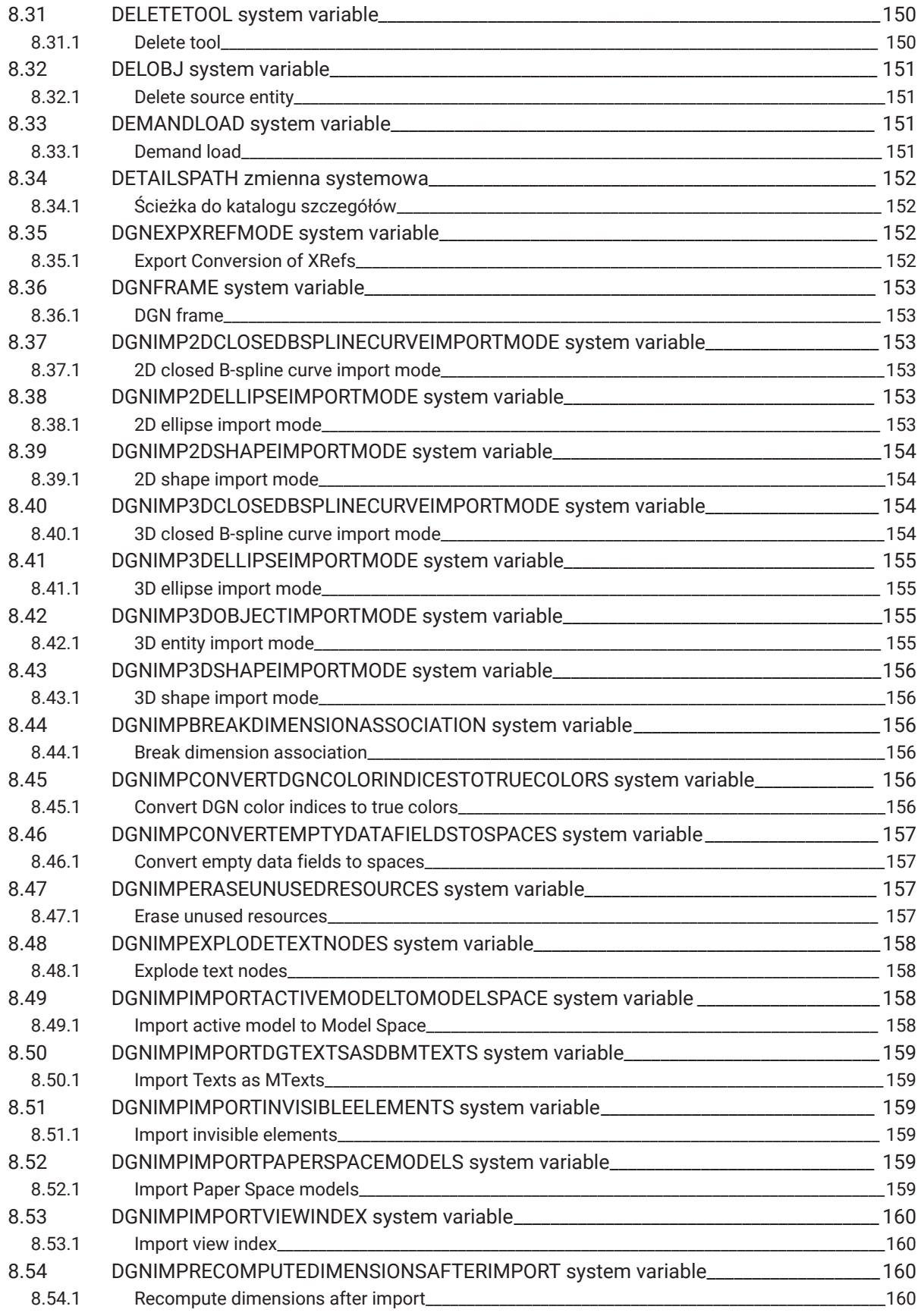

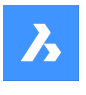

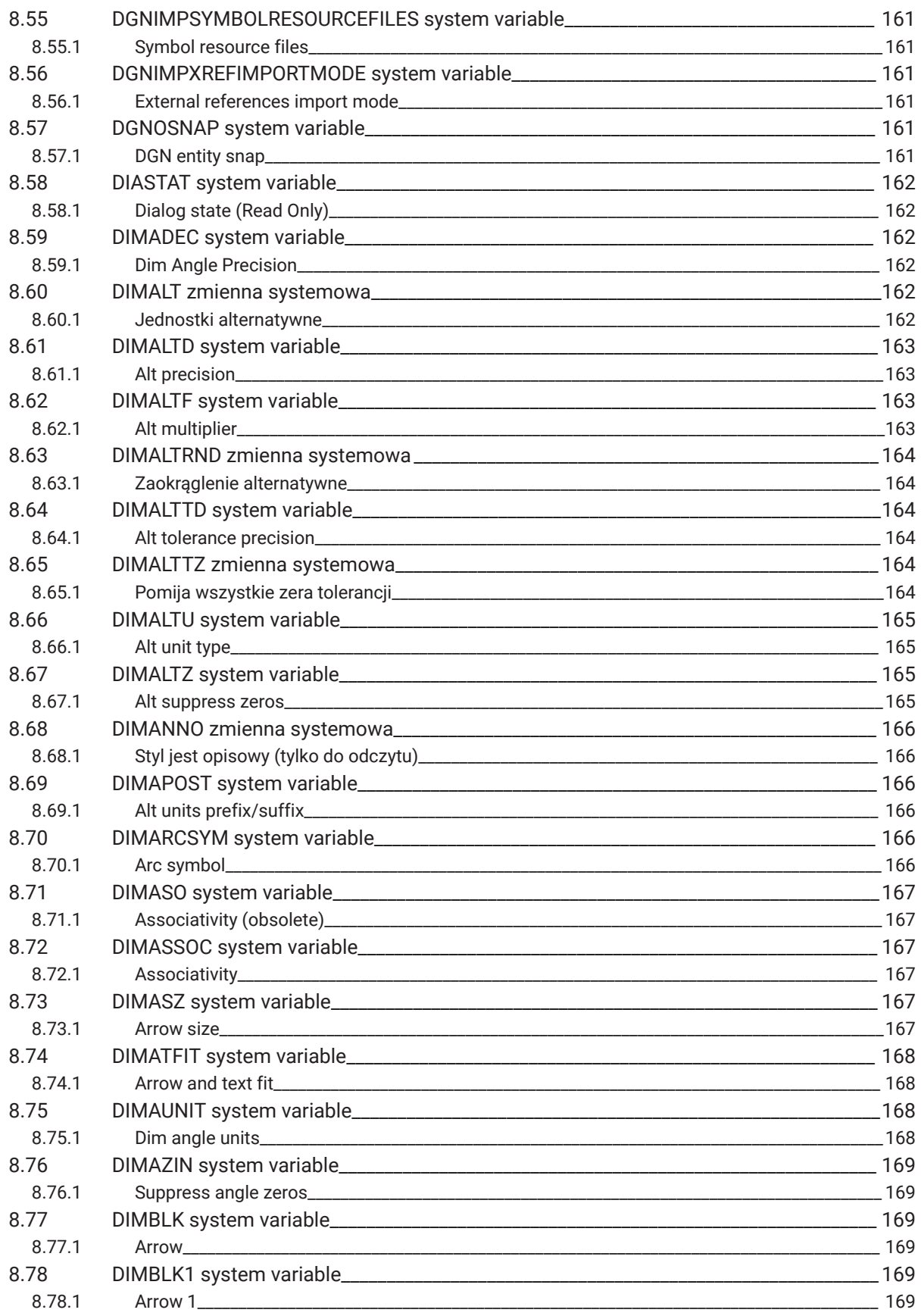

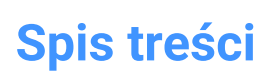

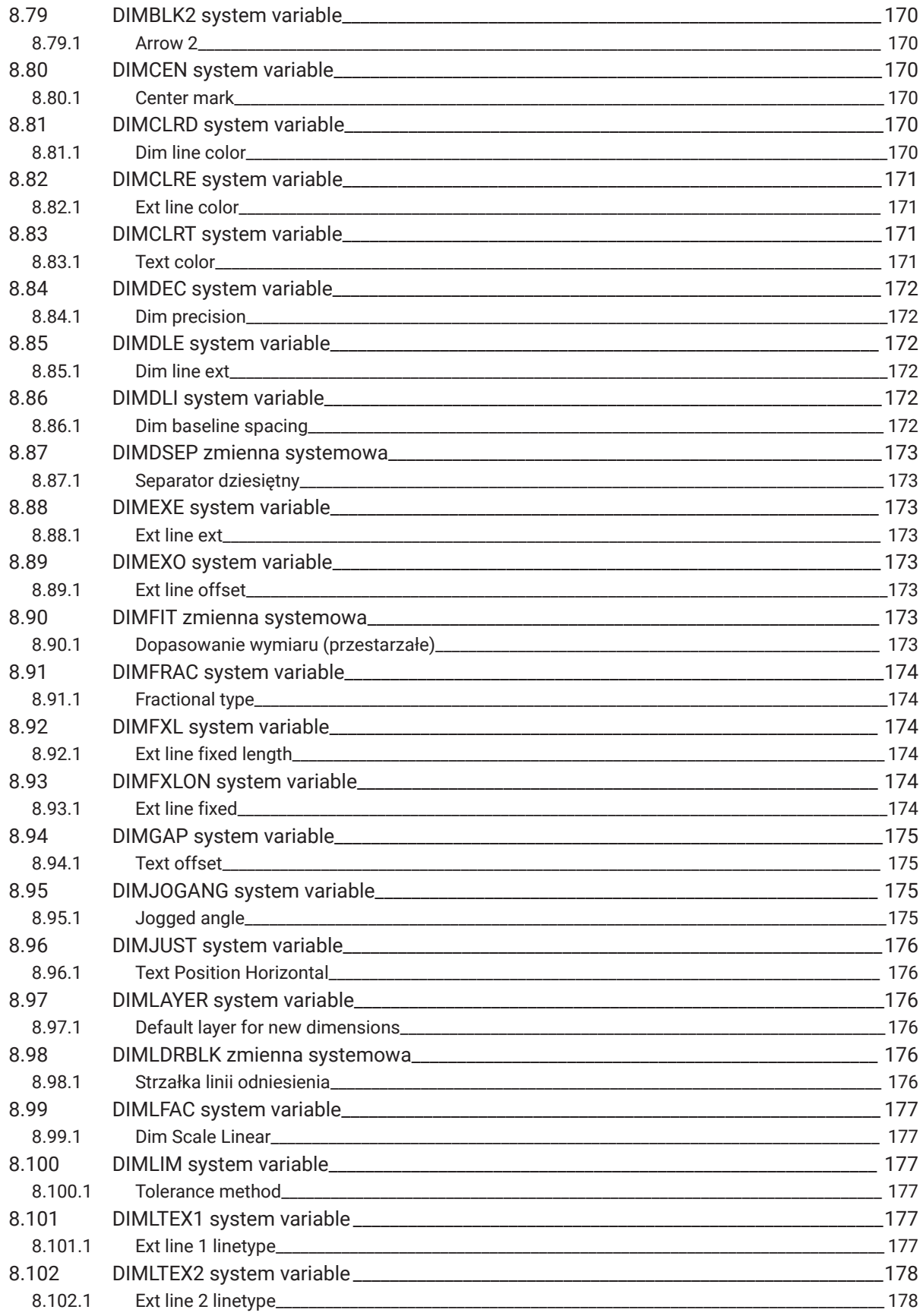

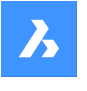

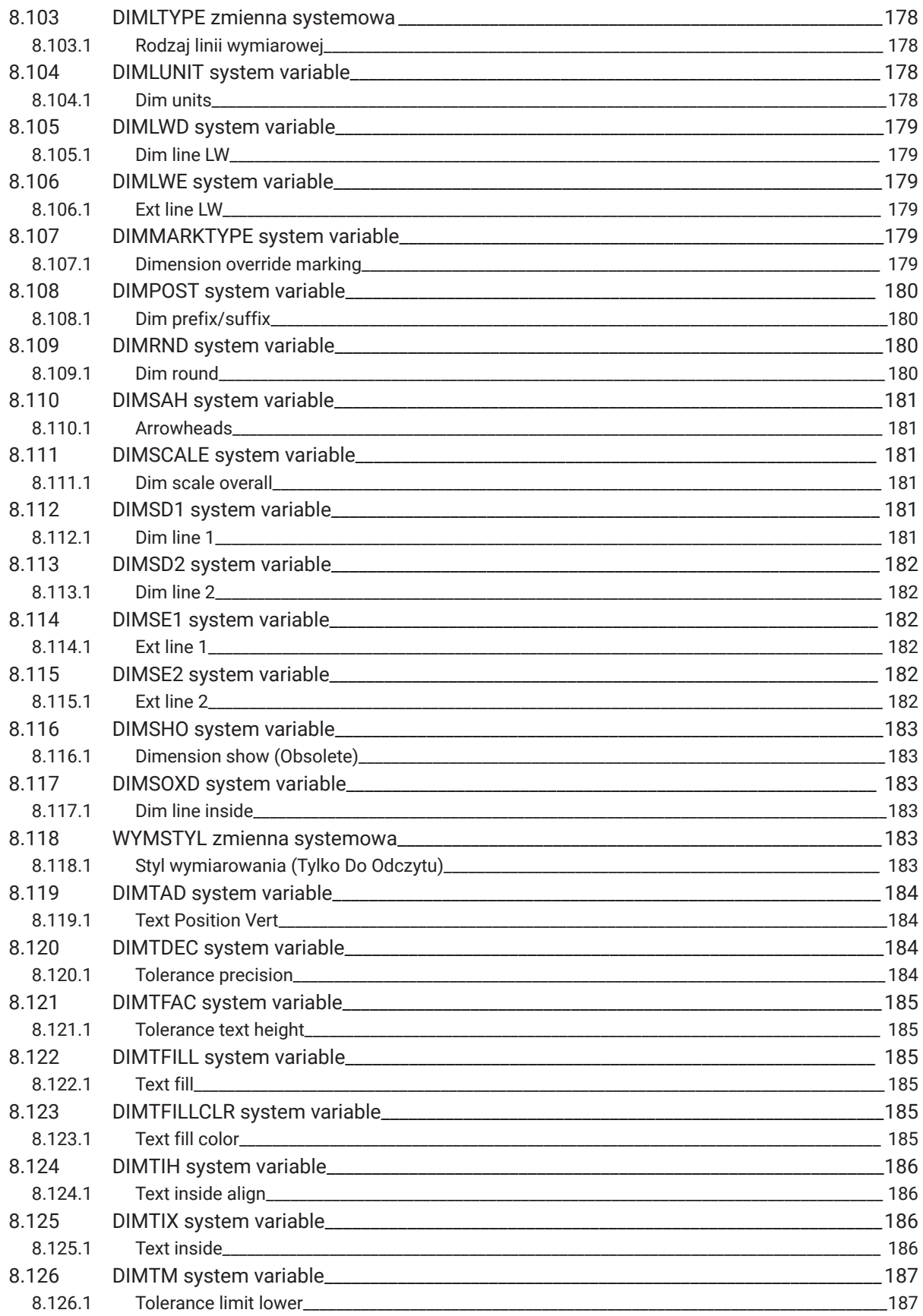

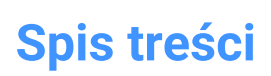

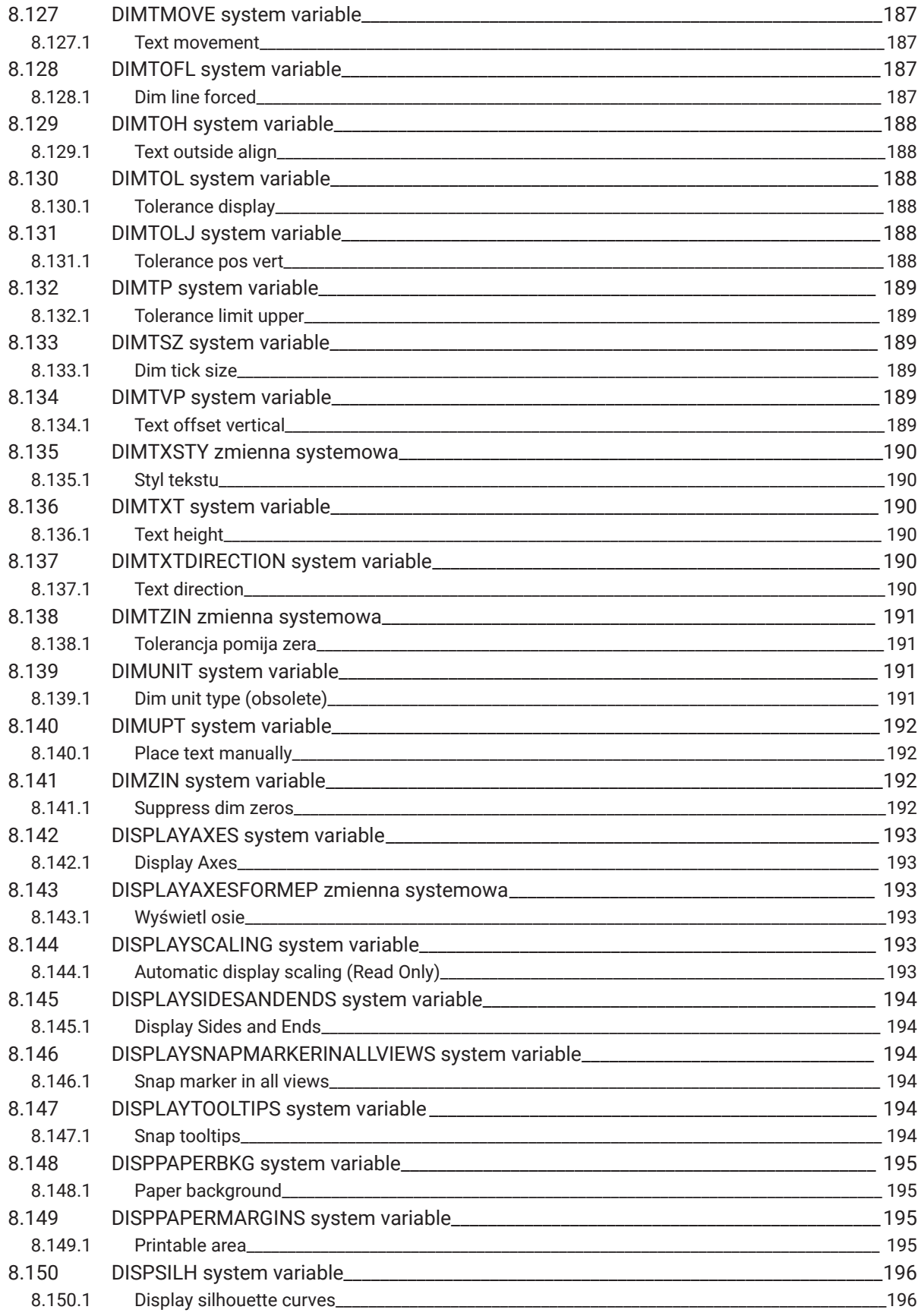

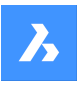

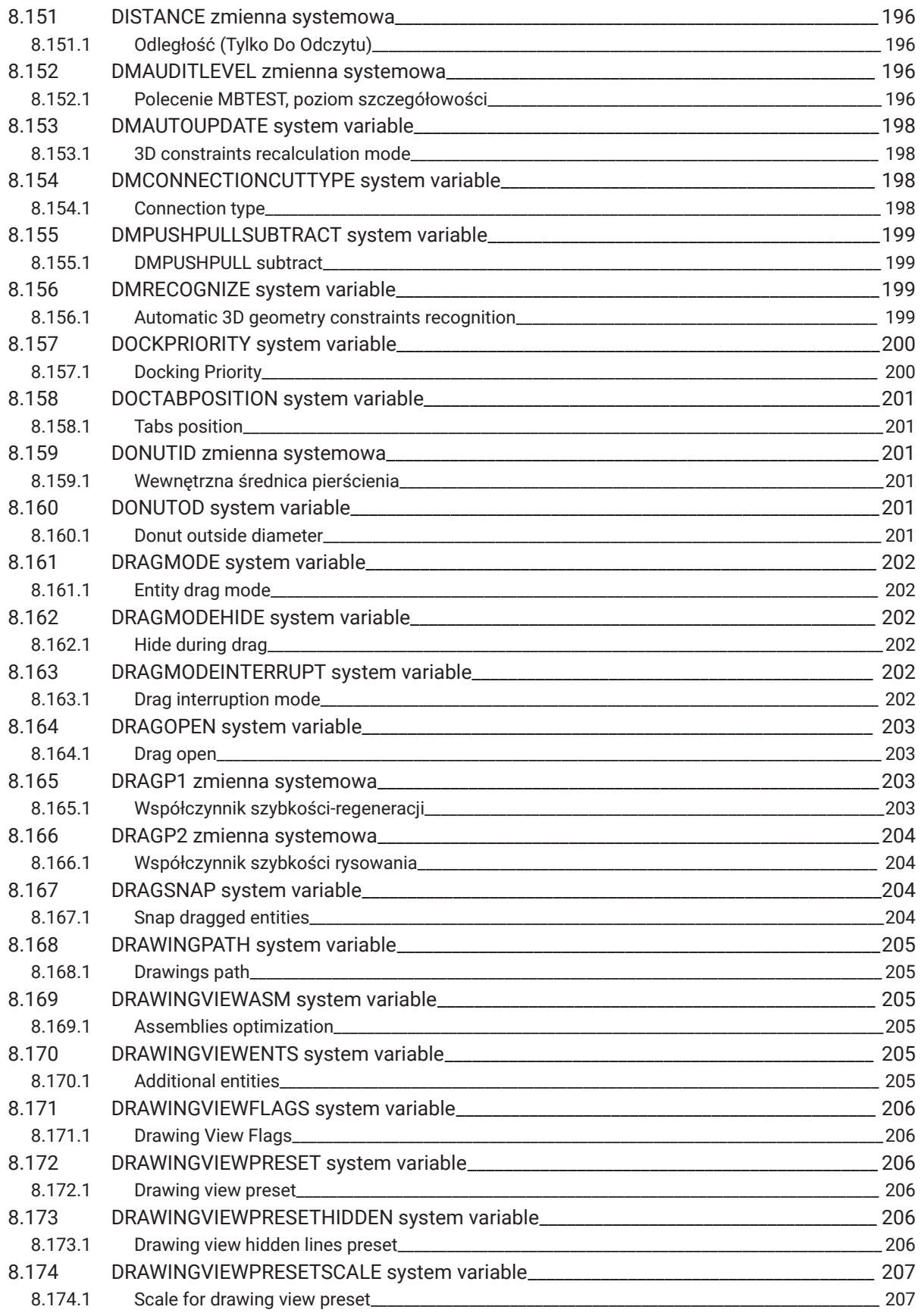

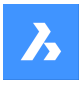

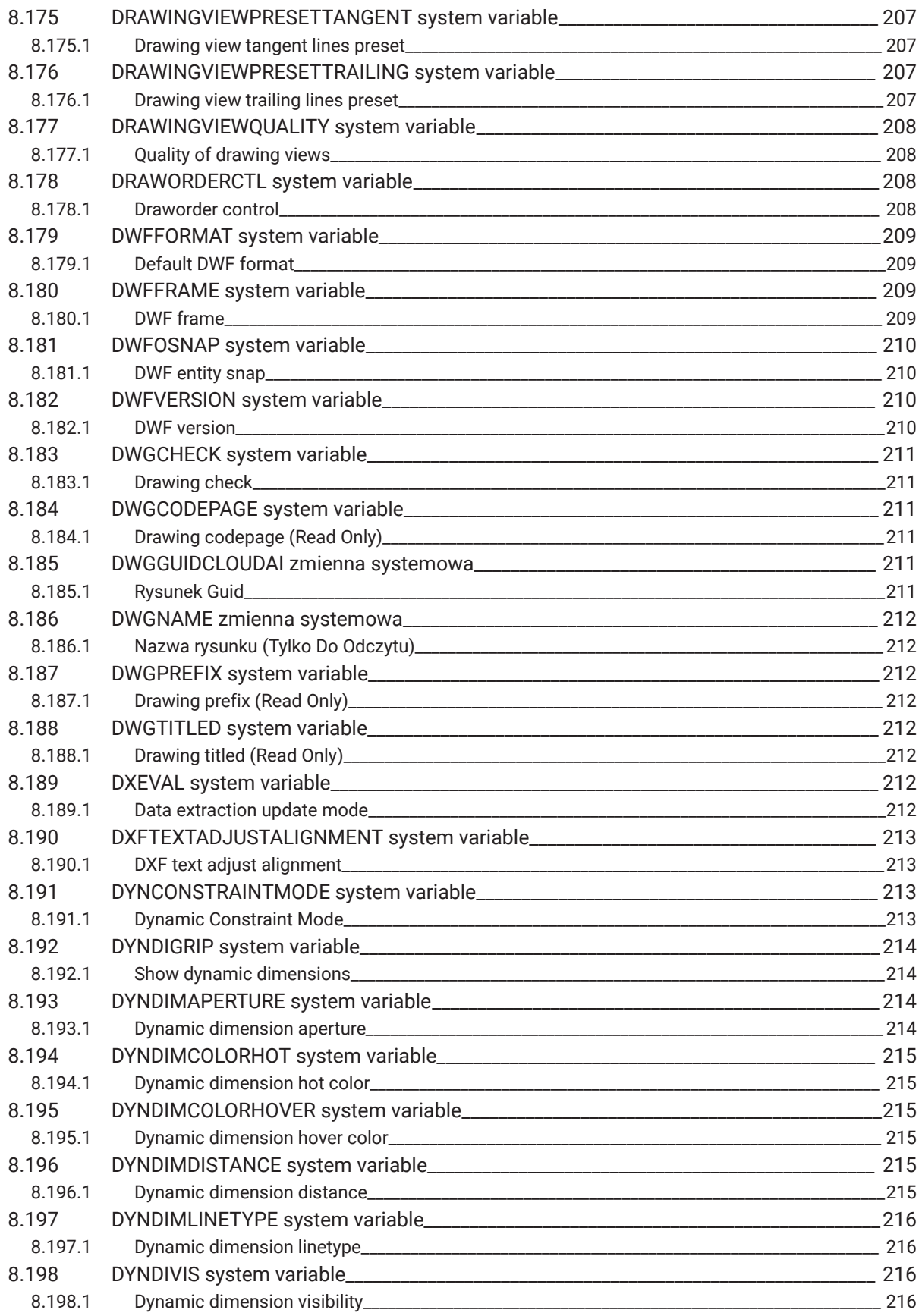

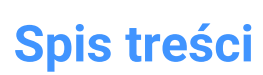

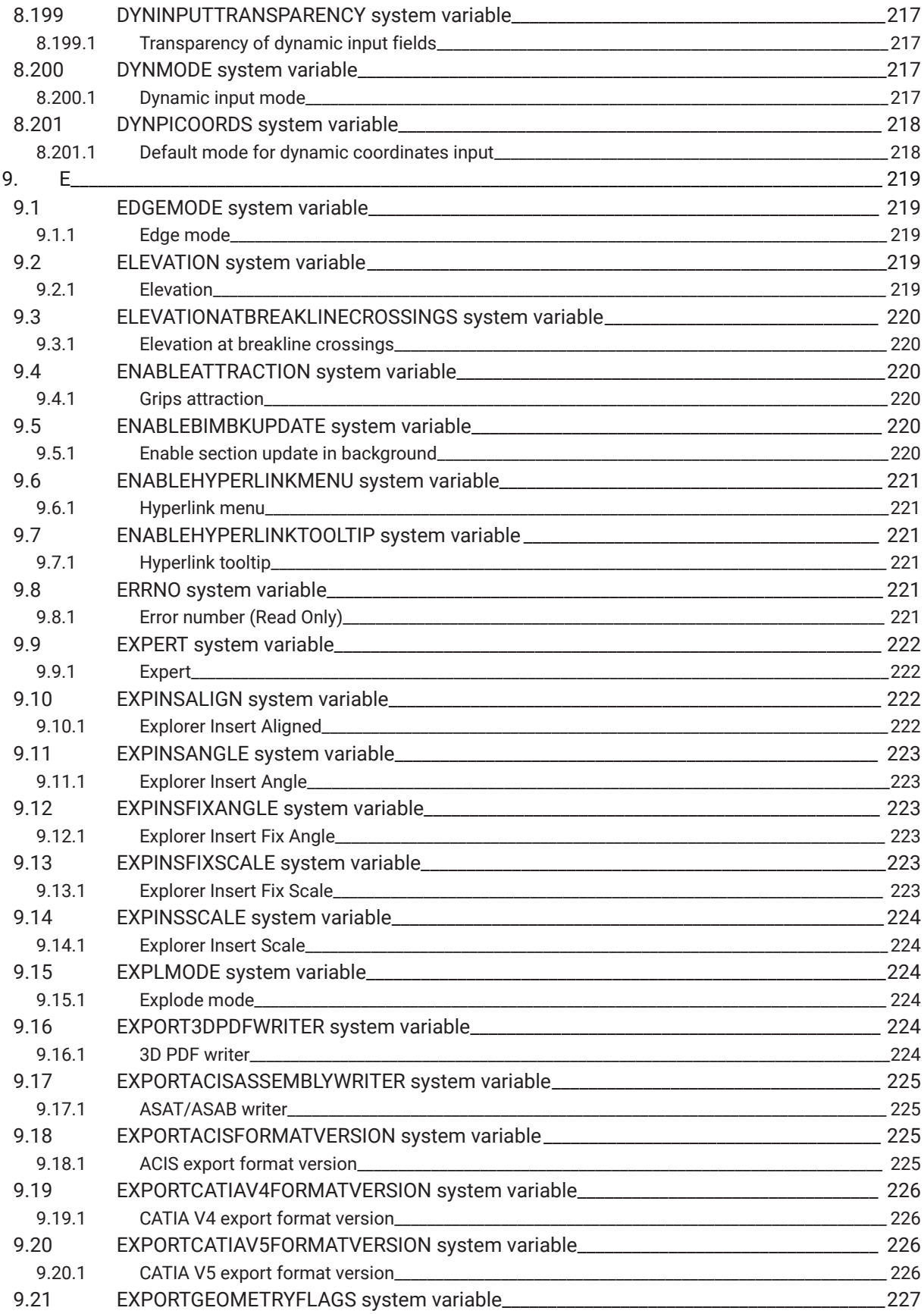

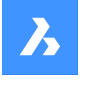

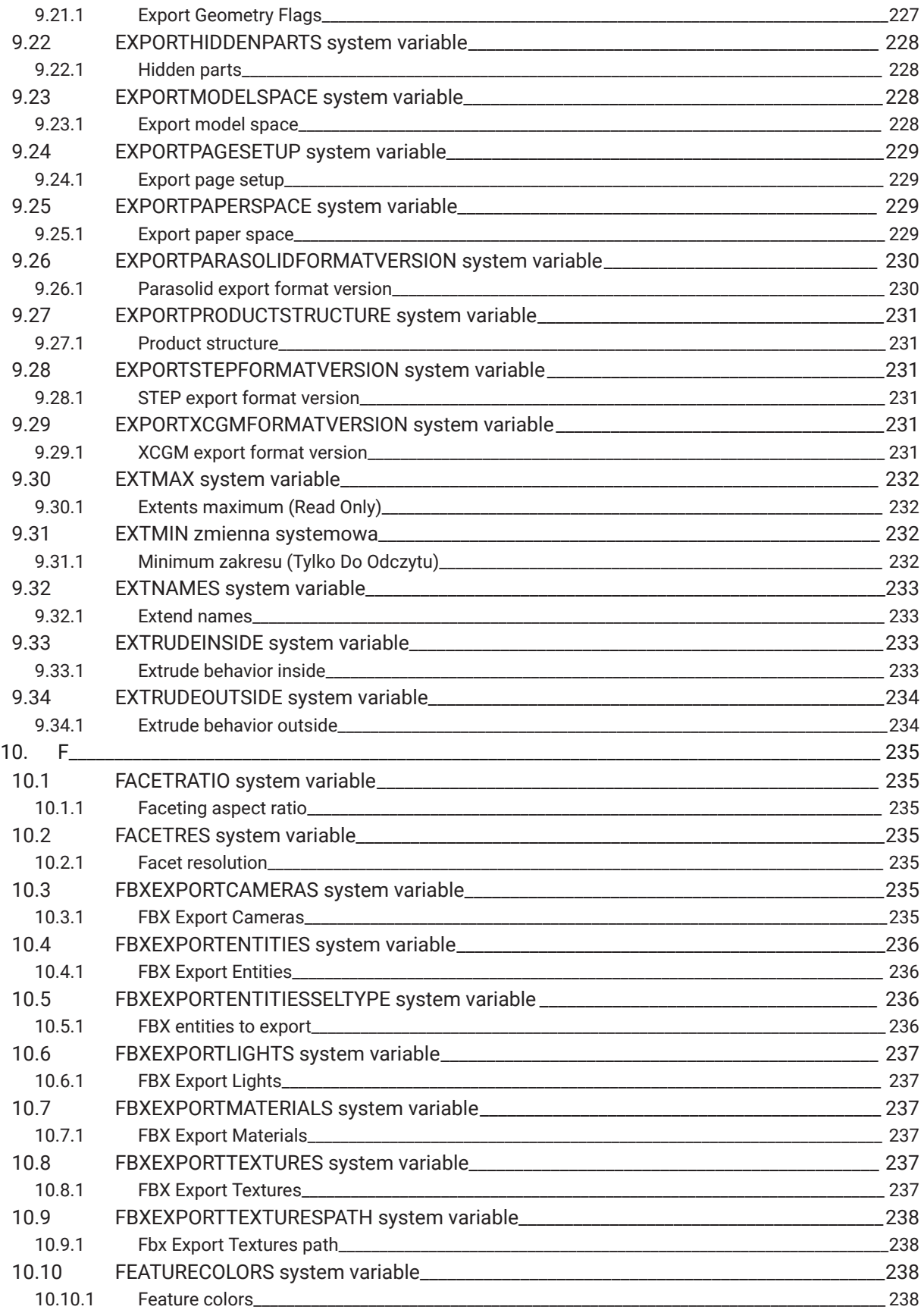

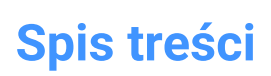

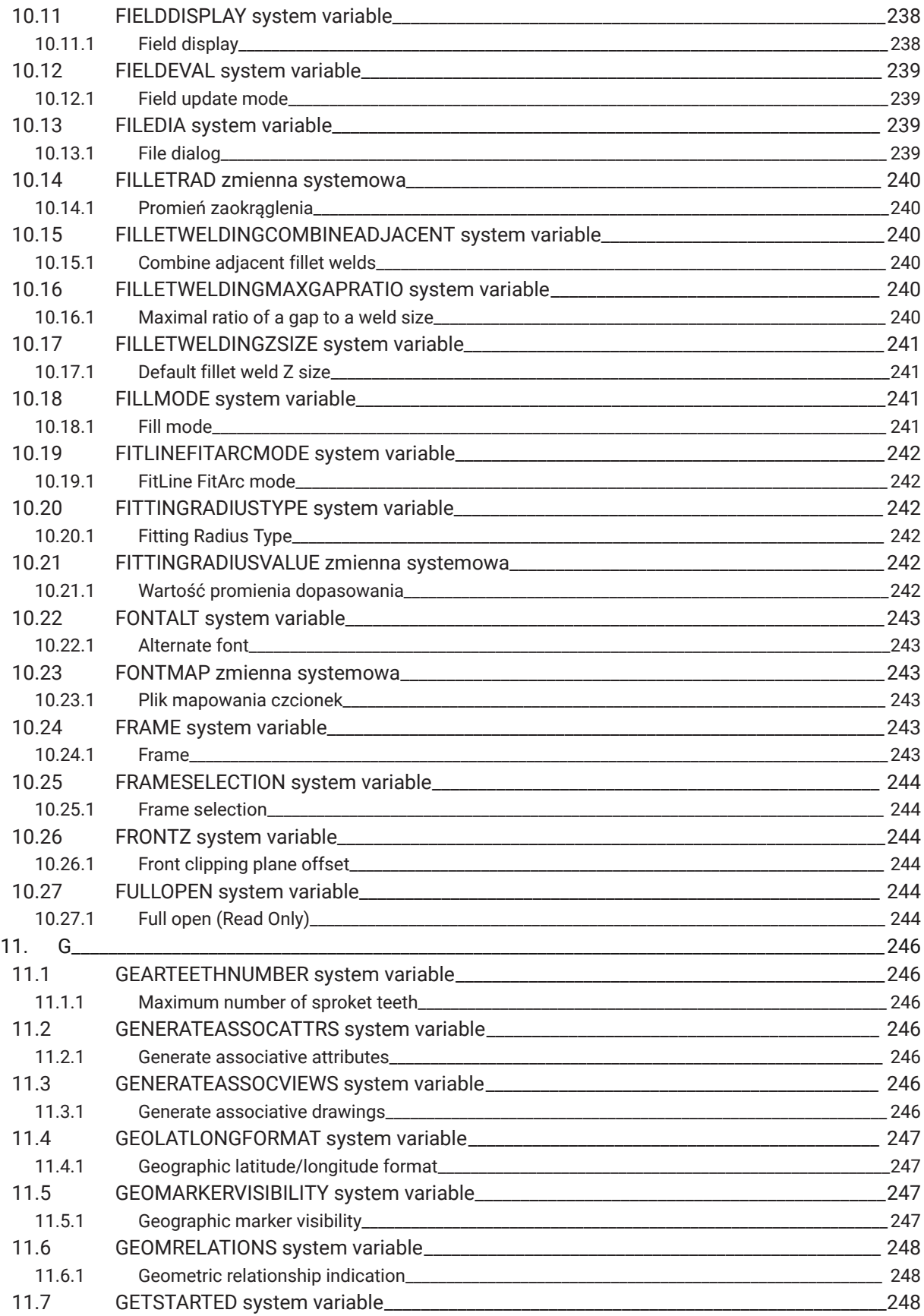

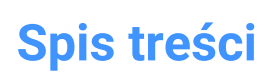

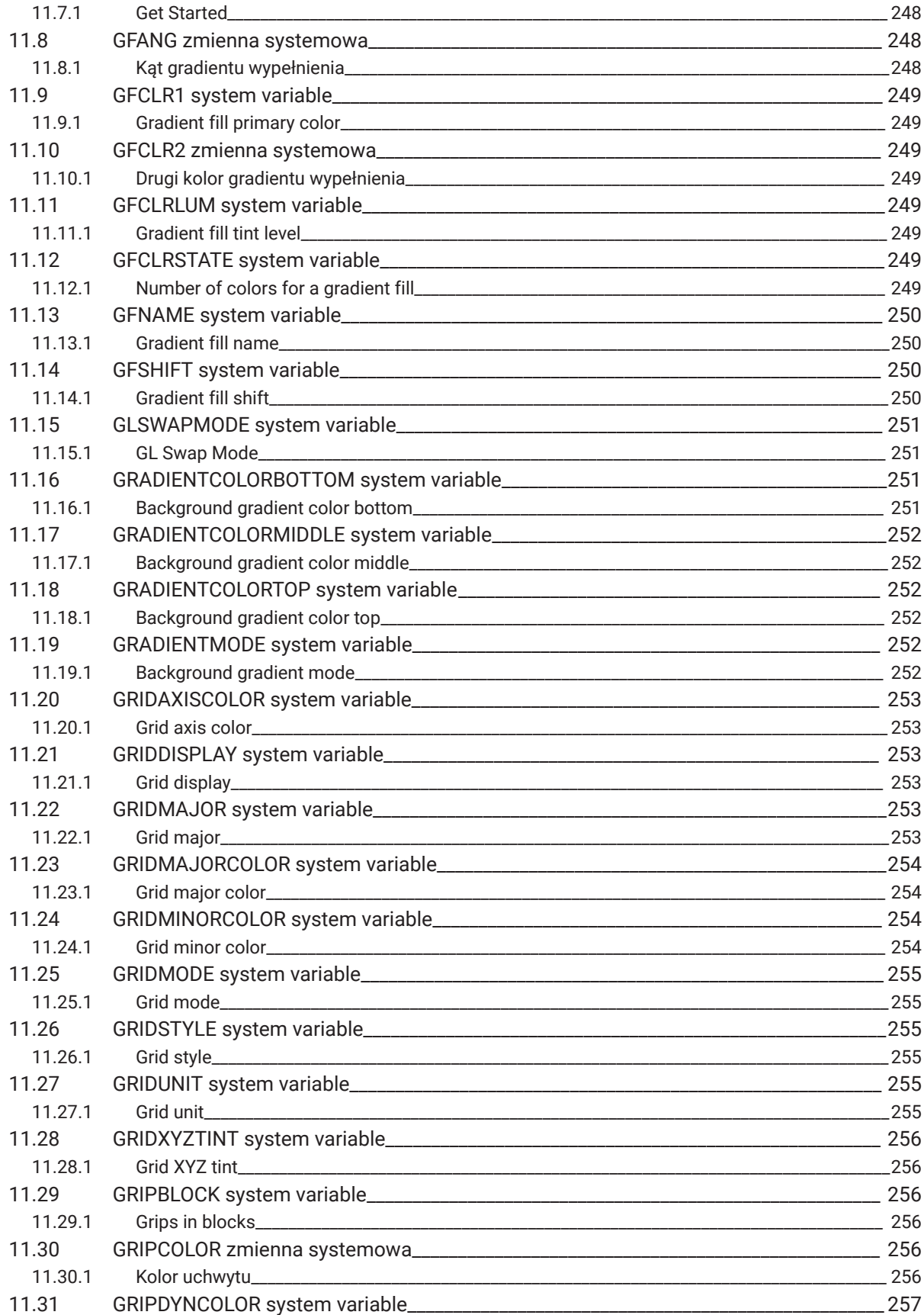

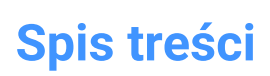

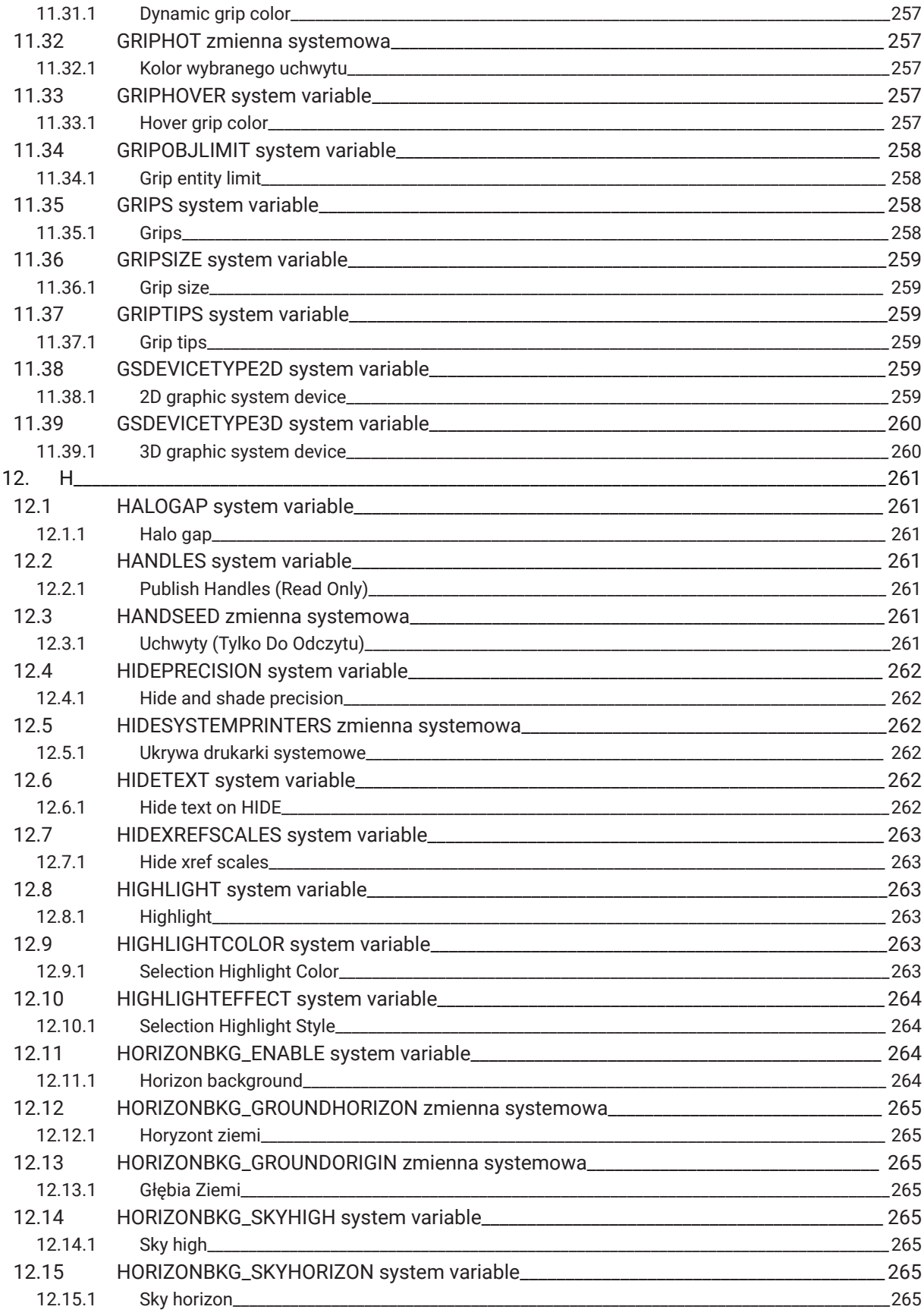

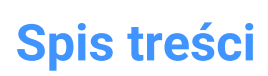

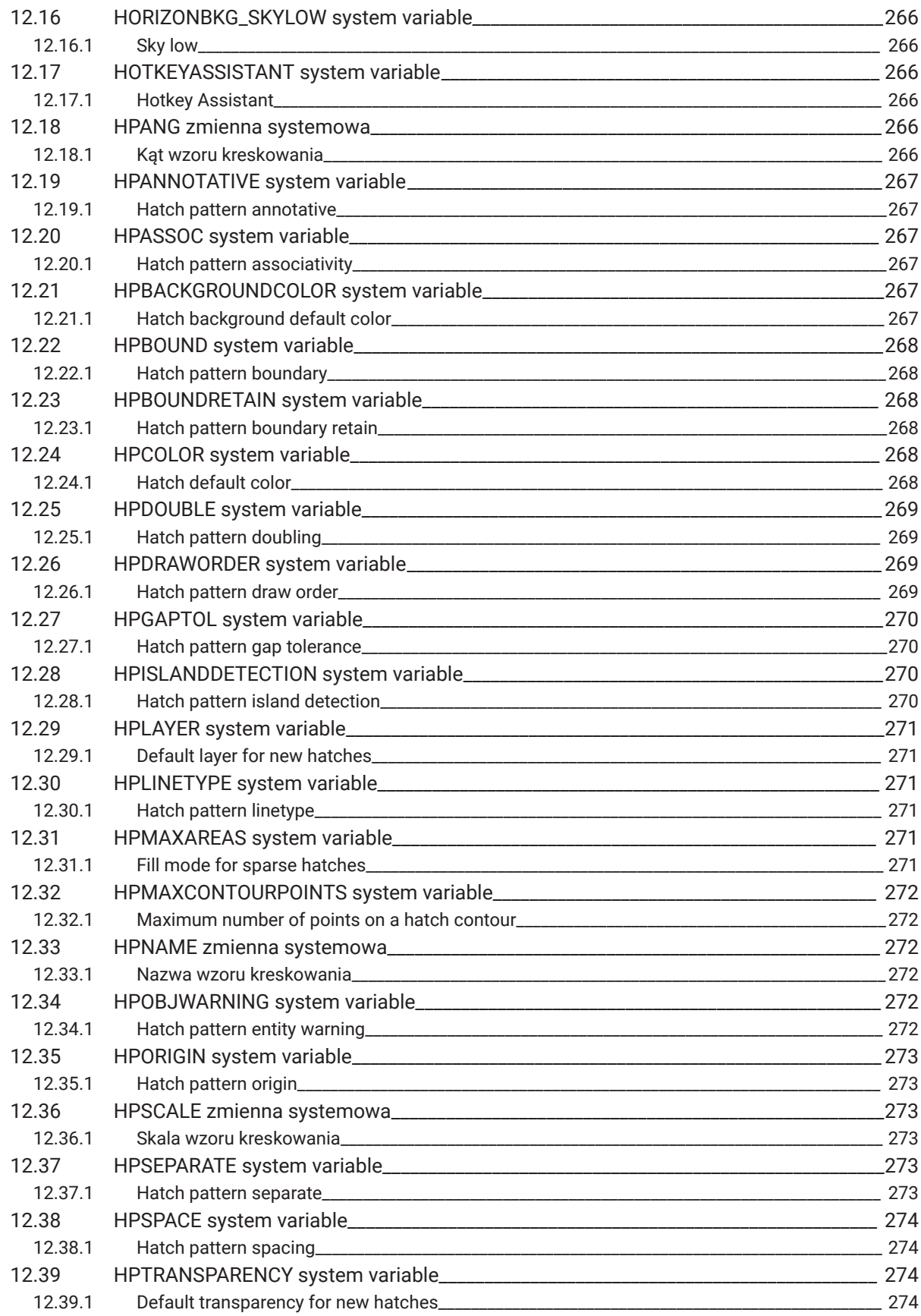

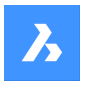

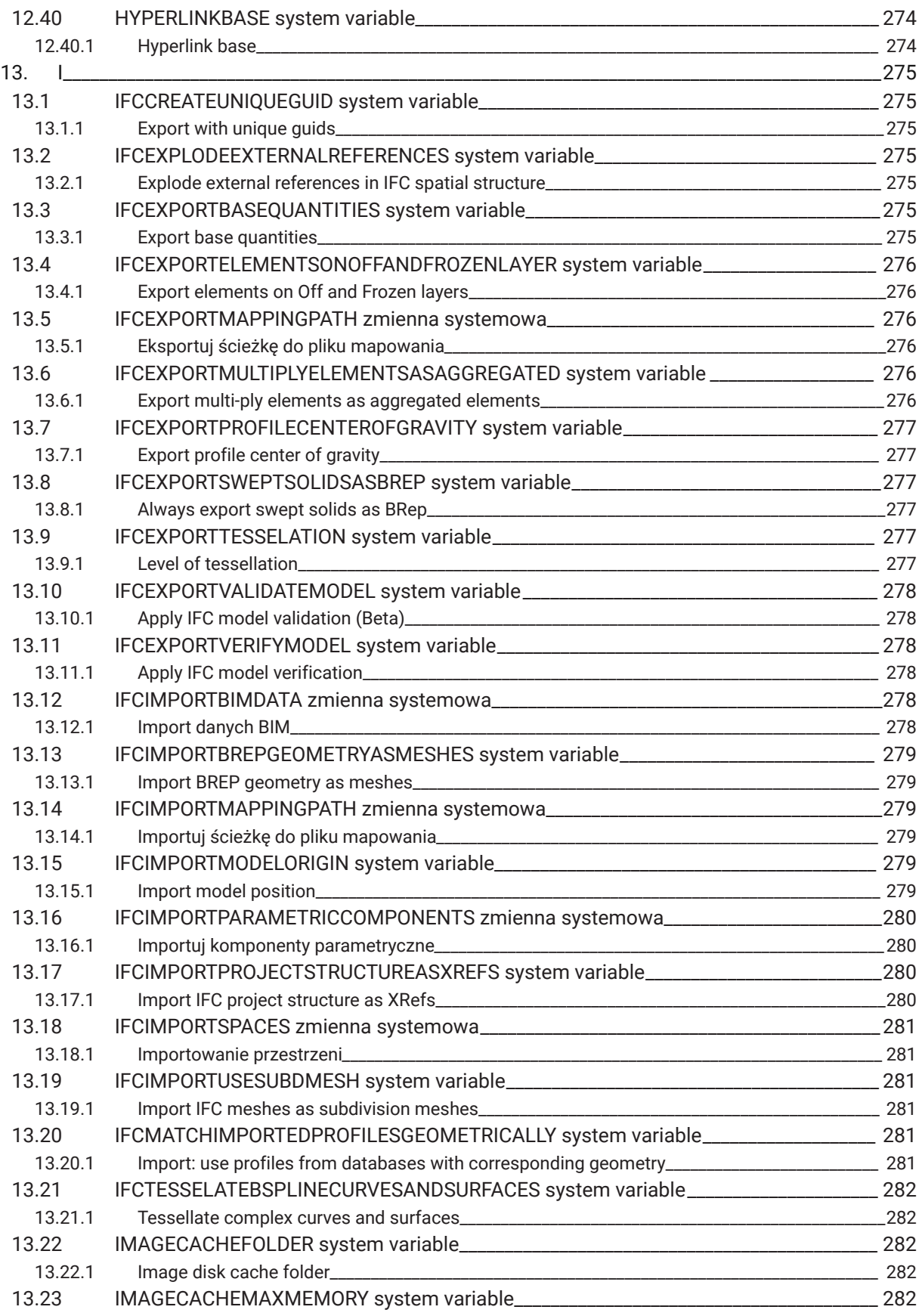

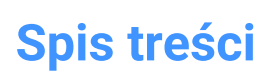

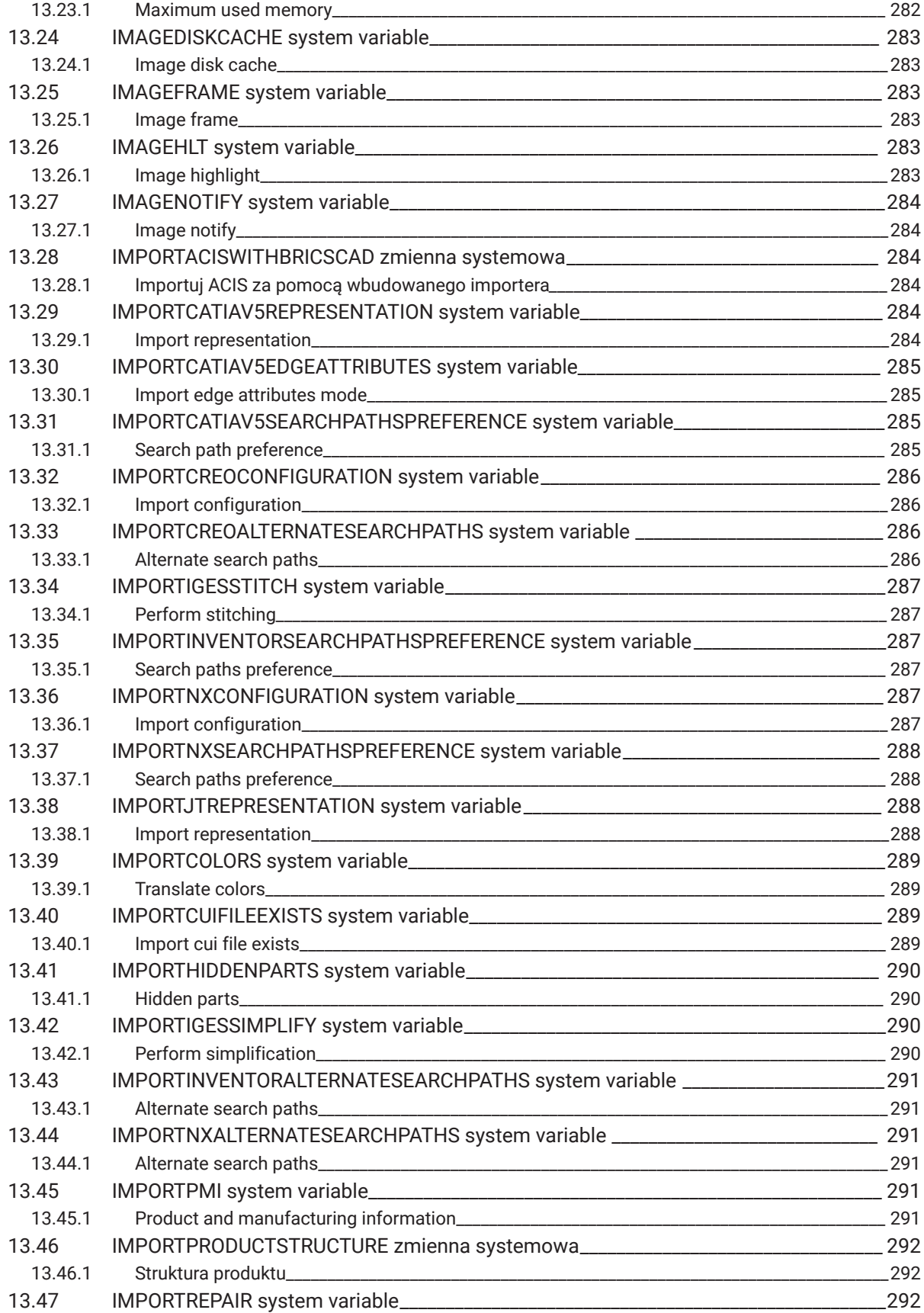

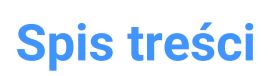

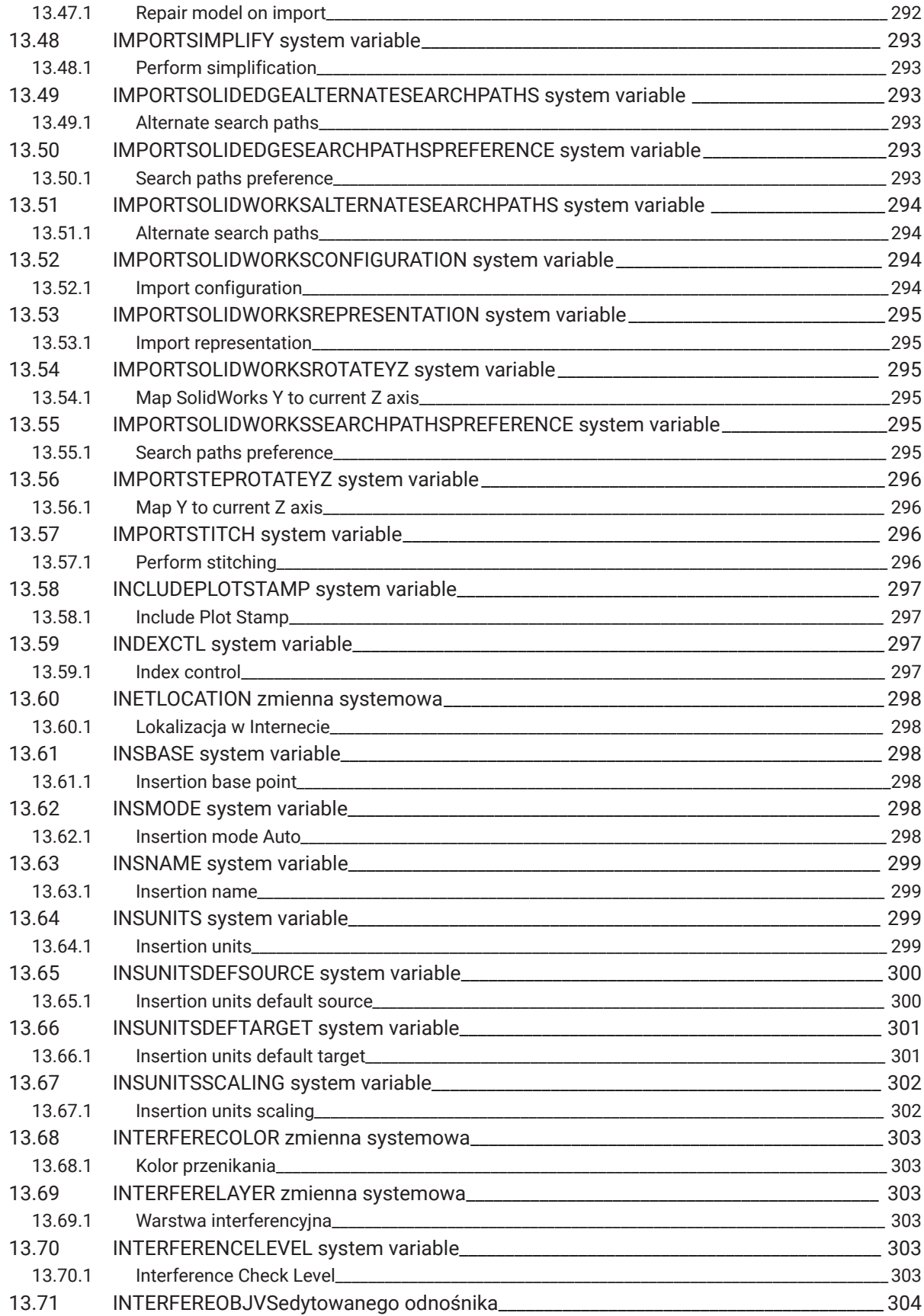

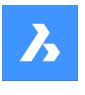

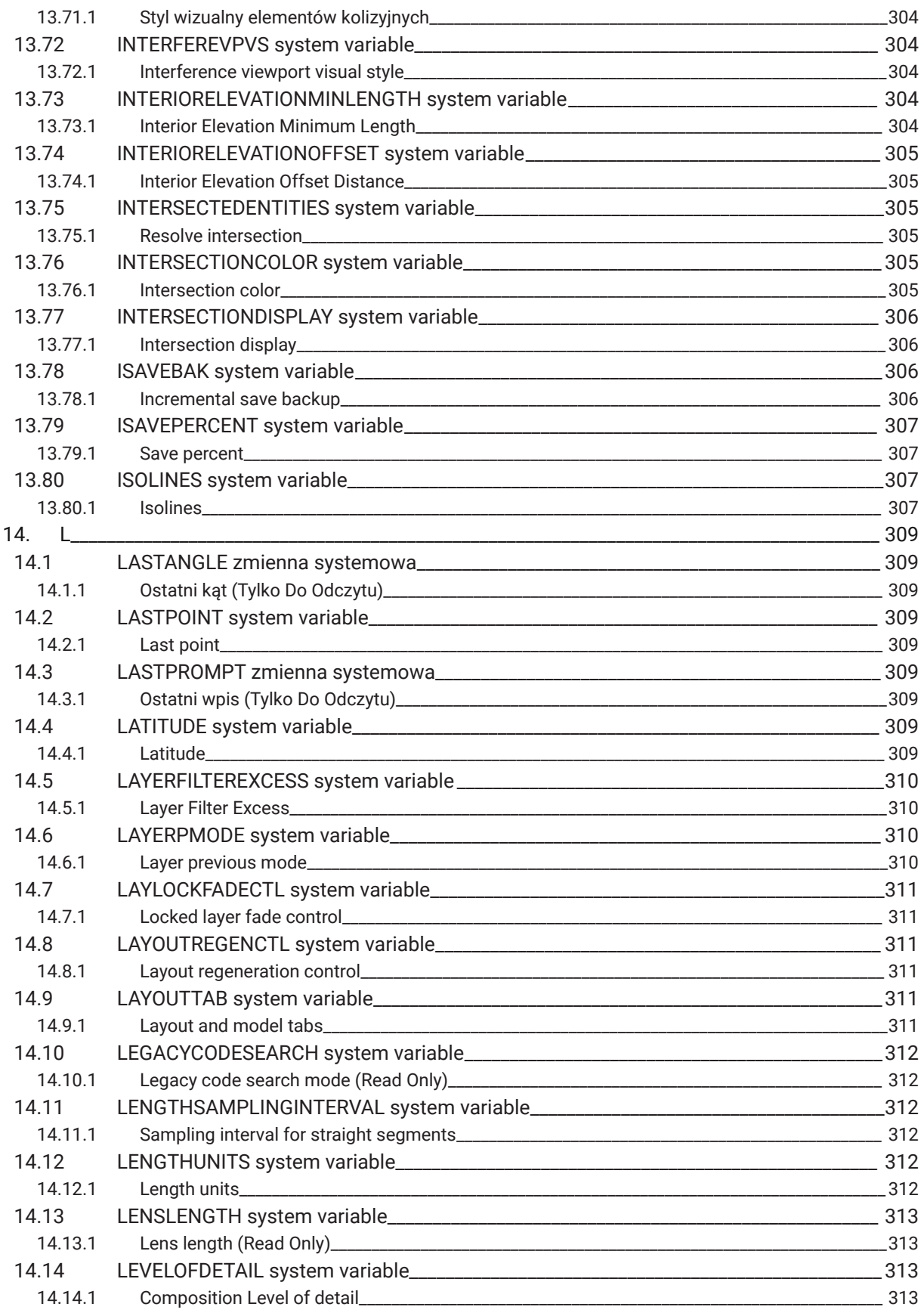

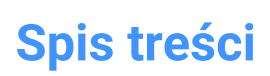

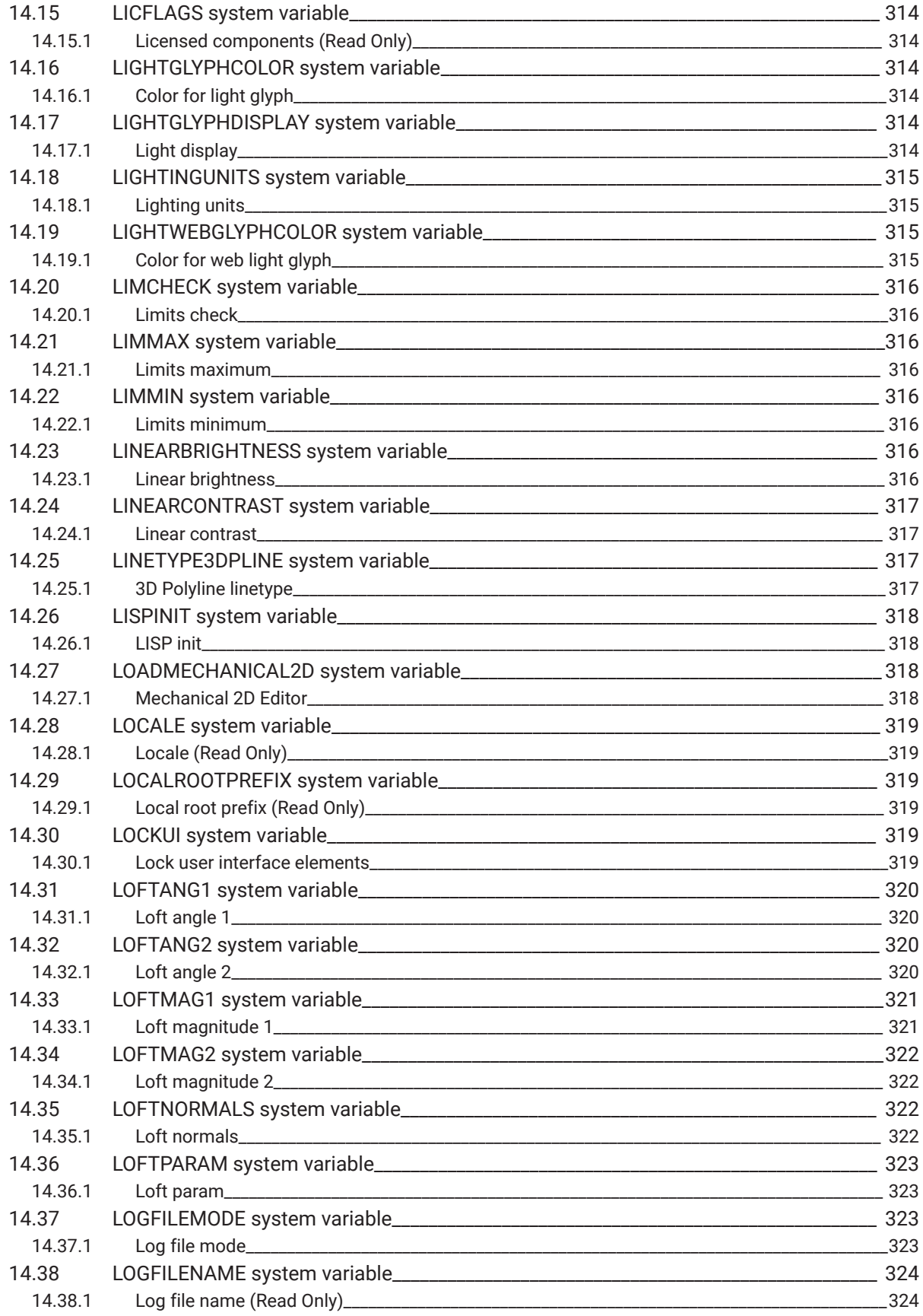

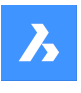

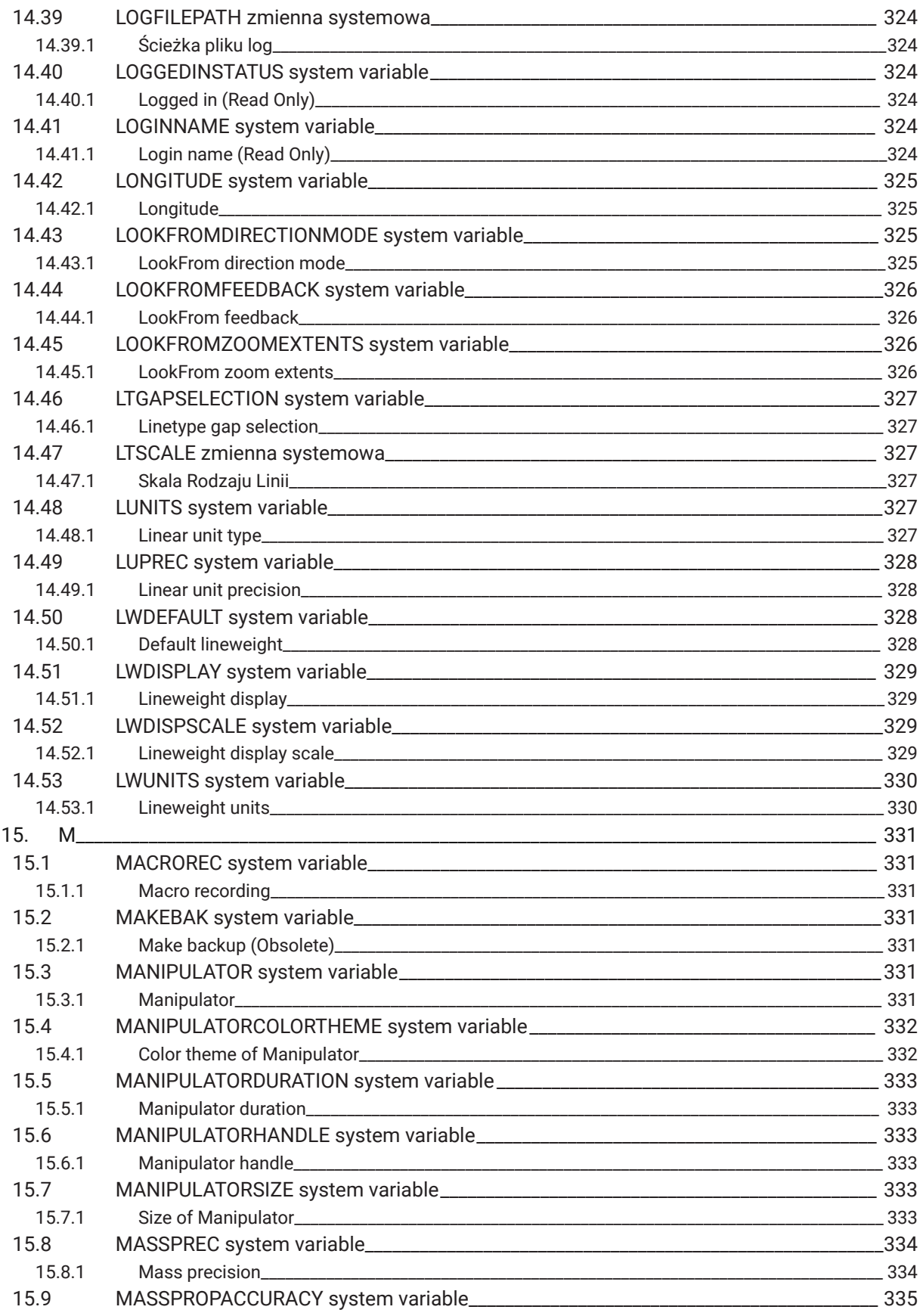

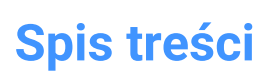

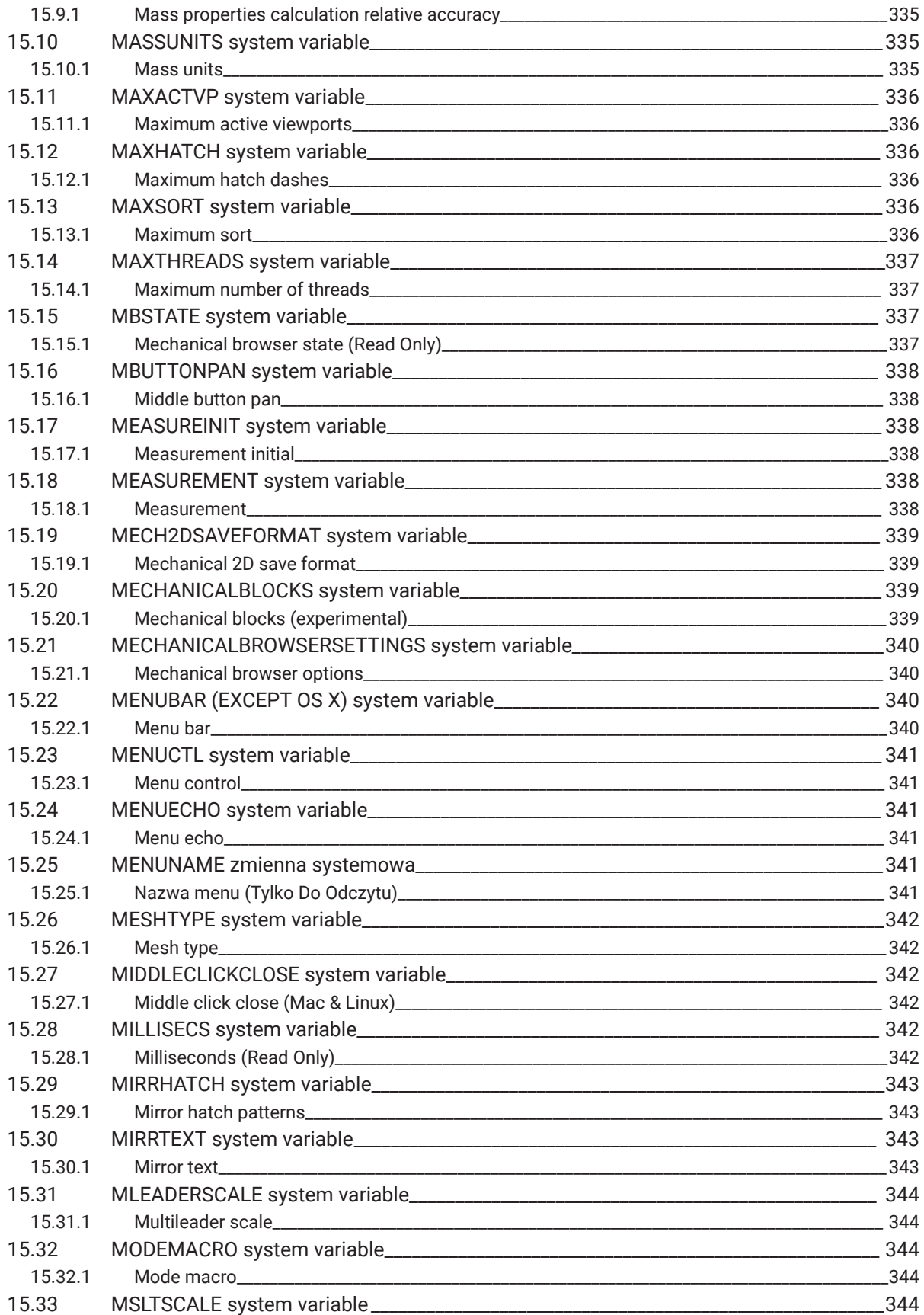

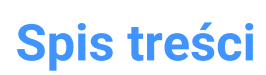

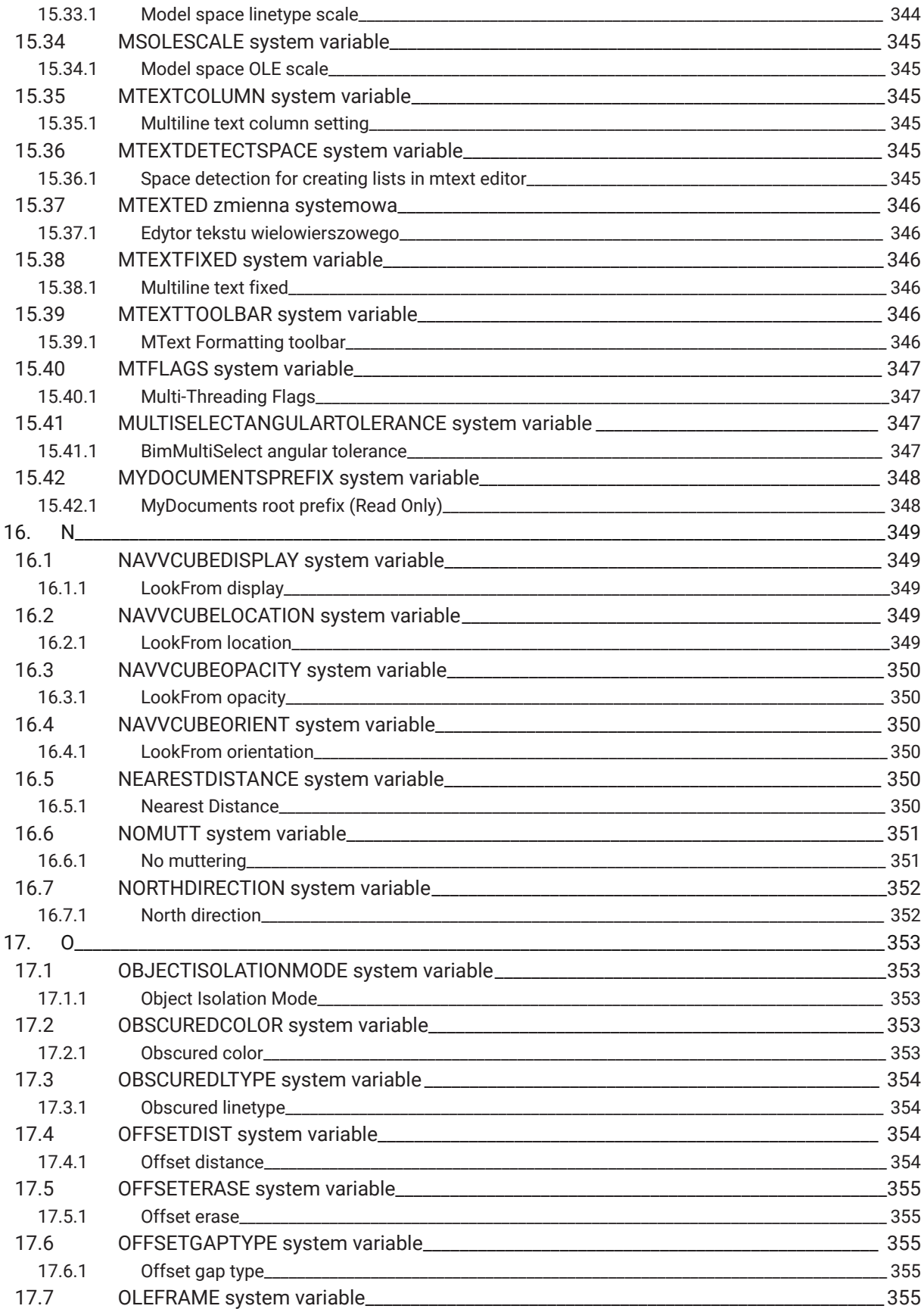

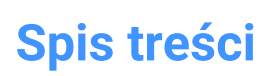

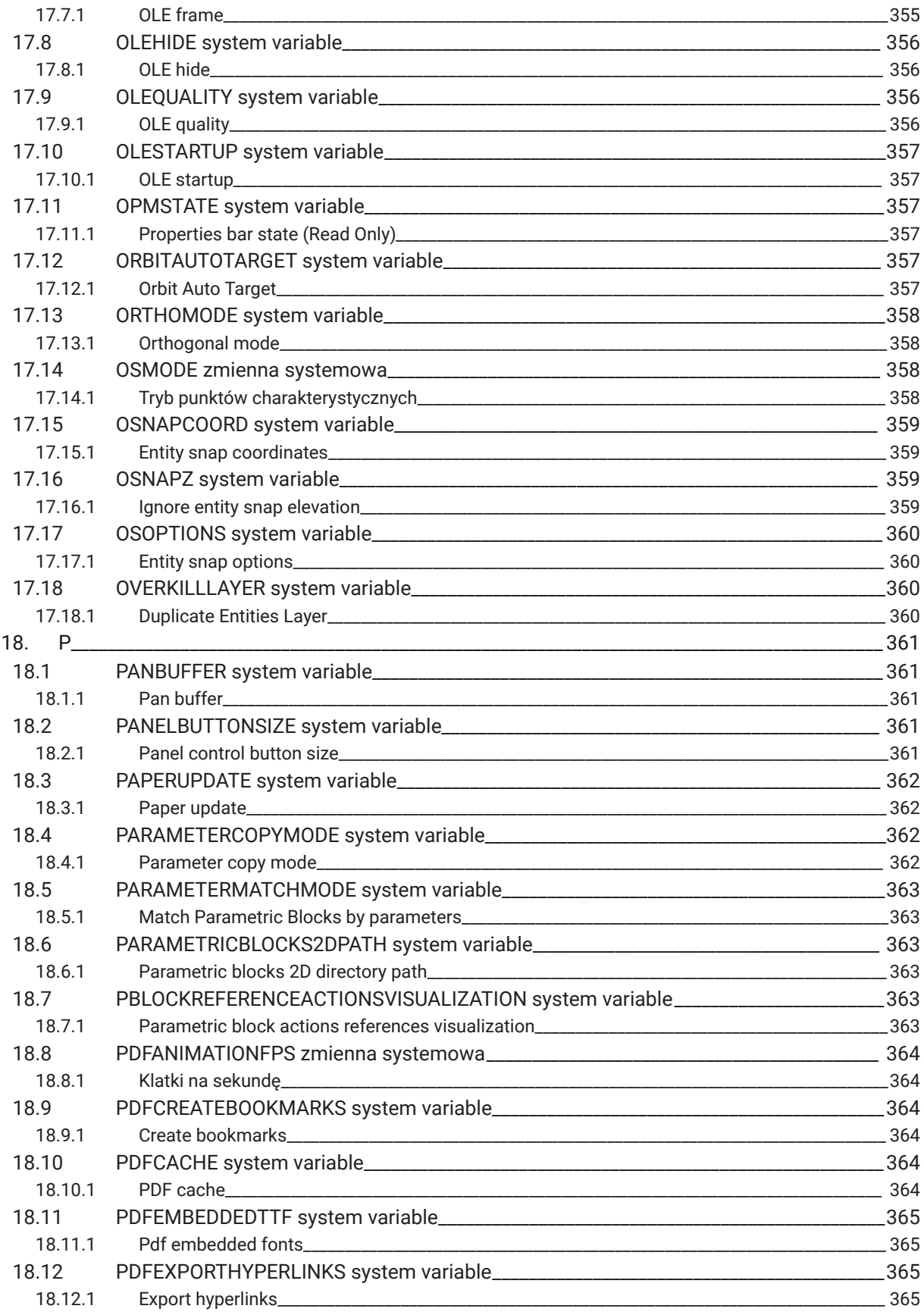

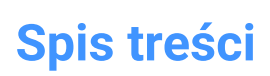

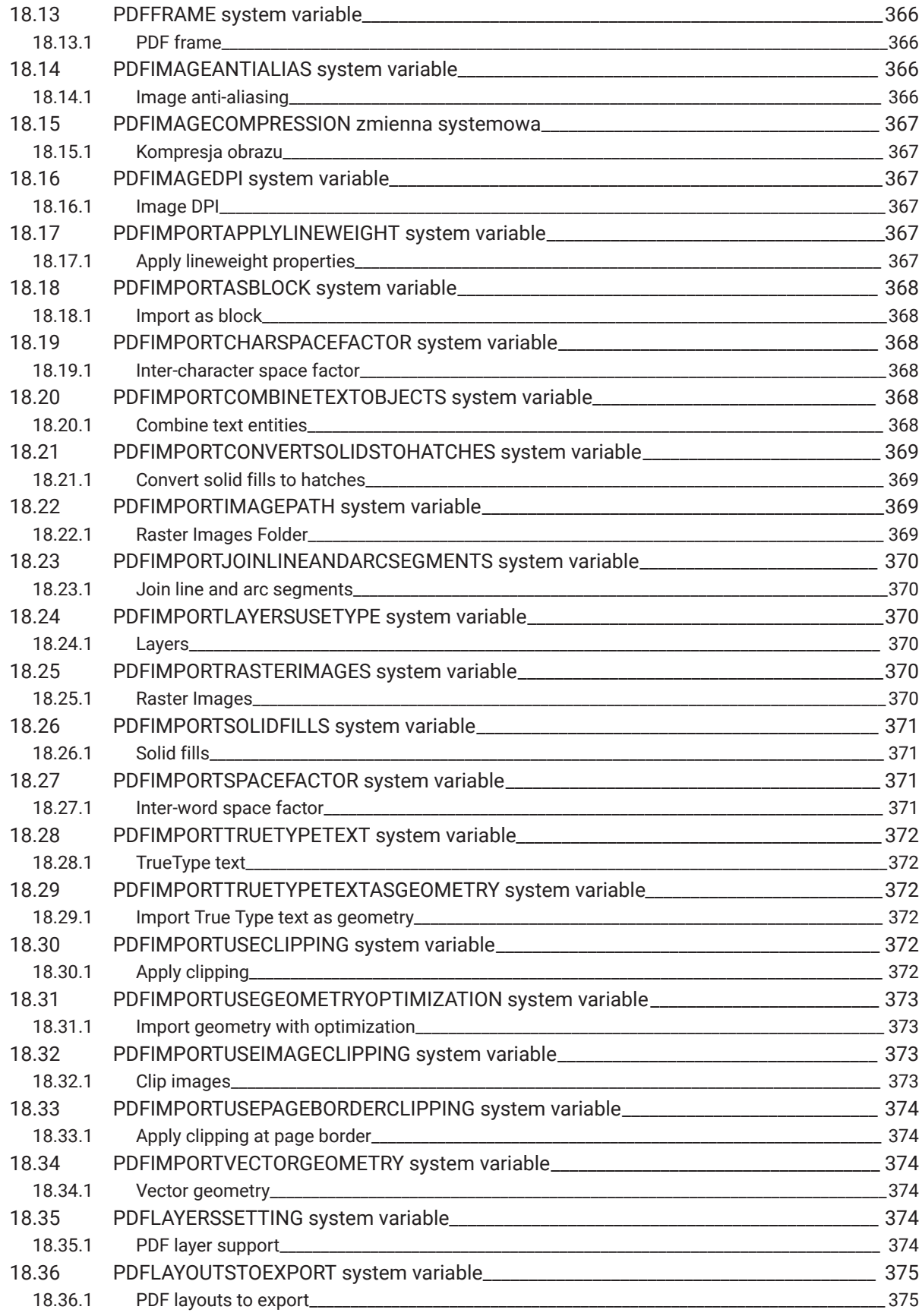

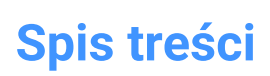

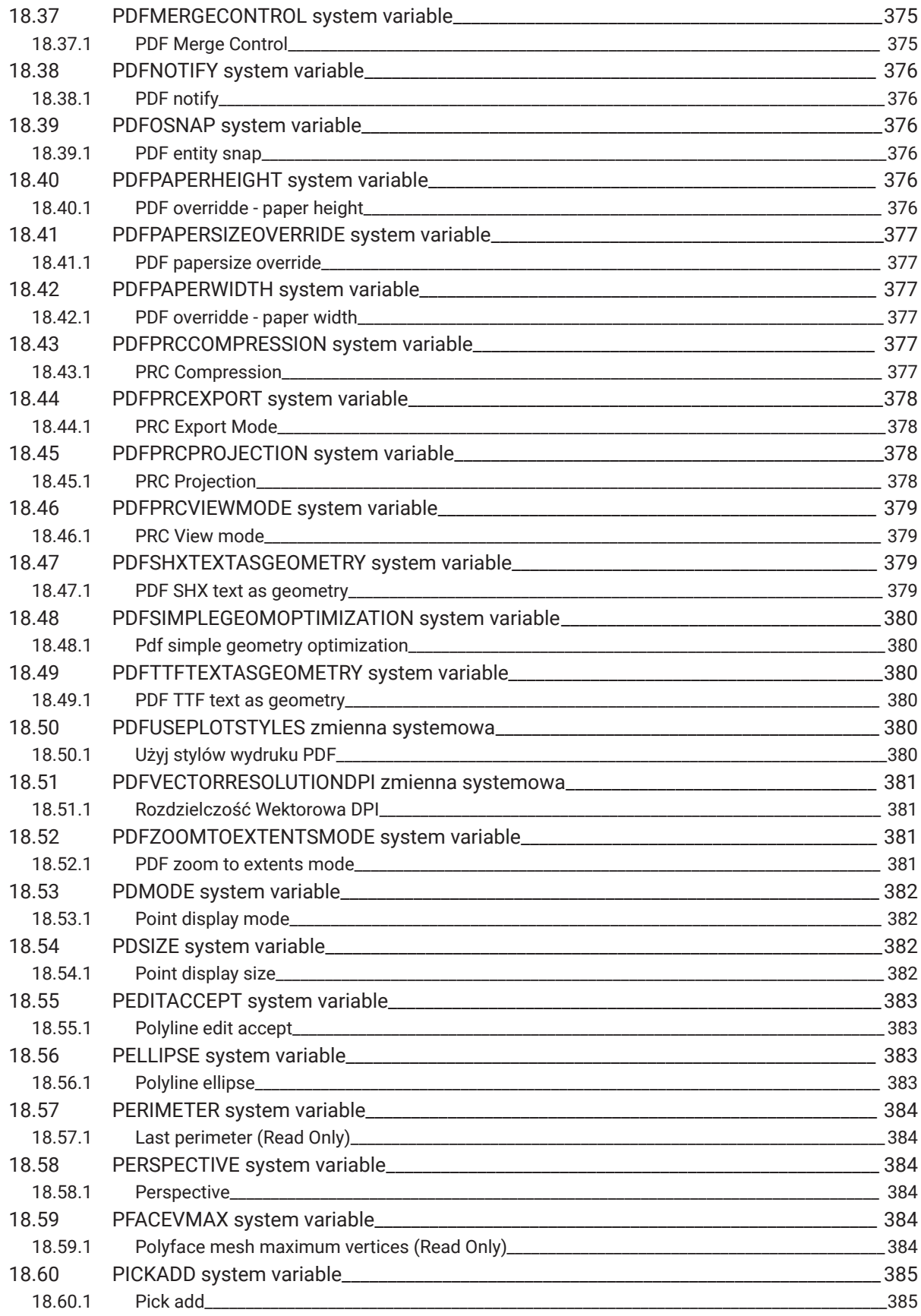

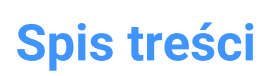

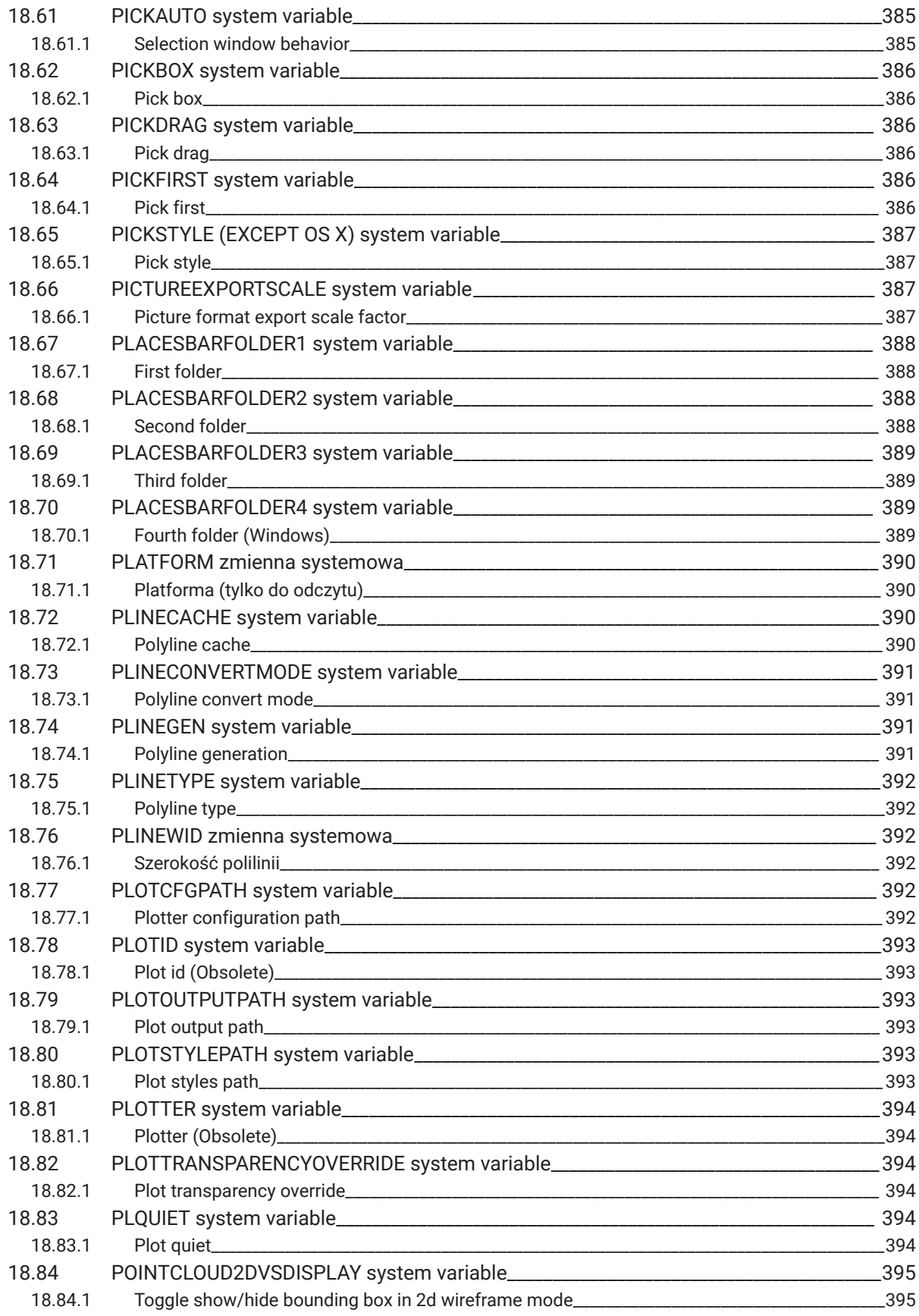
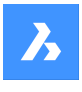

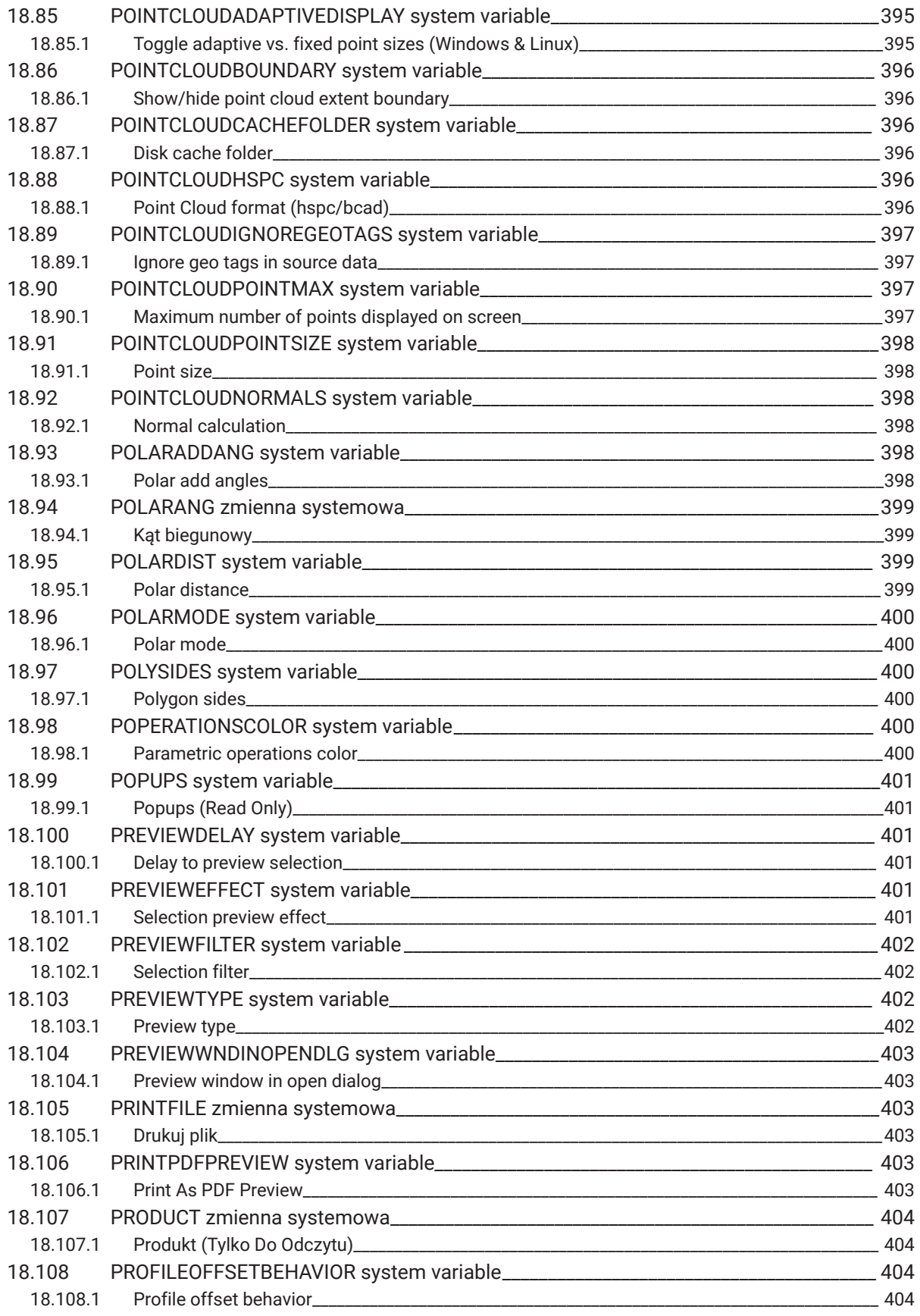

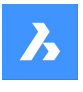

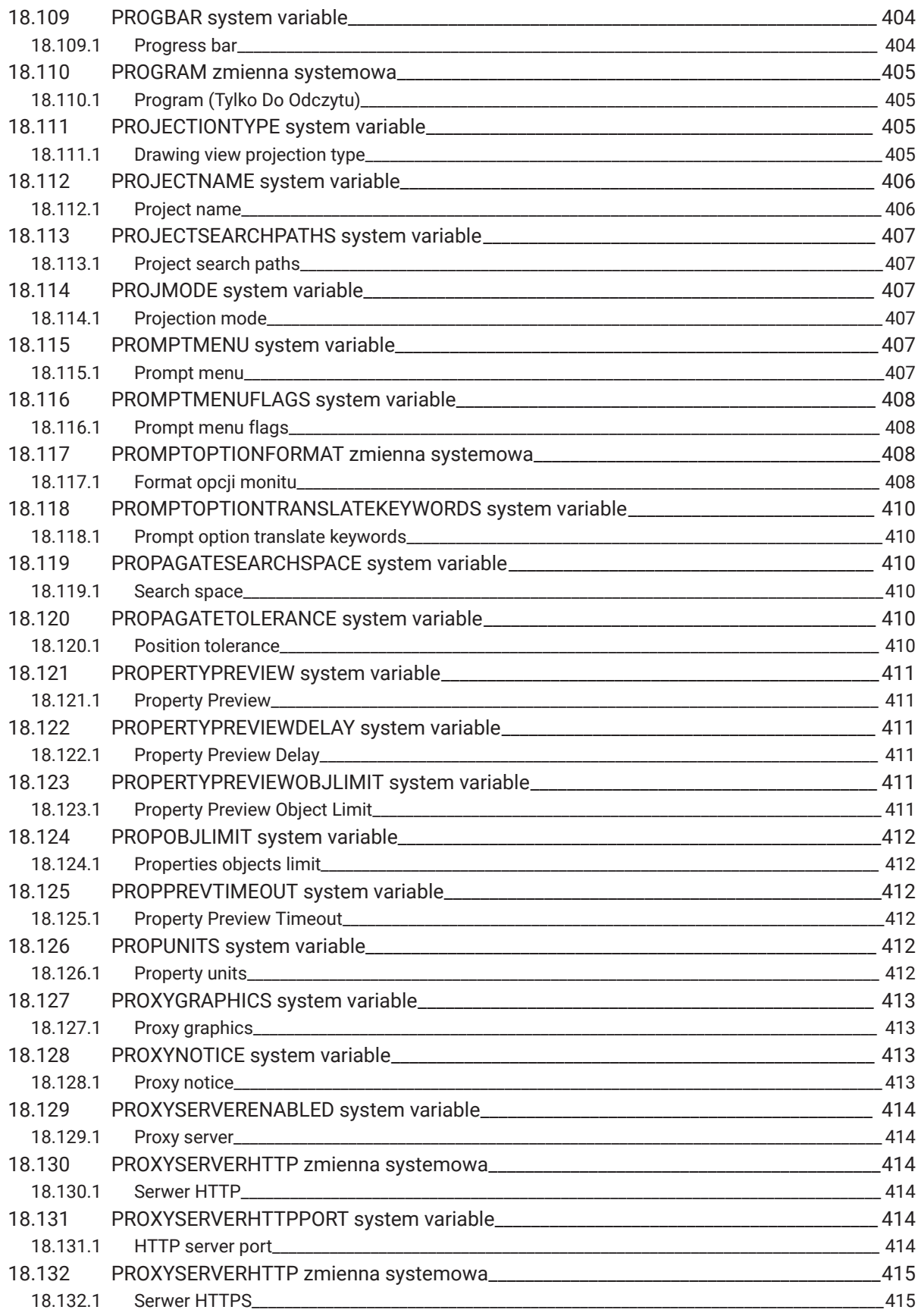

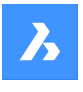

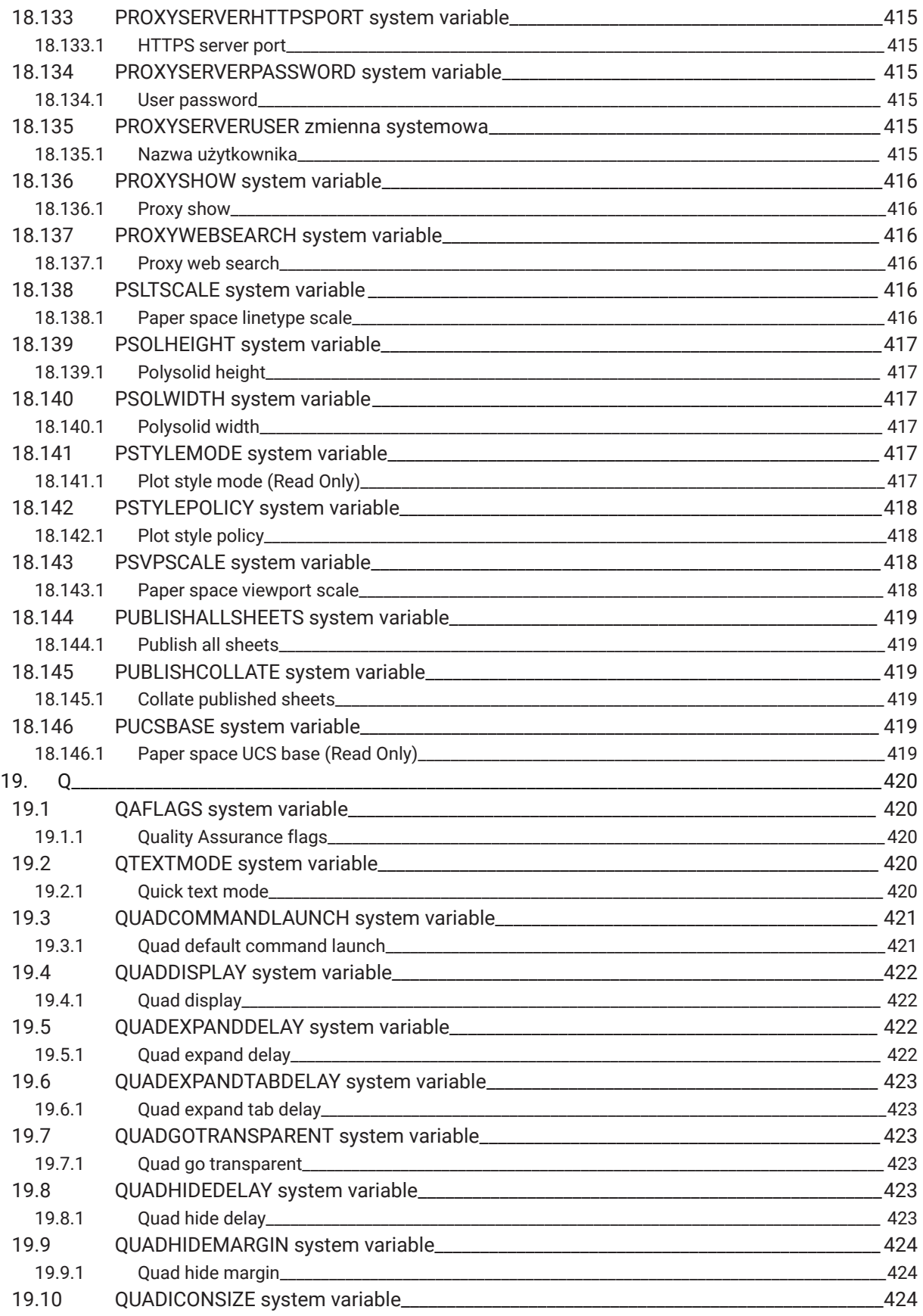

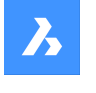

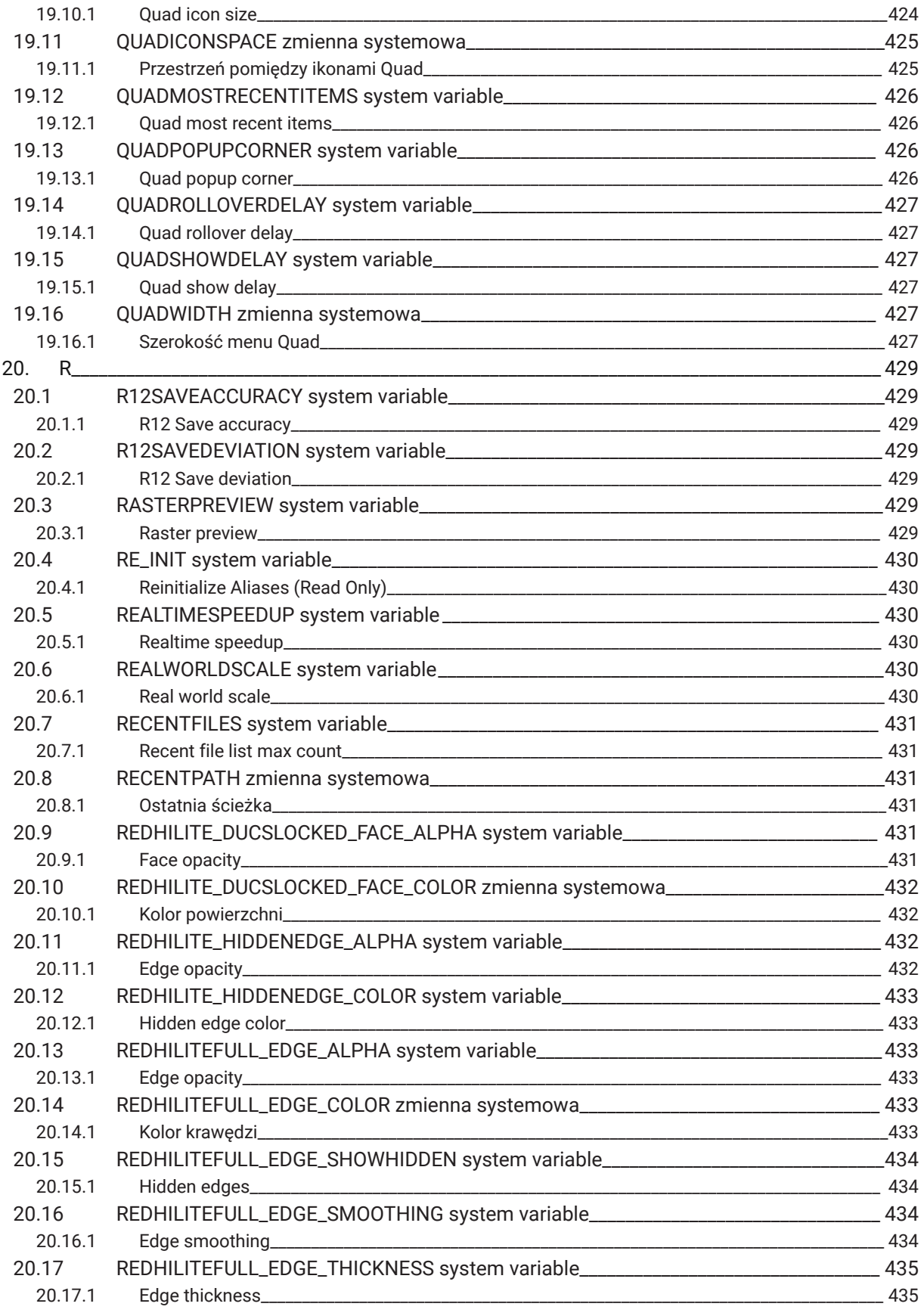

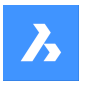

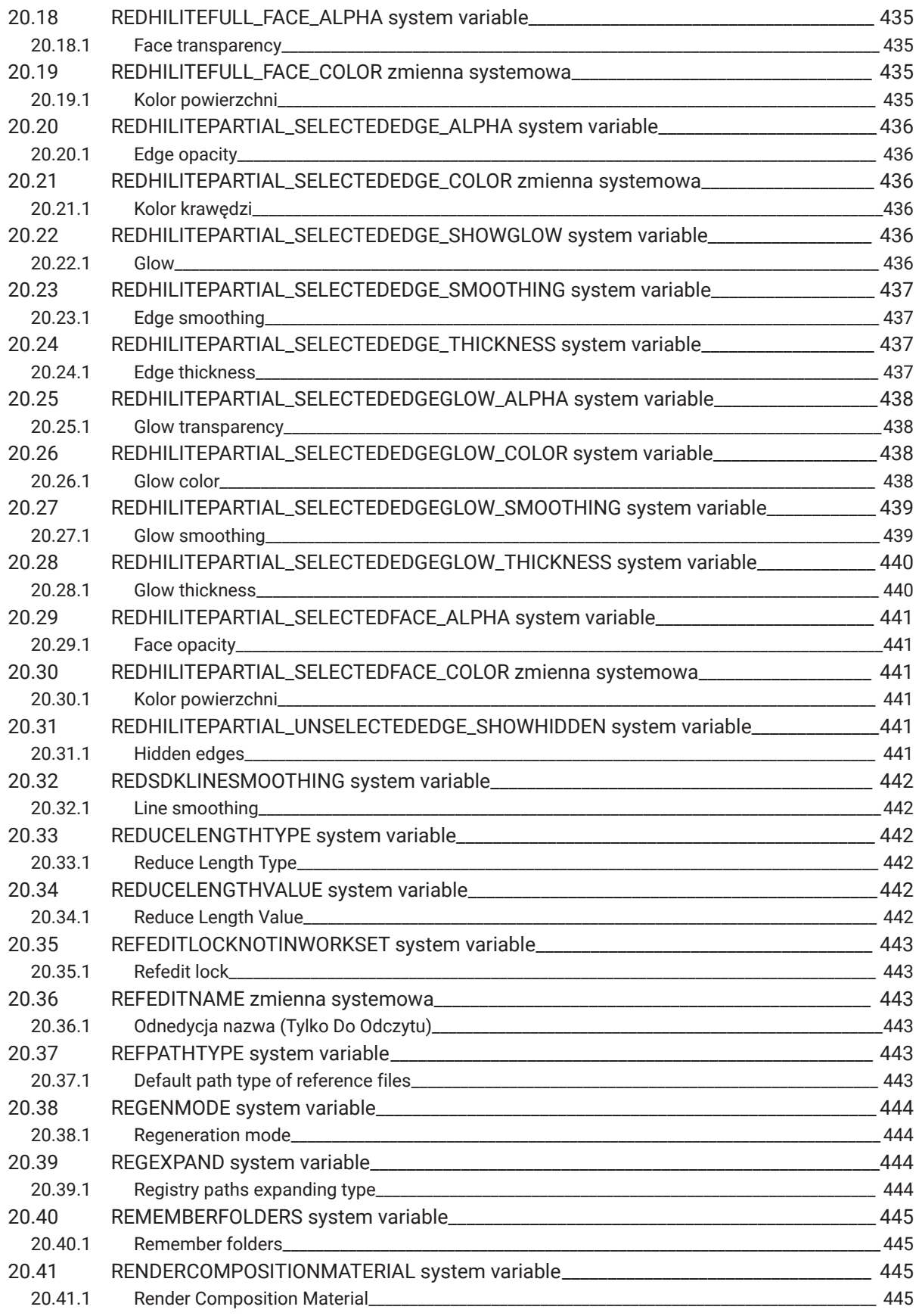

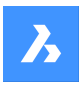

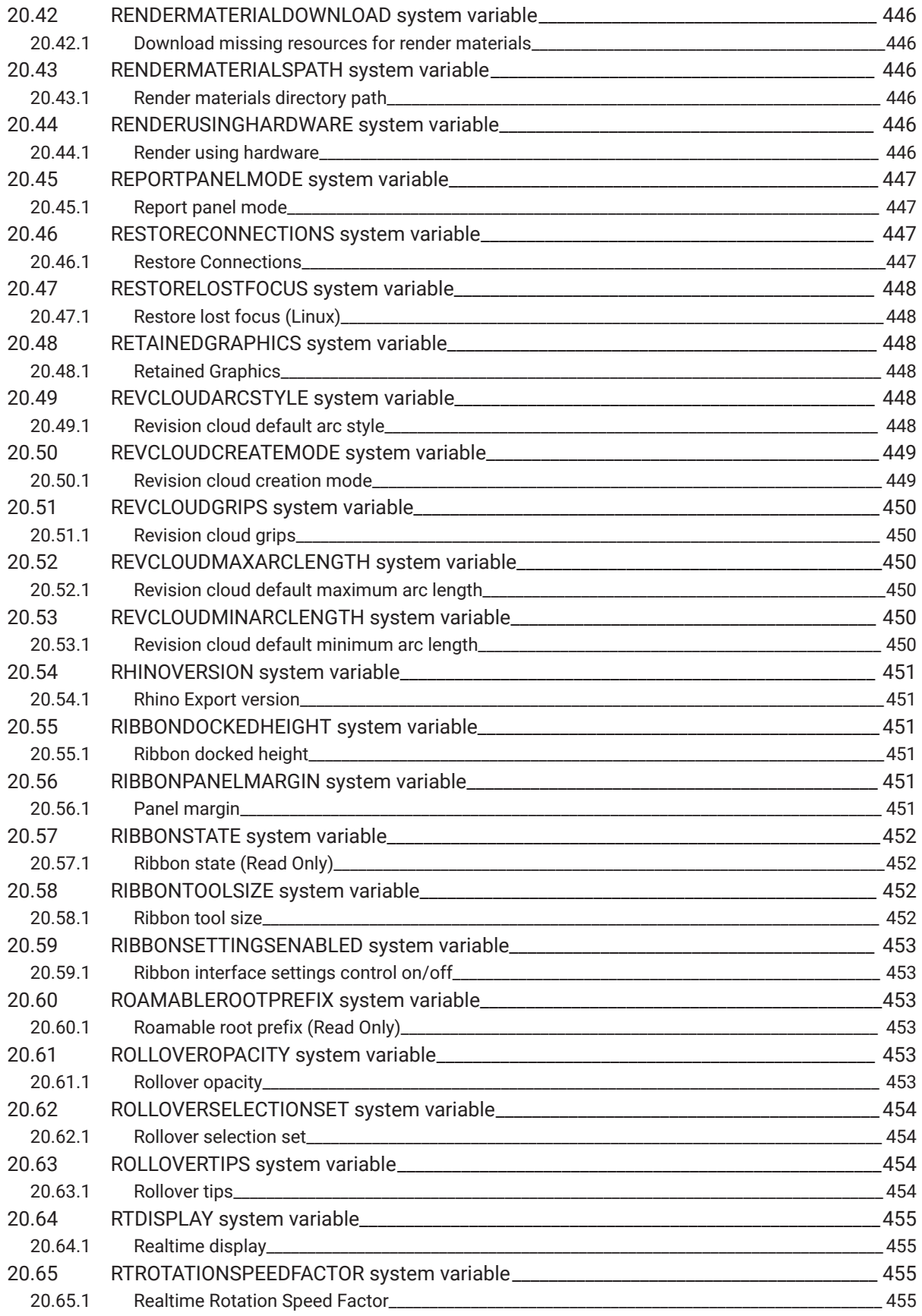

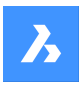

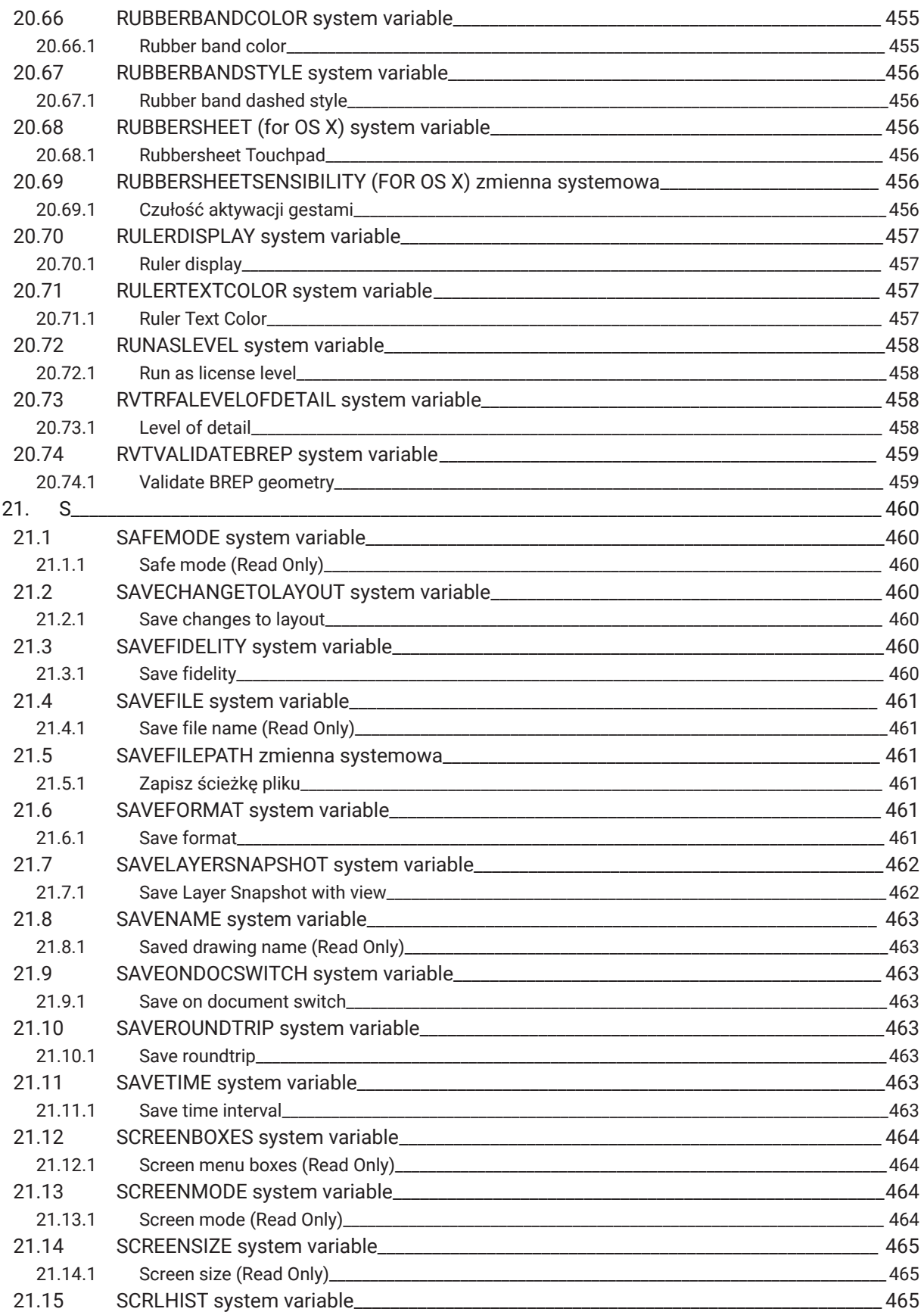

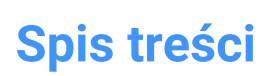

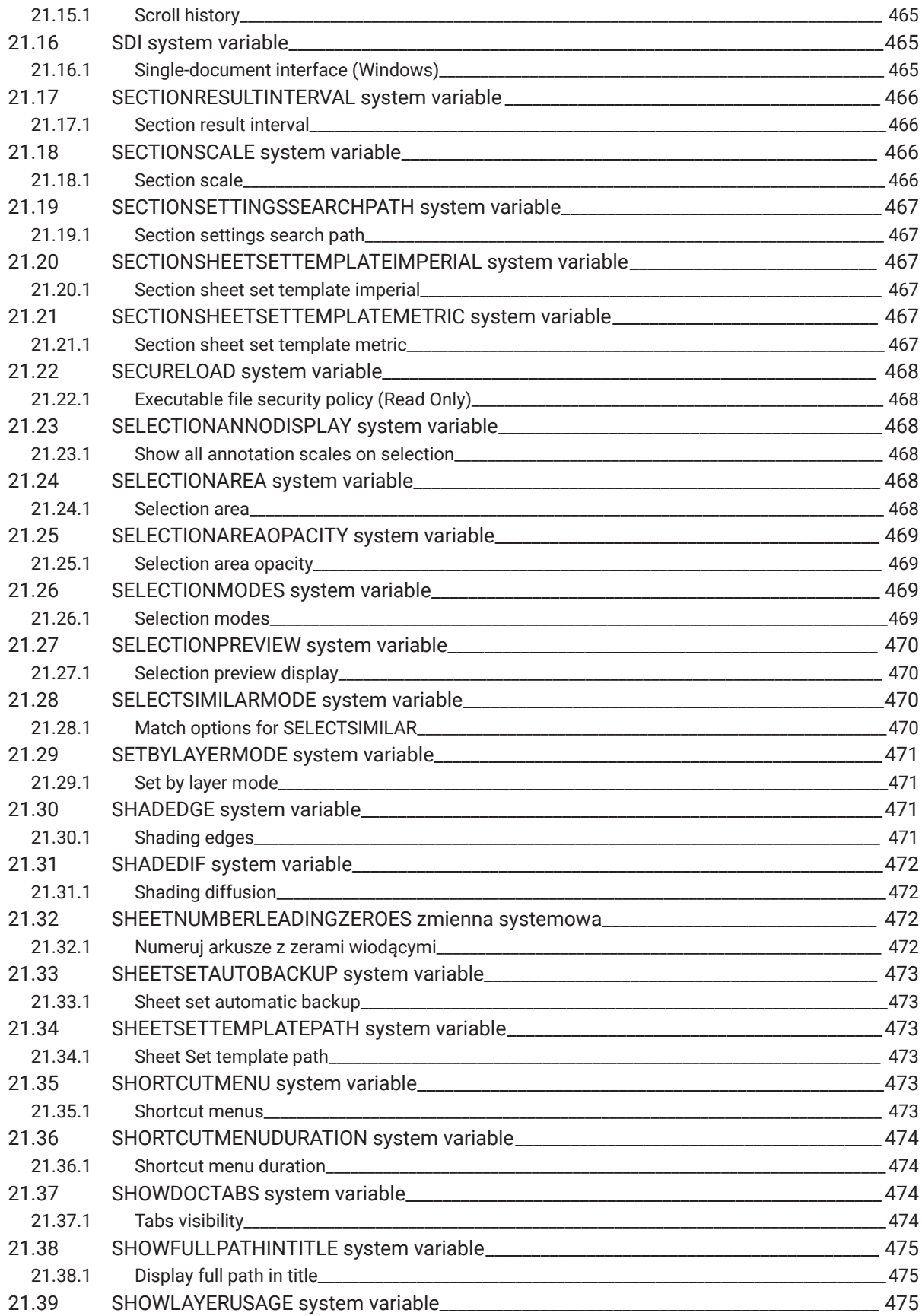

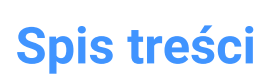

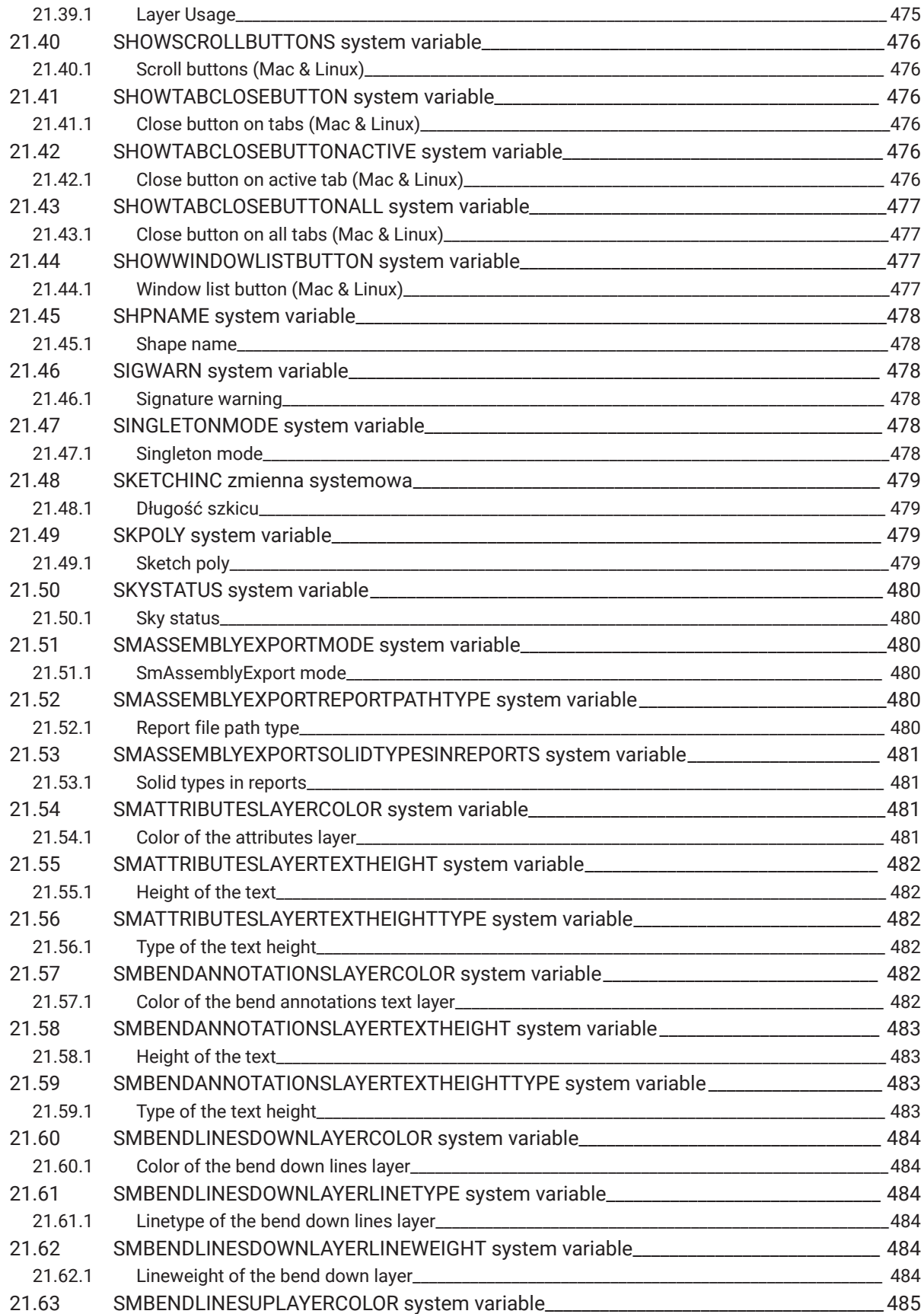

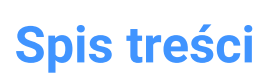

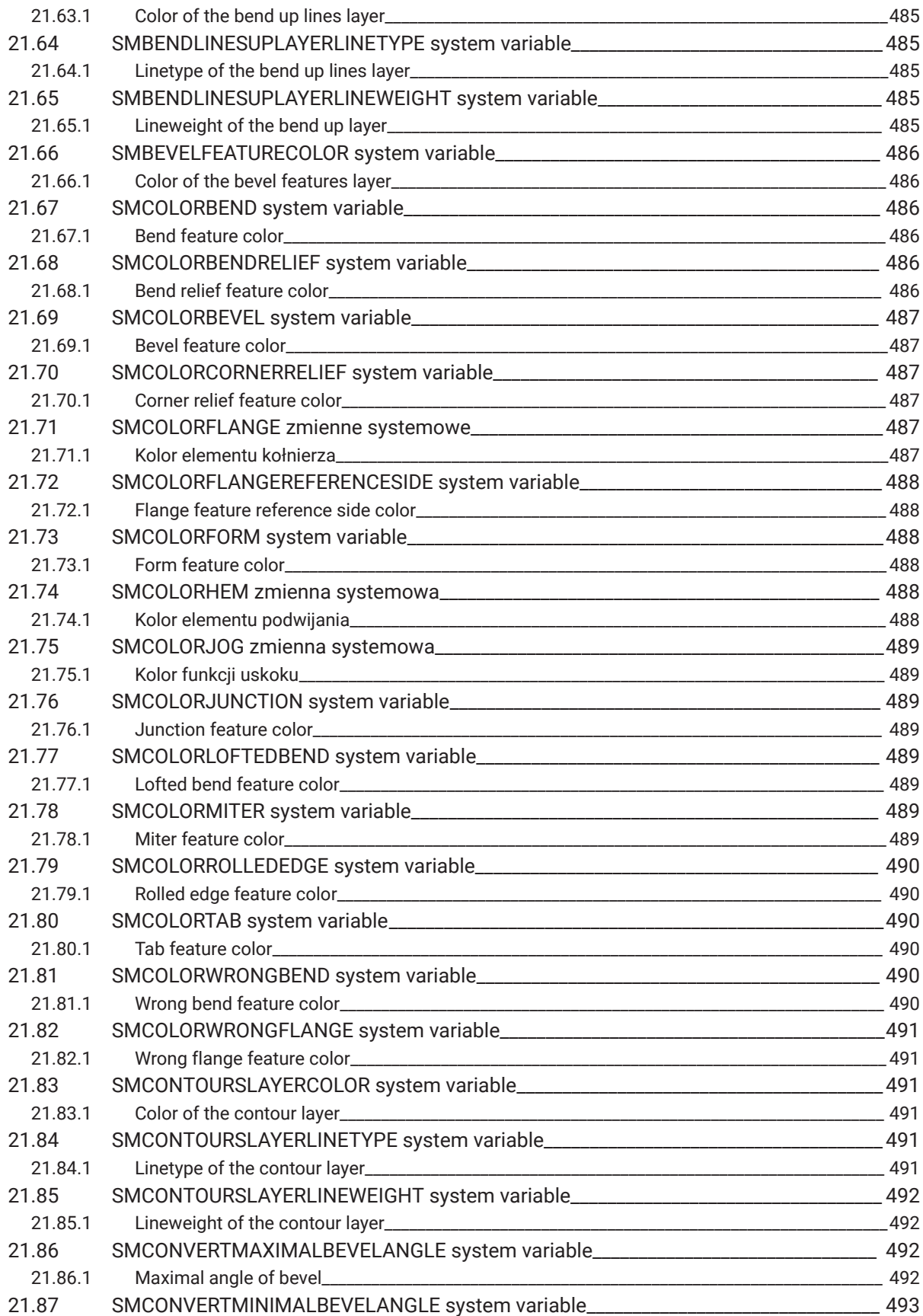

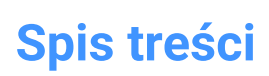

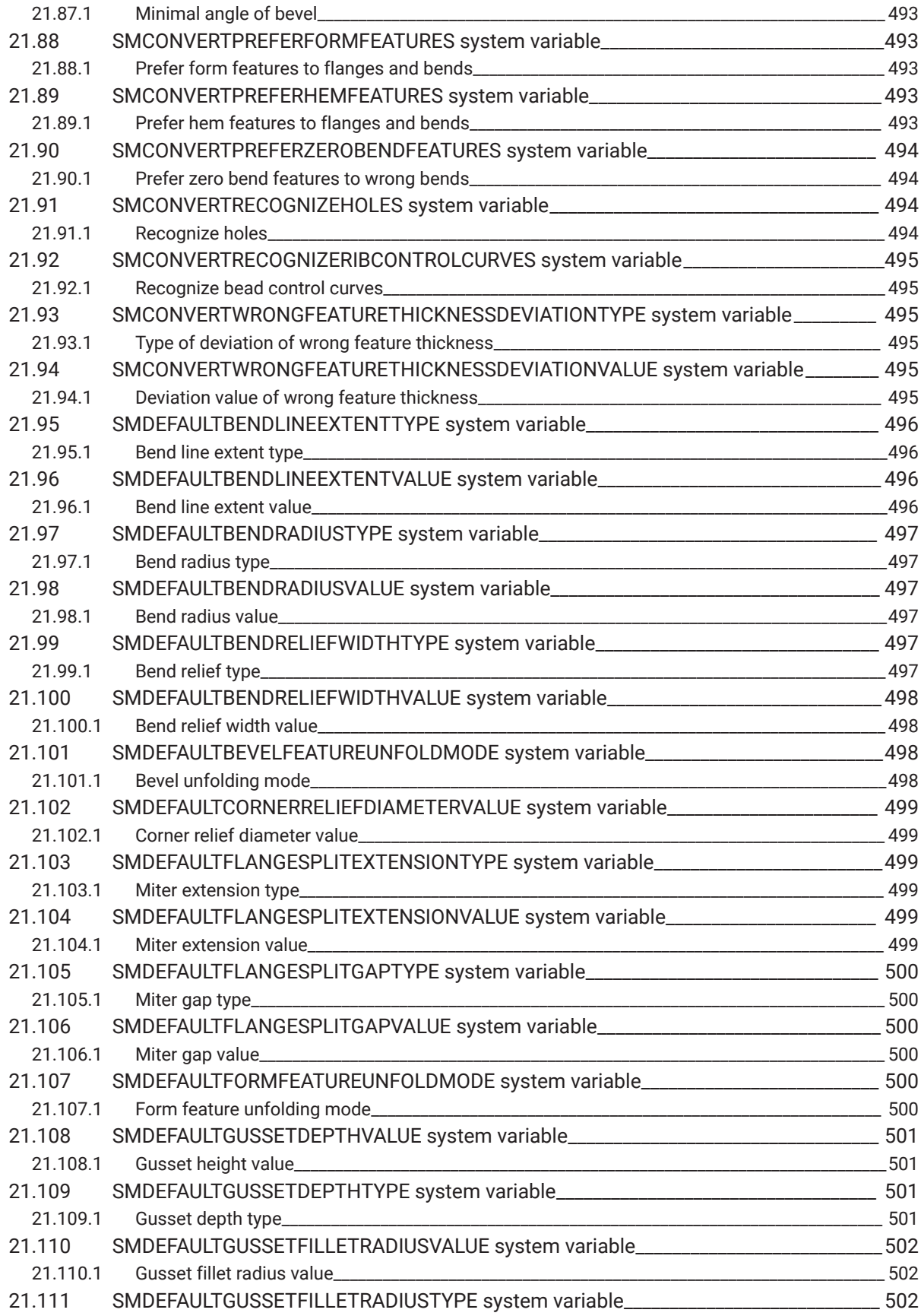

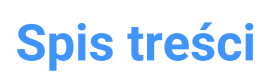

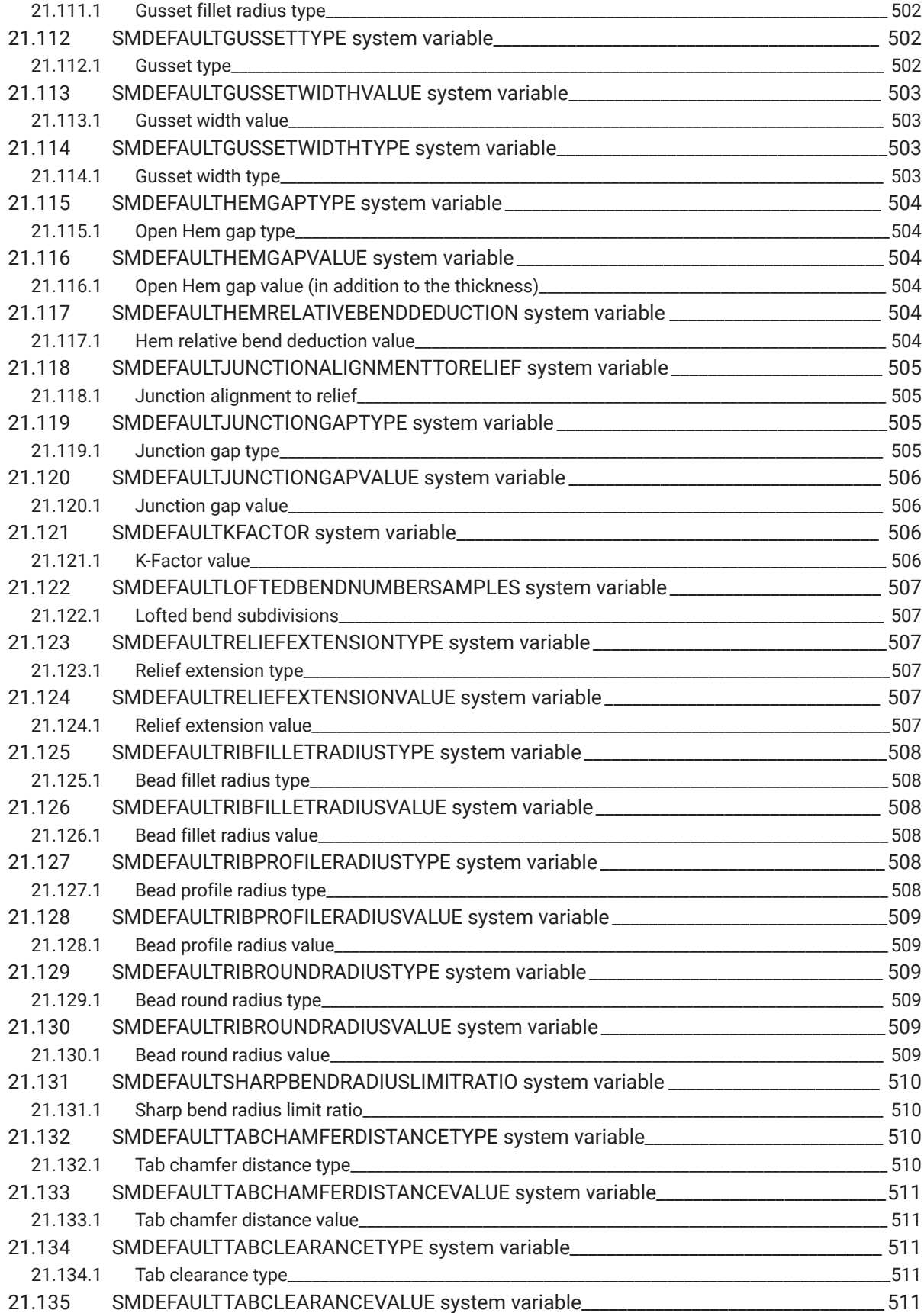

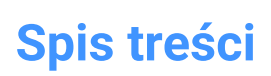

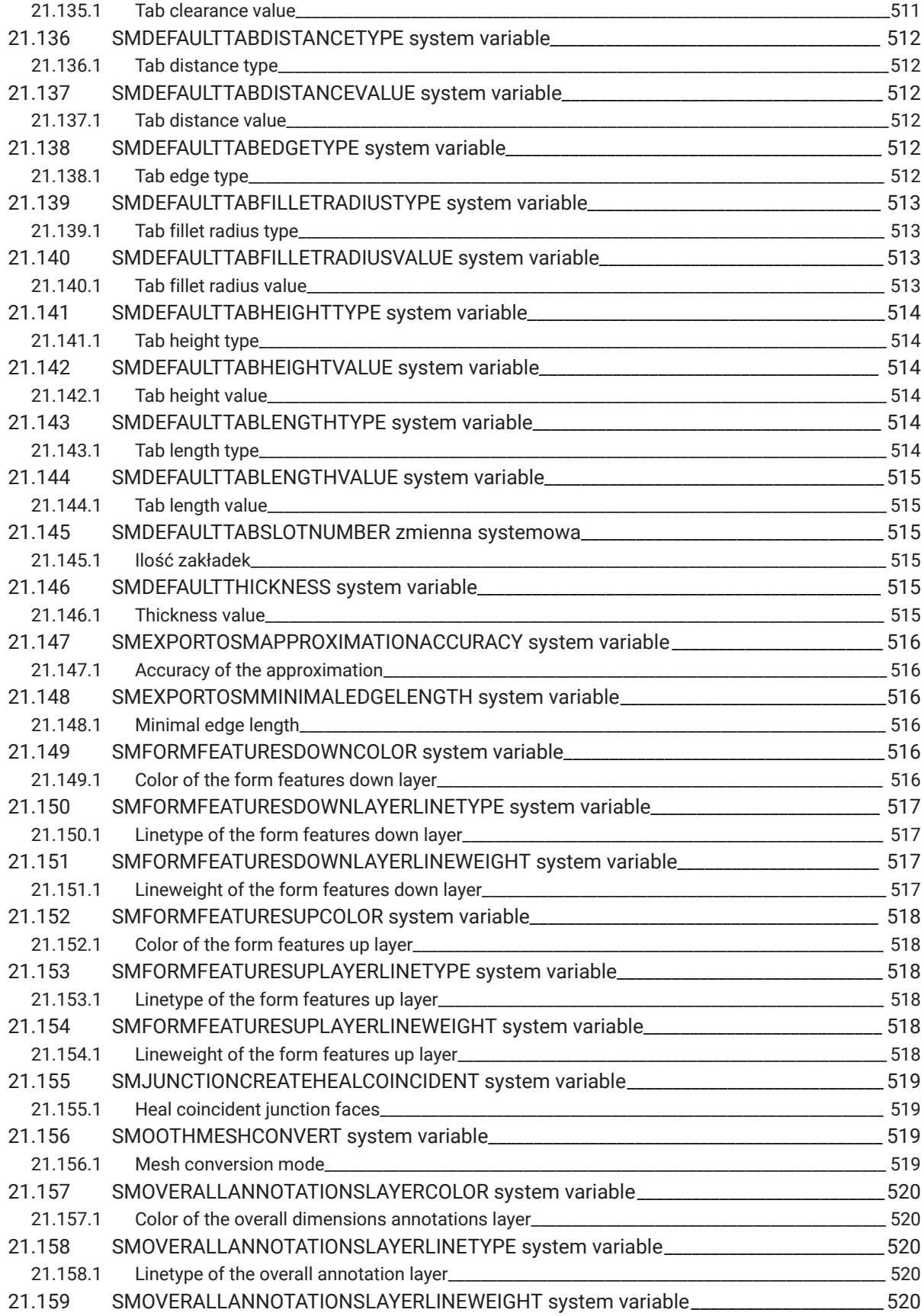

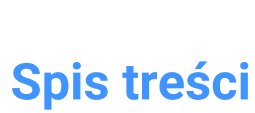

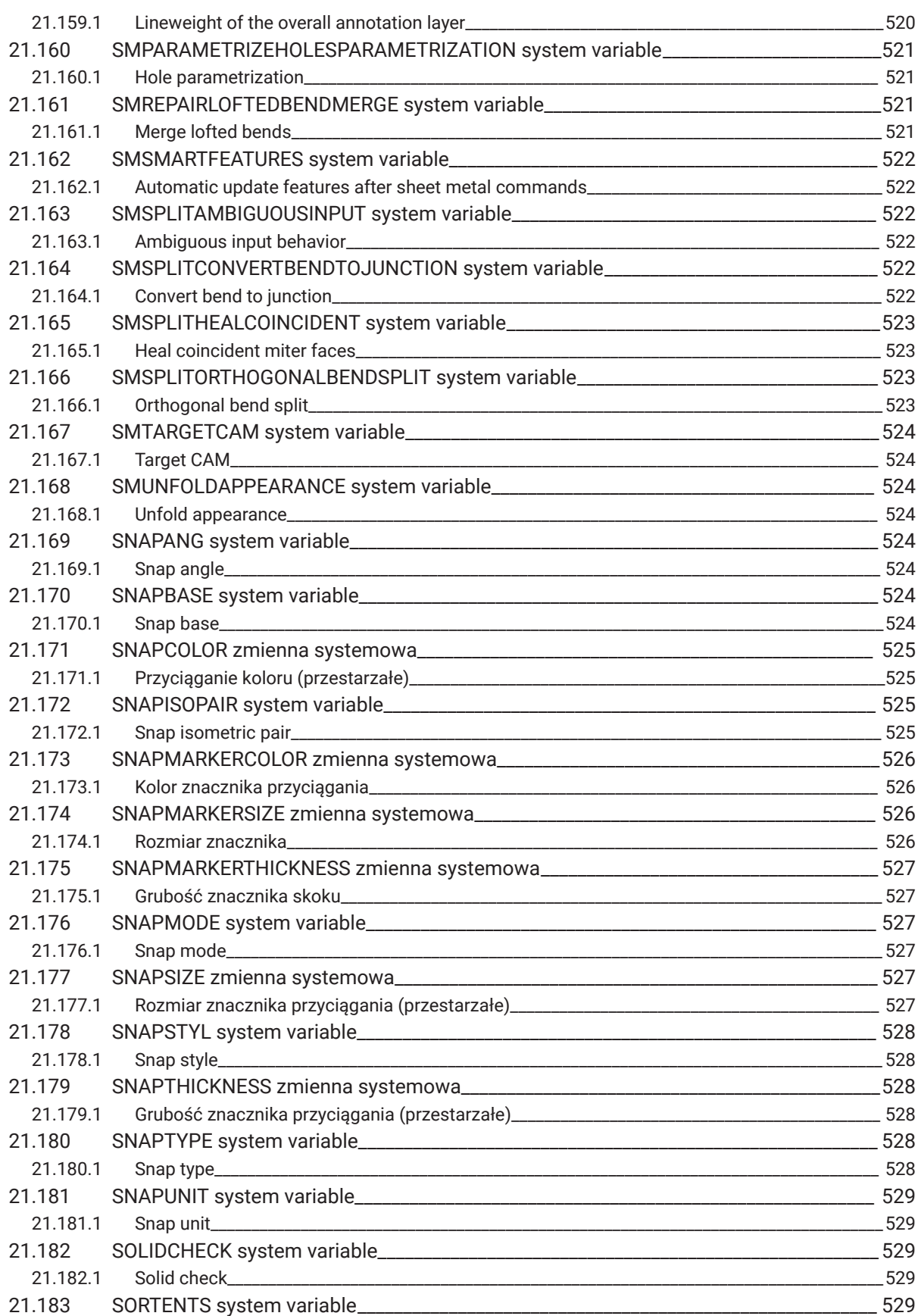

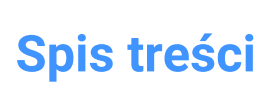

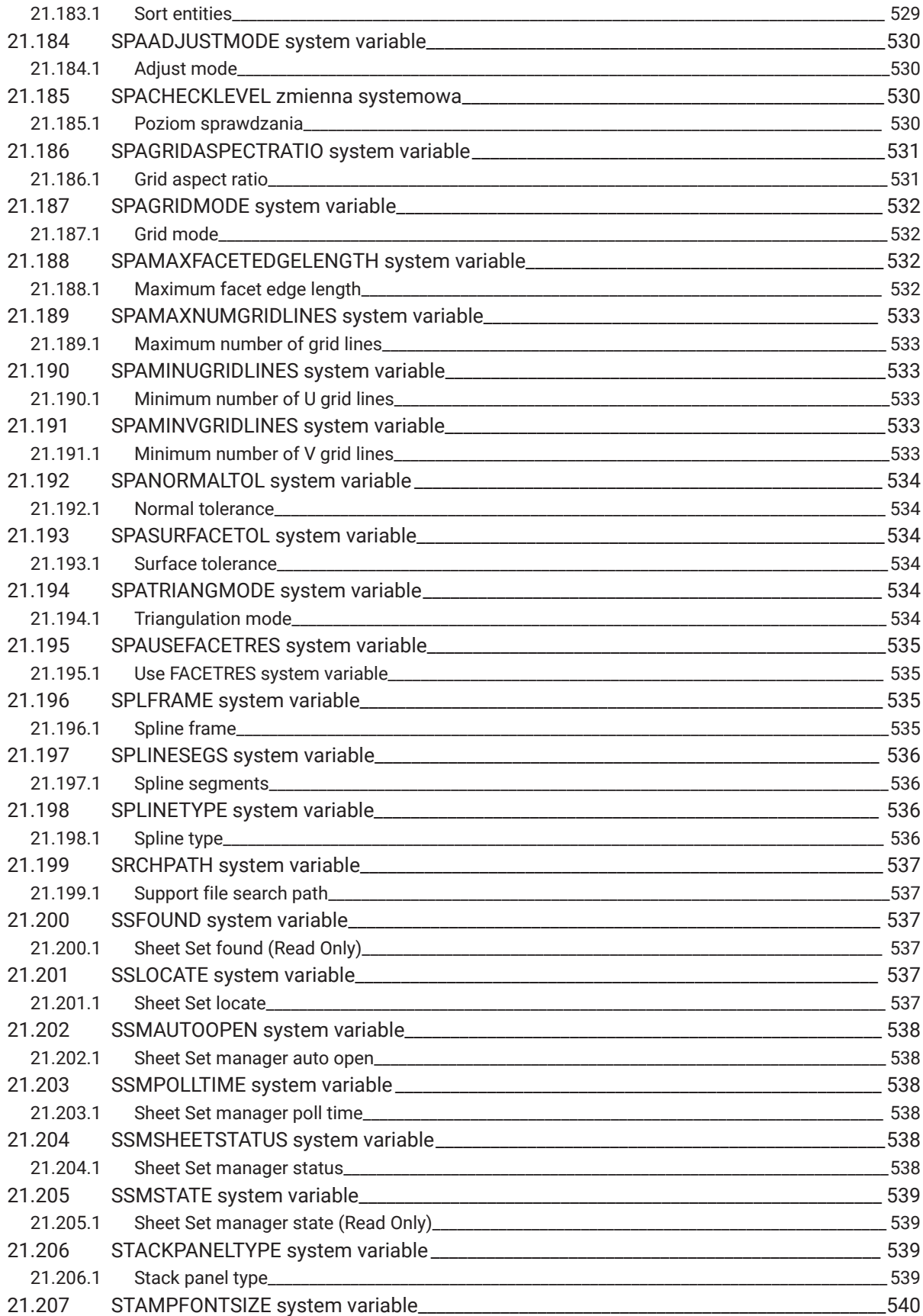

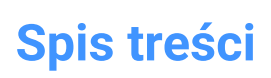

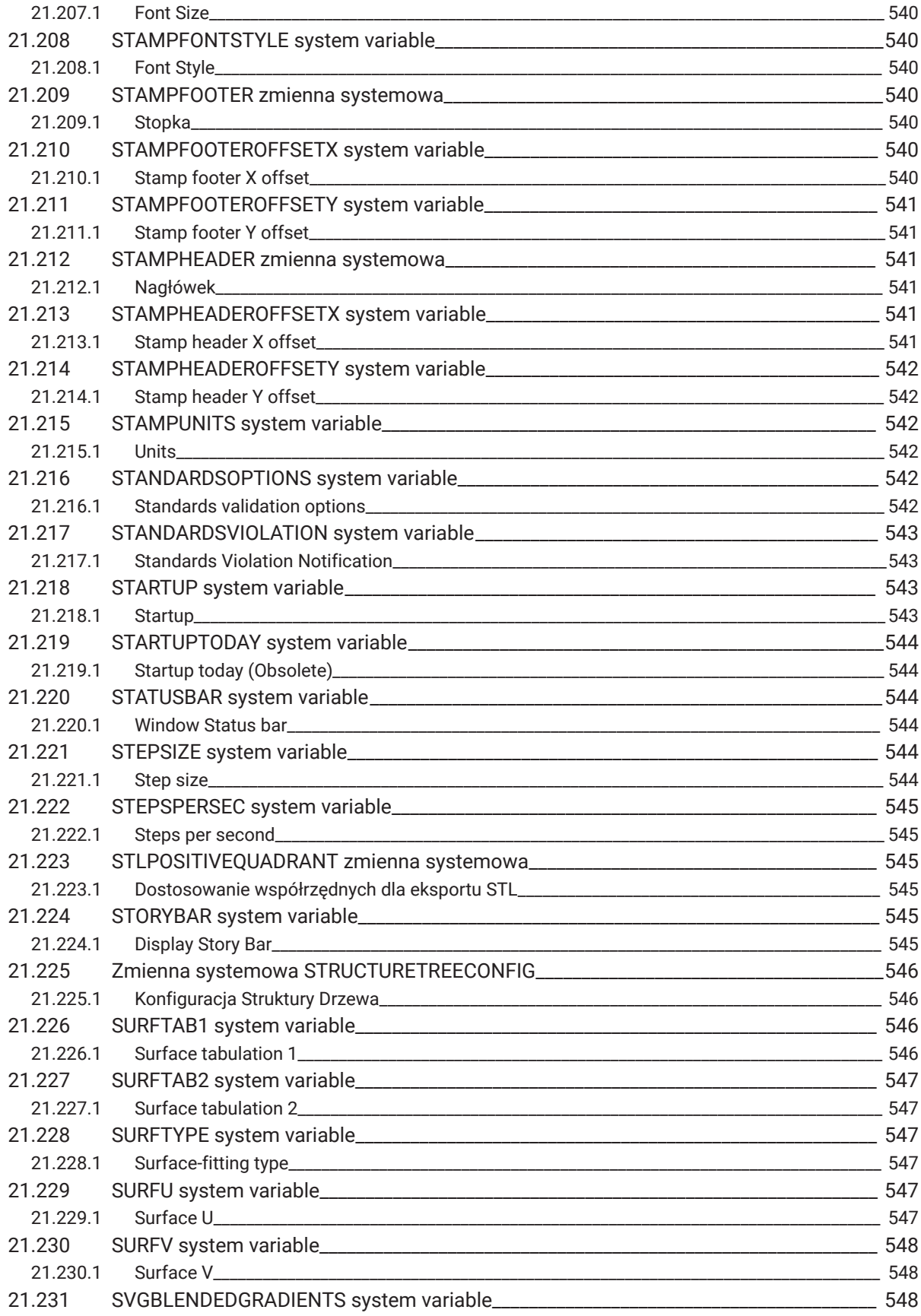

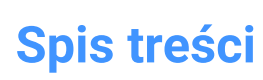

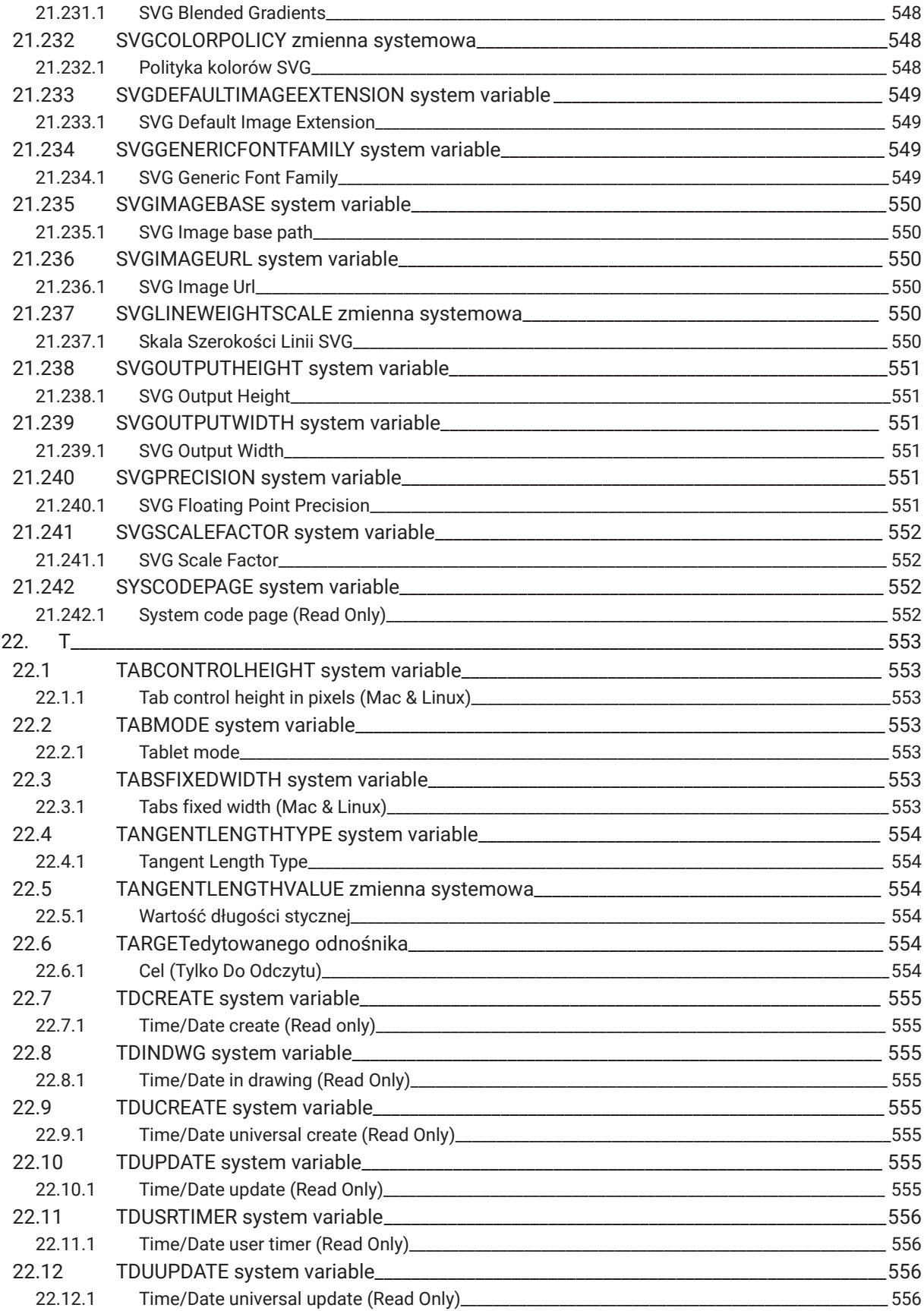

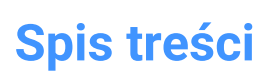

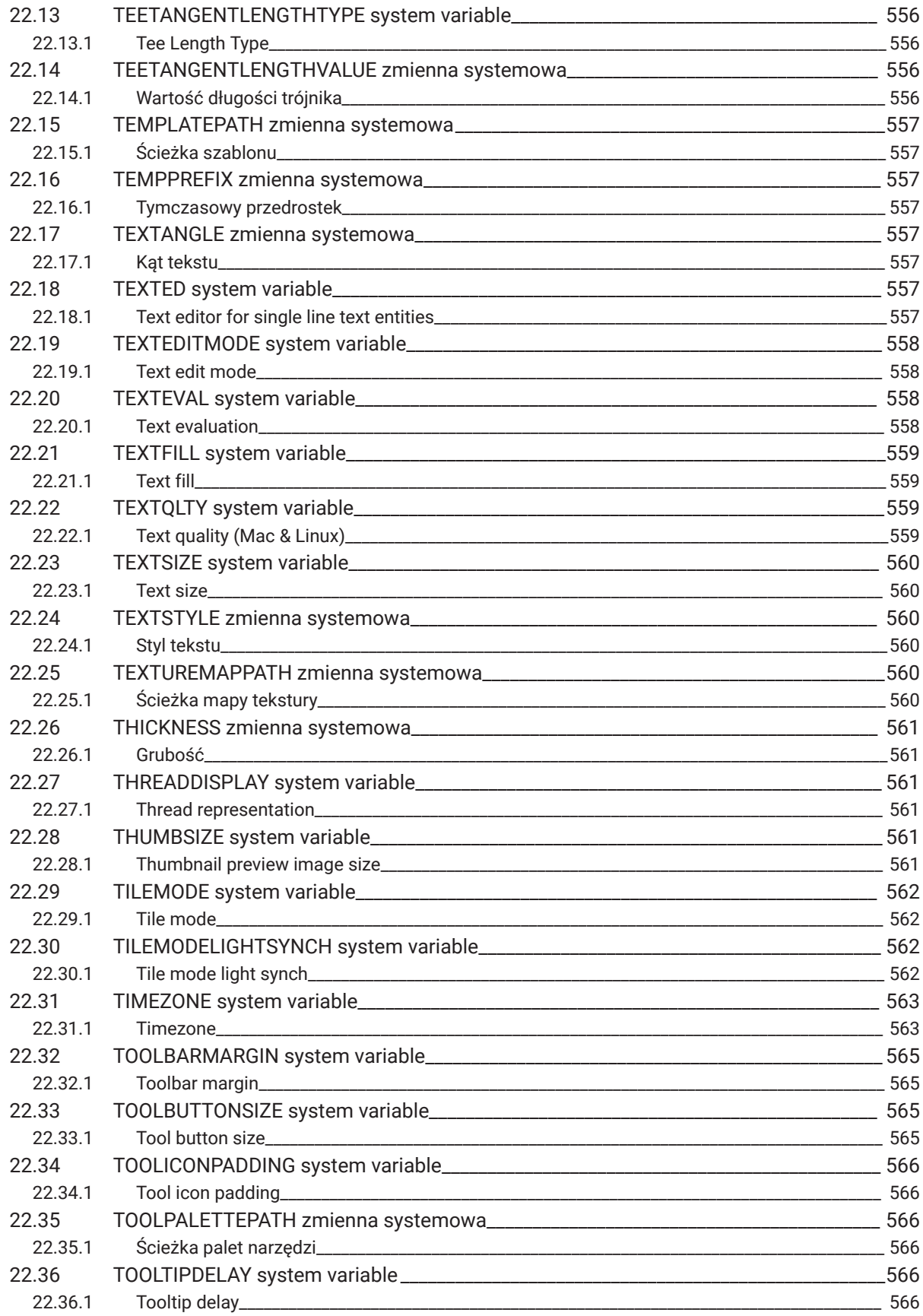

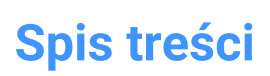

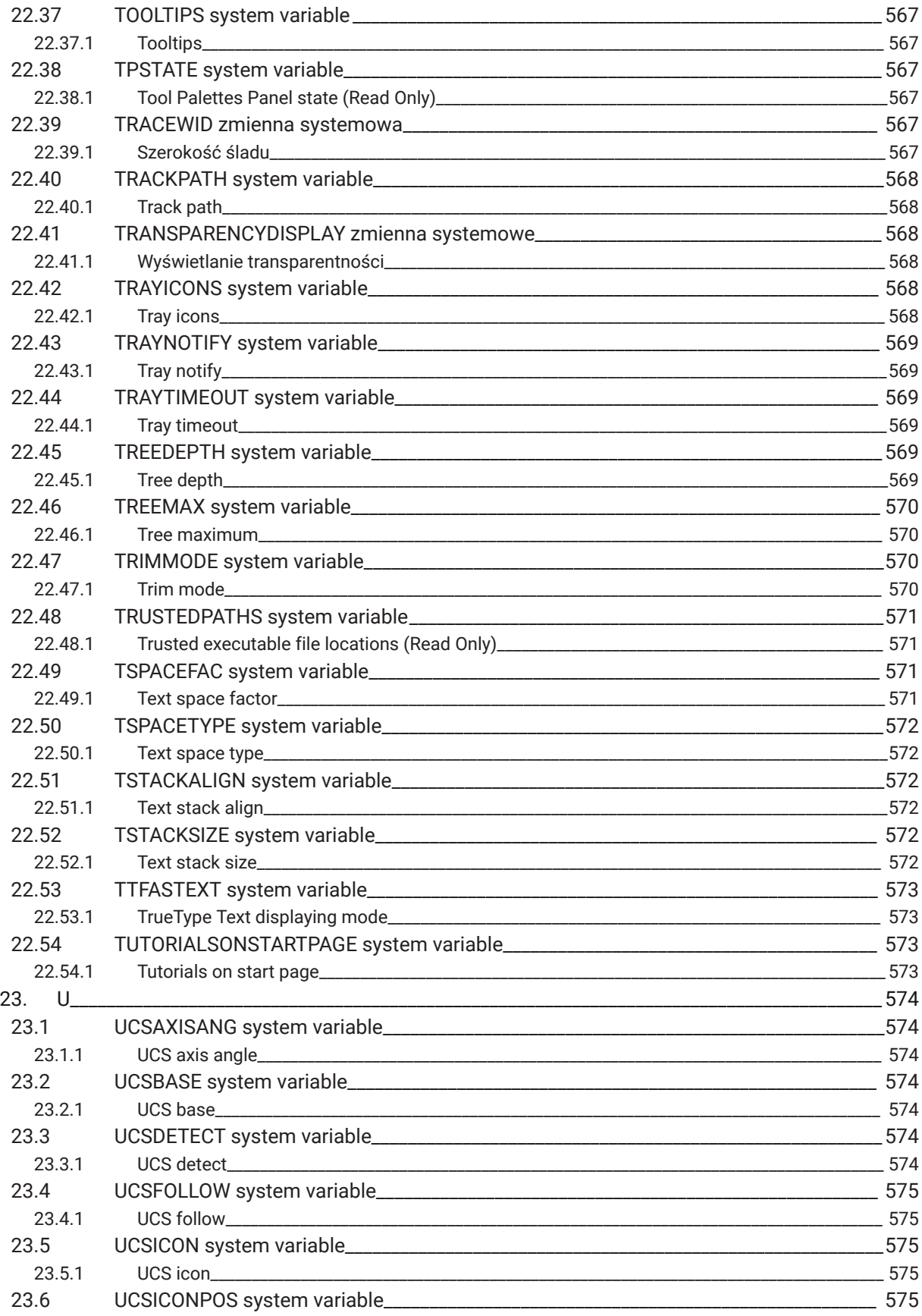

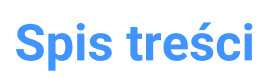

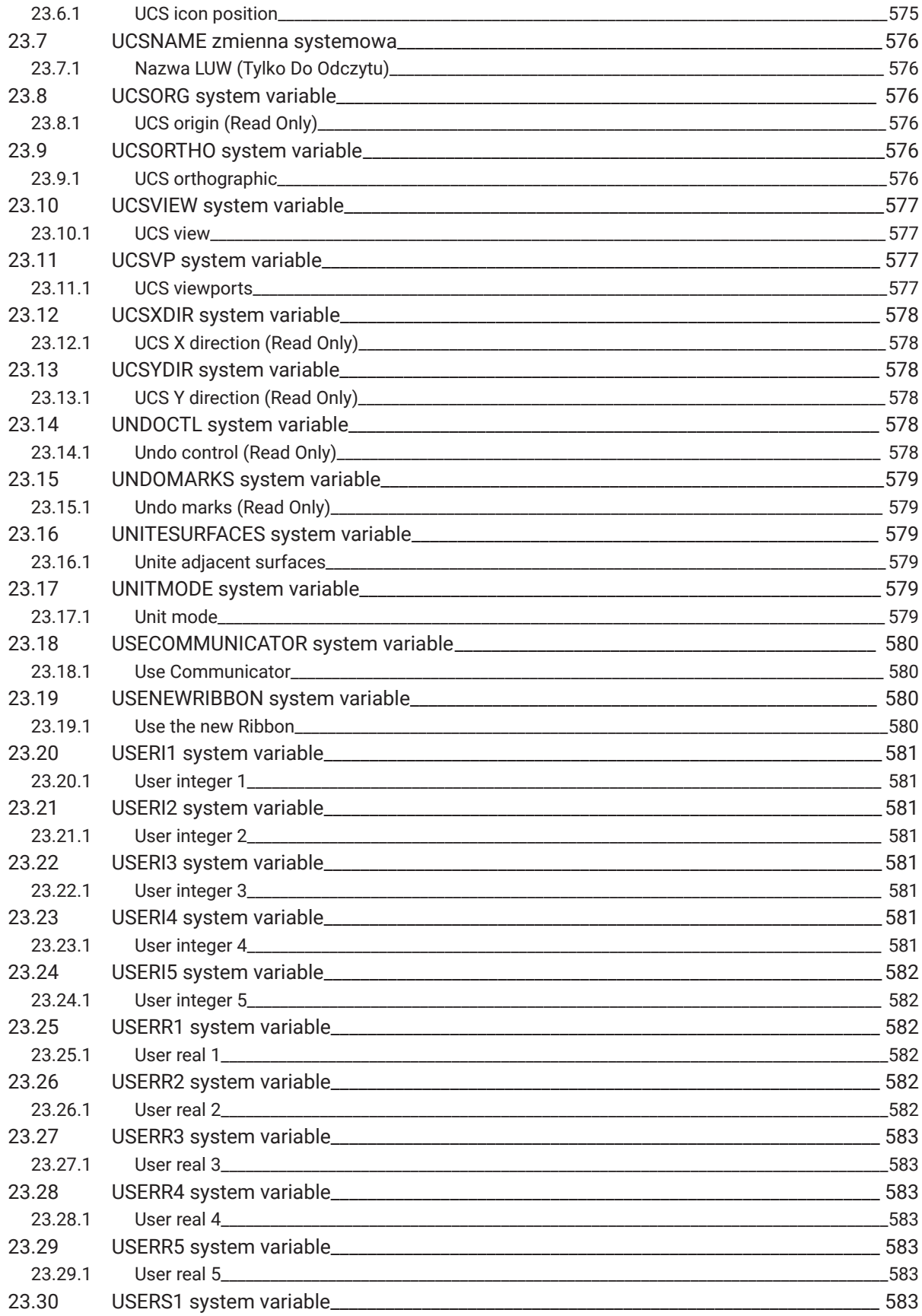

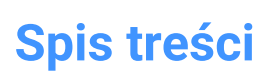

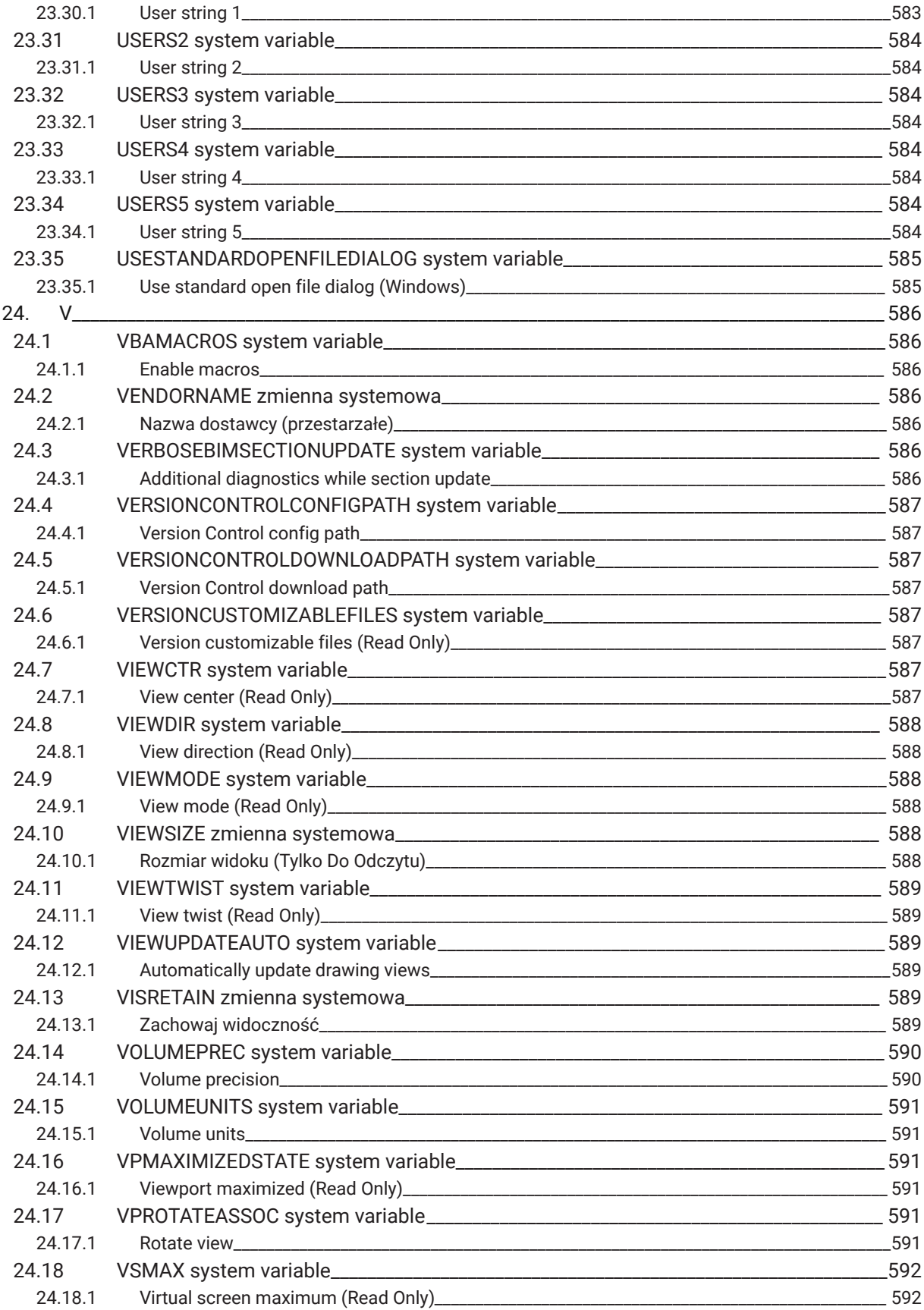

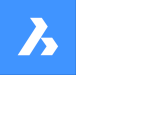

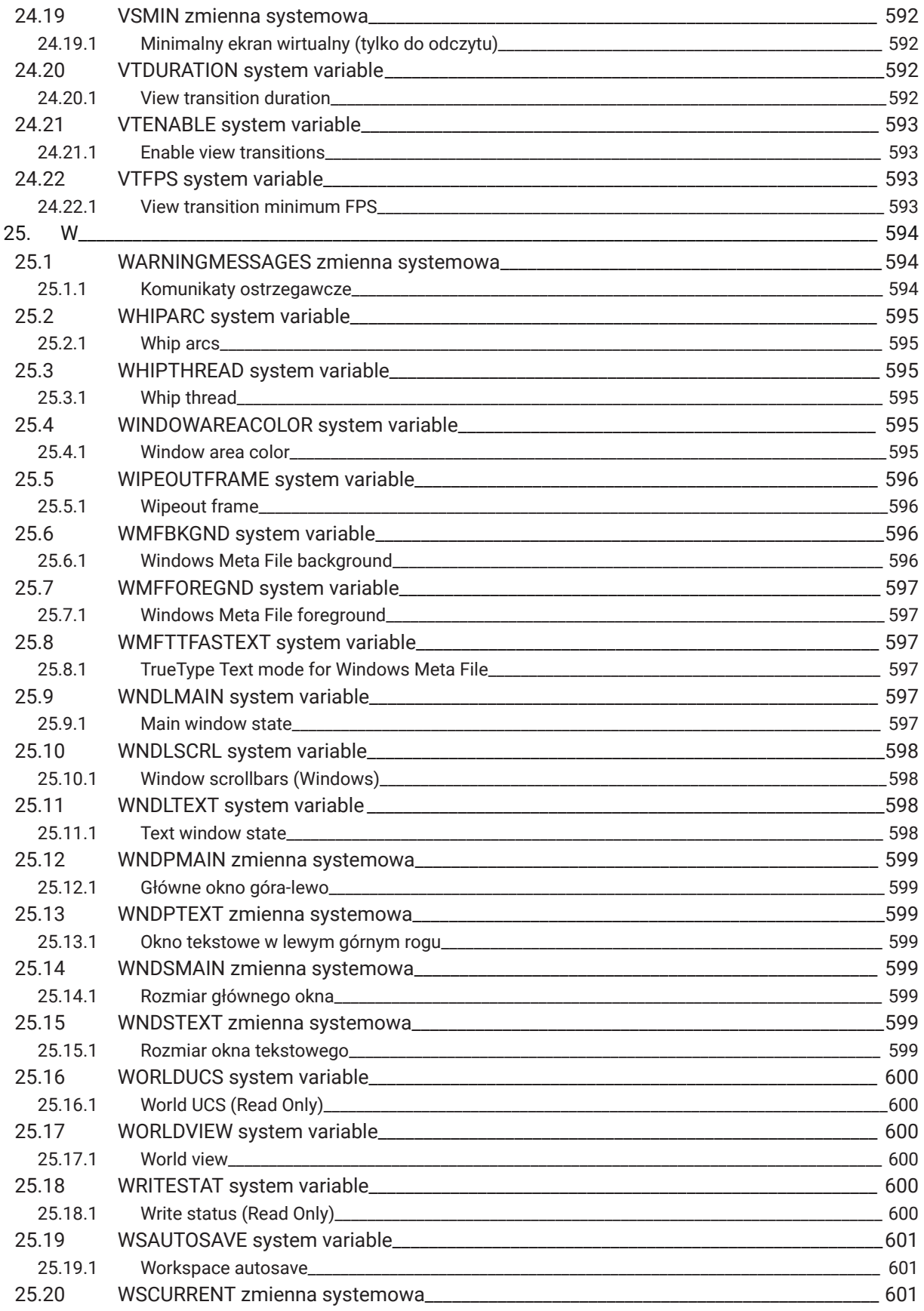

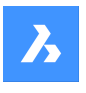

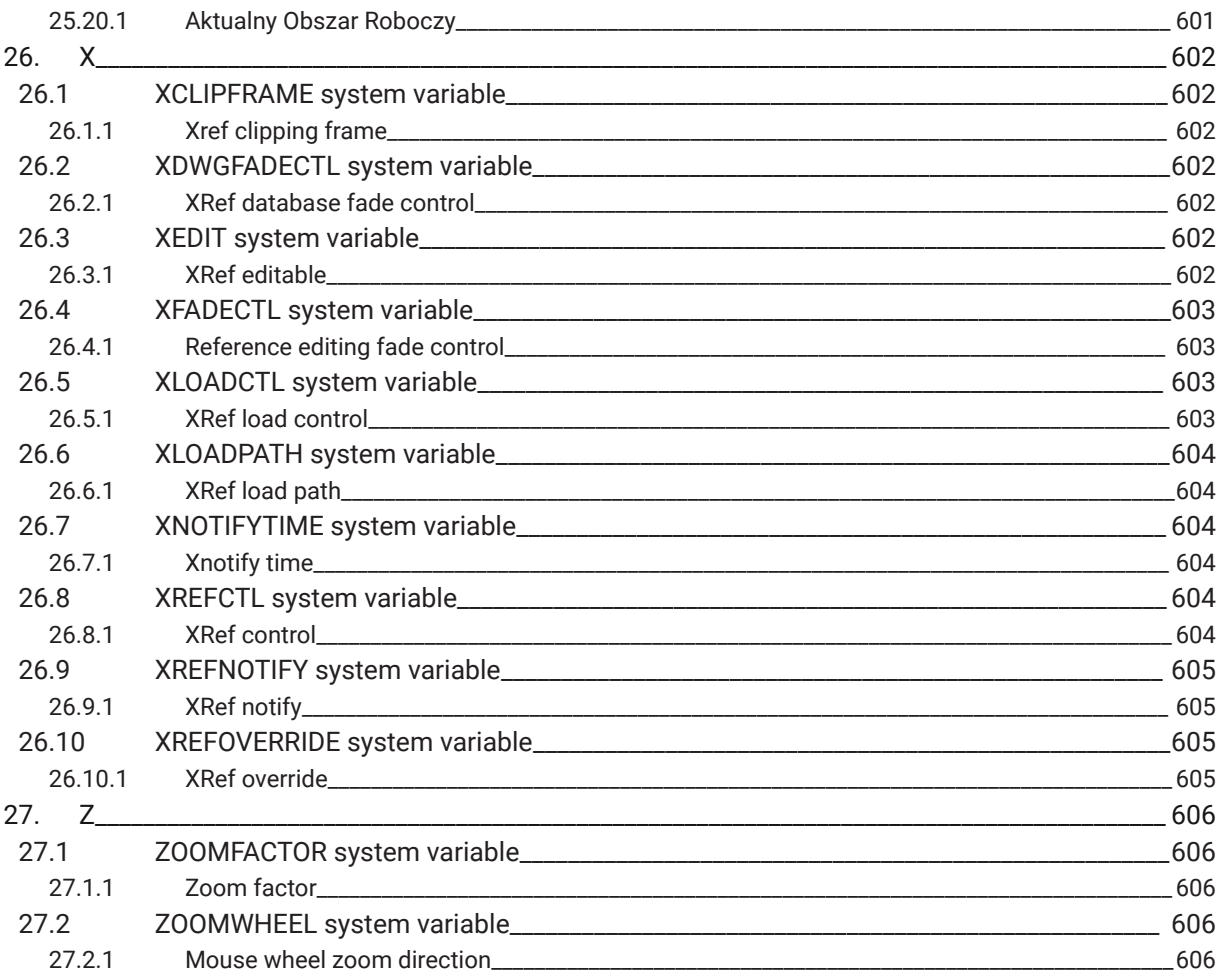

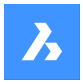

# **1. Odniesienie do zmiennej systemowej**

Odniesienie do zmiennej systemowej zawiera przegląd wszystkich zmiennych systemowych w BricsCAD. Zmienne systemowe i zmienne preferencji służą do zapisywania BricsCAD ustawień i preferencji użytkownika. Dostęp do nich można uzyskać za pośrednictwem okna dialogowego Ustawienia. Wiele zmiennych systemowych odpowiada innym programom CAD. Gdy zmienna BricsCAD jest specyficzna, jest to również wskazane.

*Uwaga:* Wartość zmiennej systemowej AUTOCOMPLETEMODE określa, czy zmienne systemowe i/lub preferencje są rozpoznawane podczas wpisywania w wierszu polecenia.

#### **1.1 Typy danych zmiennych systemowych**

- **Logiczny**: wartość to 1 lub 0 (prawda lub fałsz, tak lub nie).
- **Krótka**: wartość całkowita z zakresu od -32 768 do +32 767.
- **Długa**: wartość całkowita z zakresu od -2 147 483 648 do +2 147 483 647.
- **Rzeczywista**: liczby zmiennoprzecinkowe z kropką dziesiętną i bez separatora tysięcy.
- **Ciąg**: tekst.
- **Ciąg Standardowy**: tekst według określonego formatu, na przykład ścieżka do folderu.

*Uwaga:* Ciąg Standardowe zmienne systemowe obsługują wiele ścieżek folderów. Użyj średników (;), aby oddzielić ścieżki plików.

- **Punkt 3D**: określa punkt w przestrzeni 3D.
- **Punkt 2D**: określa punkt na płaszczyźnie XY.
- **Zmienne flagi bitowej**: zmienna całkowita kontrolowana przez kody bitowe. Wartość tej zmiennej zmienia się przez dodanie lub usunięcie opcji.

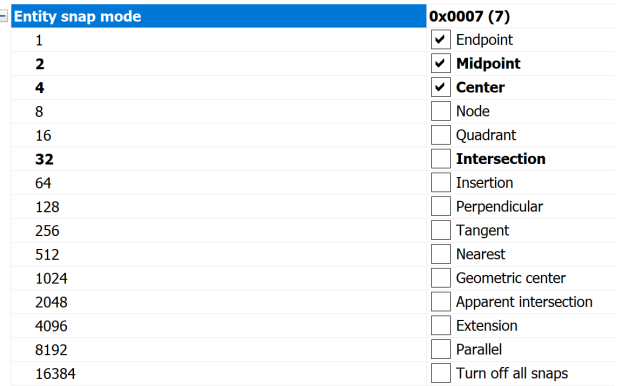

### **1.2 Lokalizacja zapisu zmiennej systemowej**

• **Rejestru systemu Windows** (lub **pliku** konfiguracyjnego dla systemów macOS i Linux): wartość jest zapisywana w profilu użytkownika. Po uruchomieniu BricsCADładowane są wartości bieżącego profilu użytkownika. Wartości mają zastosowanie do wszystkich rysunków w bieżącej sesji BricsCAD . Bieżący profil użytkownika jest ustawiany w oknie dialogowym **Menedżer profilów użytkowników**. Uruchom polecenie MANAGERPROFILU, aby otworzyć to okno dialogowe.

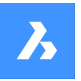

# **Odniesienie do zmiennej systemowej**

- **Rysunek**: wartość jest zapisywana na rysunku i ma zastosowanie tylko do tego rysunku.
- **Preferencja**: wartość jest zapisywana w profilu użytkownika. Po uruchomieniu BricsCAD ładowane są wartości bieżącego profilu użytkownika. Wartości mają zastosowanie do wszystkich rysunków w bieżącej sesji BricsCAD .
- **NIE zapisana**: wartość domyślna jest zakodowana na stałe, a nowa wartość nie jest zapisywana po ponownym uruchomieniu BricsCAD .
- **Obszar roboczy**: wartość jest zapisywana w bieżącym obszarze roboczym.

*Uwaga:* Rozróżnienie między zmienną systemową a zmienną preferencji polega wyłącznie na tym, czy ustawienie jest oznaczone jako zmienna systemowa (save="reg") czy jako preferencja użytkownika (save="prf") w settings.xml.

#### **1.3 Edycja zmiennych systemowych**

Zmienne systemowe mają wartość domyślną, którą można edytować:

- Za pomocą okna dialogowego **Ustawienia** .
- Wpisując go w wierszu poleceń.

W oknie dialogowym **Ustawienia** można również filtrować zmienne, które nie są już ustawione na wartość domyślną.

#### **1.4 Wyszukiwanie zmiennych**

Do wyszukania zmiennej można użyć polecenia ZMSYS.

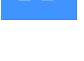

# **2. \_**

## **2.1 \_QUADTABFLAGS system variable**

### **2.1.1 Quad tab flags**

Temporary setting used while new Quad tab layout is implemented.

The value is stored as a bitcode using the sum of the values of all selected options.

#### Tylko BricsCAD

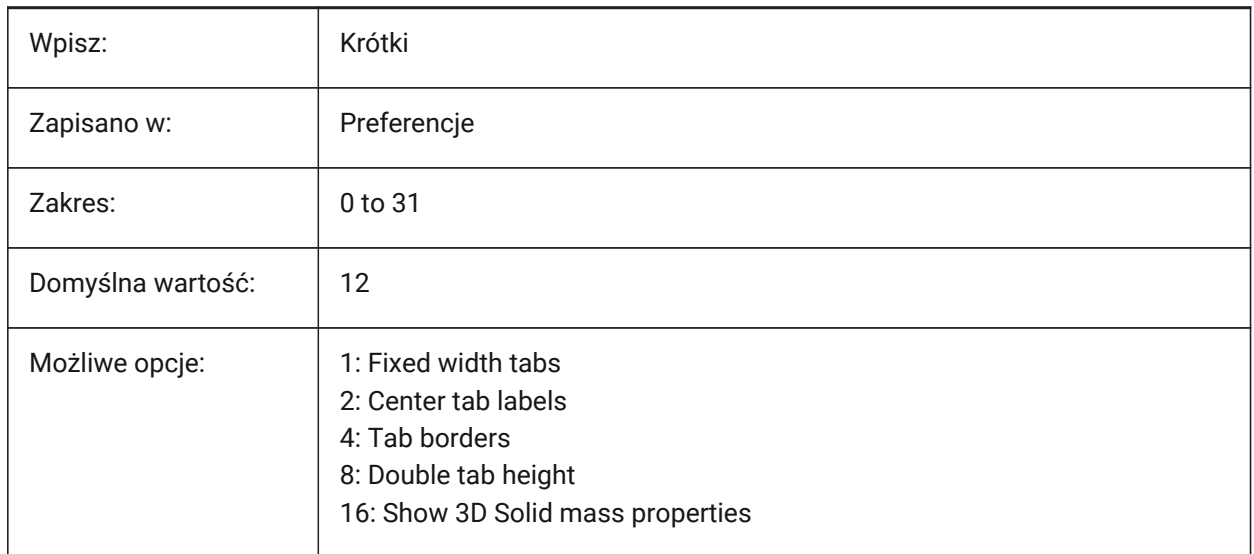

# **2.2 \_VERNUM zmienna systemowa**

#### **2.2.1 Numer wersji (tylko do odczytu)**

Pokazuje numer wersji programu.

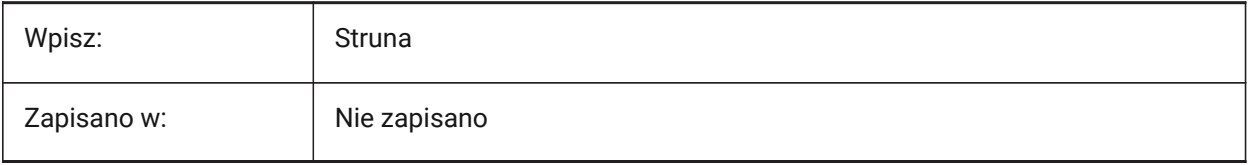

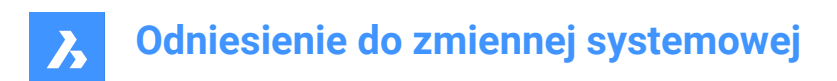

# **3. 2**

# **3.1 2DCONSTRAINTFLAGS system variable**

#### **3.1.1 2D Constraint Flags**

Controls behavior during solving 2D constraints.

Tylko BricsCAD

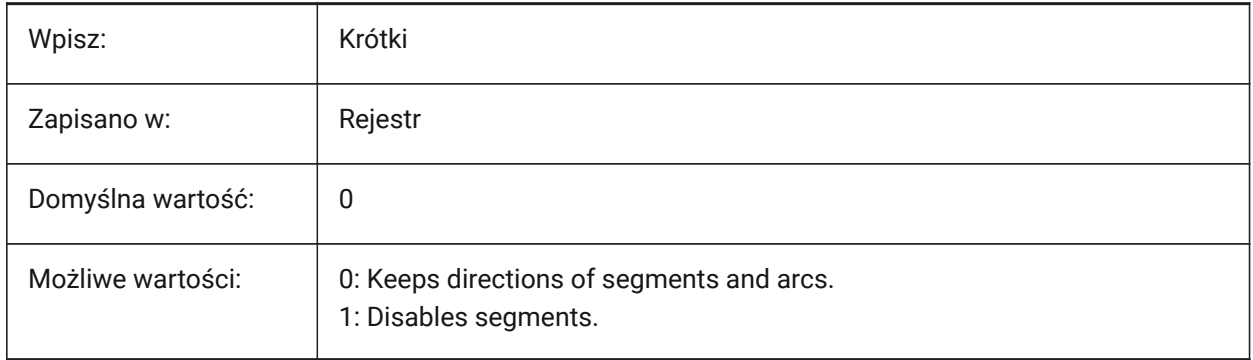

# **4. 3**

## **4.1 3DCOMPAREMODE system variable**

#### **4.1.1 Compare mode**

Controls the visualization for the 3DCOMPARE command.

Tylko BricsCAD

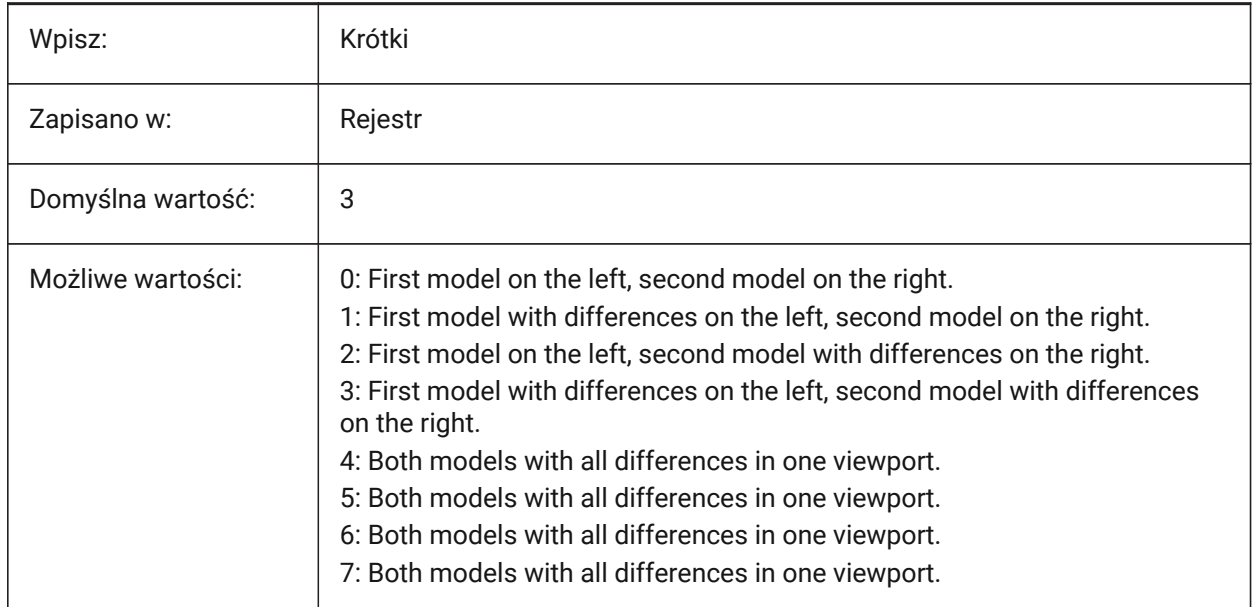

### **4.2 3DOSMODE system variable**

#### **4.2.1 3D entity snap mode**

Controls the 3D entity snap types.

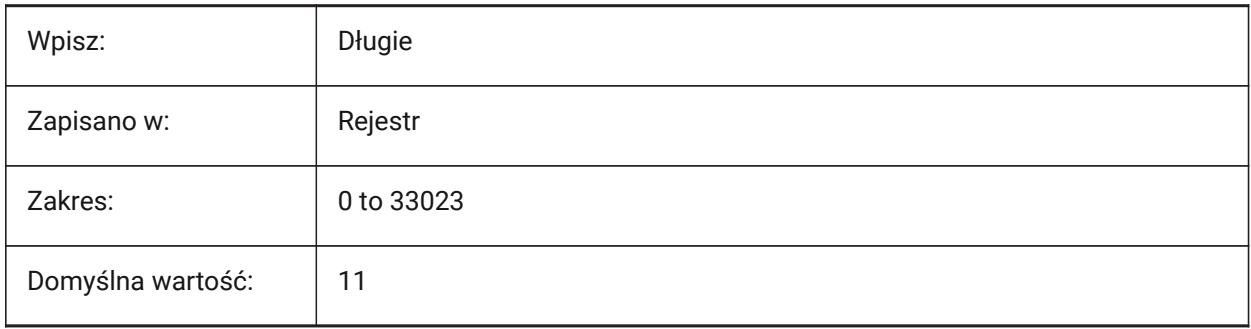

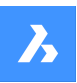

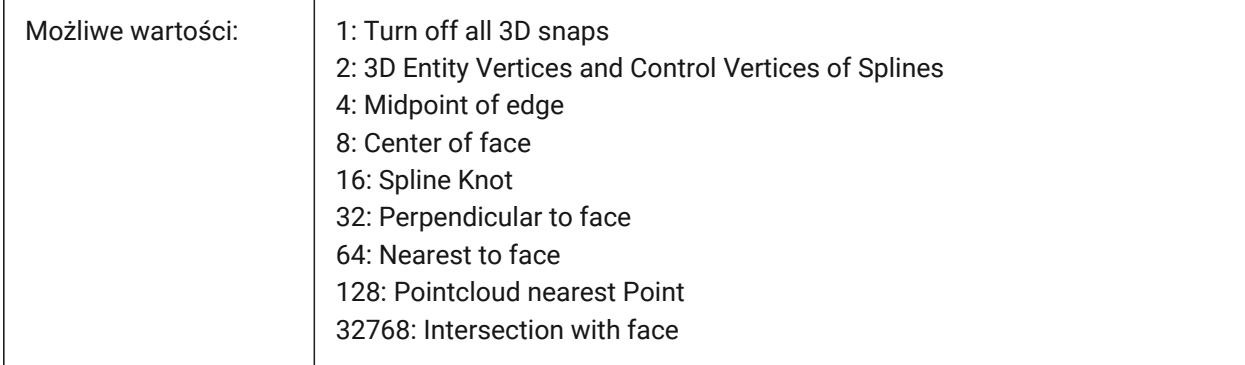

## **4.3 3DSNAPMARKERCOLOR system variable**

#### **4.3.1 3d snap marker color**

Controls the color of 3D snap markers. Values between 1 and 255 are accepted.

Tylko BricsCAD

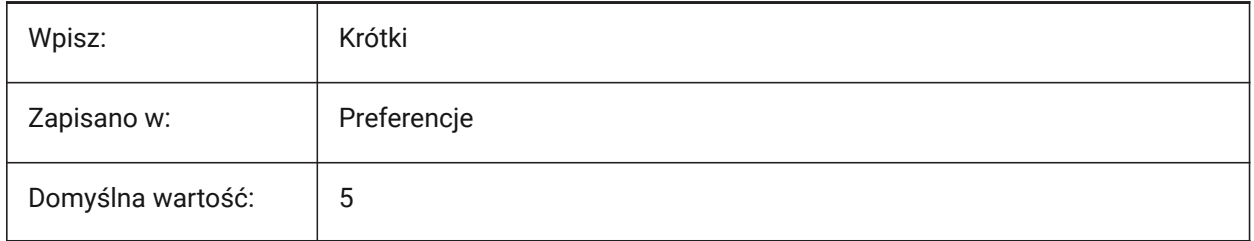

# **5. A**

### **5.1 ACADLSPASDOC system variable**

#### **5.1.1 on\_start.lsp for each doc**

Loads the on\_start\_default.lsp, on\_start.lsp, on\_doc\_load.lsp and on\_doc\_load\_default.lsp files, for every new drawing.

If off, only loads these files for the first drawing.

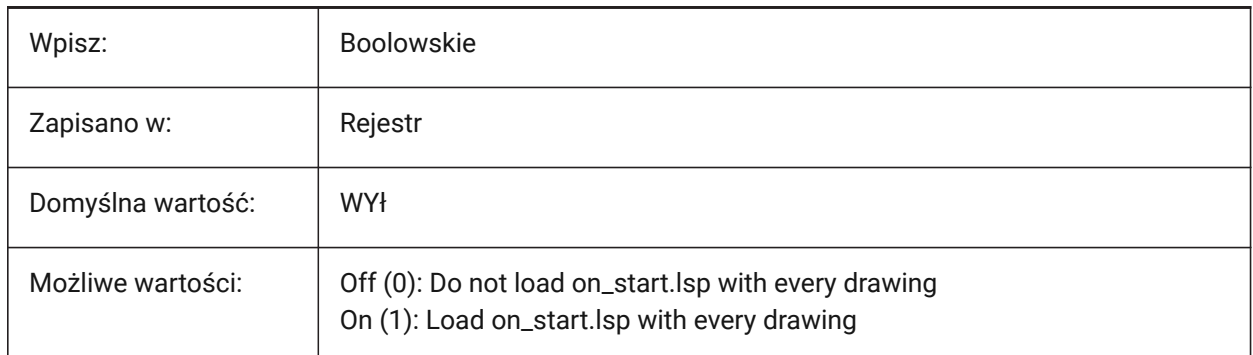

### **5.2 ACADPREFIX system variable**

#### **5.2.1 Program folder path (Read only)**

List of support paths, with path separators if necessary.

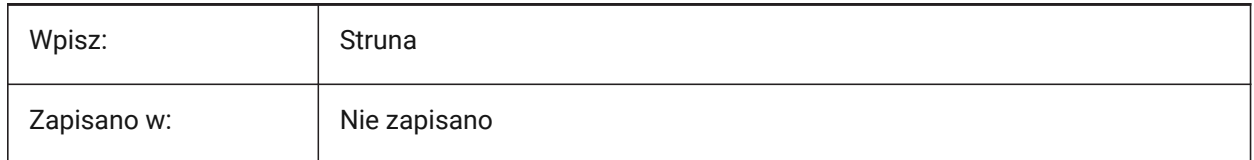

### **5.3 ACADVER zmienna systemowa**

#### **5.3.1 Wersja AutoCAD (Tylko Do Odczytu)**

Pokazuje kompatybilną wersję AutoCAD.

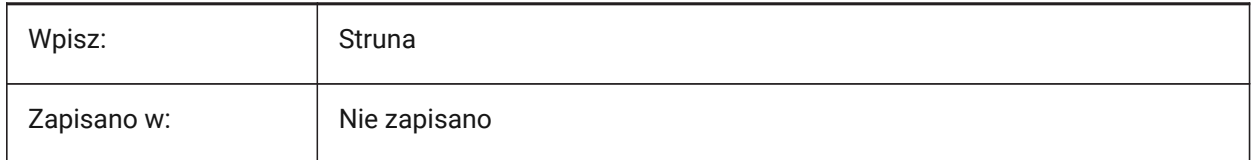

## **5.4 ACISHLRRESOLUTION system variable**

#### **5.4.1 Hidden line removal resolution**

Controls the smallest distance used for Hidden Line Removal calculation.

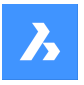

Negative value is Auto-calibration based on the size of the model (recommended). For very small entities the value can be set to 0.001 or smaller.

Tylko BricsCAD

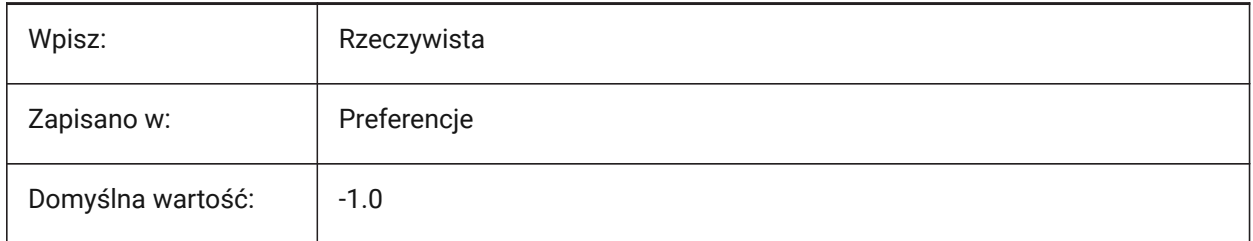

#### **5.5 ACISOUTVER system variable**

#### **5.5.1 Acisout version**

Controls the ACIS version of the SAT files for the ACISOUT command.

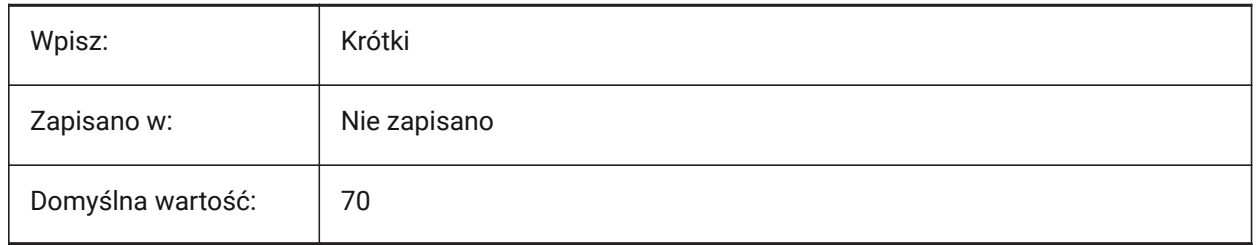

#### **5.6 ADAPTIVEGRIDSTEPSIZE system variable**

#### **5.6.1 Adaptive grid step size**

Controls the snap spacing for 'Adaptive Grid Snap' mode of SNAPTYPE system variable, in pixels. Also Controls the step size of the Manipulator ruler.

Tylko BricsCAD

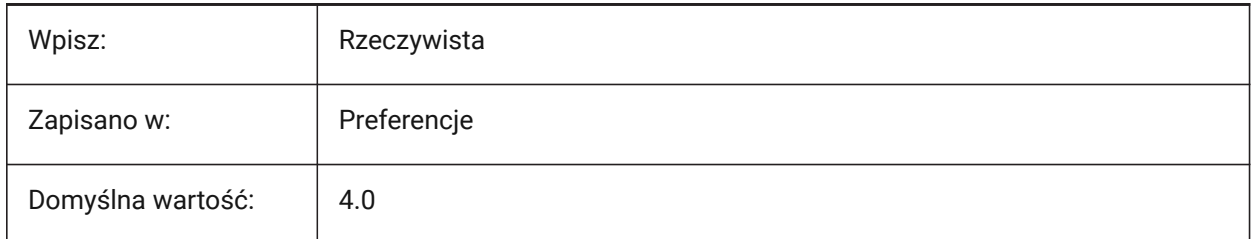

## **5.7 AFLAGS system variable**

#### **5.7.1 Attribute options**

Sets the default options for attribute creation.

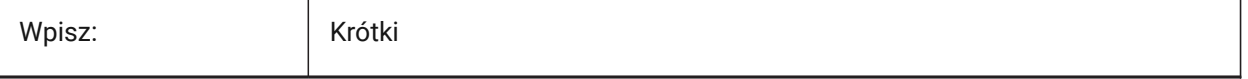

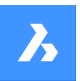

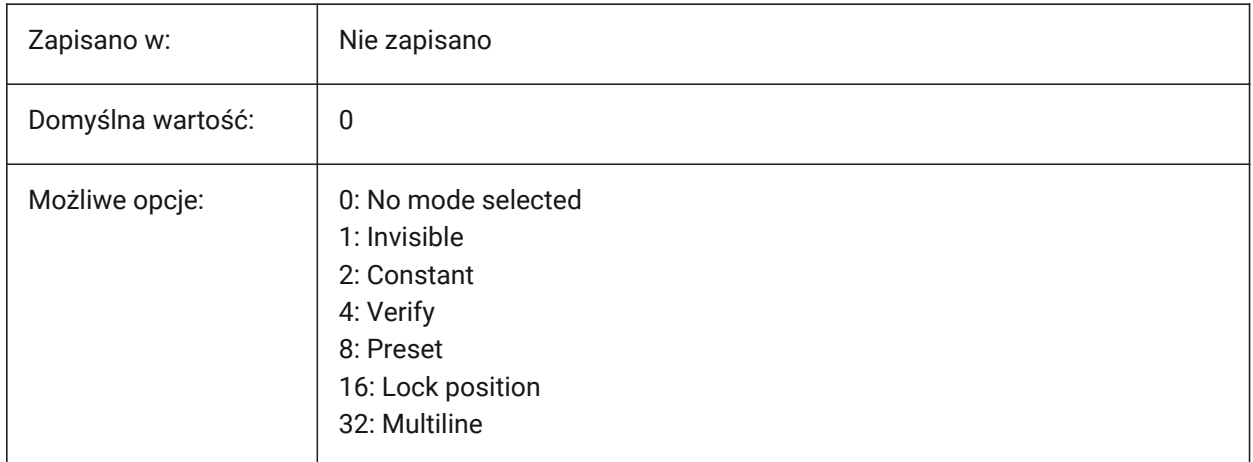

### **5.8 ALLOWBREAKLINECROSSINGS system variable**

#### **5.8.1 Allow breakline crossings**

If on, intersections between breakline segments are calculated and added as points to the TIN surface. Tylko BricsCAD

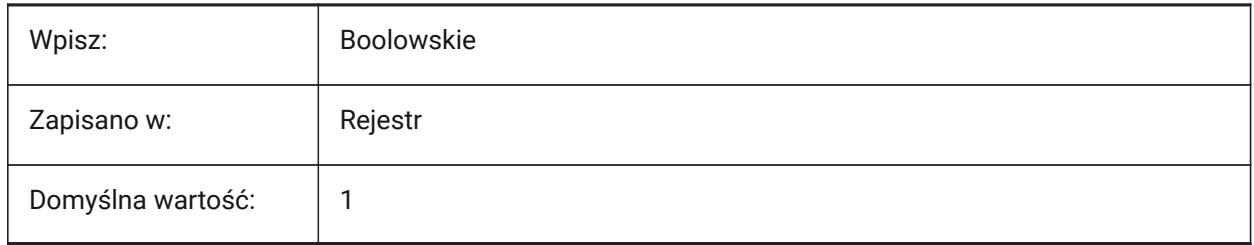

## **5.9 ALLOWEDBENDANGLES system variable**

#### **5.9.1 Allowed bend angles**

Sets allowed bend angles for MEP elements. Tylko BricsCAD

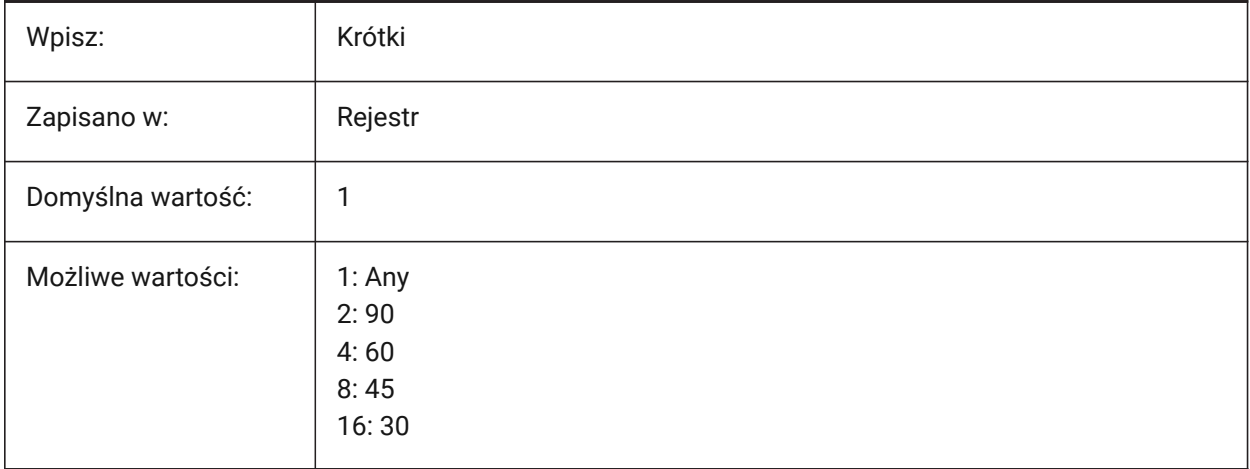

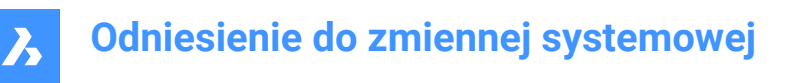

### **5.10 ALLOWTABEXTERNALMOVE system variable**

#### **5.10.1 Move tabs externally (Mac & Linux)**

Allows a tab to be moved to another tab control, in the documents tab.

Tylko BricsCAD

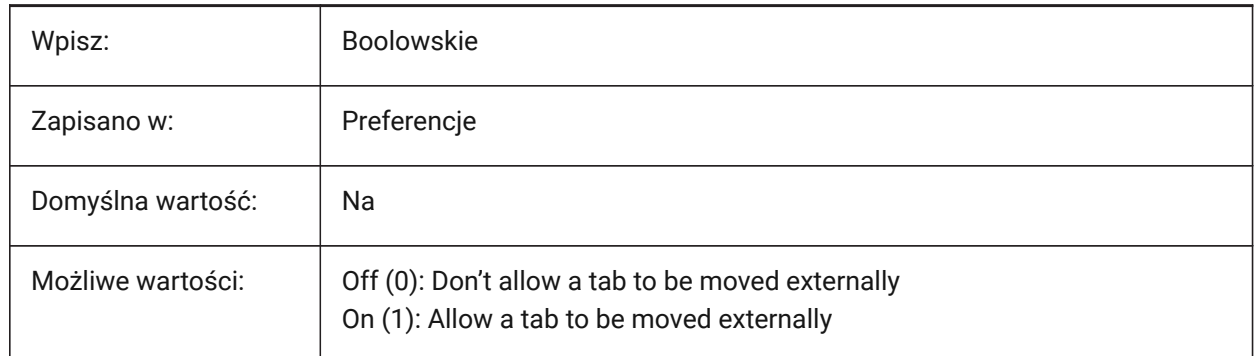

#### **5.11 ALLOWTABMOVE system variable**

#### **5.11.1 Move tabs (Mac & Linux)**

Allows a tab to be dragged horizontally, in the documents tab.

Tylko BricsCAD

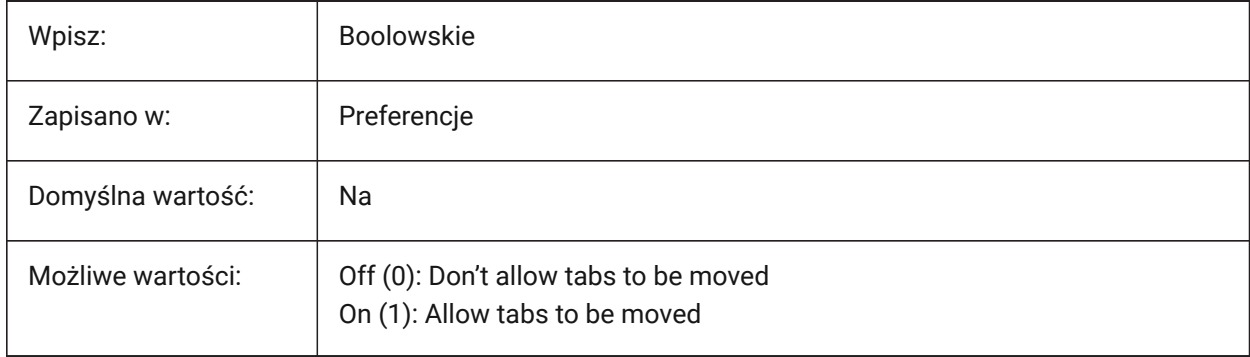

#### **5.12 ALLOWTABSPLIT system variable**

#### **5.12.1 Split tabs (Mac & Linux)**

Allows drag to split the tab control, in the documents tab.

Tylko BricsCAD

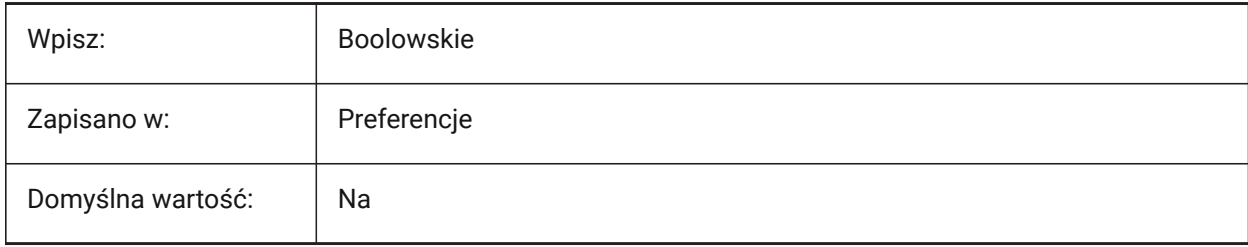

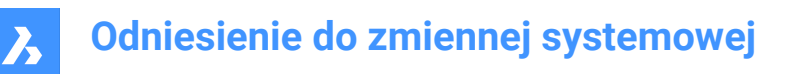

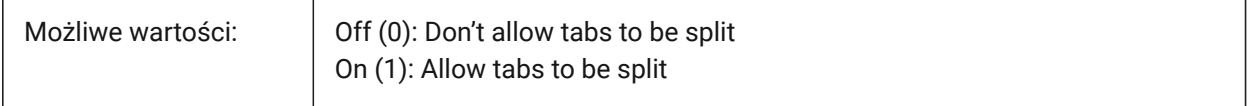

#### **5.13 AMSYMSCALE system variable**

#### **5.13.1 Mechanical2D annotation scaling**

Controls the display of Mechanical2D symbols and text in Model Space.

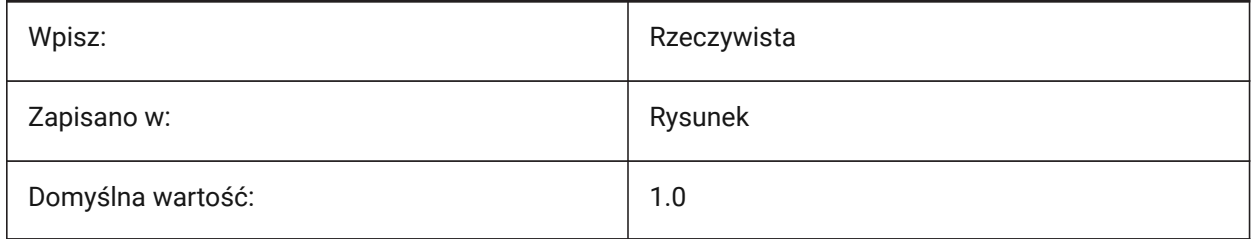

*Uwaga:* The minimum value is 1.0E-100.

#### **5.14 ANGBASE zmienna systemowa**

#### **5.14.1 Kąt bazowy**

Kontroluje położenie początkowe kąta 0.

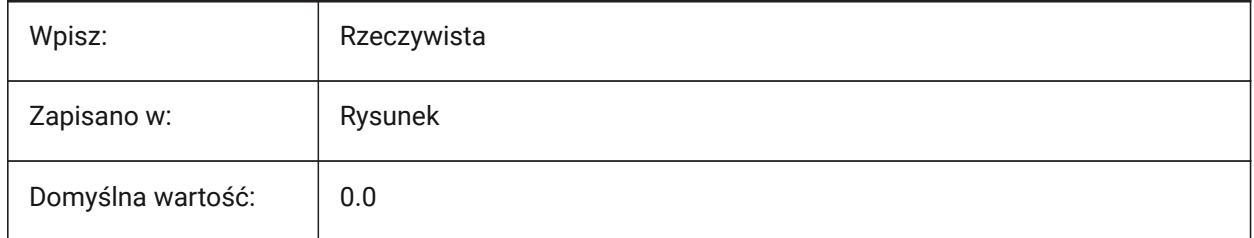

#### **5.15 ANGDIR system variable**

#### **5.15.1 Angle direction**

Toggles the angle direction clockwise/Counterclockwise.

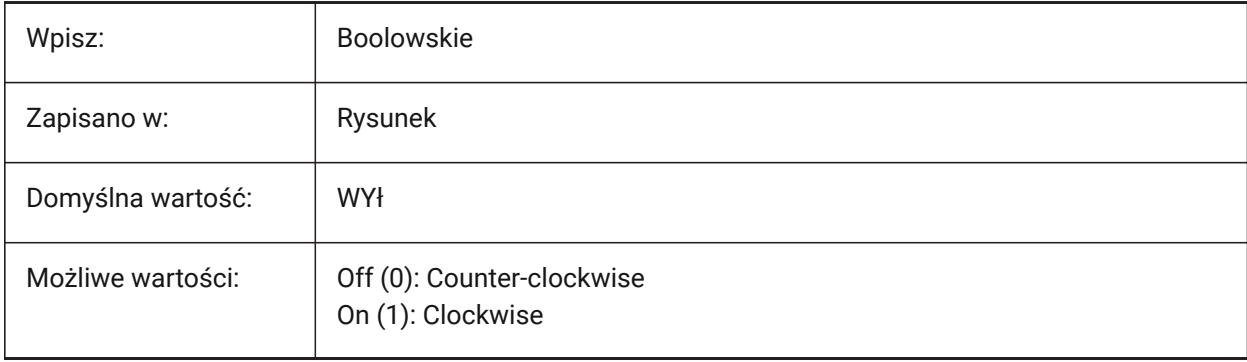

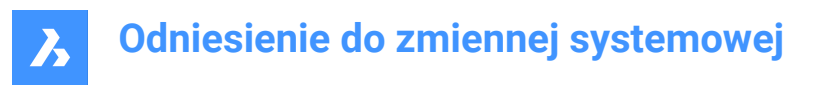

### **5.16 ANGLESAMPLINGINTERVAL system variable**

#### **5.16.1 Angle sampling interval**

Controls the angle sampling interval in decimal degrees, used to round gradings at convex vertices.

Tylko BricsCAD

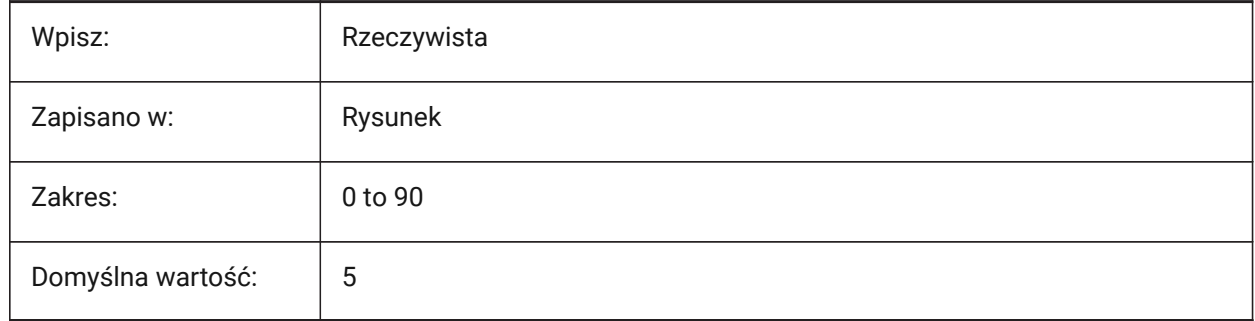

#### **5.17 ANNOALLVISIBLE system variable**

#### **5.17.1 Annotation visibility**

Hides or displays annotative entities that do not support the current annotation scale. The setting is saved individually for model space and each layout.

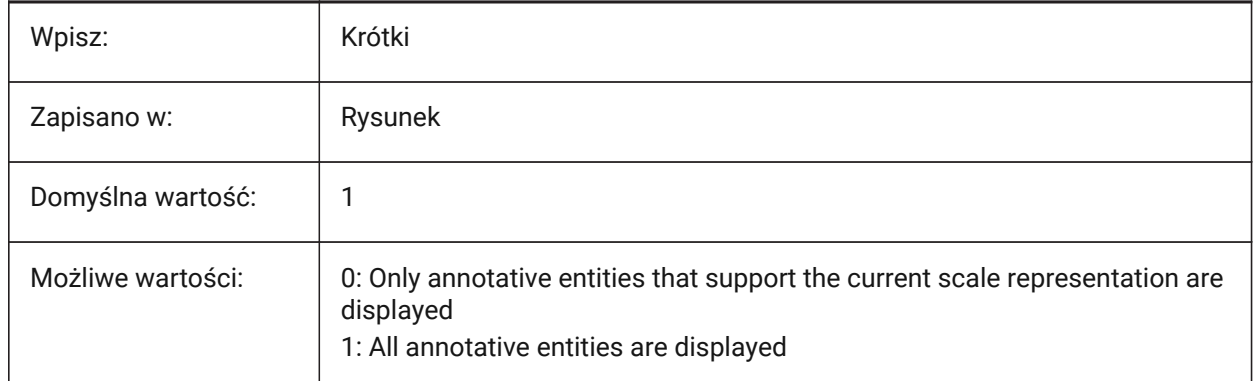

#### **5.18 ANNOAUTOSCALE system variable**

#### **5.18.1 Annotation scaling**

Synchronizes new annotative entities with the current annotation scale.

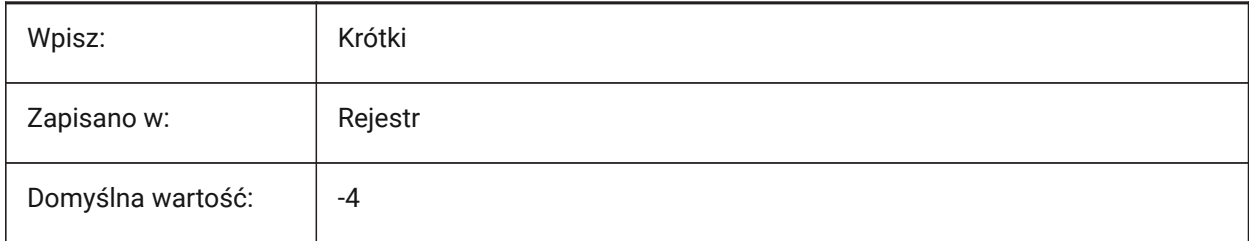

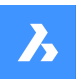

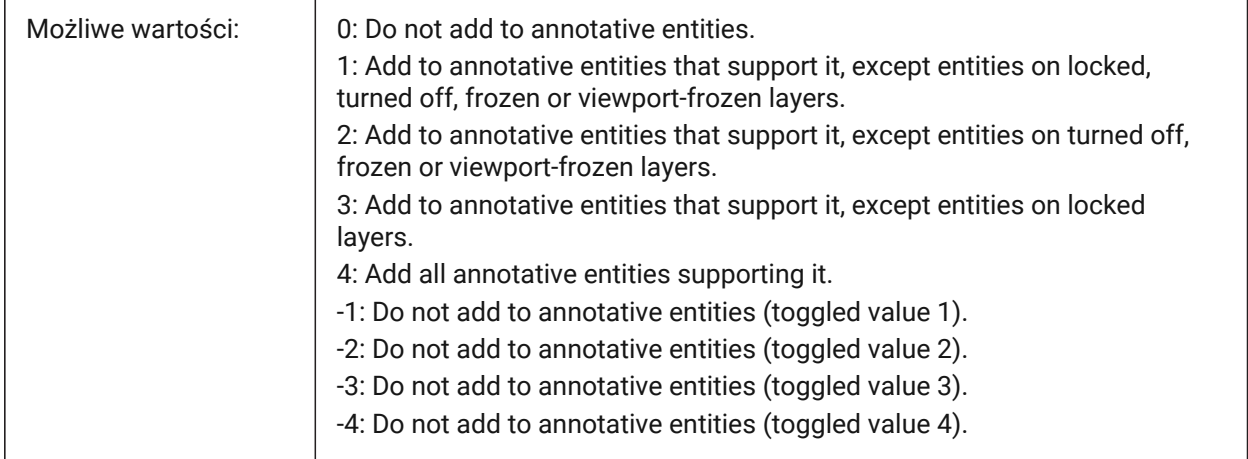

## **5.19 ANNOMONITOR system variable**

#### **5.19.1 Annotation monitor**

Turns the annotation monitor on or off. When ON, a warning sign is displayed near the disassociated dimension.

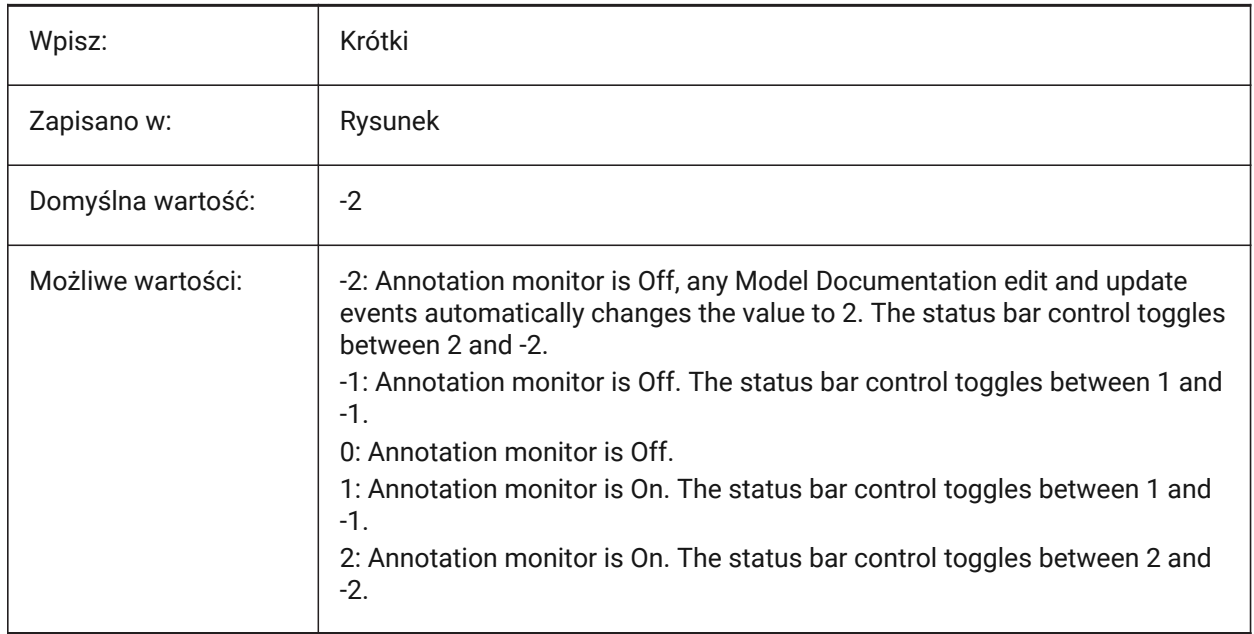

#### **5.20 ANNOTATIVEDWG system variable**

#### **5.20.1 Annotative drawing**

Creates an annotative block when this drawing is inserted into another drawing.

*Note:* The ANNOTATIVEDWG system variable becomes read-only if the drawing contains annotative entities
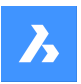

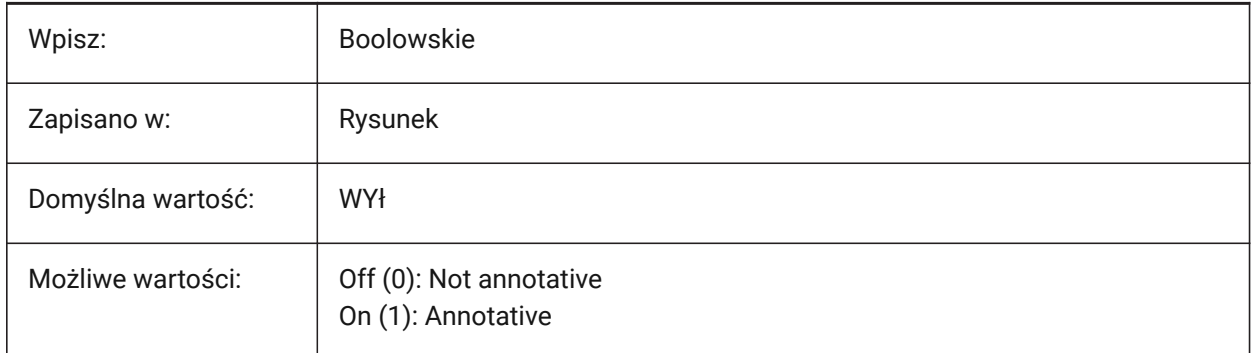

# **5.21 ANTIALIASRENDER system variable**

## **5.21.1 Anti-alias amount for render**

Controls the smoothness of the output of the RENDER command.

For values higher than 1, an anti-aliased output is calculated, at a cost, this increases with bigger values.

Tylko BricsCAD

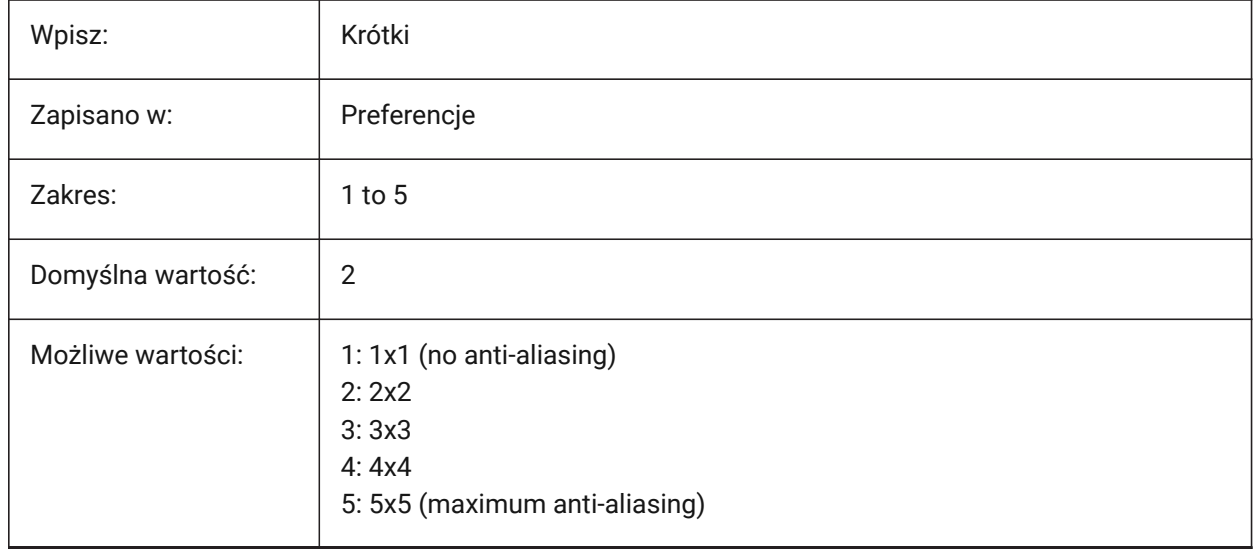

## **5.22 ANTIALIASSCREEN system variable**

#### **5.22.1 Anti-alias amount for screen**

Controls the smoothness of on-screen curve display.

*CAUTION:* When the visual style is set to 2DWireframe and the value is higher than 1, calculation of an anti-aliased display comes at a high performance cost. For the other display modes the calculation time is increased, but with lesser impact.

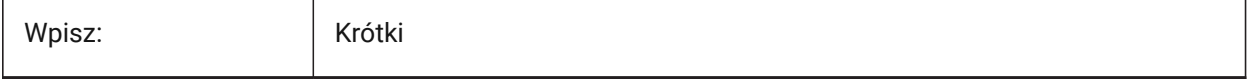

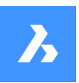

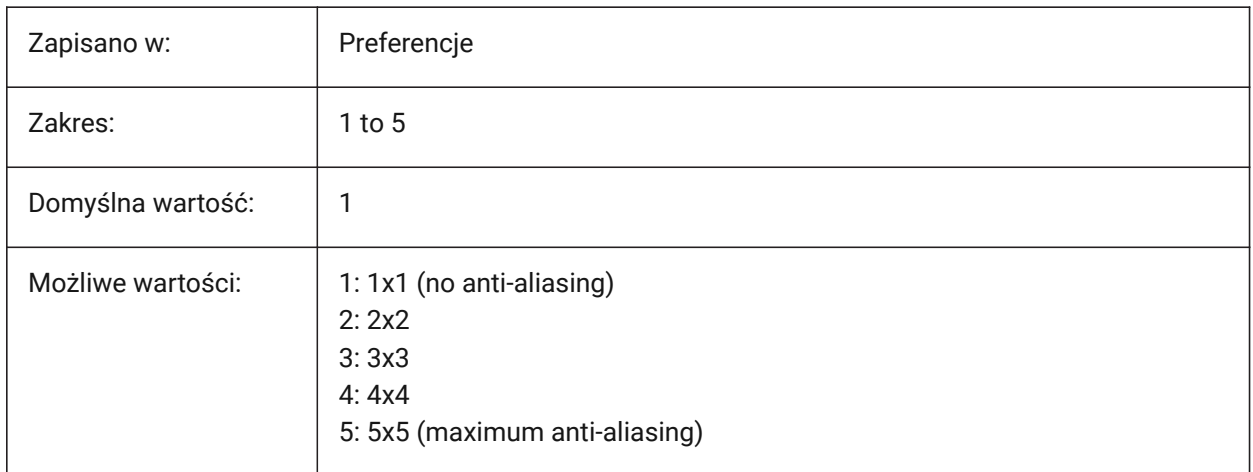

## **5.23 APBOX system variable**

#### **5.23.1 Entity snap aperture box**

Displays the Entity Snap aperture box, at the cursor, during a pick action. Entity snaps are activated when the aperture box passes over an entity. See also the APERTURE system variable.

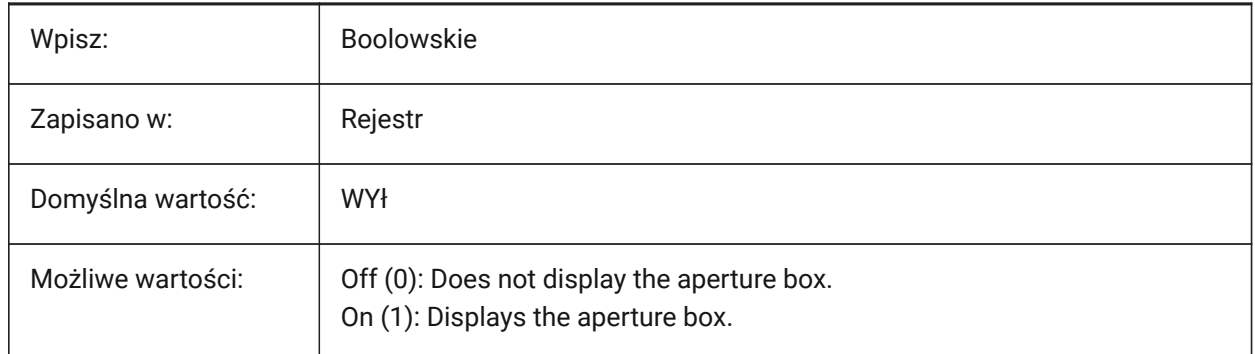

## **5.24 APERTURE system variable**

#### **5.24.1 Entity snap sensitivity**

Controls the Aperture Box size, in pixels. Entity snaps are activated when the aperture box passes over an entity. To display the aperture box switch on the APBOX system variable.

Values between 1 and 50 are accepted.

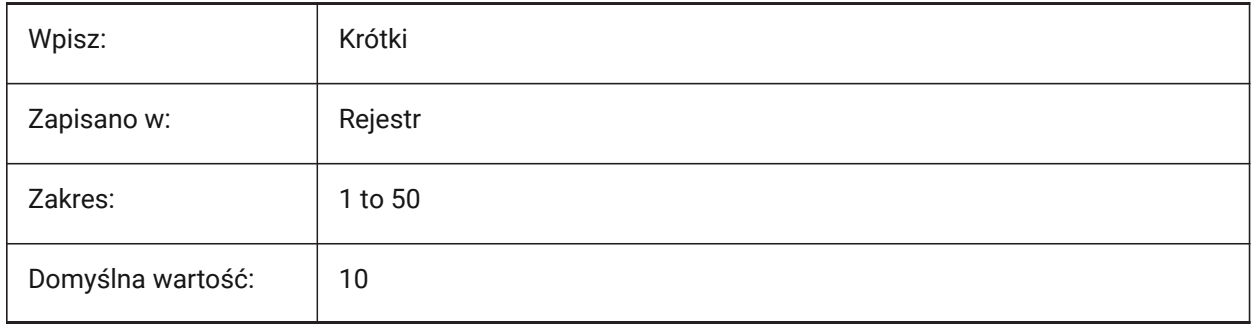

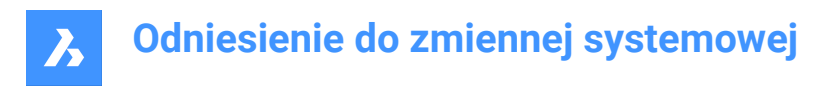

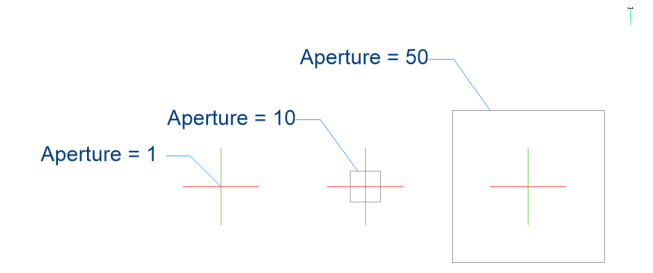

## **5.25 ARCTESSELLATION system variable**

#### **5.25.1 Arc approximation mid-ordinate distance**

Controls the surface mid-ordinate distance, the maximum distance between the arc and the chord (straight) segment, used for arc approximation.

Tylko BricsCAD

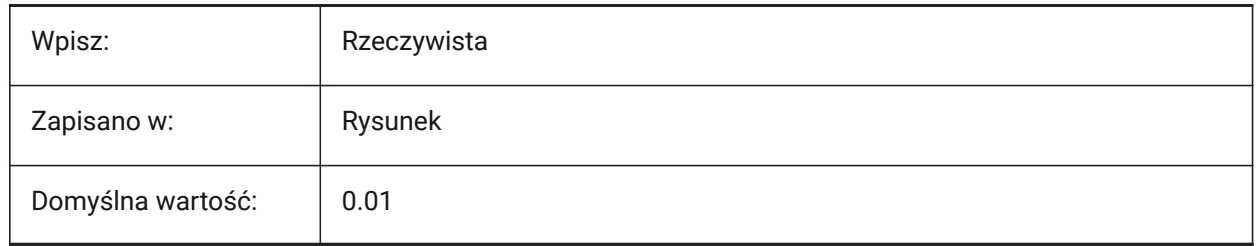

## **5.26 ARCTESSELLATIONGRADING system variable**

#### **5.26.1 Arc approximation mid-ordinate distance**

Controls the grading mid-ordinate distance, the maximum distance between the arc and the chord (straight) segment, used for arc approximation.

Tylko BricsCAD

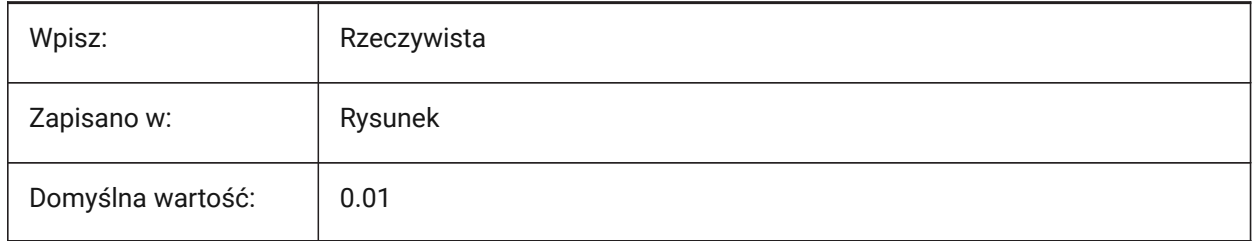

## **5.27 ARCTESSELLATIONTEMPLATEELEMENT system variable**

#### **5.27.1 Template Element arc approximation mid-ordinate distance**

Controls the corridor mid-ordinate distance (1), the maximum distance between the arc and the chord (straight) segment, used for arc approximation.

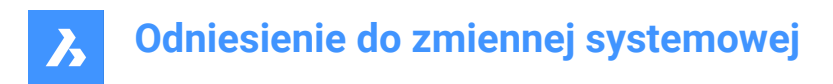

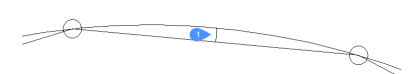

Tylko BricsCAD

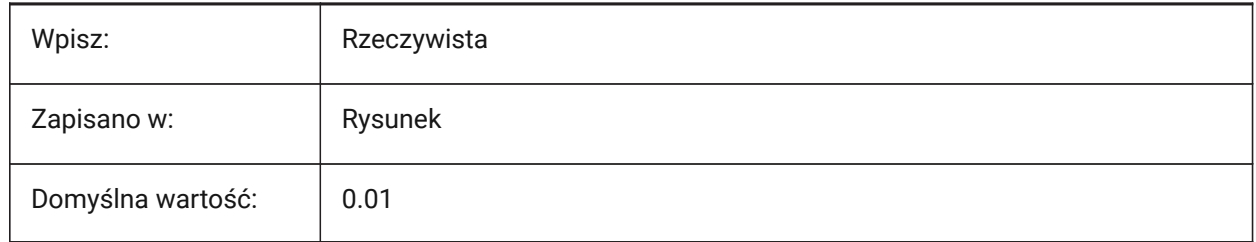

## **5.28 AREA system variable**

## **5.28.1 Area (Read Only)**

The last calculated area by the AREA, LIST or DBLIST commands.

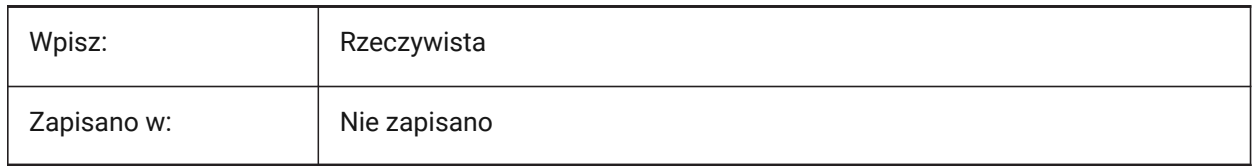

## **5.29 AREAPREC system variable**

#### **5.29.1 Area precision**

Controls the number of decimal places displayed for areas, if area properties are formatted with the PROPUNITS system variable.

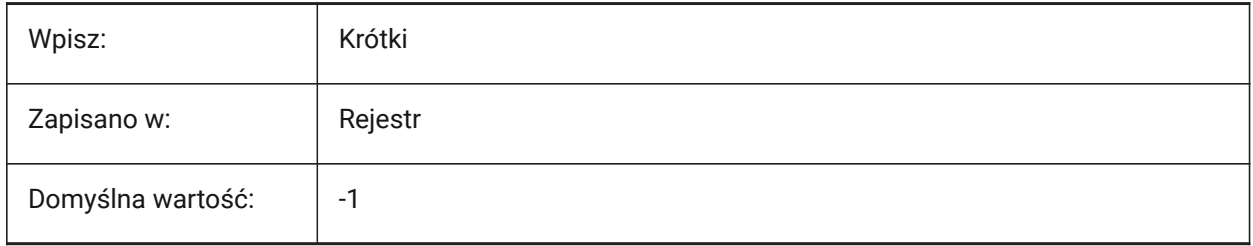

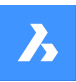

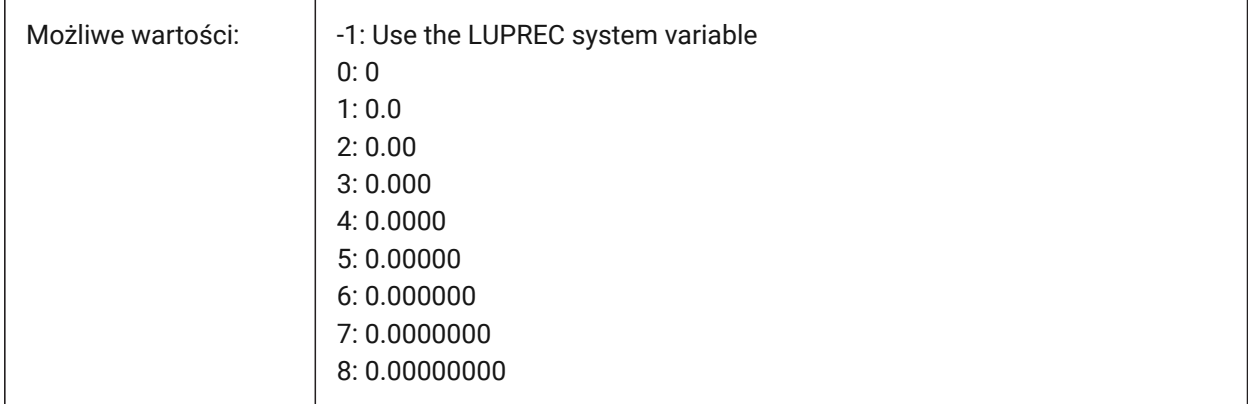

# **5.30 AREAUNITS system variable**

## **5.30.1 Area units**

Controls a list of units used to display areas, if area properties are formatted with the PROPUNITS system variable. If empty, all areas match the drawing.

*Note:* The string contains a space-separated list of unit abbreviations.

Tylko BricsCAD

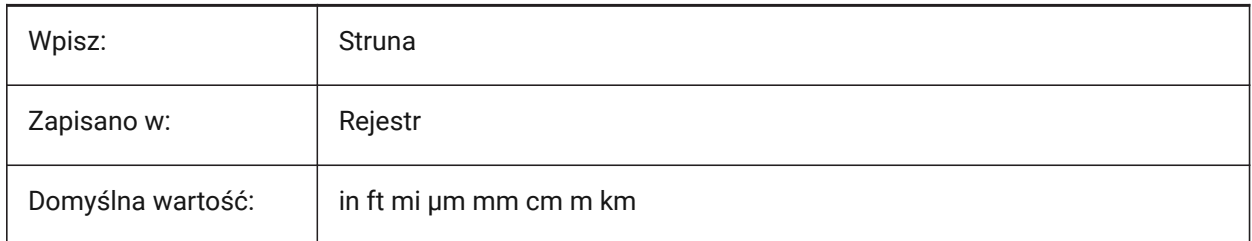

# **5.31 ARRAYASSOCIATIVITY system variable**

## **5.31.1 Associative arrays**

Creates new arrays as associative arrays.

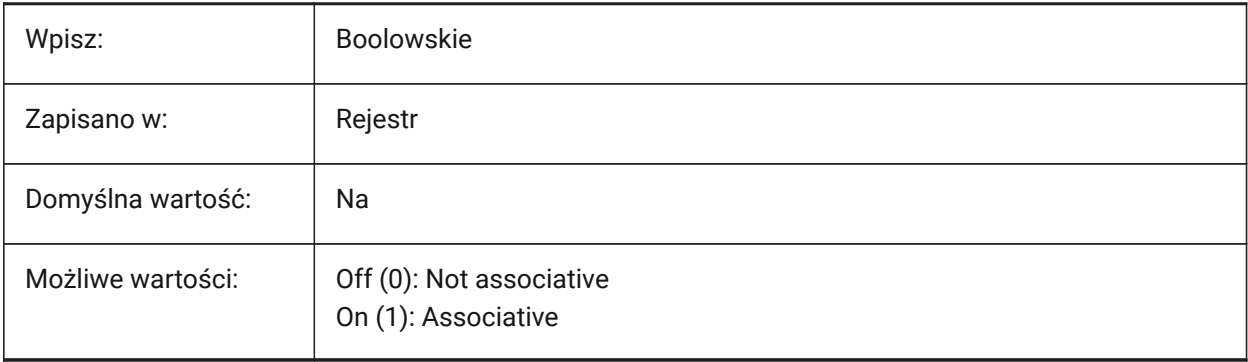

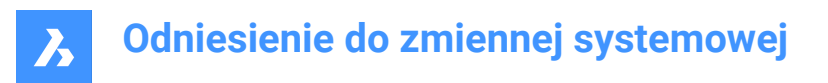

# **5.32 ARRAYEDITSTATE system variable**

#### **5.32.1 Array edit state (Read Only)**

Displays if an associative array's source entity is currently being edited.

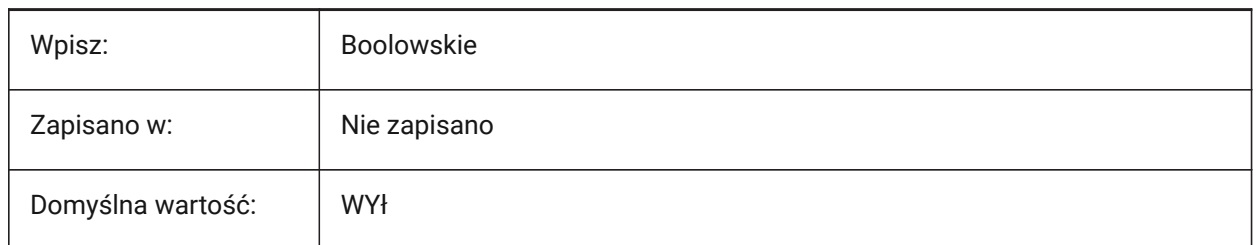

## **5.33 ARRAYTYPE system variable**

#### **5.33.1 Array type**

Controls the default associative array type. See also the ARRAYASSOCIATIVITY system variable.

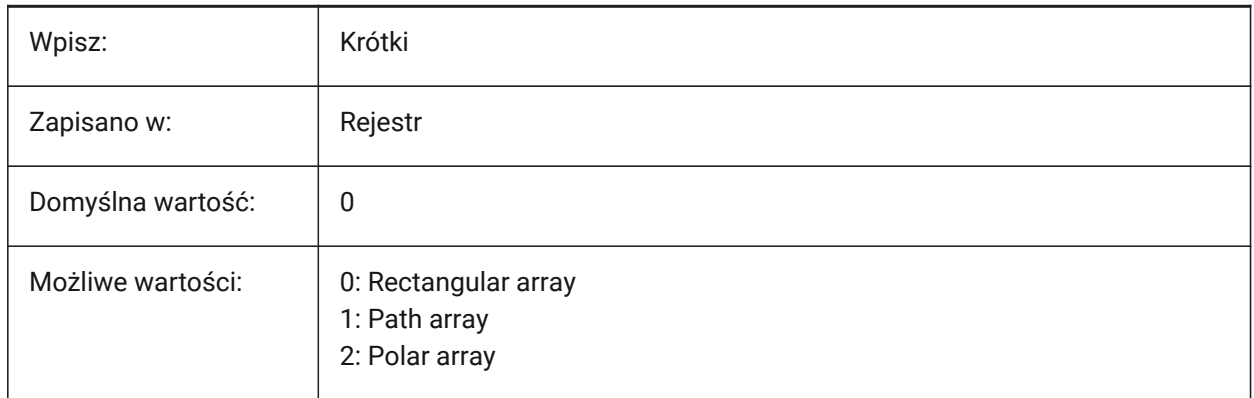

## **5.34 ATTDIA system variable**

#### **5.34.1 Attribute dialog**

Shows a dialog box for attribute values for the INSERT command.

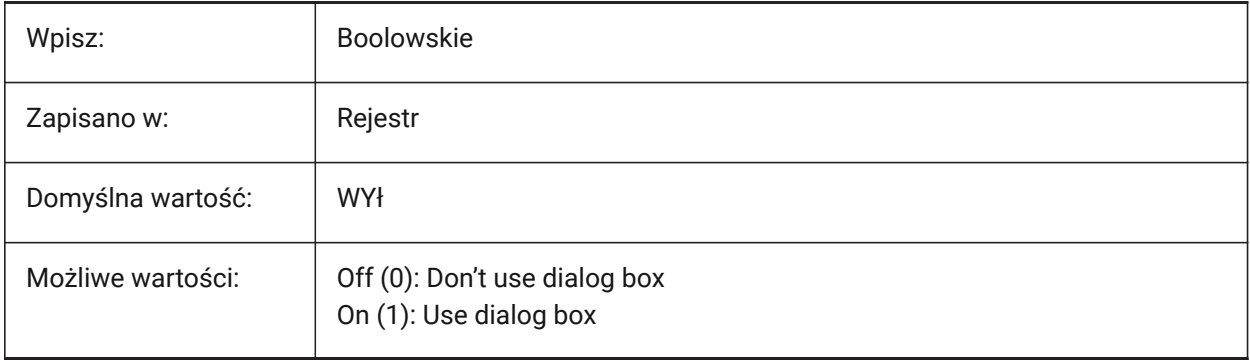

## **5.35 ATTFULLUPDATE system variable**

#### **5.35.1 Reset attributes when editing a block parameter**

Adjusts the behavior of parametric blocks' attributes.

If on, when changing a parameter of a block reference causes the underlying block to be cloned, the values of all attributes of the block reference will be reset to the values in the original block.

If off, only the missing attributes will be copied from the original block.

Tylko BricsCAD

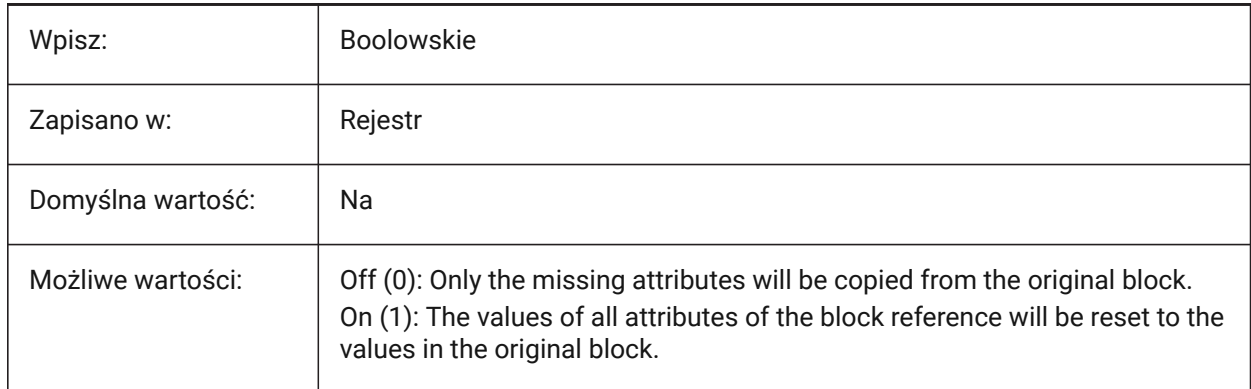

## **5.36 ATTMODE system variable**

#### **5.36.1 Attribute display mode**

Controls the display of attributes.

*Note:* If the ATTMODE variable is set to 2, all attributes display, including Hidden attributes.

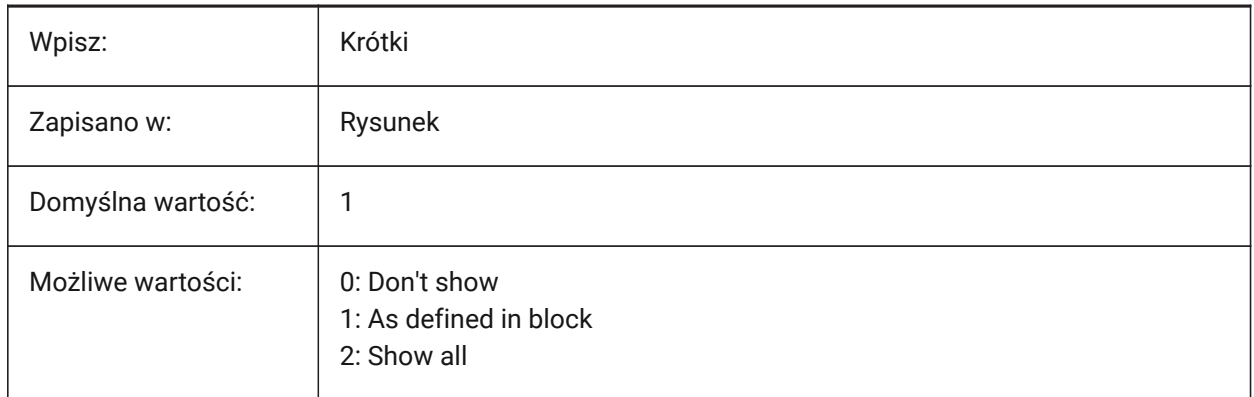

# **5.37 ATTRACTIONDISTANCE system variable**

#### **5.37.1 Grips attraction distance**

Sets the grip attraction distance. See also the ENABLEATTRACTION system variable.

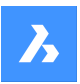

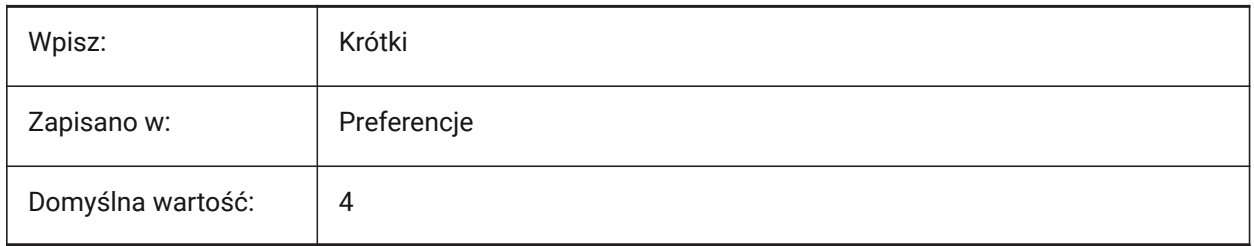

# **5.38 ATTREQ system variable**

## **5.38.1 Insertion default settings**

Controls attribute settings for a block inserted with the INSERT command.

If off, uses default values. If on, uses a prompt.

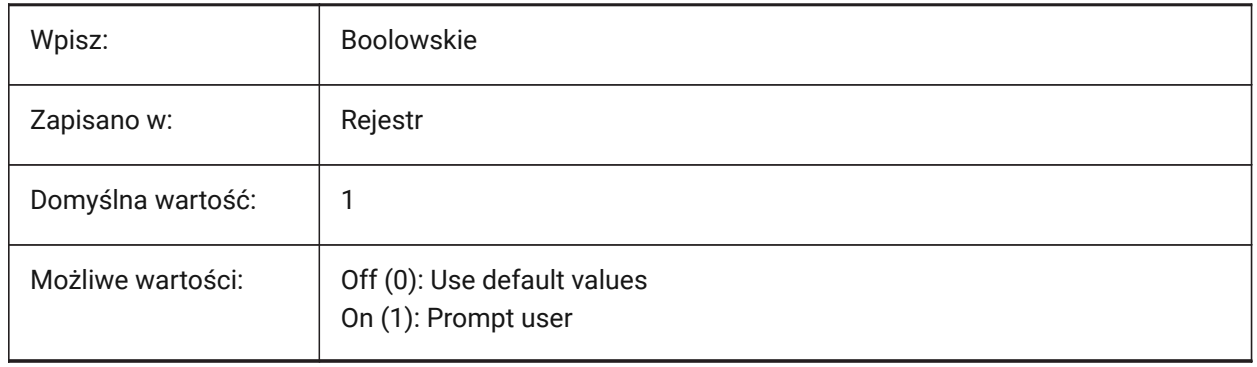

# **5.39 AUDITCTL system variable**

## **5.39.1 Audit control**

Creates an audit report (ADT) file when the AUDIT command is used.

When you turn on the AUDITCTL settings variable, AUDIT creates an ASCII file describing problems and the action taken. This report, with the file extension ADT, is placed in the same directory as the current drawing.

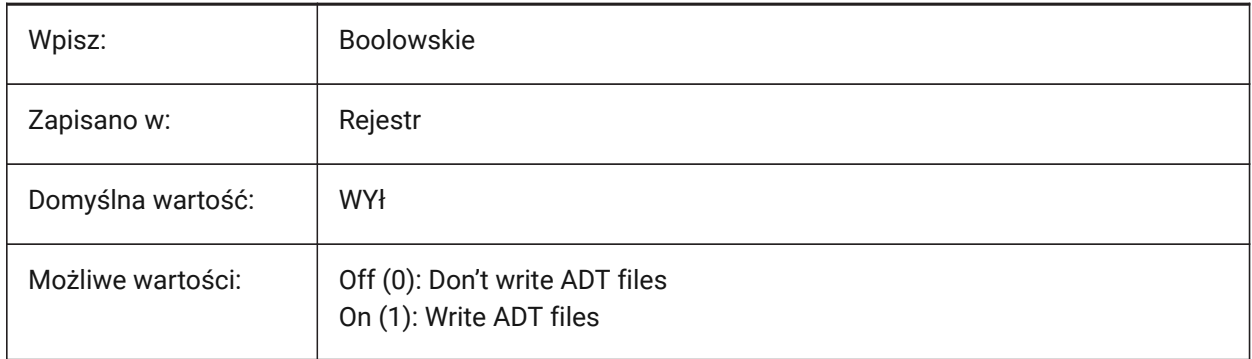

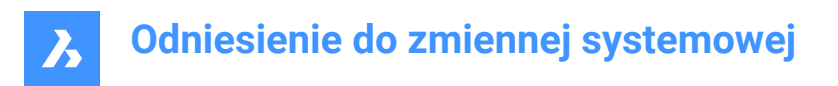

## **5.40 AUDITERRORCOUNT system variable**

#### **5.40.1 Audit Error Count (Read Only)**

The number of errors found in the last audit (AUDIT command).

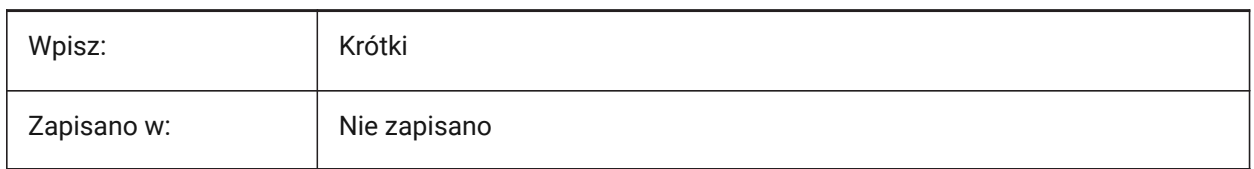

## **5.41 AUNITS system variable**

#### **5.41.1 Angular unit type**

Controls the unit type for angles.

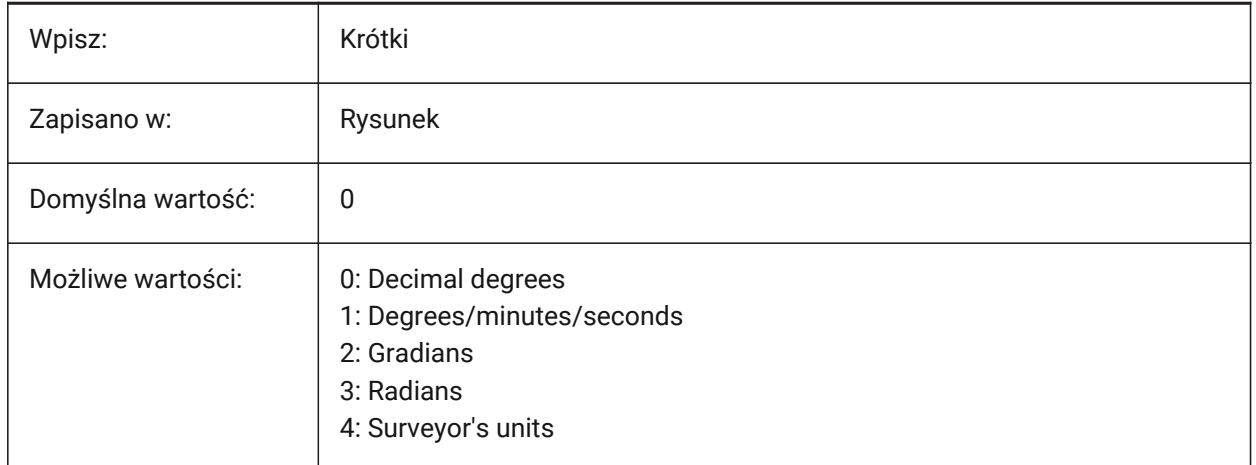

## **5.42 AUPREC system variable**

#### **5.42.1 Angular unit precision**

Controls the number of decimal places for angular units.

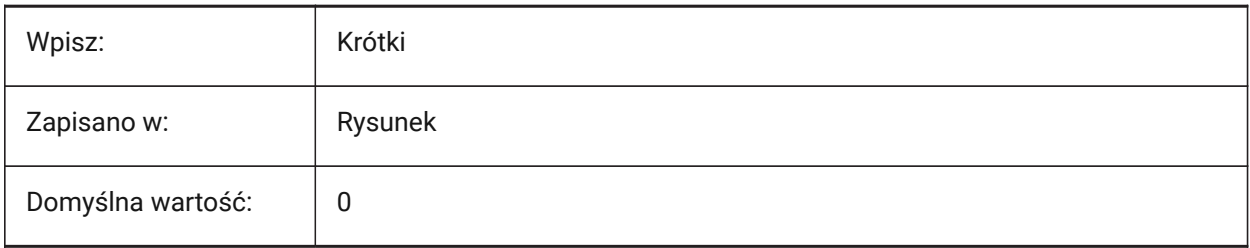

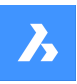

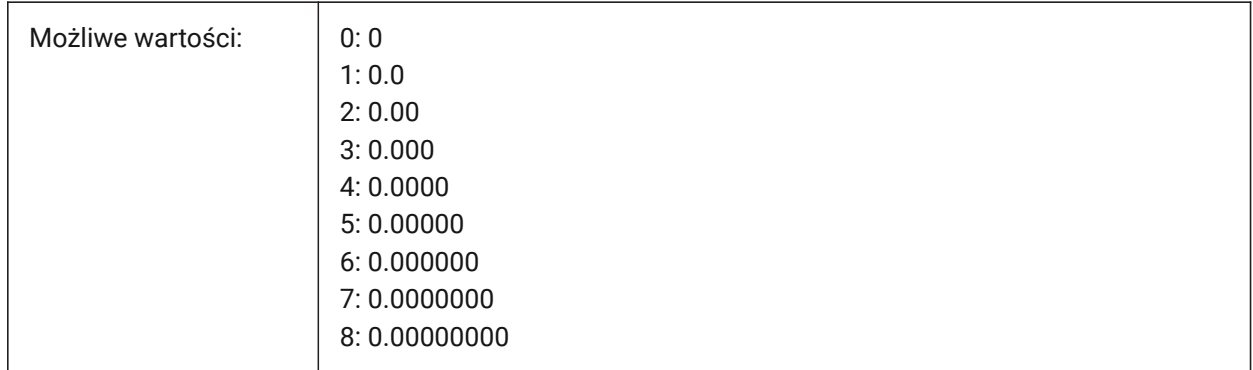

# **5.43 AUTOCOMPLETEDELAY system variable**

## **5.43.1 Auto complete delay**

Controls the delay before features display at the Command line. See also the AUTOCOMPLETEMODE system variable.

Values between 0.0 and 10.0 are accepted.

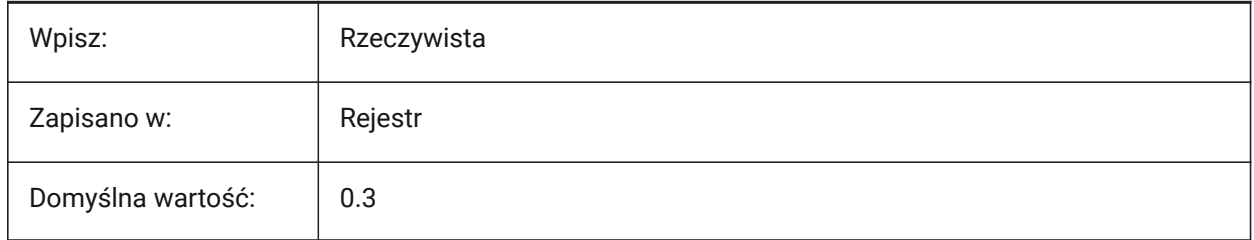

# **5.44 AUTOCOMPLETEMODE system variable**

#### **5.44.1 Auto complete mode**

Controls the types features shown at the Command line.

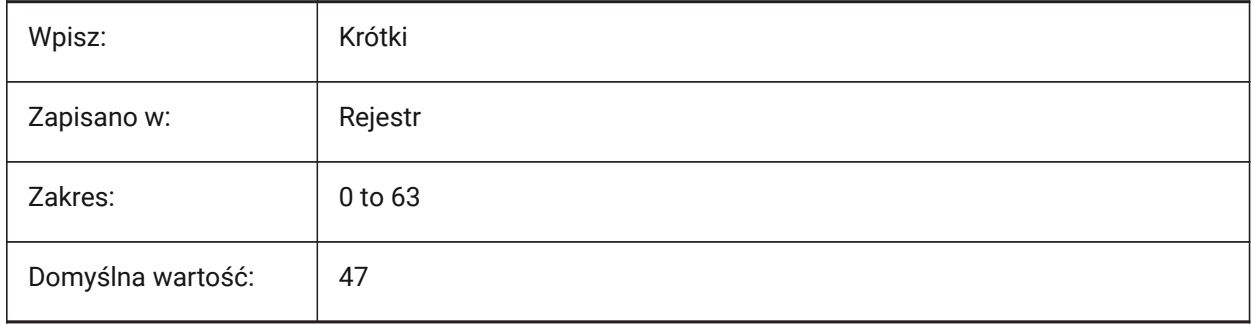

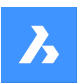

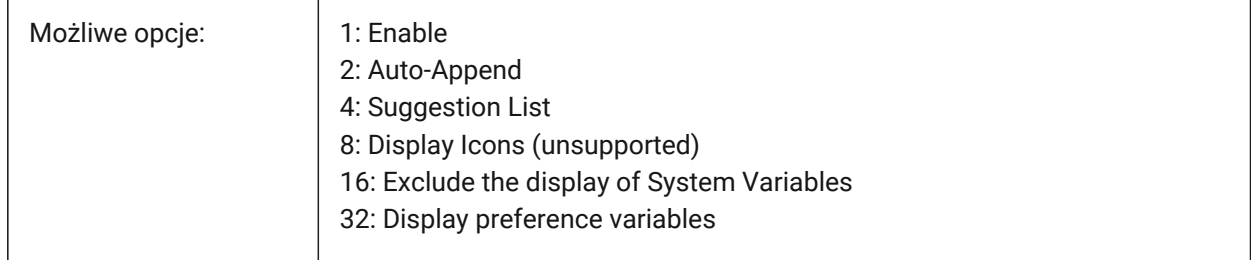

# **5.45 AUTOMATICCONNECTION system variable**

#### **5.45.1 Automatic connection**

Controls automatic creation of connections for the BIMLINEARSOLID and BIMAPPLYPROFILE commands. Tylko BricsCAD

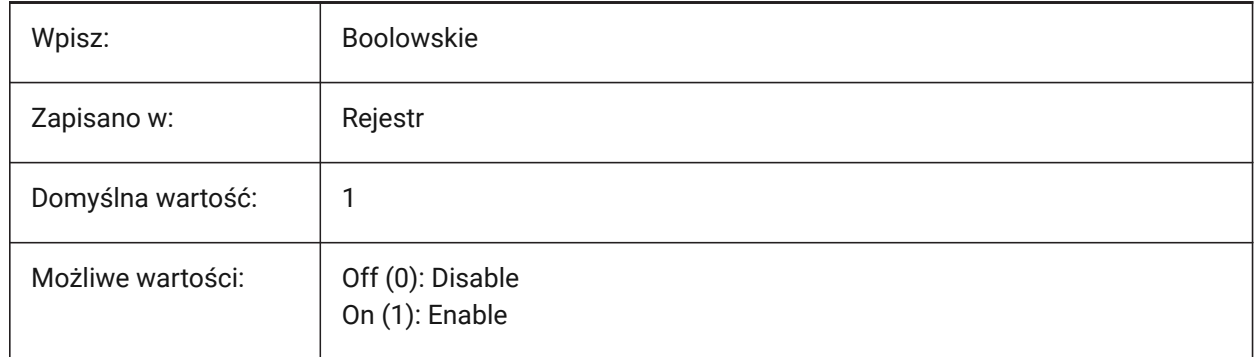

# **5.46 AUTOMATICSTAIRSECTIONBEHAVIOR system variable**

#### **5.46.1 Automatic stair section behavior**

Controls the generation of 2D representations of BIM stair entities during a section generation. Affects only the automatic stair sectioning behavior. See the BIMGENERATE2DSTAIR command.

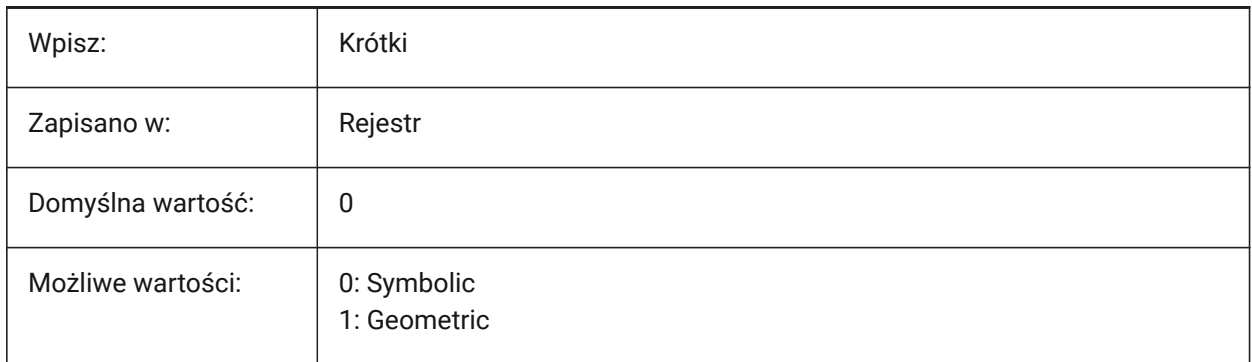

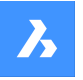

If set to **Symbolic**, a symbolic representation of entities classified as **Stairs** will be generated during section generation. This will affect only the automatic stair sectioning behavior. To customize, launch the BIMGENERATE2DSTAIR command before sectioning.

# **5.47 AUTOMATICTEES system variable**

## **5.47.1 Automatic tees**

Controls the automatic creation of T type connections during the BIMFLOWCONNECT command.

Tylko BricsCAD

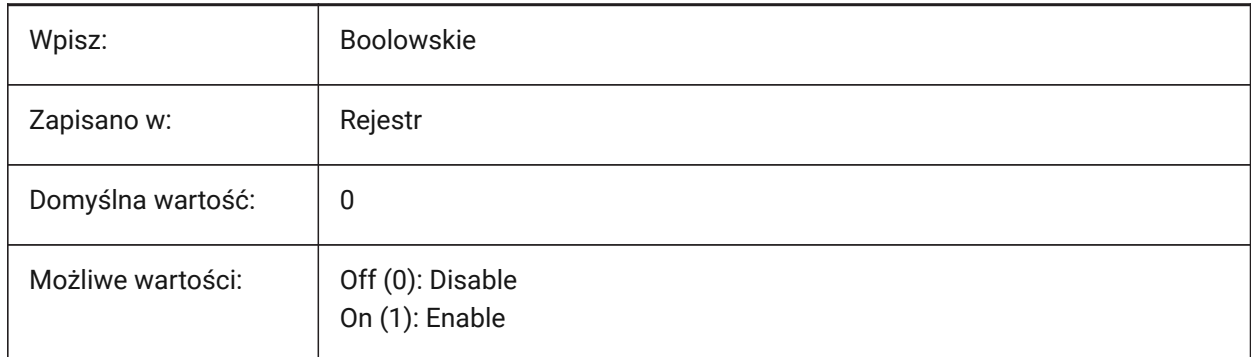

## **5.48 AUTOMENULOAD system variable**

## **5.48.1 Auto menu load (Obsolete)**

Controls if the default menu or a menu file associated with a drawing is loaded.

Tylko BricsCAD

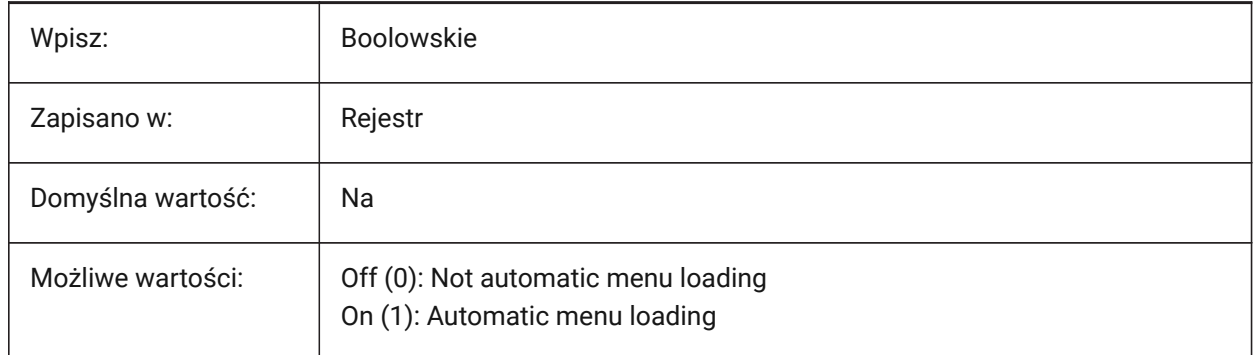

# **5.49 AUTORESETSCALES system variable**

#### **5.49.1 Purge unused scales**

Controls how unused annotation scales are managed, when a drawing containing a large number of scales is loaded. A large number of annotation scales decreases performance.

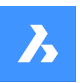

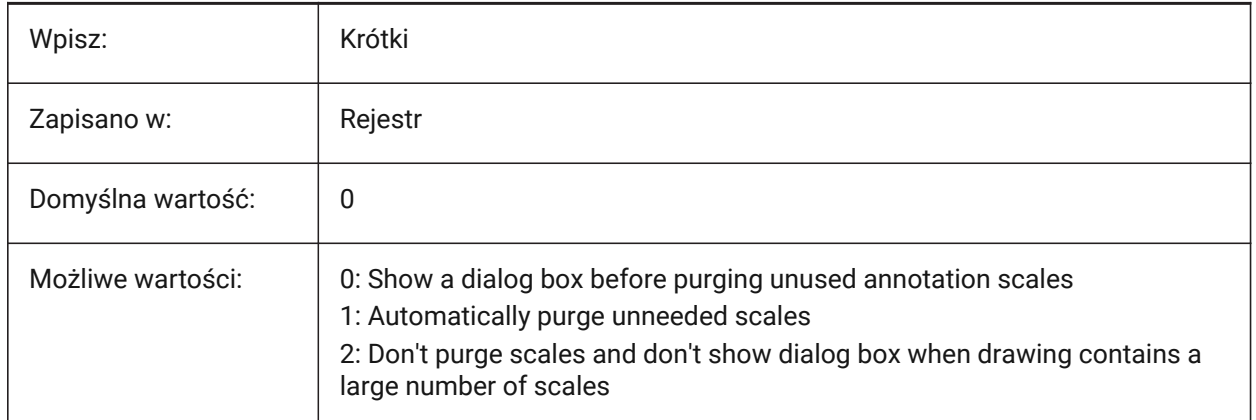

# **5.50 AUTOSAVECHECKSONLYFIRSTBITDBMOD system variable**

## **5.50.1 Ignore all but first bit of DBMOD for autosave**

Does not create autosave files for drawings, when they have been viewed but not edited (includes zoom and pan actions).

Tylko BricsCAD

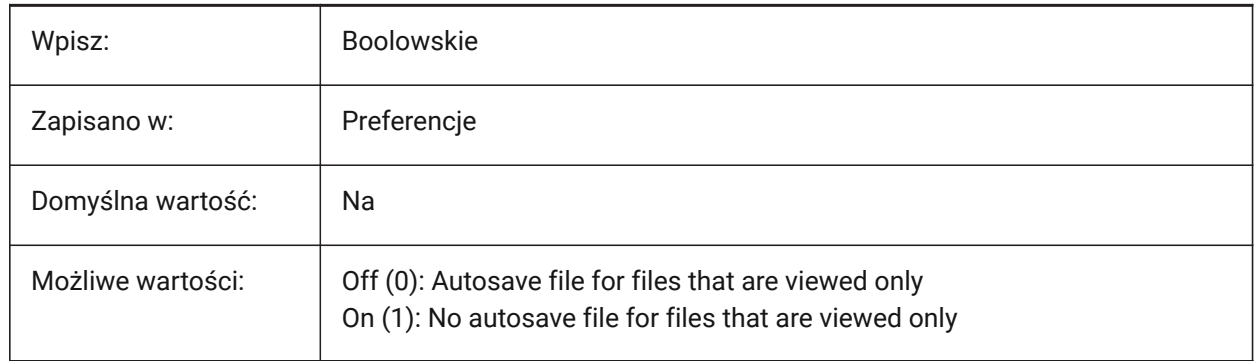

## **5.51 AUTOSNAP system variable**

## **5.51.1 AutoSnap**

Toggles polar and entity snap tracking and controls the display of a snap marker, tooltips and magnet.

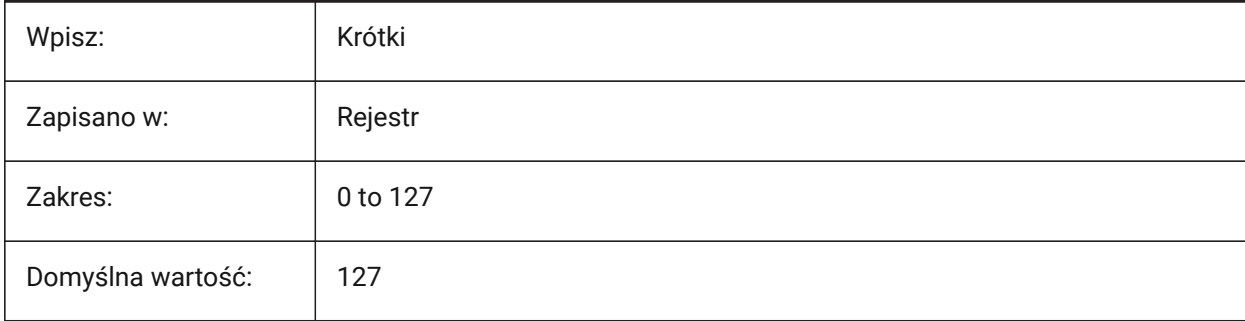

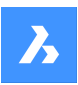

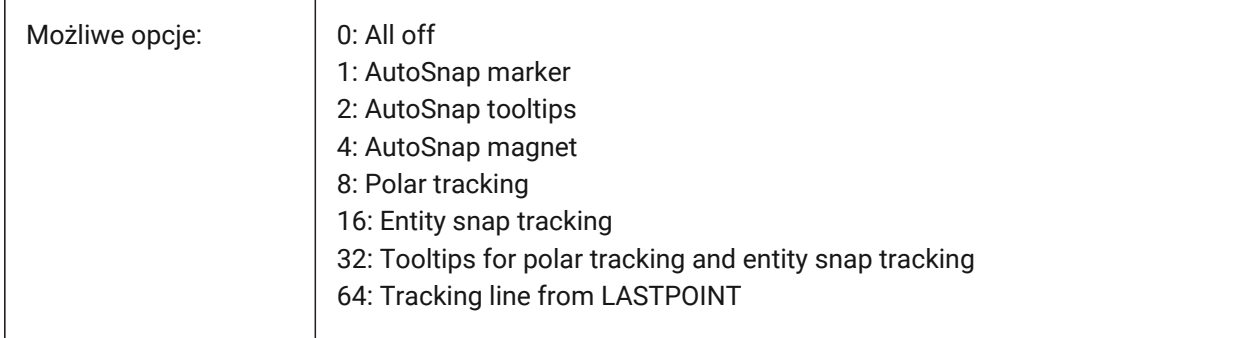

# **5.52 AUTOTRACKINGVECCOLOR system variable**

## **5.52.1 Auto tracking vector color**

Controls the color of polar/snap tracking markers.

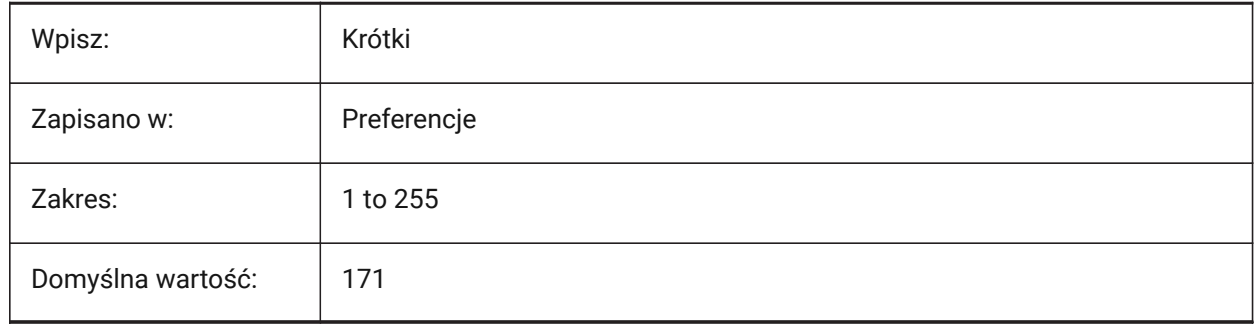

# **5.53 AUTOVPFITTING system variable**

## **5.53.1 Automatically resize viewports**

Controls if viewport borders automatically adjust to fit, when a viewport is updated.

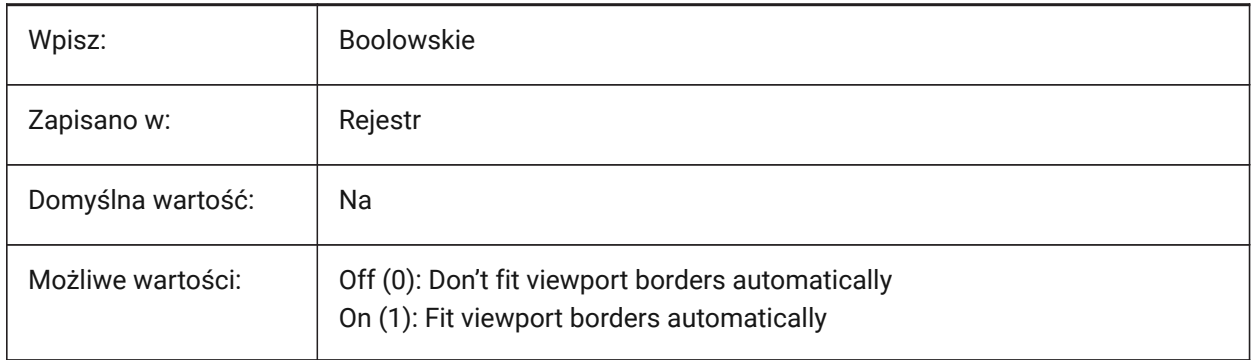

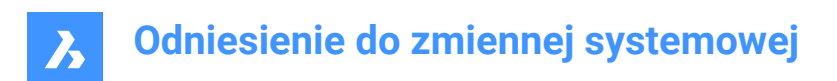

# **6. B**

## **6.1 BACKGROUNDPLOT system variable**

## **6.1.1 Background plotting**

Controls if background plotting is enabled for plot and/or publish actions.

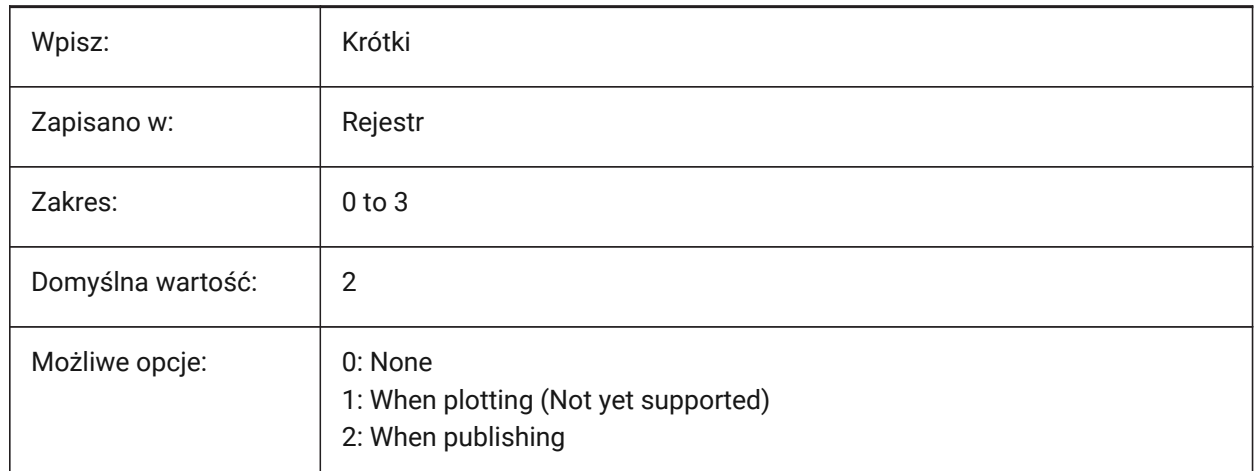

# **6.2 BACKZ system variable**

#### **6.2.1 Back clipping plane offset**

The value of the **CLipping** option of the DVIEW command.

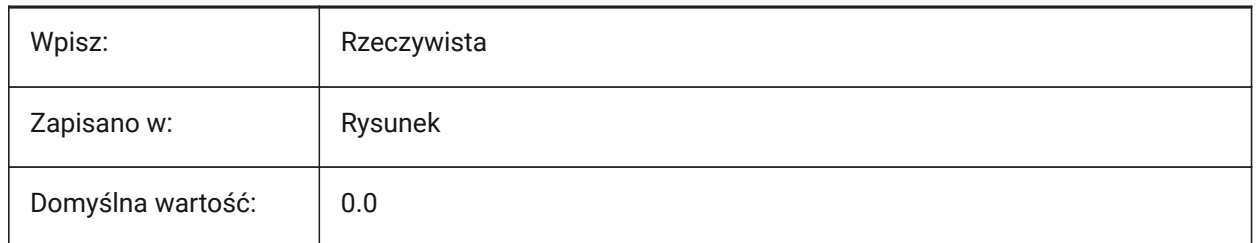

# **6.3 BASEFILE system variable**

#### **6.3.1 Template**

The file path and default template file name for new drawings. If empty, uses built-in defaults. Tylko BricsCAD

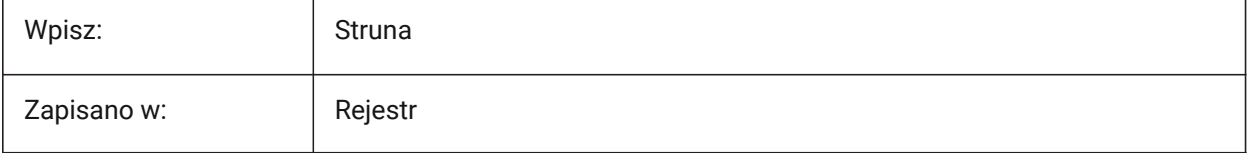

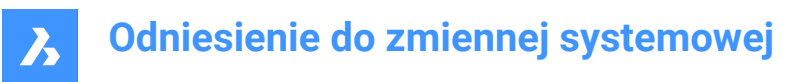

## **6.4 BCFSOURCEURL zmienna systemowa**

## **6.4.1 Źródłowy adres URL BCF**

Adres (URL) źródła BCF.

Tylko BricsCAD

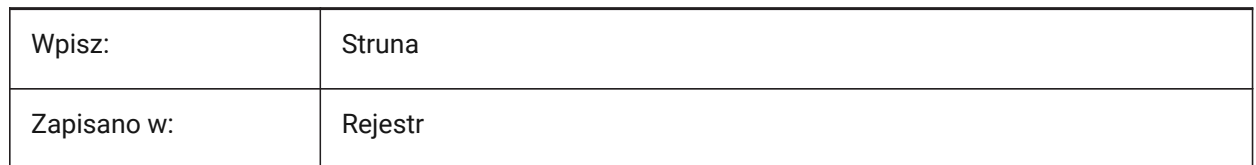

## **6.5 BILLOFMATERIALSSETTINGS system variable**

#### **6.5.1 Bill of materials defaults**

Sets the default options for BOMs (Bill Of Materials).

Tylko BricsCAD

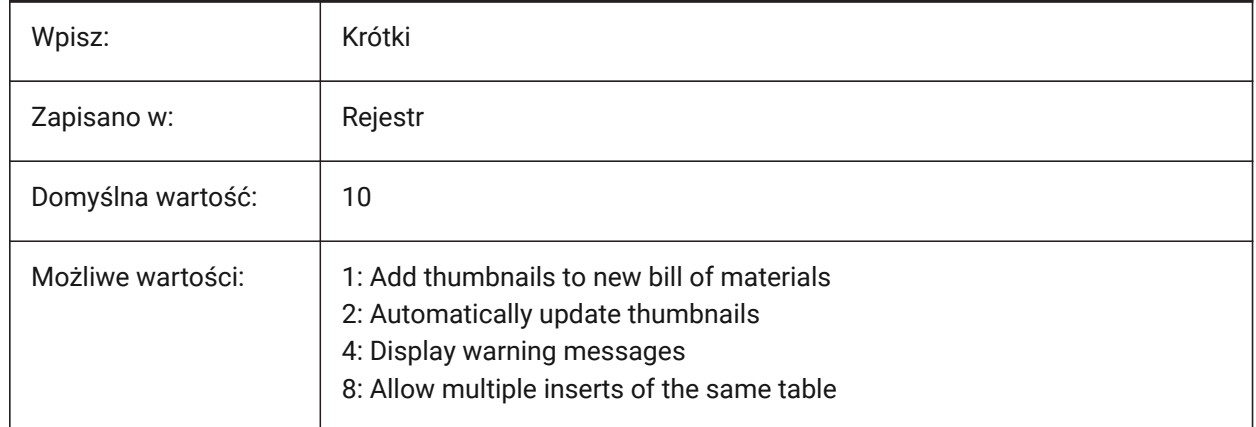

## **6.6 BIMDEFAULTPROPERTIESPATH system variable**

#### **6.6.1 Default properties path**

The file paths for properties, loaded when a new document is opened.

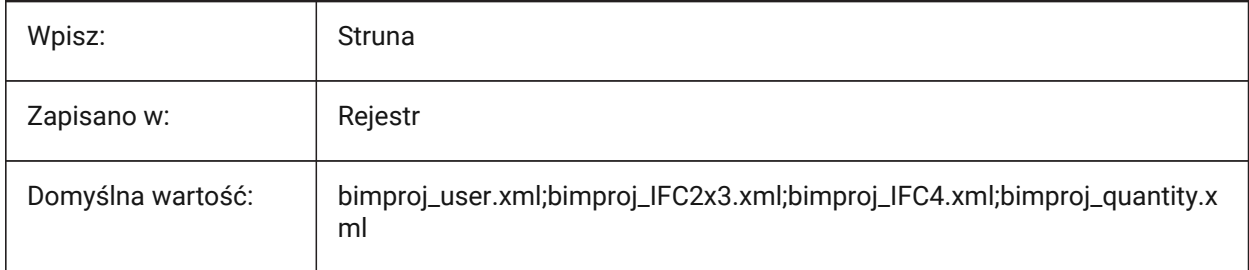

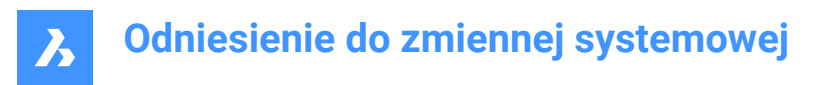

## **6.7 BIMMATCHPROP system variable**

## **6.7.1 Match BIM Properties**

Matches BIM properties during the MATCHPROP command.

Tylko BricsCAD

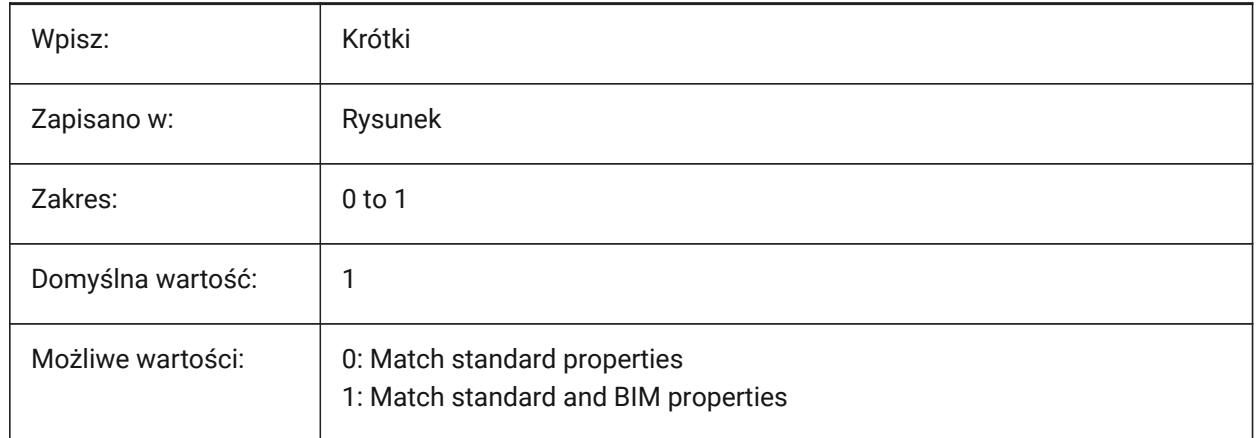

## **6.8 BIMOSMODE system variable**

#### **6.8.1 BIM snap mode**

Overrules the OSMODE and 3DOSMODE system variables for BIM entities.

Tylko BricsCAD

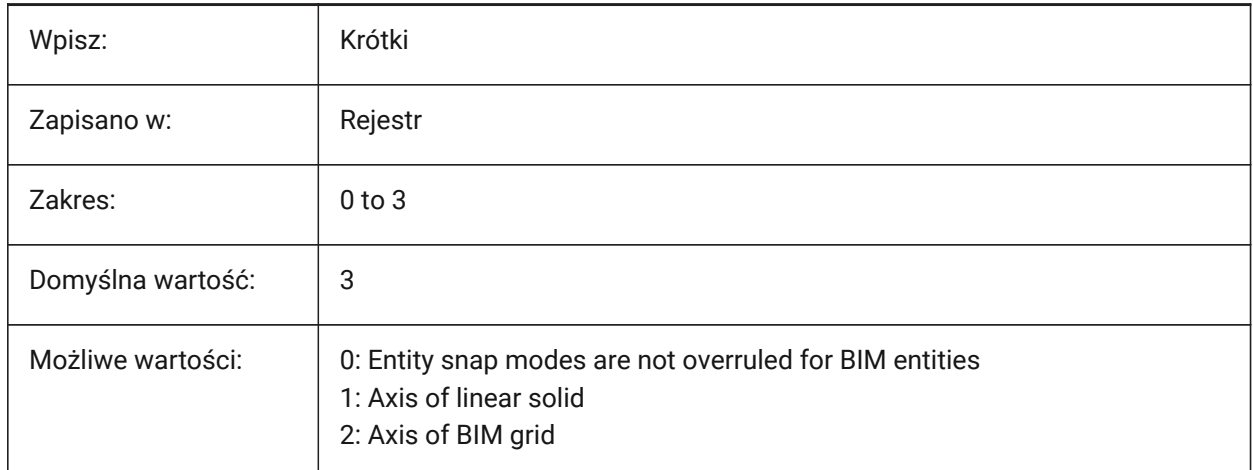

## **6.9 BIMPROFILESTANDARDS system variable**

#### **6.9.1 Profile's standards**

Controls the profiles standards used in the **Profiles** dialog box and panel.

Separate entries with semicolons (;).

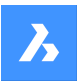

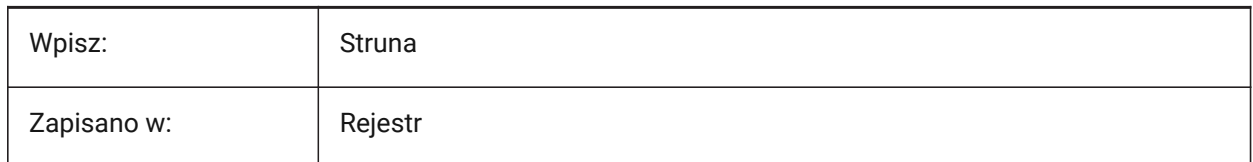

# **6.10 BINDTYPE system variable**

#### **6.10.1 Xref bind type**

Controls how XRefs names are handled when XRefs are bound or edited in place.

If on, uses insert-like behavior. If off, uses traditional bind behavior.

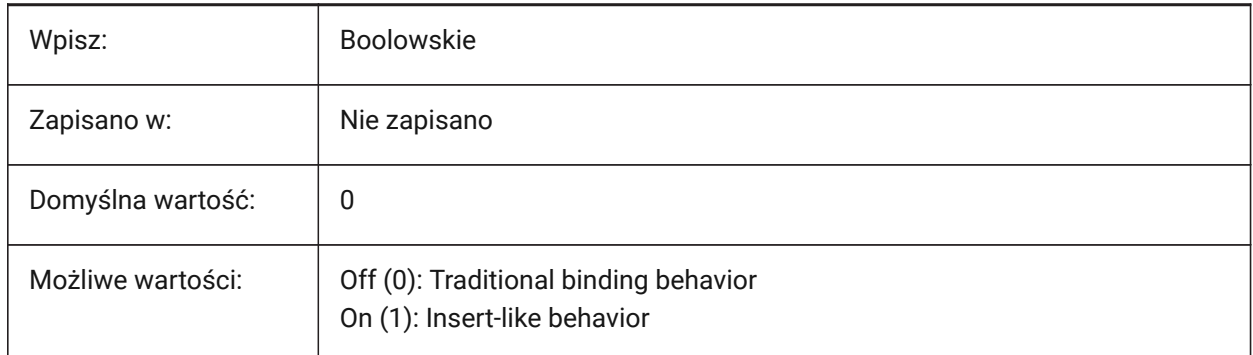

- If the BINDTYPE system variable = 1 (Insert-like behavior): Xrefs will be converted into blocks.
- If BINDTYPE system variable = 0 (Traditional binding behavior): it binds the xref and makes the xref part of the drawing (the objects/layers from the external drawing will be added to the current drawing with the prefix equal to the file name).

## **6.11 BKGCOLOR system variable**

#### **6.11.1 Background color**

Controls the background color of the drawing window in model space. Tylko BricsCAD

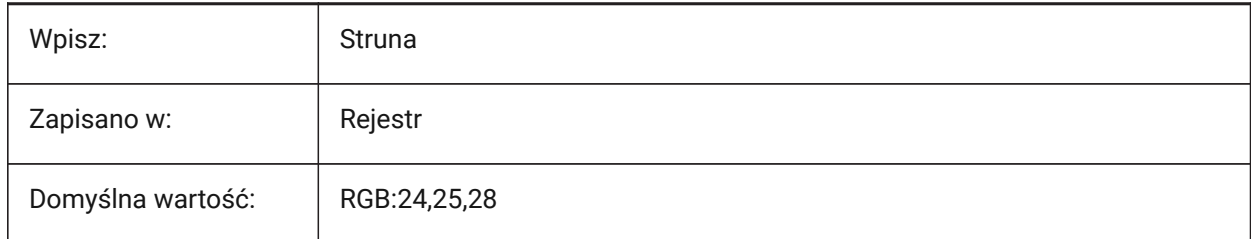

## **6.12 BKGCOLORPS system variable**

#### **6.12.1 Paper space background color**

Controls the background color of the drawing window in paper space.

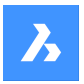

Tylko BricsCAD

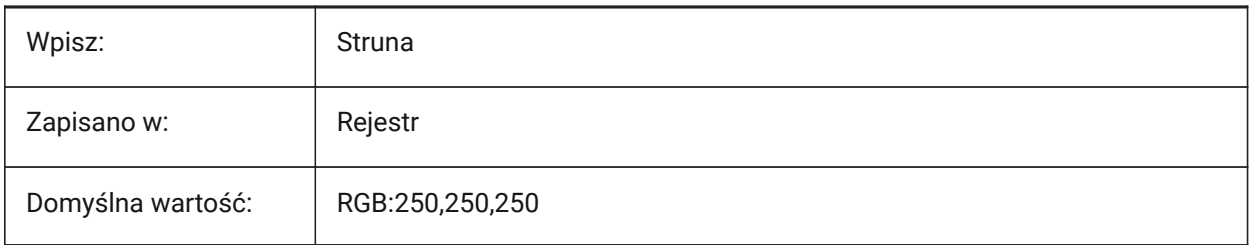

# **6.13 BLIPMODE system variable**

## **6.13.1 Blip mode**

Determines whether or not marker blips are displayed.

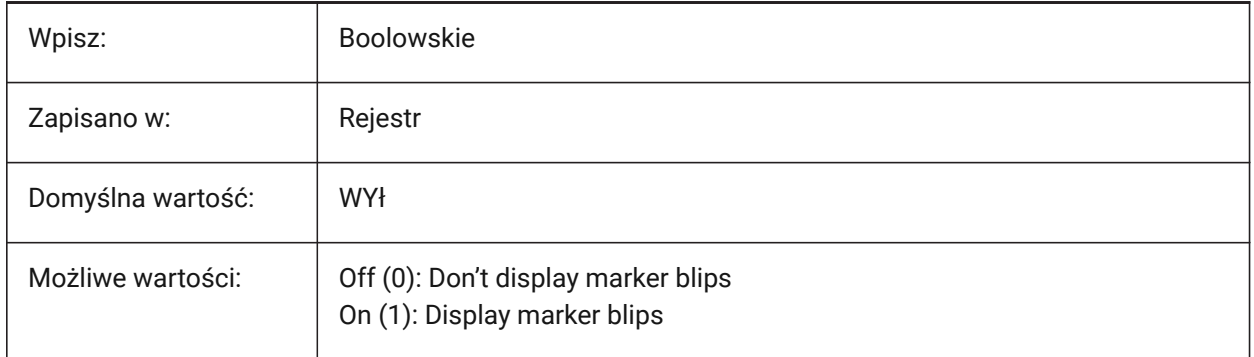

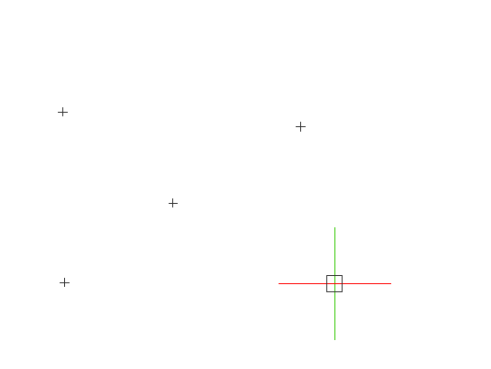

# **6.14 BLOCKEDITLOCK system variable**

## **6.14.1 Block editor lock**

Disables the **Block Editor** (BEdit mode). Blocks cannot be edited.

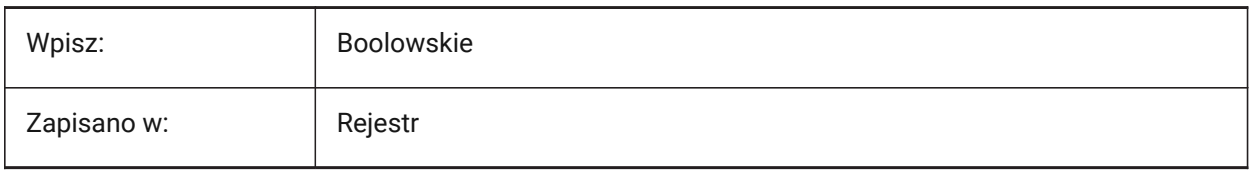

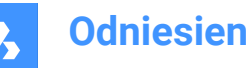

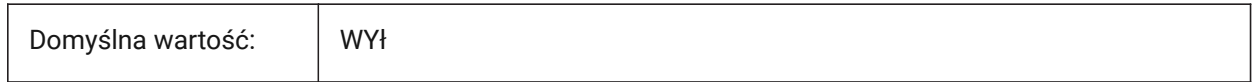

## **6.15 BLOCKEDITOR system variable**

#### **6.15.1 Block editor (Read Only)**

Shows if the **Block Editor** (BEdit mode) is open or not.

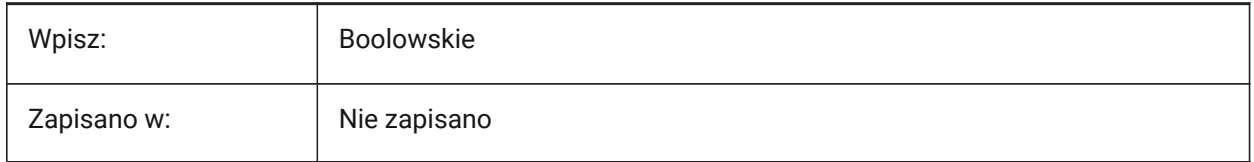

#### **6.16 BLOCKIFYMODE system variable**

#### **6.16.1 Blockify settings**

Controls the behavior of the BLOCKIFY and PARAMETRICBLOCKIFY commands.

Tylko BricsCAD

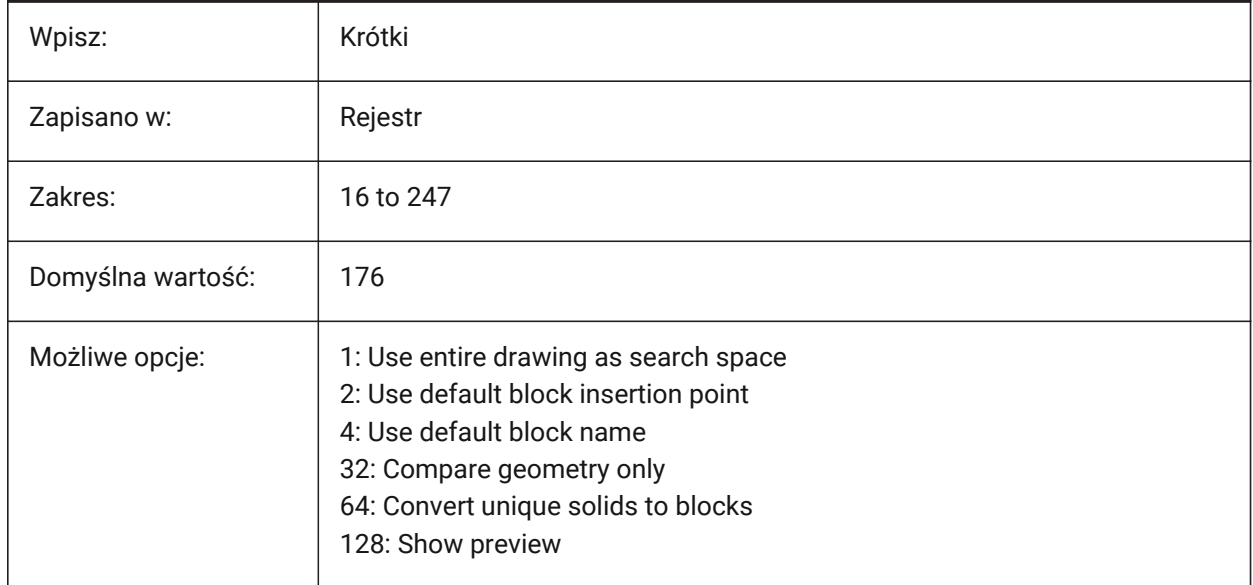

## **6.17 BLOCKIFYTOLERANCE system variable**

#### **6.17.1 Blockify tolerance**

Controls the relative tolerance used in the BLOCKIFY and PARAMETRICBLOCKIFY commands to determine if two entities are equal.

A negative value means the program will determine the optimal tolerance (recommended).

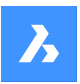

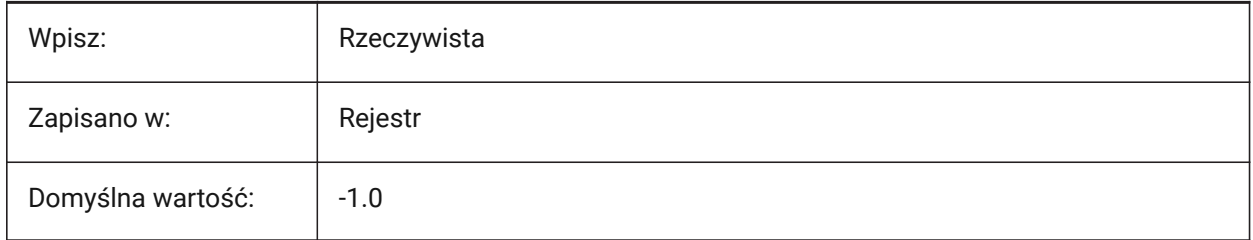

# **6.18 BLOCKLEVELOFDETAIL system variable**

## **6.18.1 Block Level of detail**

Controls the block level of detail (LOD).

Tylko BricsCAD

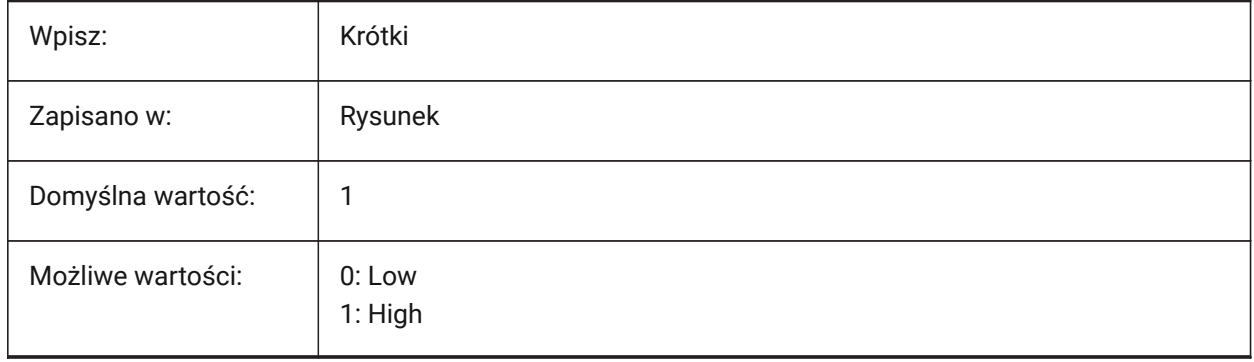

*Uwaga:* The low level of detail representation is a bounding box.

# **6.19 BLOCKSPATH system variable**

## **6.19.1 Blocks path**

Specifies the file path used for the fifth folder on the left side of the **Select Drawing File** dialog box, opened with the INSERT command when the **Browse** option is selected.

Tylko BricsCAD

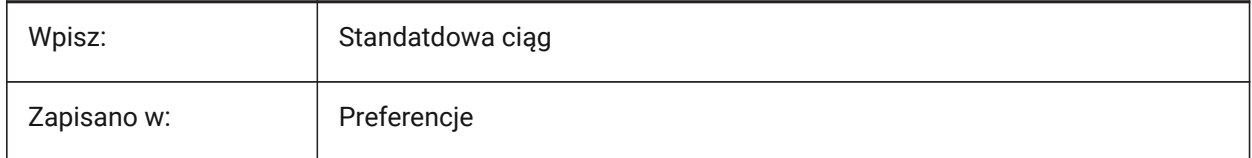

# **6.20 BMAUTOUPDATE system variable**

## **6.20.1 Update external components**

Controls when external assembly components are reloaded to reflect the changes in their definition files. Tylko BricsCAD

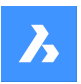

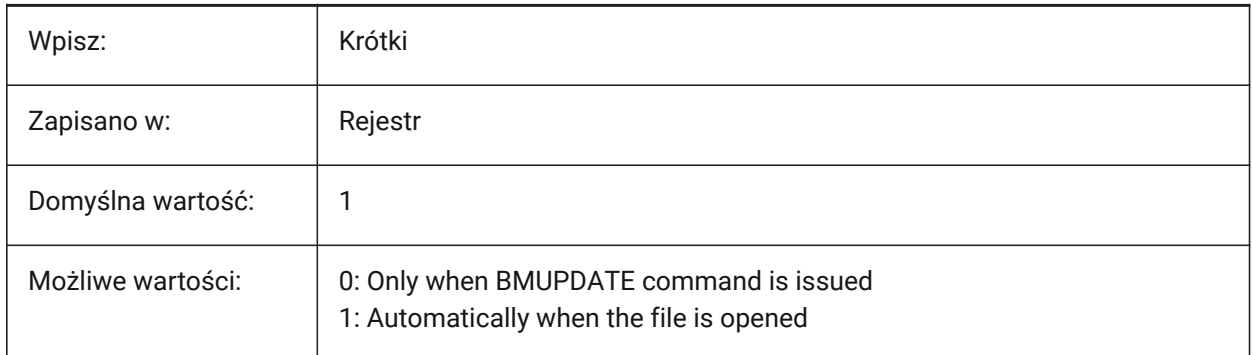

# **6.21 BMEXTERNALIZEILLEGALSYMBOLS system variable**

## **6.21.1 Illegal symbols treatment**

Defines treatment of symbols that are not allowed in file names.

Tylko BricsCAD

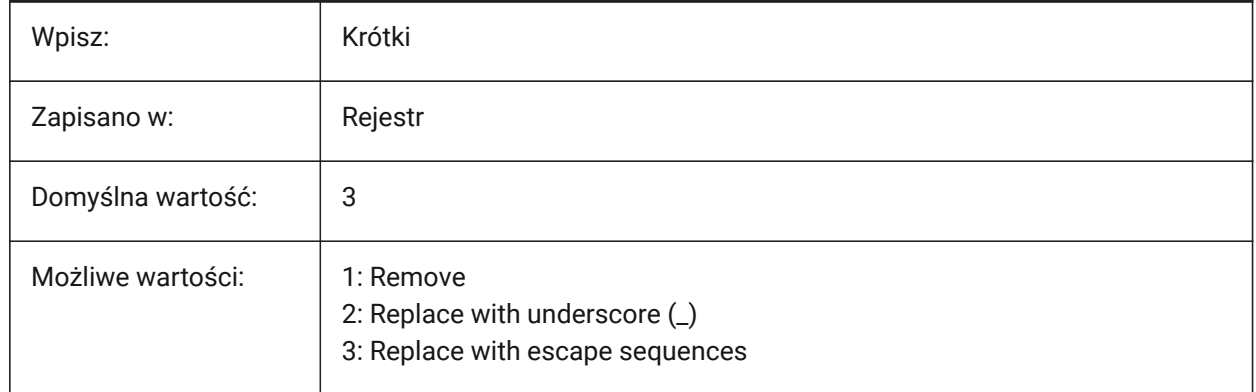

# **6.22 BMFORMTEMPLATEPATH system variable**

## **6.22.1 BMFORM template path**

The file path and name of the default BMFORM command Template file.

Tylko BricsCAD

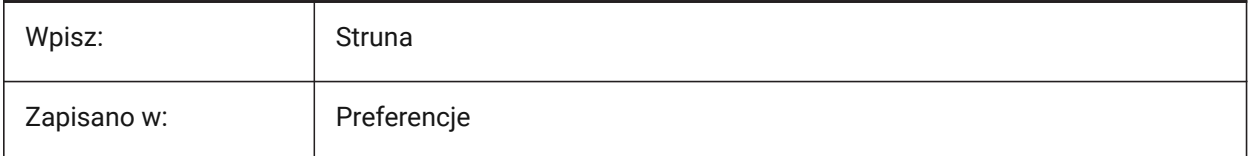

# **6.23 BMUPDATEMODE system variable**

## **6.23.1 Assembly components update mode**

Controls if external assembly components are reloaded if they are modified, or unconditionally. Tylko BricsCAD

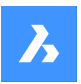

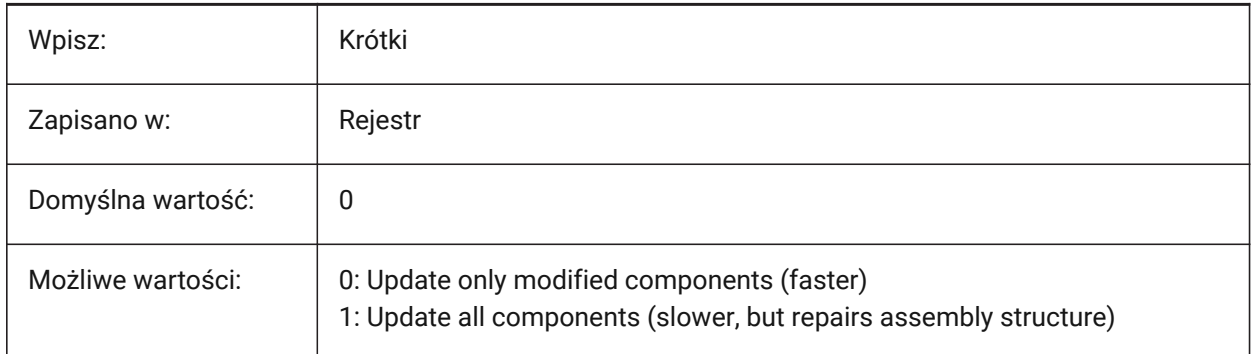

# **6.24 BOMFILTERSETTINGS system variable**

## **6.24.1 Default BOM filter settings**

Sets the default filter settings, defines which objects to include.

Tylko BricsCAD

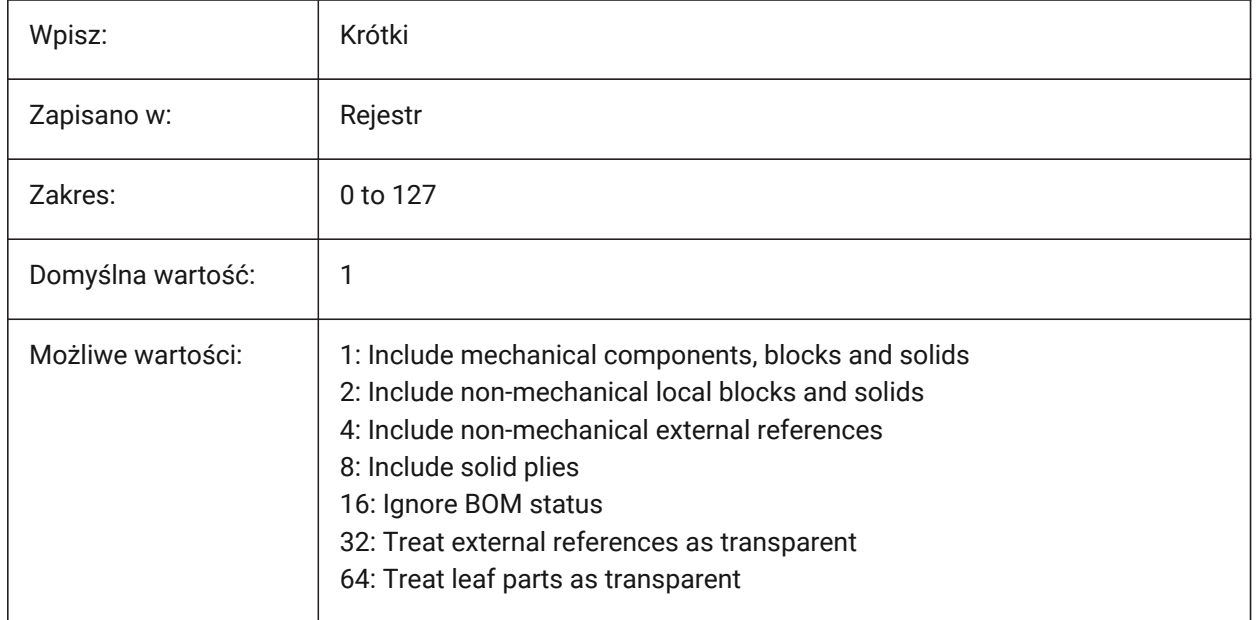

*Uwaga:* If the file does not contain any mechanical components and the mode does not require to include any non-mechanical entities, then it will be extended to include all non-mechanical entities.

# **6.25 BOMPROPERTYSET system variable**

## **6.25.1 Default BOM property set**

Sets the default set of properties for BOM tables.

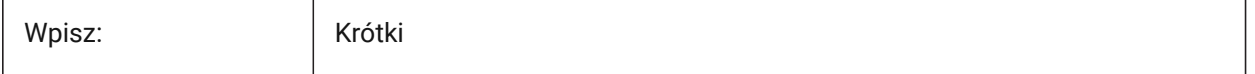

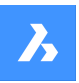

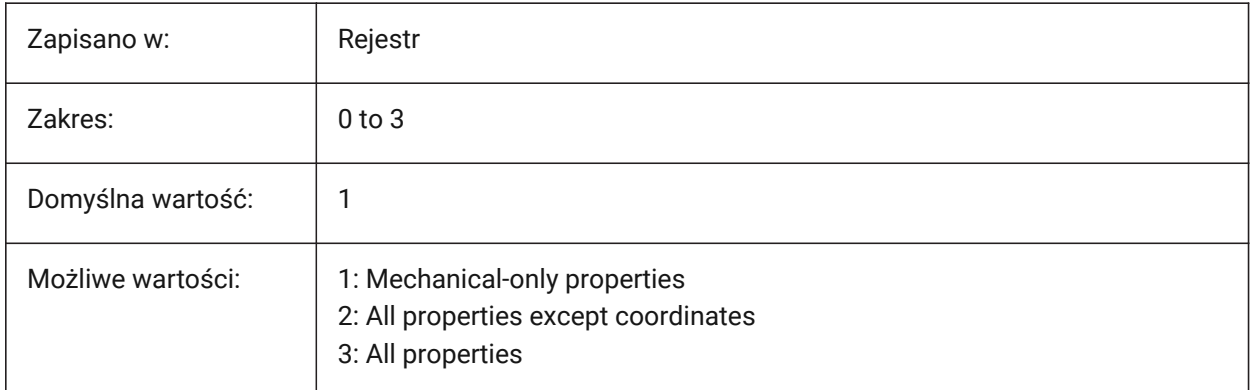

*Uwaga*: If the BOM filter mode requires to include non-mechanical objects (BOMFILTERSETTINGS = 2 / 4 / 6)), then the property set will be automatically extended to include all properties except coordinates (BOMPROPERTYSET=2).

## **6.26 BOMTEMPLATE system variable**

## **6.26.1 Default template**

Controls the file path for the default BOM template.

Tylko BricsCAD

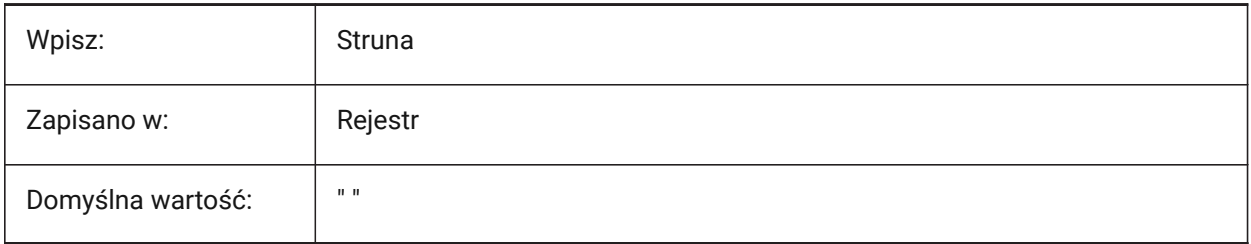

# **6.27 BOMTHUMBNAILHEIGHT system variable**

## **6.27.1 Default thumbnail height, px**

Sets the default thumbnail height for BOM (Bill Of Material) tables, in pixels.

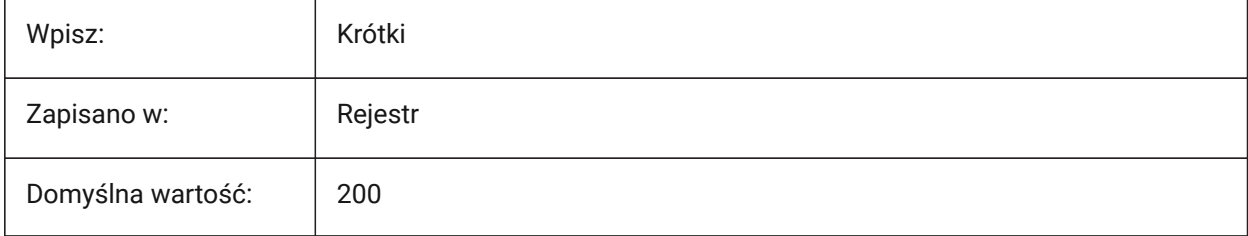

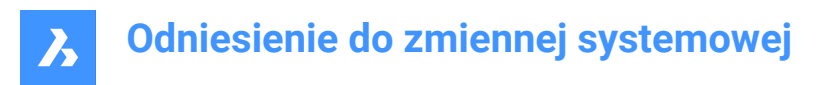

# **6.28 BOMTHUMBNAILWIDTH system variable**

#### **6.28.1 Default thumbnail width, px**

Sets the default thumbnail width for BOM tables, in pixels.

Tylko BricsCAD

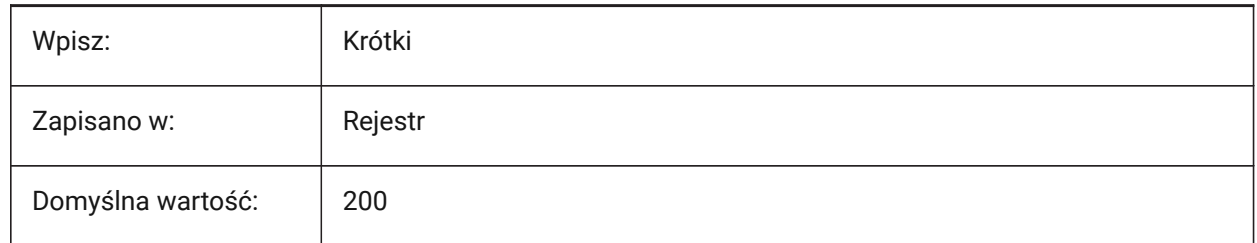

## **6.29 BOUNDARYCOLOR system variable**

#### **6.29.1 Detected Boundary Color**

Controls the color used to detect boundaries.

Tylko BricsCAD

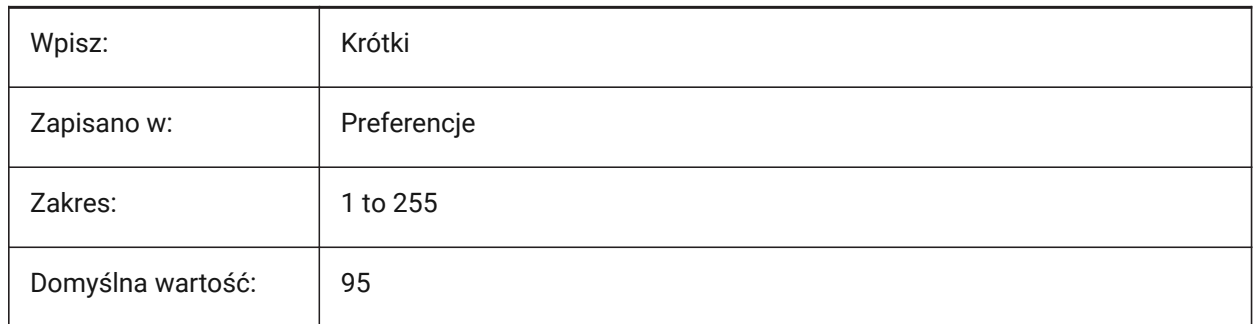

## **6.30 BSYSLIBCOPYOVERWRITE system variable**

#### **6.30.1 Bsyslib copy overwrite**

Controls how materials or compositions with a name that already exists in the target drawing are copied. Tylko BricsCAD

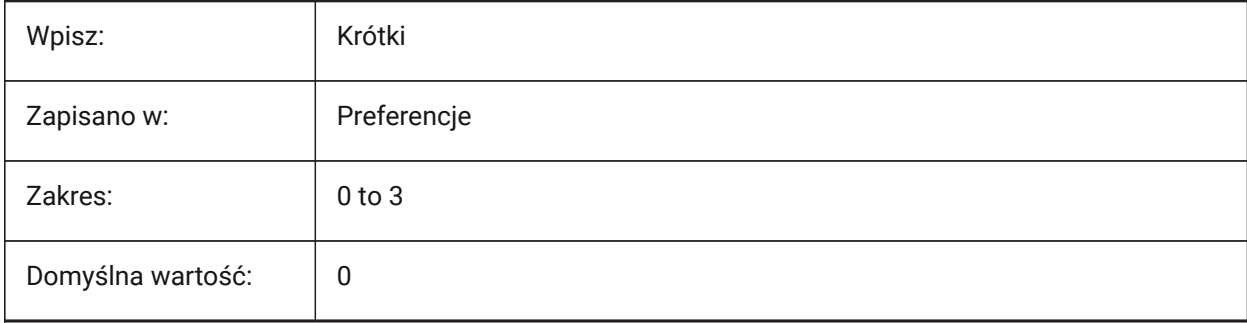

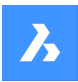

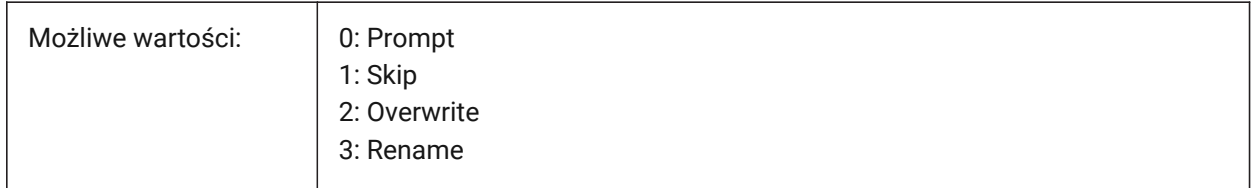

# **6.31 BVMODE system variable**

## **6.31.1 Block Visibility Mode (Read Only)**

Controls how hidden entities are displayed in **Block Editor**.

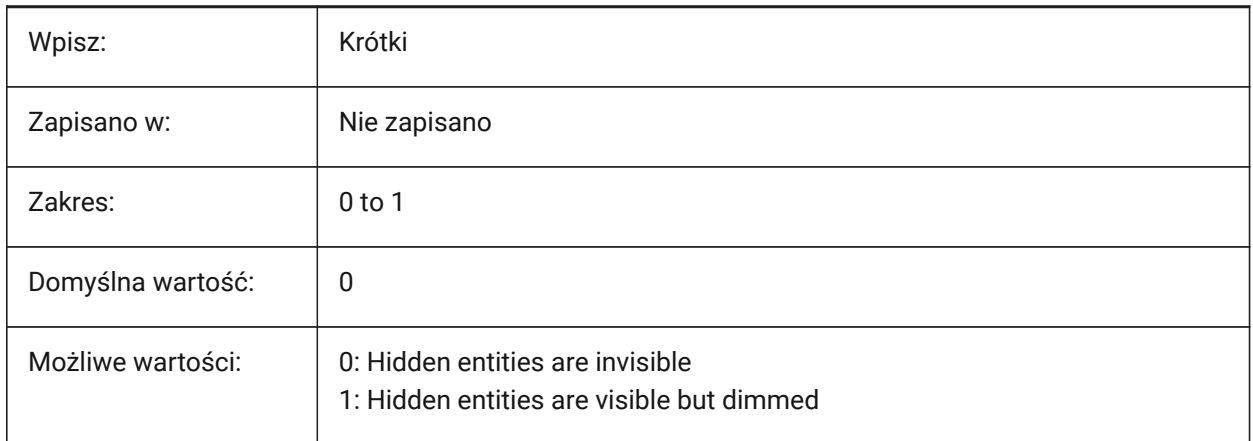

# **7. C**

# **7.1 CACHELAYOUT system variable**

# **7.1.1 Cache layout**

Caches layouts - reduces the time needed to switch between layouts.

Tylko BricsCAD

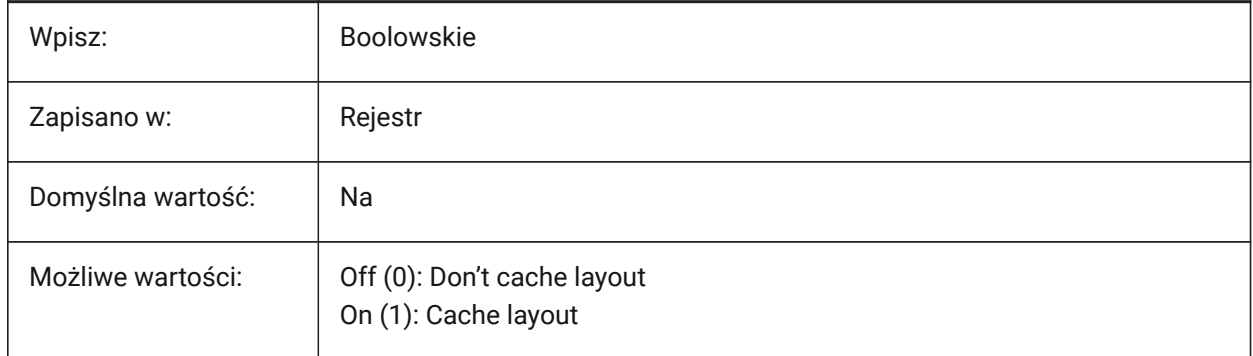

# **7.2 CAMERADISPLAY system variable**

## **7.2.1 Camera display**

Displays a visual representation of a camera for all camera locations.

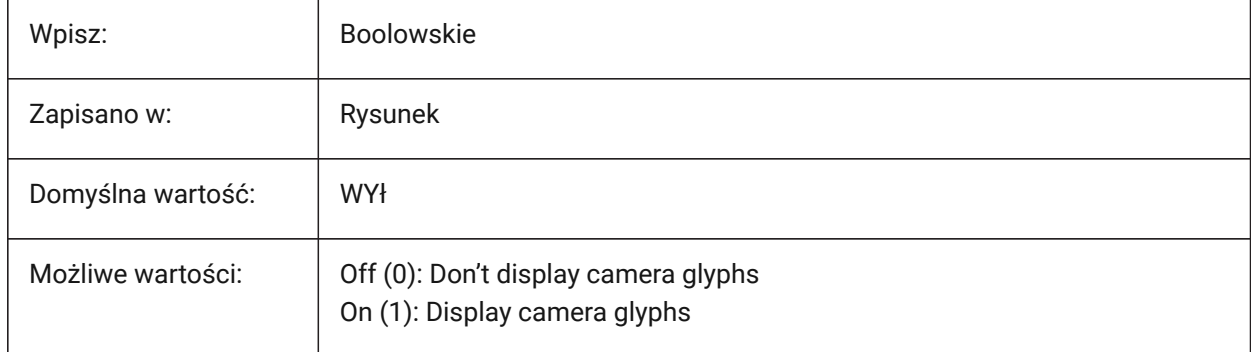

# **7.3 CAMERAHEIGHT system variable**

## **7.3.1 Camera height**

Controls the default height, in drawing units, for new cameras.

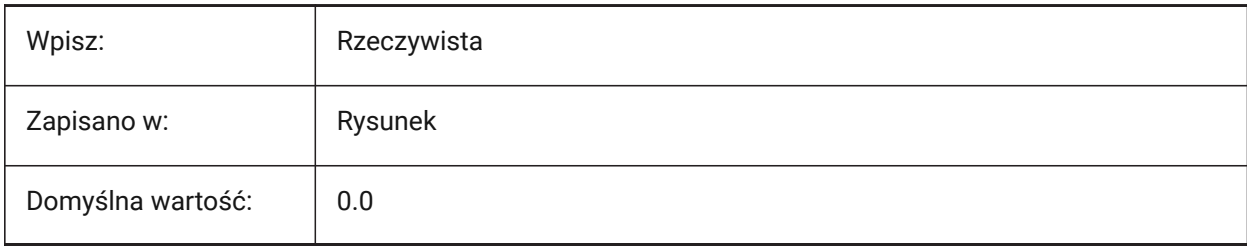

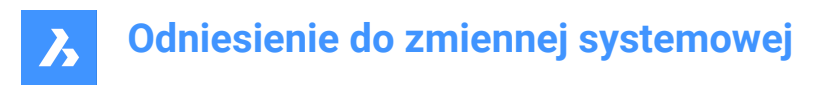

## **7.4 CANNOSCALE system variable**

#### **7.4.1 Annotation scale name**

Controls the name of the current annotation scale for the current space.

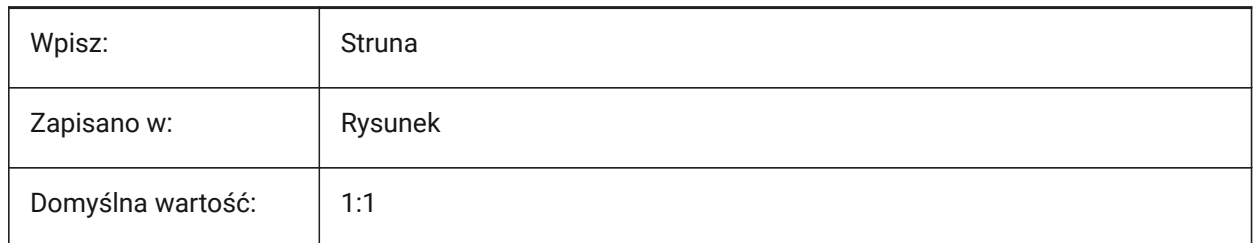

# **7.5 CANNOSCALEVALUE system variable**

#### **7.5.1 Annotation scale value (Read Only)**

Displays the value of the current annotation scale.

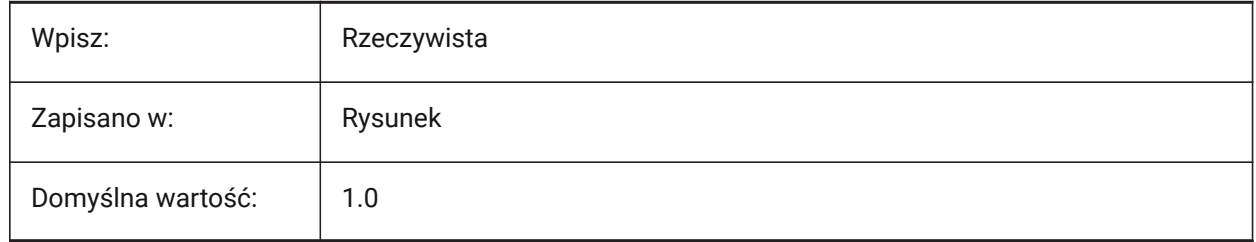

# **7.6 CDATE zmienna systemowa**

#### **7.6.1 Data kalendarza (Tylko Do Odczytu)**

Wyświetla bieżącą datę i godzinę, w formacie dziesiętnym.

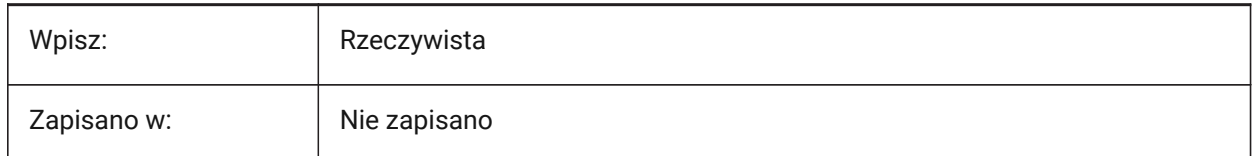

# **7.7 CECOLOR zmienna systemowa**

#### **7.7.1 Kolor obiektu**

Ustawia kolor dla nowych elementów.

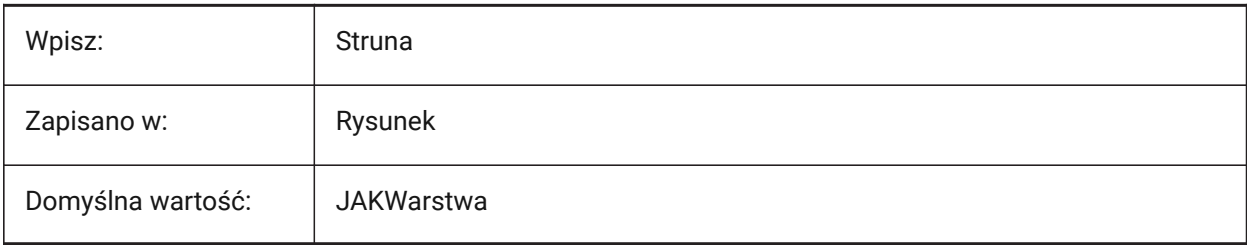

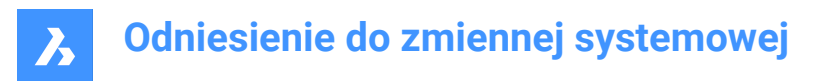

# **7.8 CELTSCALE system variable**

## **7.8.1 Entity linetype scale**

Sets the current entity linetype scale multiplier.

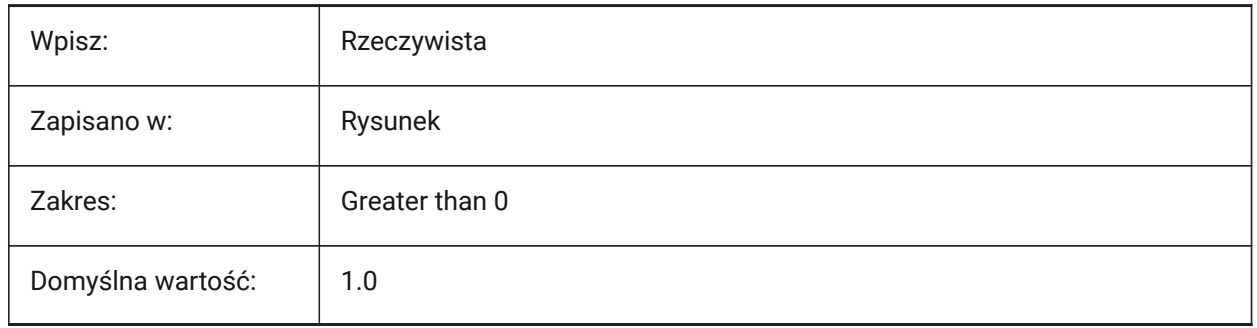

# **7.9 CELTYPE zmienna systemowa**

#### **7.9.1 Rodzaj linii obiektu**

Ustawia rodzaj linii dla nowych elementów.

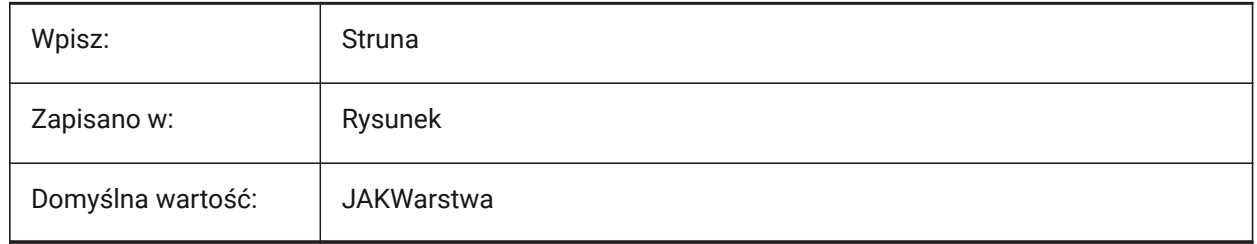

## **7.10 CELWEIGHT system variable**

## **7.10.1 Entity lineweight**

Sets the lineweight of new entities.

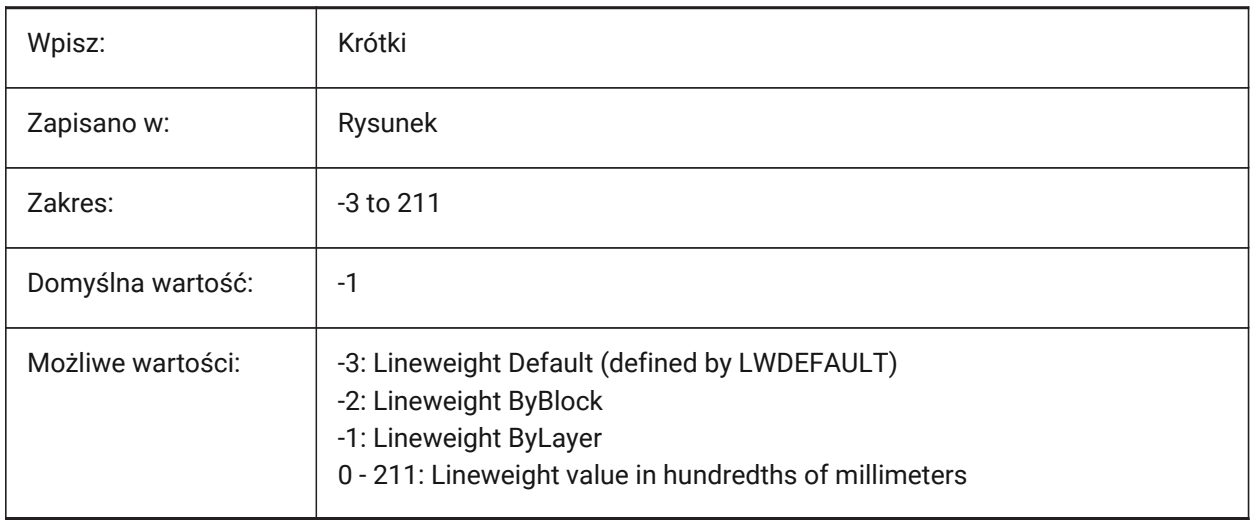

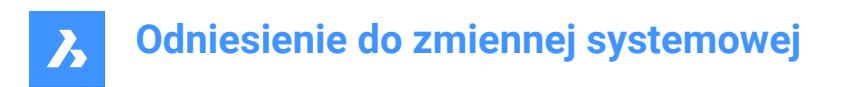

# **7.11 CENTERCROSSGAP system variable**

## **7.11.1 Center mark cross gap**

Controls the gap between the center mark and its centerlines.

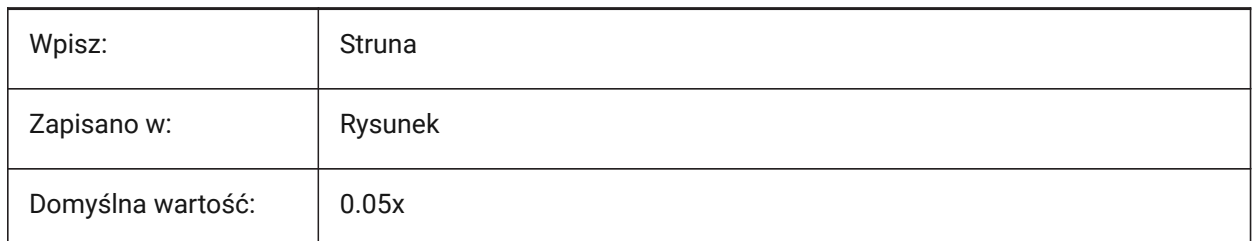

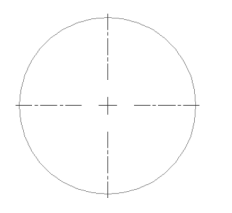

# **7.12 CENTERCROSSSIZE zmienna systemowa**

## **7.12.1 Wielkość znaku centrum**

Kontroluje rozmiar asocjacyjnego znacznika środka.

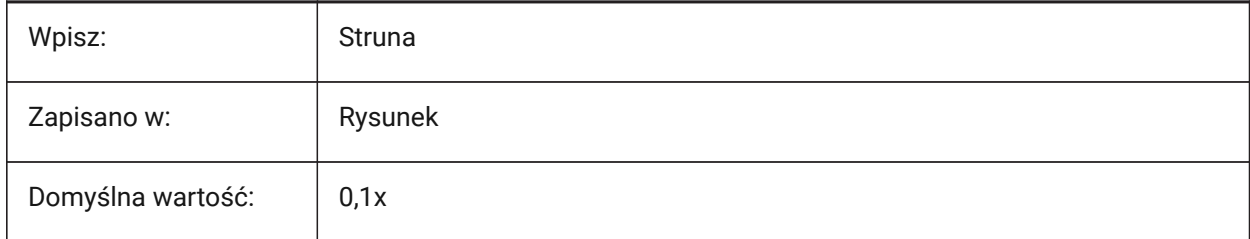

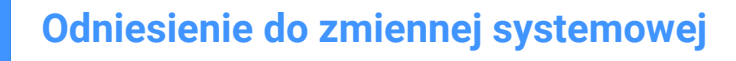

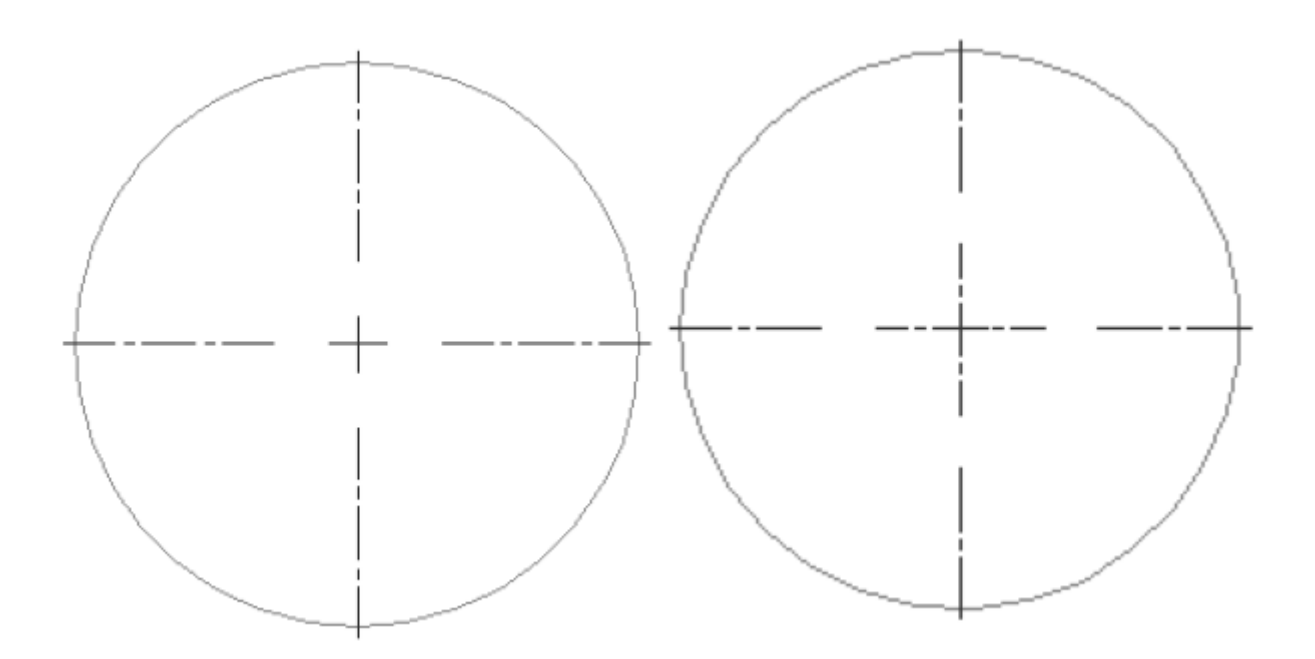

## **7.13 CENTEREXE system variable**

#### **7.13.1 Centerline extension length**

7,

Controls the extension length of a centerline.

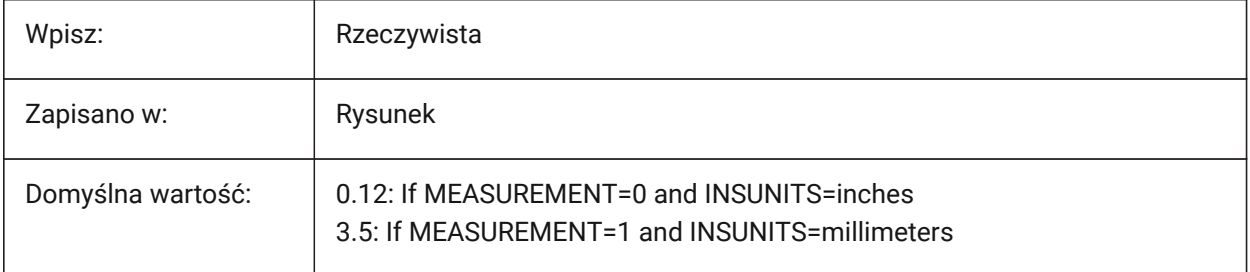

*Note:* The value is expressed in drawing units.

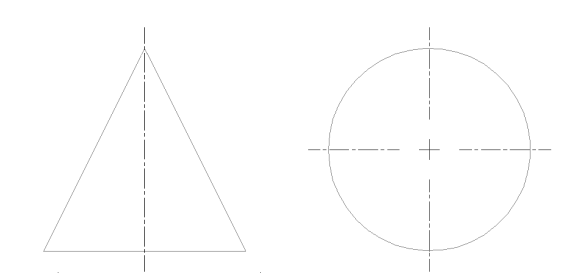

## **7.14 CENTERLAYER zmienna systemowa**

#### **7.14.1 Domyślna warstwa dla znacznika środka lub linii środkowej**

Kontroluje domyślną warstwę dla nowych znaczników środka lub linii środkowych.

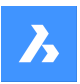

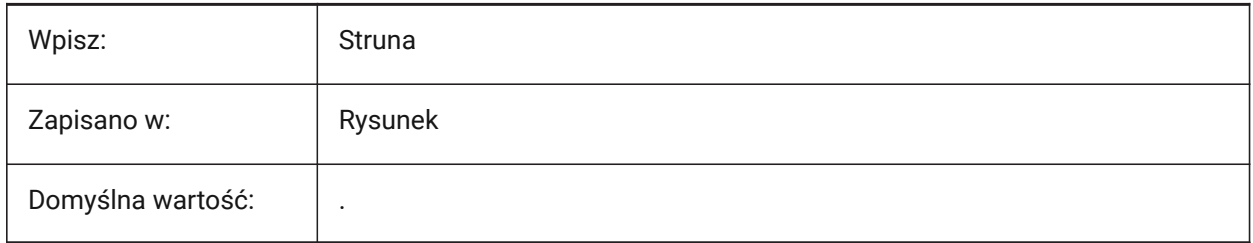

# **7.15 CENTERLTSCALE zmienna systemowa**

## **7.15.1 Skala rodzaju linii dla oznaczenia środka lub linii środkowej**

Kontroluje skalę rodzaju linii używaną do tworzenia znaczników środka i linii środkowych.

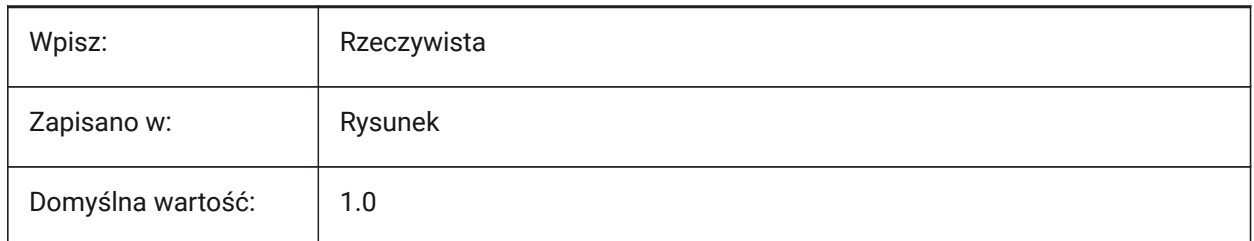

# **7.16 CENTERLTYPEedytowanego odnośnika**

## **7.16.1 Rodzaj linii znacznika środka/linii środkowej**

Steruje rodzajem linii używanym przez znaczniki środka i linie środkowe.

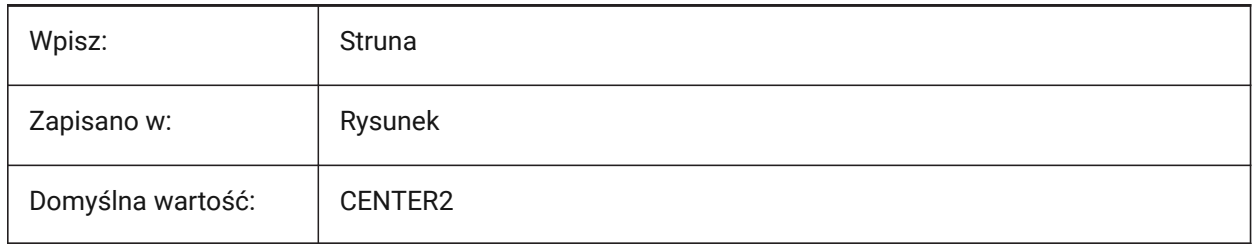

# **7.17 CENTERLTYPEFILE system variable**

## **7.17.1 Linetype file for center mark or centerline**

Controls the linetype file used to create center marks and centerlines.

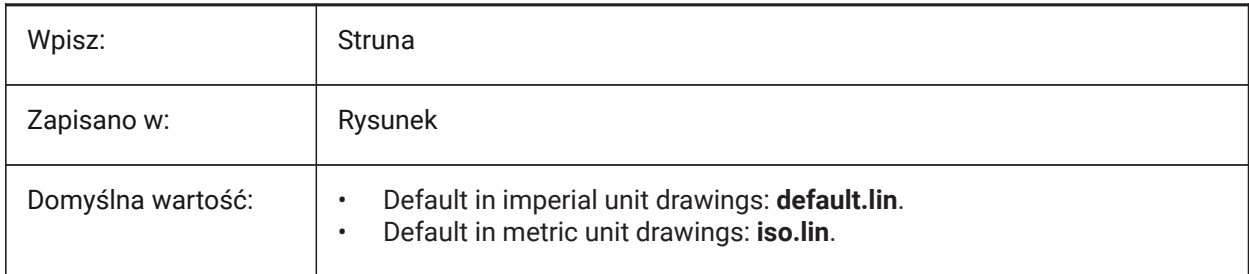

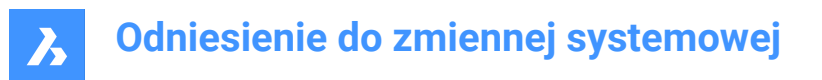

## **7.18 CENTERMARKEXE system variable**

#### **7.18.1 Automatic extension for center mark or centerline**

Automatically extends centerlines for new center marks and centerlines.

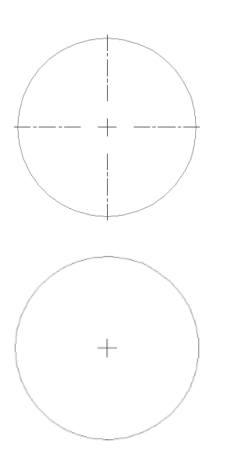

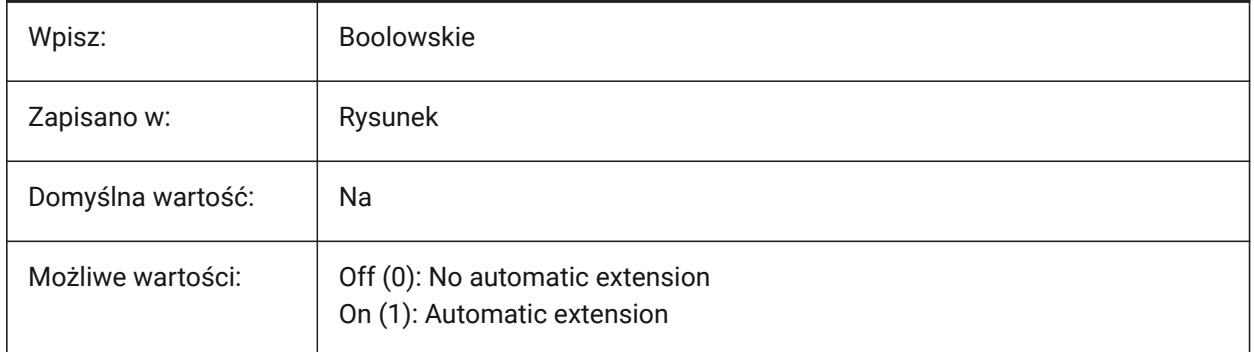

# **7.19 CETRANSPARENCY system variable**

## **7.19.1 Transparency**

Sets the transparency for new entities.

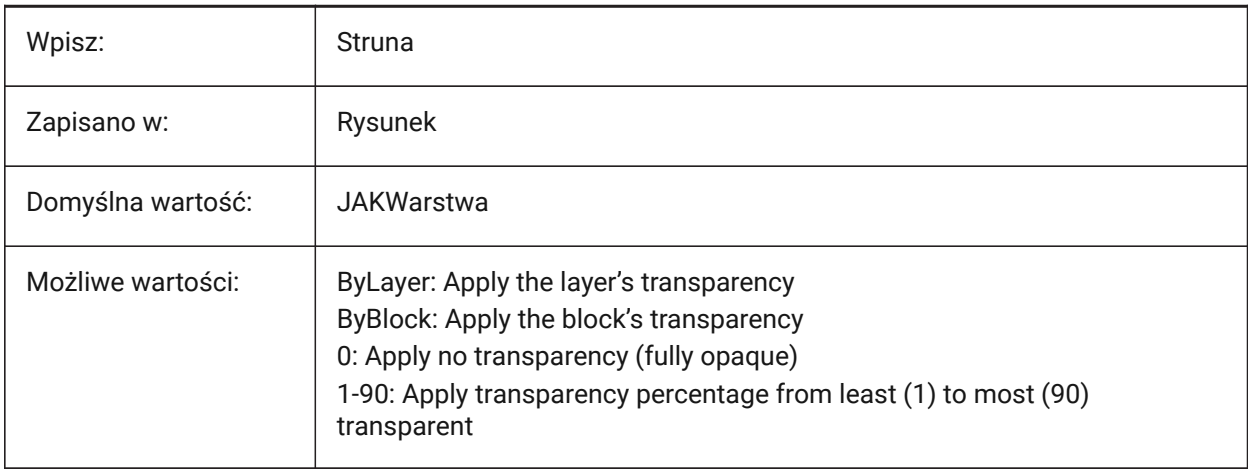

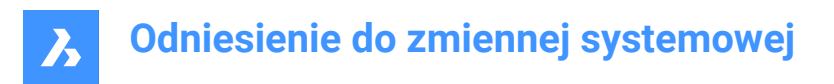

## **7.20 CHAMFERA system variable**

#### **7.20.1 Chamfer first distance**

Controls the first chamfer distance when the CHAMMODE system variable is Distance-Distance.

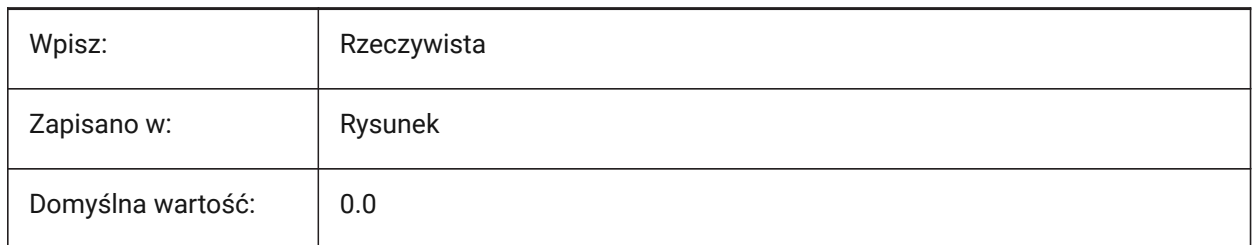

## **7.21 CHAMFERB system variable**

## **7.21.1 Chamfer second distance**

Controls the second chamfer distance when the CHAMMODE system variable is Distance-Distance.

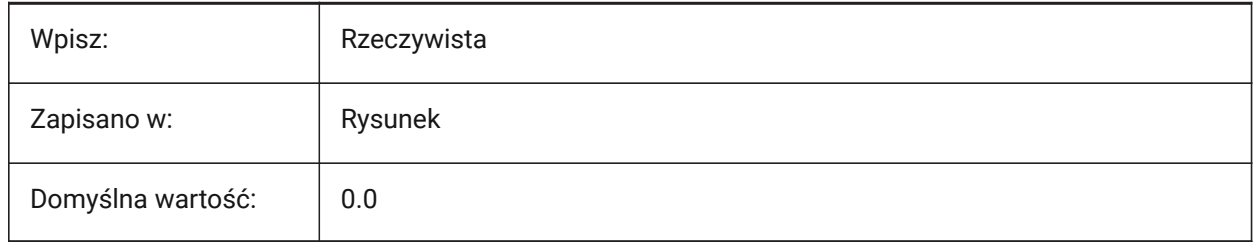

## **7.22 CHAMFERC system variable**

#### **7.22.1 Chamfer length**

Controls the chamfer length when the CHAMMODE system variable is Length-Angle.

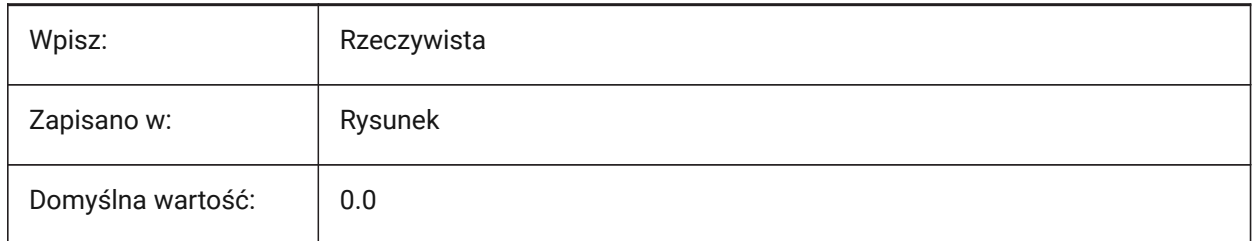

## **7.23 CHAMFERD system variable**

#### **7.23.1 Chamfer angle**

Controls the chamfer angle when the CHAMMODE system variable is Length-Angle.

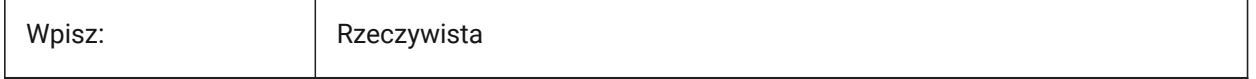

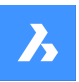

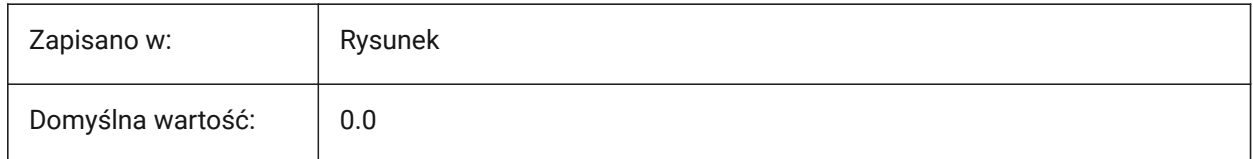

# **7.24 CHAMMODE system variable**

#### **7.24.1 Chamfer mode**

Controls the default chamfer creation method.

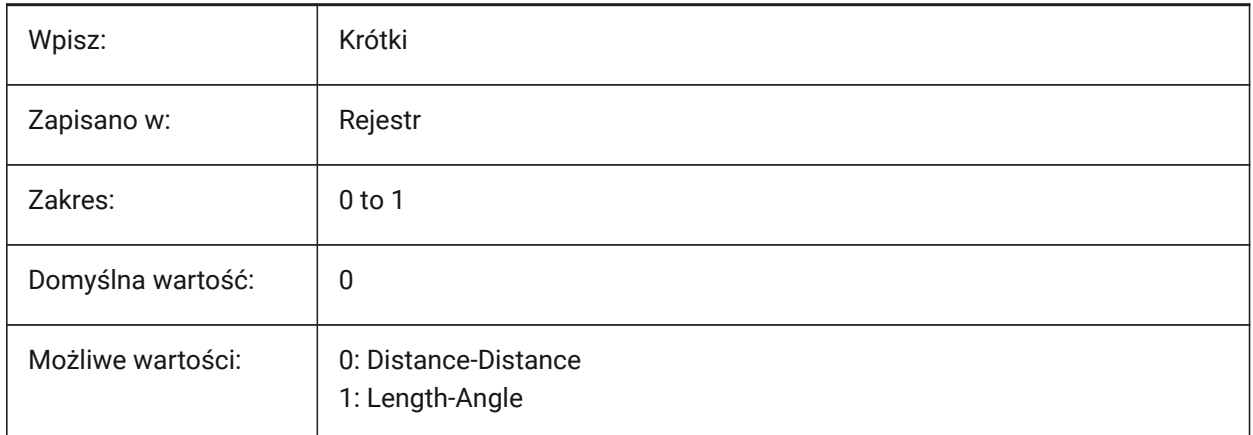

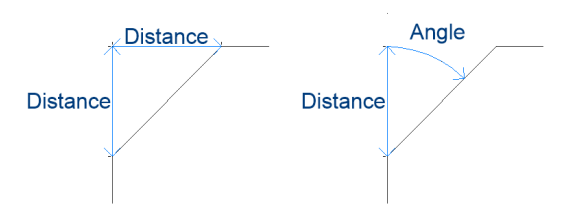

# **7.25 CHECKDWLPRESENCE system variable**

## **7.25.1 Check DWL file existence before open**

Warn if there is a DWL lock file when a drawing is opened, indicates that another user has the drawing open.

The content of the lock files allows to inform other users trying to open that drawing, that it is in use, since when, and by whom. This is typically useful for drawings on a shared folder that can be accessed by multiple users from different operating systems.

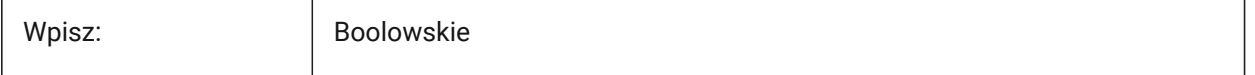

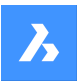

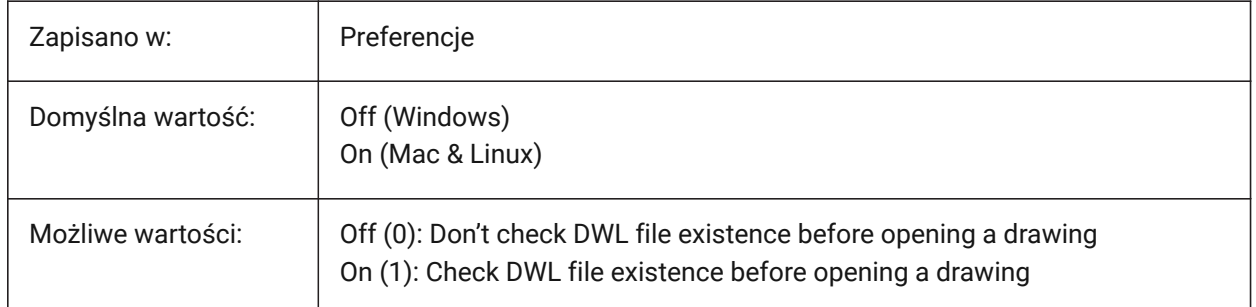

# **7.26 CIRCLERAD system variable**

## **7.26.1 Circle radius**

Controls the default circle radius.

A value of zero means no default.

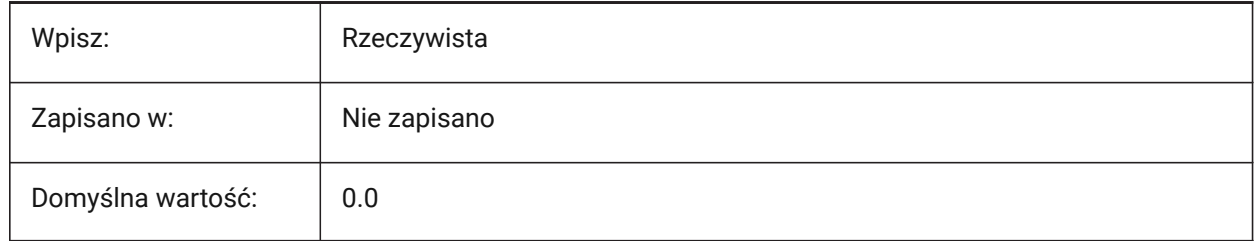

# **7.27 CIVILASSOCIATIVITY system variable**

## **7.27.1 Associativity**

Controls if Civil entities are associative.

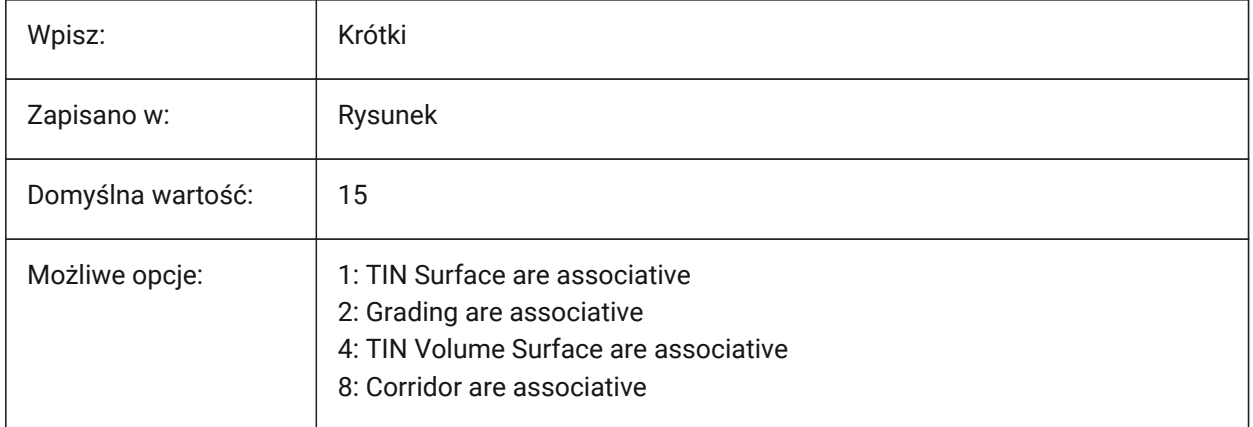
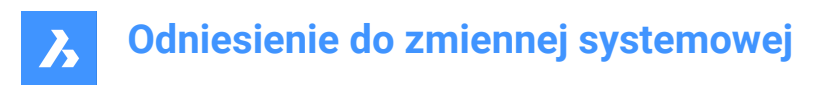

# **7.28 CLAYER zmienna systemowa**

#### **7.28.1 Aktualna warstwa**

Ustawia warstwę dla nowych elementów.

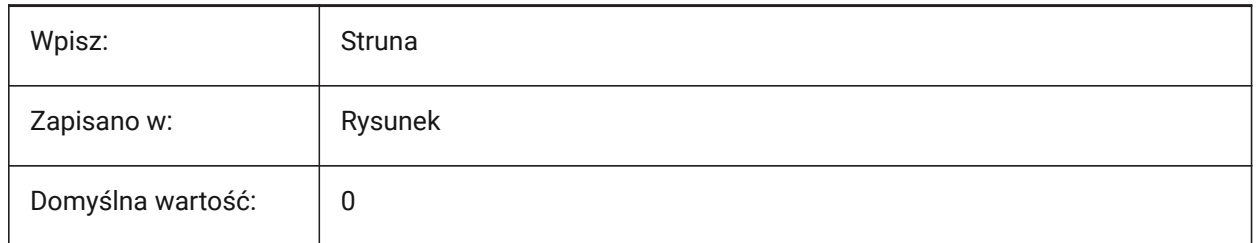

### **7.29 CLEANSCREENOPTIONS system variable**

#### **7.29.1 Clean screen options**

Controls which UI elements are hidden by the CLEANSCREENON command.

Tylko BricsCAD

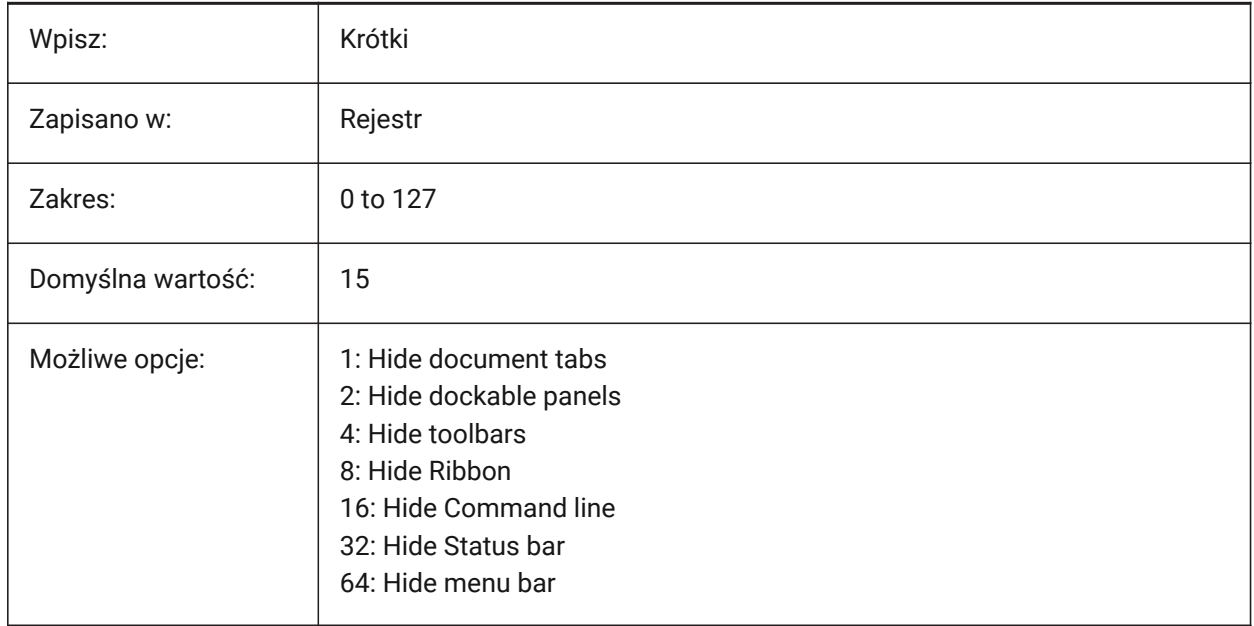

# **7.30 CLEANSCREENSTATE system variable**

#### **7.30.1 Clean screen state (Read Only)**

Indicates if clean screen state is active. Use the CLEANSCREENON and CLEANSCREENOFF commands. Activating the clean screen state makes the drawing area larger by hiding elements of the user interface.

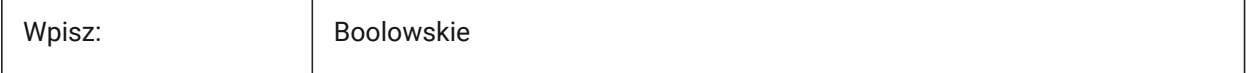

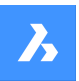

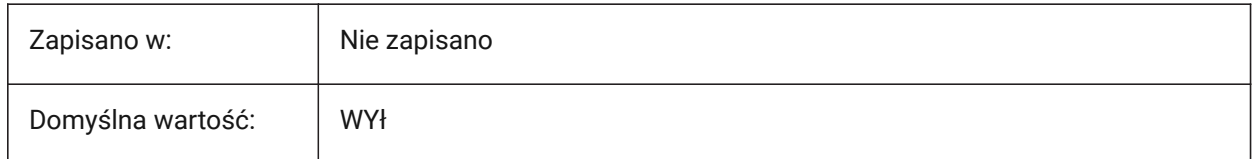

# **7.31 CLIPBOARDFORMAT system variable**

# **7.31.1 Clipboard DWG format**

Controls the drawing format version used to copy to the clipboard.

Tylko BricsCAD

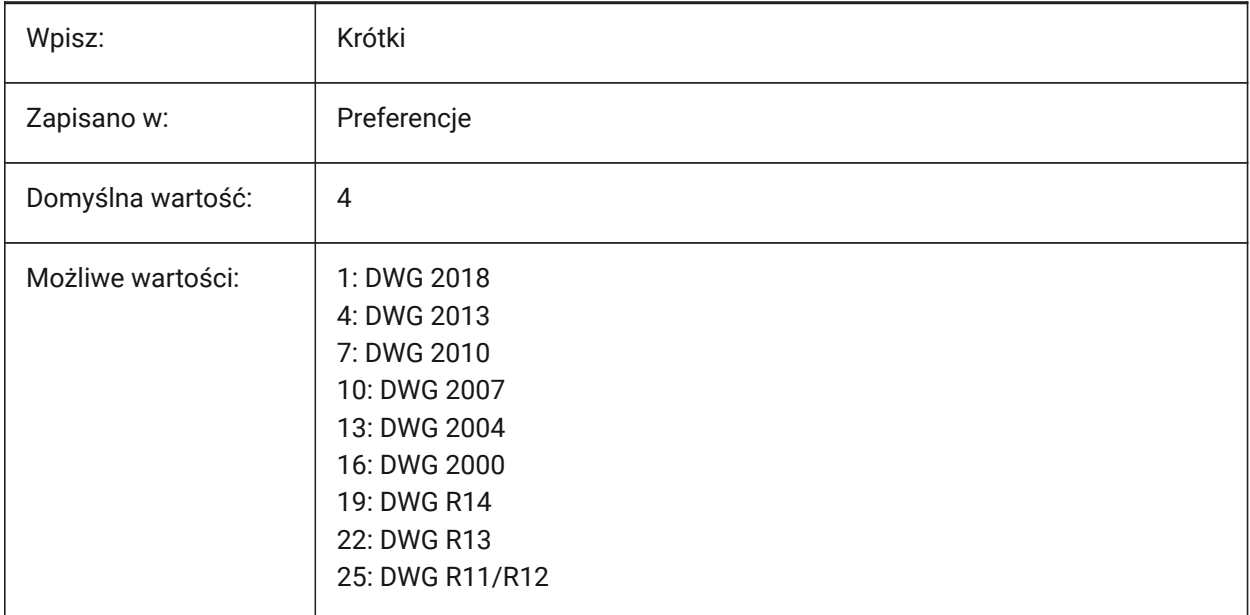

# **7.32 CLIPBOARDFORMATS system variable**

#### **7.32.1 Clipboard Formats**

Controls the types of data that can be copied to the clipboard.

Reduce the number of data types to improve performance.

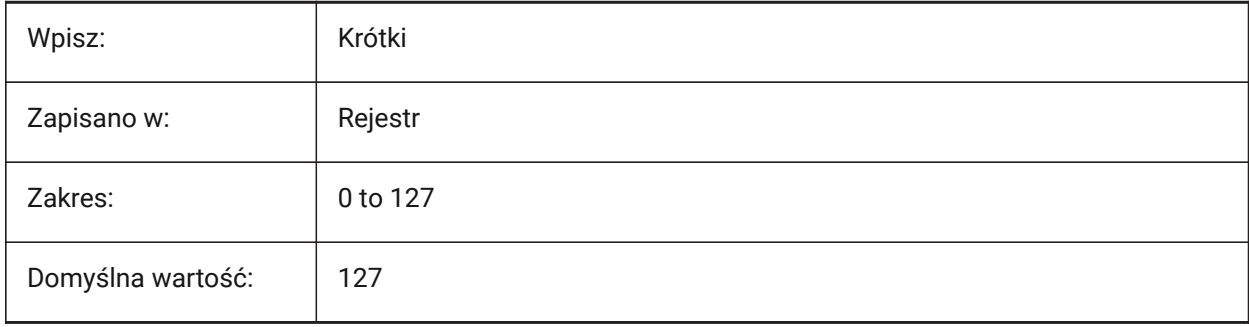

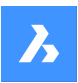

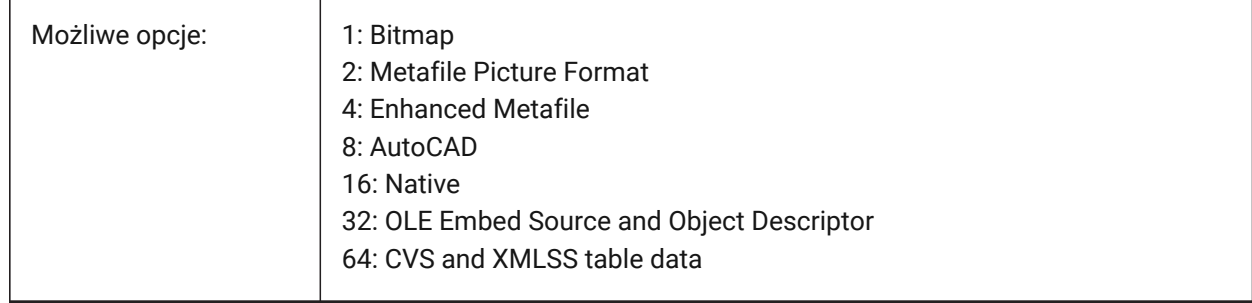

# **7.33 CLIPROMPTLINES system variable**

#### **7.33.1 Prompt Lines**

Controls the maximum number of floating lines of text momentarily displayed above the Command line. Applies only if the Command line is hidden, or floating with the CMDLINEUSEMINIFRAME system variable set to on (1).

Values between 0 and 64 are accepted.

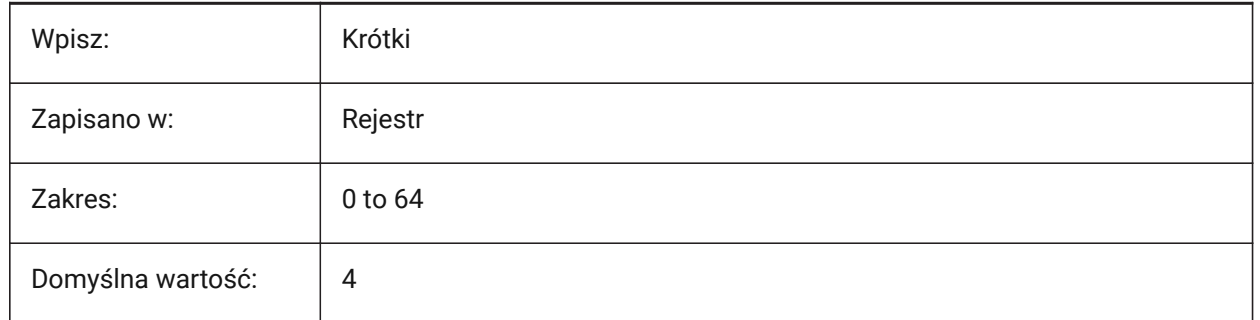

### **7.34 CLISTATE system variable**

### **7.34.1 Command line state (Read Only)**

Command line status.

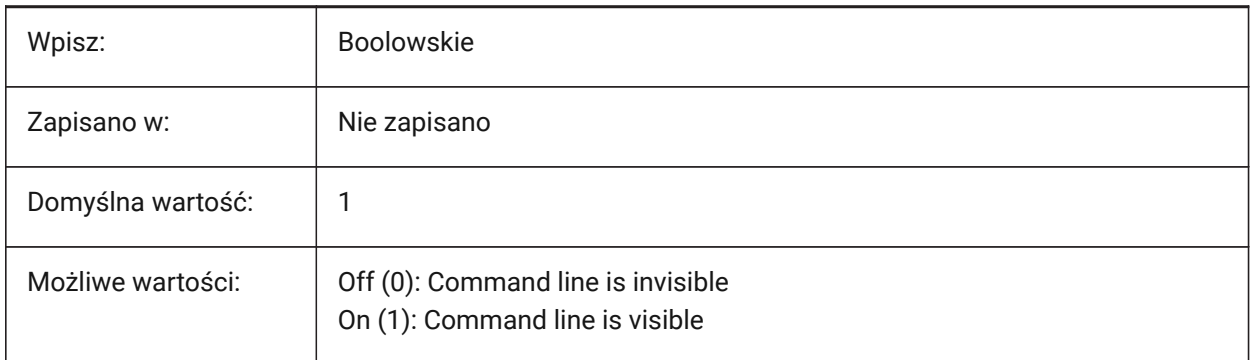

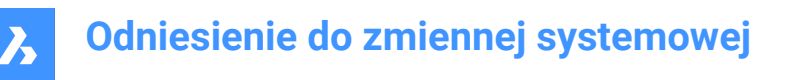

# **7.35 CLOSECHECKSONLYFIRSTBITDBMOD system variable**

#### **7.35.1 Ignore all but first bit of DBMOD for close**

If on, does not ask to save drawings, when they have been viewed but not edited (includes zoom and pan actions).

Tylko BricsCAD

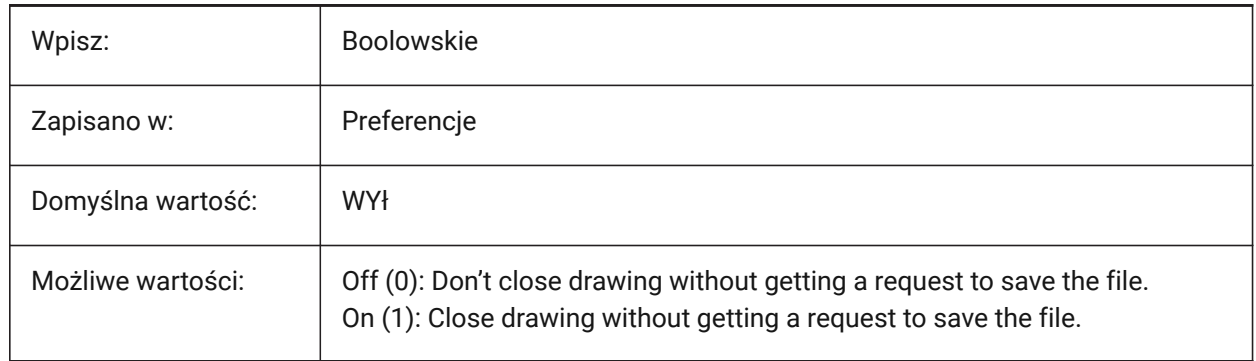

#### **7.36 CLOUDDOWNLOADPATH system variable**

#### **7.36.1 Cloud download path**

The folder path for files downloaded through the **Bricsys 24/7** Panel.

Tylko BricsCAD

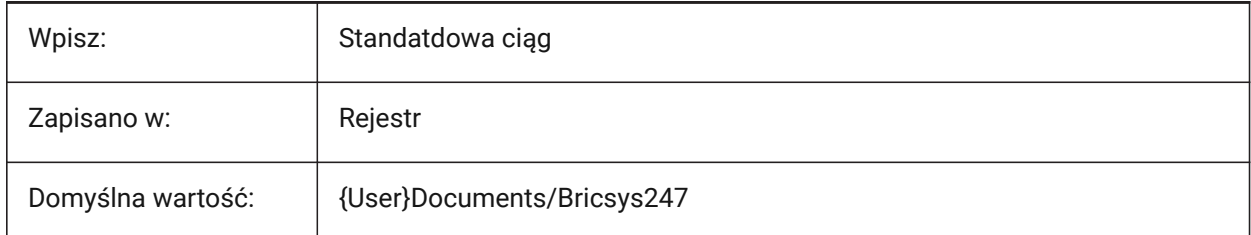

### **7.37 CLOUDLOG system variable**

#### **7.37.1 Cloud log**

Controls if data exchanged with Bricsys 24/7 is logged or not. If set to "Log file" a log file will be written in the folder set in the LOGFILEPATH system variable.

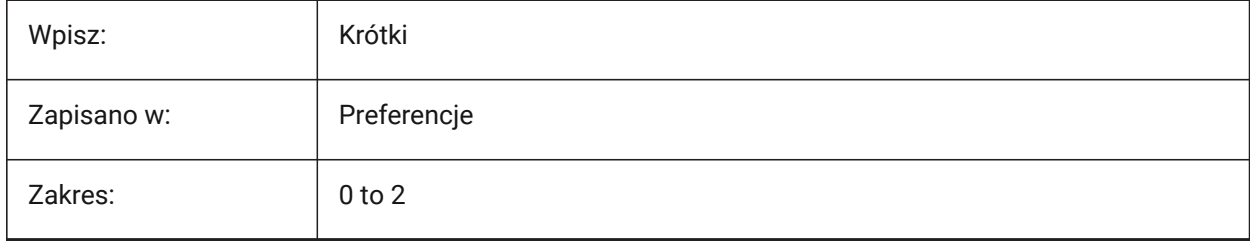

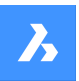

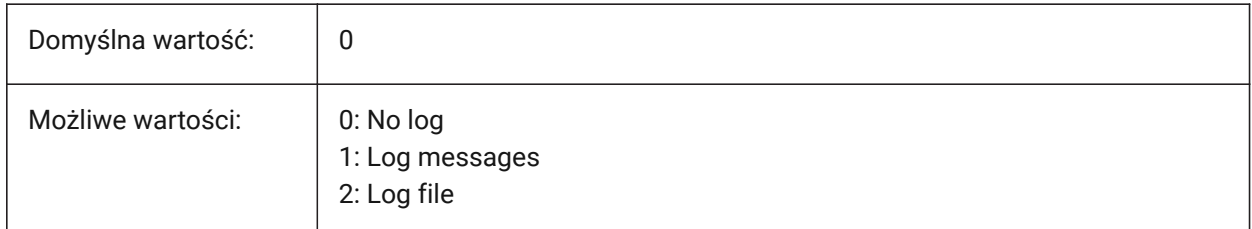

# **7.38 CLOUDLOGVERBOSE system variable**

### **7.38.1 Cloud log verbose**

Creates a verbose log for Bricsys 24/7.

If switched on, more information is logged and Bricsys 24/7 actions will be slower.

Tylko BricsCAD

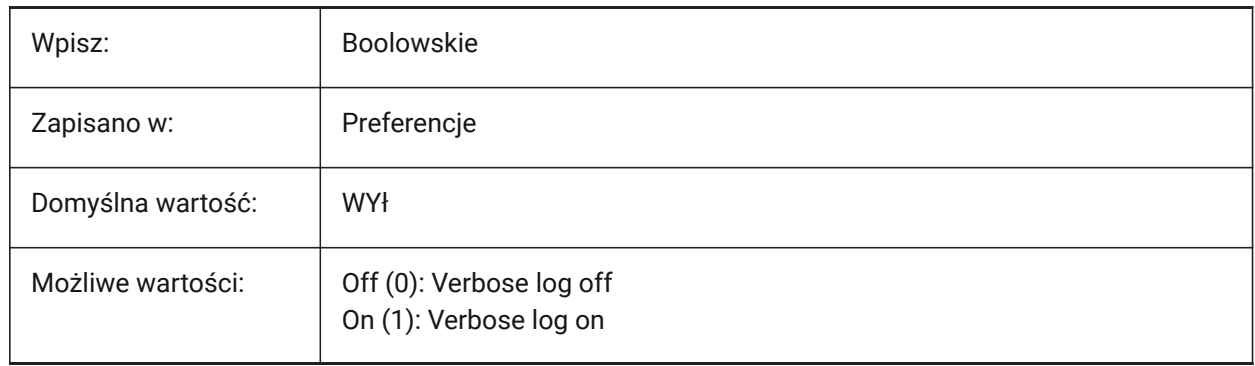

# **7.39 CLOUDONMODIFIED system variable**

#### **7.39.1 Cloud on modified**

Specifies what to do when a file opened from Bricsys 24/7 is modified and saved locally.

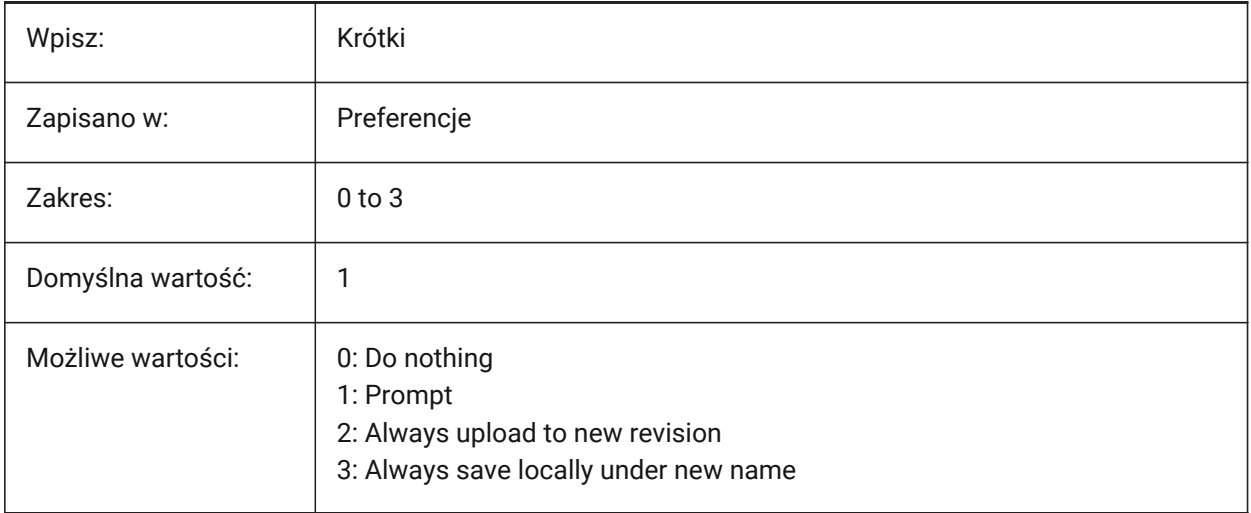

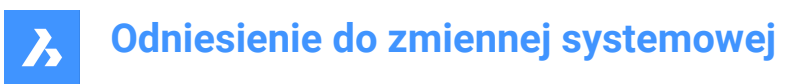

# **7.40 CLOUDSERVER zmienna systemowa**

#### **7.40.1 Serwer chmury**

Adres serwera Bricsys 24/7.

Tylko BricsCAD

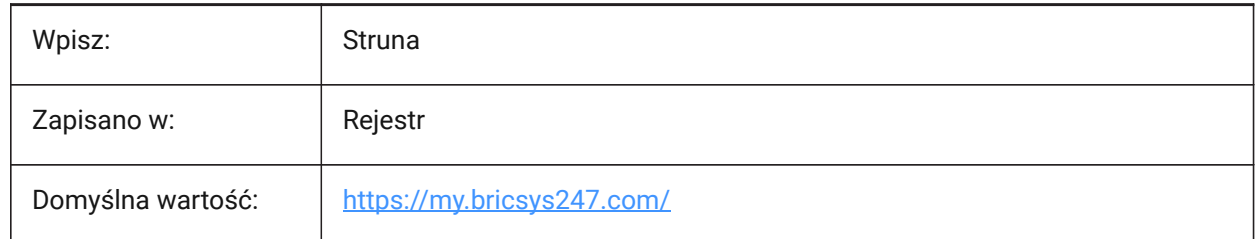

### **7.41 CLOUDSSOSCOPE system variable**

#### **7.41.1 Cloud SSO Scope**

Controls scopes or permissions used to connect to the SSO service.

Tylko BricsCAD

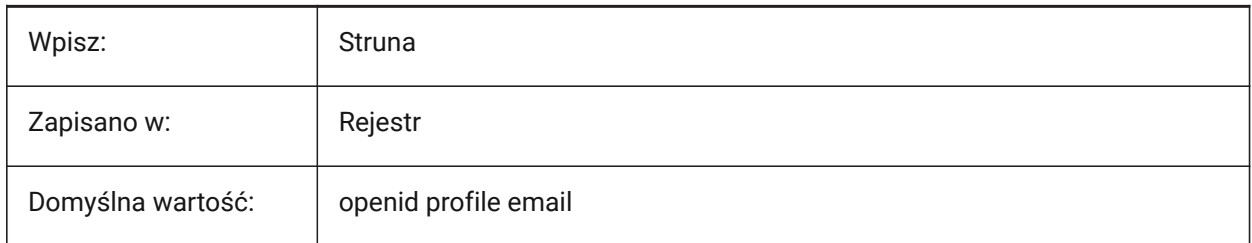

### **7.42 CLOUDSSOCLIENTID system variable**

#### **7.42.1 Cloud SSO Client ID**

The client\_id used to connect to the SSO service. Tylko BricsCAD

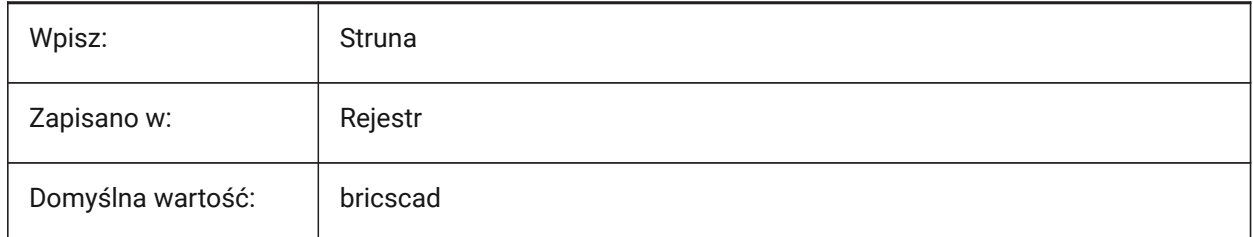

### **7.43 CLOUDTEMPFOLDER zmienna systemowa**

#### **7.43.1 Tymczasowy folder chmury**

Ścieżka do tymczasowych plików Bricsys 24/7.

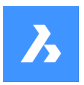

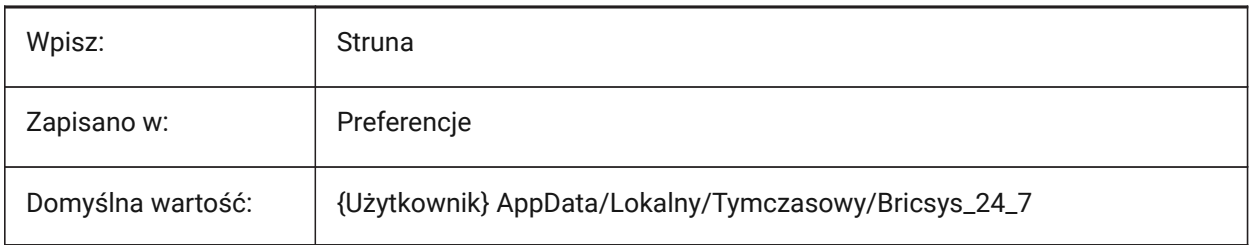

# **7.44 CLOUDUPLOADDEPENDENCIES system variable**

#### **7.44.1 Cloud upload dependencies**

Controls what to do with dependencies, such as XRefs, when a drawing is uploaded to Bricsys 24/7. Tylko BricsCAD

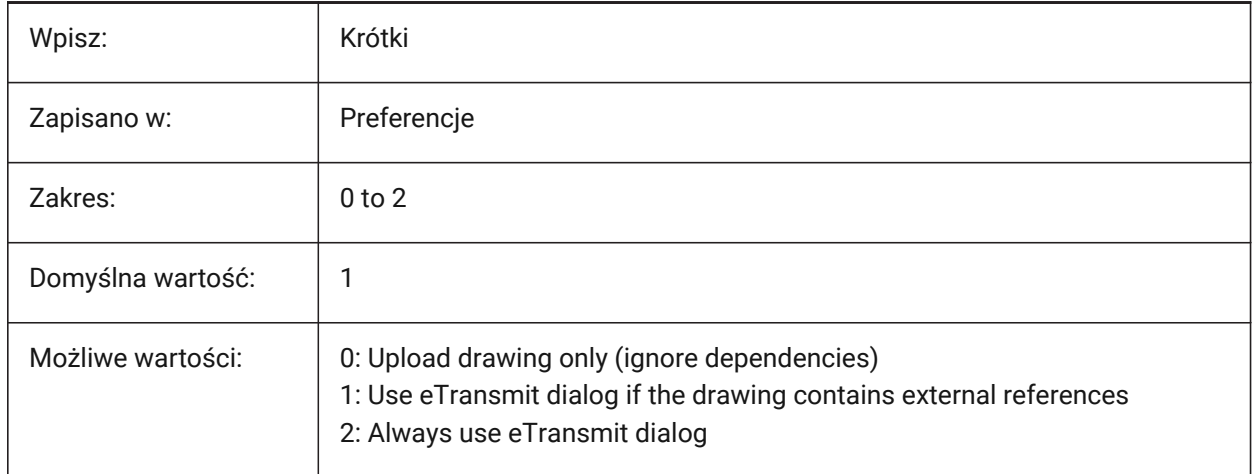

# **7.45 CMATERIAL zmienna systemowa**

#### **7.45.1 Aktualny materiał**

Kontroluje domyślny materiał renderowania dla nowych elementów.

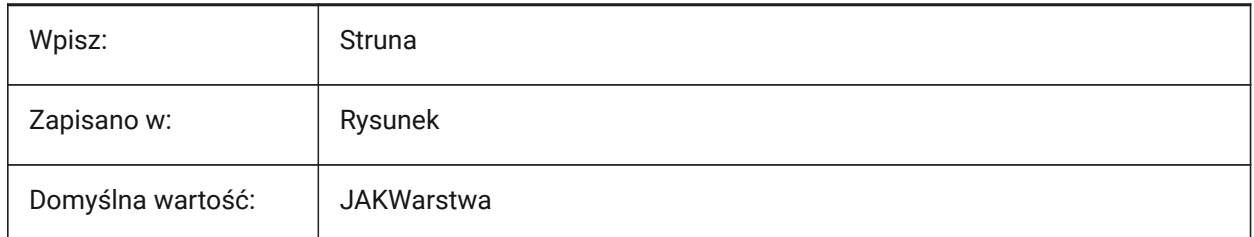

# **7.46 CMDACTIVE system variable**

### **7.46.1 Active command (Read Only)**

Indicates the type of the current command.

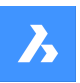

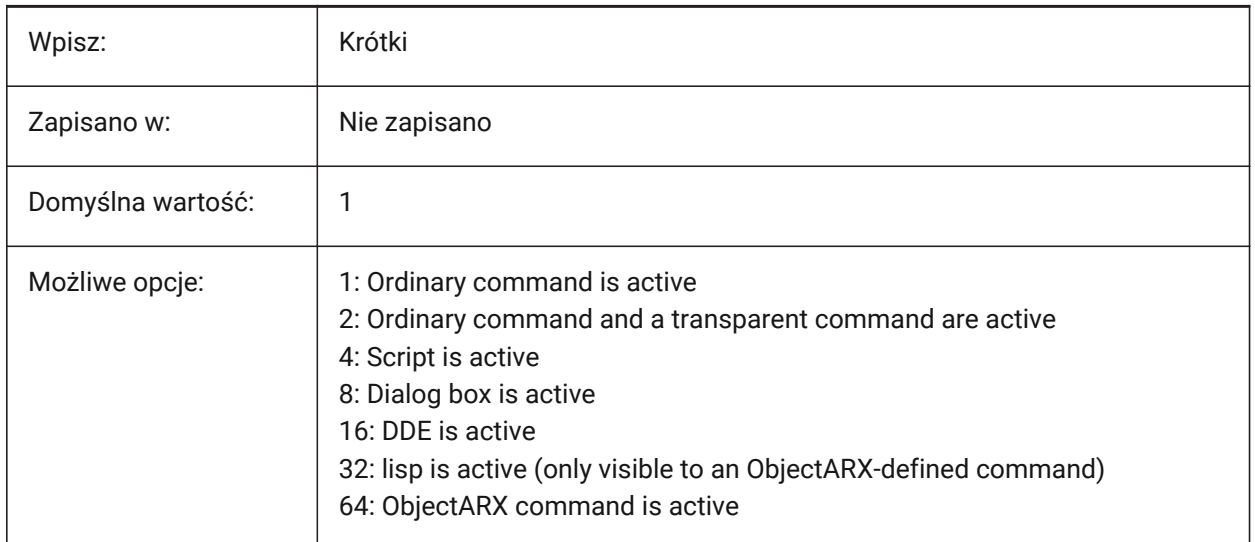

# **7.47 CMDDIA system variable**

#### **7.47.1 Command dialogs**

Controls if dialog boxes are shown for commands.

Tylko BricsCAD

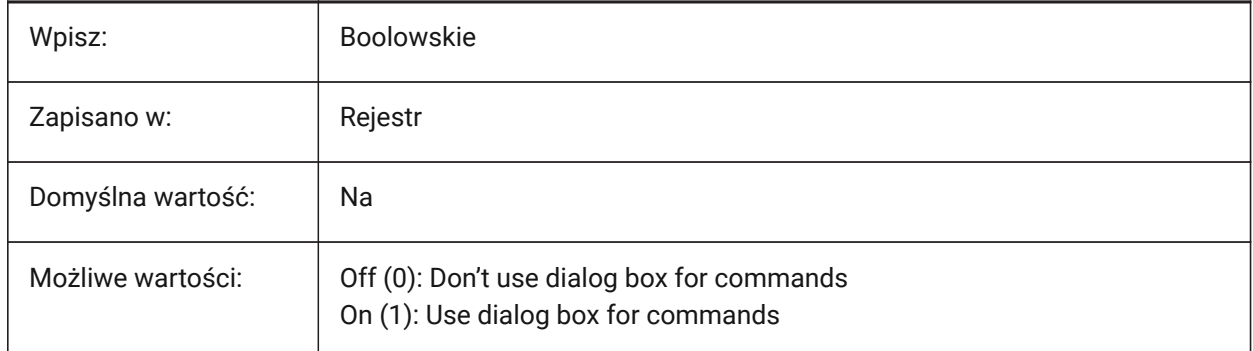

# **7.48 CMDECHO system variable**

# **7.48.1 Command echo**

Displays prompts and input during a LISP 'command' function.

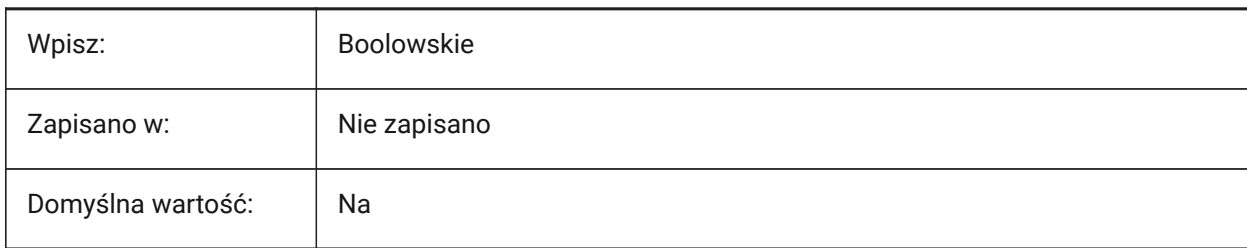

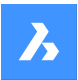

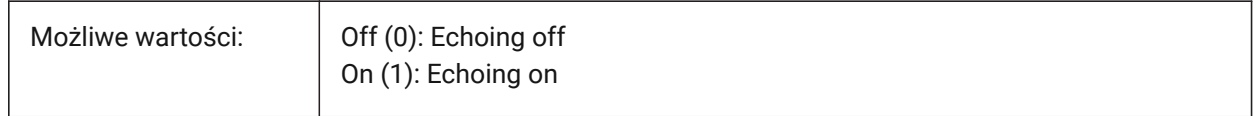

# **7.49 CMDLINEEDITBGCOLOR system variable**

#### **7.49.1 Command line edit background color**

The Command line edit field background color.

Color may be represented as a name (for standard colors) or as RGB values. At the Command line, color may be entered as a name (for standard colors), RGB values, or HTML color.

Tylko BricsCAD

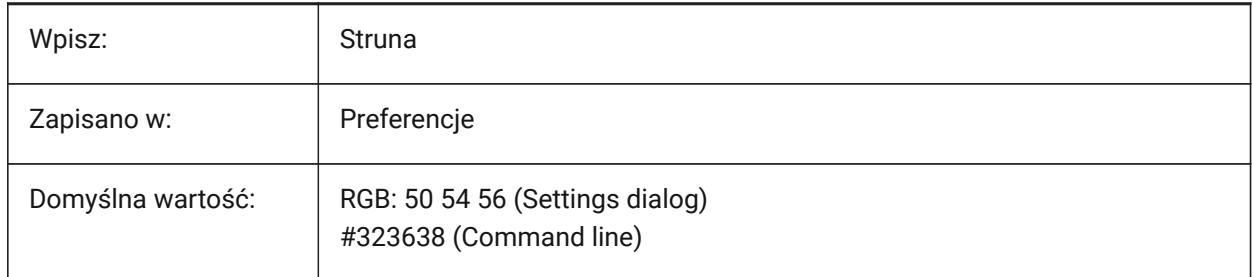

### **7.50 CMDLINEEDITFGCOLOR system variable**

#### **7.50.1 Command line edit foreground color**

The Command line edit field foreground color.

Color may be represented as a name (for standard colors) or as RGB values. At the Command line, color may be entered as a name (for standard colors), RGB values, or HTML color.

Tylko BricsCAD

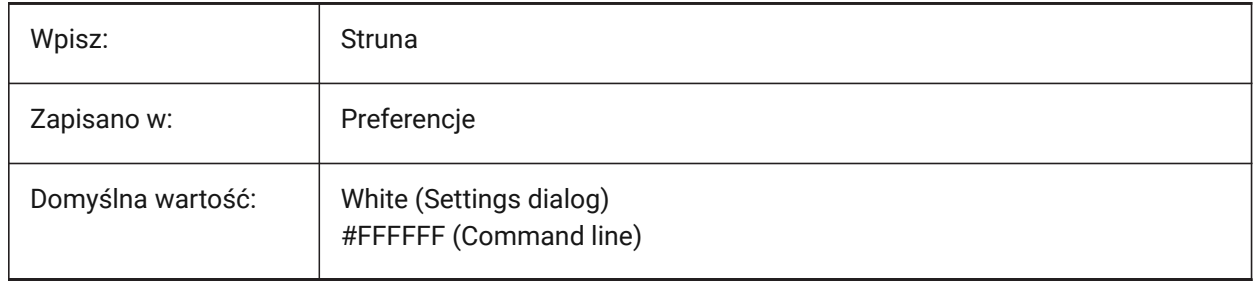

### **7.51 CMDLINEFADINGLOGBGCOLOR system variable**

### **7.51.1 Command line fade log background color**

The Command line fade log background color.

Color may be represented as a name (for standard colors) or as RGB values. At the Command line, color may be entered as a name (for standard colors), RGB values, or HTML color.

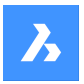

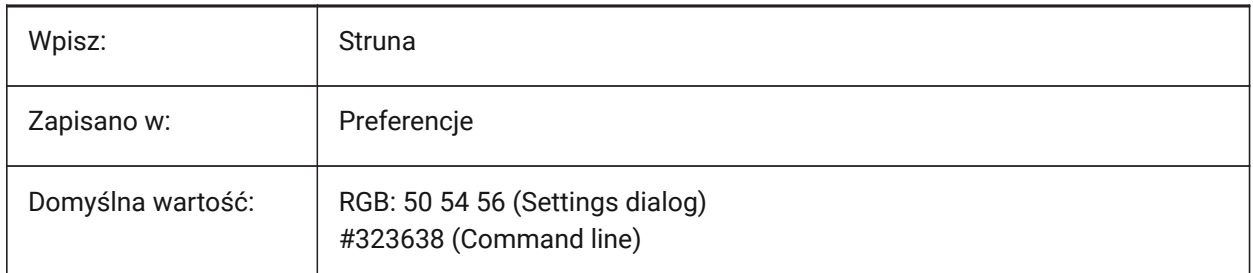

# **7.52 CMDLINEFADINGLOGFADEDELAY system variable**

### **7.52.1 Command line fading log fade delay**

The delay before Command line's log starts to fade.

Tylko BricsCAD

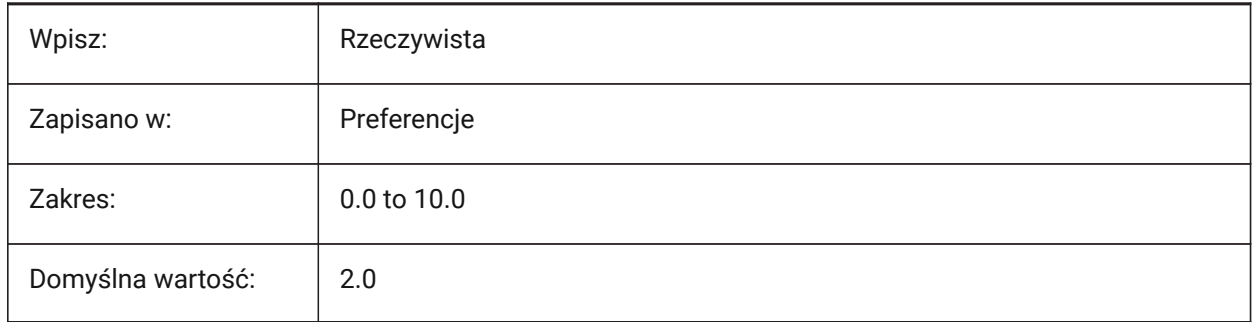

# **7.53 CMDLINEFADINGLOGFGCOLOR system variable**

### **7.53.1 Command line fade log foreground color**

The Command line fade log foreground color.

Tylko BricsCAD

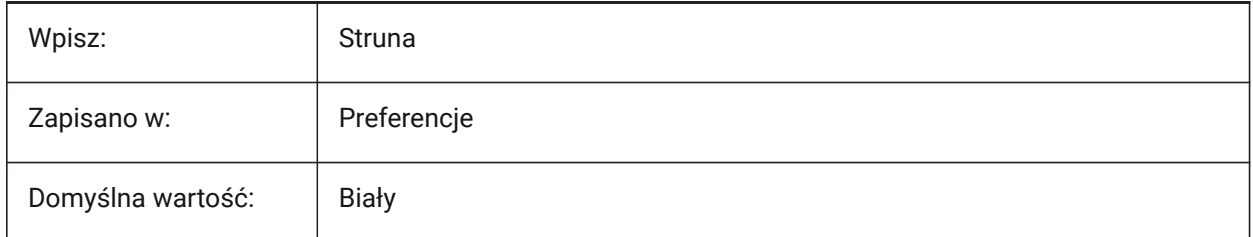

# **7.54 CMDLINEFADINGLOGTRANSPARENCY system variable**

### **7.54.1 Command line fade log transparency**

Controls the Command line fade log transparency.

Values between 0 and 100 are accepted. A value of zero means fully opaque, 100 is fully transparent.

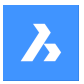

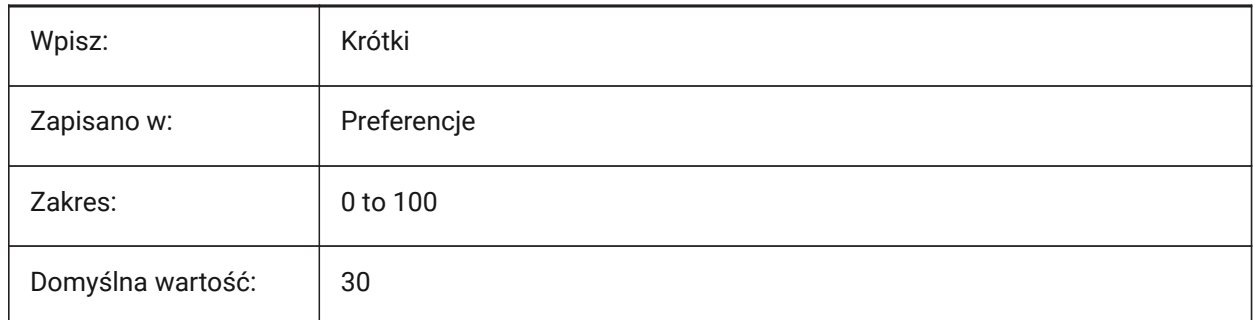

# **7.55 CMDLINEFONTNAME zmienna systemowa**

#### **7.55.1 Nazwa czcionki linii poleceń**

Czcionka wiersza poleceń.

Tylko BricsCAD

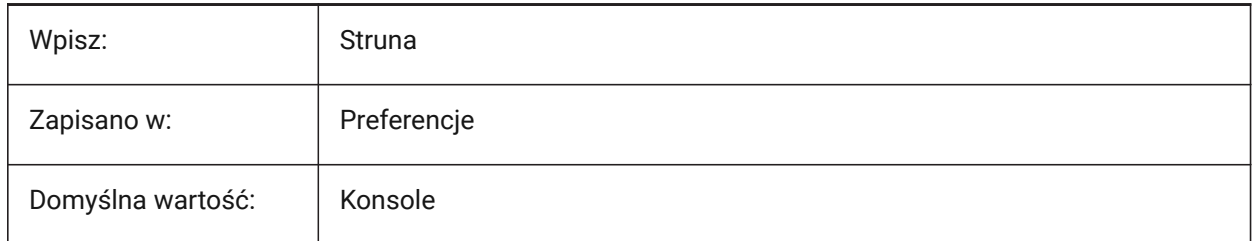

# **7.56 CMDLINEFONTSIZE system variable**

### **7.56.1 Command line font size**

The Command line font size.

Values between 1 and 10 are accepted.

Tylko BricsCAD

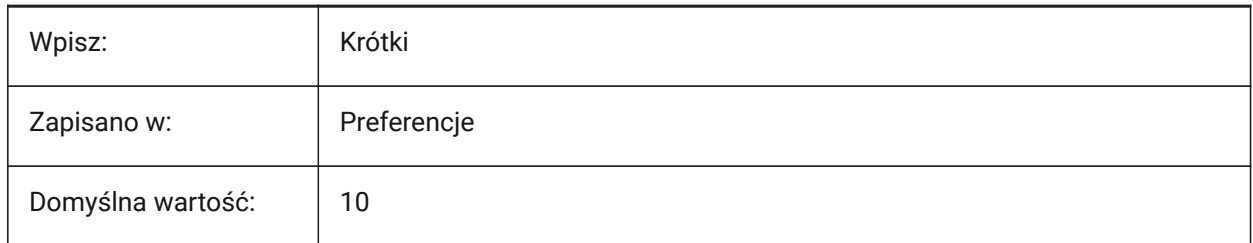

# **7.57 CMDLINEFRAMEACTIVETRANSPARENCY system variable**

#### **7.57.1 Command line frame transparency when active**

Controls Command line frame transparency when active. Values between 0 and 100 are accepted.

A value of zero means fully opaque, 100 if fully transparent.

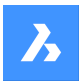

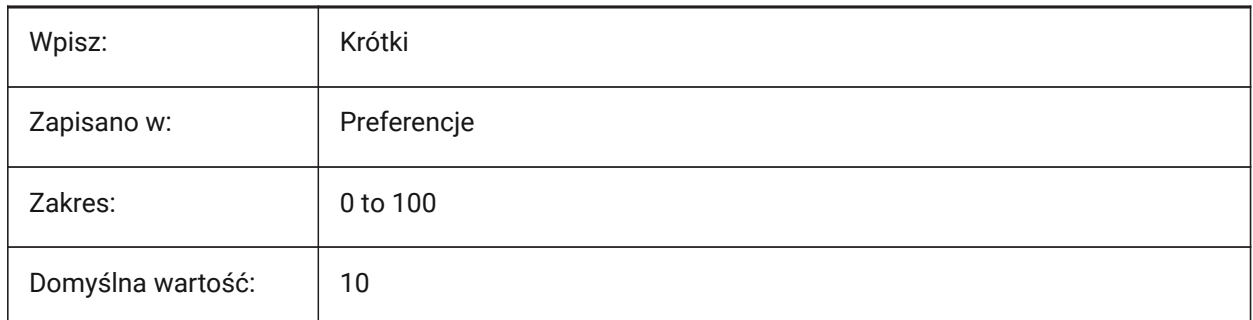

# **7.58 CMDLINEFRAMEINACTIVETRANSPARENCY system variable**

#### **7.58.1 Command line frame transparency when inactive**

Controls the Command line frame transparency when inactive.

Values between 0 and 100 are accepted. A value of zero means fully opaque, 100 is fully transparent. Tylko BricsCAD

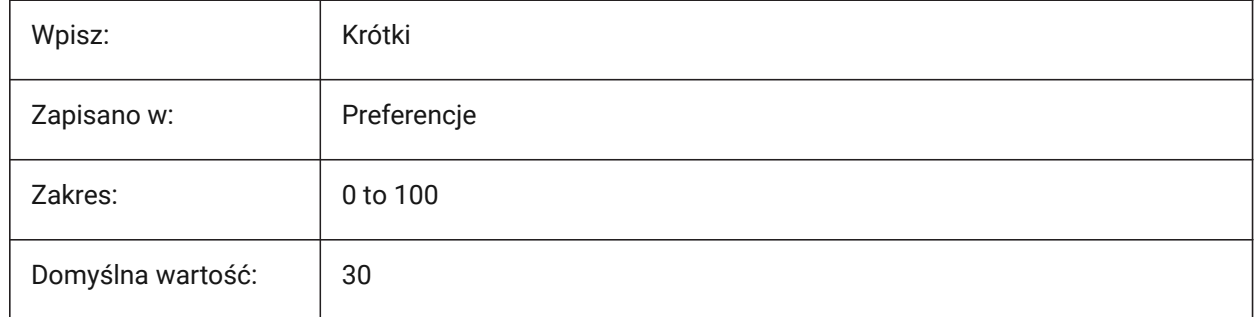

# **7.59 CMDLINEFRAMEUSETEXTSCR system variable**

### **7.59.1 Command line frame TEXTSCR**

When the Command line is floating, controls the effect of TEXTSCR command, also impacts log prompt delay. If on, displays a separate window, the same as in the docked state. If off, displays as a mini-frame. Tylko BricsCAD

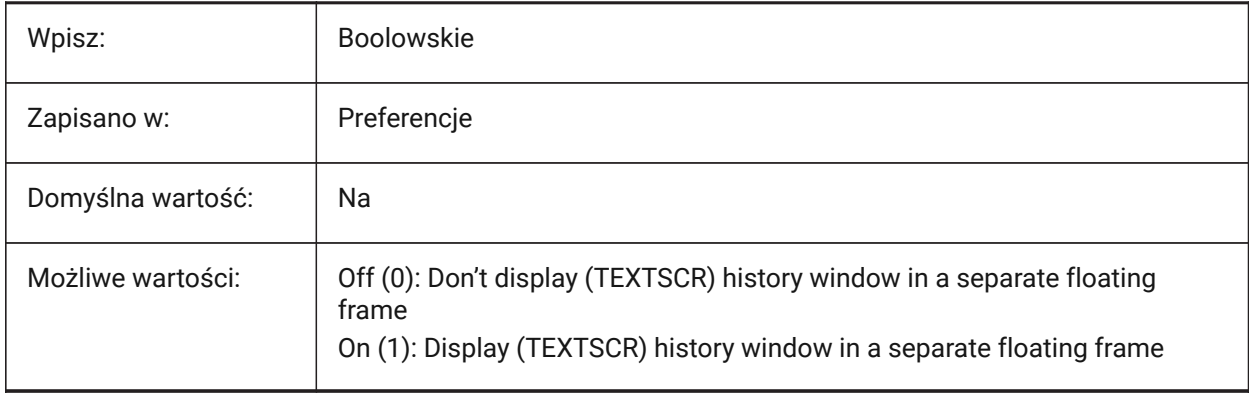

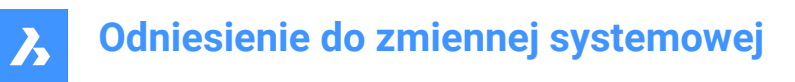

# **7.60 CMDLINELISTBGCOLOR system variable**

#### **7.60.1 Command line list background color**

The Command line history list background color.

Tylko BricsCAD

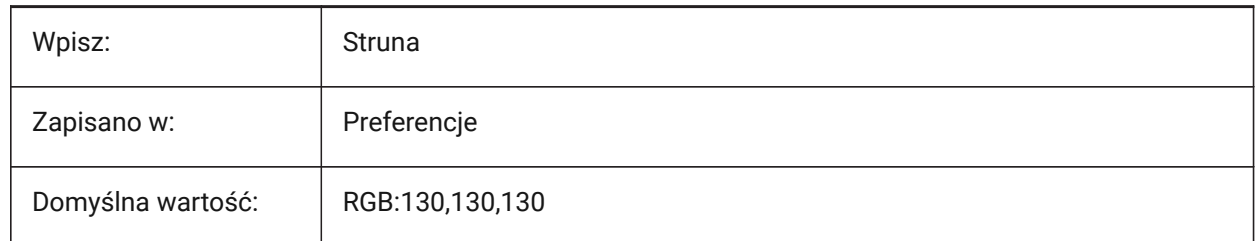

#### **7.61 CMDLINELISTFGCOLOR system variable**

#### **7.61.1 Command line list foreground color**

The Command line history list foreground color.

Tylko BricsCAD

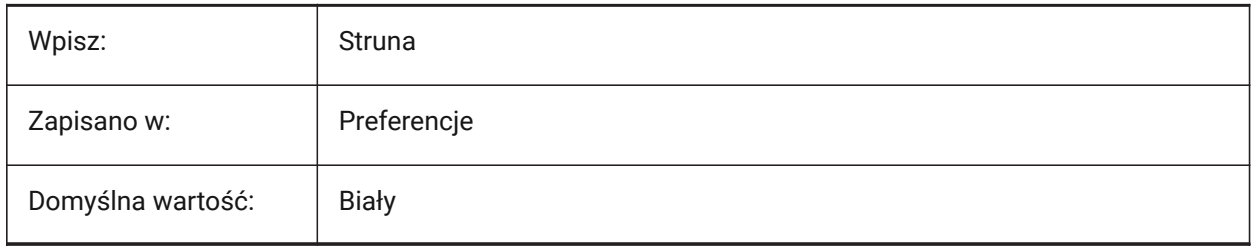

#### **7.62 CMDLINEOPTIONBGCOLOR system variable**

#### **7.62.1 Command line option background color**

The Command line options background color. Tylko BricsCAD

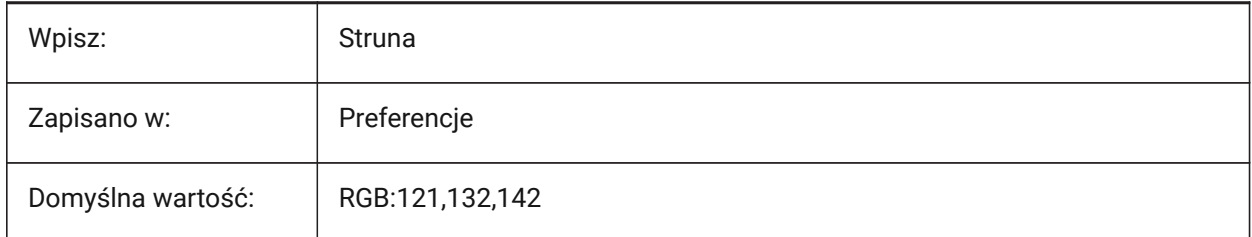

### **7.63 CMDLINEOPTIONSHORTCUTCOLOR system variable**

#### **7.63.1 Command line option shortcut color**

The Command line option shortcut color.

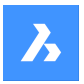

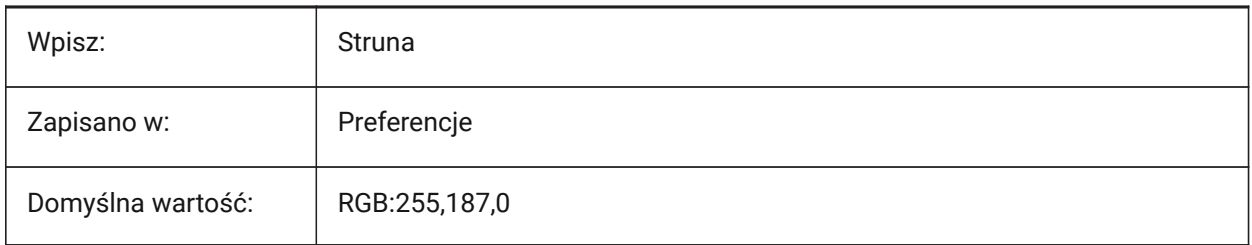

# **7.64 CMDLINEUSEMINIFRAME system variable**

#### **7.64.1 Command line mini floating frame**

Controls if the mini-frame is used when the Command line floats.

Tylko BricsCAD

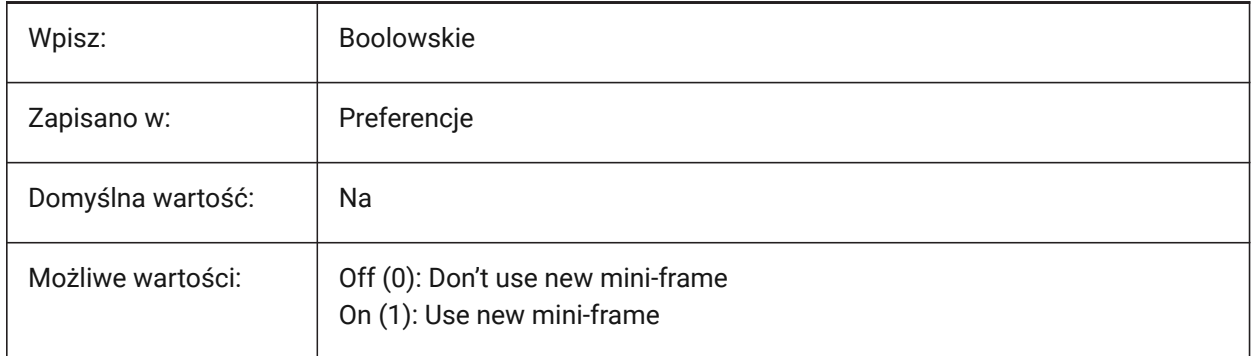

*Note:* The CMDLINEUSEMINIFRAME system variable replaces the CMDLINEUSENEWFRAME system variable.

# **7.65 CMDLNTEXT system variable**

#### **7.65.1 Prompt prefix**

Controls the prefix text shown in the Command line when no command is active.

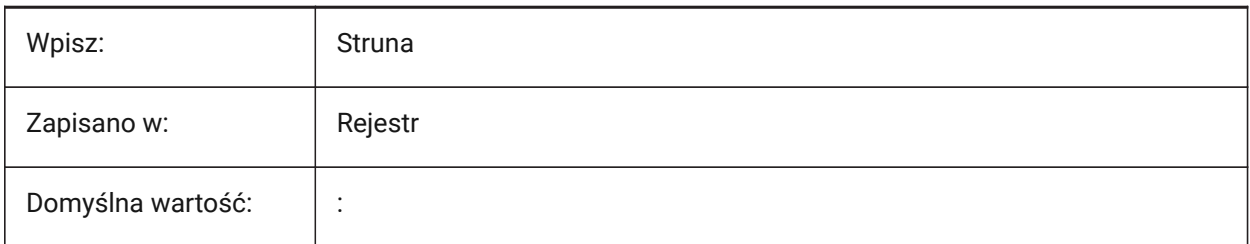

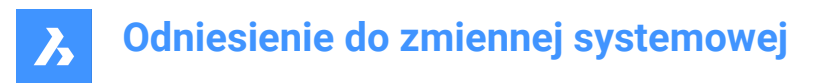

# **7.66 CMDNAMES system variable**

#### **7.66.1 Active Command Name (Read Only)**

The names of any active or transparent commands.

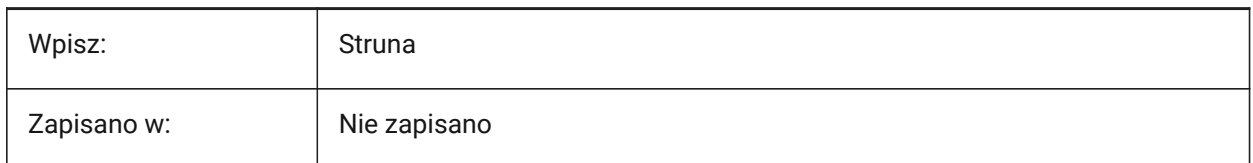

#### **7.67 CMLEADERSTYLE system variable**

#### **7.67.1 Multileader style**

Controls the multileader style for entities created with the MLINE command.

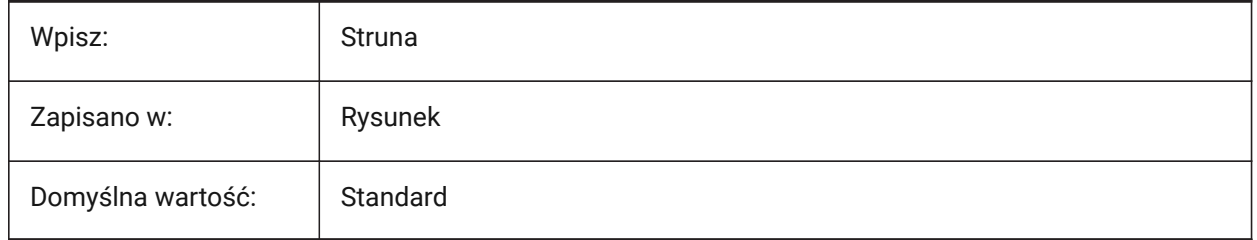

# **7.68 CMLJUST system variable**

#### **7.68.1 Multiline justification**

Controls the justification of multilines relative to the cursor, for the MLINE command.

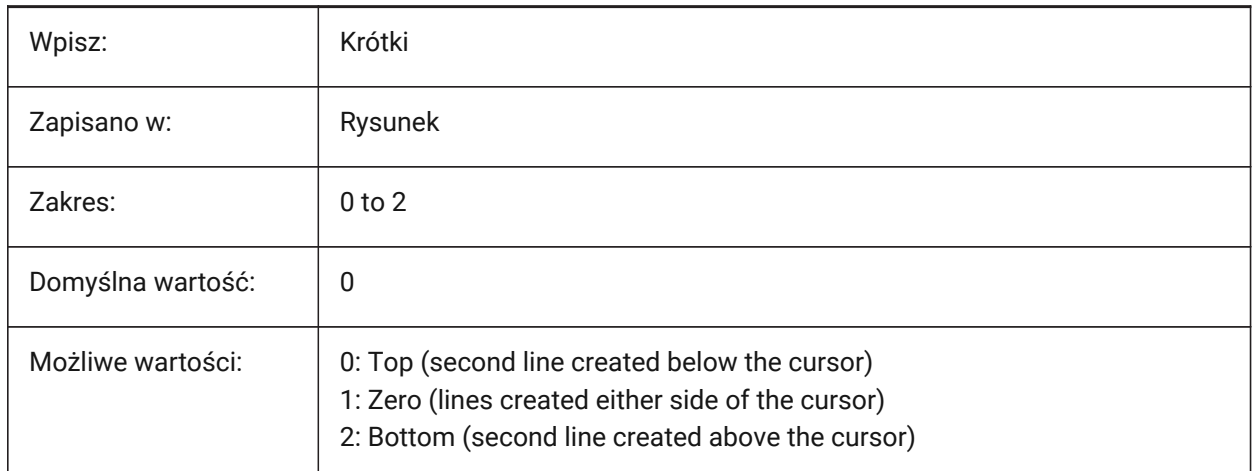

# **7.69 CMLSCALE system variable**

#### **7.69.1 Multiline scale**

Controls the overall distance between lines created with the MLINE command.

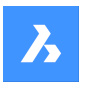

A negative value mirrors the offset lines.

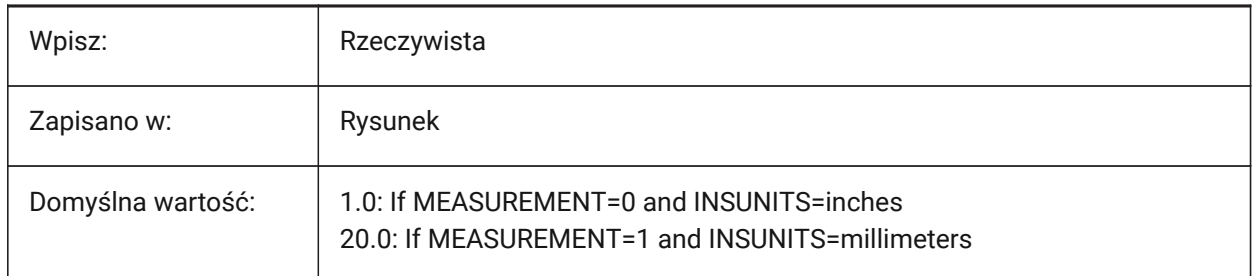

### **7.70 CMLSTYLE zmienna systemowa**

#### **7.70.1 Styl multilinii**

Kontroluje styl multilinii dla elementów utworzonych za pomocą polecenia MLINIA.

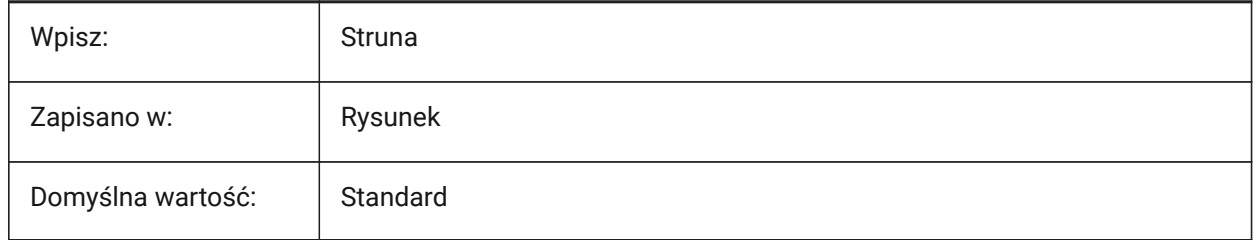

# **7.71 CMPCLRMISS system variable**

#### **7.71.1 Color of missing entities - DWGCOMPARE**

Controls the color of missing entities during the DWGCOMPARE command.

Tylko BricsCAD

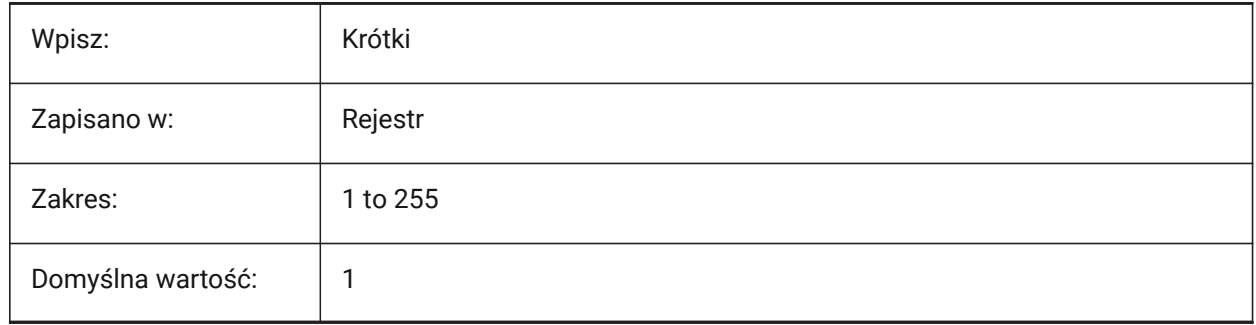

# **7.72 CMPCLRMOD1 system variable**

### **7.72.1 Color of modified entities- DWGCOMPARE**

Controls the color of modified entities during the DWGCOMPARE command.

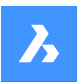

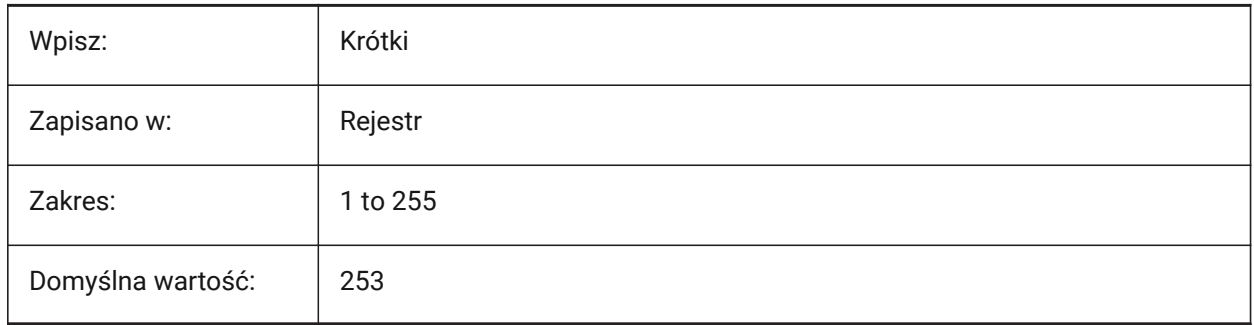

# **7.73 CMPCLRMOD2 system variable**

# **7.73.1 Color of modified entities in the second drawing- DWGCOMPARE**

Controls the color of modified entities in the second drawing during the DWGCOMPARE command. Tylko BricsCAD

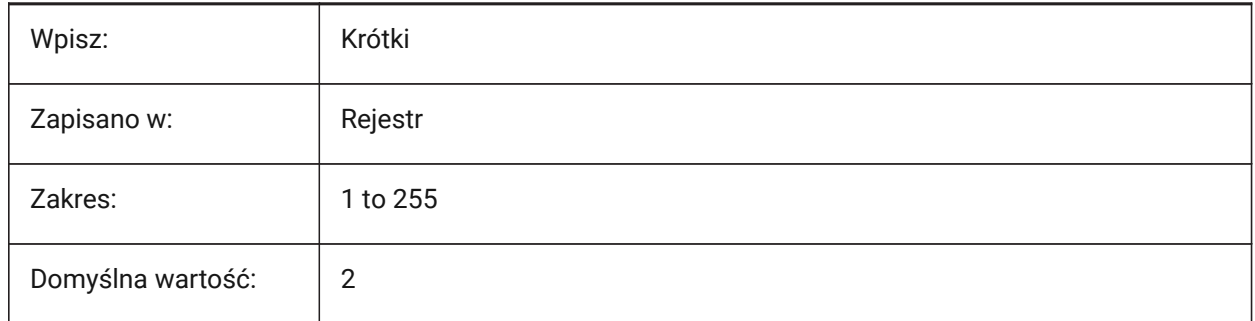

# **7.74 CMPCLRNEW system variable**

### **7.74.1 Color of new entities in - DWGCOMPARE**

Controls the color of new entities during the DWGCOMPARE command.

Tylko BricsCAD

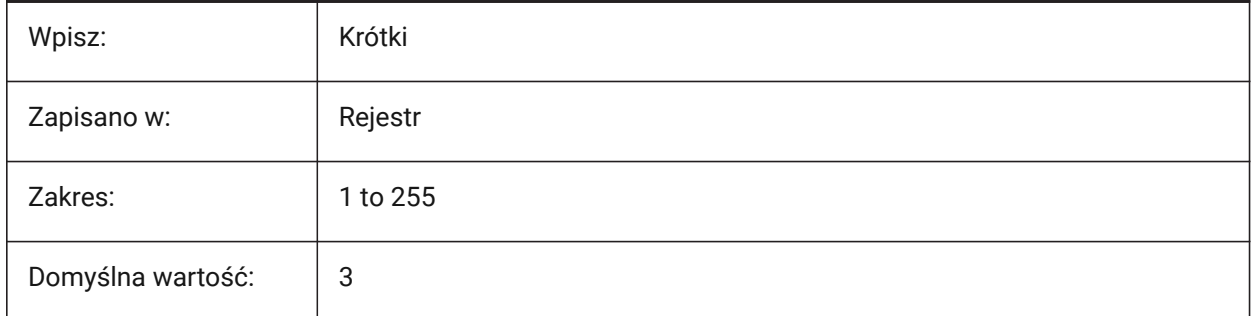

# **7.75 CMPDIFFLIMIT system variable**

### **7.75.1 Maximal number of entities - DWGCOMPARE**

Controls the limit for entities to compare during the DWGCOMPARE command.

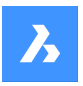

Values between 1 and 10,000,000 are accepted.

Tylko BricsCAD

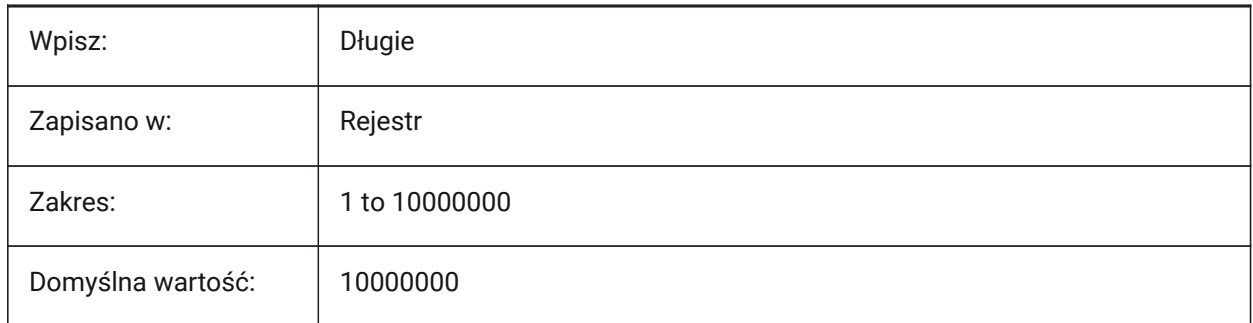

# **7.76 CMPFADECTL system variable**

### **7.76.1 Fade - DWGCOMPARE**

Controls the fade level for unmodified entities during the DWGCOMPARE command.

Values between 0 and 90 are accepted. A value of zero means Maximum opacity, 90 means maximum transparency.

Tylko BricsCAD

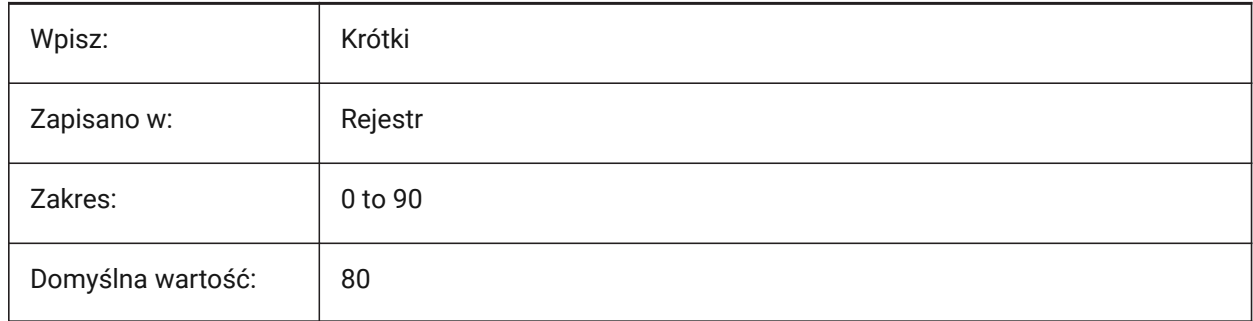

### **7.77 CMPLOG system variable**

### **7.77.1 Log control - DWGCOMPARE**

Toggles the creation of a log report (cmplog) for the DWGCOMPARE command.

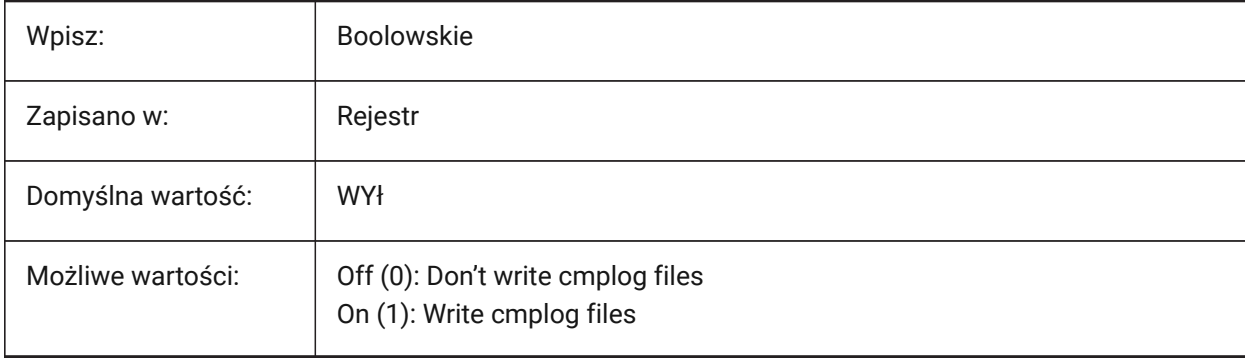

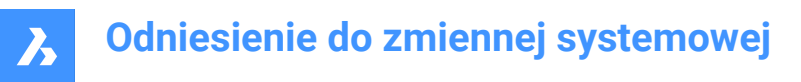

# **7.78 COLORBOOKPATH zmienna systemowa**

#### **7.78.1 Ścieżka wyszukiwania pliku książki kolorów**

Ścieżki plików dla palet kolorów.

Ścieżki plików należy oddzielać średnikami (;).

Tylko BricsCAD

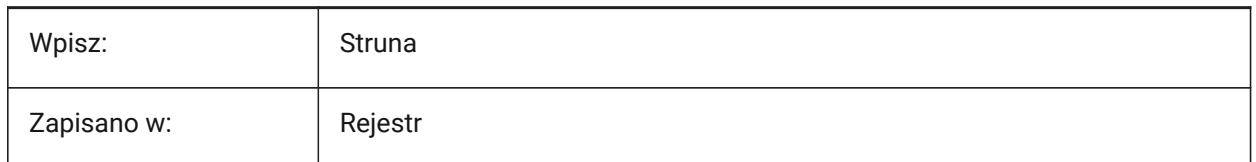

#### **7.79 COLORPICKBOX system variable**

#### **7.79.1 Pickbox color**

Sets the color for the pickbox. Values between 0 and 255 are accepted.

Tylko BricsCAD

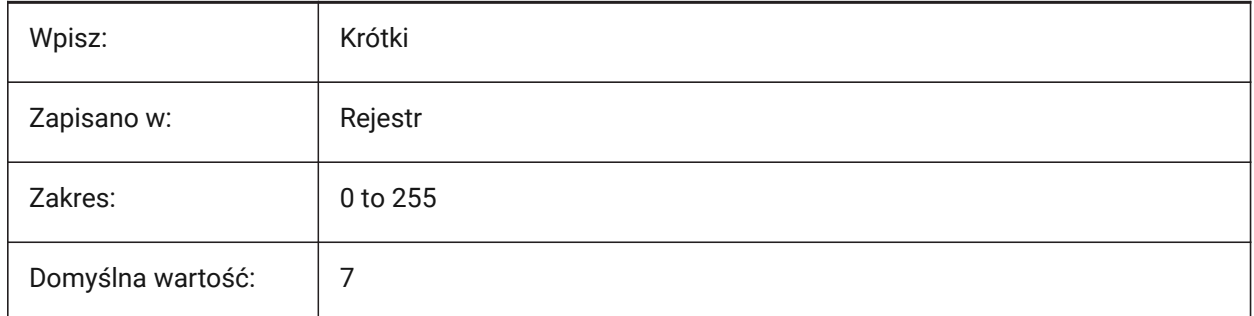

# **7.80 COLORTHEME system variable**

#### **7.80.1 UI color theme**

Applies a dark or light color theme to the user interface.

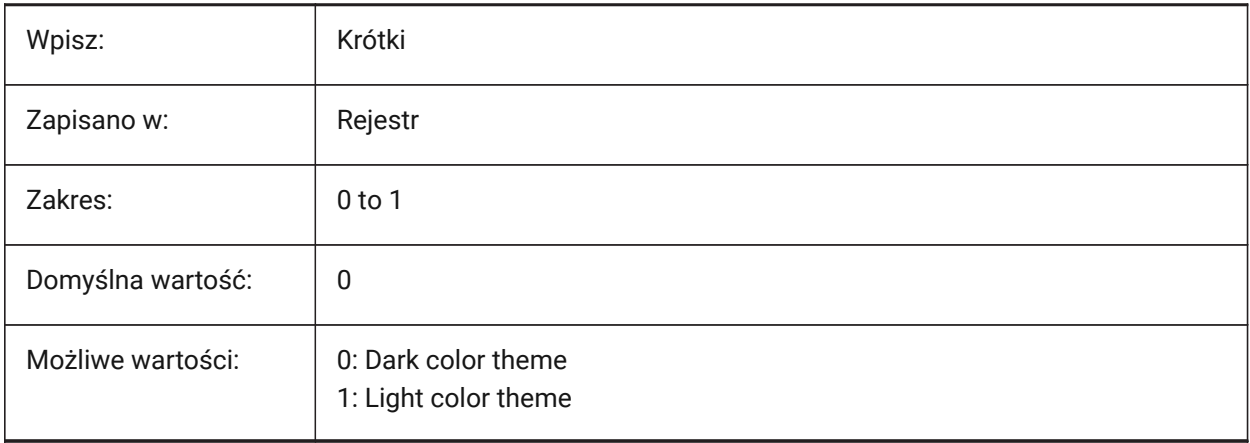

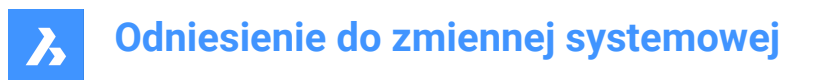

# **7.81 COLORX zmienna systemowa**

# **7.81.1 Kolor osi X**

Kontroluje kolor osi X.

Tylko BricsCAD

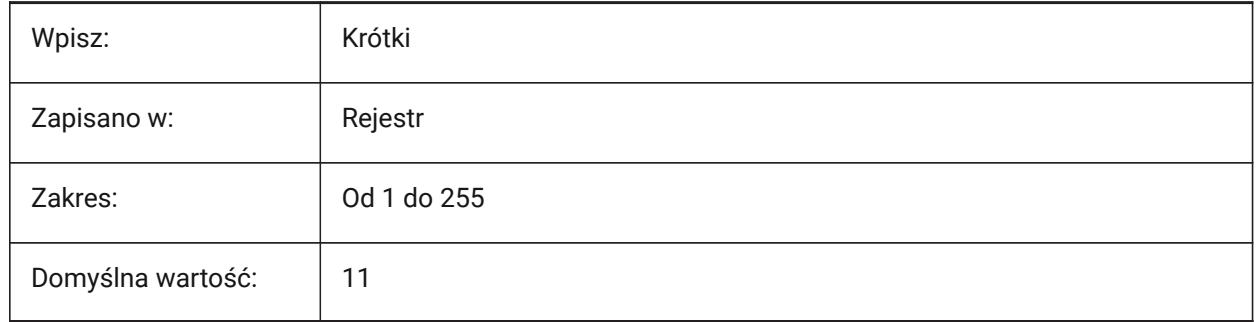

# **7.82 COLORY zmienna systemowa**

#### **7.82.1 Kolor osi Y**

Kontroluje kolor osi Y. Tylko BricsCAD

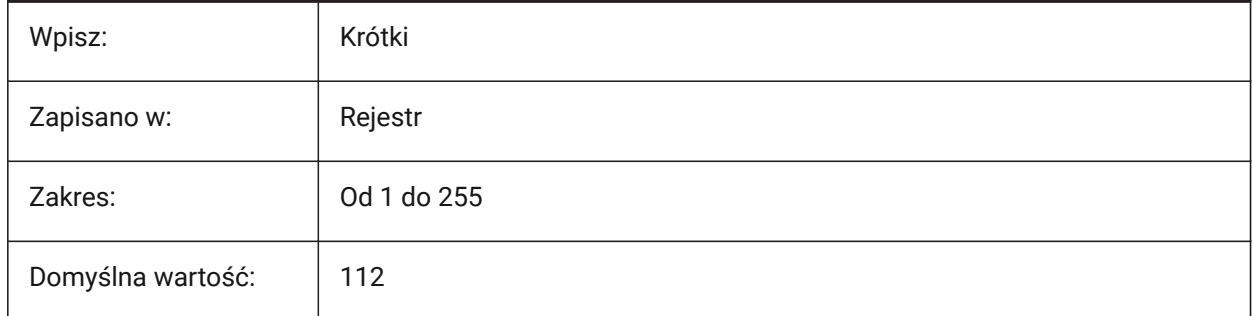

# **7.83 COLORZ zmienna systemowa**

#### **7.83.1 Kolor osi Z**

Steruje kolorem osi Z. Tylko BricsCAD

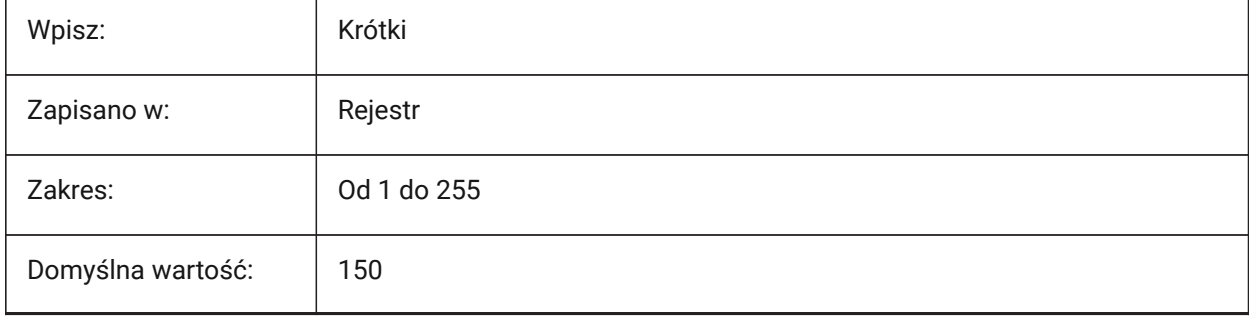

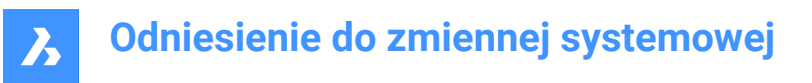

# **7.84 COMACADCOMPATIBILITY system variable**

#### **7.84.1 COM Acad compatibility**

Use registry settings to improve support for existing VB applications.

Tylko BricsCAD

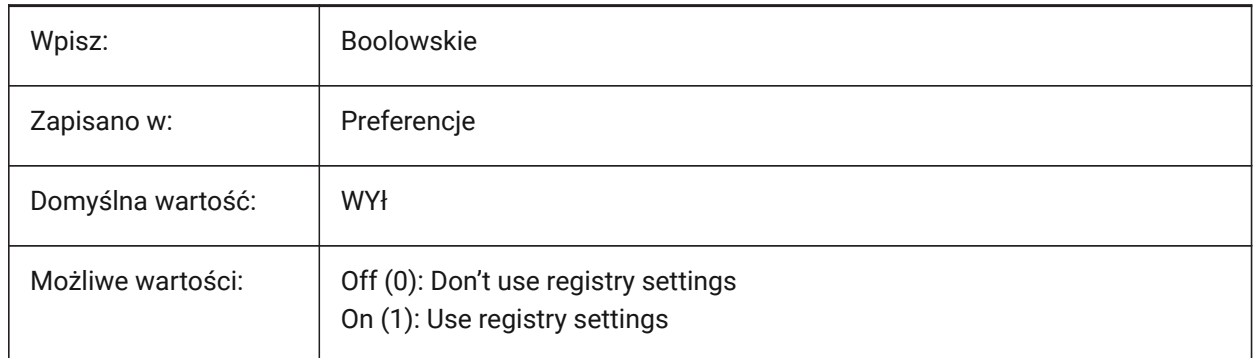

*Note:* When the COMACADCOMPATIBILITY system variable is set to **On**, AutoCAD® drawing files that are embedded as OLE objects in other applications will open in BricsCAD.

#### **7.85 COMBINETEXTMODE system variable**

#### **7.85.1 Combined text mode**

Controls the order of the text selection word-wrap method and linespacing style, for the TXT2MTXT command.

Tylko BricsCAD

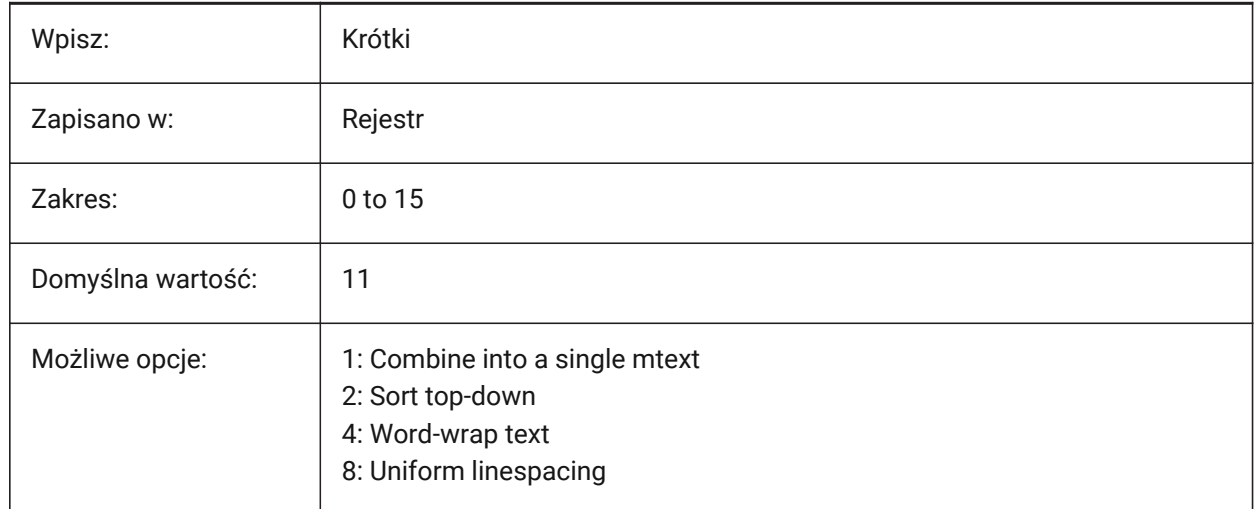

# **7.86 COMMUNICATORBACKGROUNDMODE system variable**

#### **7.86.1 Perform import and export in background**

Enables user interaction while import or export is performed.

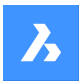

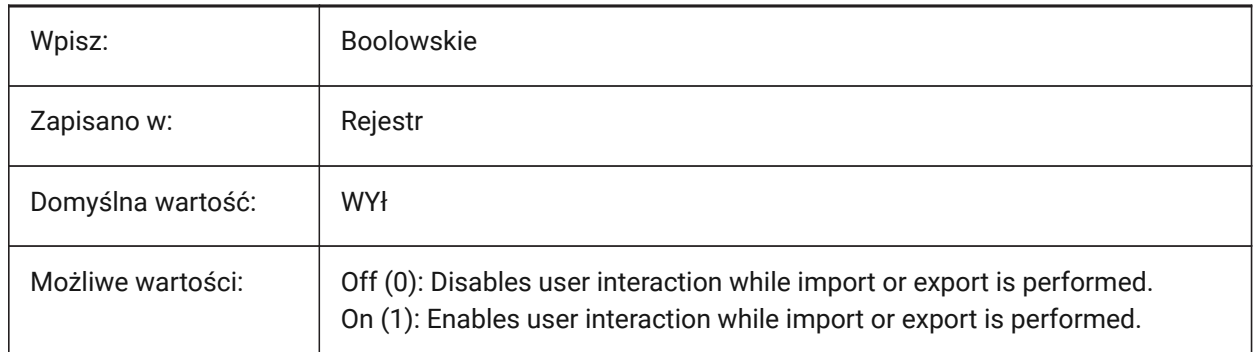

# **7.87 COMPASS system variable**

#### **7.87.1 Compass**

Toggles the display of the 3D compass on/off in the current viewport.

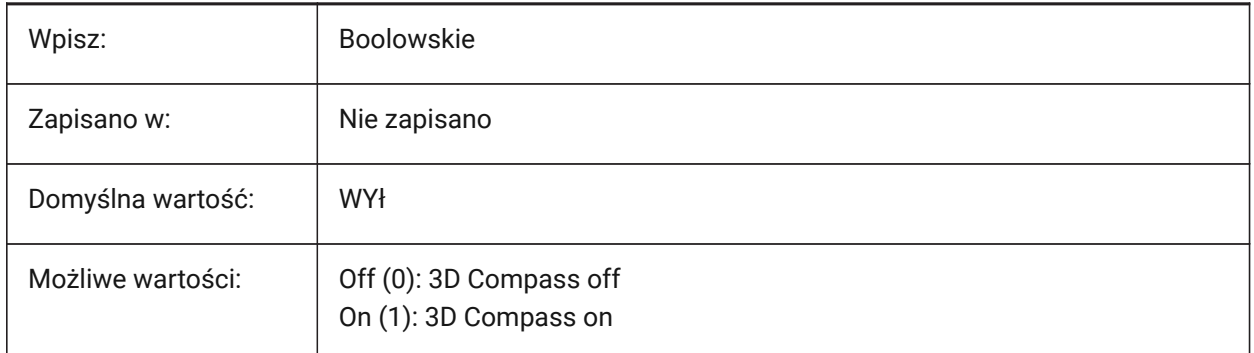

# **7.88 COMPONENTSCONFIG system variable**

#### **7.88.1 Library Panel Configuration**

The name of the active **Library** panel configuration file. Controls what is shown in the **Library** panel.

Use the SRCHPATH command to find the file.

Tylko BricsCAD

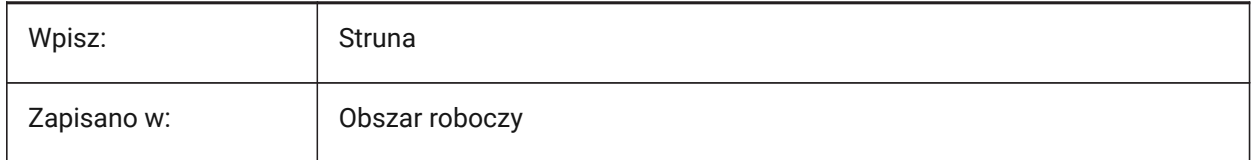

# **7.89 COMPONENTSPATH system variable**

### **7.89.1 Library directory path**

The file path(s) for user created components.

Separate file paths with semicolons (;).

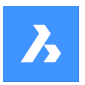

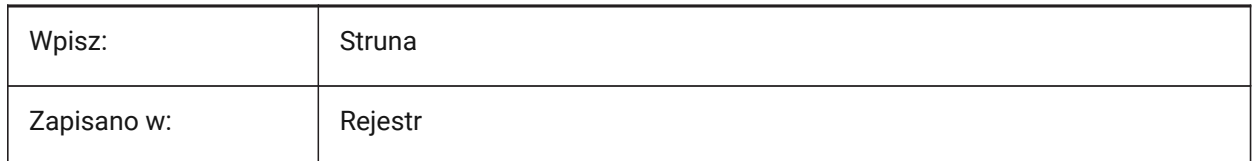

# **7.90 CONSTRAINTBARDISPLAY system variable**

#### **7.90.1 Constraint Display**

Controls when constraints are shown.

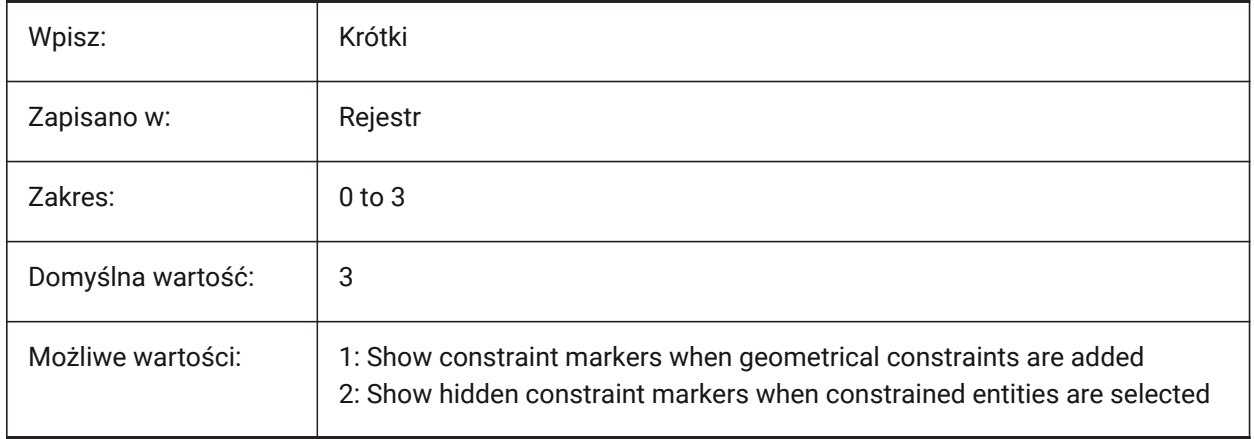

# **7.91 CONTINUOUSMOTION system variable**

#### **7.91.1 Continuous motion**

Controls if rotation continues after the mouse is released during the ROTATE commands Tylko BricsCAD

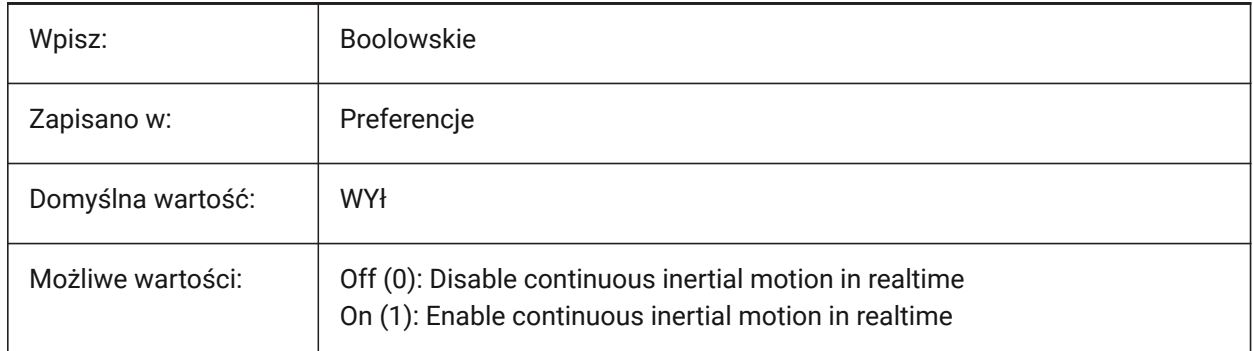

# **7.92 CONVERTODMAX zmienna systemowa**

#### **7.92.1 Maksymalny mnożnik dla średnicy zewnętrznej**

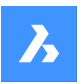

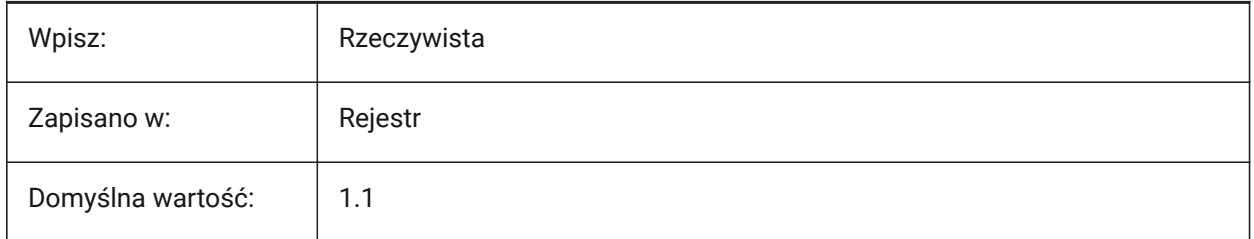

# **7.93 CONVERTODMIN zmienna systemowa**

### **7.93.1 Minimalny mnożnik dla średnicy zewnętrznej**

Tylko BricsCAD

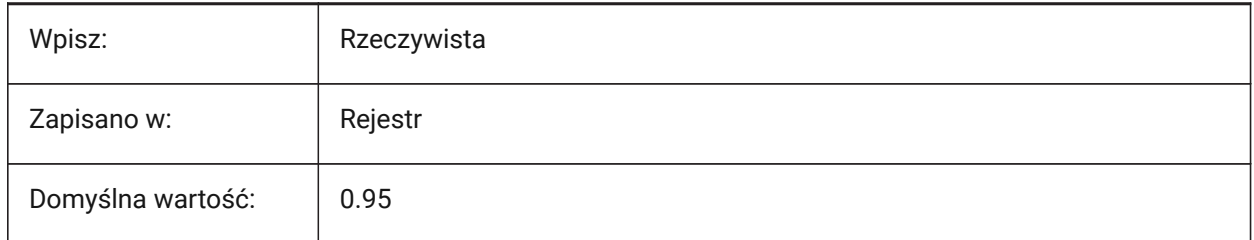

# **7.94 CONVERTTHMAX zmienna systemowa**

# **7.94.1 Maksymalny mnożnik grubości**

Tylko BricsCAD

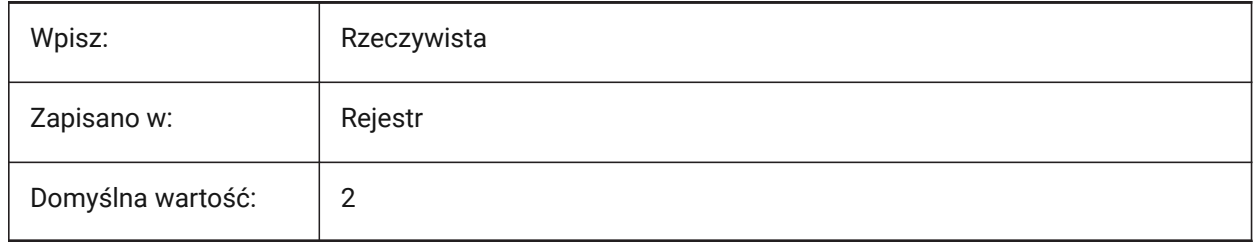

# **7.95 CONVERTTHMIN zmienna systemowa**

#### **7.95.1 Minimalny mnożnik dla grubości**

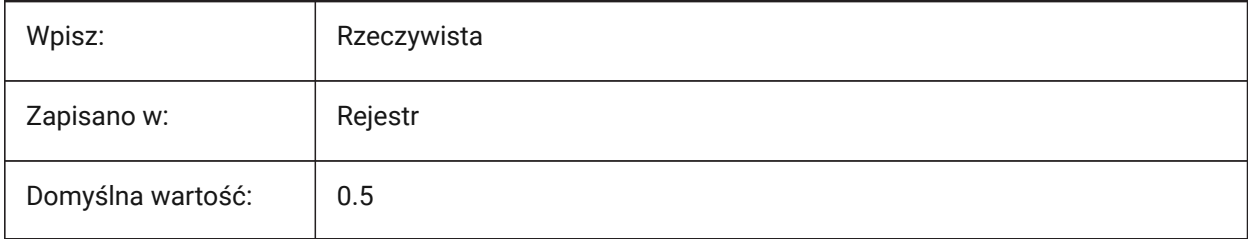

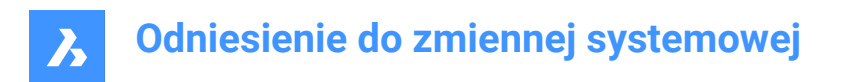

# **7.96 COORDS system variable**

#### **7.96.1 Coordinates**

Controls the format and update frequency of the coordinate field in the Status bar.

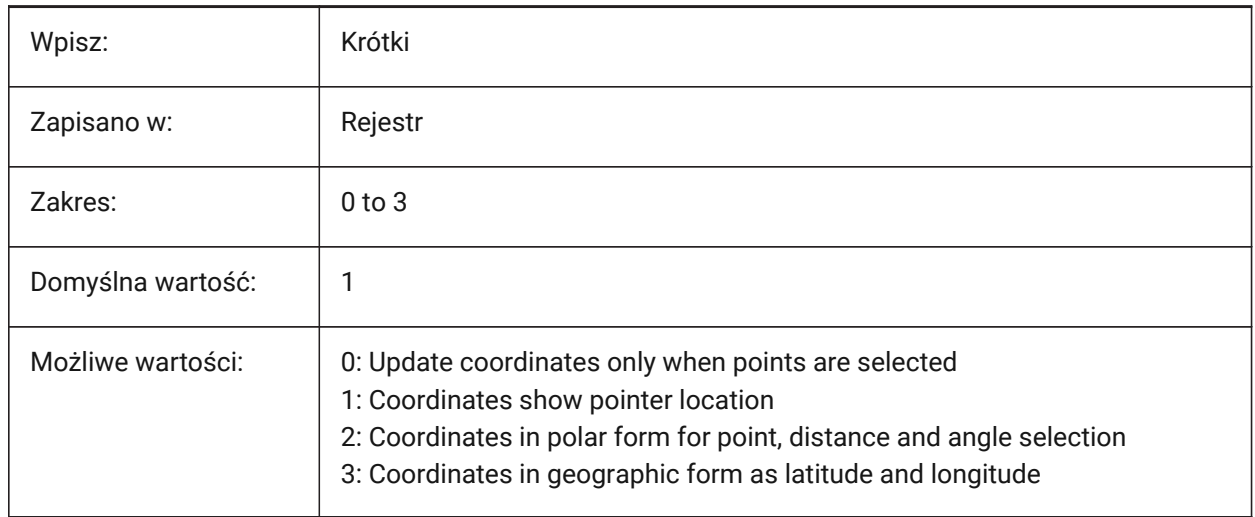

#### **7.97 COPYMODE system variable**

#### **7.97.1 Copy mode**

Controls if the COPY command creates a single copy or multiple copies, by default.

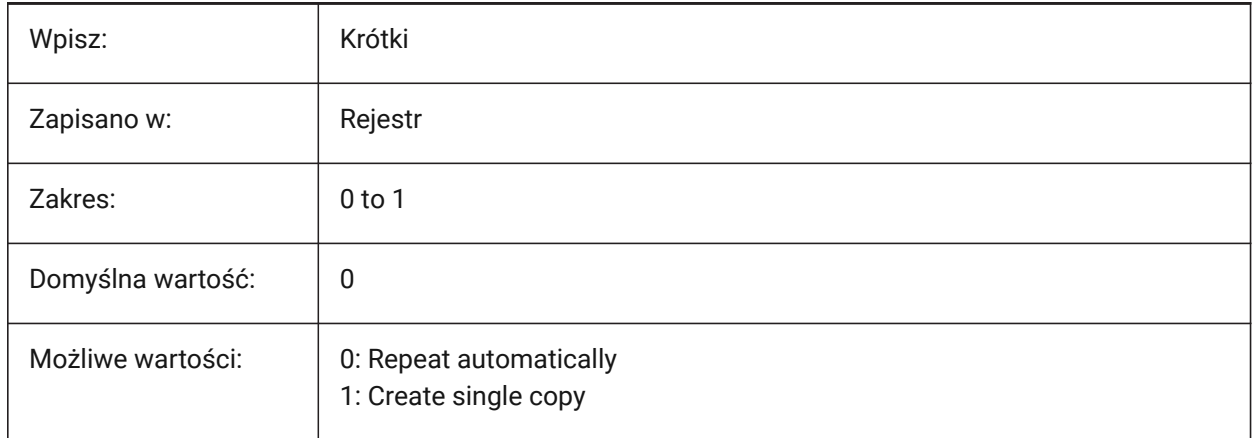

#### **7.98 CPLOTSTYLE system variable**

#### **7.98.1 Current plot style**

Controls the plot style for new entities. In color-dependent mode drawings this is "BYCOLOR" and is read-only. In named-plot-style mode drawings, the options: "BYLAYER" (default), "BYBLOCK", "NORMAL" and "USER DEFINED", this can be changed. See also the PSTYLEMODE system variable. Use the CONVERTPSTYLES command to convert the current drawing to use named or color-dependent plot styles.

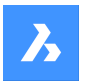

*Note:* To convert the current drawing to use named or color-dependent plot styles, use CONVERTPSTYLES.

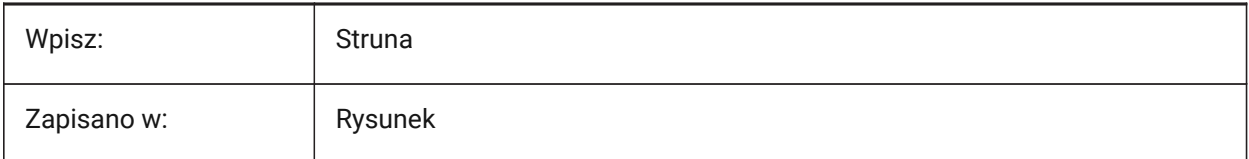

### **7.99 CPROFILE zmienna systemowa**

### **7.99.1 Bieżący profil (Tylko Do Odczytu)**

Nazwa bieżącego profilu użytkownika.

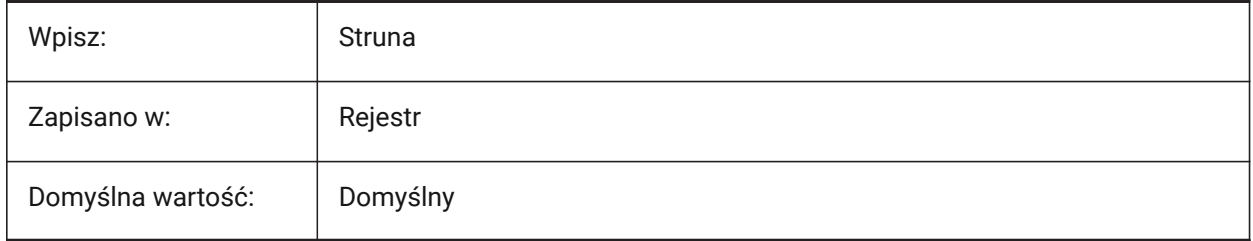

# **7.100 CRASHREPORTSENDING system variable**

### **7.100.1 Crash report sending (Windows)**

Controls the preferences of sharing the crash report and showing the **Crash report** dialog box.

Sending a crash report helps identify and fix any issues and improve BricsCAD for all users.

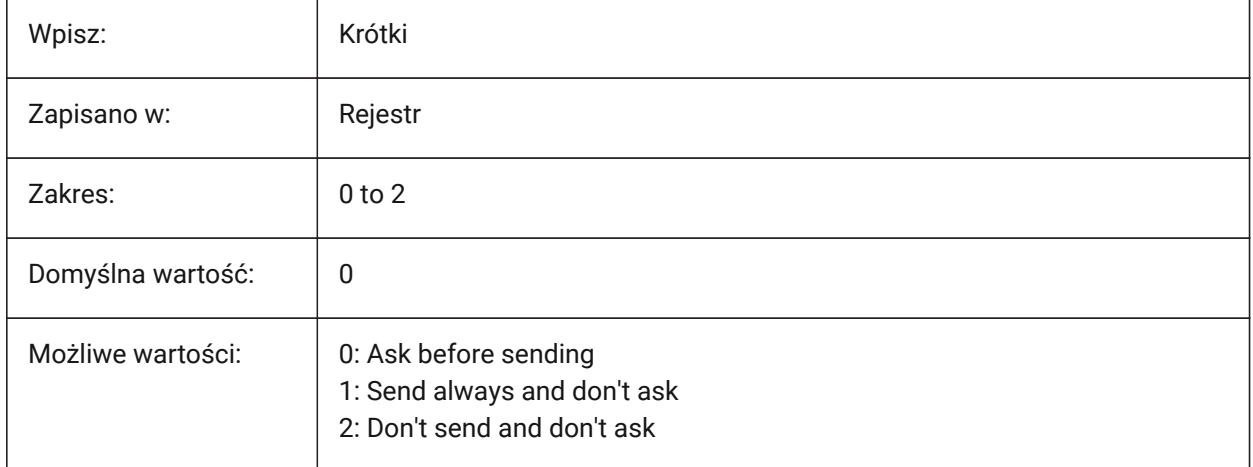

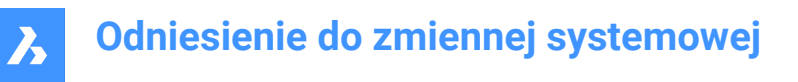

# **7.101 CREATETHUMBNAILONTHEFLY system variable**

#### **7.101.1 Create preview thumbnail on the fly**

Generates a preview thumbnail in the **Open** dialog box, if a drawing doesn't have a thumbnail. Does not apply if the drawing was saved with RASTERPREVIEW system variable switched on (1). Tylko BricsCAD

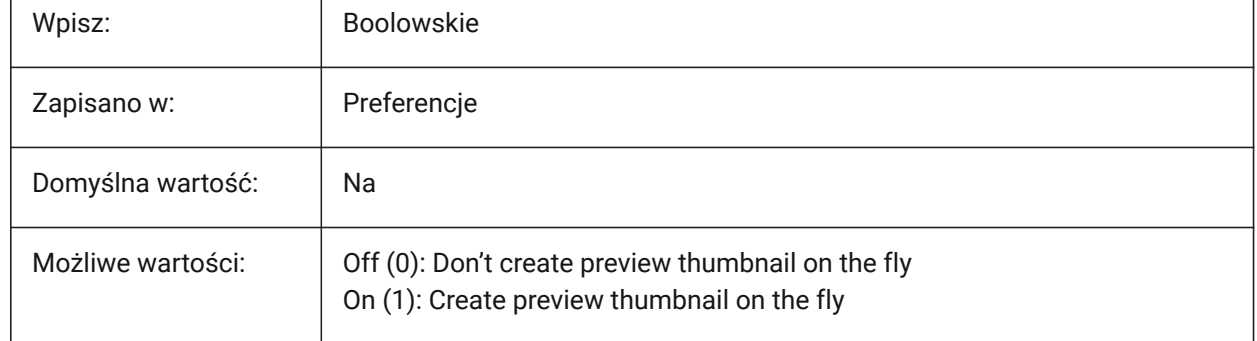

### **7.102 CREATESKETCHFEATURE system variable**

#### **7.102.1 Sketch based feature (experimental)**

Links 3D entities created with the EXTRUDE and REVOLVE commands to the 2D entities used to create them and converts the 2D entities into a sketch. Any modifications to the sketch are reflected in the 3D entity.

Tylko BricsCAD

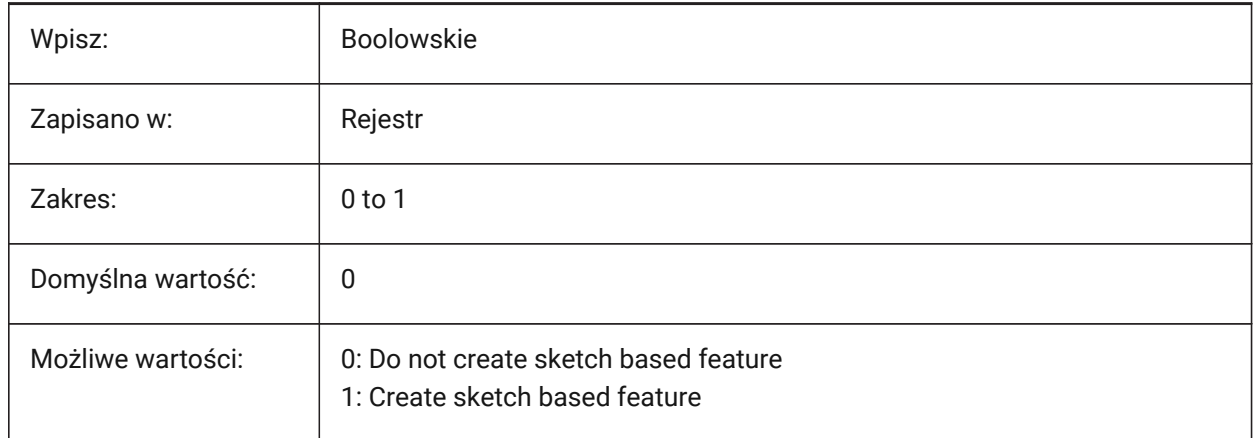

*Uwaga:* This system variable can also be set by pressing the **CreateSketchFeature** toggle button

 $\sum_{\ell=1}^{n}$ 

in the ribbon.

The location of the toggle button depends on the loaded CUI file and the workspace:

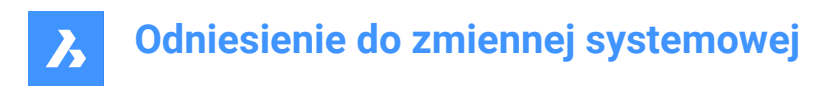

#### **Classic interface**

**Modeling** workspace: **Solid** & **Surface** tabs > **Direct Modeling** ribbon panel. **Mechanical** workspace: **Solid** & **Surface** tabs > **Create** ribbon panel.

#### **Modern interface**

**Modeling** & **Mechanical** workspaces: **Home** tab > **Controls** ribbon panel.

#### **7.103 CREATEVIEWPORTS system variable**

#### **7.103.1 Automatic viewport creation**

Controls if a viewport is automatically included when a new layout is created.

Tylko BricsCAD

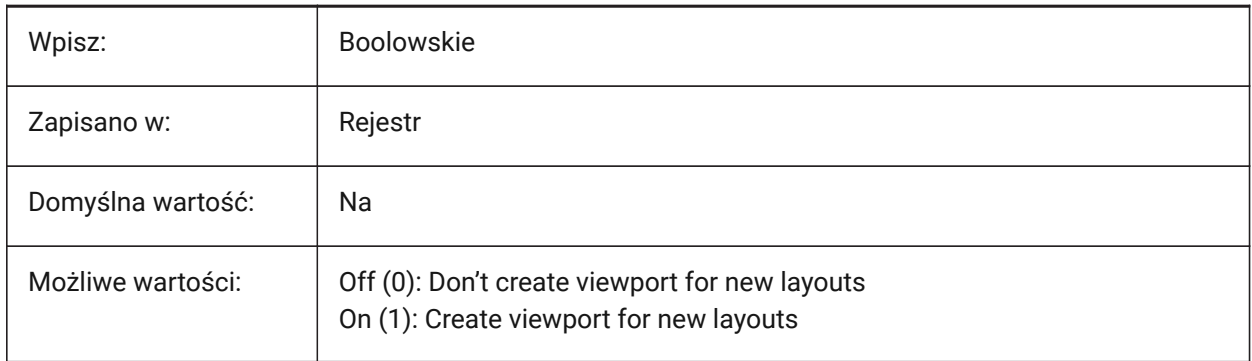

#### **7.104 CROSSHAIRDRAWMODE system variable**

#### **7.104.1 Crosshair rendering mode**

Controls the way the mouse cursor is rendered while inside the drawing window (crosshair, pickbox, etc.) for 3D visualization. Rendering by RedSDK will be faster, but some old systems might not support rendering by RedSDK.

- In 2dwireframe, render the crosshair in OpengGL. Attempts to eliminate cursor duplicates or flickering, which may happen using the window toolkit.
- In RedSDK visual styles, render the crosshair by RedSDK. Rendering the cursor by RedSDK tends to be faster, but some old systems might not support it.

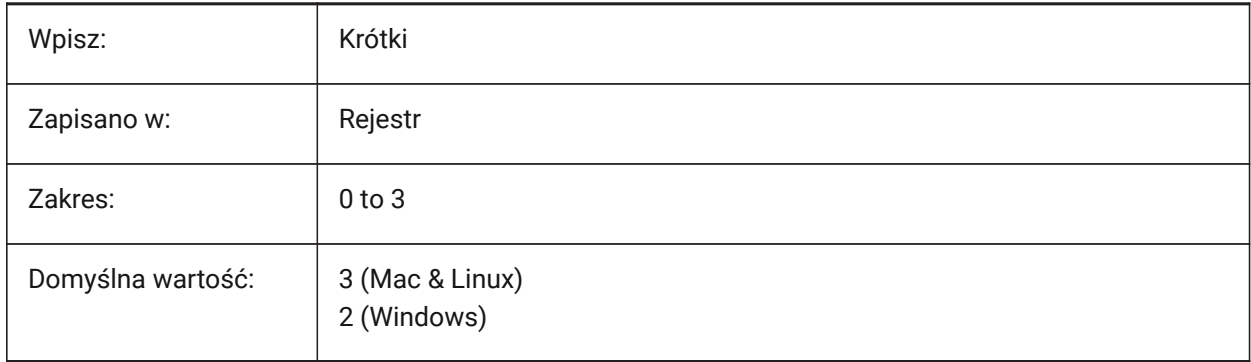

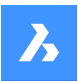

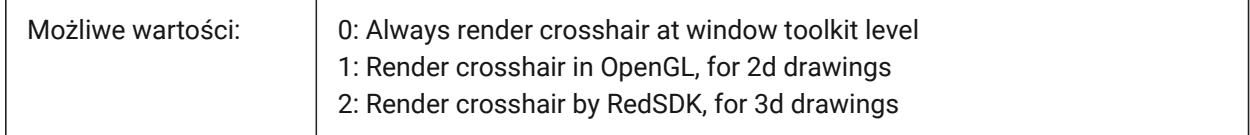

# **7.105 CROSSINGAREACOLOR system variable**

#### **7.105.1 Crossing area color**

Controls the color for the crossing selection areas (right-left).

*Note:* In effect only when SELECTIONAREA setting is on.

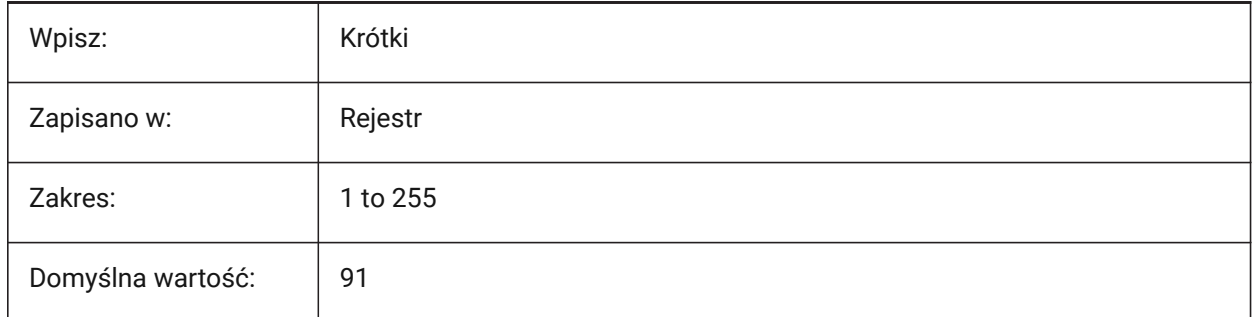

# **7.106 CTAB system variable**

#### **7.106.1 Current tab**

The name of the current tab, model or layout.

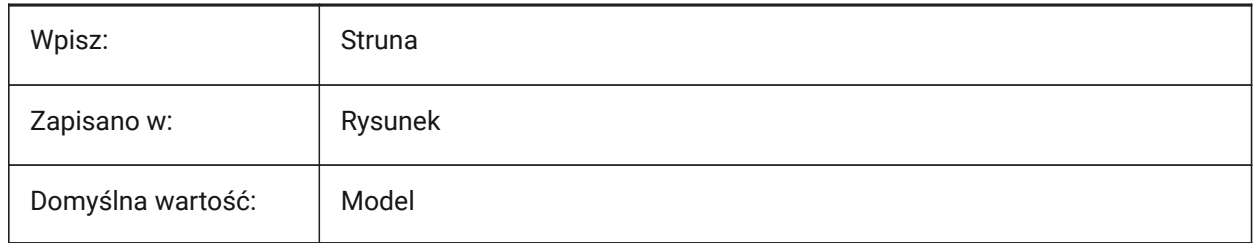

# **7.107 CTABLESTYLE system variable**

#### **7.107.1 Current table style**

Sets the table style for new table entities.

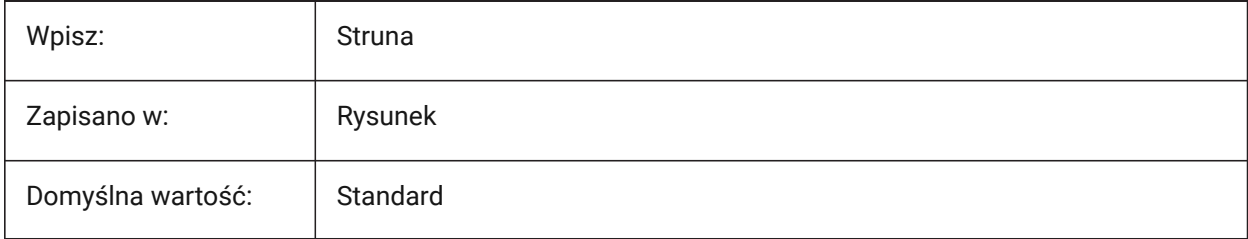

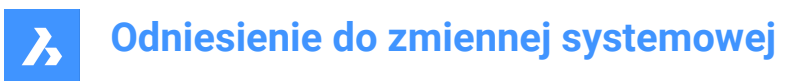

# **7.108 CTRL3DMOUSE system variable**

#### **7.108.1 3D mouse mode**

Enables a 3Dconnexion 3D mouse.

Tylko BricsCAD

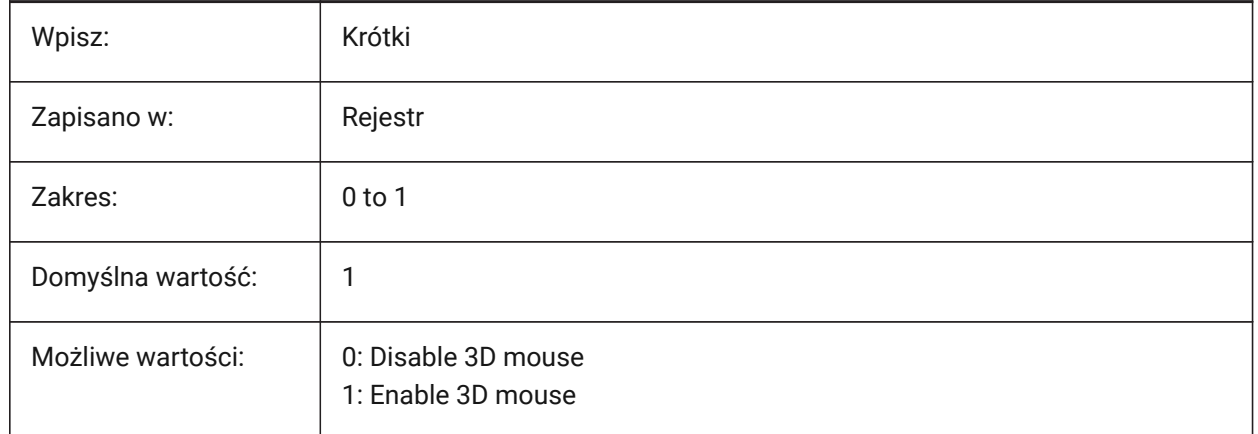

### **7.109 CTRLMOUSE system variable**

#### **7.109.1 Mouse shortcuts**

Toggles mouse shortcuts on/off.

**For Windows and Linux** short cuts include:

- **Ctrl+Shift + Left button** for realtime zoom.
- **Ctrl+Shift + Right button** for realtime pan.
- **Ctrl + middle button** for view rotation.
- **Ctrl + right button** for view rotation with fixed Z-axis.

**For macOS** short cuts include:

- **Cmd+Shift + Left button** for realtime zoom.
- **Cmd+Shift + Right button** for realtime pan.
- **Cmd + middle button** for view rotation.
- **Cmd + right button** for view rotation with fixed Z-axis.

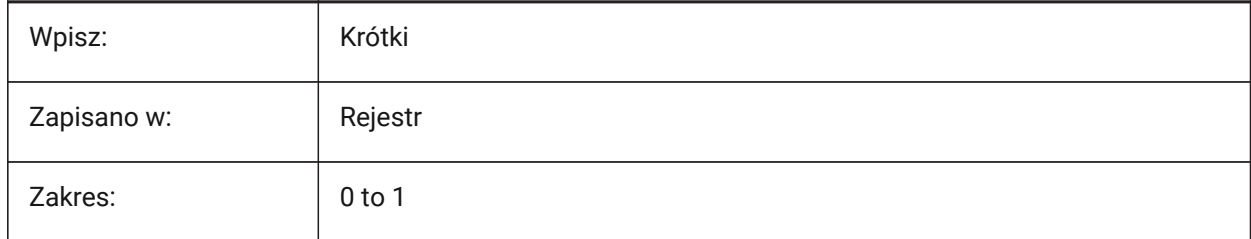

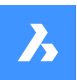

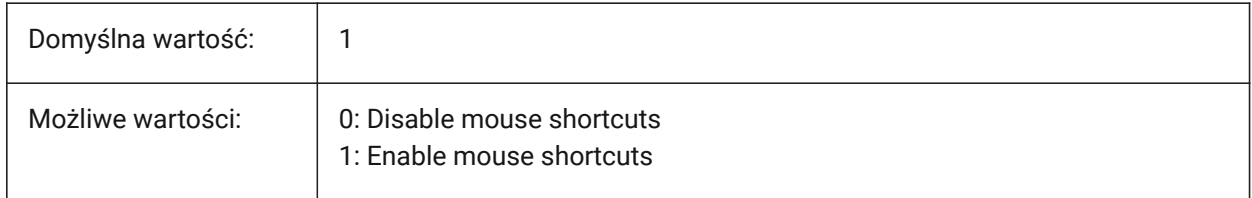

### **7.110 CTRLMBUTTON system variable**

#### **7.110.1 Middle Button Click**

Enables/disables temporary tracking points on middle click (mouse wheel click).

*Uwaga:* This system variable is only available on the command line.

If CTRLMBUTTON is ON, then during a command a mouse middle click can be used to start entering temporary tracking points.

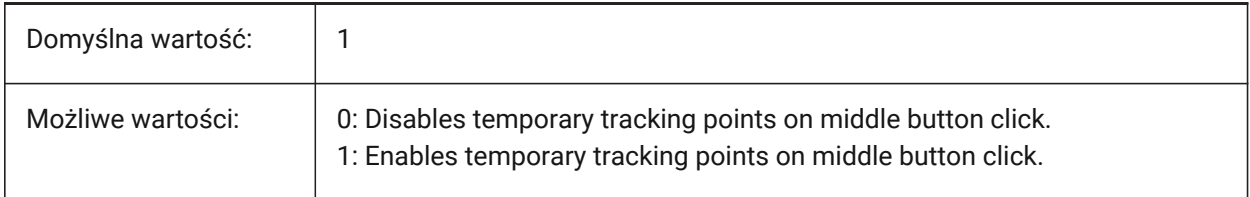

# **7.111 CURSORSIZE system variable**

#### **7.111.1 Crosshair size**

Controls the crosshair size, as a percentage of the screen size.

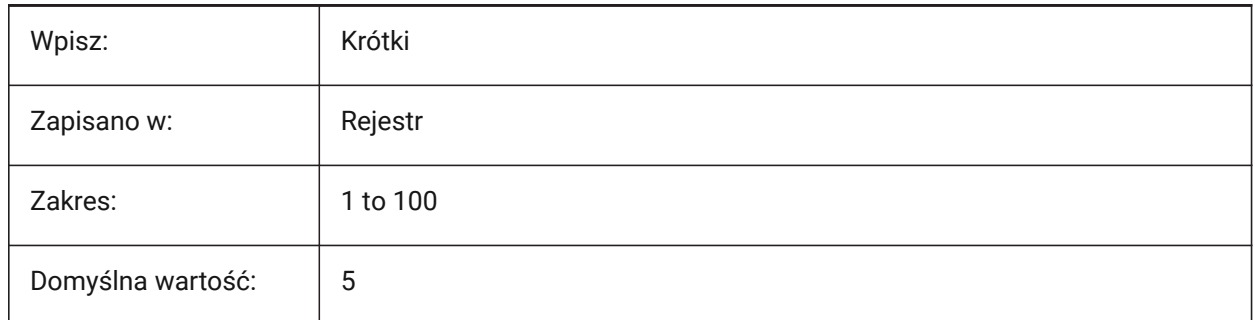

# **7.112 CVPORT system variable**

#### **7.112.1 Current viewport**

Changes the identification number of the current viewport on three conditions:

- 1 The identification number is an active viewport.
- 2 Cursor movement in that viewport is not locked by a command in progress.
- 3 Tablet mode is off.

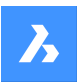

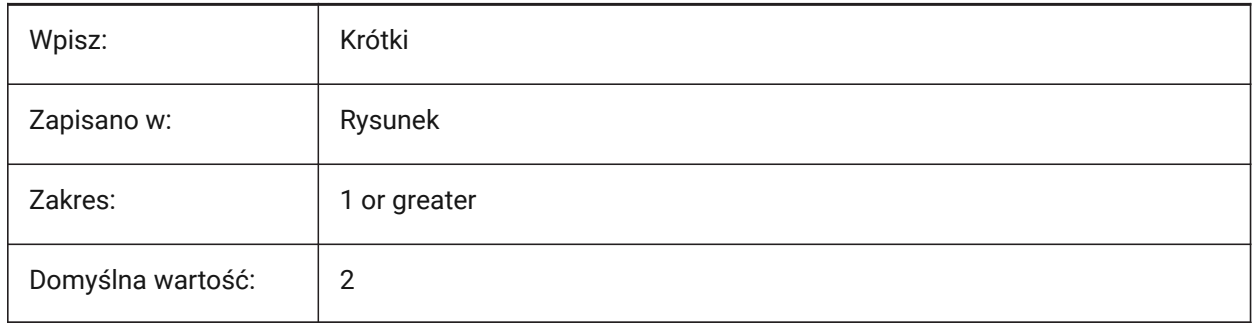

# **7.113 CVERSIONCONTROLPATH system variable**

# **7.113.1 Current version control path**

The file path used to store the current version control project.

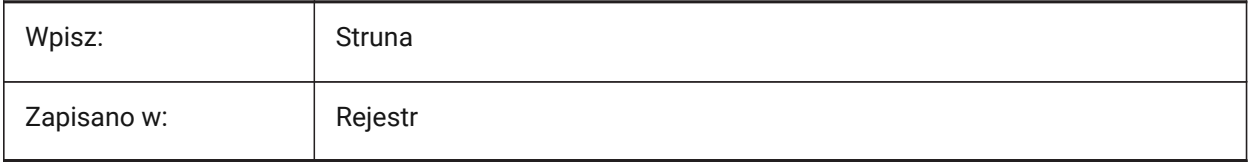

# **8. D**

# **8.1 DATACOLLECTION system variable**

### **8.1.1 Diagnostics and usage data collection**

Controls the sharing of anonymous usage data.

This helps personalize the program and significantly enhances the user experience for everyone.

#### Tylko BricsCAD

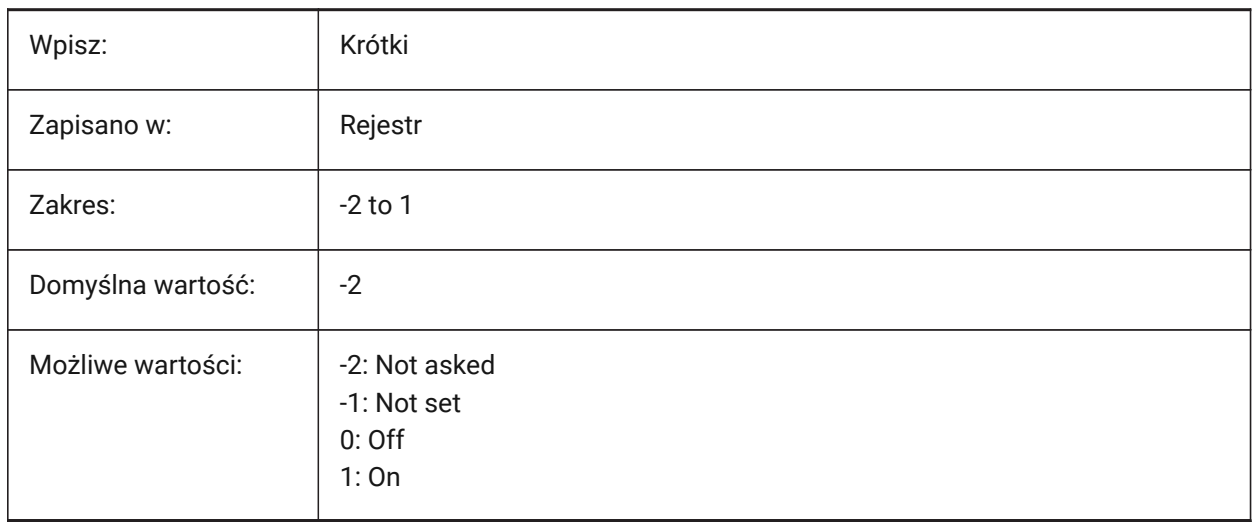

# **8.2 DATACOLLECTIONENABLED system variable**

#### **8.2.1 Current state of data collection (Read Only)**

Controls diagnostic and usage data collection. Tylko BricsCAD

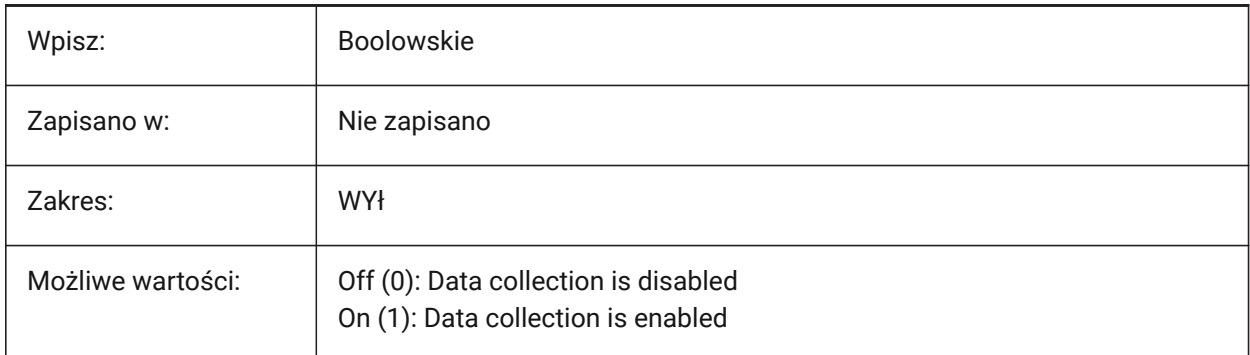

*Uwaga:* The value of this system variable is by default based on the value of the DATACOLLECTION preference variable, however it is possible to override the default by applying an administrative override. The administrative override is applied by manually adding the registry value in *HKLM\Software\Bricsys \BricsCAD\x64\AdminPolicy*.

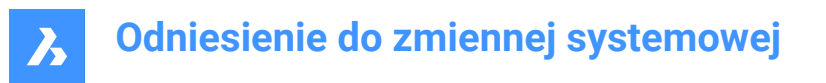

#### *To add this override follow the next steps:*

- Go to: *Computer\HKEY\_LOCAL\_MACHINE\SOFTWARE\Bricsys\BricsCAD\x64*.
- Right-click the x64 key and choose **New** > **Key**and rename it to **AdminPolicy**.
- Right-click on the new created key and choose **New** > **DWORD (32-bit)** and name the value **DATACOLLECTIONENABLED**.
- Change its value to 0 or 1 to override the value of DATACOLLECTION user preference.

# **8.3 DATACOLLECTIONLOGINTYPE system variable**

#### **8.3.1 Latest type of login for data collection (Read Only)**

The login type for data collection.

See the DATACOLLECTIONOPTIONS system variable.

Tylko BricsCAD

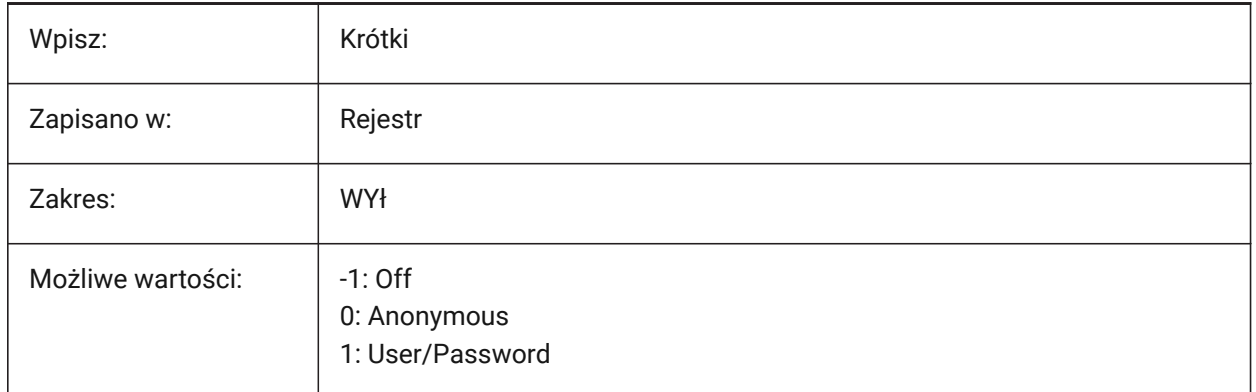

# **8.4 DATACOLLECTIONOPTIONS system variable**

#### **8.4.1 Data Collection Options**

Controls what anonymous data is shared.

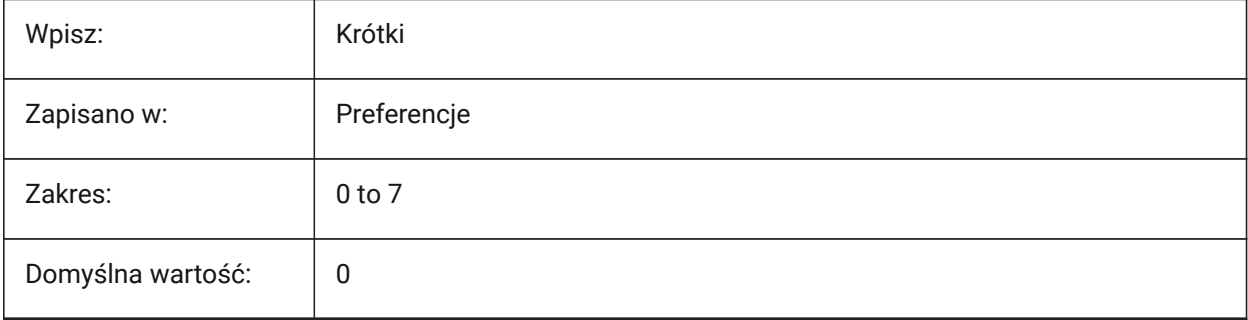

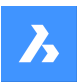

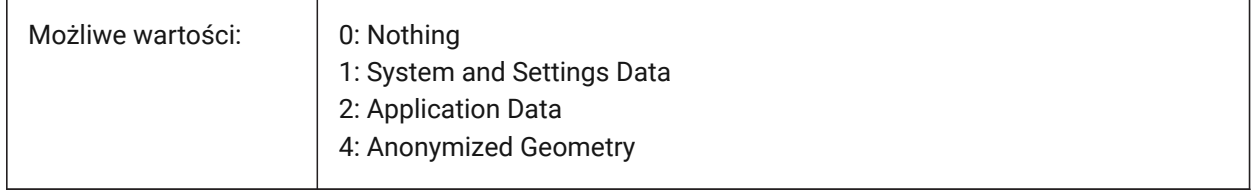

# **8.5 DATALINKNOTIFY system variable**

#### **8.5.1 Data link Notifications**

Controls data link notifications.

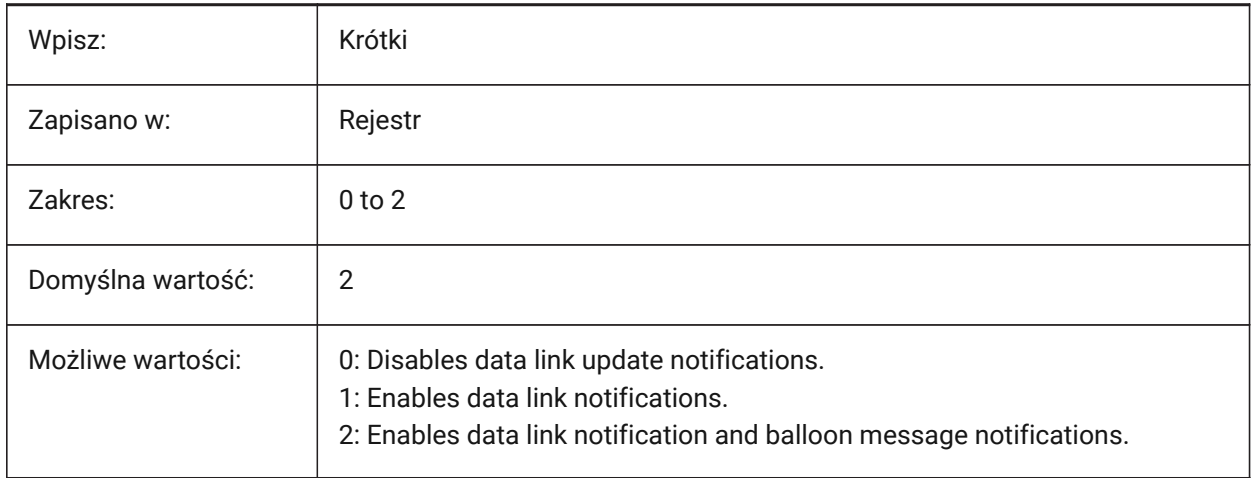

# **8.6 DATE system variable**

# **8.6.1 Current date (Read Only)**

Shows the current date and time in Julian Day format.

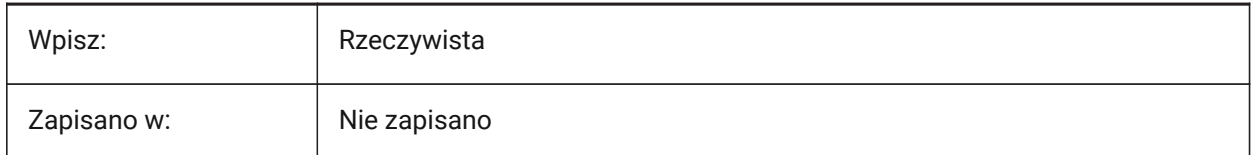

# **8.7 DBCSTATE system variable**

#### **8.7.1 DbConnect state (Read Only)**

Shows if the dbConnect Manager is active or not.

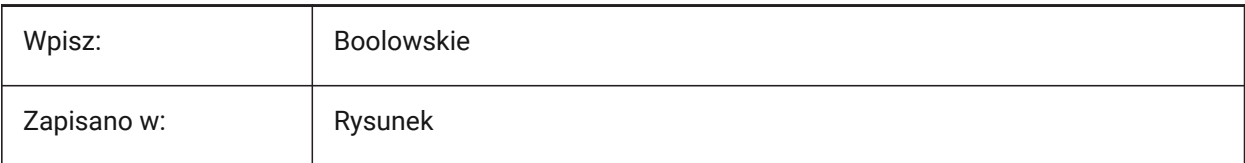

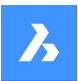

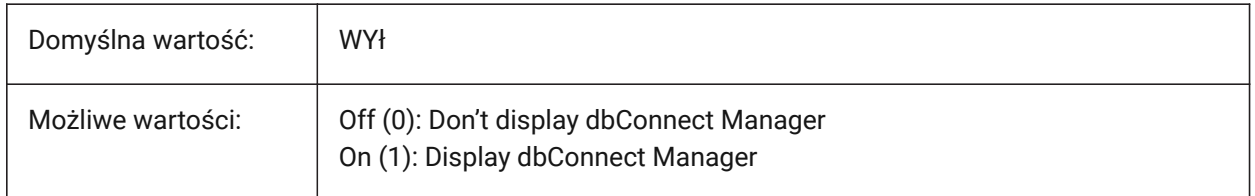

# **8.8 DBLCLKEDIT system variable**

#### **8.8.1 Double click editing**

Enables **Block Editor** (BEdit mode) and **Reference Editor** (RefEdit mode) on double click of Blocks and XRefs.

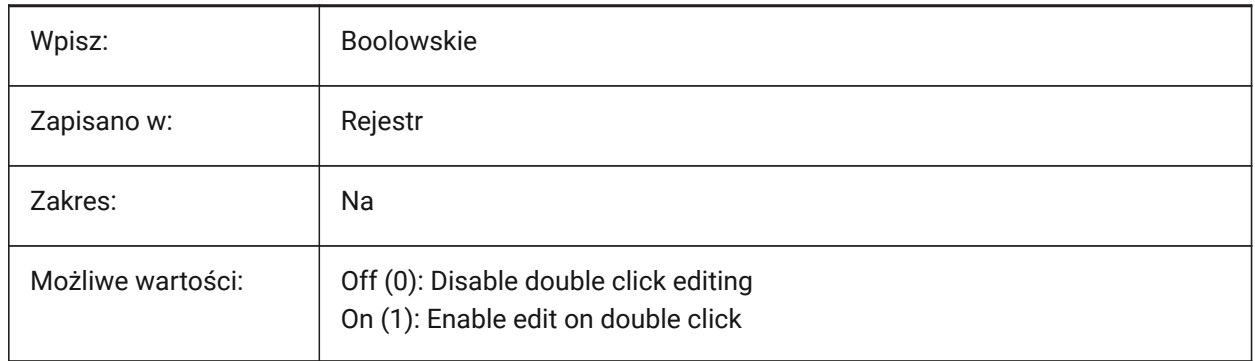

# **8.9 DBMOD system variable**

#### **8.9.1 Modification status (Read Only)**

The status of drawing modifications.

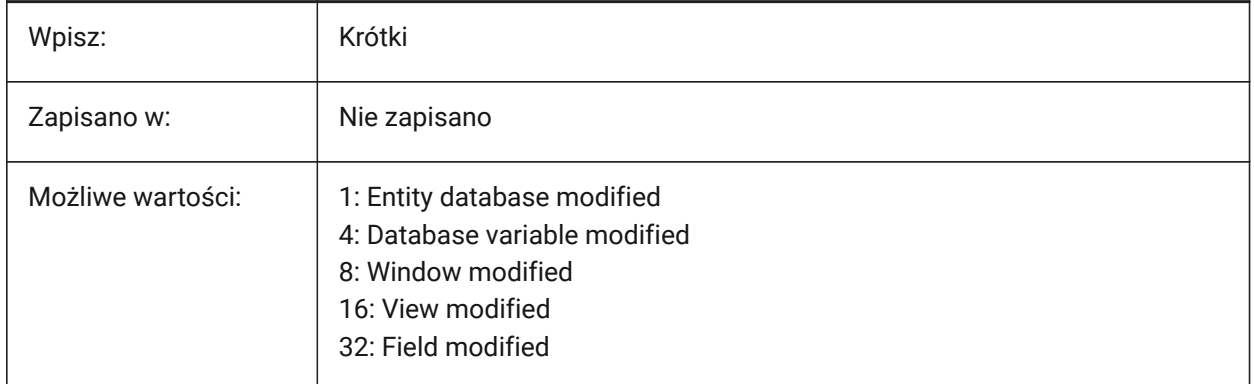

#### **8.10 DCTCUST system variable**

#### **8.10.1 Custom spelling dictionary**

The file path and file name of the current, custom spelling dictionary.
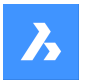

During a spelling check, the SPELL command matches the words in the rawing or the current selection set to the words in the current main dictionary and the current custom dictionary. Custom dictionaries are used for discipline-specific words, such as medical or mechanical.

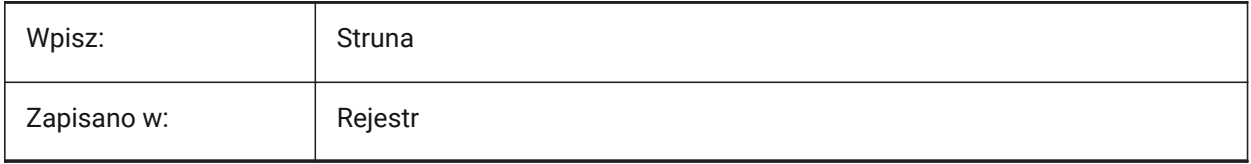

# **8.11 DCTMAIN system variable**

## **8.11.1 Main spelling dictionary**

The file name of the current, main spelling dictionary. Stored in the support folder.

*Note:* Keywords can be used to set this variable.

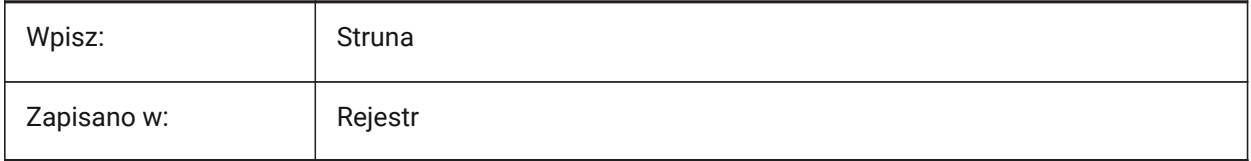

# **8.12 DEFAULTBSYSLIBIMPERIAL system variable**

## **8.12.1 Default Bsyslib imperial**

Default location of the Bsyslib central database when MEASUREMENT is 0 (imperial).

Tylko BricsCAD

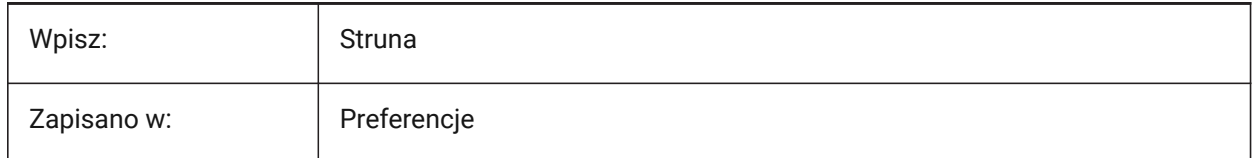

# **8.13 DEFAULTBSYSLIBMETRIC system variable**

### **8.13.1 Default Bsyslib metric**

Default location of the Bsyslib library database when MEASUREMENT is 1 (metric).

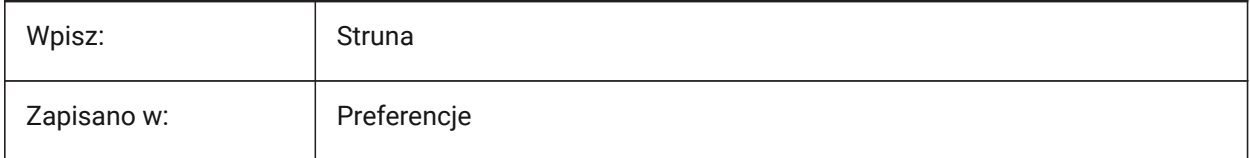

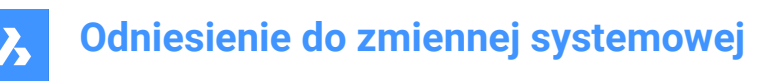

# **8.14 DEFAULTCURVETYPEHA system variable**

#### **8.14.1 Default curve type for horizontal alignment**

Controls the curve type, used to create new horizontal alignment or to add a new PI.

Tylko BricsCAD

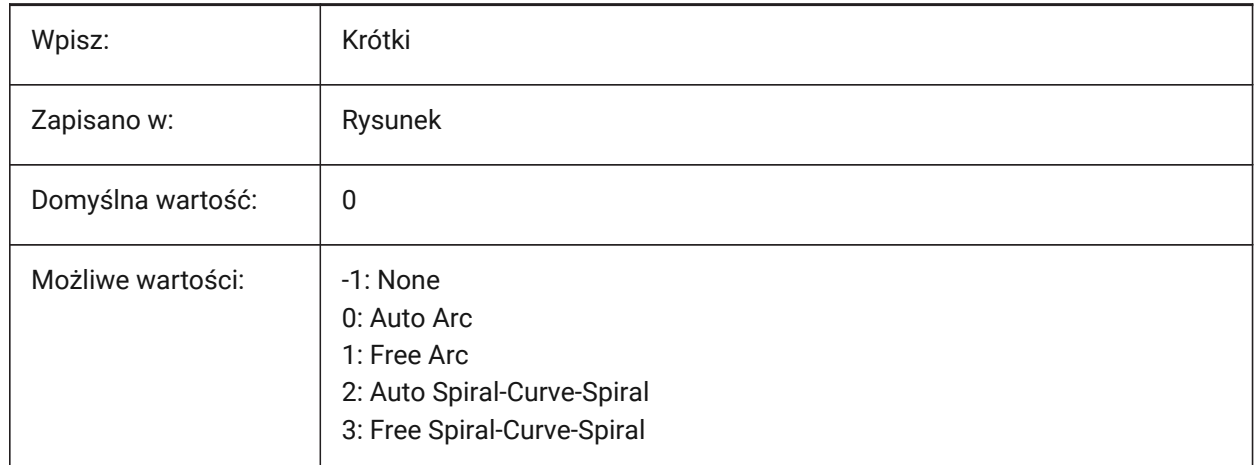

## **8.15 DEFAULTCURVETYPEVA system variable**

#### **8.15.1 Default curve type for vertical alignments**

Controls the curve type, used to create new vertical alignment or to add a new PVI.

Tylko BricsCAD

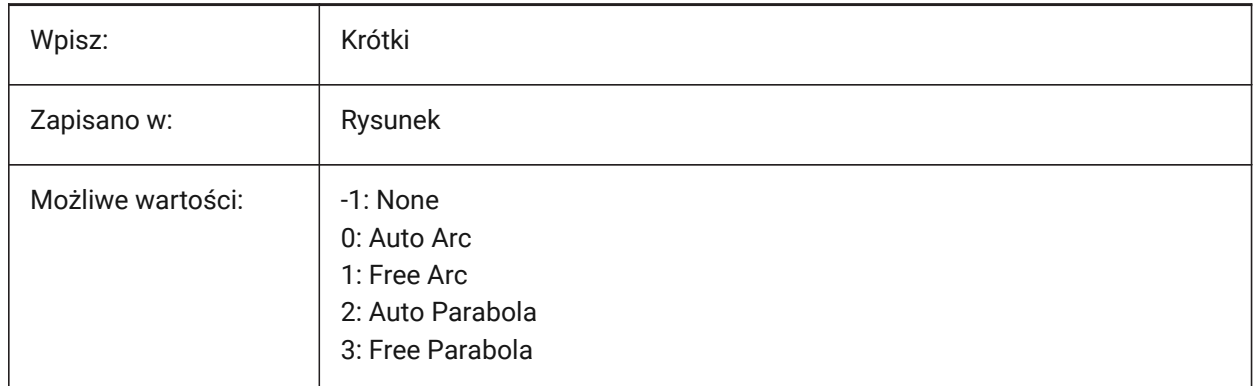

# **8.16 DEFAULTLIGHTING system variable**

### **8.16.1 Default lighting**

Controls if default lighting overrides other lights in the drawing. Default lighting is a distant light that follows the view direction, can be set per viewport.

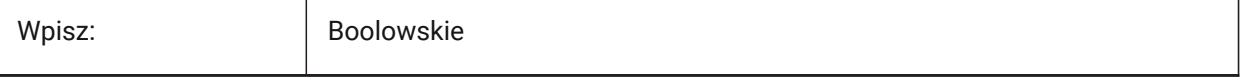

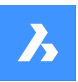

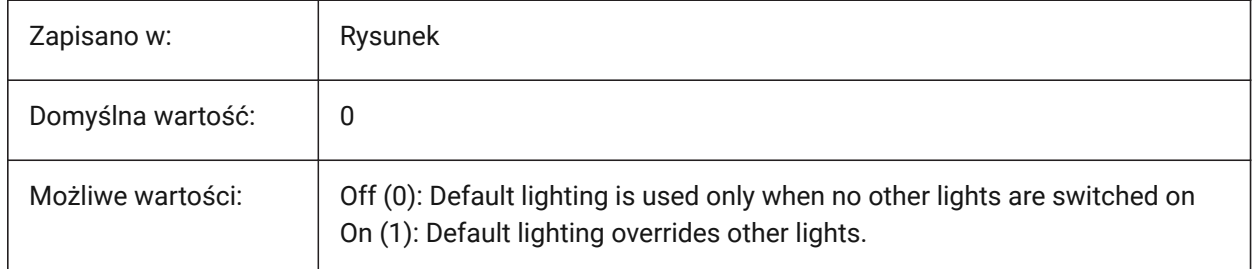

# **8.17 DEFAULTLIGHTSHADOWBLUR system variable**

## **8.17.1 Default light shadow blur**

Controls the default shadow blur for lights.

Values between 1 and 40 are accepted.

Tylko BricsCAD

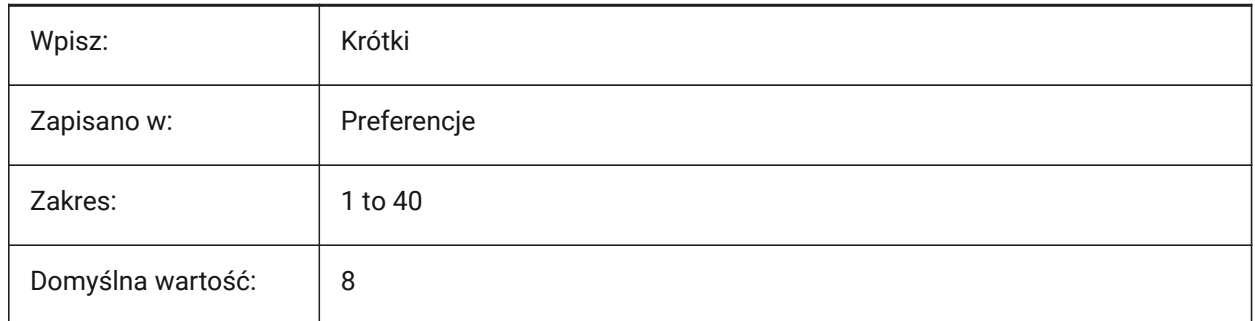

# **8.18 DEFAULTNEWSHEETTEMPLATE system variable**

### **8.18.1 Default new sheet template**

The default drawing template file (DWG or DWT) for new sheets.

Tylko BricsCAD

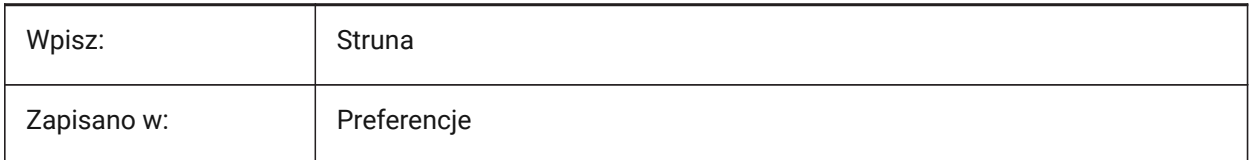

# **8.19 DEFAULTPLOTSTYLETABLE system variable**

### **8.19.1 Default plot style table**

Controls the default plot style table for new page setups and new layouts.

*Uwaga:* Changing this preference will not apply to the layouts that already exist.

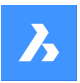

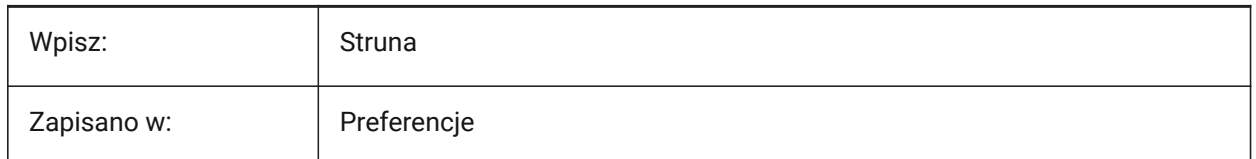

# **8.20 DEFAULTSPACEHEIGHT system variable**

# **8.20.1 Default Space Height**

Default height of a space. Used if there are no ceilings to connect to or walls to get the height from.

Tylko BricsCAD

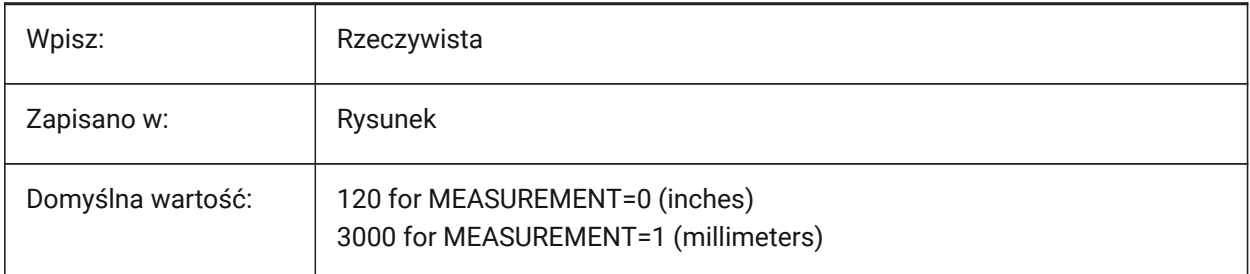

# **8.21 DEFAULTSTYLEPIPECROSS system variable**

# **8.21.1 Default style for pipe cross**

Controls the default style in use while BIM FlowFittings cross is converts to a Std part.

Tylko BricsCAD

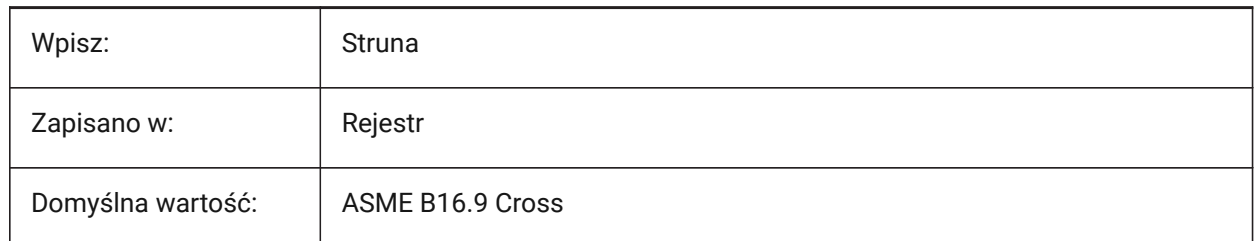

# **8.22 DEFAULTSTYLEPIPEECCENTRICREDUCER system variable**

# **8.22.1 Default style for pipe eccentric reducer**

Controls the default style in use while BIM FlowFittings eccentric converts to an Std part.

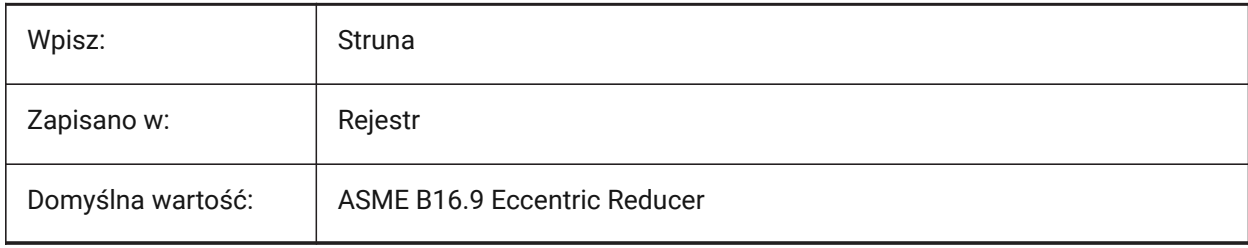

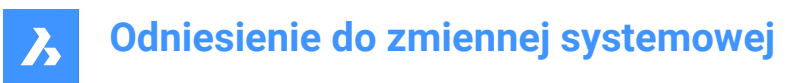

# **8.23 DEFAULTSTYLEPIPEELBOW45 system variable**

## **8.23.1 Default style for pipe elbow (45 deg)**

Controls the default style in use while BIM FlowBends with 45 degrees angle converts to an Std part. Tylko BricsCAD

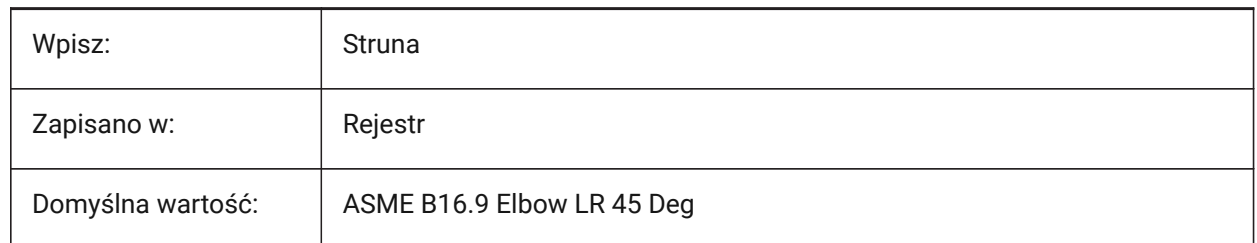

## **8.24 DEFAULTSTYLEPIPEELBOW90 system variable**

### **8.24.1 Default style for pipe elbow (90 deg)**

Controls the default style in use while BIM FlowBends with 90 degrees angle converts to an Std part. Tylko BricsCAD

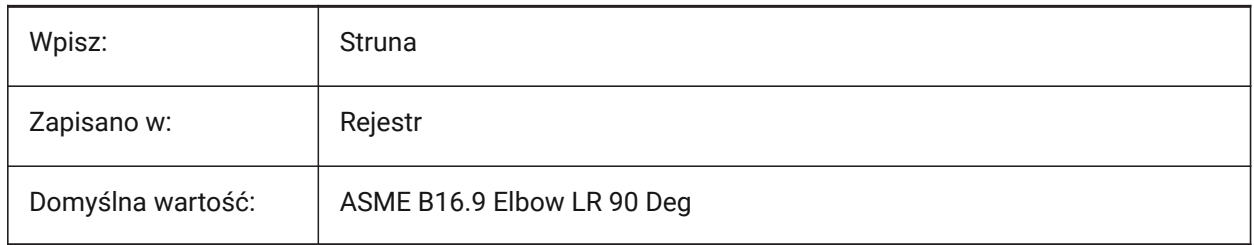

# **8.25 DEFAULTSTYLEPIPEREDUCER system variable**

### **8.25.1 Default style for pipe reducer**

Controls the default style in use while BIM FlowFittings reducer converts to an Std part. Tylko BricsCAD

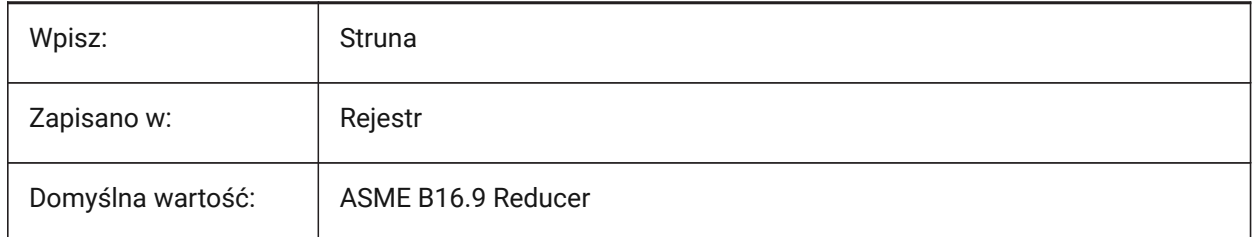

# **8.26 DEFAULTSTYLEPIPESEGMENT system variable**

#### **8.26.1 Default style for pipe segment**

Controls the default style in use while BIM FlowSegments converts to an Std part.

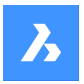

Tylko BricsCAD

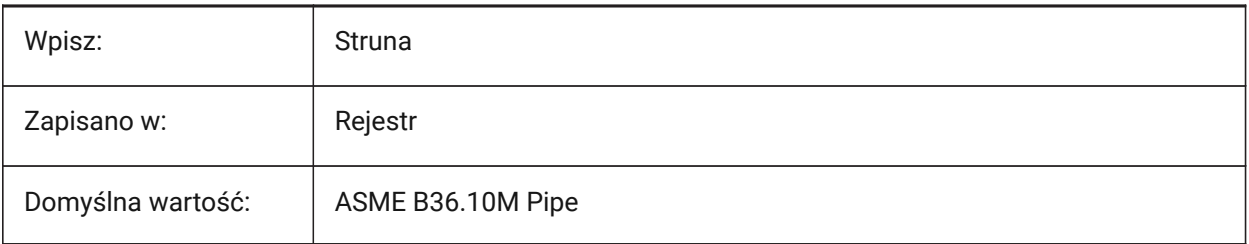

# **8.27 DEFAULTSTYLEPIPETEE system variable**

# **8.27.1 Default style for pipe tee**

Controls the default style in use while BIM FlowFittings tee is converts to an Std part.

Tylko BricsCAD

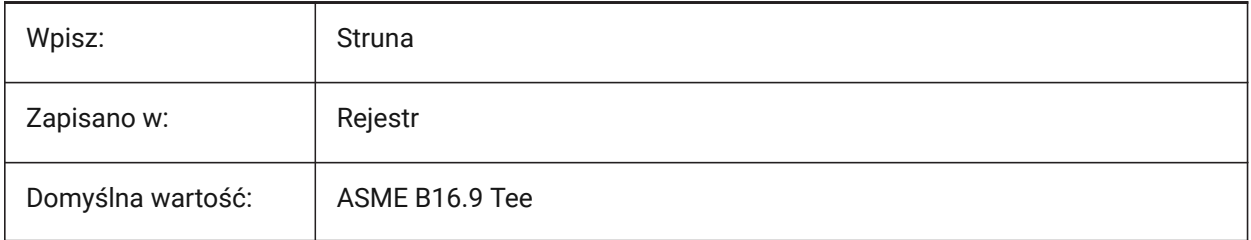

# **8.28 DEFLPLSTYLE system variable**

## **8.28.1 Default layer plot style**

Controls the default plot style for layer 0. "BYCOLOR" in color-dependent mode drawings, read-only. "NORMAL" in named-plot-style mode drawings, can be changed. See also the PSTYLEMODE system variable.

*Note:* To convert the current drawing to use named or color-dependent plot styles, use CONVERTPSTYLES

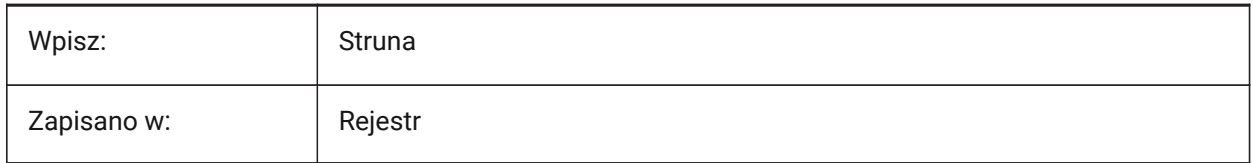

# **8.29 DEFPLSTYLE system variable**

### **8.29.1 Default entity plot style**

Controls the default plot style for new entities. "BYCOLOR" in color-dependent mode drawings, readonly. "NORMAL" in named-plot-style mode drawings, can be changed. See also the PSTYLEMODE system variable. Use the CONVERTPSTYLES command to convert the current drawing to use named or colordependent plot styles.

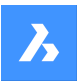

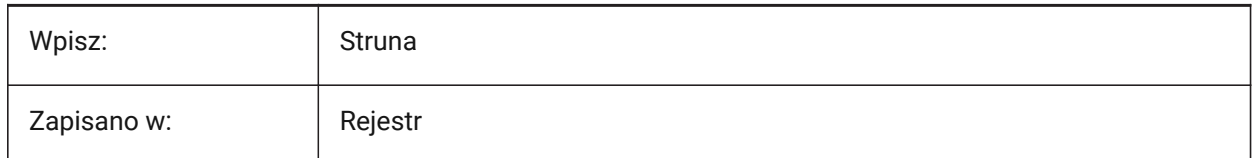

# **8.30 DELETEINTERFERENCE system variable**

### **8.30.1 Delete interference**

Controls the behavior of the INTERFERE command.

If on, the first set of solids are subtracted from the second set.

Tylko BricsCAD

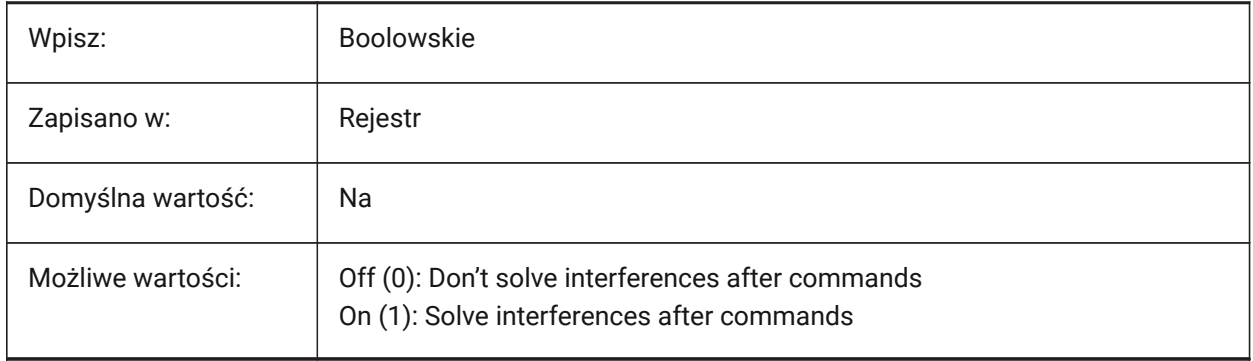

# **8.31 DELETETOOL system variable**

### **8.31.1 Delete tool**

Controls the behavior of the SUBTRACT command. If on, entities used to subtract are deleted. Tylko BricsCAD

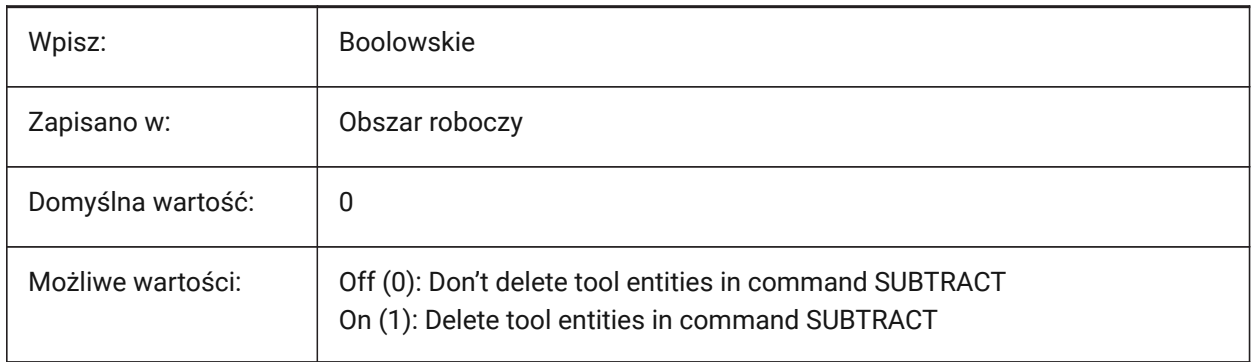

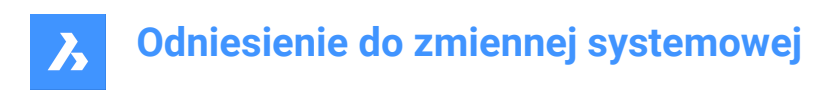

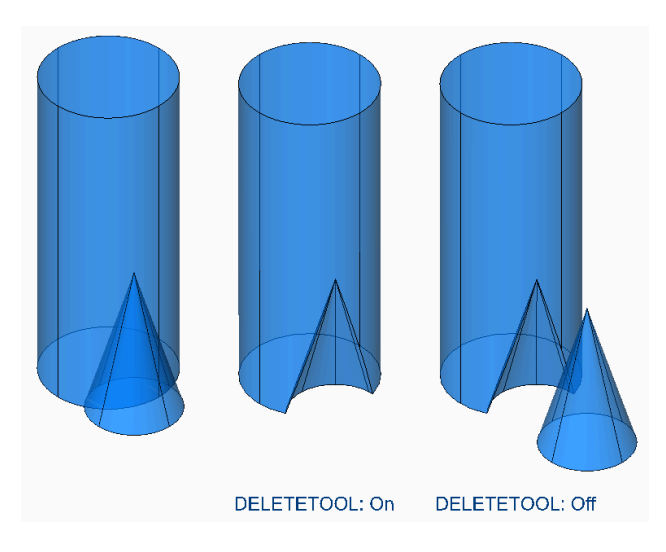

# **8.32 DELOBJ system variable**

## **8.32.1 Delete source entity**

Controls if source entities, used to create 3D entities (with commands such as EXTRUDE, REVOLVE and LOFT) are retained or deleted.

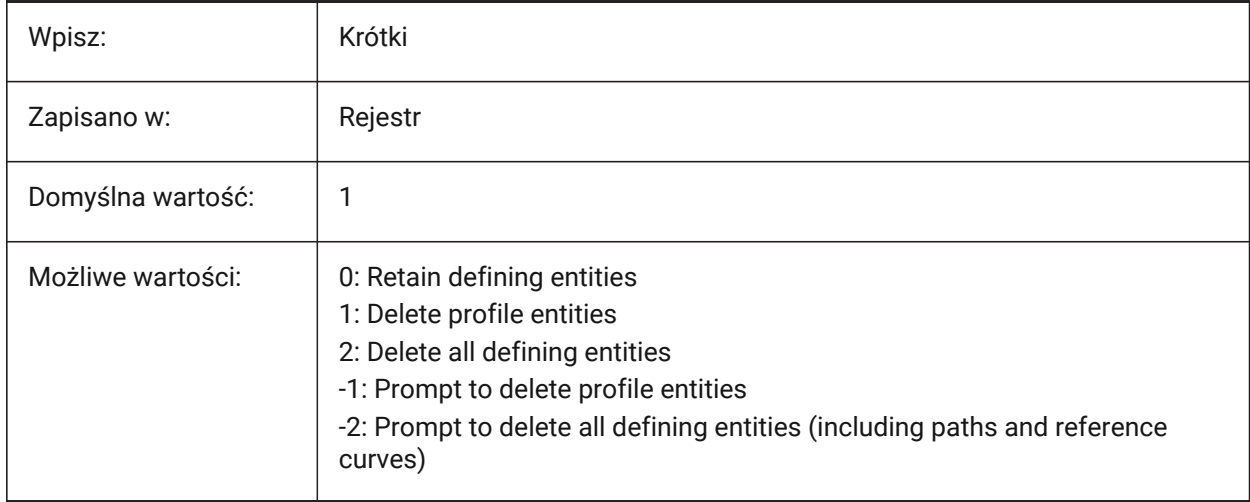

## **8.33 DEMANDLOAD system variable**

# **8.33.1 Demand load**

Controls how the program handles custom entities created by third-party applications.

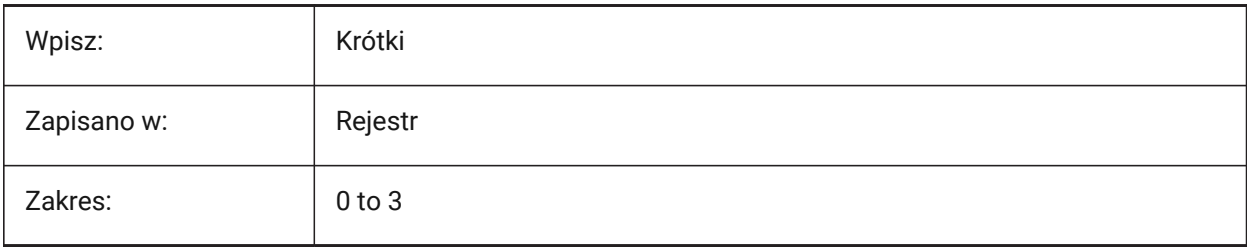

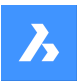

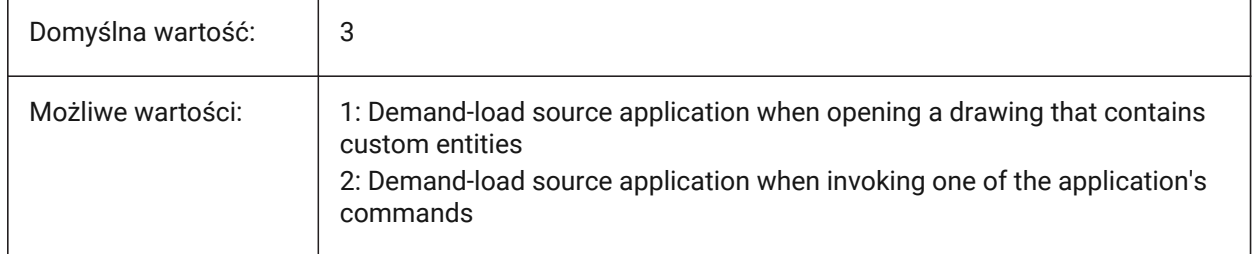

*Note:* If you set this system variable to 0, third-party applications and some internal commands may not function.

# **8.34 DETAILSPATH zmienna systemowa**

# **8.34.1 Ścieżka do katalogu szczegółów**

Ścieżki plików detali utworzonych przez użytkownika.

Ścieżki plików należy oddzielać średnikami (;).

Tylko BricsCAD

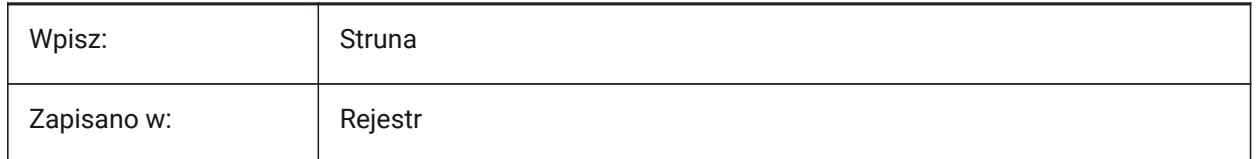

# **8.35 DGNEXPXREFMODE system variable**

### **8.35.1 Export Conversion of XRefs**

Controls the conversion of XRefs for DGN export.

The dependent files themselves are not converted when exporting the parent. They must be converted separately.

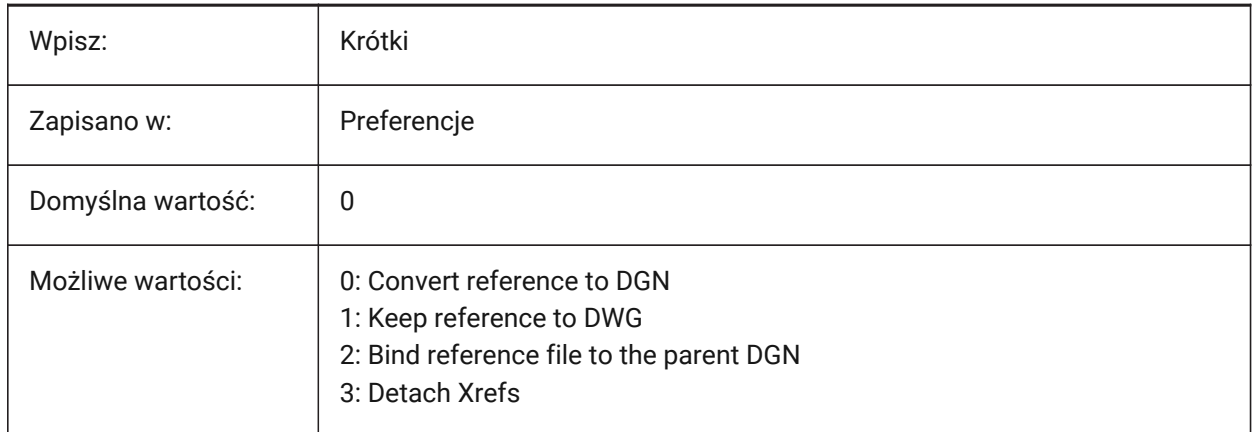

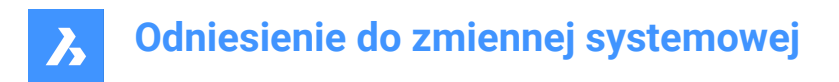

## **8.36 DGNFRAME system variable**

#### **8.36.1 DGN frame**

Controls the visibility of DGN frames, if the FRAME system variable is set to 'Use individual system variables' (3).

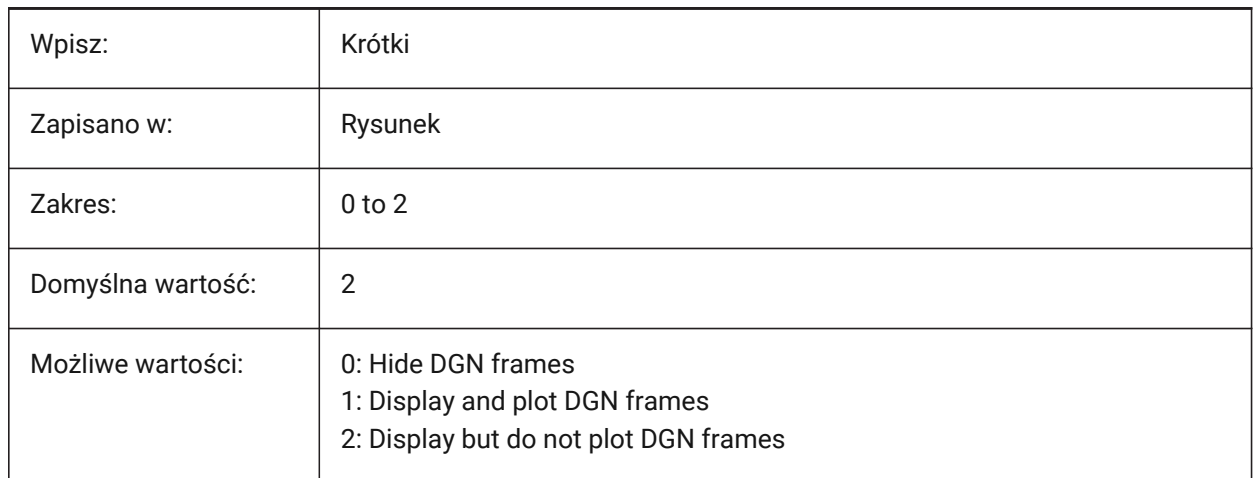

## **8.37 DGNIMP2DCLOSEDBSPLINECURVEIMPORTMODE system variable**

# **8.37.1 2D closed B-spline curve import mode**

Controls how to convert DGN closed 2D B-Spline curve elements.

Tylko BricsCAD

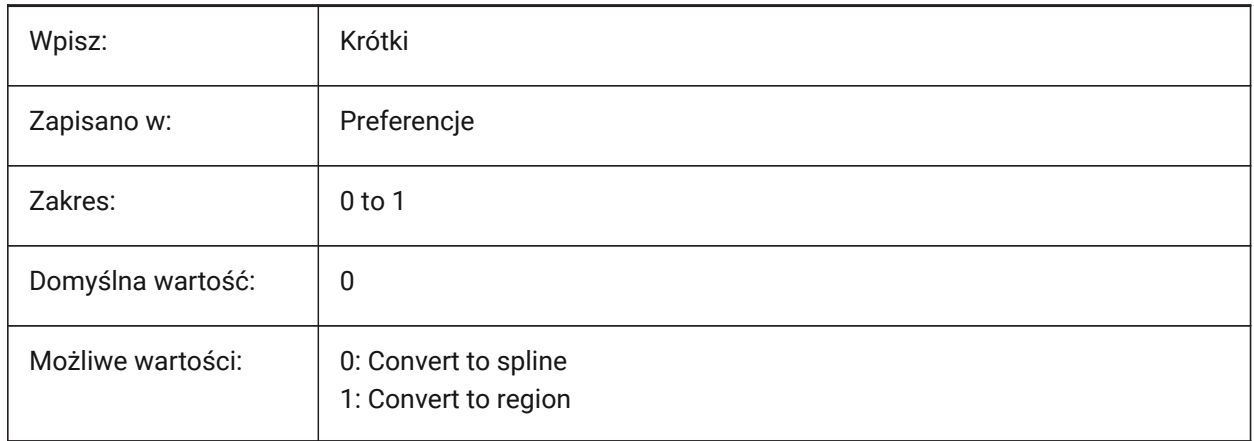

# **8.38 DGNIMP2DELLIPSEIMPORTMODE system variable**

#### **8.38.1 2D ellipse import mode**

Controls how to convert DGN 2D Ellipse elements.

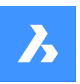

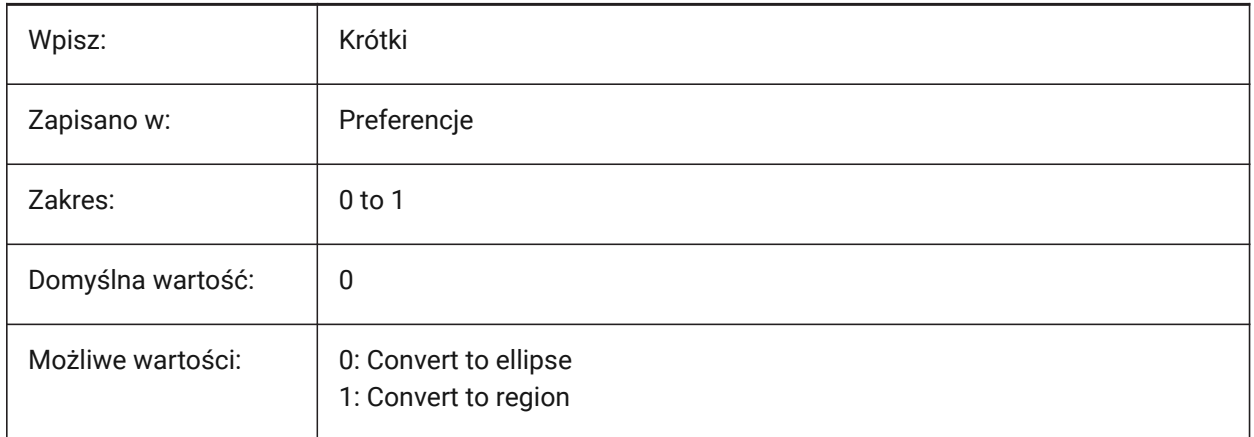

# **8.39 DGNIMP2DSHAPEIMPORTMODE system variable**

### **8.39.1 2D shape import mode**

Controls how to convert DGN 2D Shape and 2D Complex Shape elements.

If an element is filled, then a hatch is created as well.

Tylko BricsCAD

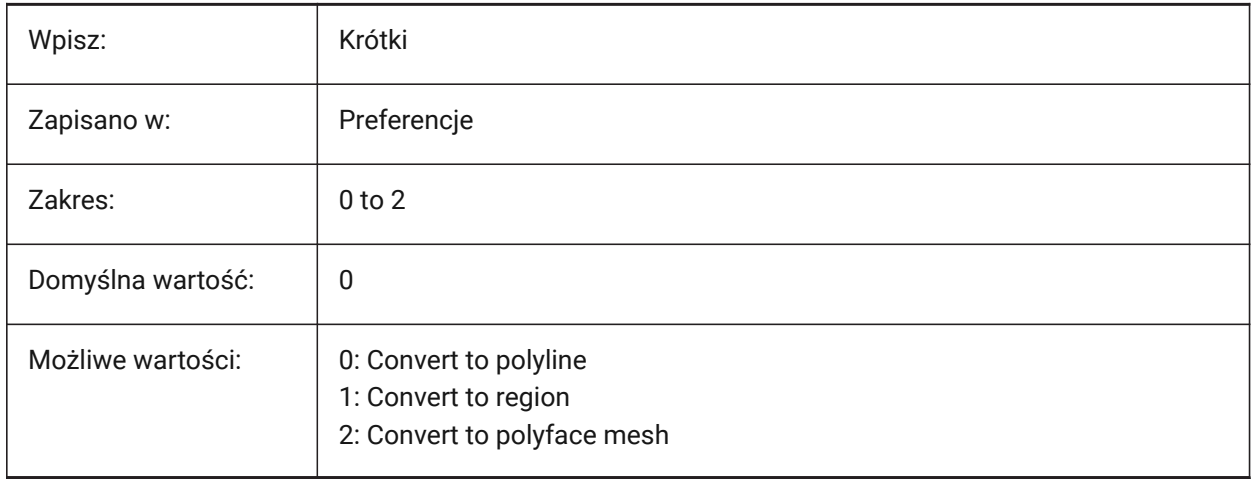

# **8.40 DGNIMP3DCLOSEDBSPLINECURVEIMPORTMODE system variable**

## **8.40.1 3D closed B-spline curve import mode**

Controls how to convert DGN closed 3D B-Spline curve elements.

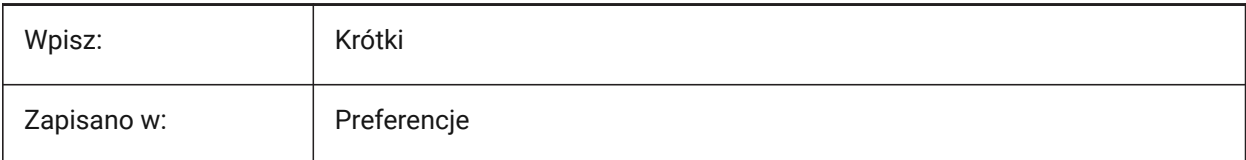

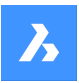

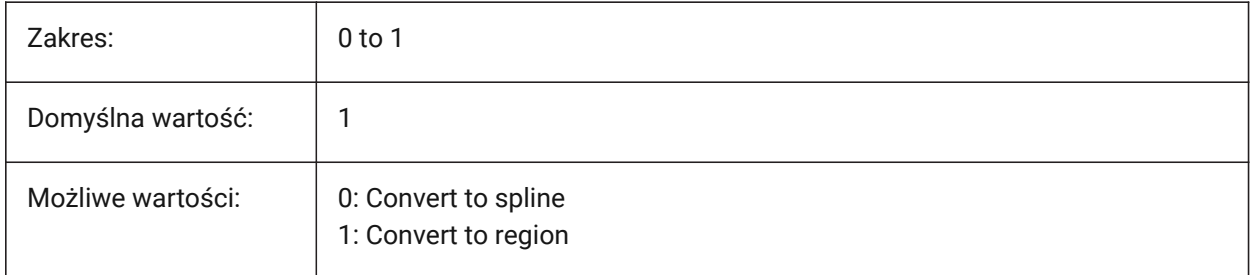

# **8.41 DGNIMP3DELLIPSEIMPORTMODE system variable**

## **8.41.1 3D ellipse import mode**

Controls how to convert DGN 3D Ellipse elements.

Tylko BricsCAD

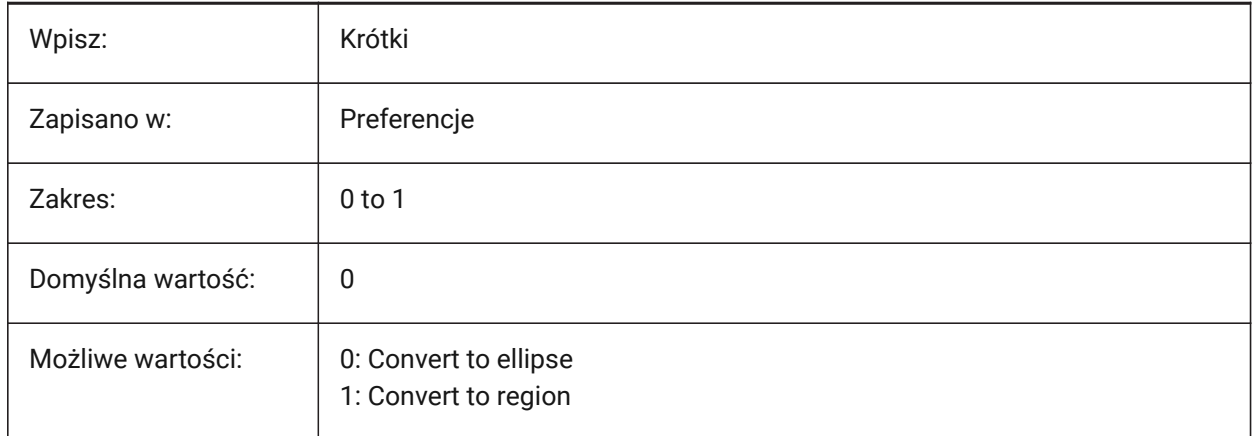

# **8.42 DGNIMP3DOBJECTIMPORTMODE system variable**

# **8.42.1 3D entity import mode**

Controls how 3D entities are converted during DGN import.

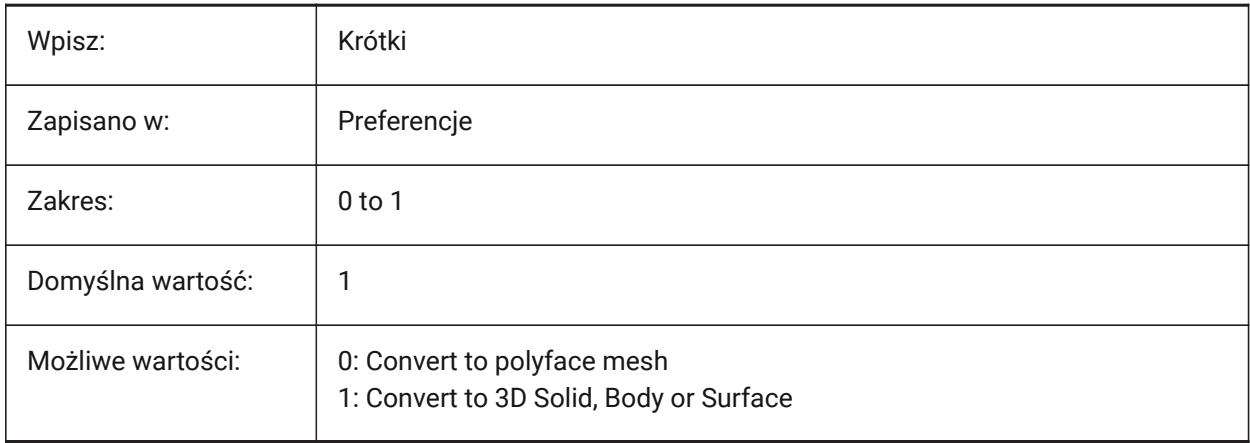

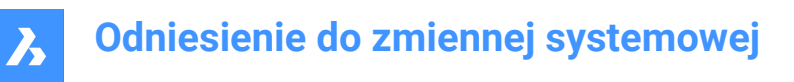

# **8.43 DGNIMP3DSHAPEIMPORTMODE system variable**

#### **8.43.1 3D shape import mode**

Controls how to convert DGN 3D Shape and 3D Complex Shape elements.

If an element is filled, a hatch is created as well.

Tylko BricsCAD

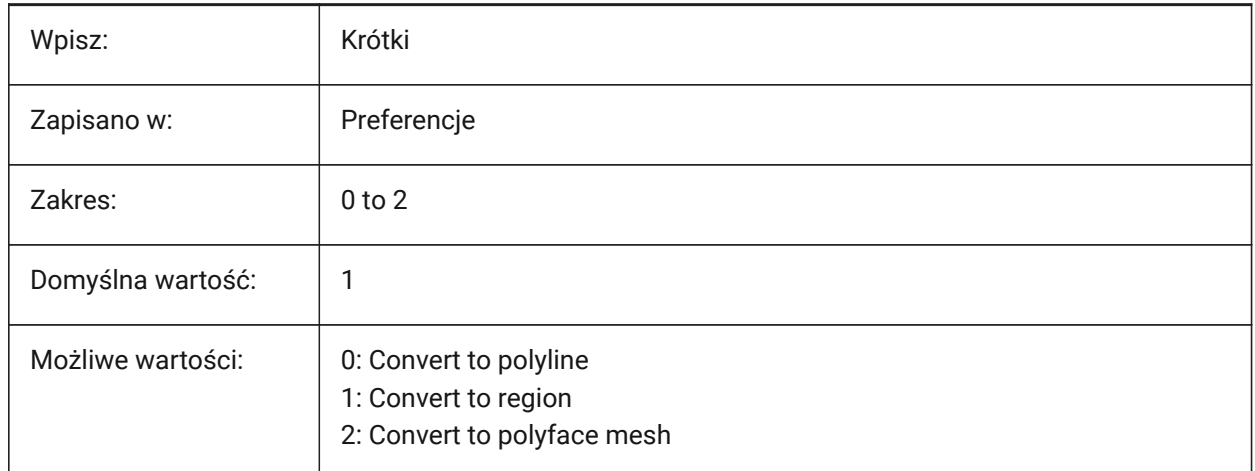

## **8.44 DGNIMPBREAKDIMENSIONASSOCIATION system variable**

#### **8.44.1 Break dimension association**

Breaks DGN dimension associations during DGN import.

Tylko BricsCAD

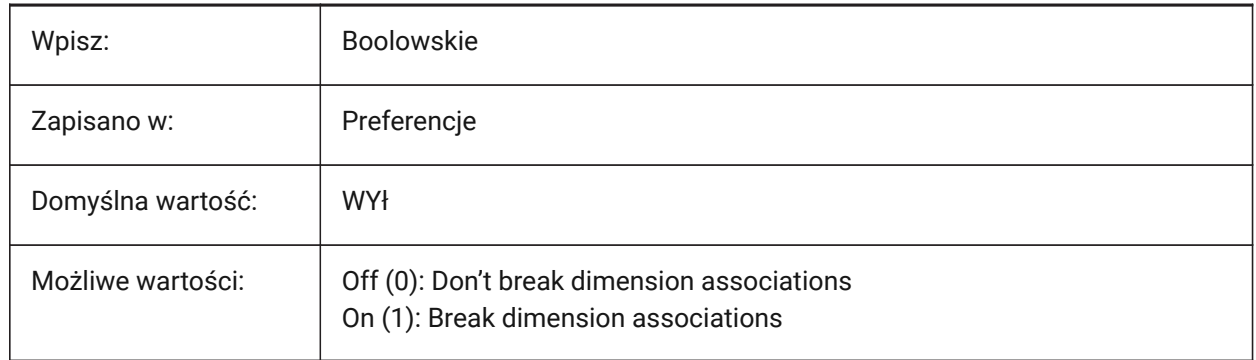

# **8.45 DGNIMPCONVERTDGNCOLORINDICESTOTRUECOLORS system variable**

### **8.45.1 Convert DGN color indices to true colors**

Converts DGN color indexes to RGB true colors. If off, DGN color indexes are converted to DWG color indexes.

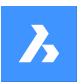

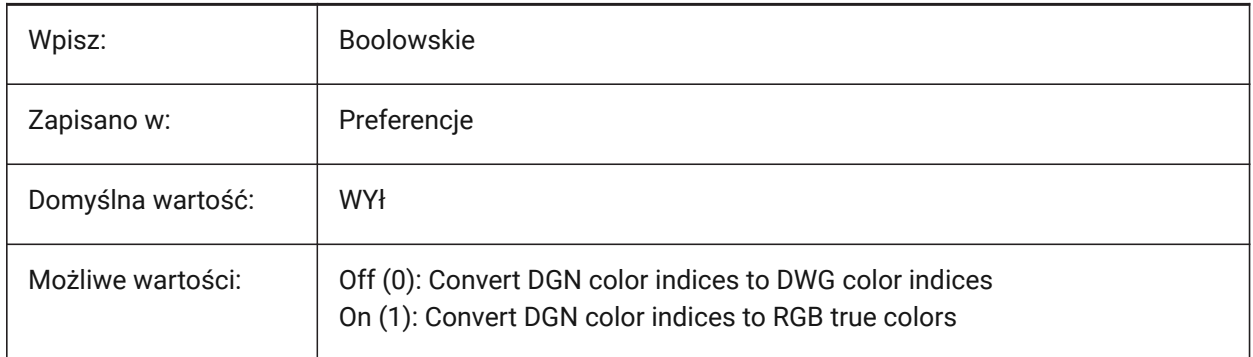

Specifies how Microstation colors are mapped to BricsCAD colors. Microstation assigns color numbers to colors that are different from BricsCAD. If on, then BricsCAD converts DGN color indexes to RGB true colors. Otherwise it tries to convert DGN color indices to DWG color indices. BricsCAD gets the color from the DGN color table and tries to find the same color in DWG color table. If it is not possible, then the color will be saved as an RGB true color to the DWG file.

# **8.46 DGNIMPCONVERTEMPTYDATAFIELDSTOSPACES system variable**

# **8.46.1 Convert empty data fields to spaces**

Replaces empty field values from a DGN file with space symbols. If off, empty field values from a DGN file are replaced with underscore symbols ("\_").

Tylko BricsCAD

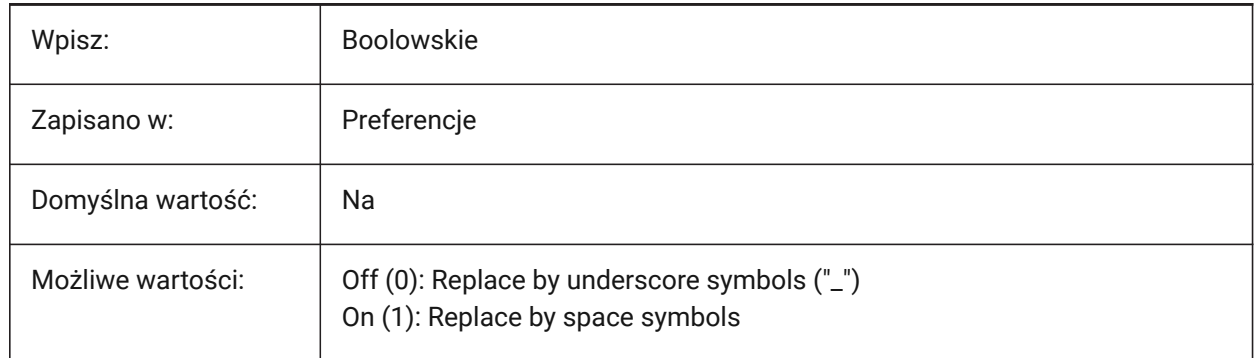

# **8.47 DGNIMPERASEUNUSEDRESOURCES system variable**

### **8.47.1 Erase unused resources**

Erases unreferenced items (text styles, linetypes, etc.) during DGN import.

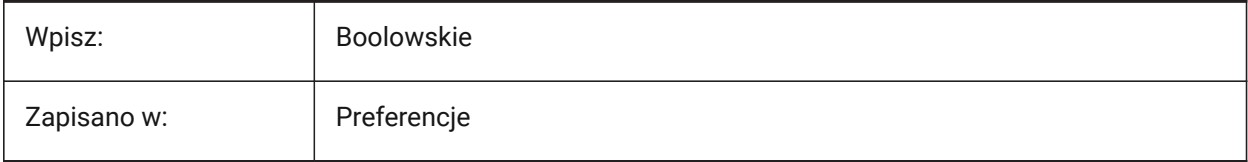

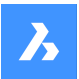

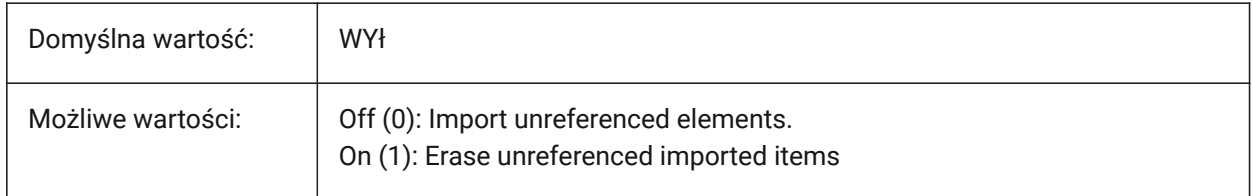

# **8.48 DGNIMPEXPLODETEXTNODES system variable**

#### **8.48.1 Explode text nodes**

Imports DGN text nodes as a set of simple entities (text, line, etc.). If off, DGN text nodes are converted to multiline text.

Tylko BricsCAD

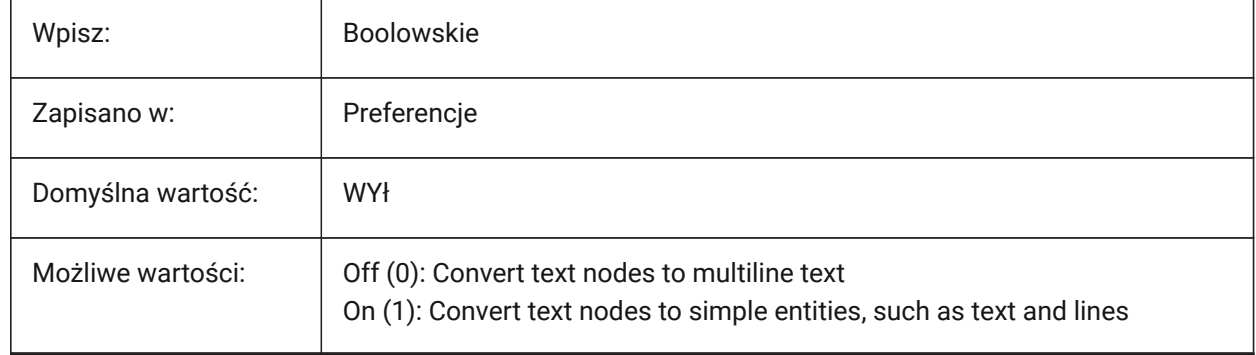

## **8.49 DGNIMPIMPORTACTIVEMODELTOMODELSPACE system variable**

### **8.49.1 Import active model to Model Space**

Imports the active DGN model to Model Space, during DGN import. If off, imports only the first DGN design model from the model table.

*Note:* Microstation uses the phrase "design model" for model space, and "active model" for the current view of a model.

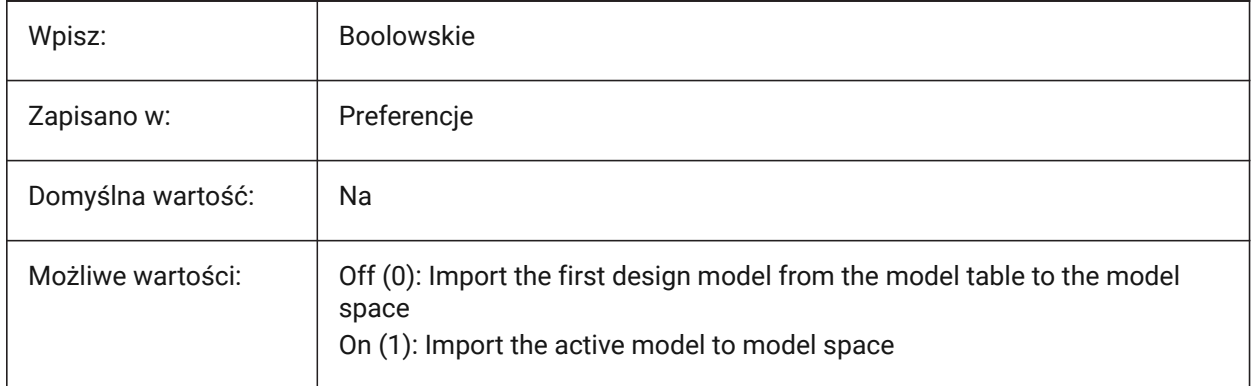

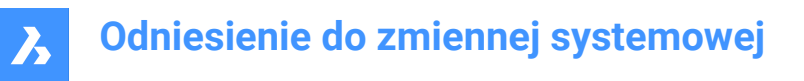

# **8.50 DGNIMPIMPORTDGTEXTSASDBMTEXTS system variable**

## **8.50.1 Import Texts as MTexts**

Imports simple DGN text entities as multiline texts.

Tylko BricsCAD

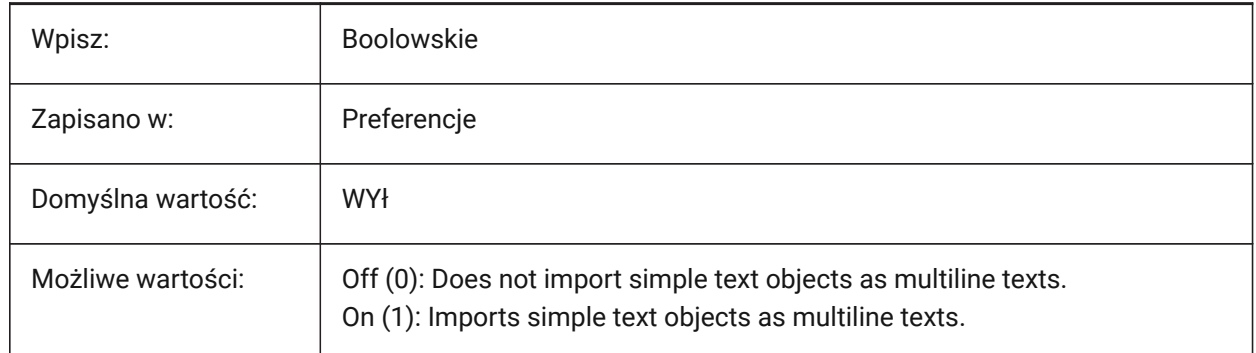

### **8.51 DGNIMPIMPORTINVISIBLEELEMENTS system variable**

#### **8.51.1 Import invisible elements**

Imports invisible DGN elements as invisible entities. If off invisible DGN elements are not imported. Tylko BricsCAD

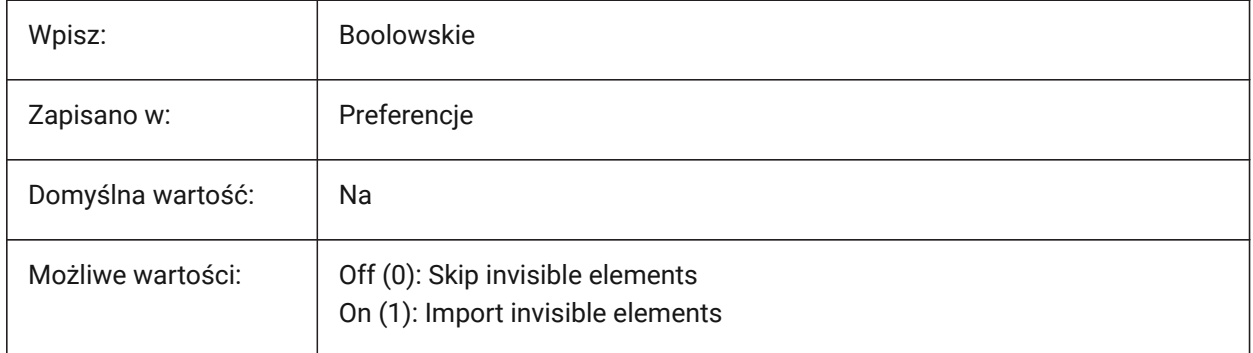

## **8.52 DGNIMPIMPORTPAPERSPACEMODELS system variable**

#### **8.52.1 Import Paper Space models**

Imports all DGN sheet models to paper space layouts. If off, sheet models are not imported.

*Note:* Microstation uses the phrase "sheet model" for paper space.

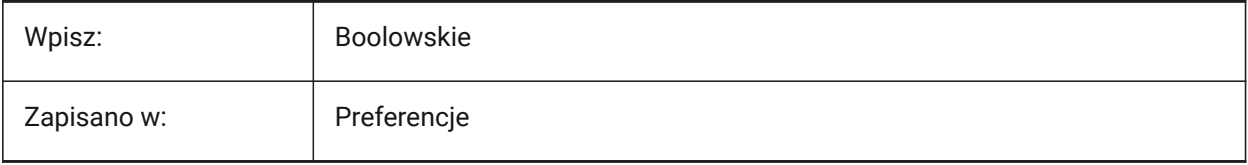

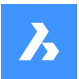

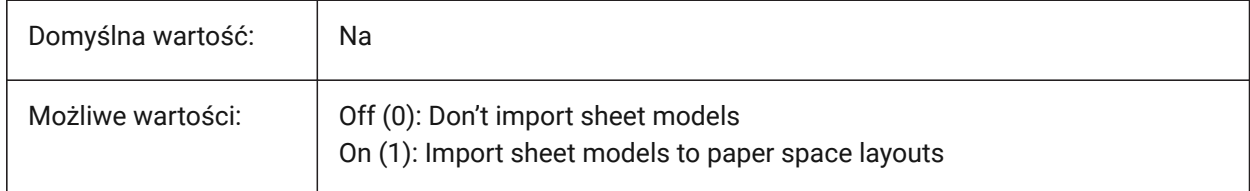

# **8.53 DGNIMPIMPORTVIEWINDEX system variable**

#### **8.53.1 Import view index**

Controls the number of DGN views, level masks and view settings to use.

Values between -1 and 7 are accepted. -1 means that the view is not defined and view settings and level masks are not used.

*Note:* Microstation uses the word "level" for layers; a "mask" hides content in areas or levels/layers.

Tylko BricsCAD

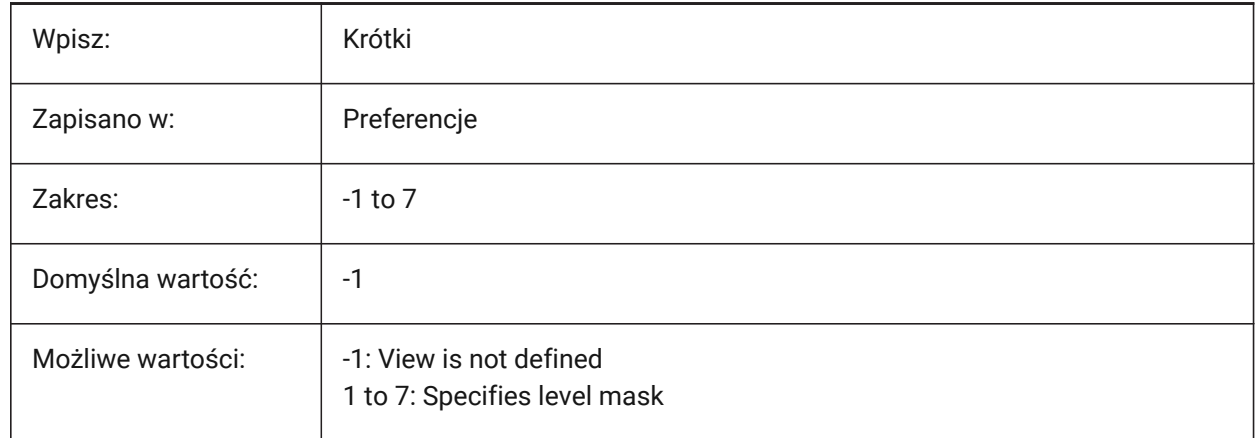

# **8.54 DGNIMPRECOMPUTEDIMENSIONSAFTERIMPORT system variable**

### **8.54.1 Recompute dimensions after import**

Converts DGN dimensions to DWG-based dimensions.

If off creates DGN-based dimensions.

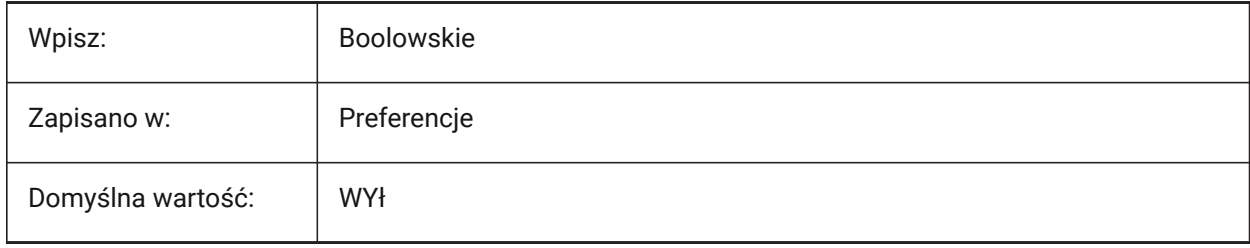

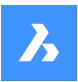

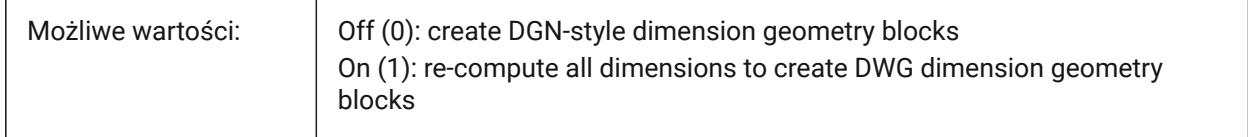

# **8.55 DGNIMPSYMBOLRESOURCEFILES system variable**

### **8.55.1 Symbol resource files**

The file path for DGN resource RSC files - fonts, line styles, etc. Analog of the MS\_SYMBRSRC MicroStation system variable.

Tylko BricsCAD

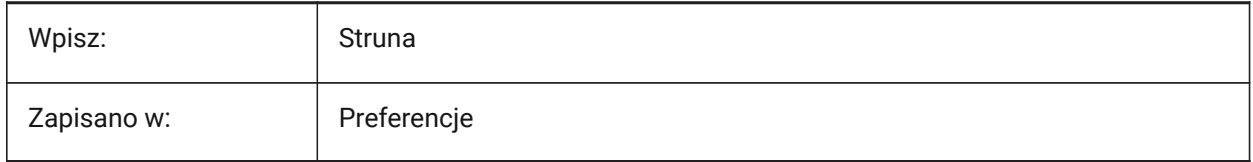

# **8.56 DGNIMPXREFIMPORTMODE system variable**

#### **8.56.1 External references import mode**

Controls DGN attachment import.

Tylko BricsCAD

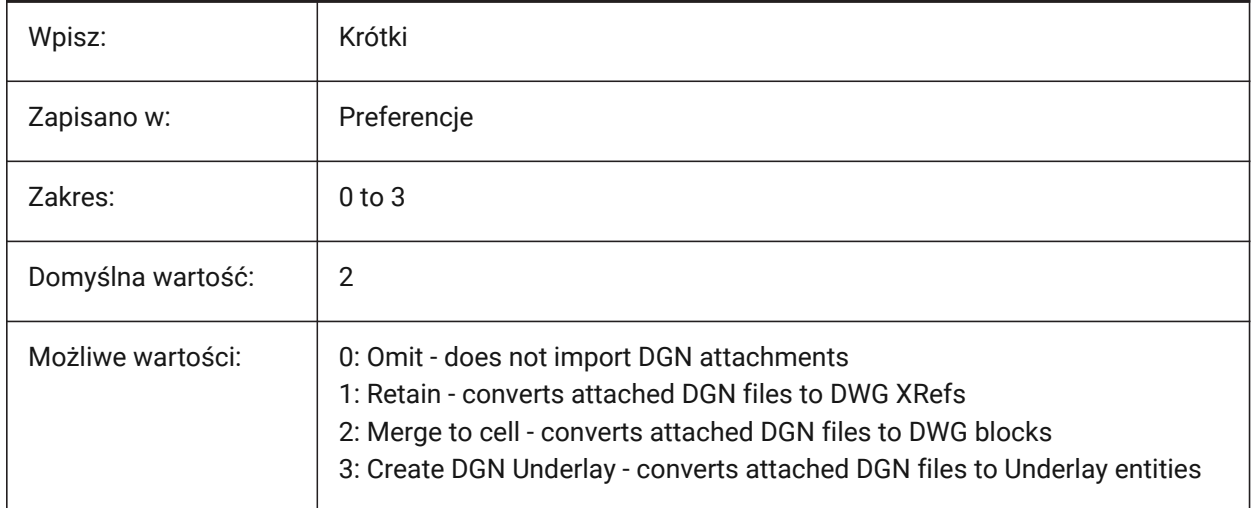

## **8.57 DGNOSNAP system variable**

#### **8.57.1 DGN entity snap**

Enables entity snap for DGN underlay files.

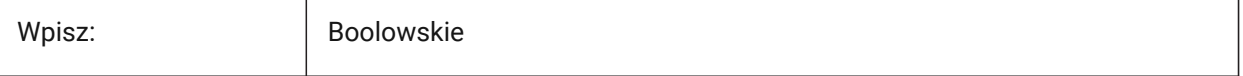

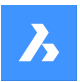

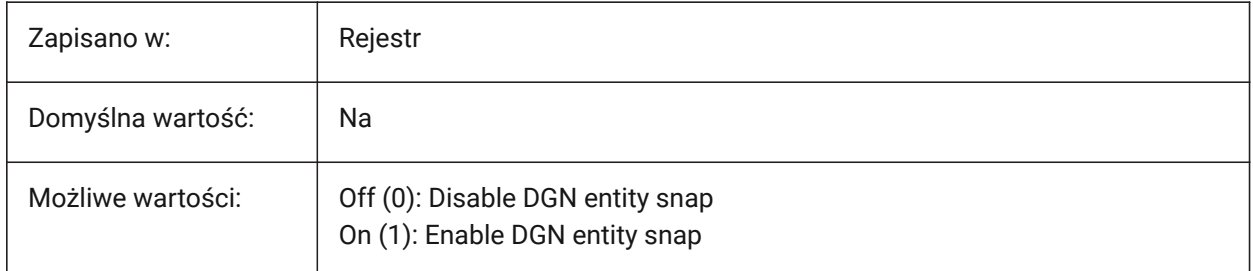

# **8.58 DIASTAT system variable**

## **8.58.1 Dialog state (Read Only)**

Shows how the most recent dialog box was exited.

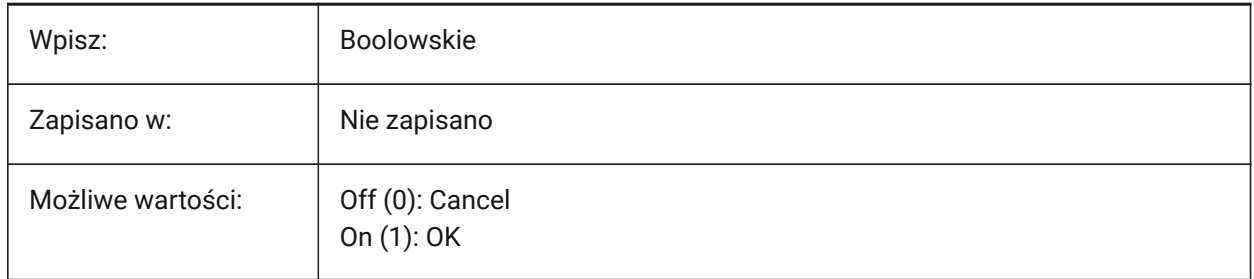

# **8.59 DIMADEC system variable**

### **8.59.1 Dim Angle Precision**

Controls the number of decimal places for angular dimensions.

A value of -1 uses the DIMDEC system variable.

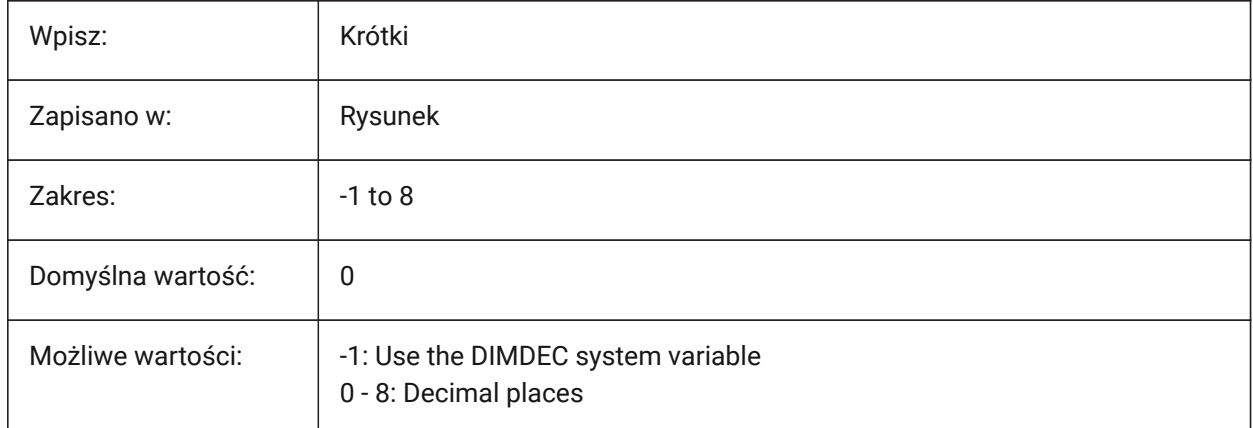

# **8.60 DIMALT zmienna systemowa**

## **8.60.1 Jednostki alternatywne**

Umożliwiaj alternatywne jednostki skrótów.

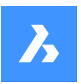

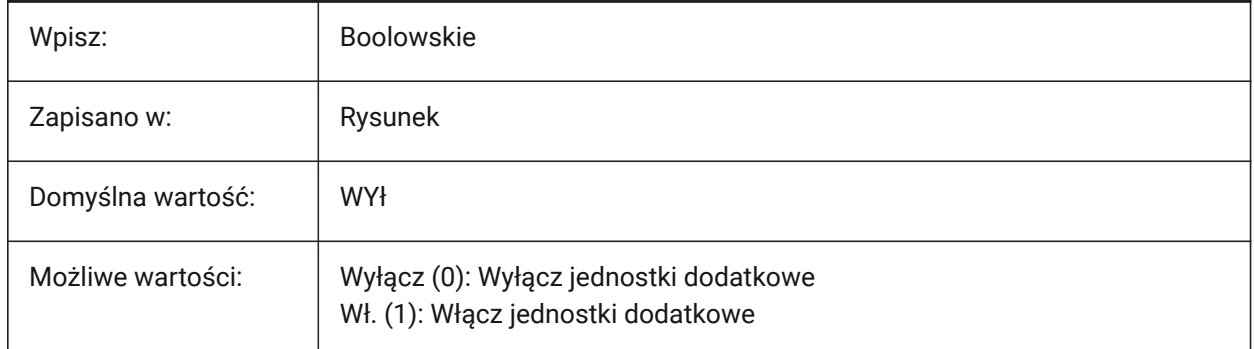

# **8.61 DIMALTD system variable**

## **8.61.1 Alt precision**

Controls the number of decimal places for alternate dimension units.

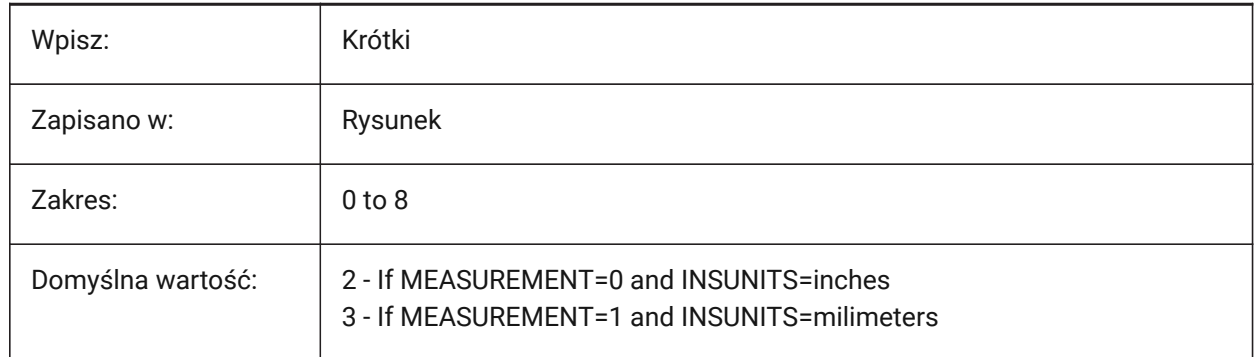

# **8.62 DIMALTF system variable**

### **8.62.1 Alt multiplier**

Controls the conversion of alternate units. See also the DIMALT system variable.

Multiples the primary unit to give alternate units. If one drawing unit equals 1 inch and the value is set to 25.4, alternate linear dimensions are expressed in mm.

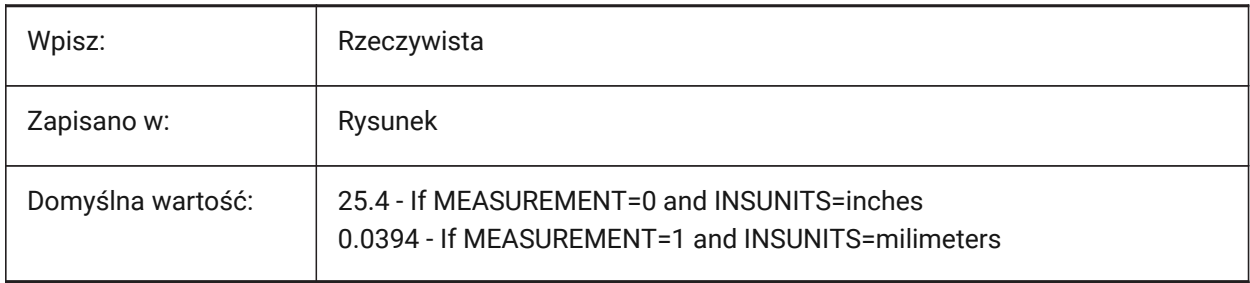

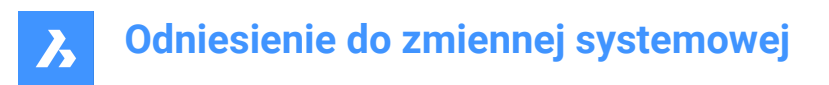

## **8.63 DIMALTRND zmienna systemowa**

## **8.63.1 Zaokrąglenie alternatywne**

Steruje zaokrągleniem dla jednostek dodatkowych.

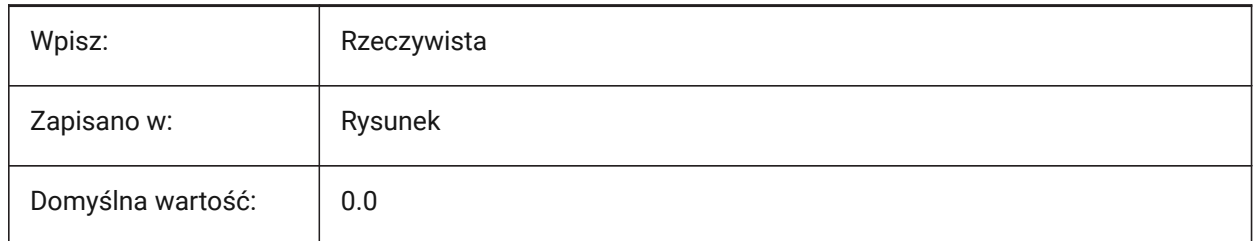

## **8.64 DIMALTTD system variable**

#### **8.64.1 Alt tolerance precision**

Controls the tolerance precision in the alternate dimension units.

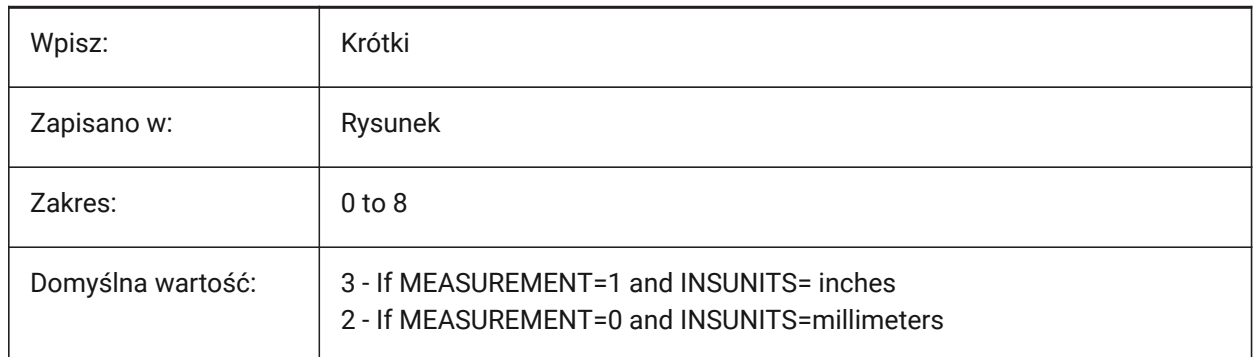

## **8.65 DIMALTTZ zmienna systemowa**

#### **8.65.1 Pomija wszystkie zera tolerancji**

Kontroluje pomijanie zer końcowych tolerancji.

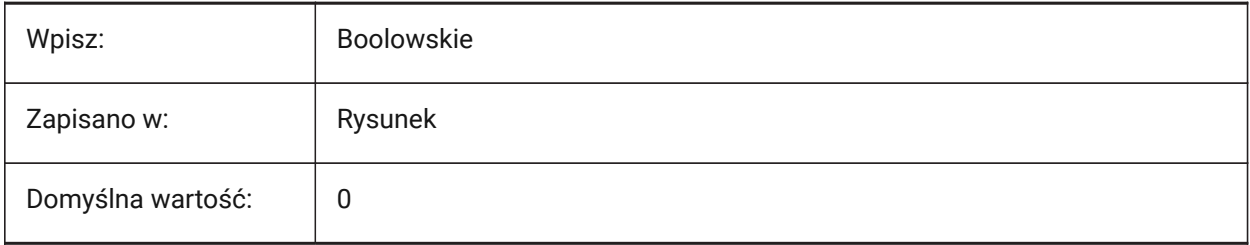

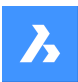

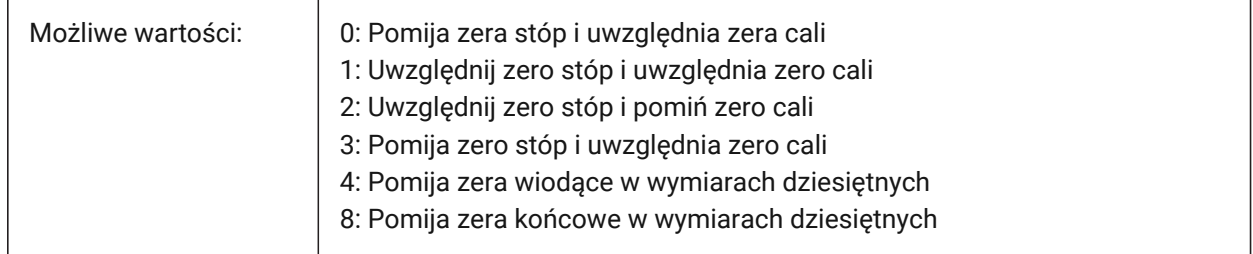

# **8.66 DIMALTU system variable**

## **8.66.1 Alt unit type**

Controls the alternate unit type for linear dimensions.

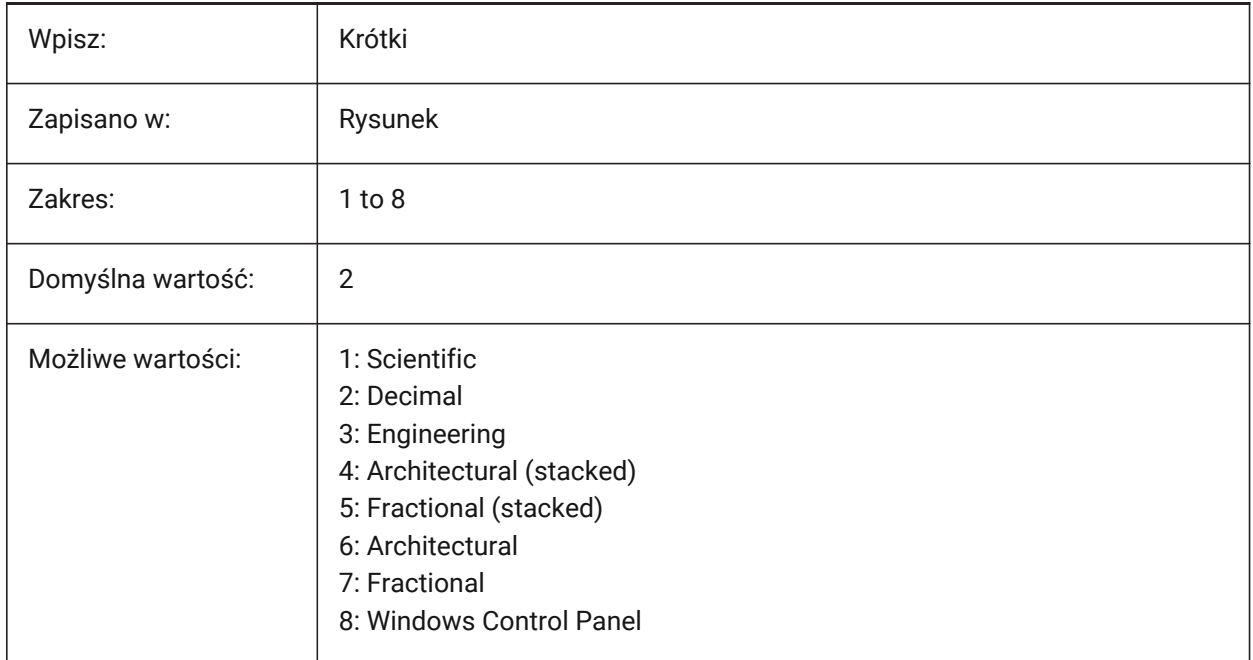

# **8.67 DIMALTZ system variable**

### **8.67.1 Alt suppress zeros**

Suppresses leading and/or trailing zeros for alternate unit dimension.

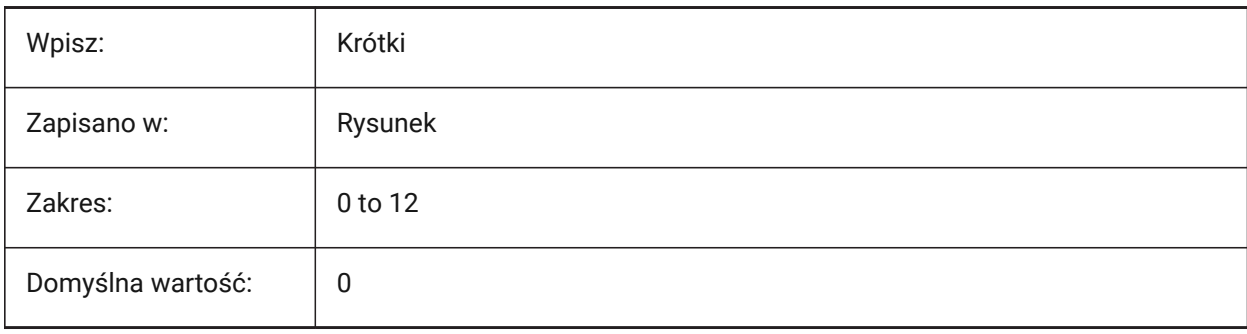

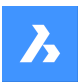

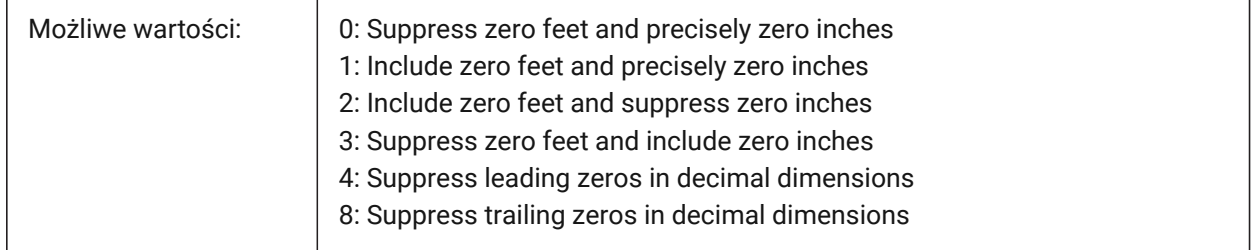

## **8.68 DIMANNO zmienna systemowa**

### **8.68.1 Styl jest opisowy (tylko do odczytu)**

Wskazuje, że aktualny styl wymiarowania jest opisowy.

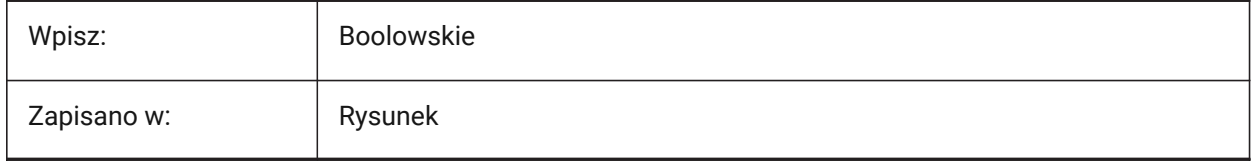

# **8.69 DIMAPOST system variable**

### **8.69.1 Alt units prefix/suffix**

Controls the prefix and/or suffix that appears in the alternate dimension text, does not apply to angular dimensions. See also the **Drawing Explorer** > **Dimension Styles**(DIMSTYLE command).

Set to " to turn off, or use the suffix string 'prefix[]suffix'. Insert a single linefeed with '\\X' (often when alternate units are active).

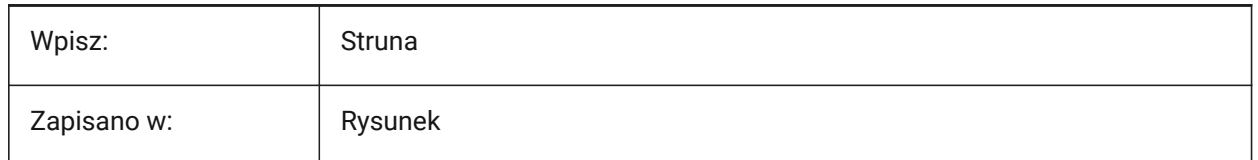

# **8.70 DIMARCSYM system variable**

## **8.70.1 Arc symbol**

Controls the display of arc symbols, in arc length dimensions.

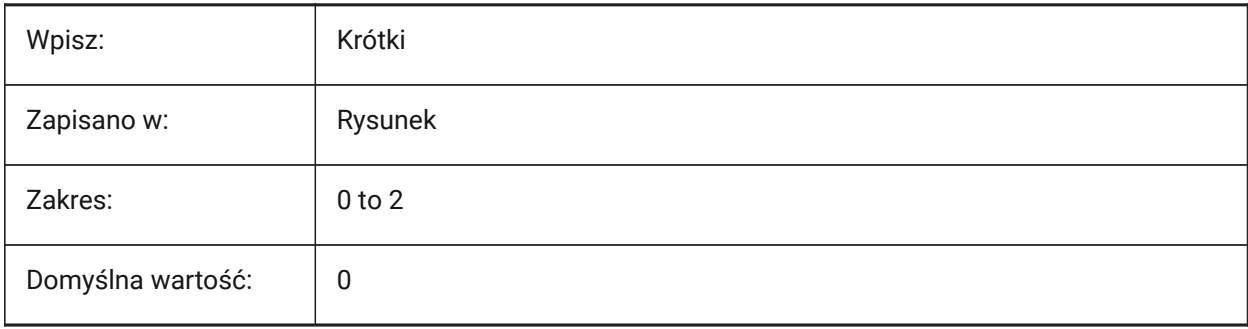

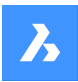

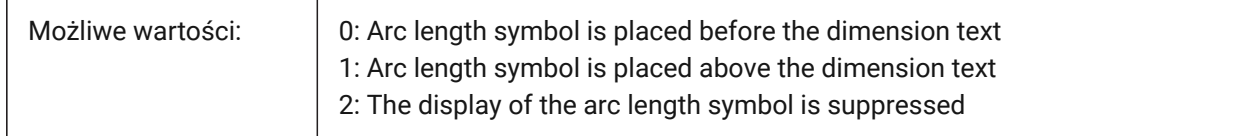

# **8.71 DIMASO system variable**

### **8.71.1 Associativity (obsolete)**

Replaced by DIMASSOC. Has no effect except to preserve the integrity of scripts.

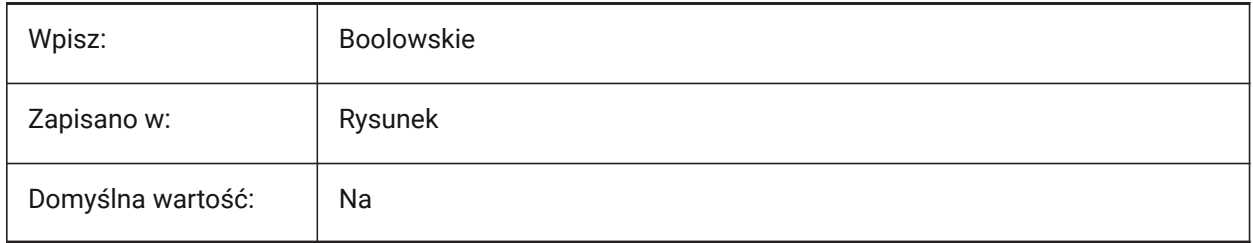

## **8.72 DIMASSOC system variable**

### **8.72.1 Associativity**

Controls the associativity of dimension entities or if exploded dimensions are created.

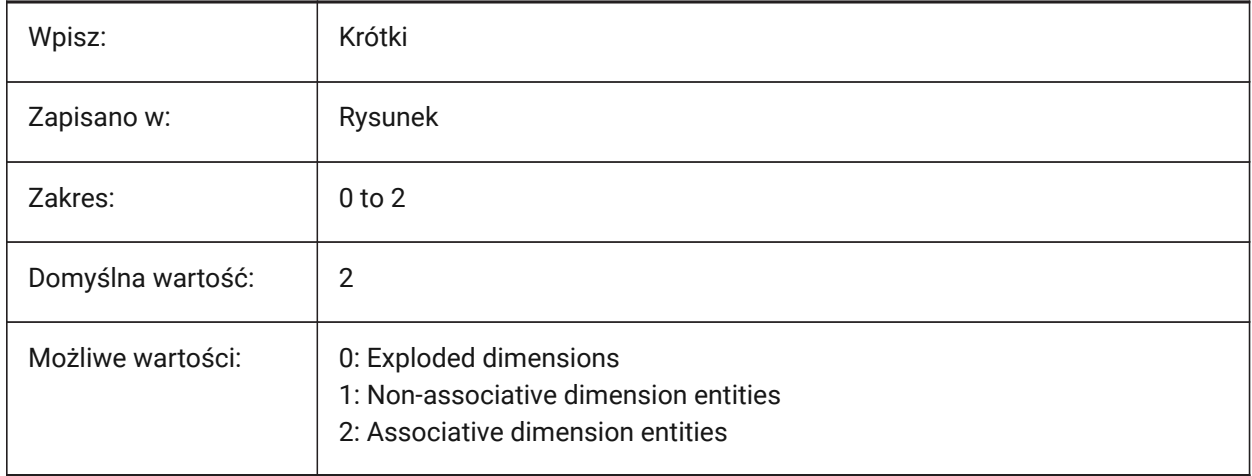

# **8.73 DIMASZ system variable**

## **8.73.1 Arrow size**

Controls the size of dimension and leader line arrowheads.

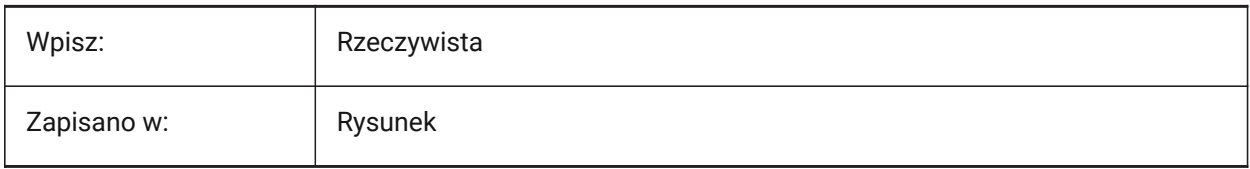

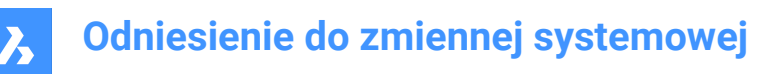

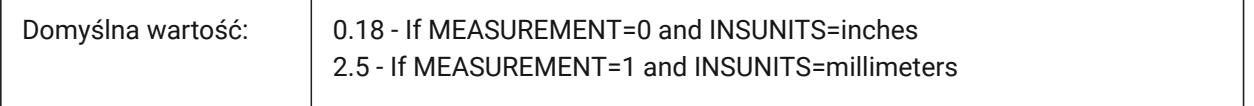

## **8.74 DIMATFIT system variable**

#### **8.74.1 Arrow and text fit**

Controls how dimension text and arrows are arranged when there is insufficient space between the extension lines.

When the DIMTMOVE system variable is set to 1, a leader is added if the dimension text is placed outside.

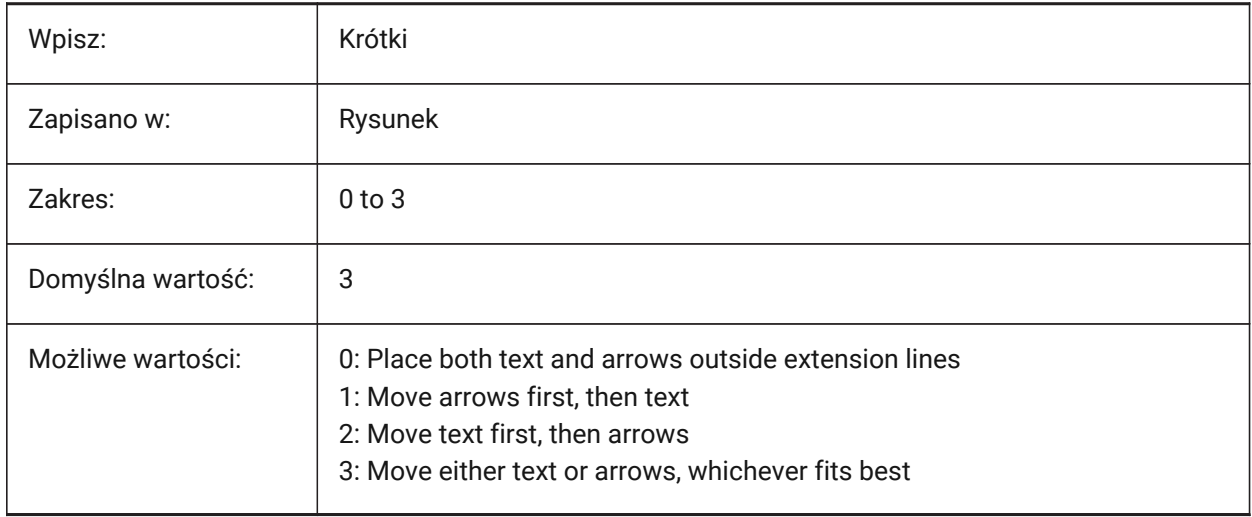

# **8.75 DIMAUNIT system variable**

#### **8.75.1 Dim angle units**

Controls the angular dimension unit type.

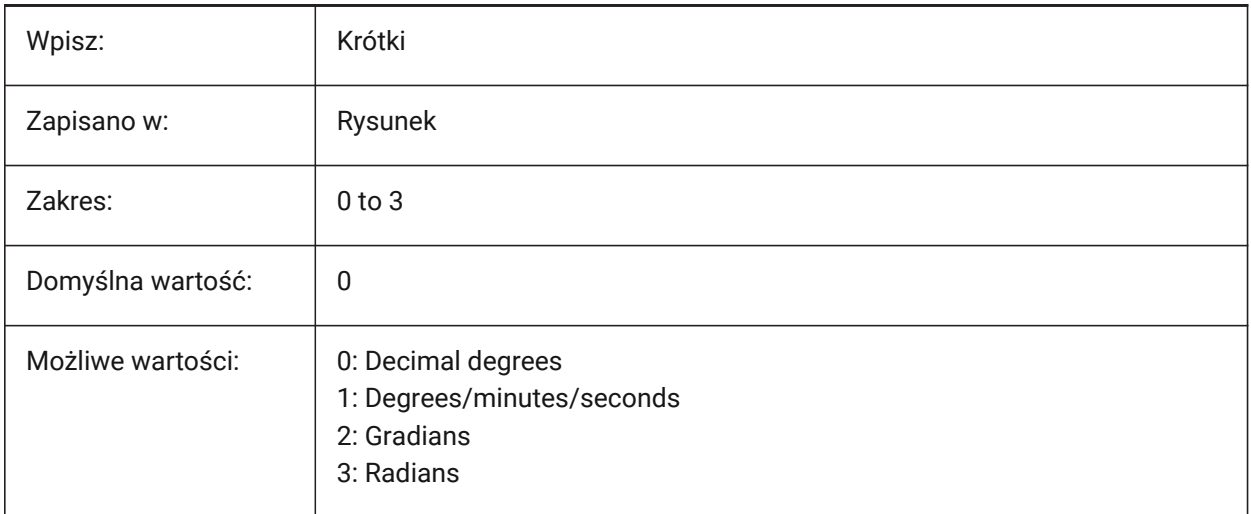

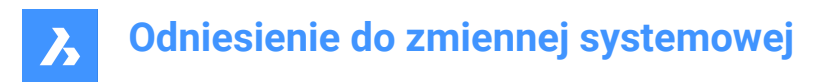

# **8.76 DIMAZIN system variable**

### **8.76.1 Suppress angle zeros**

Suppresses leading and/or trailing zeros for angular dimensions.

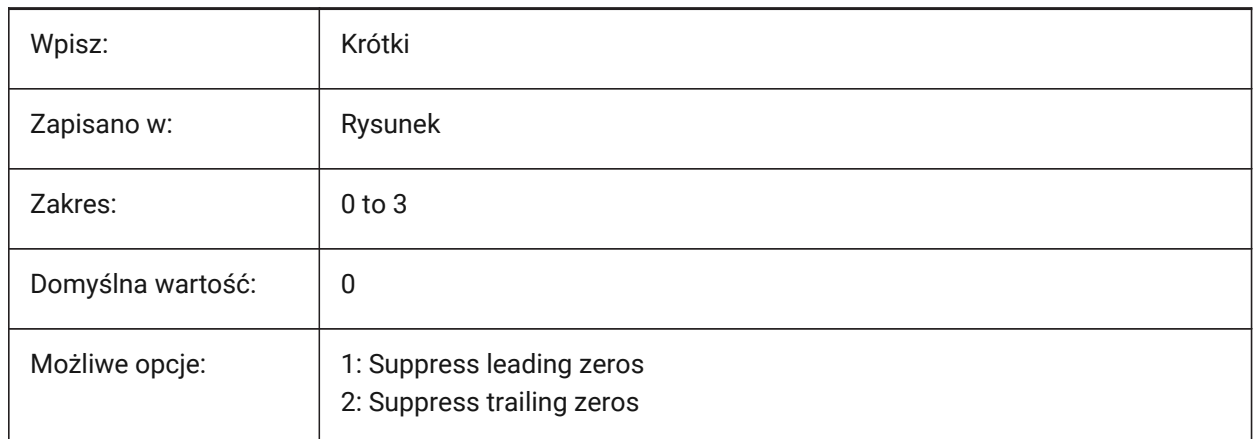

# **8.77 DIMBLK system variable**

#### **8.77.1 Arrow**

The name of the block displayed at the ends of dimension and leader lines, when the DIMSAH system variable is set to **Set by DIMBLK**.

The block name can be either a standard name or refer to a user-defined arrowhead block.

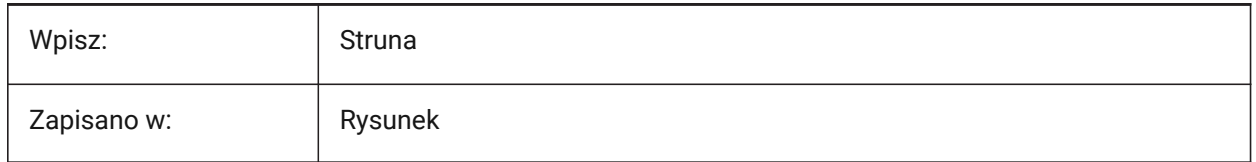

# **8.78 DIMBLK1 system variable**

#### **8.78.1 Arrow 1**

The name of the block displayed at the first end of a dimension line, when the DIMSAH system variable is set to **Set by DIMBLK1 and DIMBLK2**.

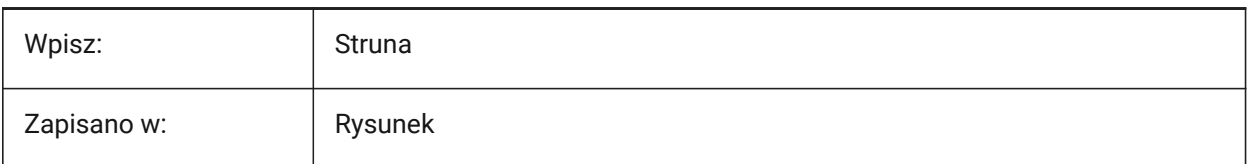

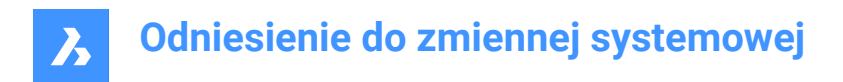

# **8.79 DIMBLK2 system variable**

### **8.79.1 Arrow 2**

The name of the block displayed at the second end of a dimension line, when the DIMSAH system variable is set to **Set by DIMBLK1 and DIMBLK2**.

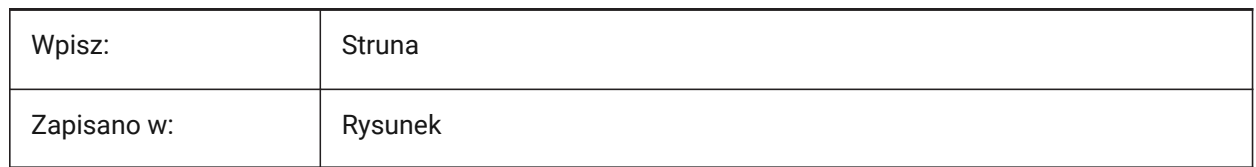

# **8.80 DIMCEN system variable**

### **8.80.1 Center mark**

Controls if and how center marks and centerlines of circles and arcs are drawn with the DIMCENTER, DIMDIAMETER and DIMRADIUS commands.

- A value of zero means no center mark.
- Negative numbers mean a line.
- Positive numbers mean a mark.

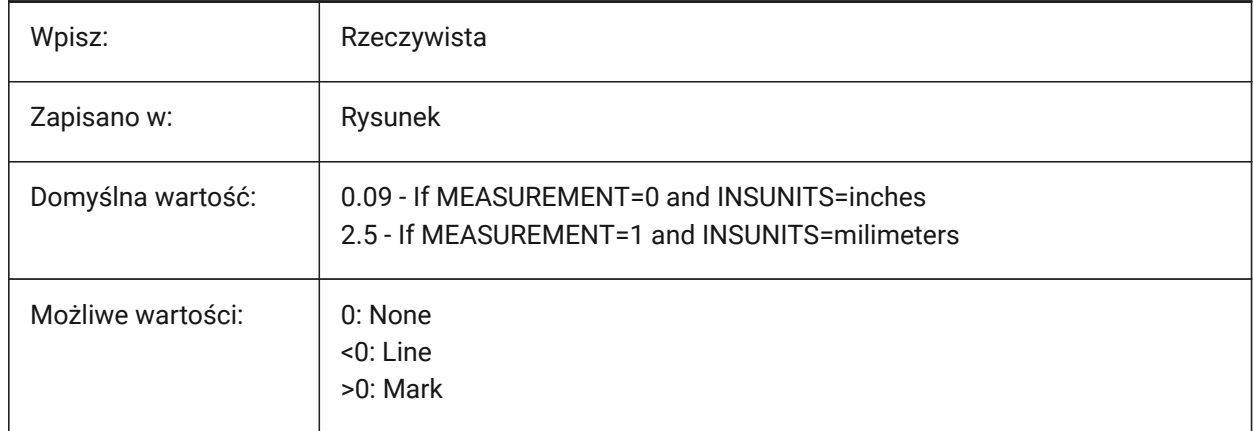

### **8.81 DIMCLRD system variable**

### **8.81.1 Dim line color**

The color of dimension lines, arrowheads and dimension leader lines.

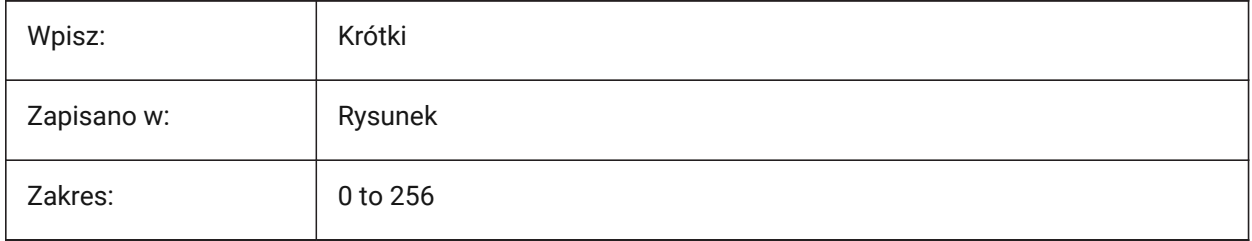

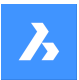

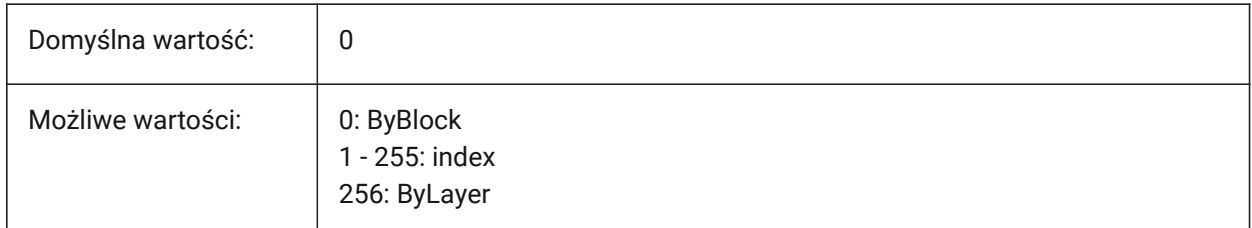

# **8.82 DIMCLRE system variable**

## **8.82.1 Ext line color**

Controls the color for dimension extension lines.

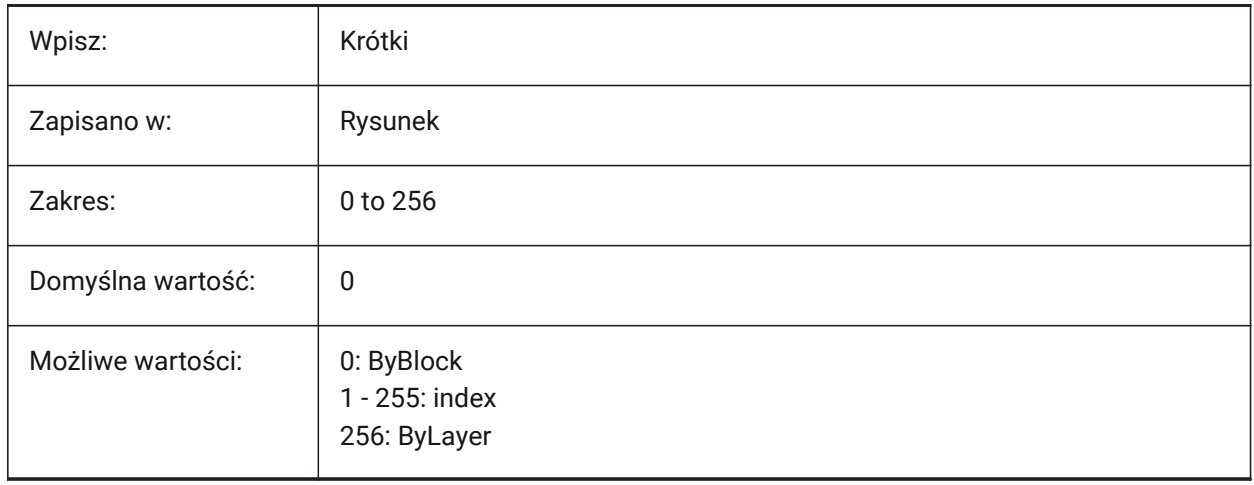

# **8.83 DIMCLRT system variable**

# **8.83.1 Text color**

Controls the default dimension text color.

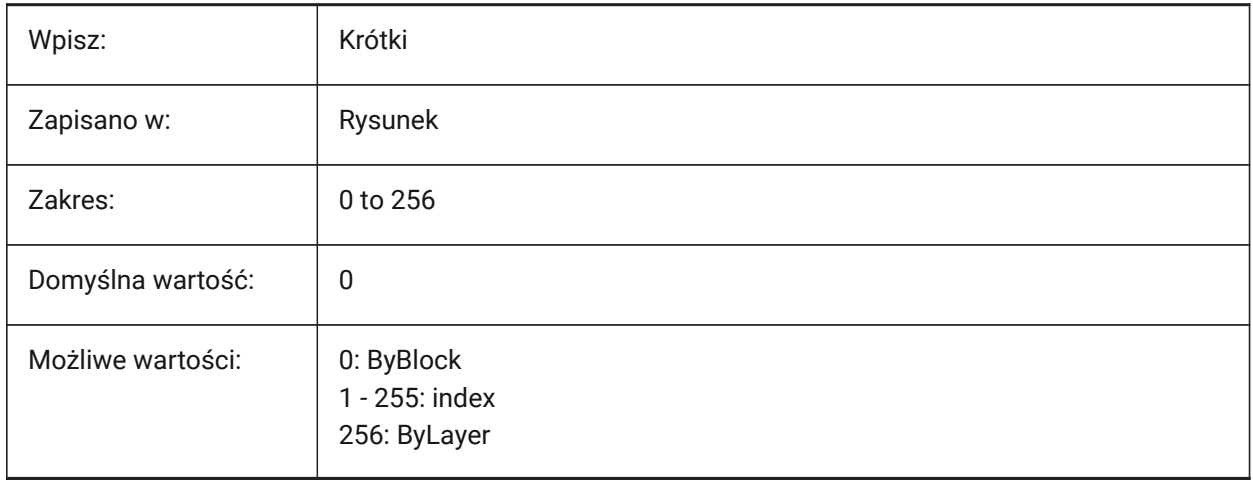

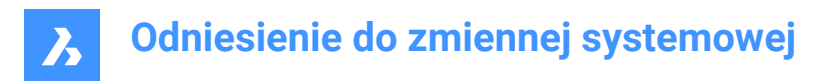

# **8.84 DIMDEC system variable**

### **8.84.1 Dim precision**

Controls the number of decimal places for primary dimension units.

Values between 0 and 8 are accepted.

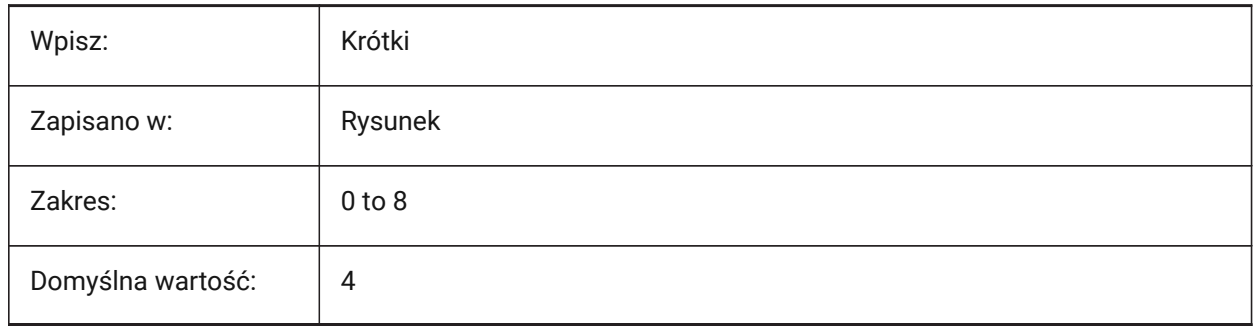

## **8.85 DIMDLE system variable**

## **8.85.1 Dim line ext**

Controls the length of dimension lines beyond the extension lines, when obliques or architectural ticks are drawn instead of arrowheads.

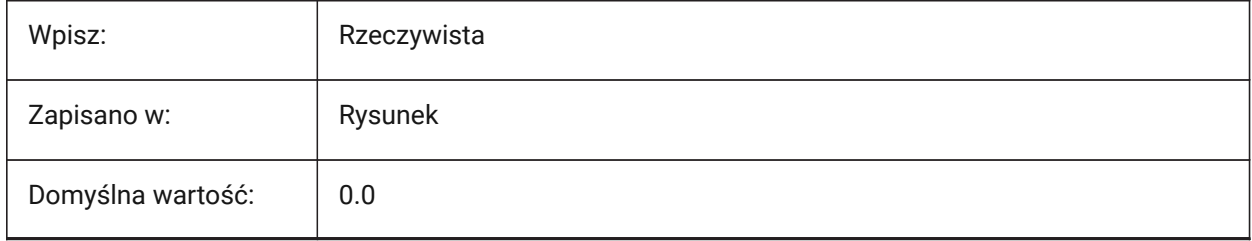

# **8.86 DIMDLI system variable**

### **8.86.1 Dim baseline spacing**

Controls the spacing between baselines dimension lines.

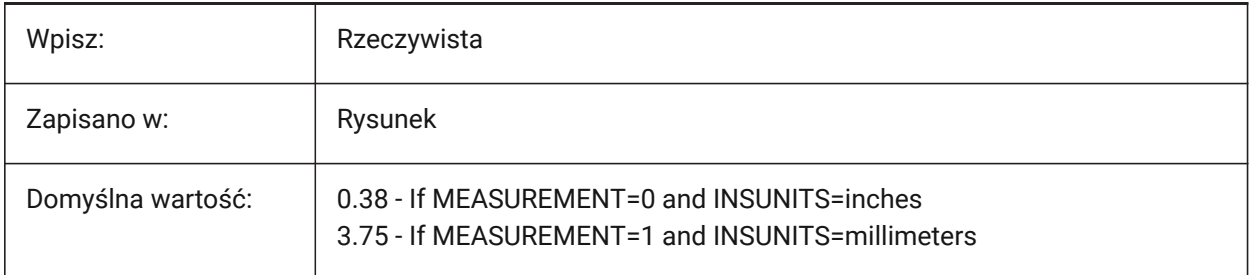

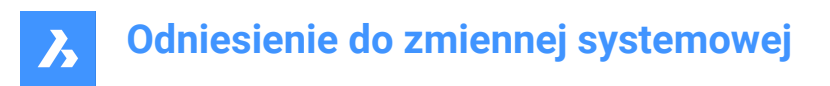

# **8.87 DIMDSEP zmienna systemowa**

#### **8.87.1 Separator dziesiętny**

Ustawia separator dziesiętny.

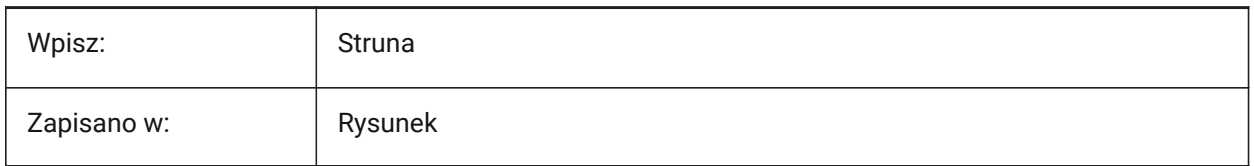

### **8.88 DIMEXE system variable**

## **8.88.1 Ext line ext**

Controls the extension of dimension extension lines beyond the dimension line.

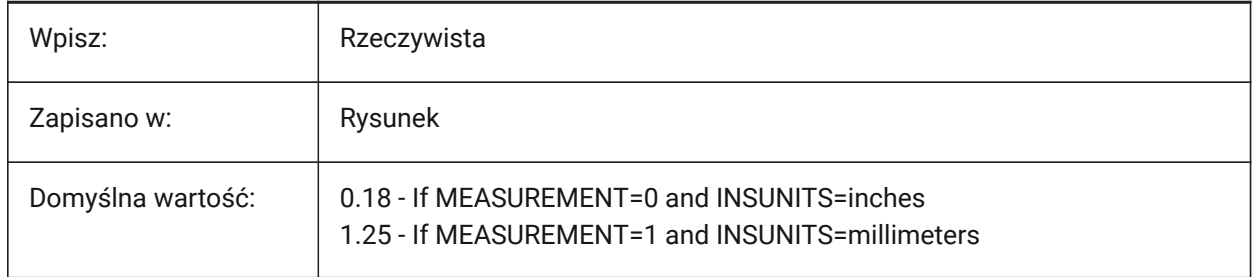

# **8.89 DIMEXO system variable**

### **8.89.1 Ext line offset**

Controls the offset of dimension extension lines from their origin points.

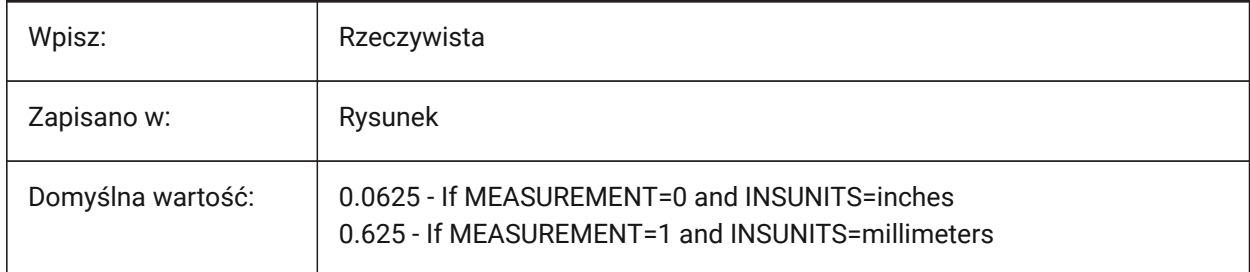

# **8.90 DIMFIT zmienna systemowa**

#### **8.90.1 Dopasowanie wymiaru (przestarzałe)**

Zastąpione przez DIMATFIT i DIMTMOVE.

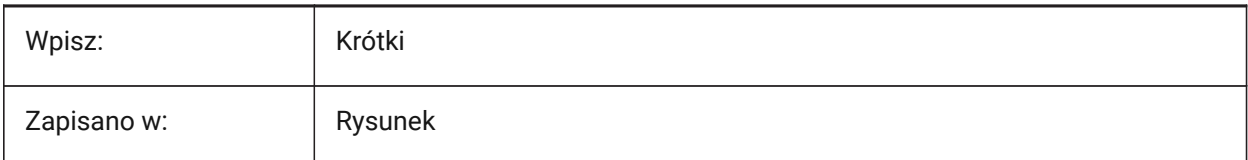

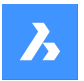

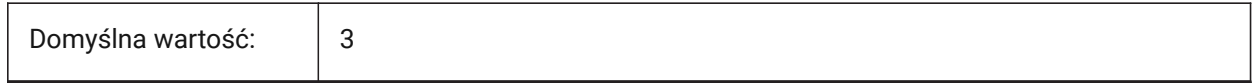

# **8.91 DIMFRAC system variable**

## **8.91.1 Fractional type**

Controls the fraction format for Architectural or Fractional linear dimensions. See also the DIMLUNIT system variable.

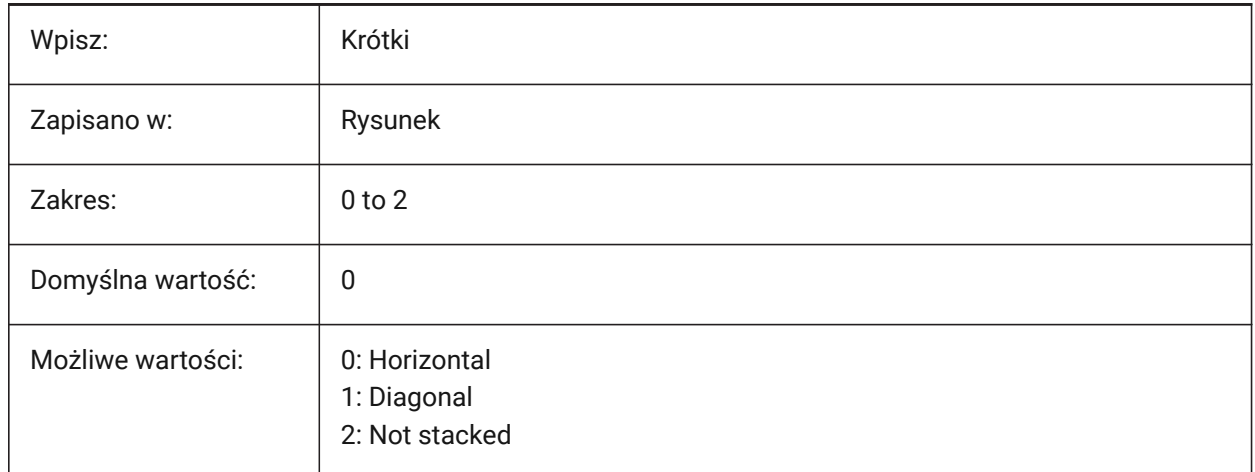

# **8.92 DIMFXL system variable**

### **8.92.1 Ext line fixed length**

Controls the length of extension lines, if the DIMFXLON system variable is on (1).

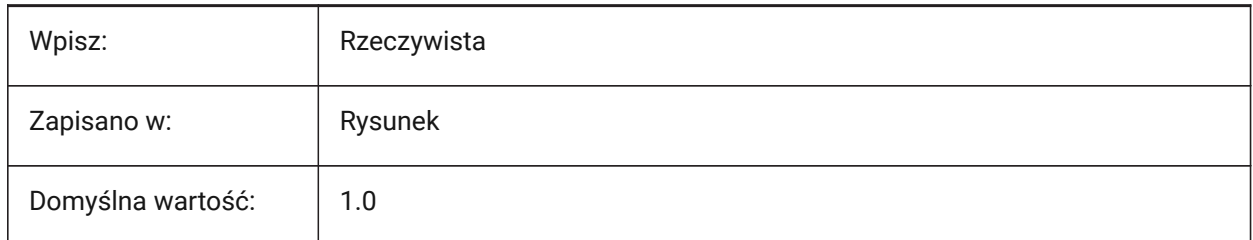

# **8.93 DIMFXLON system variable**

### **8.93.1 Ext line fixed**

Fixes the length of extension lines on dimensions.

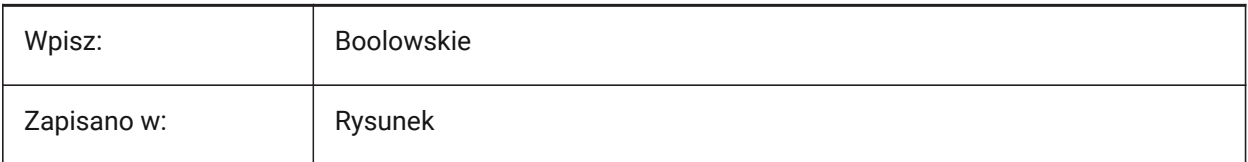

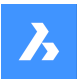

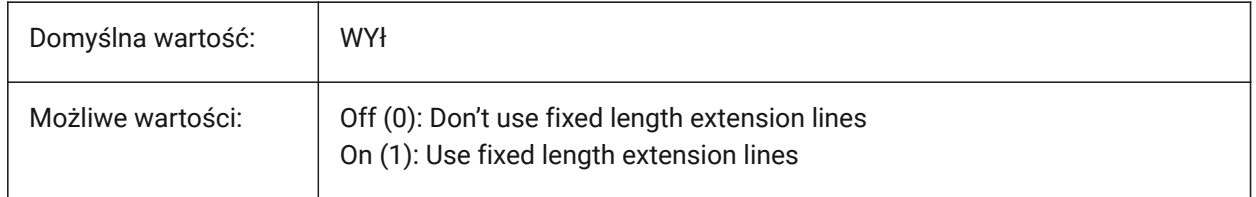

## **8.94 DIMGAP system variable**

#### **8.94.1 Text offset**

Controls the offset distance around dimension text, and the distance between annotations and hook lines created with the LEADER command.

See the DIMTAD system variable. Negative numbers mean draws a box around the dimension or annotation text.

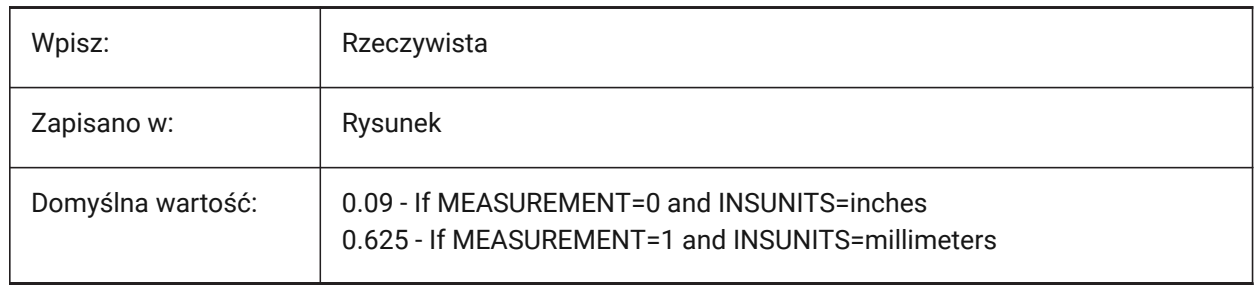

# **8.95 DIMJOGANG system variable**

#### **8.95.1 Jogged angle**

Controls the angle of oblique dimension line segments, in jogged radius dimensions.

*Note:* Jogged radius dimensions are often created when the center point is located off the page.

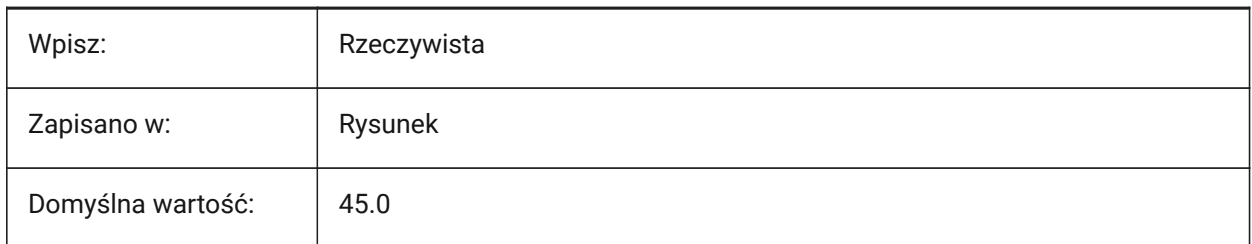

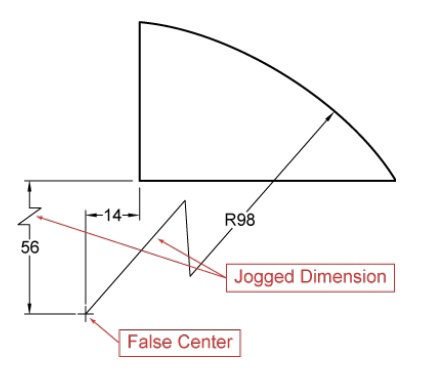

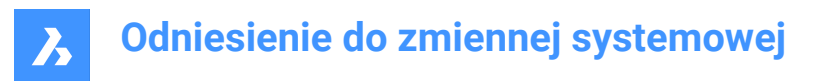

# **8.96 DIMJUST system variable**

# **8.96.1 Text Position Horizontal**

Controls the horizontal position of dimension text.

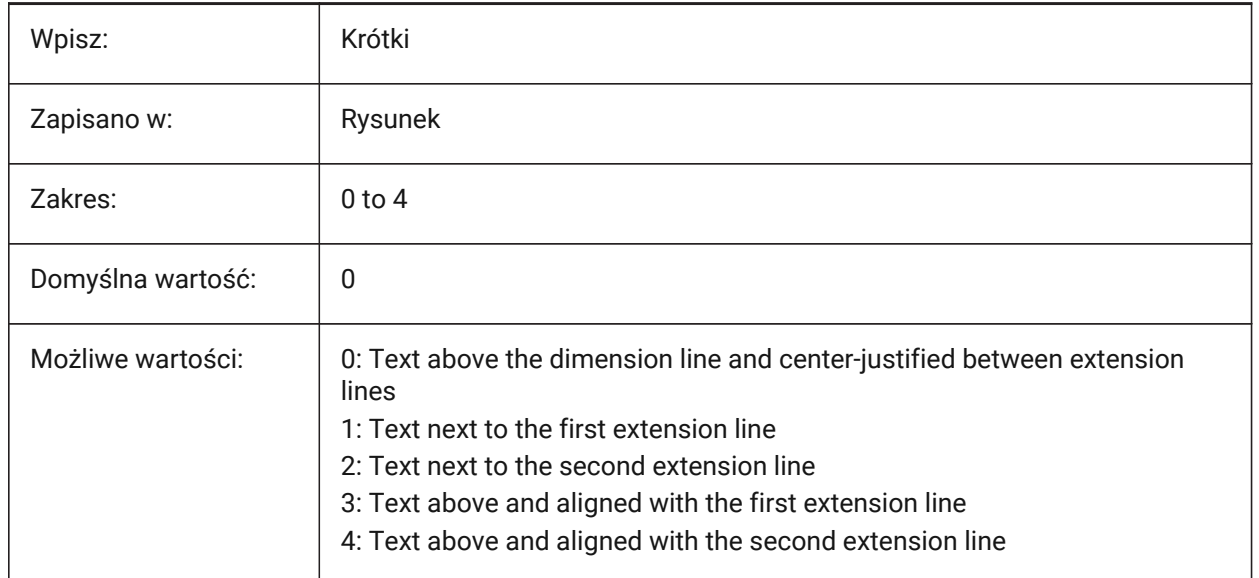

# **8.97 DIMLAYER system variable**

#### **8.97.1 Default layer for new dimensions**

The default layer for new dimensions.

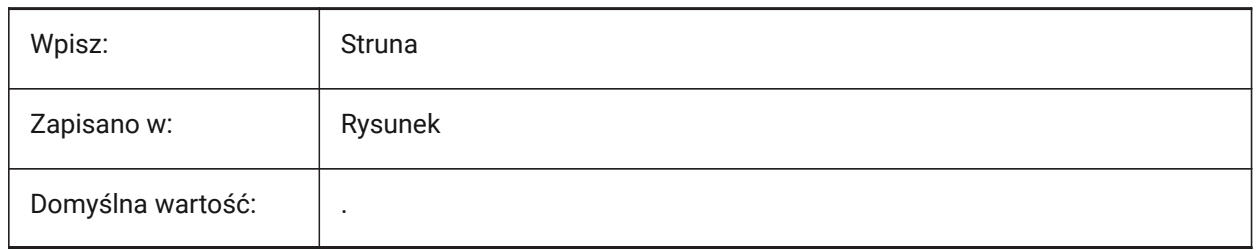

# **8.98 DIMLDRBLK zmienna systemowa**

#### **8.98.1 Strzałka linii odniesienia**

Steruje blokiem grotu strzałki dla linii odniesienia.

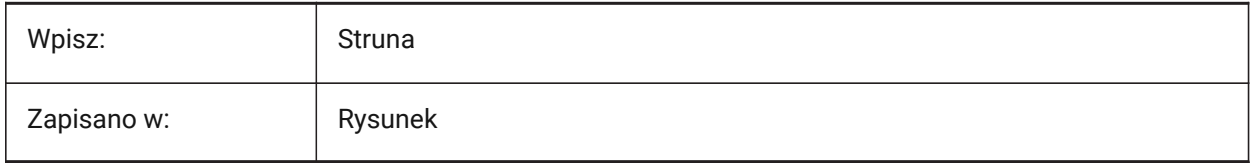

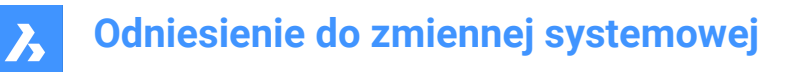

## **8.99 DIMLFAC system variable**

#### **8.99.1 Dim Scale Linear**

Controls the scale multiplier for linear dimensions, including radius, diameter and ordinate dimensions. Linear dimensions are multiplied by DIMLFAC.

- Positive values mean that it is used for model space and paper space.
- Negative values mean paper space only.

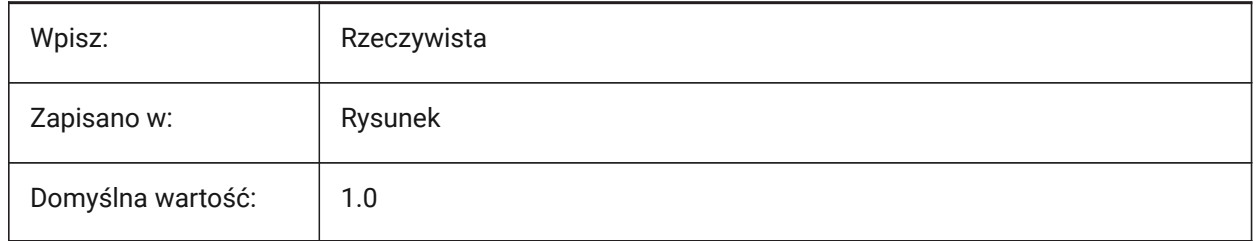

## **8.100 DIMLIM system variable**

#### **8.100.1 Tolerance method**

Generates dimension limits as the default text for dimensions.

If On, switches DIMTOL Off.

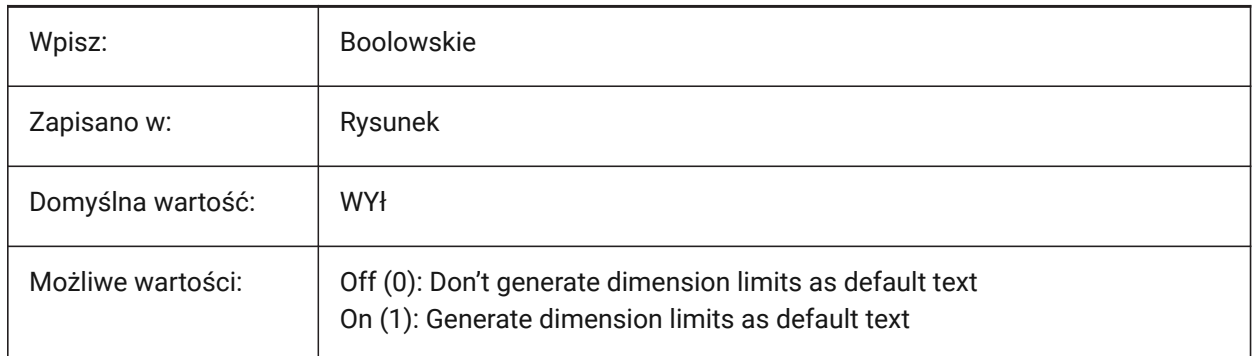

# **8.101 DIMLTEX1 system variable**

### **8.101.1 Ext line 1 linetype**

Controls the linetype for the first extension line of a dimension.

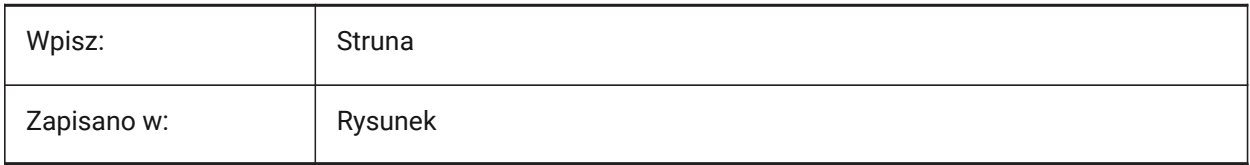

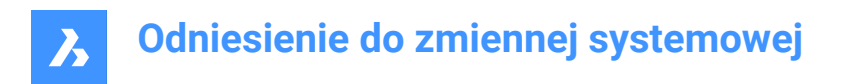

# **8.102 DIMLTEX2 system variable**

### **8.102.1 Ext line 2 linetype**

Controls the linetype for the second extension line of a dimension.

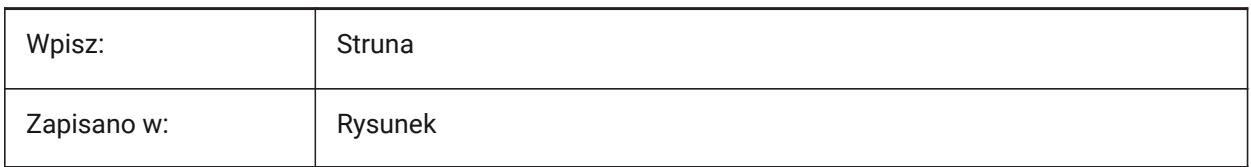

## **8.103 DIMLTYPE zmienna systemowa**

#### **8.103.1 Rodzaj linii wymiarowej**

Kontroluje rodzaj linii dla linii wymiarowych.

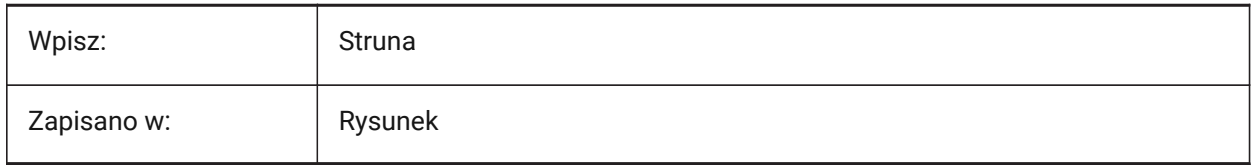

# **8.104 DIMLUNIT system variable**

# **8.104.1 Dim units**

Controls the primary unit type for linear dimensions.

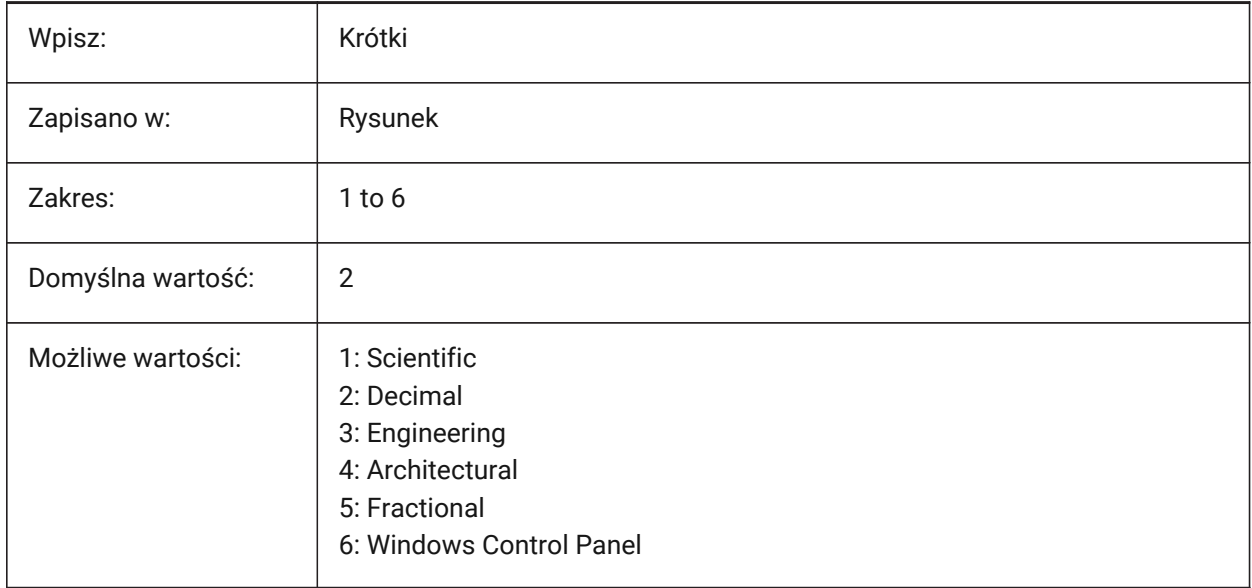

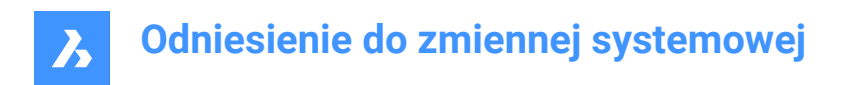

# **8.105 DIMLWD system variable**

## **8.105.1 Dim line LW**

Controls the lineweight of dimension lines.

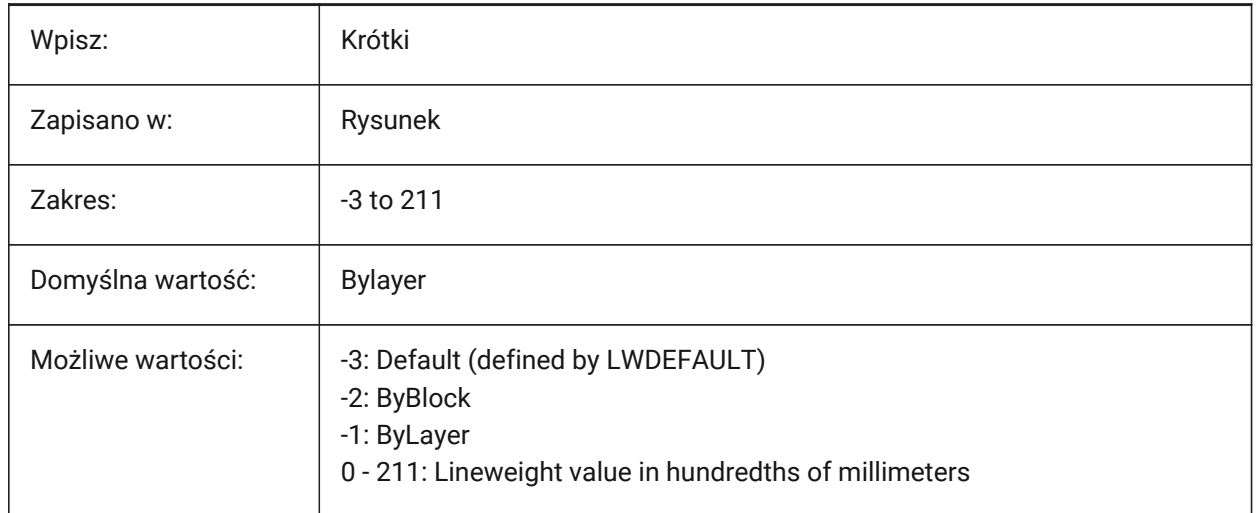

## **8.106 DIMLWE system variable**

#### **8.106.1 Ext line LW**

Controls the lineweight of dimension extension lines.

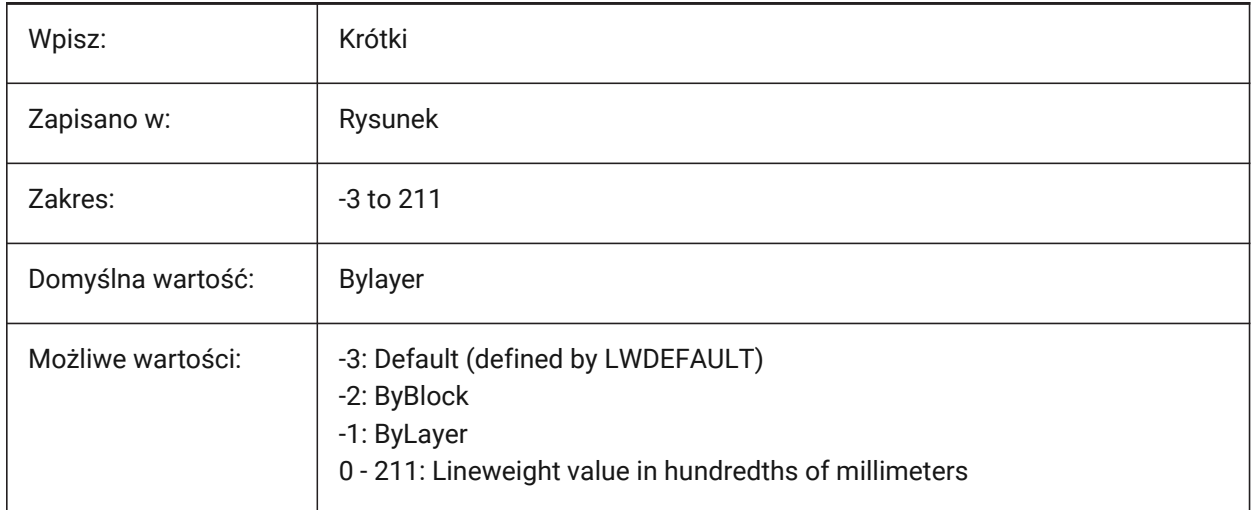

# **8.107 DIMMARKTYPE system variable**

### **8.107.1 Dimension override marking**

Automatically displays overridden associative dimensions with a special marking, when they do not include the default dimension text.
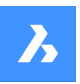

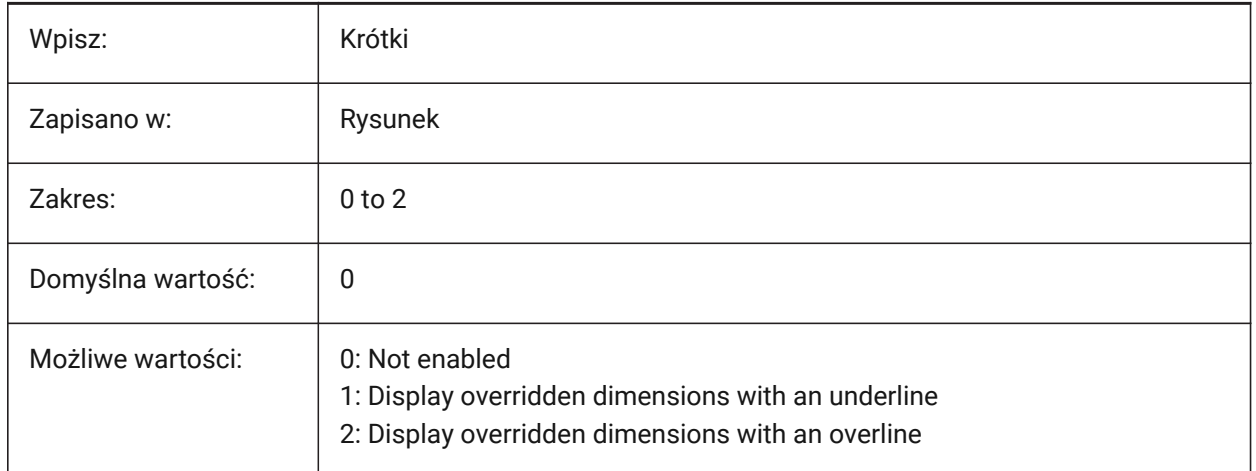

## **8.108 DIMPOST system variable**

### **8.108.1 Dim prefix/suffix**

Controls the prefix and/or suffix added to dimension text. See also the **Drawing Explorer** > **Dimension Styles** (DIMSTYLE command).

Set to " to turn off, or use the suffix string 'prefix[]suffix'. Insert a single linefeed with '\X' when alternate units are active.

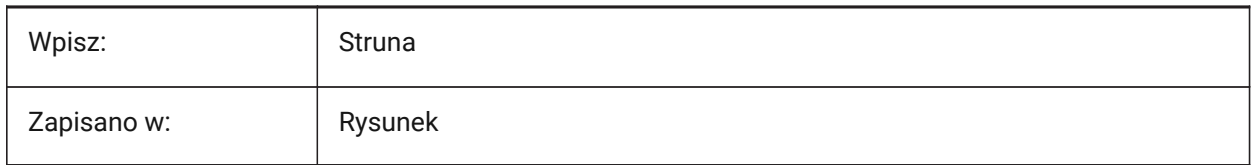

### **8.109 DIMRND system variable**

#### **8.109.1 Dim round**

Controls the roundoff rules for linear dimensions.

**Note:** It does not effect angular dimensions.

A value of 0.1 rounds to the nearest 0.1 unit, a value of 1 rounds to the nearest whole number. The number of decimal places is limited by the DIMDEC system variable.

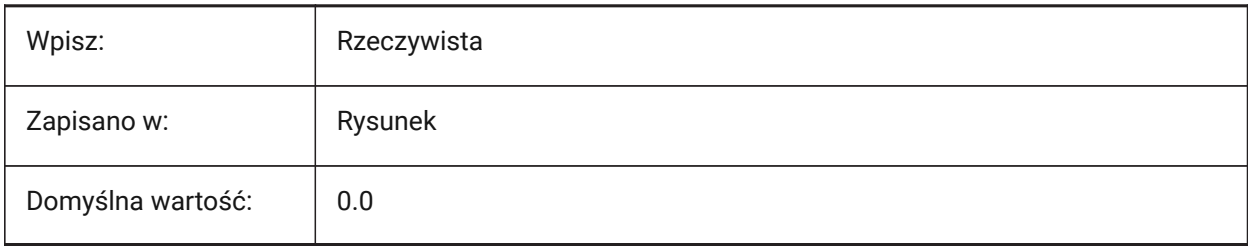

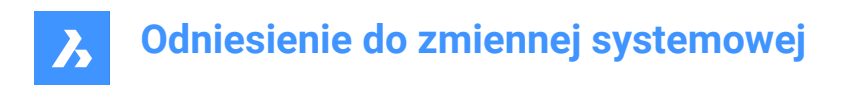

# **8.110 DIMSAH system variable**

## **8.110.1 Arrowheads**

Controls how dimension line arrowhead blocks are set.

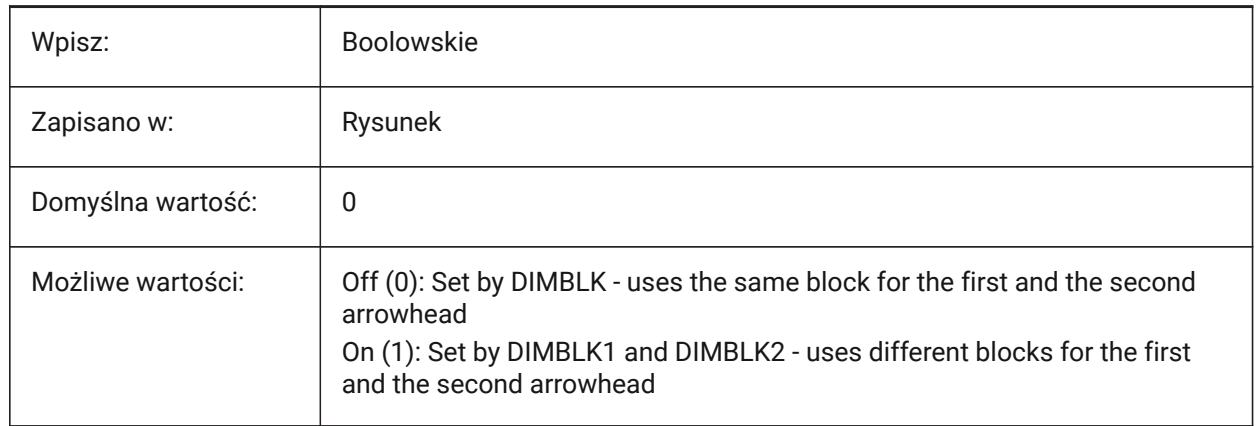

## **8.111 DIMSCALE system variable**

#### **8.111.1 Dim scale overall**

Applies a scale multiplier to dimension variables that specify the size of the components of dimension entities, such as text height, distance or offsets.

*Note:* It does not affect measured lengths, coordinates, or angles.

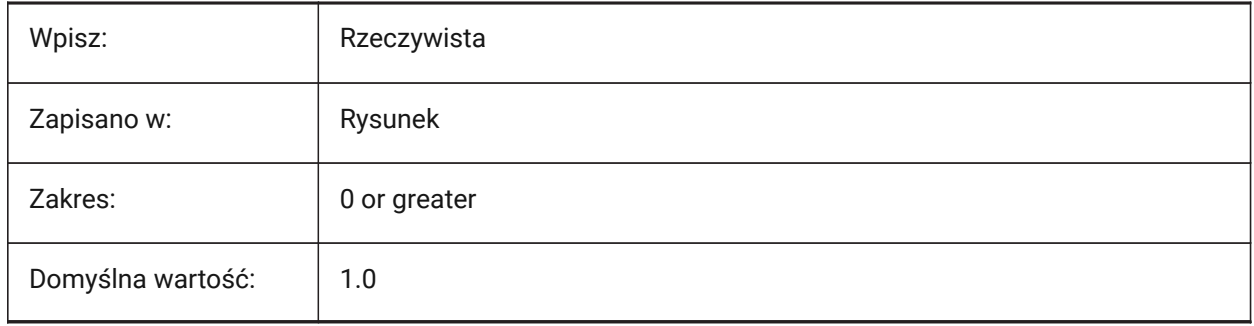

### **8.112 DIMSD1 system variable**

## **8.112.1 Dim line 1**

Suppresses the first part of dimension lines - from the first extension line to the text origin.

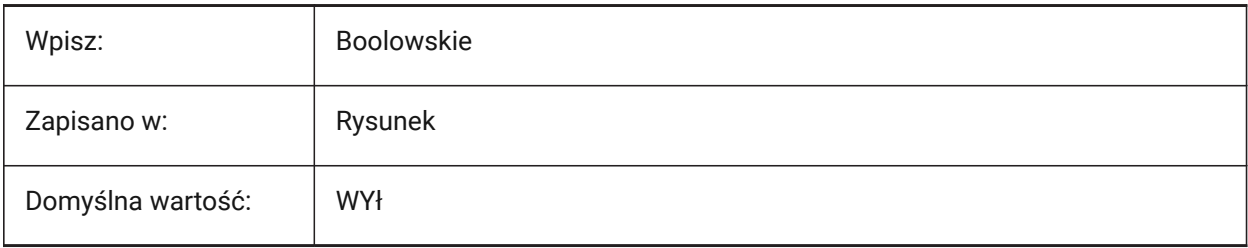

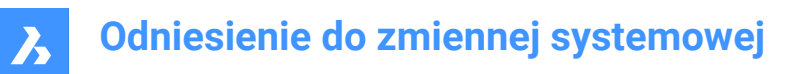

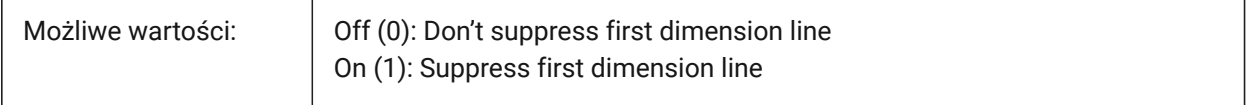

## **8.113 DIMSD2 system variable**

### **8.113.1 Dim line 2**

Suppresses the second part of dimension lines - from the text origin to the second extension line.

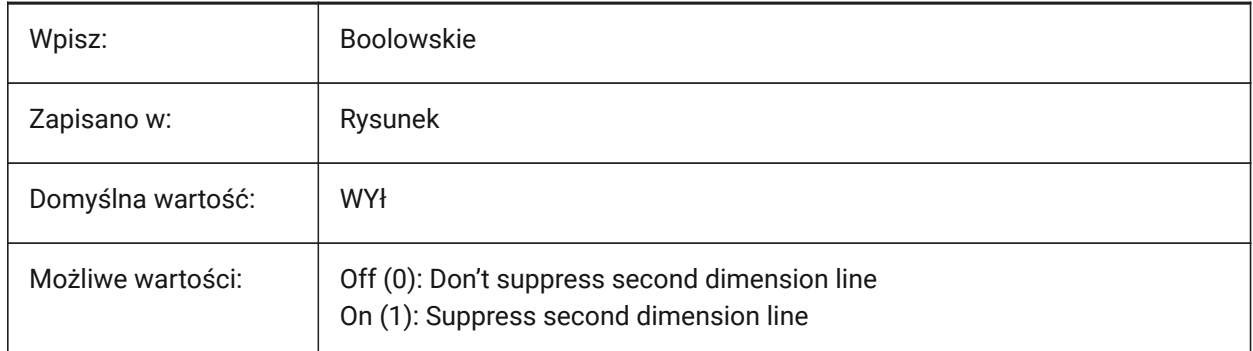

# **8.114 DIMSE1 system variable**

#### **8.114.1 Ext line 1**

Suppresses the first extension line of a dimension.

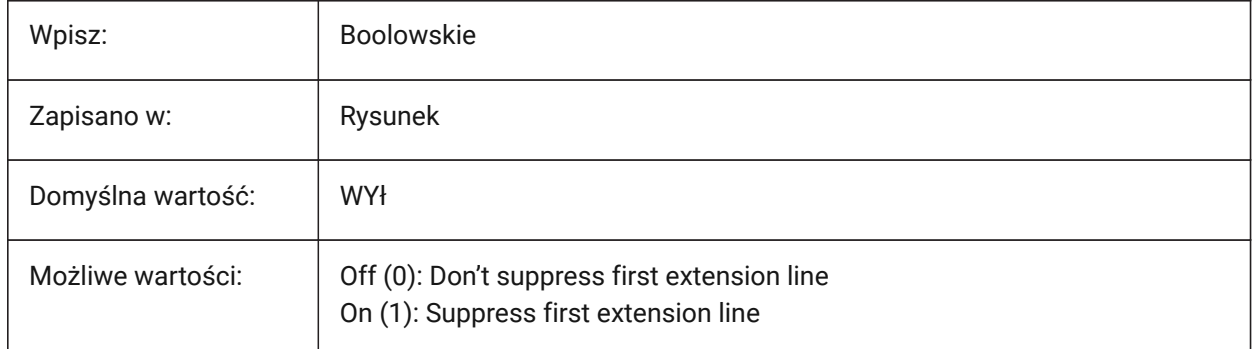

### **8.115 DIMSE2 system variable**

## **8.115.1 Ext line 2**

Suppresses the second extension line of a dimension.

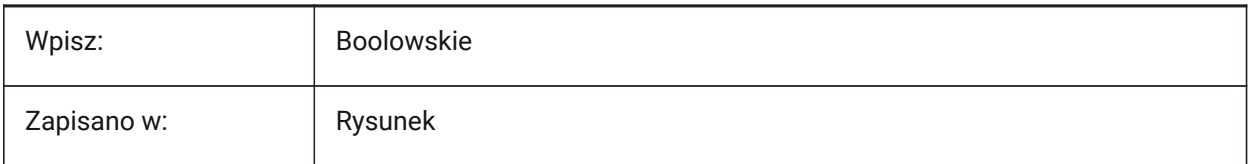

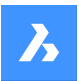

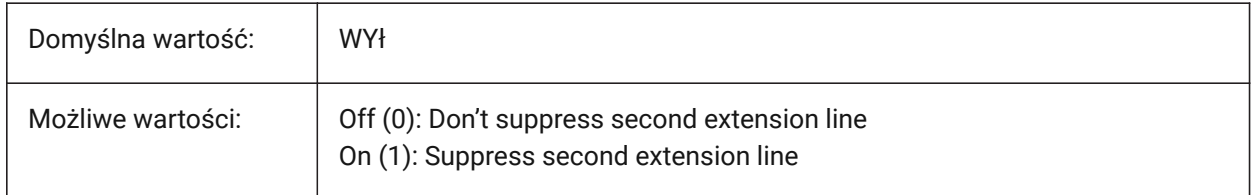

## **8.116 DIMSHO system variable**

### **8.116.1 Dimension show (Obsolete)**

Has no effect except to preserve the integrity of scripts. Controls the redefinition of dimension entities while dragging.

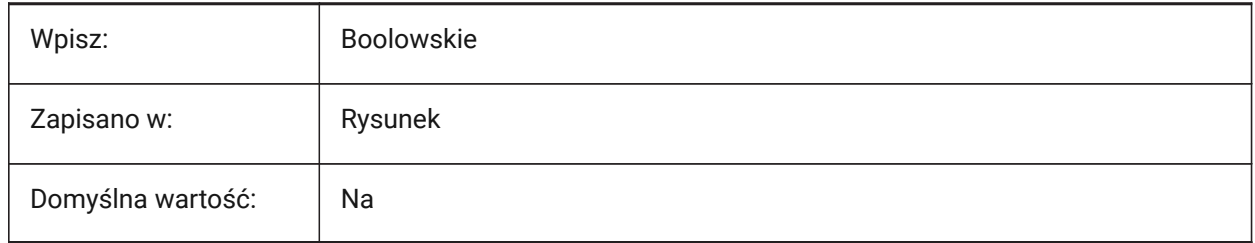

## **8.117 DIMSOXD system variable**

### **8.117.1 Dim line inside**

Suppresses arrowheads outside extension lines if there is insufficient room inside the extension lines and if the DIMTIX system variable is on (1).

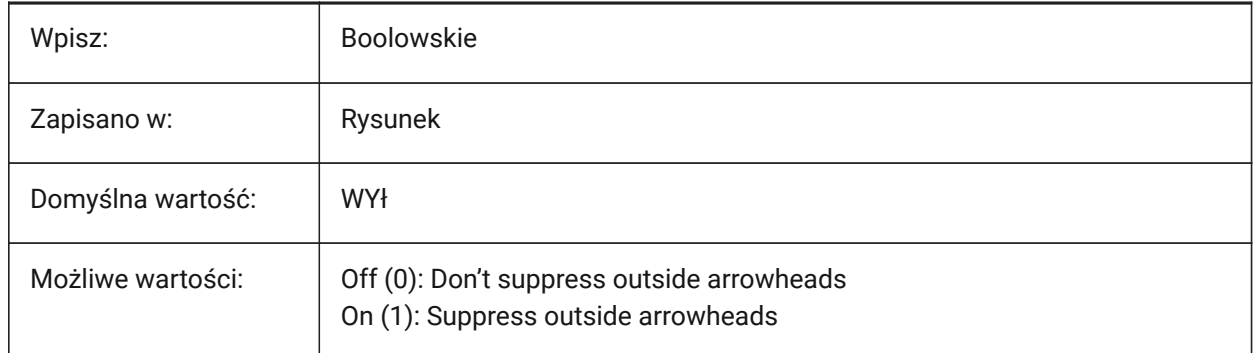

### **8.118 WYMSTYL zmienna systemowa**

#### **8.118.1 Styl wymiarowania (Tylko Do Odczytu)**

Bieżący styl wymiarowania.

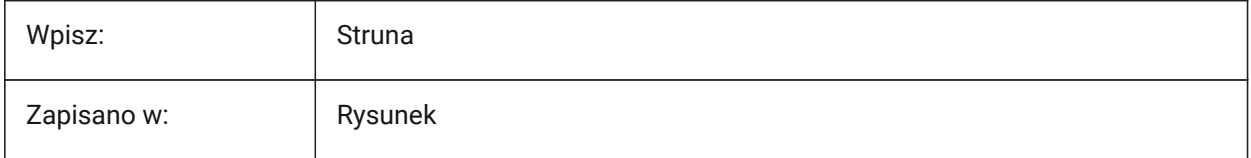

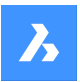

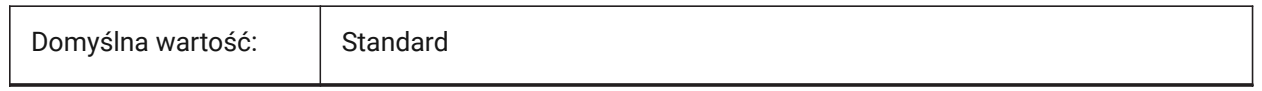

## **8.119 DIMTAD system variable**

## **8.119.1 Text Position Vert**

Controls the vertical position of text in relation to dimension lines. The position above dimension line is set by the DIMGAP system variable.

The **Above dimension line** option does not apply if the DIMTIH system variable is set to **Horizontal** and the dimension line is not horizontal.

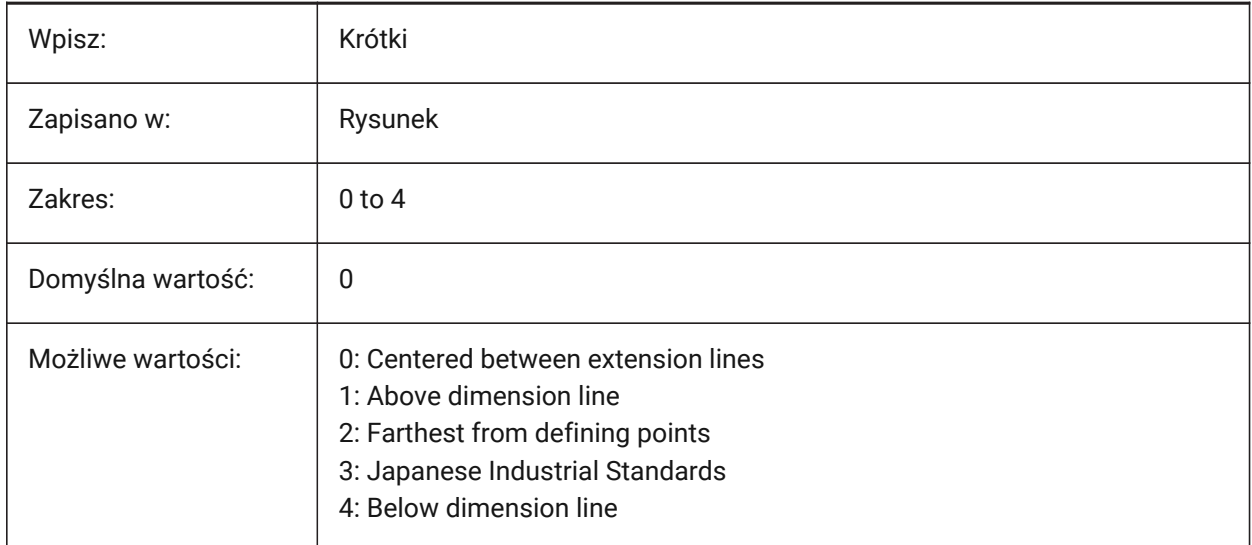

## **8.120 DIMTDEC system variable**

#### **8.120.1 Tolerance precision**

Controls the number of decimal places for tolerance values in the primary dimension units.

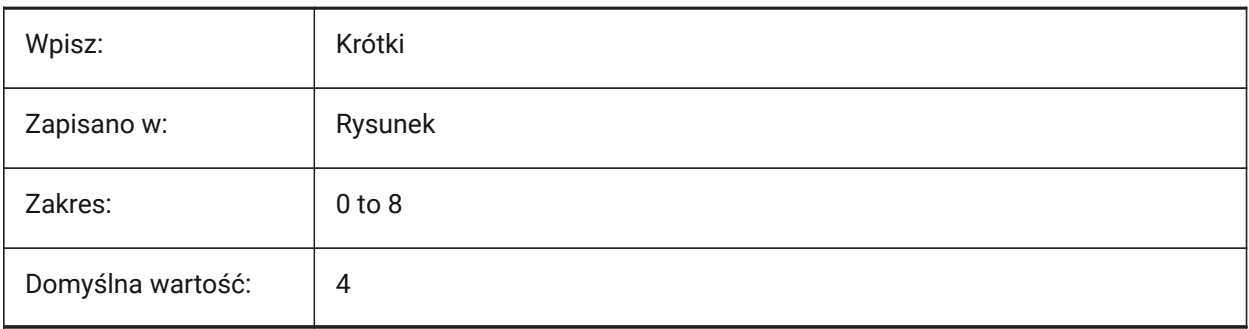

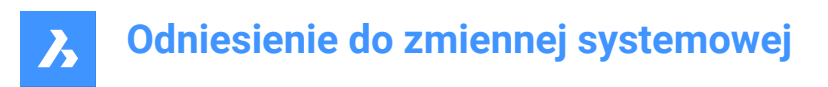

# **8.121 DIMTFAC system variable**

### **8.121.1 Tolerance text height**

Controls the scale multiplier used to calculate the text height for dimension fractions and tolerances, relative to the dimension text height, set with the DIMTXT system variable. Only applies if the DIMLUNIT system variable is set to **Fractional** (5).

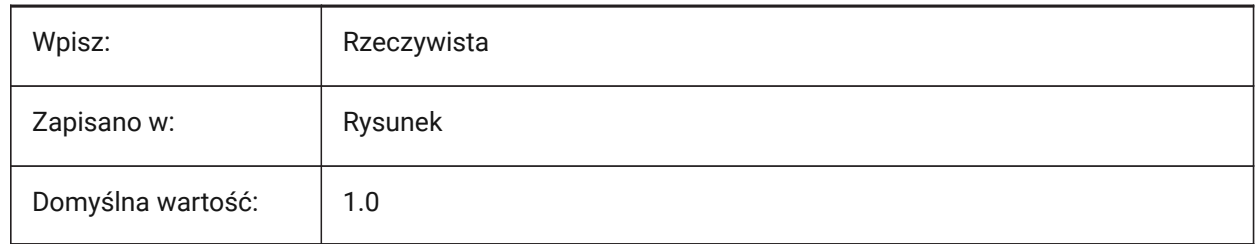

## **8.122 DIMTFILL system variable**

#### **8.122.1 Text fill**

Controls the dimension text background.

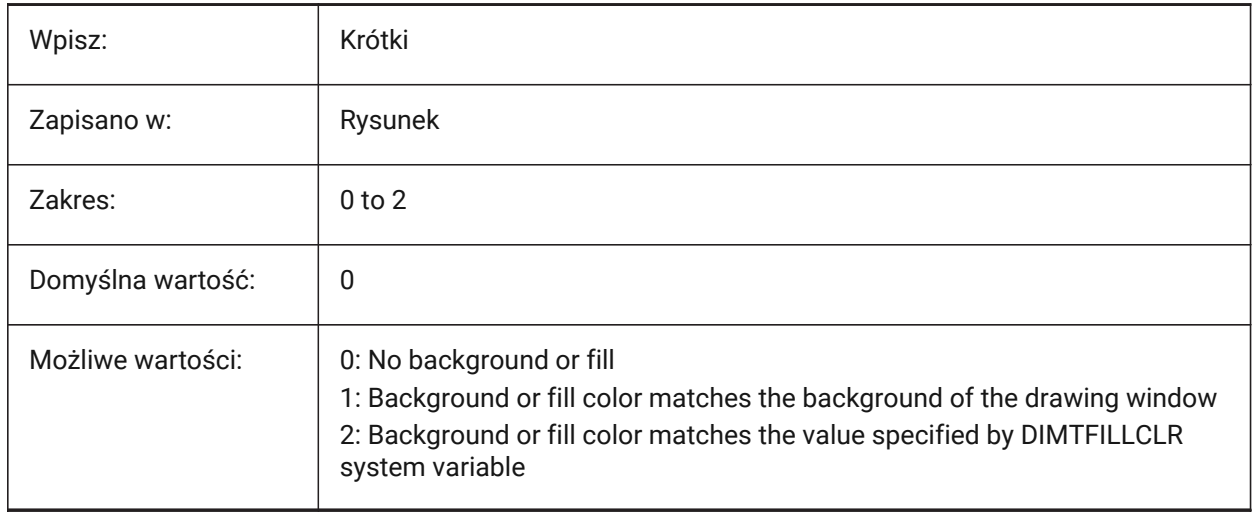

# **8.123 DIMTFILLCLR system variable**

### **8.123.1 Text fill color**

Controls dimension text background color, when the DIMTFILL system variable is set to 2.

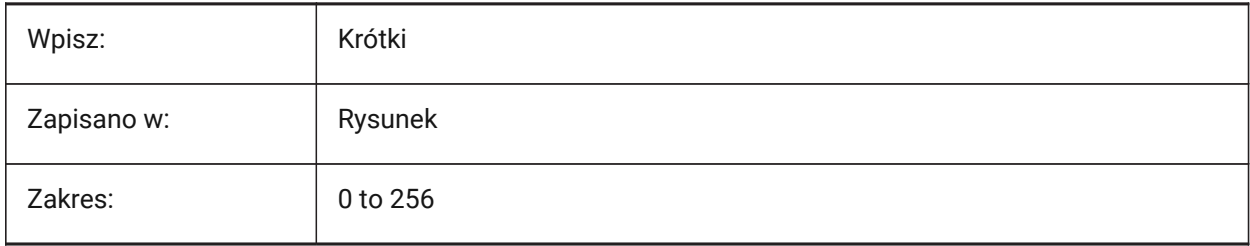

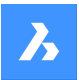

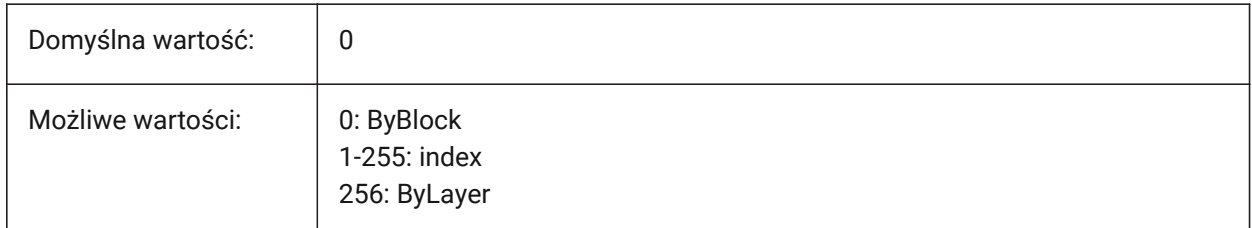

## **8.124 DIMTIH system variable**

## **8.124.1 Text inside align**

Controls the dimension text position on dimensions.

**Note:** It does not apply to ordinate dimensions.

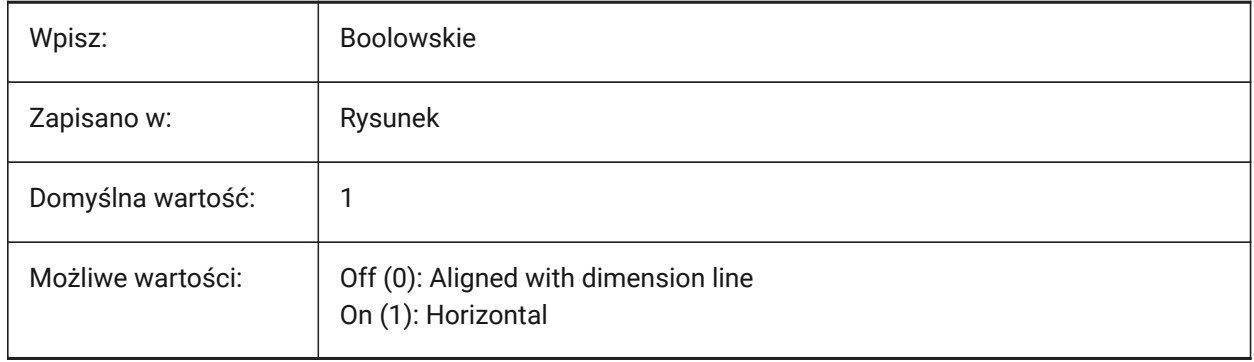

## **8.125 DIMTIX system variable**

### **8.125.1 Text inside**

Draws dimension text between extension lines, even if there is insufficient room.

*Note:* It does not apply to radius and diameter dimensions.

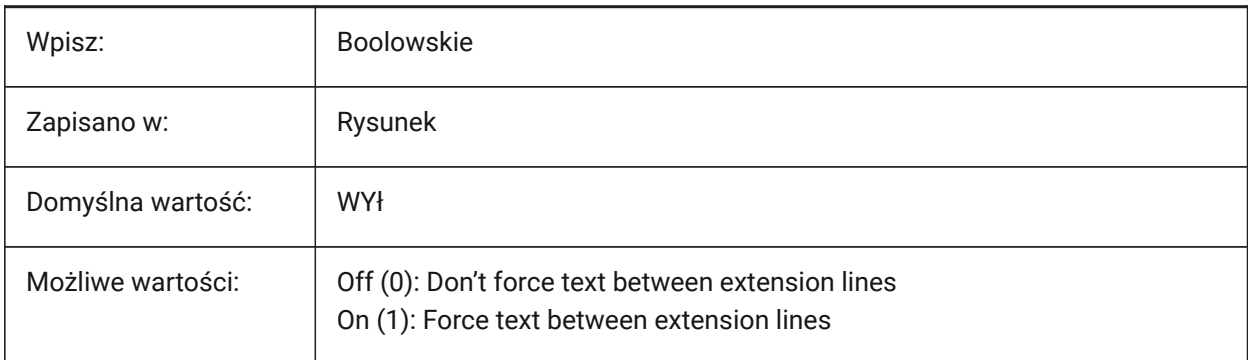

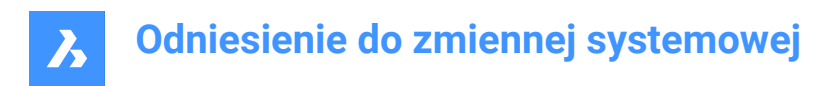

# **8.126 DIMTM system variable**

## **8.126.1 Tolerance limit lower**

Controls the minimum (lower) tolerance limit for dimension text when the DIMTOL or DIMLIM system variable is on.

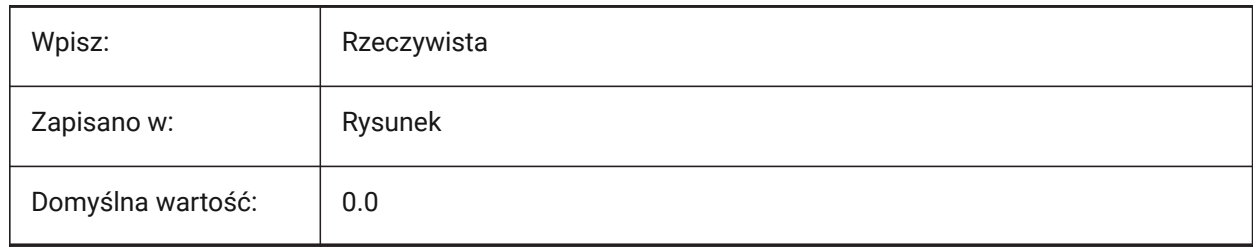

## **8.127 DIMTMOVE system variable**

### **8.127.1 Text movement**

Controls how dimension text moves.

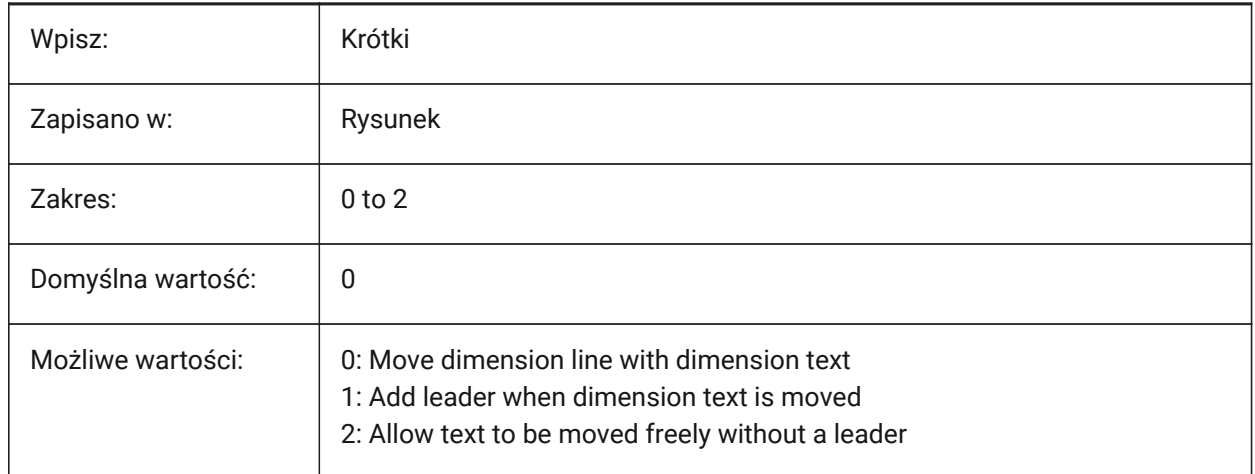

## **8.128 DIMTOFL system variable**

#### **8.128.1 Dim line forced**

Forces a dimension line to be drawn between dimension extension lines, even when text is placed outside.

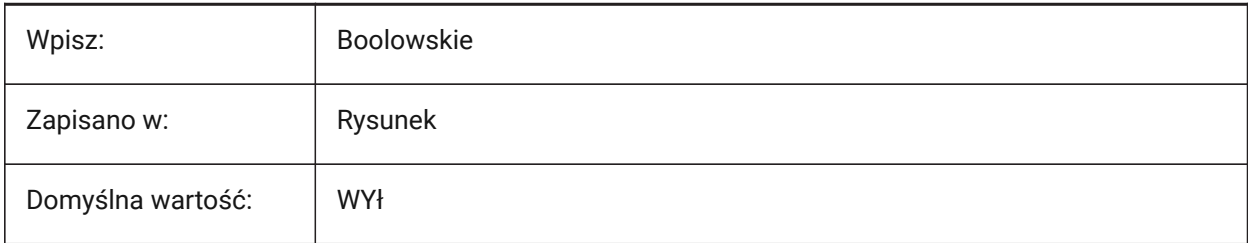

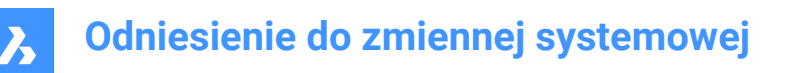

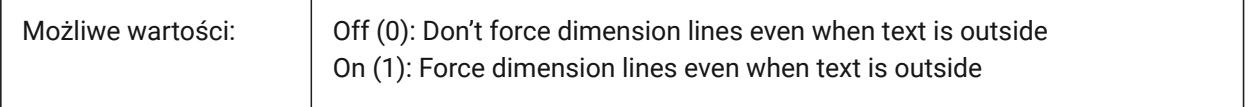

## **8.129 DIMTOH system variable**

#### **8.129.1 Text outside align**

Places dimension text outside extension lines horizontally.

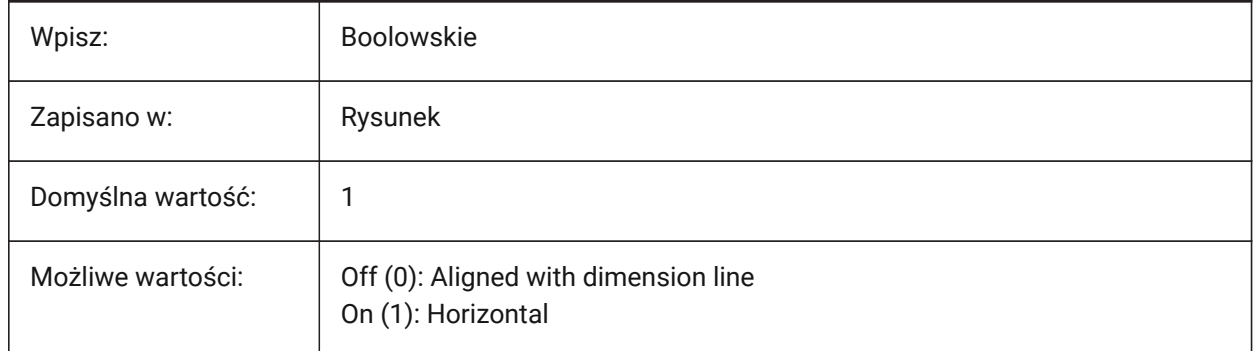

## **8.130 DIMTOL system variable**

#### **8.130.1 Tolerance display**

Adds tolerances to dimension text.

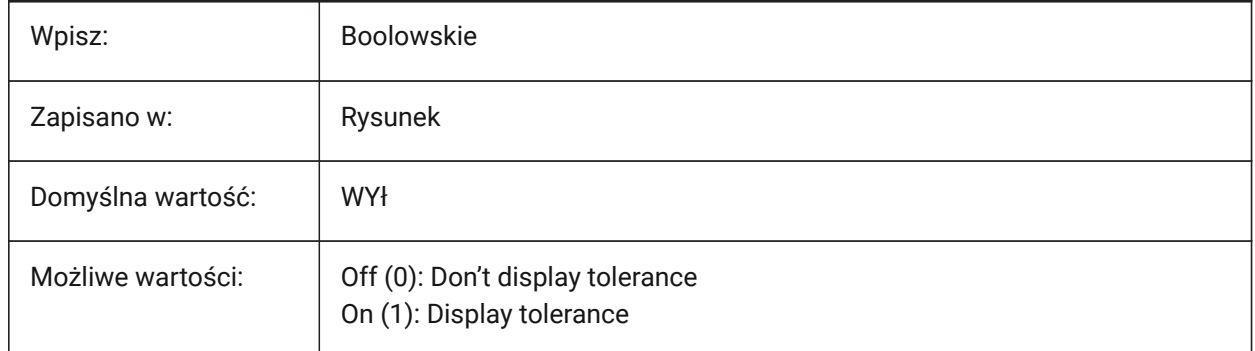

## **8.131 DIMTOLJ system variable**

#### **8.131.1 Tolerance pos vert**

Controls the vertical position for tolerance values relative to the primary dimension text.

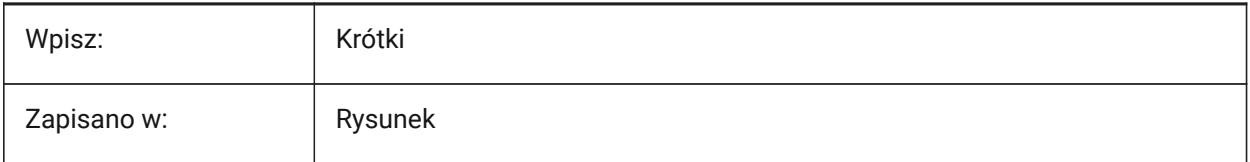

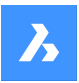

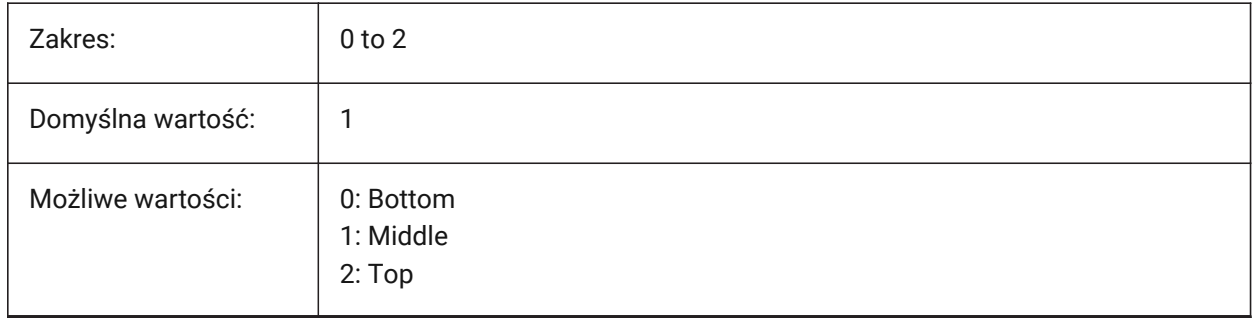

# **8.132 DIMTP system variable**

## **8.132.1 Tolerance limit upper**

Controls the maximum (upper) tolerance limit for dimension text when the DIMTOL or DIMLIM system variable is on.

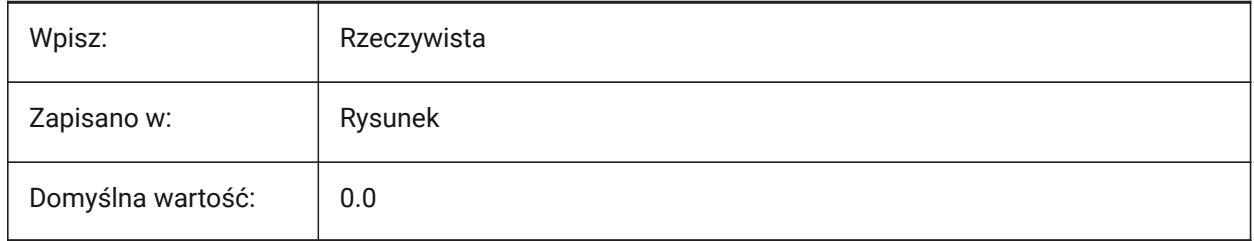

# **8.133 DIMTSZ system variable**

## **8.133.1 Dim tick size**

Controls the size of tick marks drawn instead of arrowheads for linear, radius and diameter dimensions.

If the value is zero, arrowheads are drawn.

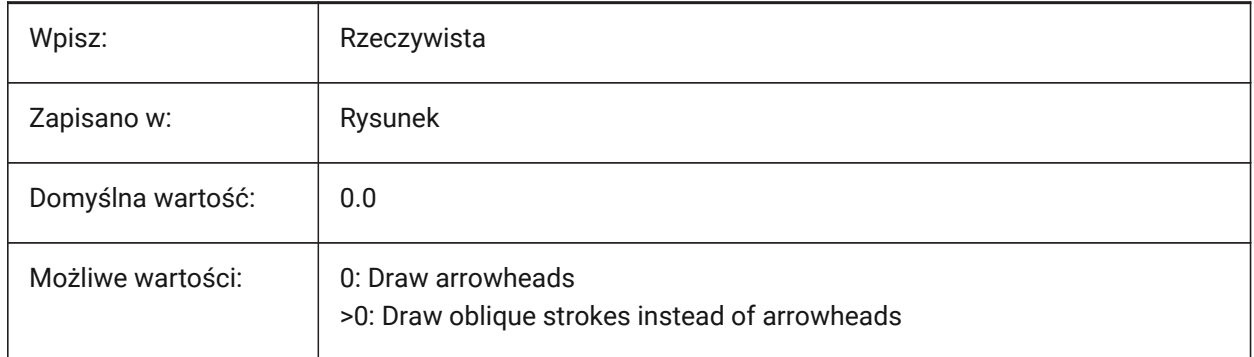

## **8.134 DIMTVP system variable**

### **8.134.1 Text offset vertical**

Controls the vertical position of dimension above or below the dimension line. Acts as a multiplier of the DIMTXT system variable, when the DIMTAD system variable is set to **Centered between extension lines**.

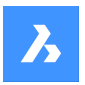

Wpisz: Rzeczywista Zapisano w: Rysunek

A value of 1.0 is equivalent to setting the DIMTAD system variable to on (1).

## **8.135 DIMTXSTY zmienna systemowa**

### **8.135.1 Styl tekstu**

Domyślna wartość: | 0.0

Steruje domyślnym stylem tekstu wymiarowego.

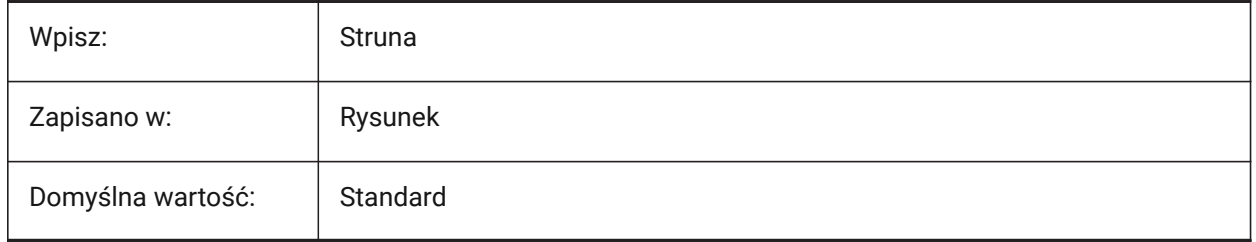

## **8.136 DIMTXT system variable**

### **8.136.1 Text height**

Controls the default dimension text height, if the text style set in the DIMTXSTY system variable has no fixed height.

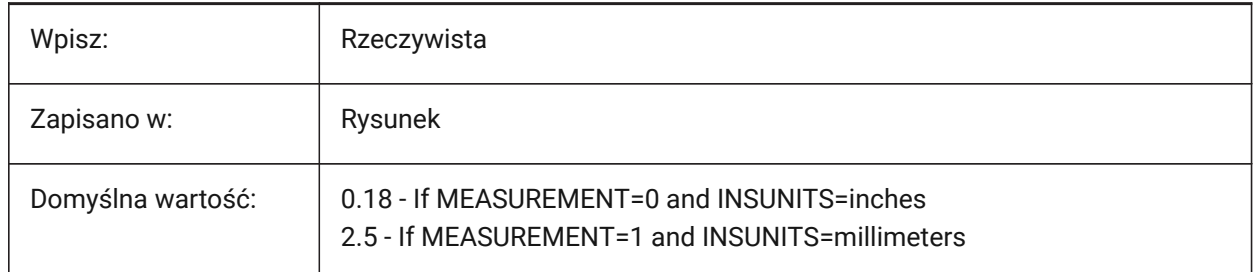

## **8.137 DIMTXTDIRECTION system variable**

### **8.137.1 Text direction**

Controls the dimension text direction.

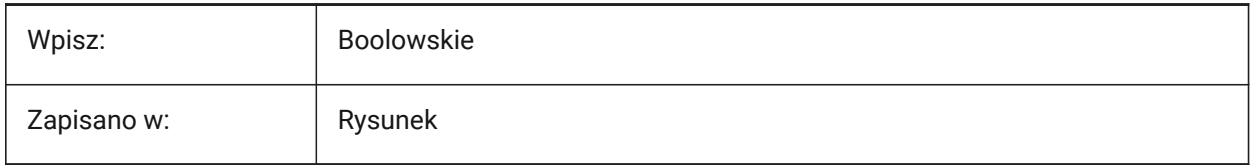

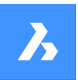

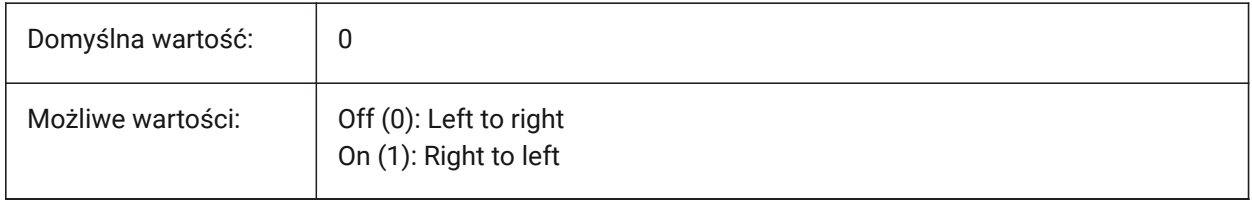

## **8.138 DIMTZIN zmienna systemowa**

#### **8.138.1 Tolerancja pomija zera**

Kontroluje pomijanie zer końcowych tolerancji.

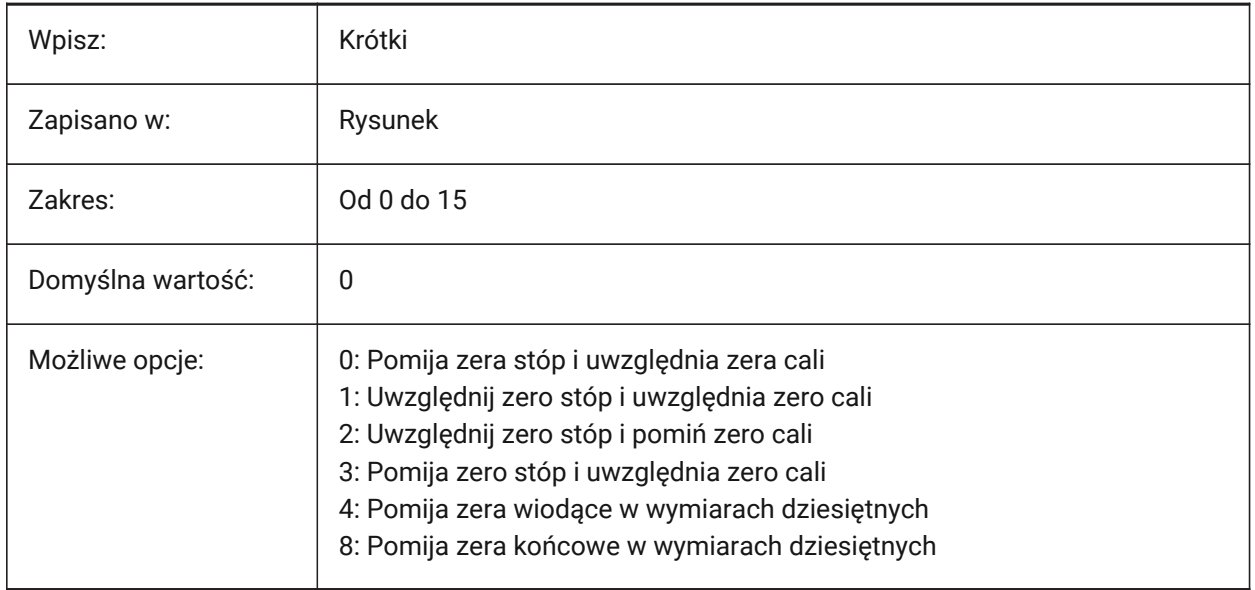

# **8.139 DIMUNIT system variable**

## **8.139.1 Dim unit type (obsolete)**

Replaced by DIMLUNIT and DIMFRAC system variables.

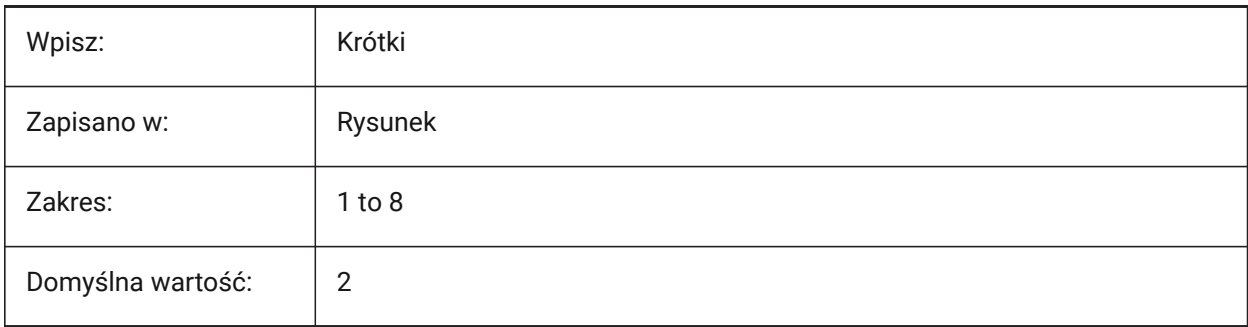

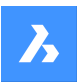

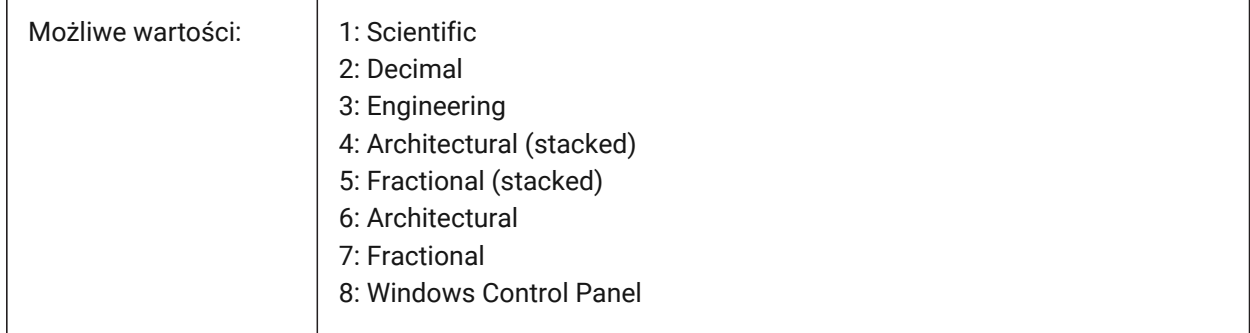

# **8.140 DIMUPT system variable**

## **8.140.1 Place text manually**

Toggles the placement of dimension text during dimension creation.

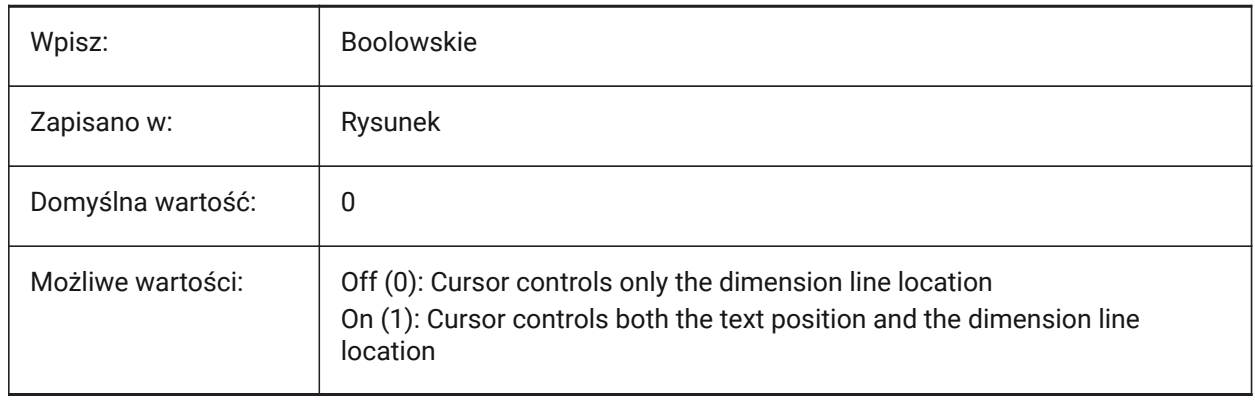

## **8.141 DIMZIN system variable**

### **8.141.1 Suppress dim zeros**

Suppresses leading and/or trailing zeros for primary units.

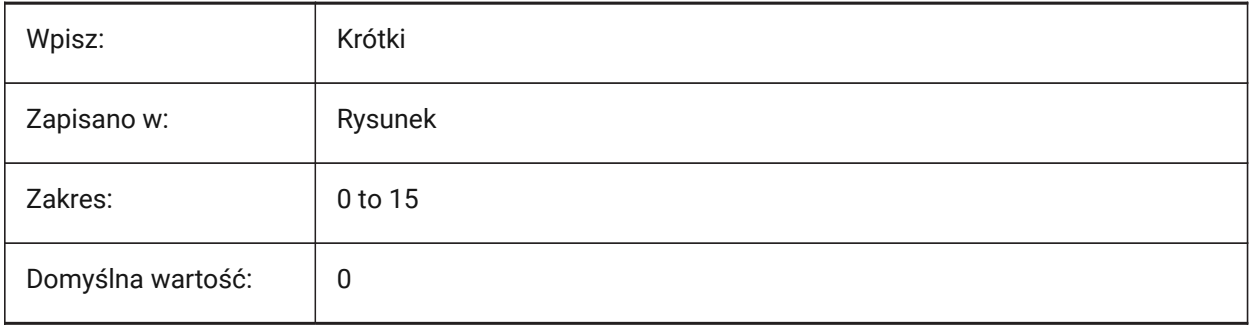

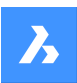

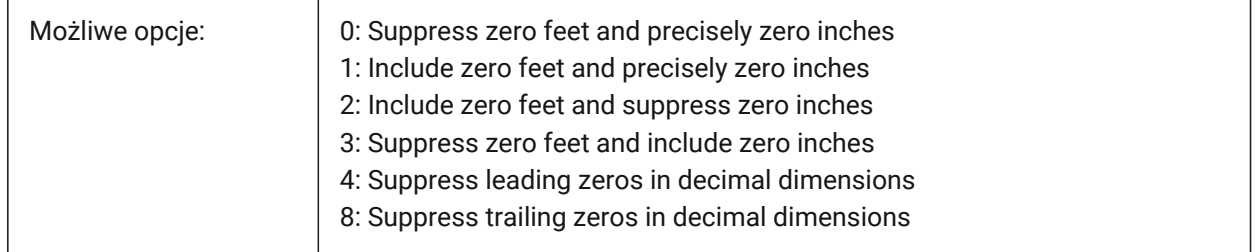

# **8.142 DISPLAYAXES system variable**

## **8.142.1 Display Axes**

Displays the axes of structural elements.

Tylko BricsCAD

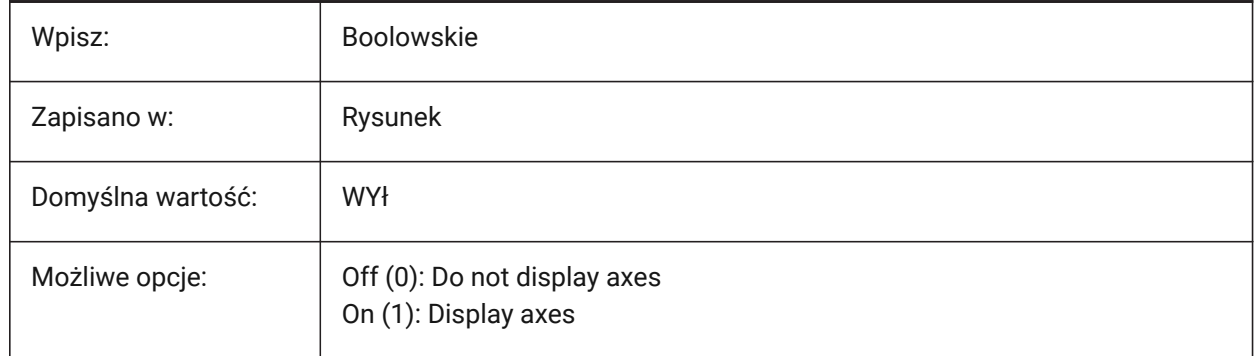

## **8.143 DISPLAYAXESFORMEP zmienna systemowa**

### **8.143.1 Wyświetl osie**

Steruje wyświetlaniem osi elementów MEP.

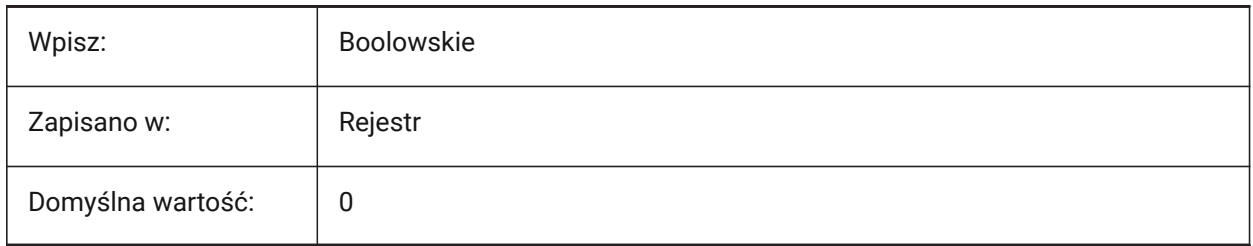

## **8.144 DISPLAYSCALING system variable**

### **8.144.1 Automatic display scaling (Read Only)**

Current display scaling - the same as the system display settings. Tylko BricsCAD

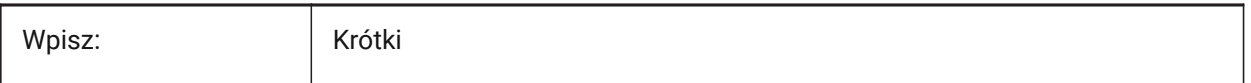

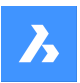

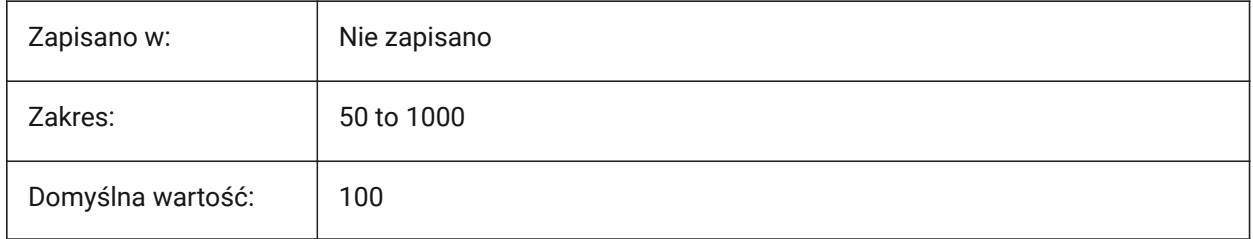

# **8.145 DISPLAYSIDESANDENDS system variable**

## **8.145.1 Display Sides and Ends**

Displays the sides and ends of structural entities on selection. If on, these are selectable. Tylko BricsCAD

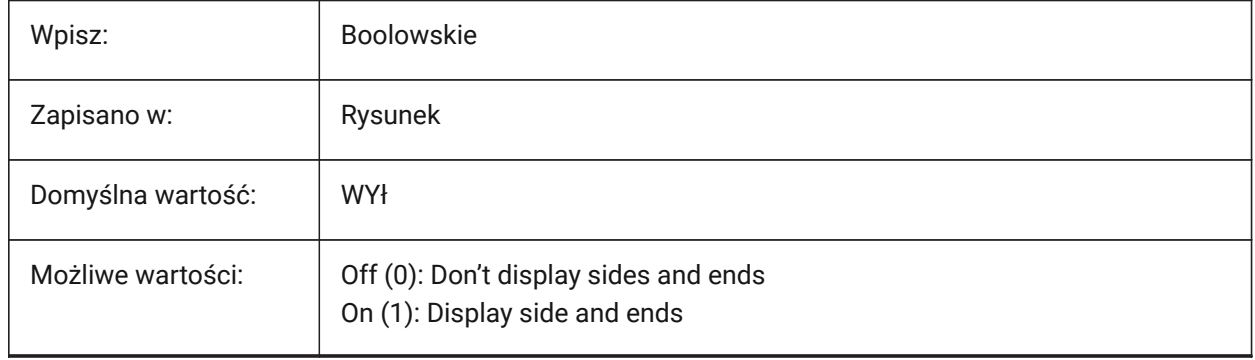

# **8.146 DISPLAYSNAPMARKERINALLVIEWS system variable**

### **8.146.1 Snap marker in all views**

Controls if snap markers display in all viewports.

Tylko BricsCAD

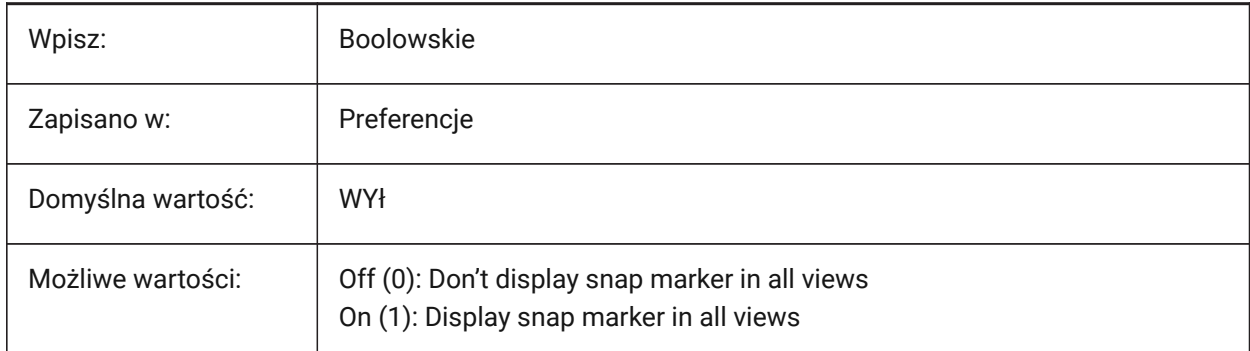

# **8.147 DISPLAYTOOLTIPS system variable**

## **8.147.1 Snap tooltips**

Toggles the display of snap tooltips on/off.

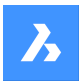

Tylko BricsCAD

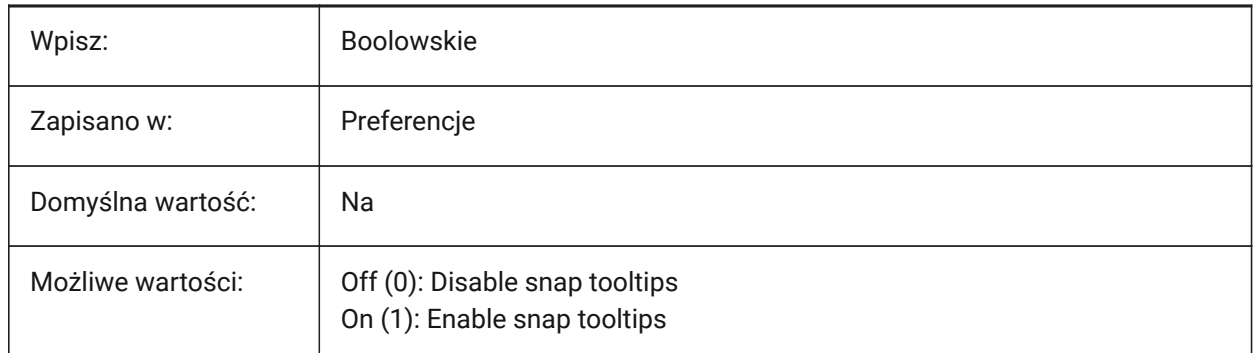

# **8.148 DISPPAPERBKG system variable**

## **8.148.1 Paper background**

Displays a paper sheet in paper space.

Tylko BricsCAD

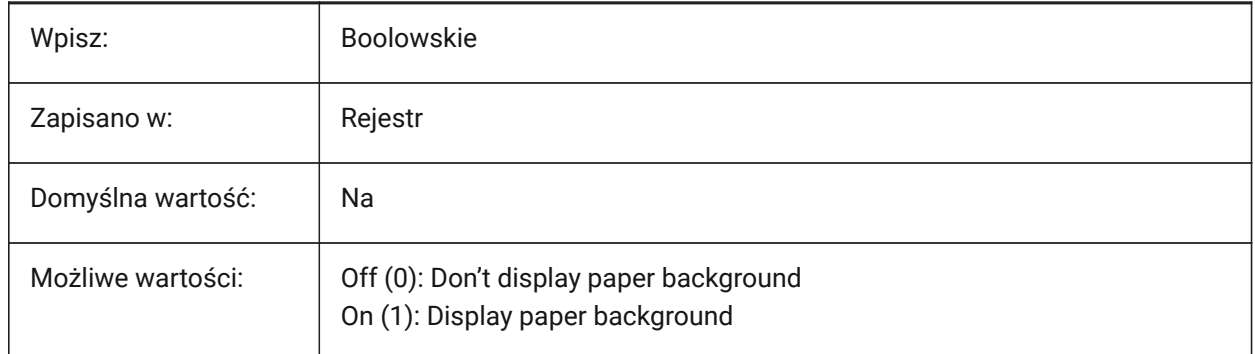

## **8.149 DISPPAPERMARGINS system variable**

### **8.149.1 Printable area**

Displays the printable area of a layout in paper space.

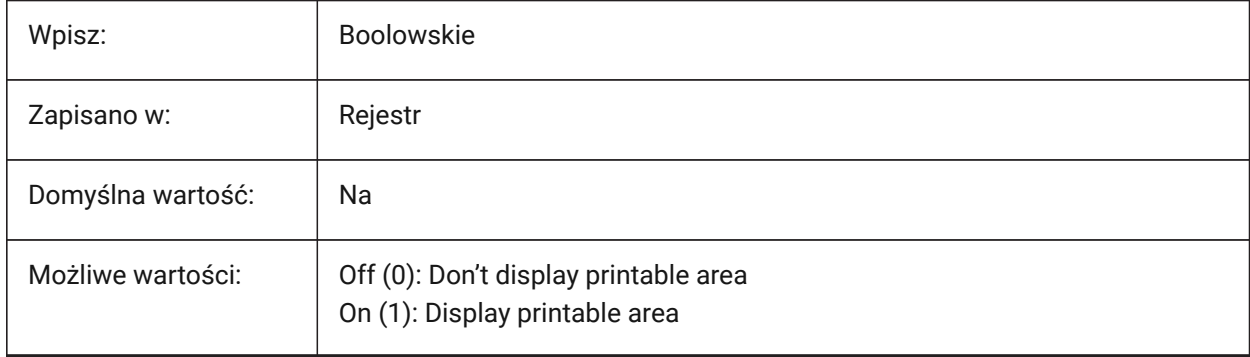

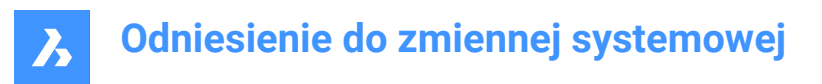

## **8.150 DISPSILH system variable**

#### **8.150.1 Display silhouette curves**

Displays silhouette curves on solid entities in Wireframe modes (2D and 3D).

*Note:* To view changes on existing entities, perform a REGEN.

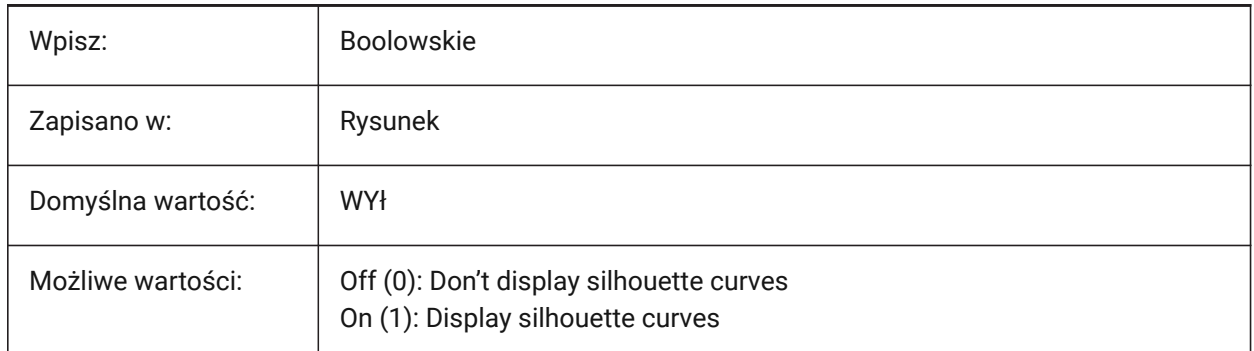

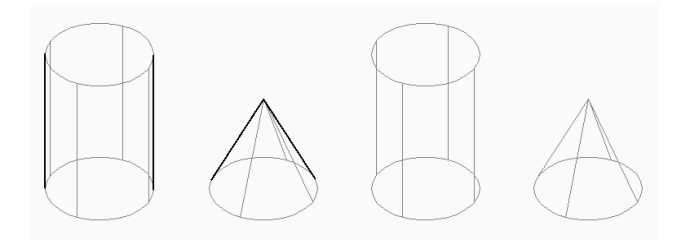

## **8.151 DISTANCE zmienna systemowa**

### **8.151.1 Odległość (Tylko Do Odczytu)**

Ostatnia obliczona odległość dla polecenia ODLEG.

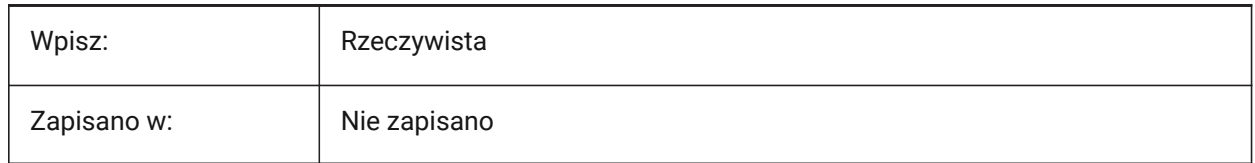

### **8.152 DMAUDITLEVEL zmienna systemowa**

### **8.152.1 Polecenie MBTEST, poziom szczegółowości**

Kontroluje typy komunikatów wyświetlanych dla polecenia MBTEST.

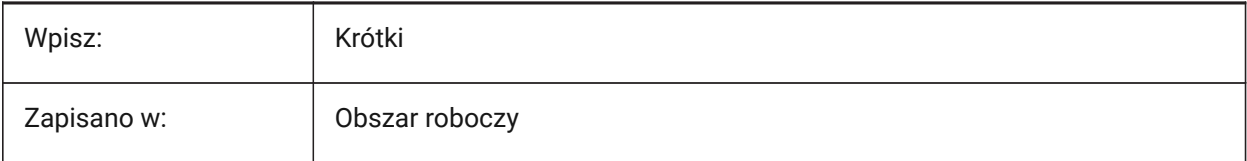

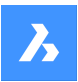

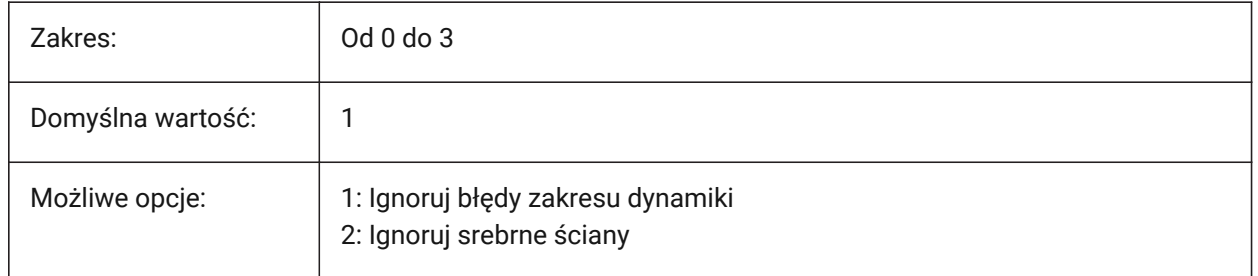

### **Zakres dynamiczny**

Zakres dynamiczny to zakres długości wymaganych do utworzenia prawidłowej geometrii. Zakres jest ograniczony, ponieważ program modelujący wyraża współrzędne punktów w przestrzeni 3D w postaci liczb zmiennoprzecinkowych o podwójnej precyzji. Aby przedstawić liczbę, liczby zmiennoprzecinkowe używają skończonej liczby cyfr znaczących, która w przypadku liczb o podwójnej precyzji wynosi w przybliżeniu od czternastu do szesnastu cyfr znaczących. Użycie cyfr przez modelera jest ograniczone do dziewięciu cyfr znaczących, aby uniknąć podatności na błąd zaokrąglenia. Oznacza to, że zakres dynamiczny modelu może mieć tylko dziewięć rzędów wielkości. Zatem stosunek najdłuższej do najkrótszej długości, jaką można modelować, wynosi 10^9.

Liczby mogą być interpretowane jako cale, milimetry lub dowolna inna jednostka. Modeler ma rozdzielczość 10^-6, co oznacza, że jeśli odległość między dwoma punktami jest mniejsza, uważa się, że są one takie same. Wymagane jest również pasmo ochronne o wartości co najmniej jednego rzędu wielkości wokół wartości rozdzielczości. Ze względów praktycznych może występować niejednoznaczność co do odległości zbliżonych do wartości rozdzielczości, więc ta opaska ochronna stanowi margines bezpieczeństwa w celu poprawy niezawodności.

W związku z tym prawidłowy zakres dynamiki modeli w BricsCAD wynosi od 10^-5 do 10^4 i nie jest zależny od jednostki. Zakres dynamiki części modelowanych w milimetrach wynosi od 0,00001 mm do 10000 mm. Zakres dynamiczny części modelowanych w metrach wynosi od 0,00001 m do 10000 m.

W przypadku przekroczenia zakresu dynamiki zachowanie algorytmów modelowania jest nieprzewidywalne. Może to spowodować, że algorytmy modelowania będą generować nieprawidłowe wyniki lub błędy.

#### **Srebrna powierzchnia**

Niektóre modele mogą zawierać długie, wąskie ściany, które nie miały być obecne w projekcie modelu. Zazwyczaj występują one w importowanych modelach ze względu na różnice tolerancji między systemami modelowania geometrycznego.

Ponieważ rozmiar elementu nie może być mniejszy niż rozdzielczość programu modelującego, rzeczywiste ściany są co najmniej o rząd wielkości większe niż maksymalna szczelina w modelu. Każda powierzchnia mniejsza niż ta jest kandydatem do bycia fałszywą.

Tolerancja elementu jest obliczana jako najwyższa wartość tolerancji spośród tolerancyjnych krawędzi i wierzchołków elementu.

Maksymalna odległość między dłuższymi krawędziami takiej ściany jest mniejsza niż określona tolerancja. Ma co najmniej jedną krótką i nie więcej niż trzy długie krawędzie. Krótka krawędź to krawędź, która jest krótsza niż określona tolerancja. Długa krawędź jest dłuższa niż określona tolerancja. Tolerancja może być obliczana automatycznie na podstawie obwiedni elementu.

Ponieważ wymiary geometrii rozszczepionej są zbliżone do rozdzielczości programu modelującego, wykonywanie na niej operacji jest trudne. Ponieważ taka geometria nie jest zwykle zamierzona, próbuje się ją zastąpić geometrią tolerancyjną. W bryłach tolerancyjne krawędzie zastępują rozszczepione ściany, a tolerancyjne wierzchołki zastępują krótkie krawędzie. W przypadku ręcznego mocowania można usunąć odłamki i w razie potrzeby wydłużyć sąsiednie ściany.

*Uwaga:* Podczas wykonywania sprawdzania i naprawiania encji w różnych kontekstach, tolerancja jest pobierana z jednostki jako największej wartości tolerancji między tolerancyjnymi krawędziami i wierzchołkami jednostki lub niektórymi innymi wartościami według uznania wywołującego.

## **8.153 DMAUTOUPDATE system variable**

### **8.153.1 3D constraints recalculation mode**

Updates the model automatically, when constraints are applied or modified.

If off, use the DMUPDATE command to update the model.

Tylko BricsCAD

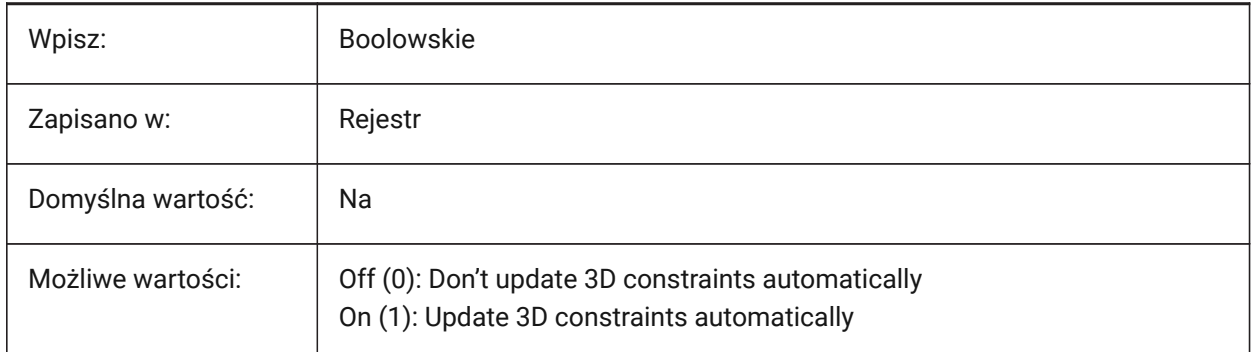

## **8.154 DMCONNECTIONCUTTYPE system variable**

### **8.154.1 Connection type**

Controls the type of connection created by the BIMSTRUCTURALCONNECT command.

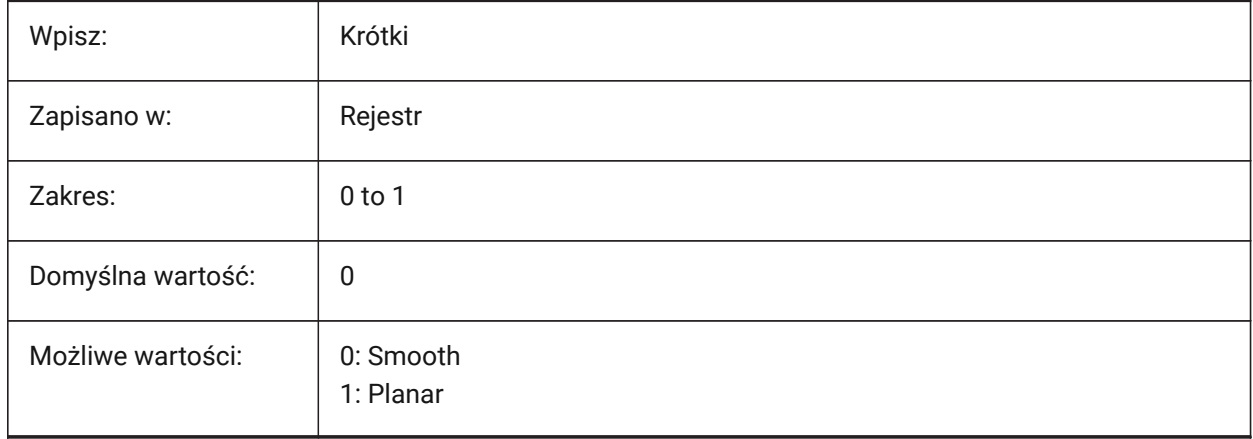

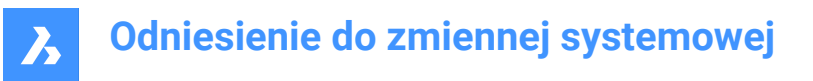

## **8.155 DMPUSHPULLSUBTRACT system variable**

#### **8.155.1 DMPUSHPULL subtract**

Controls what happens when an entity, modified with the DMPUSHPULL command, touches an existing entity.

When OFF, a solid that intersects with another solid, no longer subtracts the intersecting areas from the other solid.

Tylko BricsCAD

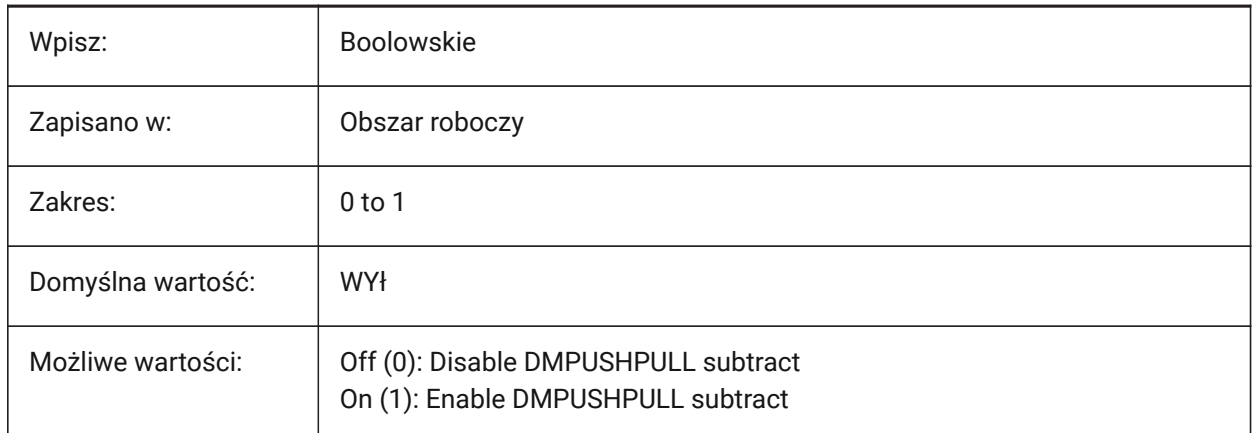

### **8.156 DMRECOGNIZE system variable**

#### **8.156.1 Automatic 3D geometry constraints recognition**

Automatically constrains geometrical relations between surfaces, when 3D entities are edited or 3D constraints are recalculated.

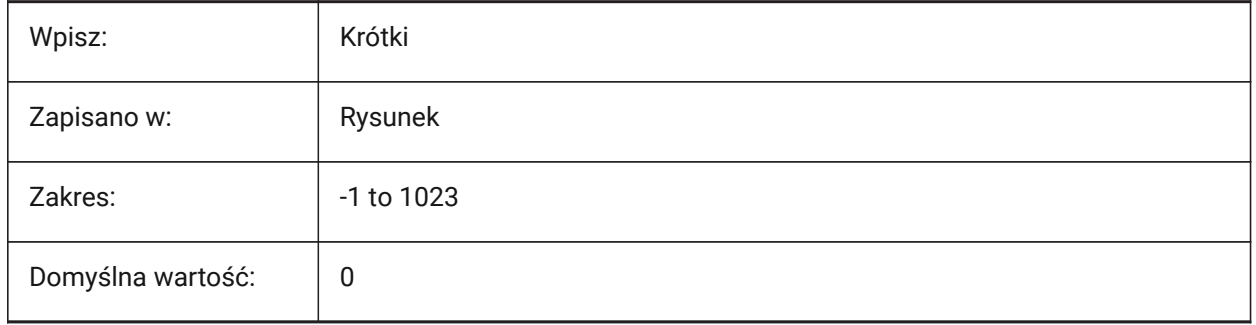

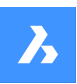

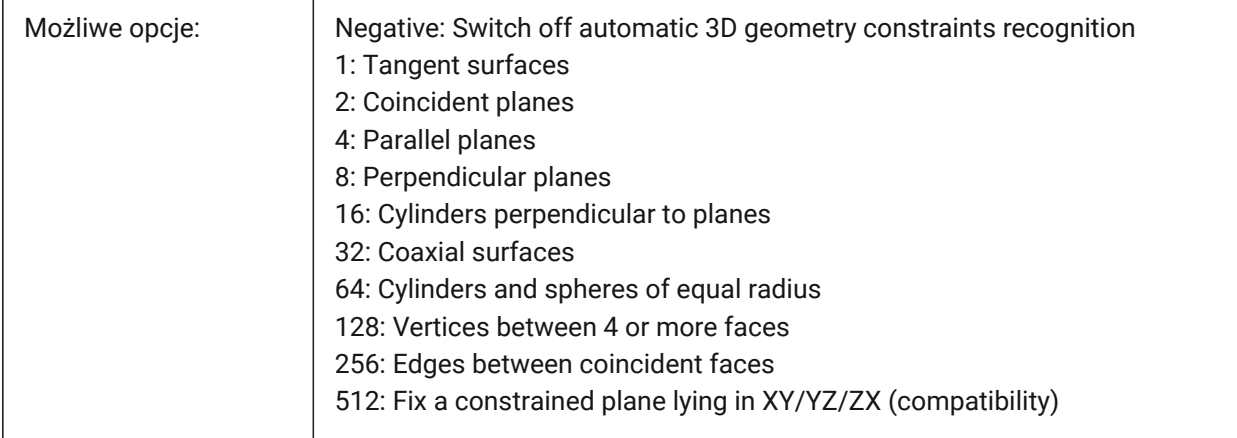

# **8.157 DOCKPRIORITY system variable**

## **8.157.1 Docking Priority**

Controls the dock priority of top, left, right and bottom docking bars.

*Note:* A restart is required.

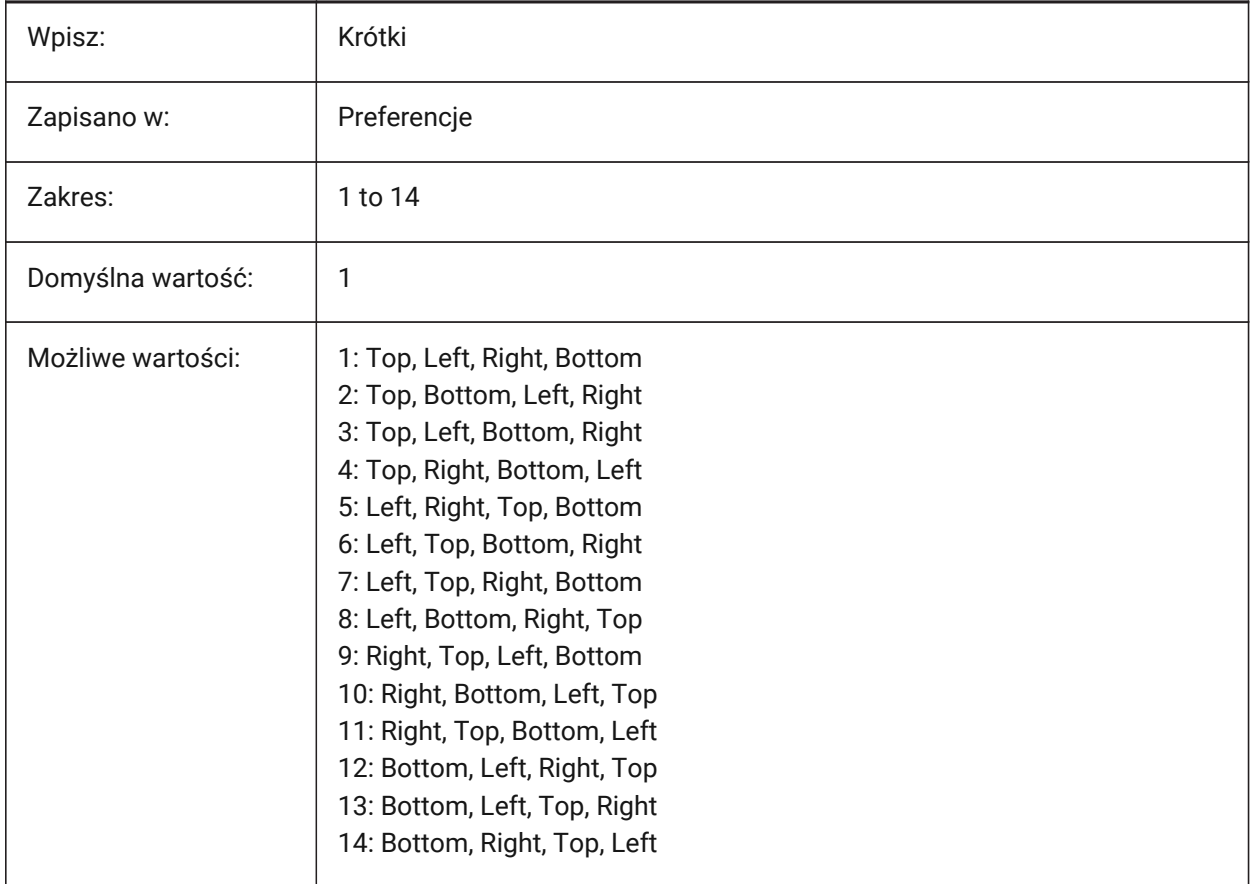

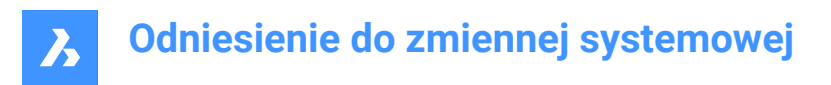

# **8.158 DOCTABPOSITION system variable**

## **8.158.1 Tabs position**

Controls where the document control tab is displayed.

Tylko BricsCAD

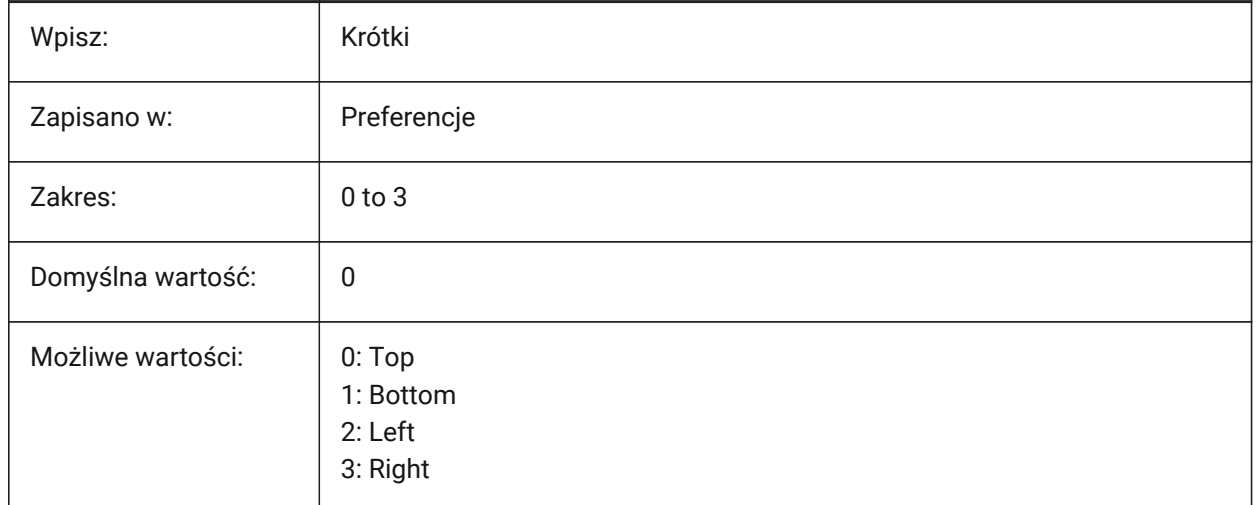

### **8.159 DONUTID zmienna systemowa**

#### **8.159.1 Wewnętrzna średnica pierścienia**

Domyślna średnica wewnętrzna dla polecenia PIERŚCIEŃ.

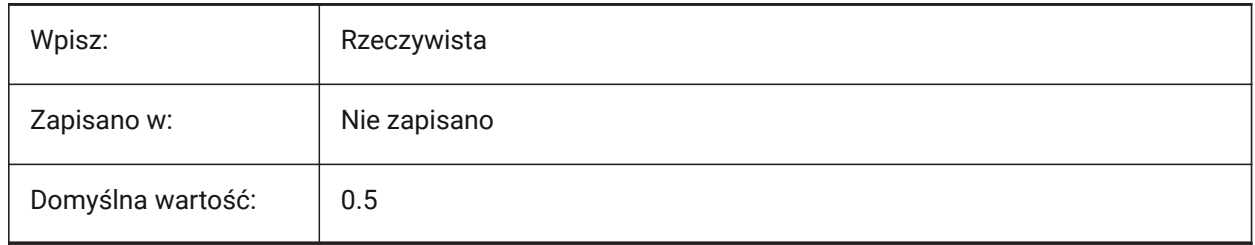

# **8.160 DONUTOD system variable**

#### **8.160.1 Donut outside diameter**

The default outside diameter for the DONUT command.

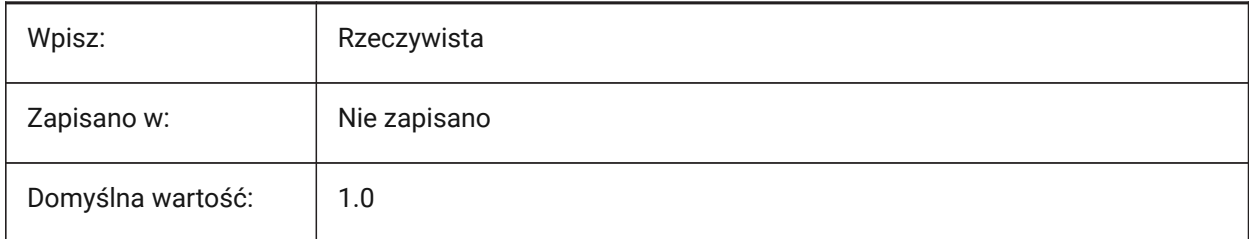

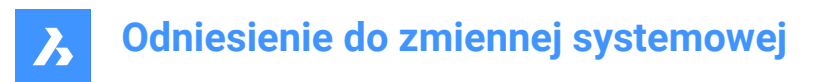

## **8.161 DRAGMODE system variable**

### **8.161.1 Entity drag mode**

Controls if a preview displays during the MOVE and COPY commands.

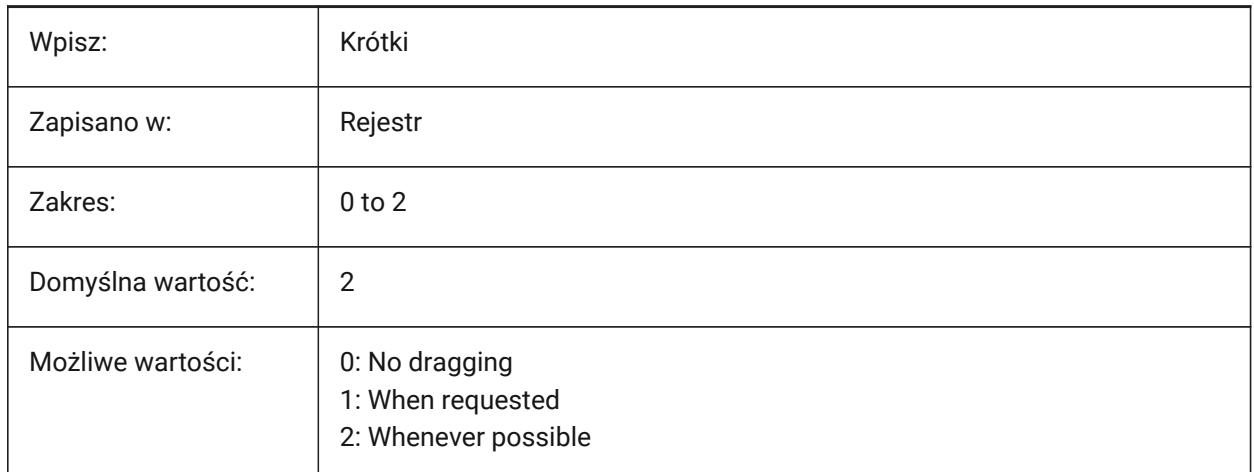

## **8.162 DRAGMODEHIDE system variable**

#### **8.162.1 Hide during drag**

Hides the original entity during move and stretch actions.

Tylko BricsCAD

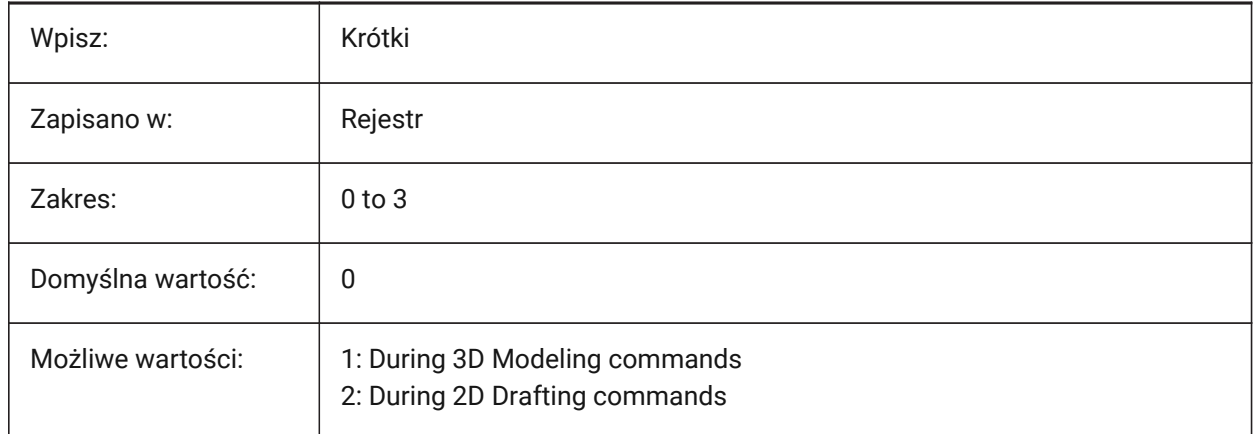

## **8.163 DRAGMODEINTERRUPT system variable**

#### **8.163.1 Drag interruption mode**

Controls the recalculation/redrawing of the model is interrupted when the cursor is in motion.

If on, display a live preview. If off, every drag action must first be completed.

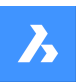

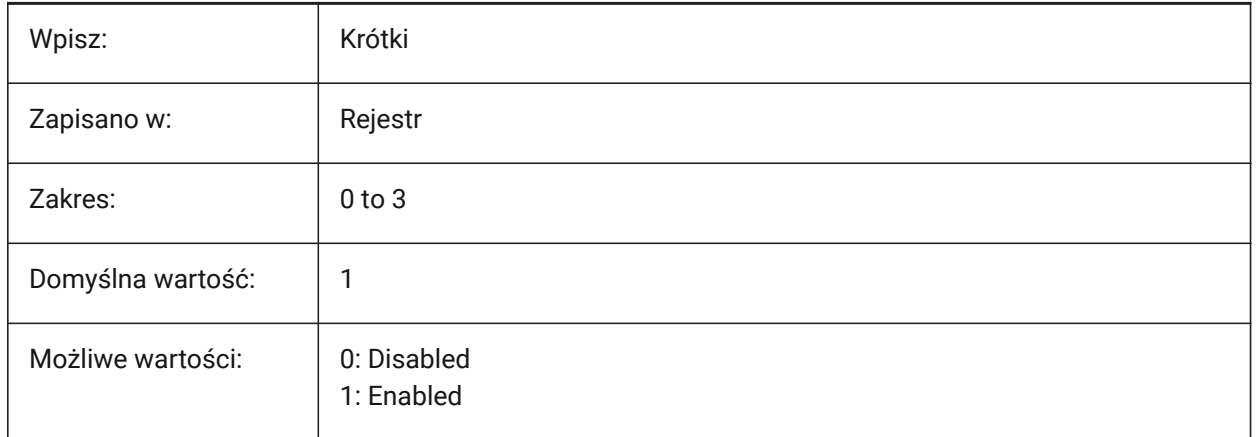

## **8.164 DRAGOPEN system variable**

## **8.164.1 Drag open**

Controls what to do when a drawing is dragged from the explorer to the program.

Tylko BricsCAD

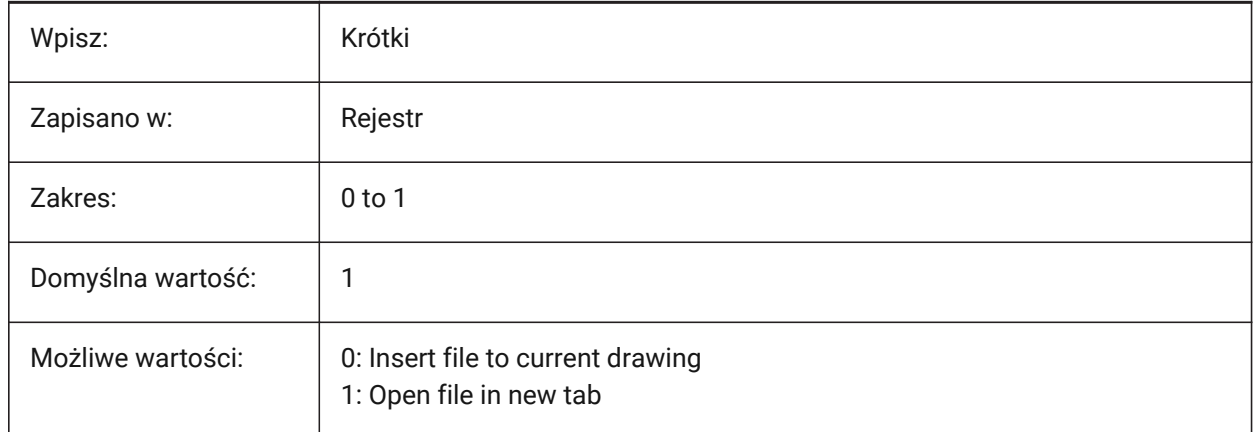

# **8.165 DRAGP1 zmienna systemowa**

### **8.165.1 Współczynnik szybkości-regeneracji**

Kontroluje częstotliwość próbkowania danych wejściowych regen-przeciągnij.

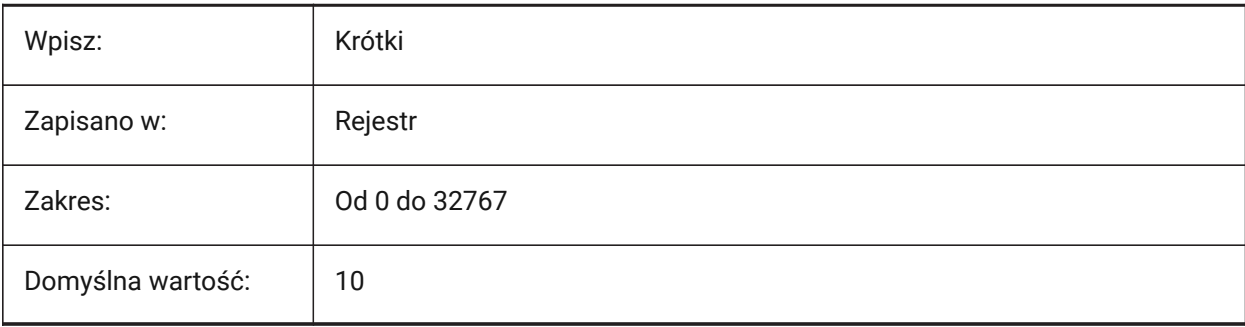

## **8.166 DRAGP2 zmienna systemowa**

### **8.166.1 Współczynnik szybkości rysowania**

Kontroluje szybkości rysowania danych wejściowych szybkiego przeciągnięcia.

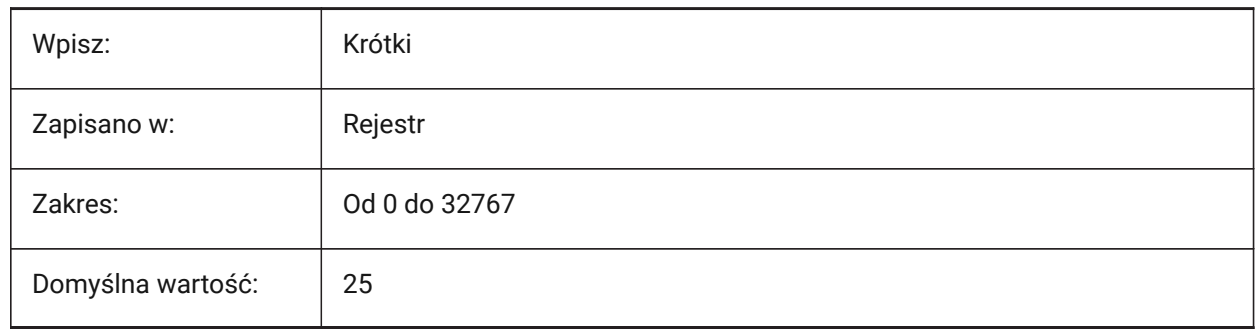

### **8.167 DRAGSNAP system variable**

#### **8.167.1 Snap dragged entities**

Enables rubber band dynamics during modify commands: COPY, PASTECLIP, PASTEBLOCK, MOVE, ROTATE, MIRROR, SCALE, STRETCH and more.

The DRAGSNAP system variable controls the snap behavior while dragging. DRAGSNAP controls whether rubberband dynamics are displayed at the current cursor location or at the current entity snap location.

**Note:** Rubber band dynamics means that the cursor and the entity being modified will jump to the active snap point, this will make to target location more obvious.

- If on, the cursor and any selected entities will jump to the active snap point, this will make the target location more obvious.
- If off, snap is only in effect during drawing and editing commands.

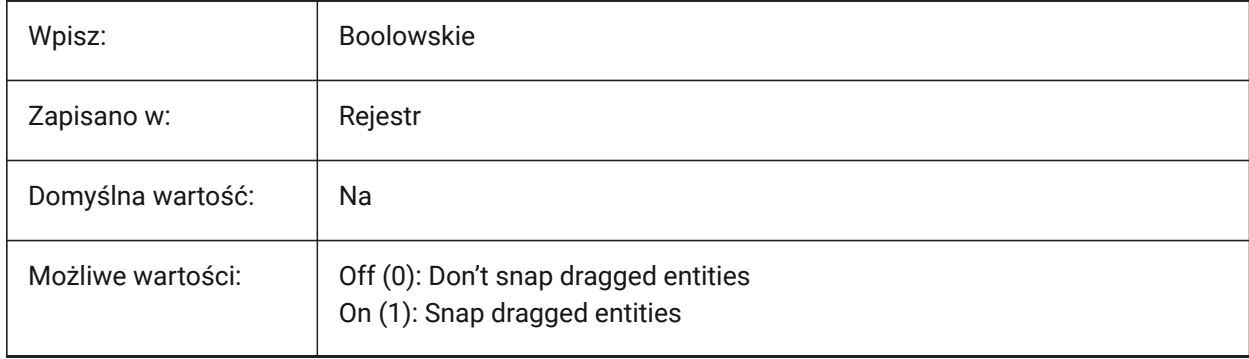

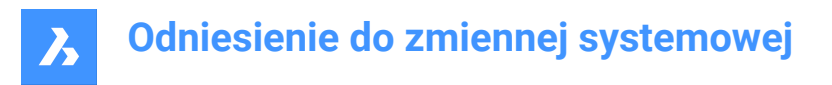

## **8.168 DRAWINGPATH system variable**

### **8.168.1 Drawings path**

The file path used for the fifth folder on the left of the OPEN, SAVEAS and INSERT command dialogs (Windows only).

Tylko BricsCAD

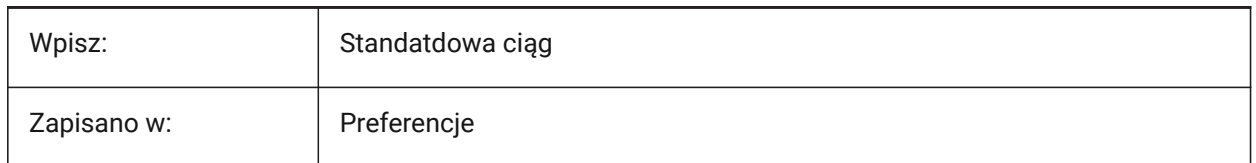

## **8.169 DRAWINGVIEWASM system variable**

#### **8.169.1 Assemblies optimization**

Enables the use of assembly data structures, optimizes the generation of views created with the VIEWBASE command.

Toggles between normal analytical hidden line removal (HLR) and ASM\_HLR procedure.

Tylko BricsCAD

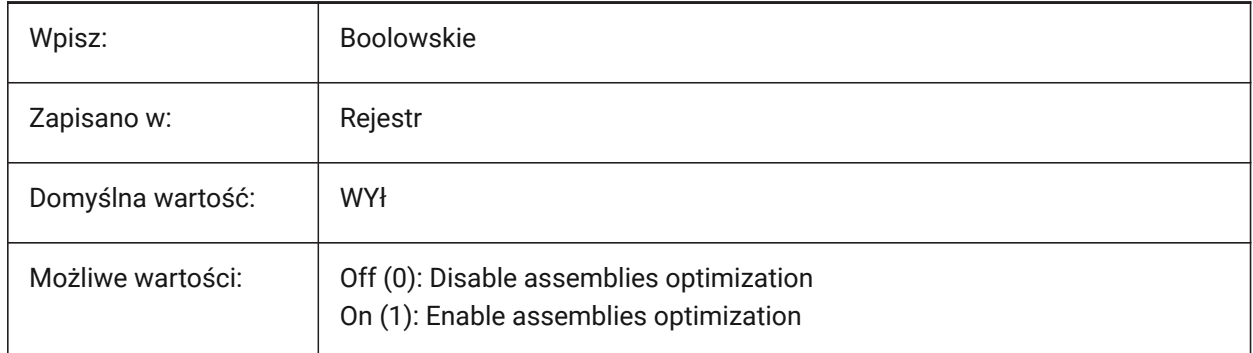

### **8.170 DRAWINGVIEWENTS system variable**

#### **8.170.1 Additional entities**

Controls entities that will be processed in drawing views created by VIEWBASE command.

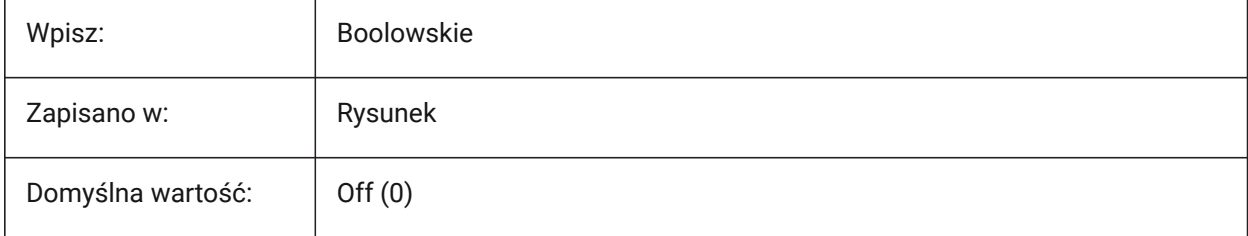

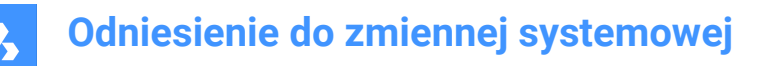

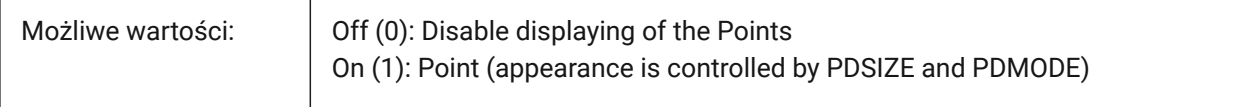

### **8.171 DRAWINGVIEWFLAGS system variable**

### **8.171.1 Drawing View Flags**

Enables the parallel generation and update of views created with the VIEWBASE command.

Tylko BricsCAD

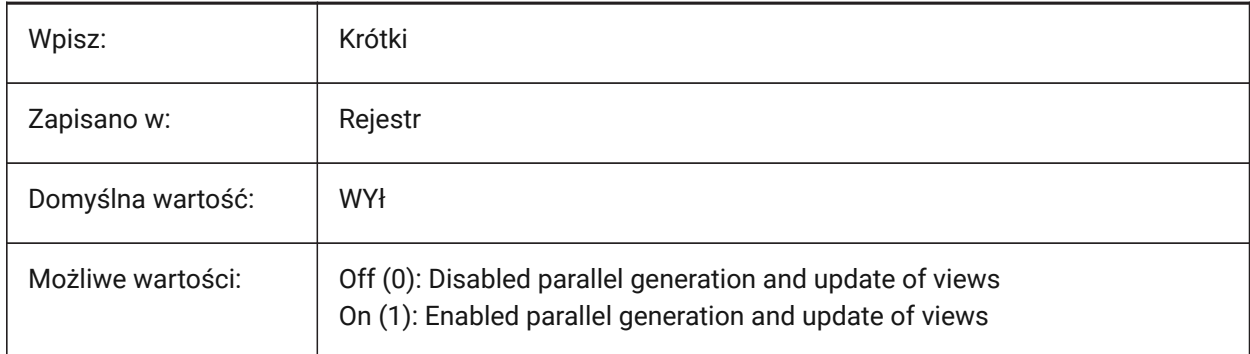

## **8.172 DRAWINGVIEWPRESET system variable**

#### **8.172.1 Drawing view preset**

Controls the view preset for the VIEWBASE command.

Presets specify the types of generated drawings and their placement in the layout.

Tylko BricsCAD

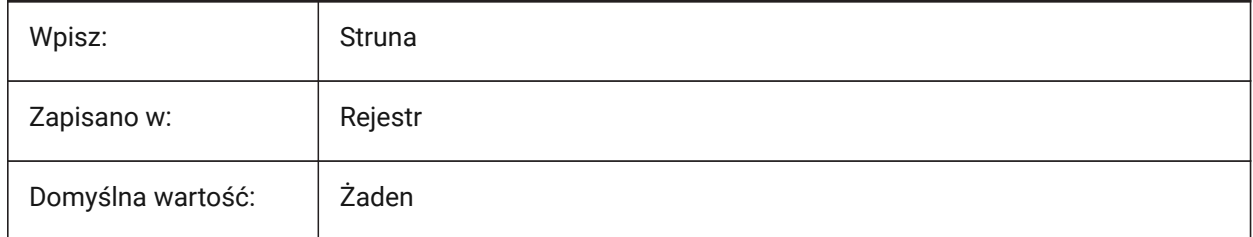

### **8.173 DRAWINGVIEWPRESETHIDDEN system variable**

#### **8.173.1 Drawing view hidden lines preset**

Controls the hidden lines preset for the VIEWBASE command.

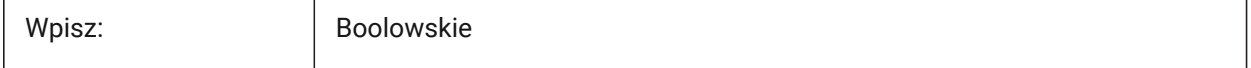

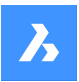

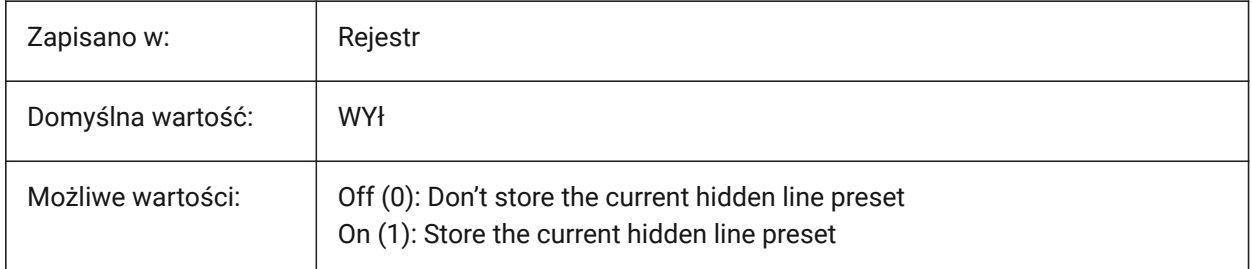

# **8.174 DRAWINGVIEWPRESETSCALE system variable**

## **8.174.1 Scale for drawing view preset**

Controls the annotation scale for the current drawing view preset.

Tylko BricsCAD

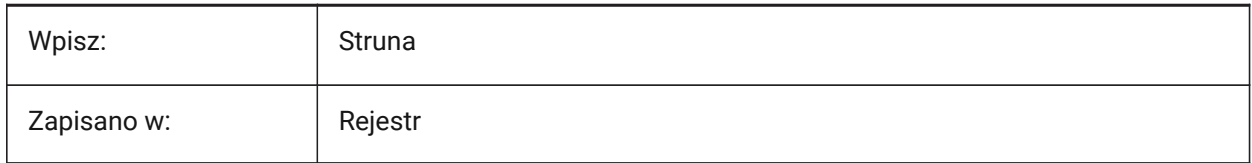

## **8.175 DRAWINGVIEWPRESETTANGENT system variable**

## **8.175.1 Drawing view tangent lines preset**

Controls the tangent lines preset for the VIEWBASE command.

Tylko BricsCAD

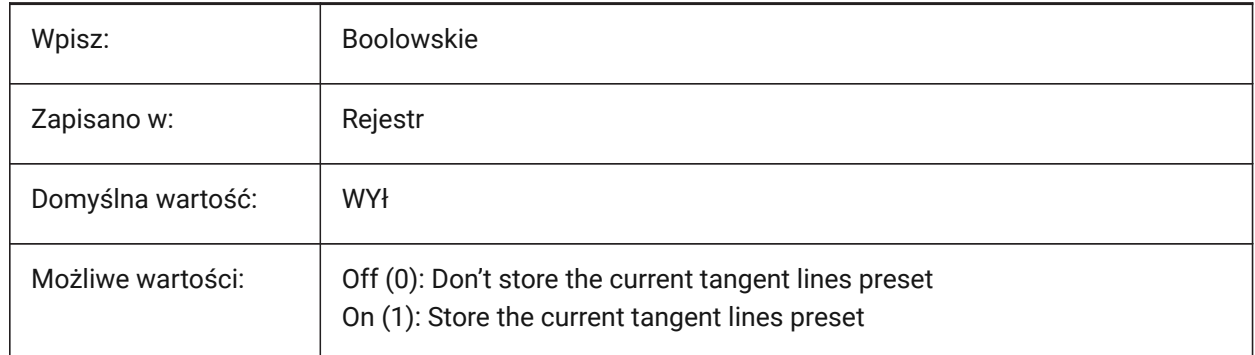

# **8.176 DRAWINGVIEWPRESETTRAILING system variable**

### **8.176.1 Drawing view trailing lines preset**

Controls the trailing lines preset for the VIEWBASE command.

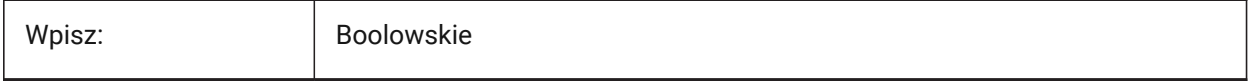

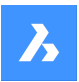

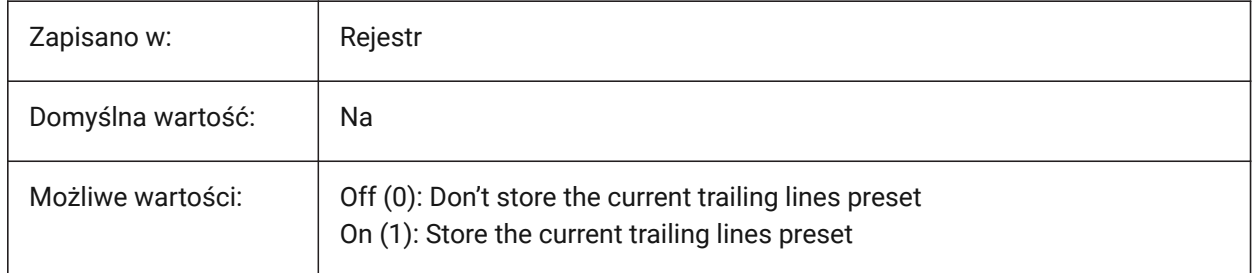

# **8.177 DRAWINGVIEWQUALITY system variable**

## **8.177.1 Quality of drawing views**

Controls the quality of views created with the VIEWBASE command.

Turn off to significantly reduce the time needed to generate drawing views. Views with draft-quality geometry are created, it is not possible to put annotations on the edges of entities in these views.

However, they look very similar to a precise (high-quality) drawing view and you can use them to quickly create layouts.

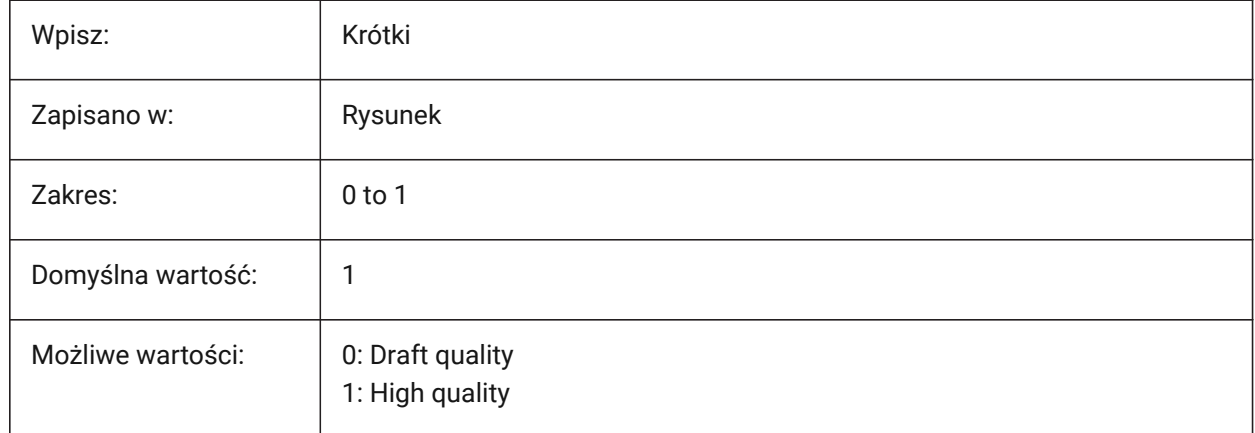

# **8.178 DRAWORDERCTL system variable**

### **8.178.1 Draworder control**

Controls draw order functionality. Limits the draw order, use if some editing operations take slightly longer.

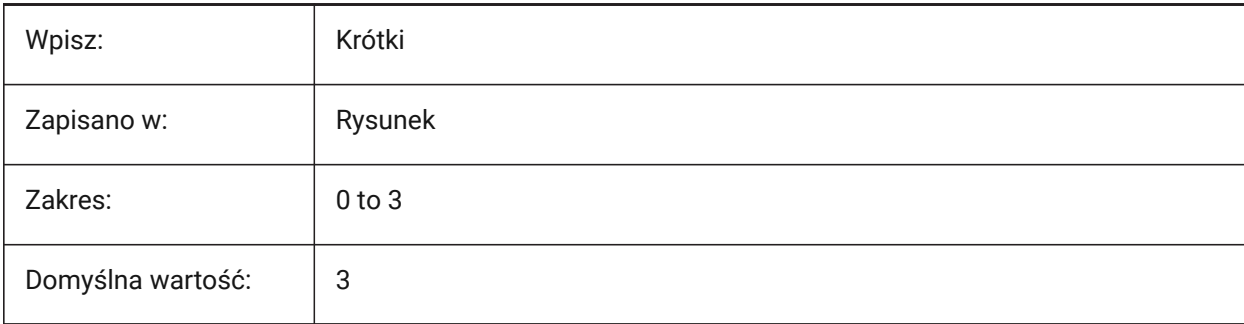

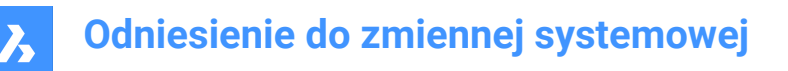

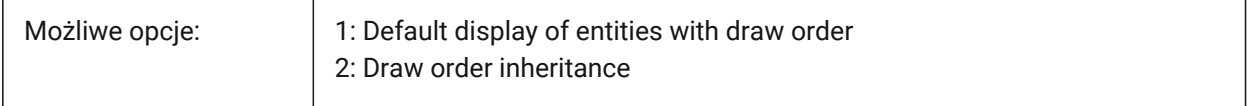

## **8.179 DWFFORMAT system variable**

### **8.179.1 Default DWF format**

Controls the default export format for the 3DDWF command.

Tylko BricsCAD

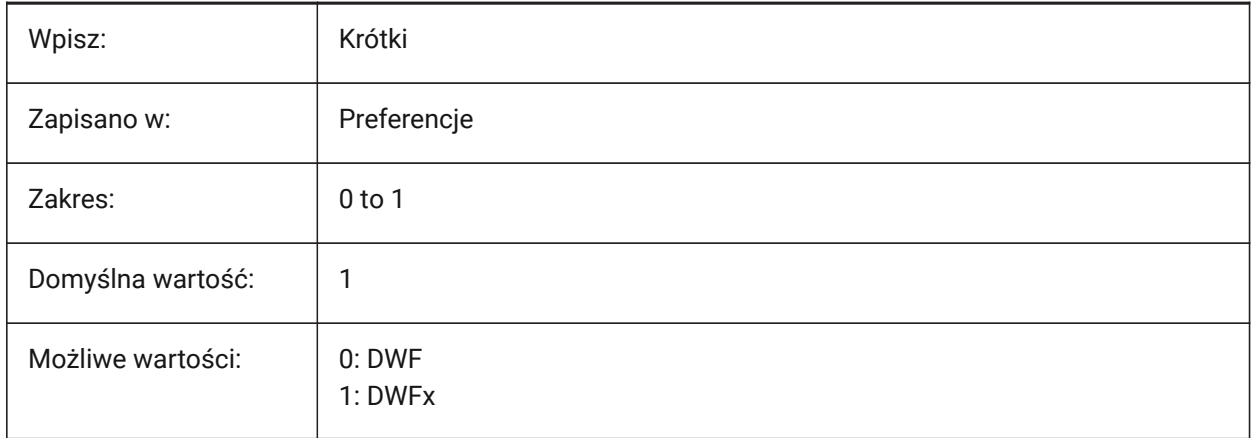

# **8.180 DWFFRAME system variable**

### **8.180.1 DWF frame**

Controls the visibility of DWF or DWFx underlay frames, if the FRAME system variable is set to **Use individual system variables** (3).

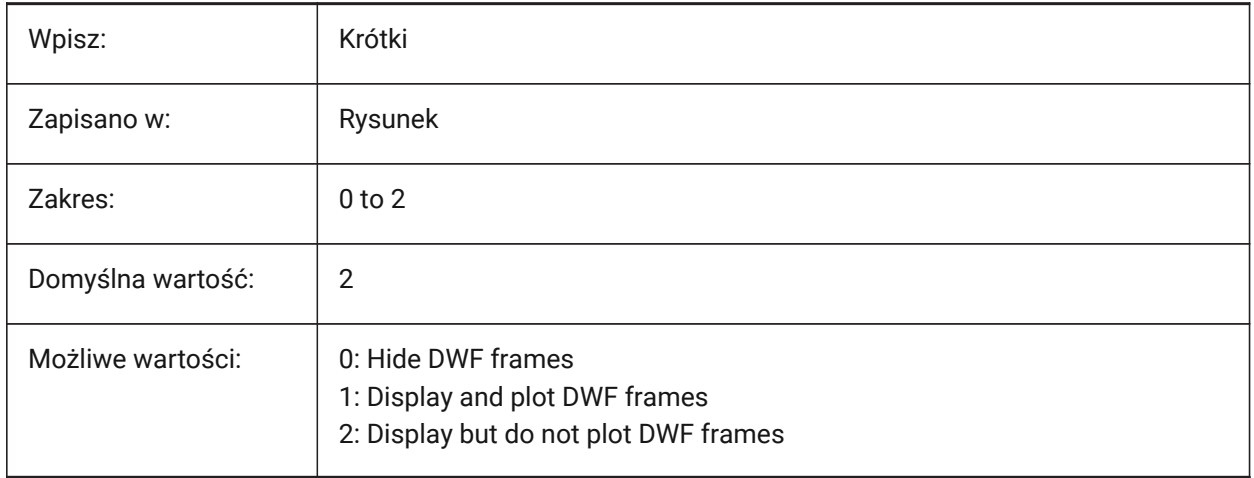

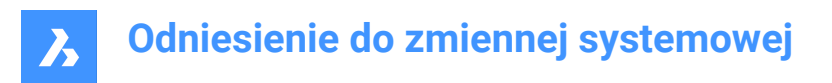

# **8.181 DWFOSNAP system variable**

## **8.181.1 DWF entity snap**

Enables entity snap for DWF underlay files.

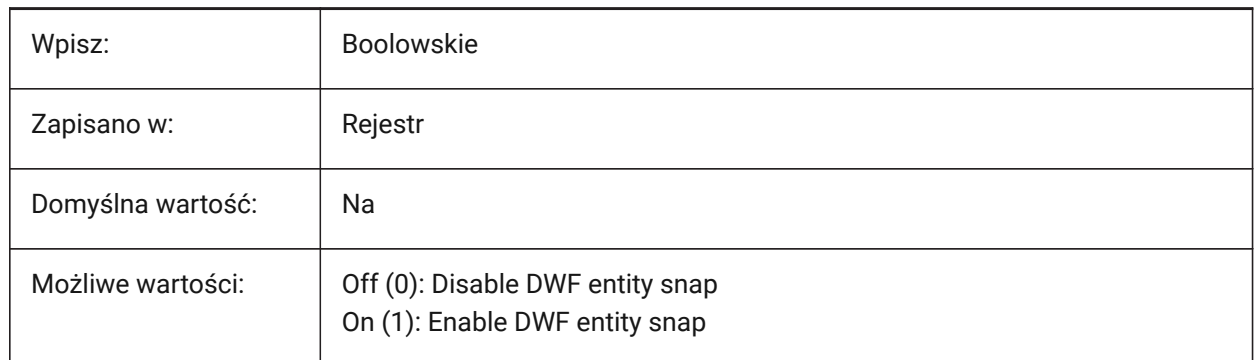

# **8.182 DWFVERSION system variable**

### **8.182.1 DWF version**

Controls the DWF export version.

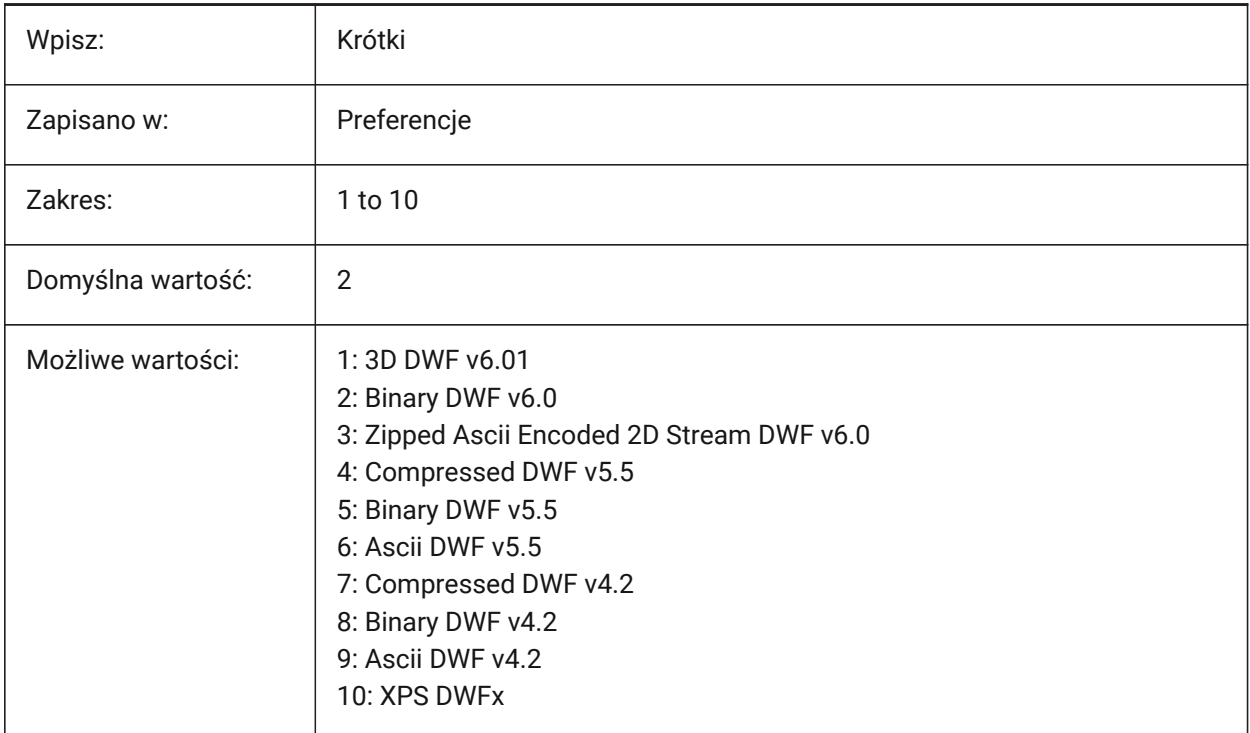

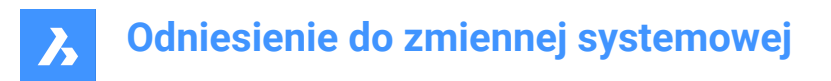

## **8.183 DWGCHECK system variable**

### **8.183.1 Drawing check**

Executes an automatic data integrity check when a drawing is opened.

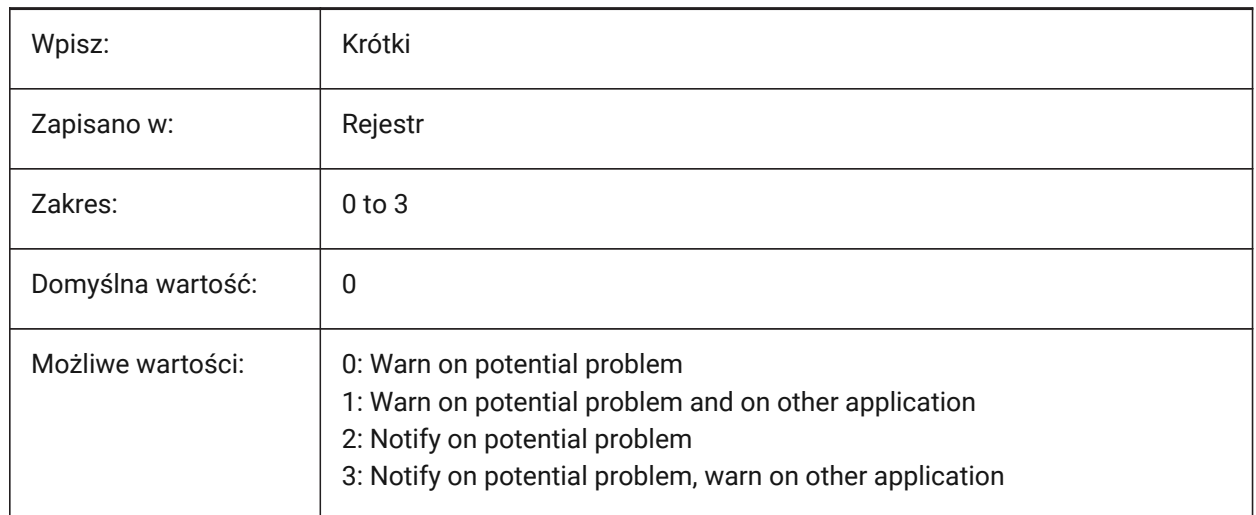

### **8.184 DWGCODEPAGE system variable**

## **8.184.1 Drawing codepage (Read Only)**

Displays the drawing code page, same as the SYSCODEPAGE system variable.

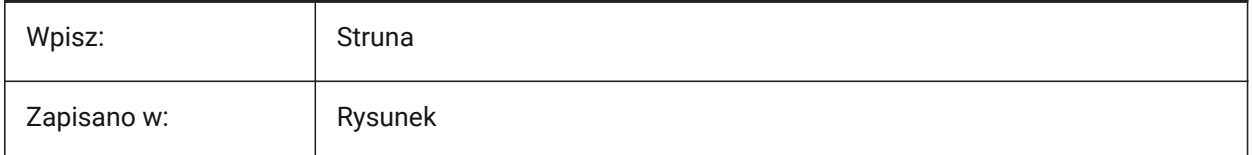

## **8.185 DWGGUIDCLOUDAI zmienna systemowa**

#### **8.185.1 Rysunek Guid**

Unikalny identyfikator GUID (Globally Unique Identifier) dla tego rysunku.

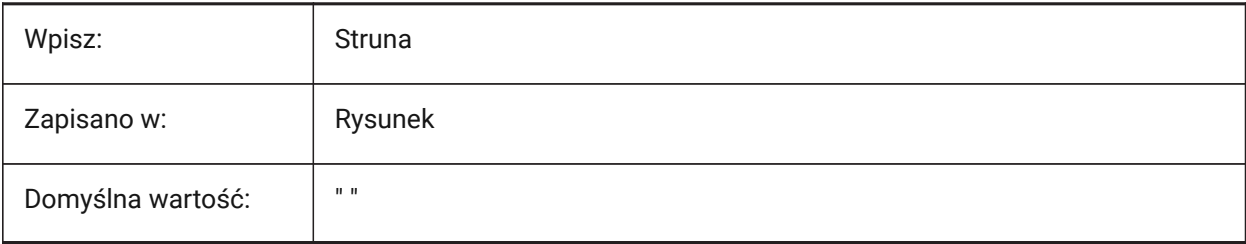

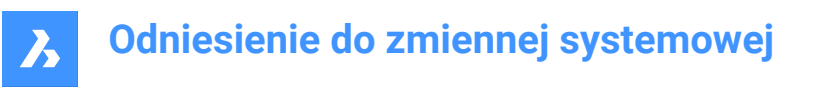

## **8.186 DWGNAME zmienna systemowa**

## **8.186.1 Nazwa rysunku (Tylko Do Odczytu)**

Nazwa bieżącego rysunku.

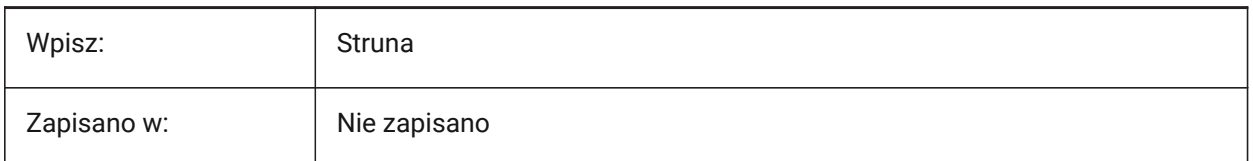

## **8.187 DWGPREFIX system variable**

#### **8.187.1 Drawing prefix (Read Only)**

The folder path of the current drawing.

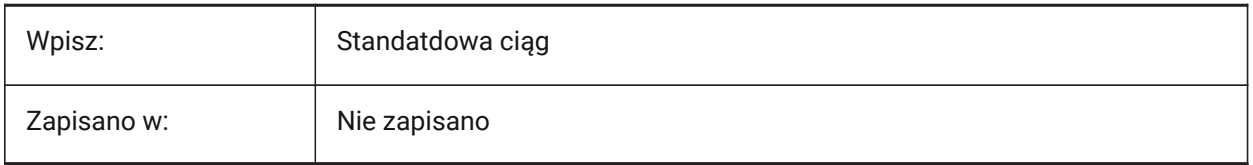

## **8.188 DWGTITLED system variable**

### **8.188.1 Drawing titled (Read Only)**

Shows if the current drawing has been named.

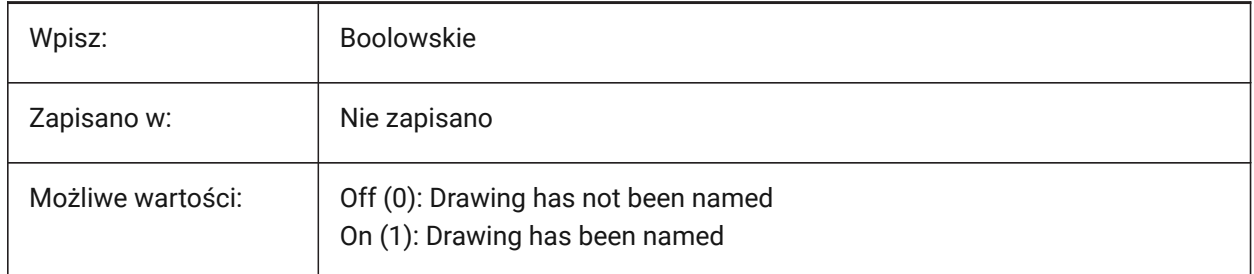

### **8.189 DXEVAL system variable**

#### **8.189.1 Data extraction update mode**

Controls the notification for data extraction tables.

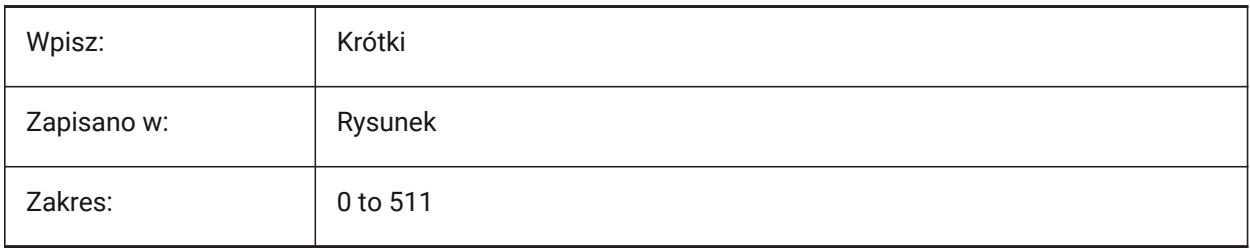

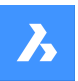

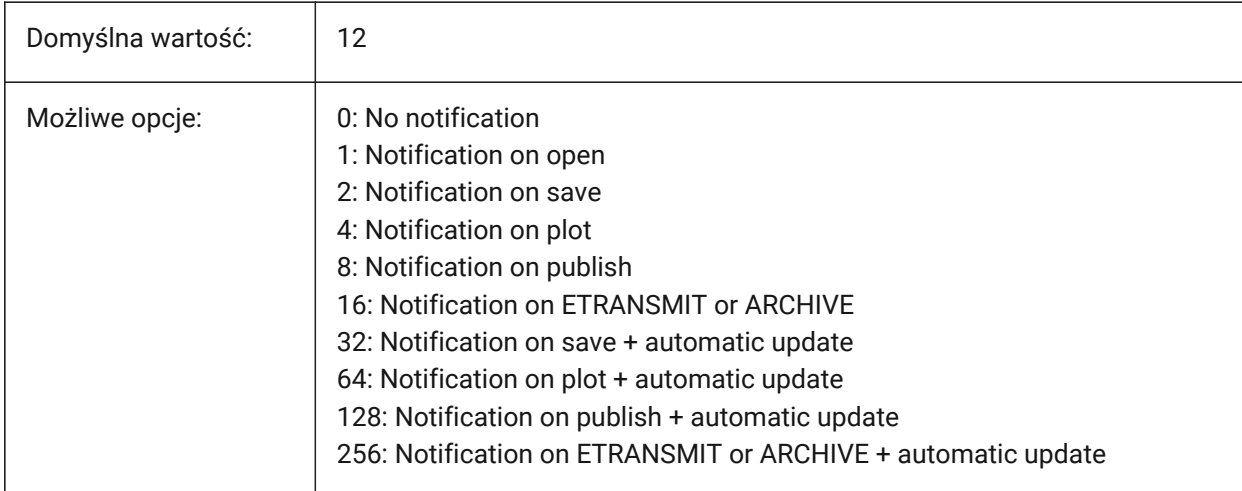

## **8.190 DXFTEXTADJUSTALIGNMENT system variable**

## **8.190.1 DXF text adjust alignment**

Controls if alignment is adjusted when text is loaded from a DXF.

Tylko BricsCAD

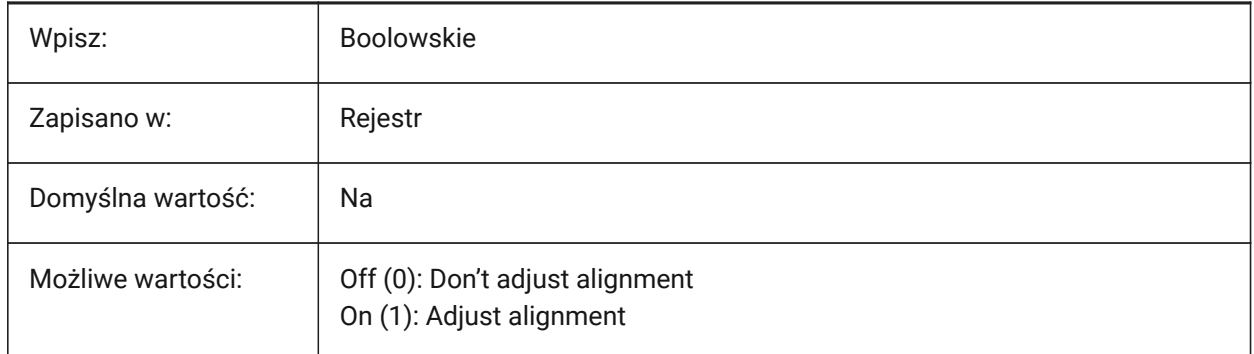

# **8.191 DYNCONSTRAINTMODE system variable**

### **8.191.1 Dynamic Constraint Mode**

Displays hidden dimensional constraints when constrained entities are selected.

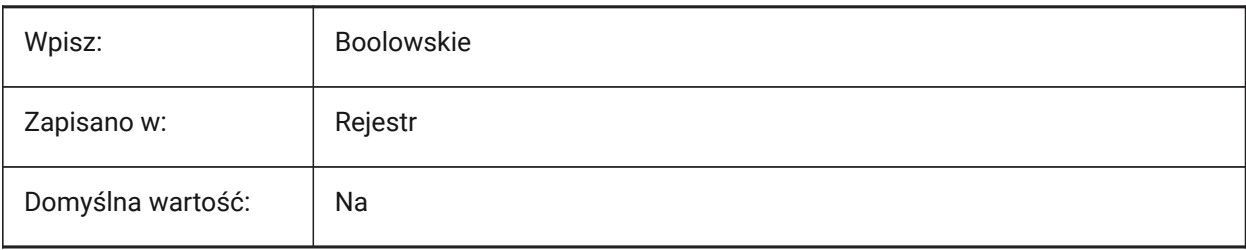

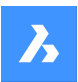

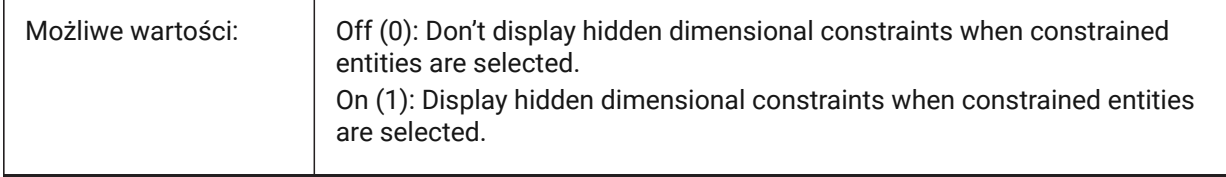

# **8.192 DYNDIGRIP system variable**

### **8.192.1 Show dynamic dimensions**

Controls which dynamic dimensions are shown.

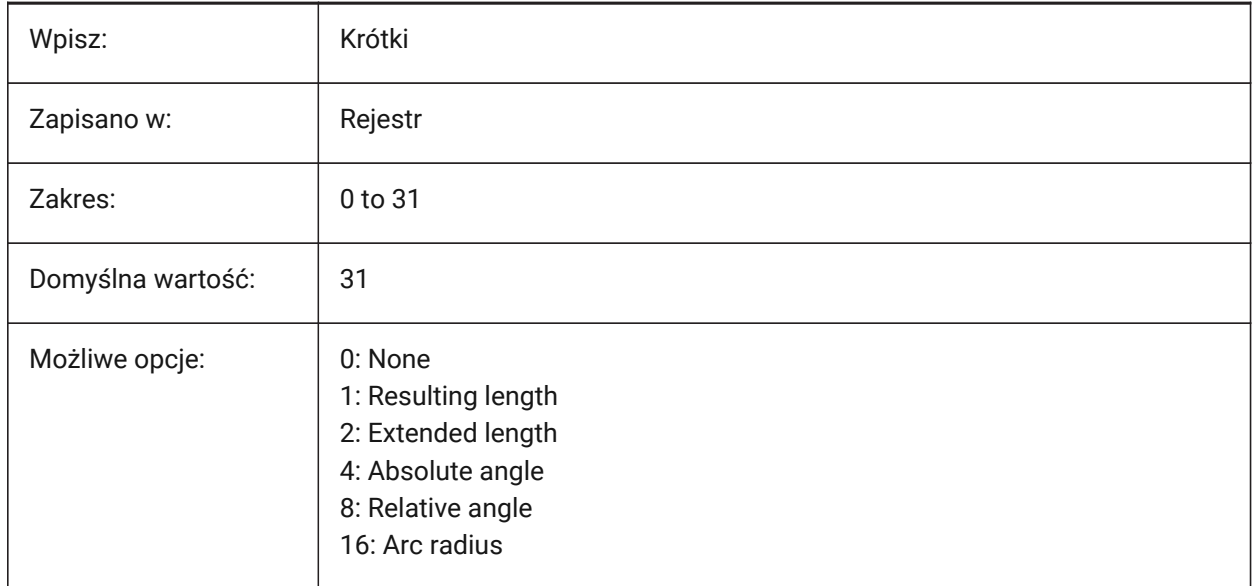

## **8.193 DYNDIMAPERTURE system variable**

### **8.193.1 Dynamic dimension aperture**

Controls the radius around the cursor, used to detect the nearest entity during a command, in pixels. Applies only when the DYNMODE system variable is set to **Nearest entity dynamic dimensions**.

Values between 1 and 500 are accepted.

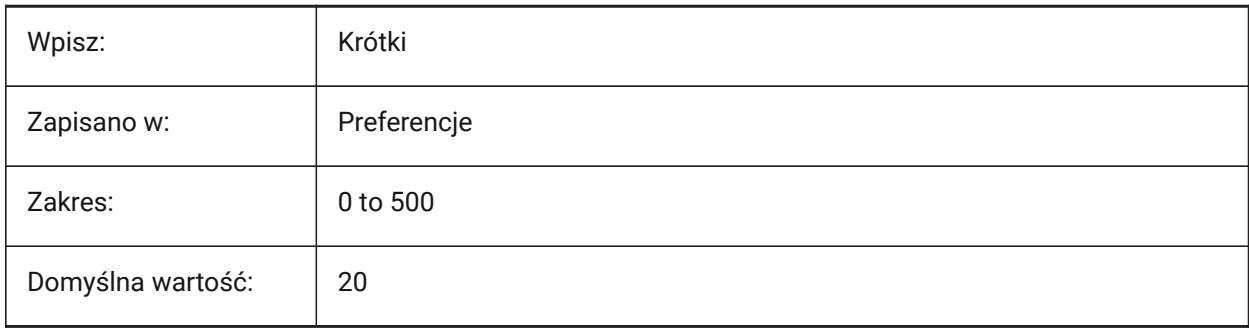

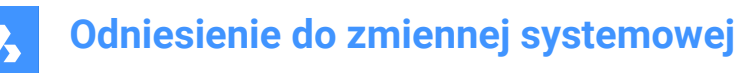

Jednostka piksele

## **8.194 DYNDIMCOLORHOT system variable**

#### **8.194.1 Dynamic dimension hot color**

The color of dynamic dimensions, during a grip move action.

Values between 1 and 255 are accepted.

Tylko BricsCAD

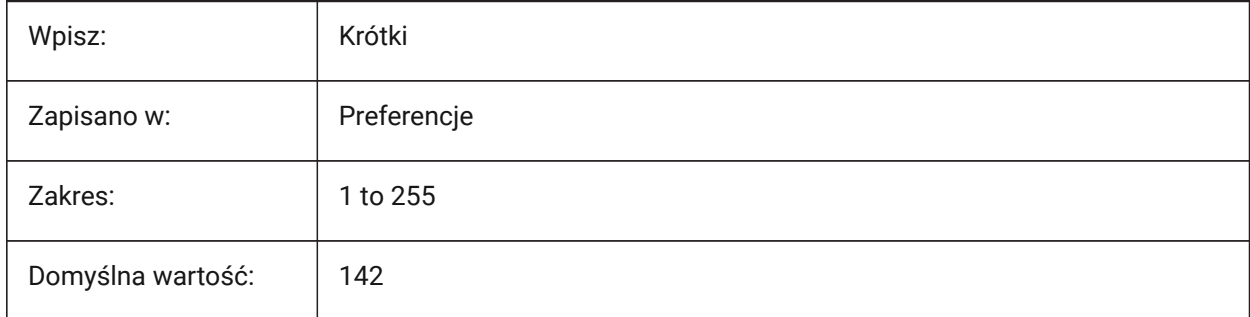

## **8.195 DYNDIMCOLORHOVER system variable**

#### **8.195.1 Dynamic dimension hover color**

The color of dynamic dimensions, when the cursor hovers over a grip point.

Values between 1 and 255 are accepted.

Tylko BricsCAD

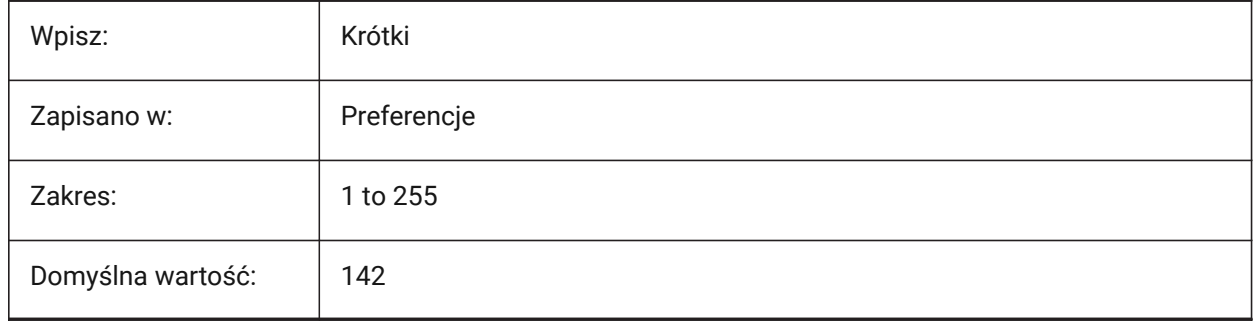

### **8.196 DYNDIMDISTANCE system variable**

### **8.196.1 Dynamic dimension distance**

Controls the position of the dynamic dimension box - the offset distance from the entity. Tylko BricsCAD

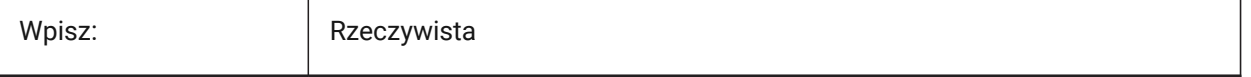
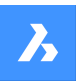

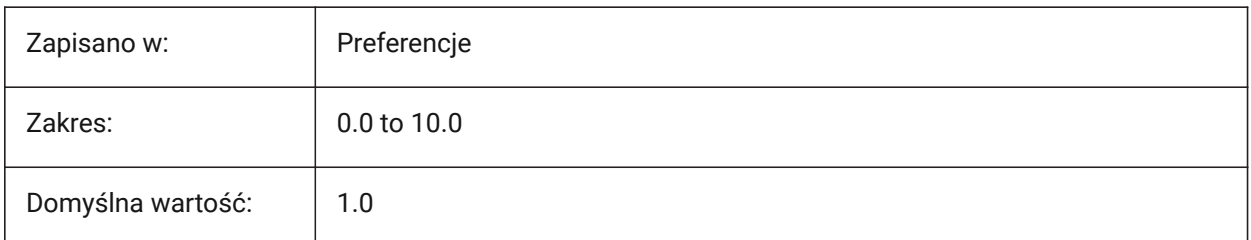

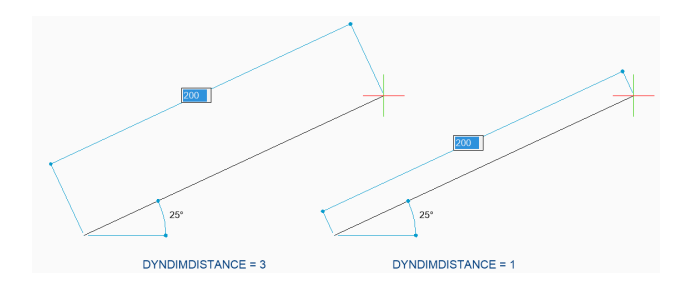

# **8.197 DYNDIMLINETYPE system variable**

### **8.197.1 Dynamic dimension linetype**

Controls the linetype visualization of dynamic dimensions during a grip move action.

Tylko BricsCAD

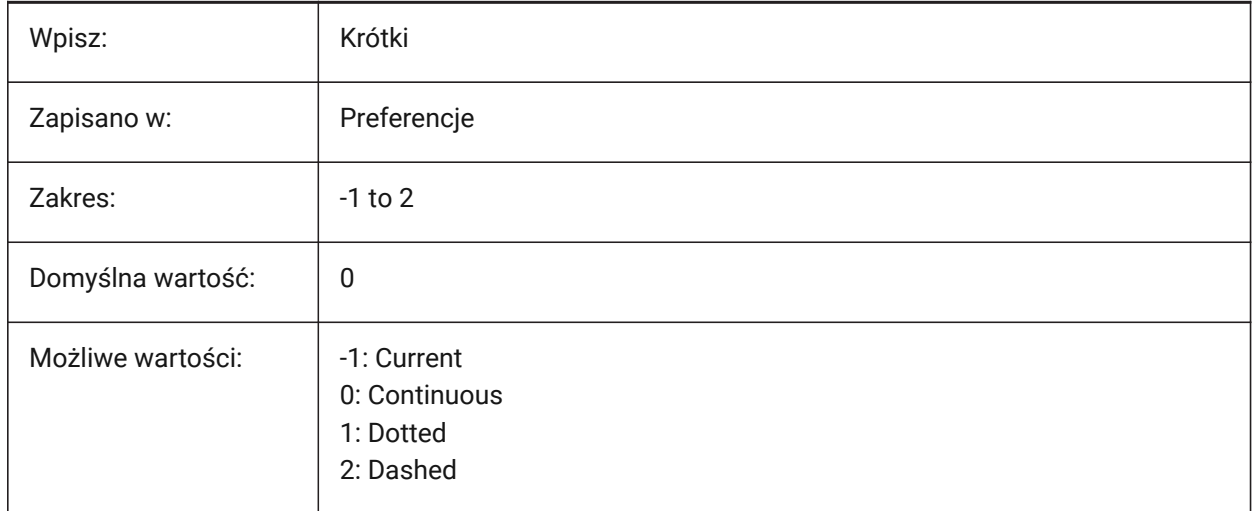

# **8.198 DYNDIVIS system variable**

#### **8.198.1 Dynamic dimension visibility**

Controls which dynamic dimensions are displayed when grips are moved.

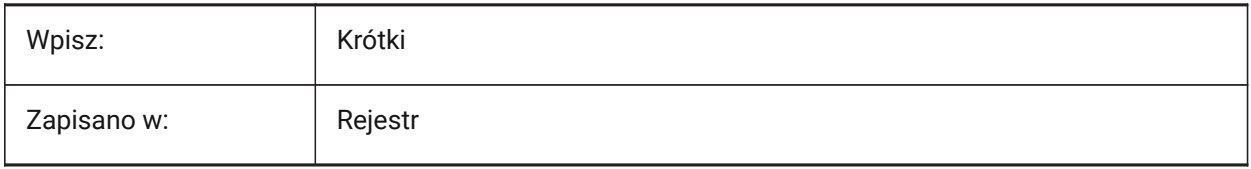

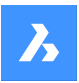

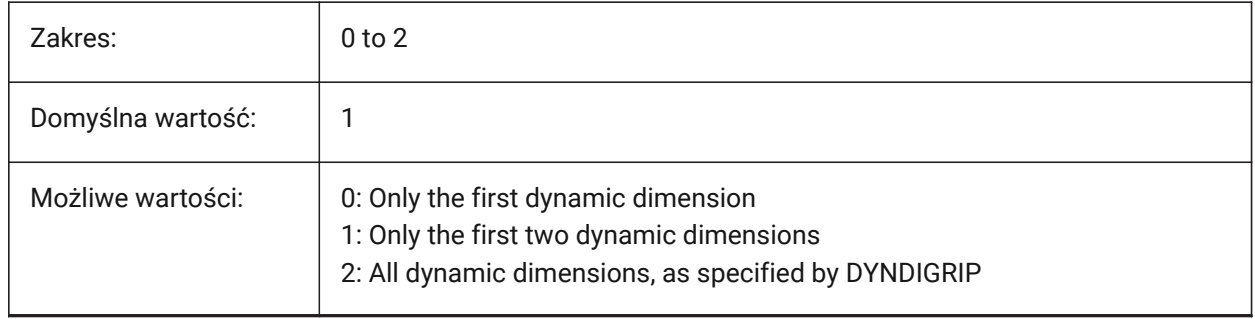

# **8.199 DYNINPUTTRANSPARENCY system variable**

#### **8.199.1 Transparency of dynamic input fields**

Controls the transparency of dynamic input fields, as a percentage.

- A value of zero means fully transparent.
- A value of 100 means fully opaque.

Tylko BricsCAD

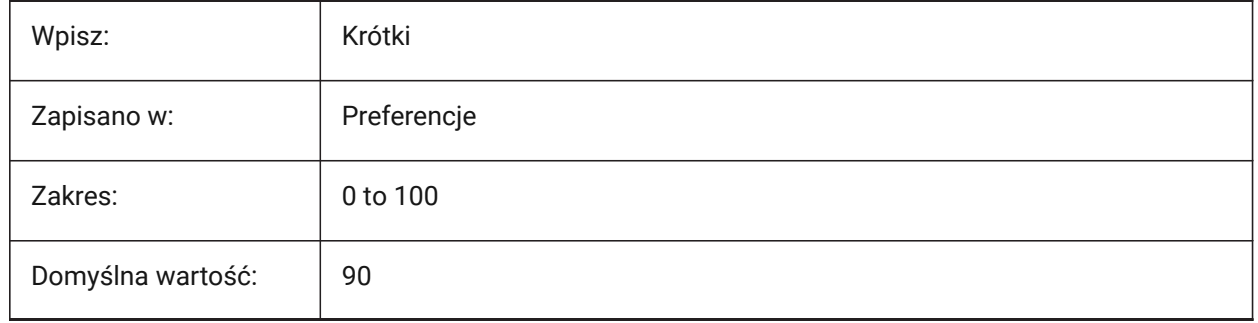

# **8.200 DYNMODE system variable**

#### **8.200.1 Dynamic input mode**

Toggles dynamic input features on/off.

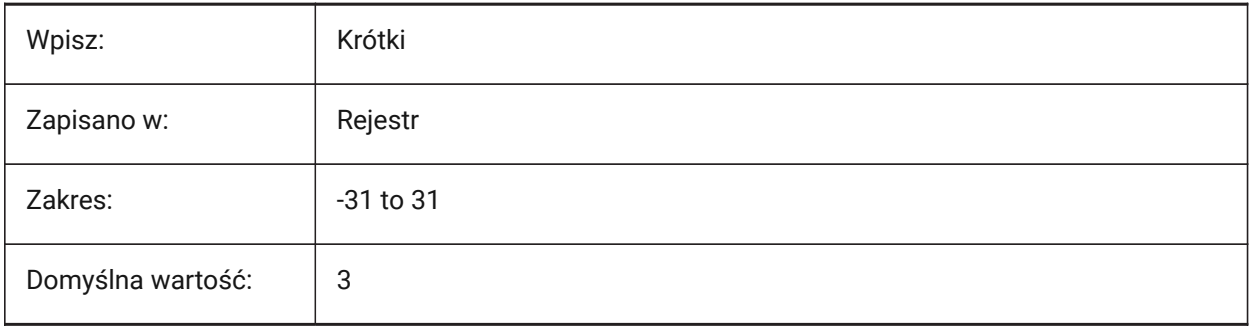

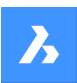

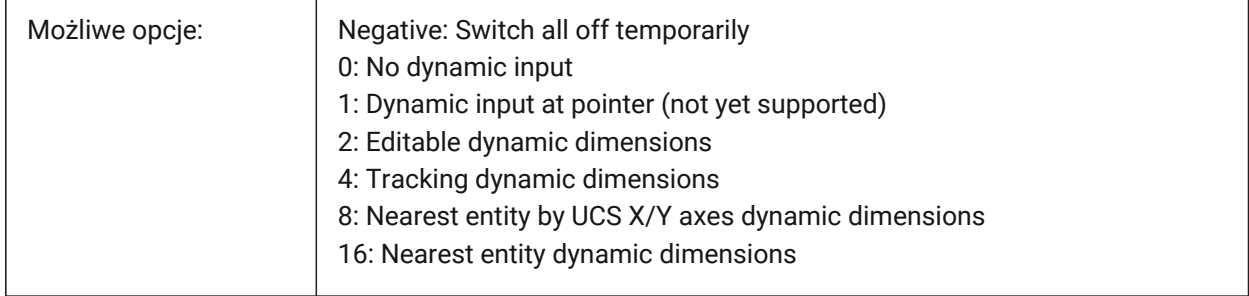

# **8.201 DYNPICOORDS system variable**

# **8.201.1 Default mode for dynamic coordinates input**

The default mode for coordinate entry, during dynamic input.

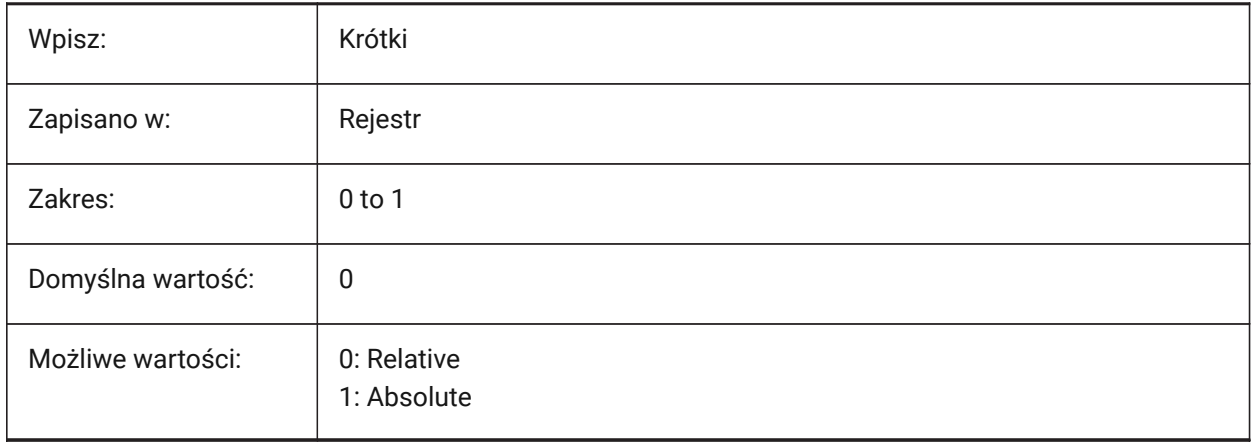

# **9. E**

# **9.1 EDGEMODE system variable**

#### **9.1.1 Edge mode**

Controls how cutting and boundary edges are checked with the TRIM and EXTEND commands, with or without extension.

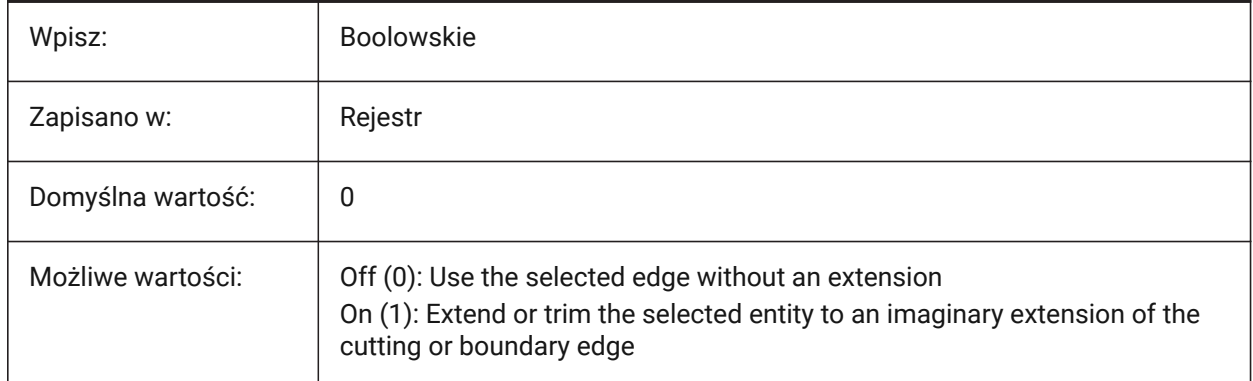

# **9.2 ELEVATION system variable**

#### **9.2.1 Elevation**

The elevation (Z-axis) for new entities, relative to the current UCS.

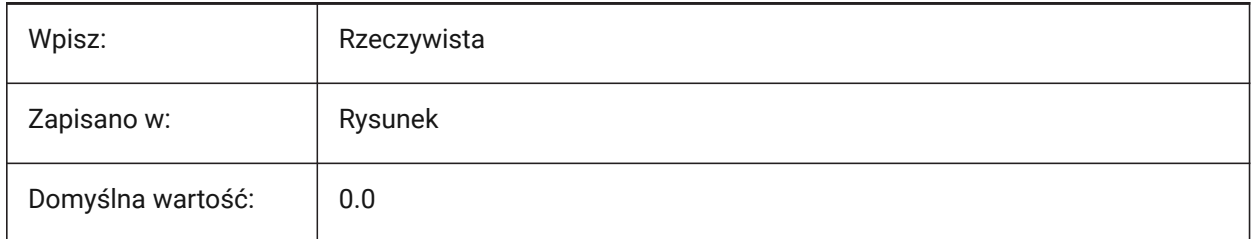

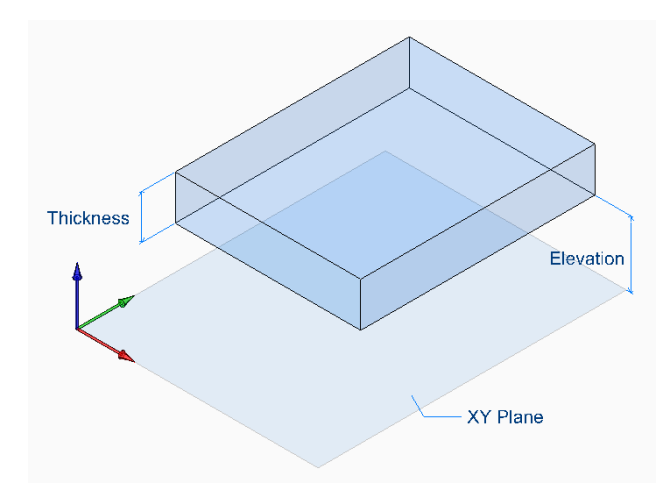

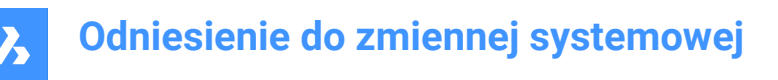

# **9.3 ELEVATIONATBREAKLINECROSSINGS system variable**

#### **9.3.1 Elevation at breakline crossings**

Controls the elevation at breakline crossings.

Tylko BricsCAD

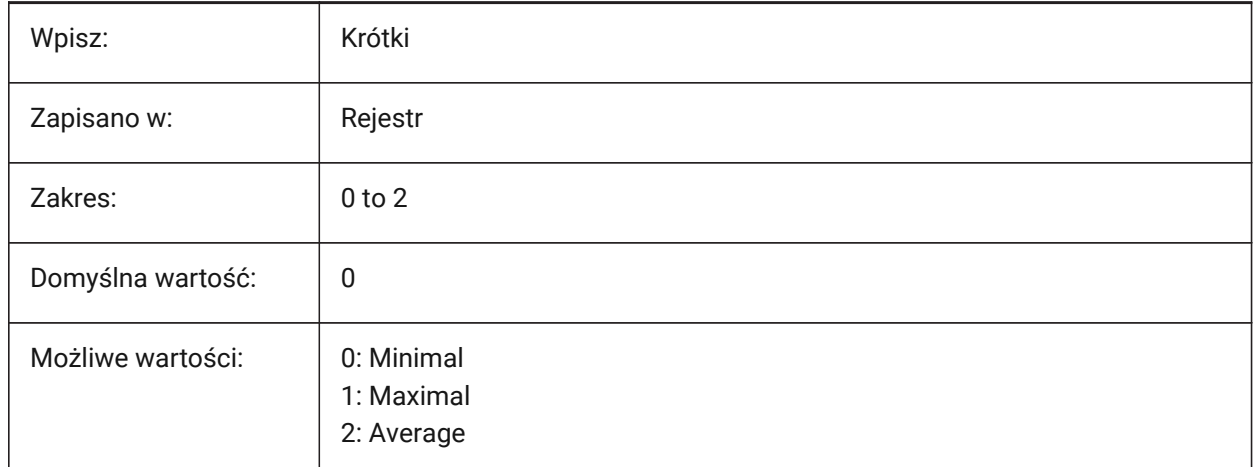

### **9.4 ENABLEATTRACTION system variable**

#### **9.4.1 Grips attraction**

Enables grip to grip attraction during move or modify actions on a grip point.

*Note:* The OSMODE system variable may override this behavior.

Tylko BricsCAD

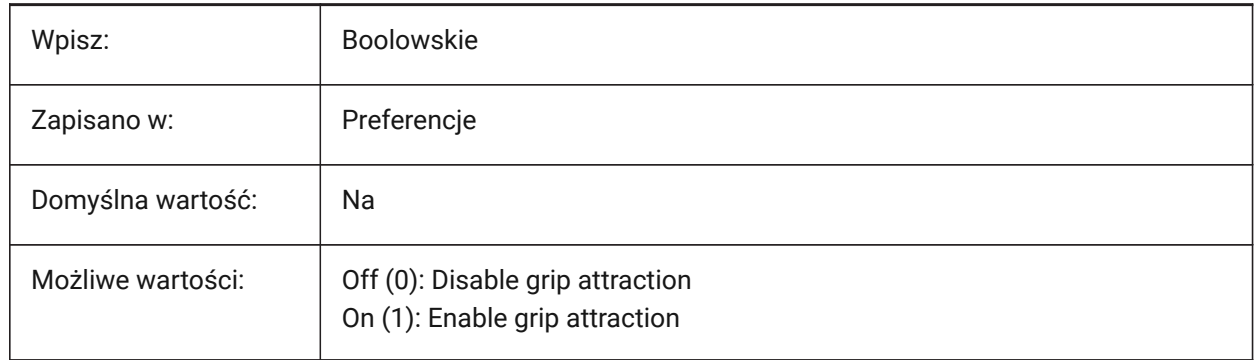

#### **9.5 ENABLEBIMBKUPDATE system variable**

#### **9.5.1 Enable section update in background**

Enables section update in the background, see the BIMBKUPDATE command.

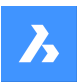

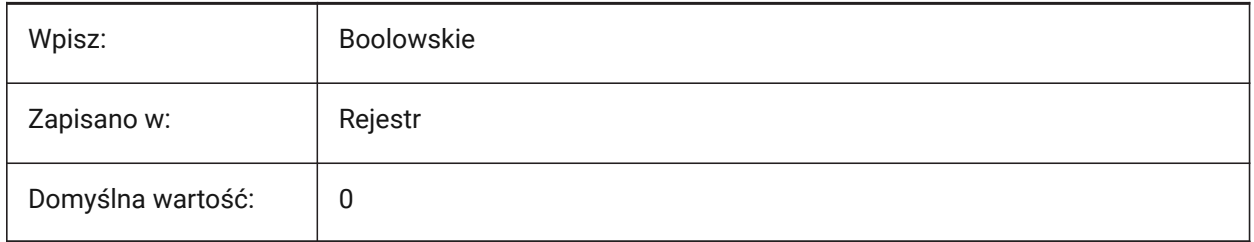

# **9.6 ENABLEHYPERLINKMENU system variable**

#### **9.6.1 Hyperlink menu**

Toggles the hyperlink menu on/off.

Tylko BricsCAD

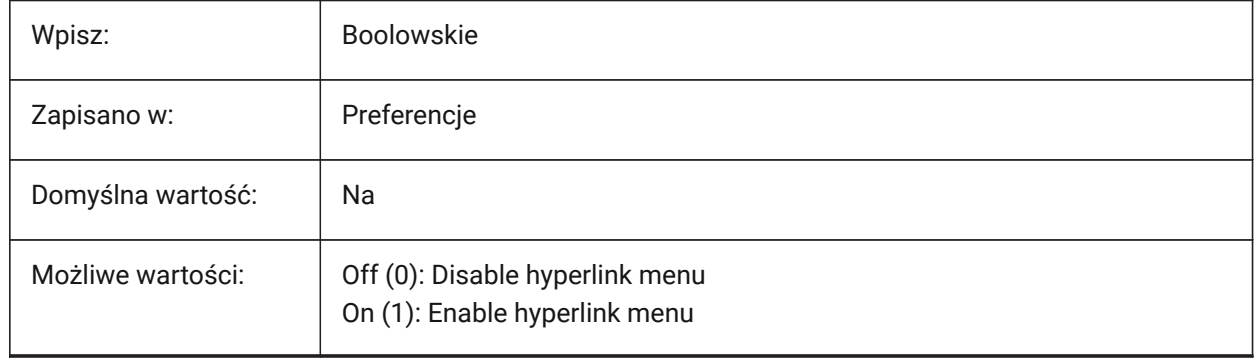

# **9.7 ENABLEHYPERLINKTOOLTIP system variable**

#### **9.7.1 Hyperlink tooltip**

Toggles the display of the hyperlink tooltip on/off.

Tylko BricsCAD

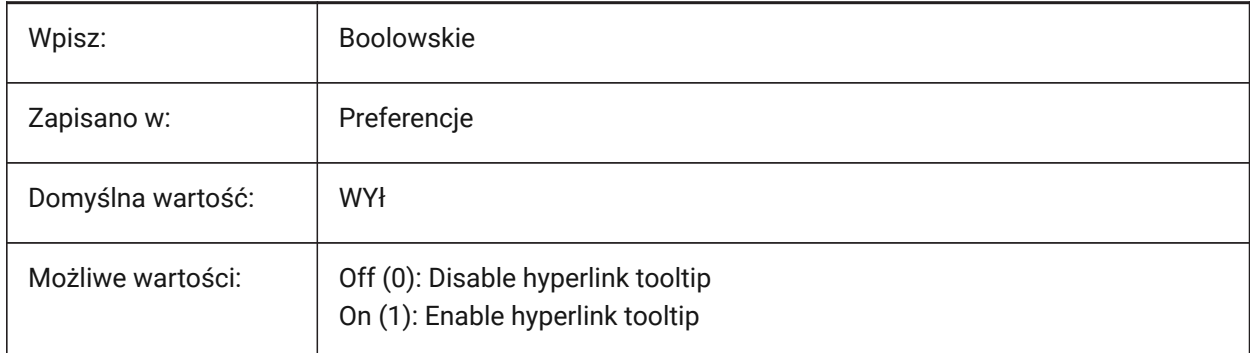

# **9.8 ERRNO system variable**

# **9.8.1 Error number (Read Only)**

Reports the error type of a LISP program.

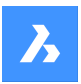

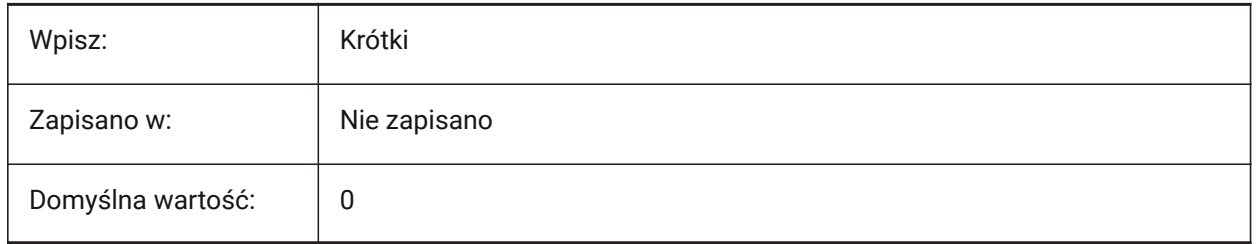

# **9.9 EXPERT system variable**

#### **9.9.1 Expert**

Controls the display of certain prompts. If prompts are suppressed, continues as though y(es) was entered. Can affect scripts, menu macros, LISP and command functions.

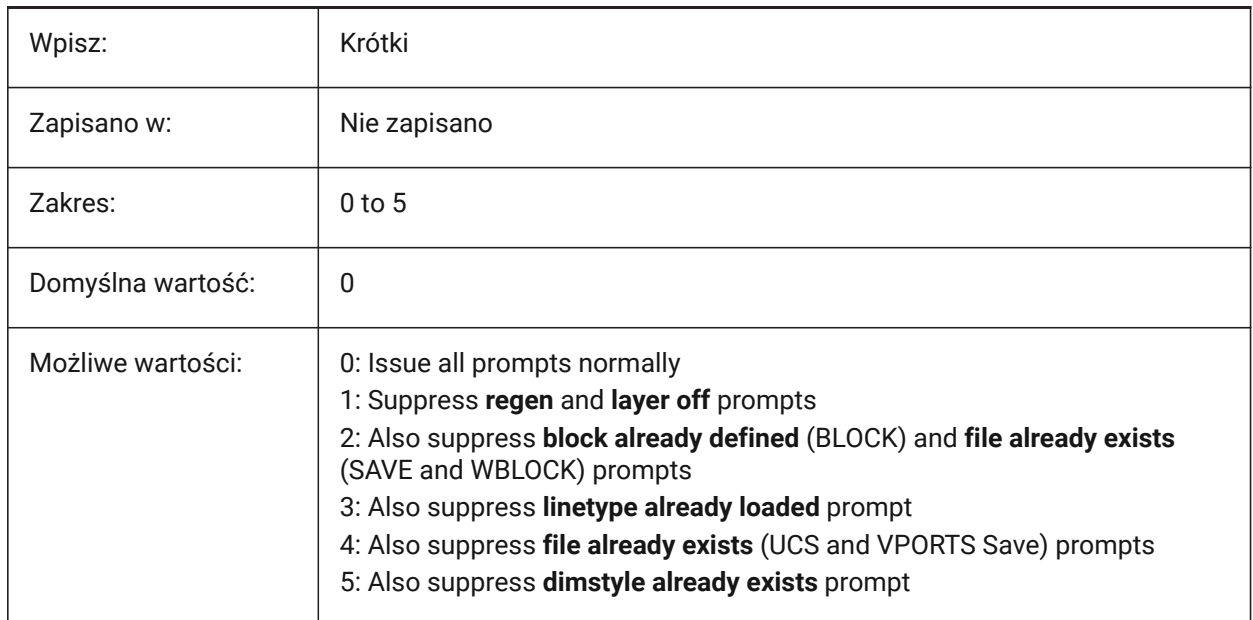

# **9.10 EXPINSALIGN system variable**

# **9.10.1 Explorer Insert Aligned**

Align blocks inserted from the Drawing Explorer with selected entities.

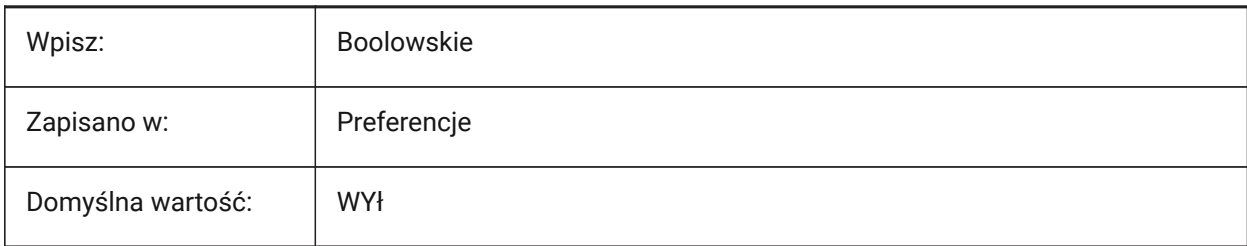

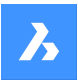

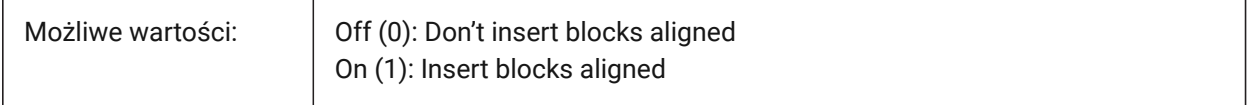

# **9.11 EXPINSANGLE system variable**

#### **9.11.1 Explorer Insert Angle**

The rotation angle used for blocks inserted from the Drawing Explorer.

Applies if the EXPINSFIXANGLE system variable is switched on.

Tylko BricsCAD

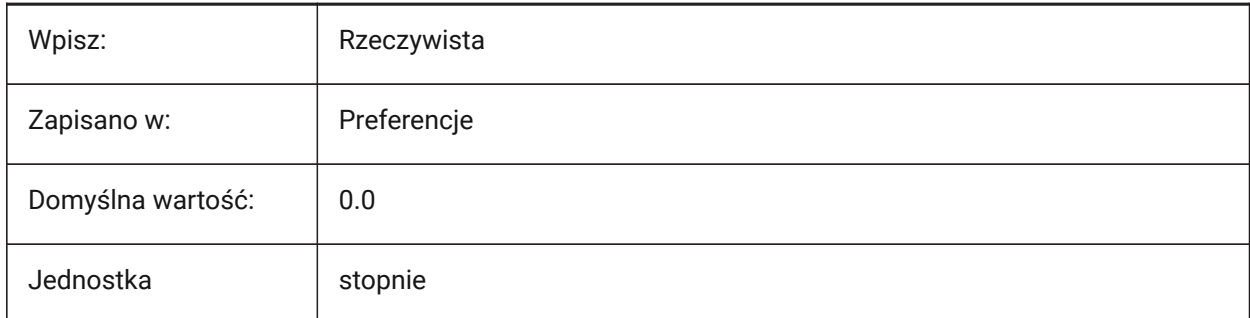

# **9.12 EXPINSFIXANGLE system variable**

#### **9.12.1 Explorer Insert Fix Angle**

Uses a rotation angle for blocks inserted from the Drawing Explorer. See also the EXPINSANGLE system variable.

Tylko BricsCAD

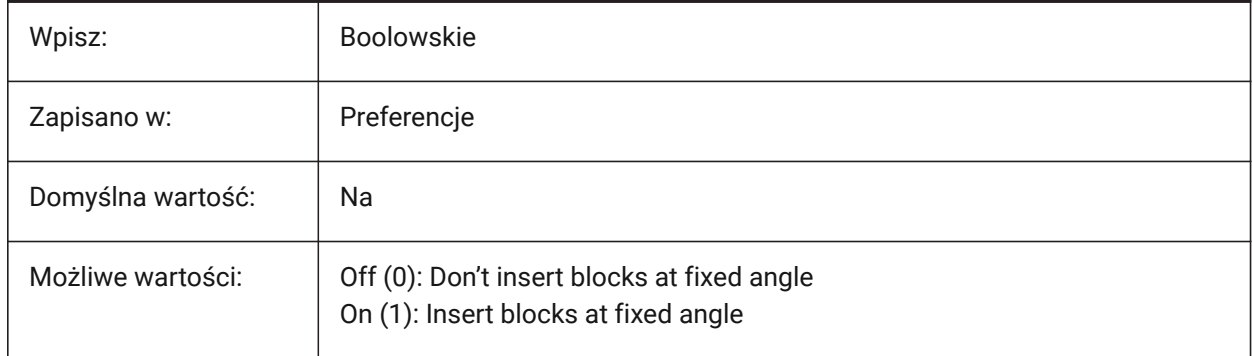

### **9.13 EXPINSFIXSCALE system variable**

### **9.13.1 Explorer Insert Fix Scale**

Inserts blocks from Drawing Explorer at a fixed scale.

See the EXPINSSCALE system variable.

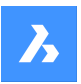

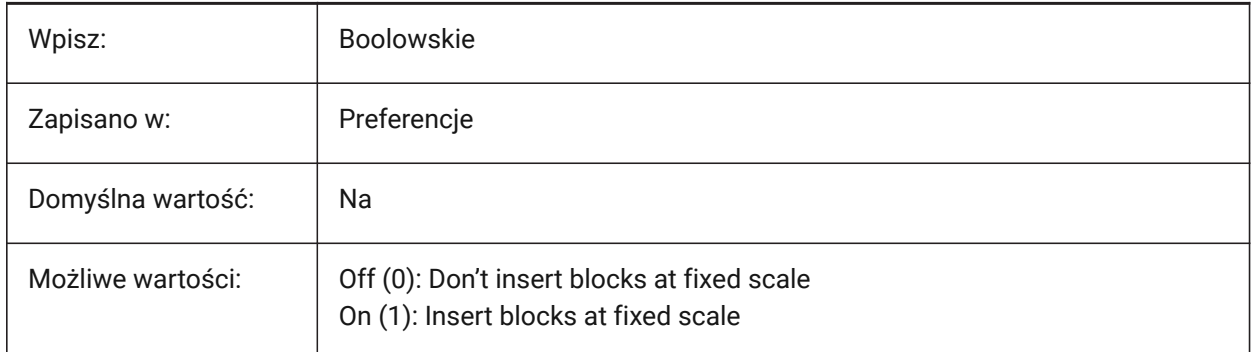

# **9.14 EXPINSSCALE system variable**

### **9.14.1 Explorer Insert Scale**

The scale multiplier used for blocks inserted from the Drawing Explorer.

Applies if the EXPINSFIXSCALE system variable is switched on (1).

Tylko BricsCAD

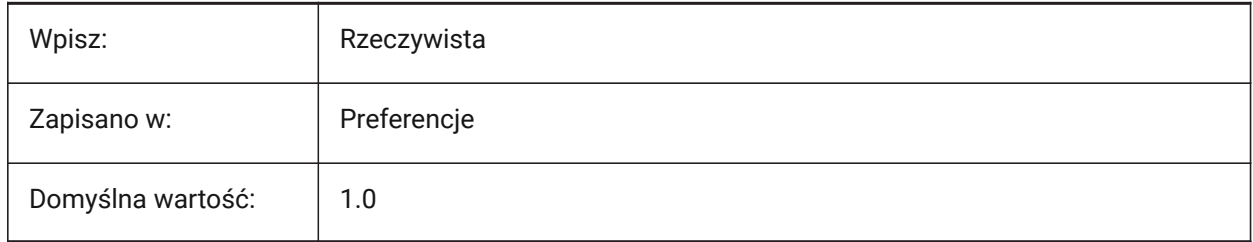

# **9.15 EXPLMODE system variable**

### **9.15.1 Explode mode**

Enables the EXPLODE command on nonuniformly scaled (NUS) blocks.

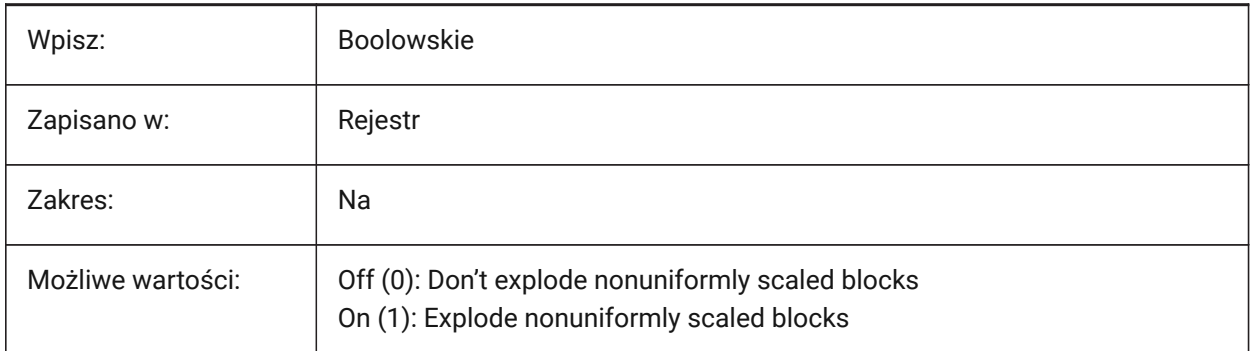

# **9.16 EXPORT3DPDFWRITER system variable**

#### **9.16.1 3D PDF writer**

Controls the writer used to save 3D PDF files.

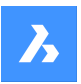

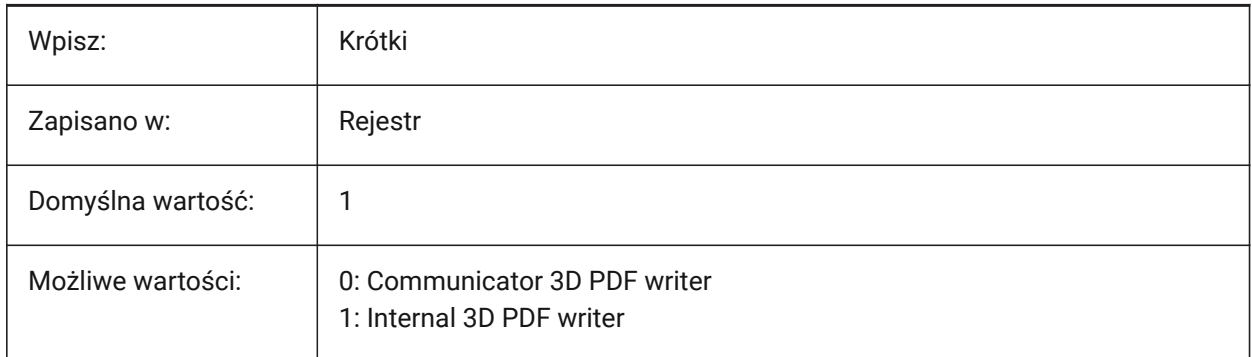

# **9.17 EXPORTACISASSEMBLYWRITER system variable**

### **9.17.1 ASAT/ASAB writer**

Controls the writer used to save ASAT/ASAB files. The internal ASAT/ASAB writer used if the Communicator is not installed.

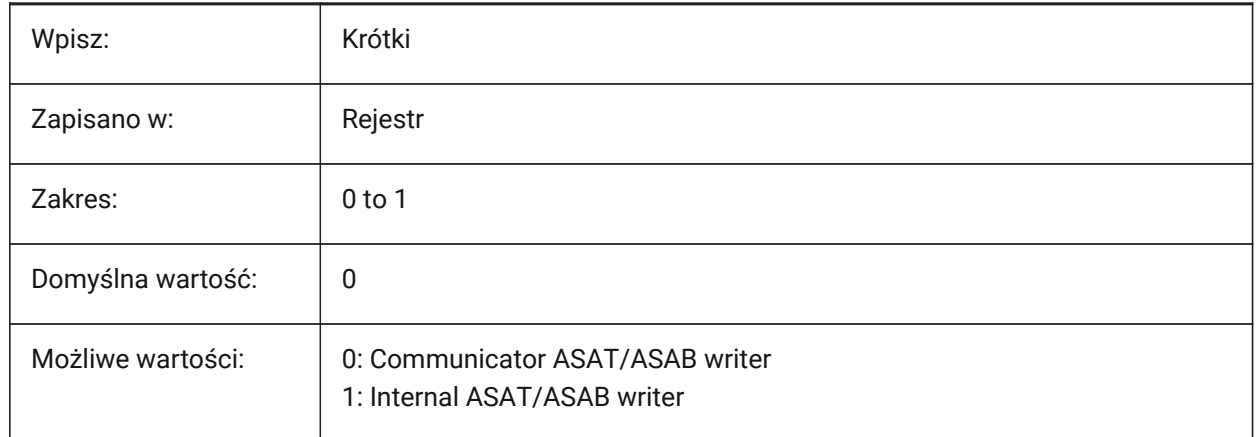

# **9.18 EXPORTACISFORMATVERSION system variable**

### **9.18.1 ACIS export format version**

Controls the ACIS file version to export to.

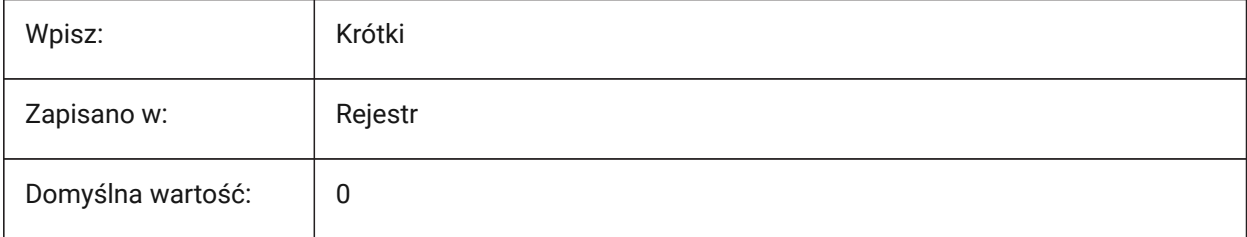

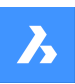

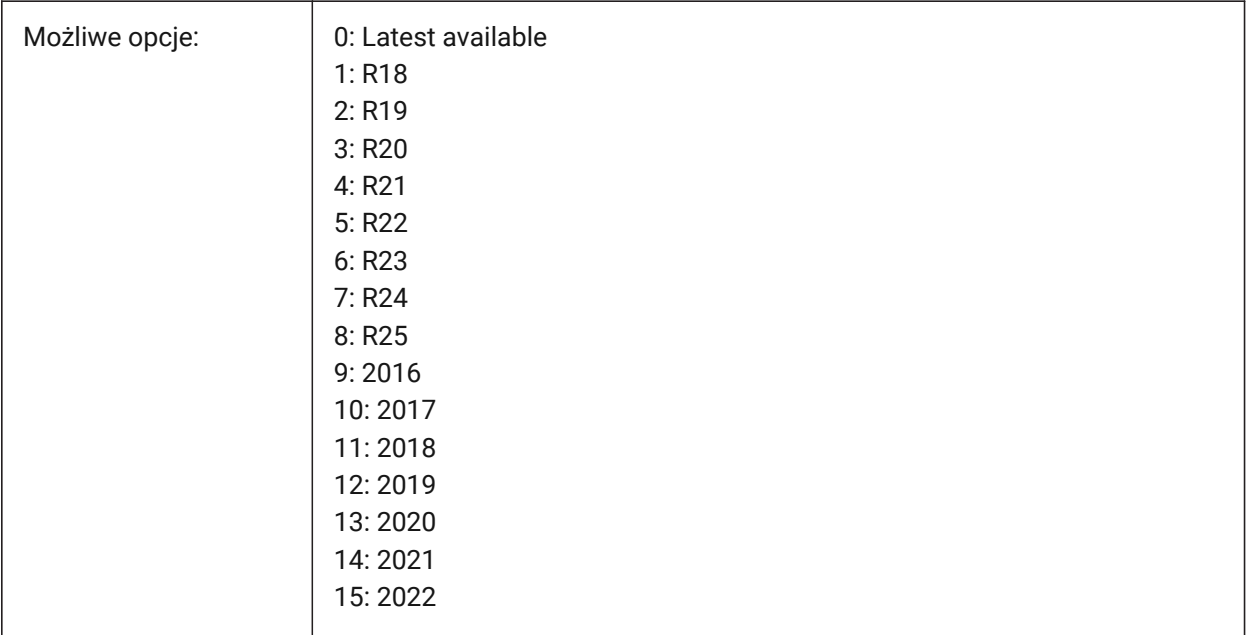

# **9.19 EXPORTCATIAV4FORMATVERSION system variable**

### **9.19.1 CATIA V4 export format version**

Controls CATIA V4 file version to export to.

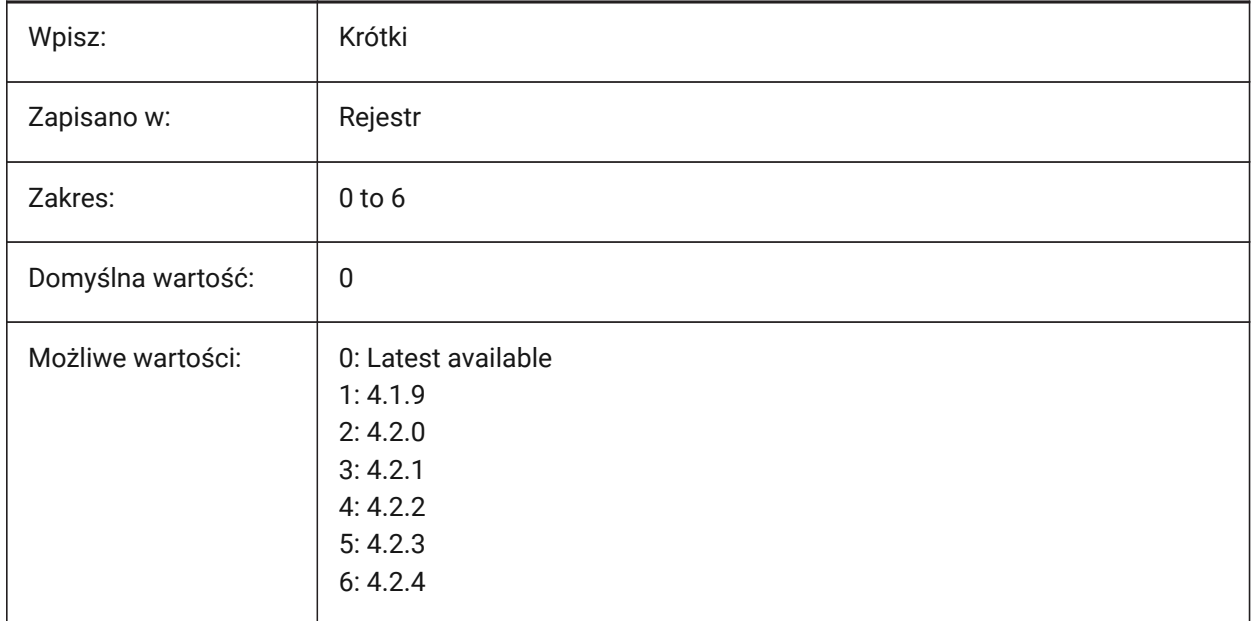

# **9.20 EXPORTCATIAV5FORMATVERSION system variable**

### **9.20.1 CATIA V5 export format version**

Controls CATIA V5 file version to export to.

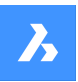

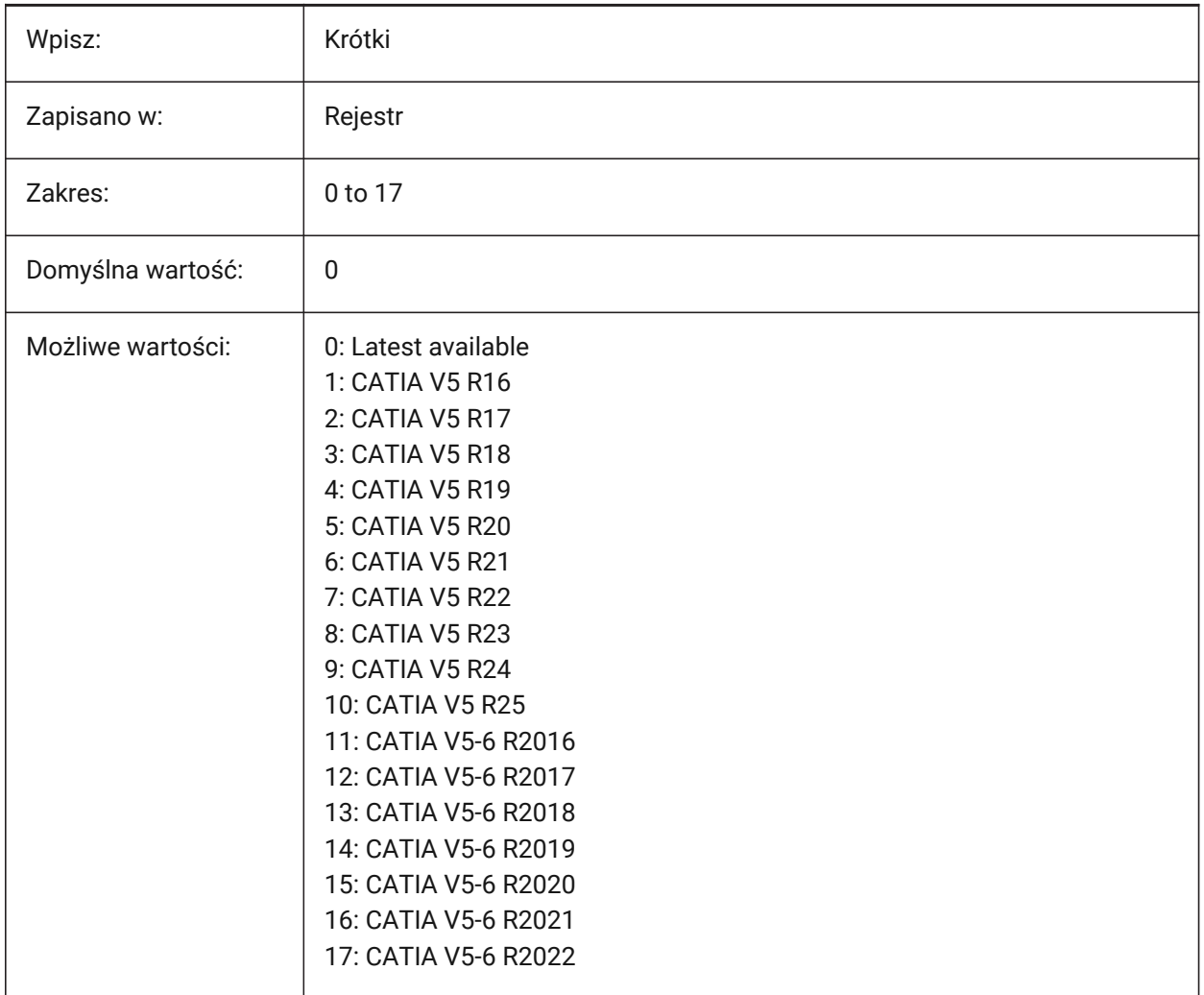

# **9.21 EXPORTGEOMETRYFLAGS system variable**

# **9.21.1 Export Geometry Flags**

Controls how geometry representations in IGES and STEP formats are exported.

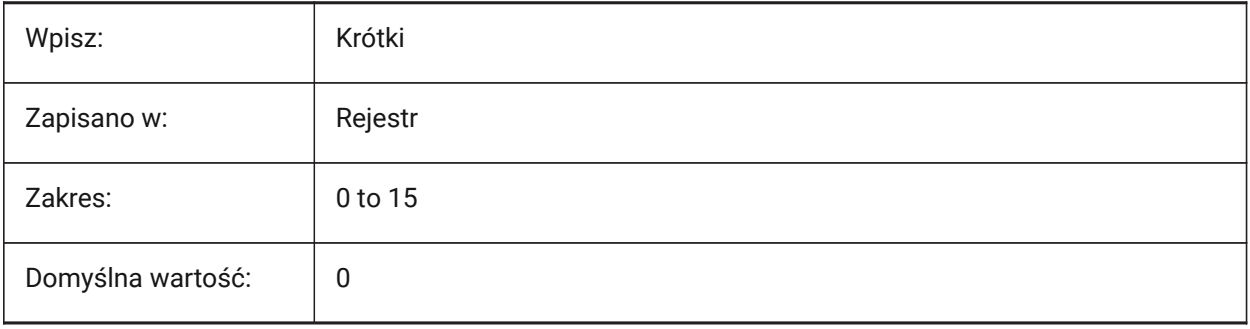

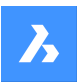

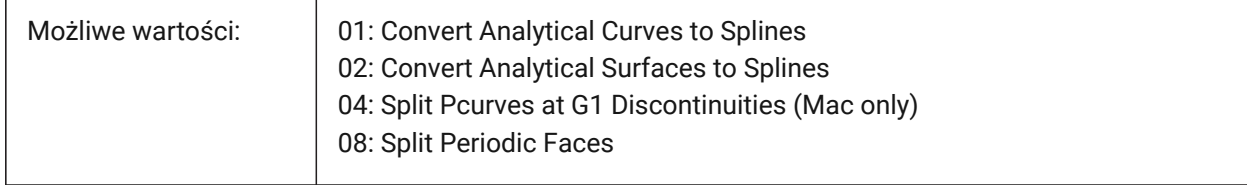

# **9.22 EXPORTHIDDENPARTS system variable**

#### **9.22.1 Hidden parts**

Controls how hidden parts are exported.

Entities can be invisible because of:

- The result of the HIDEOBJECTS command.
- Sitting on a hidden layer.
- Owned by an invisible component.

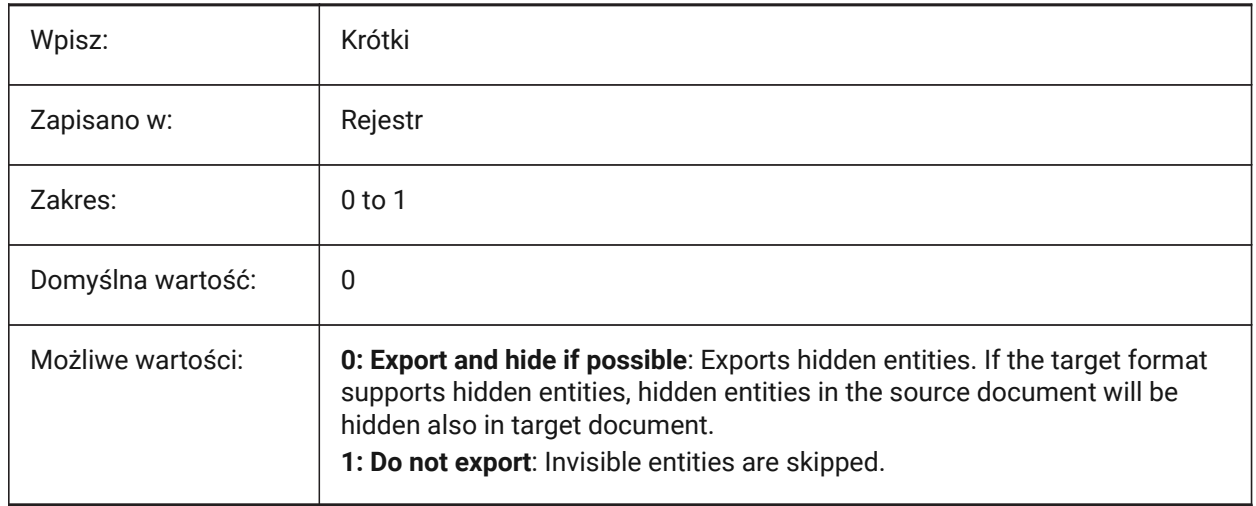

# **9.23 EXPORTMODELSPACE system variable**

#### **9.23.1 Export model space**

Controls what part of model space to export to DWF, DWFx or PDF.

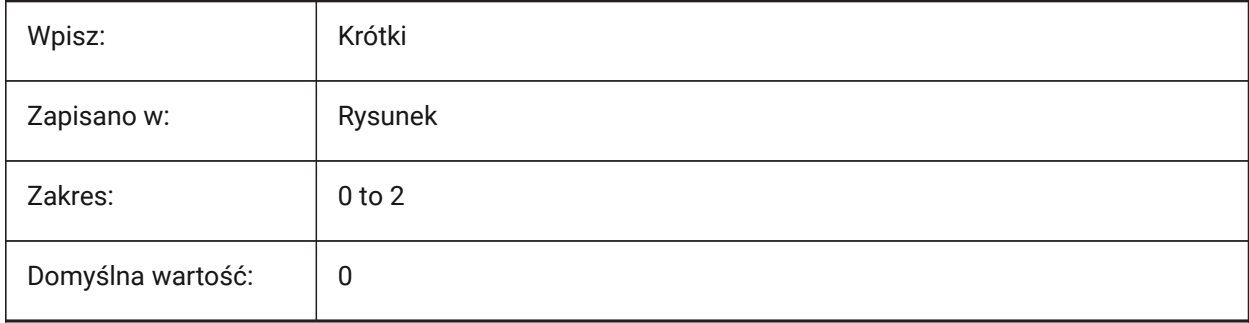

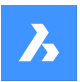

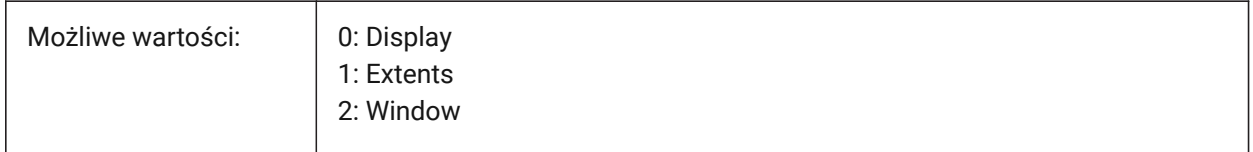

*Note:* The EXPORTMODELSPACE, EXPORTPAPERSPACE and EXPORTPAGESETUP system variables currently are dummies for DWF exports.

### **9.24 EXPORTPAGESETUP system variable**

#### **9.24.1 Export page setup**

Toggles the page setup for DWF, DWFx or PDF export.

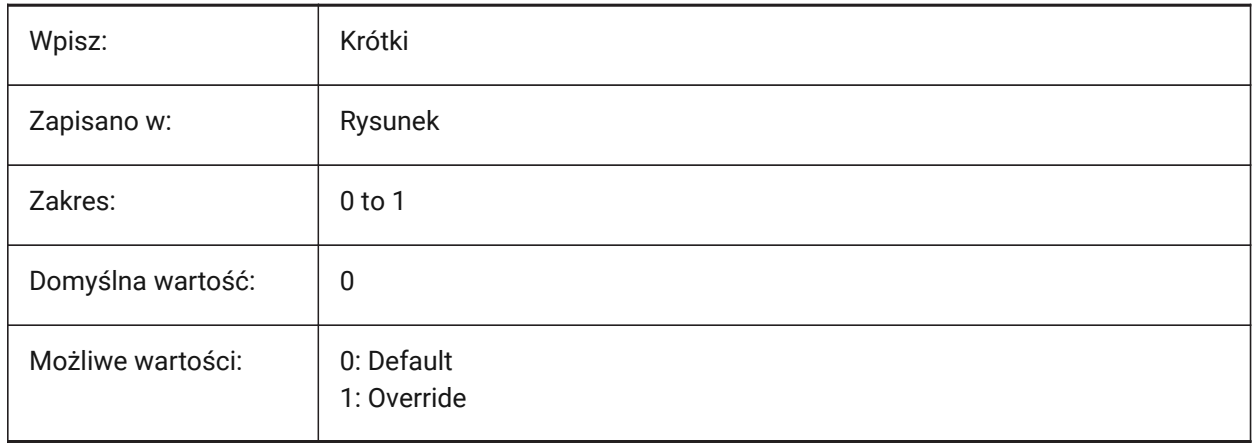

*Note:* The EXPORTMODELSPACE, EXPORTPAPERSPACE and EXPORTPAGESETUP system variables currently are dummies for DWF exports.

### **9.25 EXPORTPAPERSPACE system variable**

#### **9.25.1 Export paper space**

Controls which layout(s) to export to DWF, DWFx or PDF, from paper space.

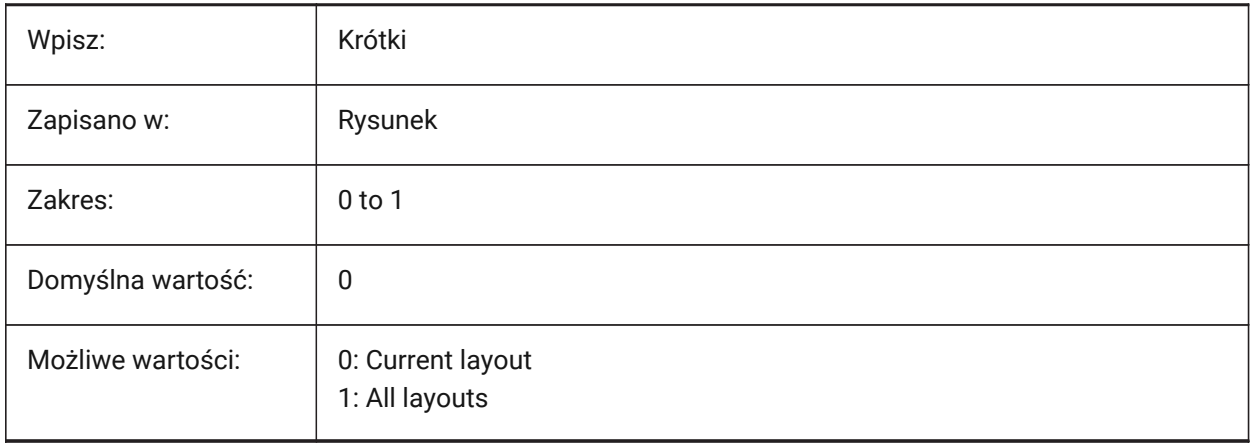

*Note:* The EXPORTMODELSPACE, EXPORTPAPERSPACE and EXPORTPAGESETUP system variables currently are dummies for DWF exports.

# **9.26 EXPORTPARASOLIDFORMATVERSION system variable**

#### **9.26.1 Parasolid export format version**

Controls the Parasolid file version to export to.

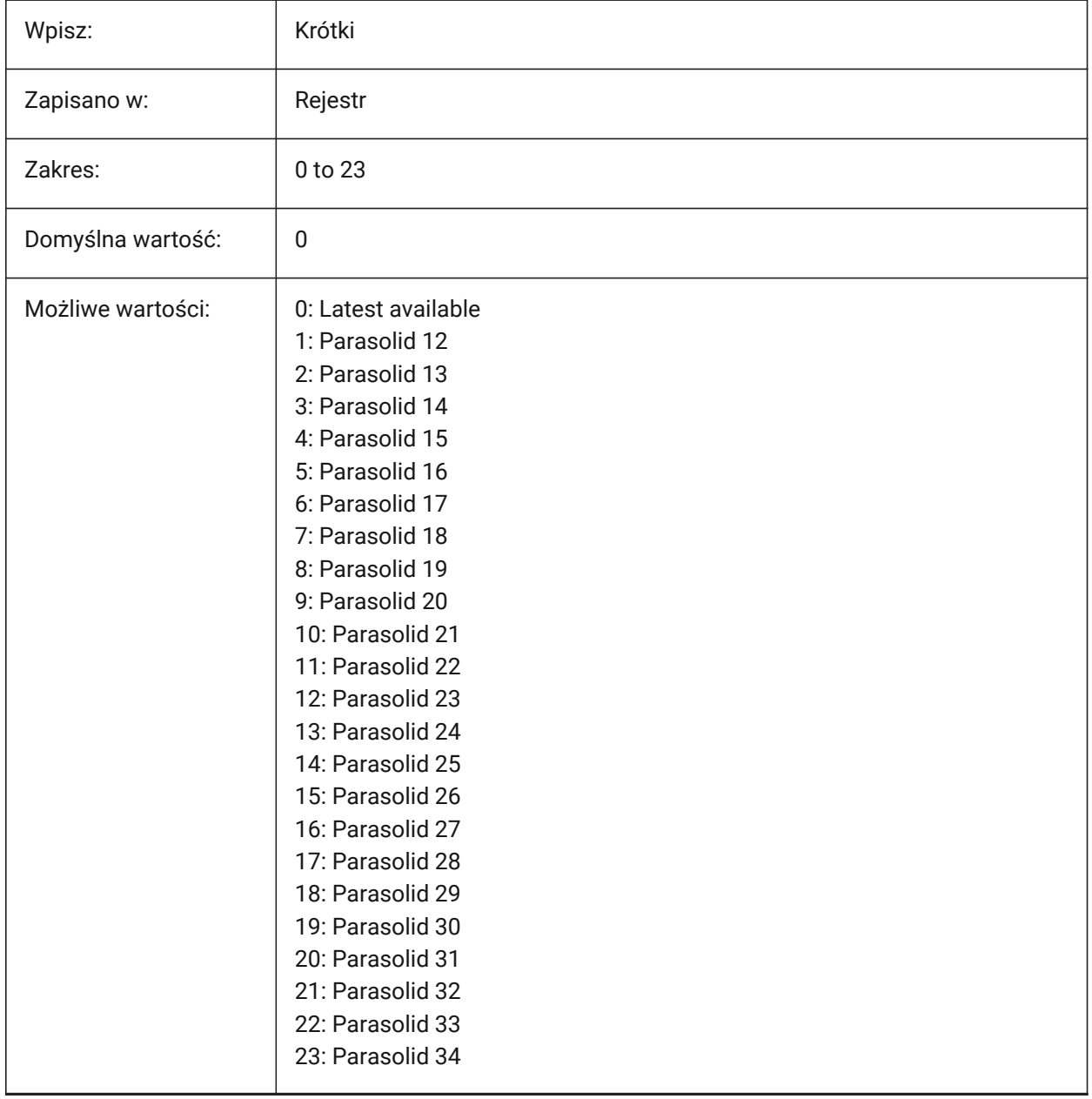

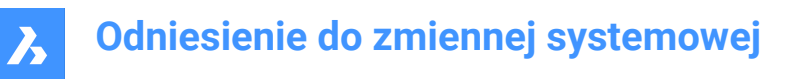

# **9.27 EXPORTPRODUCTSTRUCTURE system variable**

#### **9.27.1 Product structure**

Controls if a product structure is exported.

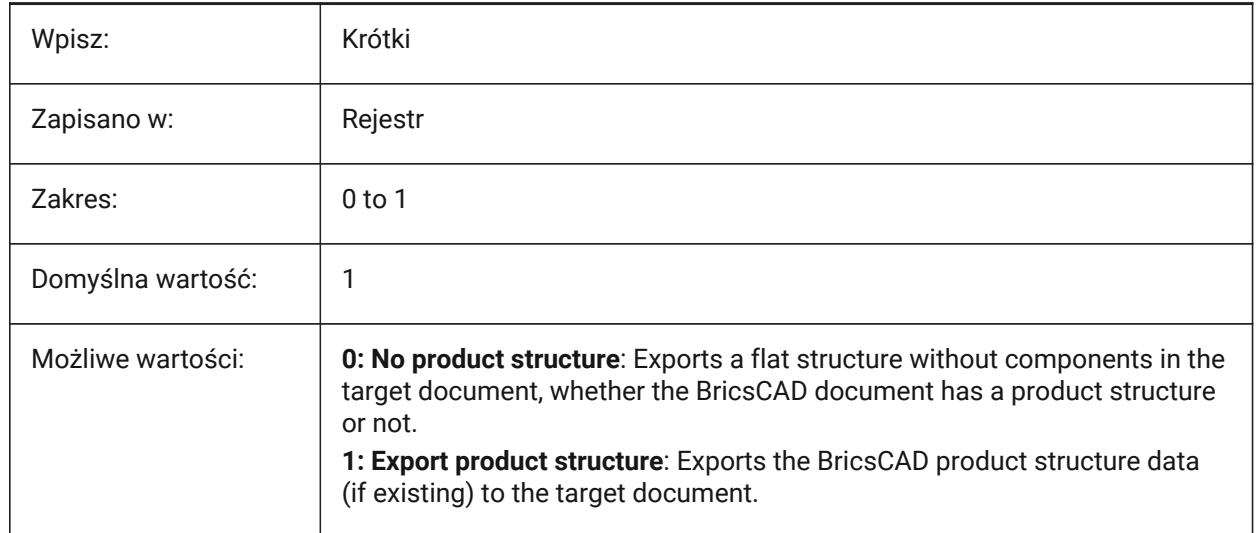

*Uwaga:* The option [1] is valid for Pro (or higher) license level. It works as [0] otherwise.

# **9.28 EXPORTSTEPFORMATVERSION system variable**

#### **9.28.1 STEP export format version**

Controls the STEP file version to export to.

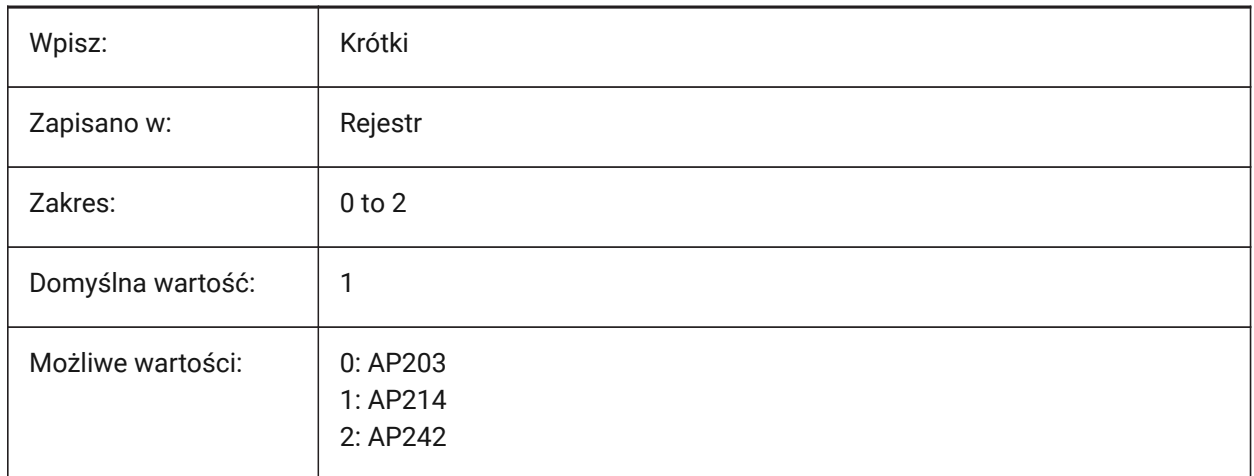

# **9.29 EXPORTXCGMFORMATVERSION system variable**

#### **9.29.1 XCGM export format version**

Controls the XCGM file version to export to.

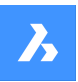

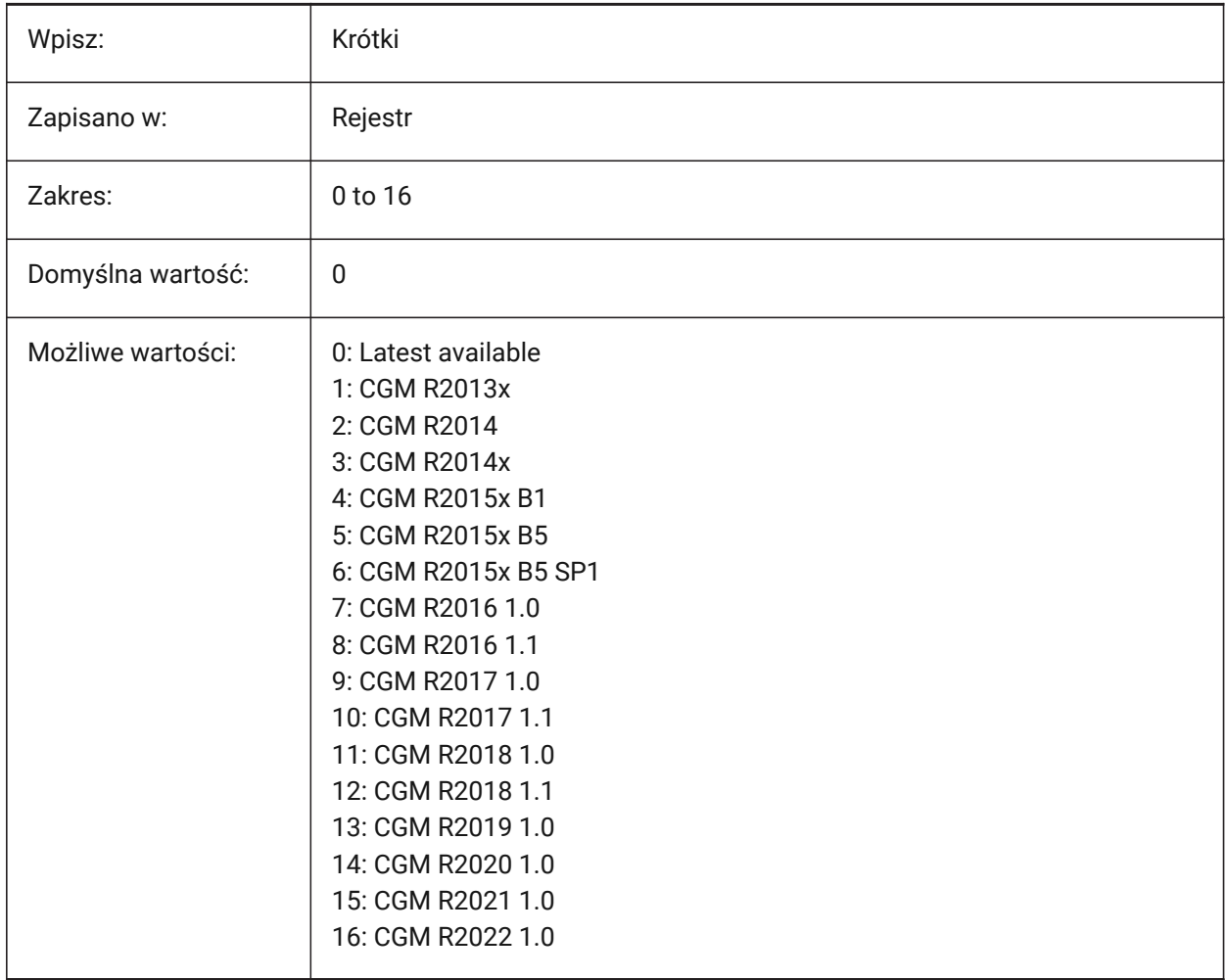

# **9.30 EXTMAX system variable**

#### **9.30.1 Extents maximum (Read Only)**

The drawing extents' upper-right coordinate.

It increases as new entities are created outside the existing extents.

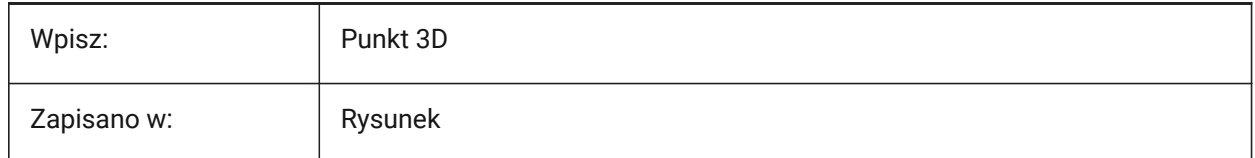

# **9.31 EXTMIN zmienna systemowa**

### **9.31.1 Minimum zakresu (Tylko Do Odczytu)**

Współrzędne lewego dolnego narożnika zakresu rysunku.

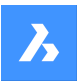

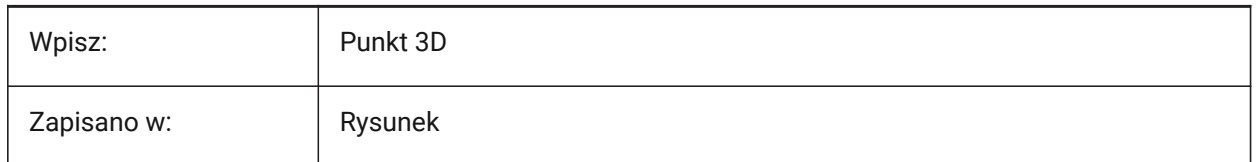

# **9.32 EXTNAMES system variable**

#### **9.32.1 Extend names**

Controls the maximum characters for the names of named entities (for example: linetypes and layers) saved in symbol tables.

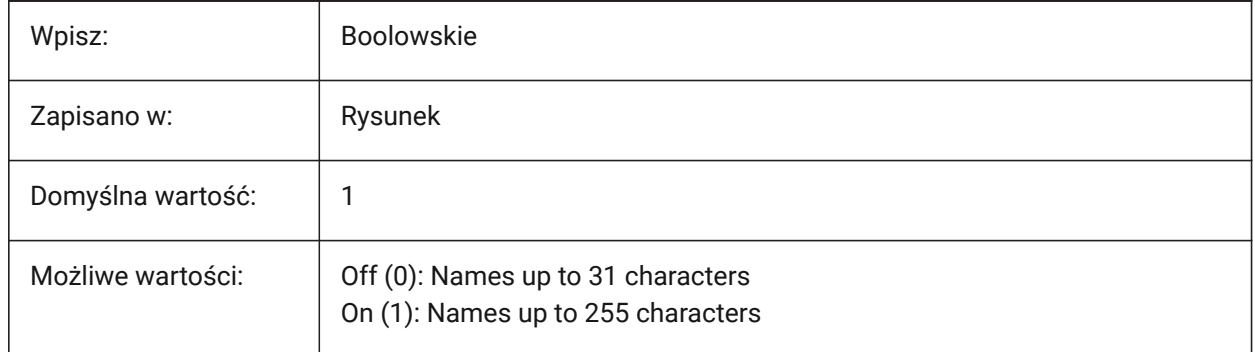

# **9.33 EXTRUDEINSIDE system variable**

#### **9.33.1 Extrude behavior inside**

Controls how new entities, modify a parent entity when they intersect. Applies to entities as they are created with the EXTRUDE and REVOLVE commands, when the **Auto** option is selected.

A parent entity is any entity that touches the contour from which the extruded/revolved entity was created.

The EXTRUDEINSIDE system variable is one of the four system variables found under the **Extrude mode** group.

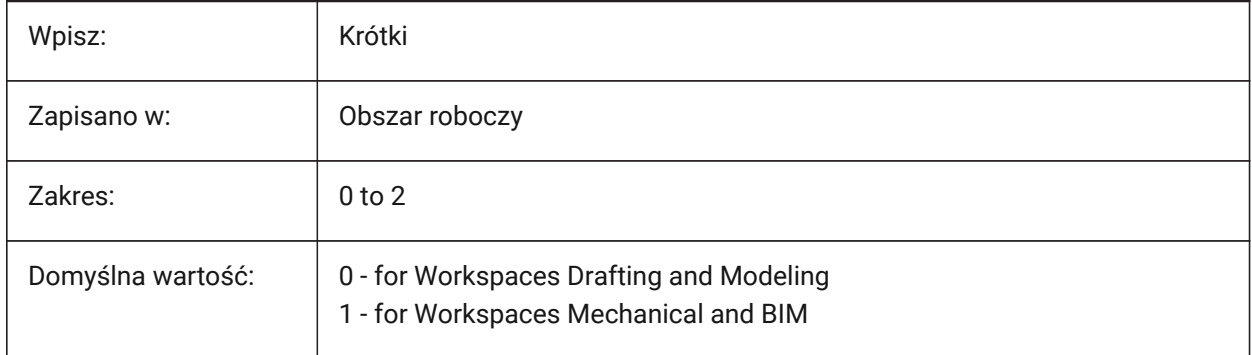

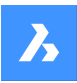

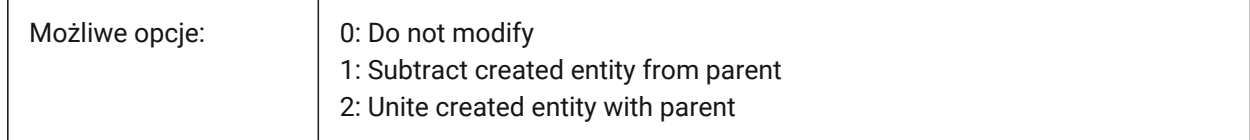

# **9.34 EXTRUDEOUTSIDE system variable**

#### **9.34.1 Extrude behavior outside**

Controls how new entities, modify a parent entity when they touch. Applies to entities as they are created with the EXTRUDE and REVOLVE commands, when the **Auto** option is selected.

A parent entity is any entity that touches the contour from which extruded/revolved entity was created.

The EXTRUDEOUTSIDE system variable is one of the four system variables found under the **Extrude mode** group.

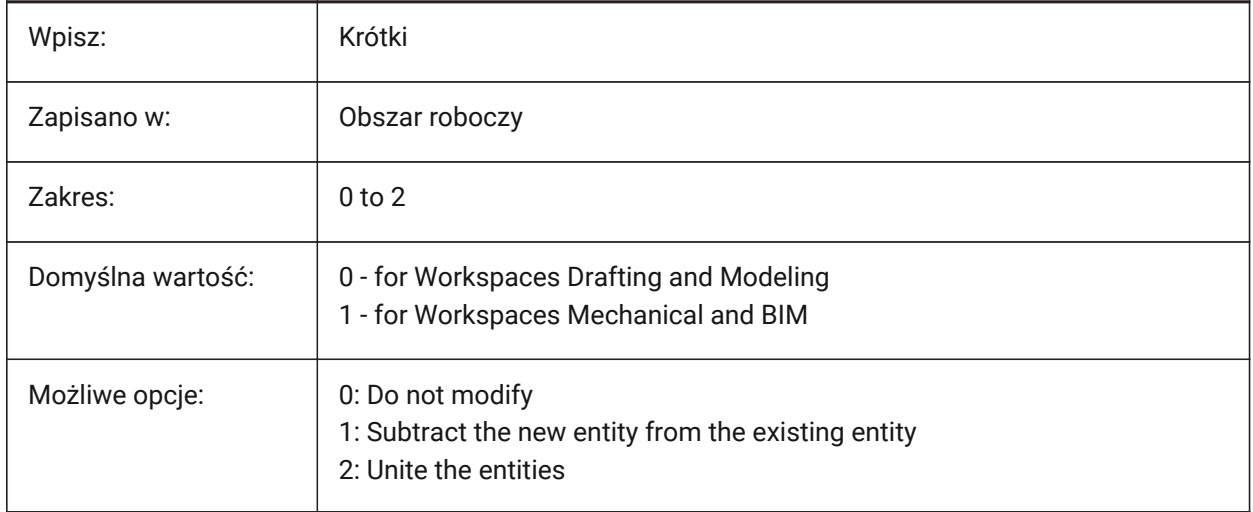

# **10. F**

# **10.1 FACETRATIO system variable**

#### **10.1.1 Faceting aspect ratio**

Controls the aspect ratio of faceting for cylindrical and conic ACIS solids.

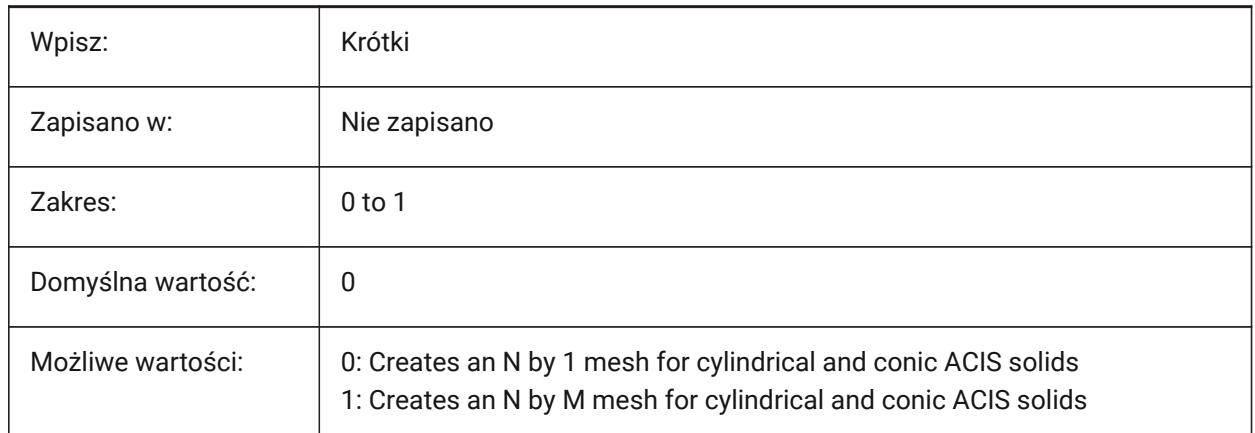

# **10.2 FACETRES system variable**

#### **10.2.1 Facet resolution**

Controls the smoothness of shaded, rendered and hidden line views.

Values between 0.01 and 10.0 are accepted. Large values can have a significant impact on memory usage and performance.

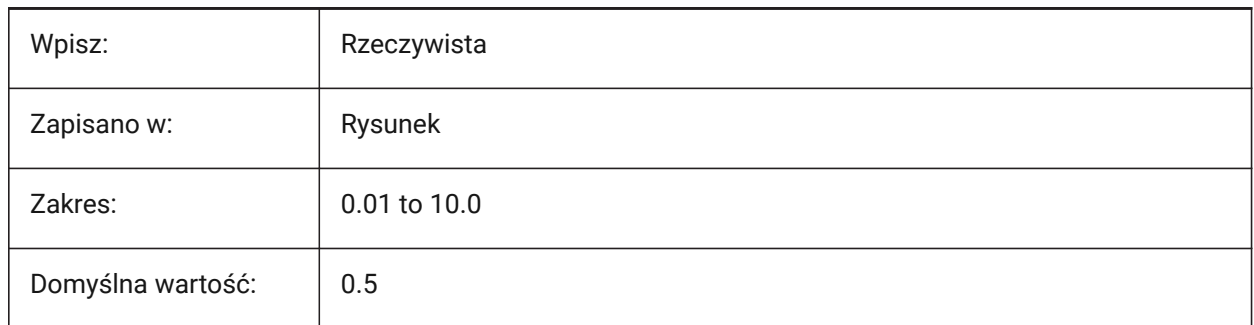

# **10.3 FBXEXPORTCAMERAS system variable**

#### **10.3.1 FBX Export Cameras**

Enables the export of cameras to FBX.

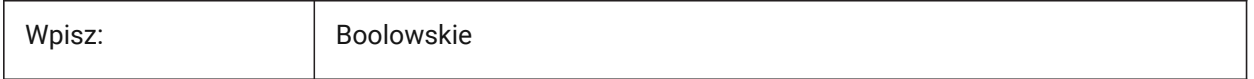

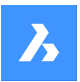

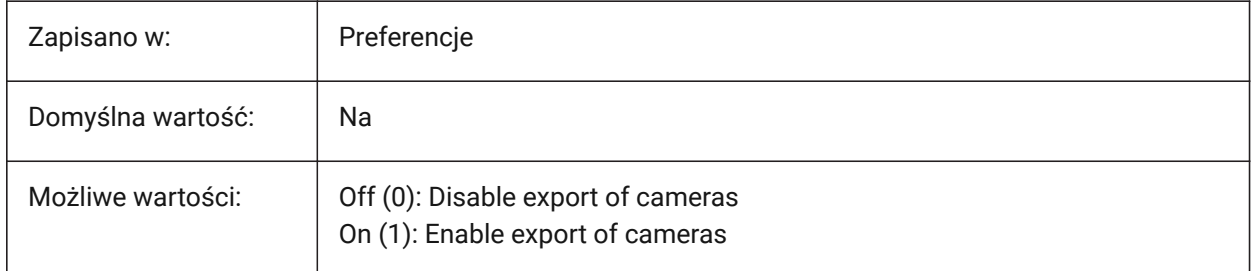

# **10.4 FBXEXPORTENTITIES system variable**

### **10.4.1 FBX Export Entities**

Enables the export of entities to FBX.

Tylko BricsCAD

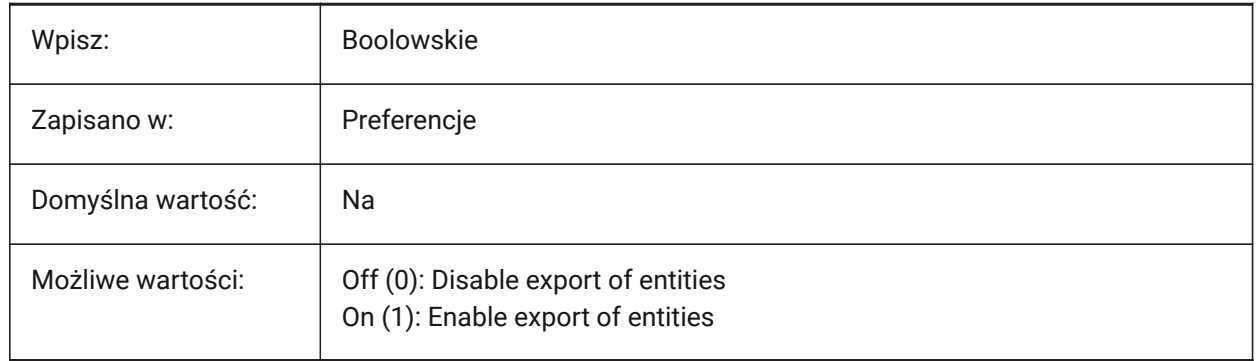

# **10.5 FBXEXPORTENTITIESSELTYPE system variable**

#### **10.5.1 FBX entities to export**

Controls which entities are exported to FBX.

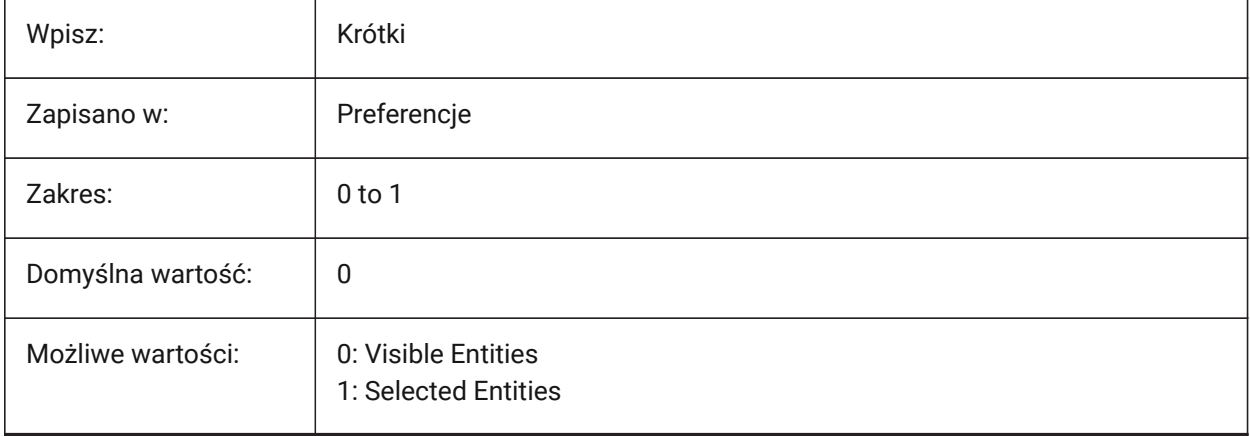

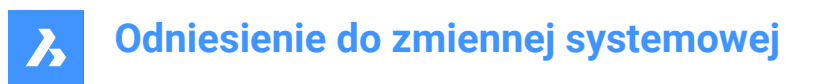

# **10.6 FBXEXPORTLIGHTS system variable**

#### **10.6.1 FBX Export Lights**

Enables the export of lights to FBX.

Tylko BricsCAD

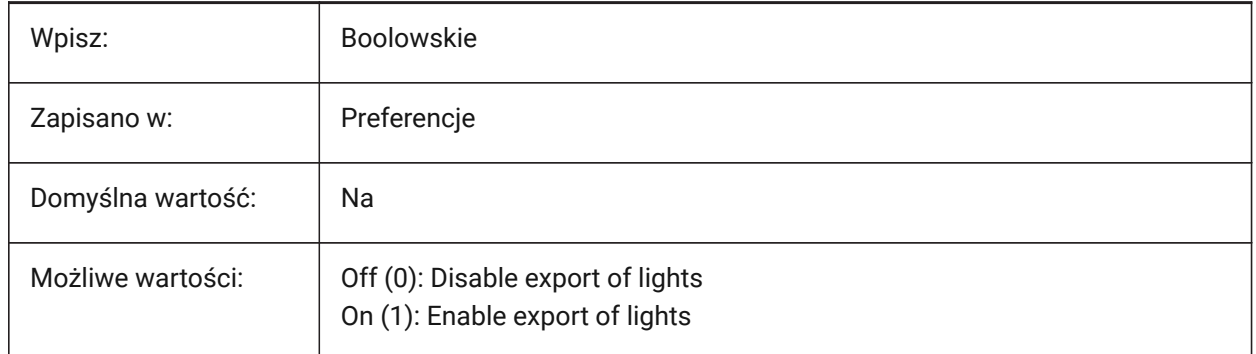

#### **10.7 FBXEXPORTMATERIALS system variable**

#### **10.7.1 FBX Export Materials**

Enables the export of materials to FBX.

Tylko BricsCAD

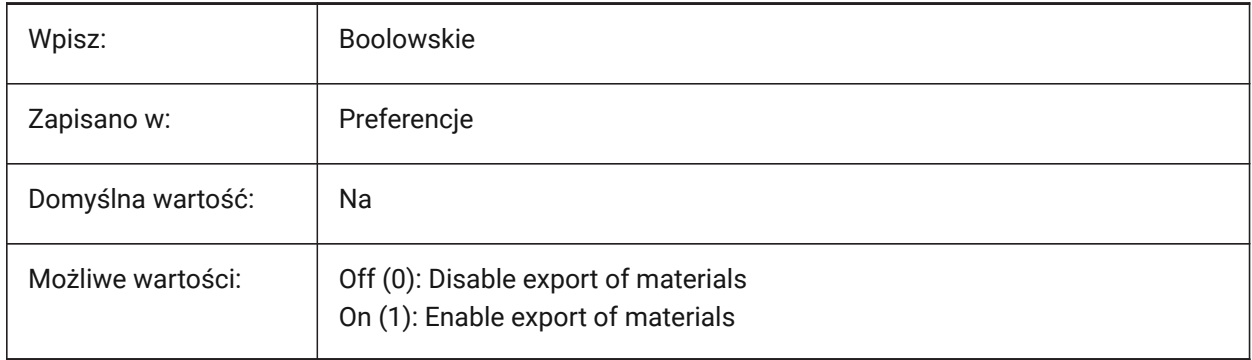

#### **10.8 FBXEXPORTTEXTURES system variable**

#### **10.8.1 FBX Export Textures**

Sets the material type used for an FBX file export.

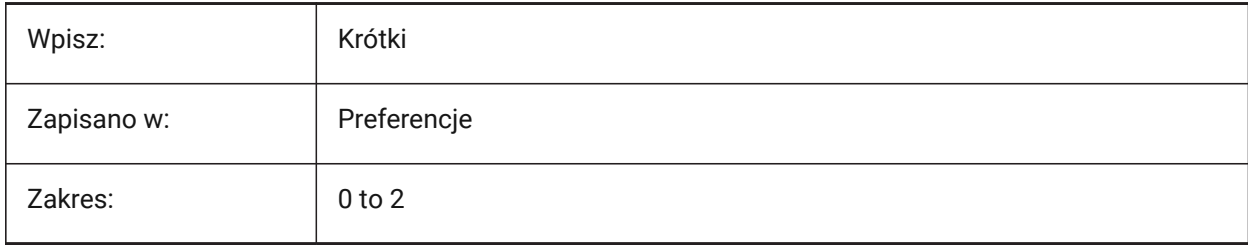

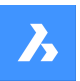

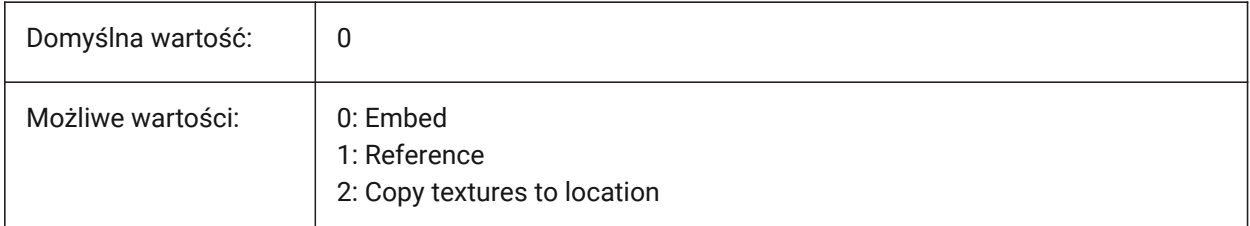

# **10.9 FBXEXPORTTEXTURESPATH system variable**

#### **10.9.1 Fbx Export Textures path**

The file path for FBX Export Textures.

This setting is only used when the FBXEXPORTTEXTURES system variable is set to 2.

Tylko BricsCAD

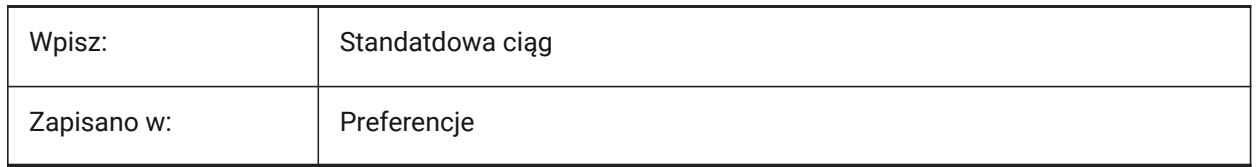

# **10.10 FEATURECOLORS system variable**

#### **10.10.1 Feature colors**

Colors sheet metal parts based on feature type.

Tylko BricsCAD

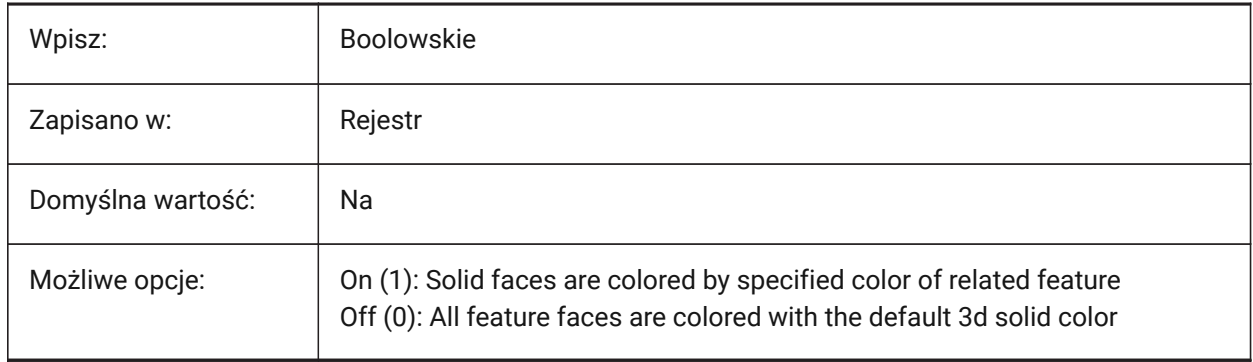

# **10.11 FIELDDISPLAY system variable**

#### **10.11.1 Field display**

Applies a gray fill behind field text.

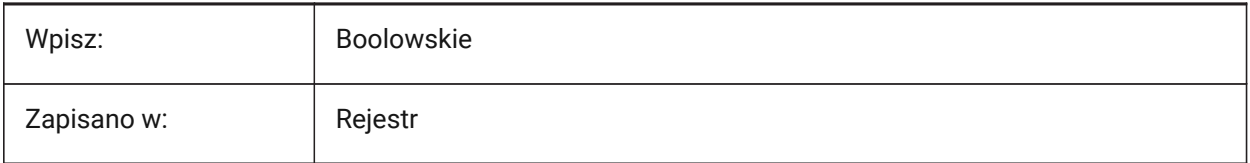

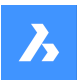

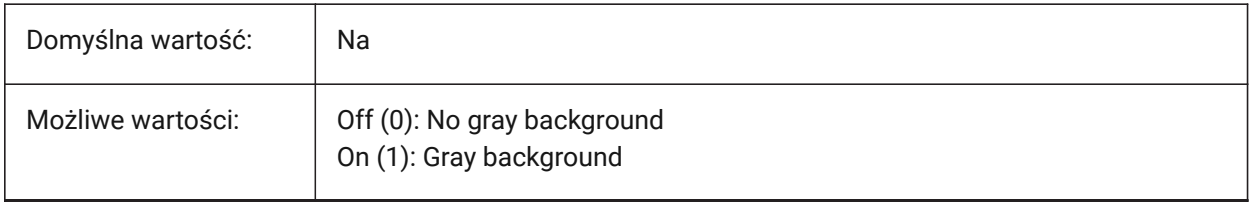

### **10.12 FIELDEVAL system variable**

#### **10.12.1 Field update mode**

Controls the way fields are updated.

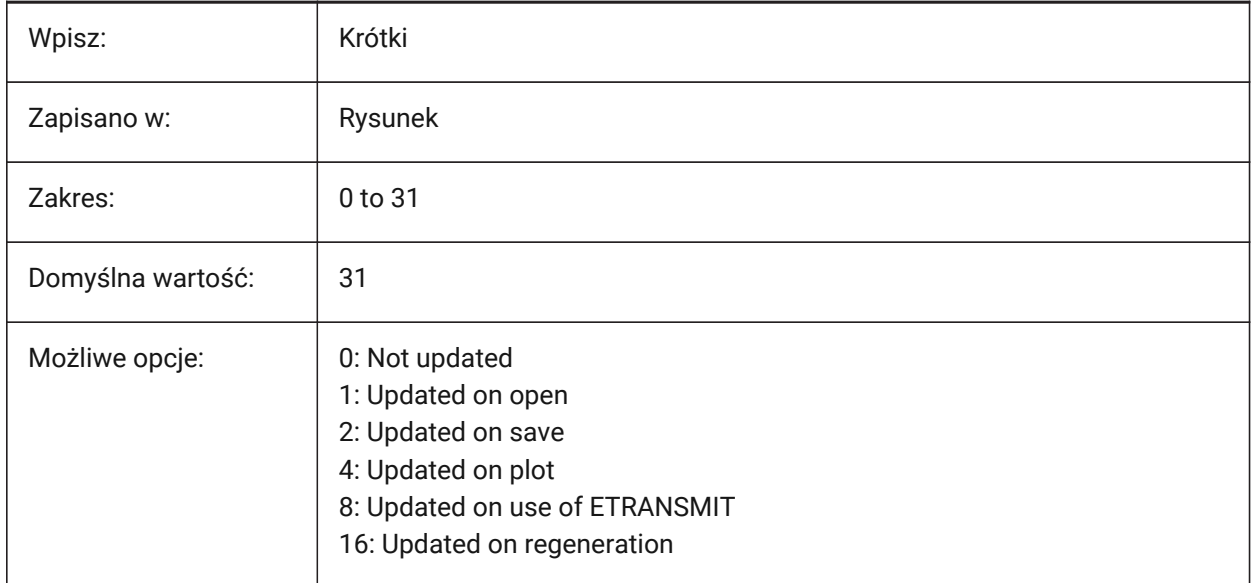

*Note:* Date fields are only updated by the UPDATEFIELD command; they are not automatically updated based on the FIELDEVAL system variable value.

# **10.13 FILEDIA system variable**

#### **10.13.1 File dialog**

Toggles the display of file dialog boxes. If off, enter a tilde  $(\sim)$  to bring up the file dialog. This also works for LISP functions and command fields in tool definitions.

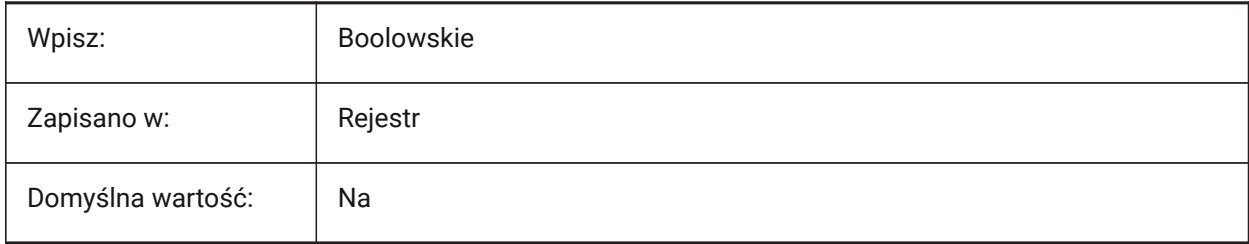

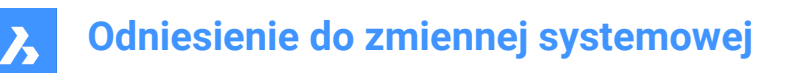

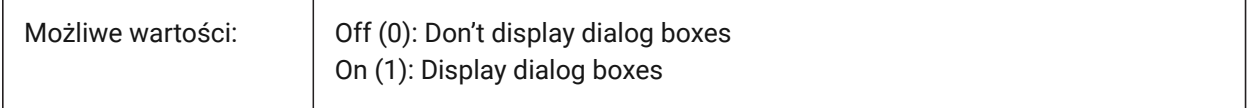

#### **10.14 FILLETRAD zmienna systemowa**

#### **10.14.1 Promień zaokrąglenia**

Ostatni promień używany w poleceniu ZAOKRĄGL.

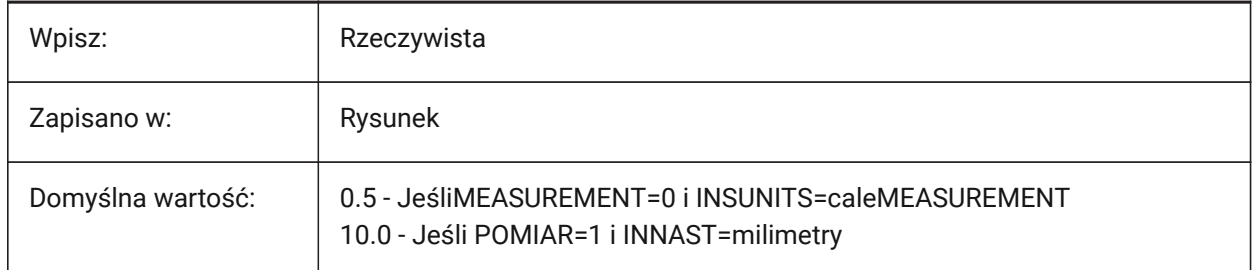

#### **10.15 FILLETWELDINGCOMBINEADJACENT system variable**

#### **10.15.1 Combine adjacent fillet welds**

Makes it possible to combine adjacent fillet weld segments into one fillet welding feature. Tylko BricsCAD

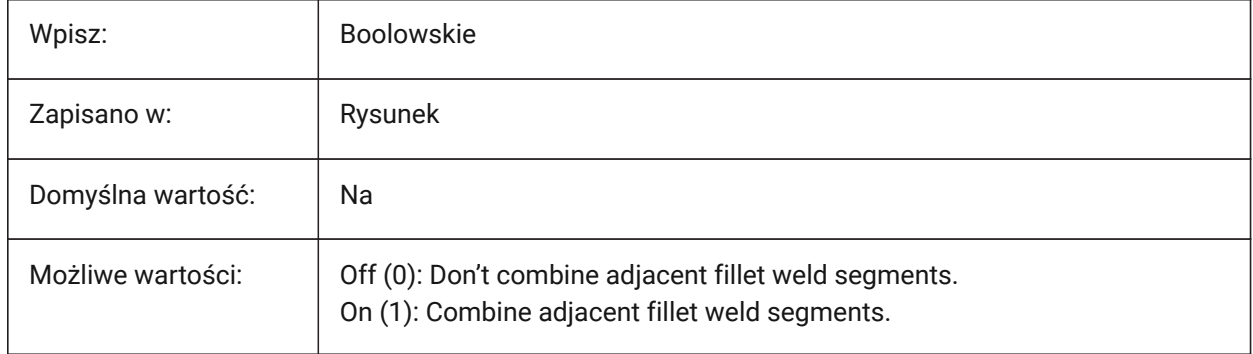

#### **10.16 FILLETWELDINGMAXGAPRATIO system variable**

#### **10.16.1 Maximal ratio of a gap to a weld size**

Sets the default maximal ratio of a gap between a welding part and the fillet weld size, see the FILLETWELDINGZSIZE system variable.

Values between 0.0 and 0.8 are accepted.

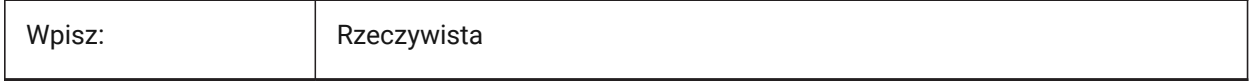

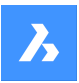

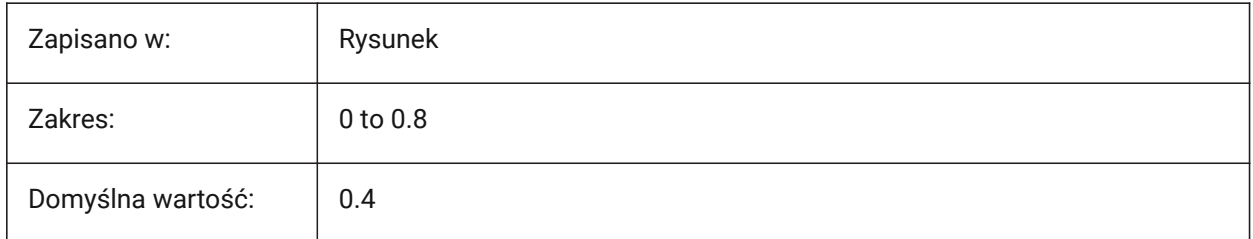

# **10.17 FILLETWELDINGZSIZE system variable**

### **10.17.1 Default fillet weld Z size**

Sets default Z-size of symmetric fillet welds.

Values between 0 and 50 are accepted.

Tylko BricsCAD

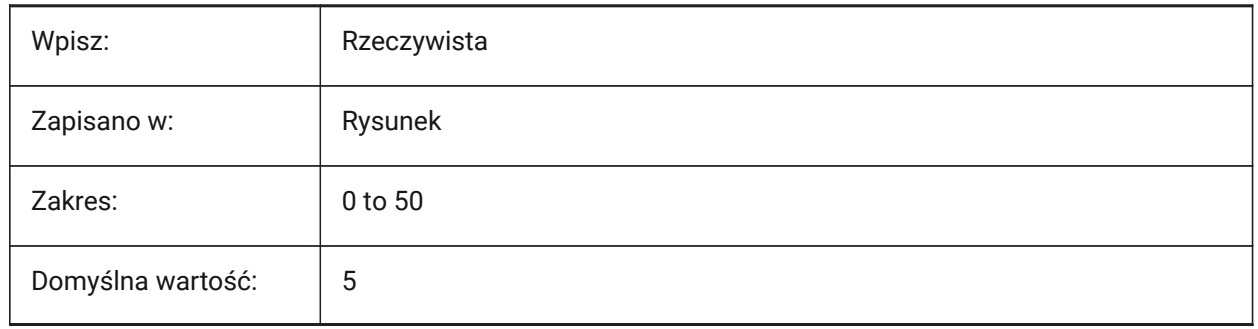

# **10.18 FILLMODE system variable**

### **10.18.1 Fill mode**

Shows fills for multilines, traces, solids, hatches (includes solid-fill), and wide polylines.

A REGEN is required.

If off, all filled entities display and print as outlines, this will also reduce the time it takes to display or print a drawing.

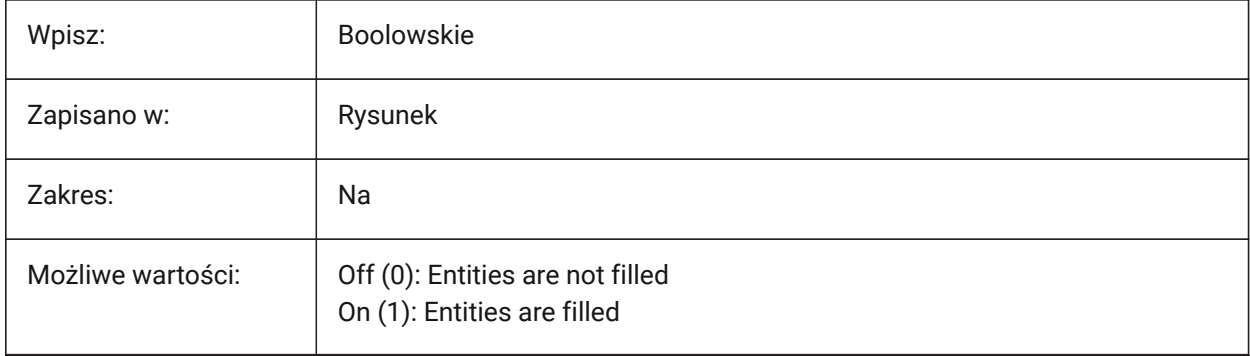

# **10.19 FITLINEFITARCMODE system variable**

#### **10.19.1 FitLine FitArc mode**

The FITLINEFITARCMODE system variable sets the values for the options **Use entire drawing**, **Fit in 3d**, and **Delete original entities after fitting**, that are used by the FITLINE and FITARC commands. The value is stored as a bit code using the sum of the values of all selected options.

*Uwaga:* This system variable is only available at the Command line.

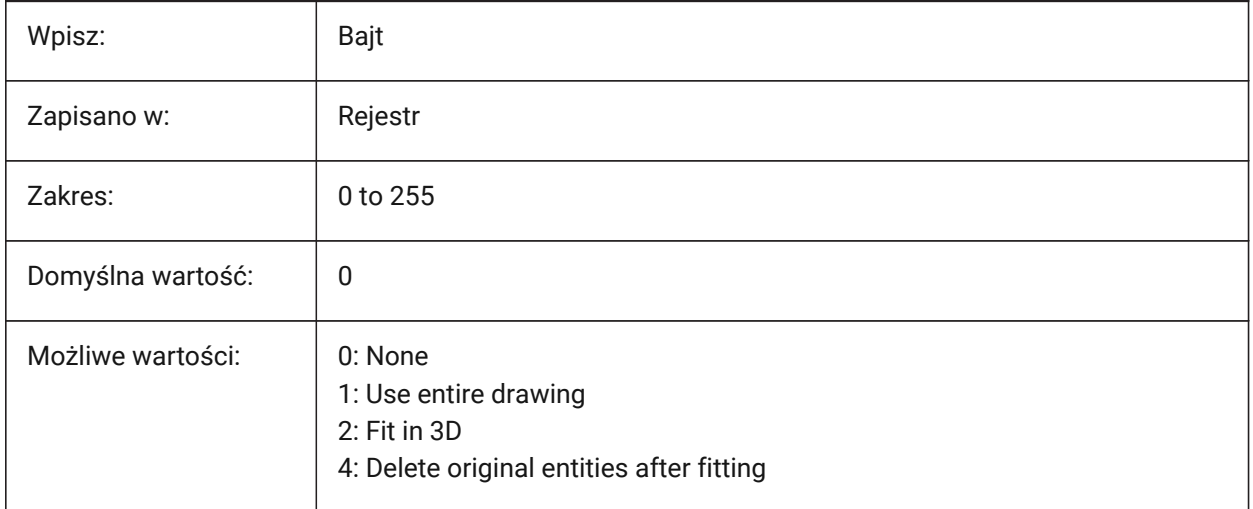

# **10.20 FITTINGRADIUSTYPE system variable**

#### **10.20.1 Fitting Radius Type**

Sets the default flow fitting radius type.

Tylko BricsCAD

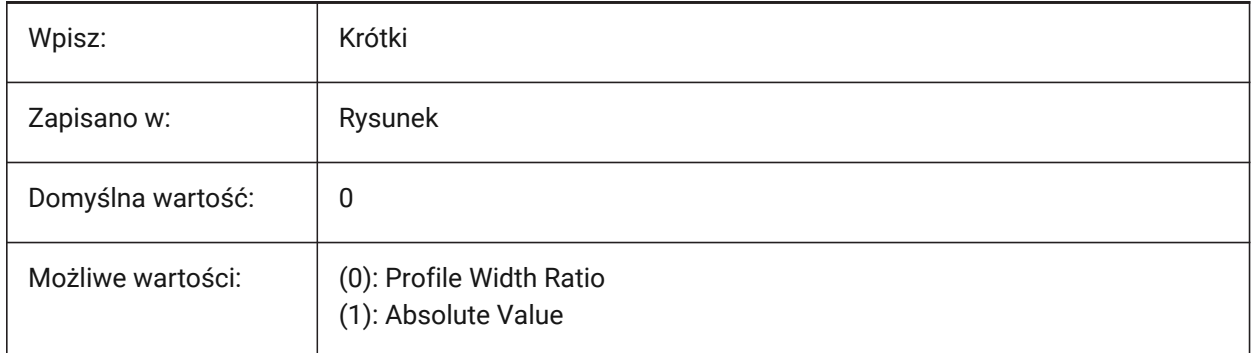

# **10.21 FITTINGRADIUSVALUE zmienna systemowa**

#### **10.21.1 Wartość promienia dopasowania**

Ustawia domyślną wartość promienia dopasowania przepływu.

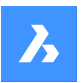

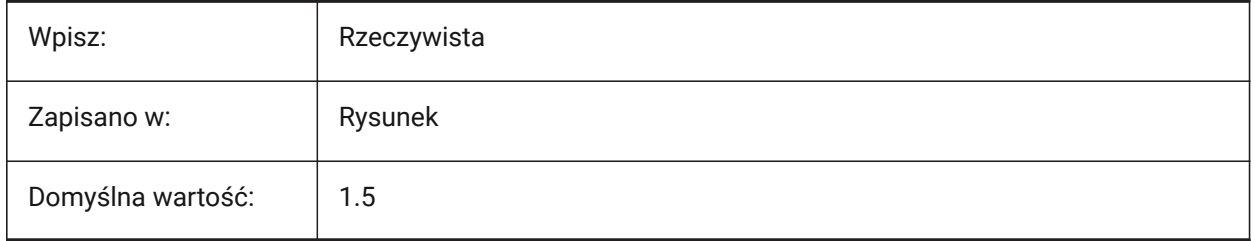

# **10.22 FONTALT system variable**

#### **10.22.1 Alternate font**

The substitute font used when a text font cannot be found.

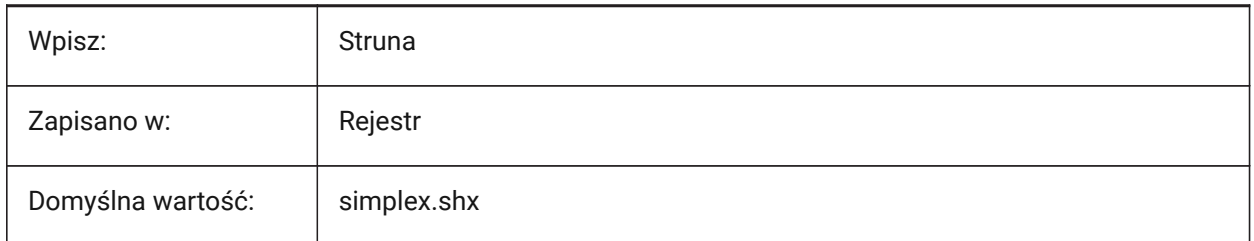

# **10.23 FONTMAP zmienna systemowa**

#### **10.23.1 Plik mapowania czcionek**

Plik odwzorowania czcionek.

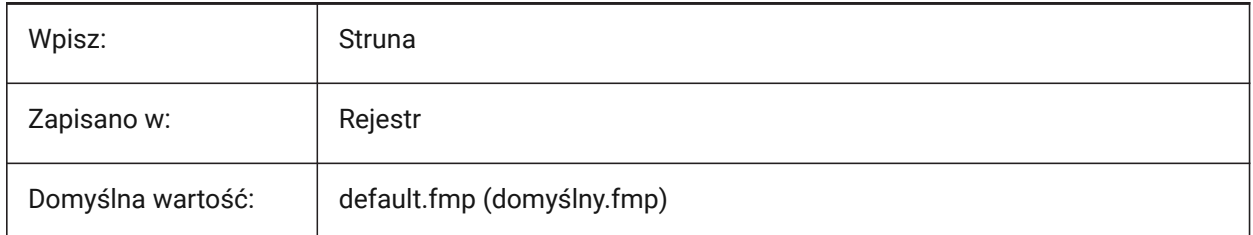

### **10.24 FRAME system variable**

#### **10.24.1 Frame**

Controls the visibility of frames for XRefs, images and underlays.

Overrides the IMAGEFRAME, DWFFRAME, PDFFRAME, DGNFRAME, and XCLIPFRAME system variables.

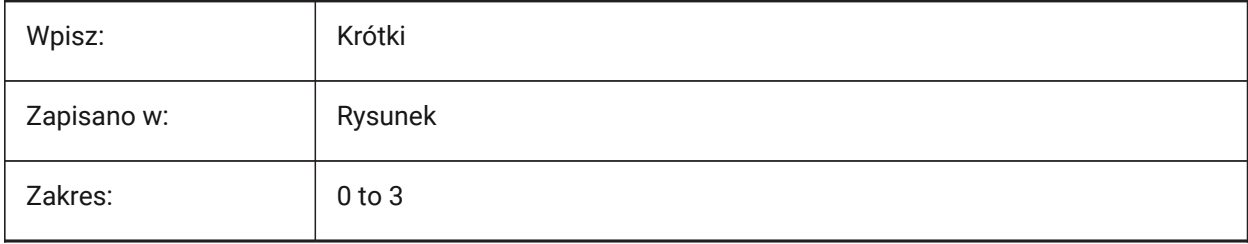

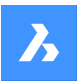

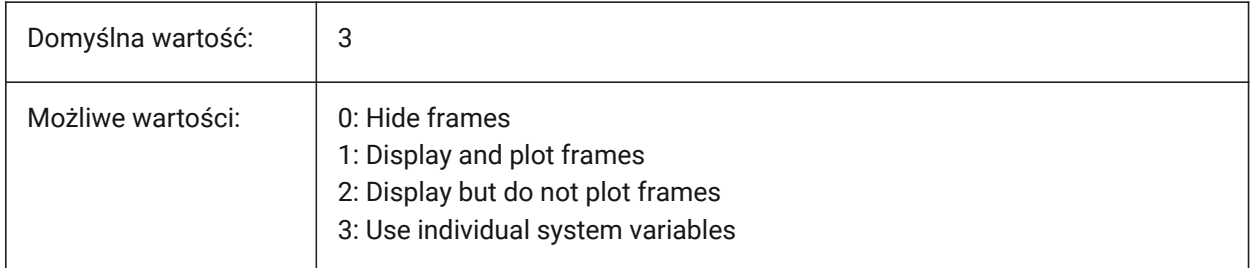

# **10.25 FRAMESELECTION system variable**

#### **10.25.1 Frame selection**

Controls if the hidden frame of an image, underlay, clipped XRefs, or wipeout can be selected.

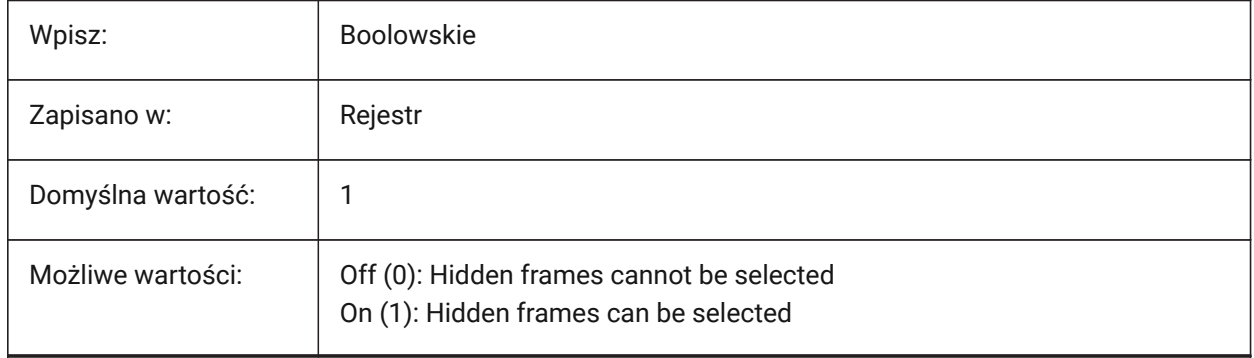

# **10.26 FRONTZ system variable**

#### **10.26.1 Front clipping plane offset**

Displays the **CLipping** option of the DVIEW command.

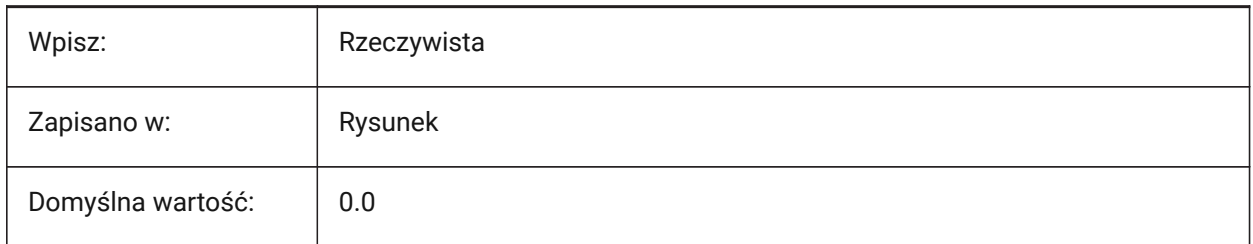

# **10.27 FULLOPEN system variable**

#### **10.27.1 Full open (Read Only)**

Indicates the state of the current drawing.

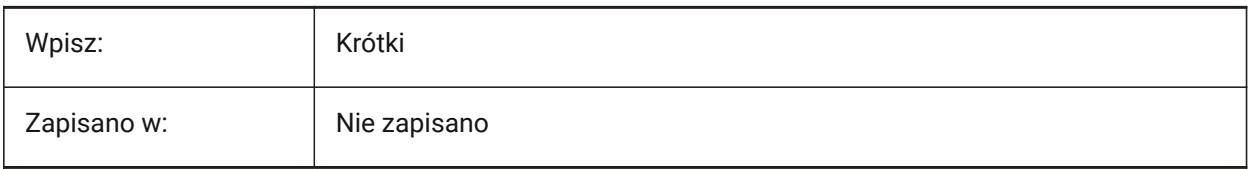

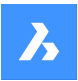

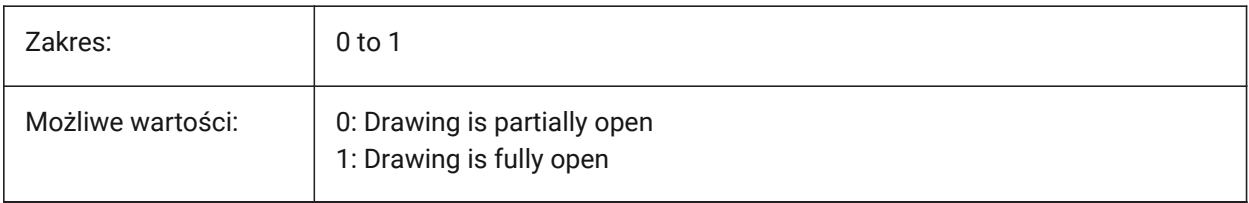

# **11. G**

# **11.1 GEARTEETHNUMBER system variable**

#### **11.1.1 Maximum number of sproket teeth**

Controls the number of teeth for sprockets, during the -BMHARDWARE command. Use this option to insert sprockets with simplified or full geometry.

Values between 0 and 1000 are accepted.

*Uwaga:* This number must be greater or equal to the number of teeth of the inserted sproket to create a sproket with full geometry. 1000 is enough to insert any sproket from the library with a full set of teeth.

Tylko BricsCAD

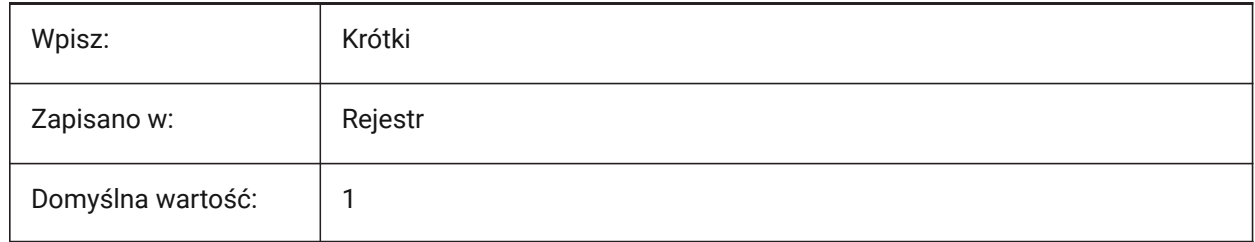

# **11.2 GENERATEASSOCATTRS system variable**

#### **11.2.1 Generate associative attributes**

Enables the generation of associative attributes on 3D entities.

Tylko BricsCAD

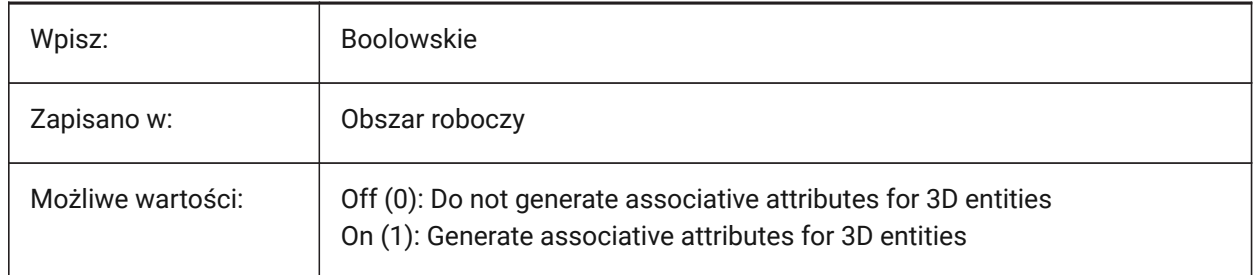

# **11.3 GENERATEASSOCVIEWS system variable**

#### **11.3.1 Generate associative drawings**

Enables associative dimensions for drawings generated with the BIMSECTIONUPDATE, VIEWBASE and VIEWSECTION commands.

As a result, dimensions are updated in the associated paperspace viewports and BIM section drawings. Tylko BricsCAD

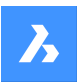

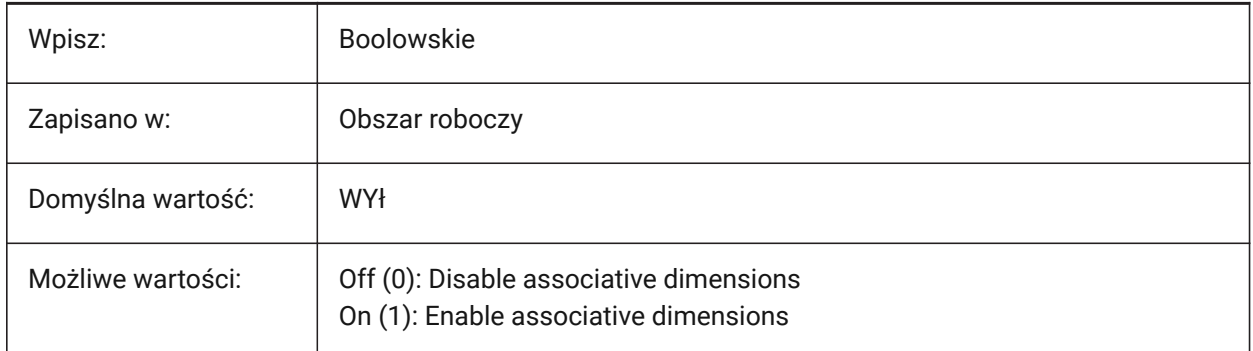

# **11.4 GEOLATLONGFORMAT system variable**

### **11.4.1 Geographic latitude/longitude format**

Controls the format of geographical latitude and longitude values.

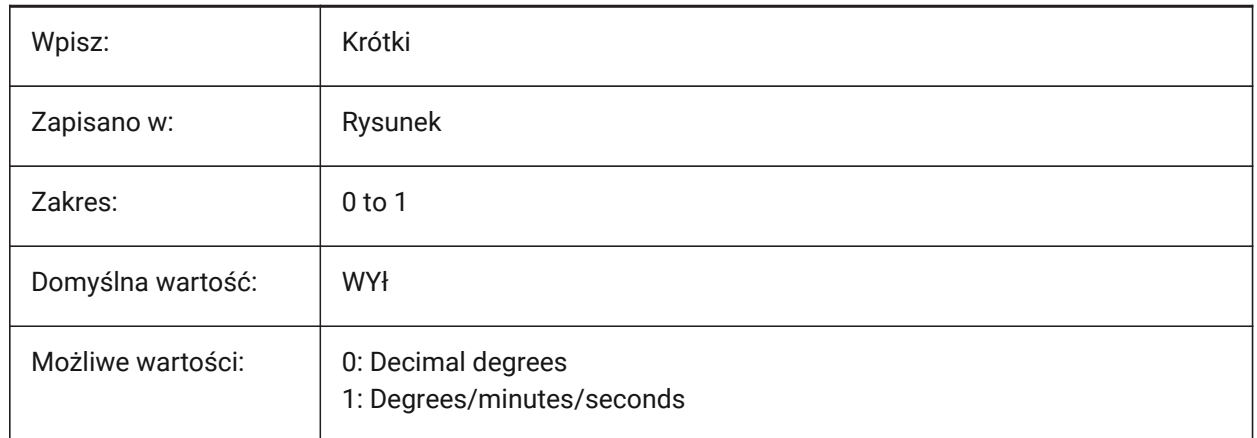

# **11.5 GEOMARKERVISIBILITY system variable**

#### **11.5.1 Geographic marker visibility**

Controls the visibility of the geographic marker.

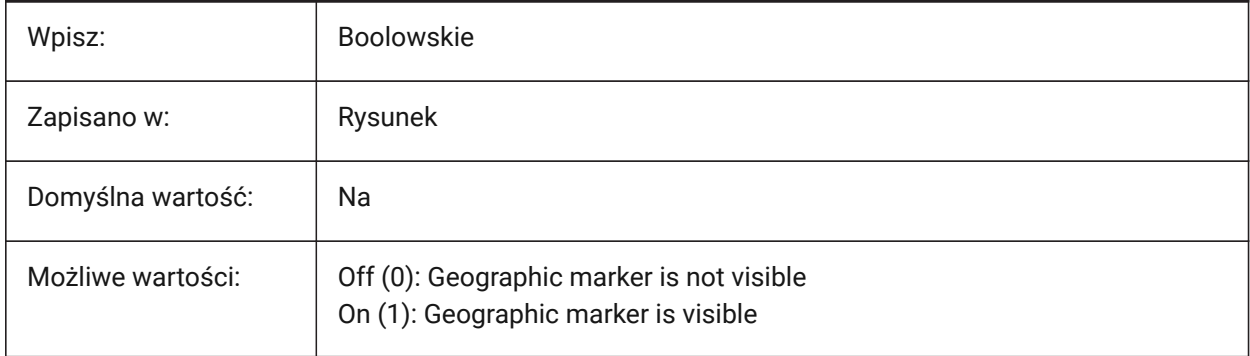

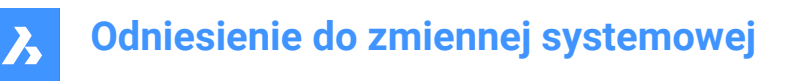

# **11.6 GEOMRELATIONS system variable**

#### **11.6.1 Geometric relationship indication**

Controls if geometric relationships are recognized and maintained when a 2D entity is dragged.

Tylko BricsCAD

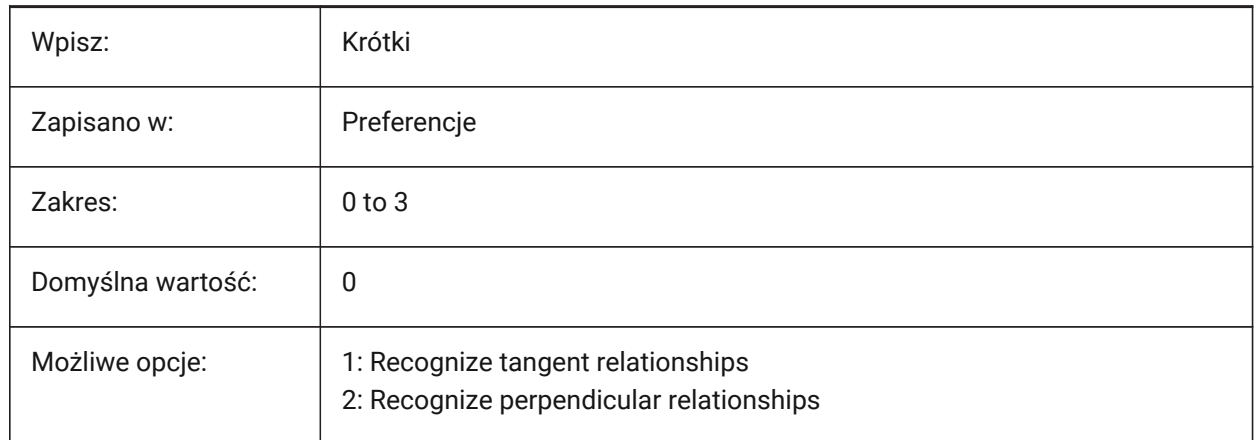

### **11.7 GETSTARTED system variable**

#### **11.7.1 Get Started**

Controls if the Launcher is displayed on startup.

Tylko BricsCAD

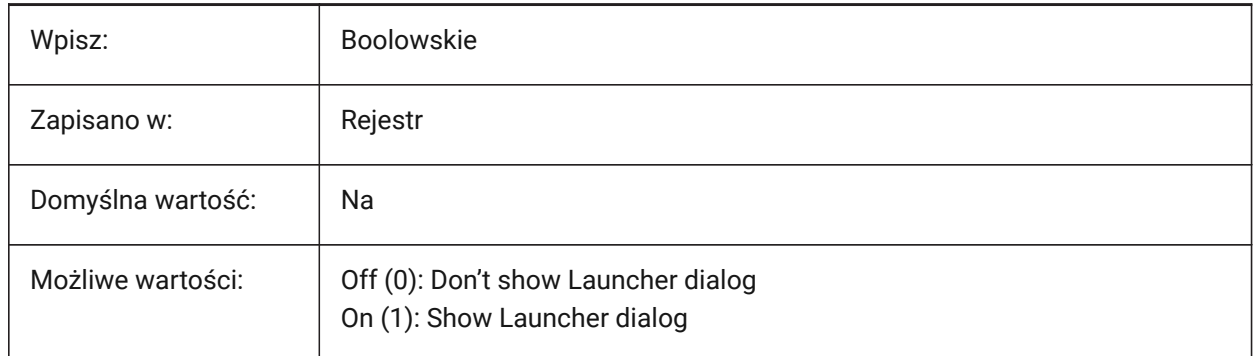

### **11.8 GFANG zmienna systemowa**

#### **11.8.1 Kąt gradientu wypełnienia**

Kontroluje domyślny kąt wypełnienia gradientem.

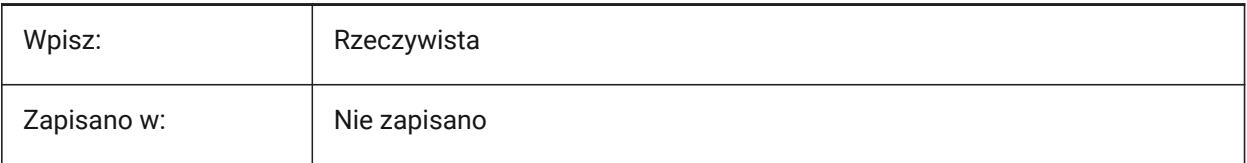

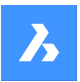

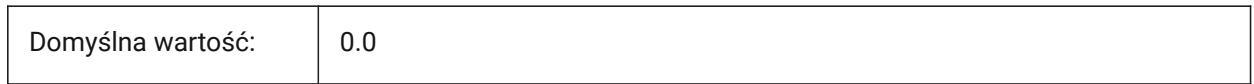

# **11.9 GFCLR1 system variable**

#### **11.9.1 Gradient fill primary color**

Controls the default first color of a gradient fill.

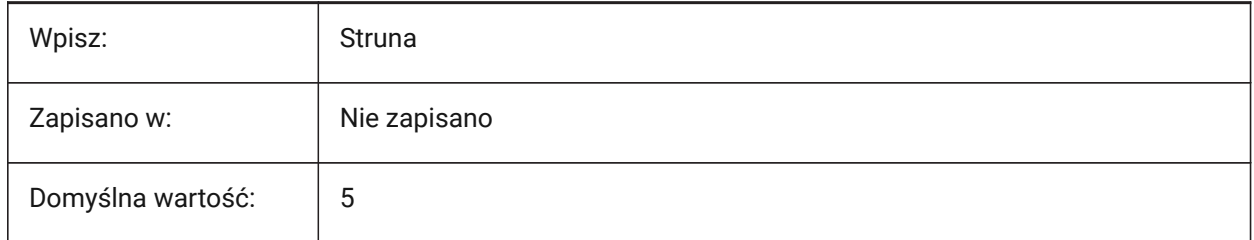

#### **11.10 GFCLR2 zmienna systemowa**

#### **11.10.1 Drugi kolor gradientu wypełnienia**

Kontroluje domyślny drugi kolor wypełnienia gradientem.

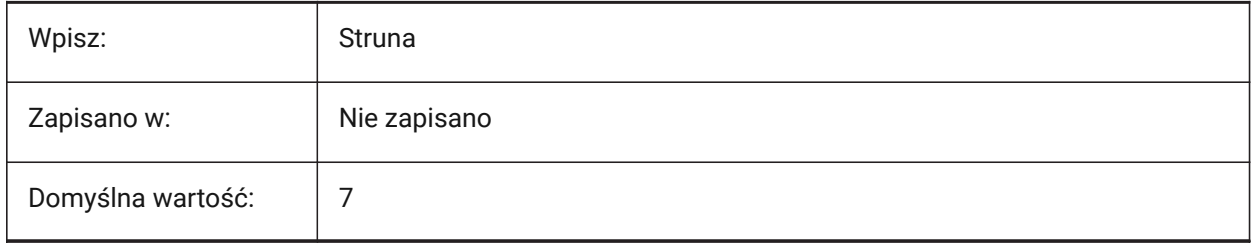

### **11.11 GFCLRLUM system variable**

#### **11.11.1 Gradient fill tint level**

Controls the default tint intensity in a one-color gradient fill.

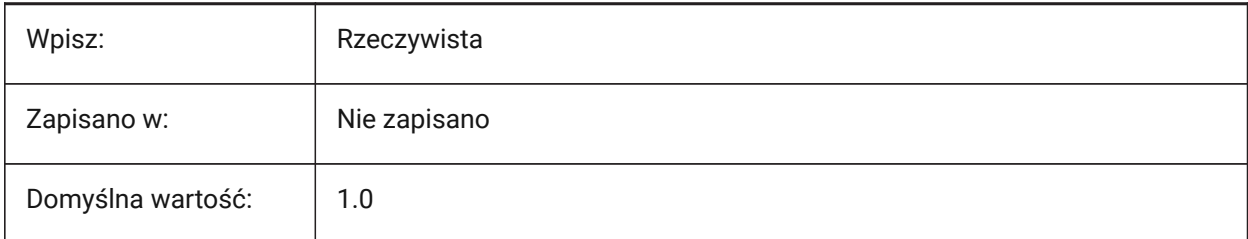

### **11.12 GFCLRSTATE system variable**

#### **11.12.1 Number of colors for a gradient fill**

Controls the default number of colors for a gradient fill.

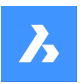

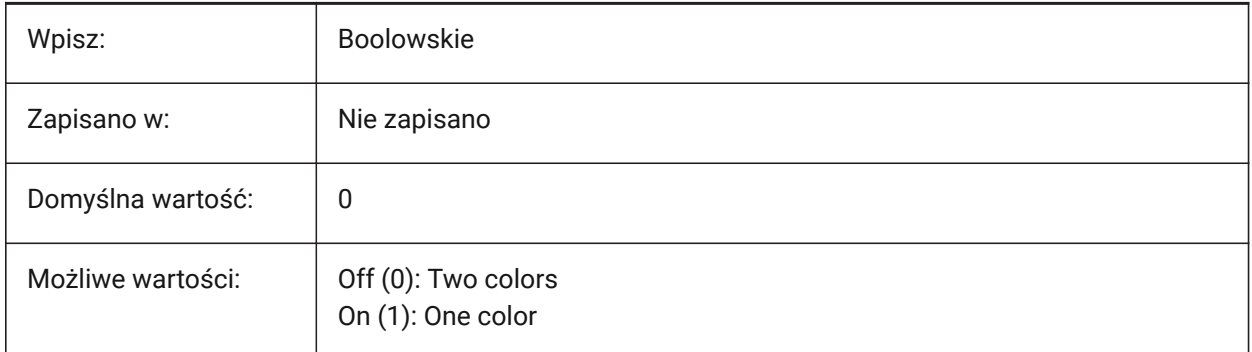

# **11.13 GFNAME system variable**

### **11.13.1 Gradient fill name**

Controls the pattern of a gradient fill.

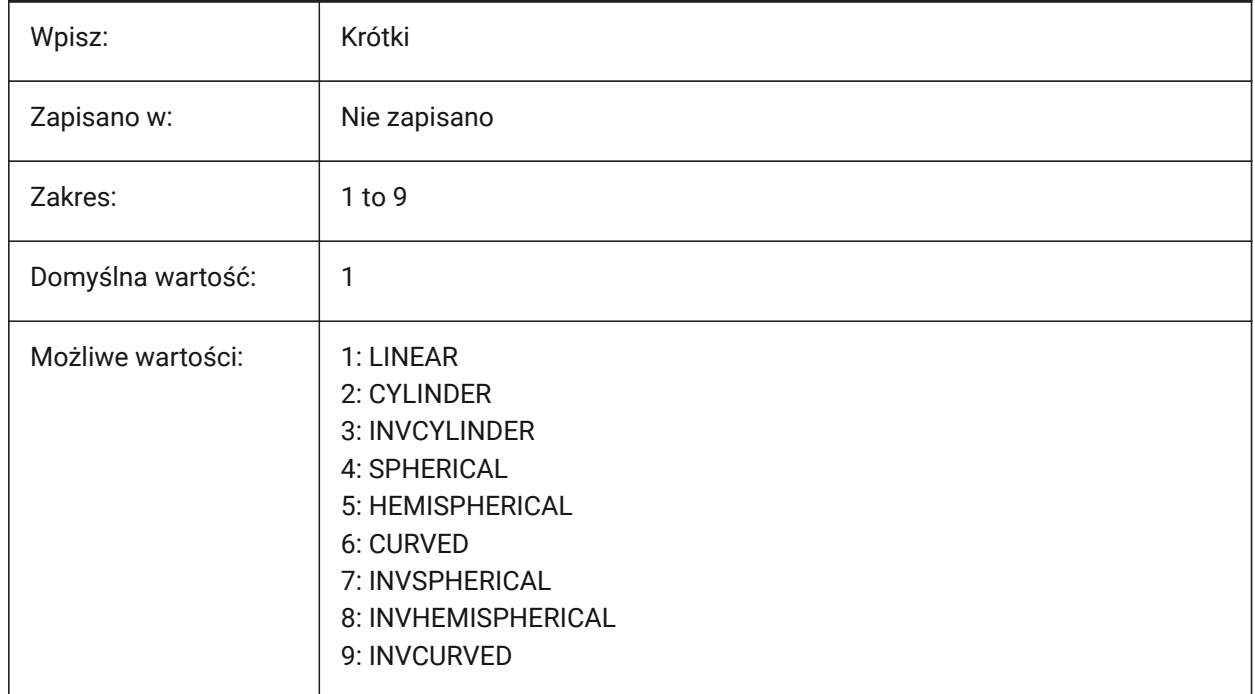

# **11.14 GFSHIFT system variable**

#### **11.14.1 Gradient fill shift**

Controls if a gradient fill pattern is centered or is shifted up and to the left.

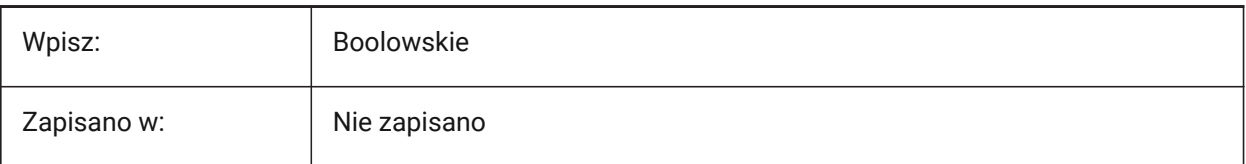

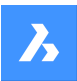

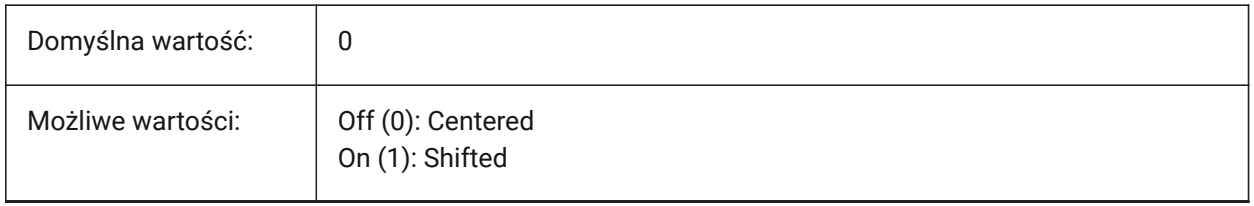

# **11.15 GLSWAPMODE system variable**

#### **11.15.1 GL Swap Mode**

Controls the swap method used when drawing with the GL engine. Depending on the hardware driver used, the visual effect may differ between these options.

Tylko BricsCAD

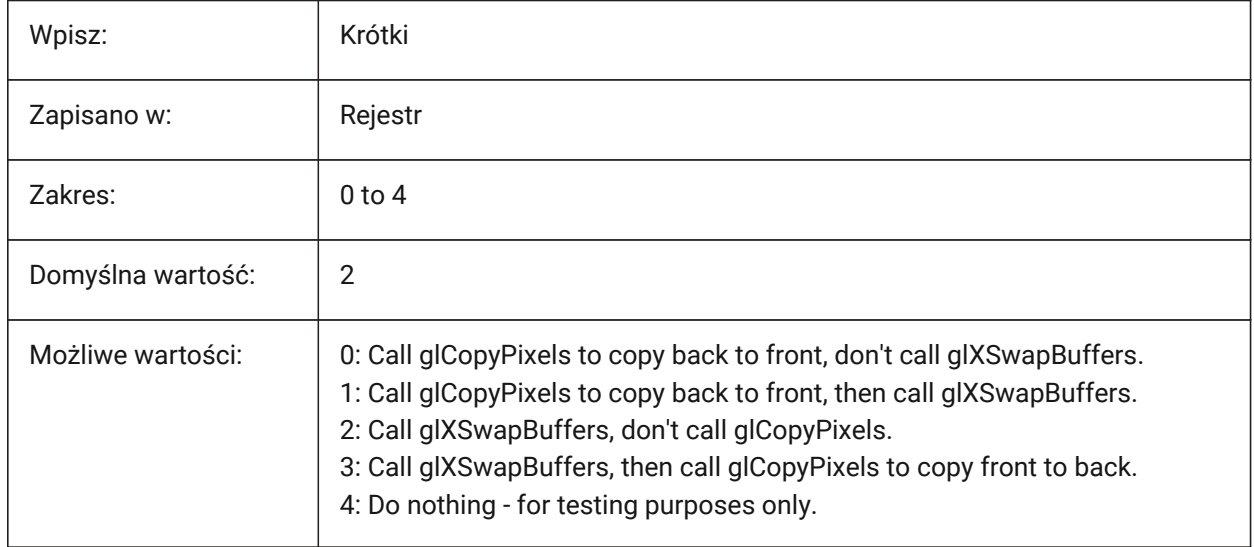

# **11.16 GRADIENTCOLORBOTTOM system variable**

#### **11.16.1 Background gradient color bottom**

Controls the default bottom color for gradient backgrounds and the default for solid view backgrounds. Tylko BricsCAD

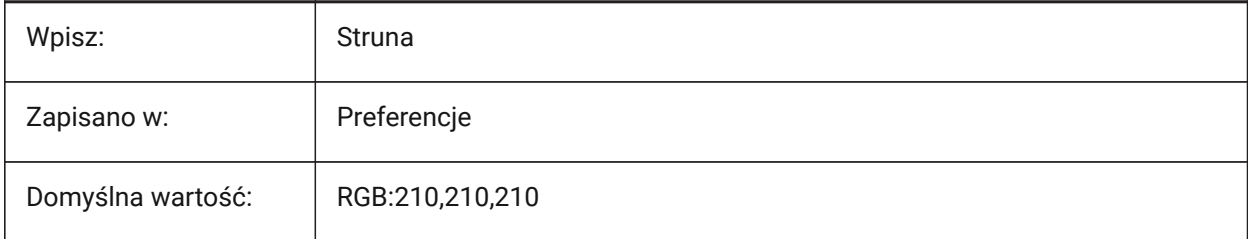
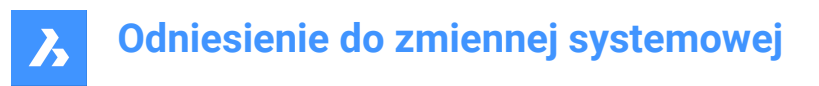

# **11.17 GRADIENTCOLORMIDDLE system variable**

#### **11.17.1 Background gradient color middle**

Controls the default middle color for gradient backgrounds.

Applies only if the GRADIENTMODE system variable is set to **Three-color gradient**.

Tylko BricsCAD

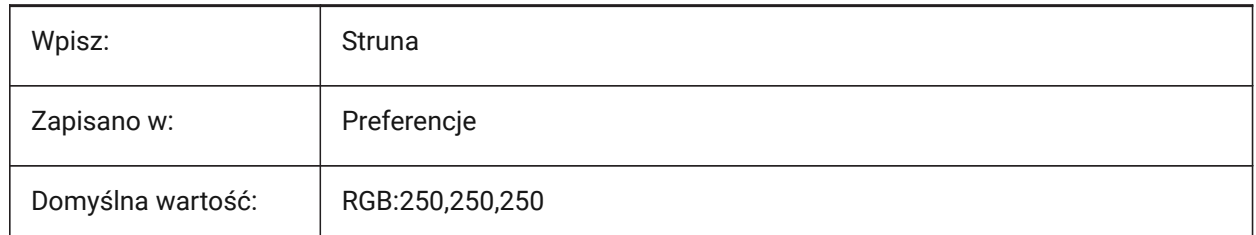

## **11.18 GRADIENTCOLORTOP system variable**

#### **11.18.1 Background gradient color top**

Controls the default top color for gradient backgrounds.

Tylko BricsCAD

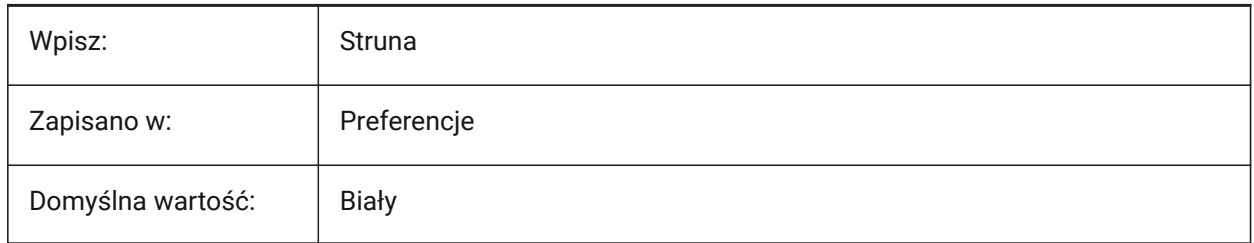

## **11.19 GRADIENTMODE system variable**

## **11.19.1 Background gradient mode**

Controls if and how a gradient is applied in the default background. Can be adjusted in the **Background** dialog box.

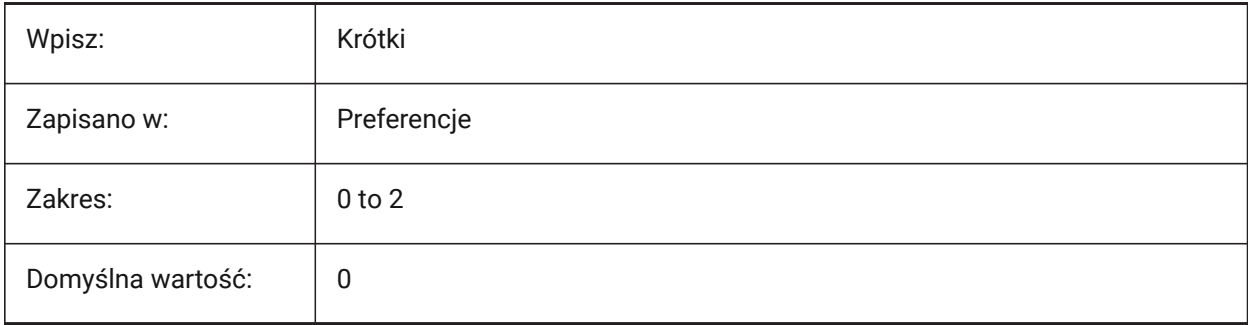

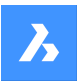

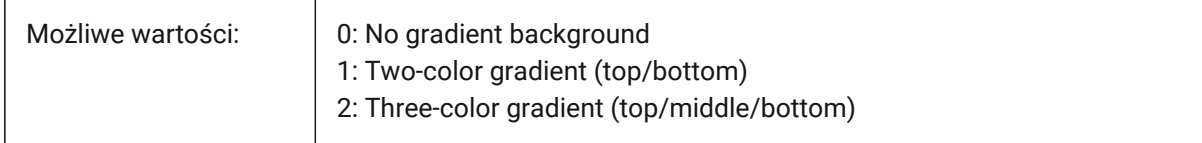

# **11.20 GRIDAXISCOLOR system variable**

#### **11.20.1 Grid axis color**

Controls the color of the grid axis lines.

Tylko BricsCAD

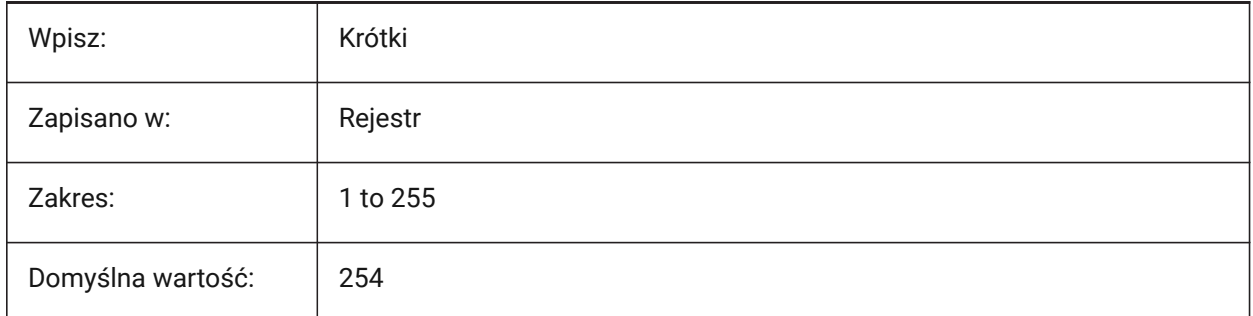

# **11.21 GRIDDISPLAY system variable**

## **11.21.1 Grid display**

Controls how the grid is displayed.

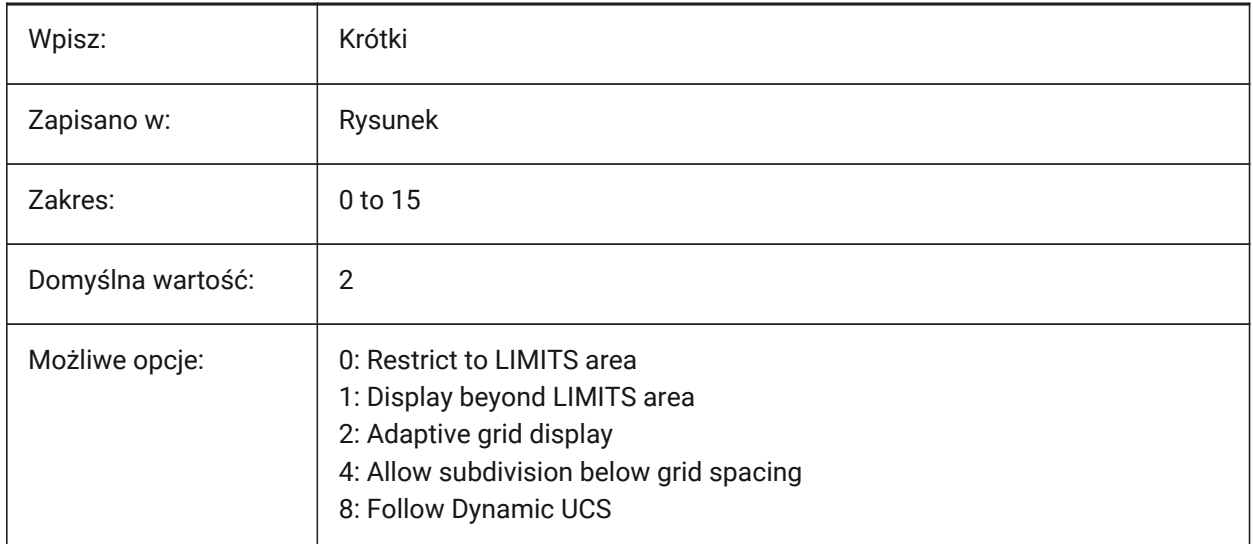

## **11.22 GRIDMAJOR system variable**

## **11.22.1 Grid major**

Controls the frequency of major versus minor grid lines.

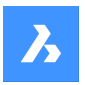

Values between 1 and 100 are accepted.

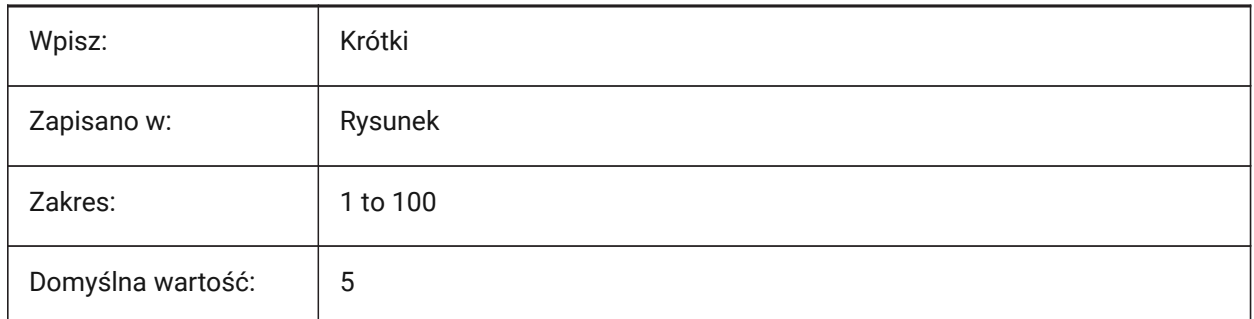

# **11.23 GRIDMAJORCOLOR system variable**

## **11.23.1 Grid major color**

Controls the color of the major grid lines.

Tylko BricsCAD

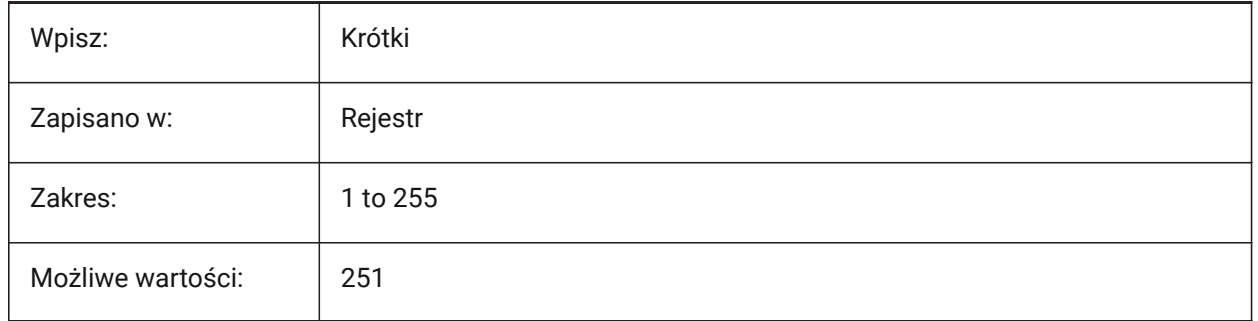

# **11.24 GRIDMINORCOLOR system variable**

## **11.24.1 Grid minor color**

Controls the color of the minor grid lines.

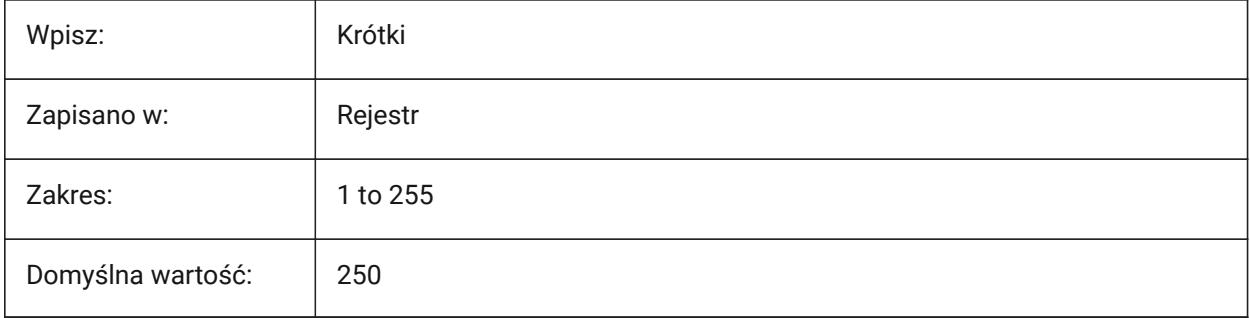

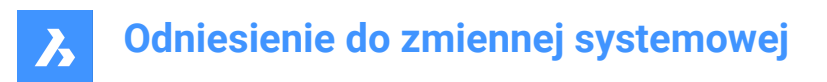

# **11.25 GRIDMODE system variable**

## **11.25.1 Grid mode**

Turns the grid on.

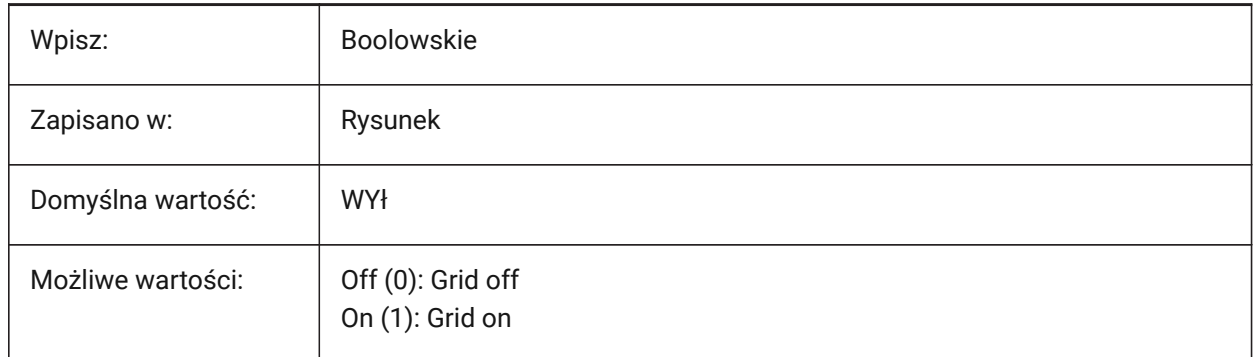

# **11.26 GRIDSTYLE system variable**

## **11.26.1 Grid style**

Controls if the grid is displayed as dots or lines.

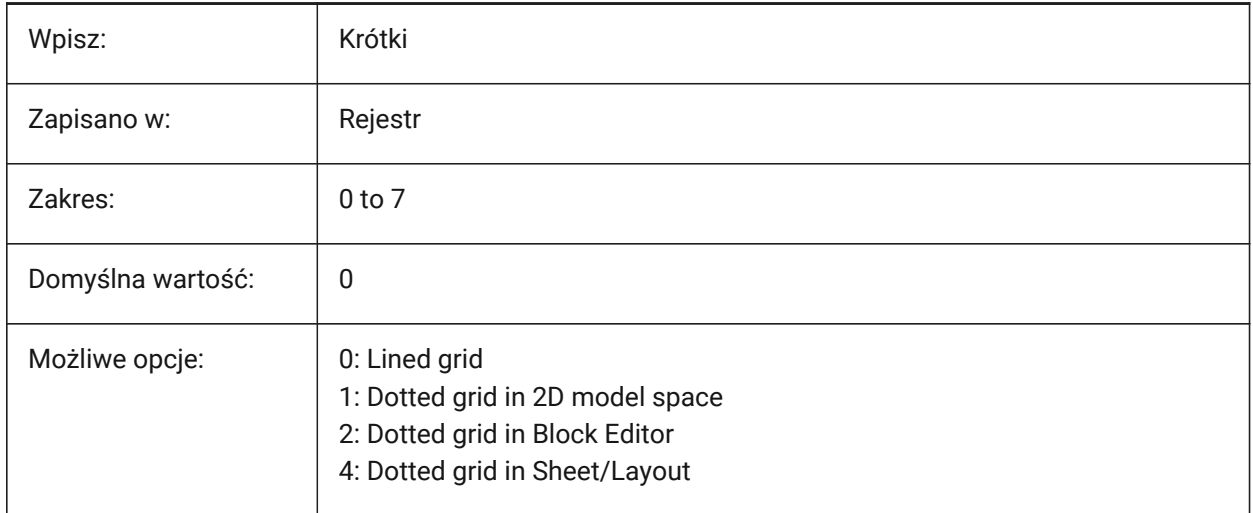

# **11.27 GRIDUNIT system variable**

#### **11.27.1 Grid unit**

Controls the X and Y grid spacing for the current viewport.

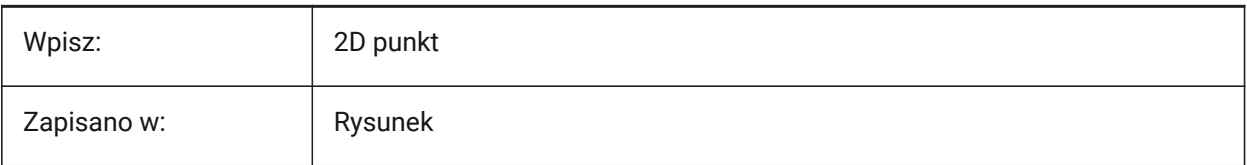

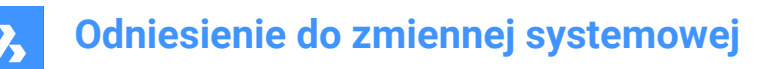

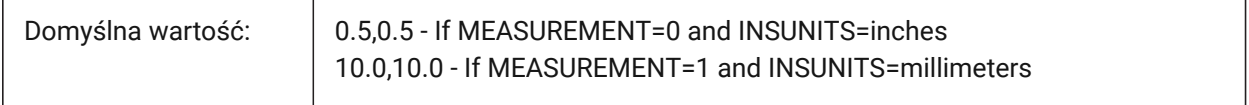

# **11.28 GRIDXYZTINT system variable**

#### **11.28.1 Grid XYZ tint**

Applies the UCS axis colors for grid lines. See also the COLORX, COLORY and COLORZ system variables. Tylko BricsCAD

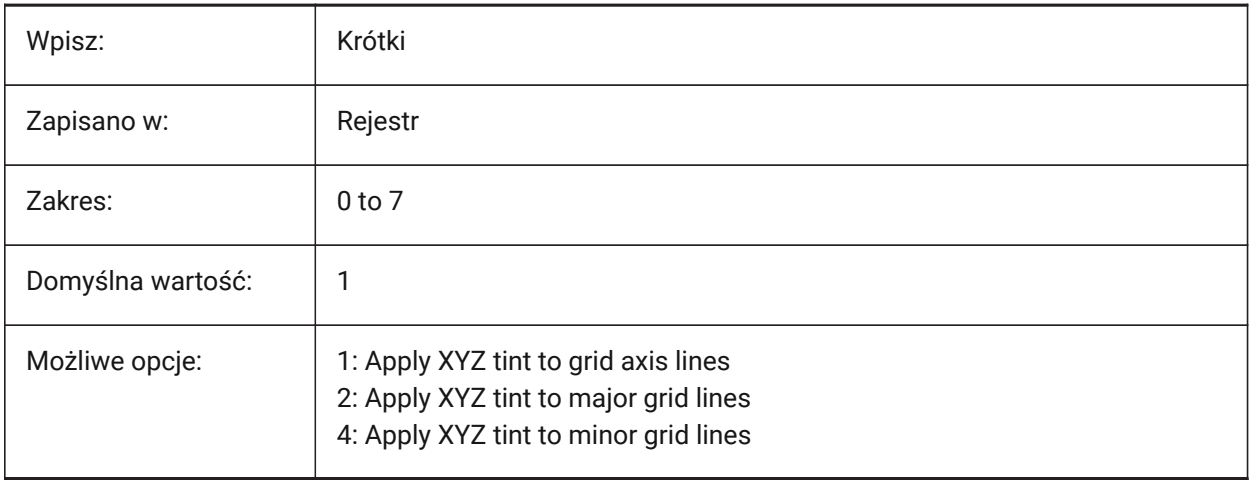

## **11.29 GRIPBLOCK system variable**

#### **11.29.1 Grips in blocks**

Displays grips on entities inside a block, when a block is selected.

The insertion point of the block is displayed regardless of this setting.

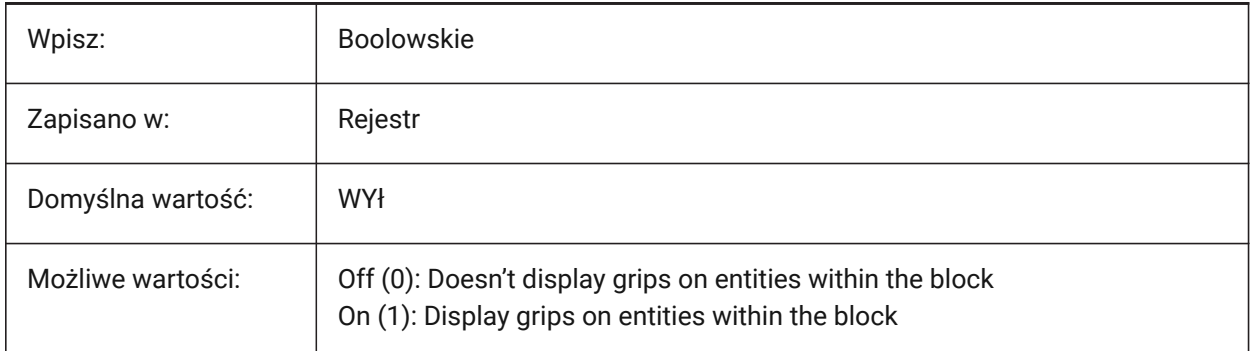

#### **11.30 GRIPCOLOR zmienna systemowa**

#### **11.30.1 Kolor uchwytu**

Kontroluje kolor niezaznaczonych uchwytów.

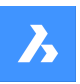

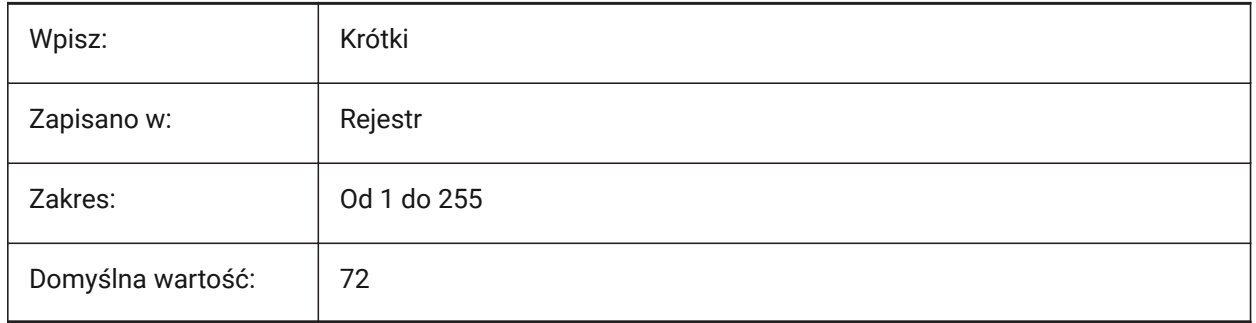

# **11.31 GRIPDYNCOLOR system variable**

## **11.31.1 Dynamic grip color**

Controls the color of custom grips for dynamic blocks.

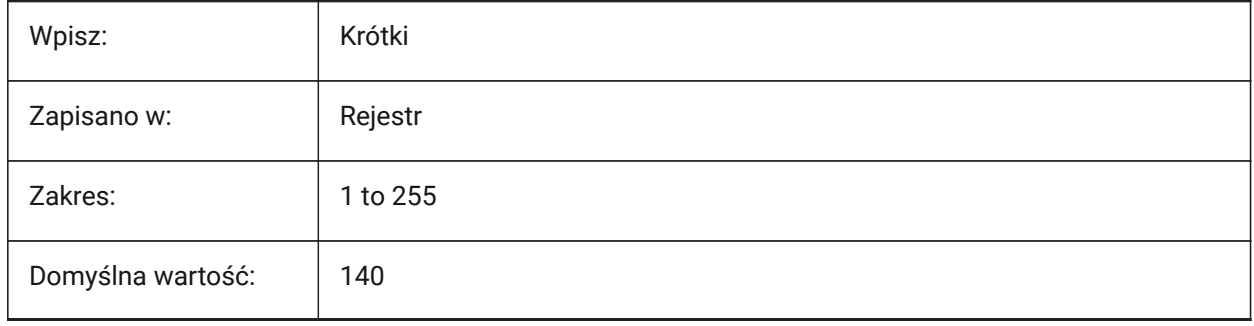

# **11.32 GRIPHOT zmienna systemowa**

## **11.32.1 Kolor wybranego uchwytu**

Kontroluje kolor zaznaczonych uchwytów.

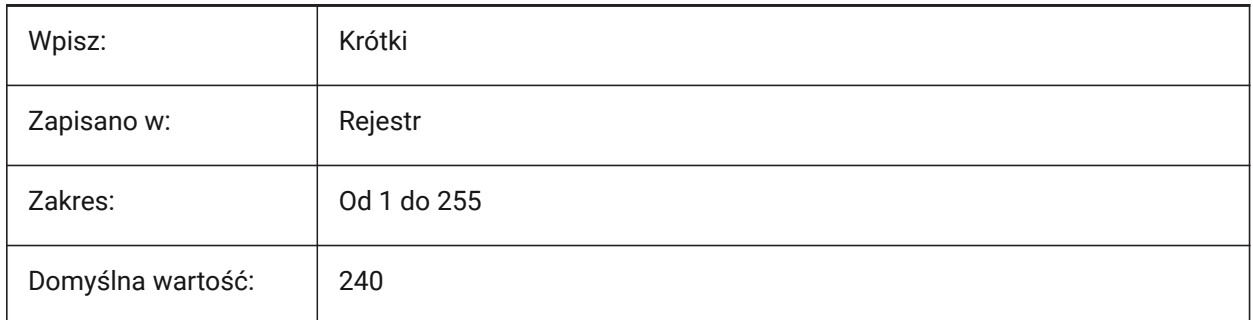

# **11.33 GRIPHOVER system variable**

## **11.33.1 Hover grip color**

Controls the color of an unselected grip, when the cursor hovers over it.

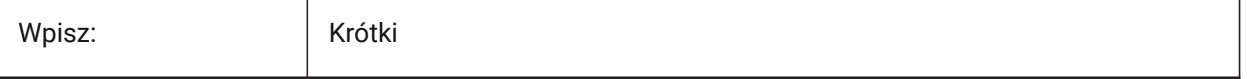

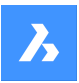

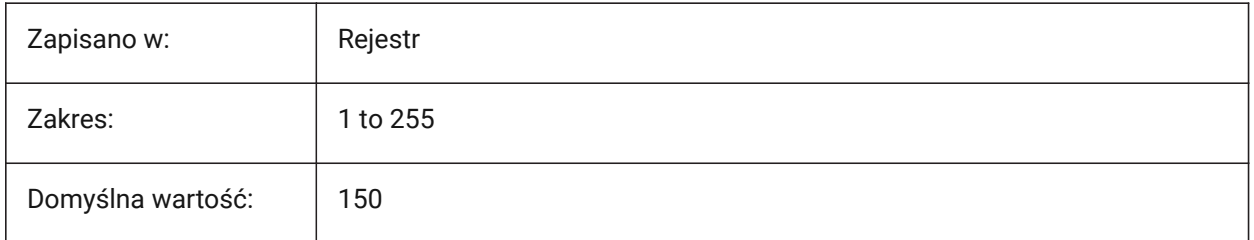

# **11.34 GRIPOBJLIMIT system variable**

## **11.34.1 Grip entity limit**

Sets the maximum number of grips to display for a selection.

Values between 0 and 32767 are accepted.

- The display of grips is suppressed if the number of selected entities exceeds the value of this system variable.
- If set to 0, grips are always displayed.

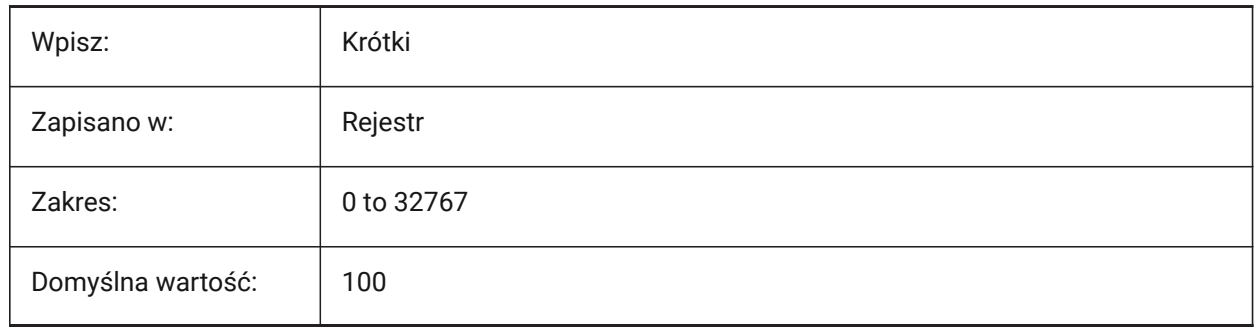

# **11.35 GRIPS system variable**

## **11.35.1 Grips**

Controls how grips display when entities are selected.

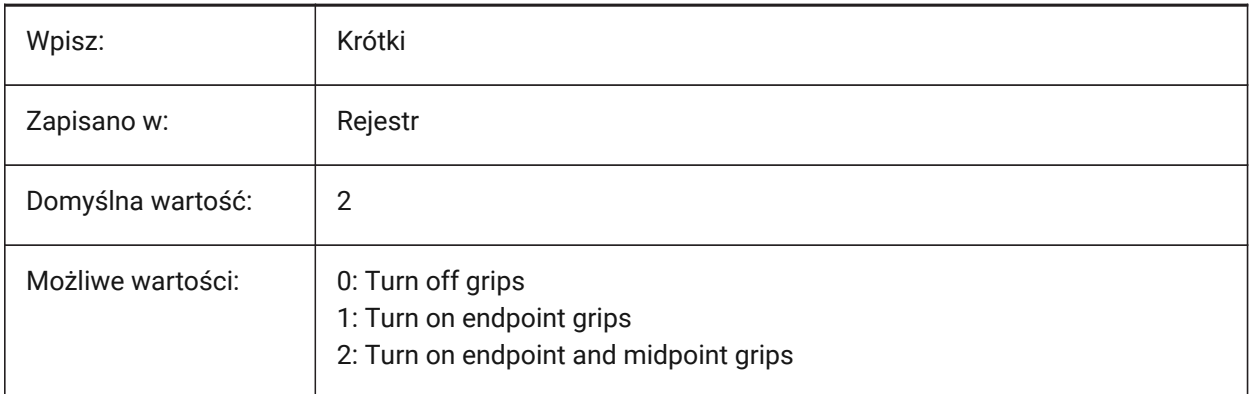

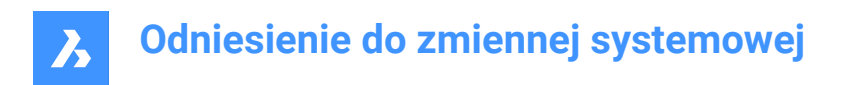

# **11.36 GRIPSIZE system variable**

## **11.36.1 Grip size**

Controls the grip display size, in pixels.

Values between 1 and 255 are accepted.

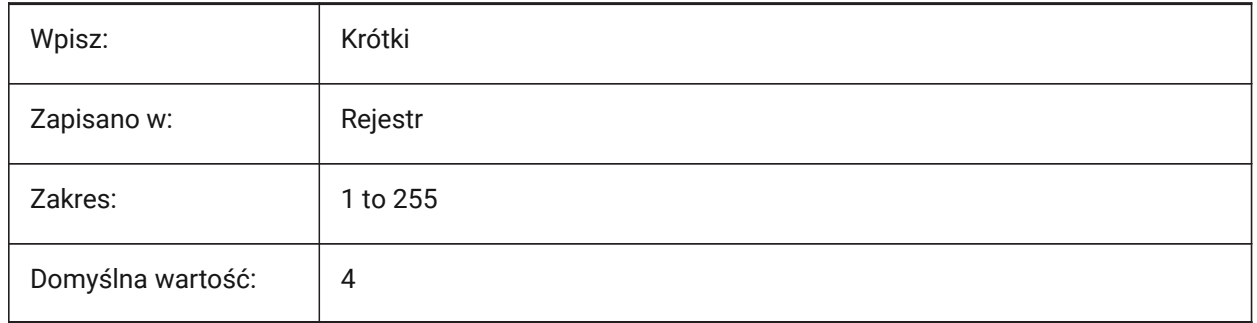

## **11.37 GRIPTIPS system variable**

## **11.37.1 Grip tips**

Controls if grip tips display when the cursor hovers over grips on custom entities or dynamic blocks that support grip tips (Not yet supported).

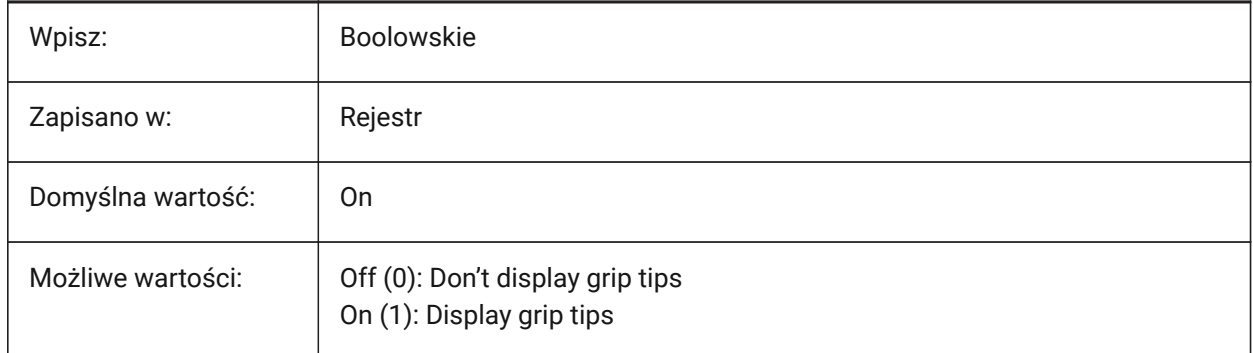

## **11.38 GSDEVICETYPE2D system variable**

## **11.38.1 2D graphic system device**

Sets current graphic system device used for wireframe.

**GDI+** option is strongly recommended, extra options are available only for testing purposes.

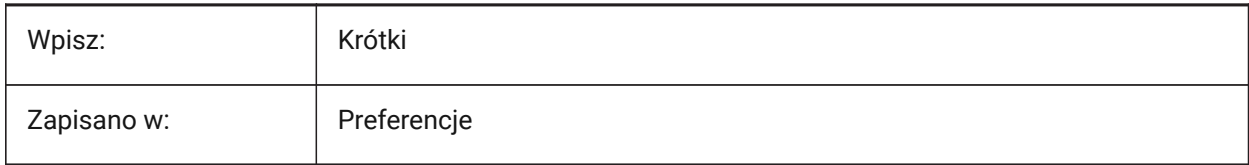

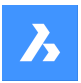

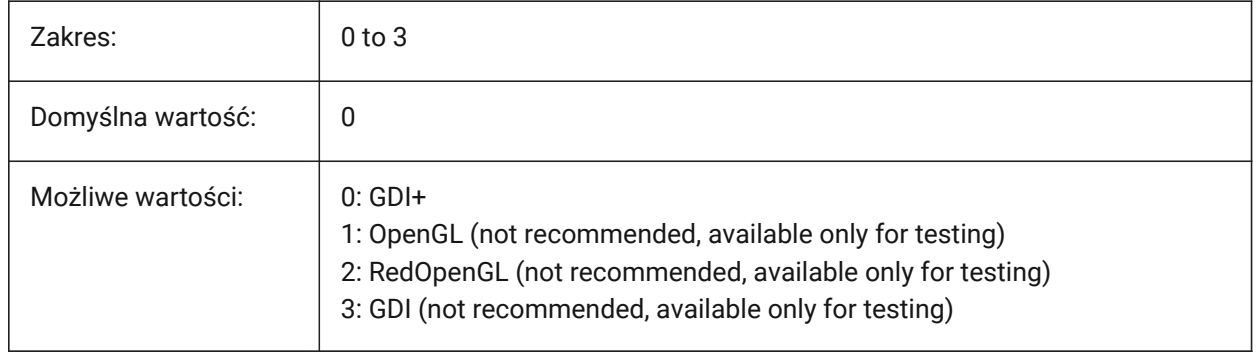

# **11.39 GSDEVICETYPE3D system variable**

## **11.39.1 3D graphic system device**

Set current graphic system device for rendered output for Hidden, Gouraud (with edges) and Flat (with edges) visual styles.

Other rendered visual styles, such as Modeling and Realistic, will always use RedOpenGL.

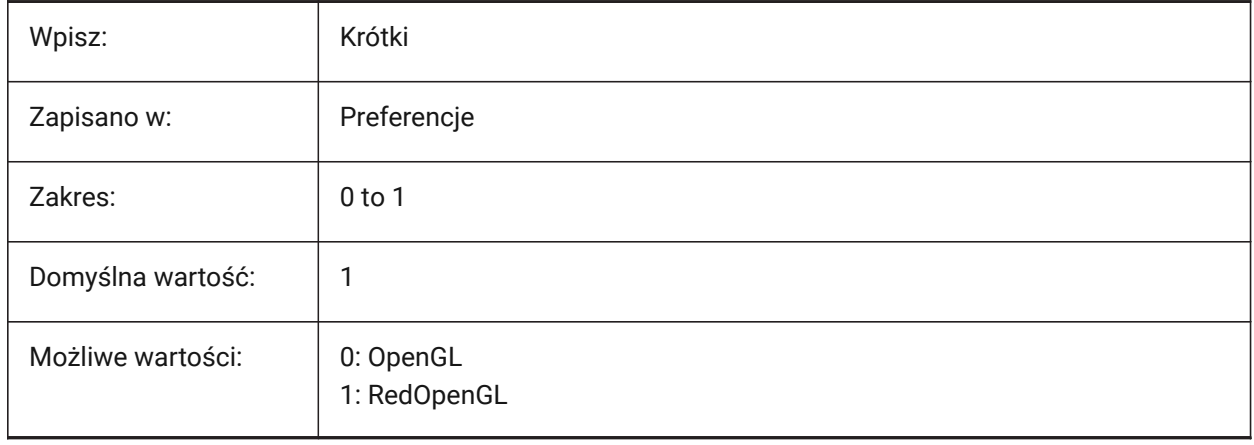

# **12. H**

# **12.1 HALOGAP system variable**

## **12.1.1 Halo gap**

Controls the value of the gap displayed if an entity is hidden by another entity. Applies to 2D views only. Specified as a percent of one drawing unit, independent of the zoom level.

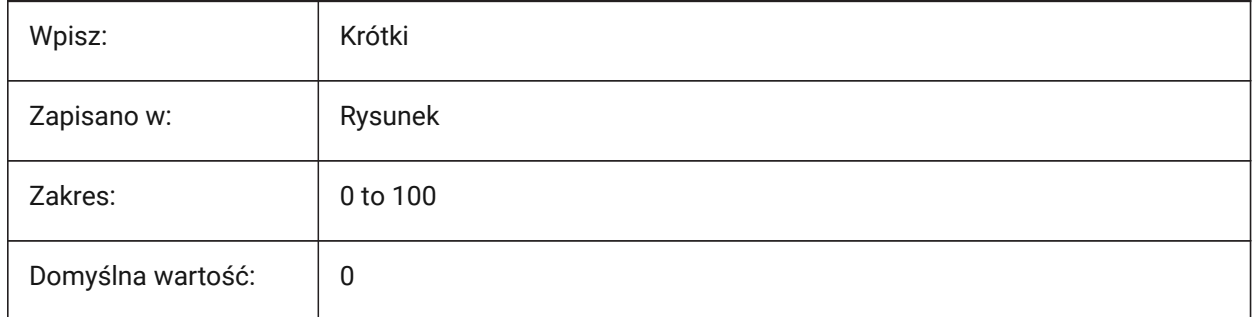

# **12.2 HANDLES system variable**

## **12.2.1 Publish Handles (Read Only)**

Shows if entity handles can be accessed by applications or not.

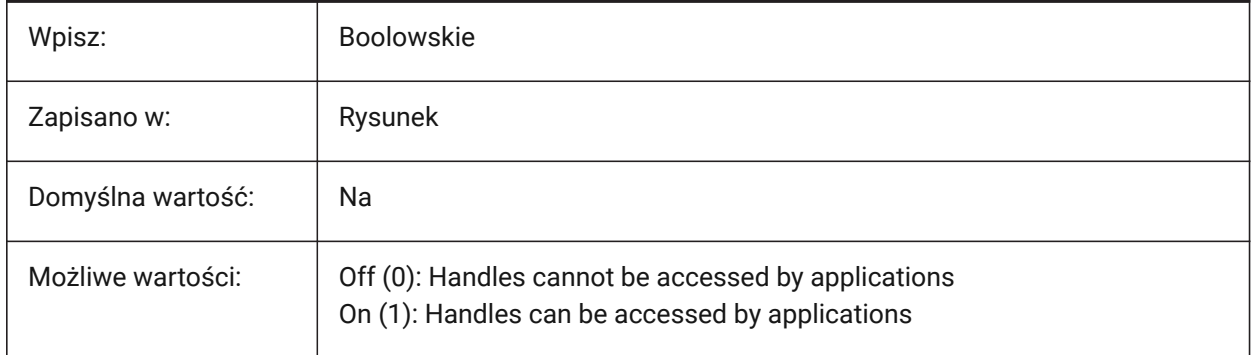

## **12.3 HANDSEED zmienna systemowa**

## **12.3.1 Uchwyty (Tylko Do Odczytu)**

Wskazuje uchwyt używany do tworzenia nowych elementów.

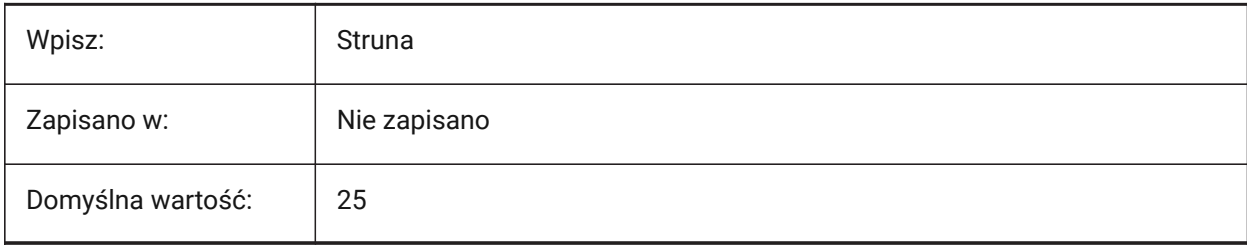

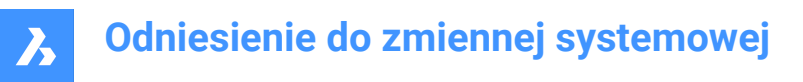

# **12.4 HIDEPRECISION system variable**

## **12.4.1 Hide and shade precision**

Controls the accuracy of hides and shades. If on, uses double precision, more memory is needed, which might affect performance.

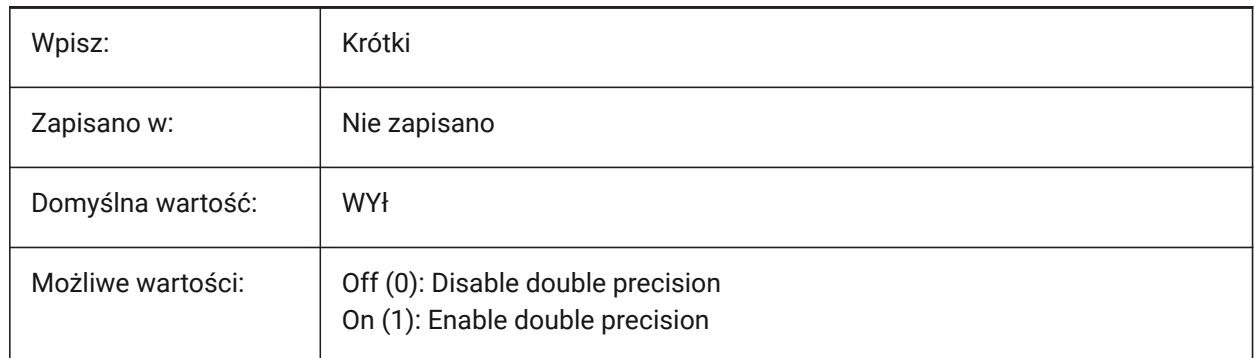

## **12.5 HIDESYSTEMPRINTERS zmienna systemowa**

## **12.5.1 Ukrywa drukarki systemowe**

Ukrywa drukarki systemowe.

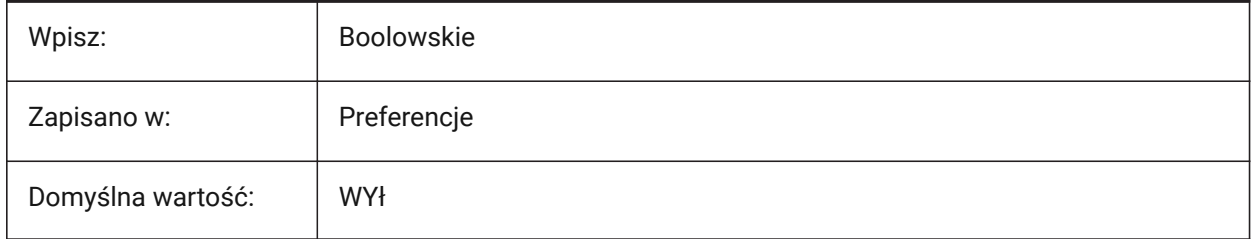

# **12.6 HIDETEXT system variable**

## **12.6.1 Hide text on HIDE**

Controls if text can be hidden with the HIDE command.

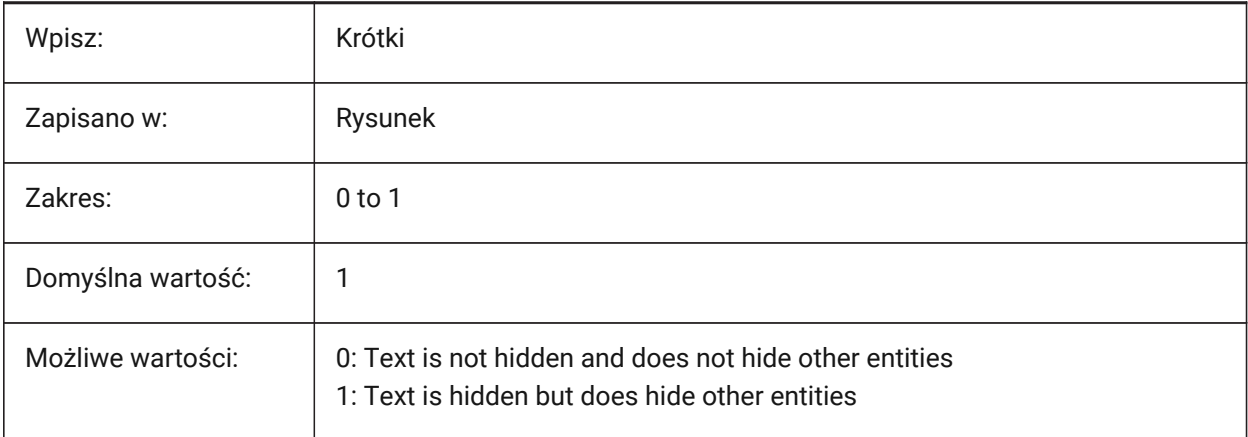

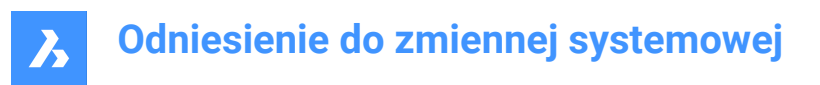

# **12.7 HIDEXREFSCALES system variable**

## **12.7.1 Hide xref scales**

Hides XRefs scales.

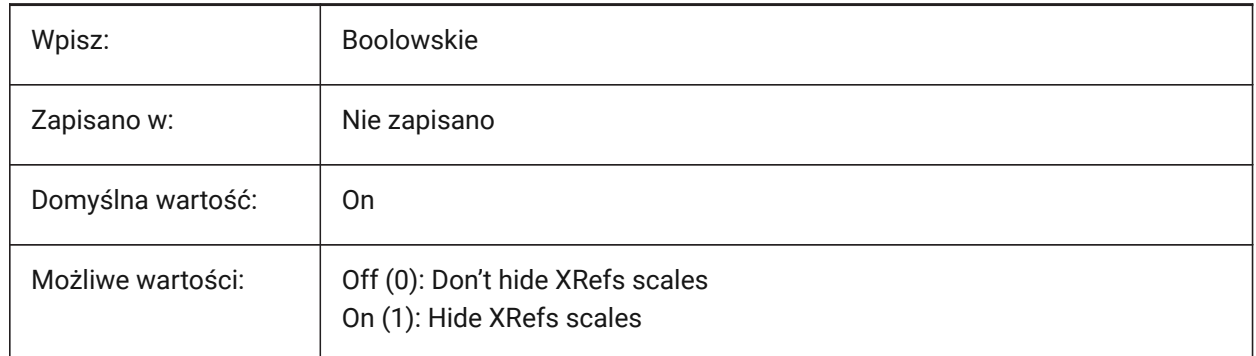

# **12.8 HIGHLIGHT system variable**

#### **12.8.1 Highlight**

Highlights entities when they are selected.

*Note:* Does not affect entities selected with grips.

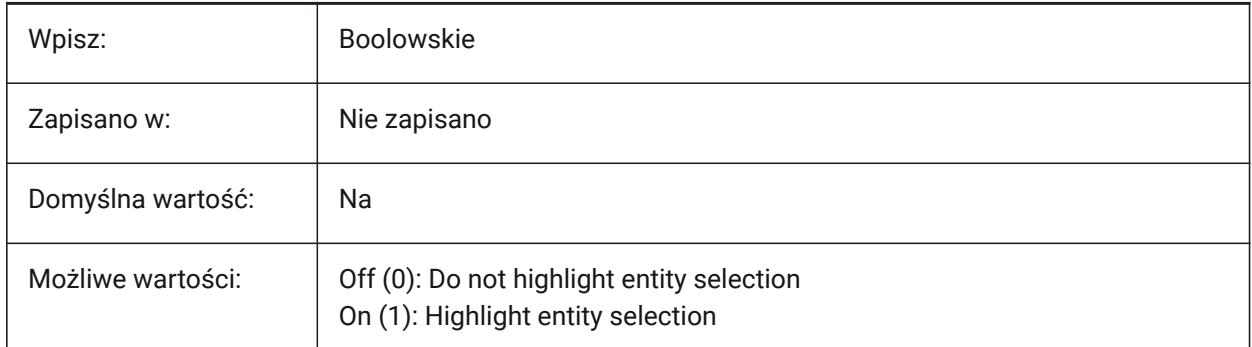

# **12.9 HIGHLIGHTCOLOR system variable**

#### **12.9.1 Selection Highlight Color**

Controls the highlight color used when GLSelectionHighlightStyle is set to **Use a different color for highlight**.

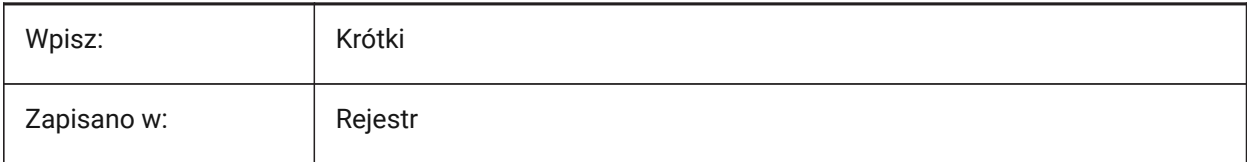

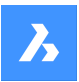

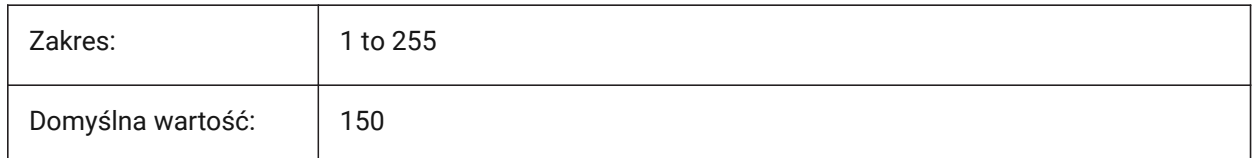

# **12.10 HIGHLIGHTEFFECT system variable**

# **12.10.1 Selection Highlight Style**

Controls how entities are highlighted.

Tylko BricsCAD

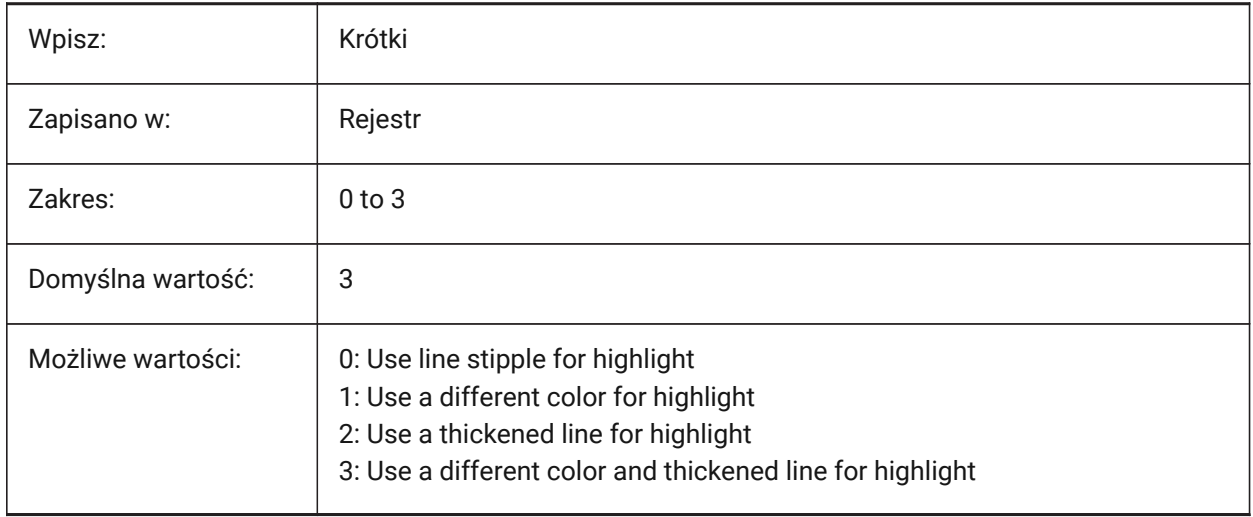

# **12.11 HORIZONBKG\_ENABLE system variable**

## **12.11.1 Horizon background**

Controls if horizon background is shown in perspective views.

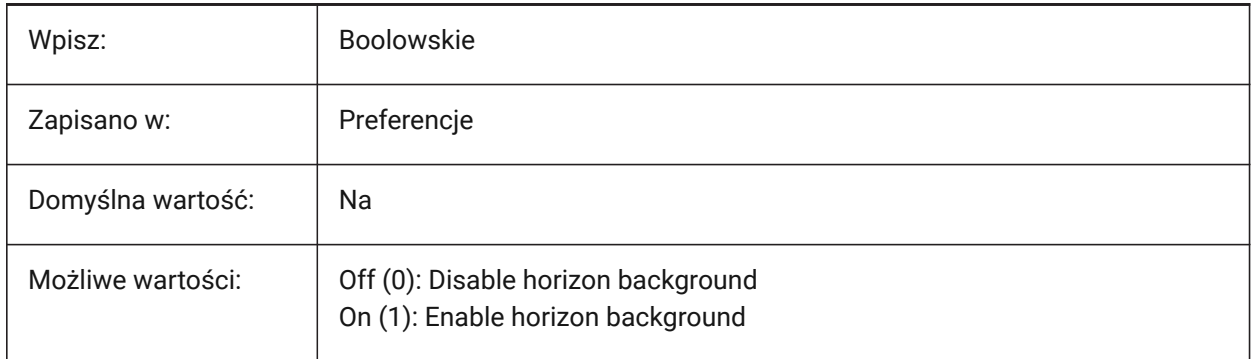

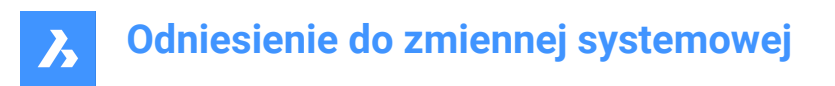

# **12.12 HORIZONBKG\_GROUNDHORIZON zmienna systemowa**

## **12.12.1 Horyzont ziemi**

Kontroluje kolor gruntu horyzontu.

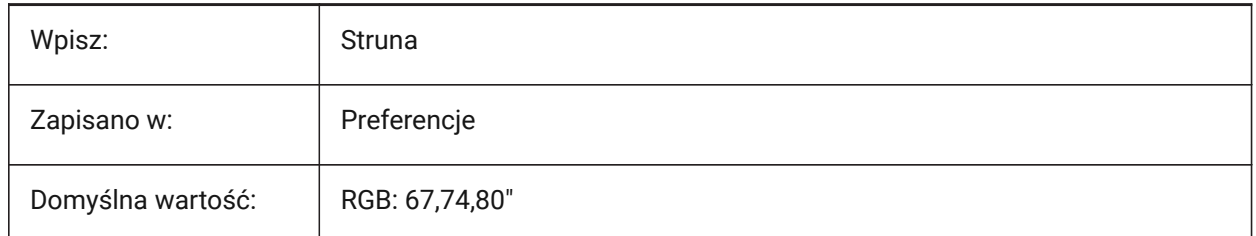

## **12.13 HORIZONBKG\_GROUNDORIGIN zmienna systemowa**

#### **12.13.1 Głębia Ziemi**

Kontroluje kolor gruntu.

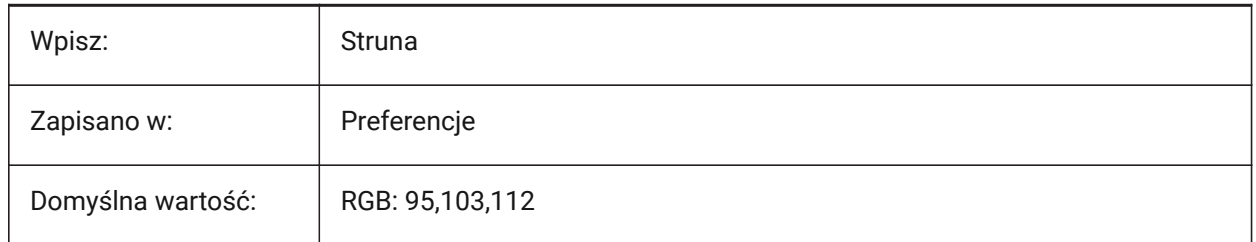

## **12.14 HORIZONBKG\_SKYHIGH system variable**

#### **12.14.1 Sky high**

Controls the color of the higher regions of the sky.

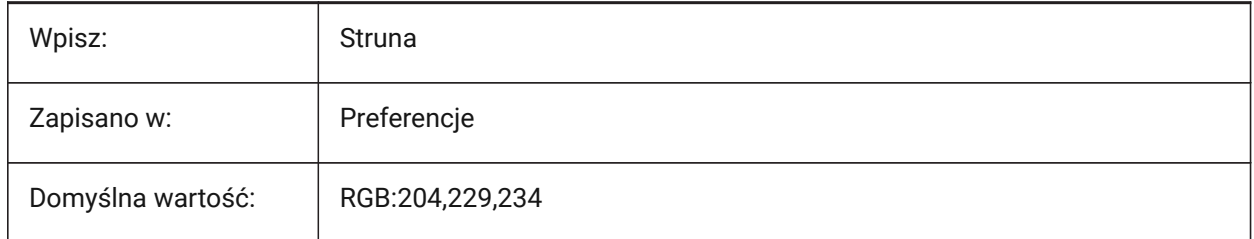

## **12.15 HORIZONBKG\_SKYHORIZON system variable**

#### **12.15.1 Sky horizon**

Controls the color at the lowest part of the sky at the horizon. This effect can be very subtle. This color is also used as the color of the "sky" when the camera is below the "earth".

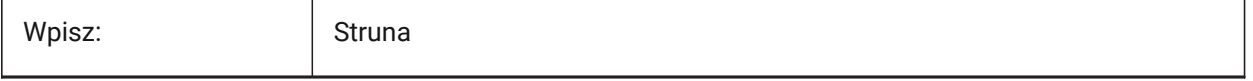

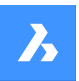

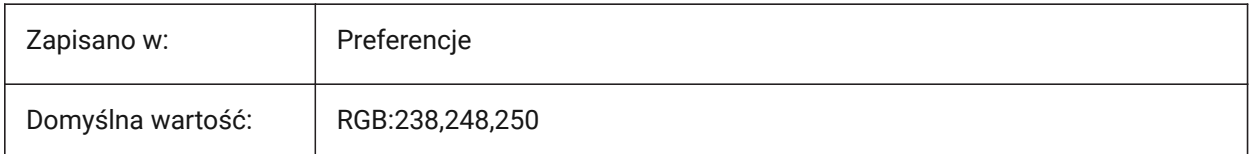

# **12.16 HORIZONBKG\_SKYLOW system variable**

## **12.16.1 Sky low**

Controls the color of the lower regions of the sky.

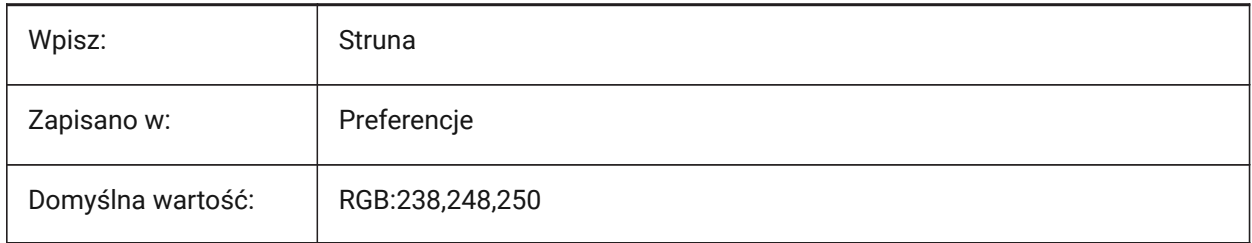

# **12.17 HOTKEYASSISTANT system variable**

## **12.17.1 Hotkey Assistant**

Displays the Hotkey Assistant.

The Hotkey Assistant appears in the bottom-middle of the screen and displays keyboard shortcut tips, during some commands.

Tylko BricsCAD

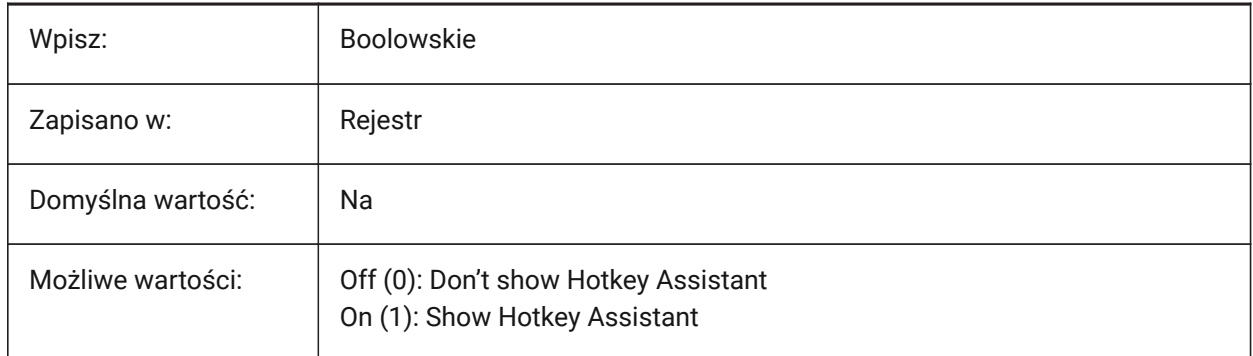

## **12.18 HPANG zmienna systemowa**

## **12.18.1 Kąt wzoru kreskowania**

Kąt wzoru kreskowania.

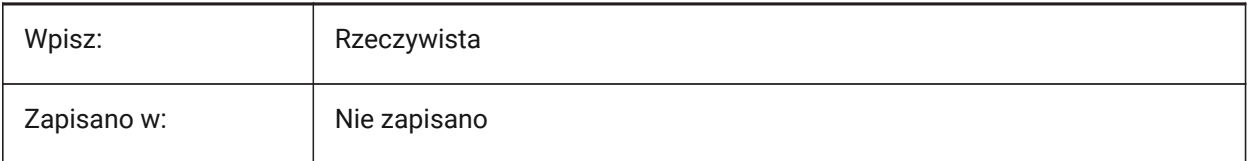

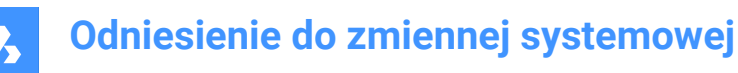

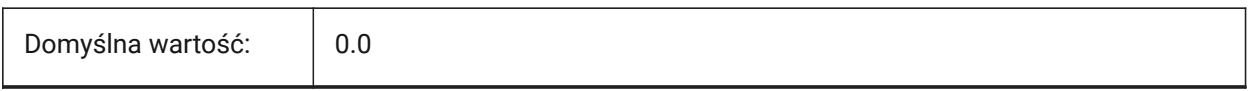

## **12.19 HPANNOTATIVE system variable**

#### **12.19.1 Hatch pattern annotative**

Controls if new hatch patterns are created as annotative hatch patterns.

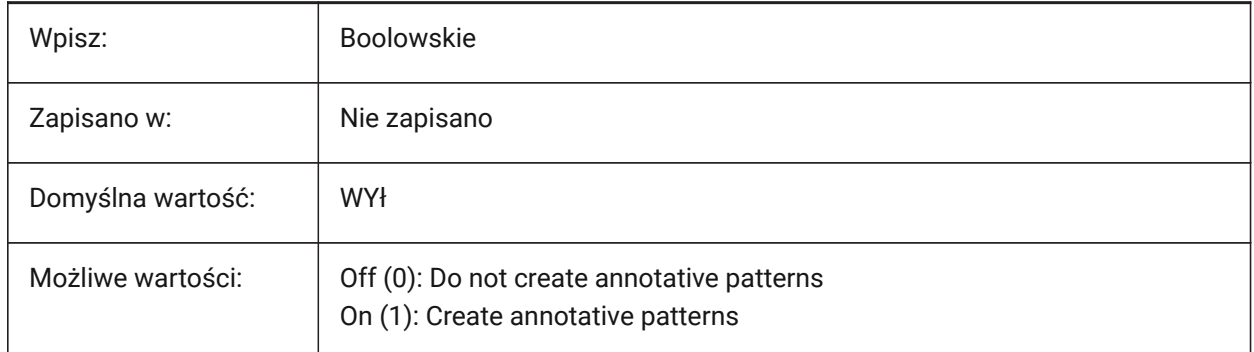

## **12.20 HPASSOC system variable**

#### **12.20.1 Hatch pattern associativity**

Controls if new hatch patterns and gradient fills are associative. Associative hatches and gradient fills are updated automatically when their boundaries change.

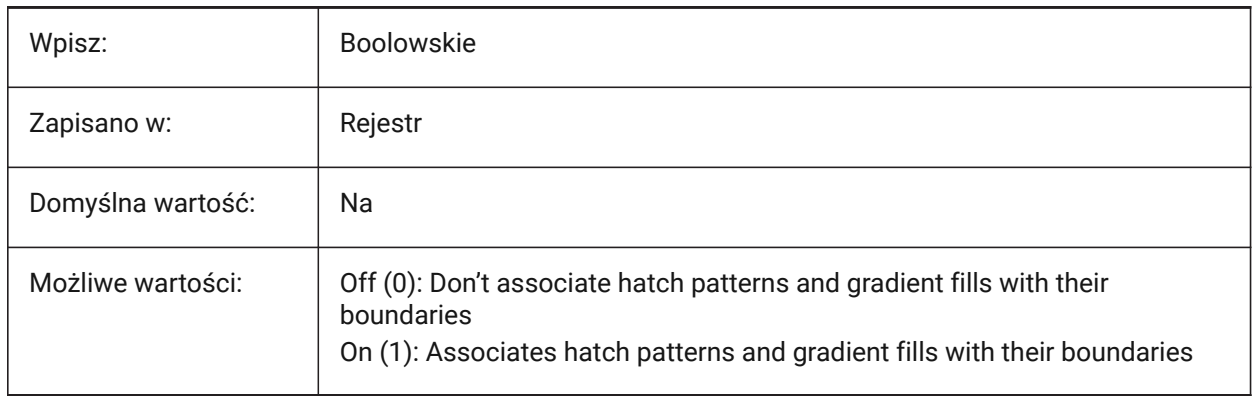

## **12.21 HPBACKGROUNDCOLOR system variable**

## **12.21.1 Hatch background default color**

The default hatch background color.

Enter '.' for none.

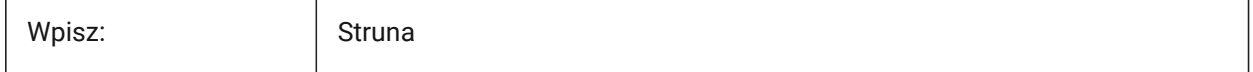

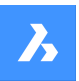

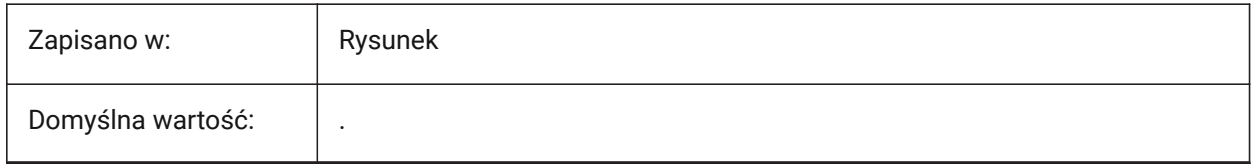

# **12.22 HPBOUND system variable**

## **12.22.1 Hatch pattern boundary**

Controls the entity type created by the BHATCH and BOUNDARY commands.

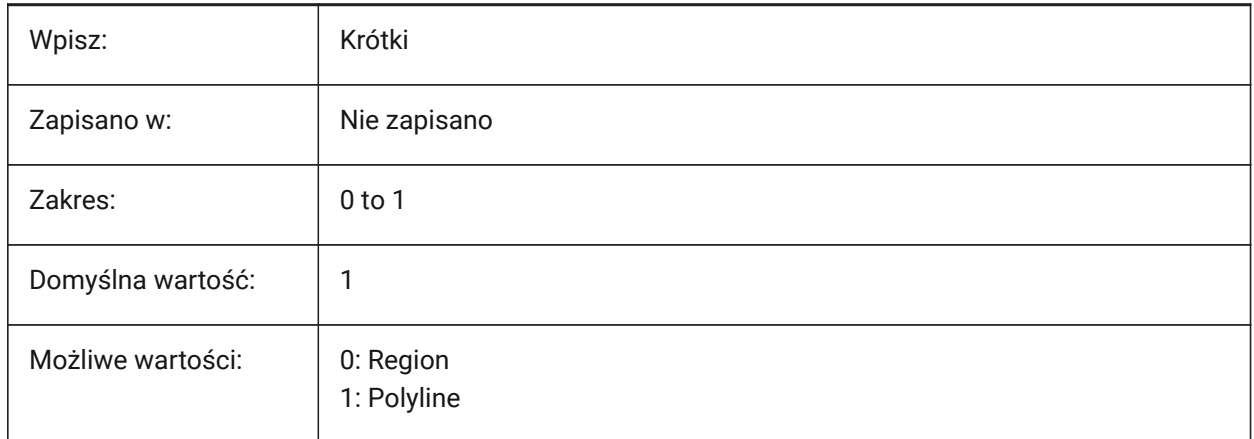

# **12.23 HPBOUNDRETAIN system variable**

## **12.23.1 Hatch pattern boundary retain**

Creates boundary entities for hatches and gradient fills.

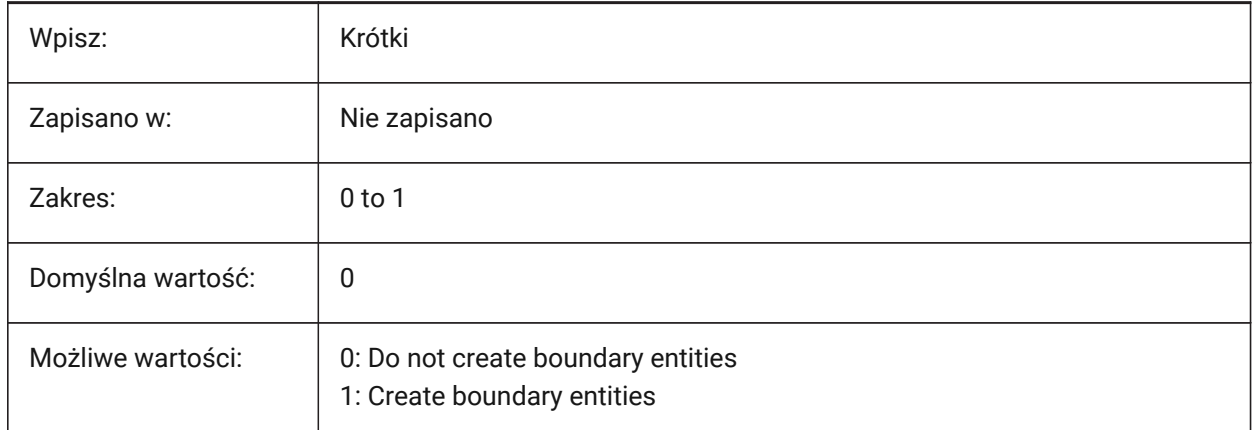

## **12.24 HPCOLOR system variable**

## **12.24.1 Hatch default color**

Controls the default hatch foreground color.

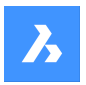

Enter '.' to use the current color, defined by the CECOLOR system variables.

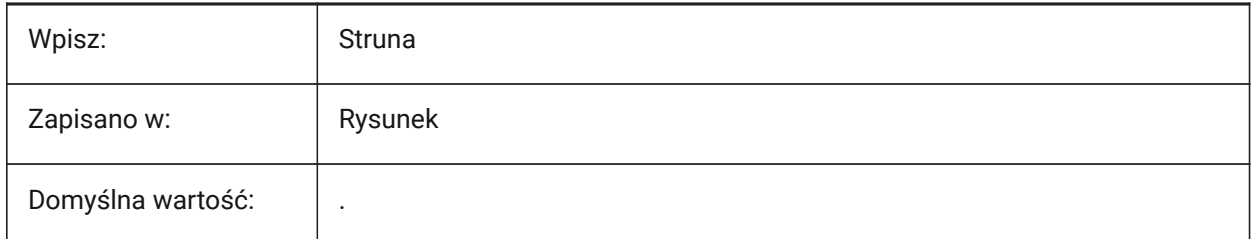

## **12.25 HPDOUBLE system variable**

#### **12.25.1 Hatch pattern doubling**

Controls user-defined hatch pattern crosshatching.

- If on, creates a cross hatch.
- If off, creates a single hatch.

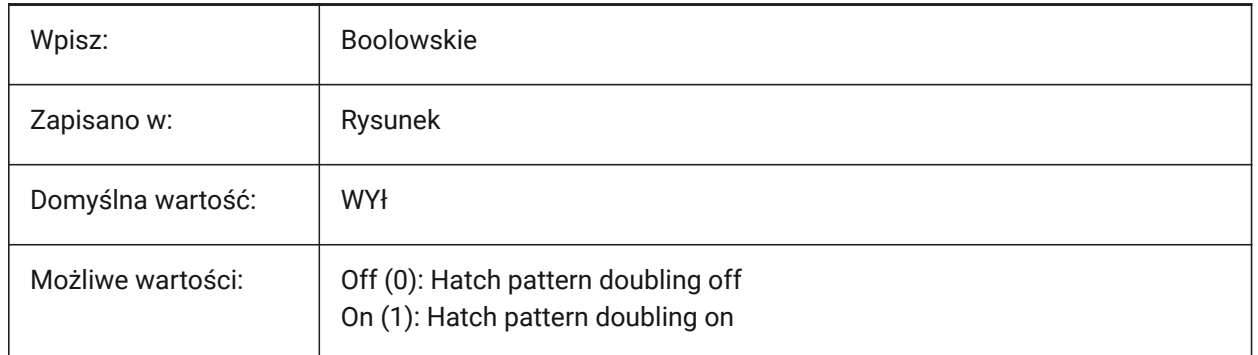

## **12.26 HPDRAWORDER system variable**

## **12.26.1 Hatch pattern draw order**

Controls the draw order of hatches and gradient fills, defined by the **Draw order** setting in the **Hatch and Gradient** dialog box.

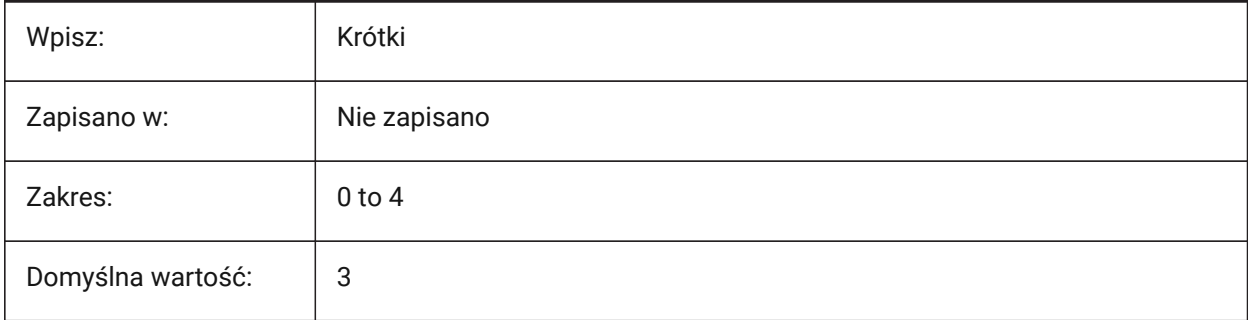

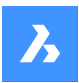

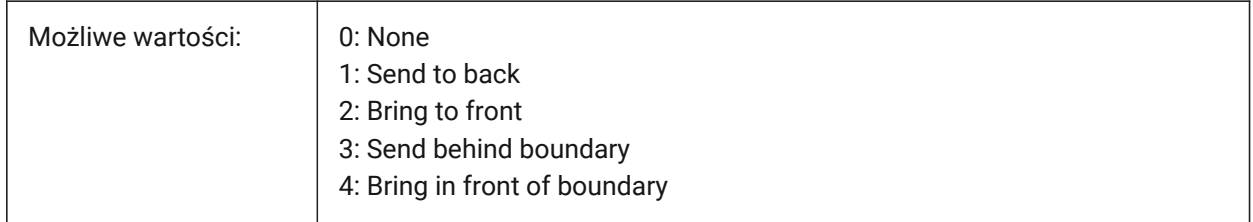

# **12.27 HPGAPTOL system variable**

## **12.27.1 Hatch pattern gap tolerance**

Controls the tolerance for a boundary created with the BHATCH or BOUNDARY commands. When zoomed in closely, boundary detection will fail. When zoomed so the contour 'looks' closed, the boundary is detectable.

Values between 0.0 and 500.0 are accepted.

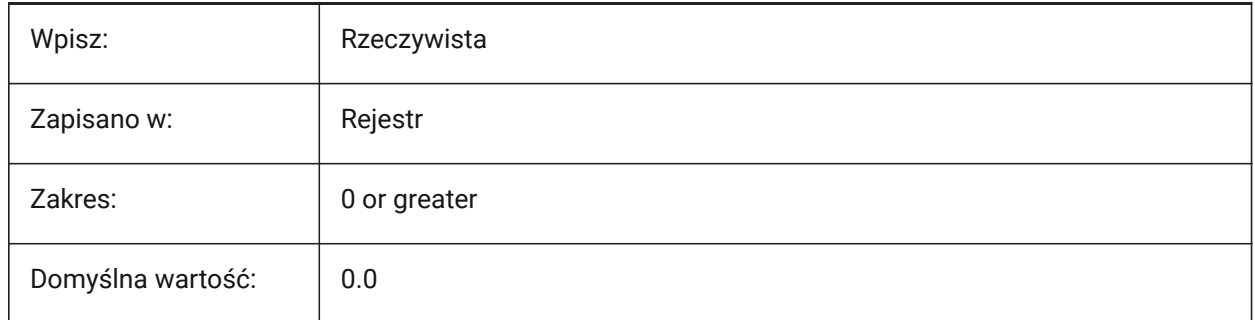

## **12.28 HPISLANDDETECTION system variable**

## **12.28.1 Hatch pattern island detection**

Controls hatch creation when islands are within a hatch boundary.

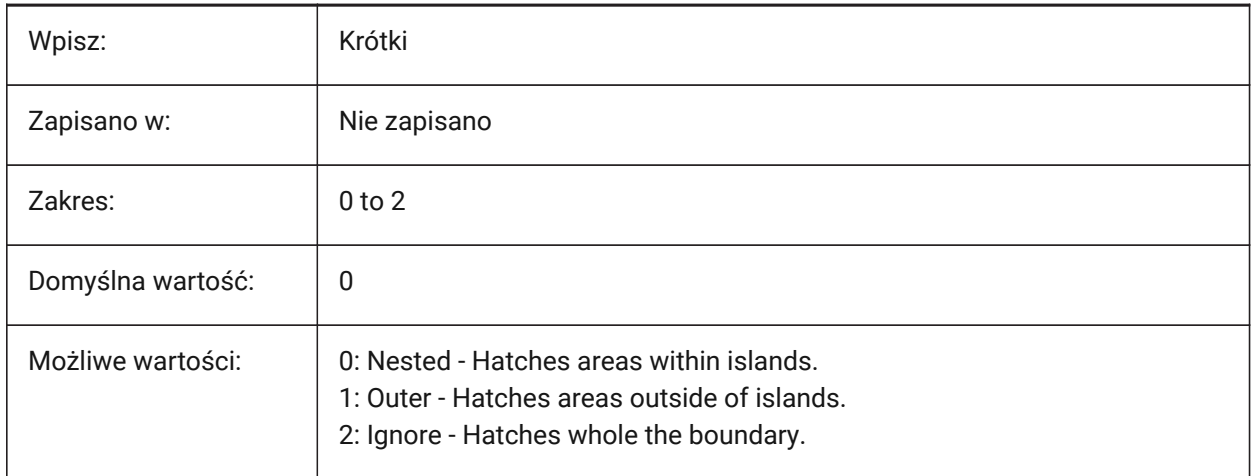

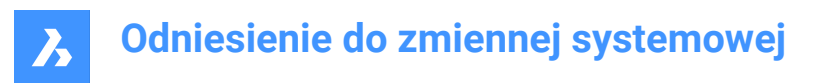

# **12.29 HPLAYER system variable**

## **12.29.1 Default layer for new hatches**

The default layer for new hatches.

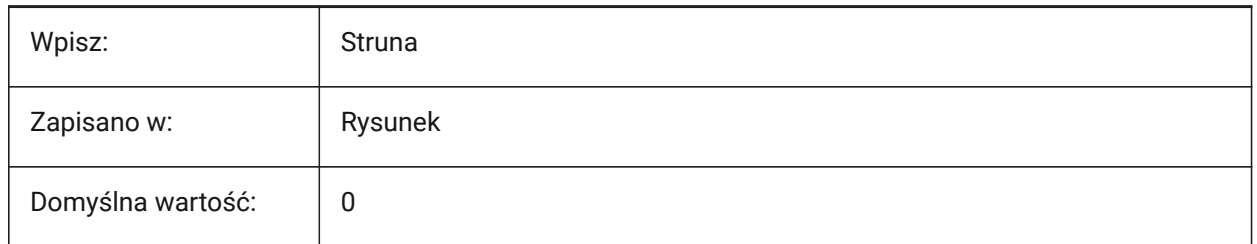

## **12.30 HPLINETYPE system variable**

## **12.30.1 Hatch pattern linetype**

Applies non-continuous linetypes to hatch entities (decreases performance).

When turned off, lines in the hatch pattern display as continuous, even if a non-continuous linetype is applied to the hatch entity. When turned on, lines in the hatch pattern display with the linetype that's applied to the hatch entity. This is not recommended because it can impact performance. Instead, you can choose a hatch pattern that is predefined with a non-continuous linetype.

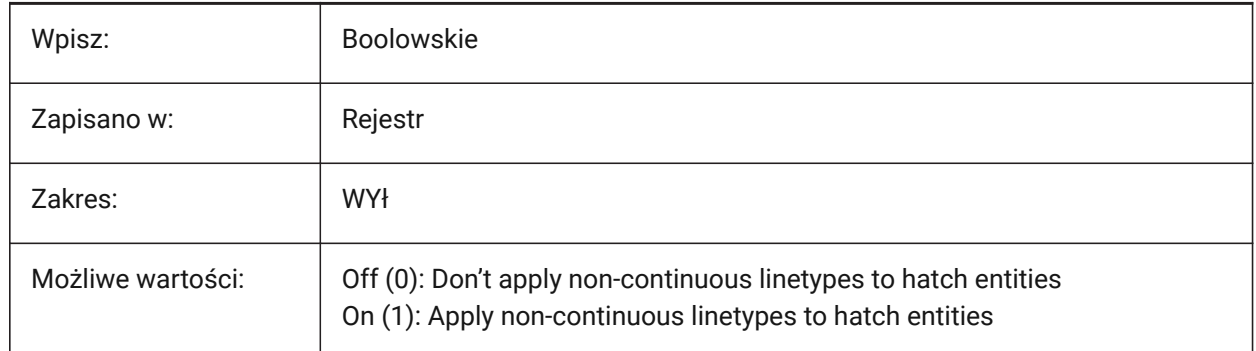

## **12.31 HPMAXAREAS system variable**

## **12.31.1 Fill mode for sparse hatches**

Converts sparse hatches to fills.

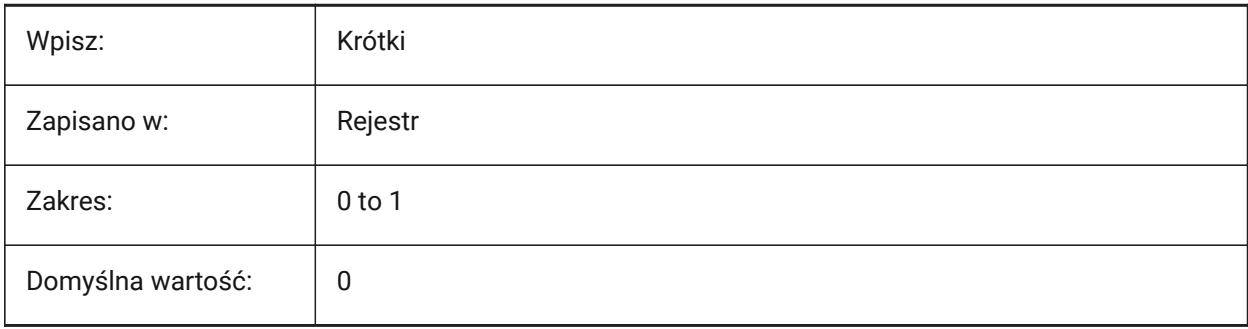

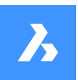

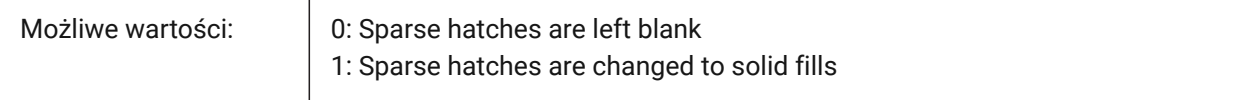

## **12.32 HPMAXCONTOURPOINTS system variable**

#### **12.32.1 Maximum number of points on a hatch contour**

Controls the maximum number of points on a contour (outline) that a hatch entity can contain and still render.

Values between 0 and 10,000,000 are accepted.

Hatches do not render if the number of points exceeds the specified value.

Setting to 0 disables the check, meaning the variable is not used.

Tylko BricsCAD

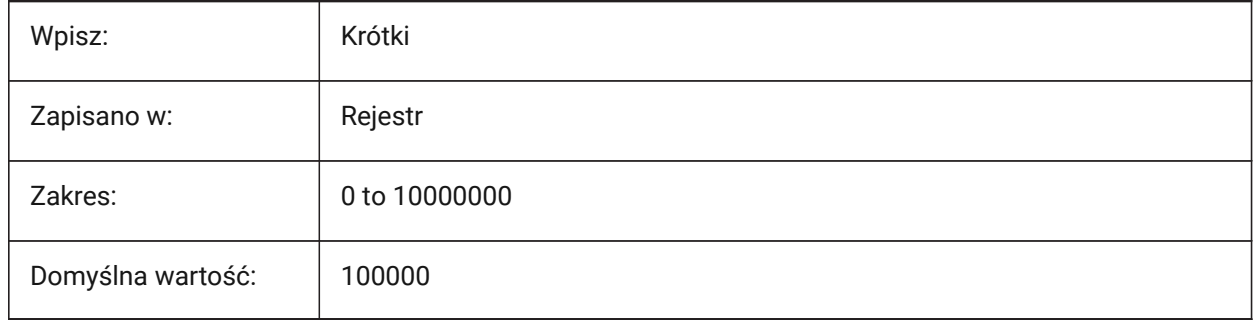

#### **12.33 HPNAME zmienna systemowa**

#### **12.33.1 Nazwa wzoru kreskowania**

Domyślna nazwa wzoru kreskowania.

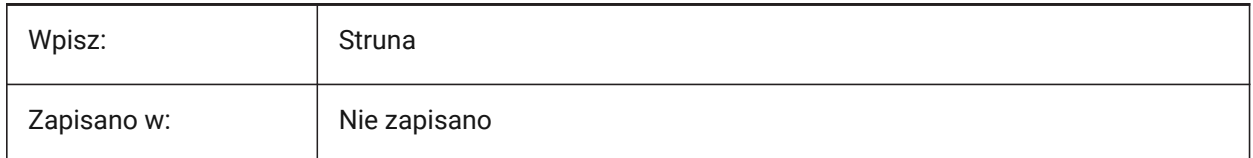

## **12.34 HPOBJWARNING system variable**

#### **12.34.1 Hatch pattern entity warning**

Controls how many hatch boundary entities can be selected before a warning message appears. Values between 1 and 100,000,000 are accepted.

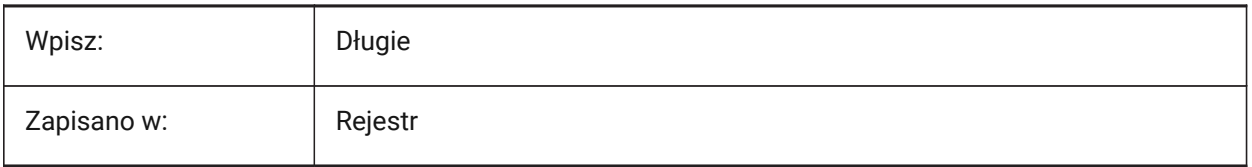

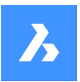

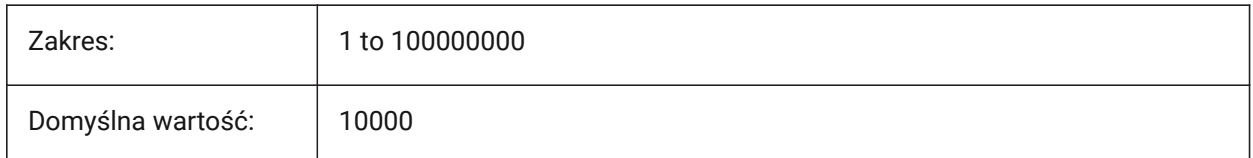

# **12.35 HPORIGIN system variable**

## **12.35.1 Hatch pattern origin**

Stores the origin point for new hatches, relative to the current UCS.

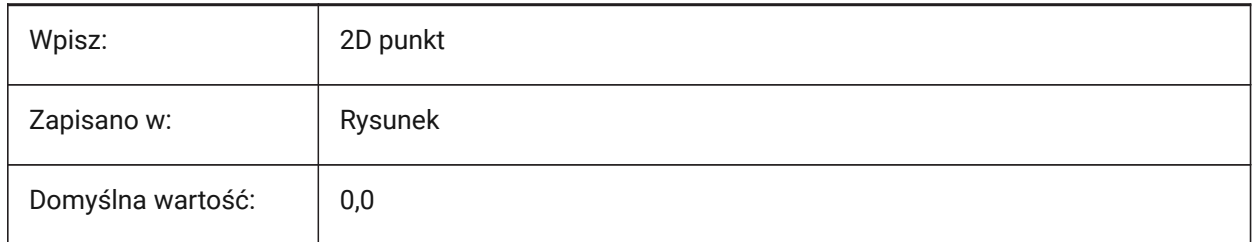

## **12.36 HPSCALE zmienna systemowa**

#### **12.36.1 Skala wzoru kreskowania**

Domyślna skala wzoru kreskowania.

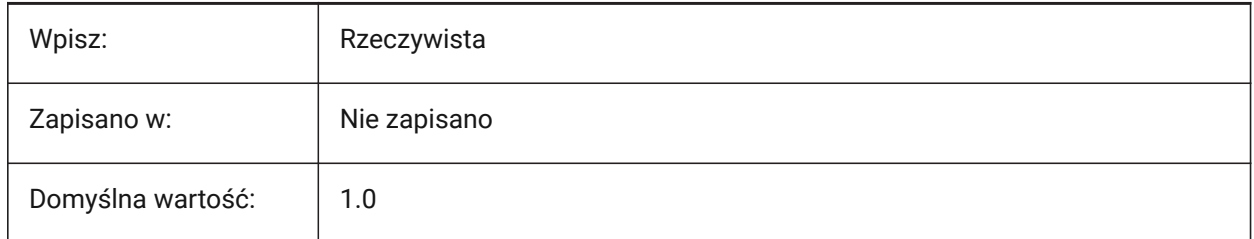

# **12.37 HPSEPARATE system variable**

## **12.37.1 Hatch pattern separate**

Controls if separate hatches or a single hatch is created when several hatch boundaries are selected, during the HATCH command.

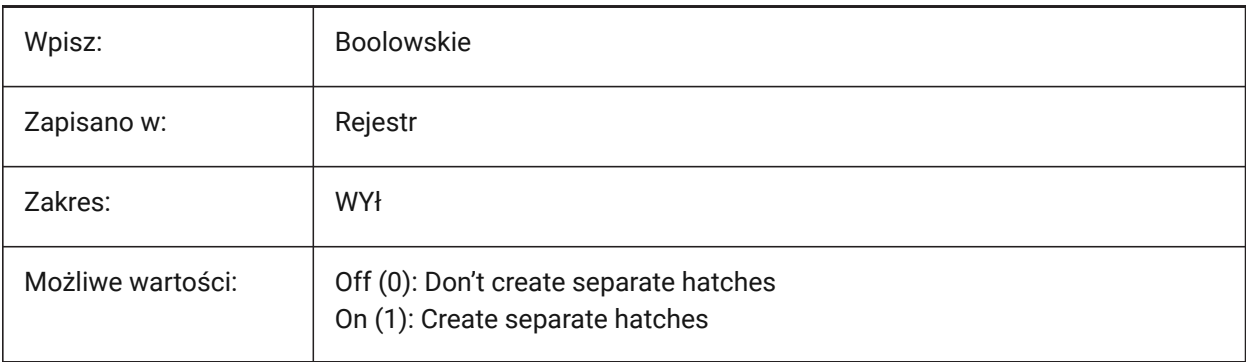

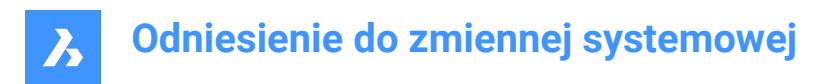

# **12.38 HPSPACE system variable**

## **12.38.1 Hatch pattern spacing**

Controls the hatch pattern line spacing for user-defined hatch patterns.

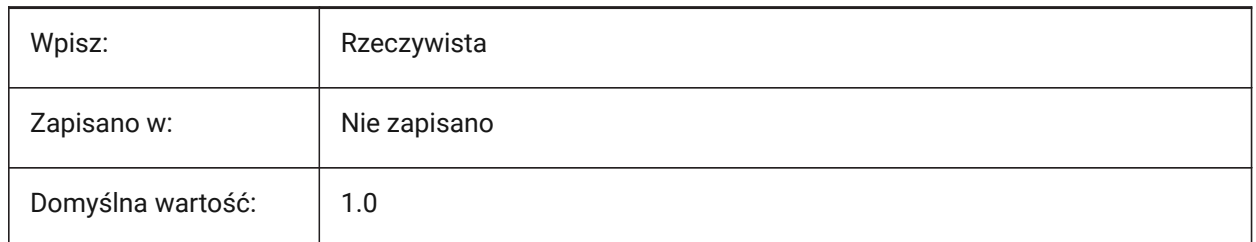

## **12.39 HPTRANSPARENCY system variable**

#### **12.39.1 Default transparency for new hatches**

The default transparency for new hatches, as a percentage.

Values accepted: ByLayer, ByBlock, '.' (use current), 0 (fully opaque), and 90 (maximum transparency).

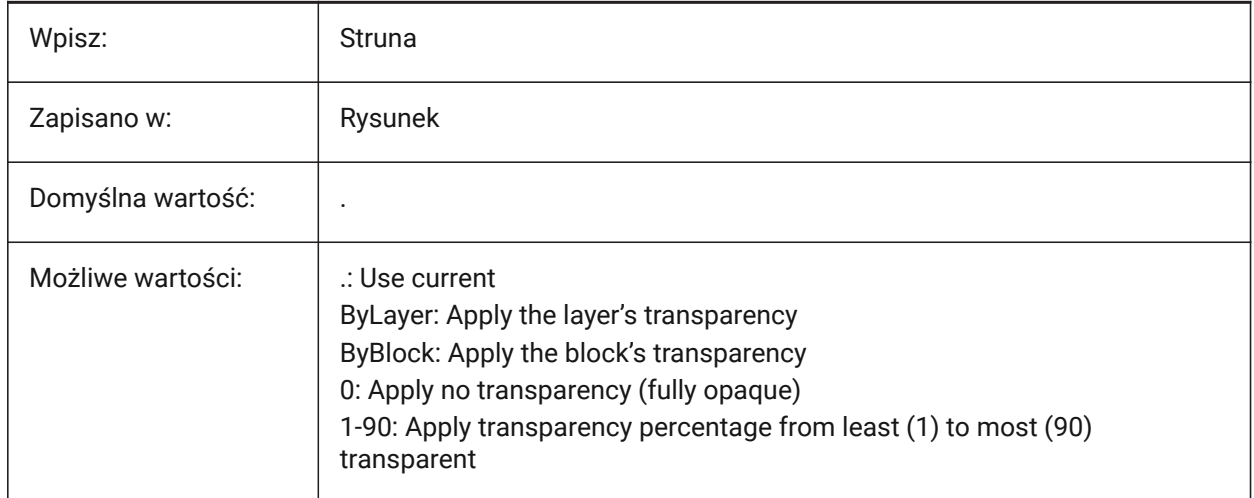

## **12.40 HYPERLINKBASE system variable**

#### **12.40.1 Hyperlink base**

The file path for relative hyperlinks in the drawing.

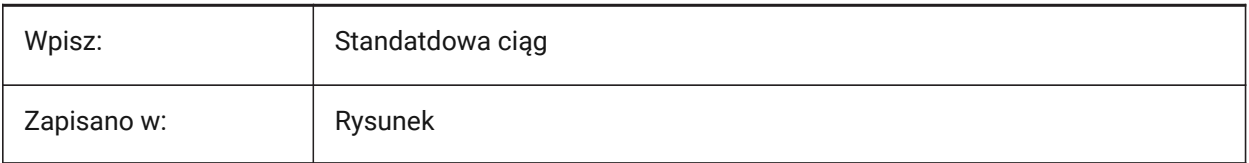

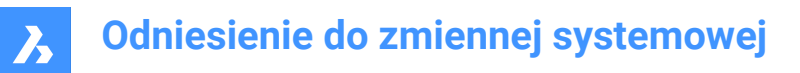

# **13. I**

# **13.1 IFCCREATEUNIQUEGUID system variable**

## **13.1.1 Export with unique guids**

Controls if unique GUIDs (Globally Unique Identifiers) for nested elements are generated during IFC export. Tylko BricsCAD

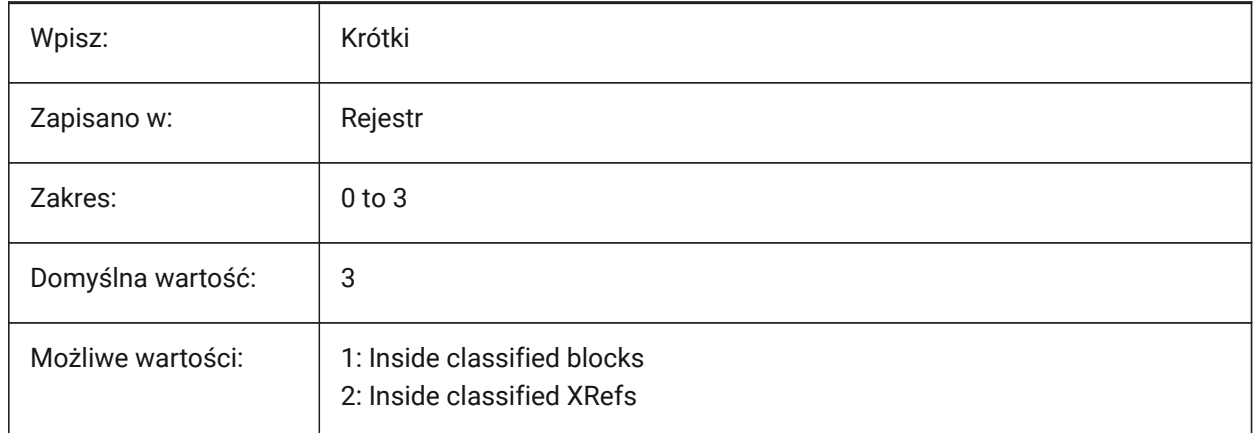

# **13.2 IFCEXPLODEEXTERNALREFERENCES system variable**

## **13.2.1 Explode external references in IFC spatial structure**

Explodes external references in IFC spatial structures during IFC export.

Tylko BricsCAD

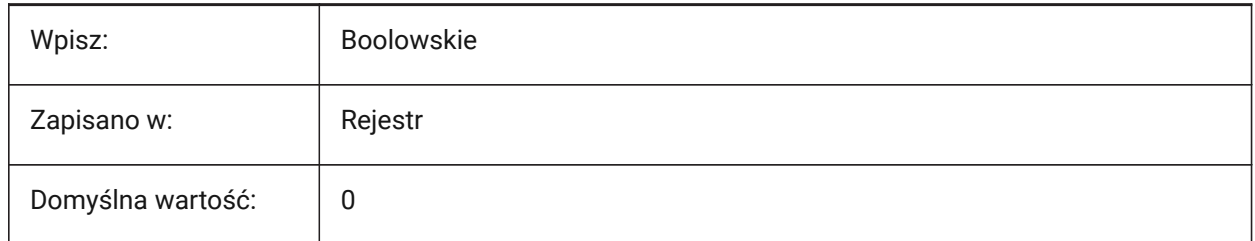

# **13.3 IFCEXPORTBASEQUANTITIES system variable**

## **13.3.1 Export base quantities**

Export derived base quantities (quantities calculated from two or more measurements) from BIM entities during IFC export.

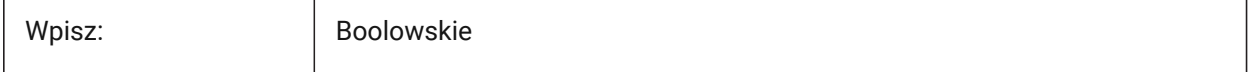

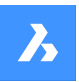

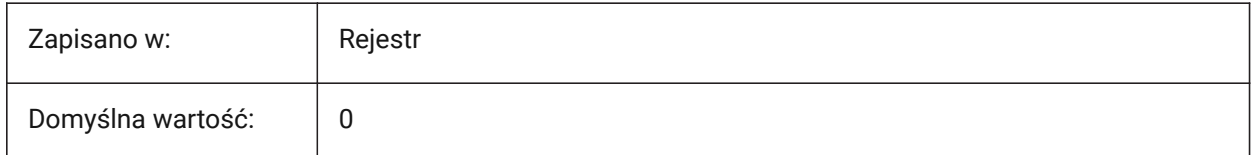

## **13.4 IFCEXPORTELEMENTSONOFFANDFROZENLAYER system variable**

## **13.4.1 Export elements on Off and Frozen layers**

Exports elements on Off and Froze layers during IFC export.

Tylko BricsCAD

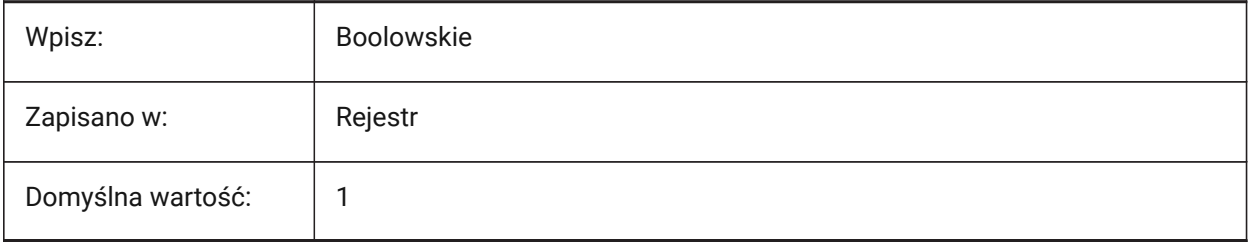

# **13.5 IFCEXPORTMAPPINGPATH zmienna systemowa**

## **13.5.1 Eksportuj ścieżkę do pliku mapowania**

Eksportuje ścieżki plików podczas eksportu IFC.

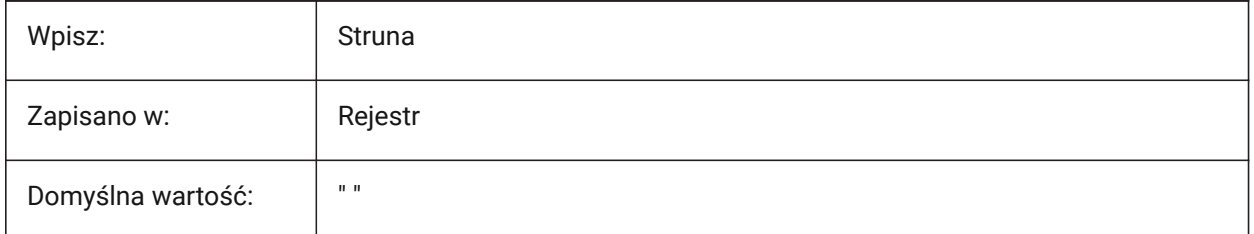

# **13.6 IFCEXPORTMULTIPLYELEMENTSASAGGREGATED system variable**

## **13.6.1 Export multi-ply elements as aggregated elements**

Export multi-ply elements as aggregated elements.

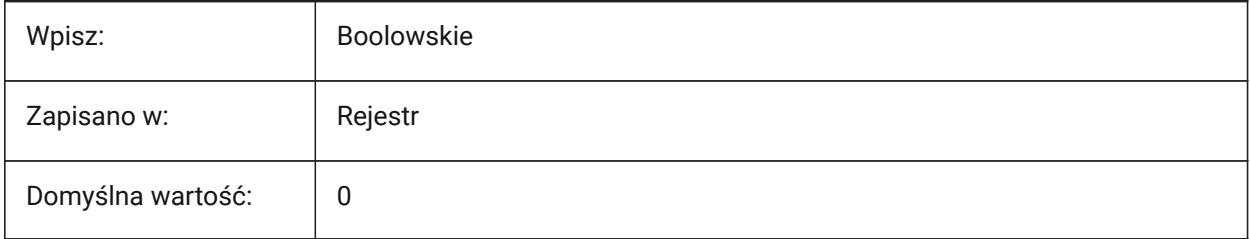

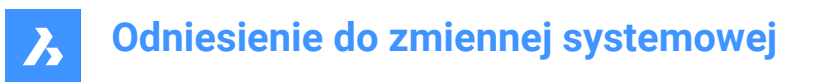

# **13.7 IFCEXPORTPROFILECENTEROFGRAVITY system variable**

## **13.7.1 Export profile center of gravity**

Export profile center of gravity during IFC export, applies only to IFC2x3.

*Ostrzeżenie:* May cause linear solids to appear in the wrong position.

Tylko BricsCAD

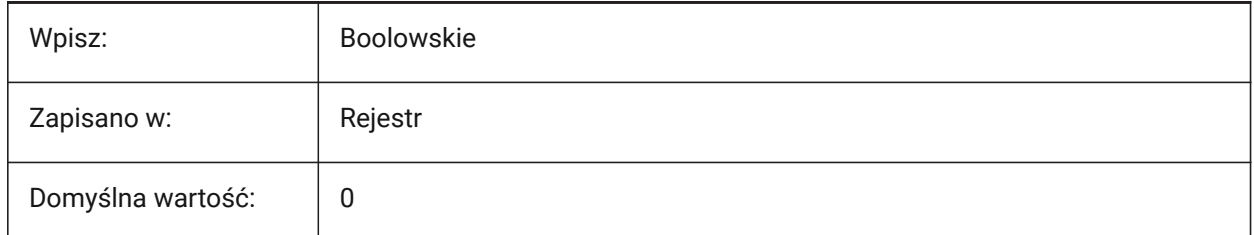

## **13.8 IFCEXPORTSWEPTSOLIDSASBREP system variable**

#### **13.8.1 Always export swept solids as BRep**

Exports extrusions, revolutions, swept 3D solids with clippings and subtractions with a boundary representation during IFC export.

Tylko BricsCAD

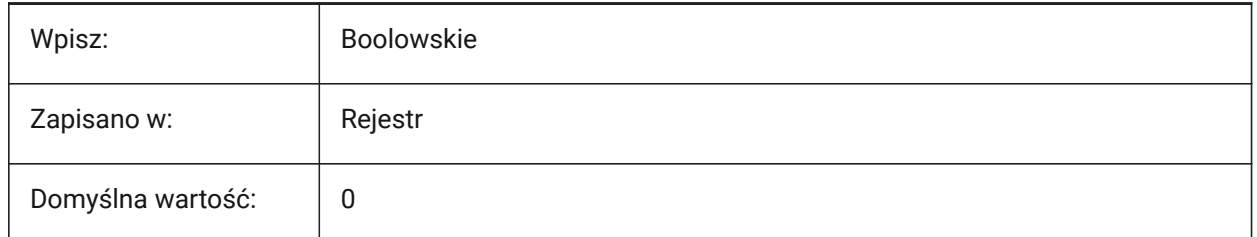

## **13.9 IFCEXPORTTESSELATION system variable**

## **13.9.1 Level of tessellation**

Controls the exported geometry tessellation level during IFC export. When the **Current** faceting option is chosen, no regeneration is required, the faceting as set by FACETRES system variables or the Modeler Properties.

The **Low**, **Medium**, or **High** options cause regeneration of facets, which takes longer.

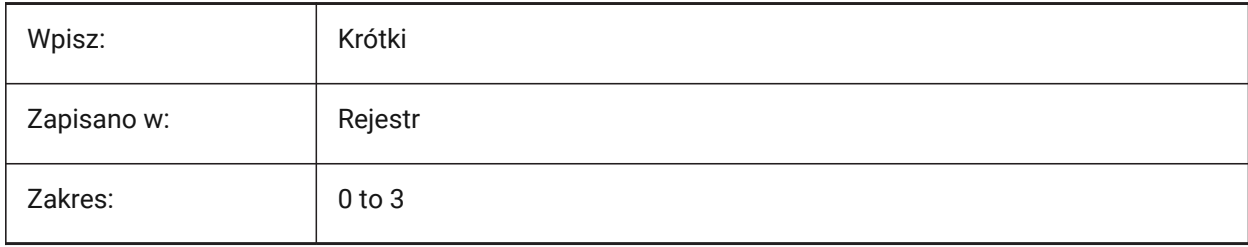

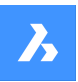

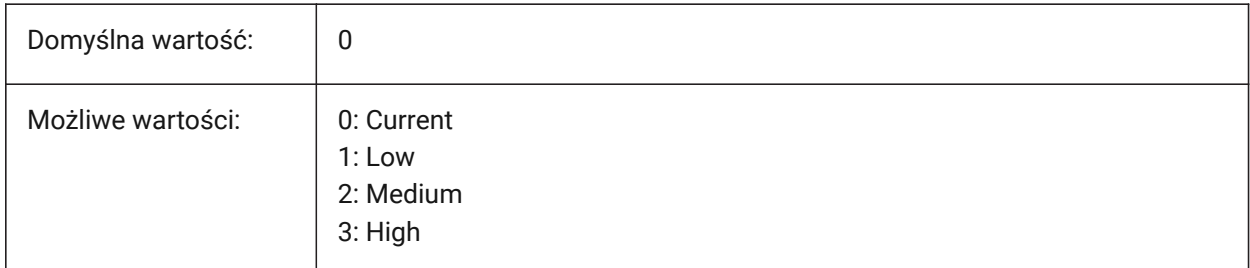

# **13.10 IFCEXPORTVALIDATEMODEL system variable**

## **13.10.1 Apply IFC model validation (Beta)**

Checks that an IFC model complies with schema rules during IFC export. Problems are reported in an export log next to IFC file.

*Ostrzeżenie:* Validation takes extra time and can slow down the export of big IFC files.

Tylko BricsCAD

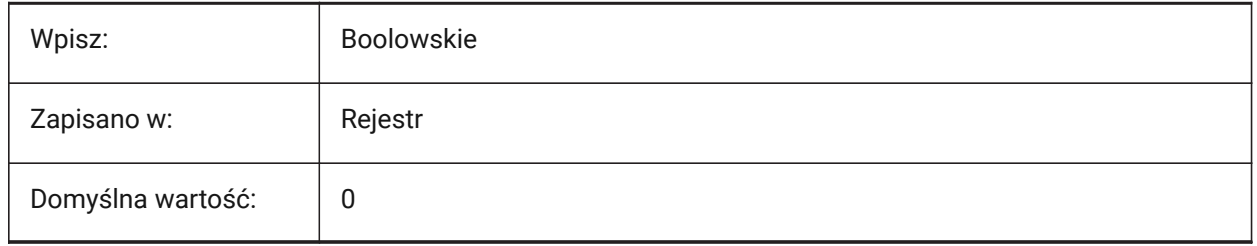

# **13.11 IFCEXPORTVERIFYMODEL system variable**

## **13.11.1 Apply IFC model verification**

Check that IFC model complies with its schema rules. The problems will be reported in export log next to ifc file. Evaluation takes extra time and can slow down export of big IFC files.

Tylko BricsCAD

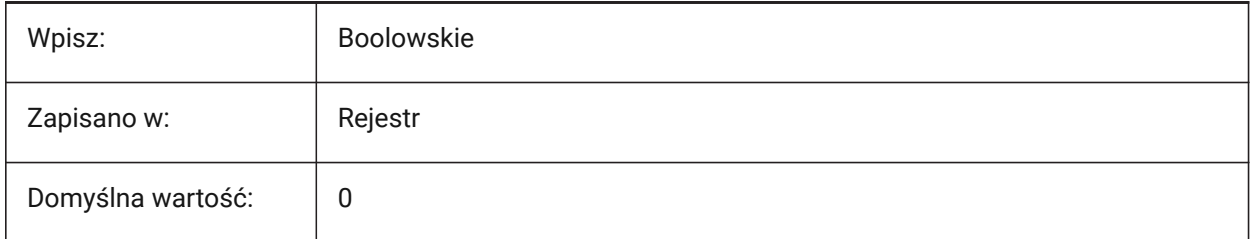

# **13.12 IFCIMPORTBIMDATA zmienna systemowa**

## **13.12.1 Import danych BIM**

Importuje dane BIM podczas importu IFC.

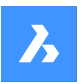

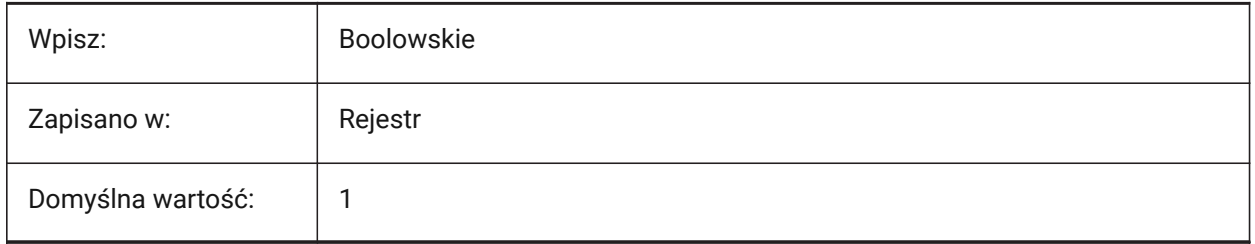

# **13.13 IFCIMPORTBREPGEOMETRYASMESHES system variable**

## **13.13.1 Import BREP geometry as meshes**

Imports BREP geometry as meshes during IFC import.

Tylko BricsCAD

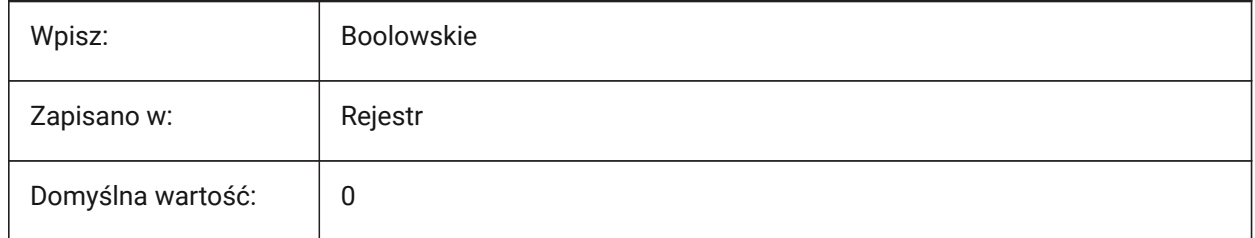

# **13.14 IFCIMPORTMAPPINGPATH zmienna systemowa**

## **13.14.1 Importuj ścieżkę do pliku mapowania**

Importuje ścieżki plików podczas importu IFC.

Tylko BricsCAD

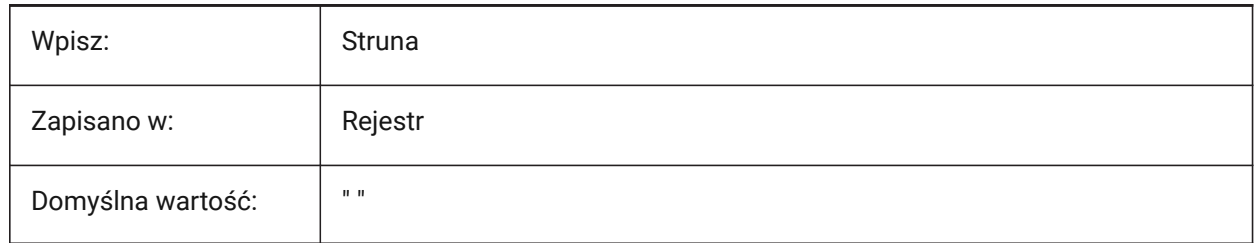

## **13.15 IFCIMPORTMODELORIGIN system variable**

## **13.15.1 Import model position**

Sets how to position a model in the world coordinate system (WCS) during IFC import.

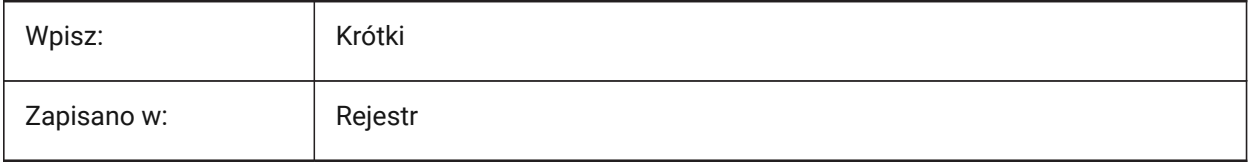

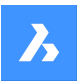

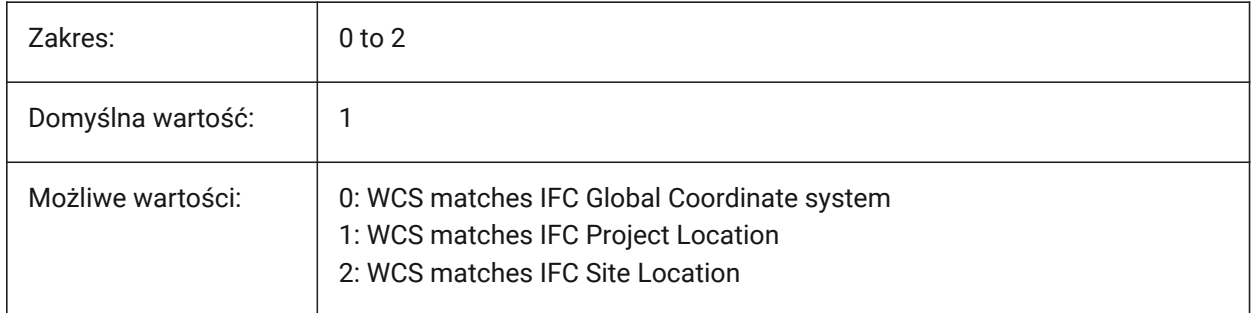

# **13.16 IFCIMPORTPARAMETRICCOMPONENTS zmienna systemowa**

## **13.16.1 Importuj komponenty parametryczne**

Importuje okna i drzwi jako parametryczne komponenty podczas importu IFC.

Tylko BricsCAD

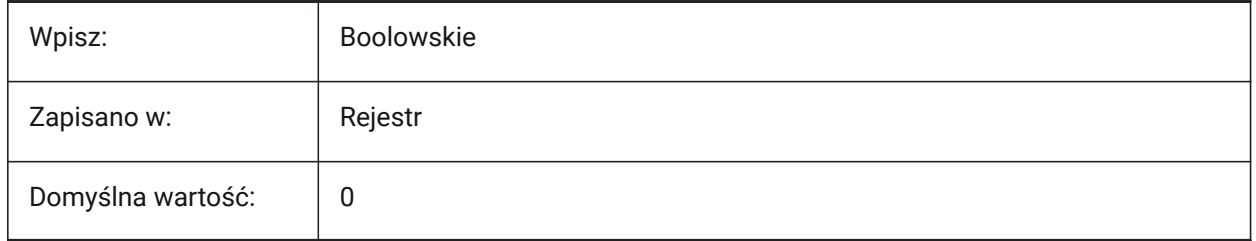

# **13.17 IFCIMPORTPROJECTSTRUCTUREASXREFS system variable**

## **13.17.1 Import IFC project structure as XRefs**

Imports IFC project structure as XRefs.

Tylko BricsCAD

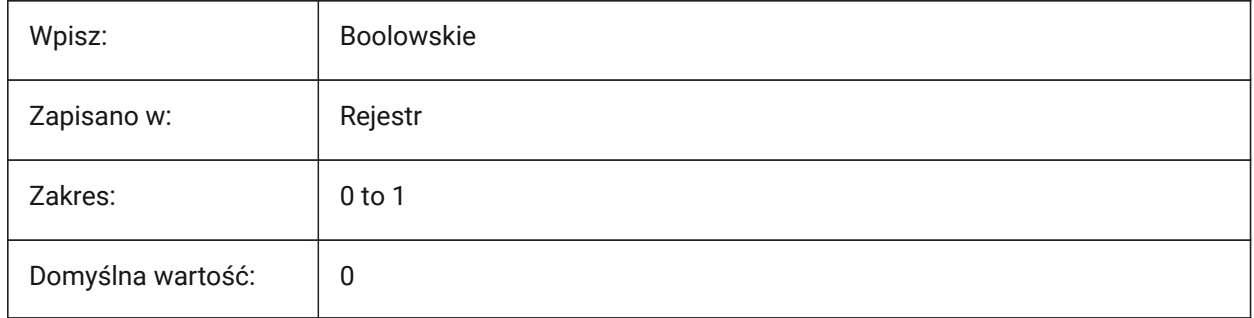

*Uwaga:* When IFCIMPORTPROJECTSTRUCTUREASXREFS system variable is ON (1), an IFC file cannot be opened with drag and drop in a saved drawing, but the IMPORT command should be used. A warning message is displayed.

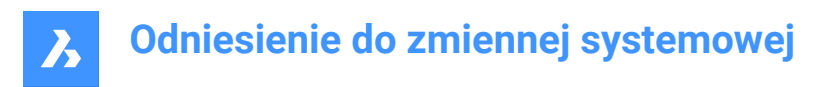

# **13.18 IFCIMPORTSPACES zmienna systemowa**

## **13.18.1 Importowanie przestrzeni**

Importuje przestrzenie podczas importu IFC.

Tylko BricsCAD

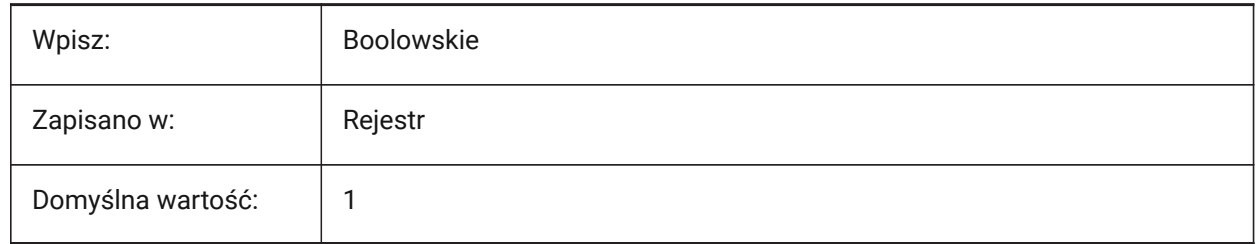

## **13.19 IFCIMPORTUSESUBDMESH system variable**

## **13.19.1 Import IFC meshes as subdivision meshes**

Imports IFC meshes as subdivision meshes. If off, uses Polyface meshes to import meshes from IFC. A polyface mesh has a limitation of 32767 faces or vertices, a subdivision has no limitation. Tylko BricsCAD

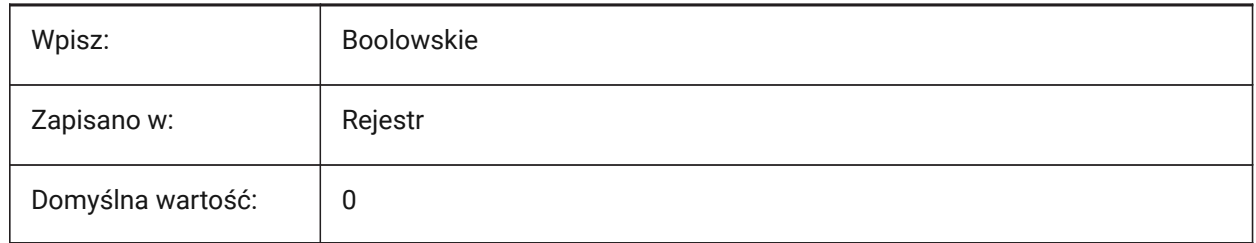

# **13.20 IFCMATCHIMPORTEDPROFILESGEOMETRICALLY system variable**

## **13.20.1 Import: use profiles from databases with corresponding geometry**

Compares profiles with the project and central database based on their geometry during IFC import. If it matches, the parameters defined in the project/central database (profile name, size and standard) are used instead of imported parameters.

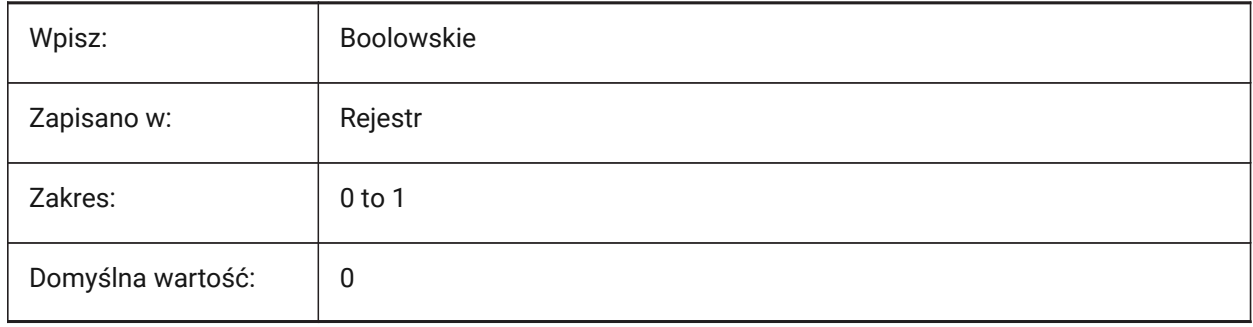

# **13.21 IFCTESSELATEBSPLINECURVESANDSURFACES system variable**

#### **13.21.1 Tessellate complex curves and surfaces**

Tessellates BSpline curves and surfaces in IFC4 and IFC4.1 during IFC export.

**Uwaga:** BSpline curves are not supported by some software products in IFC import.

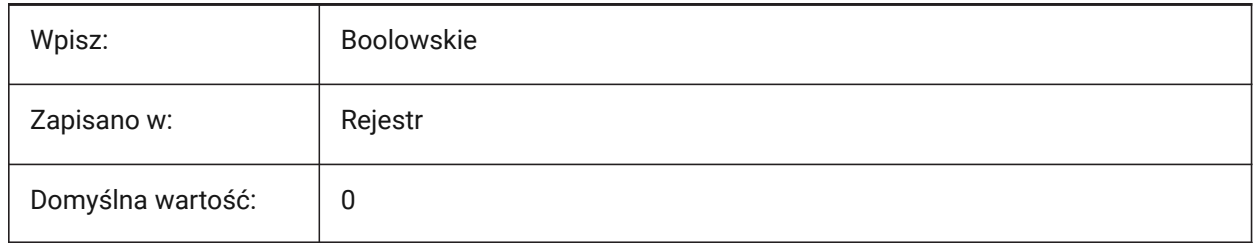

## **13.22 IMAGECACHEFOLDER system variable**

#### **13.22.1 Image disk cache folder**

The file path used to store temporary image cache file.

See the IMAGEDISKCACHE system variable.

Tylko BricsCAD

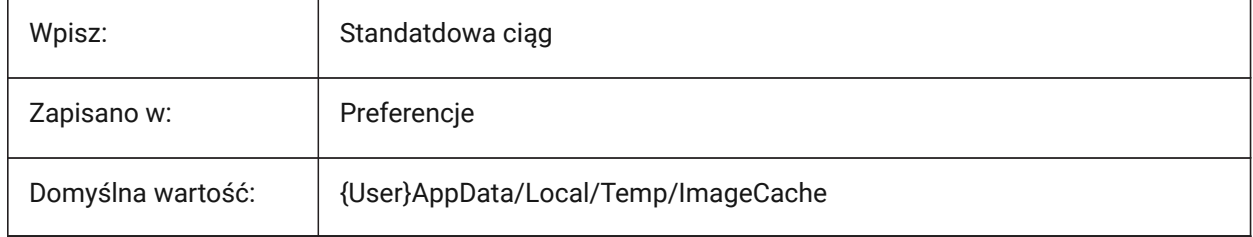

## **13.23 IMAGECACHEMAXMEMORY system variable**

#### **13.23.1 Maximum used memory**

Maximum size of the in-memory image cache, in MiB.

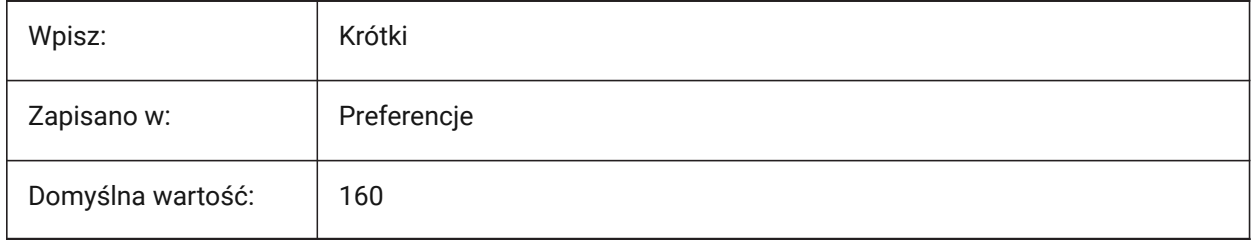

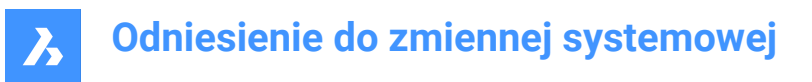

# **13.24 IMAGEDISKCACHE system variable**

## **13.24.1 Image disk cache**

Stores temporary image cache files.

Tylko BricsCAD

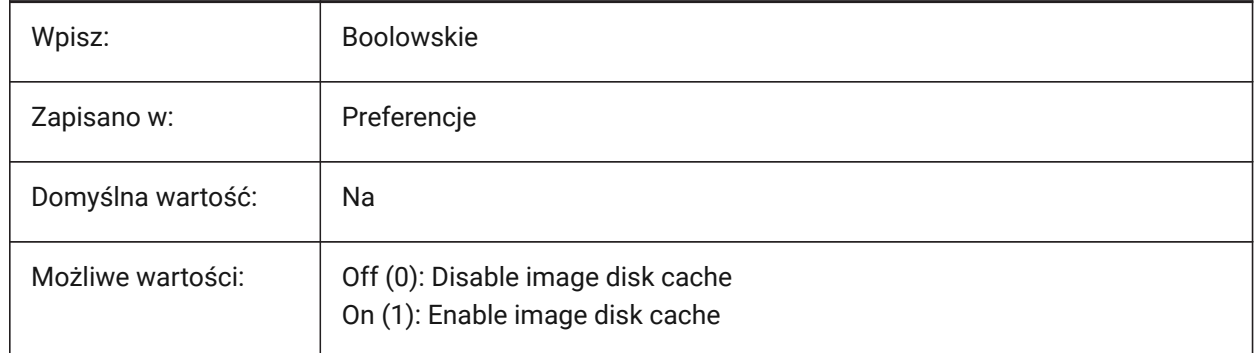

## **13.25 IMAGEFRAME system variable**

## **13.25.1 Image frame**

Controls the visibility of image frames, if the FRAME system variable is set to **Use individual system variables** (3).

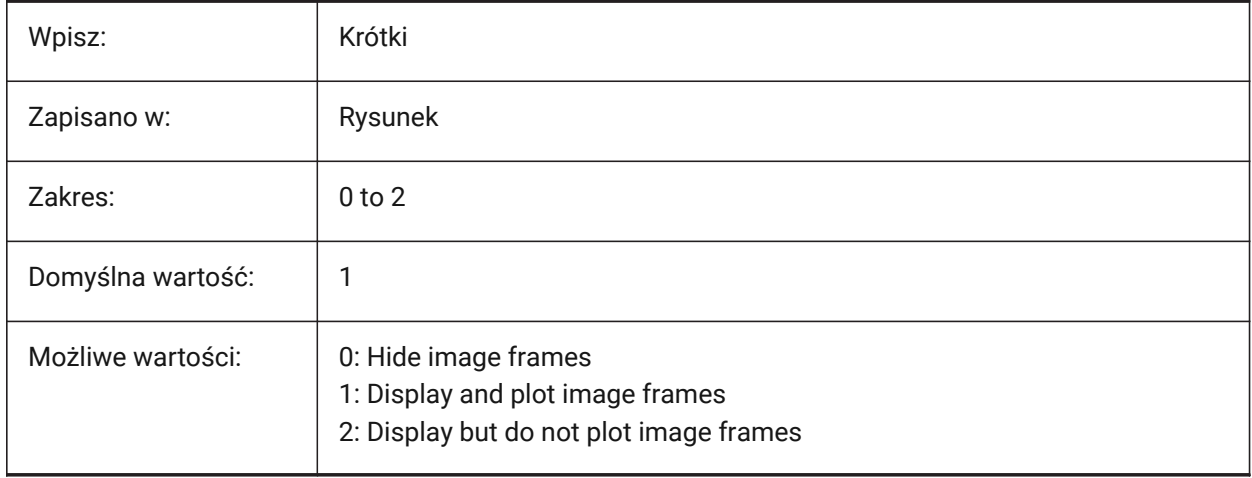

## **13.26 IMAGEHLT system variable**

## **13.26.1 Image highlight**

Controls how an image is highlighted when selected.

- If on, highlights the whole image.
- If off, highlights the border only.

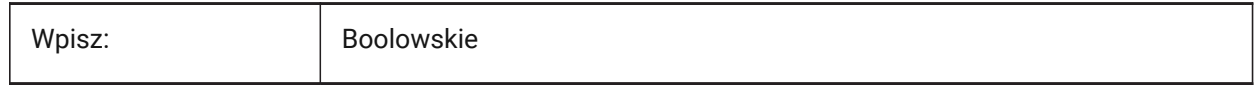

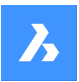

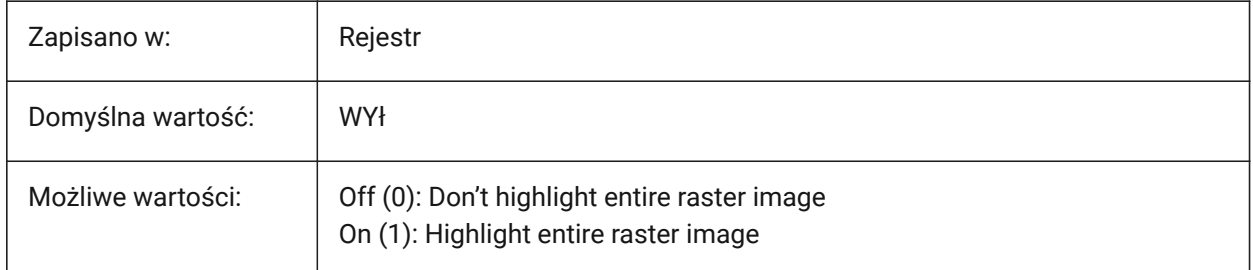

# **13.27 IMAGENOTIFY system variable**

## **13.27.1 Image notify**

Displays a warning, when a drawing is opened, if there are missing raster images. Tylko BricsCAD

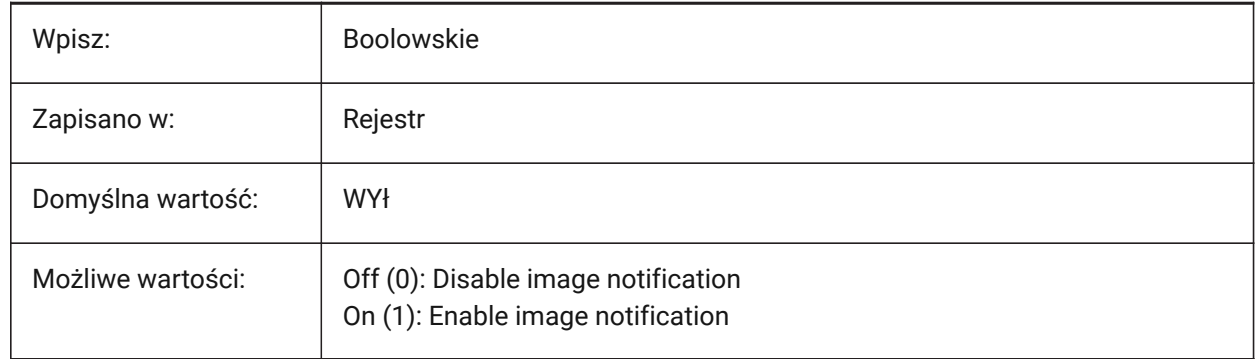

# **13.28 IMPORTACISWITHBRICSCAD zmienna systemowa**

## **13.28.1 Importuj ACIS za pomocą wbudowanego importera**

Importuje pliki ACIS z wbudowanymi procedurami, nawet jeśli zainstalowany jest Communicator. Tylko BricsCAD

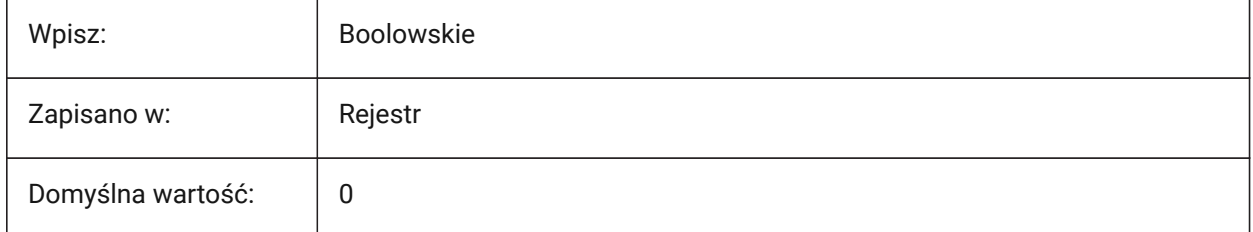

# **13.29 IMPORTCATIAV5REPRESENTATION system variable**

## **13.29.1 Import representation**

Controls the data that the Communicator imports during a Catia V5 import.

Preview graphics are only imported and shown if the COMMUNICATORBACKGROUNDMODE system variable is on.

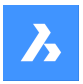

Tylko BricsCAD

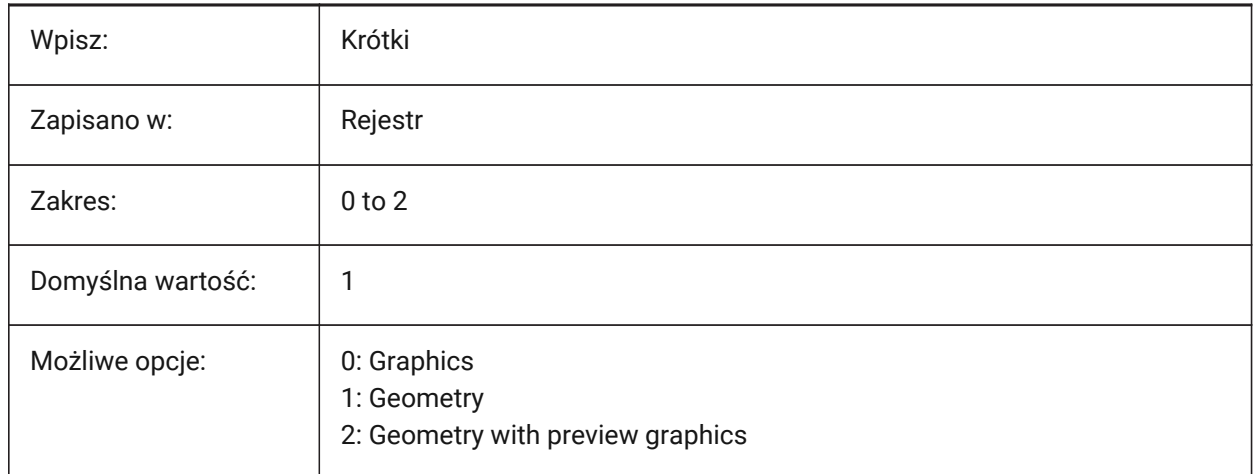

# **13.30 IMPORTCATIAV5EDGEATTRIBUTES system variable**

## **13.30.1 Import edge attributes mode**

Controls the import of edge attributes, by edge type, during a Catia V5 import.

Tylko BricsCAD

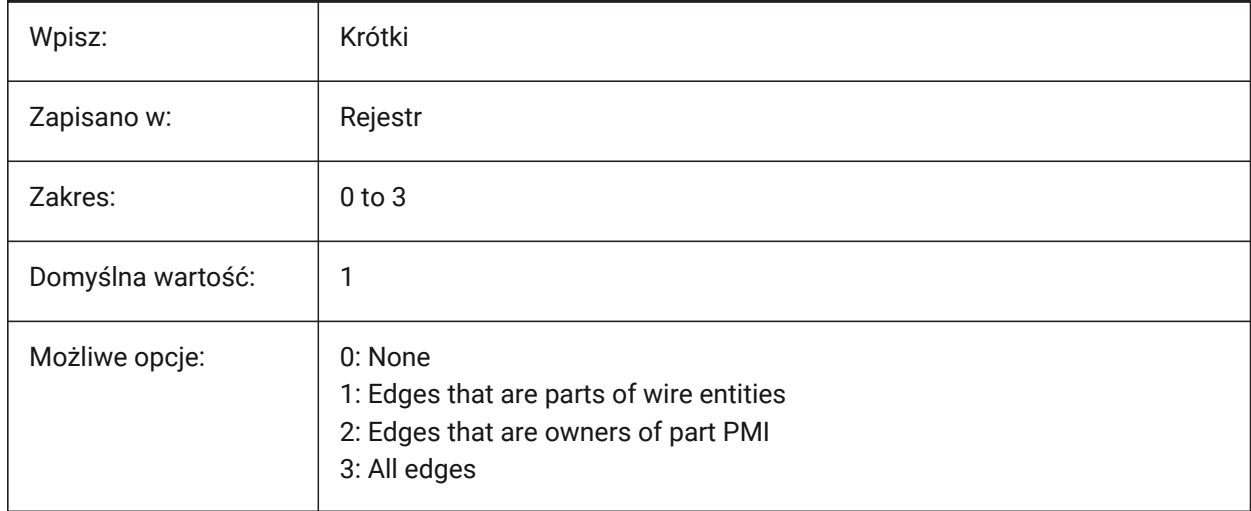

# **13.31 IMPORTCATIAV5SEARCHPATHSPREFERENCE system variable**

## **13.31.1 Search path preference**

Controls the priority of file paths during a Catia V5 import.

*Uwaga:* This option is taken into account only when import in background is enabled (COMMUNICATORBACKGROUNDMODE system variable is ON).

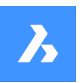

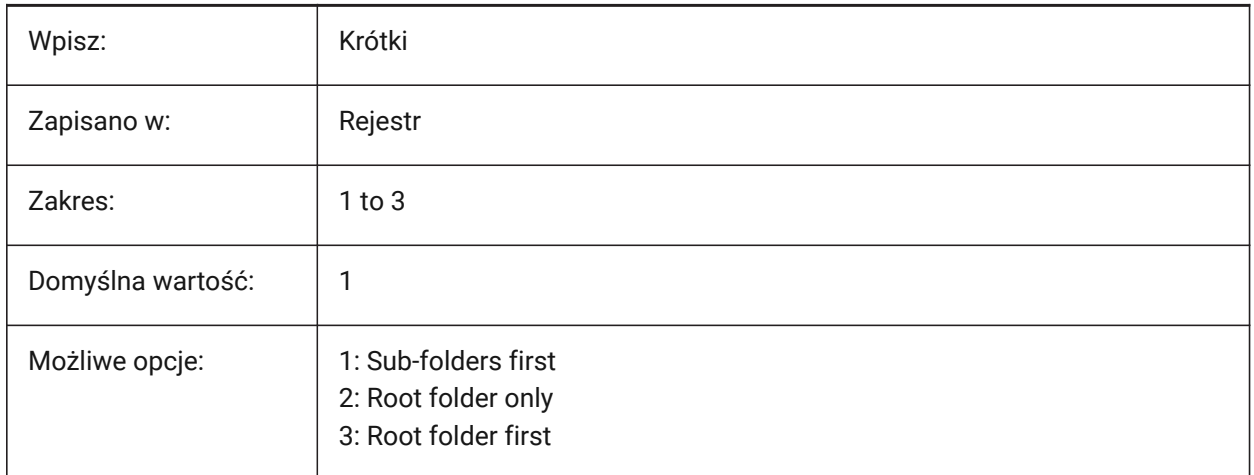

# **13.32 IMPORTCREOCONFIGURATION system variable**

## **13.32.1 Import configuration**

Sets the name of the configuration to import. If no configuration name is specified, then the part's default configuration is imported.

*Uwaga:* A named configuration sets a collection of body entities in a part that can be imported as a group while suppressing the import of other body entities.

Tylko BricsCAD

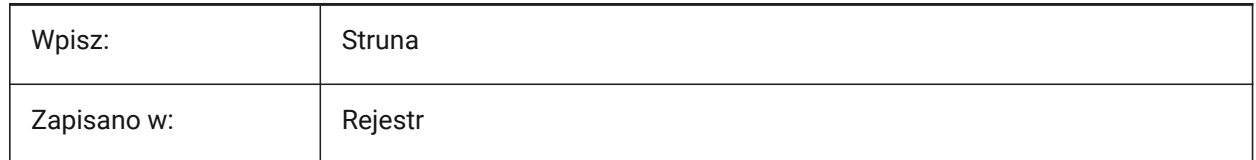

## **13.33 IMPORTCREOALTERNATESEARCHPATHS system variable**

## **13.33.1 Alternate search paths**

The alternate file used during a Creo import.

Separate values with semicolons (;).

*Uwaga:* Paths must be absolute (fully qualified) and separated with a semicolon.

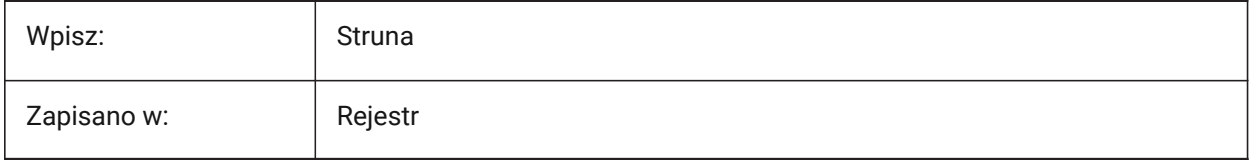

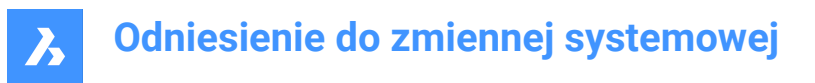

## **13.34 IMPORTIGESSTITCH system variable**

#### **13.34.1 Perform stitching**

Automatically runs the DMSTITCH command during an IGES import.

If on, overrides the IMPORTSTITCH system variable on IGES models.

Tylko BricsCAD

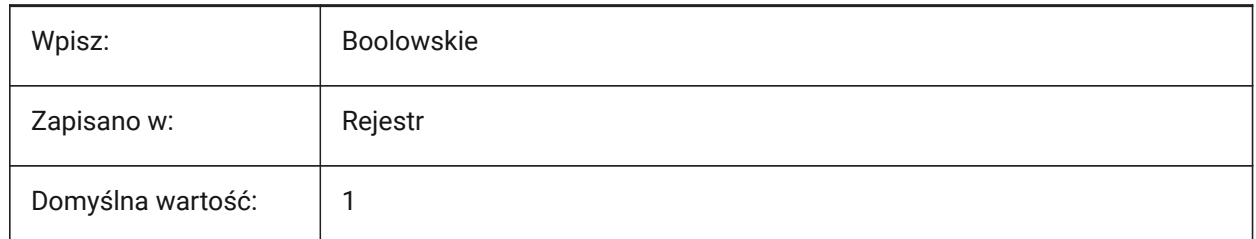

## **13.35 IMPORTINVENTORSEARCHPATHSPREFERENCE system variable**

#### **13.35.1 Search paths preference**

Controls the priority order of search paths during an Inventor file import.

**Uwaga:** This option is taken into account only when import in background is enabled (COMMUNICATORBACKGROUNDMODE system variable is ON).

Tylko BricsCAD

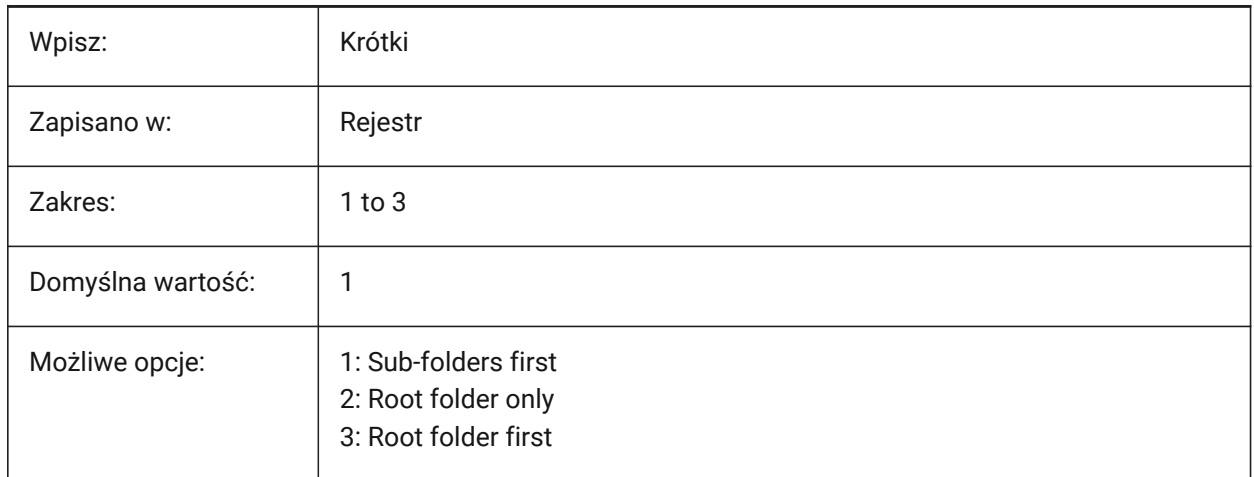

## **13.36 IMPORTNXCONFIGURATION system variable**

#### **13.36.1 Import configuration**

Sets the name of the configuration that should be imported. If no configuration name is specified, then the part's default configuration will be imported.

**Uwaga:** A named configuration sets a collection of body entities in a part that can be imported as a group while suppressing the import of other body entities.
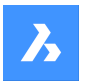

Tylko BricsCAD

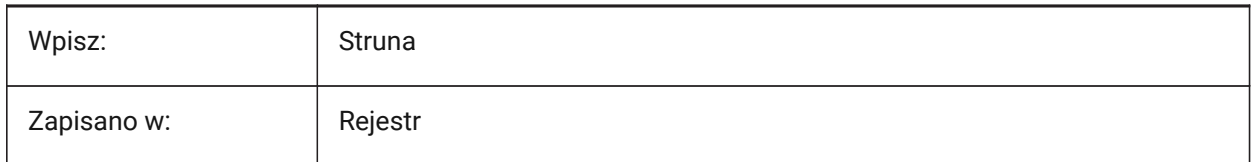

# **13.37 IMPORTNXSEARCHPATHSPREFERENCE system variable**

## **13.37.1 Search paths preference**

Controls the priority of file paths during an NX import.

*Uwaga:* This option is taken into account only when import in background is enabled (COMMUNICATORBACKGROUNDMODE system variable is ON).

Tylko BricsCAD

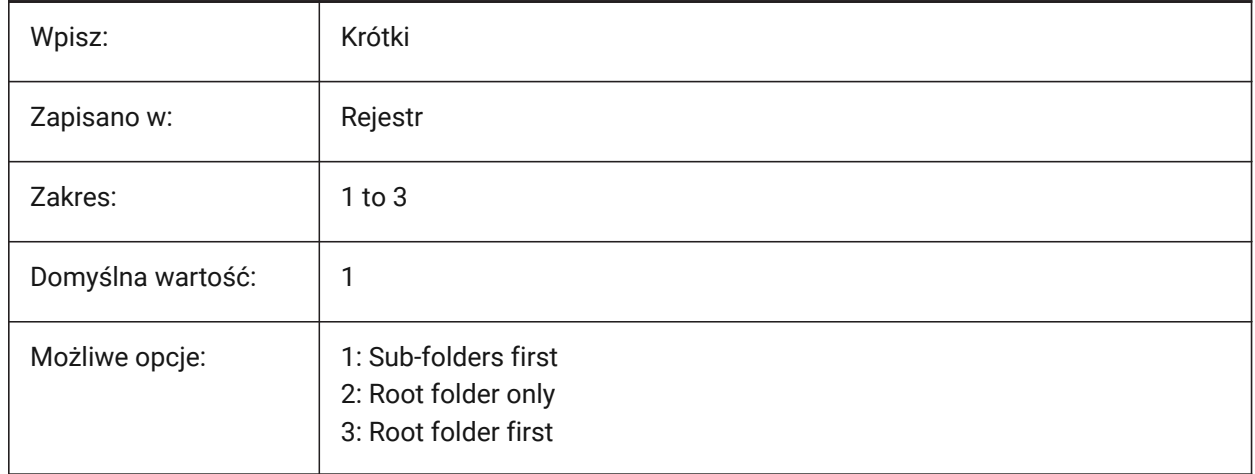

## **13.38 IMPORTJTREPRESENTATION system variable**

## **13.38.1 Import representation**

Controls the data to import during a JT import.

*Uwaga:* This option is only taken into account when import in background is enabled.

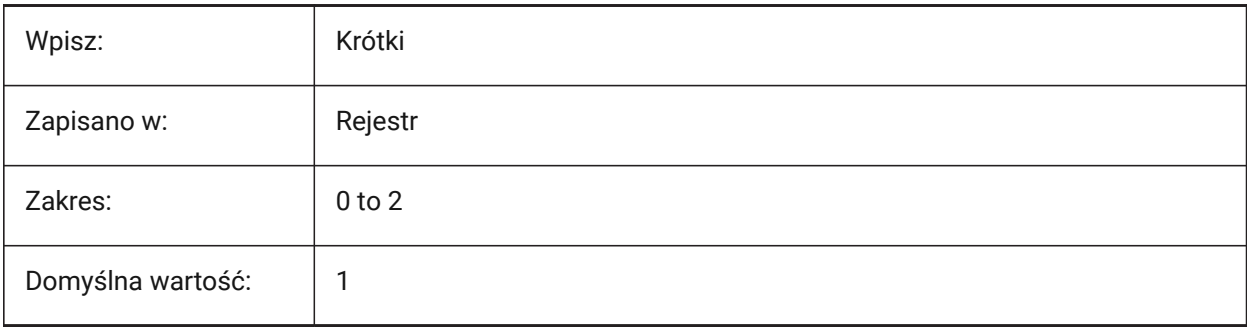

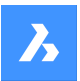

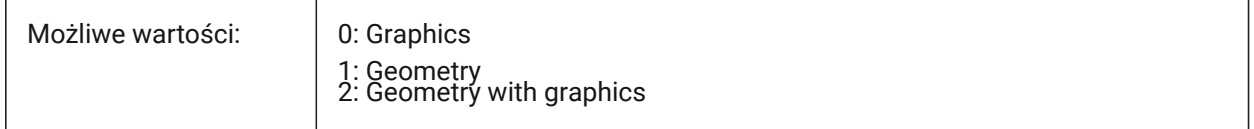

## **13.39 IMPORTCOLORS system variable**

### **13.39.1 Translate colors**

Controls how colors are converted during import.

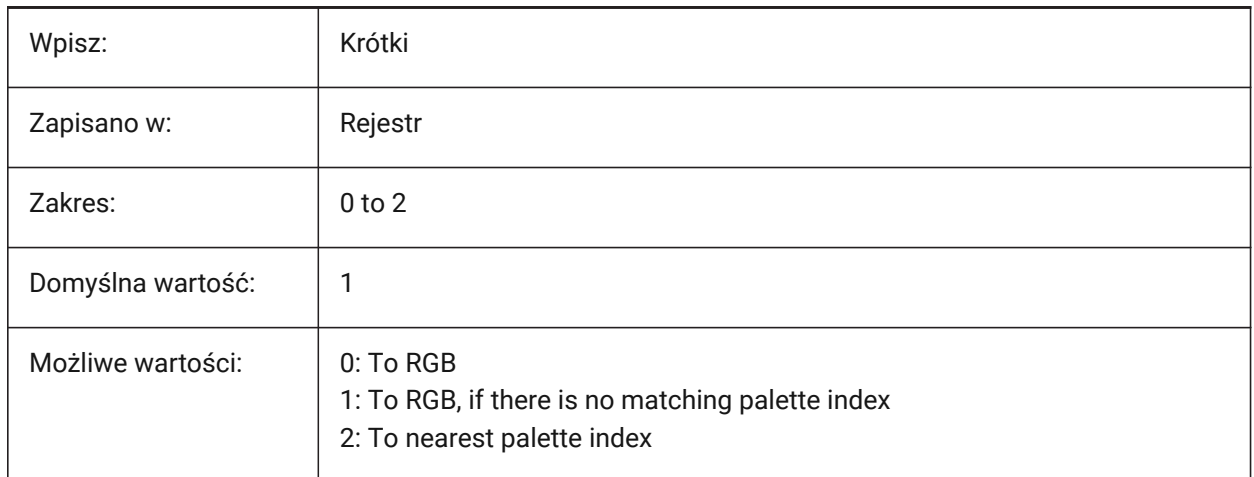

- If 0: all entity colors will be converted to RGB, regardless of the current palette.
- If 1: if the entity color is found in the palette, the entity gets an index color. Otherwise, it is given a true color.
- If 2: for any true color of the imported entity, the nearest match is searched in the palette and this index color is assigned to the entity.

## **13.40 IMPORTCUIFILEEXISTS system variable**

### **13.40.1 Import cui file exists**

Controls what to do when a CUI file already exists, when a MNU or CUIX file is imported.

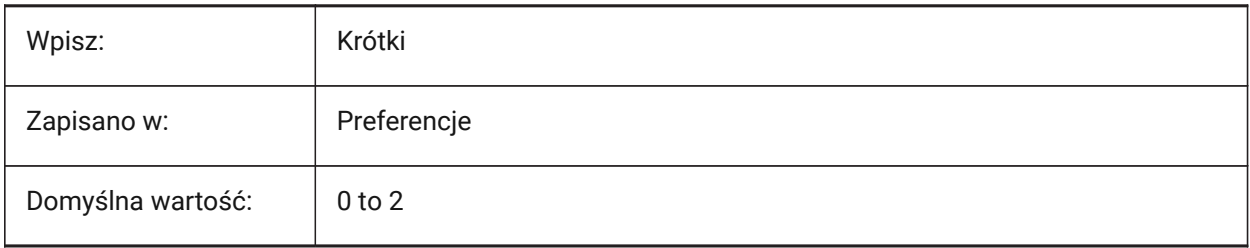

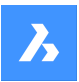

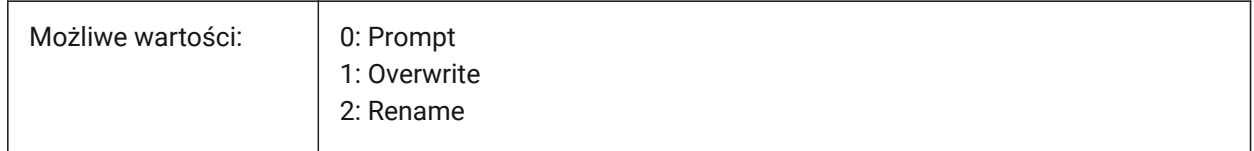

# **13.41 IMPORTHIDDENPARTS system variable**

## **13.41.1 Hidden parts**

Controls how hidden parts are imported.

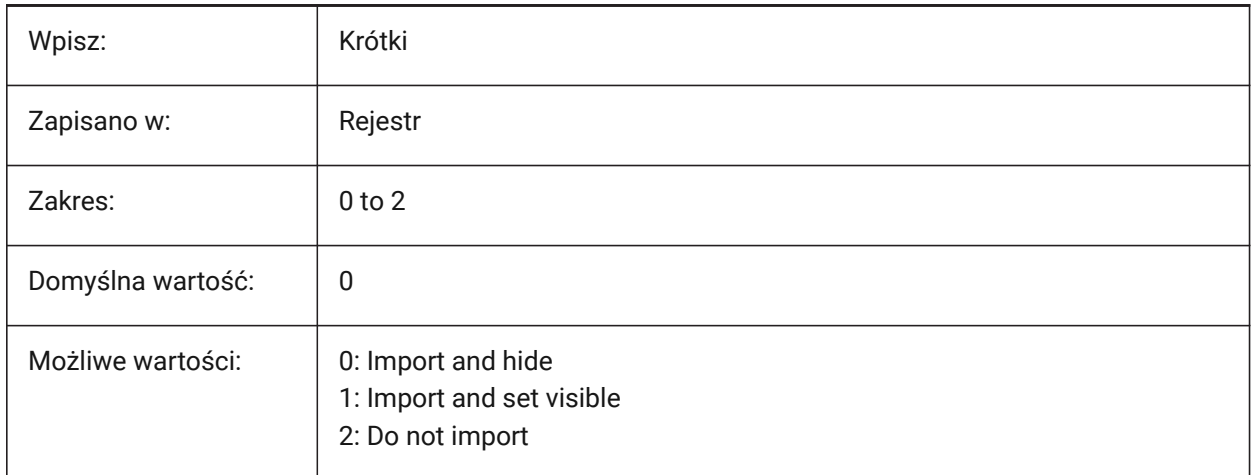

- If 0: all entities are imported; invisible entities are hidden. Note that currently there are no user tools to make these hidden entities visible again.
- If 1: all entities are imported and visible, regardless of the visibility in the source file.
- If 2: hidden entities in the source file are not imported.

# **13.42 IMPORTIGESSIMPLIFY system variable**

## **13.42.1 Perform simplification**

Automatically runs the DMSIMPLIFY command during an IGES import.

If on, overrides the IMPORTSIMPLIFY system variable on IGES models.

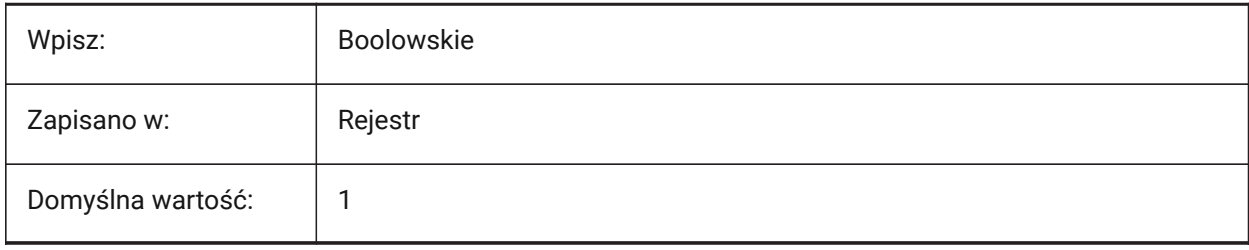

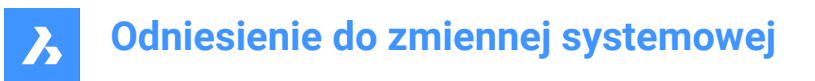

## **13.43 IMPORTINVENTORALTERNATESEARCHPATHS system variable**

### **13.43.1 Alternate search paths**

Controls the list of alternate file system paths used during an Inventor file import.

Separate values with semicolons (;).

*Uwaga:* Paths must be absolute (fully qualified) and separated with semicolon.

Tylko BricsCAD

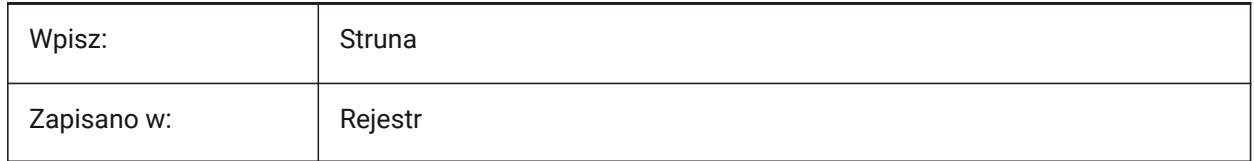

### **13.44 IMPORTNXALTERNATESEARCHPATHS system variable**

### **13.44.1 Alternate search paths**

Controls the list of alternate file paths used during an NX import.

Separate values with semicolons (;).

*Uwaga:* Paths must be absolute (fully qualified) and separated with semicolon.

Tylko BricsCAD

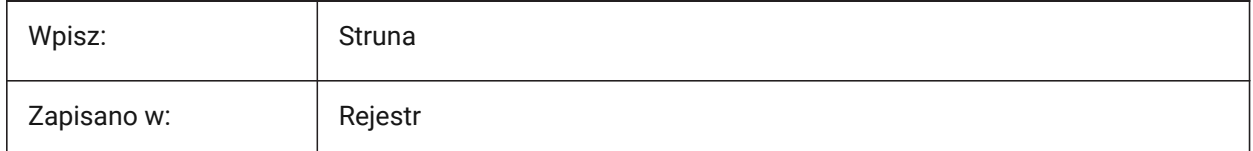

## **13.45 IMPORTPMI system variable**

### **13.45.1 Product and manufacturing information**

Enables the import of product and manufacture information.

*Uwaga: Currently, such information is imported as exploded data (lines, text, etc.) instead of compound* entities (for example: annotations).

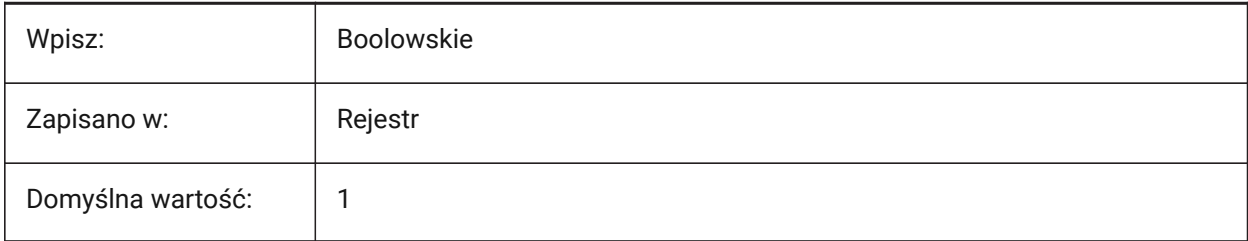

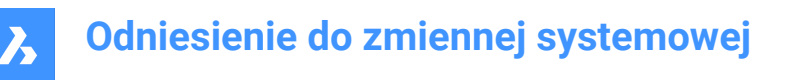

## **13.46 IMPORTPRODUCTSTRUCTURE zmienna systemowa**

### **13.46.1 Struktura produktu**

Steruje sposobem reprezentacji struktury produktu dla importowanego modelu.

**Jako komponenty mechaniczne** automatycznie uruchamia polecenie BMMECH po imporcie.

Tylko BricsCAD

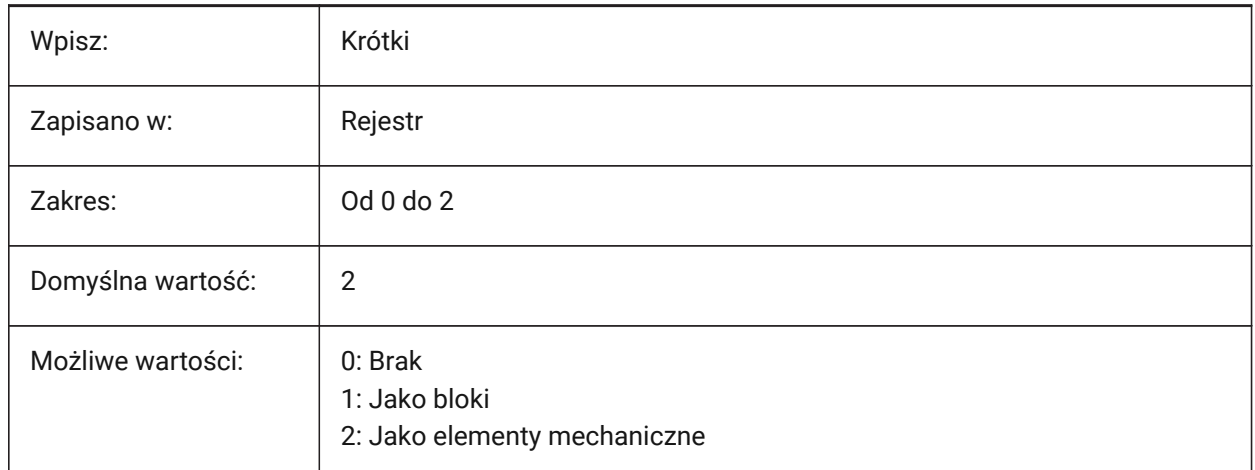

• Jeśli 0: tworzy płaską strukturę bez bloków w obszarze modelu docelowej bazy danych, niezależnie od tego, czy importowane dane mają strukturę zespołu, czy nie.

- Jeśli 1: importowane dane mają strukturę zespołu, która zostanie przekształcona w hierarchię zwykłych bloków; Dzięki temu struktura zostanie zachowana, podczas gdy metadane zespołu zostaną utracone. Jeśli importowane dane składają się tylko z elementów, są one umieszczane w obszarze modelu docelowej bazy danych.
- Jeśli 2: w tym trybie dane zostaną zamienione na BricsCAD dane zespołu, konstrukcję i jej właściwości (materiały fizyczne – polecenie BLMATERIALS). Jeśli zaimportowany plik nie zawiera danych zespołu, komponent mechaniczny zostanie utworzony w BricsCAD docelowym katalogu głównym dokumentu.

## **13.47 IMPORTREPAIR system variable**

## **13.47.1 Repair model on import**

Automatically runs the DMAUDITALL command on imported models.

3D geometry is analyzed and problems are fixed automatically, in order to improve the quality of the imported geometry. Geometry modeled in CAD systems which use a kernel different from ACIS, often needs to be healed because of possible flaws.

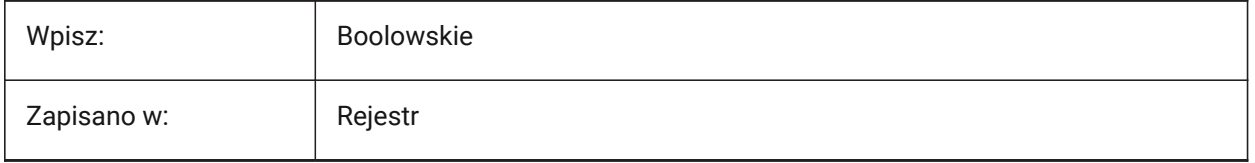

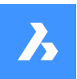

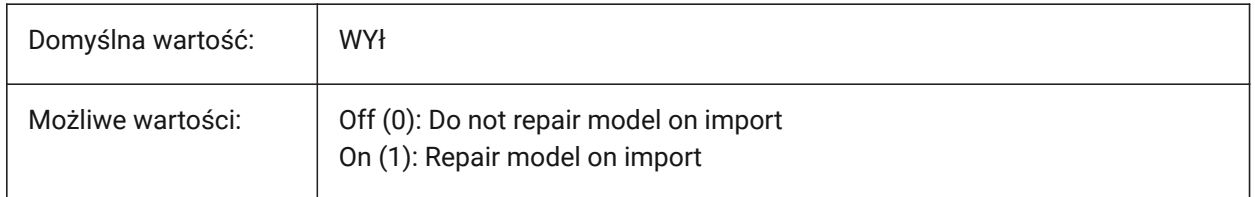

## **13.48 IMPORTSIMPLIFY system variable**

### **13.48.1 Perform simplification**

Automatically runs the DMSIMPLIFY command on imported models. See also the IMPORTIGESSIMPLIFY system variable.

*Uwaga:* The IMPORTIGESSIMPLIFY system variable can set an override for the IGES file format.

- Convert imported splines into canonical surfaces.
- Simplify topology (remove imprinted edges) if possible.

Tylko BricsCAD

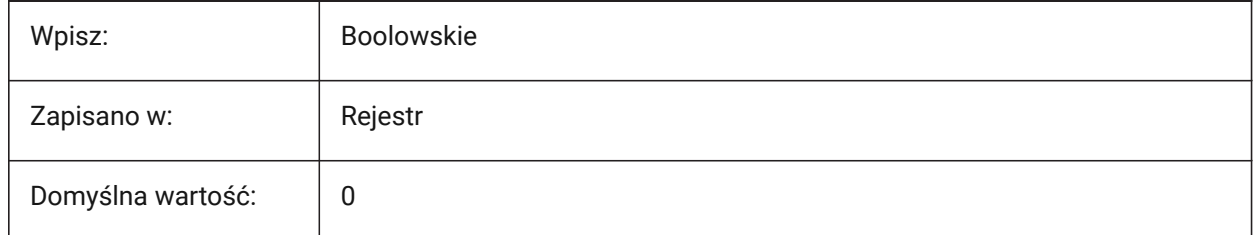

## **13.49 IMPORTSOLIDEDGEALTERNATESEARCHPATHS system variable**

### **13.49.1 Alternate search paths**

Controls the list of alternate file paths used during a Solid Edge file import.

Separate values with semicolons (;).

*Uwaga:* Paths must be absolute (fully qualified) and separated with semicolon.

Tylko BricsCAD

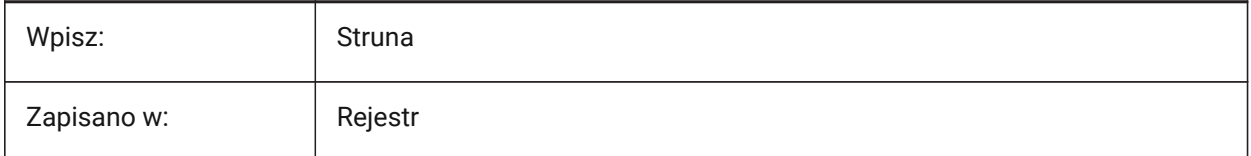

## **13.50 IMPORTSOLIDEDGESEARCHPATHSPREFERENCE system variable**

### **13.50.1 Search paths preference**

Controls the priority order of files paths during a Solid Edge file import.

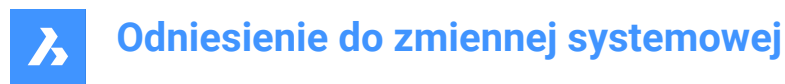

*Uwaga:* This option is taken into account only when import in background is enabled (COMMUNICATORBACKGROUNDMODE system variable is ON).

Tylko BricsCAD

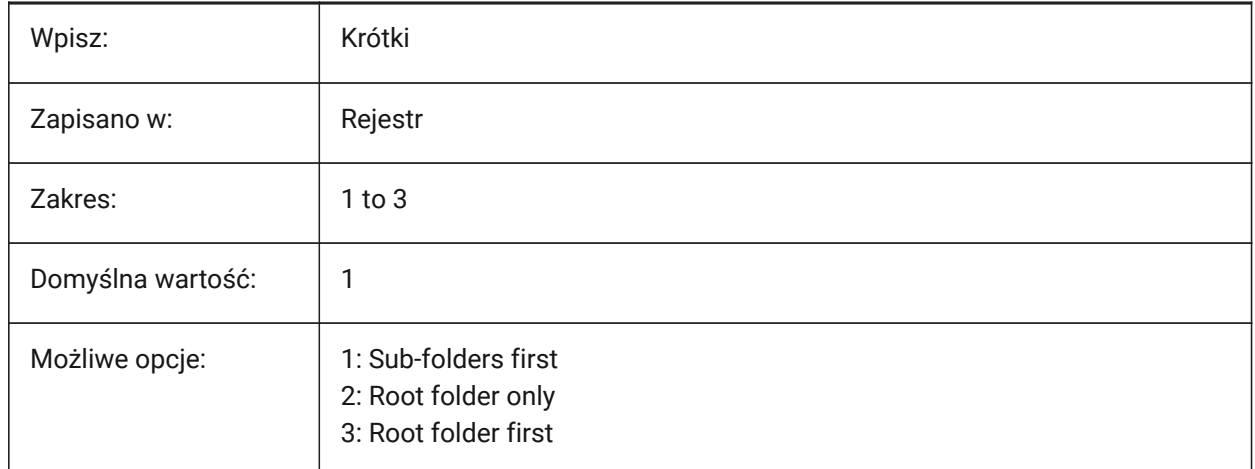

## **13.51 IMPORTSOLIDWORKSALTERNATESEARCHPATHS system variable**

### **13.51.1 Alternate search paths**

Controls the list of alternate file system paths to search during a Solid Works import.

Separate values with semicolons (;).

**Uwaga:** Paths must be absolute (fully qualified) and separated with a semicolon.

Tylko BricsCAD

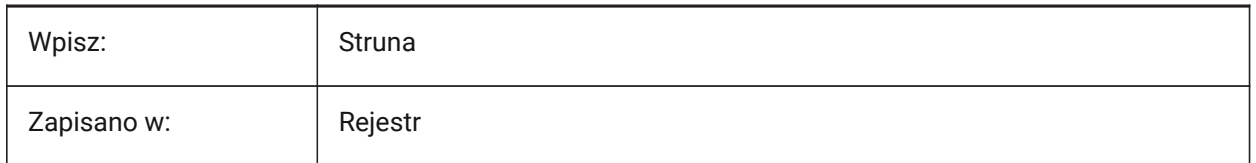

## **13.52 IMPORTSOLIDWORKSCONFIGURATION system variable**

### **13.52.1 Import configuration**

Sets the name of the configuration that should be imported. If no configuration name is specified, then the part's default configuration will be imported.

*Uwaga:* A named configuration sets a collection of body entities in a part that can be imported as a group while suppressing the import of other body entities.

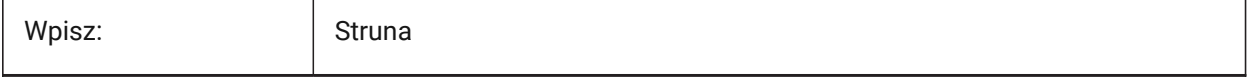

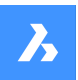

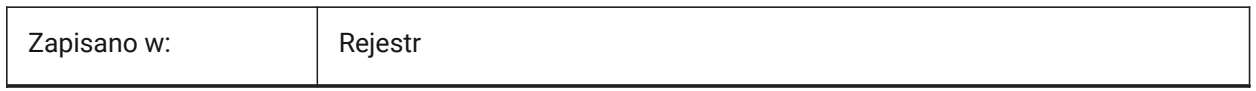

## **13.53 IMPORTSOLIDWORKSREPRESENTATION system variable**

## **13.53.1 Import representation**

Controls the data imported during a Solid Works import. Preview graphics are only imported and shown if the COMMUNICATORBACKGROUNDMODE system variable is on.

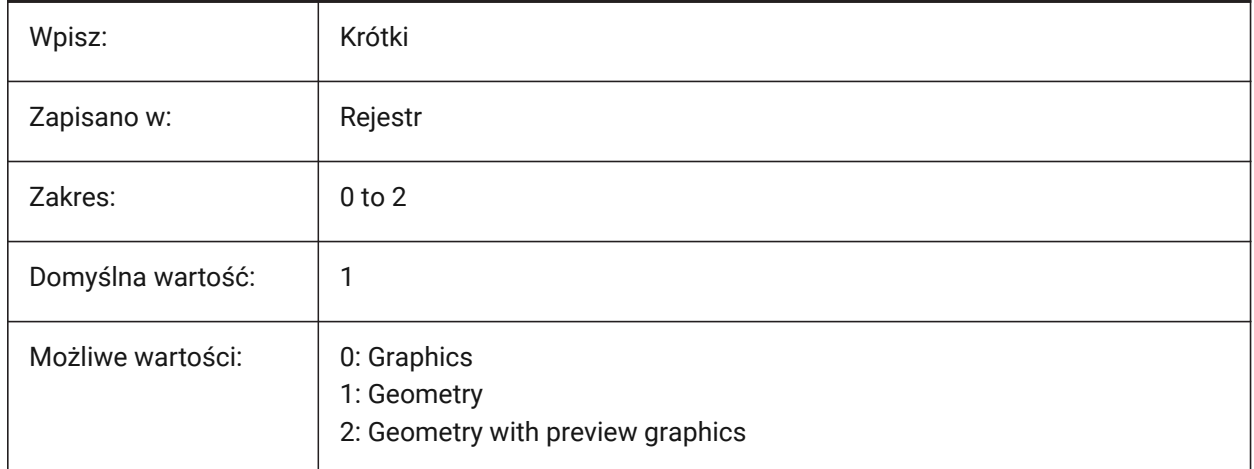

# **13.54 IMPORTSOLIDWORKSROTATEYZ system variable**

## **13.54.1 Map SolidWorks Y to current Z axis**

Enables the conversion of a SolidWorks coordinate system to the current coordinate system.

Tylko BricsCAD

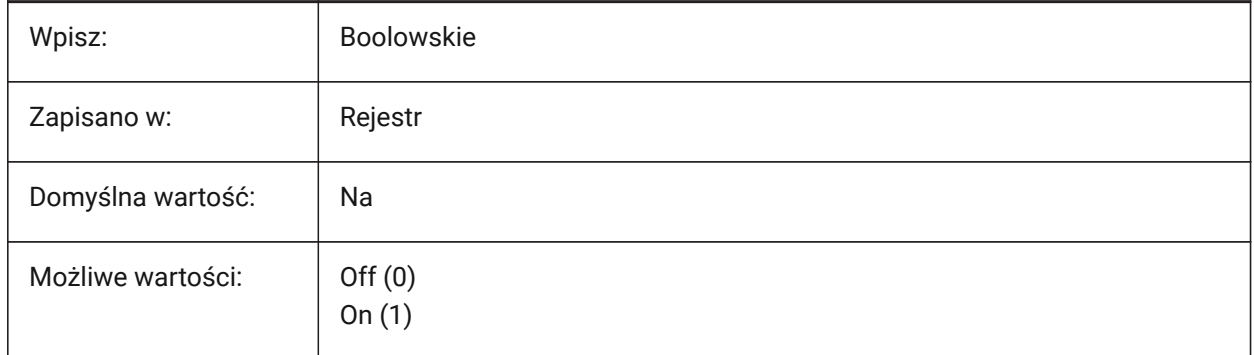

# **13.55 IMPORTSOLIDWORKSSEARCHPATHSPREFERENCE system variable**

## **13.55.1 Search paths preference**

Controls the priority order for search paths during a Solid Works import.

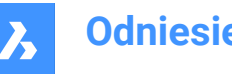

*Uwaga:* This option is taken into account only when import in background is enabled (COMMUNICATORBACKGROUNDMODE system variable is ON).

Tylko BricsCAD

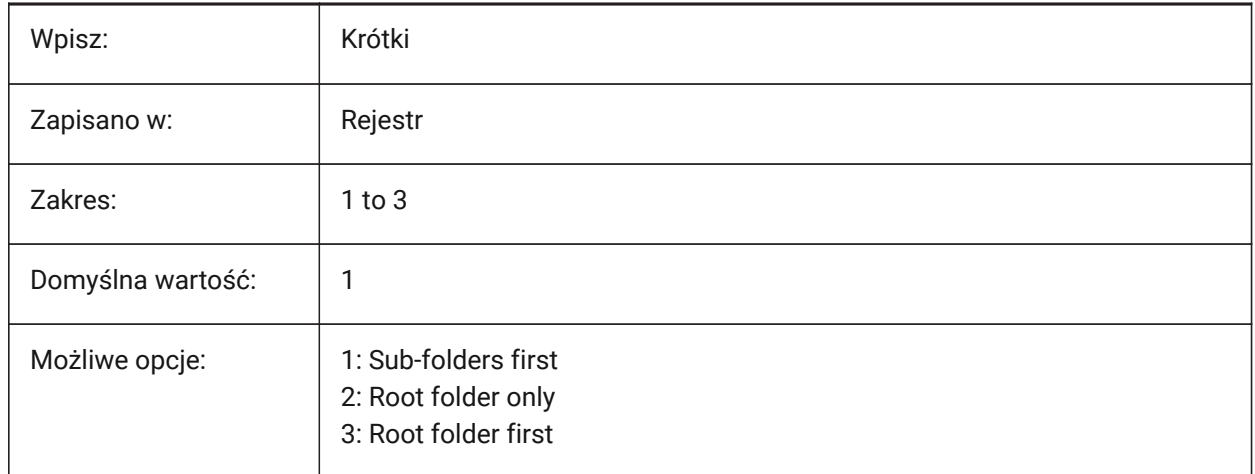

# **13.56 IMPORTSTEPROTATEYZ system variable**

## **13.56.1 Map Y to current Z axis**

Enables conversion of a SolidWorks coordinate system to the current coordinate system, during a STEP import.

Tylko BricsCAD

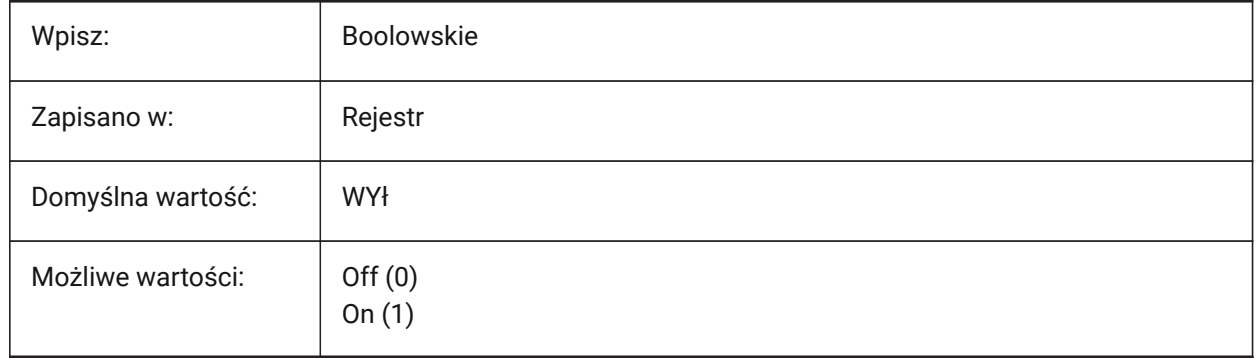

# **13.57 IMPORTSTITCH system variable**

## **13.57.1 Perform stitching**

Automatically runs the DMSTITCH command on imported models. See the IMPORTIGESSTITCH system variable.

In some cases, imported geometry represents solid geometry as a set of separate surfaces. Use the DMSTITCH command to work with solid operations on the imported geometry. If IMPORTSTITCH is set to ON, the DMSTITCH command is executed automatically when the geometry is imported.

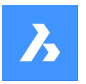

### *Uwaga:*

- Stitch operations are time-consuming when importing large files.
- Check the IMPORTIGESSTITCH setting, which can set an override for the IGES file format.

Tylko BricsCAD

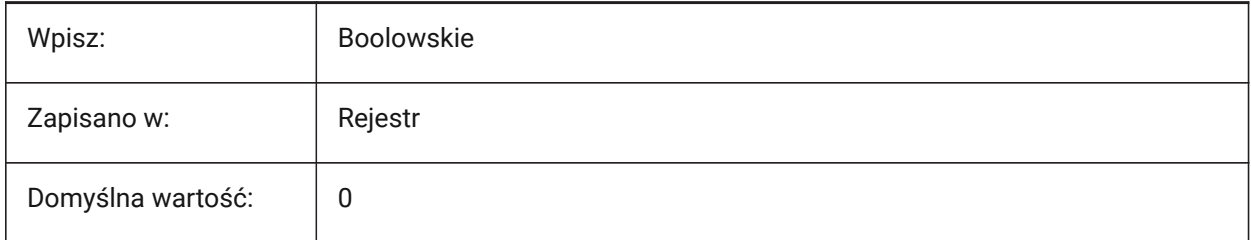

# **13.58 INCLUDEPLOTSTAMP system variable**

## **13.58.1 Include Plot Stamp**

Includes a plot stamp when printing.

Tylko BricsCAD

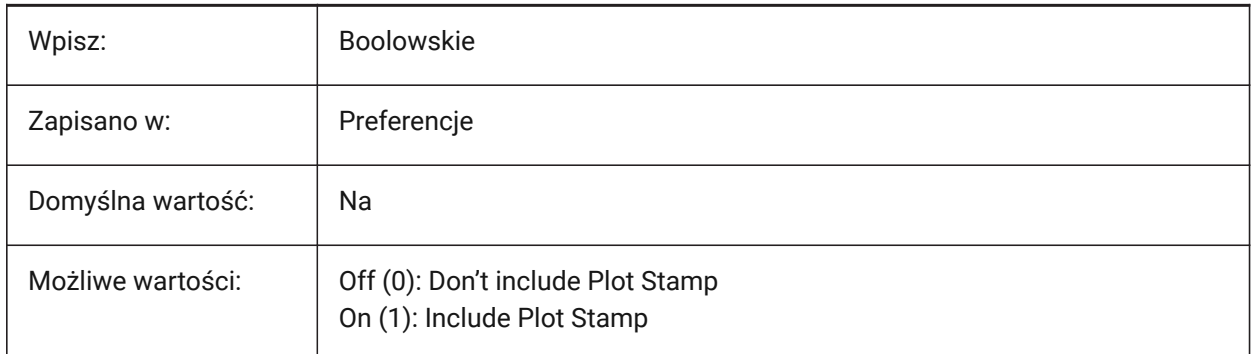

# **13.59 INDEXCTL system variable**

## **13.59.1 Index control**

Controls if layer and/or spatial indexes are created and saved.

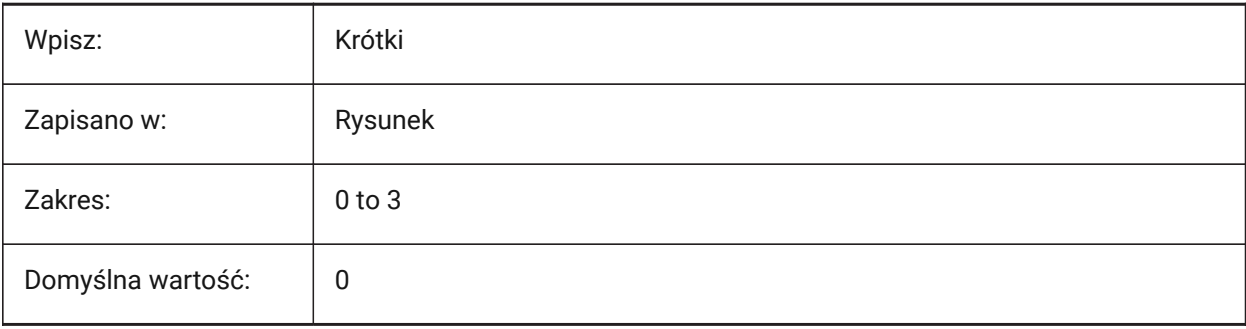

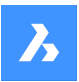

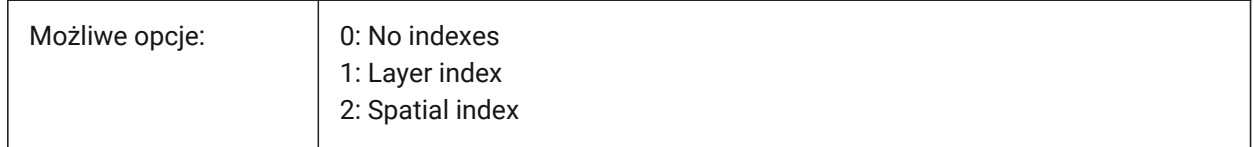

# **13.60 INETLOCATION zmienna systemowa**

### **13.60.1 Lokalizacja w Internecie**

Domyślna strona internetowa dla polecenia PRZEGLĄDAJ.

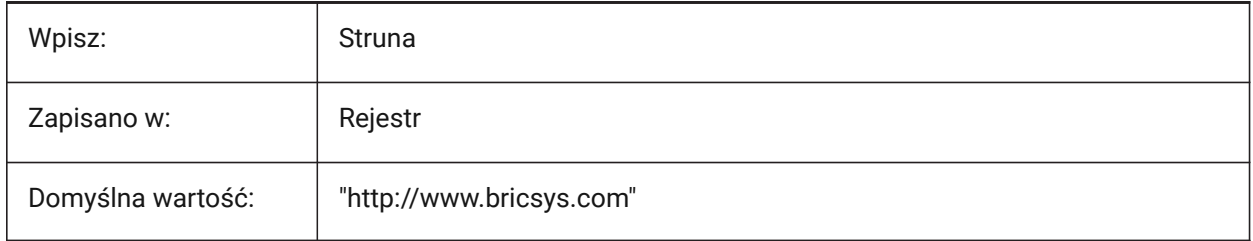

## **13.61 INSBASE system variable**

### **13.61.1 Insertion base point**

The drawing's insertion point, used when the drawing is inserted into other drawings as a block. Set by the BASE command, and expressed as a UCS coordinate for the current space.

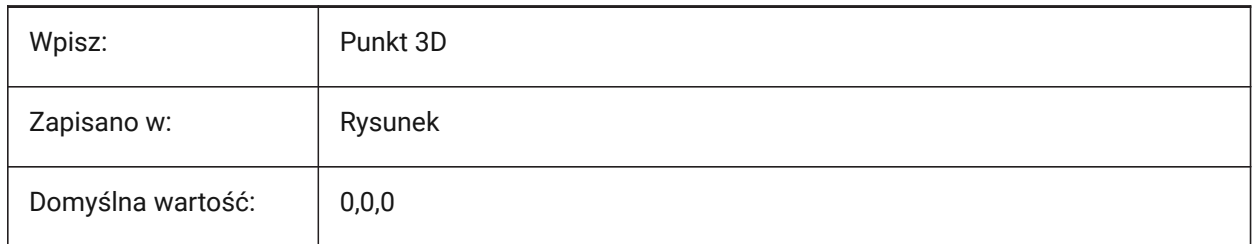

## **13.62 INSMODE system variable**

## **13.62.1 Insertion mode Auto**

Controls the advanced options available in the INSERT command.

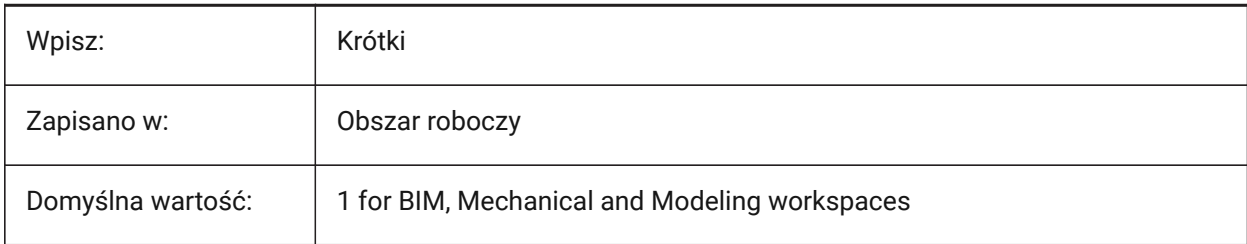

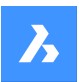

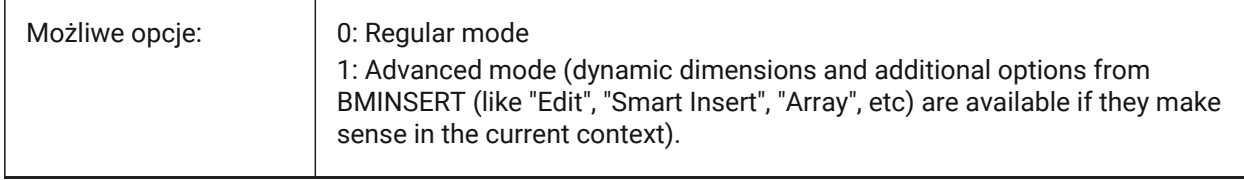

## **13.63 INSNAME system variable**

### **13.63.1 Insertion name**

Stores the default block name for the INSERT command.

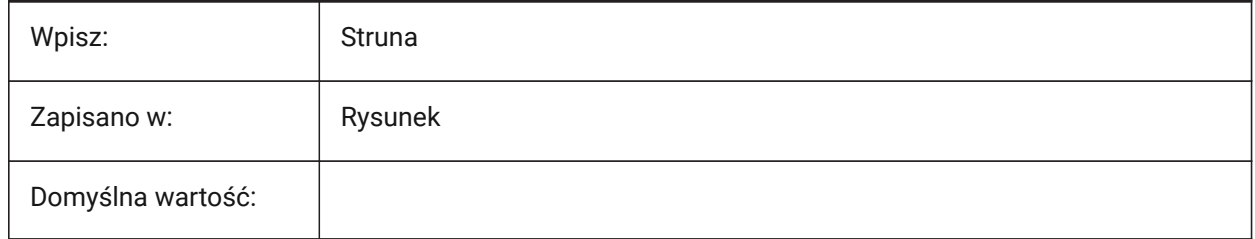

## **13.64 INSUNITS system variable**

### **13.64.1 Insertion units**

Controls the unit used to scale blocks, images or XRefs, when they are inserted into a drawing. When both the INSUNITS and PROPUNITS system variables are on, length, area, volume and/or inertia properties are formatted with their respective unit(s).

**Note:** It does not convert current drawing units.

### *See also the LUNITS and MEASUREMENT system variables*

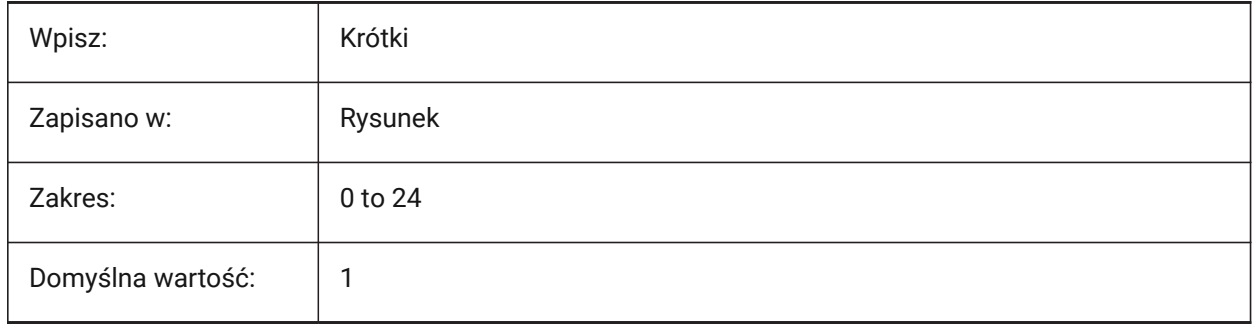

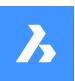

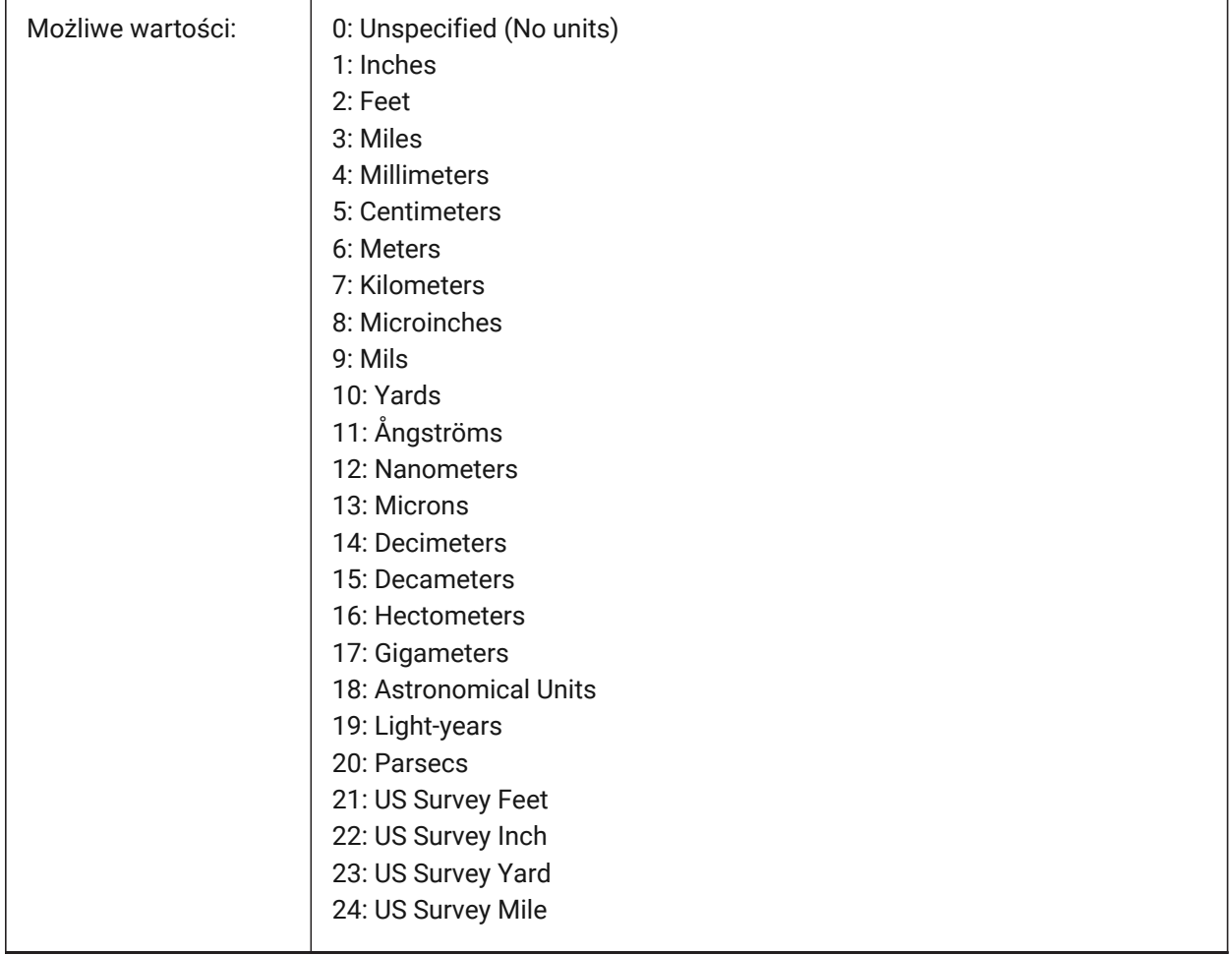

# **13.65 INSUNITSDEFSOURCE system variable**

## **13.65.1 Insertion units default source**

Controls the source content units value.

*Note:* If INSUNITS in the source drawing is **Unspecified**, INSUNITSDEFSOURCE is used instead.

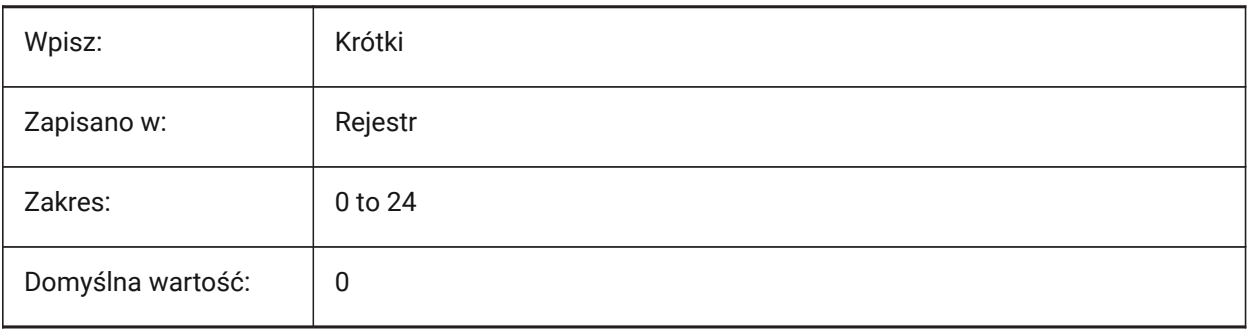

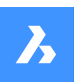

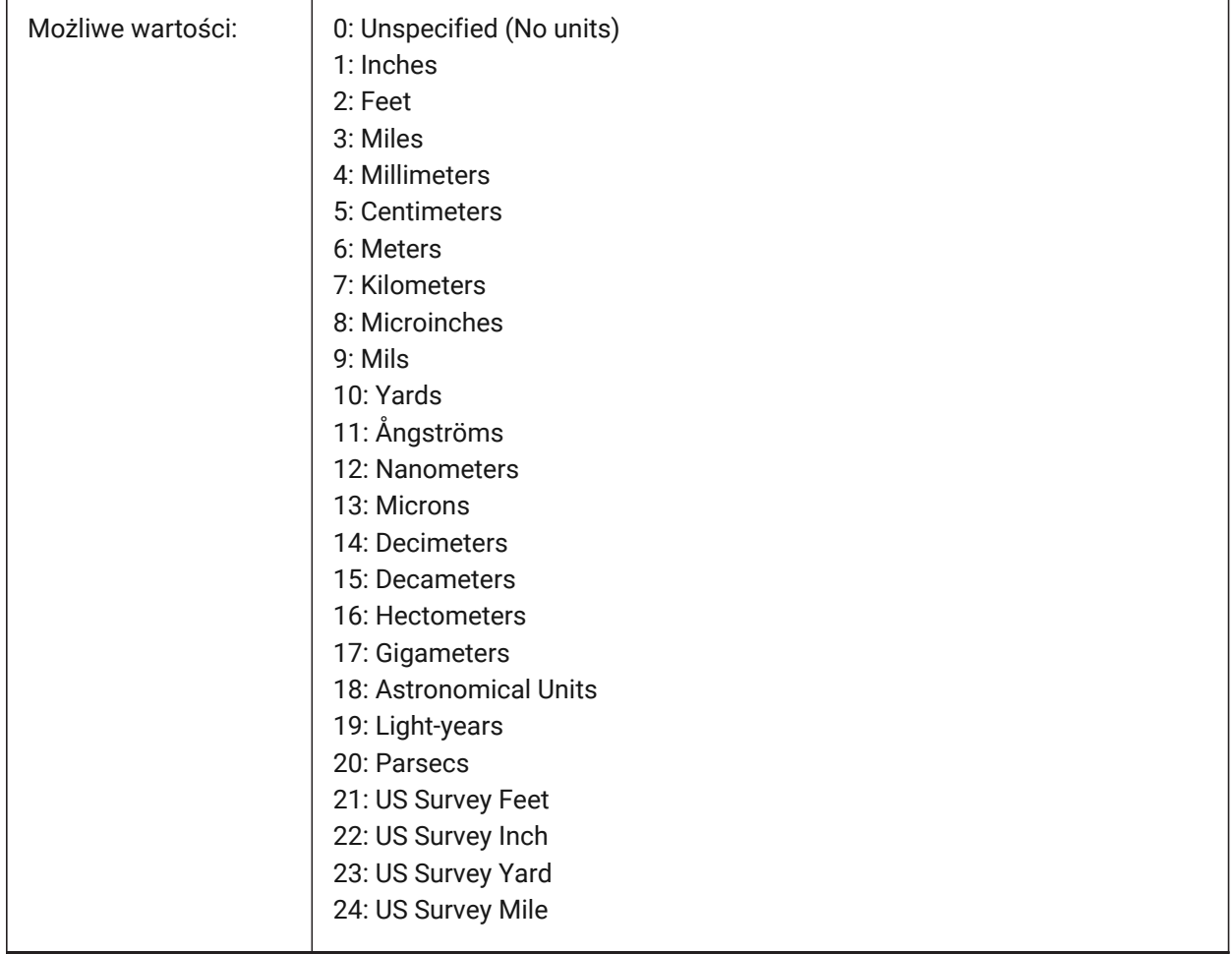

# **13.66 INSUNITSDEFTARGET system variable**

# **13.66.1 Insertion units default target**

Controls the target drawing units value, if the INSUNITS system variable is zero.

Values between 0 and 20 are accepted.

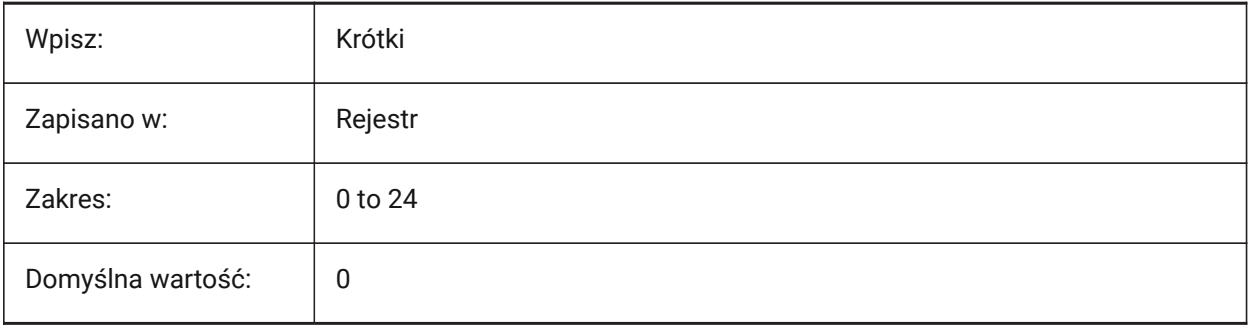

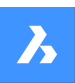

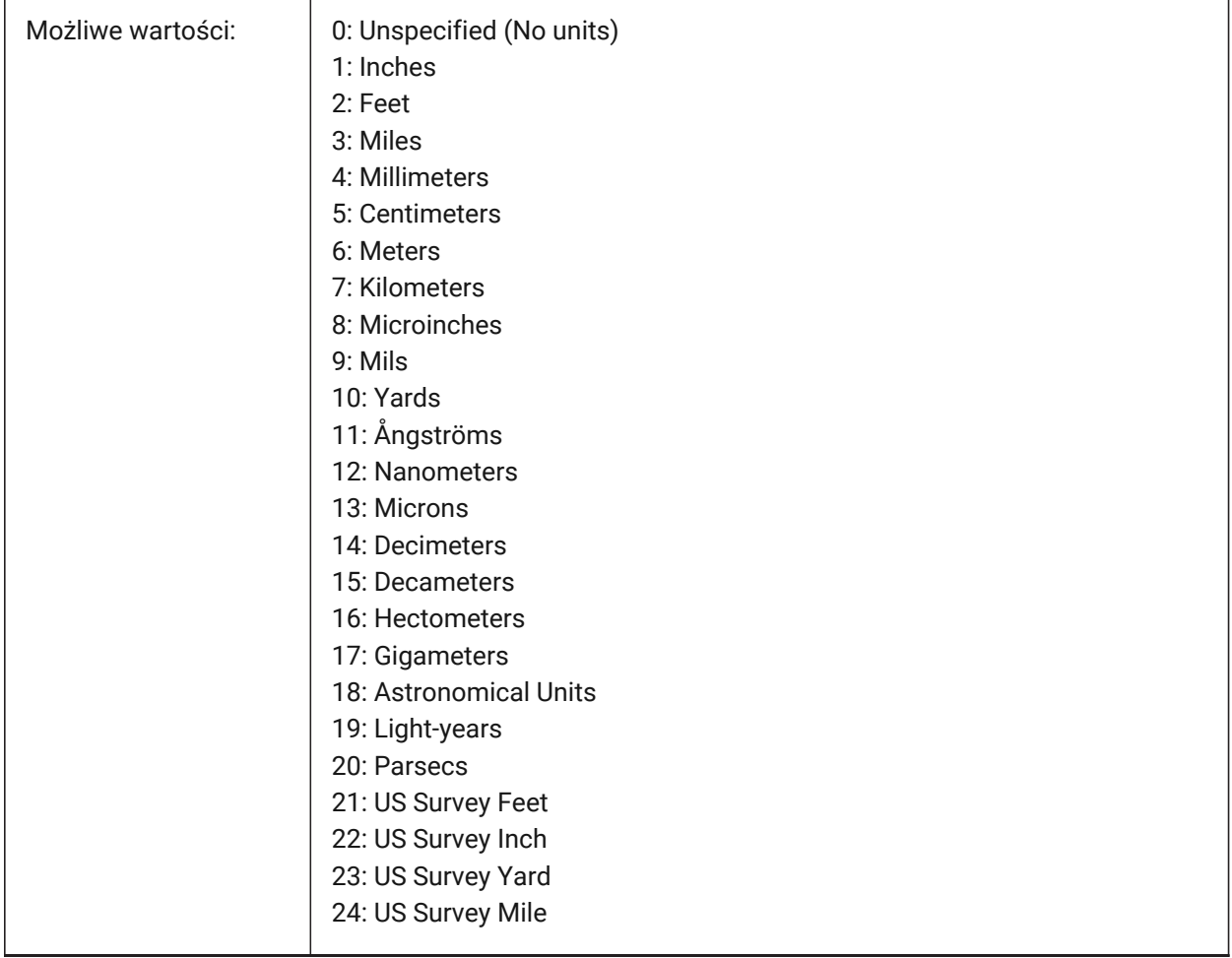

# **13.67 INSUNITSSCALING system variable**

# **13.67.1 Insertion units scaling**

Controls how the INSUNITS system variable is applied when entities are inserted, imported or pasted. Tylko BricsCAD

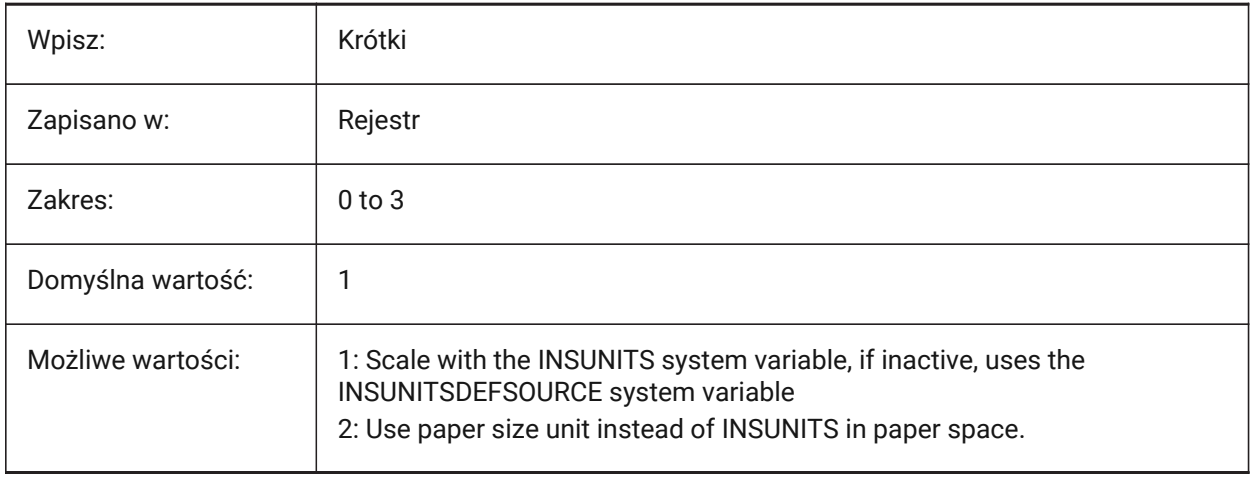

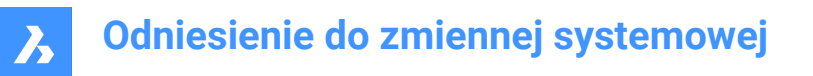

When inserting or attaching Xrefs, Blocks or images the inserted content is scaled with respect to the value of INSUNITS in the target and source drawing.

- If INSUNITS in the source drawing is **Unspecified**, INSUNITSDEFSOURCE is used instead.
- If INSUNITS in the target drawing is **Unspecified**, INSUNITSDEFTARGET is used instead.

### **13.68 INTERFERECOLOR zmienna systemowa**

### **13.68.1 Kolor przenikania**

Steruje kolorem elementów przenikania.

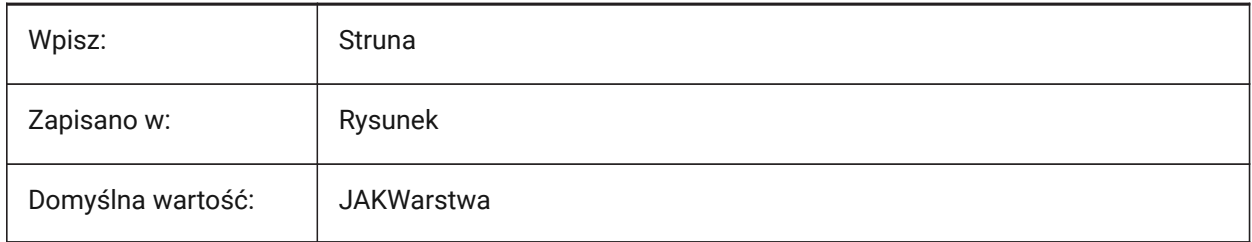

## **13.69 INTERFERELAYER zmienna systemowa**

#### **13.69.1 Warstwa interferencyjna**

Steruje warstwą używaną dla elementów przenikania.

Tylko BricsCAD

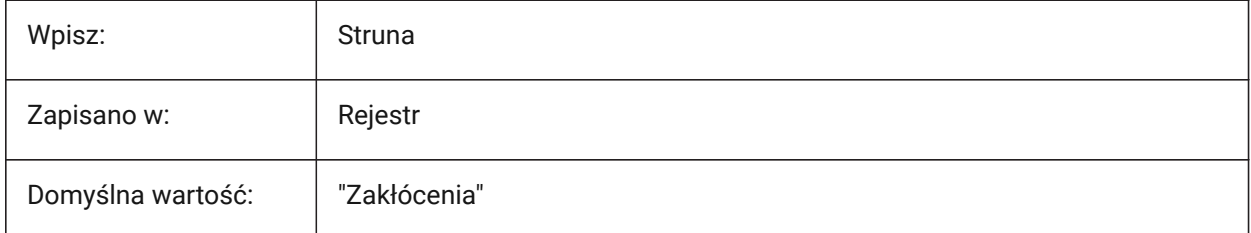

## **13.70 INTERFERENCELEVEL system variable**

### **13.70.1 Interference Check Level**

Controls the interference check between details, copied details and/or the rest of the model.

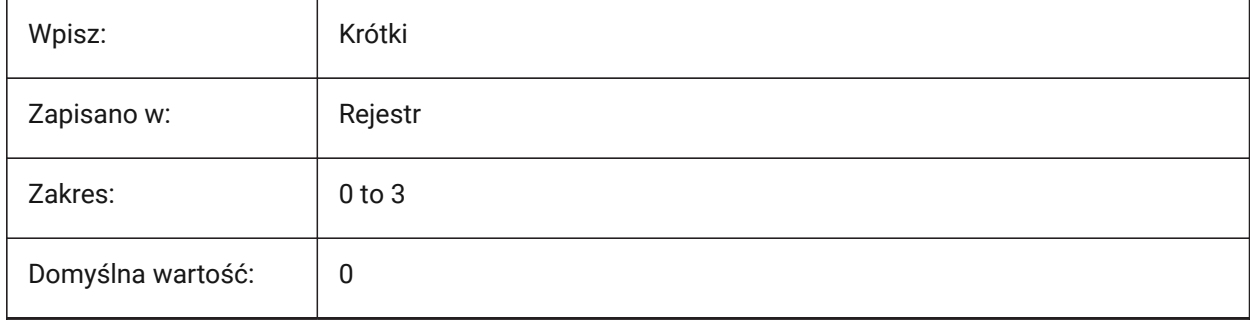

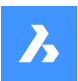

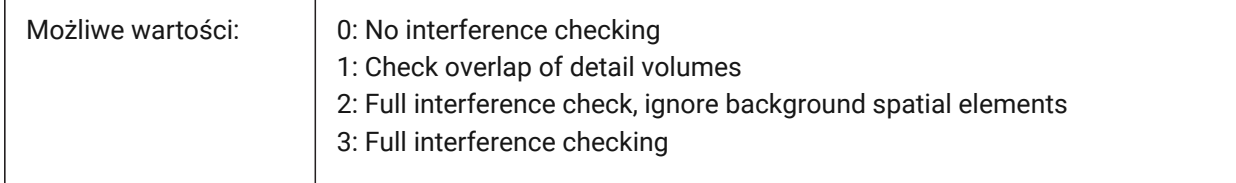

## **13.71 INTERFEREOBJVSedytowanego odnośnika**

## **13.71.1 Styl wizualny elementów kolizyjnych**

Kontroluje styl wizualny elementów kolizyjnych.

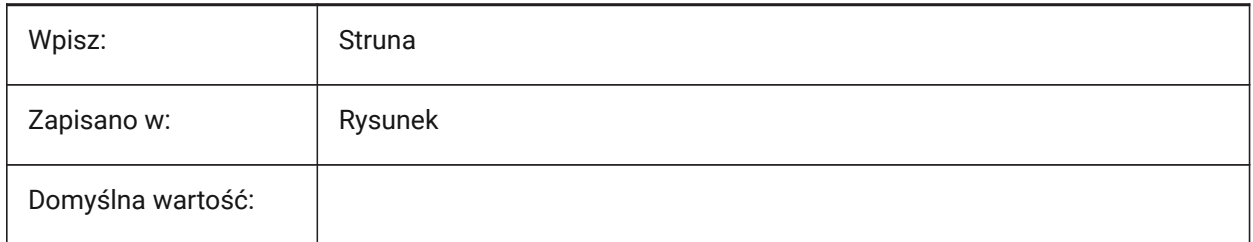

## **13.72 INTERFEREVPVS system variable**

## **13.72.1 Interference viewport visual style**

Controls the interference checking visual style for the viewport.

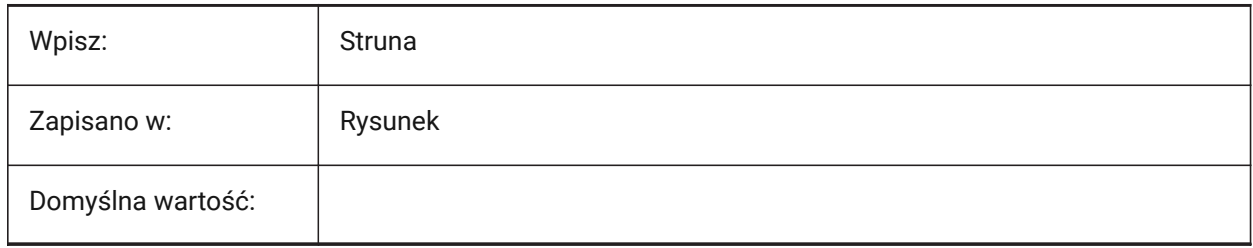

# **13.73 INTERIORELEVATIONMINLENGTH system variable**

## **13.73.1 Interior Elevation Minimum Length**

Minimum length of a wall for an Interior Elevation to generate.

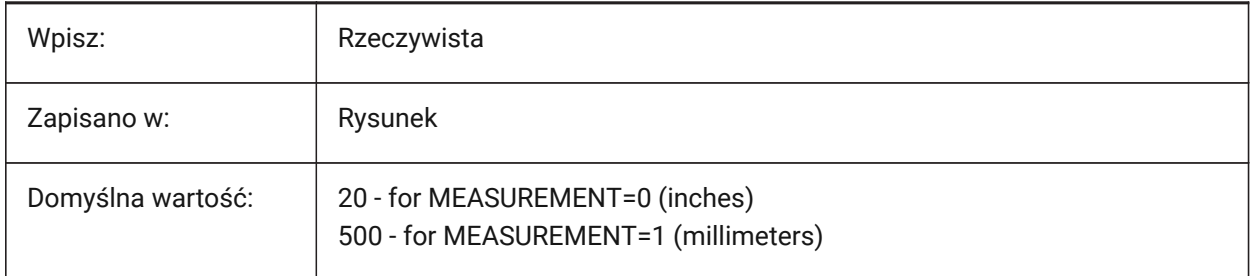

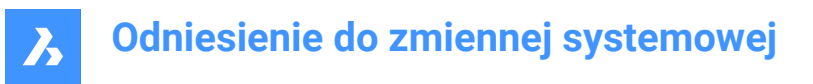

# **13.74 INTERIORELEVATIONOFFSET system variable**

### **13.74.1 Interior Elevation Offset Distance**

Offset distance, for an Interior Elevation volume, from wall surfaces.

Tylko BricsCAD

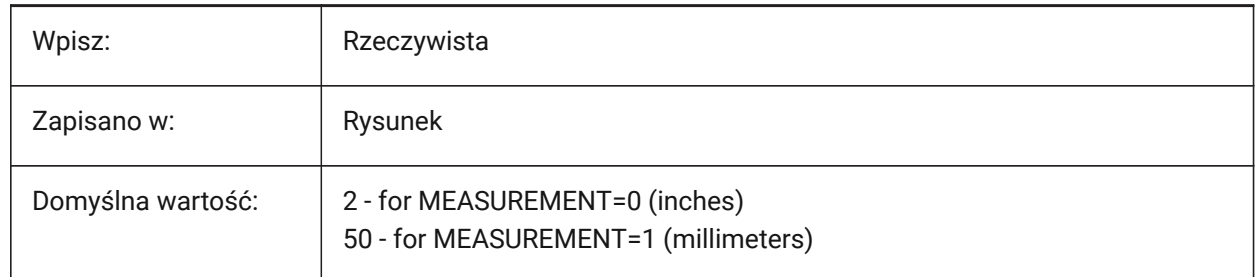

## **13.75 INTERSECTEDENTITIES system variable**

### **13.75.1 Resolve intersection**

Controls how new entities, modify existing entities when they intersect. Applies to entities as they are created with the EXTRUDE and REVOLVE commands, when the **Auto** option is selected.

The INTERSECTEDENTITIES system variable is one of the four system variables found under the **Extrude mode** group.

Tylko BricsCAD

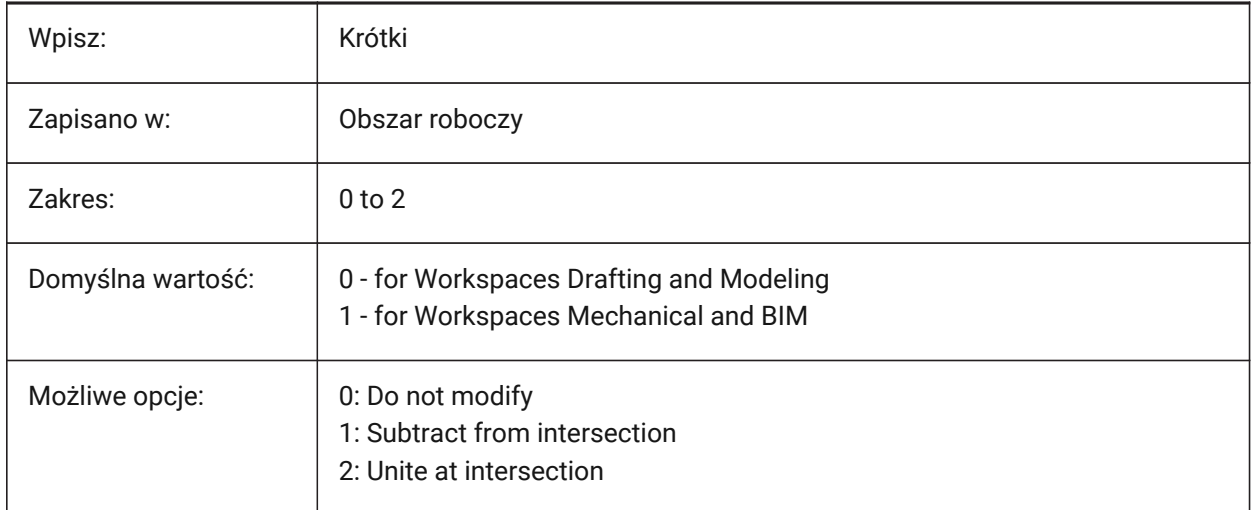

## **13.76 INTERSECTIONCOLOR system variable**

### **13.76.1 Intersection color**

Controls the polyline color at the intersection of 3D surfaces in 2D Wireframe views, if INTERSECTIONDISPLAY is on (Not yet supported).

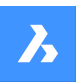

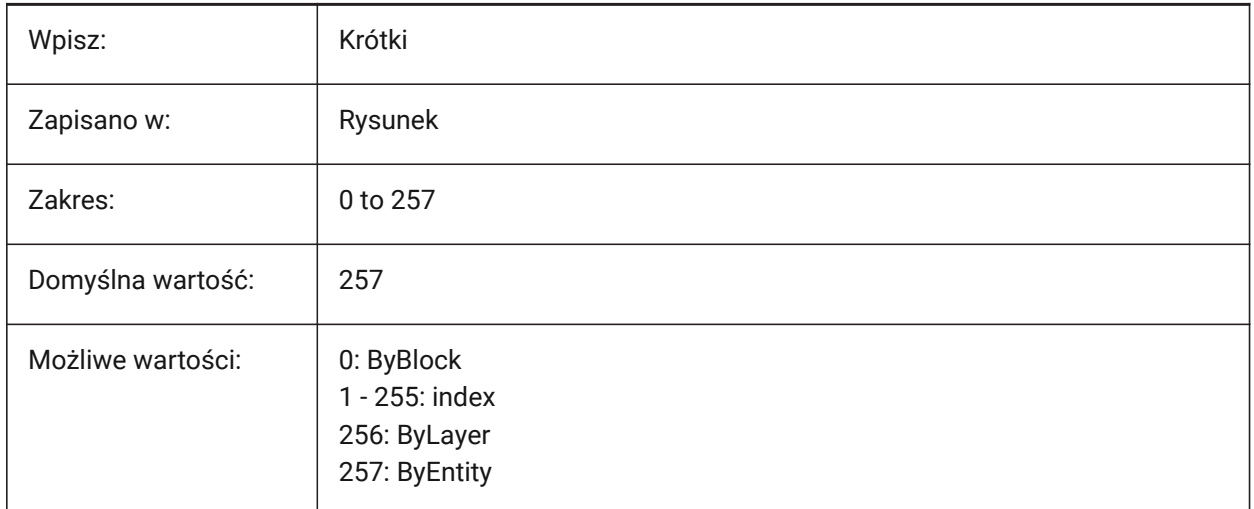

# **13.77 INTERSECTIONDISPLAY system variable**

## **13.77.1 Intersection display**

Toggles the display of polylines at the intersection of 3D surfaces in 2D Wireframe views (Not yet supported).

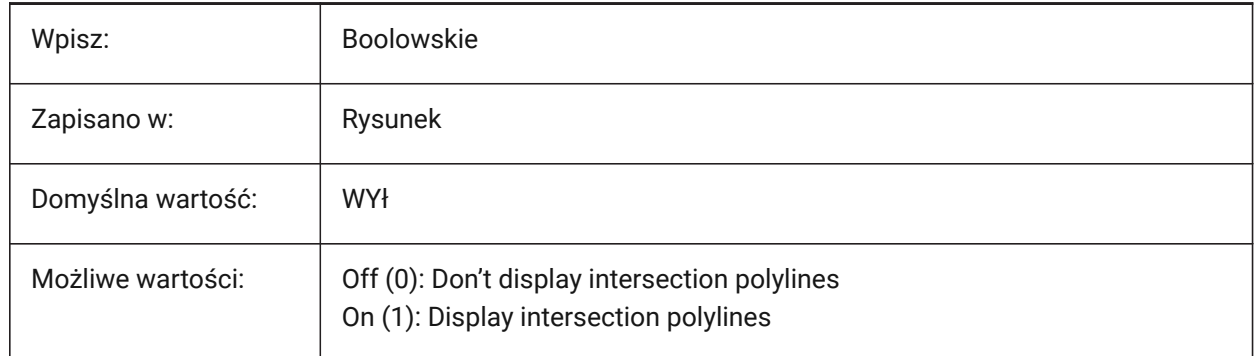

# **13.78 ISAVEBAK system variable**

## **13.78.1 Incremental save backup**

Creates backup files (BAK) for active drawings. If off, improves the speed of incremental saves, especially for large drawings.

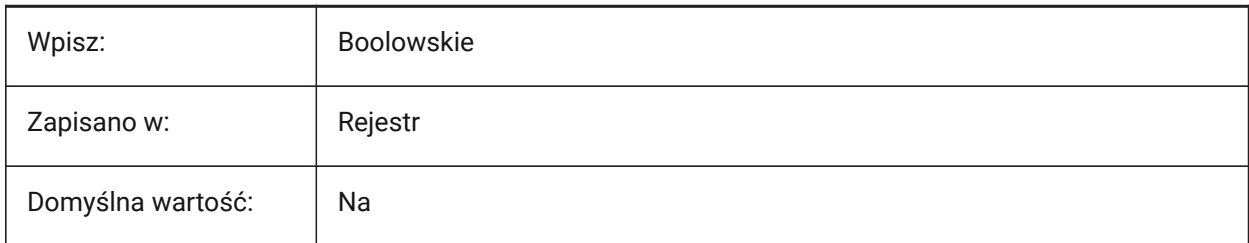

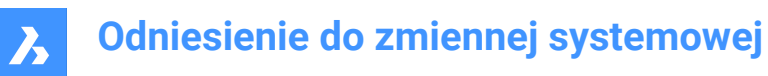

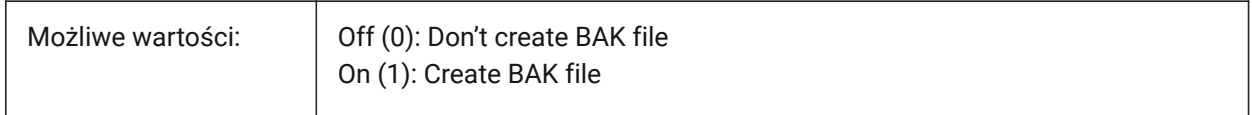

## **13.79 ISAVEPERCENT system variable**

### **13.79.1 Save percent**

Controls the "wasted space" allowed for QUICKSAVE actions, before a full save is executed,as a percentage.

Values between 0 and 100 are accepted. A value of zero means Each save is a full save.

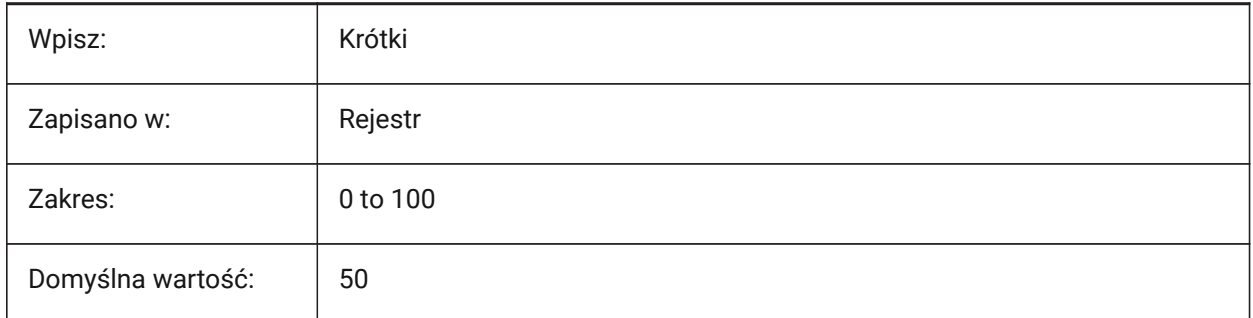

## **13.80 ISOLINES system variable**

### **13.80.1 Isolines**

Controls the number of isolines (contour lines) per surface.

Values between 0 and 2047 are accepted.

*Note:* To view changes on existing entities, perform a REGEN.

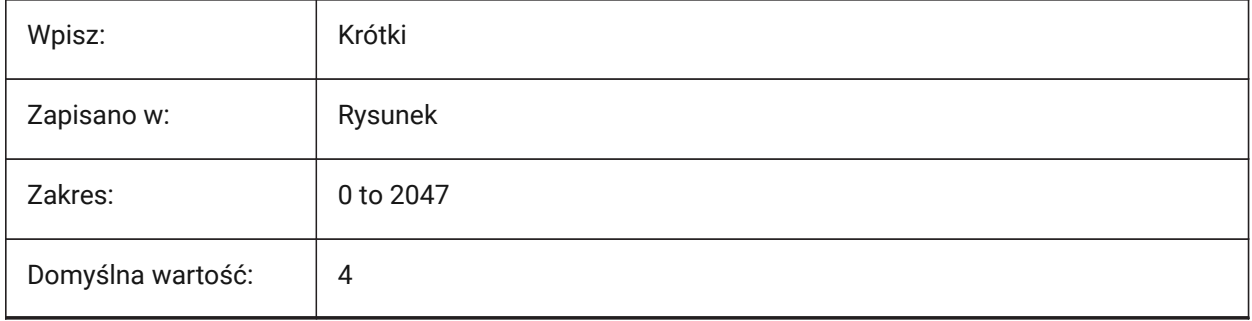

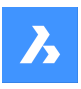

# **Odniesienie do zmiennej systemowej**

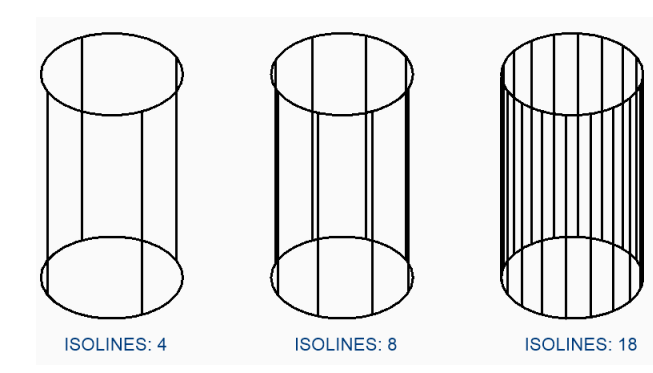

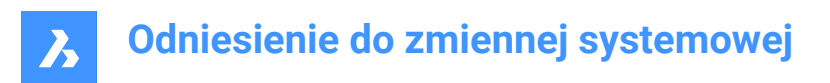

# **14. L**

# **14.1 LASTANGLE zmienna systemowa**

## **14.1.1 Ostatni kąt (Tylko Do Odczytu)**

Kąt końcowy ostatniego narysowanego łuku.

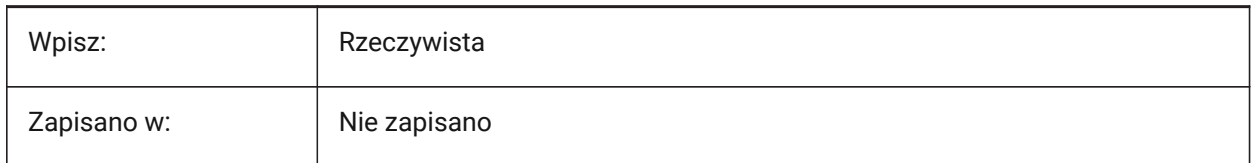

# **14.2 LASTPOINT system variable**

## **14.2.1 Last point**

The coordinates of the last point entered - the value used by the '@' symbol in the Command line.

*Note:* Expressed as a UCS coordinate for the current space; referenced by the at symbol (@) during keyboard entry.

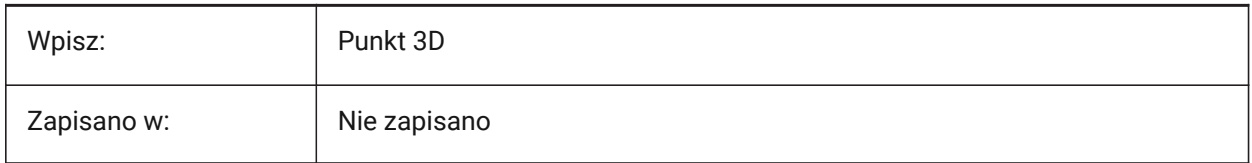

## **14.3 LASTPROMPT zmienna systemowa**

## **14.3.1 Ostatni wpis (Tylko Do Odczytu)**

Ostatni ciąg znaków w Wierszu poleceń.

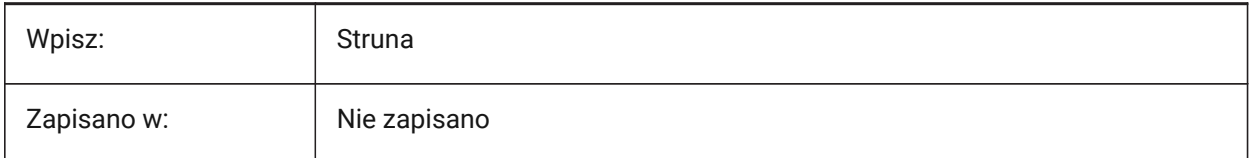

# **14.4 LATITUDE system variable**

## **14.4.1 Latitude**

Controls the latitude of the current drawing, in decimal format.

Values between -90.0 and 90.0 are accepted. Positive values represent north latitudes.

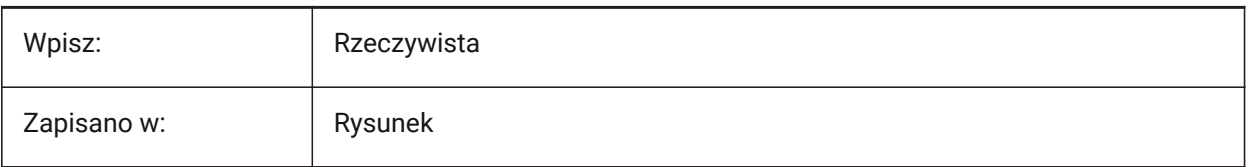

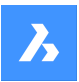

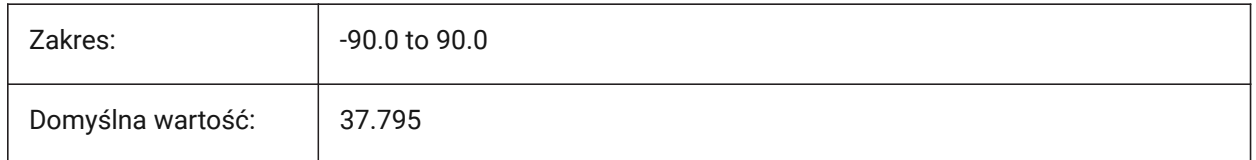

# **14.5 LAYERFILTEREXCESS system variable**

## **14.5.1 Layer Filter Excess**

Specifies the maximum number of layer filters allowed in a drawing before suggesting some be removed. You can create any number of layer filters. However, if the number of layer filters exceeds this value and exceeds the number of layers, a message dialog displays the next time you open the drawing. It recommends deleting all layer filters to improve performance.

If LAYERFILTEREXCESS is 0, dialog is suppressed.

Tylko BricsCAD

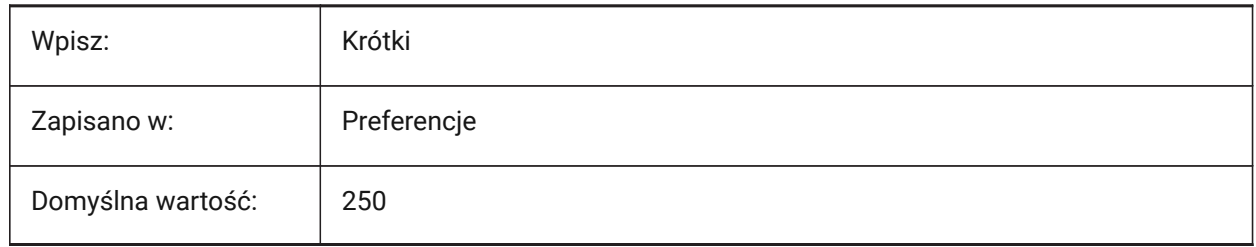

# **14.6 LAYERPMODE system variable**

## **14.6.1 Layer previous mode**

Tracks layer settings modification and enables the LAYERP command.

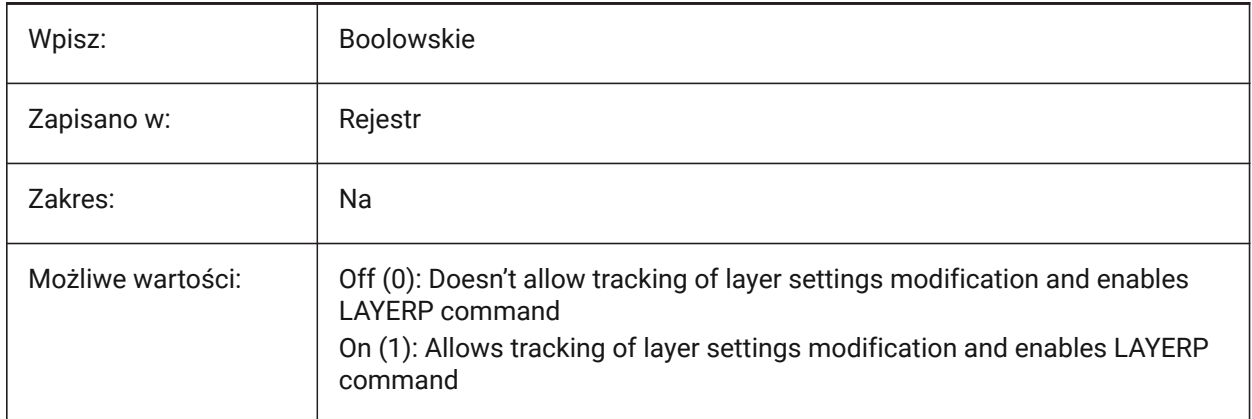

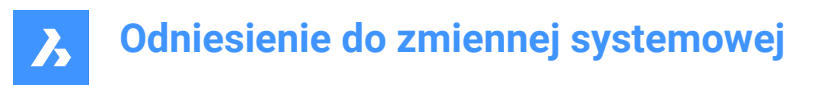

# **14.7 LAYLOCKFADECTL system variable**

## **14.7.1 Locked layer fade control**

Controls the fade level for entities on locked layers to contrast them with entities on unlocked layers and reduces the visual complexity of a drawing. Entities on locked layers are still visible for reference and for object snapping.

Values between -90 and 90 are accepted. Negative values disable fading.

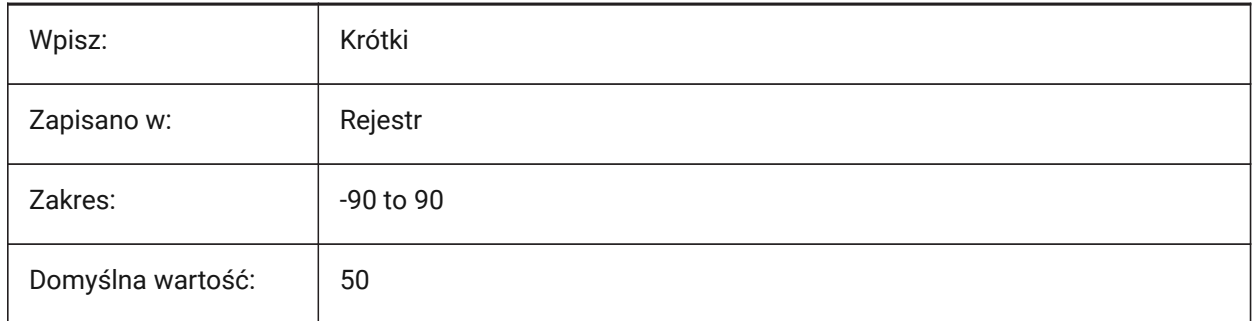

## **14.8 LAYOUTREGENCTL system variable**

### **14.8.1 Layout regeneration control**

Controls how the display of the Model and layout tabs is updated. If performance is poor in general or when switching between tabs.

Setting LAYOUTREGENCTL to 1 or 0 might improve performance.

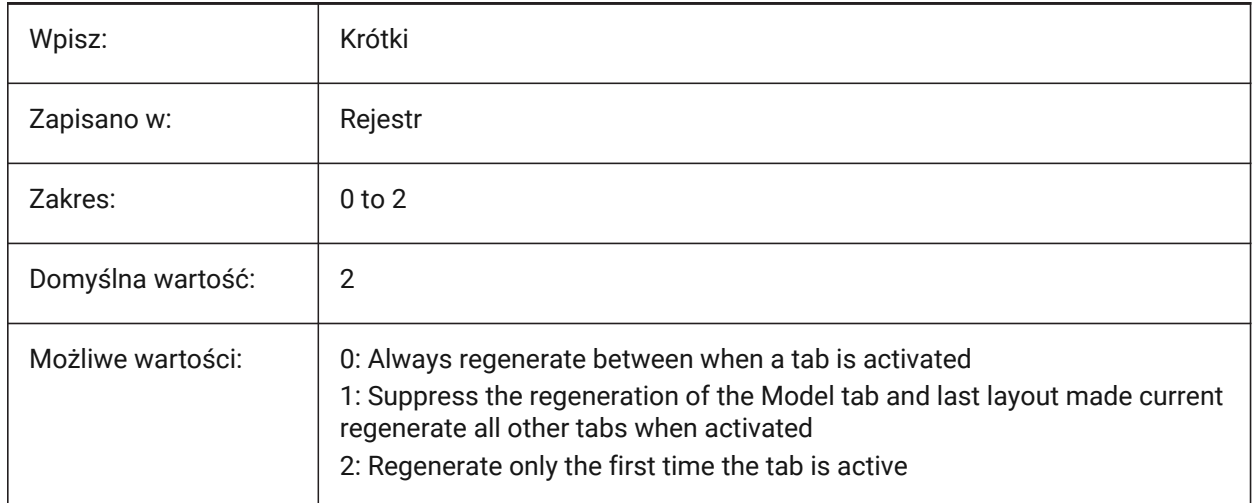

## **14.9 LAYOUTTAB system variable**

## **14.9.1 Layout and model tabs**

Controls the display of layout and model tabs.

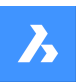

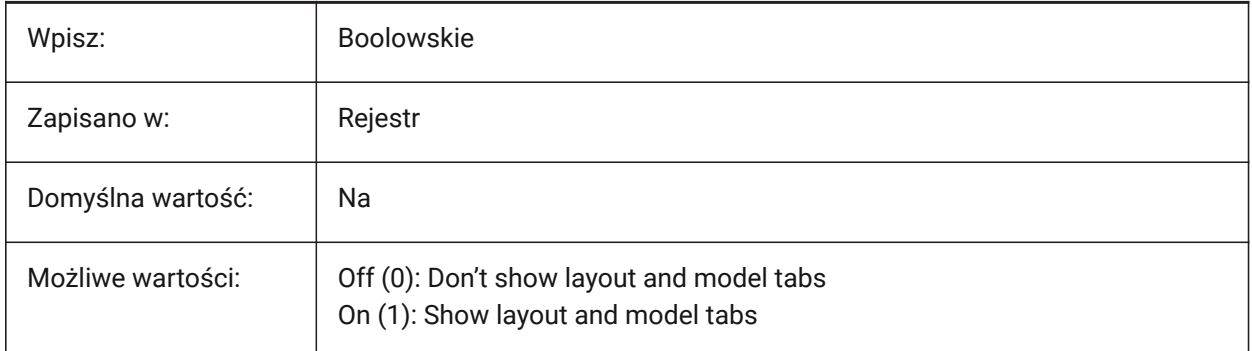

# **14.10 LEGACYCODESEARCH system variable**

## **14.10.1 Legacy code search mode (Read Only)**

Enables unsafe search for executable code in drawing folders.

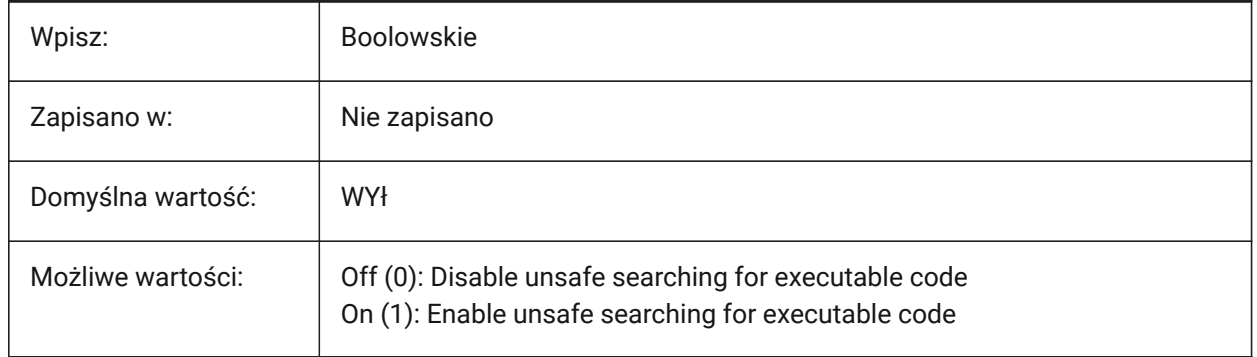

# **14.11 LENGTHSAMPLINGINTERVAL system variable**

## **14.11.1 Sampling interval for straight segments**

Controls the length of sampling intervals, used to sample straight segments.

Tylko BricsCAD

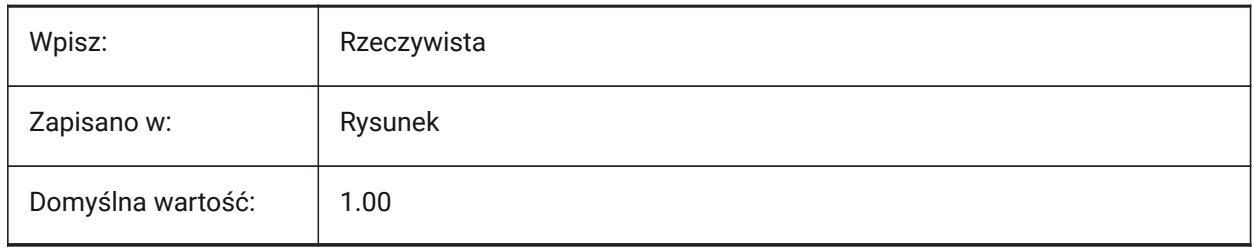

# **14.12 LENGTHUNITS system variable**

## **14.12.1 Length units**

Controls a list of units used to display lengths, if length properties are formatted with the PROPUNITS system variable. The string contains a space-separated list of unit abbreviations.

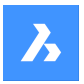

Tylko BricsCAD

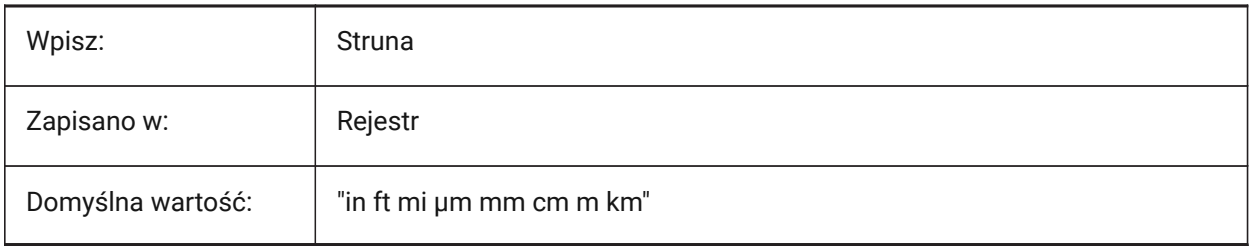

# **14.13 LENSLENGTH system variable**

## **14.13.1 Lens length (Read Only)**

Displays the current viewport's lens length, in millimeters, used for perspective mode.

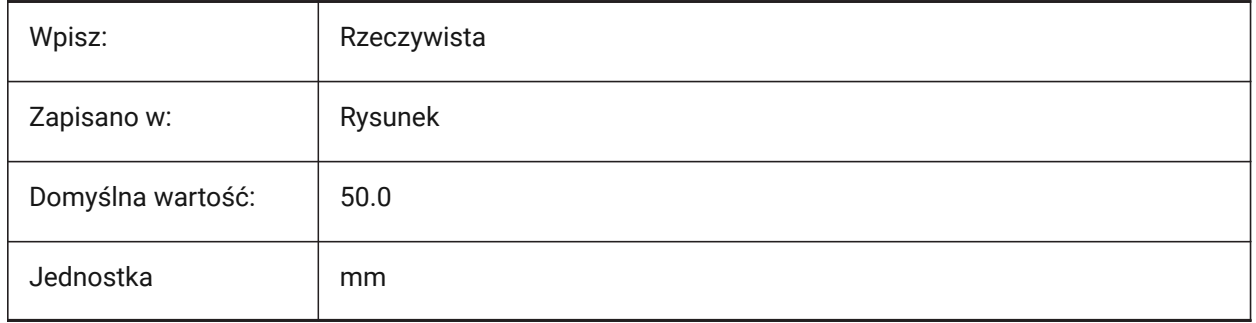

# **14.14 LEVELOFDETAIL system variable**

## **14.14.1 Composition Level of detail**

Controls the composition level of detail (LOD).

Tylko BricsCAD

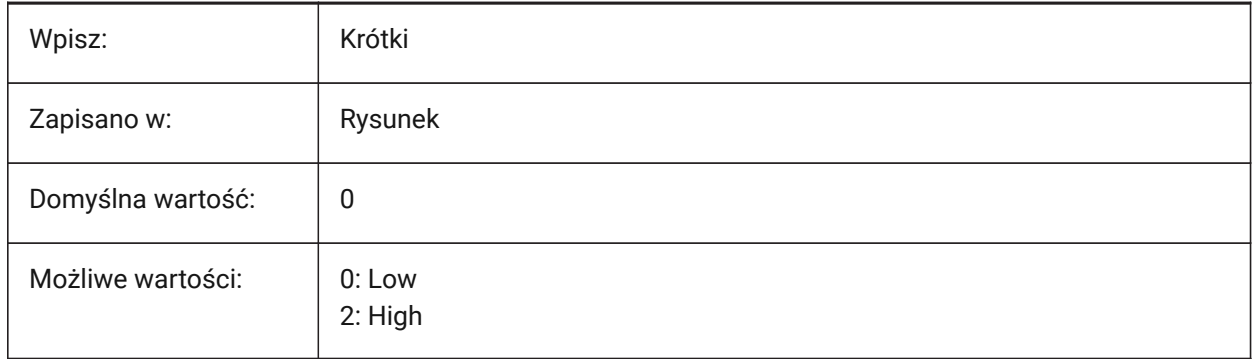

If 0: Composition plies do not display.

• If 2: Composition plies display.

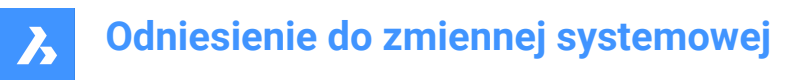

# **14.15 LICFLAGS system variable**

## **14.15.1 Licensed components (Read Only)**

Controls if certain components are licensed or not. The value is stored as a bitcode using the sum of the values of all selected options.

Tylko BricsCAD

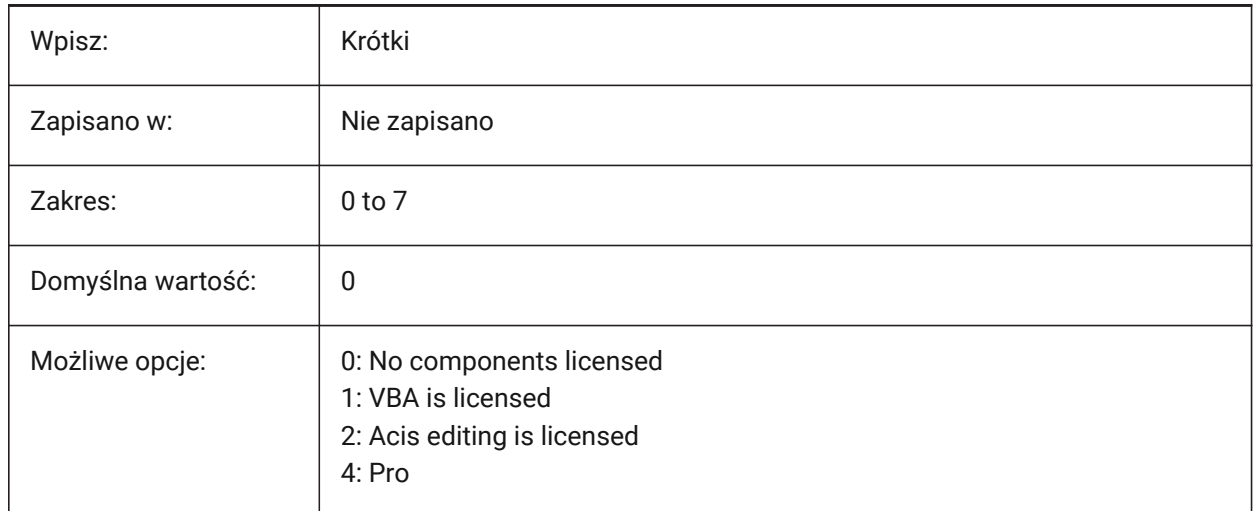

## **14.16 LIGHTGLYPHCOLOR system variable**

### **14.16.1 Color for light glyph**

Controls the color of light glyphs (icons used to indicate the placement of lights in model space). Tylko BricsCAD

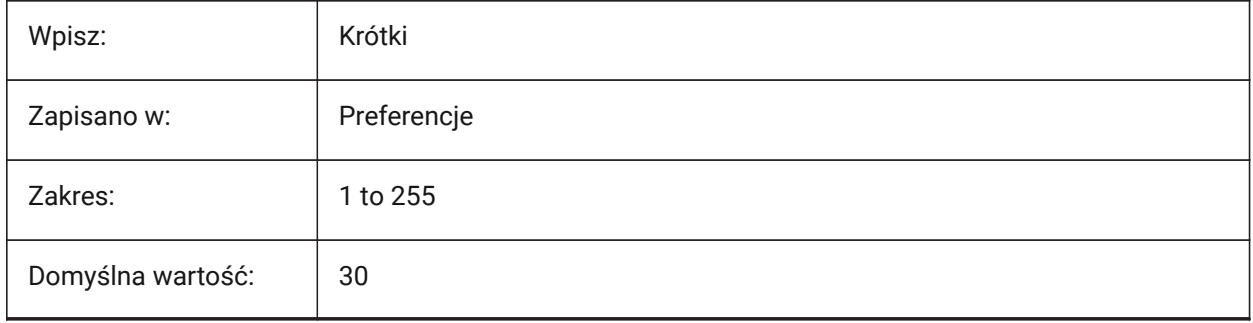

## **14.17 LIGHTGLYPHDISPLAY system variable**

### **14.17.1 Light display**

Displays a visual representation of lights for all light locations.

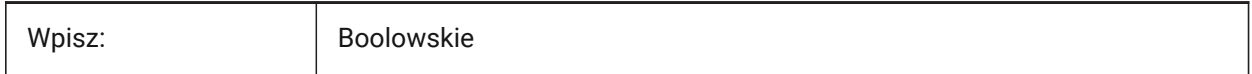

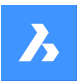

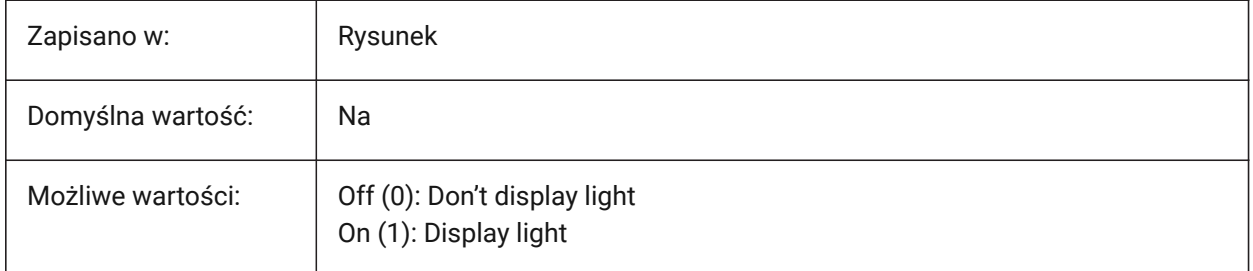

# **14.18 LIGHTINGUNITS system variable**

# **14.18.1 Lighting units**

Controls the light units type.

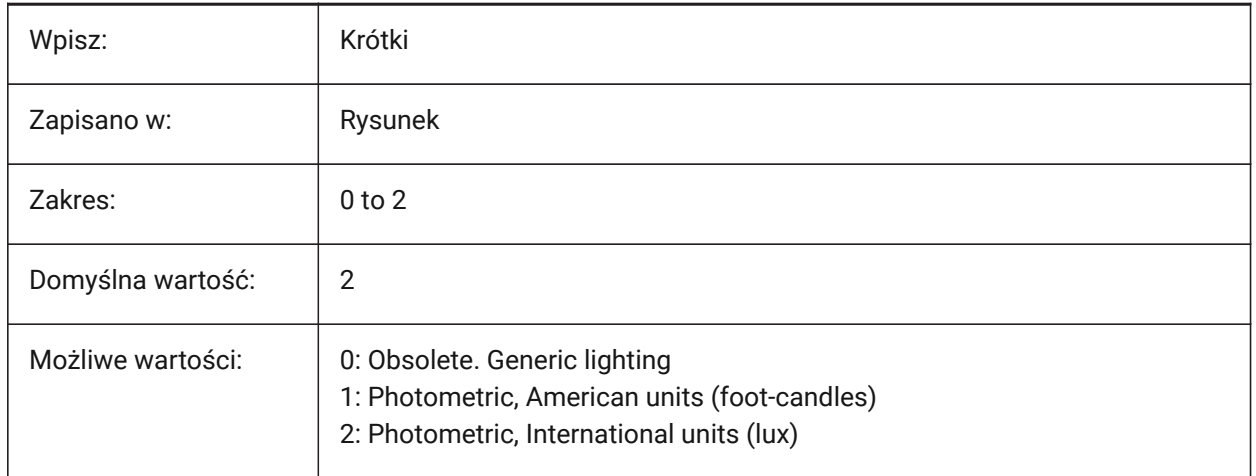

# **14.19 LIGHTWEBGLYPHCOLOR system variable**

## **14.19.1 Color for web light glyph**

Controls the color for web light glyphs (icons used to indicate the placement of web lights in model space).

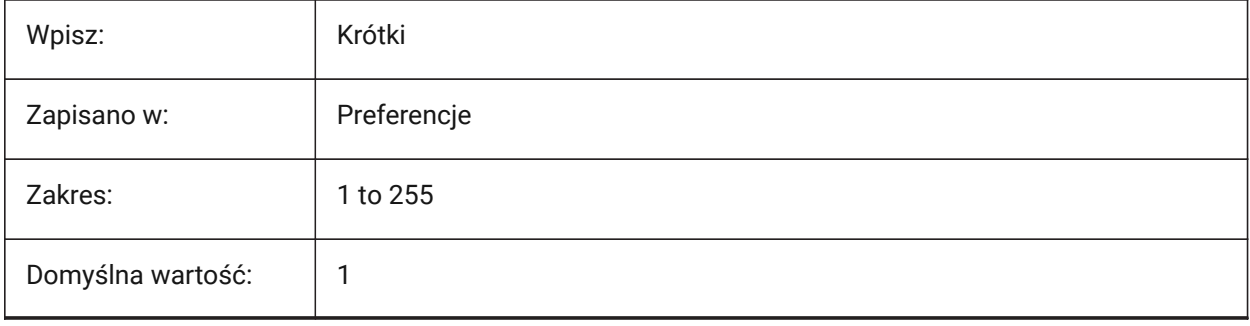

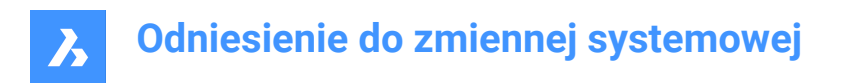

# **14.20 LIMCHECK system variable**

## **14.20.1 Limits check**

Prevent the creation of entities outside the drawing limits.

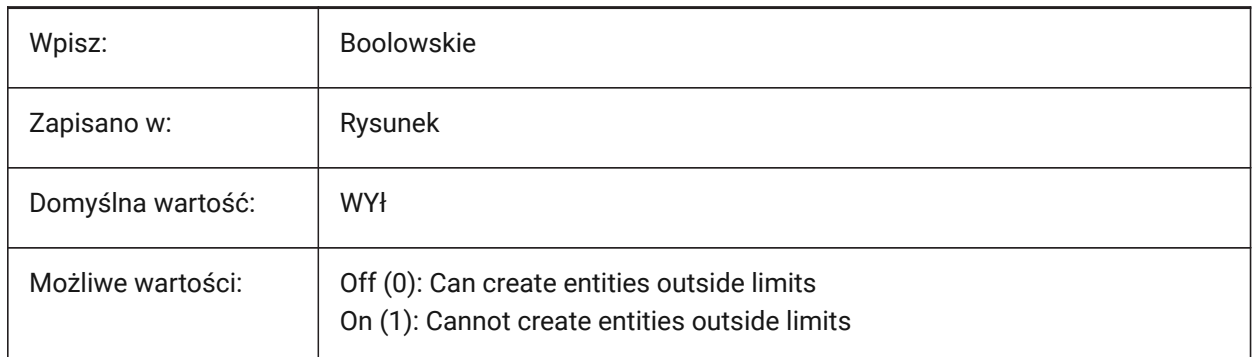

## **14.21 LIMMAX system variable**

### **14.21.1 Limits maximum**

The upper-right corner of the drawing limits, expressed in world coordinates.

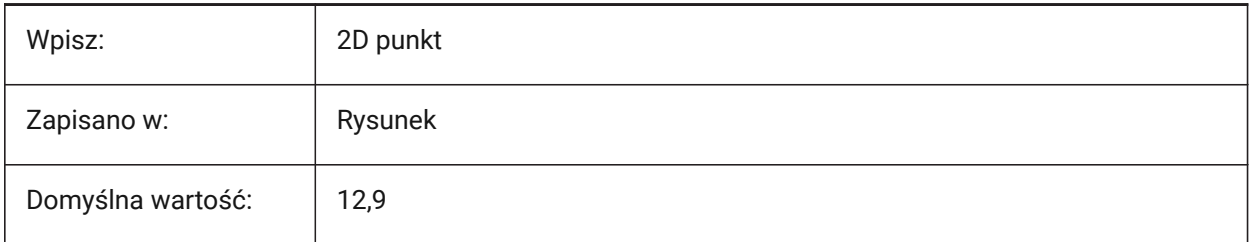

## **14.22 LIMMIN system variable**

### **14.22.1 Limits minimum**

The lower-left corner of the drawing limits, expressed in world coordinates.

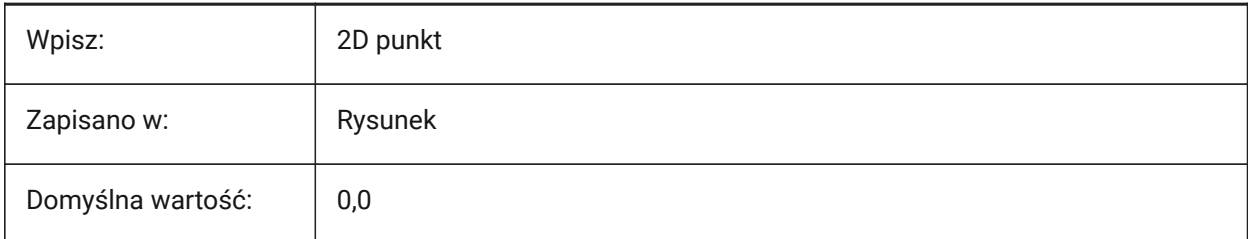

## **14.23 LINEARBRIGHTNESS system variable**

### **14.23.1 Linear brightness**

Controls the intensity of lights, can be specified per viewport.

Values between -10 and 10 are accepted. A value of zero means no scaling.

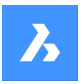

Smaller values decrease light intensity and bigger values increase light intensity. This setting can be specified per viewport.

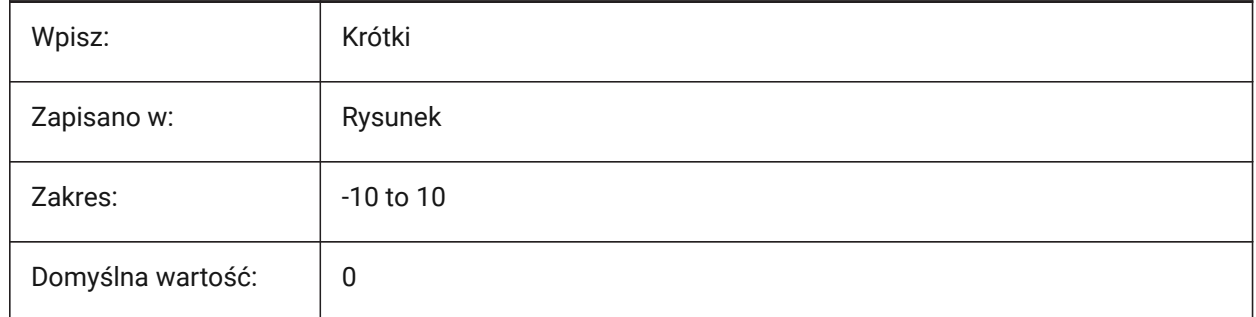

# **14.24 LINEARCONTRAST system variable**

## **14.24.1 Linear contrast**

Controls ambient light intensity. Only effects materials with a non-black ambient color, can be set per viewport.

Values between -10 and 10 are accepted.

- A value of -10 means maximum ambient light.
- A value of 10 means no ambient light.

This setting only has effect on materials that have a non-black ambient color. This setting can be specified per viewport.

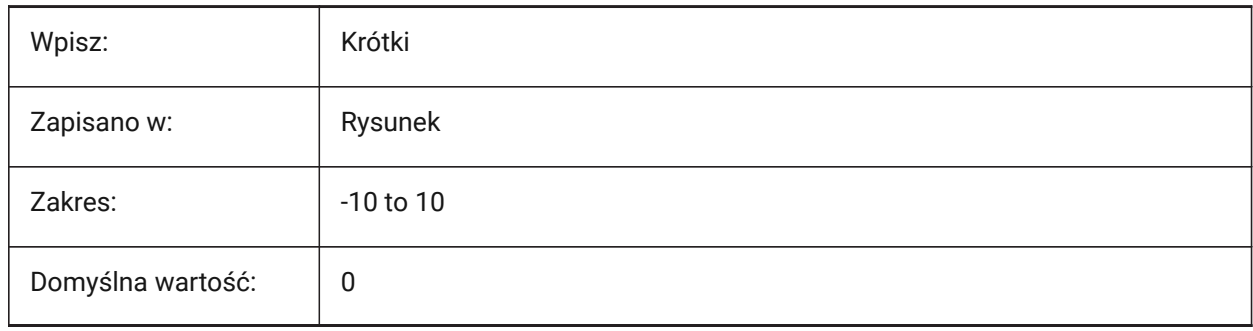

# **14.25 LINETYPE3DPLINE system variable**

## **14.25.1 3D Polyline linetype**

Controls applying line type to 3D Polyline.

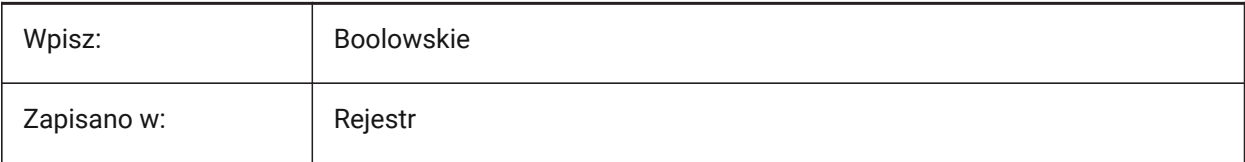

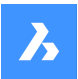

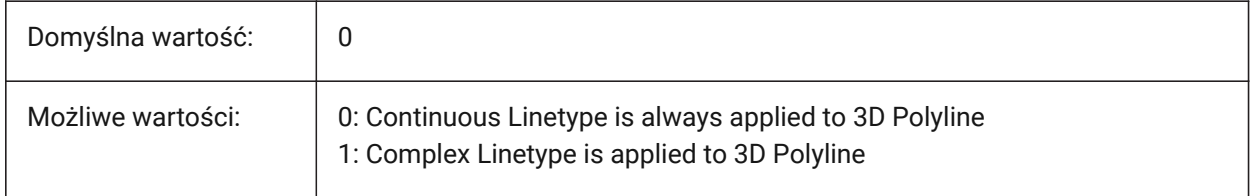

# **14.26 LISPINIT system variable**

## **14.26.1 LISP init**

Controls if LISP variables and functions are preserved between drawings.

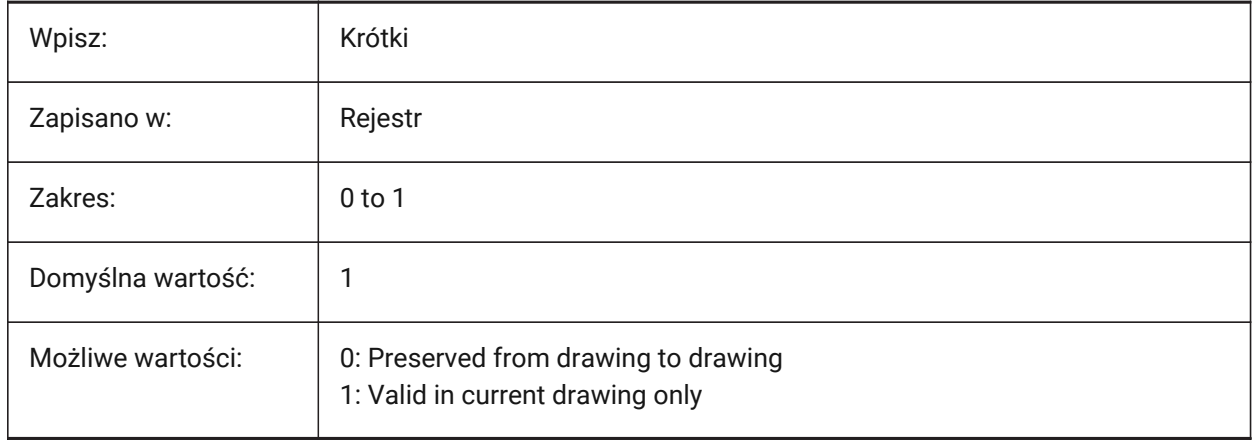

## **14.27 LOADMECHANICAL2D system variable**

## **14.27.1 Mechanical 2D Editor**

Controls if Mechanical 2D enablers can load.

Tylko BricsCAD

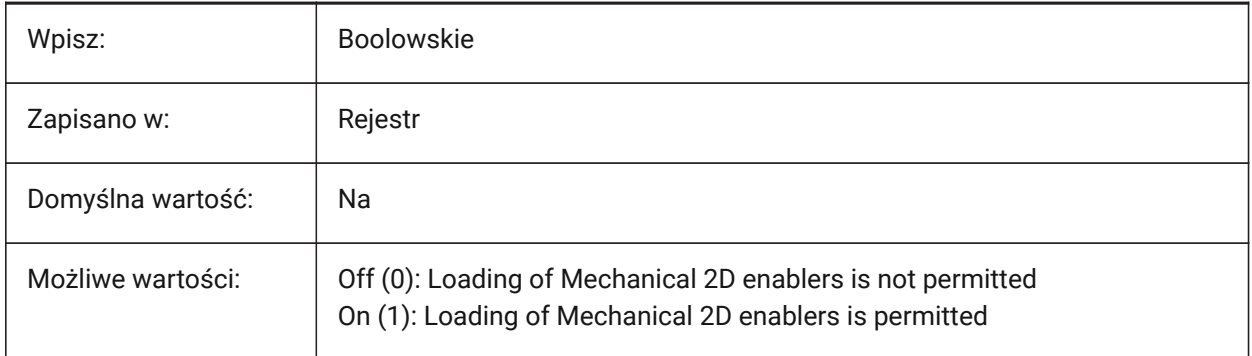

*Note:* Changing the value of this variable will take effect after restarting the application.

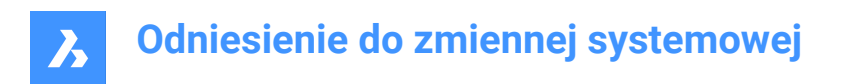

# **14.28 LOCALE system variable**

## **14.28.1 Locale (Read Only)**

The ISO language code of this version of the program.

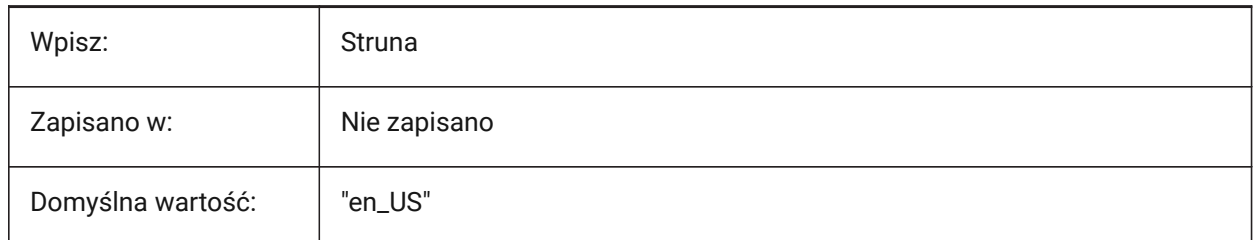

# **14.29 LOCALROOTPREFIX system variable**

## **14.29.1 Local root prefix (Read Only)**

The path of the folder, where local files for the current user, such as templates, were installed.

The Template and Textures folders are in this location, and you can add any customizable files that you do not want to roam on the network. See ROAMABLEROOTPREFIX for the location of the roamable files.

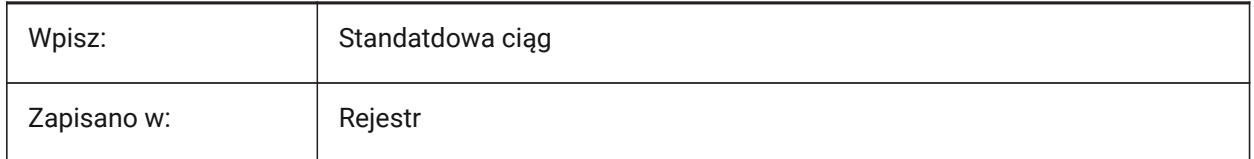

## **14.30 LOCKUI system variable**

## **14.30.1 Lock user interface elements**

Locks interface elements and prevents repositioning.

- Windows and Linux: hold the Ctrl key to override.
- macOS: hold the Cmd key to override.

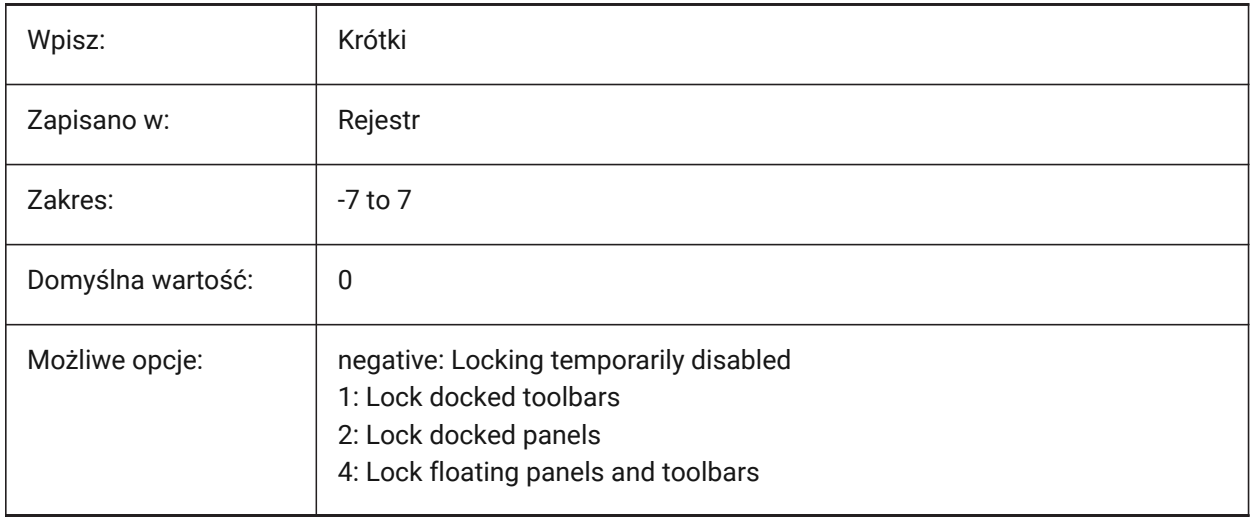

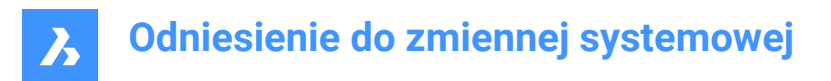

# **14.31 LOFTANG1 system variable**

## **14.31.1 Loft angle 1**

Sets the angle at the first cross-section, for the LOFT command, modifies the loft shape. Works only if the LOFTNORMALS system variable is set to **Surface uses draft angle and magnitude**.

Values between 0.0 and 360.0 are accepted.

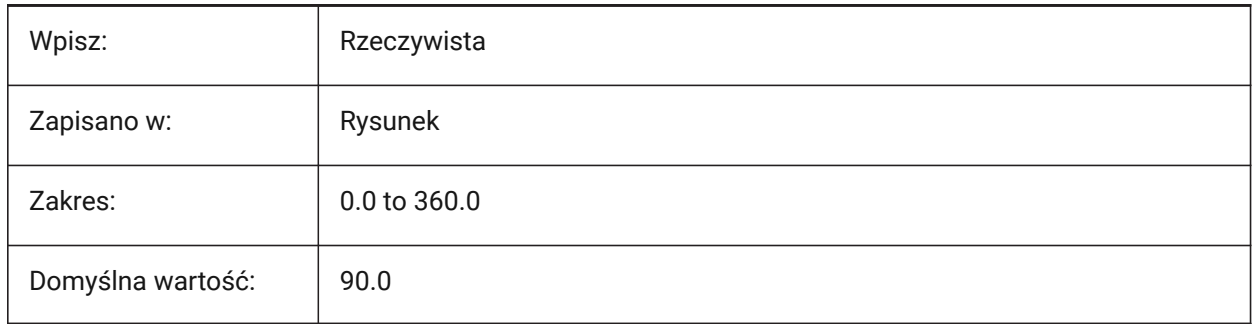

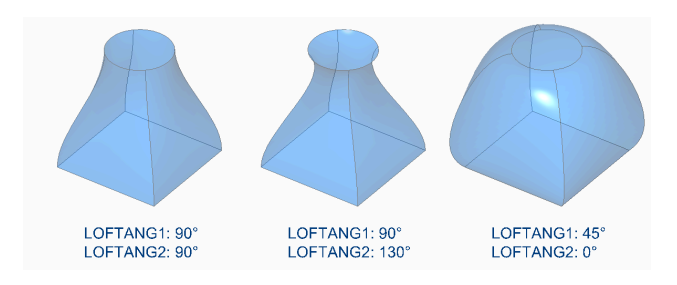

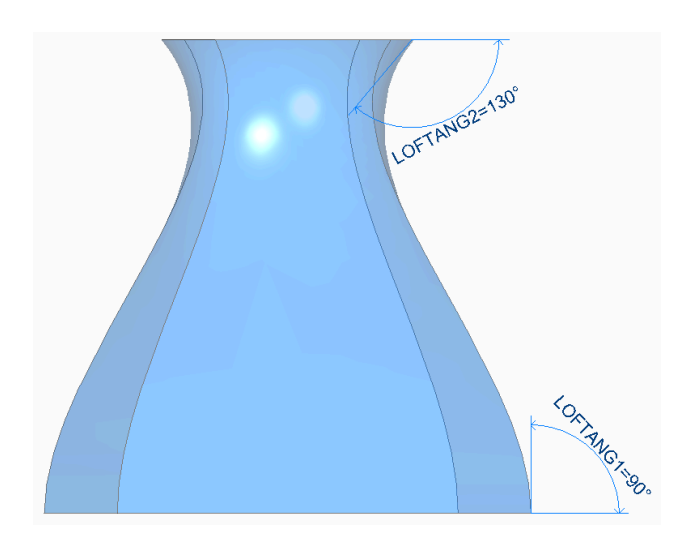

## **14.32 LOFTANG2 system variable**

## **14.32.1 Loft angle 2**

Sets the angle at the last cross-section, for the LOFT command, modifies the loft shape. Works only if the LOFTNORMALS system variable is set to **Surface uses draft angle and magnitude**.

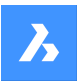

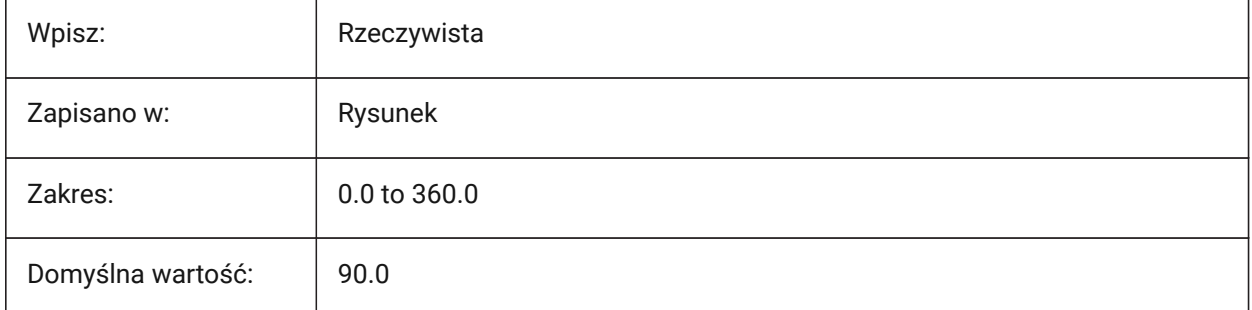

Values between 0.0 and 360.0 are accepted.

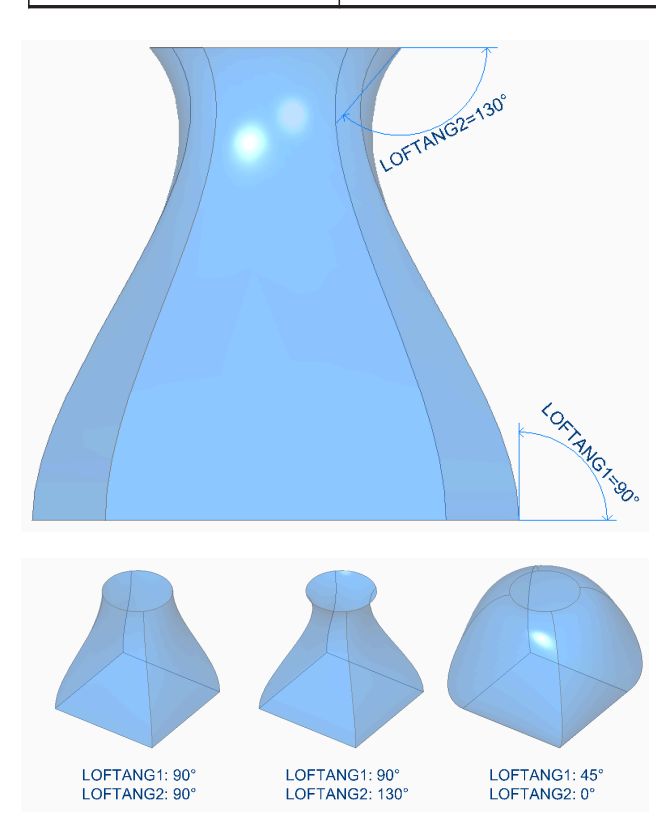

# **14.33 LOFTMAG1 system variable**

## **14.33.1 Loft magnitude 1**

Sets the relative distance of the surface from the cross section in the direction of the LOFTANG1 system variable, before the surface starts to bend towards the next section. Works only if the LOFTNORMALS system variable is set to **Surface uses draft angle and magnitude**.

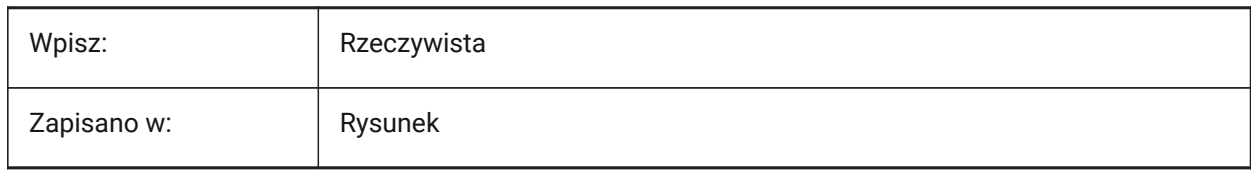

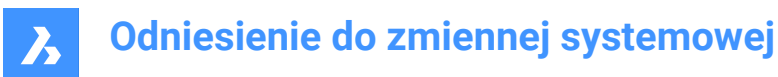

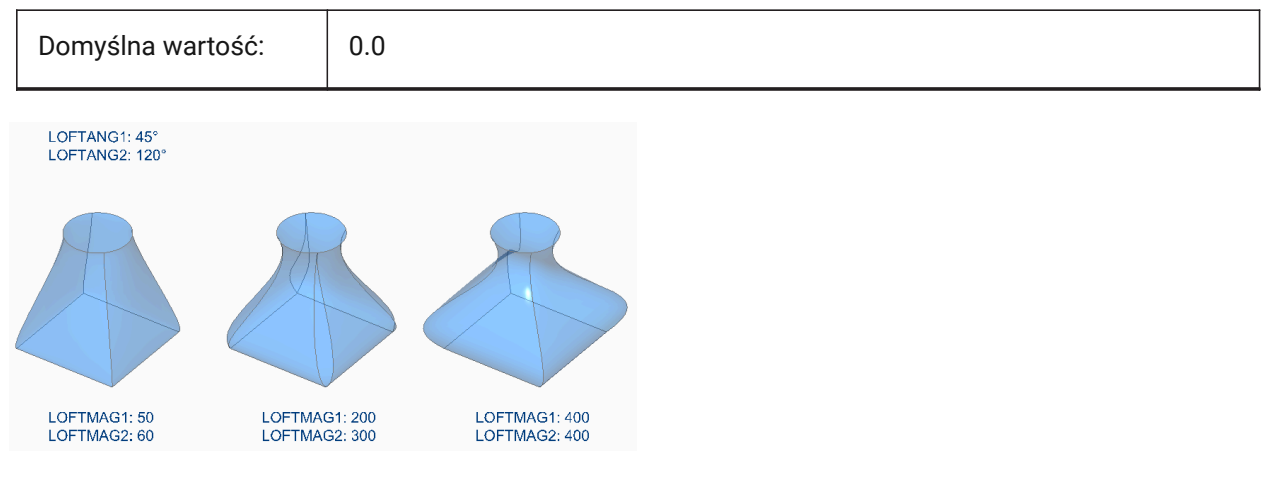

## **14.34 LOFTMAG2 system variable**

### **14.34.1 Loft magnitude 2**

Sets the relative distance of the surface from the cross section in the direction of the LOFTANG2 system variable, before the surface starts to bend towards the next section. Works only if the LOFTNORMALS system variable is set to **Surface uses draft angle and magnitude**.

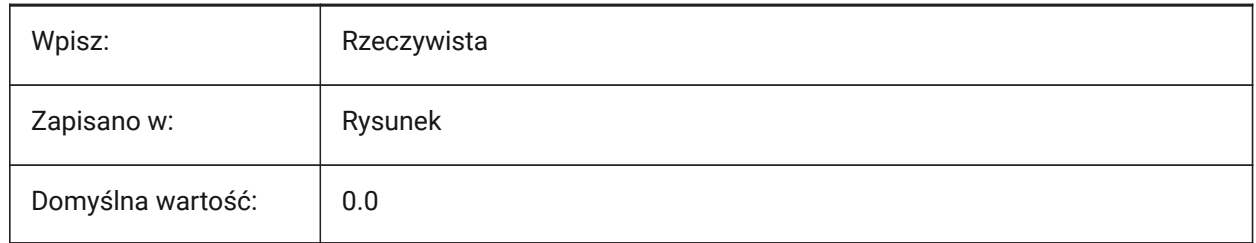

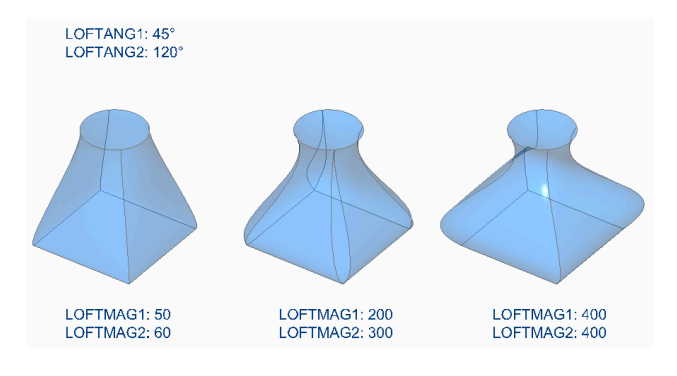

# **14.35 LOFTNORMALS system variable**

### **14.35.1 Loft normals**

Controls the behavior of surfaces and solids created with the LOFT command as they pass through a cross section.

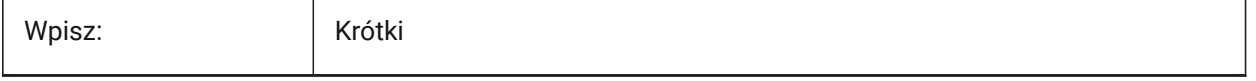

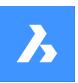

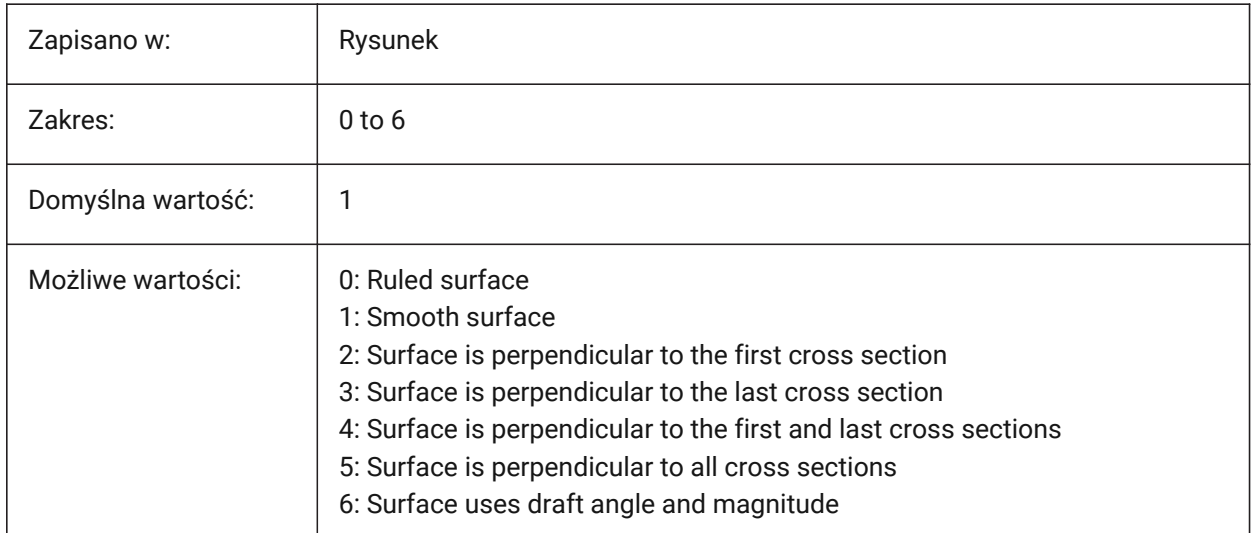

# **14.36 LOFTPARAM system variable**

## **14.36.1 Loft param**

Controls the shape of surfaces and solids created with the LOFT command.

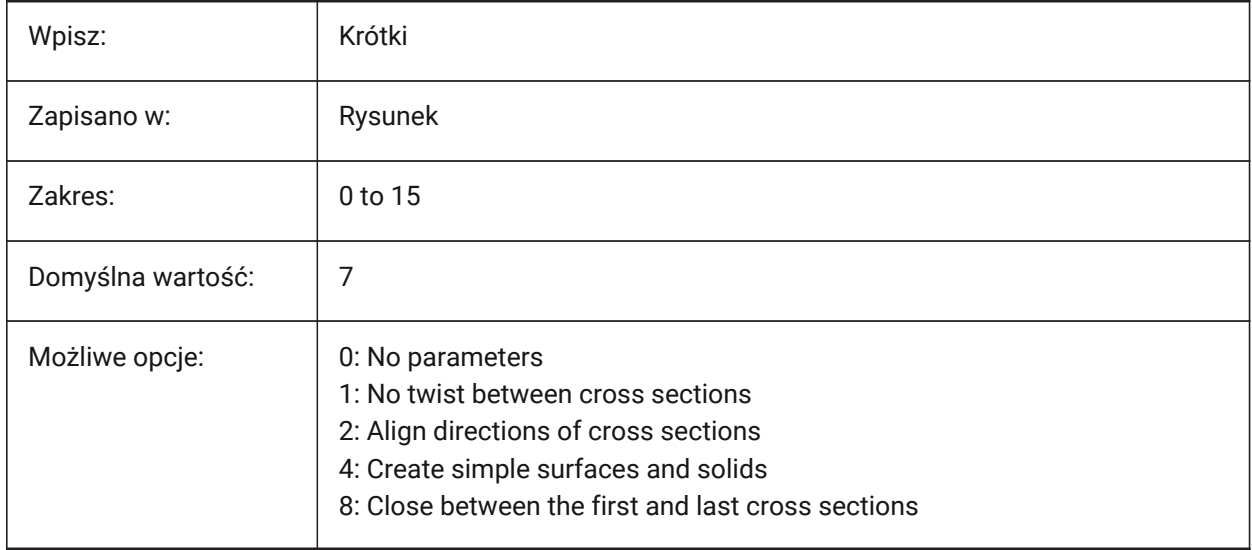

## **14.37 LOGFILEMODE system variable**

## **14.37.1 Log file mode**

Maintains a logfile.

A logfile contains each executed command. These logfiles are saved in the folder specified by the LOGFILEPATH system variable.

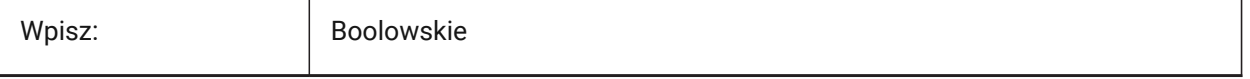
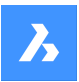

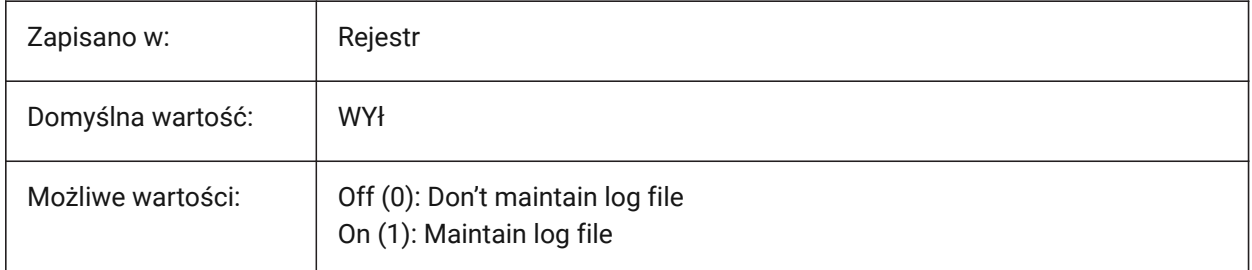

# **14.38 LOGFILENAME system variable**

### **14.38.1 Log file name (Read Only)**

The name of the log file. See also the LOGFILEMODE system variable.

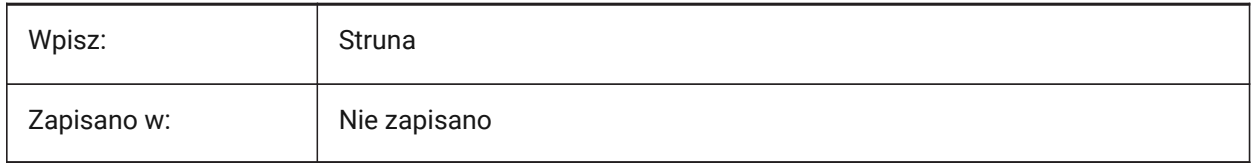

### **14.39 LOGFILEPATH zmienna systemowa**

#### **14.39.1 Ścieżka pliku log**

Ścieżka do pliku używana dla pliku dziennika.

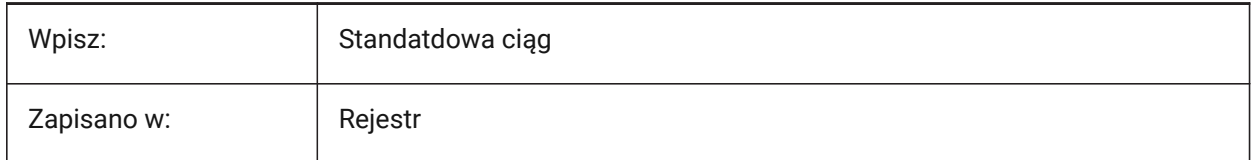

### **14.40 LOGGEDINSTATUS system variable**

#### **14.40.1 Logged in (Read Only)**

Shows if a Bricsys account is currently logged in to this version of the program.

Tylko BricsCAD

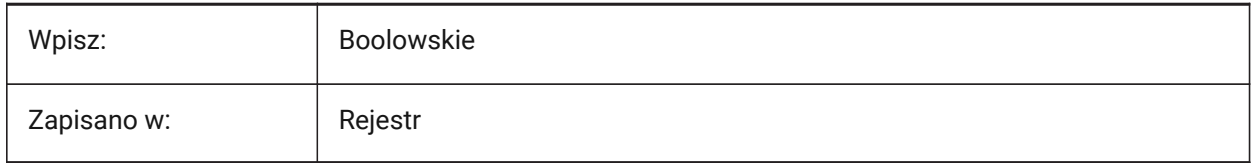

### **14.41 LOGINNAME system variable**

#### **14.41.1 Login name (Read Only)**

Shows the Windows login name, saved to the file properties statistics of the drawing.

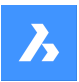

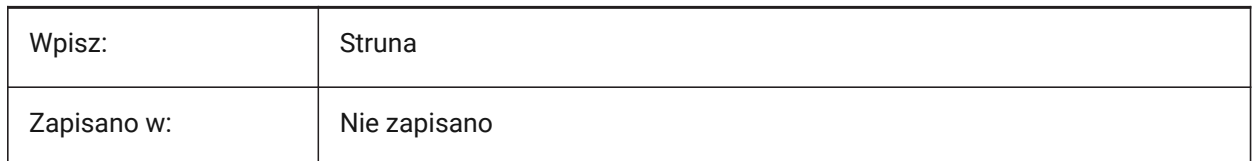

# **14.42 LONGITUDE system variable**

### **14.42.1 Longitude**

Controls the longitude of the drawing, in decimal format.

Values between -180.0 and 180.0 are accepted. Positive values represent east longitudes.

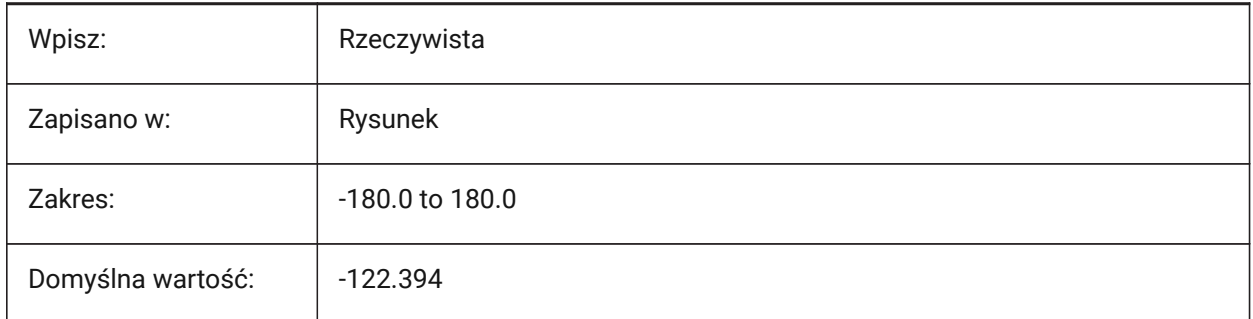

# **14.43 LOOKFROMDIRECTIONMODE system variable**

#### **14.43.1 LookFrom direction mode**

Controls how many view directions can be selected in isometric mode.

- Windows and Linux: hold the Ctrl key to switch from top to down directions.
- macOS: hold the Cmd key to switch from top to down directions.

#### Tylko BricsCAD

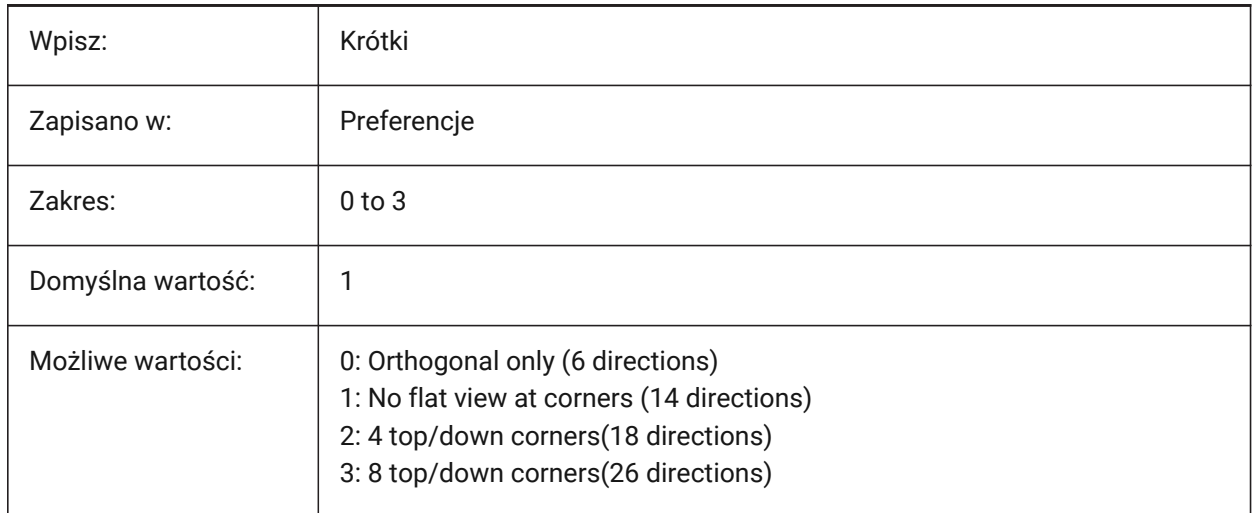

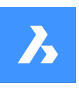

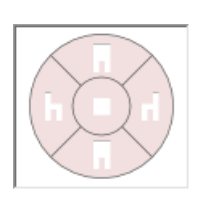

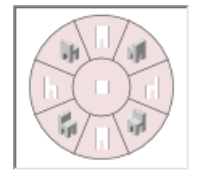

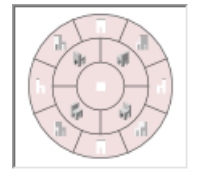

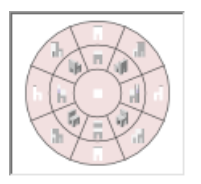

# **14.44 LOOKFROMFEEDBACK system variable**

# **14.44.1 LookFrom feedback**

Controls if the LookFrom control displays messages in tooltips or on the Status bar.

Tylko BricsCAD

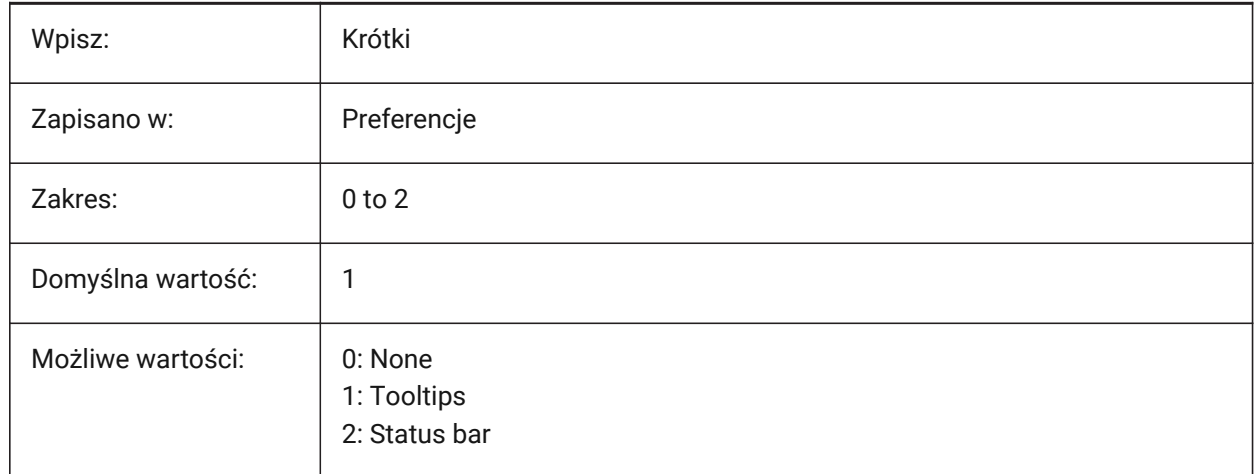

# **14.45 LOOKFROMZOOMEXTENTS system variable**

### **14.45.1 LookFrom zoom extents**

Zooms to extents whenever a view direction is selected from the LookFrom control.

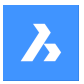

Tylko BricsCAD

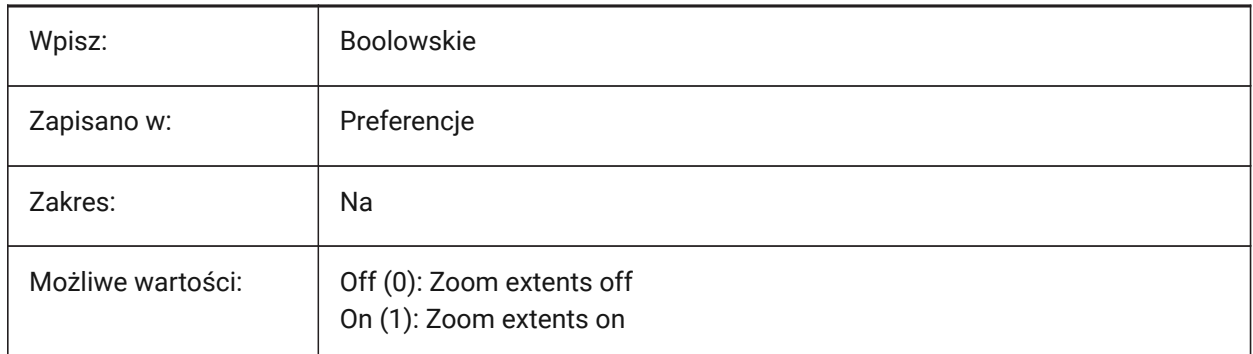

# **14.46 LTGAPSELECTION system variable**

#### **14.46.1 Linetype gap selection**

Makes it possible to snap to gaps on non-continuous linetypes.

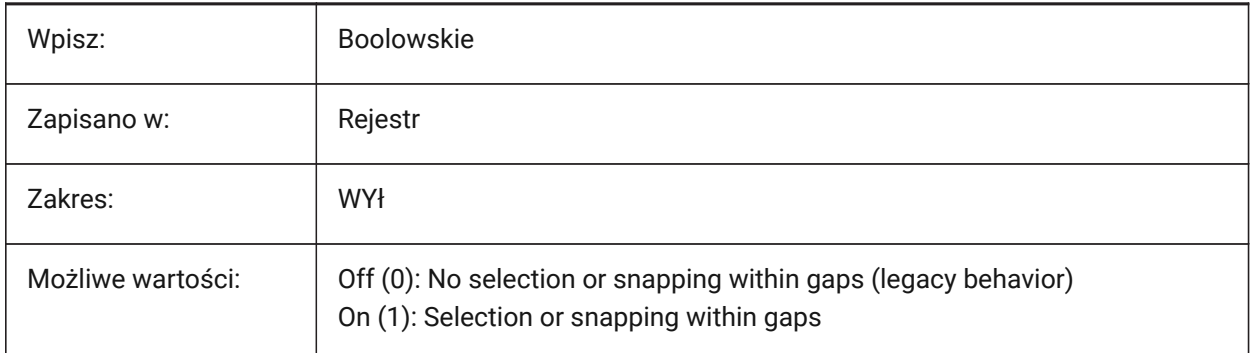

### **14.47 LTSCALE zmienna systemowa**

#### **14.47.1 Skala Rodzaju Linii**

Ustawia domyślny mnożnik skali rodzaju linii.

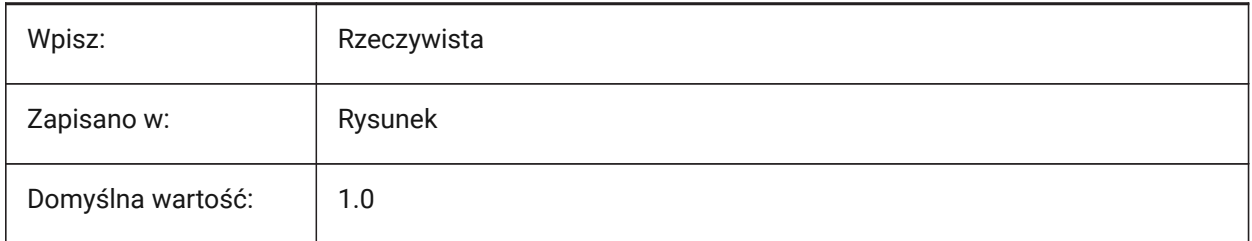

# **14.48 LUNITS system variable**

#### **14.48.1 Linear unit type**

Controls the unit type for lengths.

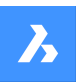

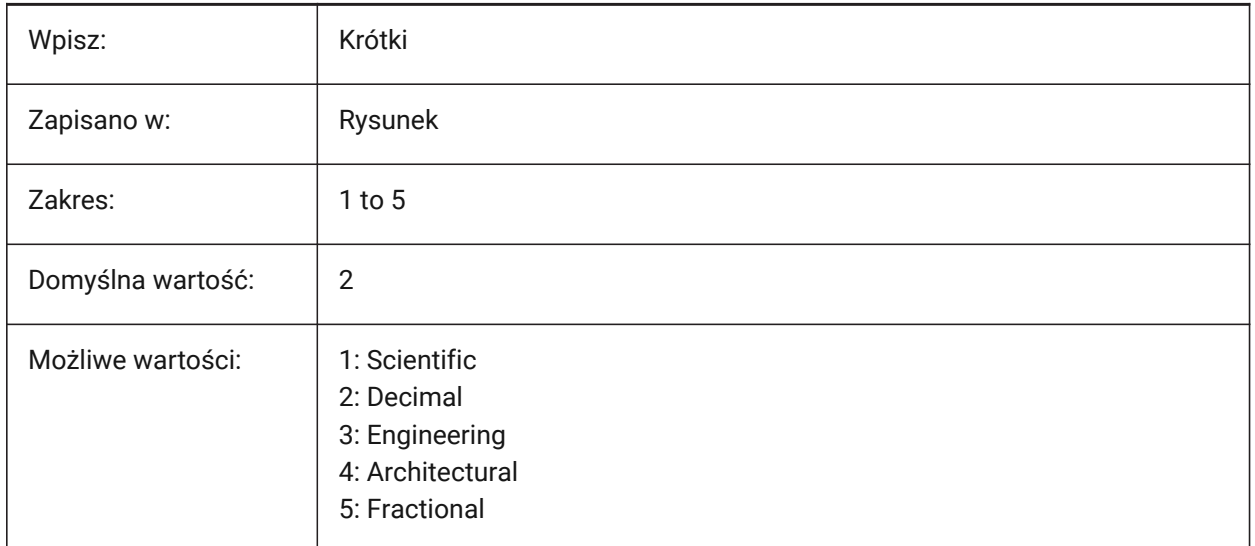

# **14.49 LUPREC system variable**

### **14.49.1 Linear unit precision**

Controls the number of decimal places displayed for linear units. See also the MEASUREMENT and INSUINTS system variables.

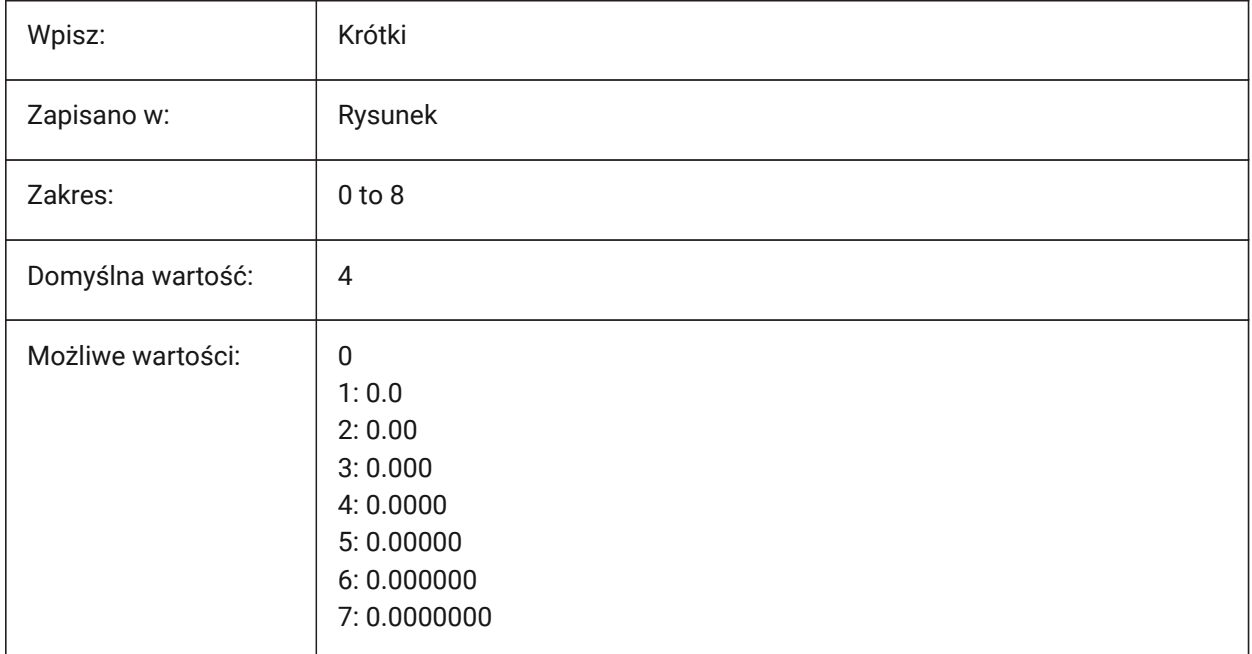

# **14.50 LWDEFAULT system variable**

#### **14.50.1 Default lineweight**

Controls the default lineweight, in hundredths of millimeters.

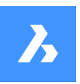

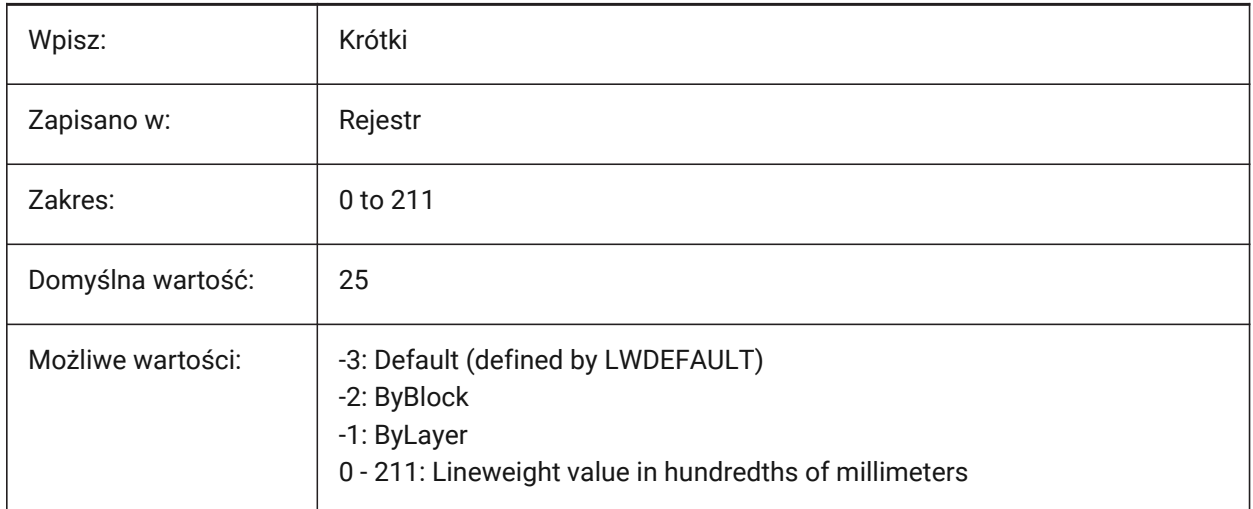

# **14.51 LWDISPLAY system variable**

### **14.51.1 Lineweight display**

Displays lineweights.

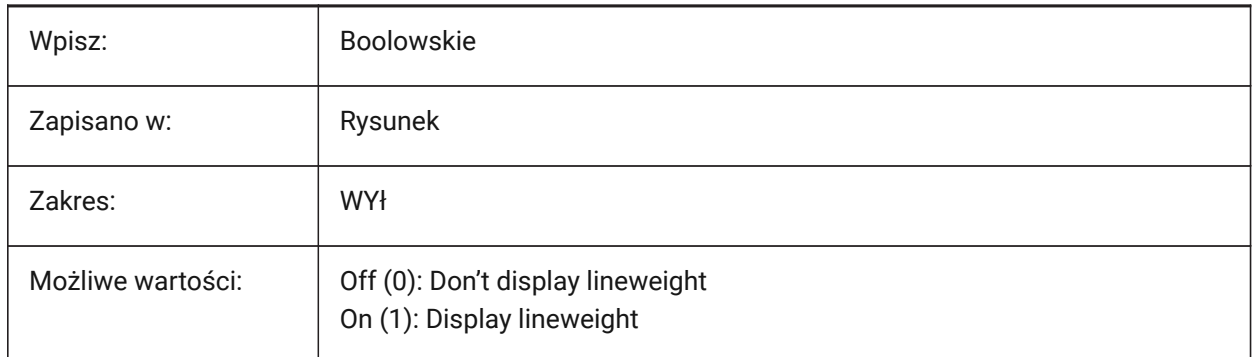

# **14.52 LWDISPSCALE system variable**

### **14.52.1 Lineweight display scale**

Controls the lineweight display scale in Model space.

Values between 0.0 and 1.0 are accepted.

Tylko BricsCAD

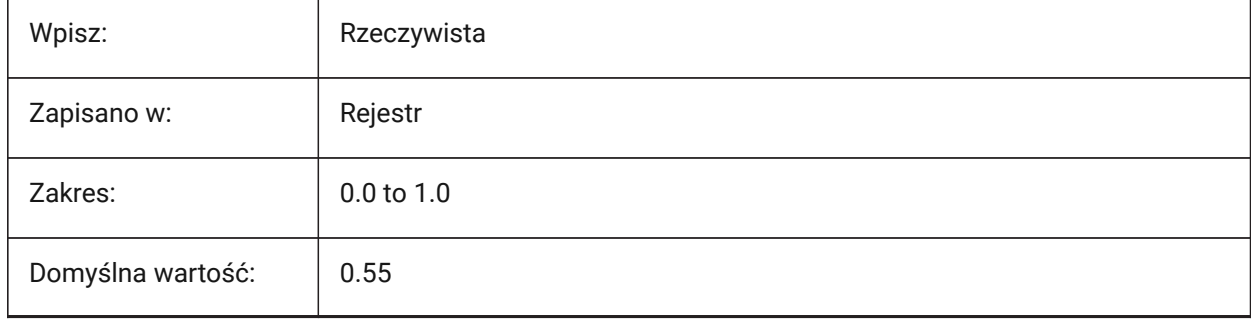

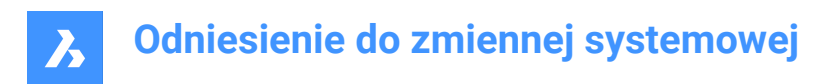

# **14.53 LWUNITS system variable**

# **14.53.1 Lineweight units**

Controls the lineweight display unit.

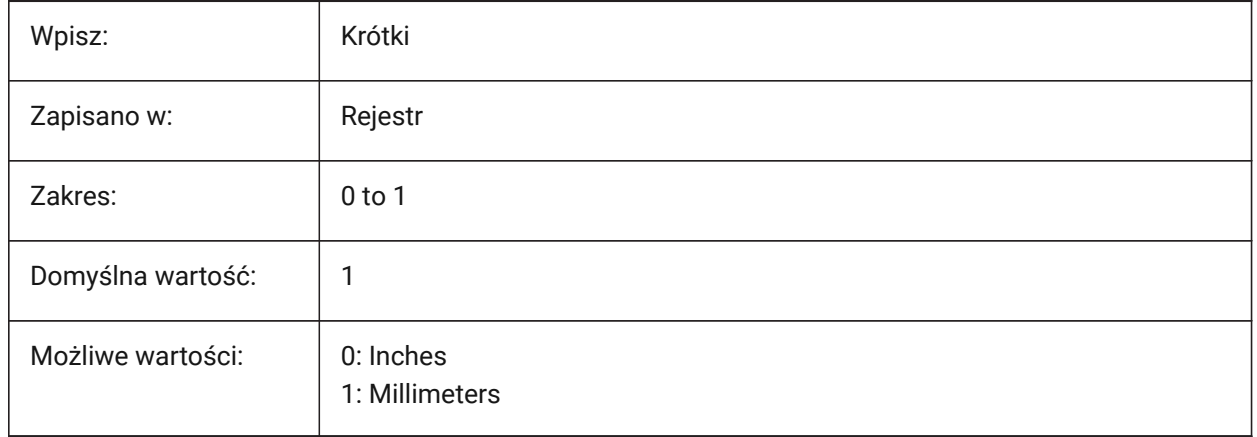

# **15. M**

# **15.1 MACROREC system variable**

# **15.1.1 Macro recording**

Controls if a macro is currently being recorded.

Tylko BricsCAD

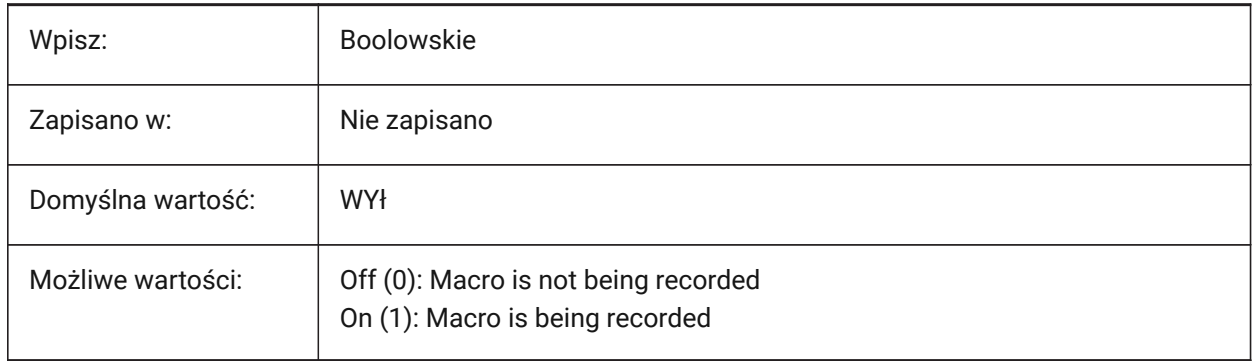

# **15.2 MAKEBAK system variable**

### **15.2.1 Make backup (Obsolete)**

Replaced by ISAVEBAK. Has no effect except to preserve the integrity of scripts. Removed 02/12/2010.

Tylko BricsCAD

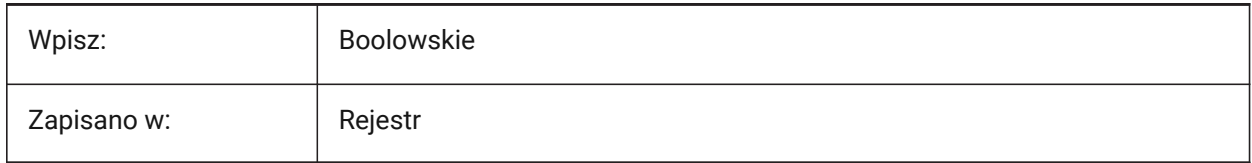

# **15.3 MANIPULATOR system variable**

#### **15.3.1 Manipulator**

Controls when the Manipulator is displayed.

Tylko BricsCAD

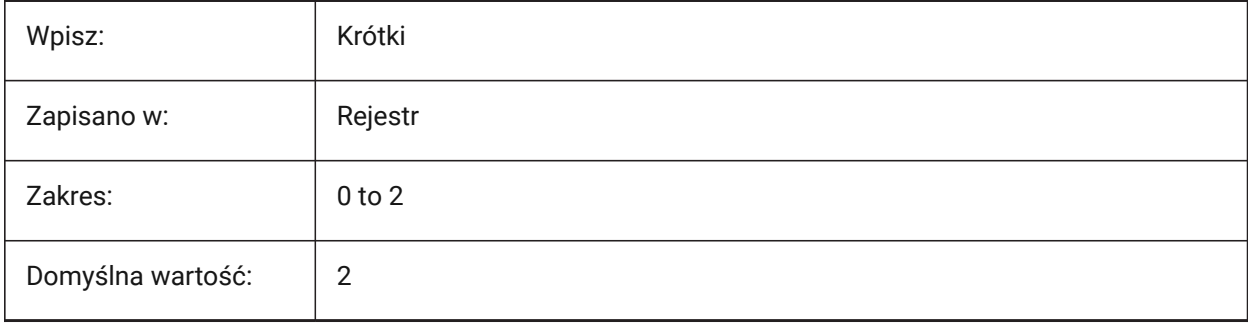

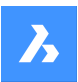

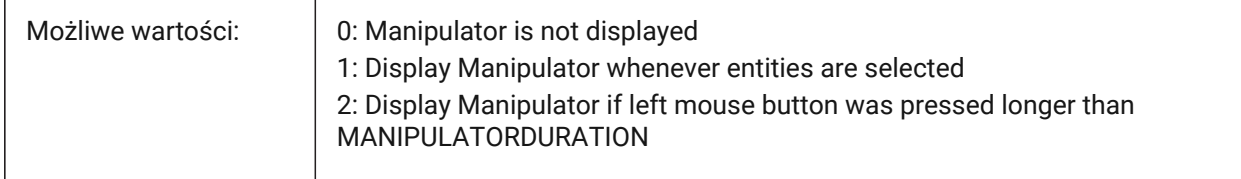

*Note:* The manipulator can be displayed manually through the Quad.

# **15.4 MANIPULATORCOLORTHEME system variable**

# **15.4.1 Color theme of Manipulator**

Controls the color theme of the Manipulator.

Tylko BricsCAD

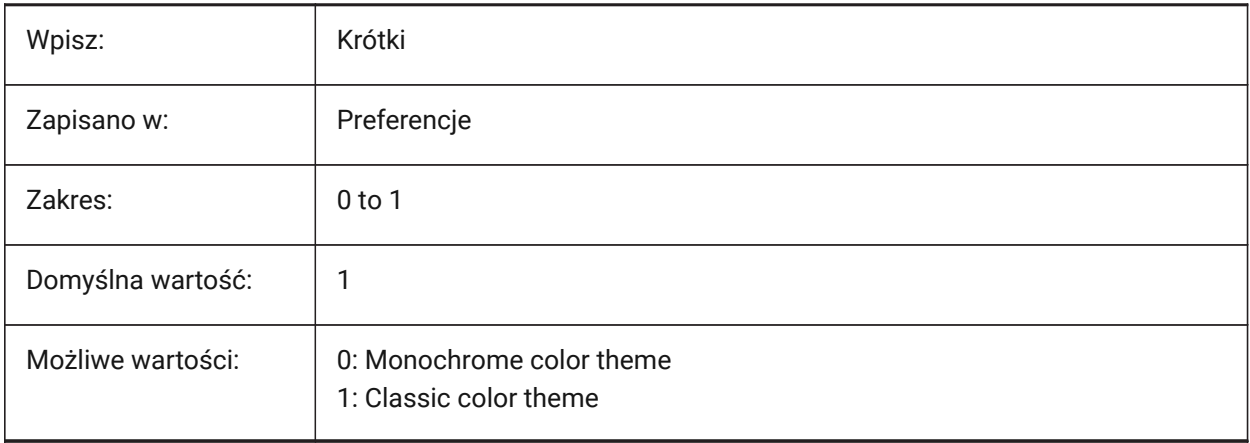

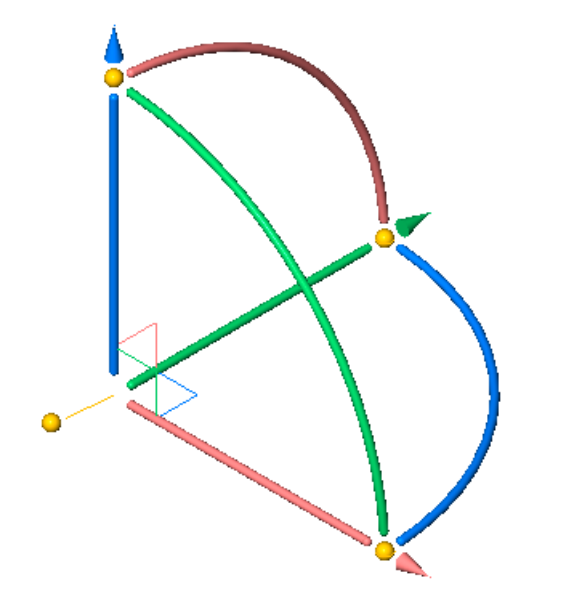

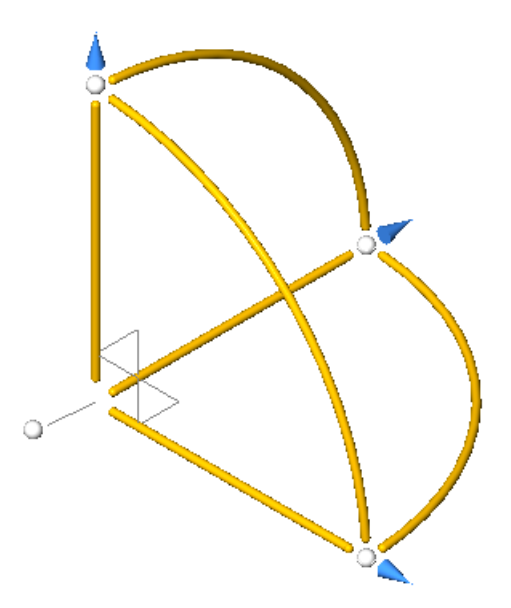

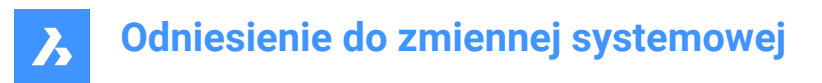

### **15.5 MANIPULATORDURATION system variable**

#### **15.5.1 Manipulator duration**

Controls the delay before the Manipulator is displayed, on a long left-click, when an entity is selected, in milliseconds.

Values between 100 and 10,000 are accepted.

Tylko BricsCAD

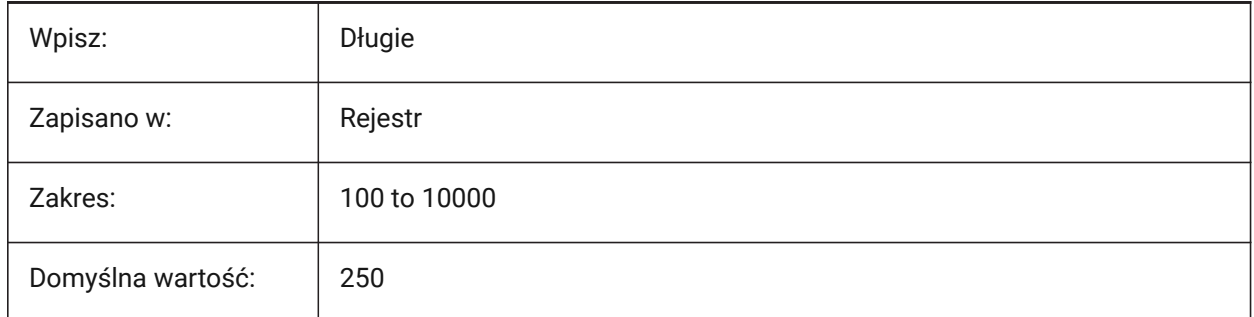

### **15.6 MANIPULATORHANDLE system variable**

#### **15.6.1 Manipulator handle**

Controls the behavior of the Manipulator anchor handles (the bars of the Manipulator).

The handle can be used for unconstrained move and copy operations. Unconstrained meaning: not along an axis or constrained to a plane.

Tylko BricsCAD

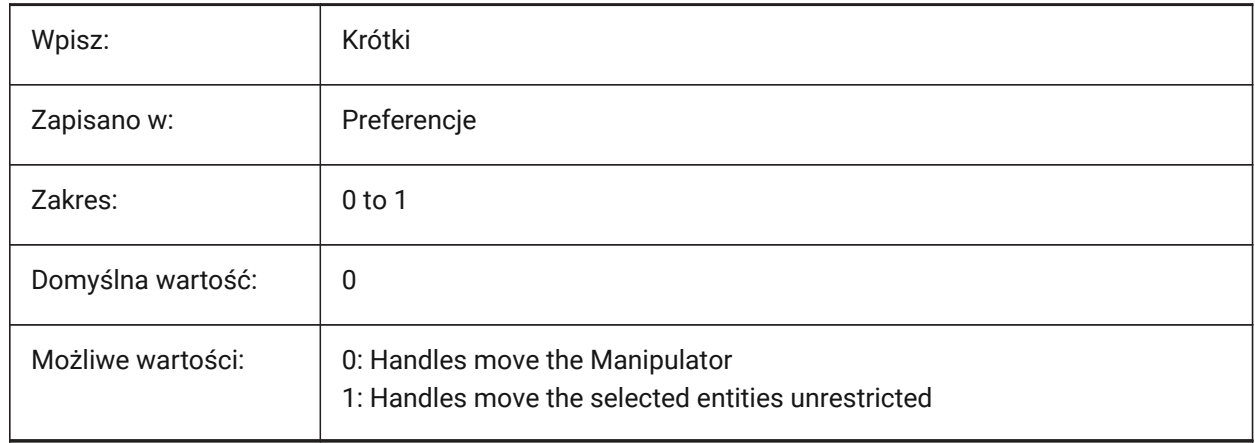

# **15.7 MANIPULATORSIZE system variable**

#### **15.7.1 Size of Manipulator**

Controls the size of the Manipulator.

Values between 0.5 and 2.0 are accepted.

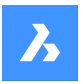

Tylko BricsCAD

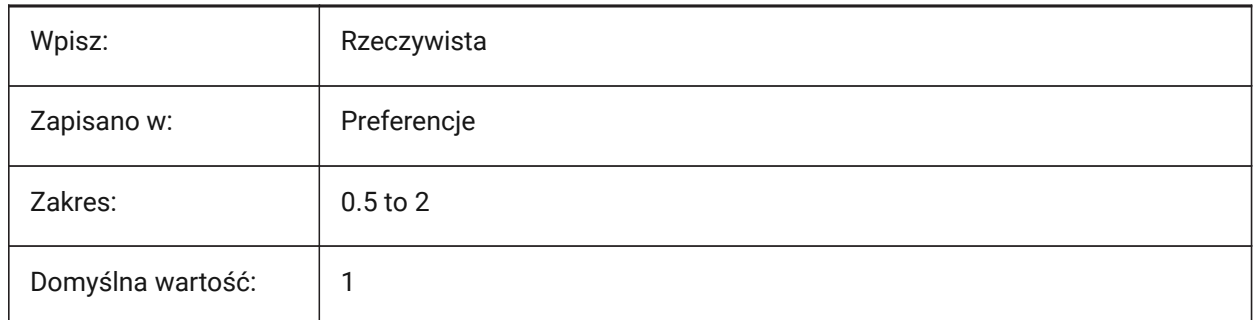

# **15.8 MASSPREC system variable**

#### **15.8.1 Mass precision**

Controls the number of decimal places displayed for masses, if mass properties are formatted with the PROPUNITS system variable.

*Uwaga:* If negative, LUPREC (Linear Unit Precision) is used.

Tylko BricsCAD

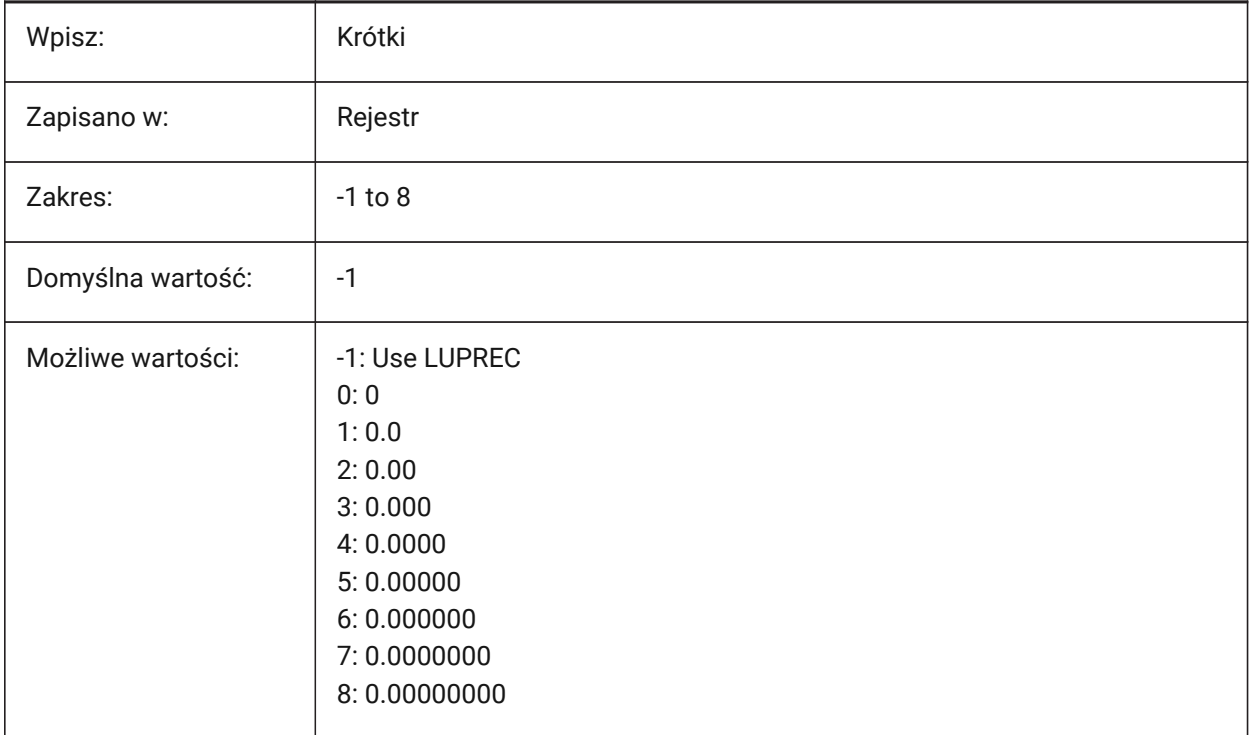

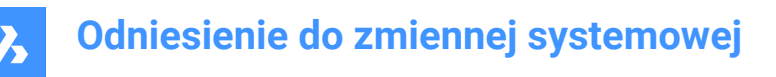

# **15.9 MASSPROPACCURACY system variable**

#### **15.9.1 Mass properties calculation relative accuracy**

Controls the accuracy used for mass properties calculations. This accuracy is relative. For a value of 3 the calculated values may deviate up to 0.1% from the actual value, for 12 it is 1.e-10%. For value of 2 the deviation may exceptionally exceed 1% and we assume a margin of 2%.

Tylko BricsCAD

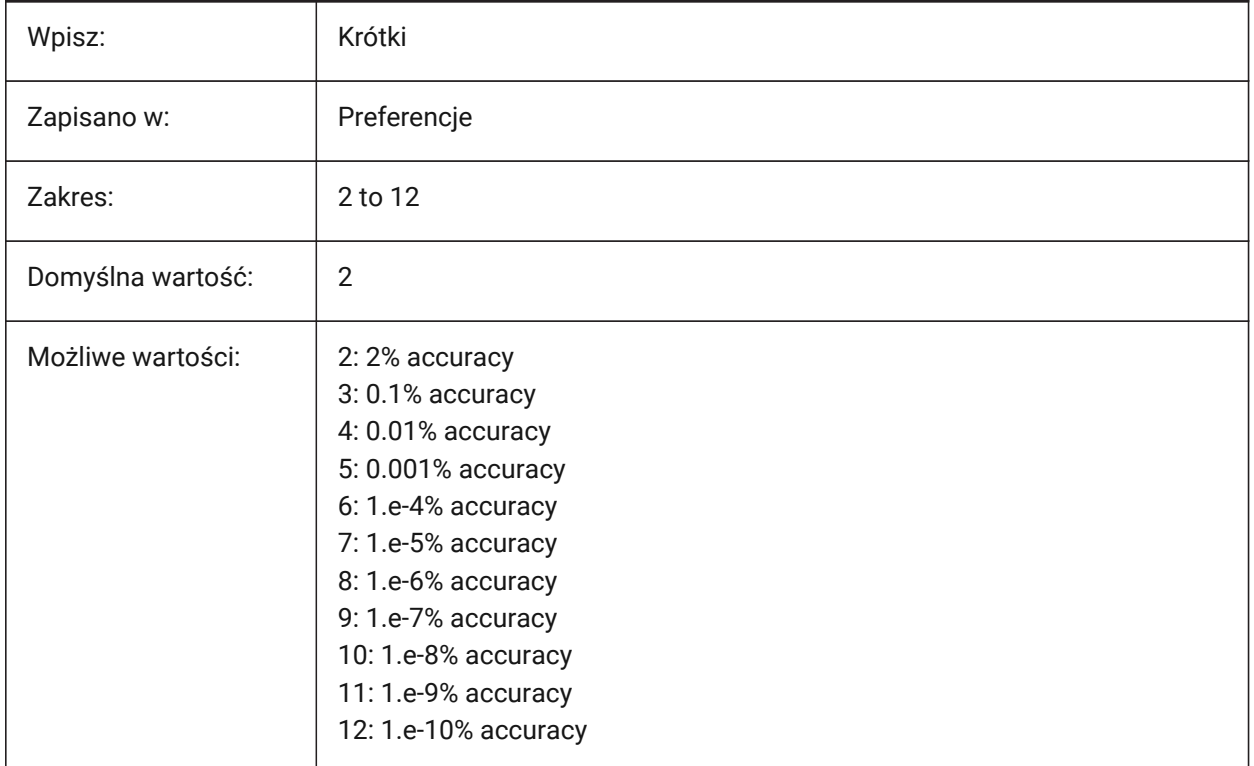

#### **15.10 MASSUNITS system variable**

#### **15.10.1 Mass units**

Controls the units used to display mass, if mass properties are formatted with the PROPUNITS system variable. If empty, all masses are displayed without units.

The MASSUNITS setting affects the mass values only. Other mass properties such as density or moments of inertia are formatted in SI units for the metric system and in imperial units for the imperial system, regardless of the MASSUNITS setting.

The string contains a space-separated list of unit abbreviations.

Tylko BricsCAD

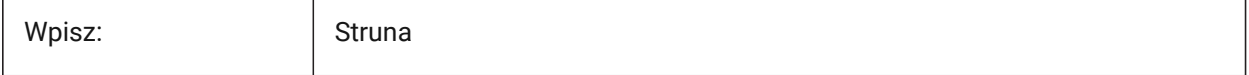

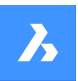

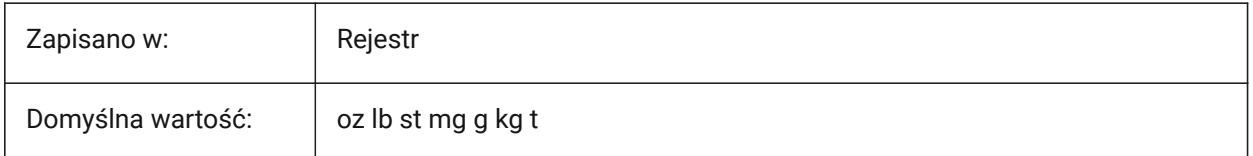

# **15.11 MAXACTVP system variable**

#### **15.11.1 Maximum active viewports**

Controls the maximum number of viewports that can be active simultaneously in a layout. Has no effect on the number of viewports that are plotted.

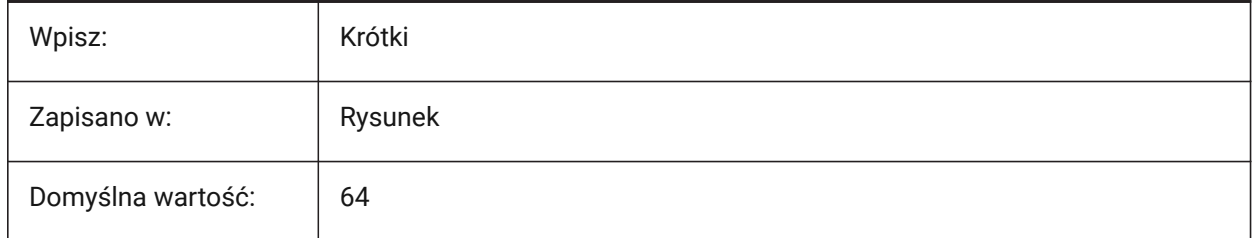

### **15.12 MAXHATCH system variable**

#### **15.12.1 Maximum hatch dashes**

Controls the maximum number of dashes in a hatch pattern.

Hatches of which the number of dashes exceeds the maximum number of dashes cannot be created.

Values between 100 and 10,000,000 are accepted.

Tylko BricsCAD

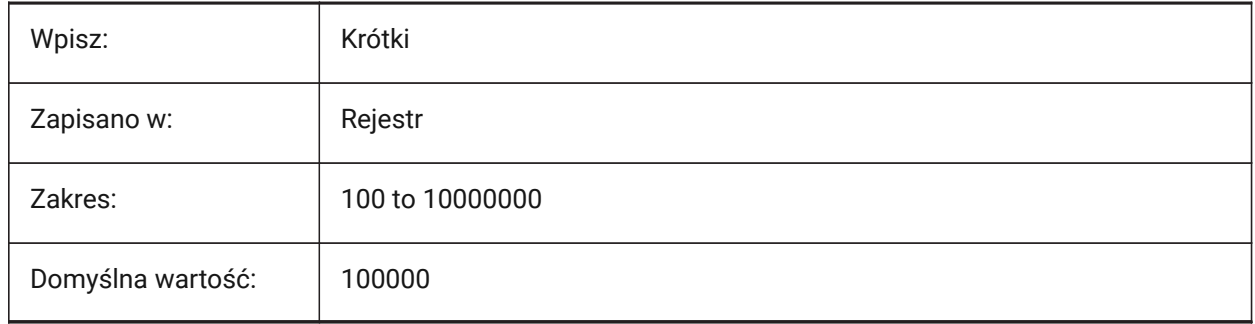

### **15.13 MAXSORT system variable**

#### **15.13.1 Maximum sort**

Controls the maximum number of symbol, file and/or block names sorted by commands that list. If the number of items exceeds this value, the items are not sorted into alphabetical order. Values between 0 and 200 are accepted.

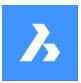

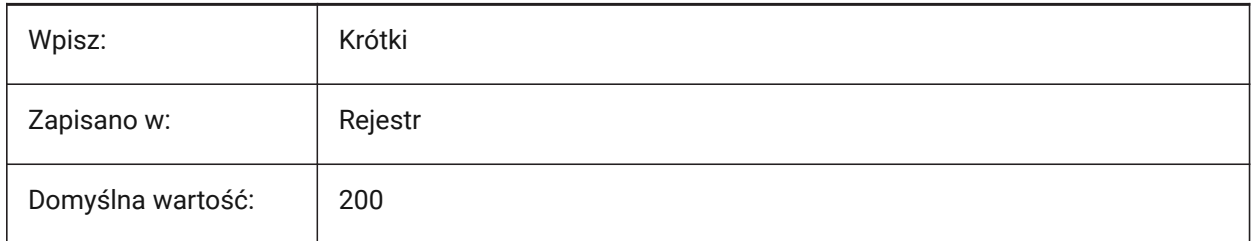

# **15.14 MAXTHREADS system variable**

### **15.14.1 Maximum number of threads**

Controls the maximum number of threads used to display and load drawings and point cloud operations. See also the MTFLAGS system variable.

Values between 0 and 16 are accepted. A value of zero means automatically use the optimal number of threads.

Tylko BricsCAD

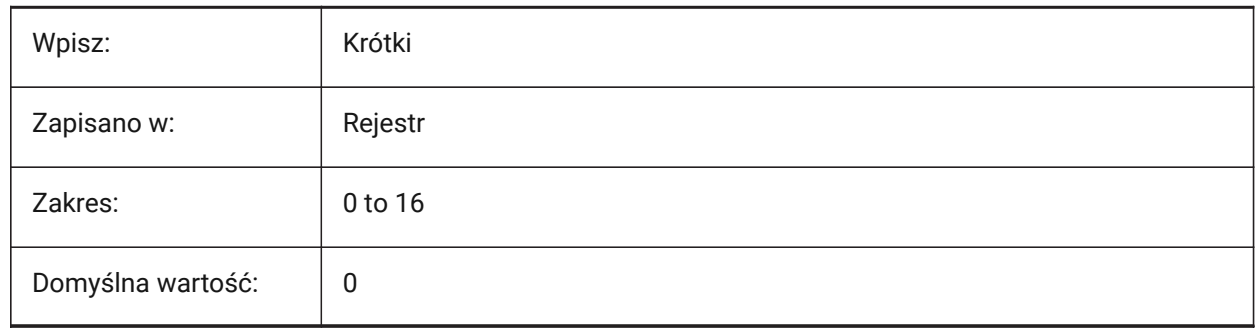

# **15.15 MBSTATE system variable**

### **15.15.1 Mechanical browser state (Read Only)**

Mechanical browser status.

Tylko BricsCAD

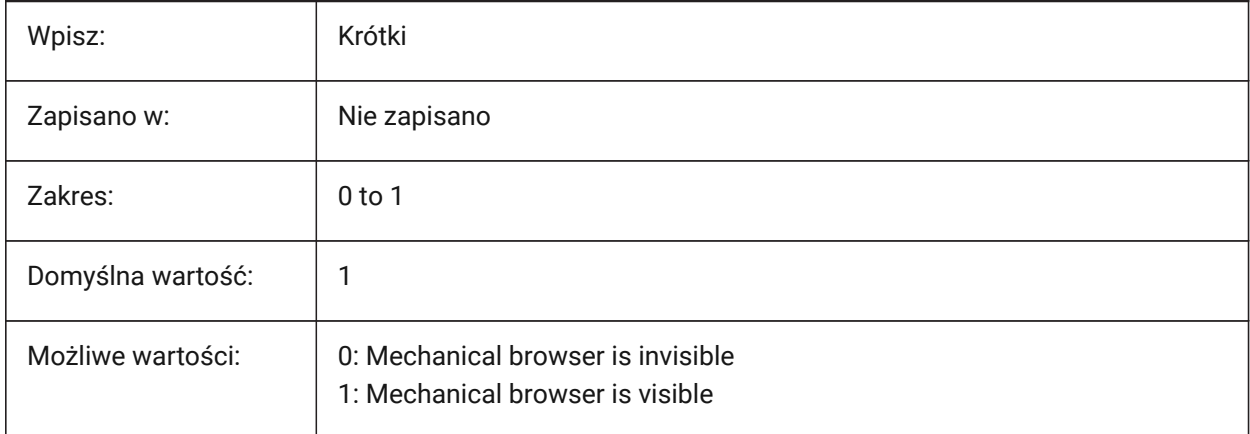

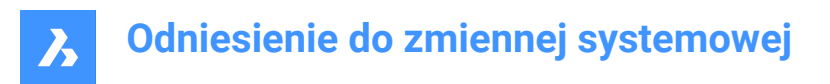

### **15.16 MBUTTONPAN system variable**

#### **15.16.1 Middle button pan**

Controls how the middle mouse button/wheel responds.

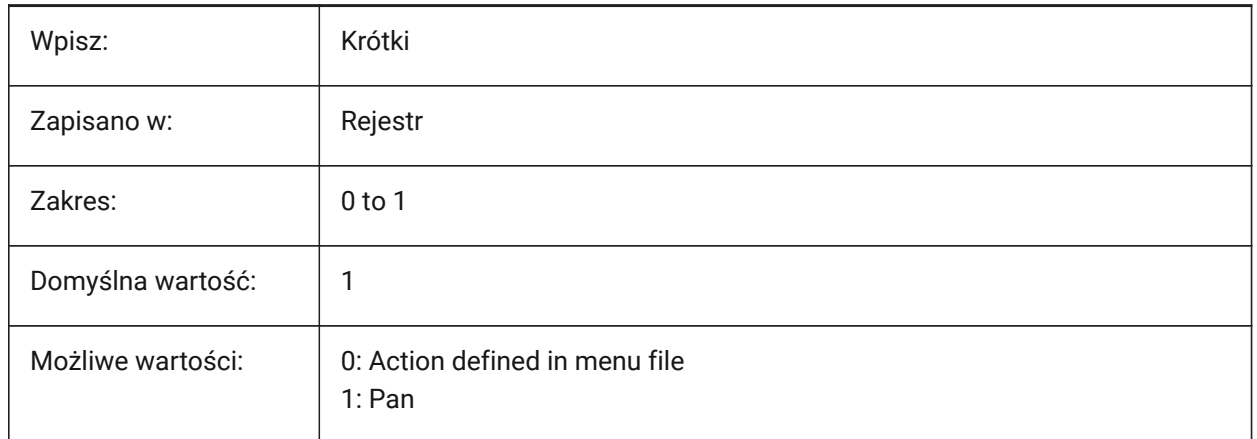

# **15.17 MEASUREINIT system variable**

#### **15.17.1 Measurement initial**

Controls drawing units as Imperial or Metric for new drawings

Also controls the hatch pattern and linetype files used: ANSI for Imperial and ISO for Metric units.

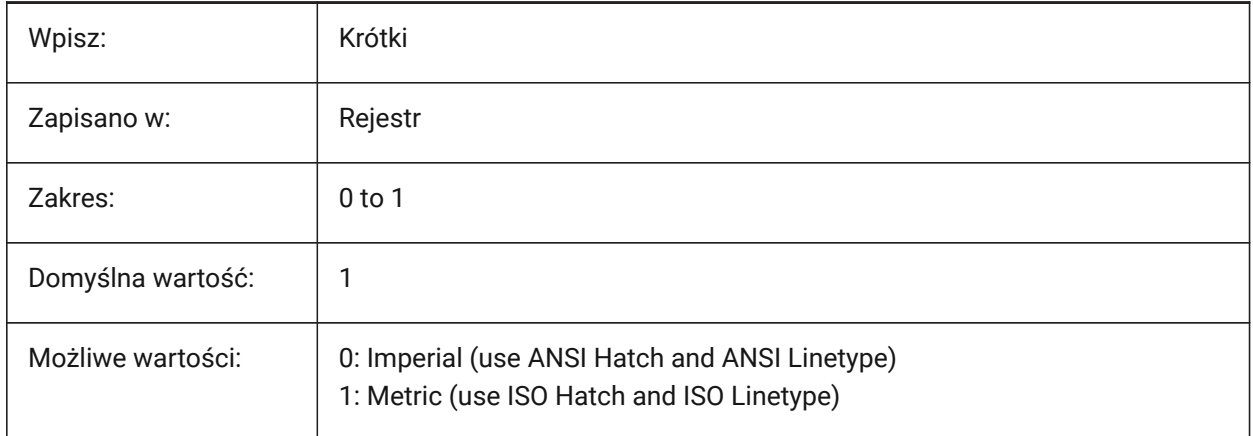

### **15.18 MEASUREMENT system variable**

#### **15.18.1 Measurement**

Controls the current drawing units as Imperial or Metric, also controls if ANSI or ISO hatch pattern and linetype files are used. See also the LUNITS and INSUINTS system variables.

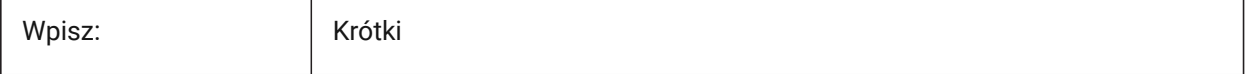

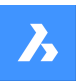

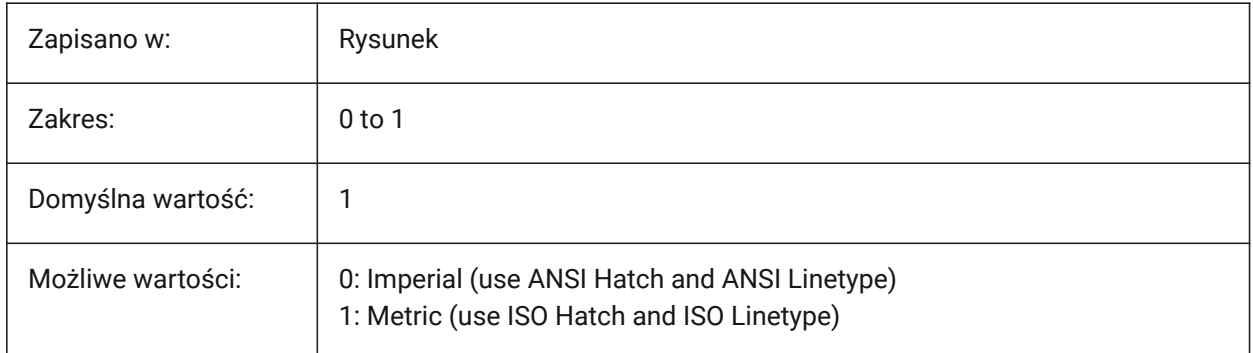

# **15.19 MECH2DSAVEFORMAT system variable**

### **15.19.1 Mechanical 2D save format**

Controls the save format of Mechanical 2D entities.

Tylko BricsCAD

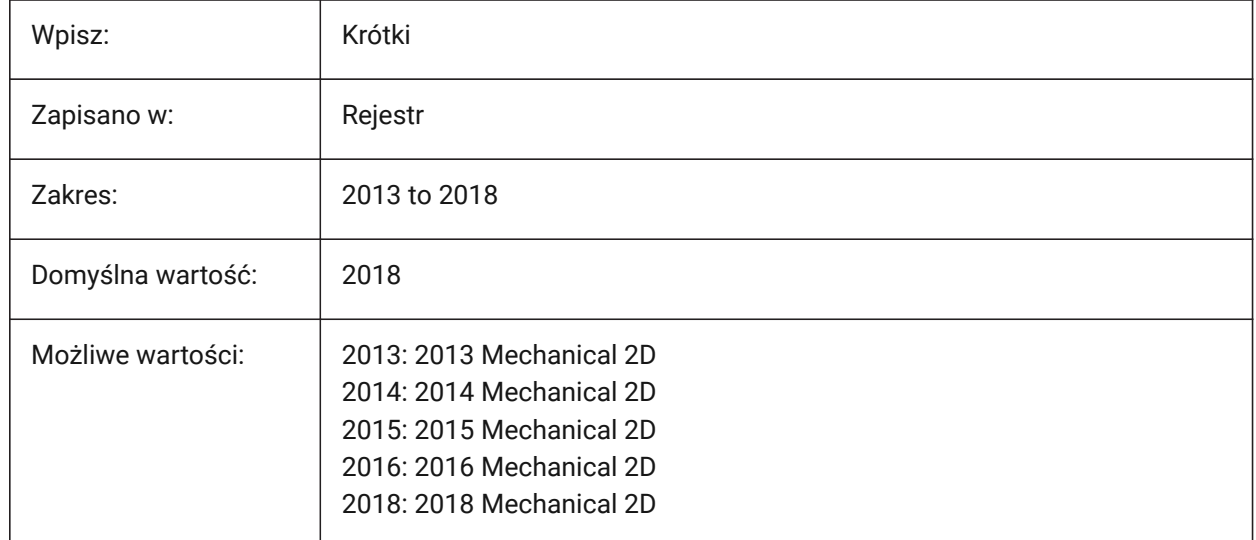

# **15.20 MECHANICALBLOCKS system variable**

# **15.20.1 Mechanical blocks (experimental)**

Experimental feature. Enables or disables mechanical blocks as an alternative to mechanical components. Tylko BricsCAD

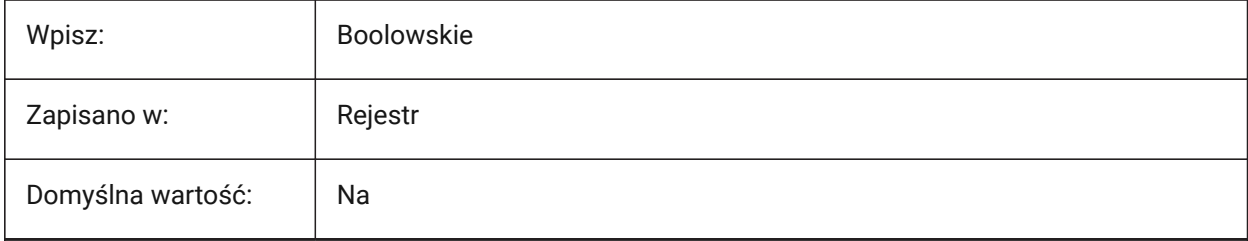

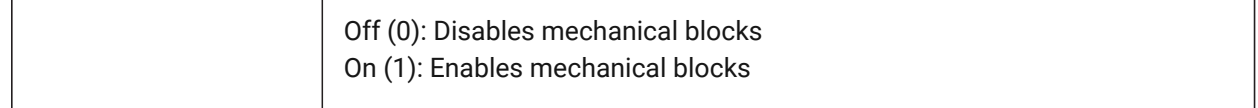

# **15.21 MECHANICALBROWSERSETTINGS system variable**

#### **15.21.1 Mechanical browser options**

Sets the default mechanical browser options.

Tylko BricsCAD

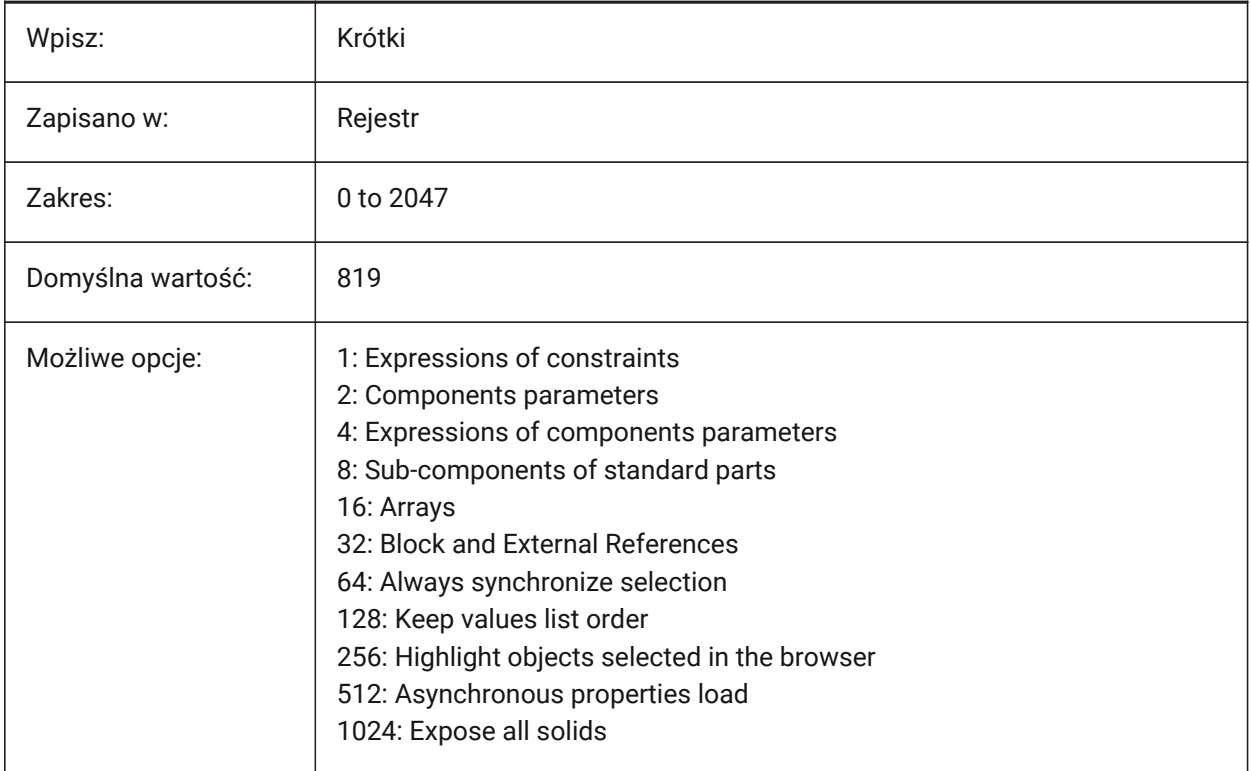

# **15.22 MENUBAR (EXCEPT OS X) system variable**

#### **15.22.1 Menu bar**

Displays the Menu bar.

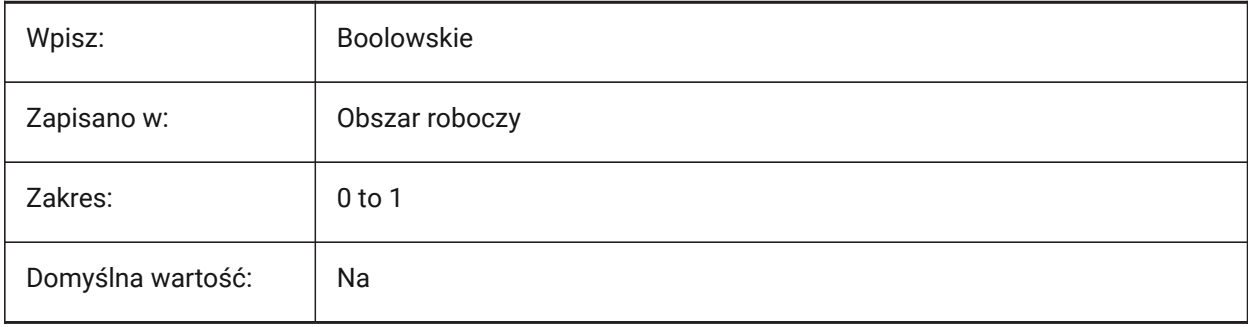

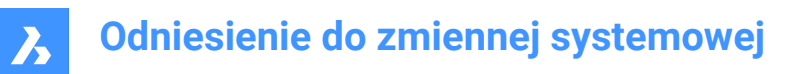

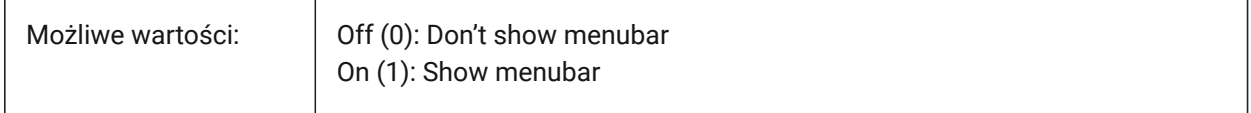

### **15.23 MENUCTL system variable**

#### **15.23.1 Menu control**

Controls if the screen menu switches pages in response to keyboard command entry.

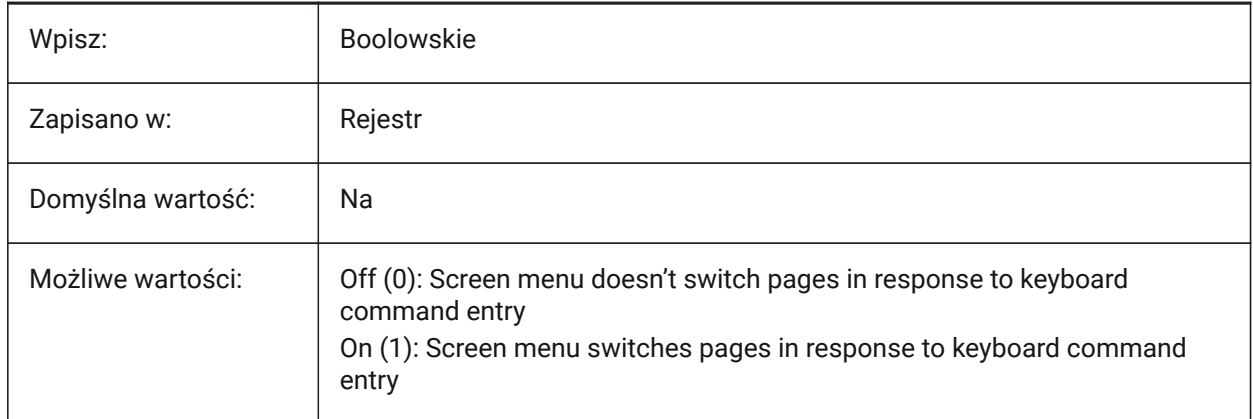

## **15.24 MENUECHO system variable**

#### **15.24.1 Menu echo**

Controls menu echo and prompt control.

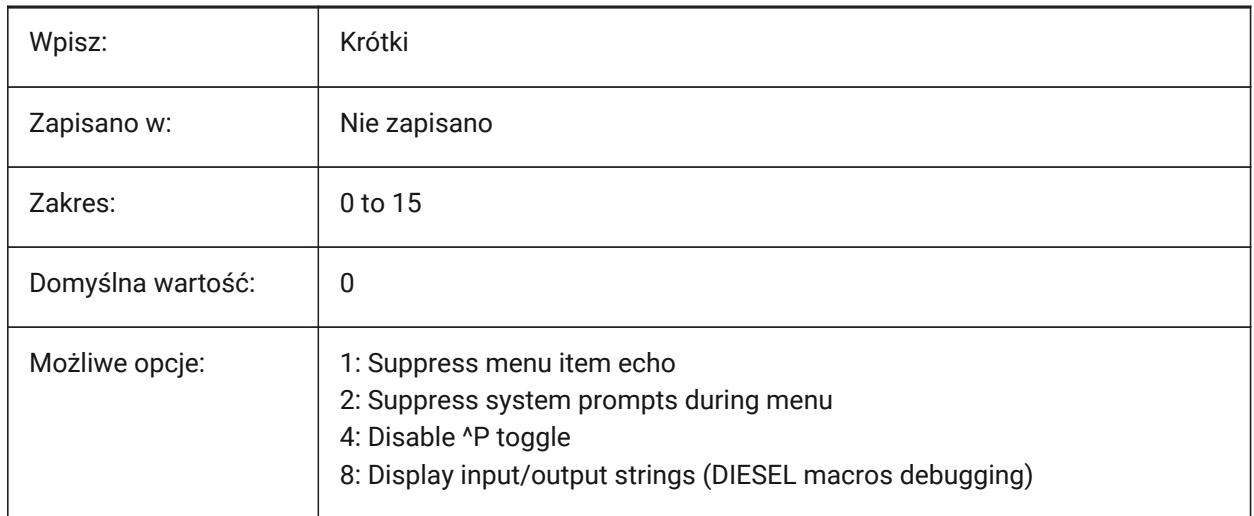

### **15.25 MENUNAME zmienna systemowa**

#### **15.25.1 Nazwa menu (Tylko Do Odczytu)**

Ścieżka dostępu do pliku menu.

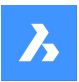

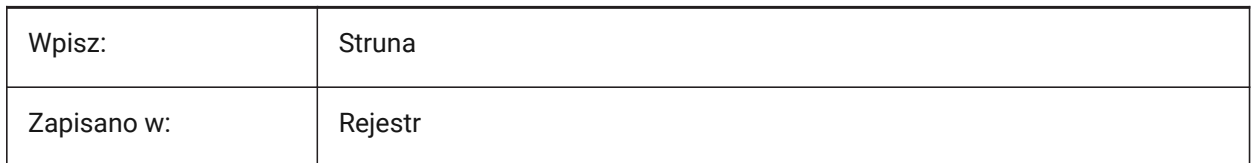

# **15.26 MESHTYPE system variable**

### **15.26.1 Mesh type**

Controls the type of mesh that is created by REVSURF, TABSURF, RULESURF and EDGESURF commands (Not yet supported).

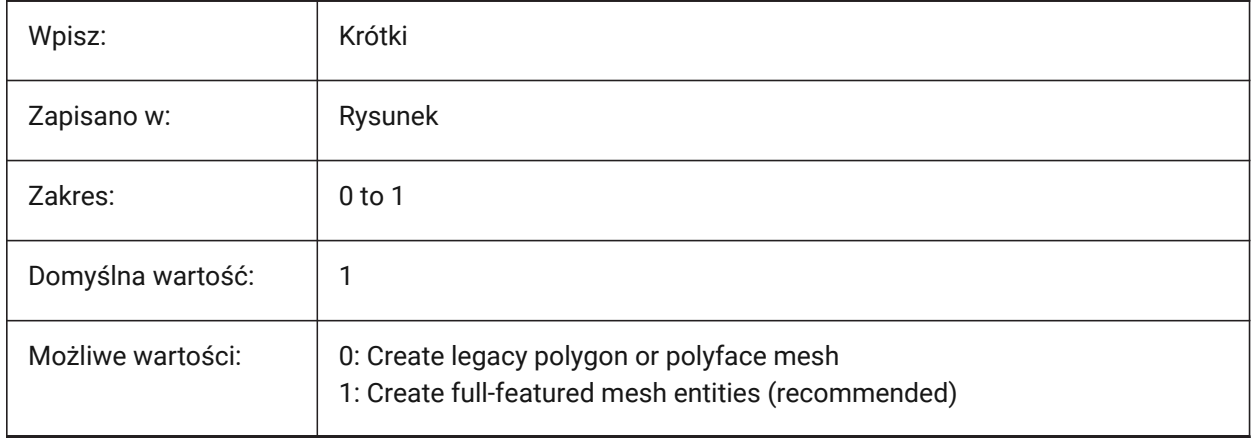

# **15.27 MIDDLECLICKCLOSE system variable**

### **15.27.1 Middle click close (Mac & Linux)**

Allows a tab to be closed with a middle button click on the tab bar.

Tylko BricsCAD

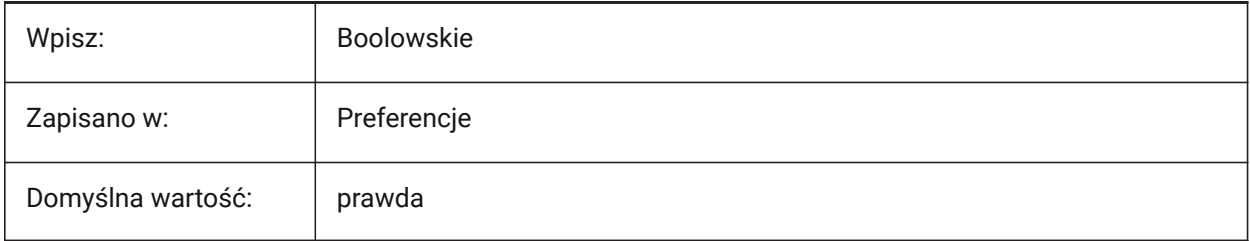

### **15.28 MILLISECS system variable**

#### **15.28.1 Milliseconds (Read Only)**

Counts the number of milliseconds that have passed since system startup.

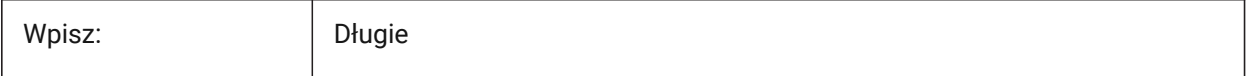

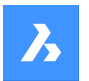

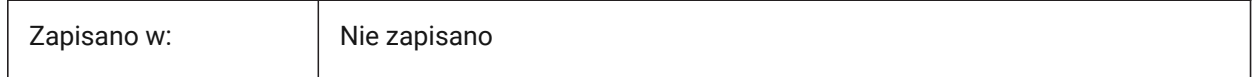

# **15.29 MIRRHATCH system variable**

#### **15.29.1 Mirror hatch patterns**

Controls if hatch patterns are mirrored by the MIRROR command.

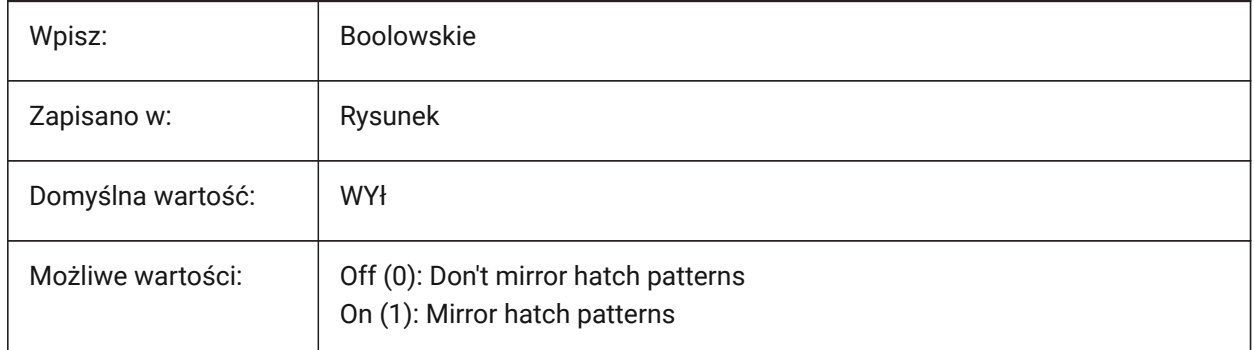

# **15.30 MIRRTEXT system variable**

#### **15.30.1 Mirror text**

Controls if text is mirrored by the MIRROR command.

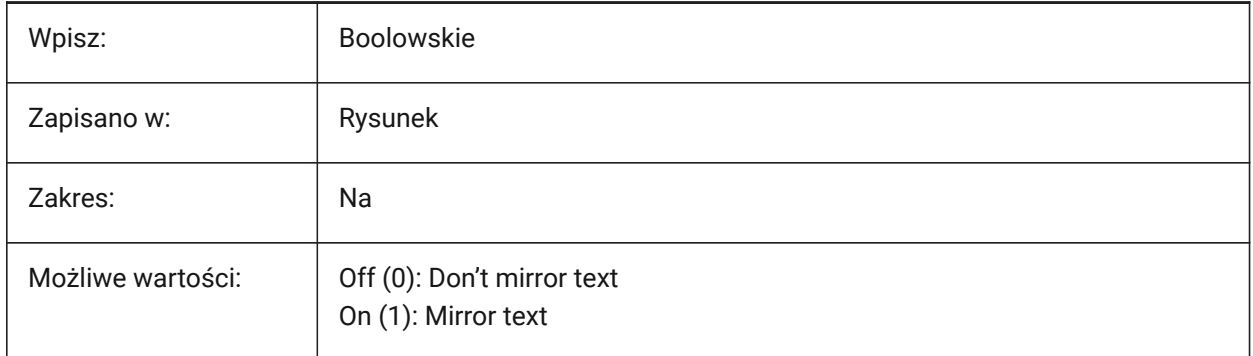

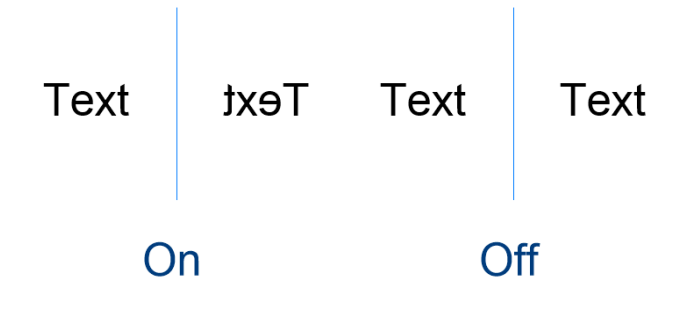

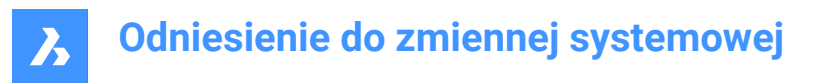

### **15.31 MLEADERSCALE system variable**

#### **15.31.1 Multileader scale**

Controls the width scale for entities created with the MLEADER command.

*Note:* The scale must have a positive value.

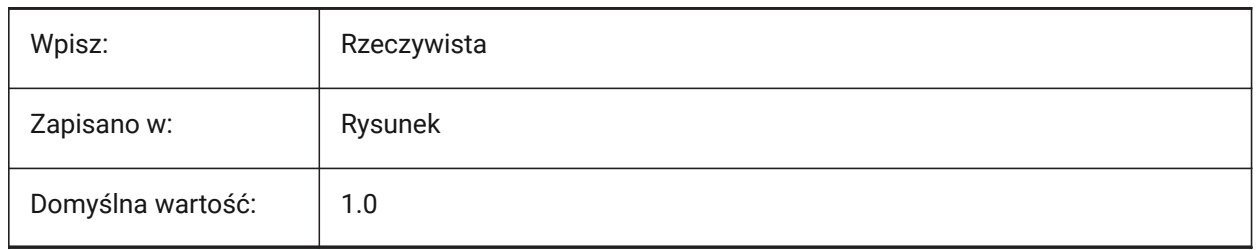

#### **15.32 MODEMACRO system variable**

#### **15.32.1 Mode macro**

Displays a text string on the status line, such as the name of the current drawing,time/date stamp or special modes. Used to help debug Diesel programs.

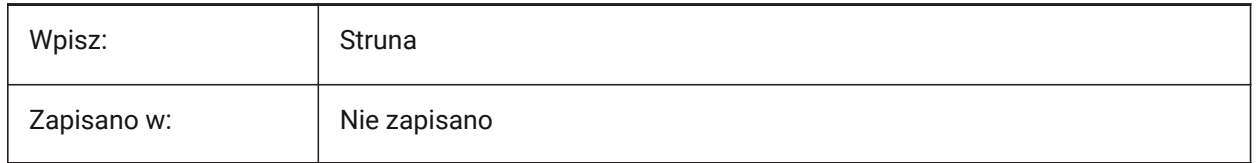

#### **15.33 MSLTSCALE system variable**

#### **15.33.1 Model space linetype scale**

Controls the linetype annotation scale behavior, in model space.

*Note:* When changing MSLTSCALE, REGEN or REGENALL is needed to update the display.

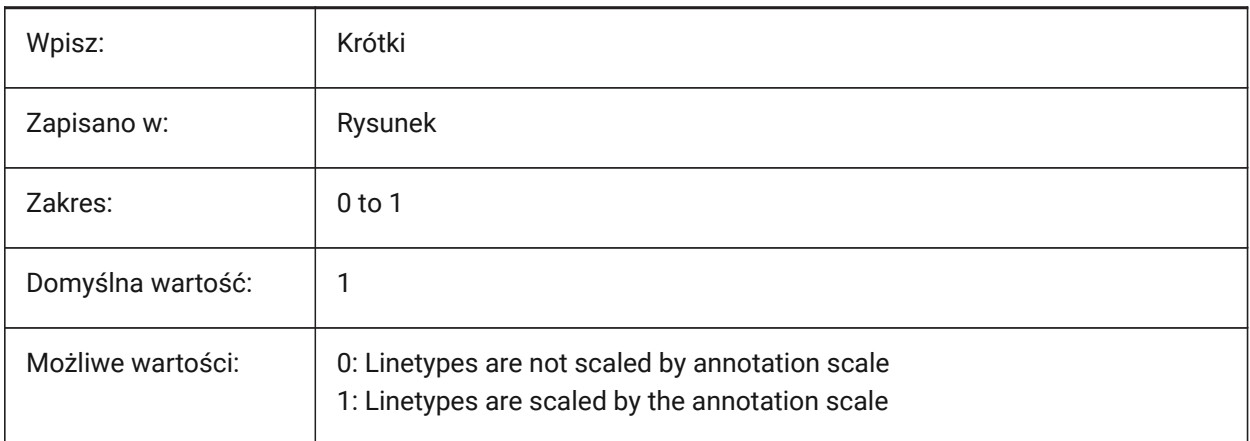

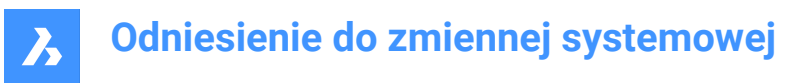

# **15.34 MSOLESCALE system variable**

### **15.34.1 Model space OLE scale**

Controls the size of an OLE (Object Linking & Embedding) entity, that contains text, when pasted into model space. Entities already placed in the drawing are not affected.

If set to zero, uses the DIMSCALE system variable.

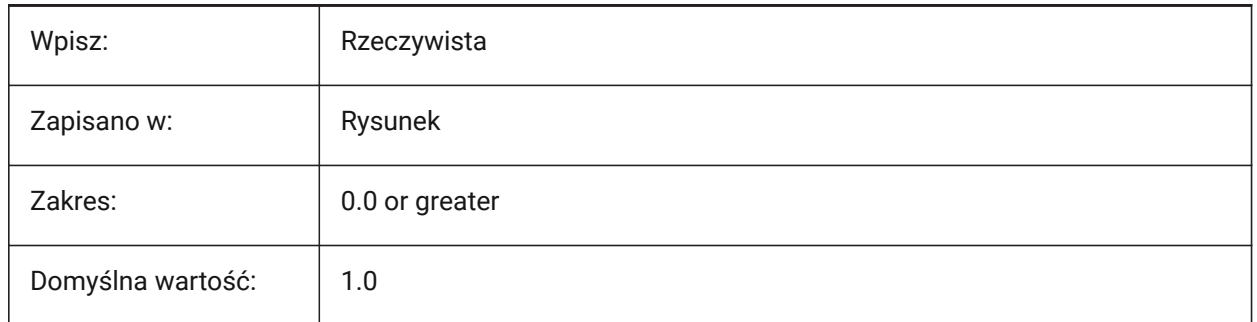

#### **15.35 MTEXTCOLUMN system variable**

#### **15.35.1 Multiline text column setting**

Controls the default column property for multi-line text.

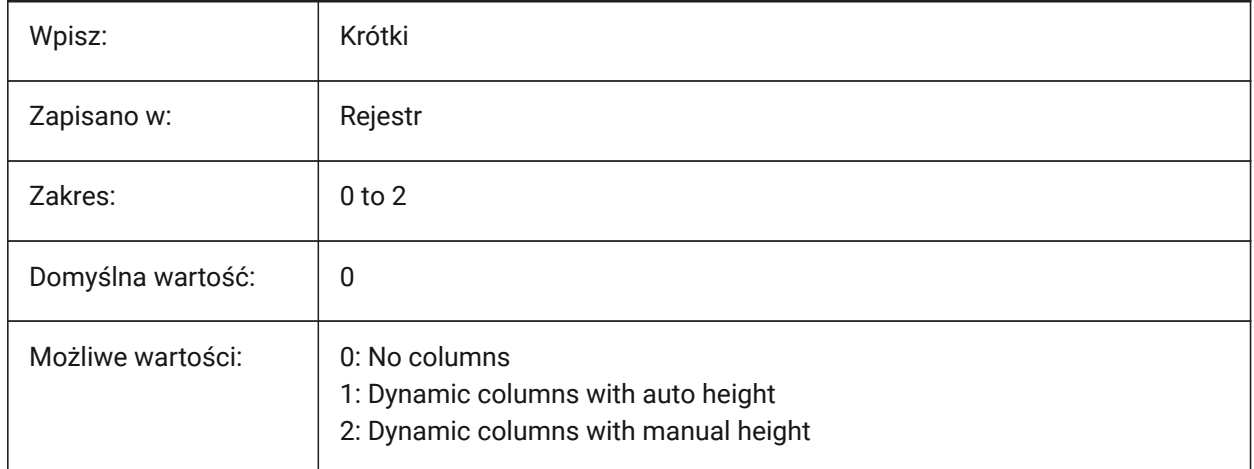

### **15.36 MTEXTDETECTSPACE system variable**

#### **15.36.1 Space detection for creating lists in mtext editor**

Creates formatted list items, when the space bar is pressed after a letter, number or symbol, in mtext editor mode.

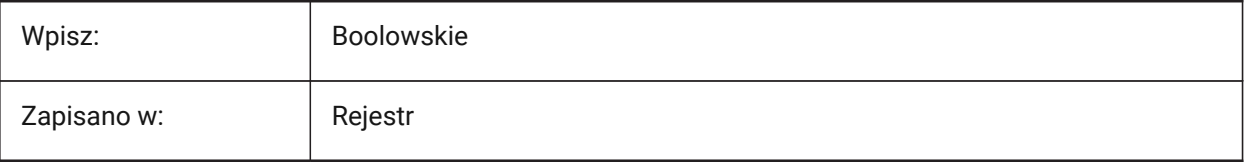

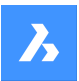

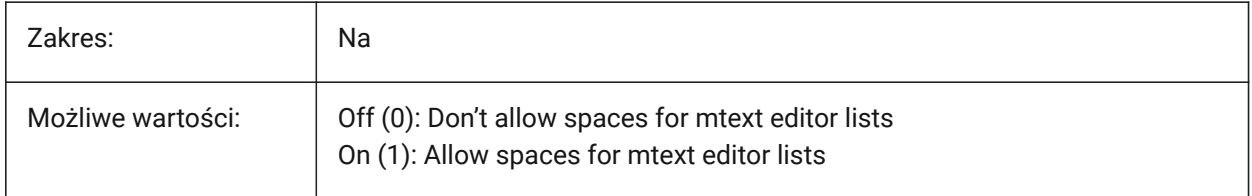

# **15.37 MTEXTED zmienna systemowa**

#### **15.37.1 Edytor tekstu wielowierszowego**

Kontroluje edytory tekstu używane dla wielowierszowych elementów tekstowych.

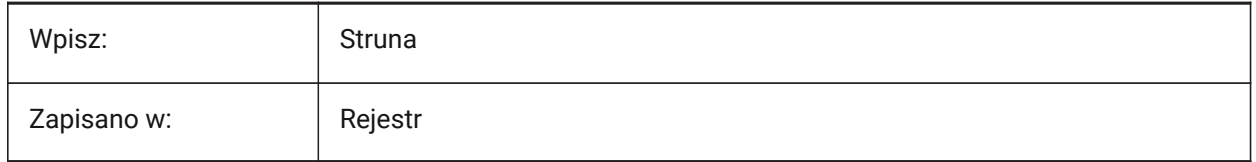

### **15.38 MTEXTFIXED system variable**

#### **15.38.1 Multiline text fixed**

Controls whether the application zooms, rotates and/or pans the view to fit the multiline text to be edited.

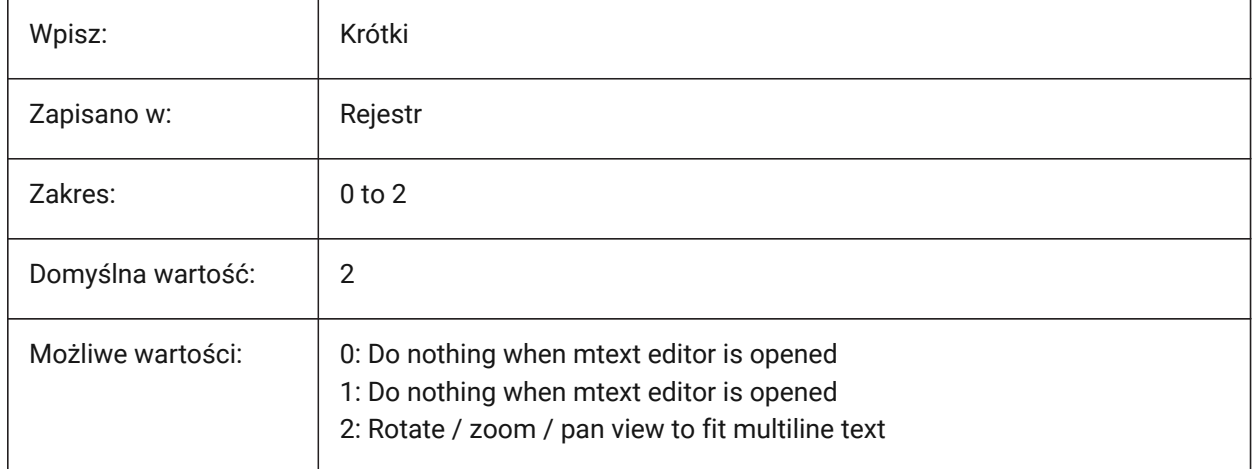

### **15.39 MTEXTTOOLBAR system variable**

#### **15.39.1 MText Formatting toolbar**

Controls if the formatting toolbar is displayed when multiline text is edited.

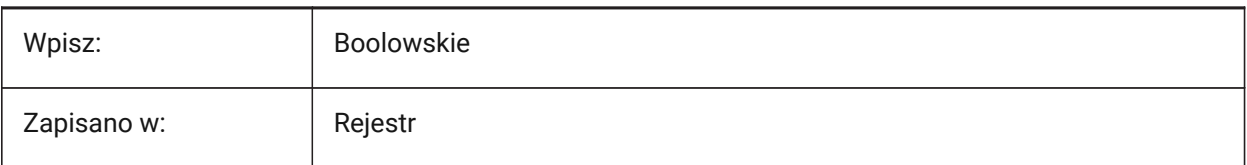

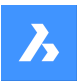

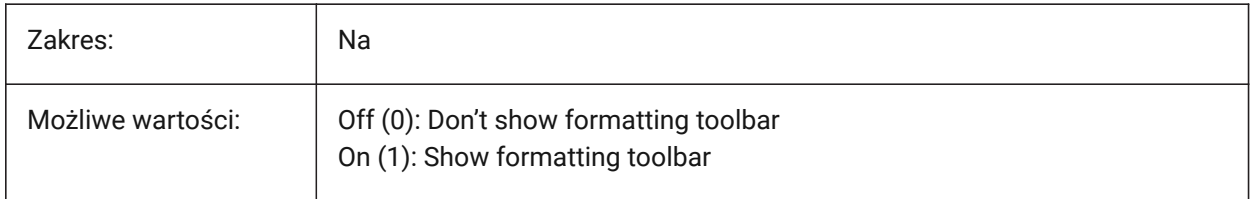

### **15.40 MTFLAGS system variable**

#### **15.40.1 Multi-Threading Flags**

Bit flags for parallel processing of display and loading.

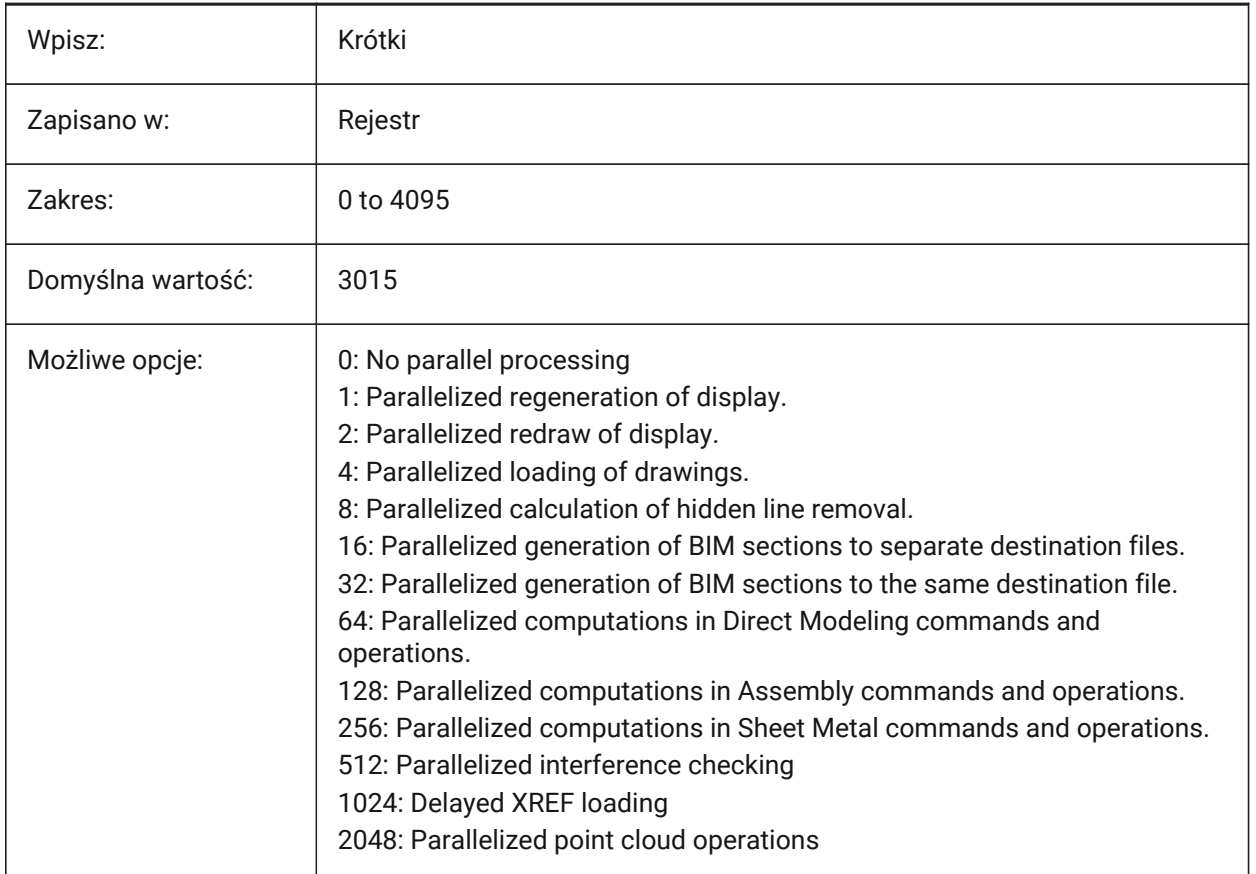

# **15.41 MULTISELECTANGULARTOLERANCE system variable**

#### **15.41.1 BimMultiSelect angular tolerance**

Controls the maximum angle between two linear solids axes, for these solids to still be considered parallel. Tylko BricsCAD

Wpisz: Rzeczywista

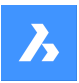

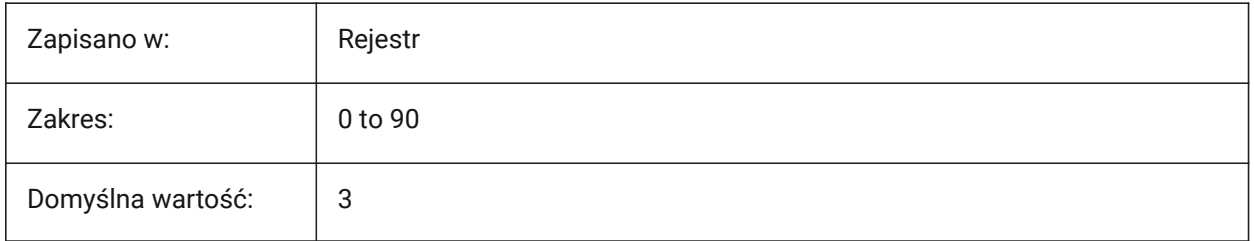

# **15.42 MYDOCUMENTSPREFIX system variable**

# **15.42.1 MyDocuments root prefix (Read Only)**

The path of the user documents folder.

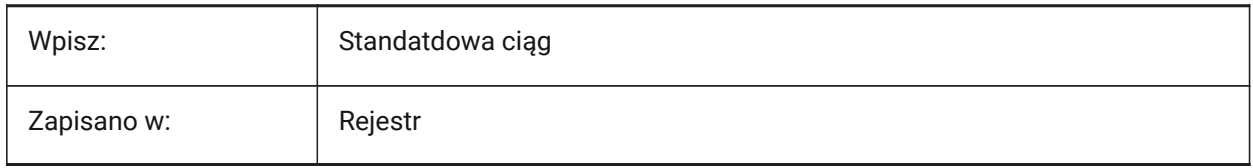

# **16. N**

# **16.1 NAVVCUBEDISPLAY system variable**

# **16.1.1 LookFrom display**

Toggles the LookFrom control on/off.

The LookFrom is the navigation control, by default this appears in the top-right corner.

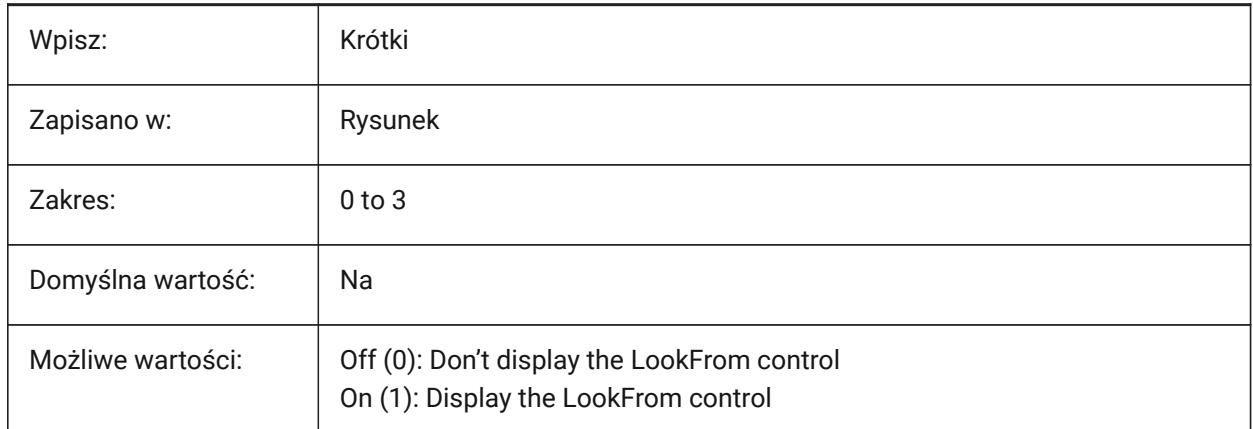

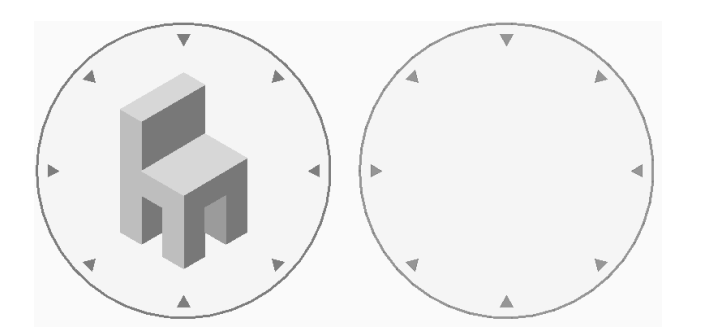

# **16.2 NAVVCUBELOCATION system variable**

### **16.2.1 LookFrom location**

Controls the location of the LookFrom control.

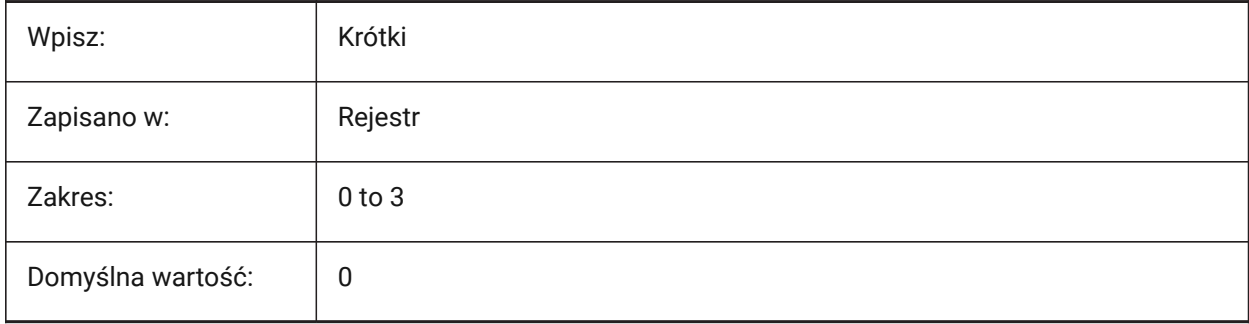

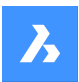

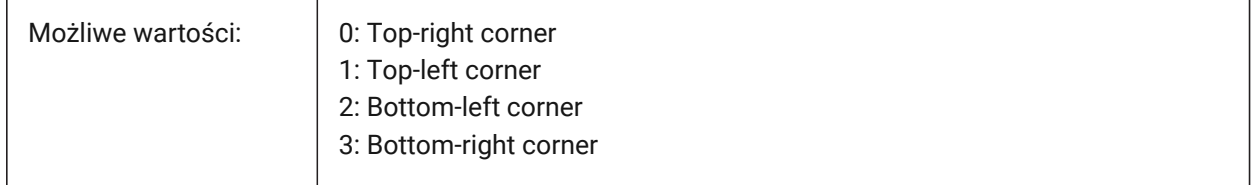

# **16.3 NAVVCUBEOPACITY system variable**

#### **16.3.1 LookFrom opacity**

Controls the opacity of the LookFrom control while inactive.

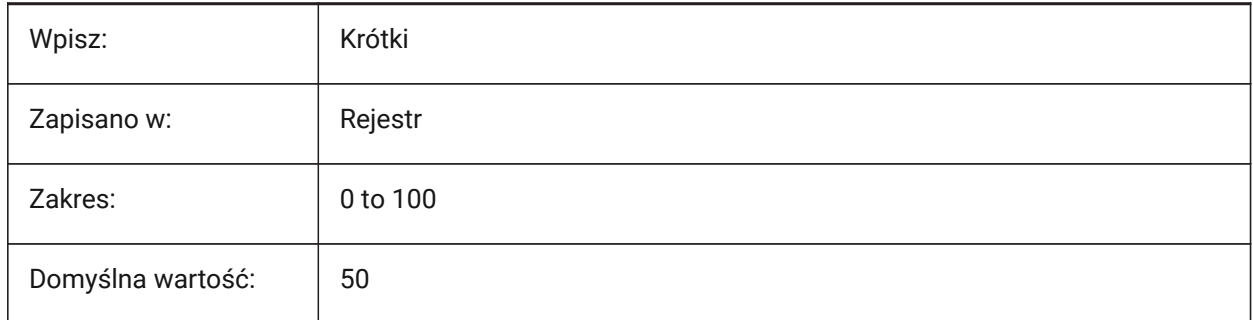

# **16.4 NAVVCUBEORIENT system variable**

### **16.4.1 LookFrom orientation**

Controls if the LookFrom control reflects the current WCS (World Coordinate System) or UCS (User Coordinate System).

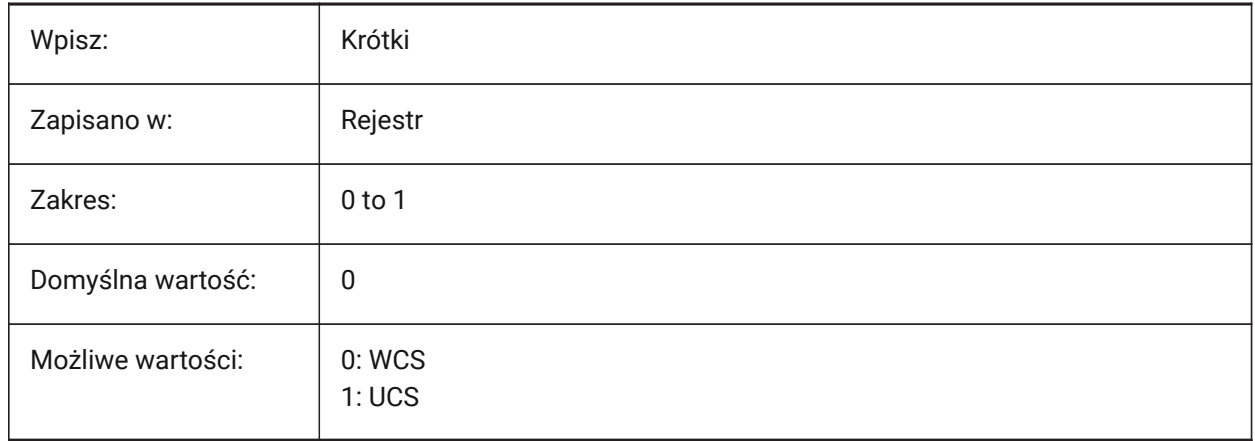

# **16.5 NEARESTDISTANCE system variable**

#### **16.5.1 Nearest Distance**

Controls nearest distance dimension between a pair of selected entities. The value is stored as a bitcode using the sum of the values of all selected options.

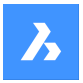

Tylko BricsCAD

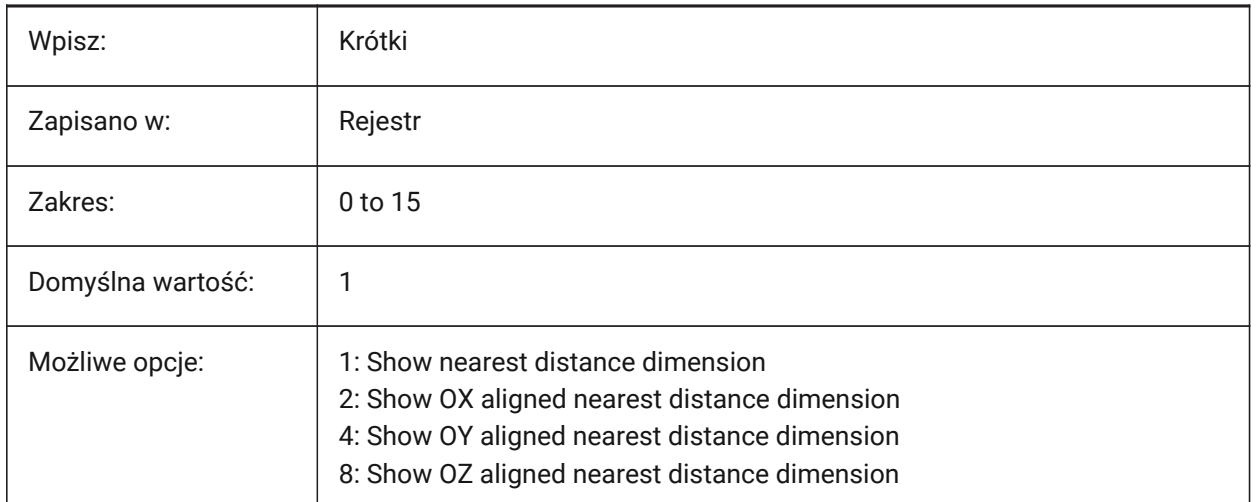

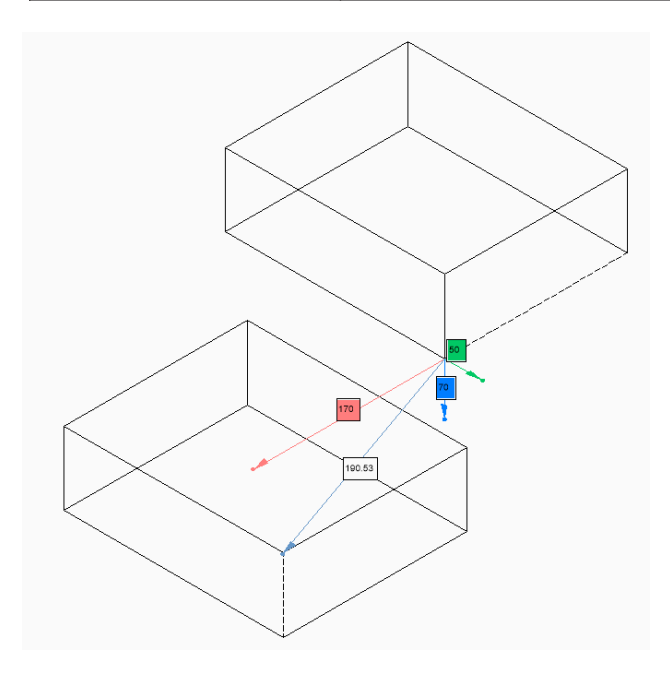

# **16.6 NOMUTT system variable**

### **16.6.1 No muttering**

Suppresses text in the Command line.

When on, the Command line will stop prompting all the options and actions.

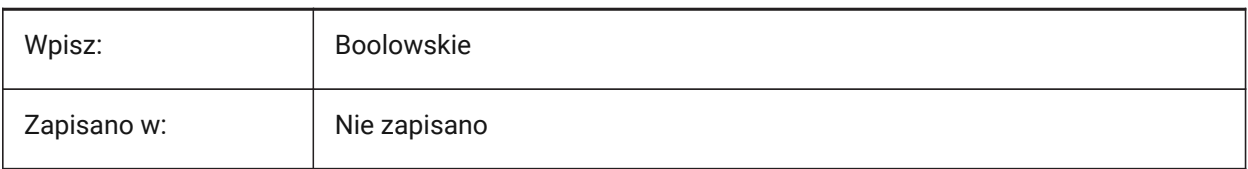

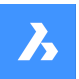

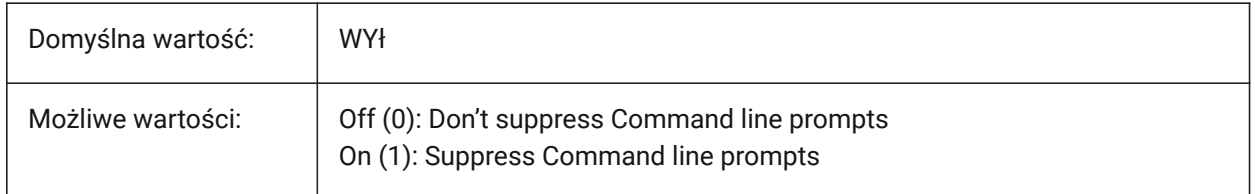

# **16.7 NORTHDIRECTION system variable**

### **16.7.1 North direction**

Controls the angle of the sun, from north, in the context of the world coordinate system (WCS).

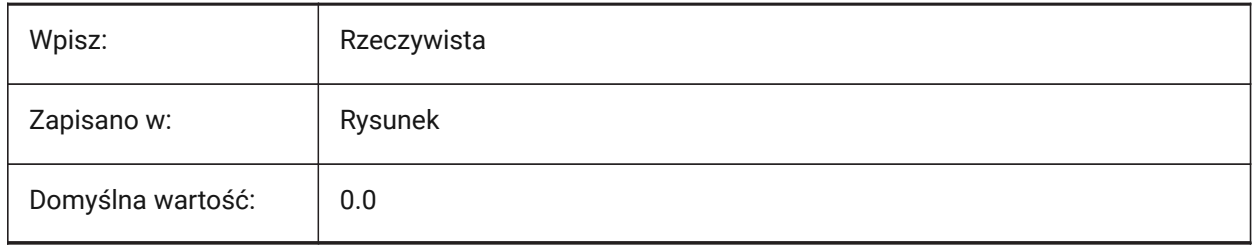

# **17. O**

# **17.1 OBJECTISOLATIONMODE system variable**

# **17.1.1 Object Isolation Mode**

Controls if entities hidden with HIDEOBJECTS or ISOLATEOBJECTS remain hidden after a drawing is saved, closed and reopened.

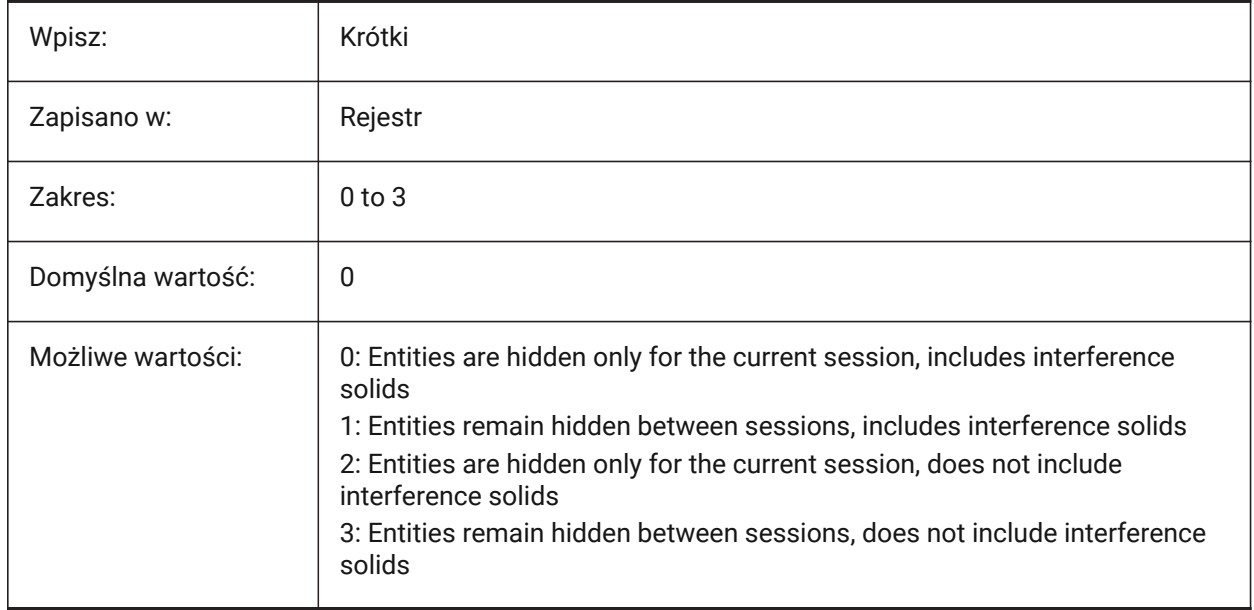

# **17.2 OBSCUREDCOLOR system variable**

### **17.2.1 Obscured color**

Controls the color of obscured lines.

Visible only if the OBSCUREDLTYPE system variable is in use.

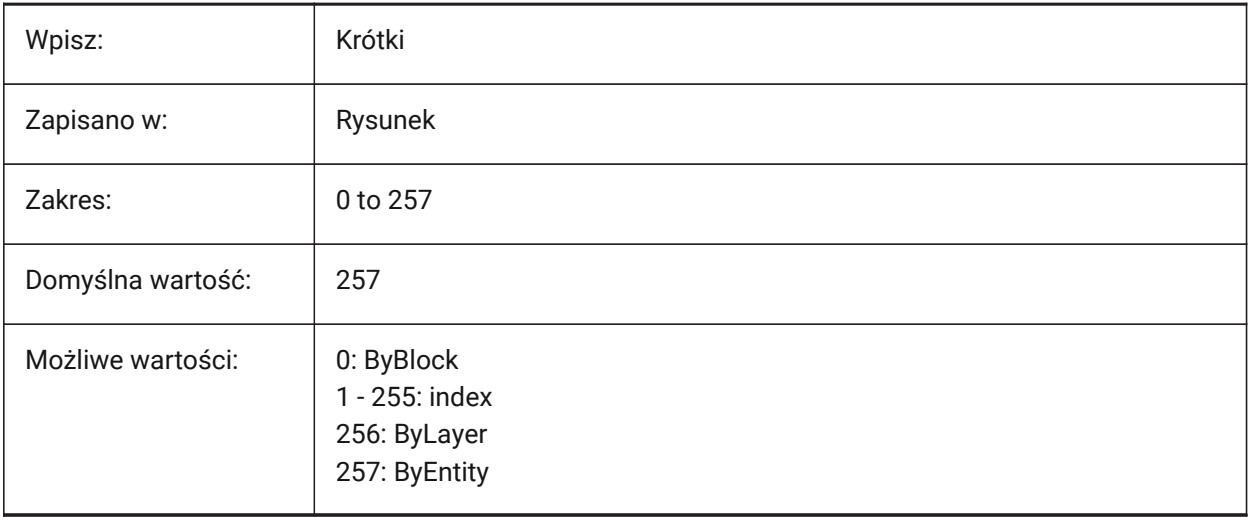

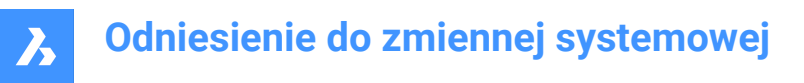

# **17.3 OBSCUREDLTYPE system variable**

#### **17.3.1 Obscured linetype**

Controls the linetype of obscured lines. Unlike regular linetypes, obscured linetypes are zoom level independent.

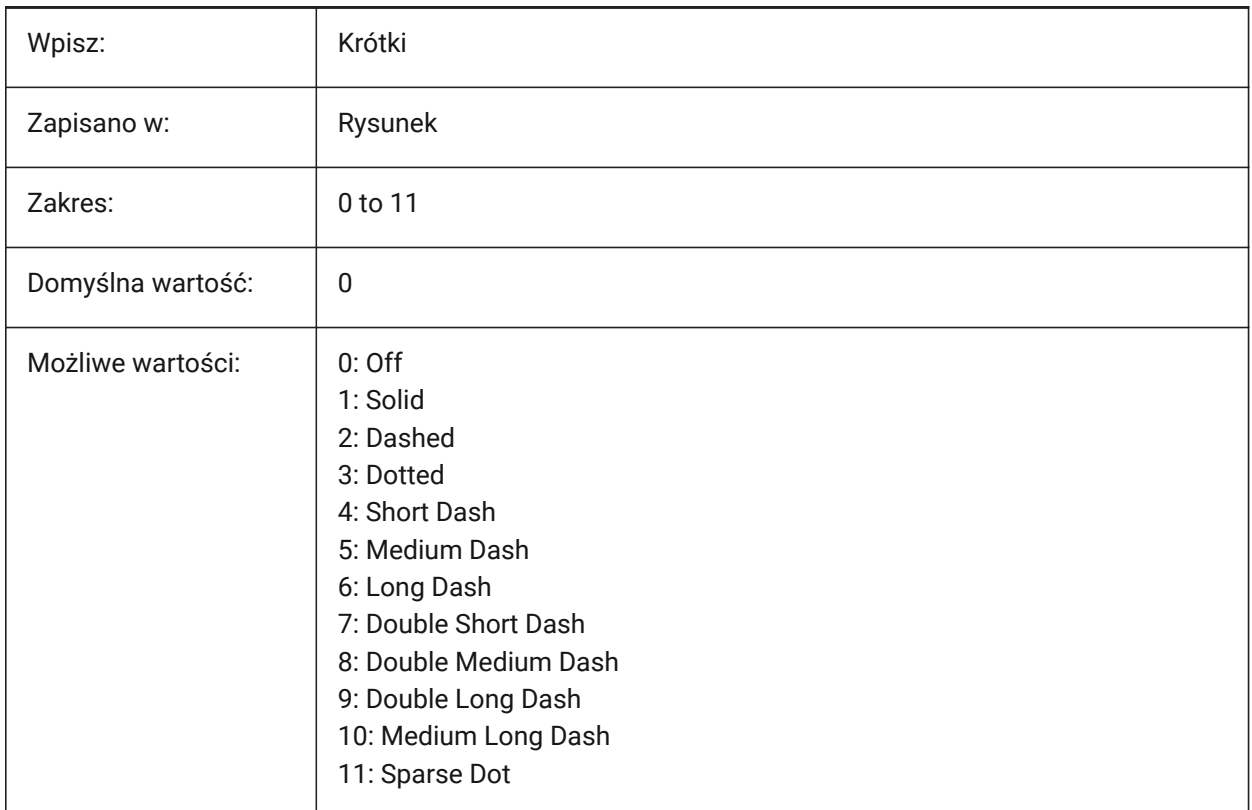

# **17.4 OFFSETDIST system variable**

#### **17.4.1 Offset distance**

Stores the last distance used for the OFFSET command.

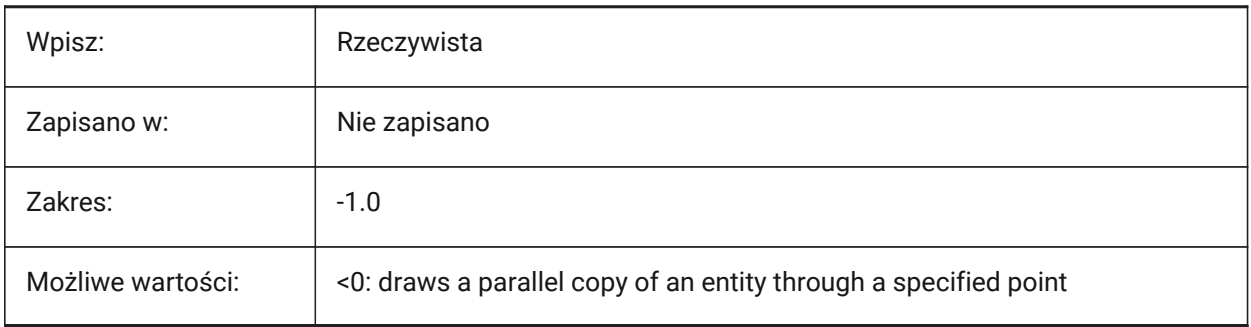

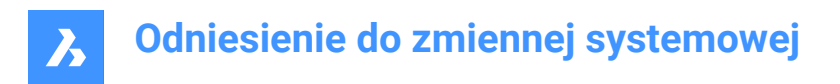

# **17.5 OFFSETERASE system variable**

#### **17.5.1 Offset erase**

Erases the source entity for the OFFSET command.

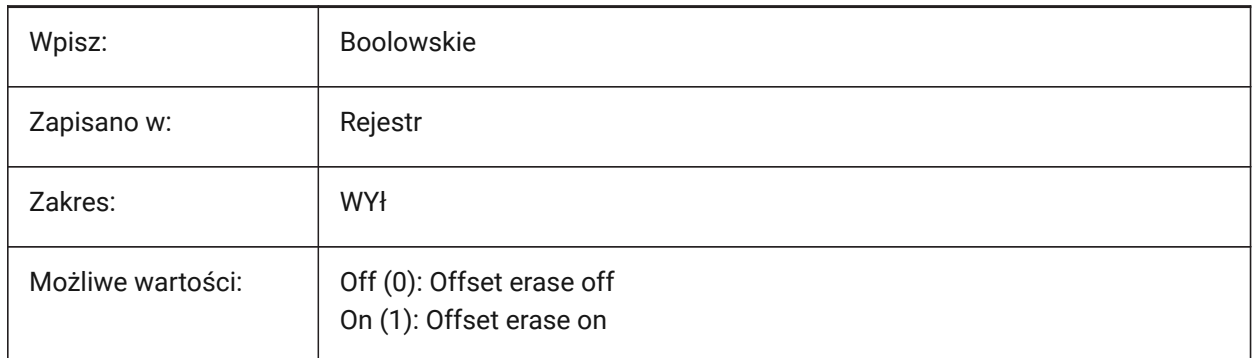

# **17.6 OFFSETGAPTYPE system variable**

#### **17.6.1 Offset gap type**

Controls how possible gaps, in parallel copies of closed polylines, are filled.

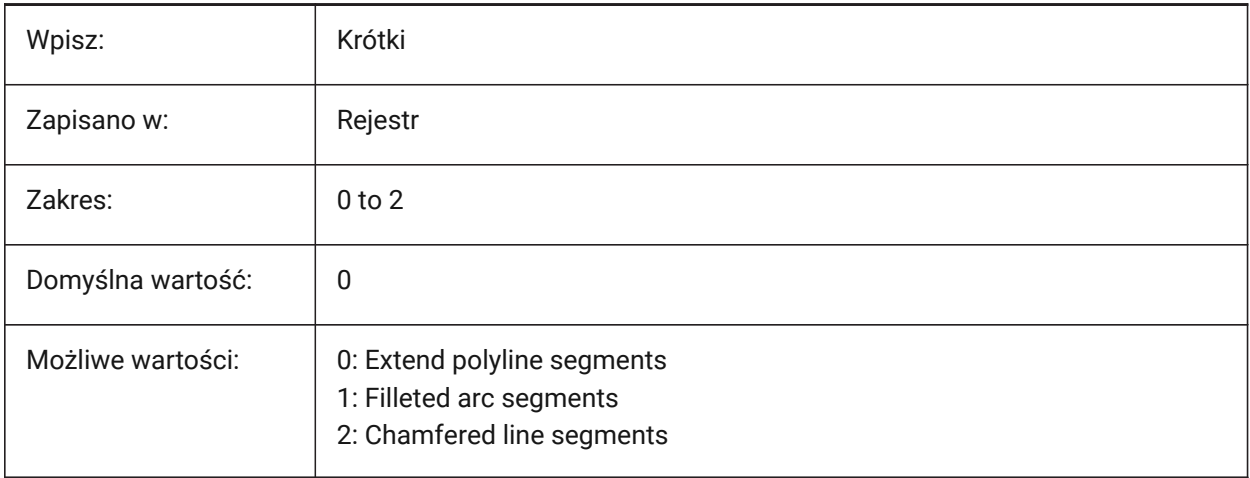

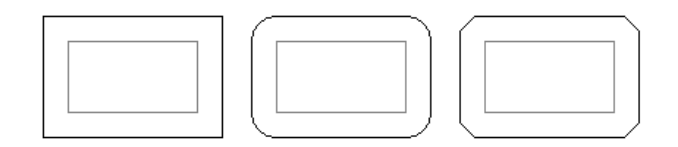

### **17.7 OLEFRAME system variable**

# **17.7.1 OLE frame**

Controls the display of a frame around an OLE object, if the FRAME system variable is set to **Use individual system variables** (3).

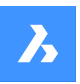

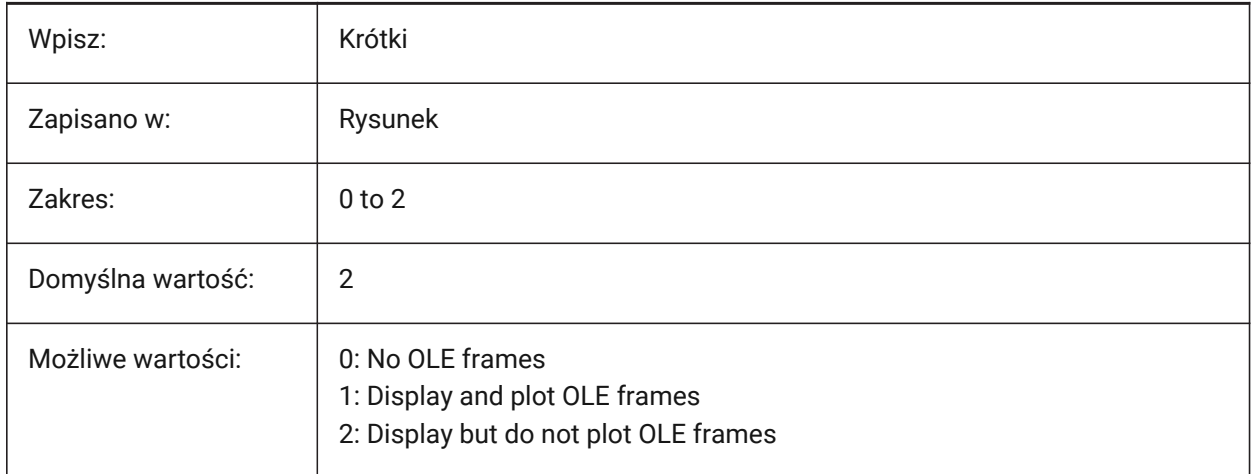

# **17.8 OLEHIDE system variable**

### **17.8.1 OLE hide**

Controls the visibility of OLE objects for both screen display and plotting.

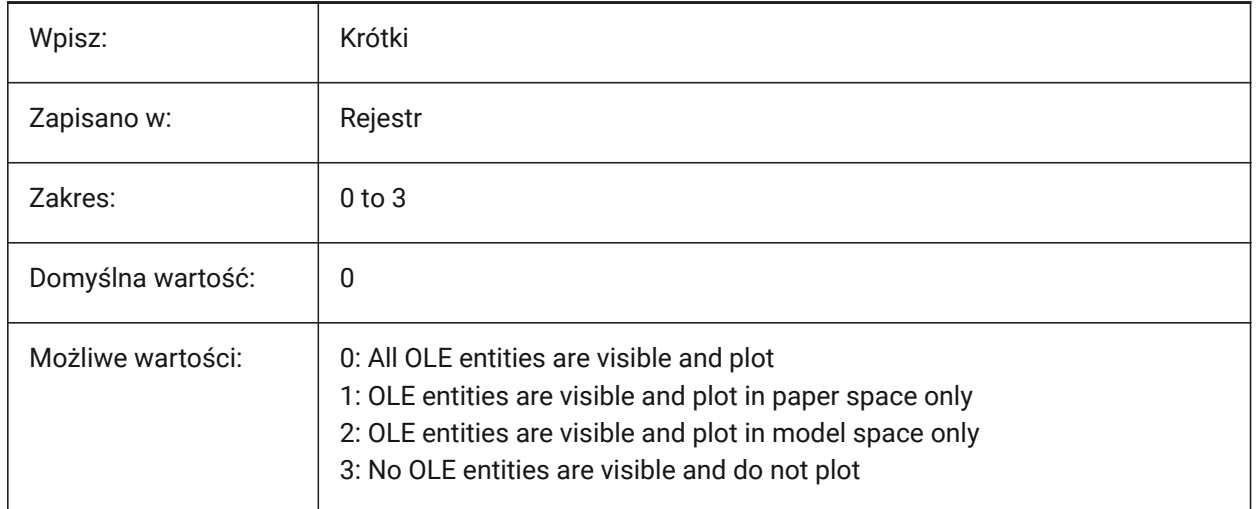

# **17.9 OLEQUALITY system variable**

#### **17.9.1 OLE quality**

Controls the default plot quality of OLE entities. When set to **Automatically Select** (3), the quality level is assigned automatically depending on the entity type (for example, photographs are set to **High**).

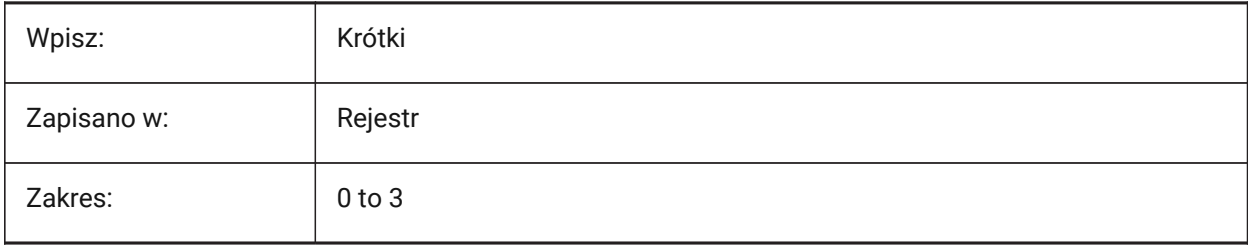

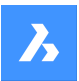

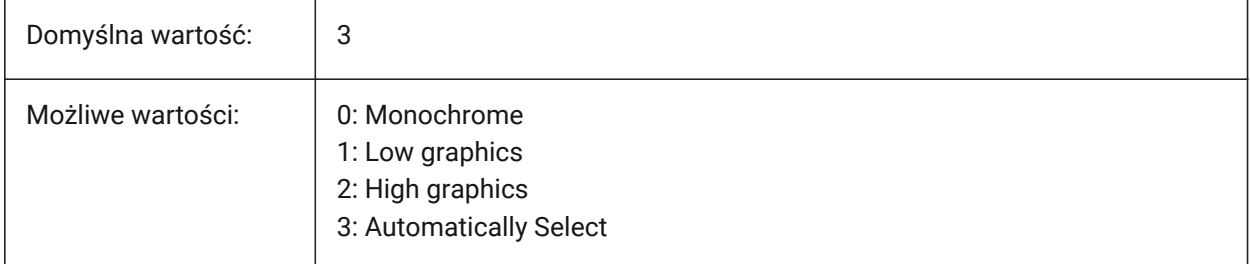

# **17.10 OLESTARTUP system variable**

### **17.10.1 OLE startup**

Loads the OLE entity source when plotting.

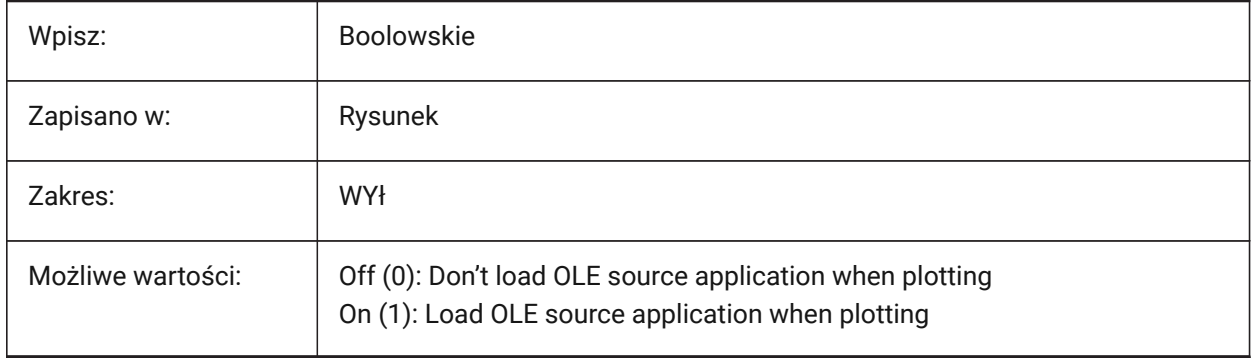

# **17.11 OPMSTATE system variable**

### **17.11.1 Properties bar state (Read Only)**

Properties bar status.

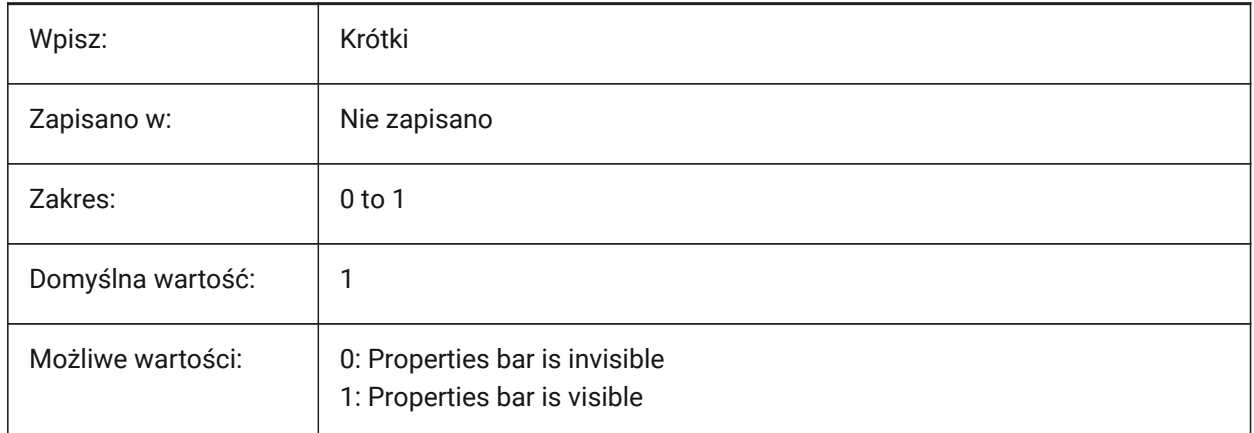

# **17.12 ORBITAUTOTARGET system variable**

#### **17.12.1 Orbit Auto Target**

Controls the behavior of the RTROT command.

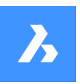

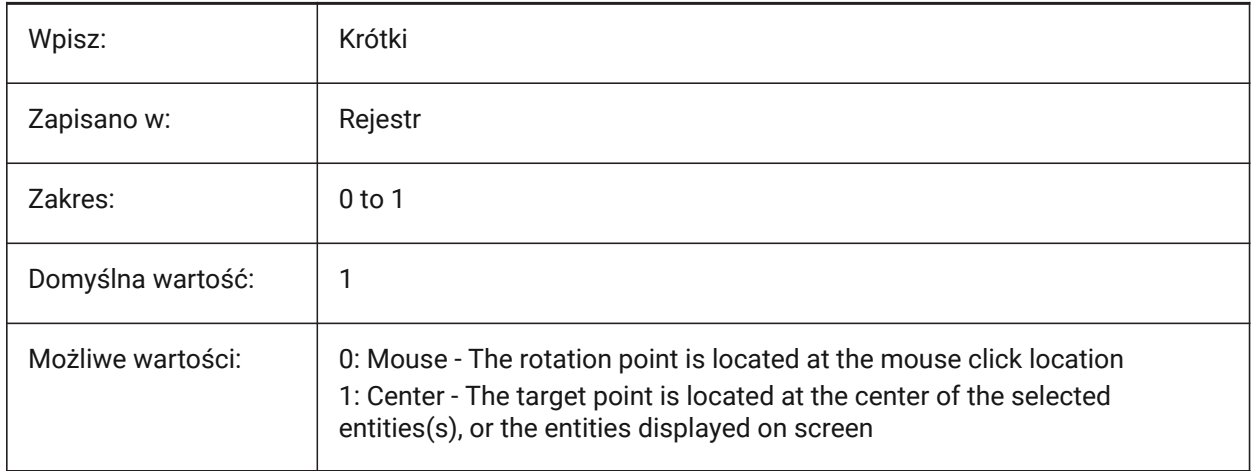

# **17.13 ORTHOMODE system variable**

### **17.13.1 Orthogonal mode**

Constrains cursor movement perpendicularly. When on the cursor can only move horizontally or vertically, relative to the current UCS and grid rotation angle. See also the SNAPANG system variable.

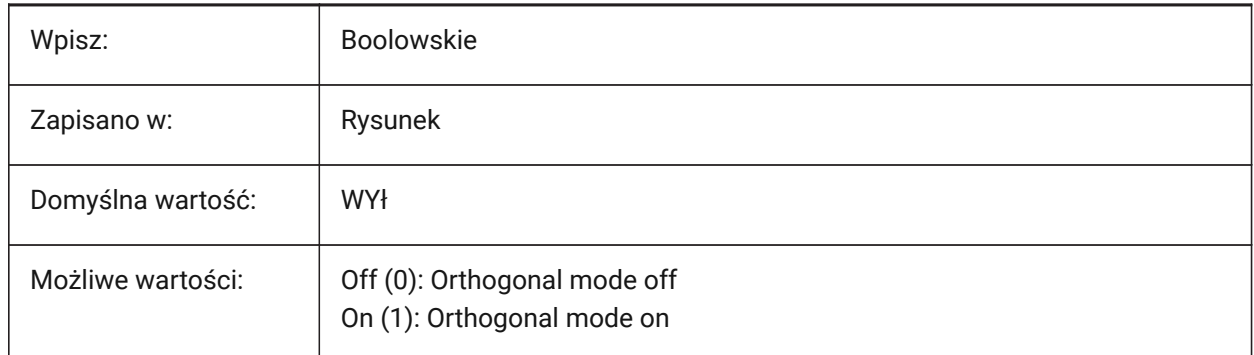

# **17.14 OSMODE zmienna systemowa**

#### **17.14.1 Tryb punktów charakterystycznych**

Kontroluje typy punktów charakterystycznych elementów 2D.

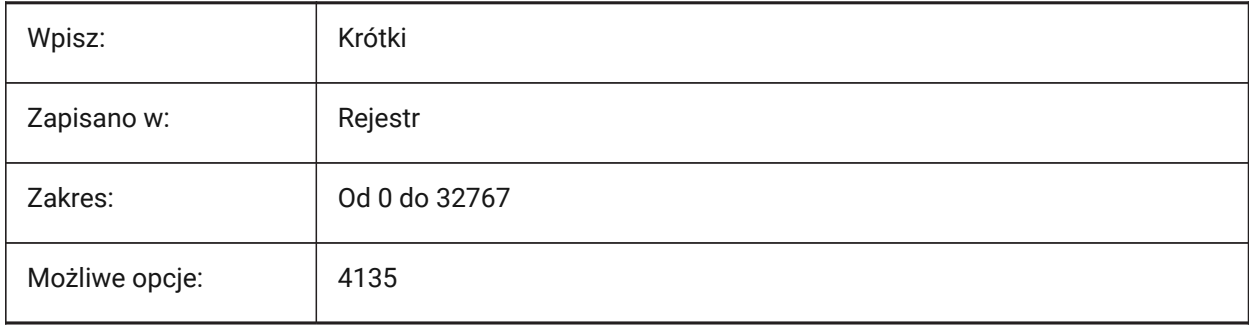

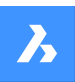

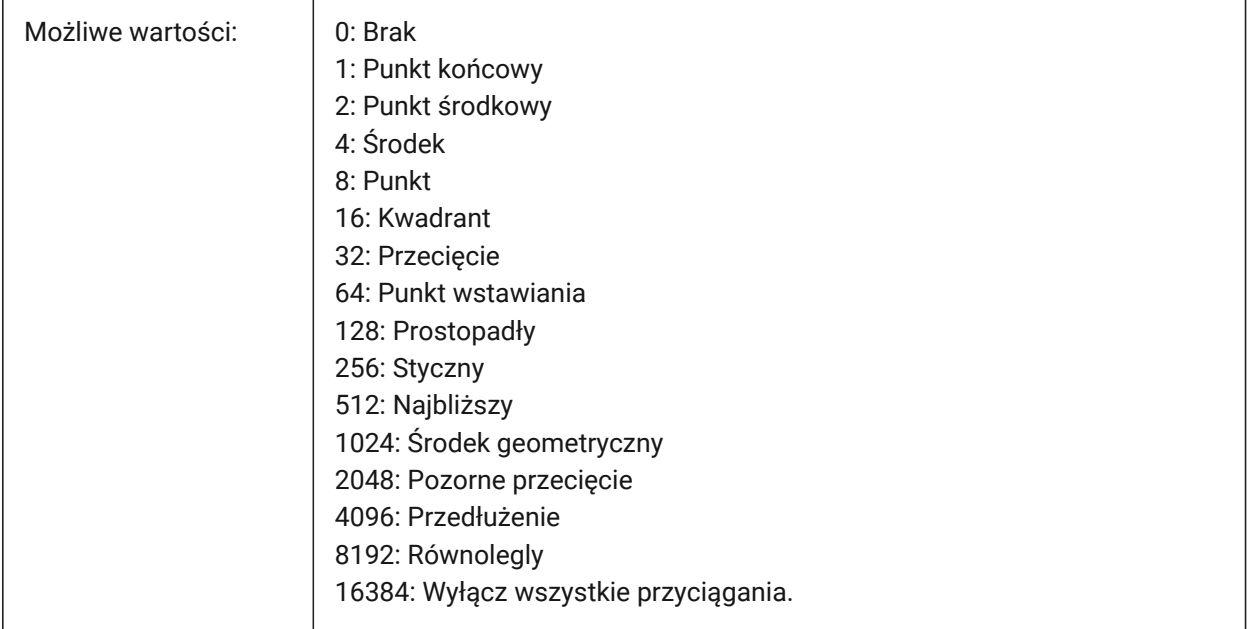

# **17.15 OSNAPCOORD system variable**

### **17.15.1 Entity snap coordinates**

Controls if entity snaps override manually entered coordinates.

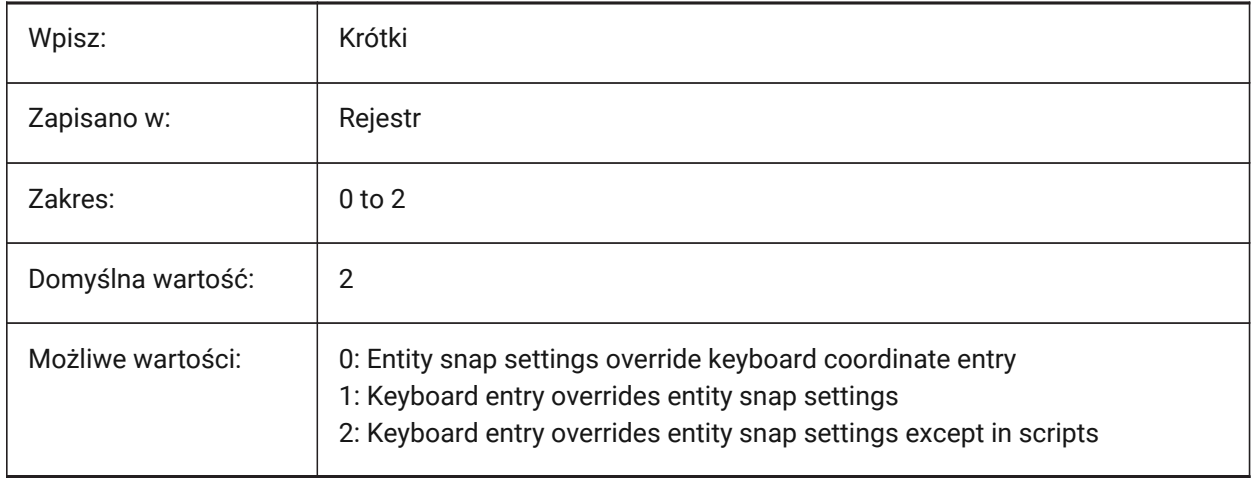

# **17.16 OSNAPZ system variable**

#### **17.16.1 Ignore entity snap elevation**

Overrides the Z coordinate of an entity snap with the current ELEVATION system variable value.

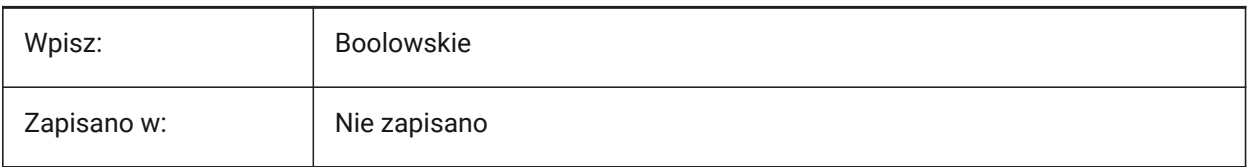
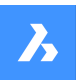

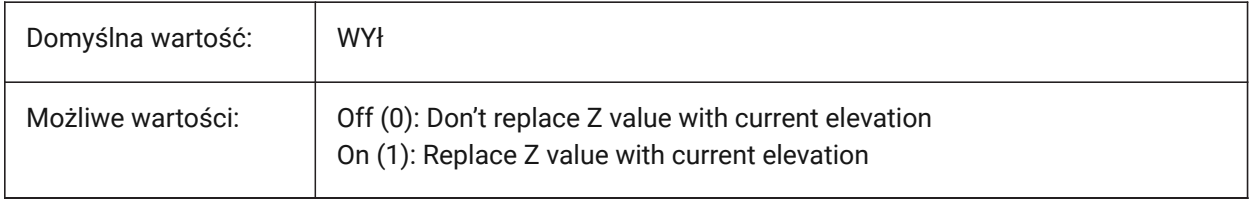

# **17.17 OSOPTIONS system variable**

#### **17.17.1 Entity snap options**

Suppresses entity snaps on certain entity types.

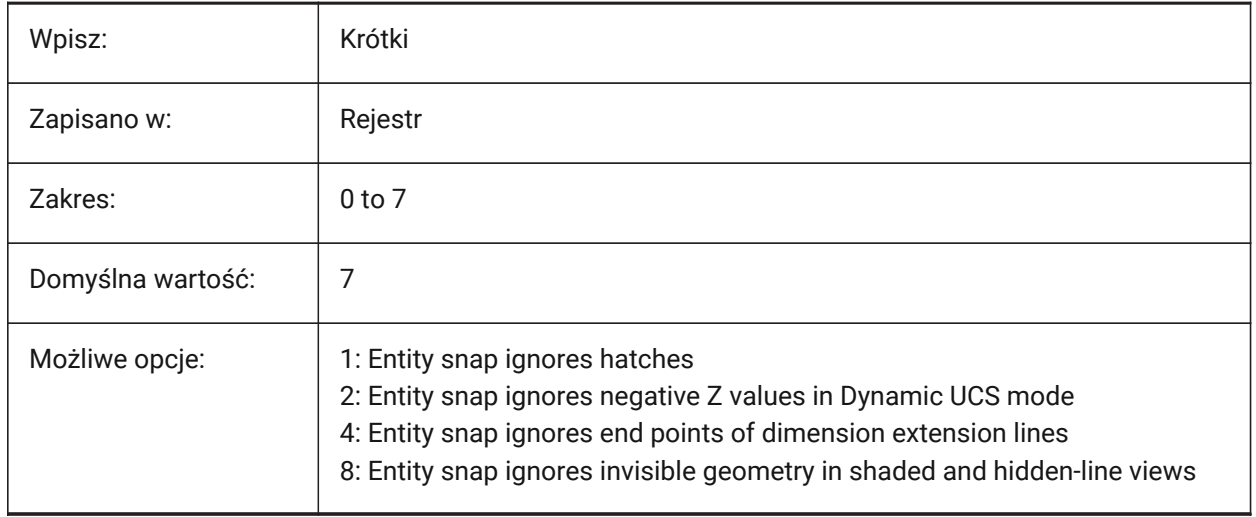

# **17.18 OVERKILLLAYER system variable**

### **17.18.1 Duplicate Entities Layer**

The layer that entities are moved to during the OVERKILL command - the **Move duplicates to Duplicate Entities layer** option.

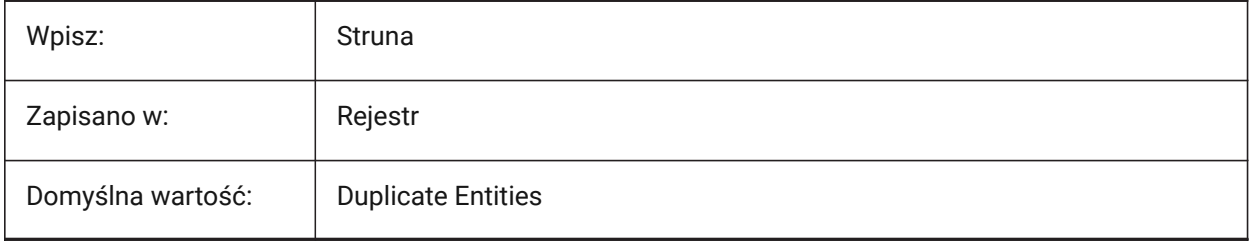

# **18. P**

# **18.1 PANBUFFER system variable**

# **18.1.1 Pan buffer**

Enables faster panning, particularly in complex drawings.

Tylko BricsCAD

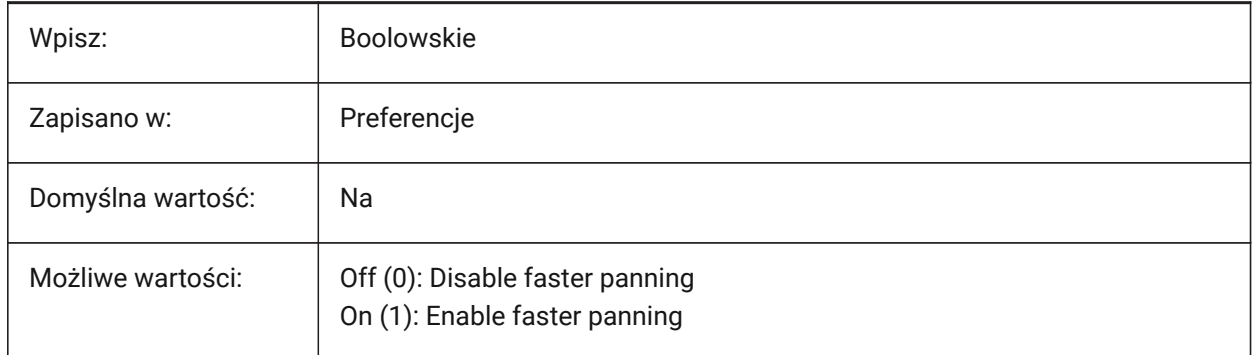

# **18.2 PANELBUTTONSIZE system variable**

# **18.2.1 Panel control button size**

Controls the size of the icons used for panels.

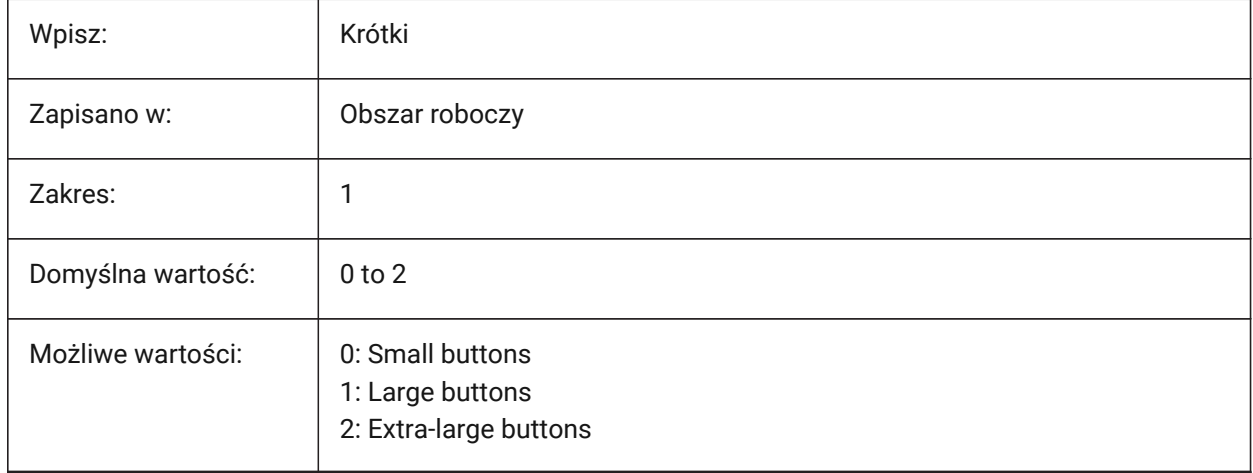

# **18.3 PAPERUPDATE system variable**

#### **18.3.1 Paper update**

Controls paper size adaption when printers are switched in the **Print** dialog box.

- If Off: does not update the paper size, preserving the paper size currently selected. If the printer has no close match, the size will be displayed as **Previous paper size**. On print, your confirmation is required before substitution with default values.
- If On: updates the paper size, using the default paper size of the selected printer.

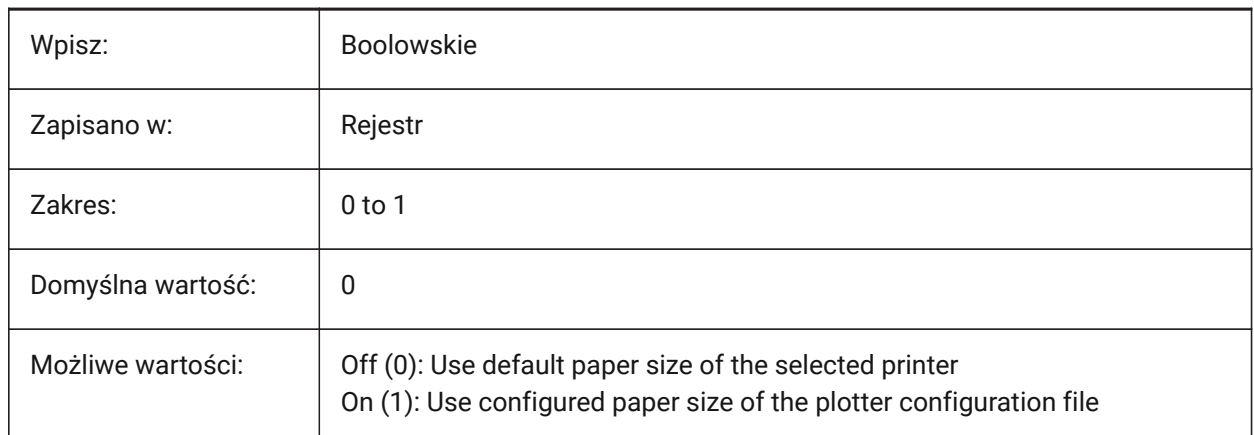

# **18.4 PARAMETERCOPYMODE system variable**

#### **18.4.1 Parameter copy mode**

Controls how constraints and related parameters are copied with the COPY command.

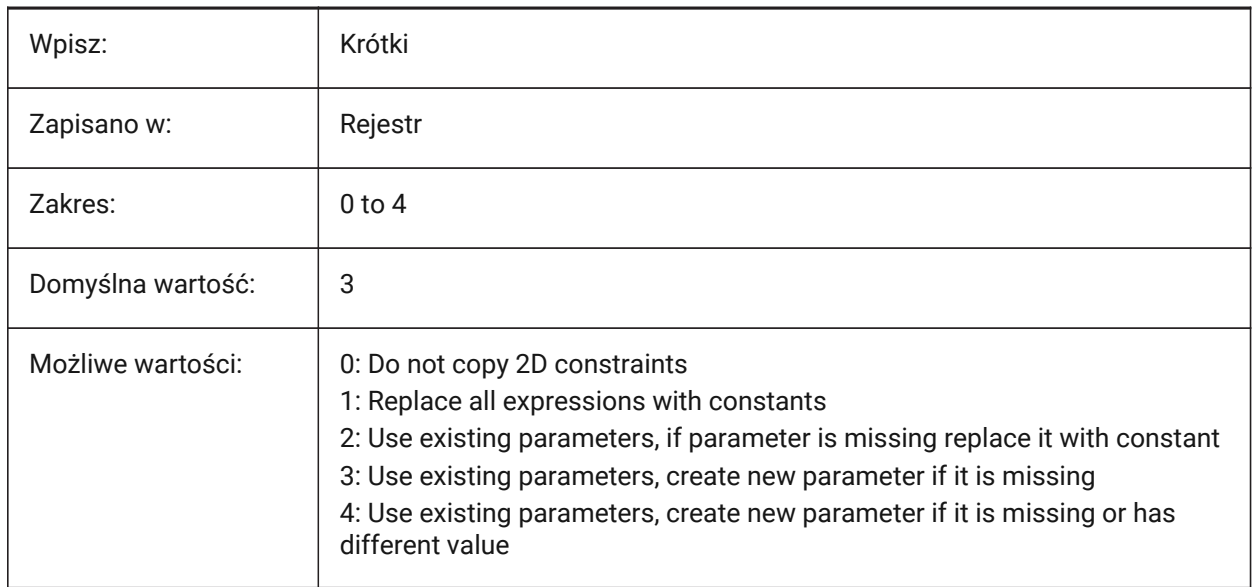

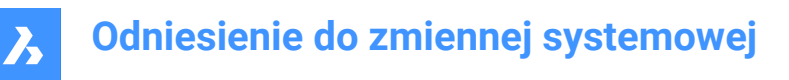

# **18.5 PARAMETERMATCHMODE system variable**

### **18.5.1 Match Parametric Blocks by parameters**

The option is not stored in registry, however for some designated blocks it is known that the individual copy is required for each separate insert.

Tylko BricsCAD

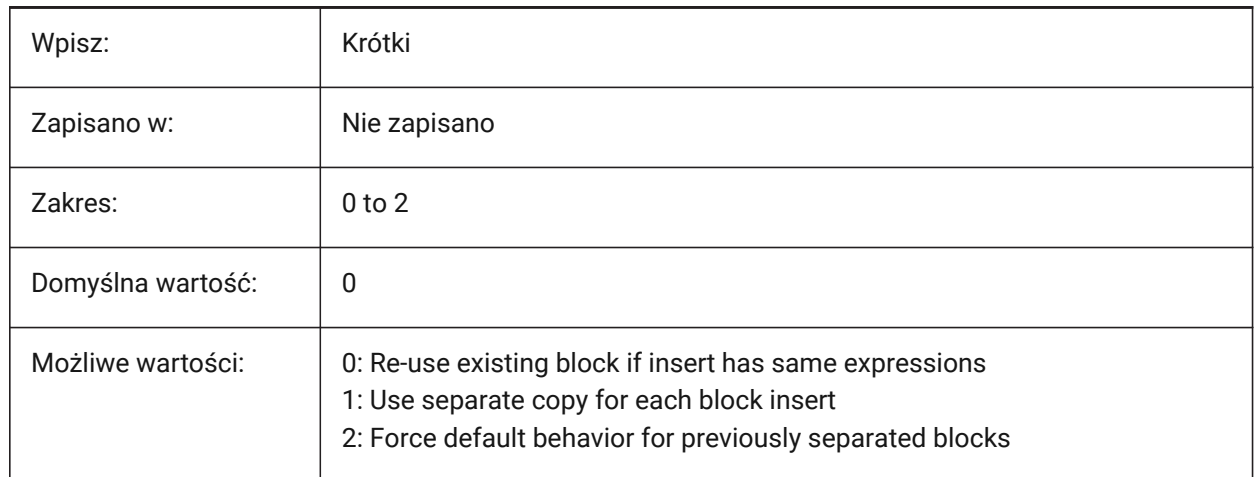

### **18.6 PARAMETRICBLOCKS2DPATH system variable**

#### **18.6.1 Parametric blocks 2D directory path**

The file path(s) for user created 2D Parametric Blocks files.

Separate file paths with semicolons (;).

Tylko BricsCAD

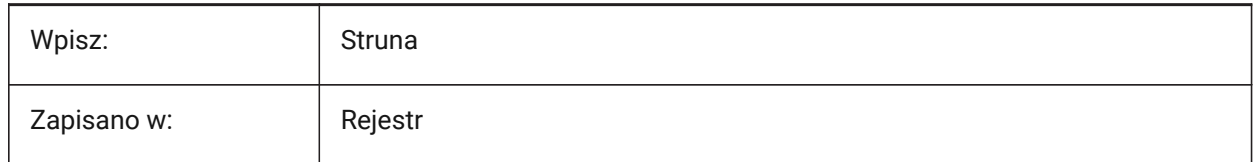

# **18.7 PBLOCKREFERENCEACTIONSVISUALIZATION system variable**

#### **18.7.1 Parametric block actions references visualization**

Enables the visualization of the parametric operations' geometries when hovering over parametric block references in model space.

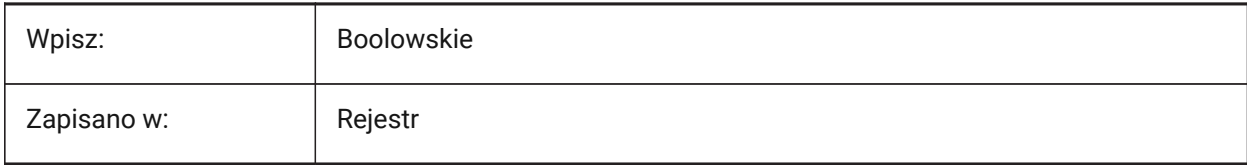

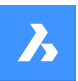

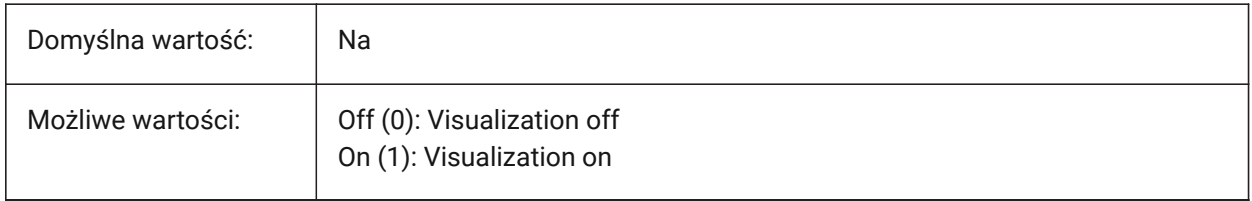

### **18.8 PDFANIMATIONFPS zmienna systemowa**

#### **18.8.1 Klatki na sekundę**

Steruje liczbą klatek na sekundę animacji.

Tylko BricsCAD

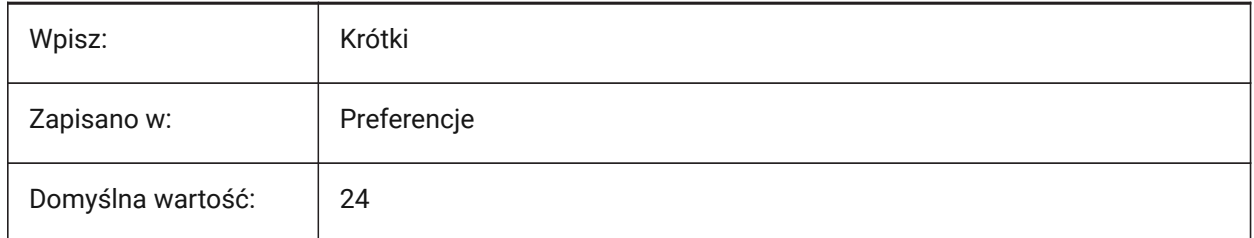

# **18.9 PDFCREATEBOOKMARKS system variable**

### **18.9.1 Create bookmarks**

Create bookmarks for PDF exports.

Tylko BricsCAD

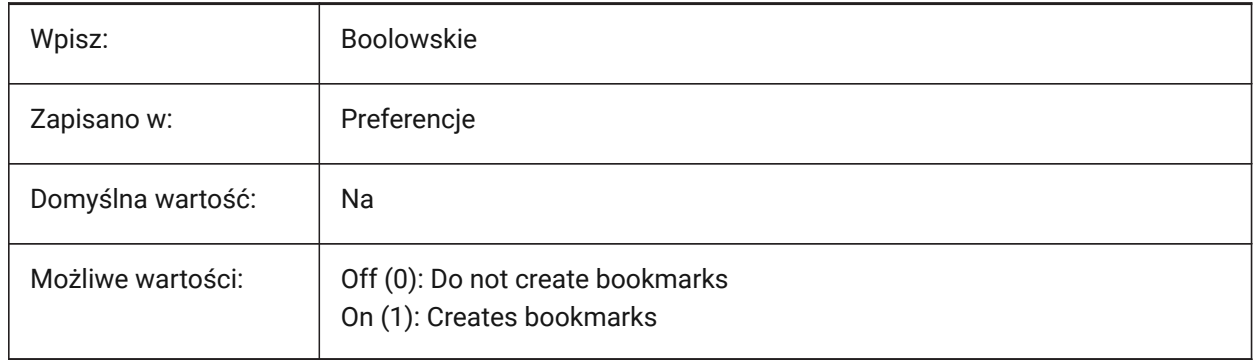

# **18.10 PDFCACHE system variable**

### **18.10.1 PDF cache**

Enables/disables the PDF cache.

A multi-resolution persistent image cache is used to display attached Pdf underlays, enabling (very) fast zoom and pan operations. The highest cached resolution is 5000 x 5000 pixels. Still, when zooming in very close, the display of the Pdf underlay will become pixelated. So a hybrid modus can be used which switches to real-time generation of crisp Pdf underlay display when zooming in very close. The initial

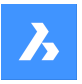

generation of the image cache may take a few seconds, from then on processing gets (very) fast, and remains like that in subsequent sessions.

Tylko BricsCAD

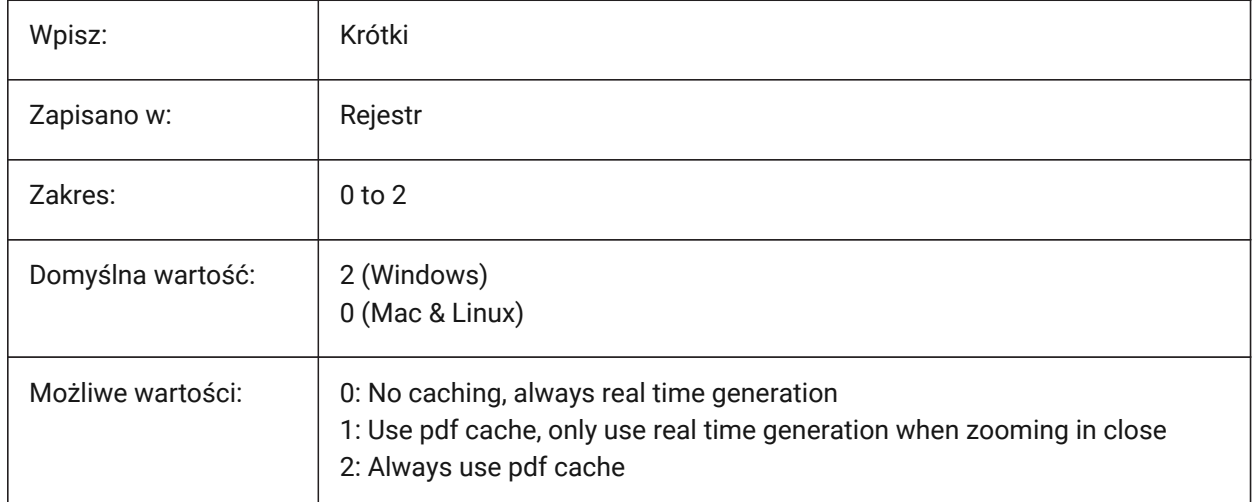

# **18.11 PDFEMBEDDEDTTF system variable**

### **18.11.1 Pdf embedded fonts**

Embeds True Type fonts for PDF exports.

Tylko BricsCAD

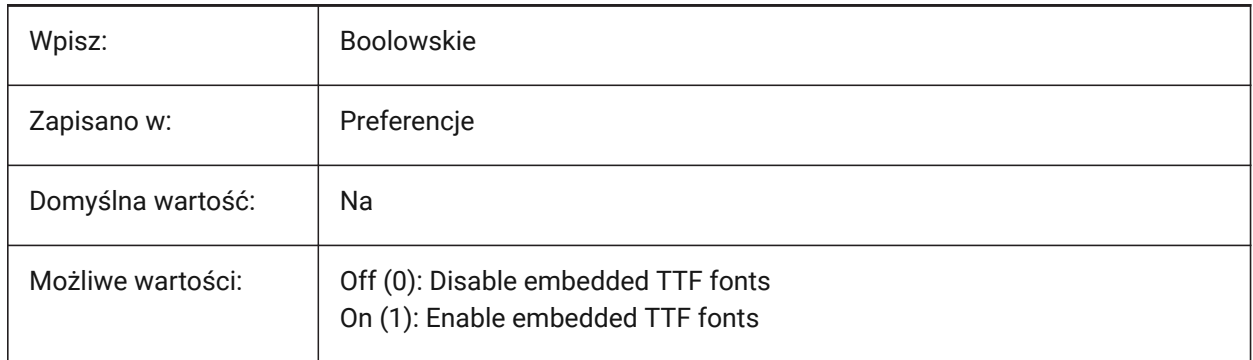

# **18.12 PDFEXPORTHYPERLINKS system variable**

### **18.12.1 Export hyperlinks**

Exports entity hyperlinks for PDF exports.

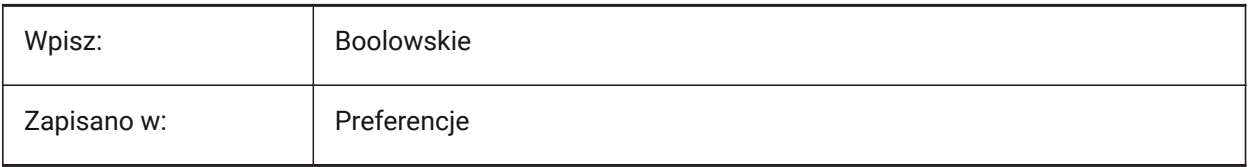

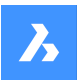

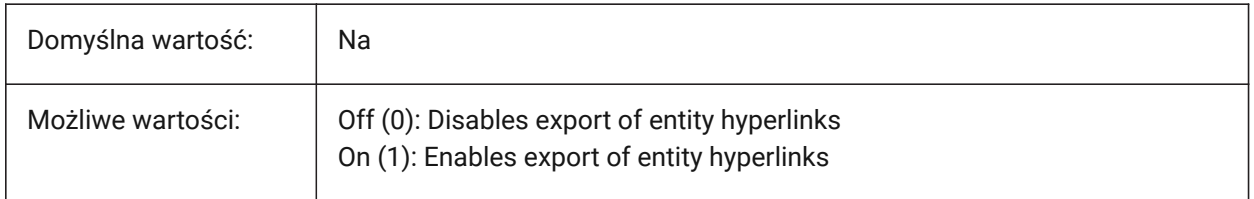

# **18.13 PDFFRAME system variable**

# **18.13.1 PDF frame**

Controls the visibility of PDF underlay frames, if the FRAME system variable is set to **Use individual system variables** (3).

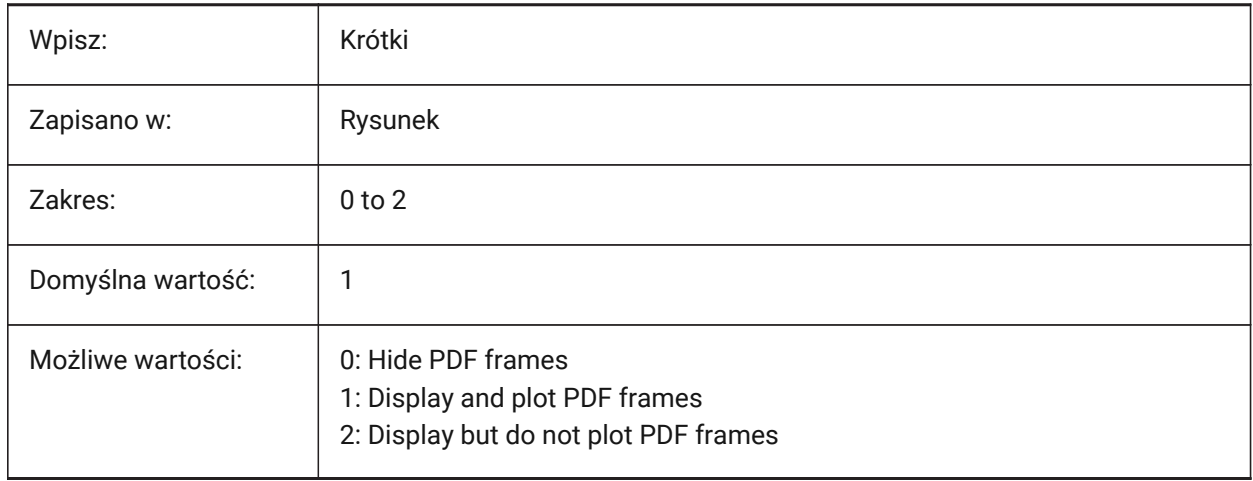

# **18.14 PDFIMAGEANTIALIAS system variable**

### **18.14.1 Image anti-aliasing**

Enables anti-aliasing for images that are upscaled during PDF export.

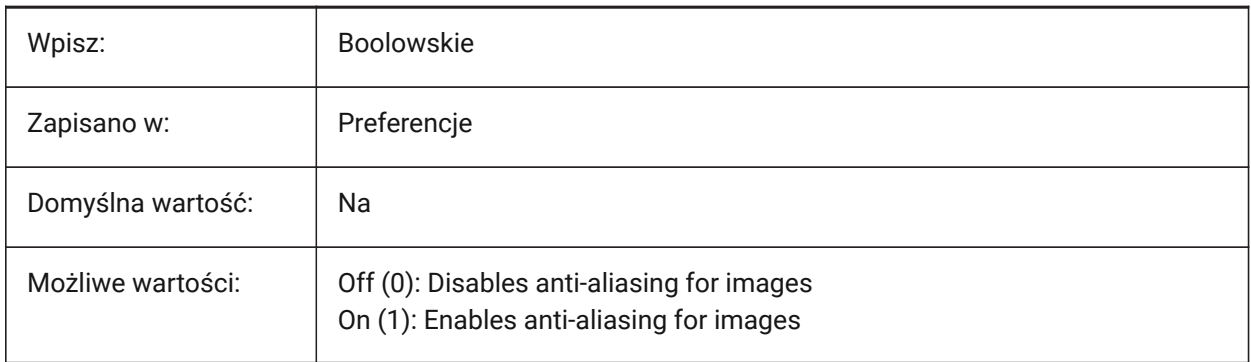

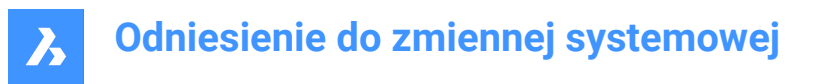

# **18.15 PDFIMAGECOMPRESSION zmienna systemowa**

#### **18.15.1 Kompresja obrazu**

Kompresuje obrazy do formatu JPEG podczas eksportowania plików PDF.

Tylko BricsCAD

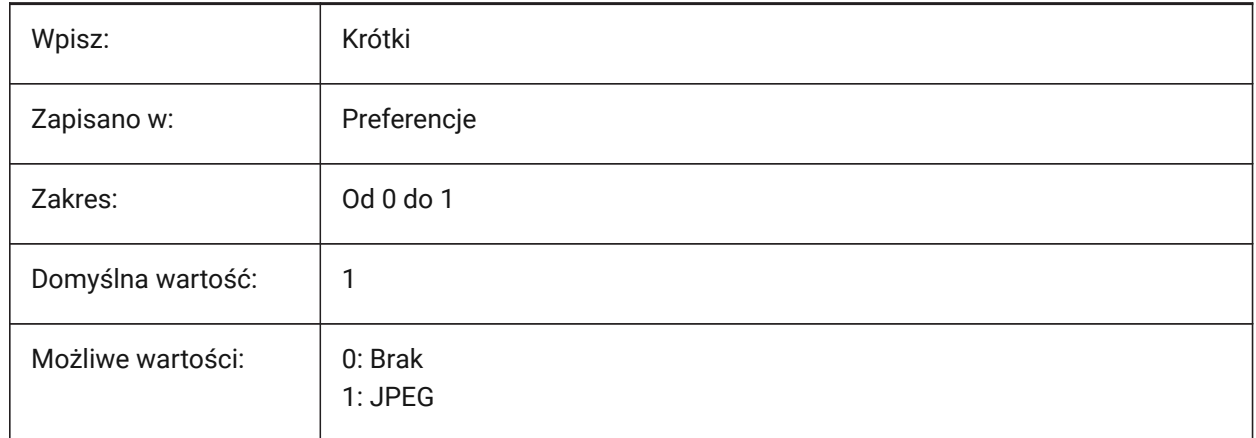

### **18.16 PDFIMAGEDPI system variable**

#### **18.16.1 Image DPI**

Controls the minimal resolution for an image exported to PDF.

Cannot exceed the value of the PDFVECTORRESOLUTIONDPI system variable.

Tylko BricsCAD

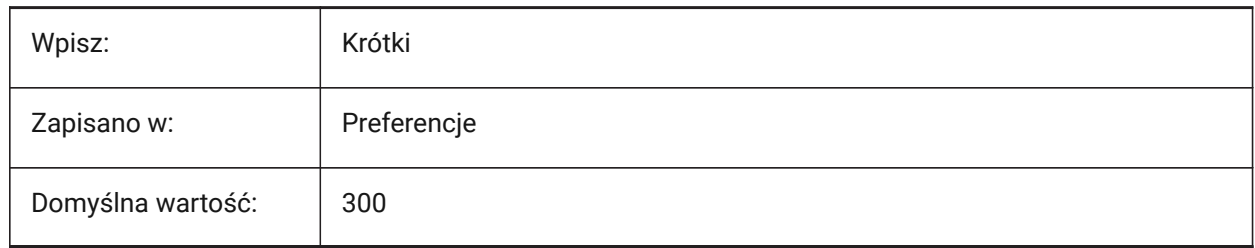

# **18.17 PDFIMPORTAPPLYLINEWEIGHT system variable**

#### **18.17.1 Apply lineweight properties**

Retains the lineweight properties of imported entities, during PDF import.

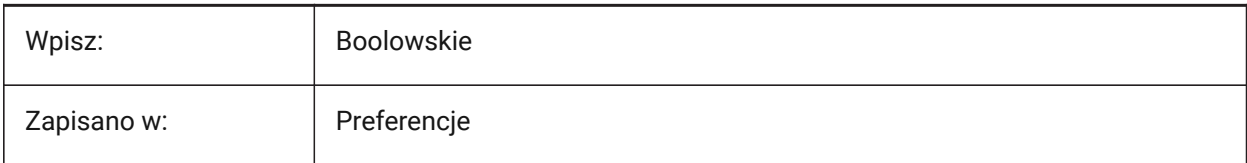

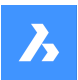

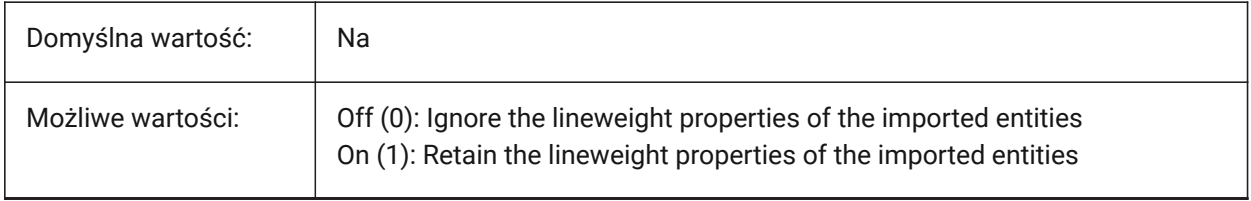

### **18.18 PDFIMPORTASBLOCK system variable**

#### **18.18.1 Import as block**

Imports PDF files as blocks.

Tylko BricsCAD

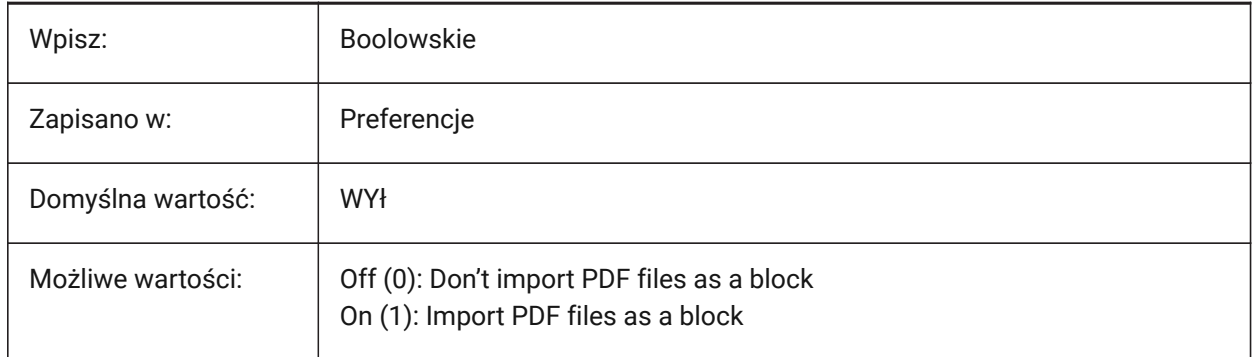

# **18.19 PDFIMPORTCHARSPACEFACTOR system variable**

### **18.19.1 Inter-character space factor**

The multiplier for the width of the space between characters in a word, used during PDF import.

If the distance between the text objects in the string is less than the width of the space taken from the font metric multiplied by this factor, the text objects are combined into one word.

*Uwaga:* Applies only if PDFIMPORTCOMBINETEXTOBJECTS is turned on.

Tylko BricsCAD

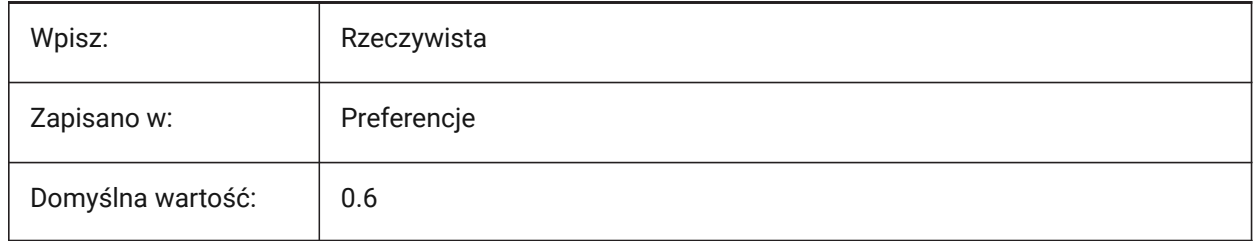

# **18.20 PDFIMPORTCOMBINETEXTOBJECTS system variable**

#### **18.20.1 Combine text entities**

Controls if text entities, that use the same font and are on the same line, are combined, during PDF import.

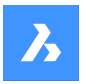

Tylko BricsCAD

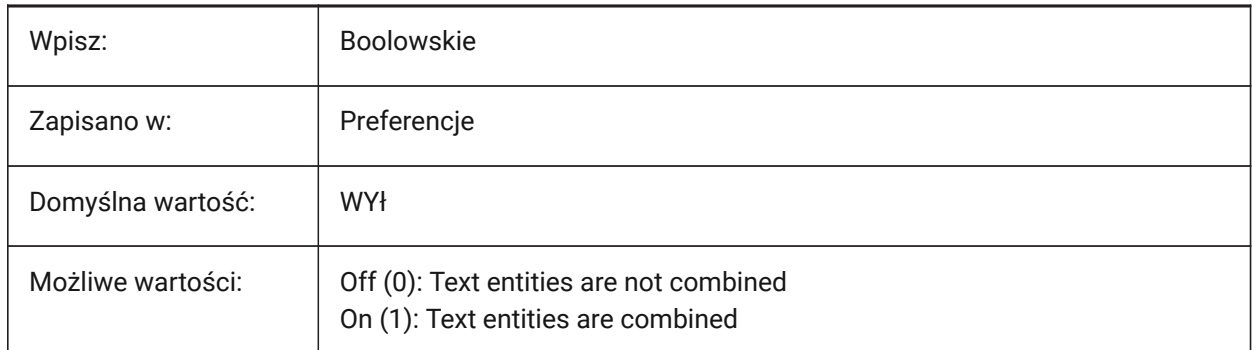

# **18.21 PDFIMPORTCONVERTSOLIDSTOHATCHES system variable**

### **18.21.1 Convert solid fills to hatches**

Converts 2D solid entities into solid-filled hatches, during PDF import.

Tylko BricsCAD

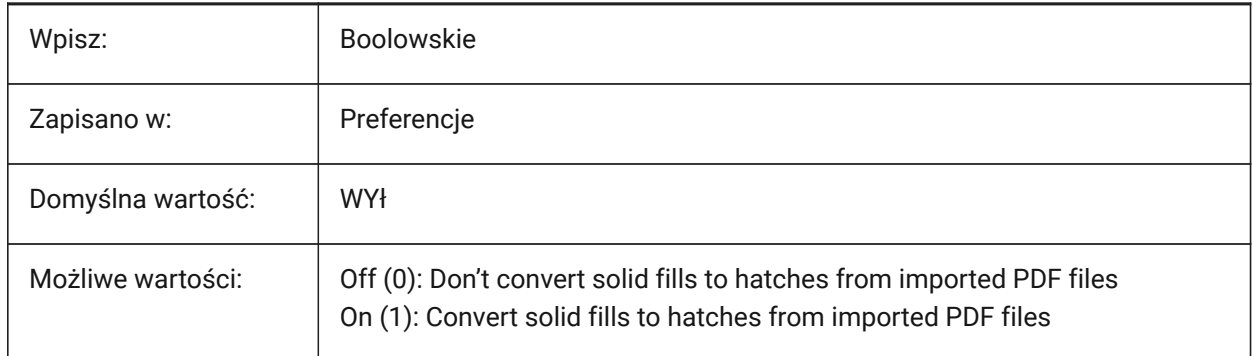

# **18.22 PDFIMPORTIMAGEPATH system variable**

### **18.22.1 Raster Images Folder**

The file path used to save images, during PDF import, absolute or relative.

- If relative, the PDF image path is relative to the folder of the current drawing file.
- If empty, the folder of the current drawing is used, if the drawing has not yet been saved the images will be saved in the same folder as the imported PDF.

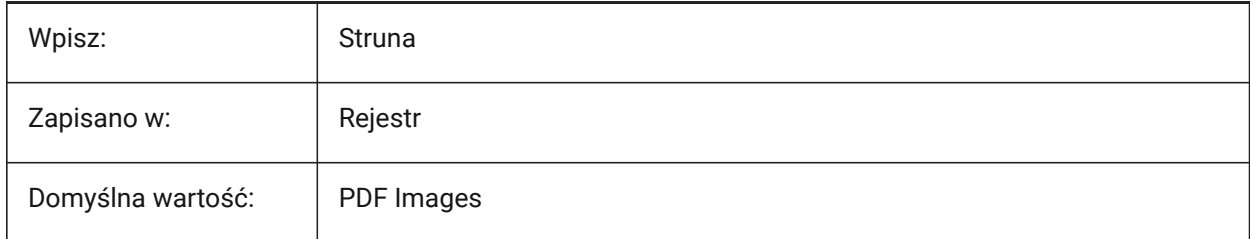

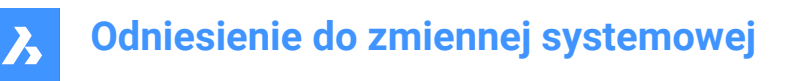

# **18.23 PDFIMPORTJOINLINEANDARCSEGMENTS system variable**

#### **18.23.1 Join line and arc segments**

Joins continuous segments into a polyline, where possible, during PDF import.

Tylko BricsCAD

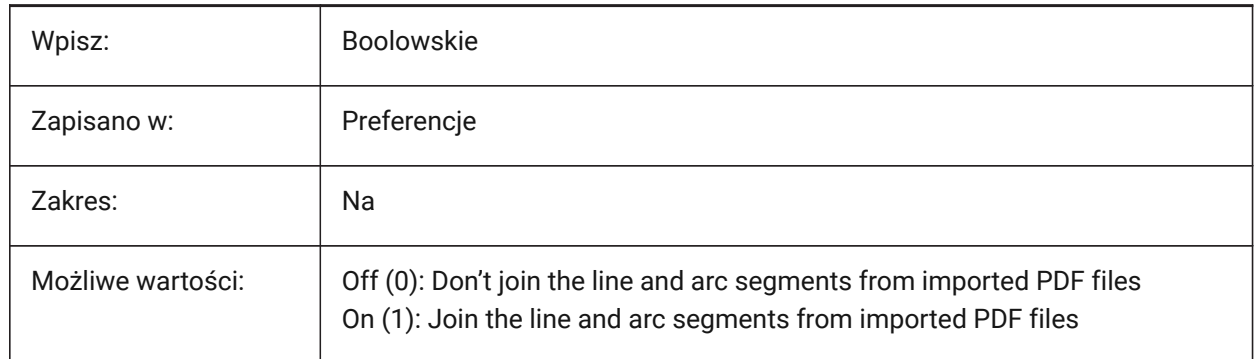

### **18.24 PDFIMPORTLAYERSUSETYPE system variable**

#### **18.24.1 Layers**

Controls layers during PDF import.

Tylko BricsCAD

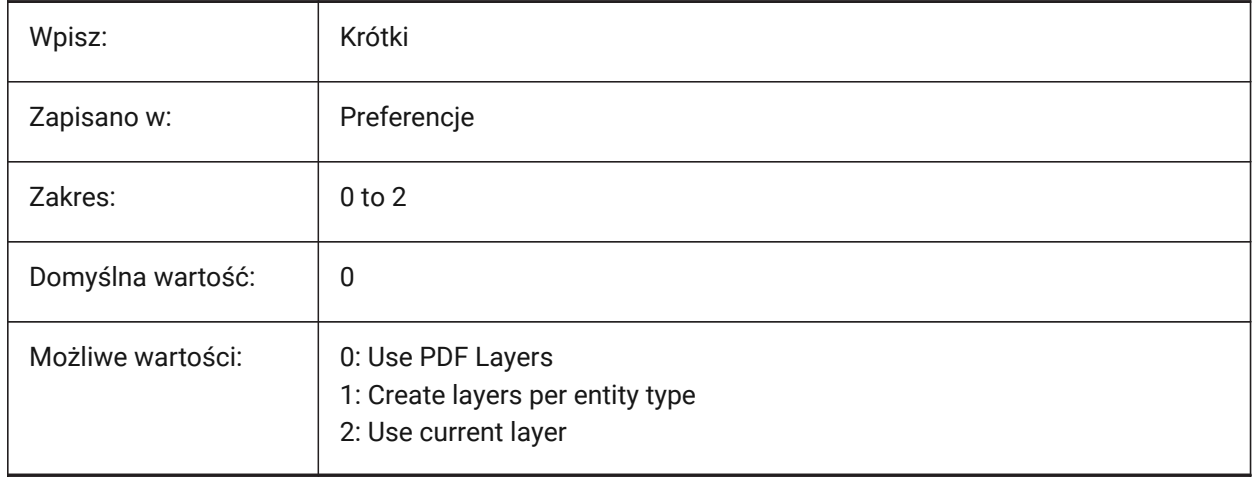

### **18.25 PDFIMPORTRASTERIMAGES system variable**

#### **18.25.1 Raster Images**

Extracts images to PNG files and attaches these to the current drawing, during PDF import. These images are stored in the folder set in the PDFIMPORTIMAGEPATH system variable.

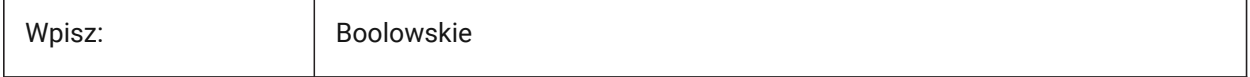

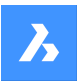

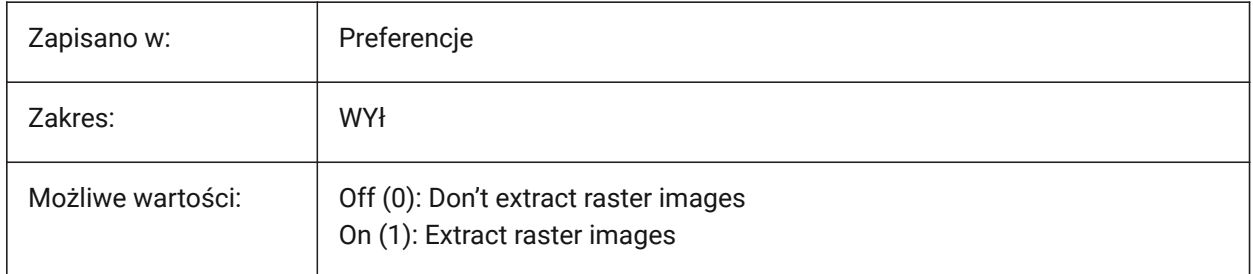

# **18.26 PDFIMPORTSOLIDFILLS system variable**

### **18.26.1 Solid fills**

Ignore or import solid-filled areas during PDF import, if the information is in the PDF. Solid-filled areas include solid-filled hatches, 2D solids, wipeout entities, wide polylines, and triangular arrowheads.

*Note:* Solid-filled hatches are assigned a 50% transparency.

Tylko BricsCAD

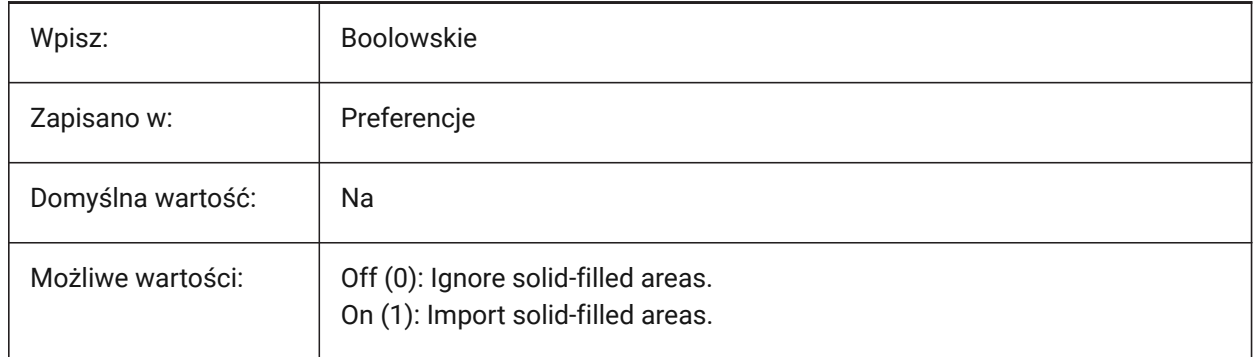

# **18.27 PDFIMPORTSPACEFACTOR system variable**

### **18.27.1 Inter-word space factor**

Controls the multiplier for the width of the space between words on a line.

If the distance between the text objects in the string is greater than the width of the space between characters in a word (specified by the PDFIMPORTCHARSPACEFACTOR system variable), but less than the width of the space taken from the font metrics multiplied by this factor, the text objects are combined into one word.

*Uwaga:* Applies only if PDFIMPORTCOMBINETEXTOBJECTS is turned on.

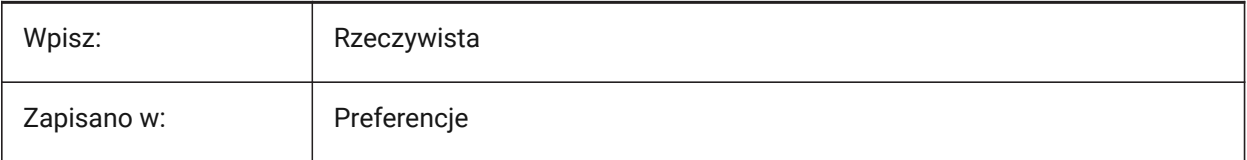

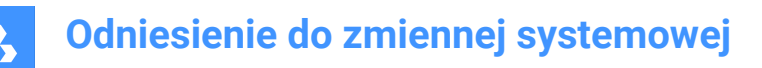

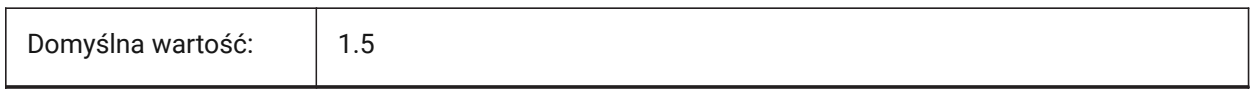

# **18.28 PDFIMPORTTRUETYPETEXT system variable**

#### **18.28.1 TrueType text**

Import TrueType text as a TrueType text, the textstyle named is inherited from the font, during PDF import. Tylko BricsCAD

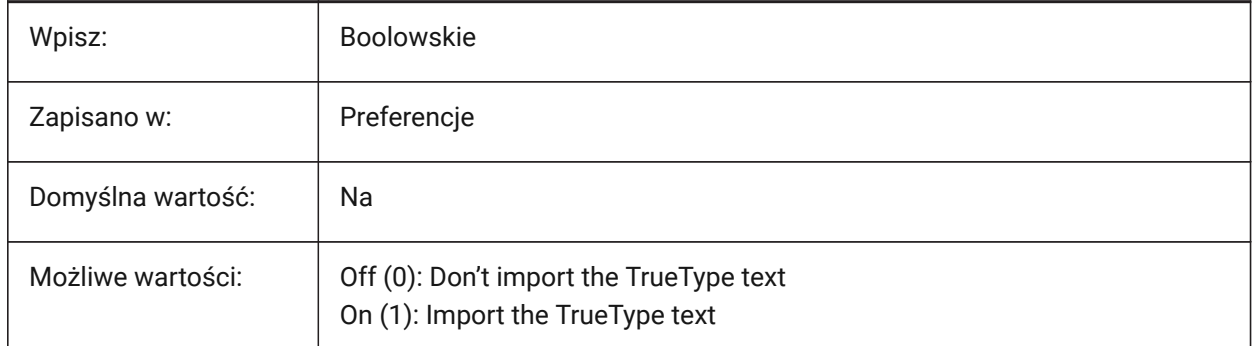

### **18.29 PDFIMPORTTRUETYPETEXTASGEOMETRY system variable**

#### **18.29.1 Import True Type text as geometry**

Imports True Type Text as geometry, during PDF import.

Tylko BricsCAD

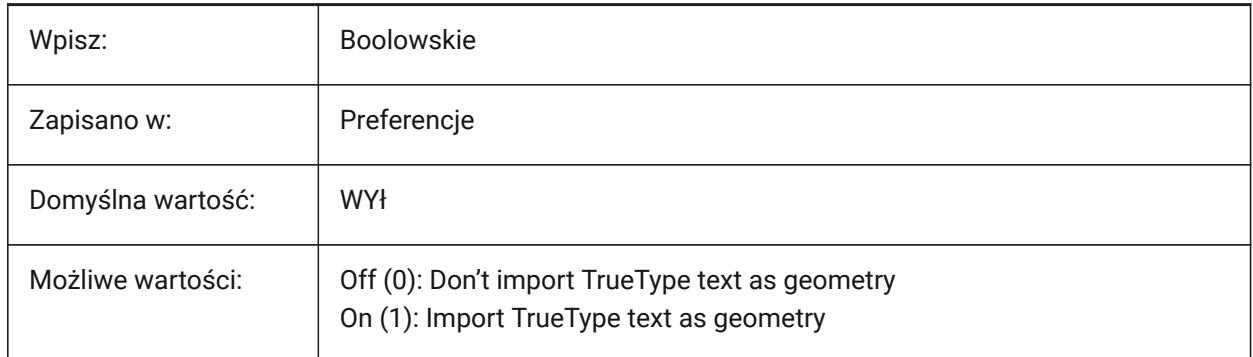

### **18.30 PDFIMPORTUSECLIPPING system variable**

### **18.30.1 Apply clipping**

Clips entities, during PDF import.

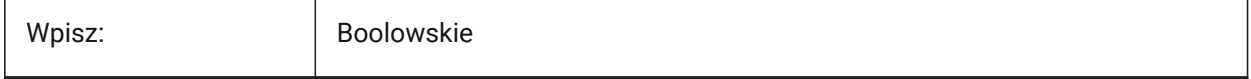

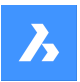

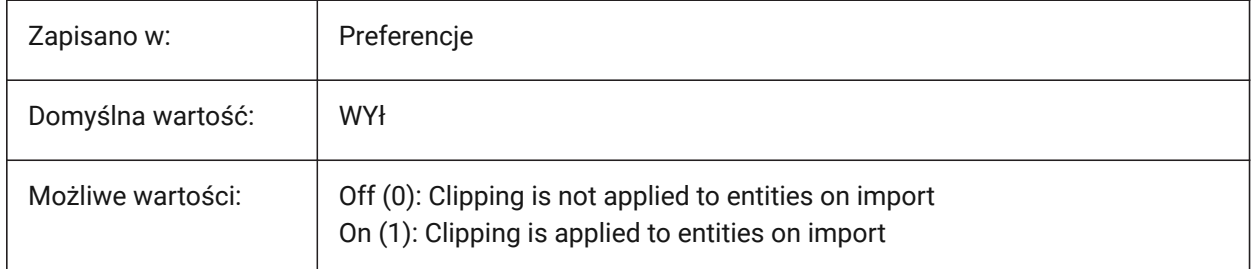

# **18.31 PDFIMPORTUSEGEOMETRYOPTIMIZATION system variable**

### **18.31.1 Import geometry with optimization**

Optimizes geometry, during PDF import.

Tylko BricsCAD

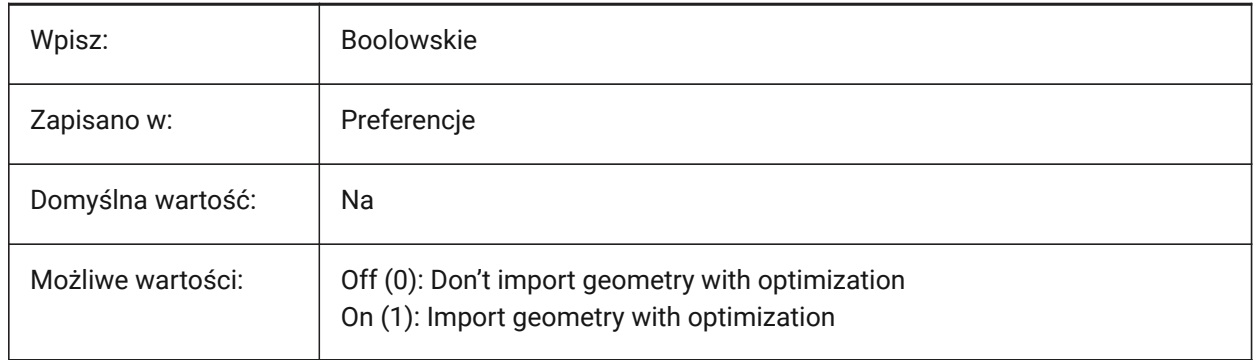

# **18.32 PDFIMPORTUSEIMAGECLIPPING system variable**

### **18.32.1 Clip images**

Clips images during a PDF import. The clipped part images becomes transparent.

*Uwaga:* Applies only if PDFIMPORTUSECLIPPING is on (1).

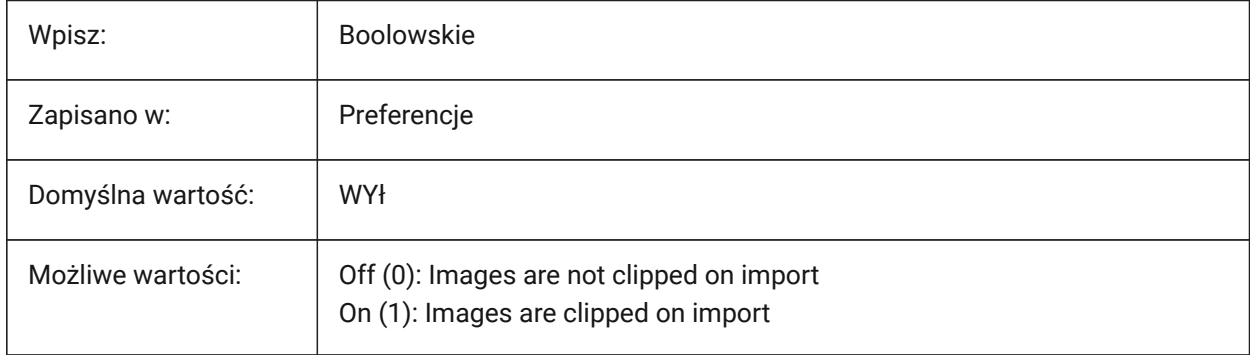

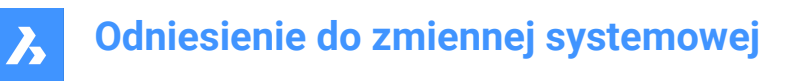

# **18.33 PDFIMPORTUSEPAGEBORDERCLIPPING system variable**

#### **18.33.1 Apply clipping at page border**

Clips entities at the page border during, PDF import.

**Uwaga:** Applies only if the PDFIMPORTUSECLIPPING system variable is on (1).

Tylko BricsCAD

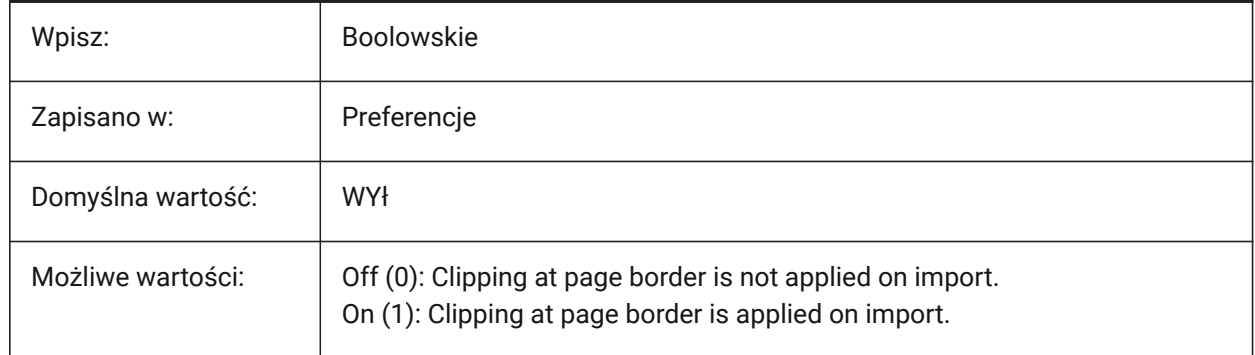

### **18.34 PDFIMPORTVECTORGEOMETRY system variable**

#### **18.34.1 Vector geometry**

Imports vector geometry during PDF import.

If on, linear paths and Beziér curves are imported as polylines within a tolerance. Curves that resemble arcs, circles, and ellipses are also converted. Solid-filled areas are imported as 2D solids or solid-filled hatches. Patterned hatches are imported as many separate entities.

Tylko BricsCAD

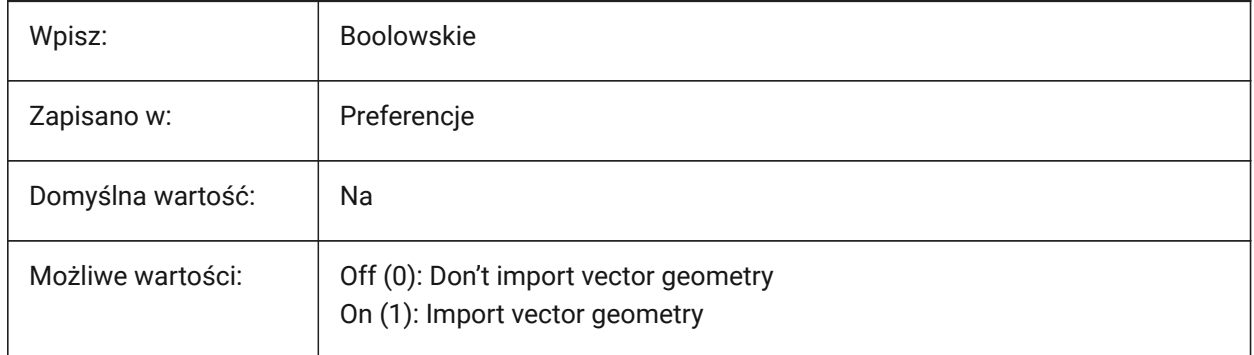

### **18.35 PDFLAYERSSETTING system variable**

#### **18.35.1 PDF layer support**

Controls the way layers are exported to PDF.

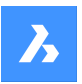

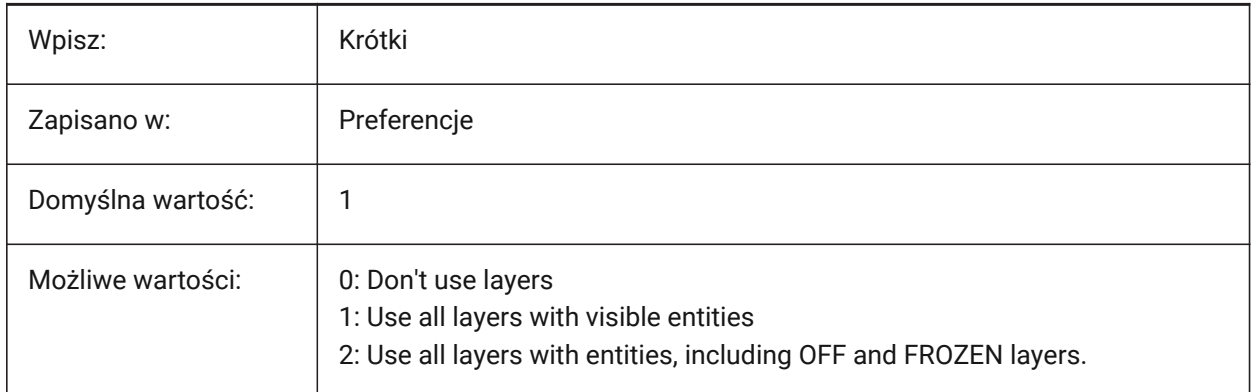

# **18.36 PDFLAYOUTSTOEXPORT system variable**

### **18.36.1 PDF layouts to export**

Controls the layout(s) exported to PDF (paper space).

Tylko BricsCAD

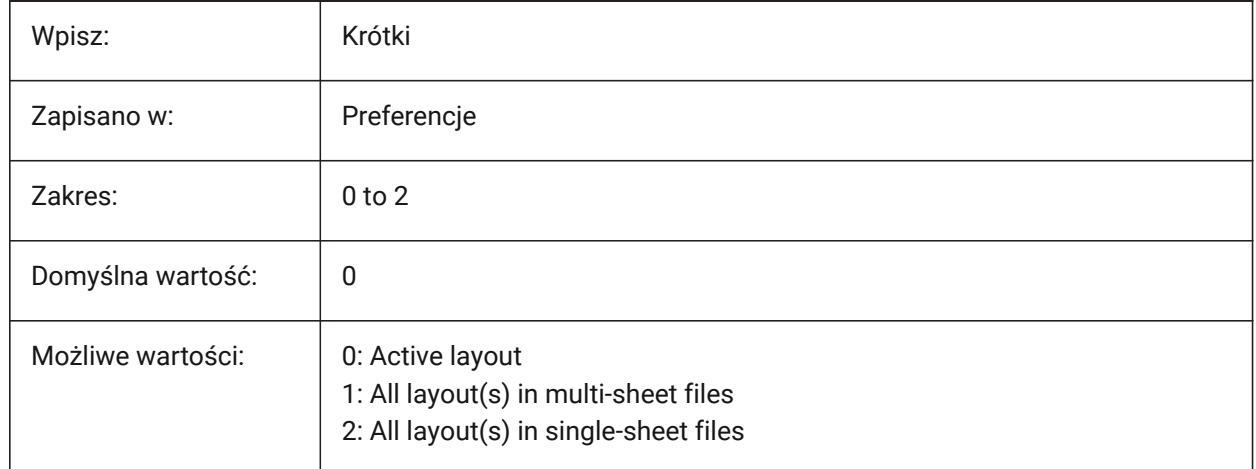

# **18.37 PDFMERGECONTROL system variable**

### **18.37.1 PDF Merge Control**

Controls the appearance of lines that cross in PDF exports.

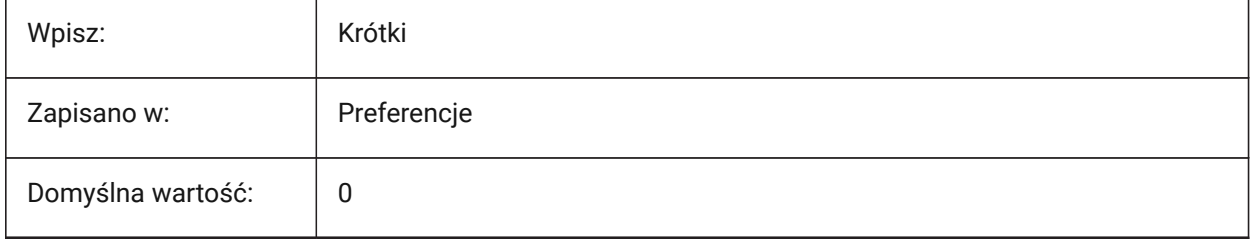

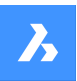

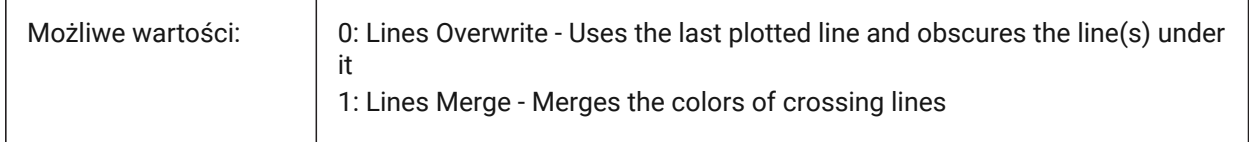

# **18.38 PDFNOTIFY system variable**

### **18.38.1 PDF notify**

Displays a warning, when a drawing is opened, if there are missing PDFs.

Tylko BricsCAD

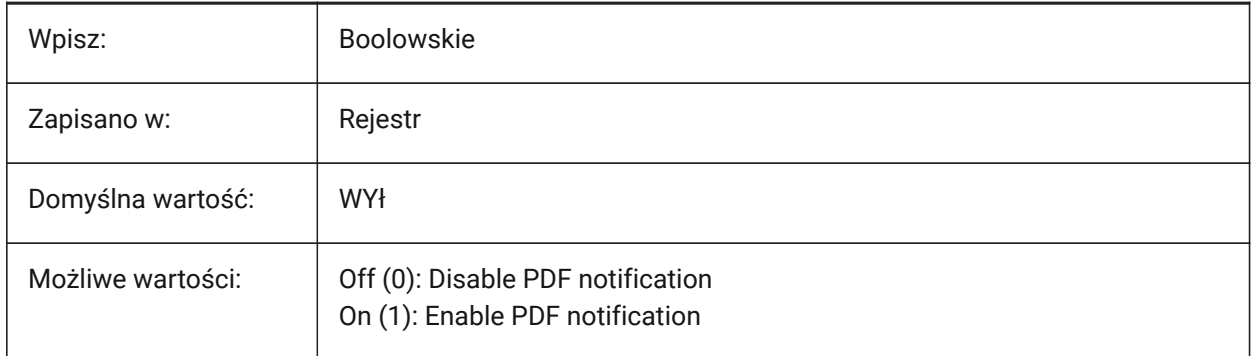

# **18.39 PDFOSNAP system variable**

### **18.39.1 PDF entity snap**

Enables entity snap for PDF underlay files.

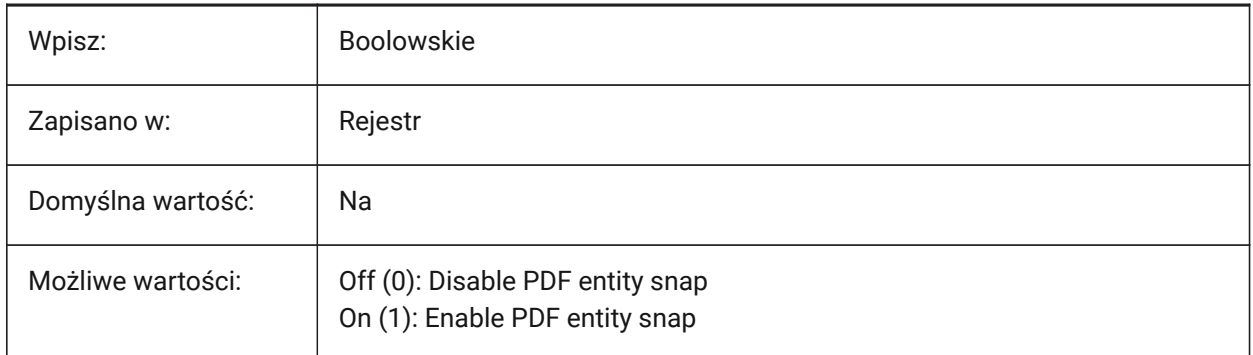

# **18.40 PDFPAPERHEIGHT system variable**

### **18.40.1 PDF overridde - paper height**

Paper height for PDF export, in millimeters, if the PDFPAPERSIZEOVERRIDE system variable is on (1). Tylko BricsCAD

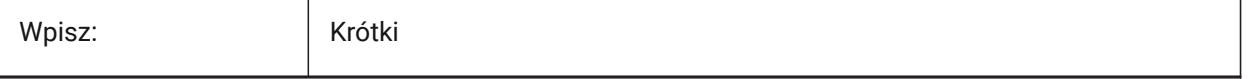

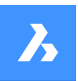

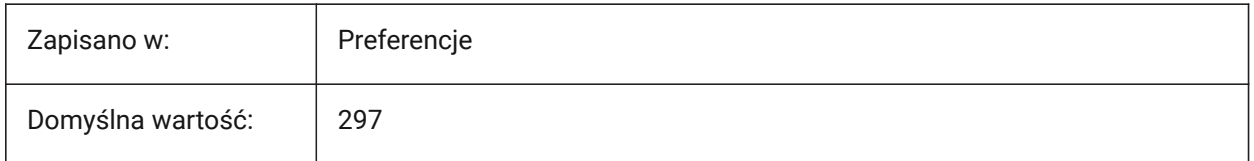

# **18.41 PDFPAPERSIZEOVERRIDE system variable**

### **18.41.1 PDF papersize override**

Enables papersize override for PDF export.

If On, the papersize as defined in the BricsCAD Print settings is overridden. The papersize width and height defined by PDFPAPERWIDTH and PDFPAPERHEIGHT are used instead.

Tylko BricsCAD

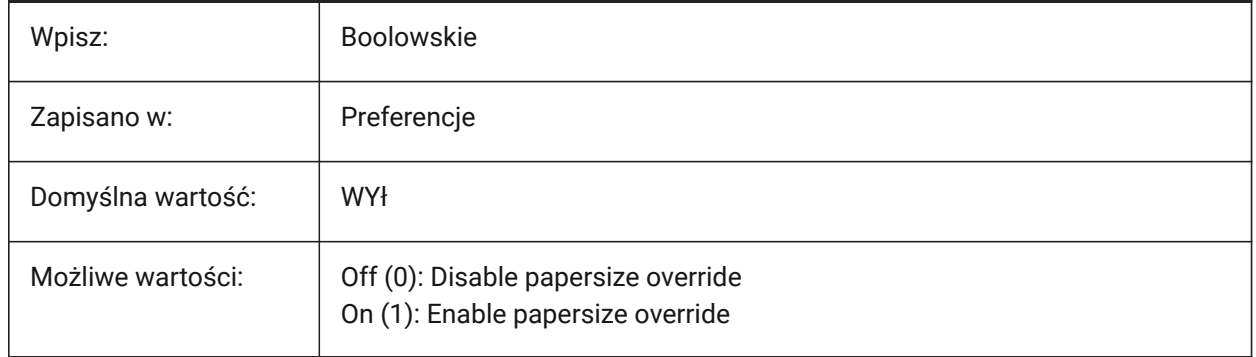

# **18.42 PDFPAPERWIDTH system variable**

### **18.42.1 PDF overridde - paper width**

Paper width for PDF export, in millimeters, if the PDFPAPERSIZEOVERRIDE system variable is on (1). Tylko BricsCAD

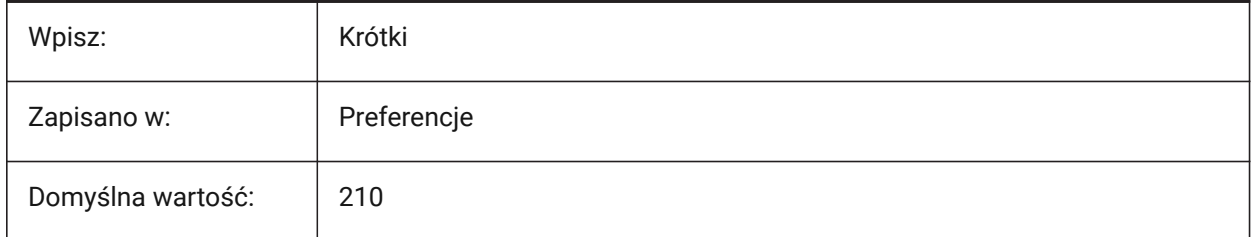

# **18.43 PDFPRCCOMPRESSION system variable**

### **18.43.1 PRC Compression**

Controls the compression of PRC 3D data (3D PDF).

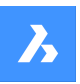

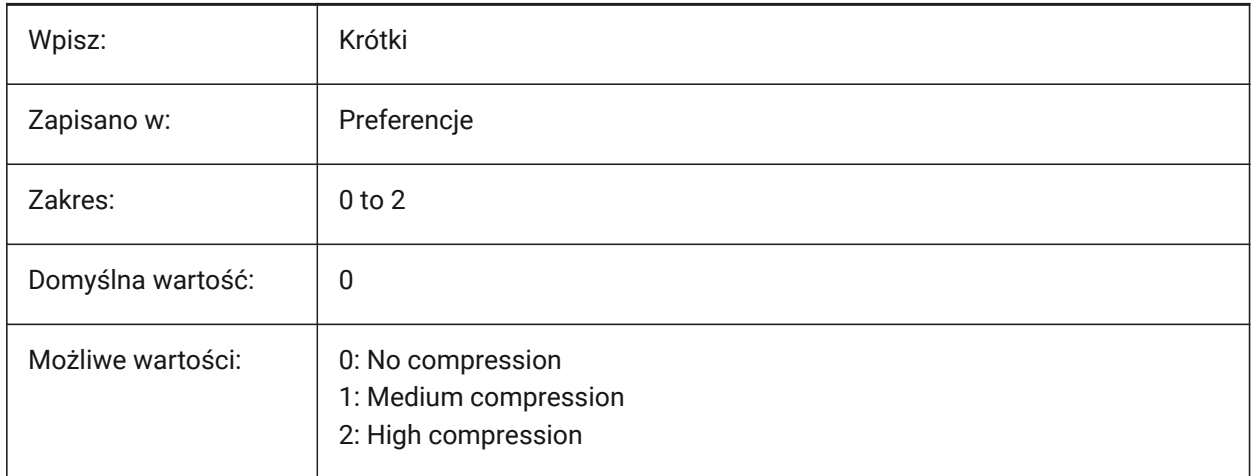

# **18.44 PDFPRCEXPORT system variable**

### **18.44.1 PRC Export Mode**

PRC mode for the export of PRC 3D data (3D PDFs).

**Export as BREP** is an experimental mode which may work incorrectly. We recommend using **Export as Mesh** mode.

Tylko BricsCAD

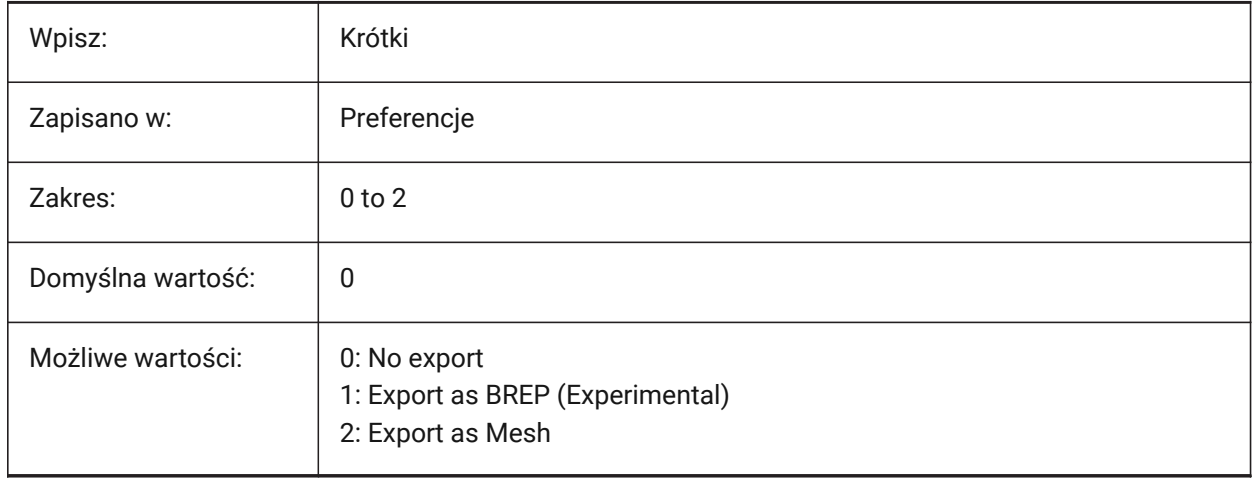

# **18.45 PDFPRCPROJECTION system variable**

### **18.45.1 PRC Projection**

Controls the projection type for PRC 3D data (3D PDF).

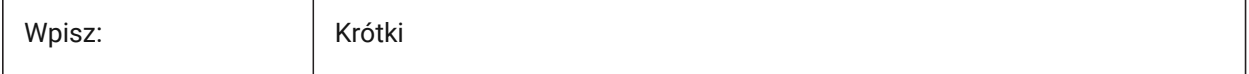

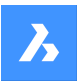

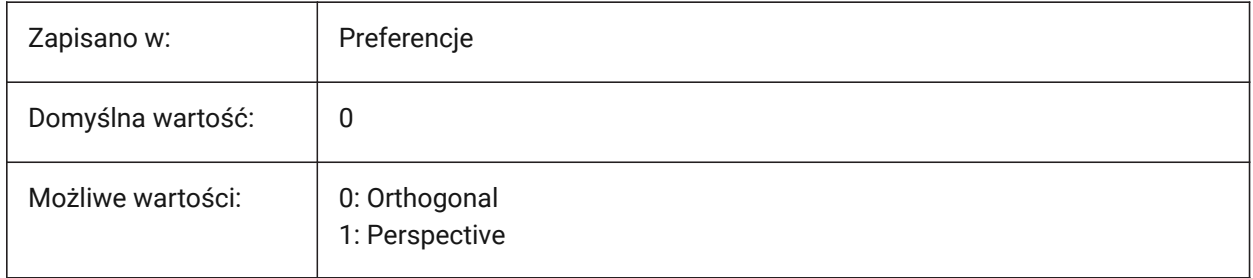

# **18.46 PDFPRCVIEWMODE system variable**

### **18.46.1 PRC View mode**

Controls how 2D entities and 3D entities are exported for PRC PDFs (3D PDFs).

Tylko BricsCAD

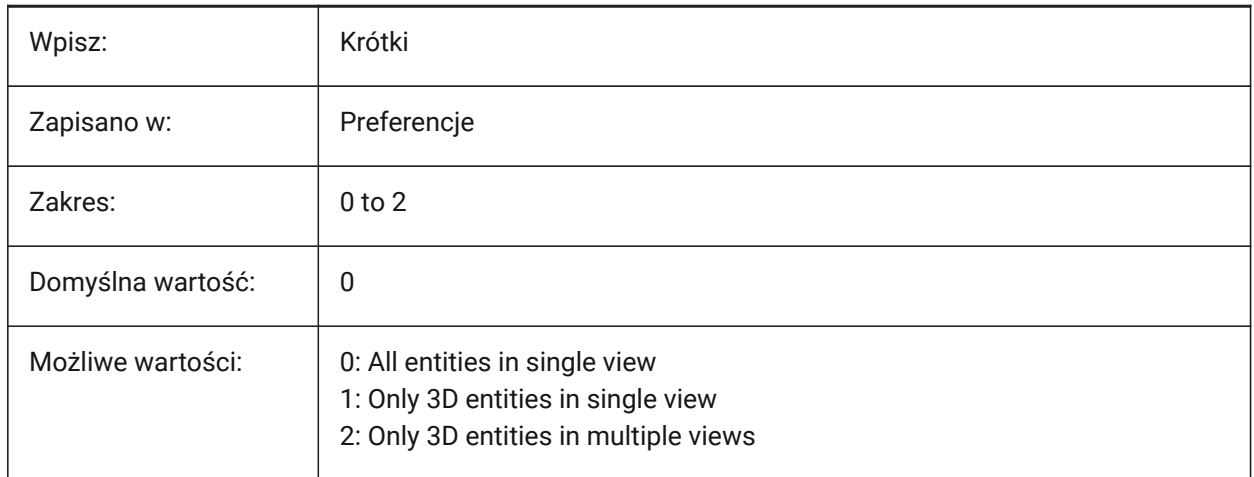

# **18.47 PDFSHXTEXTASGEOMETRY system variable**

### **18.47.1 PDF SHX text as geometry**

Converts SHX font text to geometry for PDF exports. This might be necessary if the receiving party does not have the same SHX fonts on their computer.

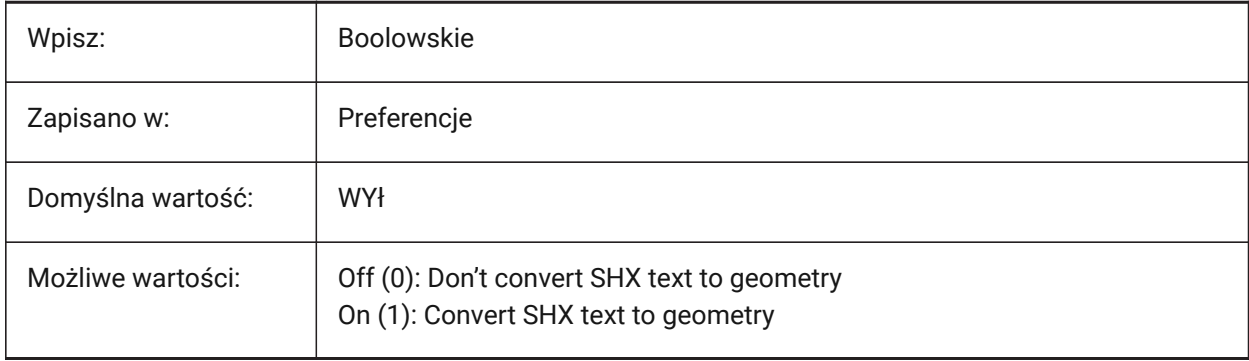

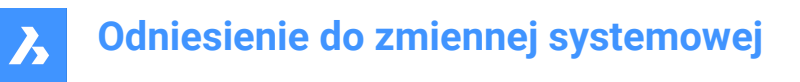

# **18.48 PDFSIMPLEGEOMOPTIMIZATION system variable**

### **18.48.1 Pdf simple geometry optimization**

Simplifies geometry for PDF exports (merges separate line segments to one polyline and uses Bezier curve control points).

Tylko BricsCAD

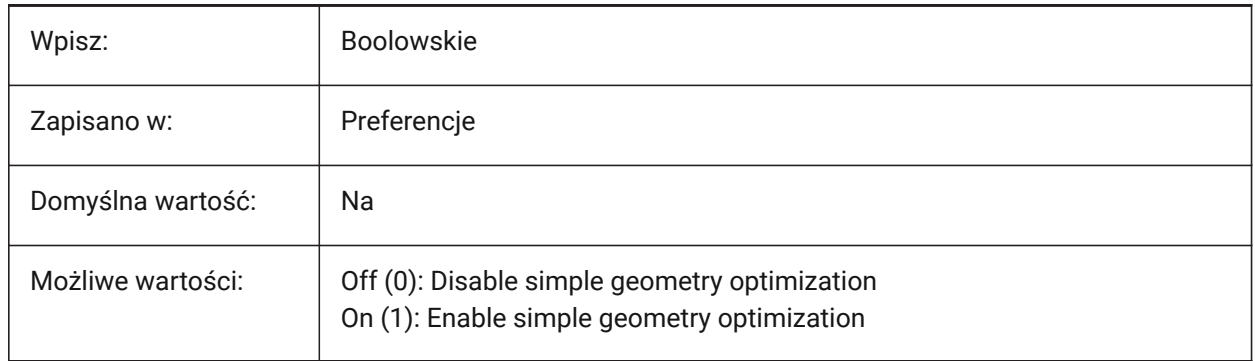

### **18.49 PDFTTFTEXTASGEOMETRY system variable**

#### **18.49.1 PDF TTF text as geometry**

Converts True Type font text to geometry for PDF exports.

This is useful for when the TTF files are covered by a license that prohibits sharing, or you want to make it harder to extract text.

Tylko BricsCAD

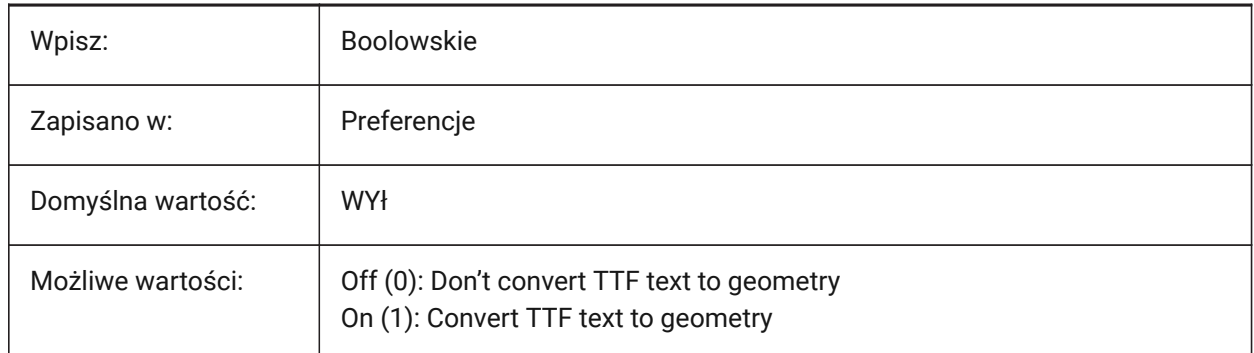

### **18.50 PDFUSEPLOTSTYLES zmienna systemowa**

#### **18.50.1 Użyj stylów wydruku PDF**

Włącza style wydruku dla eksportu PDF.

Jeśli opcja Jest włączona, styl wydruku układu steruje kolorem i szerokością linii w eksporcie PDF. Tylko BricsCAD

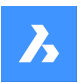

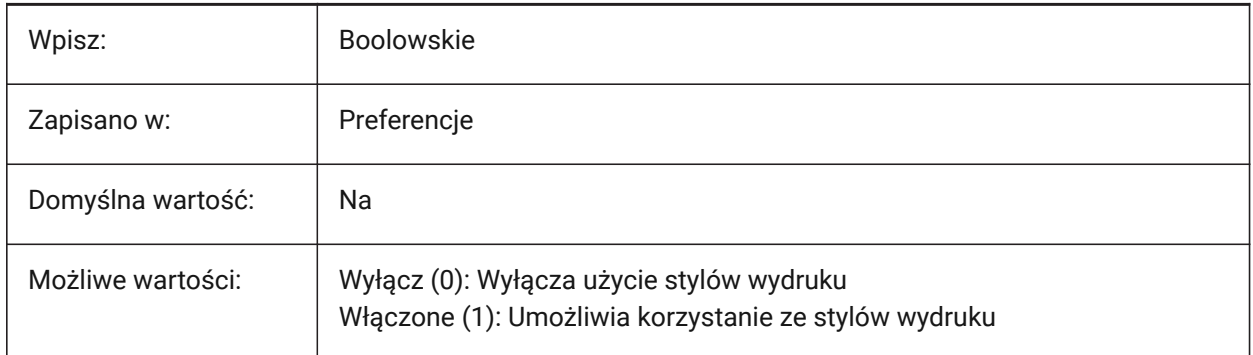

# **18.51 PDFVECTORRESOLUTIONDPI zmienna systemowa**

# **18.51.1 Rozdzielczość Wektorowa DPI**

Rozdzielczość grafiki wektorowej dla eksportu PDF z obszaru modelu.

Tylko BricsCAD

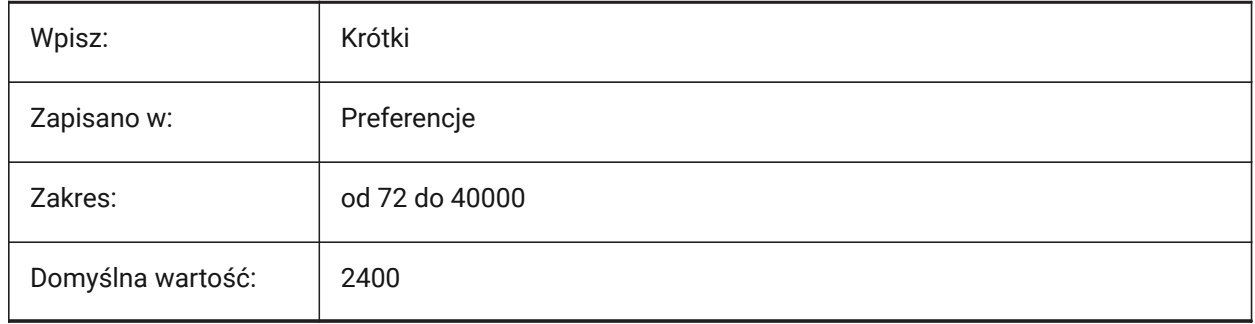

# **18.52 PDFZOOMTOEXTENTSMODE system variable**

# **18.52.1 PDF zoom to extents mode**

Scales the layout geometry of papersize layouts for PDF exports.

If switched off, uses the scale and papersize from the pagesetup data.

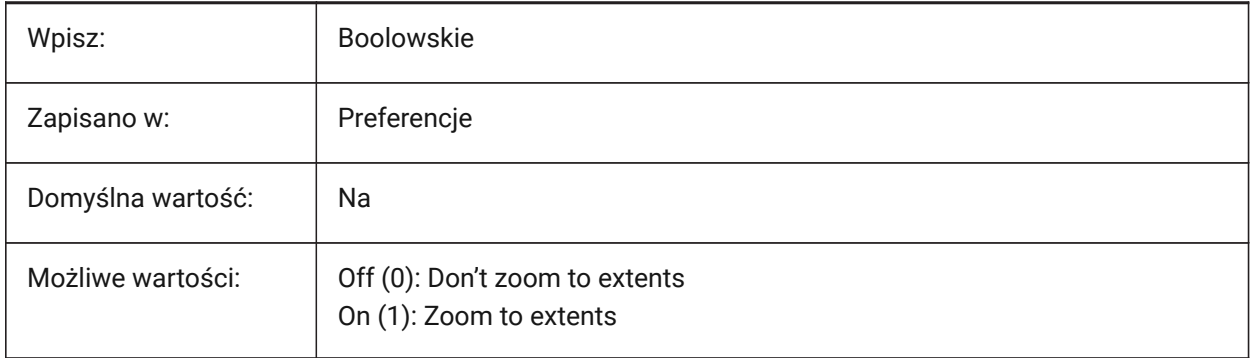

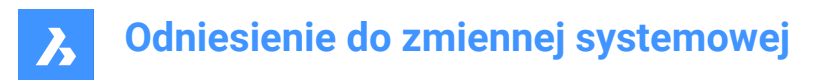

# **18.53 PDMODE system variable**

# **18.53.1 Point display mode**

Controls the display style for point entities.

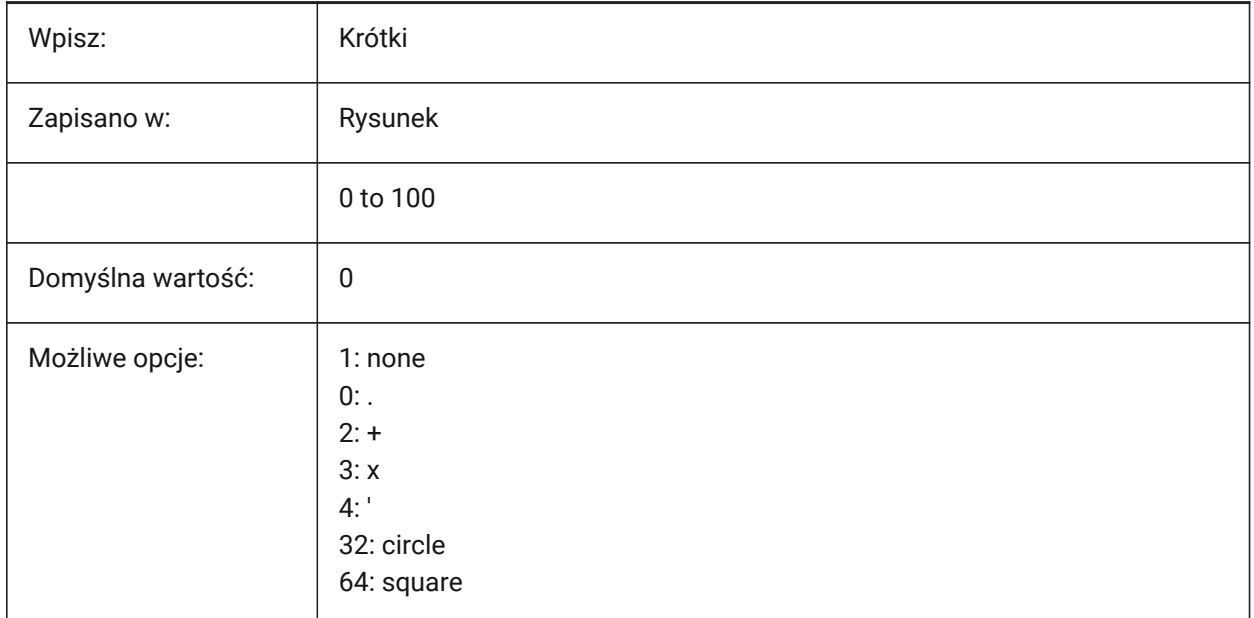

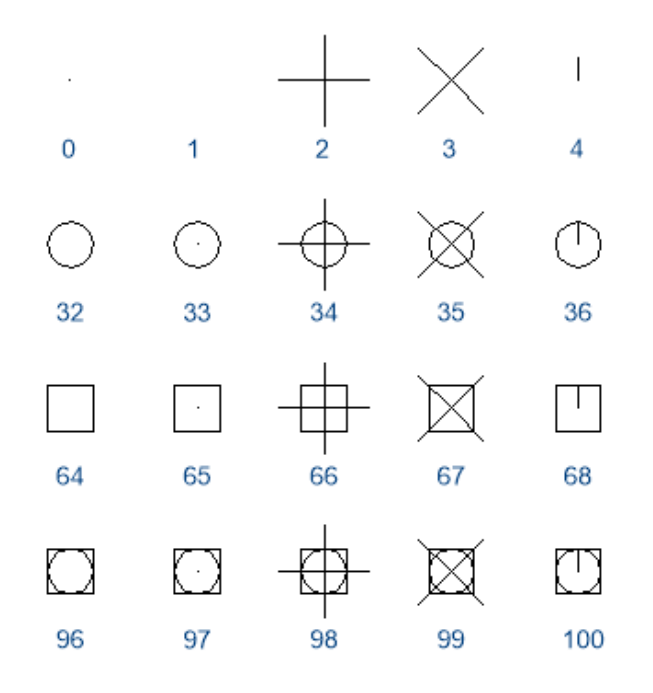

# **18.54 PDSIZE system variable**

# **18.54.1 Point display size**

Controls the display size for point entities.

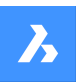

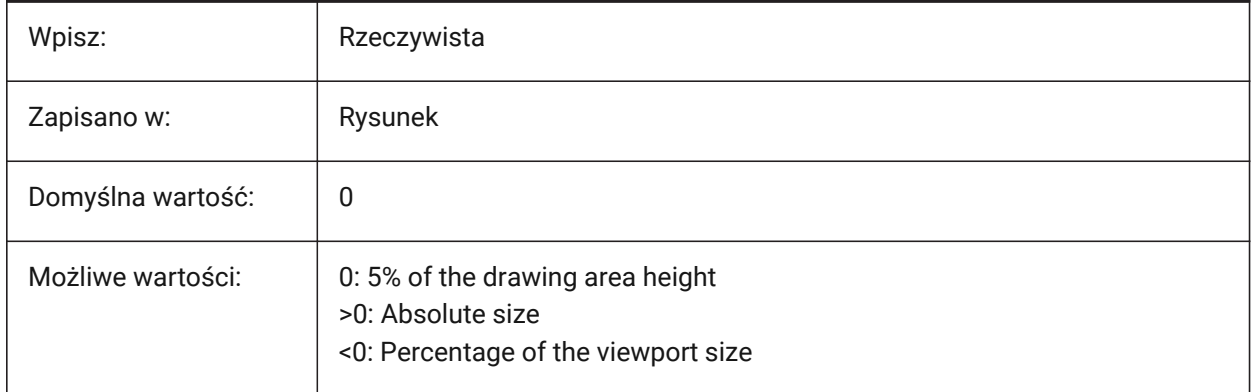

# **18.55 PEDITACCEPT system variable**

### **18.55.1 Polyline edit accept**

Displays a warning, when non-polylines are selected during the PEDIT command. When suppressed, the selected entity is automatically converted to a polyline.

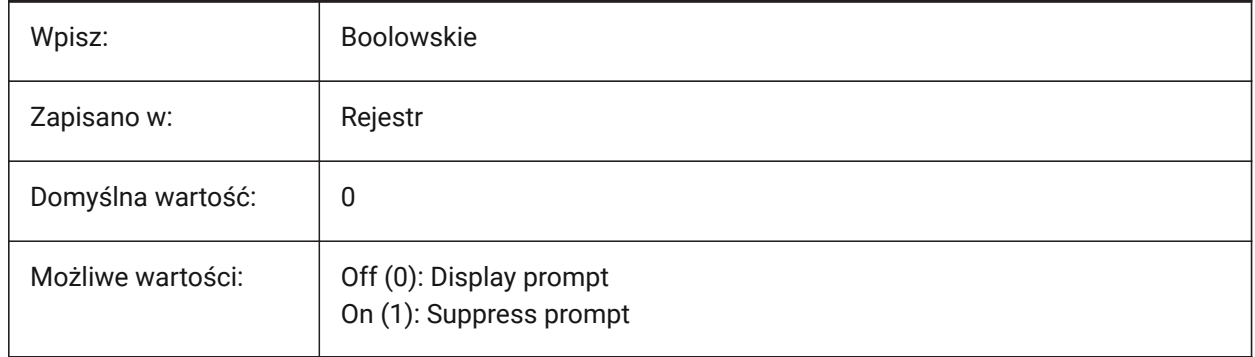

# **18.56 PELLIPSE system variable**

### **18.56.1 Polyline ellipse**

Controls the entity type created with the ELLIPSE command.

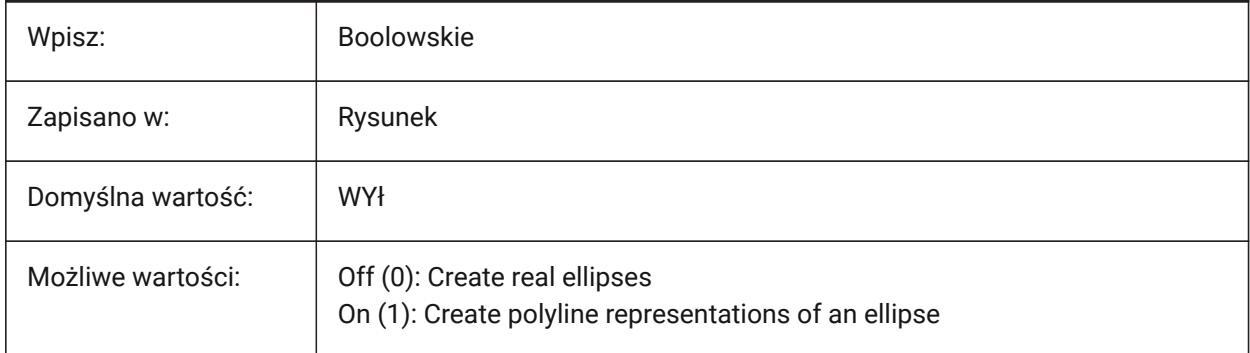

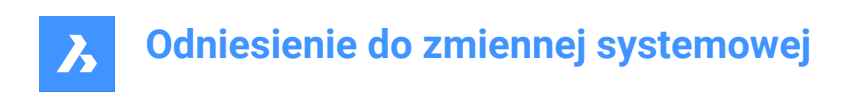

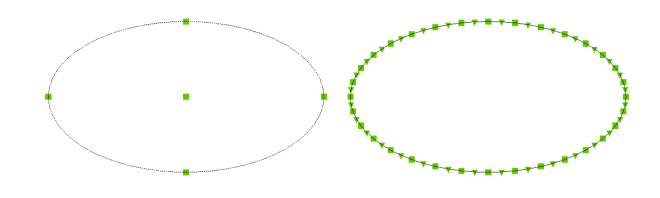

# **18.57 PERIMETER system variable**

### **18.57.1 Last perimeter (Read Only)**

The last perimeter calculated by the AREA, LIST, or DBLIST commands.

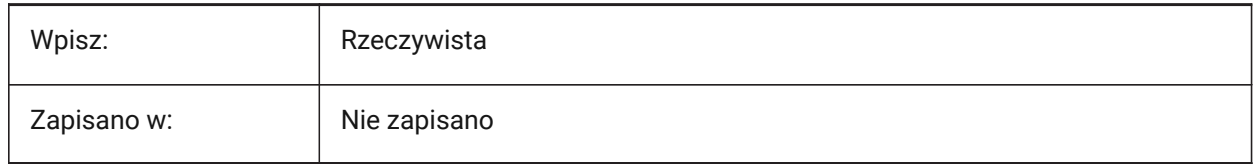

### **18.58 PERSPECTIVE system variable**

#### **18.58.1 Perspective**

Turns on perspective view for the current viewport.

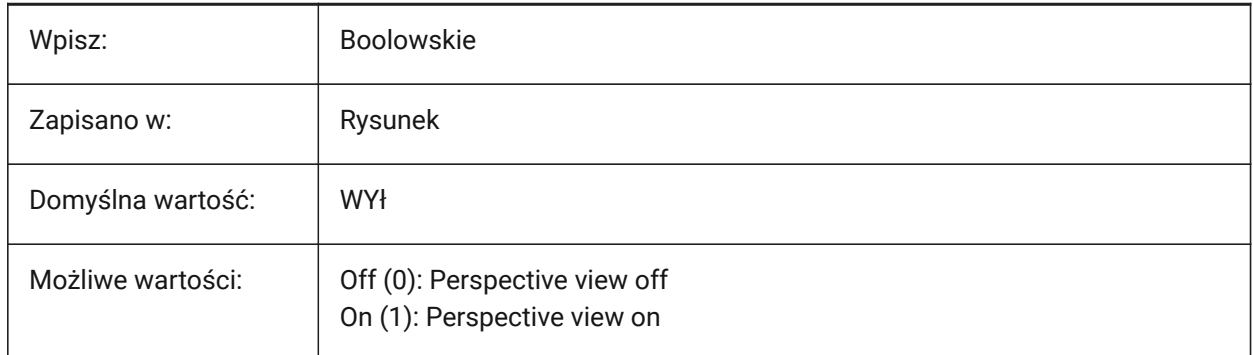

### **18.59 PFACEVMAX system variable**

### **18.59.1 Polyface mesh maximum vertices (Read Only)**

The maximum number of vertices for each face.

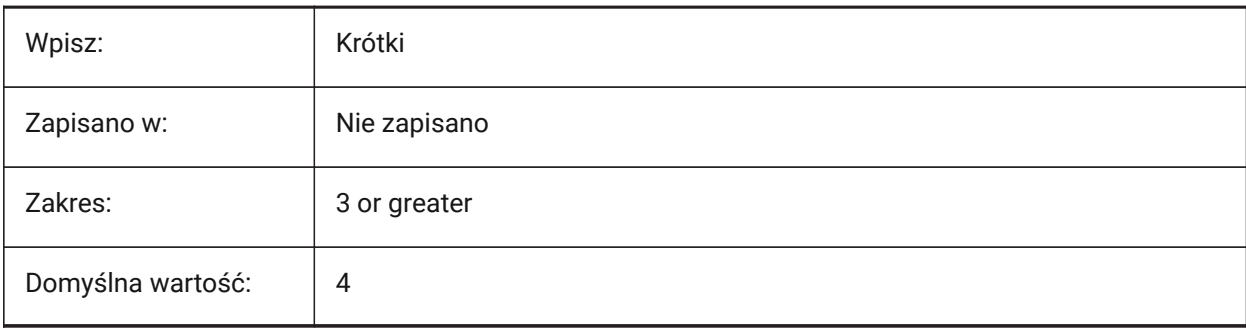

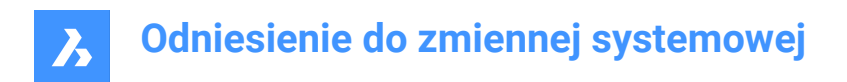

# **18.60 PICKADD system variable**

### **18.60.1 Pick add**

Controls how the Shift key selects entities.

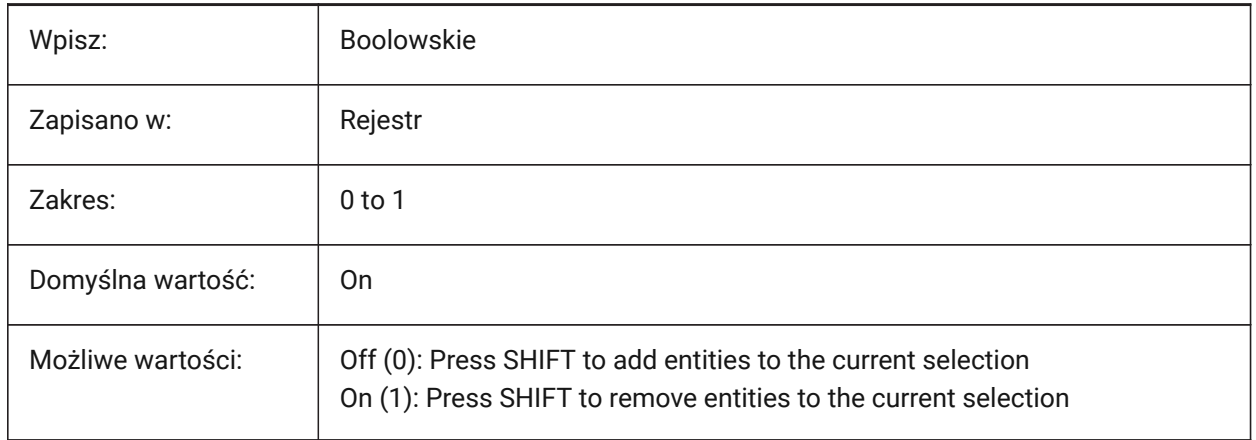

# **18.61 PICKAUTO system variable**

#### **18.61.1 Selection window behavior**

Controls the selection behavior - window and lasso - used to select multiple entities at the same time. See also the PICKDRAG system variable.

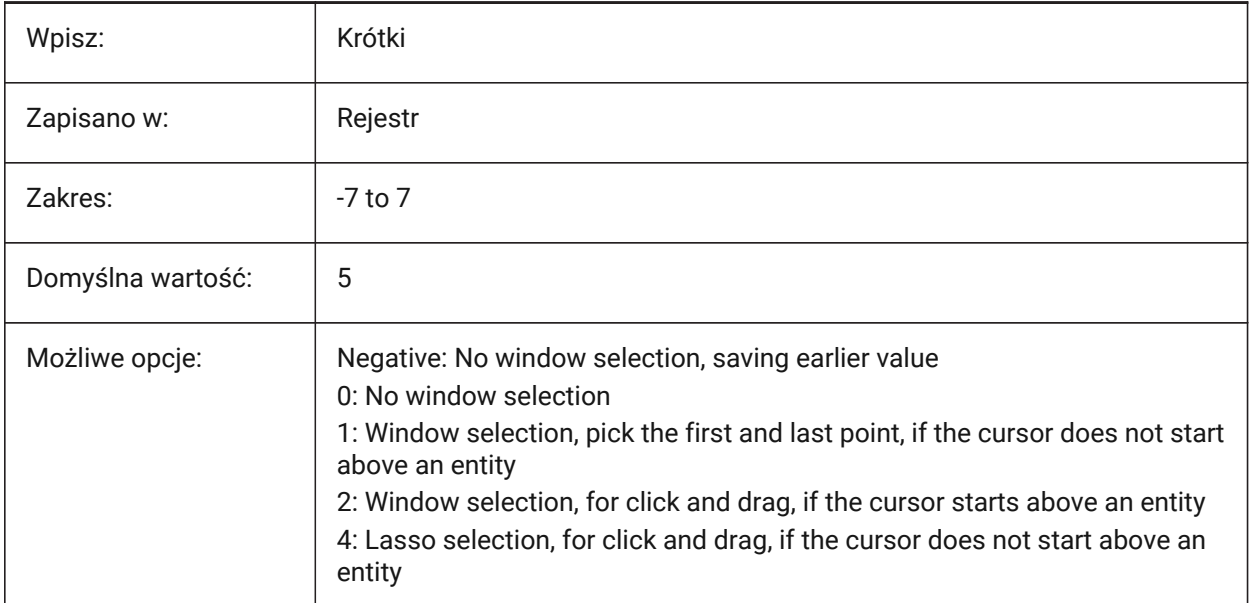

*Note:* A negative value is the same as 0, but helps in storing the earlier value.

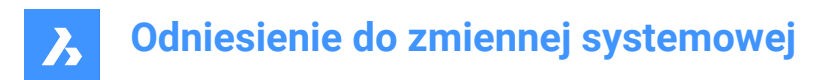

# **18.62 PICKBOX system variable**

#### **18.62.1 Pick box**

Controls the selection area size around the cursor, in pixels.

Values between 0 and 50 are accepted.

*Note:* If you select an entity by clicking, the Pick Box must touch or overlap the entity.

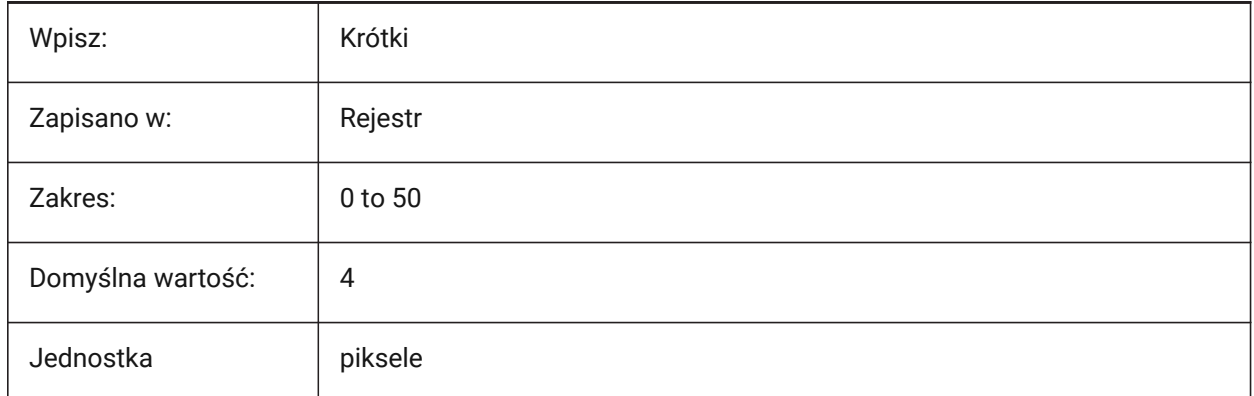

### **18.63 PICKDRAG system variable**

#### **18.63.1 Pick drag**

Controls the window selection behavior used to select multiple entities at the same time.

See also the PICKAUTO system variable.

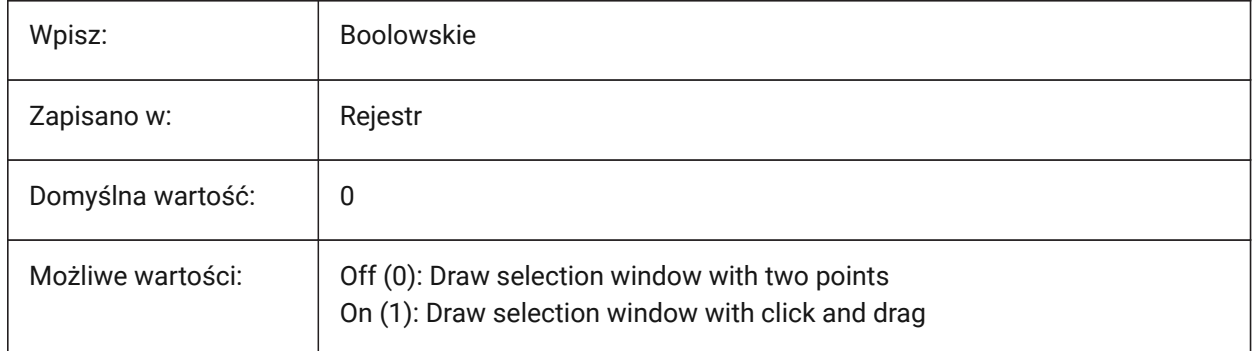

### **18.64 PICKFIRST system variable**

#### **18.64.1 Pick first**

Makes it possible to select entities first, then issue a command.

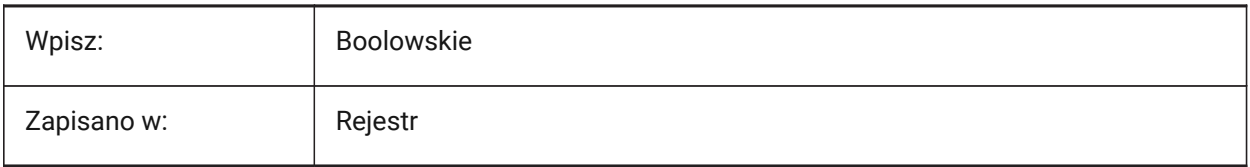

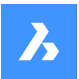

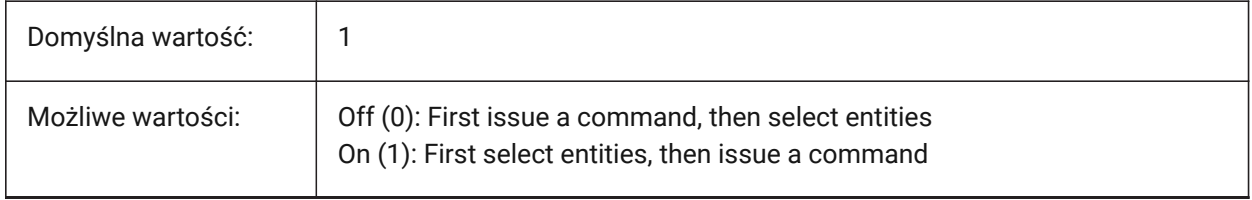

# **18.65 PICKSTYLE (EXCEPT OS X) system variable**

### **18.65.1 Pick style**

Controls the selection of groups and associative hatches.

Use **Ctrl+H** to toggle this system variable.

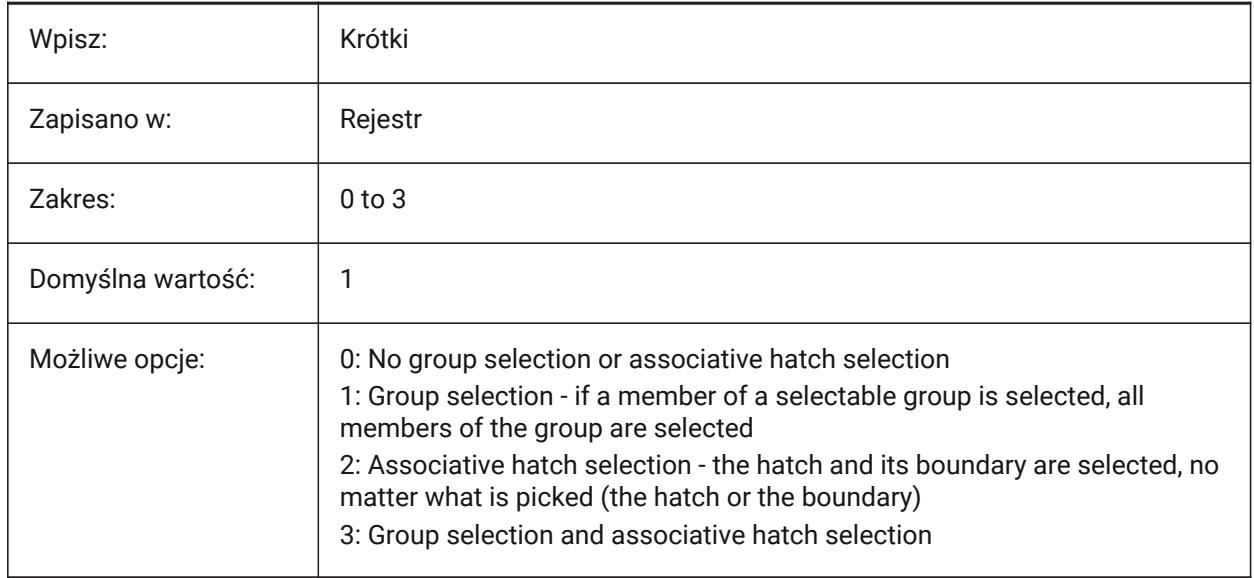

# **18.66 PICTUREEXPORTSCALE system variable**

### **18.66.1 Picture format export scale factor**

Controls the output resolution scale for WMF, EMF or BMP exports. Used in commands EXPORT, WMFOUT, COPYCLIP, CUTCLIP and in COM/VBA function AcadDocument. The output view size is the current view size-in pixels, multiplied by this value.

*Trouble:* Scale values of 10 or more may cause slow system response.

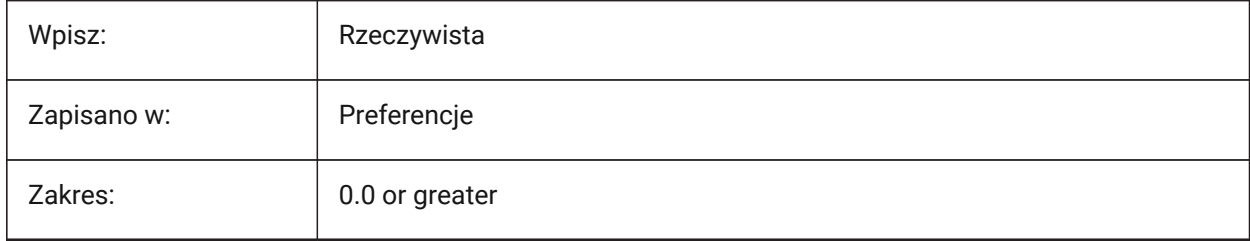

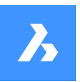

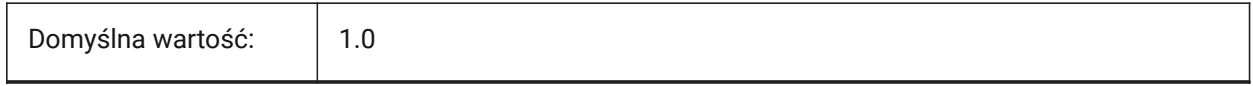

# **18.67 PLACESBARFOLDER1 system variable**

### **18.67.1 First folder**

Controls the first folder in the places bar of the nonstandard **Open file** dialog box (Windows only).

This enables you to place shortcuts to your favorite drawing folders on your desktop or in your Favorites folder.

See also the USESTANDARDOPENFILEDIALOG system variable.

Tylko BricsCAD

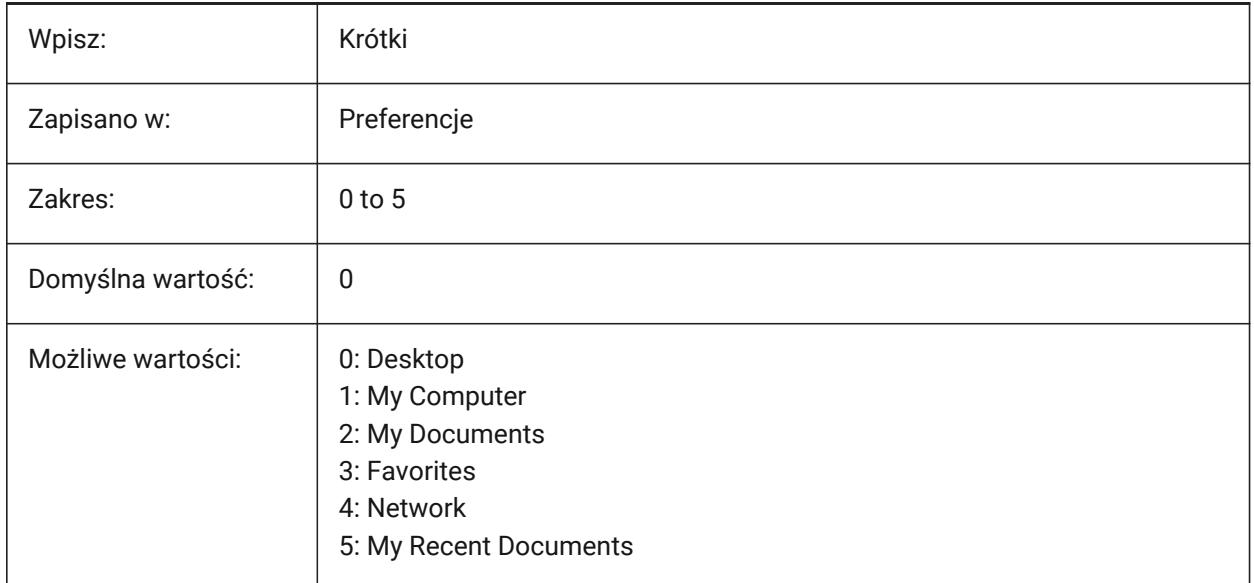

# **18.68 PLACESBARFOLDER2 system variable**

### **18.68.1 Second folder**

Controls the second folder in the places bar of the nonstandard **Open file** dialog box (Windows platform only).

This enables you to place shortcuts to your favorite drawing folders on your desktop or in your Favorites folder.

See also the USESTANDARDOPENFILEDIALOG system variable.

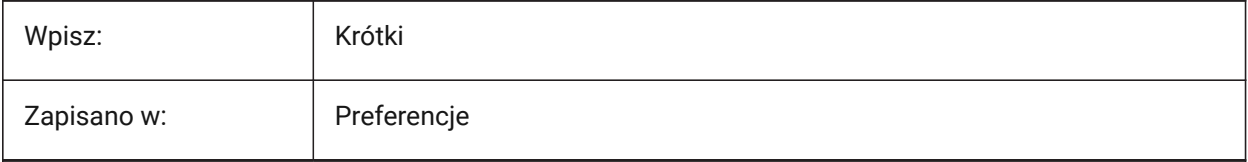

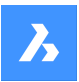

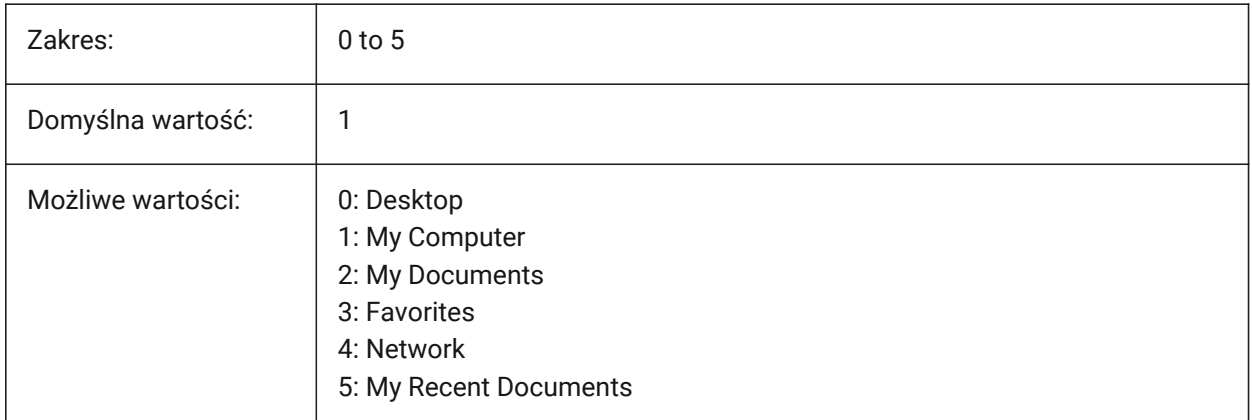

# **18.69 PLACESBARFOLDER3 system variable**

### **18.69.1 Third folder**

Controls the third folder in the places bar of the nonstandard **Open file** dialog box (Windows platform only).

This enables you to place shortcuts to your favorite drawing folders on your desktop or in your Favorites folder.

See also the USESTANDARDOPENFILEDIALOG system variable.

Tylko BricsCAD

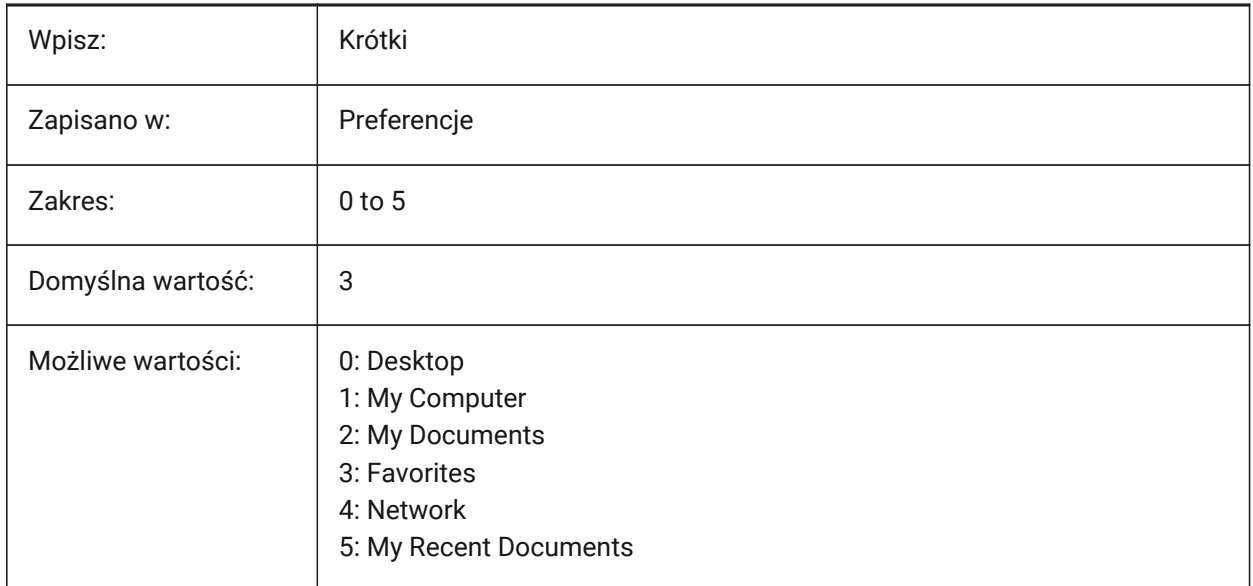

# **18.70 PLACESBARFOLDER4 system variable**

### **18.70.1 Fourth folder (Windows)**

Controls the fourth folder in the places bar of the nonstandard **Open file** dialog box (Windows platform only).

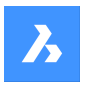

This enables you to place shortcuts to your favorite drawing folders on your desktop or in your Favorites folder.

See also the USESTANDARDOPENFILEDIALOG system variable.

Tylko BricsCAD

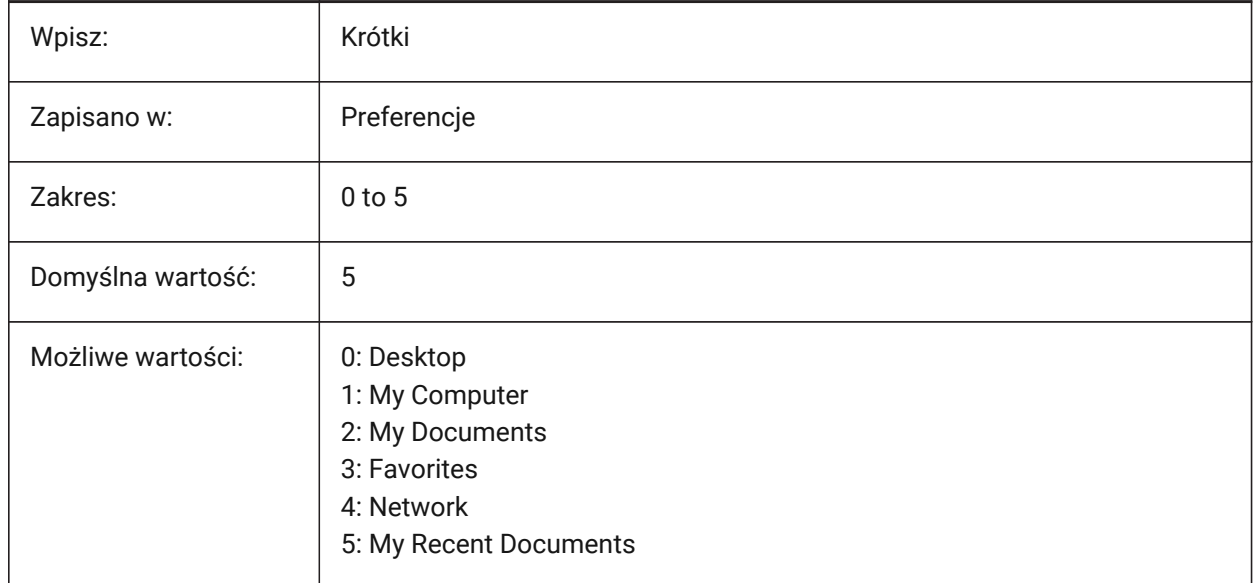

# **18.71 PLATFORM zmienna systemowa**

### **18.71.1 Platforma (tylko do odczytu)**

Wyświetla bieżącą wersję systemu operacyjnego.

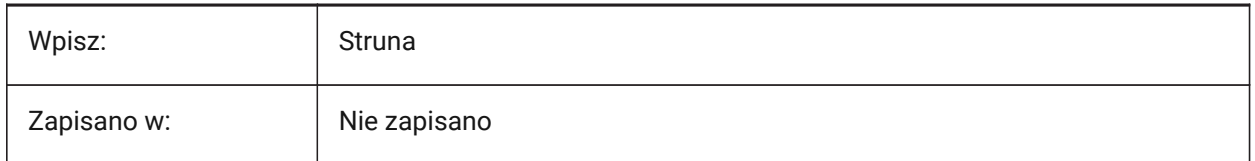

# **18.72 PLINECACHE system variable**

### **18.72.1 Polyline cache**

Controls the creation of a cache of polyline vertices, when a drawing is opened.

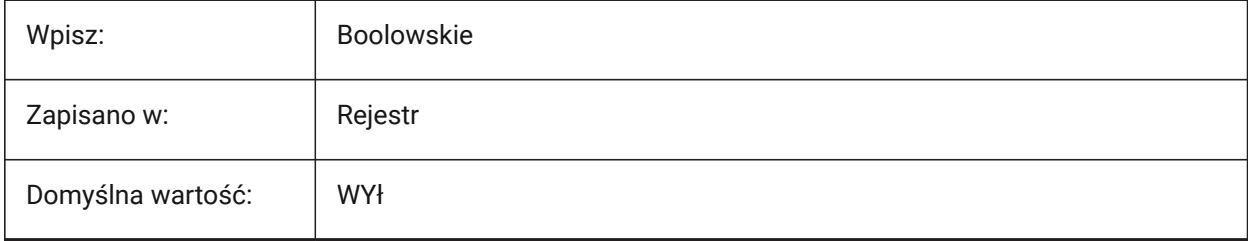

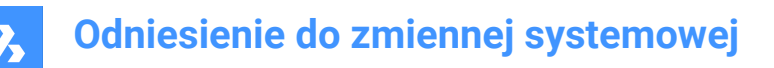

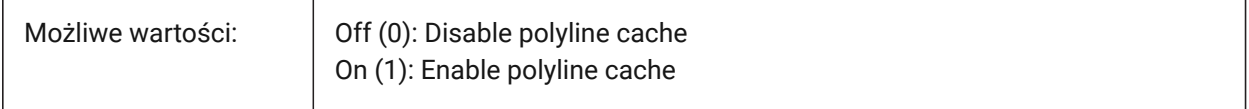

### **18.73 PLINECONVERTMODE system variable**

#### **18.73.1 Polyline convert mode**

Controls how splines are converted to polylines.

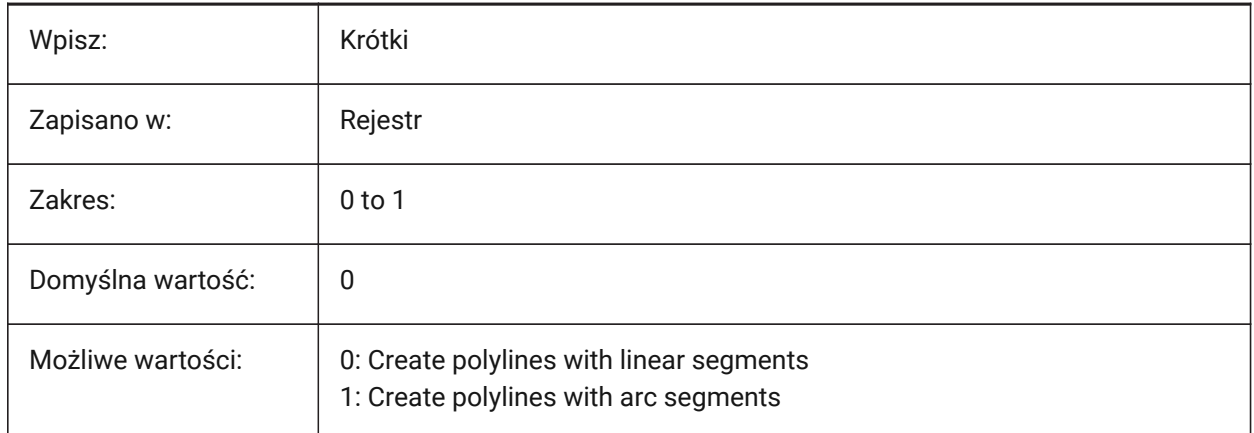

### **18.74 PLINEGEN system variable**

#### **18.74.1 Polyline generation**

Controls how linetype patterns are generated around 2D polyline vertices.

Linetypes are normally generated from vertex to vertex (0). Polylines of which the vertices are very close together might be rendered as a continuous line, if the linetype pattern does not fit between two subsequent vertices. When set to 1, the linetype is drawn from one end of the polyline to the other end, instead of from vertex to vertex.

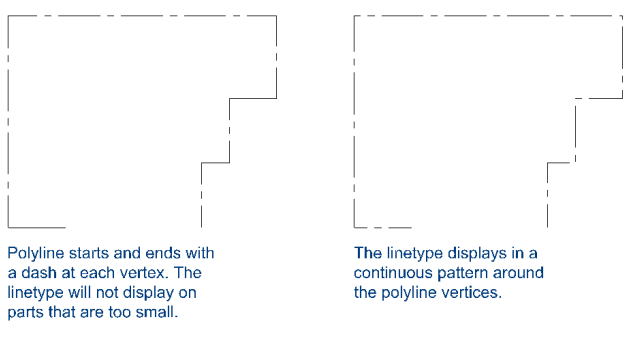

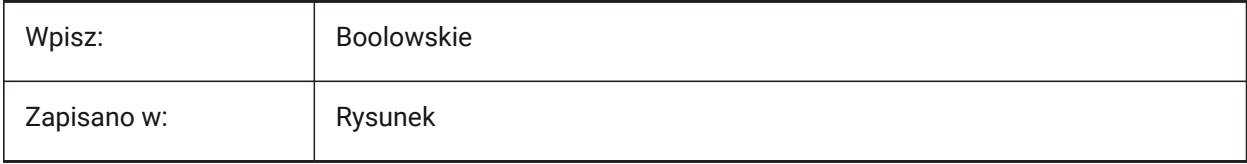

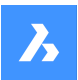

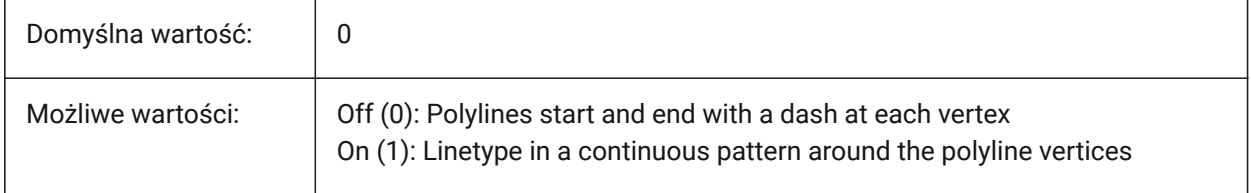

# **18.75 PLINETYPE system variable**

### **18.75.1 Polyline type**

Controls how polylines are created with the PLINE command and if old-format polylines are converted. It saves disk space and memory by using the optimized format.

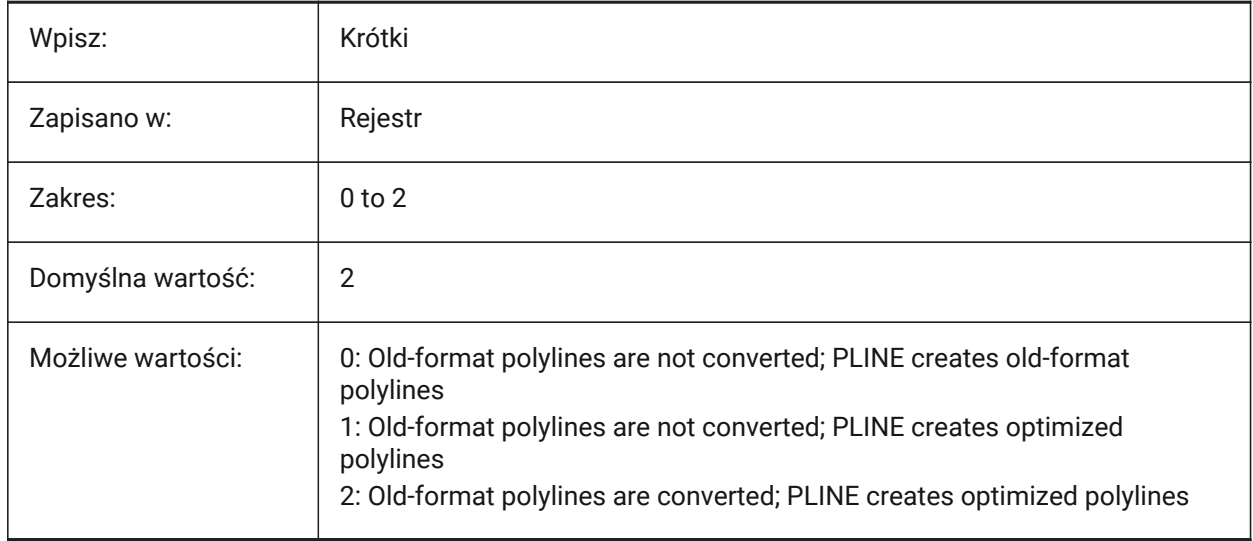

# **18.76 PLINEWID zmienna systemowa**

### **18.76.1 Szerokość polilinii**

Domyślna szerokość nowej polilinii.

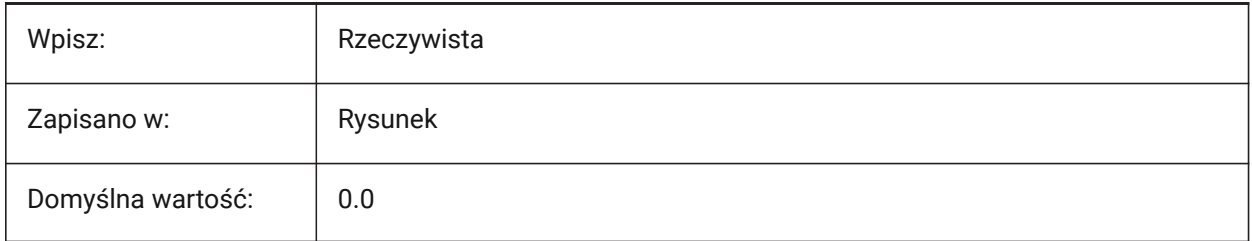

# **18.77 PLOTCFGPATH system variable**

### **18.77.1 Plotter configuration path**

The file path used for the Plotter configuration folders. Separate file paths with semicolons (;).

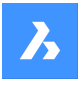

When printing a layout, the available paper size settings are controlled by a Plotter Configuration File. The Printer/Plotter Configuration list is composed of all printer drivers that are installed on your computer. The Printer Configuration are the files in the folder which is specified by the Plotter Configuration Path. If this is set to a large folder with many files and subfolders, then the entire folder and subfolders are searched for appropriate files. This might cause the print dialog to take a long time to open.

Tylko BricsCAD

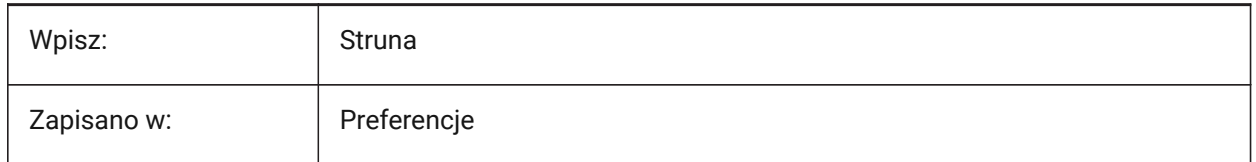

# **18.78 PLOTID system variable**

# **18.78.1 Plot id (Obsolete)**

Obsolete, has no effect except to preserve the integrity of old scripts and LISP routines.

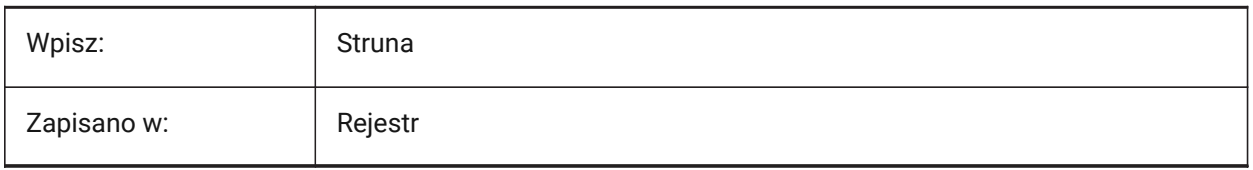

# **18.79 PLOTOUTPUTPATH system variable**

# **18.79.1 Plot output path**

The default file path used for the creation of plot files.

Tylko BricsCAD

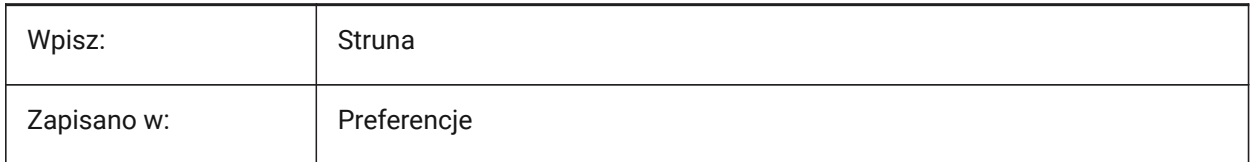

# **18.80 PLOTSTYLEPATH system variable**

# **18.80.1 Plot styles path**

The file path used for the Plot styles folders.

Separate file paths with semicolons (;).

Tylko BricsCAD

Wpisz: Struna

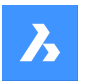

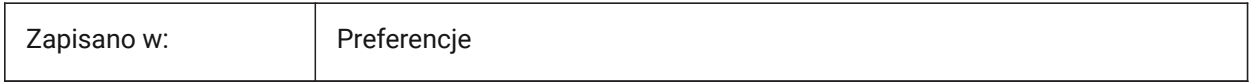

# **18.81 PLOTTER system variable**

### **18.81.1 Plotter (Obsolete)**

Has no effect except to preserve the integrity of older scripts and LISP routines.

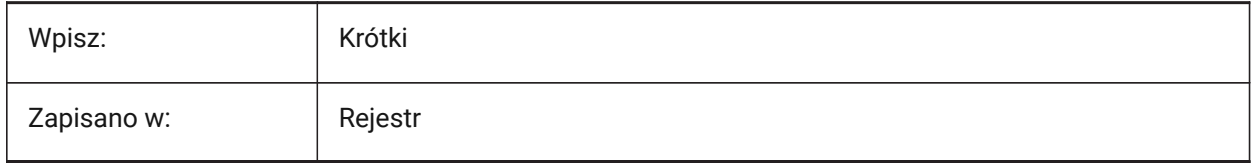

# **18.82 PLOTTRANSPARENCYOVERRIDE system variable**

#### **18.82.1 Plot transparency override**

Controls if transparencies are enabled for print.

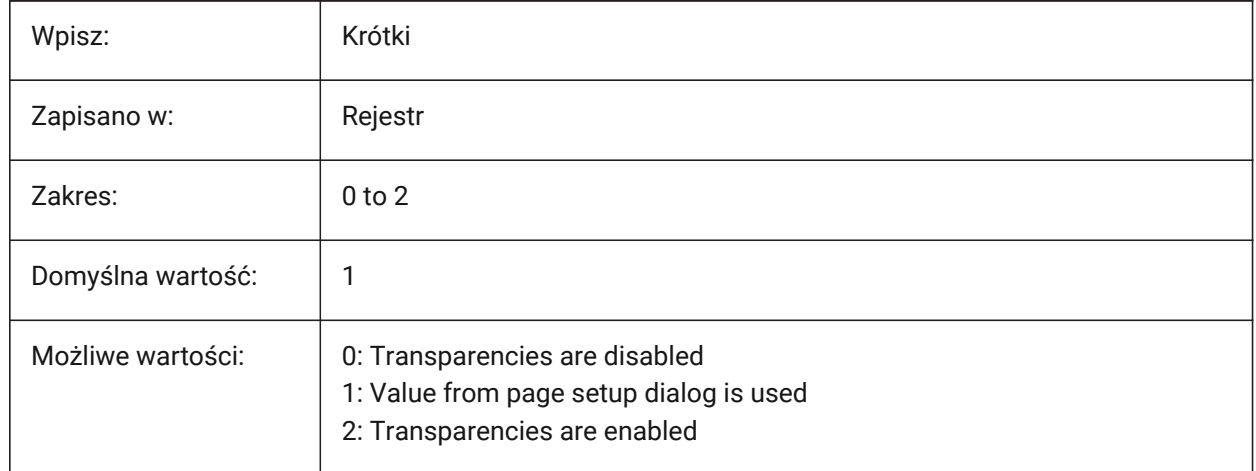

# **18.83 PLQUIET system variable**

#### **18.83.1 Plot quiet**

Controls if optional dialog boxes and nonfatal errors display during batch plot or when a script is run.

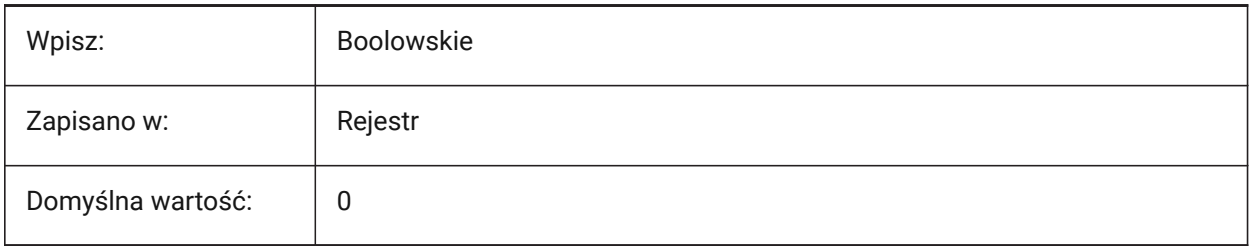

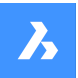

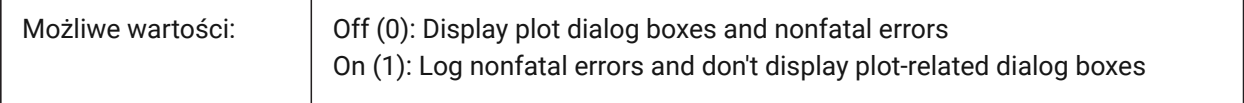

# **18.84 POINTCLOUD2DVSDISPLAY system variable**

### **18.84.1 Toggle show/hide bounding box in 2d wireframe mode**

Controls the display of a bounding box and warning message when the 2D Wireframe visual style is active and there are point clouds in the drawing. Point clouds are not displayed when the 2D Wireframe visual style is active.

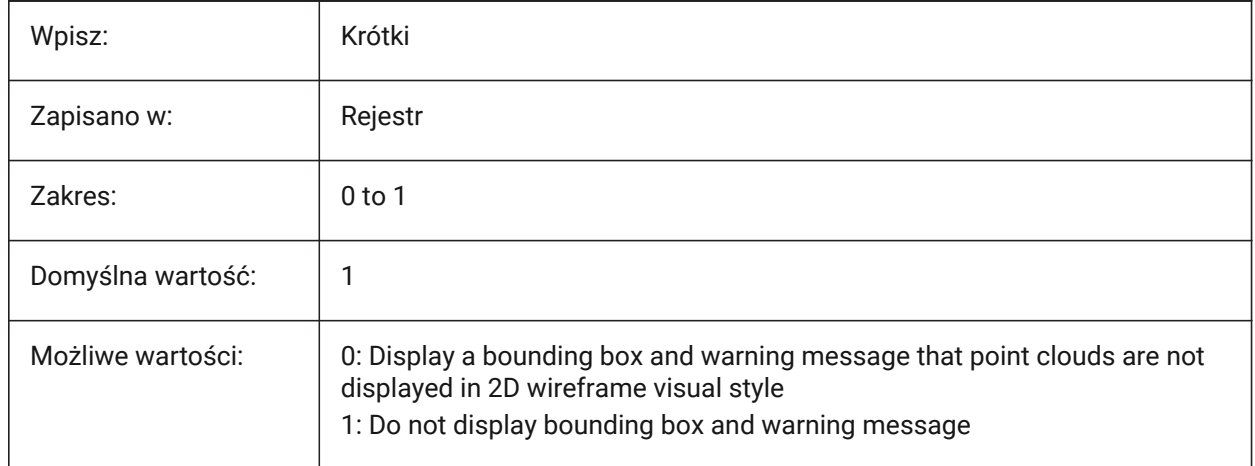

### **18.85 POINTCLOUDADAPTIVEDISPLAY system variable**

### **18.85.1 Toggle adaptive vs. fixed point sizes (Windows & Linux)**

Uses adaptive point sizes for point cloud display. If off, uses fixed point sizes.

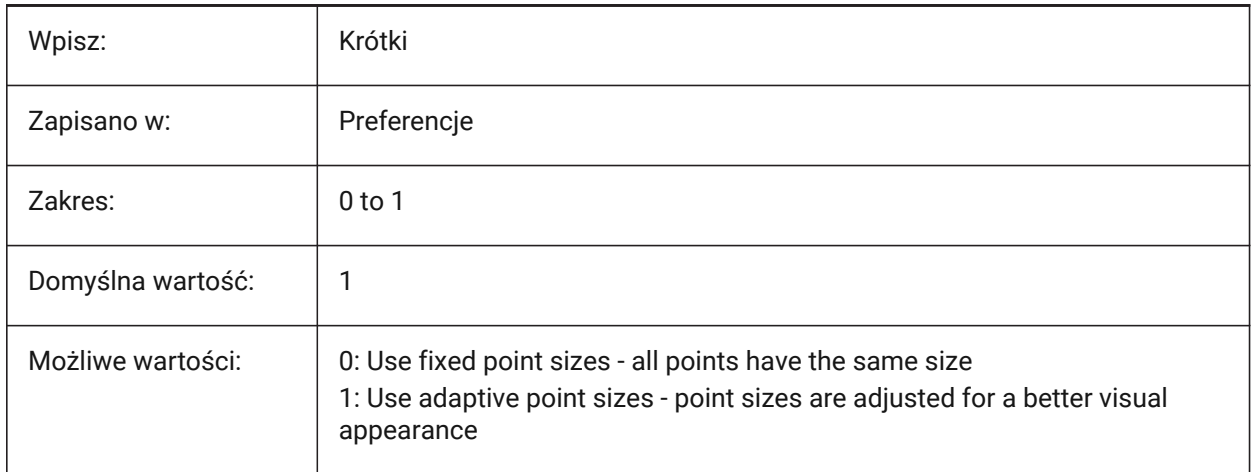
## **18.86 POINTCLOUDBOUNDARY system variable**

### **18.86.1 Show/hide point cloud extent boundary**

Controls how the point cloud boundary is displayed.

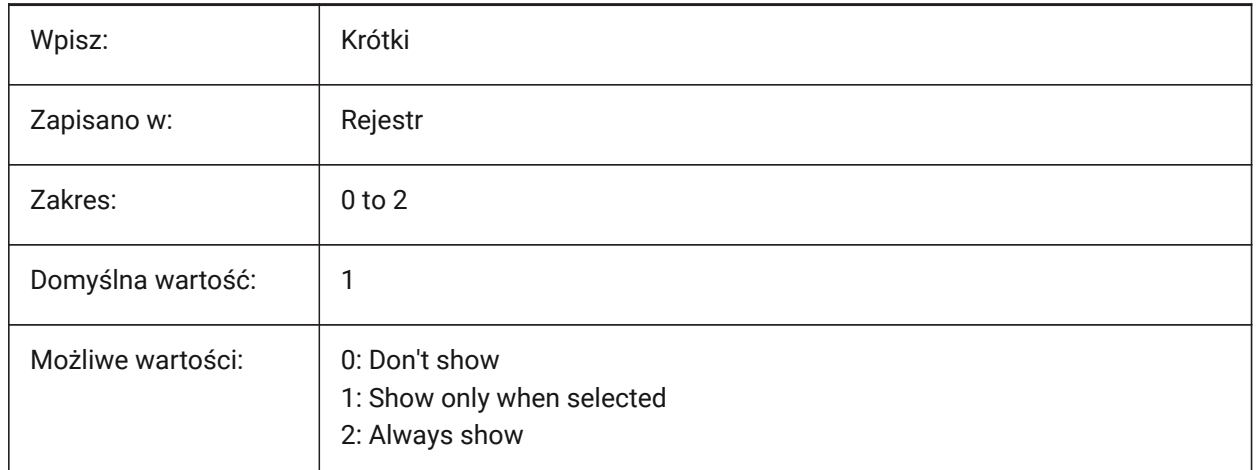

## **18.87 POINTCLOUDCACHEFOLDER system variable**

#### **18.87.1 Disk cache folder**

The file path(s) used to store point cloud cache files.

Multiple paths are supported. The first one will be used for adding new cached/preprocessed data.

Separate file paths with semicolons (;).

Tylko BricsCAD

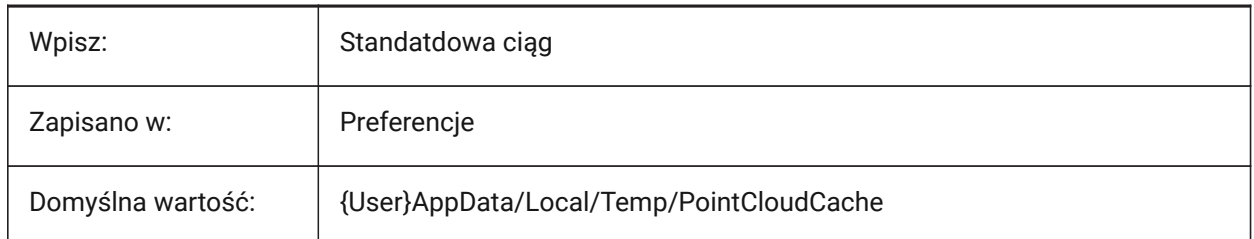

## **18.88 POINTCLOUDHSPC system variable**

### **18.88.1 Point Cloud format (hspc/bcad)**

Specifies the format used for processing point clouds (HSPC or BCAD).

*Uwaga:* The HSPC file format (Hexagon Smart Point Cloud) is a proprietary format developed by Hexagon VCH (Visual Computing Hub). Using this format enables storing per point information which will be used to have more point cloud functionalities (in the future).

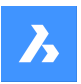

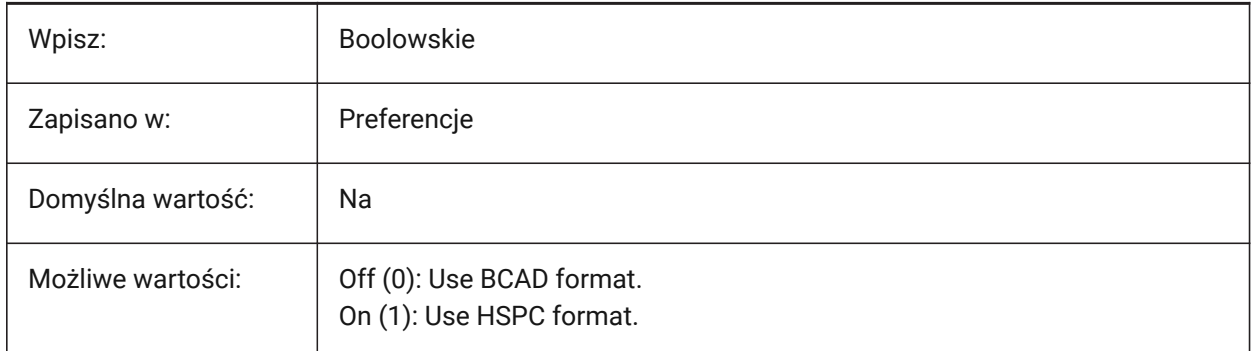

## **18.89 POINTCLOUDIGNOREGEOTAGS system variable**

## **18.89.1 Ignore geo tags in source data**

Ignores geo tags in source data.

Tylko BricsCAD

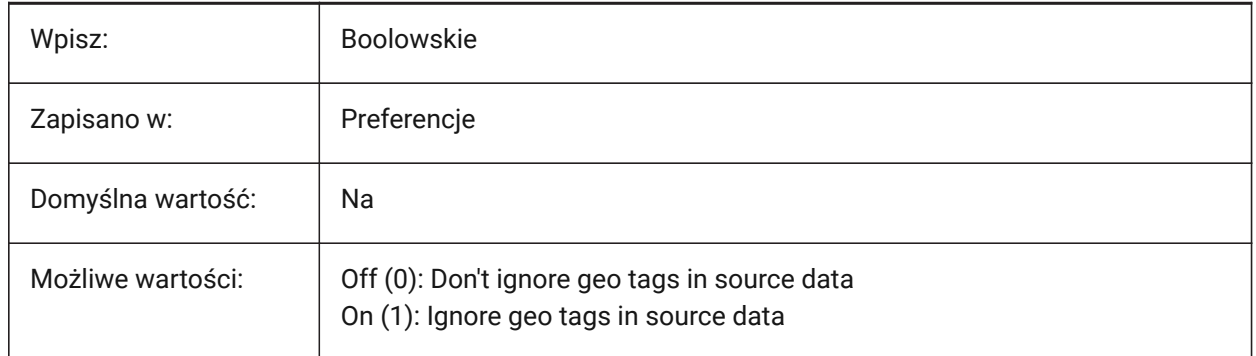

## **18.90 POINTCLOUDPOINTMAX system variable**

### **18.90.1 Maximum number of points displayed on screen**

Maximum number of points displayed per point cloud. This is independent of the number of points present in the dataset.

*Note:* Values between 500,000 and 50,000,000 are accepted.

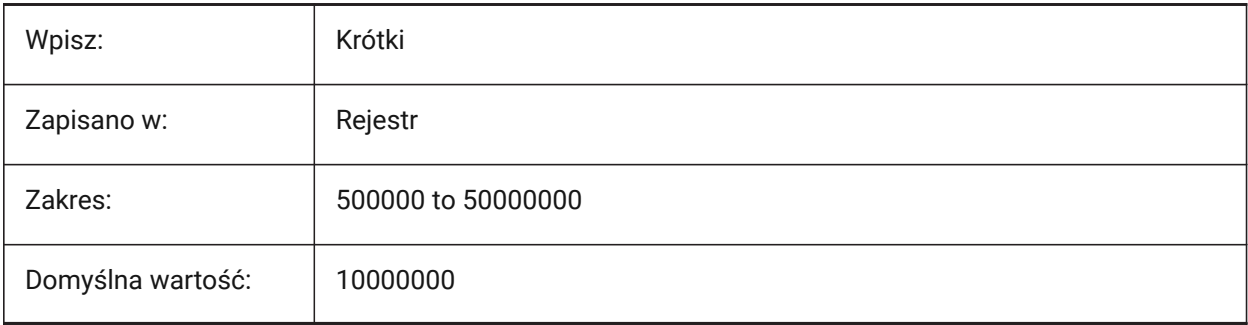

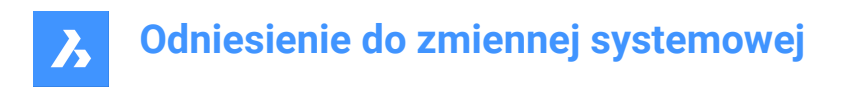

## **18.91 POINTCLOUDPOINTSIZE system variable**

## **18.91.1 Point size**

Point cloud point display size, in pixels.

Values between 1 and 10 are accepted.

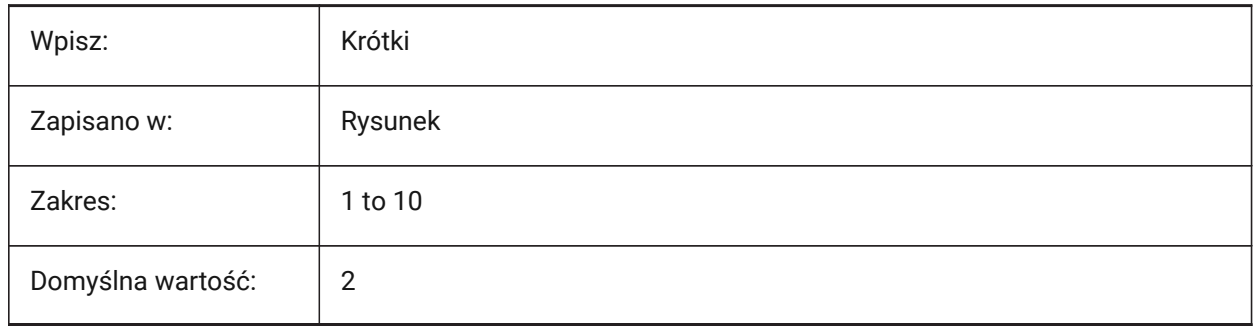

## **18.92 POINTCLOUDNORMALS system variable**

### **18.92.1 Normal calculation**

Calculates normals during point cloud preprocessing, used to identify planar (flat surfaces) such as walls and floors.

*Uwaga:* Applies if the POINTCLOUDHSPC system variable is on (1).

When a point cloud is structured (in other words it has bubbles), the normal vectors will be computed automatically during preprocessing.

Structured point clouds already available in the cache in HSPC which have no normal vectors yet can be computed with the POINTCLOUDNORMALS command.

Tylko BricsCAD

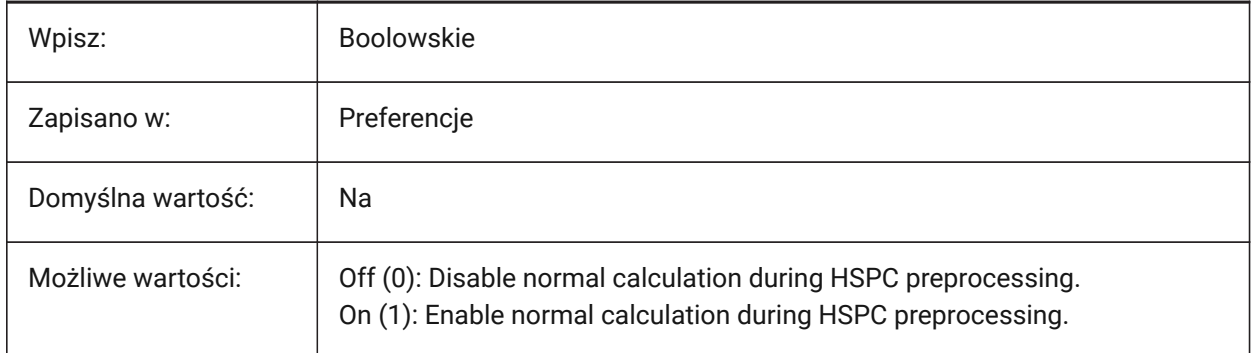

## **18.93 POLARADDANG system variable**

### **18.93.1 Polar add angles**

Contains a list of custom polar snap angles, if the POLARMODE system variable is set to **Use additional polar tracking angles**.

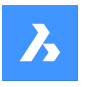

Up to 10 angles, up to 25 characters each, separated with semicolons (;).

Requires POLARMODE flag 0x04 to be set (**Use additional polar tracking angles**). The AUNITS system variable sets the format for display of angles. Unlike POLARANG, POLARADDANG angles do not result in multiples of their values.

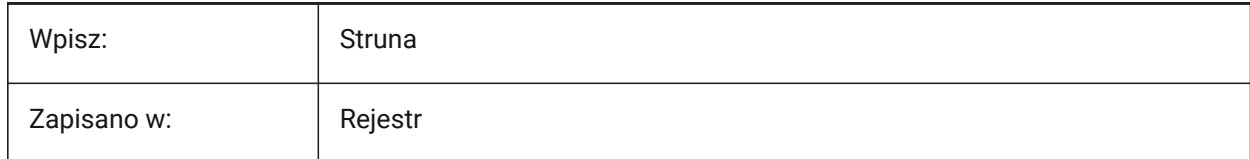

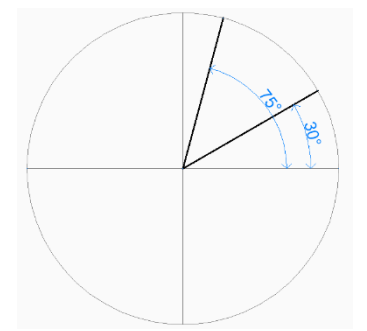

## **18.94 POLARANG zmienna systemowa**

### **18.94.1 Kąt biegunowy**

Steruje przyrostami kąta biegunowego w stopniach.

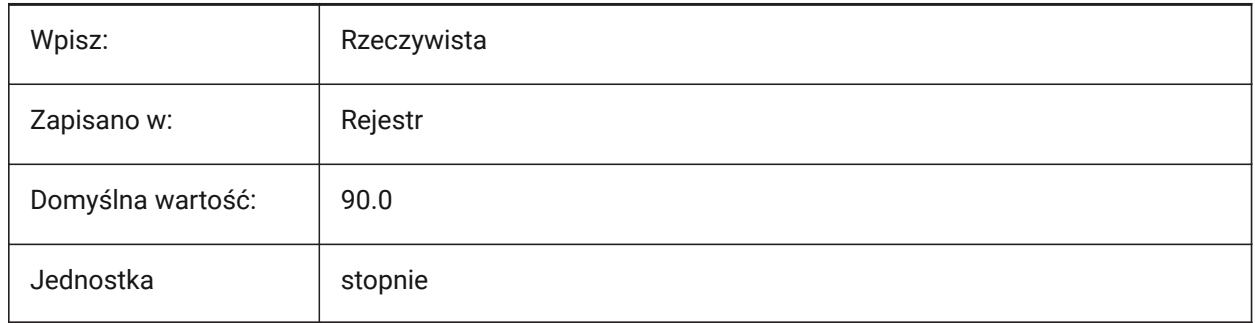

### **18.95 POLARDIST system variable**

#### **18.95.1 Polar distance**

Controls the snap increment for polar snap (if the SNAPTYPE system variable is set to **Polar snap**).

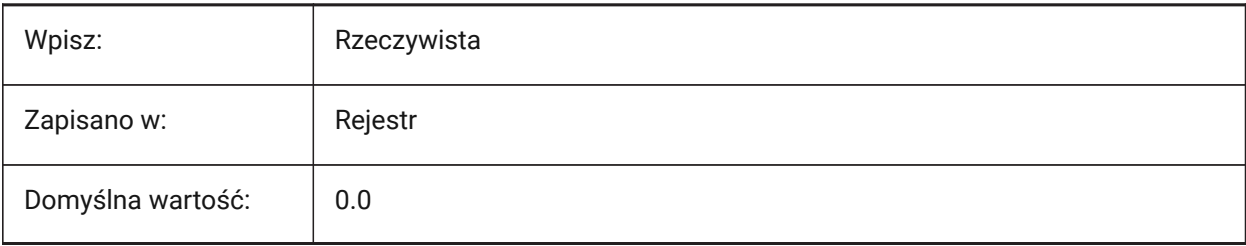

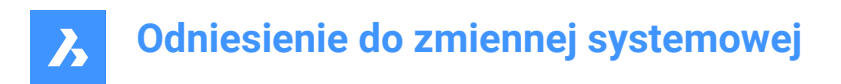

## **18.96 POLARMODE system variable**

### **18.96.1 Polar mode**

Controls entity snap tracking and polar snap tracking.

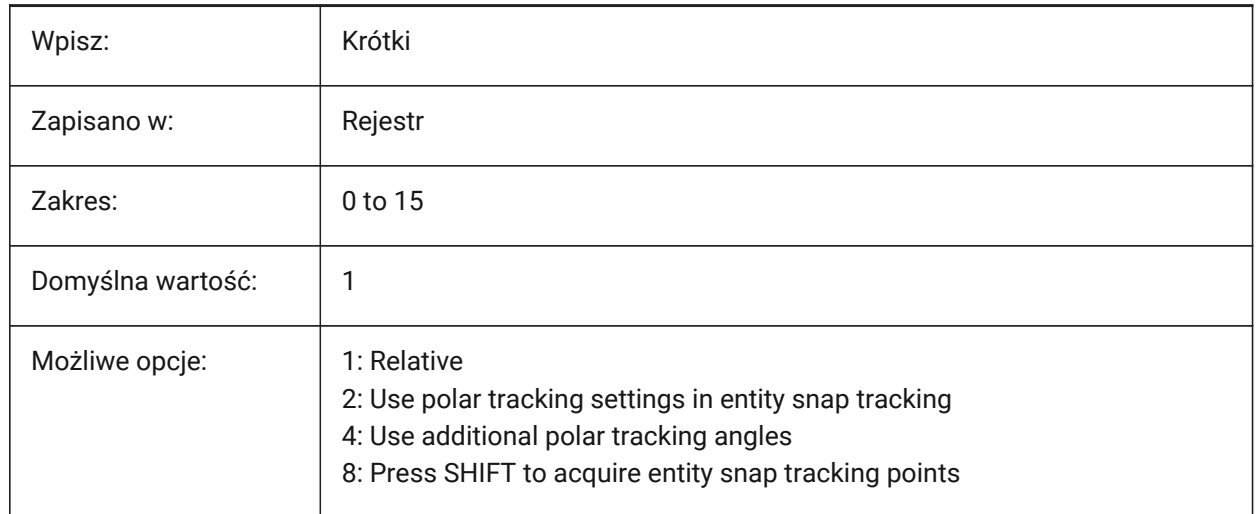

## **18.97 POLYSIDES system variable**

#### **18.97.1 Polygon sides**

The number of sides last used with the POLYGON command.

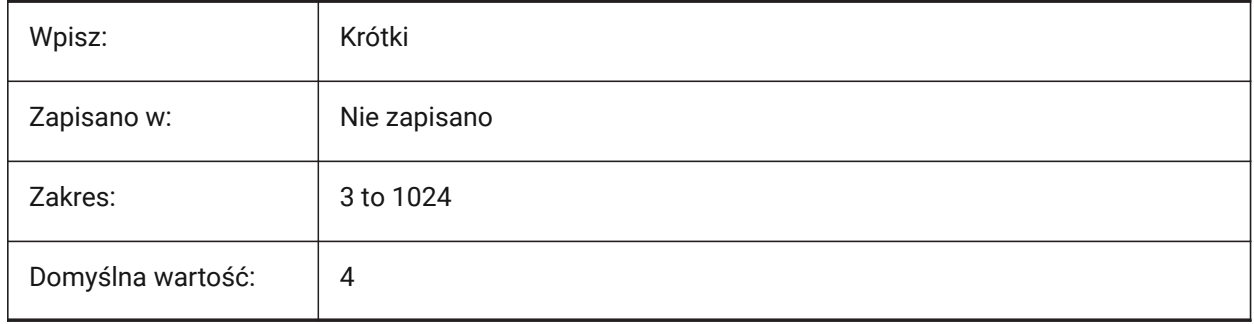

## **18.98 POPERATIONSCOLOR system variable**

#### **18.98.1 Parametric operations color**

Controls the color of the parametric operations' geometry.

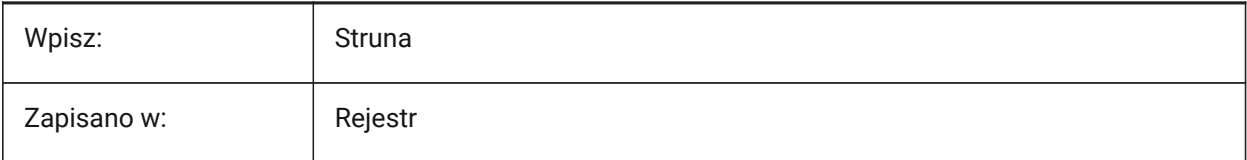

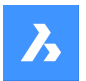

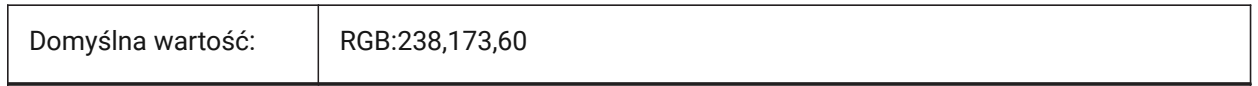

## **18.99 POPUPS system variable**

## **18.99.1 Popups (Read Only)**

Shows the status of the currently configured display driver.

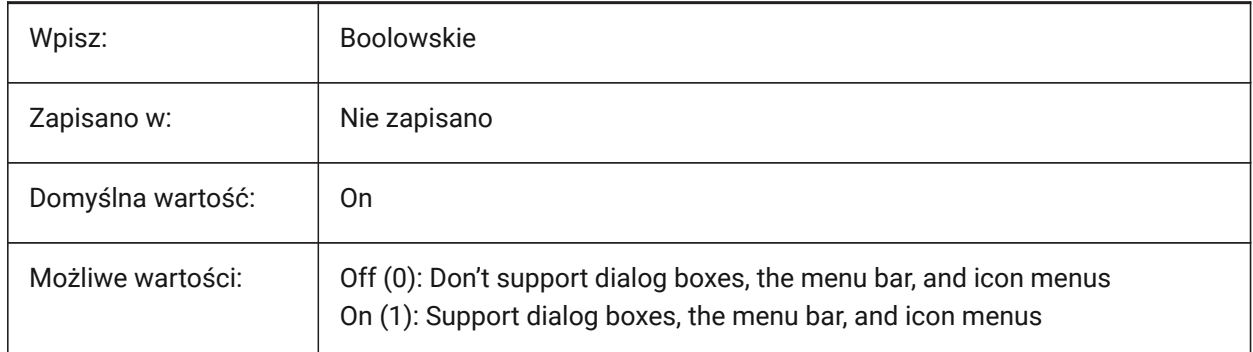

## **18.100PREVIEWDELAY system variable**

#### **18.100.1Delay to preview selection**

Controls the delay, before entities are highlighted on hover, in milliseconds.

Values between 0 and 1000 are accepted.

Tylko BricsCAD

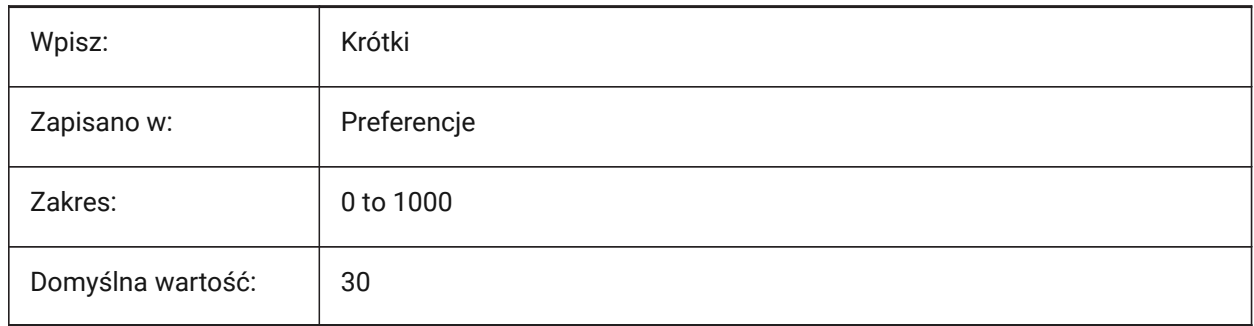

## **18.101PREVIEWEFFECT system variable**

### **18.101.1Selection preview effect**

Controls how a selection preview is displayed (Not yet supported).

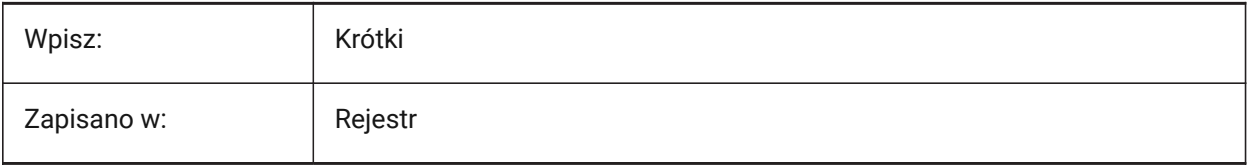

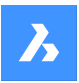

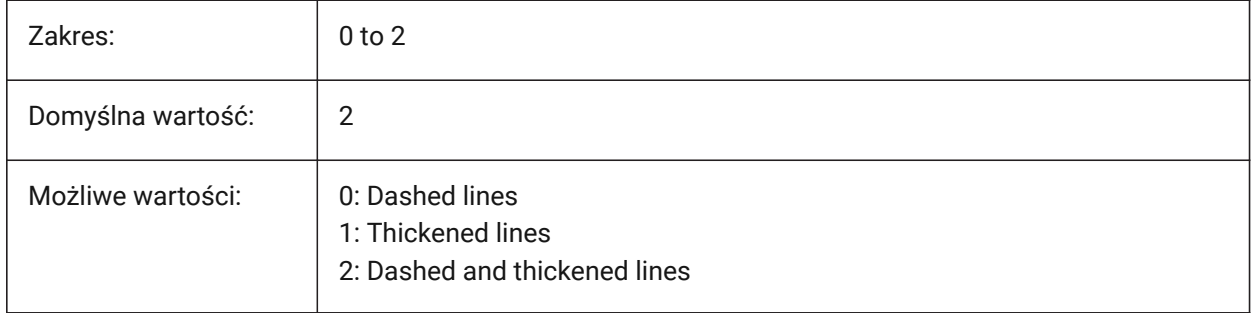

## **18.102PREVIEWFILTER system variable**

## **18.102.1Selection filter**

Controls the entity types that can not be selected.

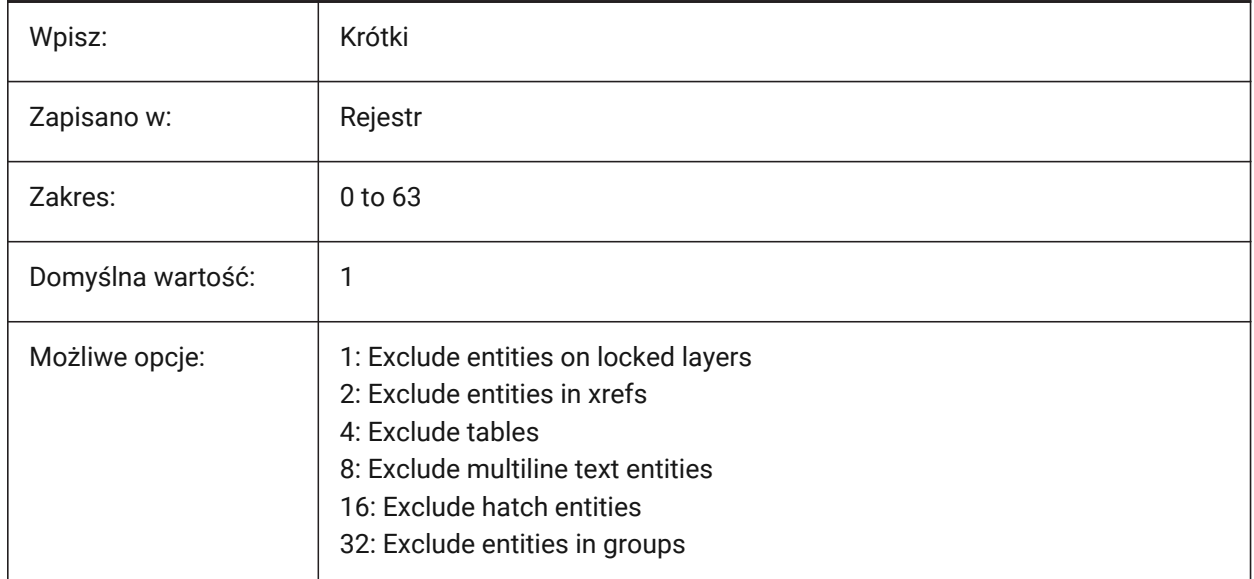

## **18.103PREVIEWTYPE system variable**

## **18.103.1Preview type**

Controls which view is used for drawing preview thumbnails (Not yet supported).

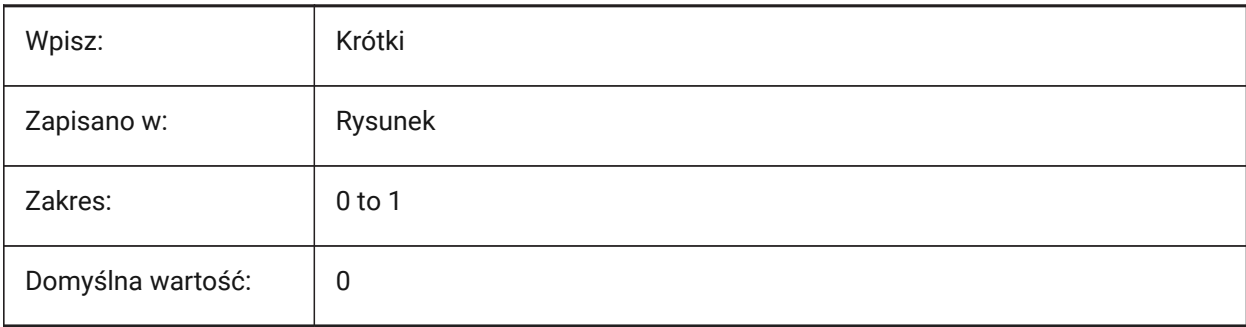

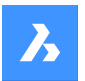

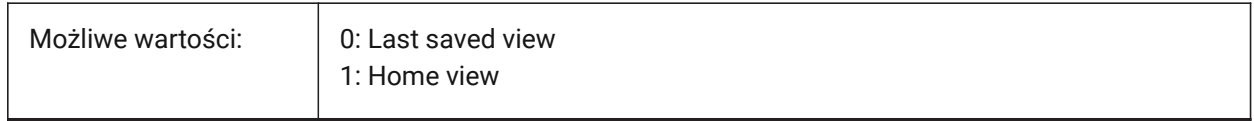

## **18.104PREVIEWWNDINOPENDLG system variable**

### **18.104.1Preview window in open dialog**

Shows a file preview in the Open dialog box. Can be set from the dialog (check box).

Tylko BricsCAD

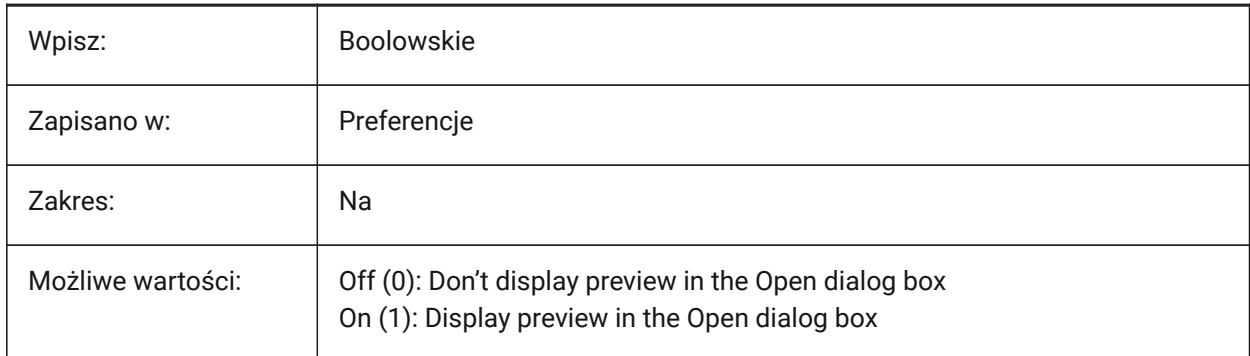

## **18.105PRINTFILE zmienna systemowa**

### **18.105.1Drukuj plik**

Alternatywna nazwa plików wydruku.

Tylko BricsCAD

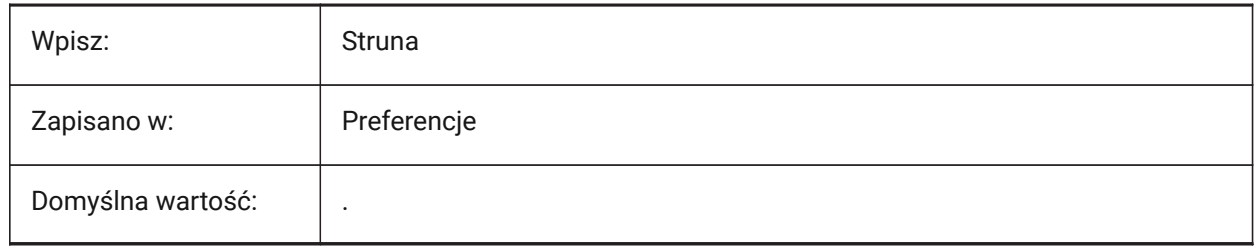

### **18.106PRINTPDFPREVIEW system variable**

### **18.106.1Print As PDF Preview**

Controls if the Print As PDF preview uses the system default PDF viewer or an internal program window. Tylko BricsCAD

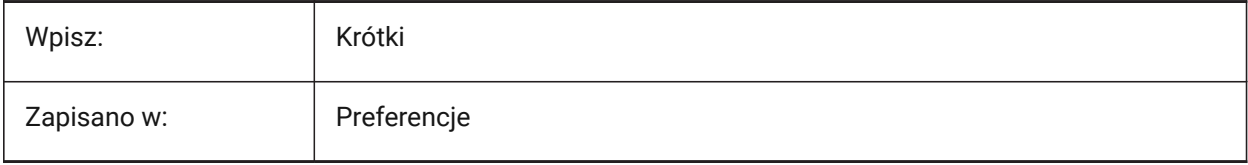

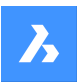

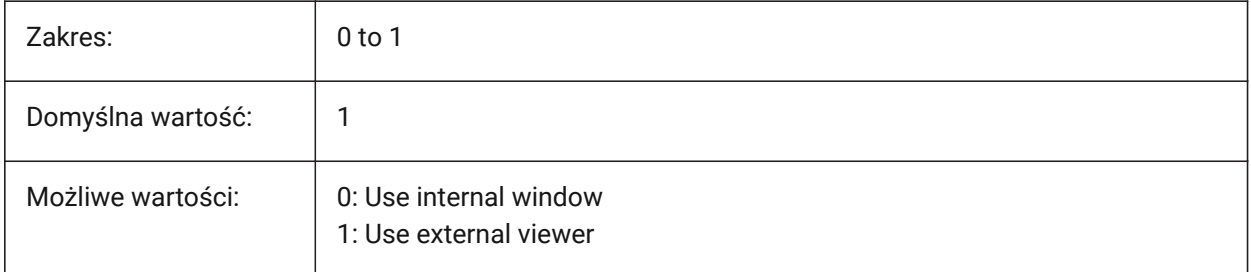

## **18.107PRODUCT zmienna systemowa**

## **18.107.1Produkt (Tylko Do Odczytu)**

Wyświetla nazwę produktu.

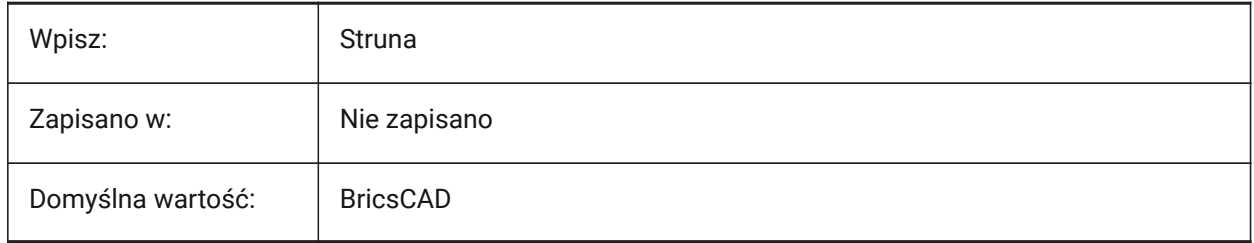

## **18.108PROFILEOFFSETBEHAVIOR system variable**

## **18.108.1Profile offset behavior**

Controls the position of a solid or its axis, when the profile offset is changed.

Tylko BricsCAD

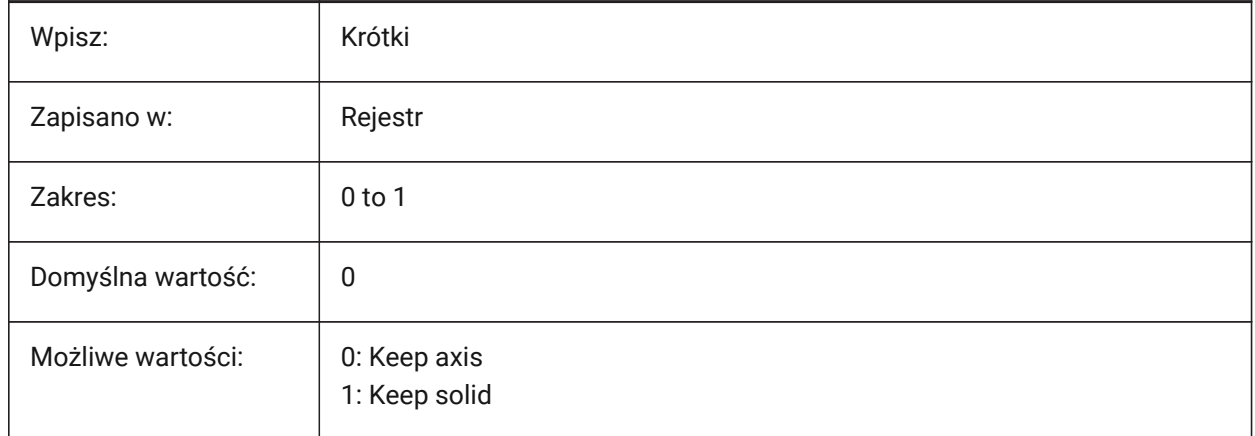

## **18.109PROGBAR system variable**

### **18.109.1Progress bar**

Controls the display of the progress bar. Tylko BricsCAD

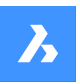

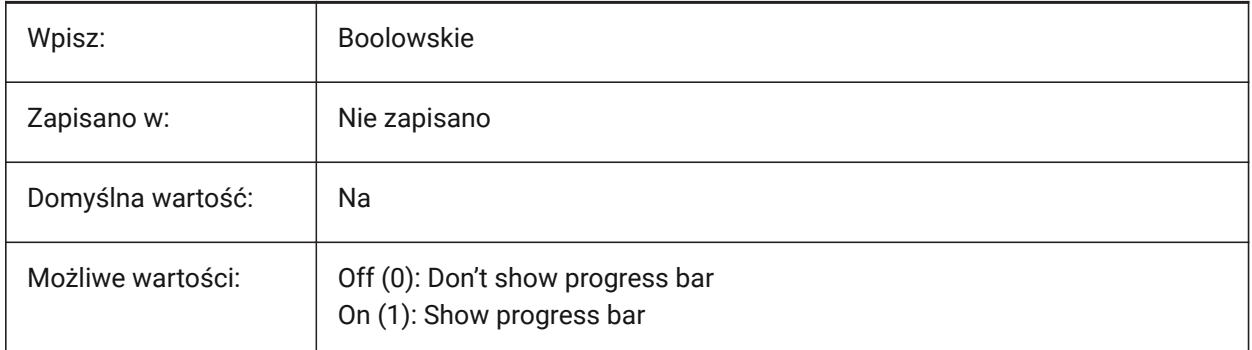

## **18.110PROGRAM zmienna systemowa**

## **18.110.1Program (Tylko Do Odczytu)**

Wyświetla nazwę programu.

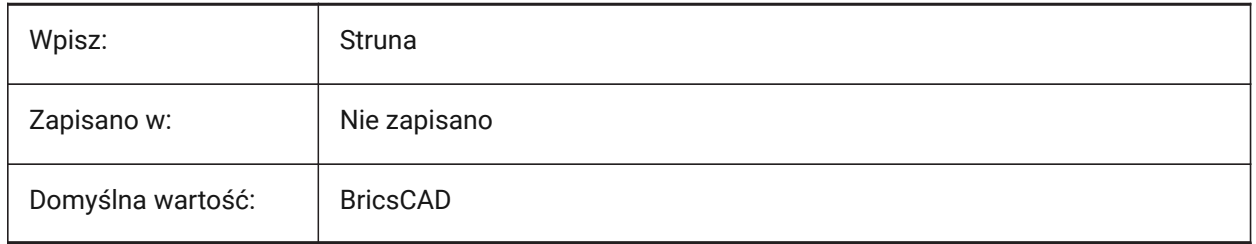

## **18.111PROJECTIONTYPE system variable**

## **18.111.1Drawing view projection type**

Switches between first and third angle projection types.

These angle projections are a way to represent 3D entities in 2D drawing views. These projection types will show the same views but the difference between the two types is the position of these views (top, right, left, bottom). See **Generated drawing views** to learn more about it.

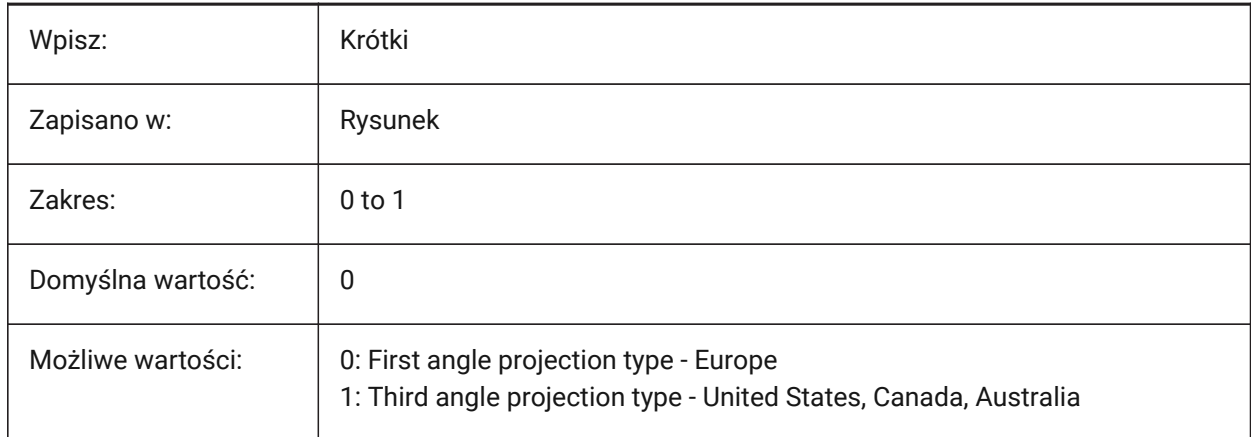

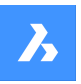

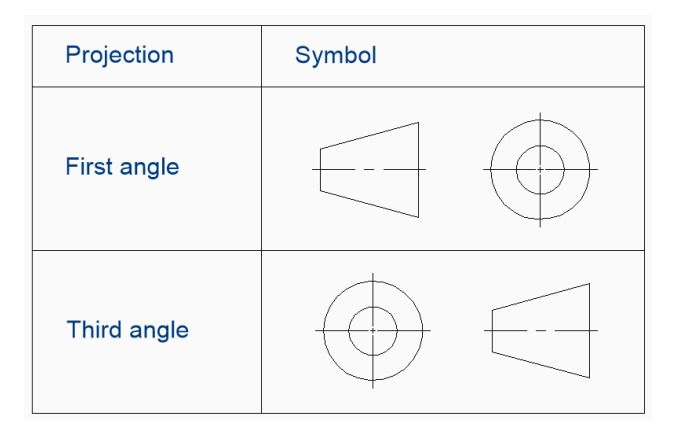

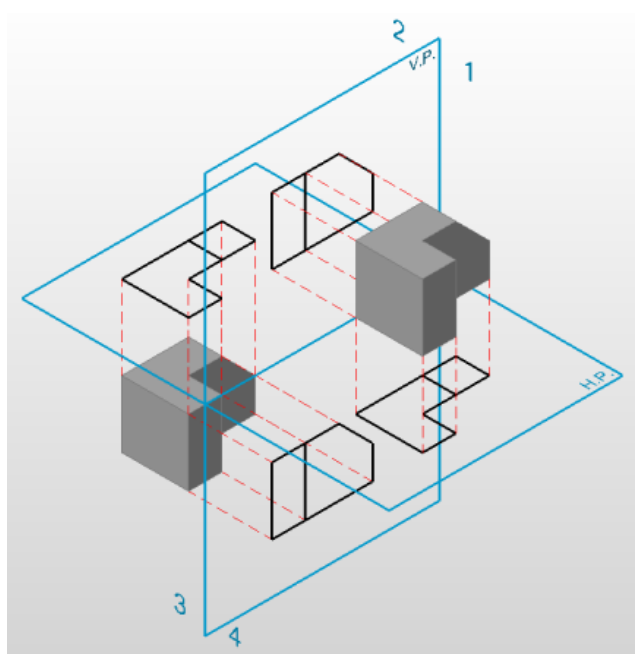

## **18.112PROJECTNAME system variable**

## **18.112.1Project name**

The project name of the current drawing.

Project names help to keep track of Xrefs and images easier by assigning additional support paths specific to the project only.

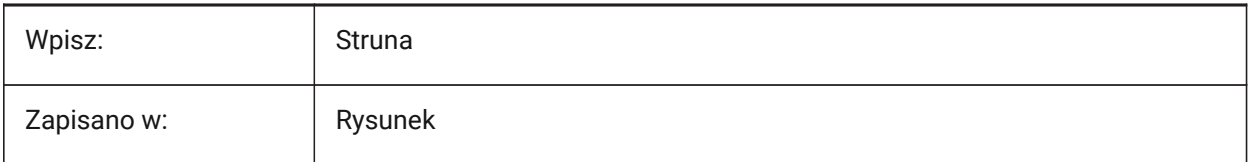

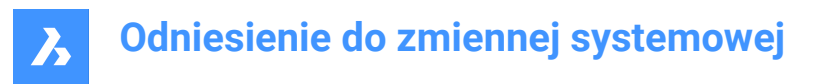

## **18.113PROJECTSEARCHPATHS system variable**

#### **18.113.1Project search paths**

Stores a list of project names, each with a list of file paths to search.

If external references and images are not found in the saved path, the project search paths are used to find the external references and images.

Separate file paths with semicolons (;).

Tylko BricsCAD

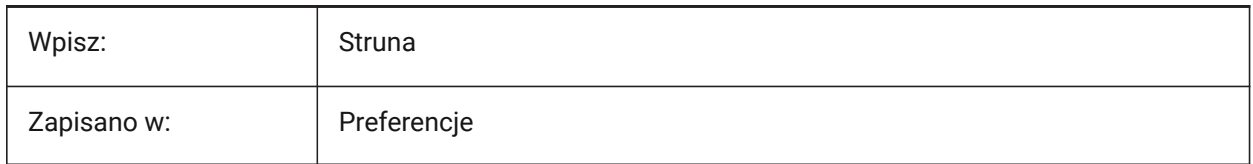

### **18.114PROJMODE system variable**

#### **18.114.1Projection mode**

Controls the projection mode for the TRIM and EXTEND commands.

If the cutting entity is not in the same plane as the entity you want to TRIM/EXTEND, this system variable defines how the intersection is to be calculated.

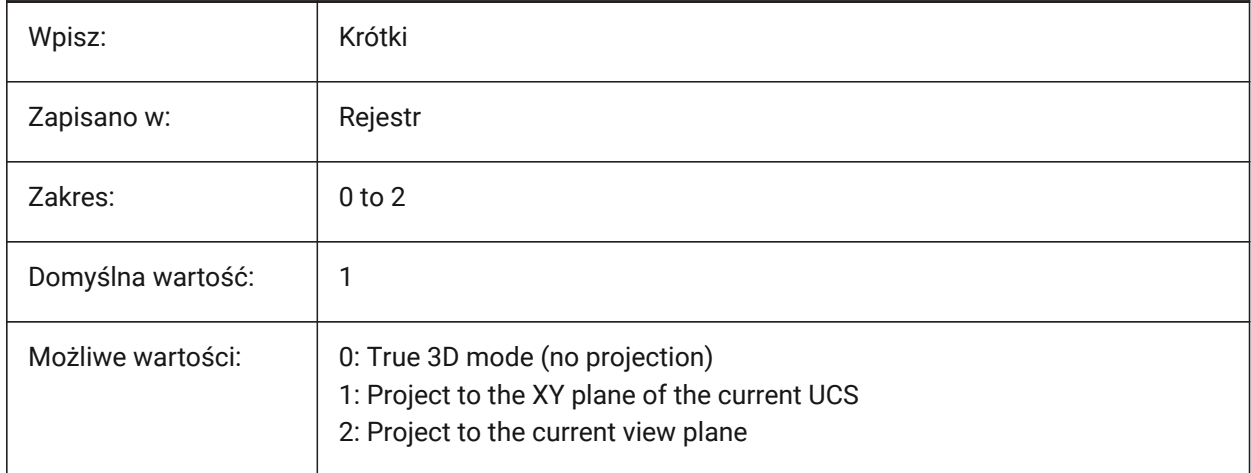

### **18.115PROMPTMENU system variable**

#### **18.115.1Prompt menu**

Controls the command prompt menu dialog.

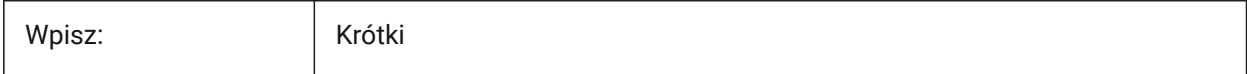

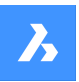

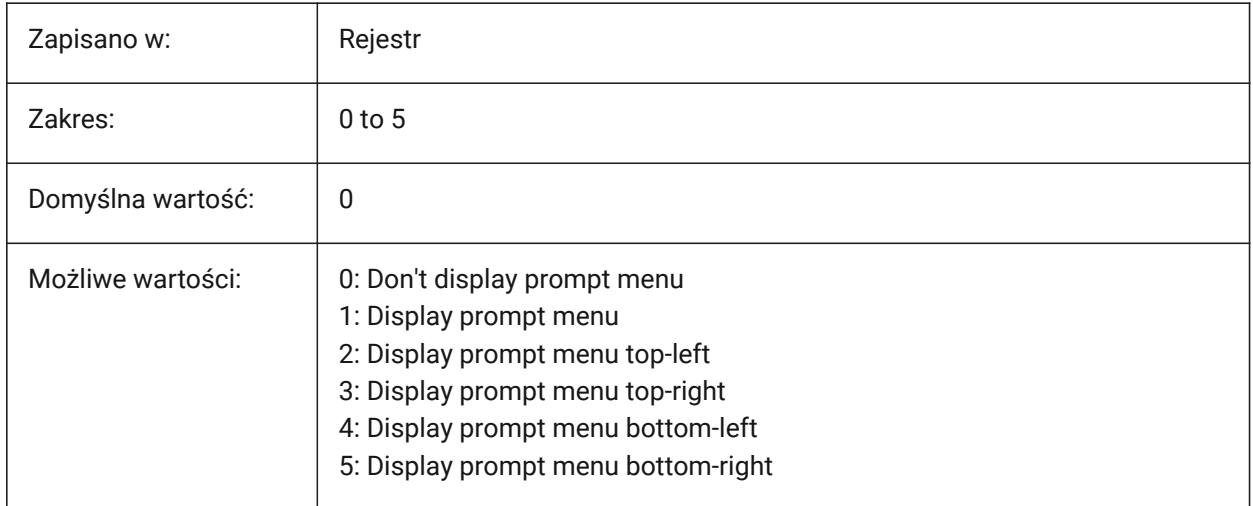

## **18.116PROMPTMENUFLAGS system variable**

### **18.116.1Prompt menu flags**

Controls the behavior of the prompt menu. See the PROMPTMENU system variable.

Tylko BricsCAD

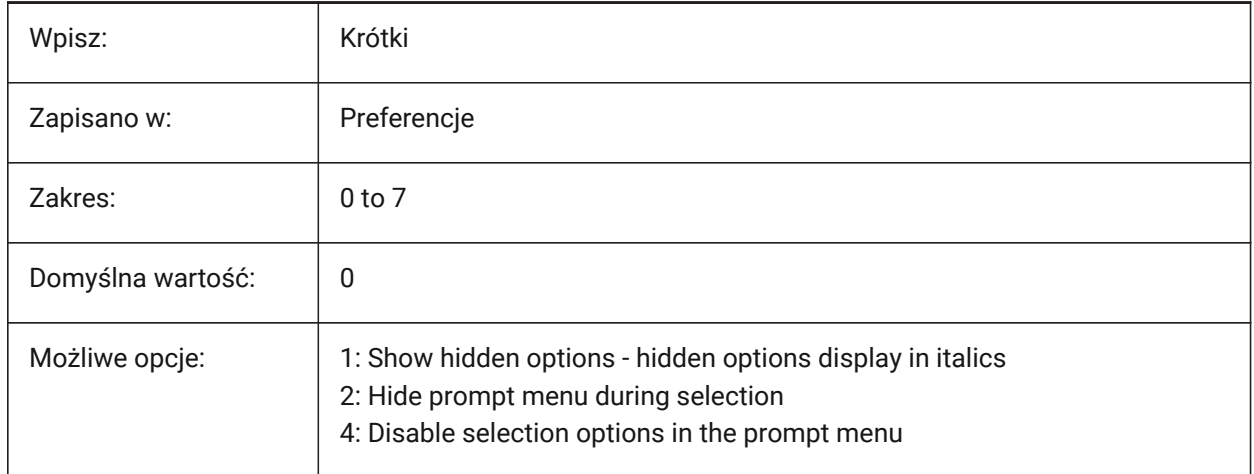

## **18.117PROMPTOPTIONFORMAT zmienna systemowa**

### **18.117.1Format opcji monitu**

Steruje sposobem wyświetlania opcji poleceń w wierszu polecenia.

Opcja polecenia zawiera słowo kluczowe, opis i skrót. Skrót jest słowem kluczowym bez małych liter (a-z).

Na przykład trzecia opcja polecenia OKRĄG:

Słowo kluczowe = **TanTanRad**

Opis = **Promień styczny-styczny**

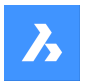

#### Skrót = **TTR**

*Uwaga:* Zmienna systemowa PROMPTOPTIONTRANSLATEKEYWORDS określa, czy tłumaczenia słów kluczowych opcji polecenia są ładowane, czy nie. Jeśli ta opcja jest wyłączona, słowo kluczowe local będzie kopią słowa kluczowego global (w języku angielskim). W rezultacie skróty globalne mogą być używane bez podkreślenia.

Tylko BricsCAD

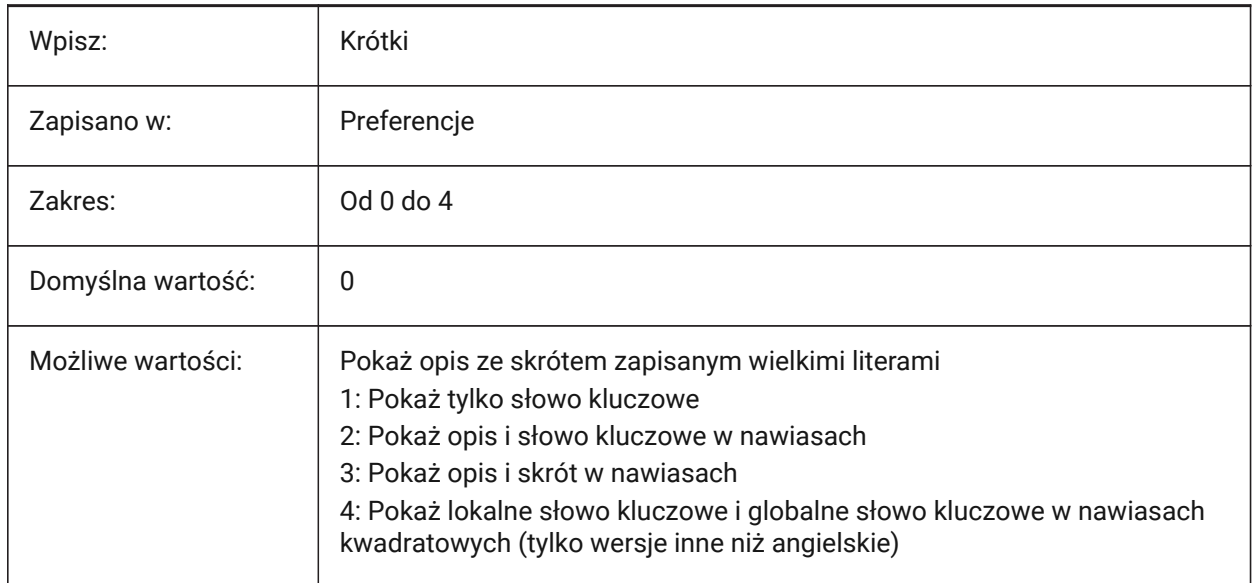

#### **Przykład polecenia OKRĄG**:

#### **Pokaż tylko opis (0)**

Wybierz środek okręgu lub [2 punkty/3 punkty/Promień styczny-styczny/Zamień łuk w okrąg/Wiele okręgów]:

*Uwaga:* Jest to domyślny format opcji monitu w wersji angielskiej. W innych wersjach domyślny format opcji monitu zależy od lokalnych standardów.

#### **Pokaż tylko słowo kluczowe (1)**

Wybierz środek okręgu lub [2 punkty/3 punkty/Promień styczny-styczny/Zamień łuk w okrąg/Wiele okręgów]:

#### **Pokaż opis i słowo kluczowe w nawiasach**

Wybierz środek okręgu lub [2 punkty (2 punkty)/3 punkty (3 punkty) / styczny-styczny-promień (TanTan-Rad) / Zamień łuk w okrąg (łuk) / Wiele okręgów (wiele)]:

#### **Pokaż opis i skrót w nawiasie (3)**

Wybierz środek okręgu lub [2 punkty (2P)/3 punkty (3P)/Promień styczny-styczny (TTR)/Zamień łuk w okrąg (A)/Wiele okręgów (M)]:

#### **Pokaż lokalne słowo kluczowe i globalne słowo kluczowe w nawiasach kwadratowych (dotyczy tylko zlokalizowanych wersji) (4)**

Wybierz środek okręgu lub [2 punkty/3 punkty/Promień styczny-styczny/Zamień łuk w okrąg/Wiele okręgów]:

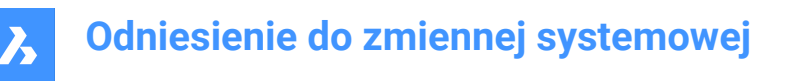

## **18.118PROMPTOPTIONTRANSLATEKEYWORDS system variable**

#### **18.118.1Prompt option translate keywords**

Loads translated command option keywords.

If disabled, English keywords are used and global shortcuts can be used without an underscore.

Tylko BricsCAD

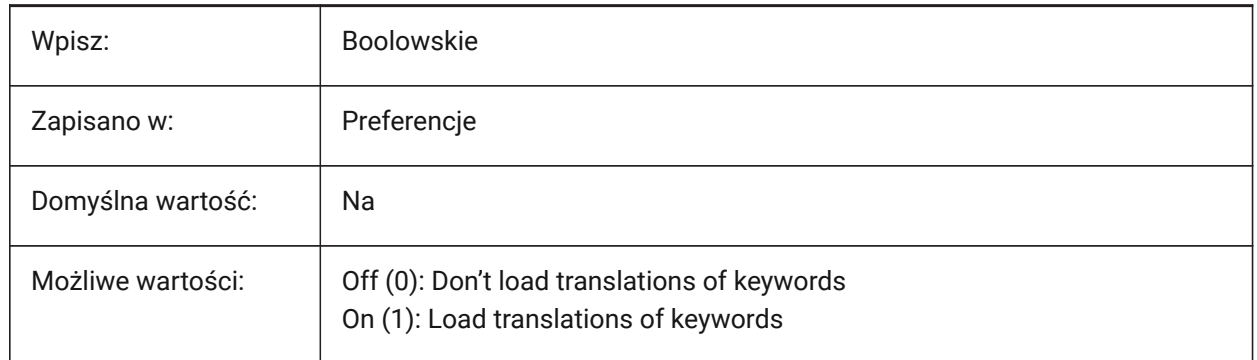

### **18.119PROPAGATESEARCHSPACE system variable**

#### **18.119.1Search space**

Asks for a search space during the BIMPROPAGATE command. Limits the locations and entity can be propagated to.

Tylko BricsCAD

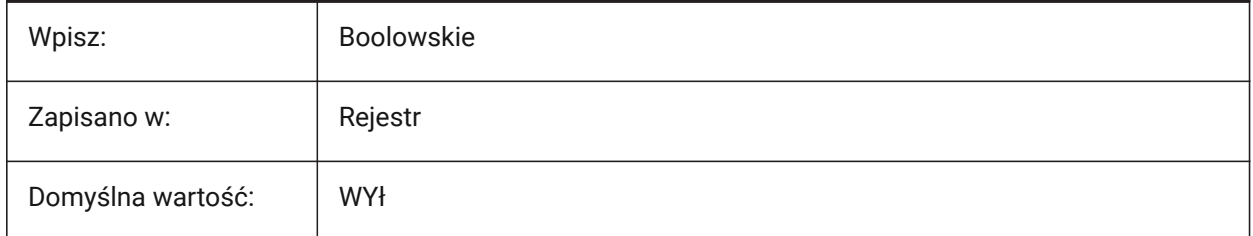

## **18.120PROPAGATETOLERANCE system variable**

### **18.120.1Position tolerance**

The position tolerance used for the BIMPROPAGATE command, in drawing units.

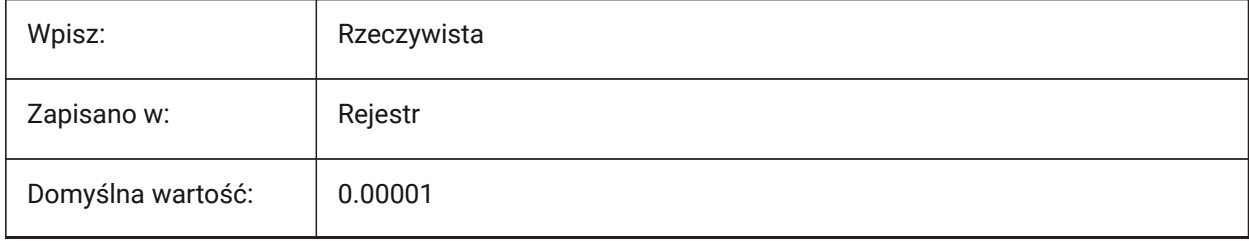

## **18.121PROPERTYPREVIEW system variable**

## **18.121.1Property Preview**

Shows property changes, on hover of combo box list values, in **Properties** panel, for selected entities.

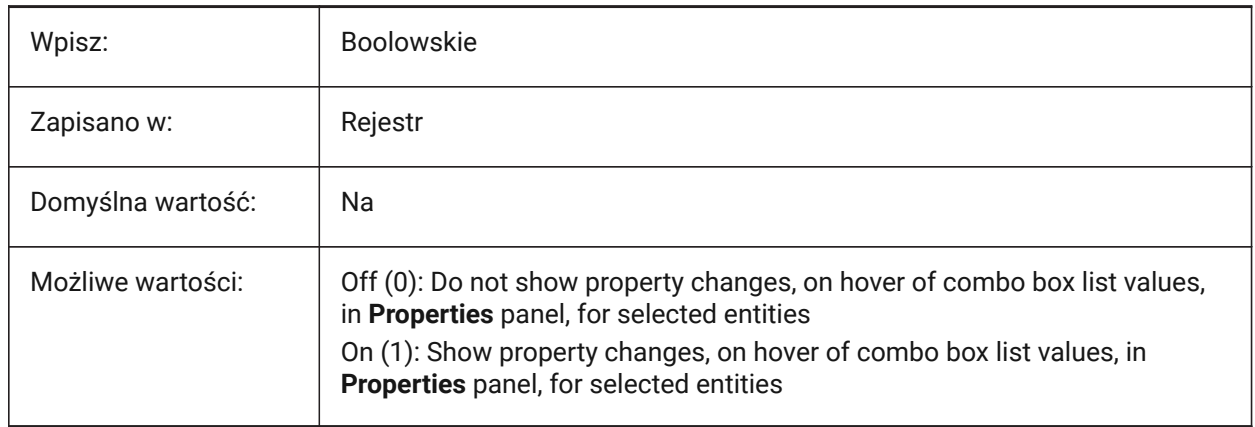

## **18.122PROPERTYPREVIEWDELAY system variable**

## **18.122.1Property Preview Delay**

Controls the delay before property changes show, on hover of combo box list values in **Properties** panel, in milliseconds. Applies if the PROPERTYPREVIEW system variable is on (1).

Values between 0 and 1000 are accepted.

Tylko BricsCAD

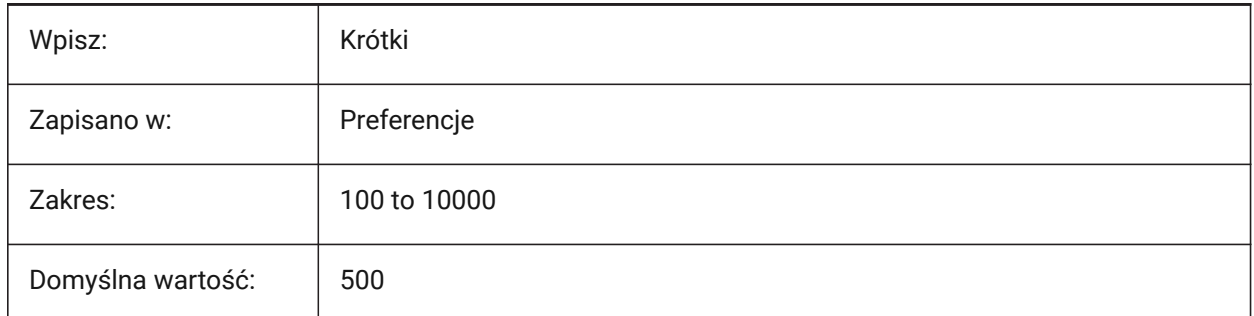

## **18.123PROPERTYPREVIEWOBJLIMIT system variable**

## **18.123.1Property Preview Object Limit**

Controls the maximum number of entities that can support hover properties. Values between 0 and 30,000 are accepted.

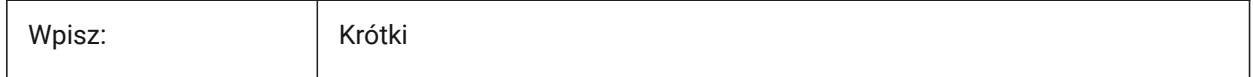

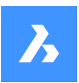

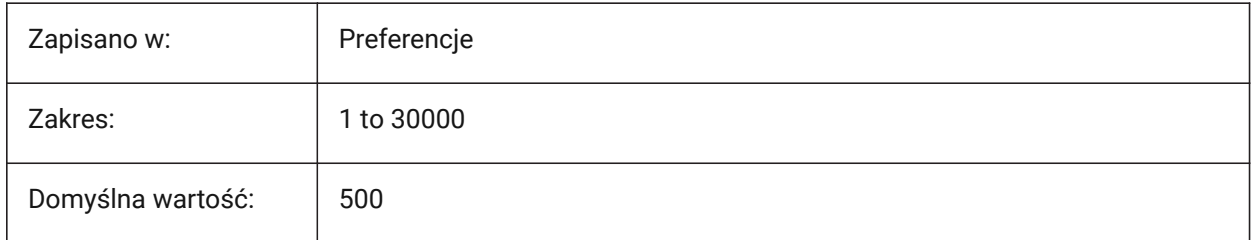

## **18.124PROPOBJLIMIT system variable**

## **18.124.1Properties objects limit**

Controls the limit of entities displayed in the **Properties** panel to improve performance.

Values between 0 and 100000 are accepted. A value of 0 turns off the limitation.

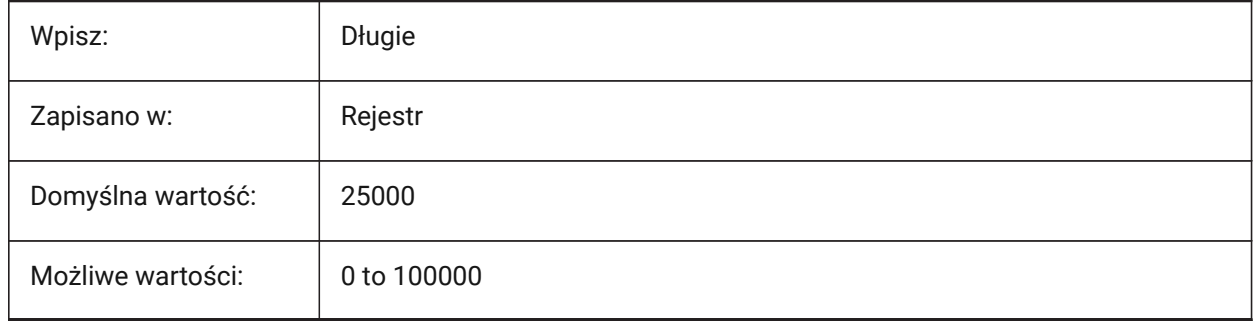

## **18.125PROPPREVTIMEOUT system variable**

### **18.125.1Property Preview Timeout**

Controls the delay before hover properties display, in seconds.

Values between 0 and 5 are accepted.

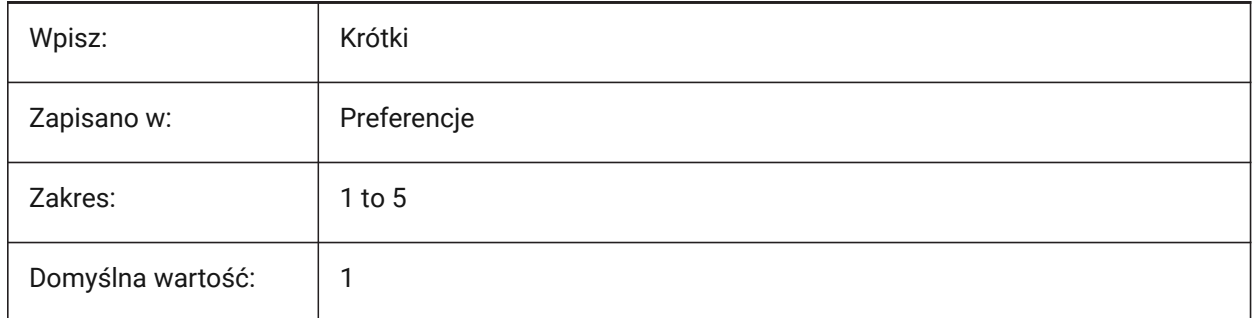

## **18.126PROPUNITS system variable**

### **18.126.1Property units**

Automatically formats length, area, volume, dimension and mass units, in panels and input boxes. For example, 2000mm will be displayed as 2m.

Applies if the INSUNITS system variable is active.

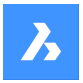

Tylko BricsCAD

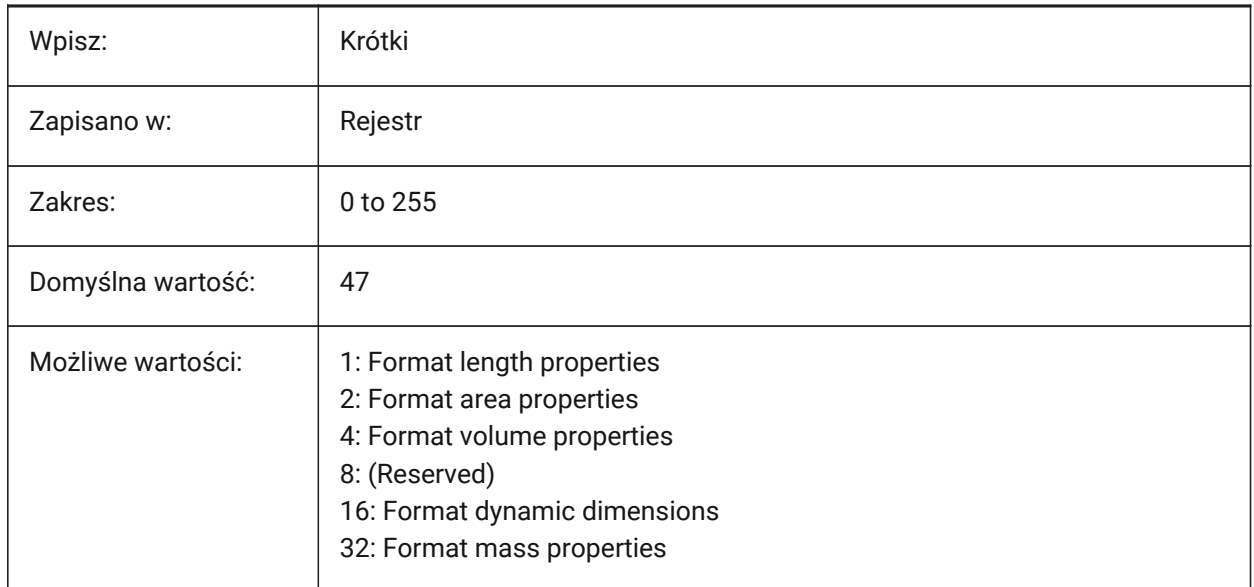

## **18.127PROXYGRAPHICS system variable**

## **18.127.1Proxy graphics**

Saves images of proxy entities to the drawing. If switched off, a bounding box displays instead.

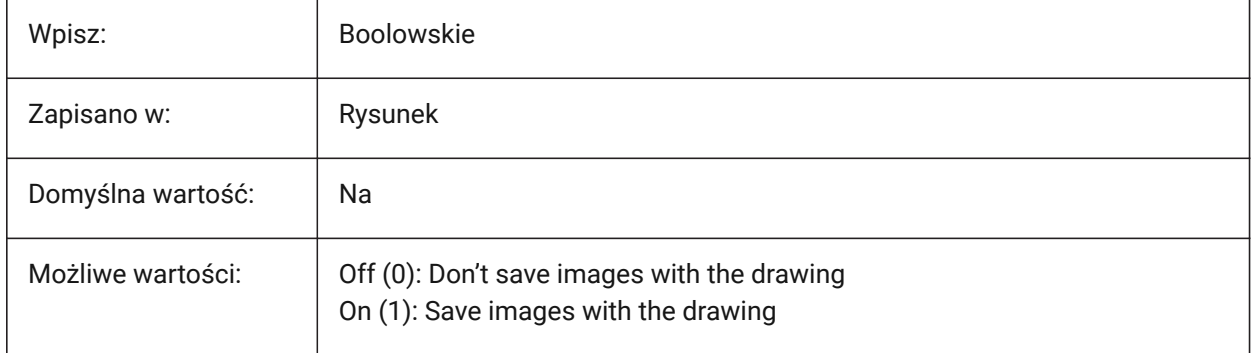

## **18.128PROXYNOTICE system variable**

### **18.128.1Proxy notice**

Displays a notice when you open a drawing containing custom entities created by an application that is not present.

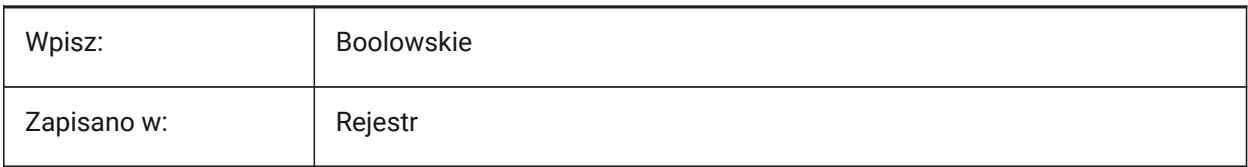

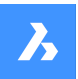

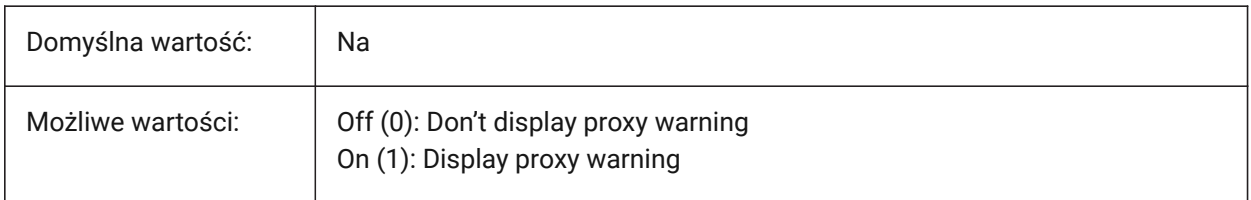

## **18.129PROXYSERVERENABLED system variable**

### **18.129.1Proxy server**

Tylko BricsCAD

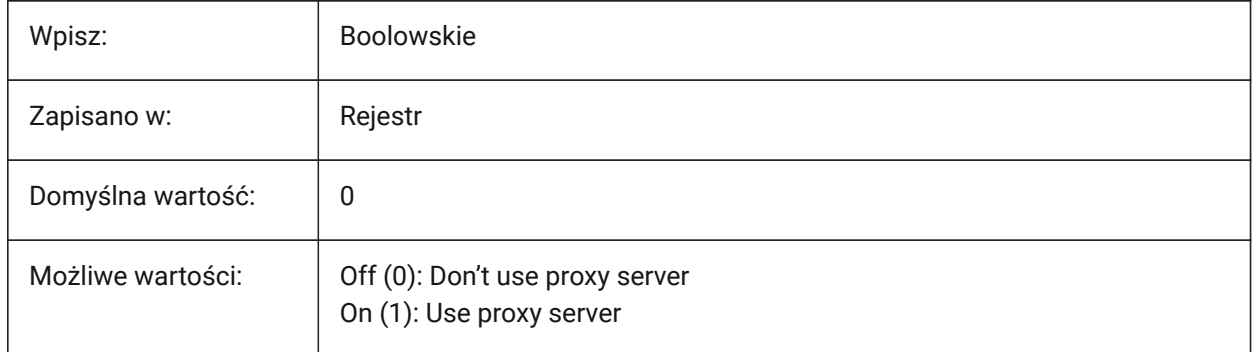

## **18.130PROXYSERVERHTTP zmienna systemowa**

#### **18.130.1Serwer HTTP**

Adres serwera proxy dla protokołu HTTP.

Tylko BricsCAD

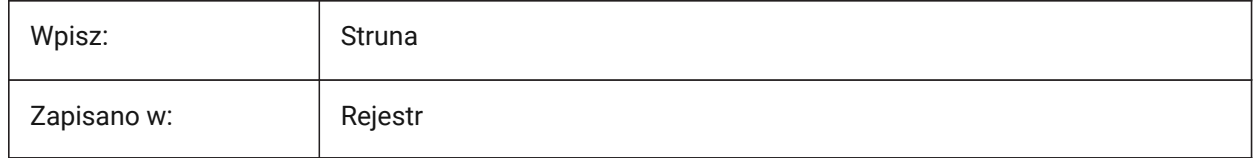

## **18.131PROXYSERVERHTTPPORT system variable**

#### **18.131.1HTTP server port**

The port number of proxy server for HTTP protocol.

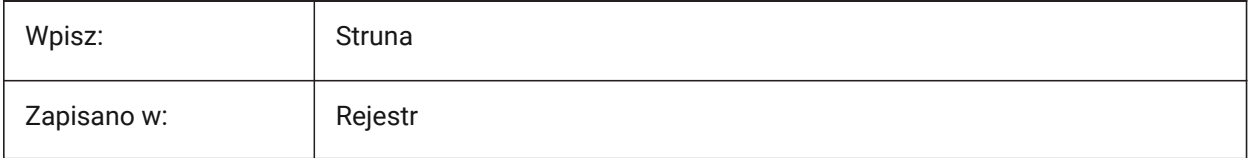

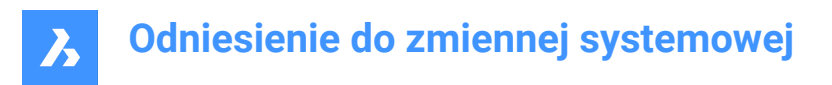

## **18.132PROXYSERVERHTTP zmienna systemowa**

#### **18.132.1Serwer HTTPS**

Adres serwera proxy dla protokołu HTTPS.

Tylko BricsCAD

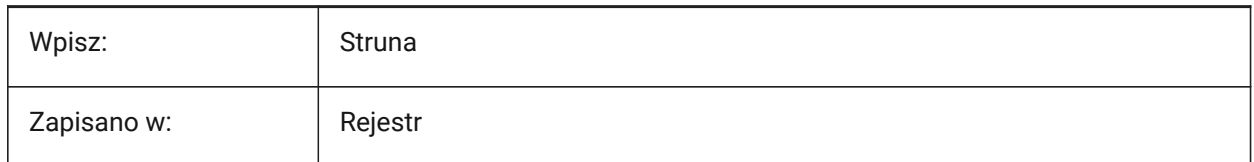

#### **18.133PROXYSERVERHTTPSPORT system variable**

#### **18.133.1HTTPS server port**

The port number of proxy server for HTTPS protocol.

Tylko BricsCAD

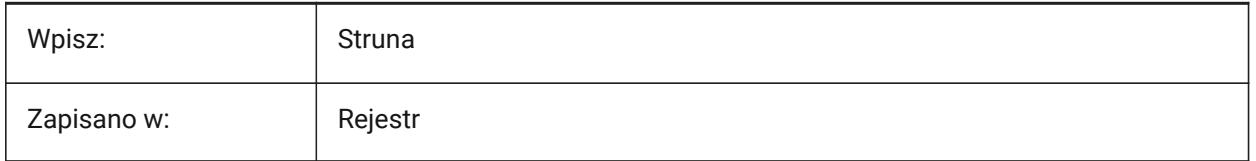

### **18.134PROXYSERVERPASSWORD system variable**

#### **18.134.1User password**

The user password to log in to proxy server.

Tylko BricsCAD

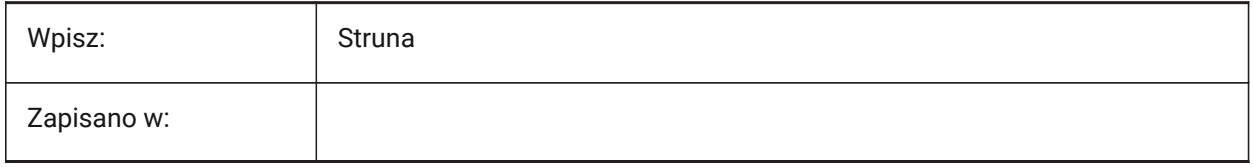

#### **18.135PROXYSERVERUSER zmienna systemowa**

#### **18.135.1Nazwa użytkownika**

Nazwa użytkownika do logowania się do serwera proxy.

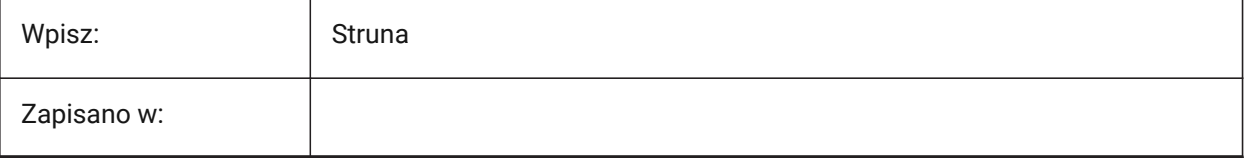

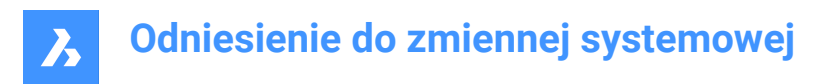

## **18.136PROXYSHOW system variable**

### **18.136.1Proxy show**

Controls how proxy entities display in a drawing.

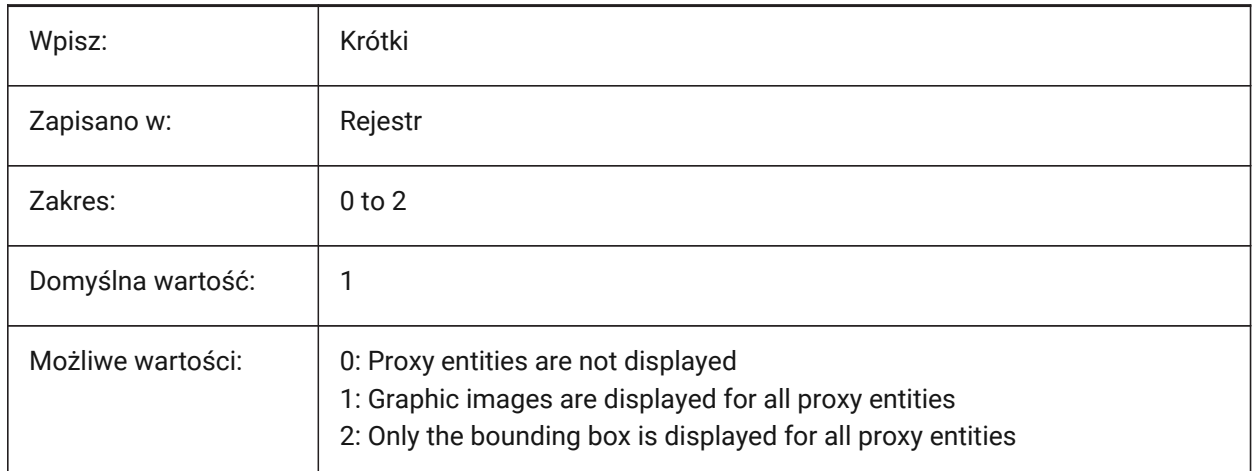

## **18.137PROXYWEBSEARCH system variable**

#### **18.137.1Proxy web search**

Toggles the check for entity enablers.

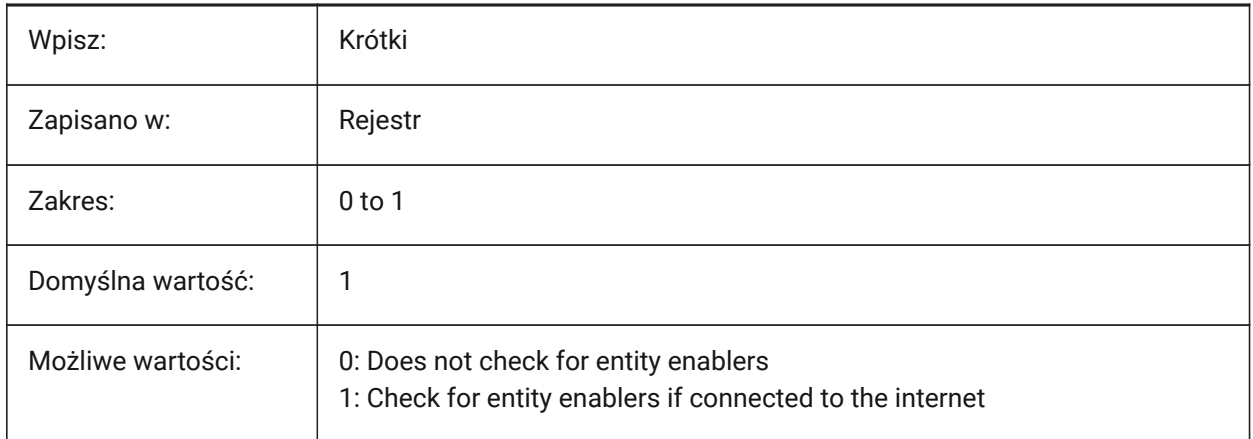

## **18.138PSLTSCALE system variable**

#### **18.138.1Paper space linetype scale**

Controls the linetype scaling in paper space. If **Viewport scaling governs linetype scaling** is active, the length of the dashes is based on paper space drawing units - linetypes display identically, in all viewports, even if scaled differently.

A REGEN is required.

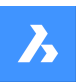

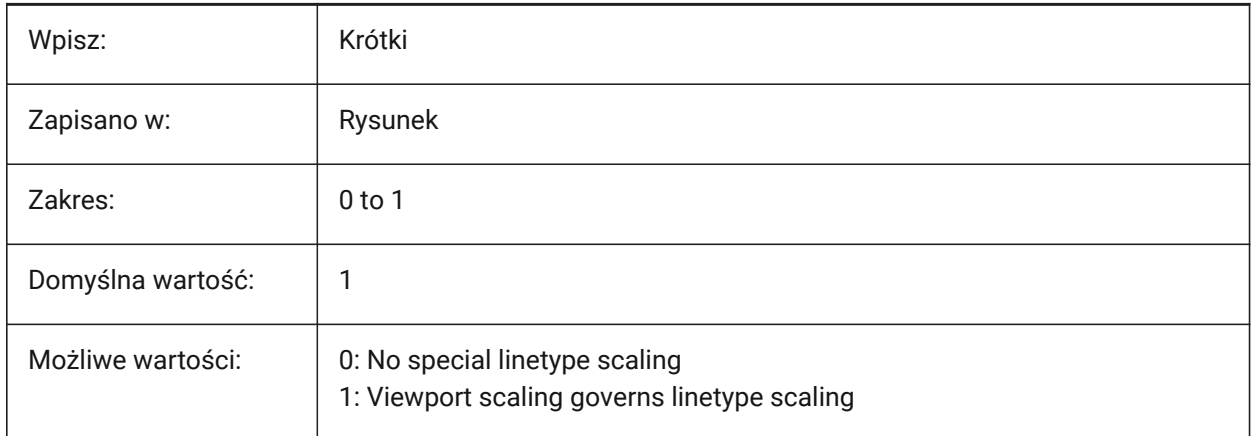

## **18.139PSOLHEIGHT system variable**

## **18.139.1Polysolid height**

Controls the default height, in drawing units, for the POLYSOLID command.

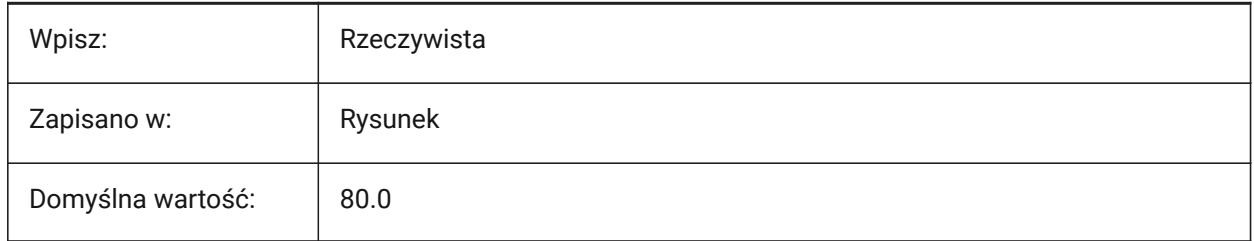

## **18.140PSOLWIDTH system variable**

### **18.140.1Polysolid width**

Controls the default width, in drawing units, for the POLYSOLID command.

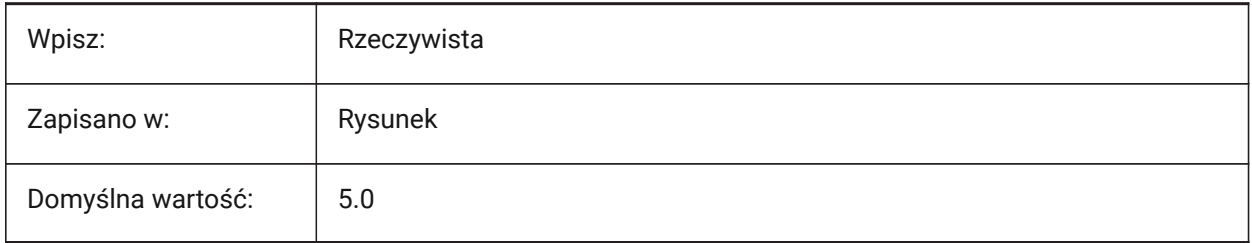

## **18.141PSTYLEMODE system variable**

### **18.141.1Plot style mode (Read Only)**

The plot style mode of the current drawing.

To convert the current drawing to use named or color-dependent plot styles, use CONVERTPSTYLES.

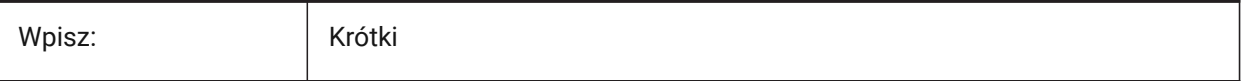

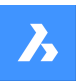

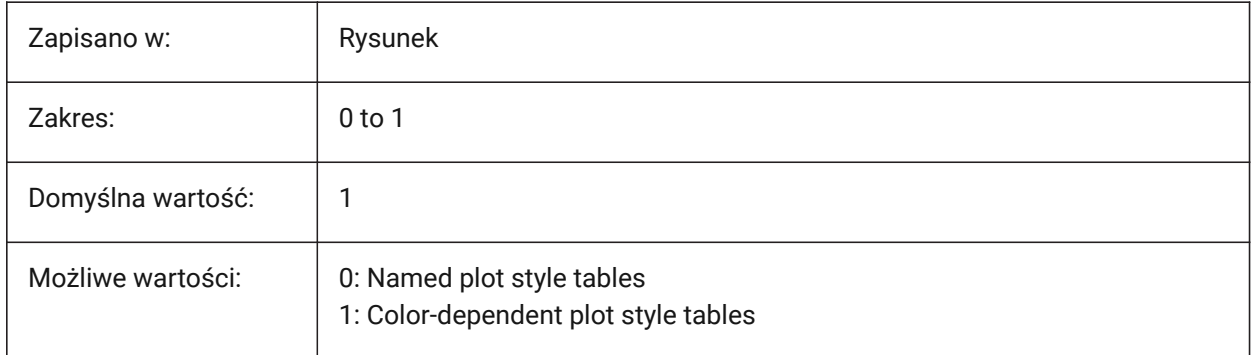

## **18.142PSTYLEPOLICY system variable**

## **18.142.1Plot style policy**

Controls if the color of an entity is associated with its plot style.

*Note:* If PSTYLEPOLICY is 0, the plot style for new entities is set to the default defined in DEFPLSTYLE and the plot style for new layers is set to the default defined in DEFLPLSTYLE.

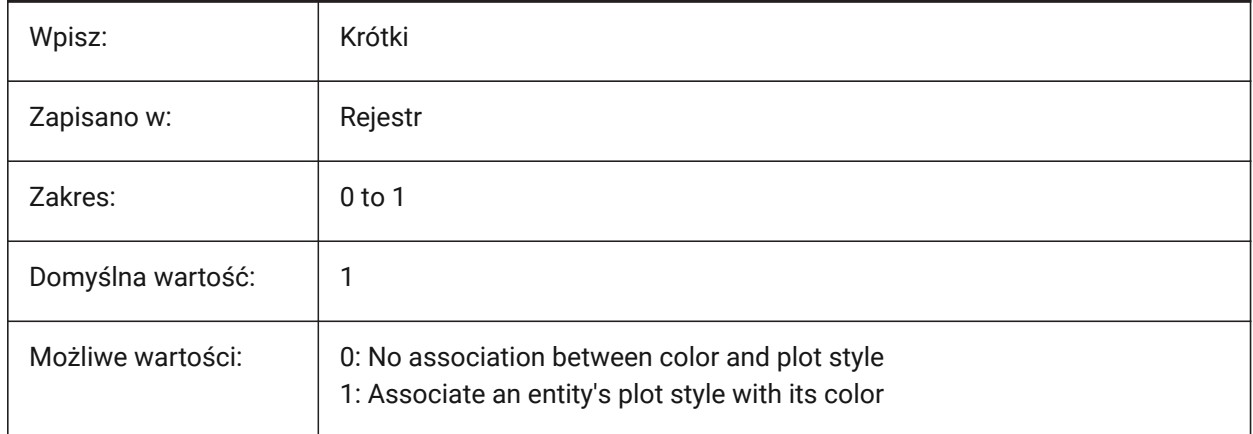

## **18.143PSVPSCALE system variable**

#### **18.143.1Paper space viewport scale**

Controls the scale multiplier for new viewports created with the VPORTS command.

*Note:* The view scale multiplier is defined by comparing the ratio of units in paper space to the units in newly created model space viewports.

#### The view scale multiplier you set is used with the VPORTS command. A value of 0 means the scale multi*plier is Scaled to Fit.*

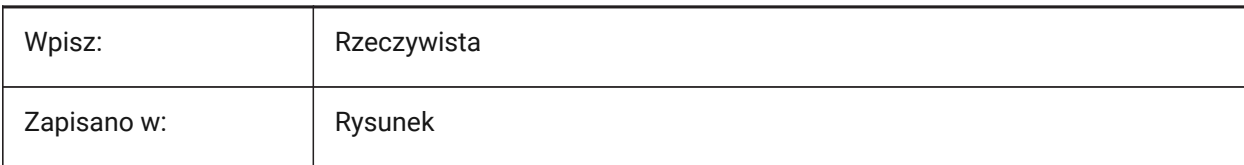

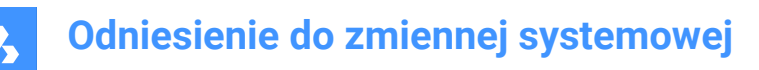

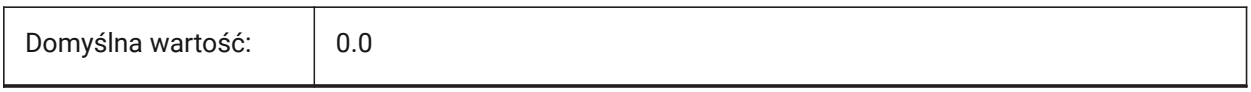

## **18.144PUBLISHALLSHEETS system variable**

#### **18.144.1Publish all sheets**

Controls how layouts are loaded to the **Publish** dialog box.

If on, loads all layouts from all active drawings. If off, loads only the layouts from the current drawing.

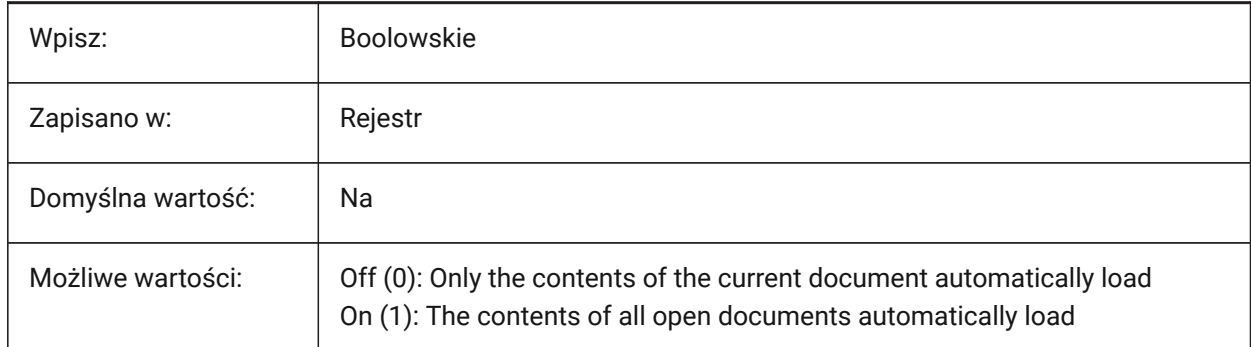

## **18.145PUBLISHCOLLATE system variable**

#### **18.145.1Collate published sheets**

Combines published sheets with equal output configurations into single multi-page plot job.

Tylko BricsCAD

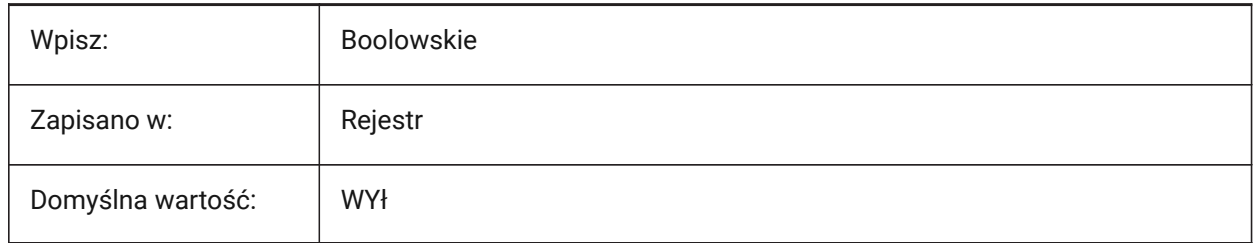

### **18.146PUCSBASE system variable**

#### **18.146.1Paper space UCS base (Read Only)**

The name of the UCS that controls the orthographic UCS in paper space.

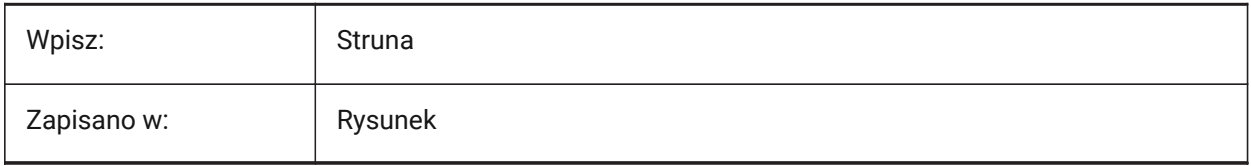

# **19. Q**

## **19.1 QAFLAGS system variable**

## **19.1.1 Quality Assurance flags**

Internal system variable with flags for Quality Assurance and testing.

*Note:* This is subject to change, and not intended for regular use. Some of these options could have unpredictable or unwanted side-effects.

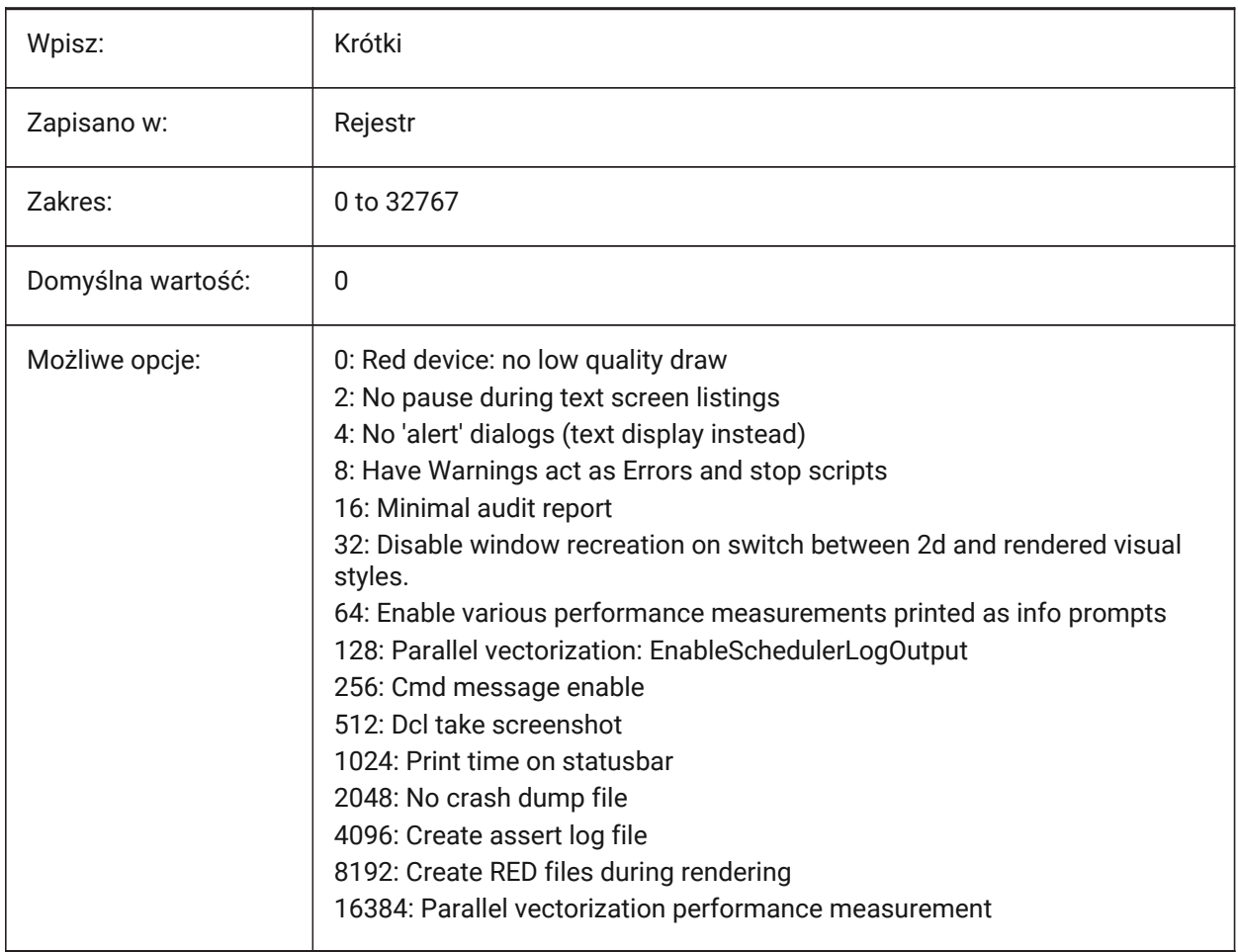

*Note:* If 1: in menu macro cancels grips (acts like keyboard).

## **19.2 QTEXTMODE system variable**

### **19.2.1 Quick text mode**

Controls how text entities are displayed.

- When On: this turns on quick text mode, rendering all text text, mtext, attributes, dimension text, and so on—as rectangles.
- When Off (0): this turns off quick text mode, returning text to its normal display.

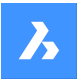

• This is useful when drawings contain much text, thereby slowing down the display of the drawing, but you still need to see the location of the text. The rectangles display the color of the text as well. *Note:* To view changes on existing entities, perform a REGEN.

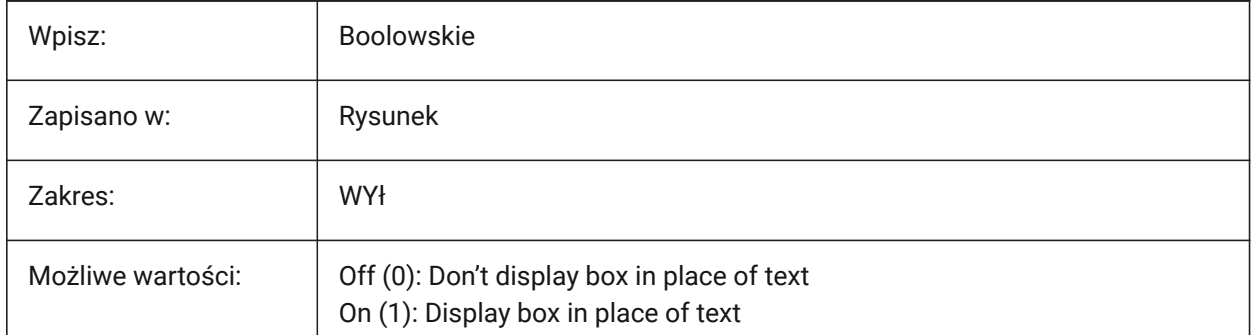

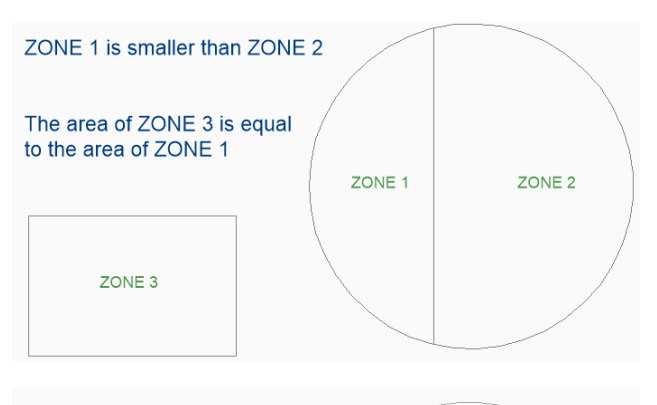

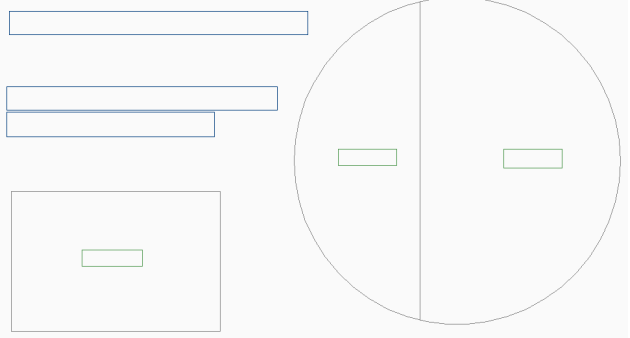

## **19.3 QUADCOMMANDLAUNCH system variable**

### **19.3.1 Quad default command launch**

Controls how the first Quad command is activated.

The default quad command depends on which command from the quad is used last.

- When 0: hover over an entity to see the quad and click on the command button to launch the command.
- When 1: hover over an entity to see the quad and right-click on the entity to launch the command, instead of clicking on the command button first.

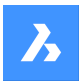

Tylko BricsCAD

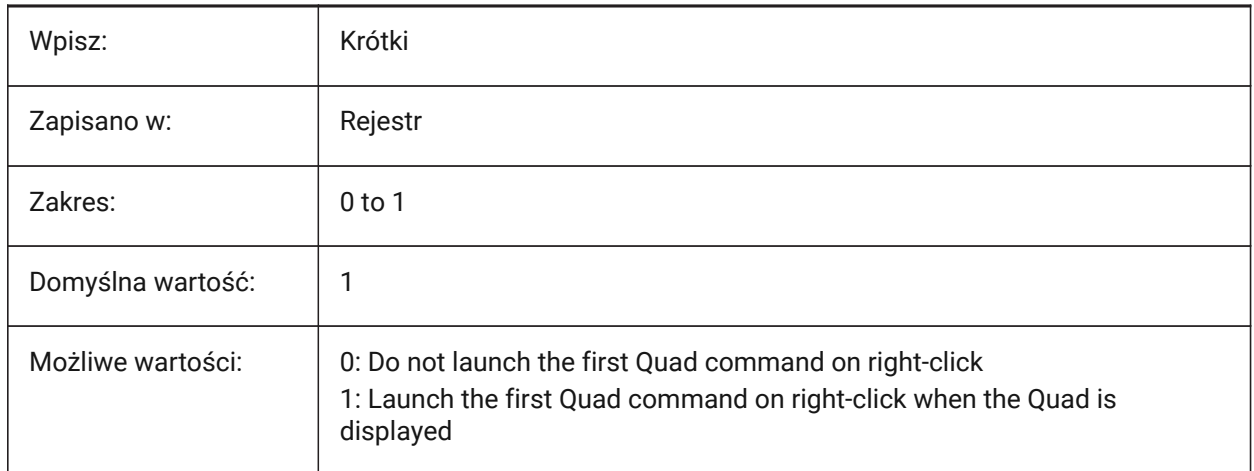

## **19.4 QUADDISPLAY system variable**

## **19.4.1 Quad display**

Determines when to display the quad.

Tylko BricsCAD

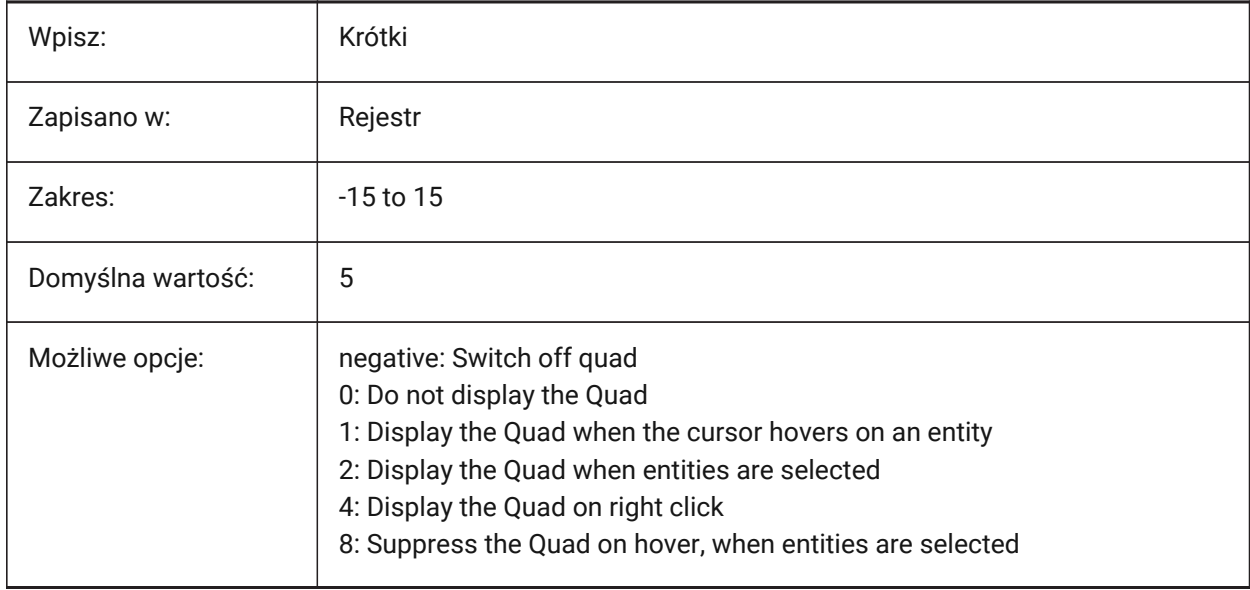

## **19.5 QUADEXPANDDELAY system variable**

## **19.5.1 Quad expand delay**

Controls the delay for the Quad to expand, after the cursor moves over the Quad, in milliseconds. Tylko BricsCAD

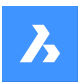

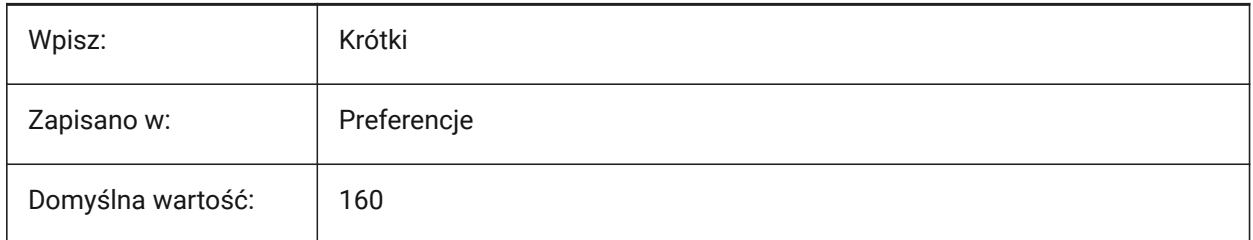

## **19.6 QUADEXPANDTABDELAY system variable**

## **19.6.1 Quad expand tab delay**

Controls the delay for a Quad tab to expand, after the cursor moves over the Quad, in milliseconds. Tylko BricsCAD

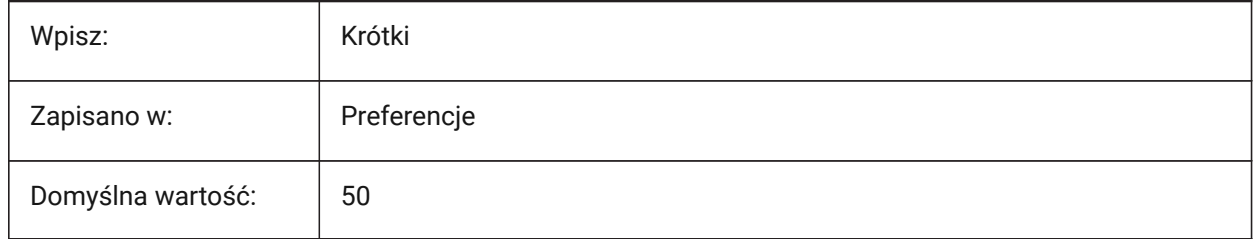

## **19.7 QUADGOTRANSPARENT system variable**

## **19.7.1 Quad go transparent**

Controls if the Quad goes transparent when the mouse moves away from it.

Tylko BricsCAD

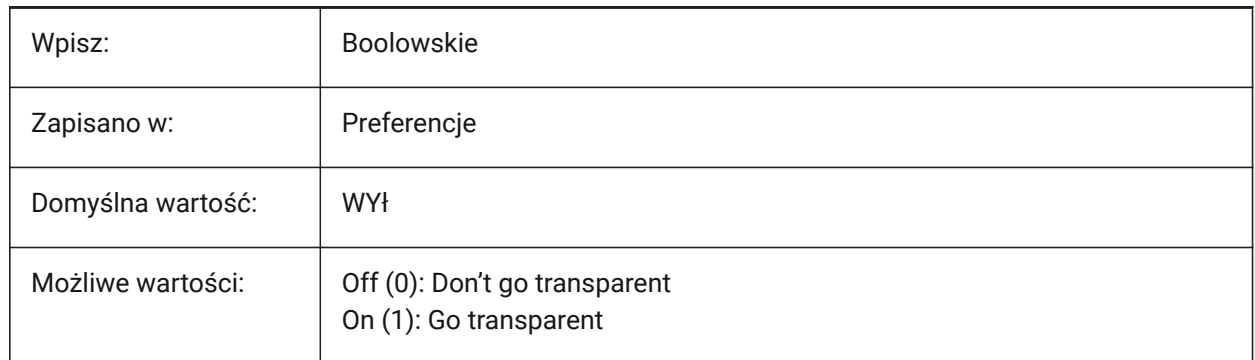

## **19.8 QUADHIDEDELAY system variable**

## **19.8.1 Quad hide delay**

Controls the delay before the Quad hides, when the mouse is inactive, in milliseconds.

Applies to the zone set in the QUADHIDEMARGIN system variable.

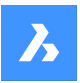

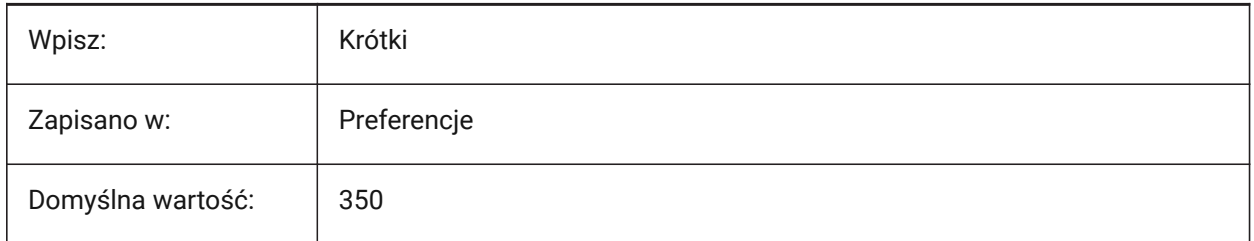

## **19.9 QUADHIDEMARGIN system variable**

## **19.9.1 Quad hide margin**

Controls the width of the active margin area around the Quad.

As long as the mouse keeps moving inside this margin, the Quad will stay visible. The Quad will still gradually go transparent if QUADGOTRANSPARENT system variable is on.

As soon as the mouse movement stops, or when the mouse is moved beyond the margin, the quad will disappear.

Tylko BricsCAD

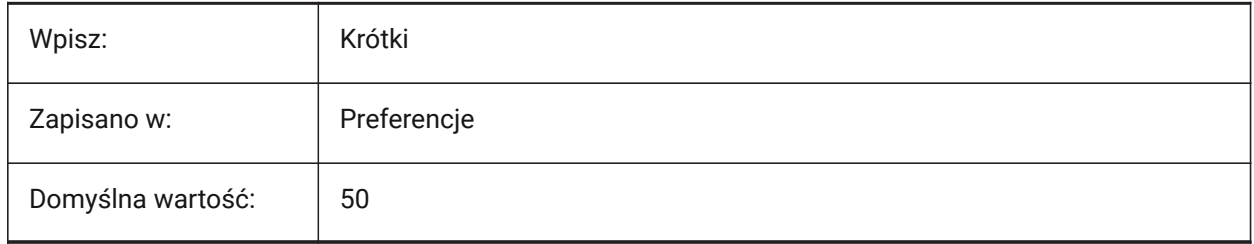

## **19.10 QUADICONSIZE system variable**

### **19.10.1 Quad icon size**

Controls the Quad icon size. Tylko BricsCAD

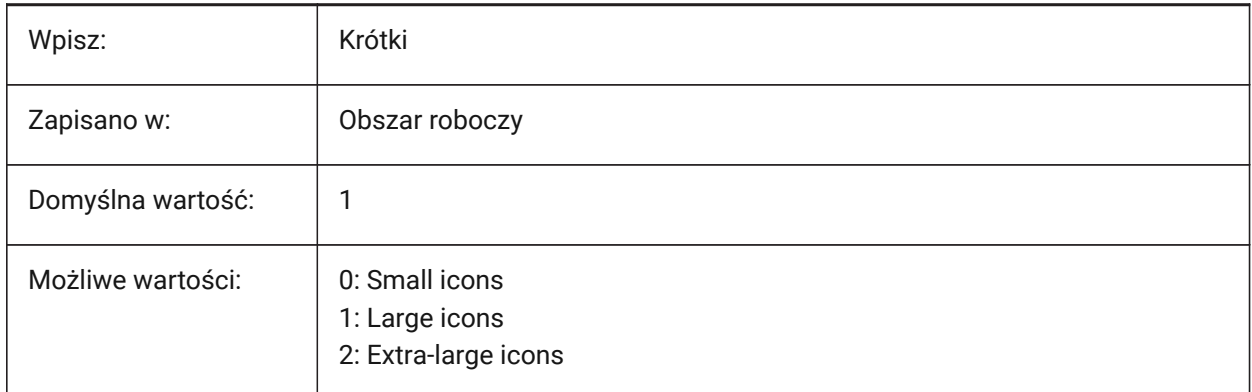

**Small Icons**:

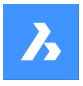

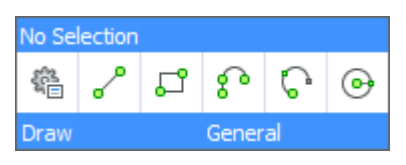

#### **Large Icons**:

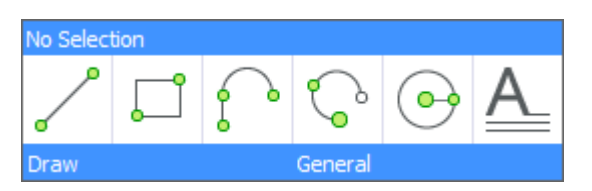

#### **Extra Large Icons**:

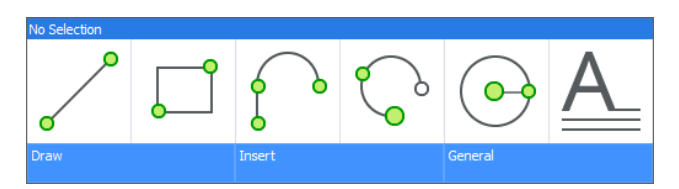

## **19.11 QUADICONSPACE zmienna systemowa**

## **19.11.1 Przestrzeń pomiędzy ikonami Quad**

Steruje odstępami między ikonami.

Tylko BricsCAD

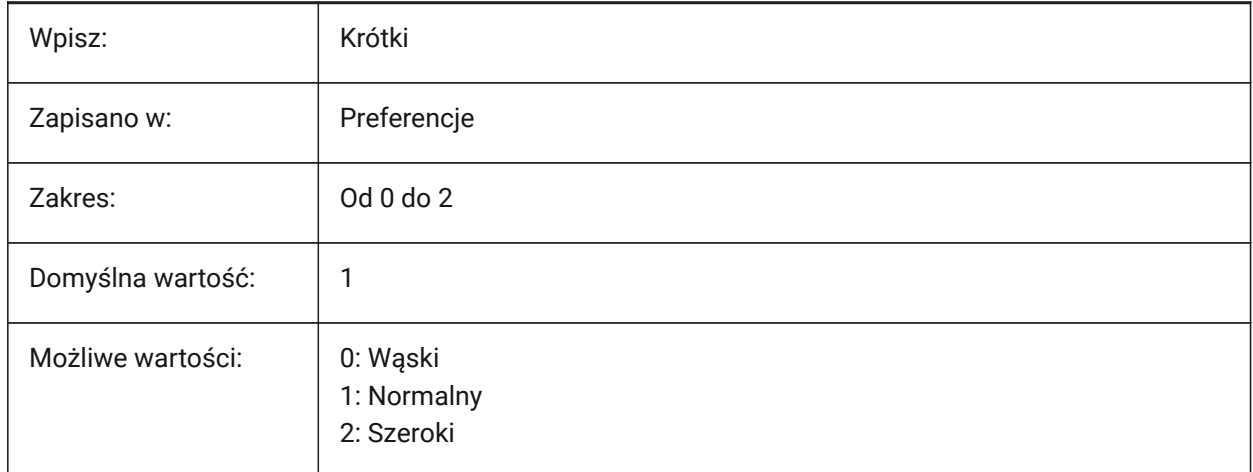

#### **Wąskie**:

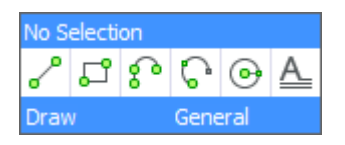

#### **Normalny**:

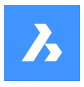

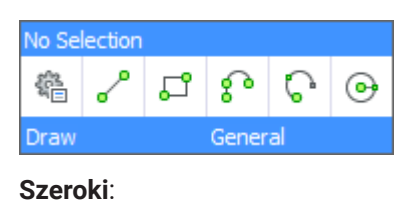

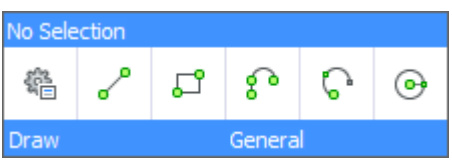

## **19.12 QUADMOSTRECENTITEMS system variable**

## **19.12.1 Quad most recent items**

Controls how many most recent items are displayed in the top bar of the Quad, remaining slots are filled by AI.

Values between 0 and 16 are accepted.

Tylko BricsCAD

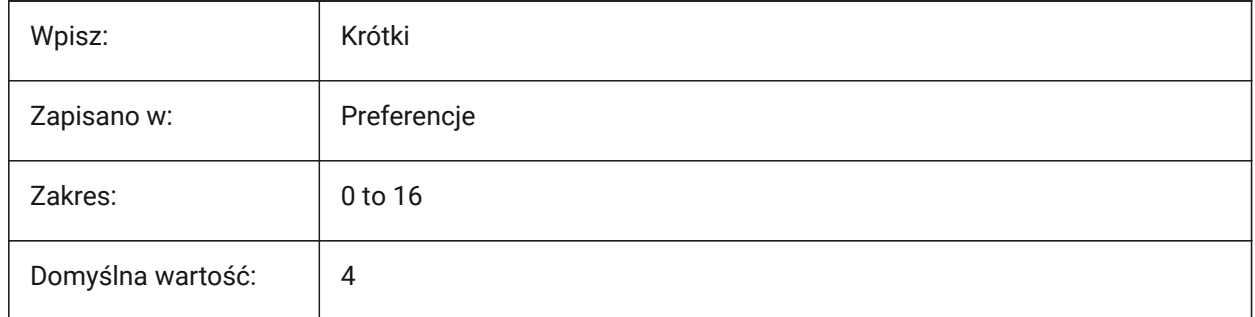

## **19.13 QUADPOPUPCORNER system variable**

## **19.13.1 Quad popup corner**

Controls where the Quad will popup relative to the current cursor position.

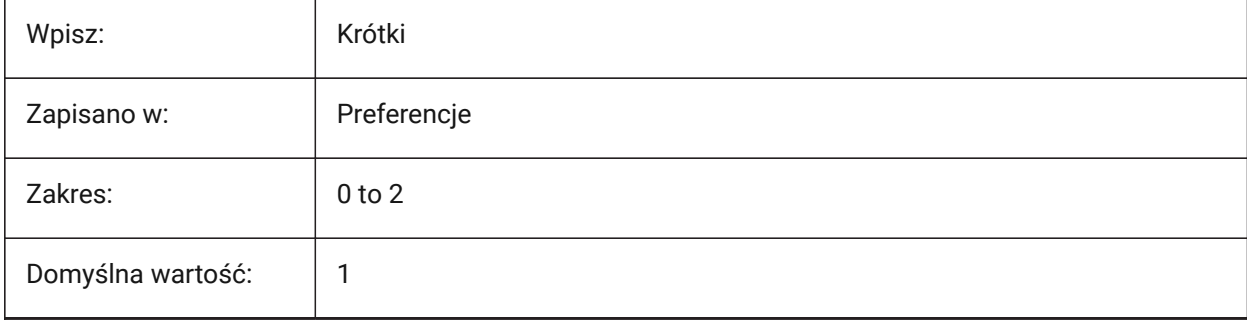

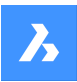

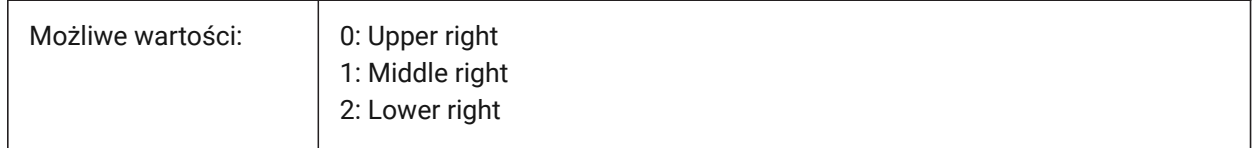

## **19.14 QUADROLLOVERDELAY system variable**

### **19.14.1 Quad rollover delay**

Controls the delay before rollover properties appear in the Quad, in milliseconds.

*Note:* This is does not apply when the QUADDISPLAY system variable is off and ROLLOVERTIPS system variable is on.

Tylko BricsCAD

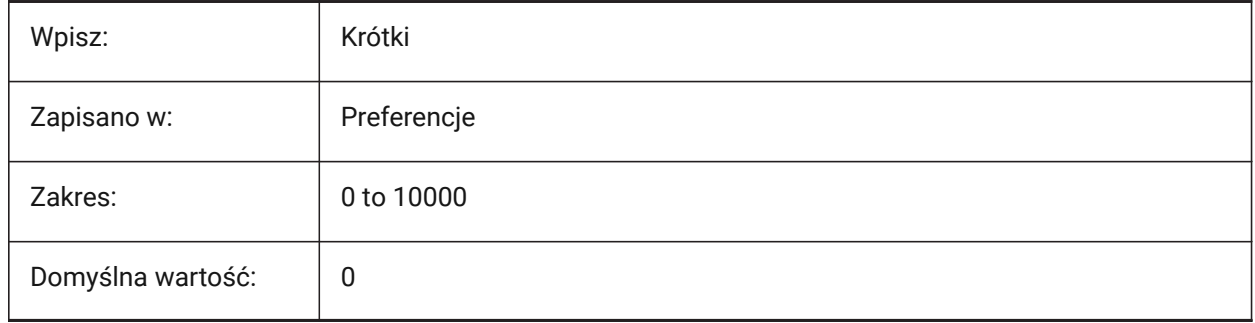

## **19.15 QUADSHOWDELAY system variable**

### **19.15.1 Quad show delay**

Controls the delay before the Quad shows, on hover, in milliseconds.

Tylko BricsCAD

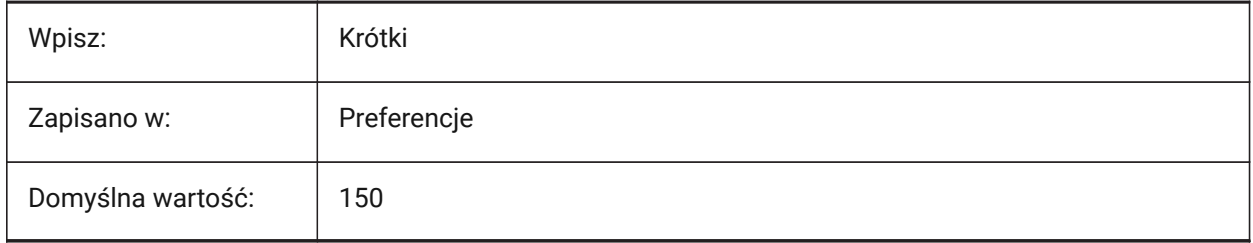

## **19.16 QUADWIDTH zmienna systemowa**

### **19.16.1 Szerokość menu Quad**

Steruje liczbą kolumn w Quad. Akceptowane są wartości od 0 do 16. Tylko BricsCAD

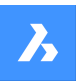

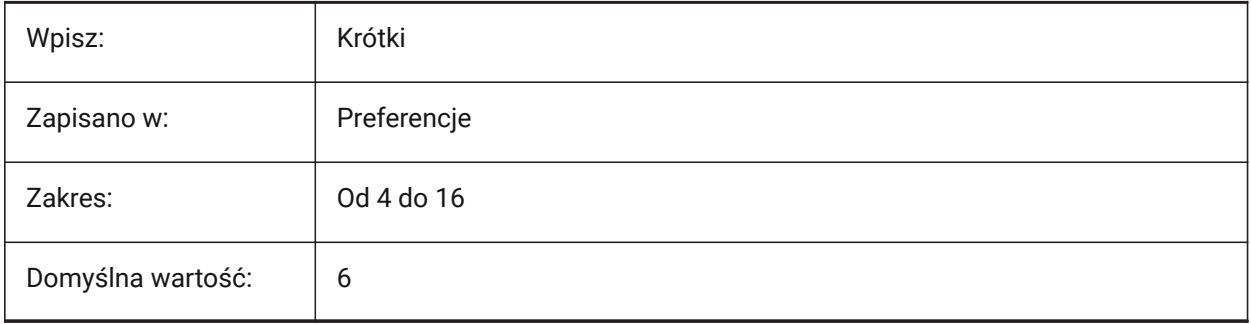

# **20. R**

## **20.1 R12SAVEACCURACY system variable**

## **20.1.1 R12 Save accuracy**

Controls the number of segments between spline control segments or on 90 degrees elliptical arcs when saved to R12.

Tylko BricsCAD

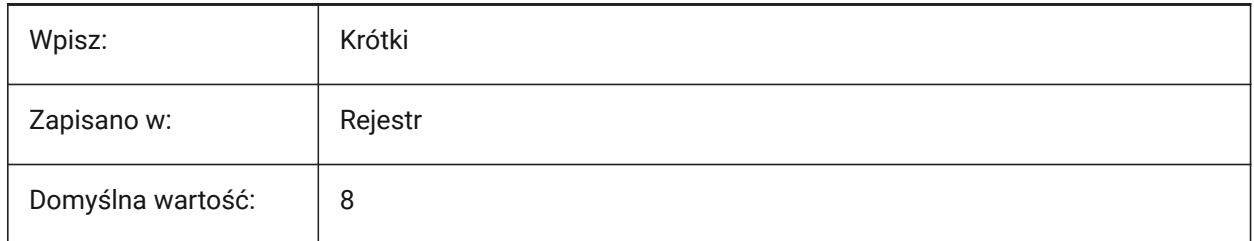

## **20.2 R12SAVEDEVIATION system variable**

### **20.2.1 R12 Save deviation**

Controls the deviation for ellipses and splines when saved to R12. Tylko BricsCAD

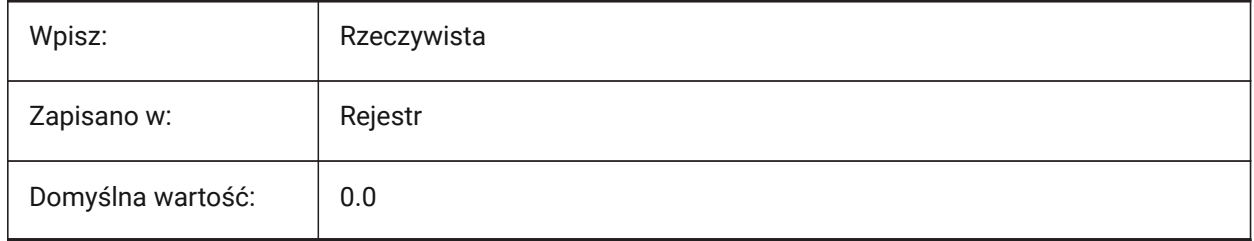

## **20.3 RASTERPREVIEW system variable**

### **20.3.1 Raster preview**

Controls if preview image is saved with the drawing.

This image is displayed by file managers and other programs.

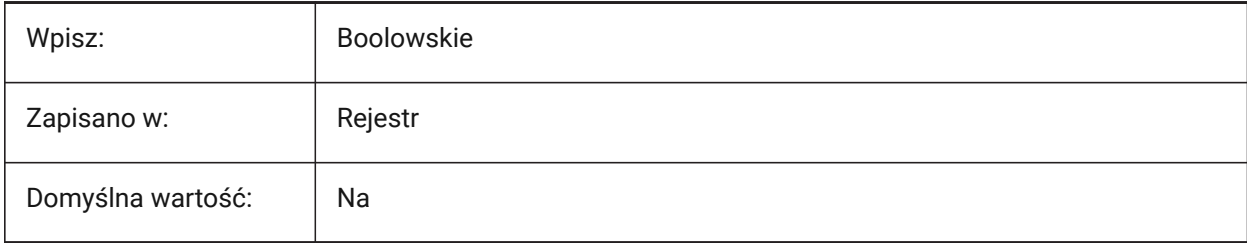

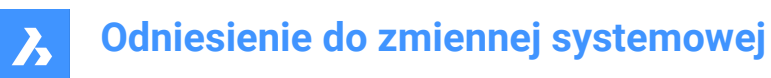

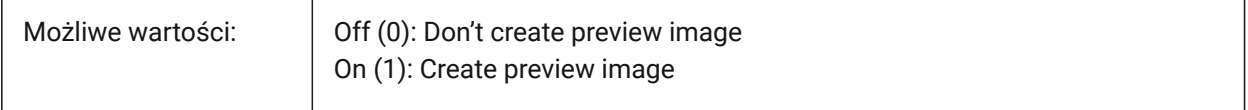

#### **20.4 RE\_INIT system variable**

## **20.4.1 Reinitialize Aliases (Read Only)**

Reinitializes the digitizer, digitizer port and/or reloads PGP file (command aliases).

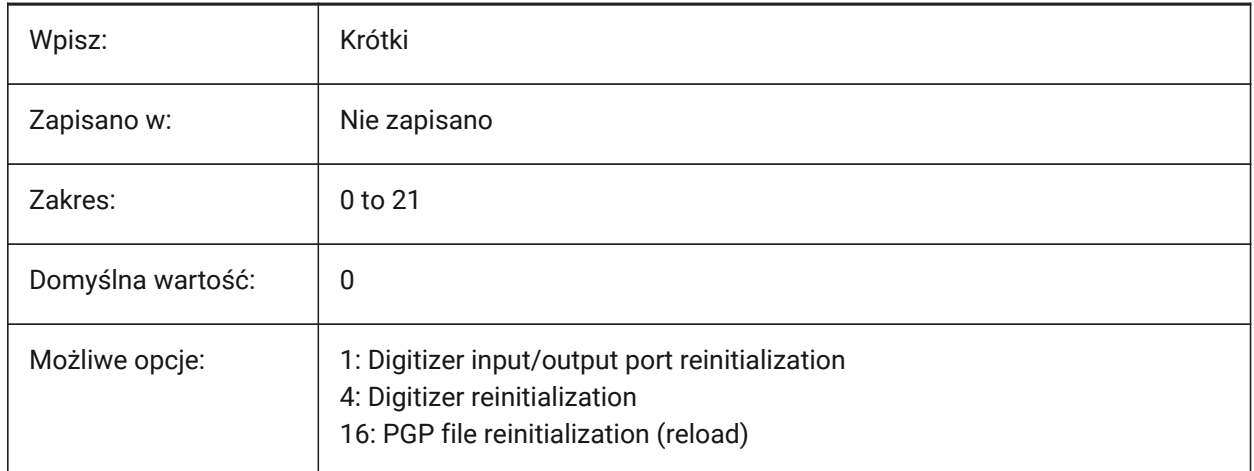

#### **20.5 REALTIMESPEEDUP system variable**

### **20.5.1 Realtime speedup**

Controls the number of mouse messages that are skipped during Pan operations.

Values between 0 and 10 are accepted.

Tylko BricsCAD

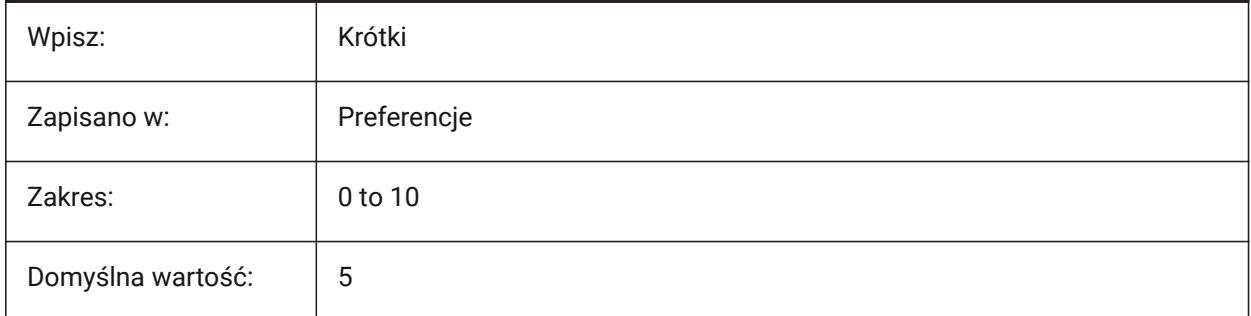

## **20.6 REALWORLDSCALE system variable**

### **20.6.1 Real world scale**

Renders materials with units set to real-world scale.

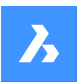

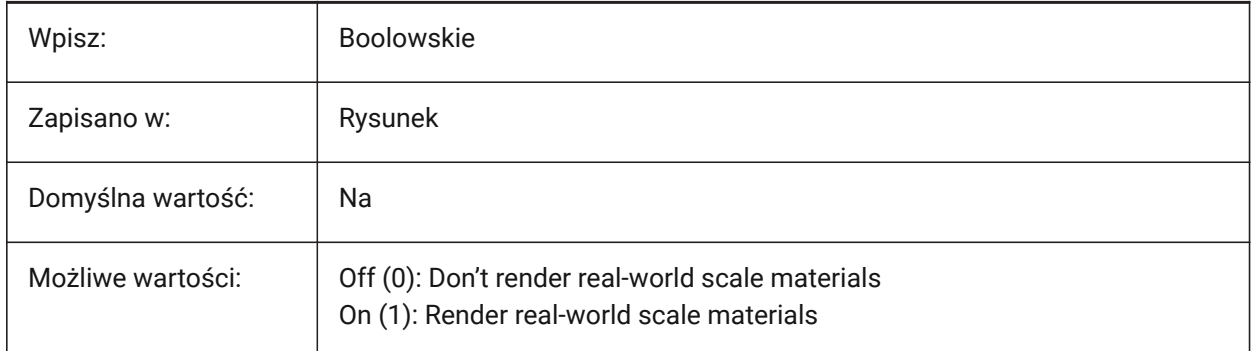

## **20.7 RECENTFILES system variable**

## **20.7.1 Recent file list max count**

Controls the maximum number of files shown in the **Recent Files** section in the File menu (MRU's) and the Start page.

Values between 0 and 60 are accepted.

Tylko BricsCAD

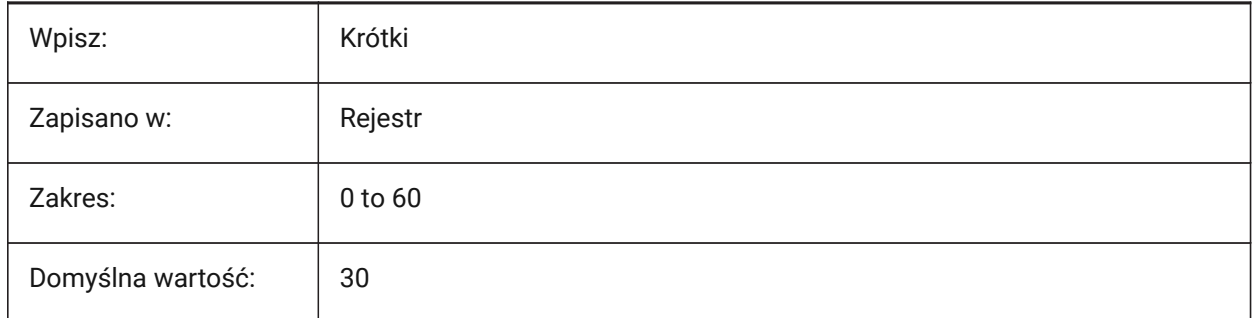

## **20.8 RECENTPATH zmienna systemowa**

### **20.8.1 Ostatnia ścieżka**

Ostatnio używana ścieżka pliku.

Tylko BricsCAD

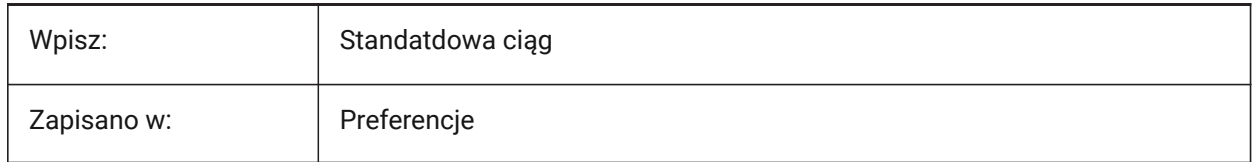

## **20.9 REDHILITE\_DUCSLOCKED\_FACE\_ALPHA system variable**

### **20.9.1 Face opacity**

Controls the transparency of a selected face.
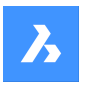

Values between 0 and 100 are accepted.

- A value of zero means fully transparent.
- A value of 100 is fully opaque.

Tylko BricsCAD

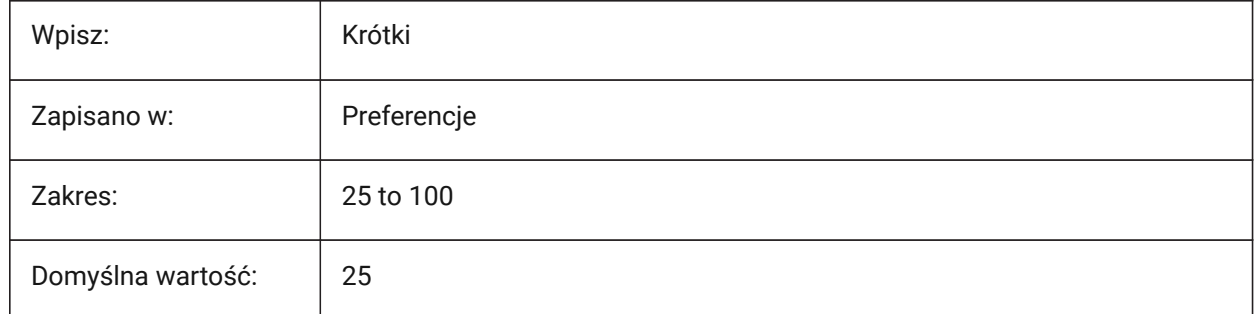

# **20.10 REDHILITE\_DUCSLOCKED\_FACE\_COLOR zmienna systemowa**

### **20.10.1 Kolor powierzchni**

Kontroluje kolor podświetlenia przyblokowanej powierzchni przy Dunamicznym LUW.

Tylko BricsCAD

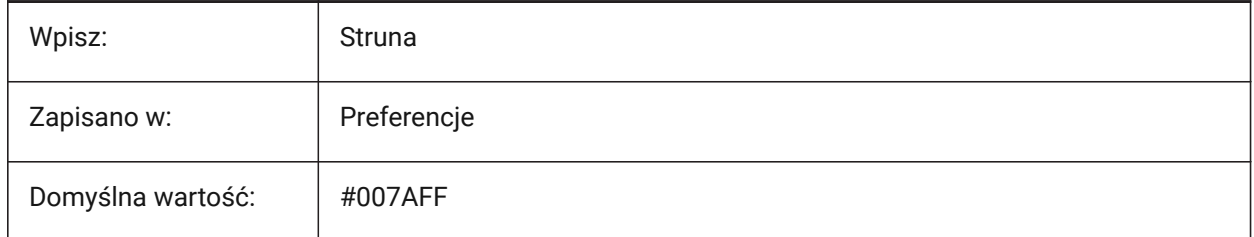

# **20.11 REDHILITE\_HIDDENEDGE\_ALPHA system variable**

### **20.11.1 Edge opacity**

Controls the transparency hidden edges, when a whole entity is selected, if the REDHILITEFULL\_EDGE\_SHOWHIDDEN system variable is on (1).

Values between 0 and 100 are accepted.

- A value of zero means fully transparent.
- A value of 100 is fully opaque.

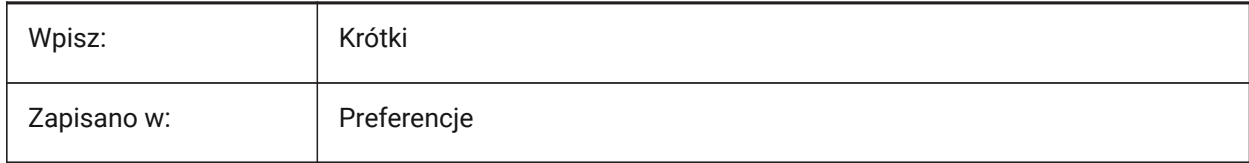

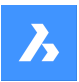

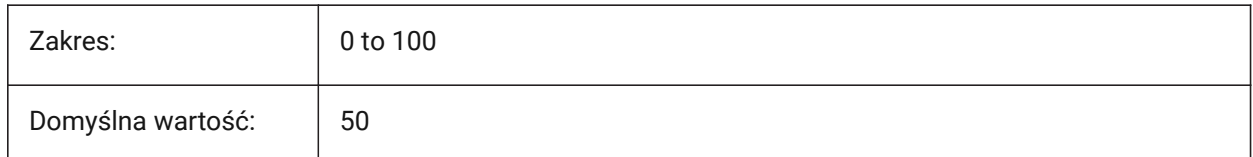

# **20.12 REDHILITE\_HIDDENEDGE\_COLOR system variable**

### **20.12.1 Hidden edge color**

Controls the color of hidden edges, when a whole entity is selected, if the REDHILITEFULL\_EDGE\_SHOWHIDDEN system variable is on (1). Tylko BricsCAD

Wpisz: Struna Zapisano w: **Preferencje** Domyślna wartość: White (Settings dialog) #FFFFFF (Command line)

# **20.13 REDHILITEFULL\_EDGE\_ALPHA system variable**

#### **20.13.1 Edge opacity**

Controls the transparency of an edge, when a whole entity is selected.

Values between 0 and 100 are accepted.

- A value of zero means fully transparent.
- A value of 100 is fully opaque.

#### Tylko BricsCAD

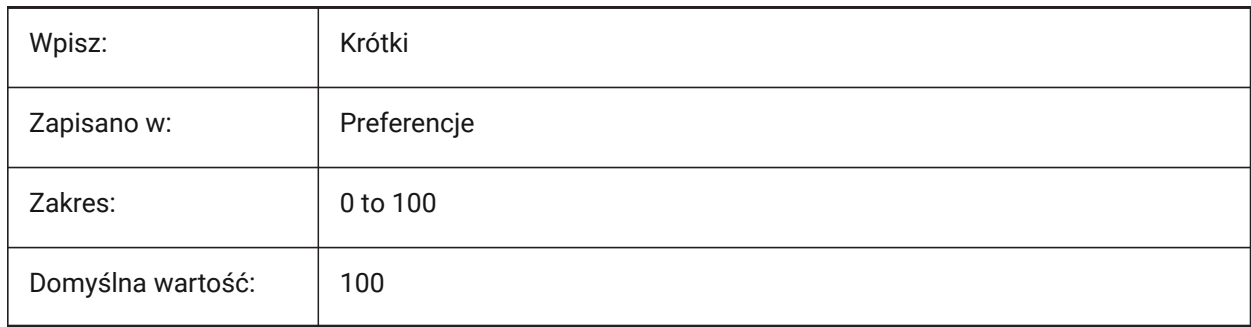

# **20.14 REDHILITEFULL\_EDGE\_COLOR zmienna systemowa**

#### **20.14.1 Kolor krawędzi**

Kontroluje kolor krawędzi, gdy zaznaczony jest cały element.

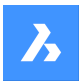

Tylko BricsCAD

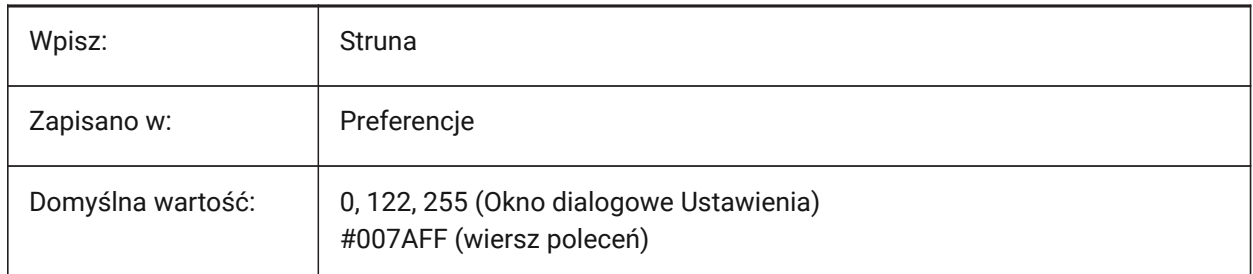

# **20.15 REDHILITEFULL\_EDGE\_SHOWHIDDEN system variable**

# **20.15.1 Hidden edges**

Displays hidden edges, when a whole entity is selected.

Tylko BricsCAD

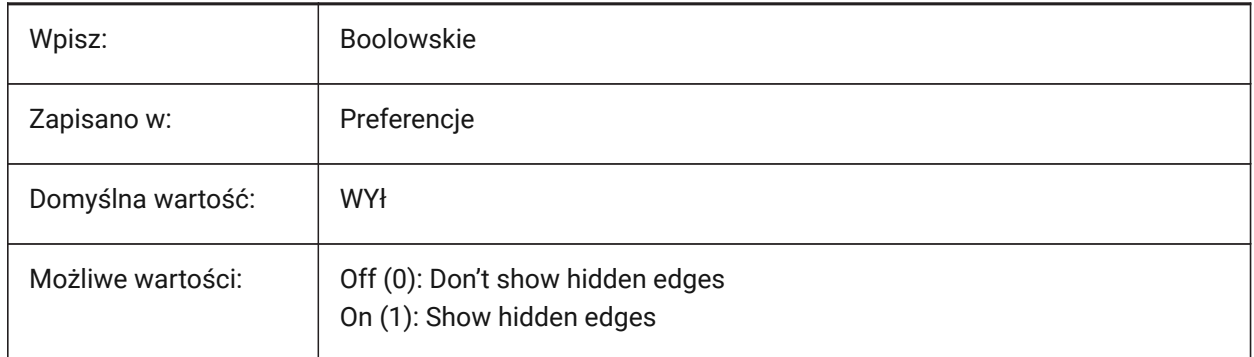

# **20.16 REDHILITEFULL\_EDGE\_SMOOTHING system variable**

### **20.16.1 Edge smoothing**

Controls if smooth (anti-aliased) lines are shown, when a whole entity is selected.

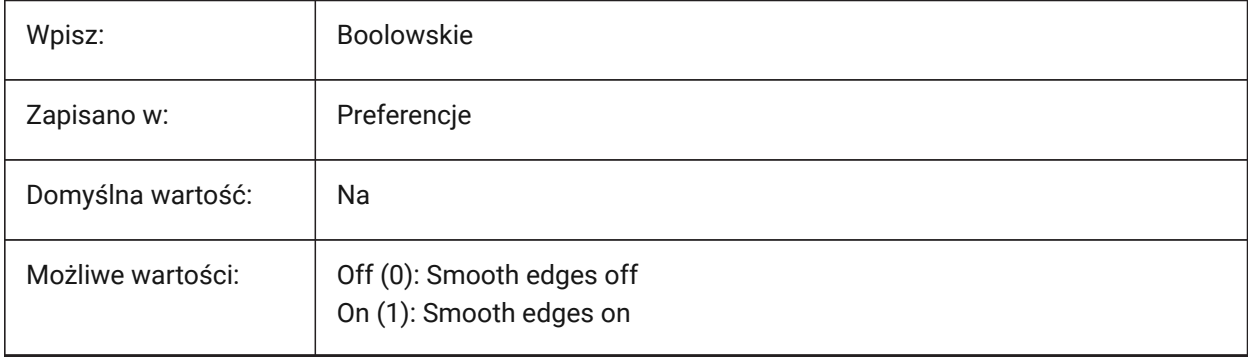

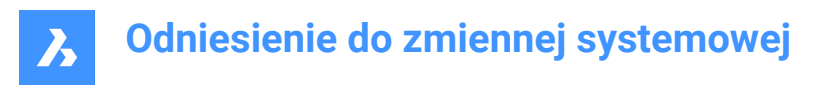

# **20.17 REDHILITEFULL\_EDGE\_THICKNESS system variable**

#### **20.17.1 Edge thickness**

Controls the thickness of an edge, when a whole entity is selected.

Values between 0.0 and 20.0 are accepted.

Tylko BricsCAD

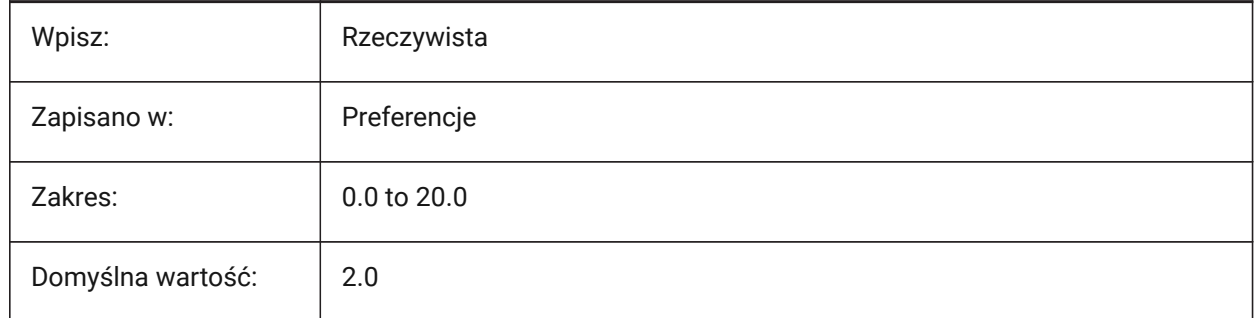

# **20.18 REDHILITEFULL\_FACE\_ALPHA system variable**

#### **20.18.1 Face transparency**

Controls the transparency of a face when selected.

Values between 0 and 100 are accepted.

- A value of zero means fully transparent.
- A value of 100 means fully opaque.

Tylko BricsCAD

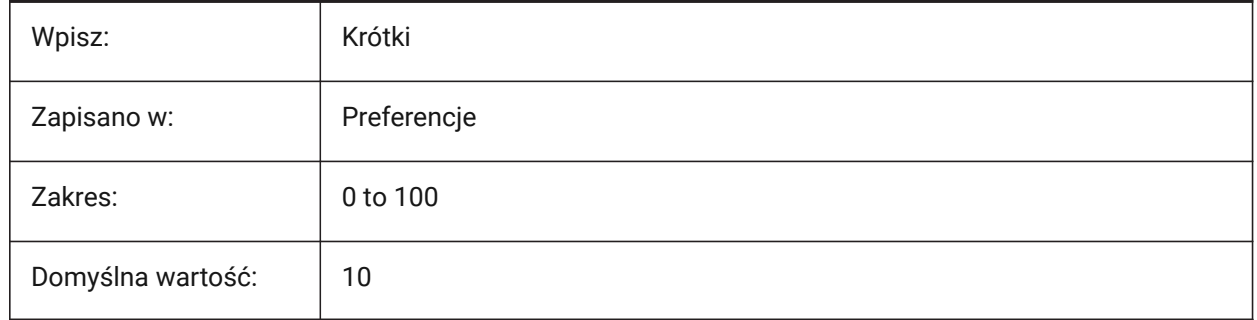

### **20.19 REDHILITEFULL\_FACE\_COLOR zmienna systemowa**

### **20.19.1 Kolor powierzchni**

Kontroluje kolor powierzchni, gdy zaznaczony jest cały element.

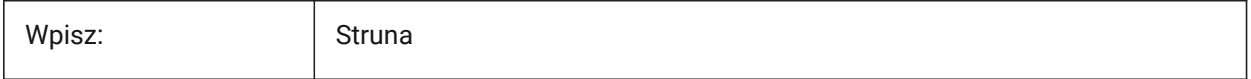

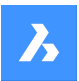

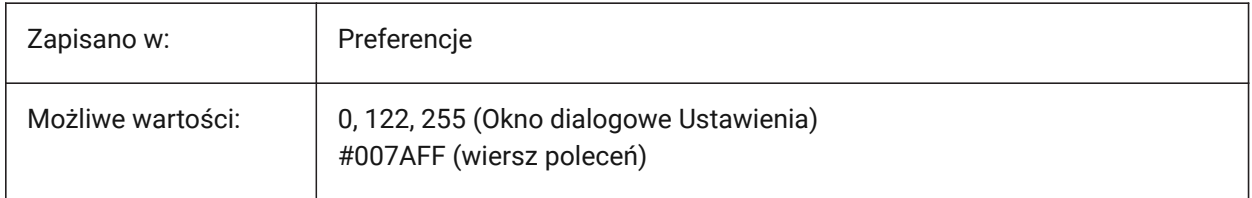

# **20.20 REDHILITEPARTIAL\_SELECTEDEDGE\_ALPHA system variable**

### **20.20.1 Edge opacity**

Controls the transparency of an edge, when selected.

Values between 0 and 100 are accepted.

- 0 is fully transparent.
- 100 is fully opaque.

Tylko BricsCAD

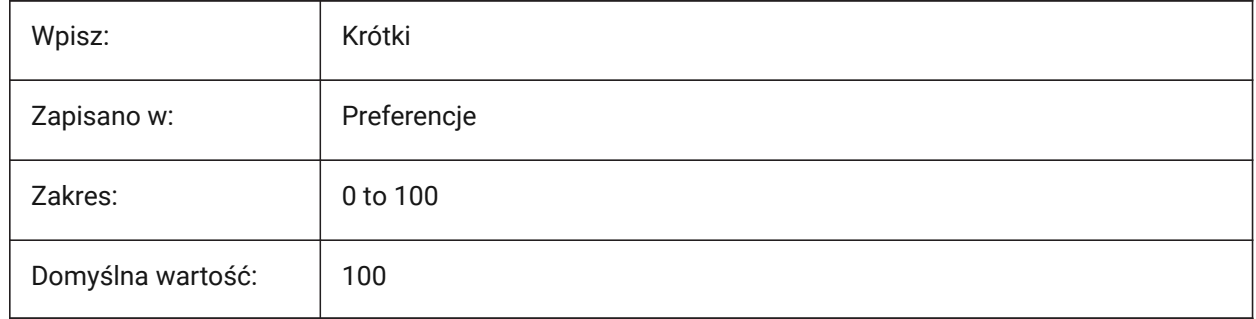

# **20.21 REDHILITEPARTIAL\_SELECTEDEDGE\_COLOR zmienna systemowa**

# **20.21.1 Kolor krawędzi**

Kontroluje kolor krawędzi po jej zaznaczeniu.

Tylko BricsCAD

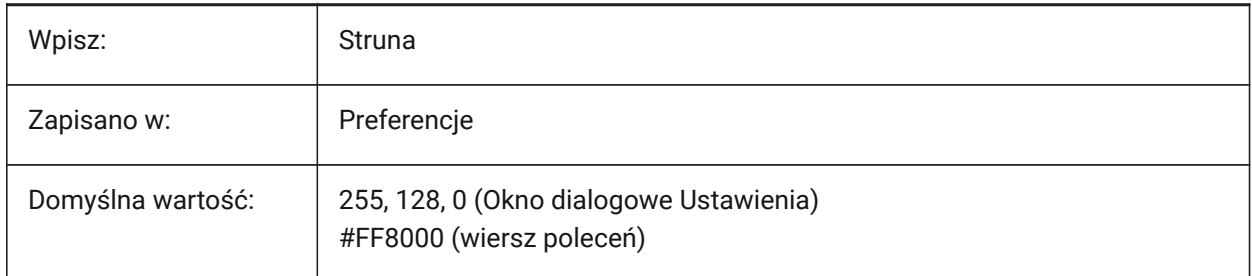

# **20.22 REDHILITEPARTIAL\_SELECTEDEDGE\_SHOWGLOW system variable**

### **20.22.1 Glow**

Toggles a glow effect on an edge, when selected.

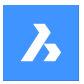

Tylko BricsCAD

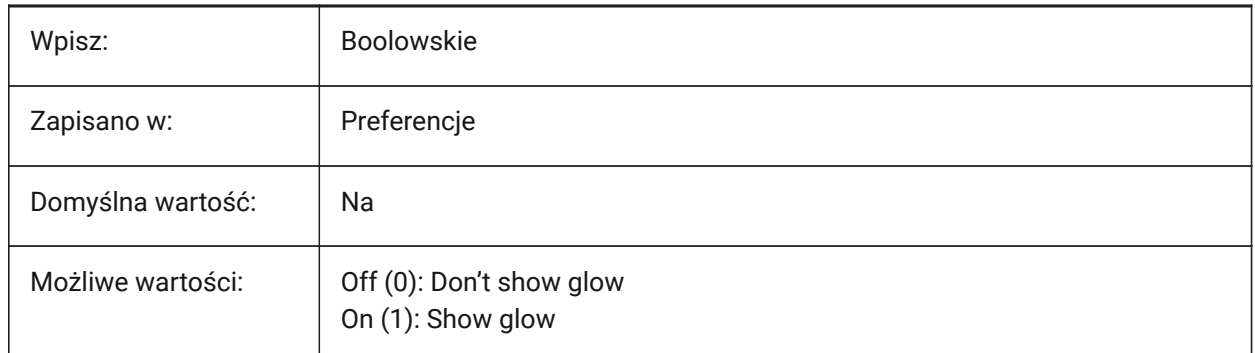

# **20.23 REDHILITEPARTIAL\_SELECTEDEDGE\_SMOOTHING system variable**

# **20.23.1 Edge smoothing**

Displays smooth (anti-aliased) lines when, when selected.

Tylko BricsCAD

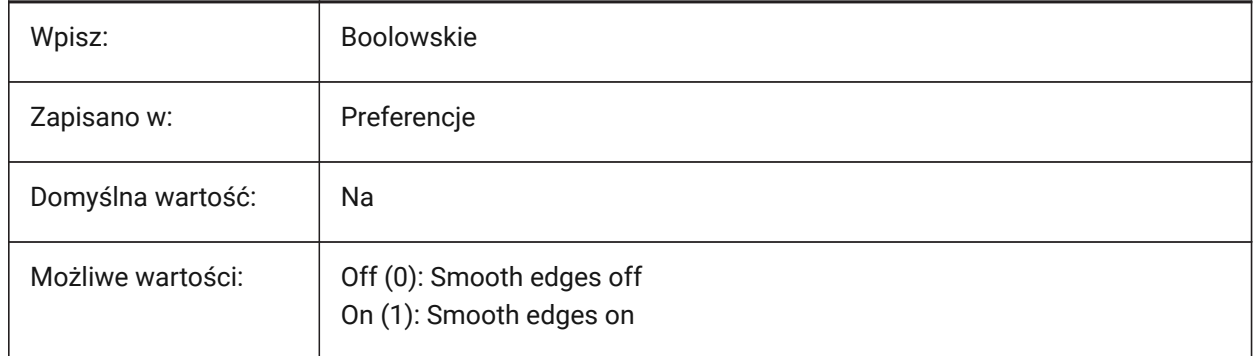

# **20.24 REDHILITEPARTIAL\_SELECTEDEDGE\_THICKNESS system variable**

### **20.24.1 Edge thickness**

Controls the thickness of an edge, when selected, in pixels.

Values between 0.0 and 20.0 are accepted.

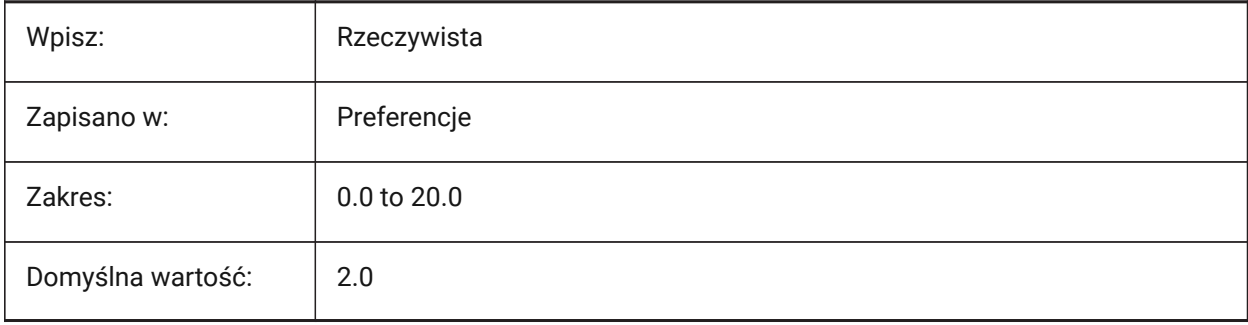

# **20.25 REDHILITEPARTIAL\_SELECTEDEDGEGLOW\_ALPHA system variable**

#### **20.25.1 Glow transparency**

Controls the transparency of the glow. See also the REDHILITEPARTIAL\_SELECTEDEDGE\_SHOWGLOW system variable.

Values between 0 and 100 are accepted.

- A value of zero means fully transparent.
- A value of 100 is fully opaque.

#### Tylko BricsCAD

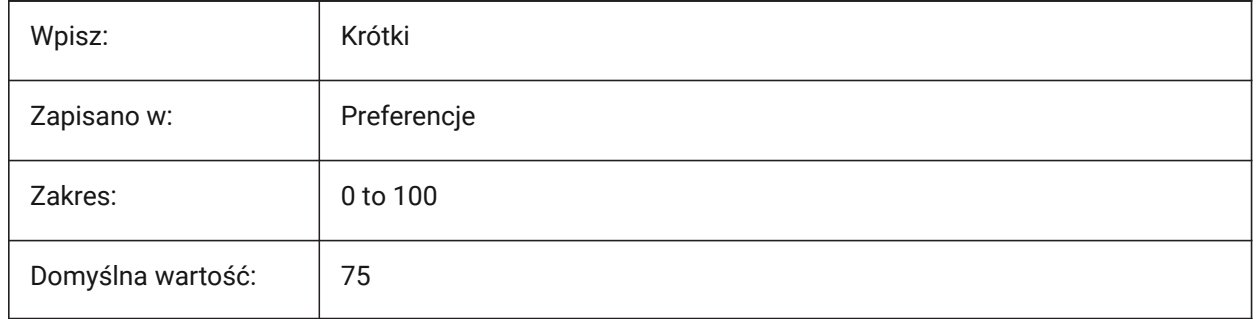

# **20.26 REDHILITEPARTIAL\_SELECTEDEDGEGLOW\_COLOR system variable**

### **20.26.1 Glow color**

Controls the color of the glow effect on an edge, when selected. See also the REDHILITEPARTIAL\_SELECTEDEDGE\_SHOWGLOW system variable.

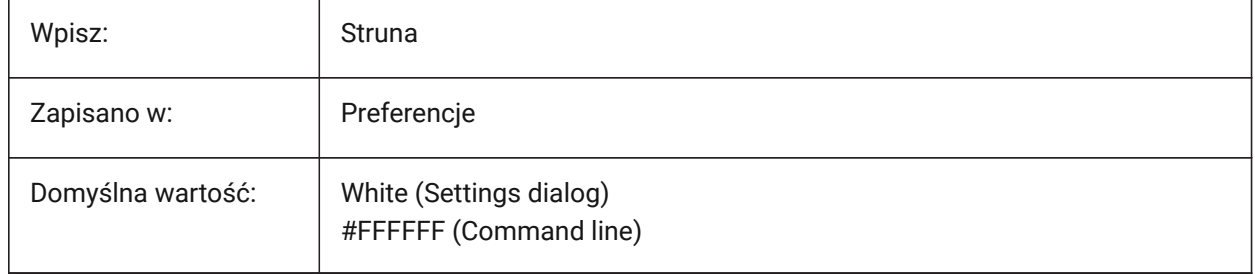

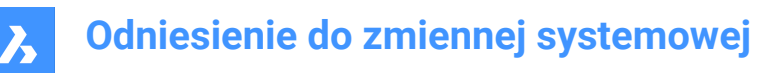

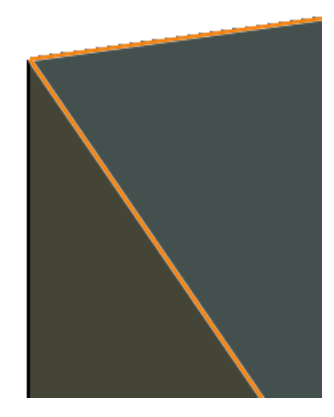

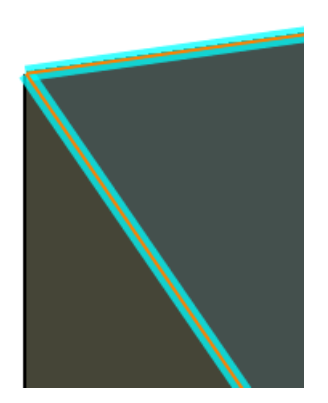

# **20.27 REDHILITEPARTIAL\_SELECTEDEDGEGLOW\_SMOOTHING system variable**

### **20.27.1 Glow smoothing**

Displays smooth (anti-aliased) lines for the glow effect on an edge, when selected. See also the REDHILITEPARTIAL\_SELECTEDEDGE\_SHOWGLOW system variable.

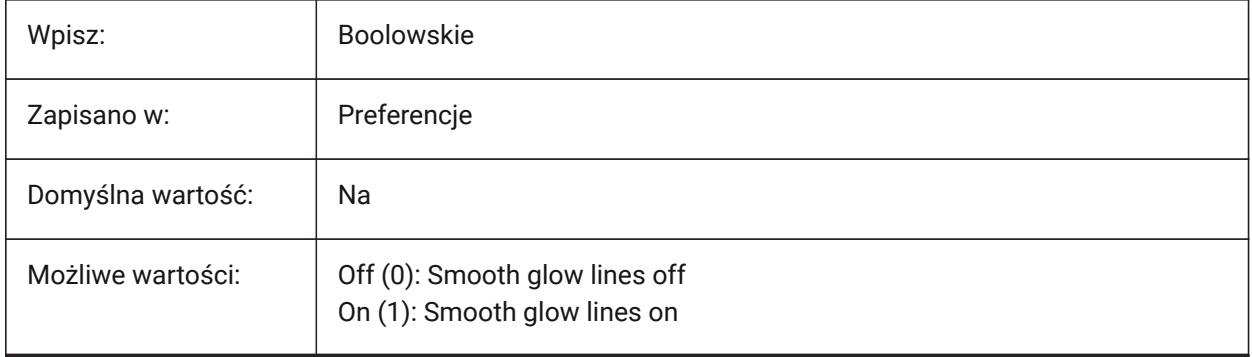

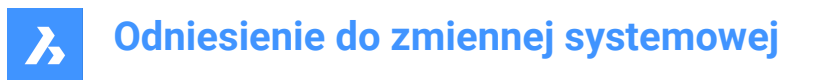

# **20.28 REDHILITEPARTIAL\_SELECTEDEDGEGLOW\_THICKNESS system variable**

# **20.28.1 Glow thickness**

Controls the thickness of the glow effect on an edge, when selected, in pixels. See also the REDHILITEPARTIAL\_SELECTEDEDGE\_SHOWGLOW system variable.

Values between 0.0 and 20.0 are accepted.

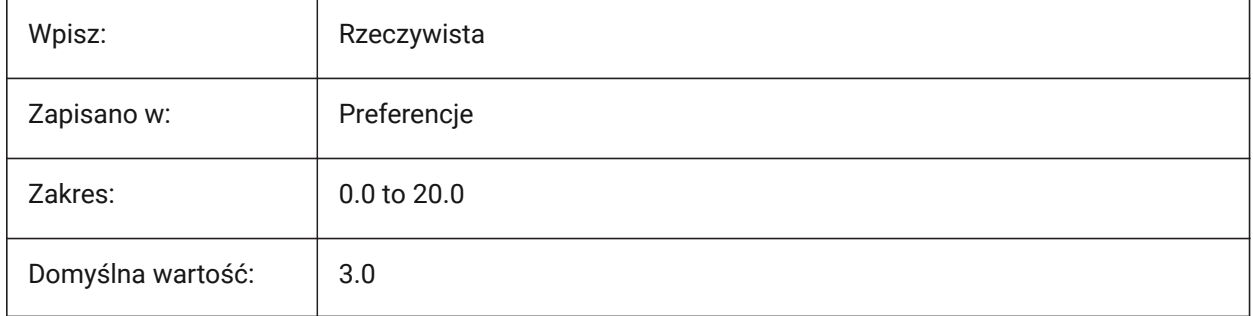

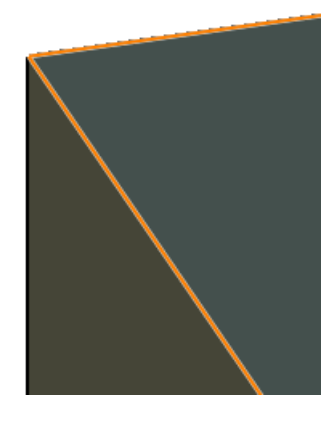

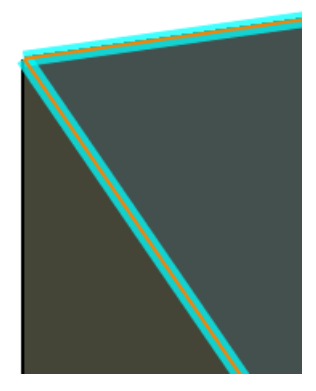

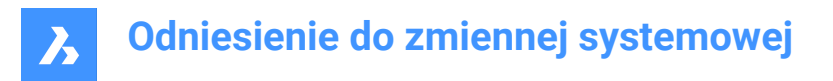

# **20.29 REDHILITEPARTIAL\_SELECTEDFACE\_ALPHA system variable**

#### **20.29.1 Face opacity**

Controls the transparency of a face, when selected.

Values between 0 and 100 are accepted.

- A value of zero means fully transparent.
- A value of 100 is fully opaque.

Tylko BricsCAD

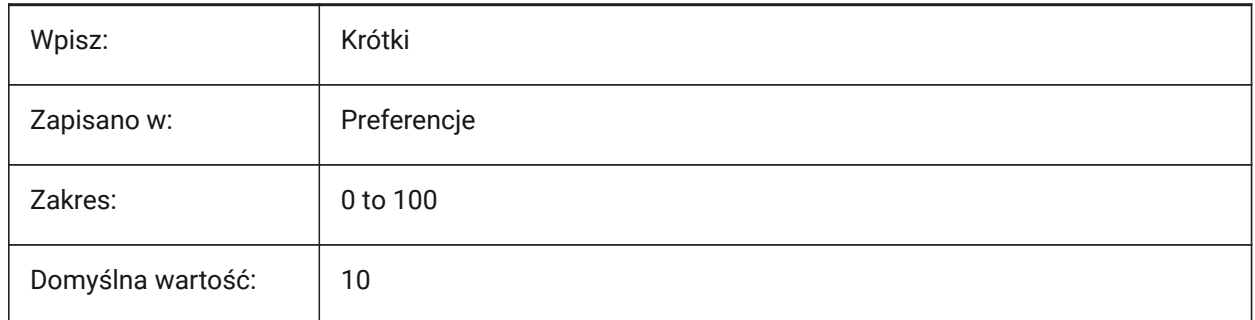

# **20.30 REDHILITEPARTIAL\_SELECTEDFACE\_COLOR zmienna systemowa**

#### **20.30.1 Kolor powierzchni**

Kontroluje kolor powierzchni po jej zaznaczeniu.

Tylko BricsCAD

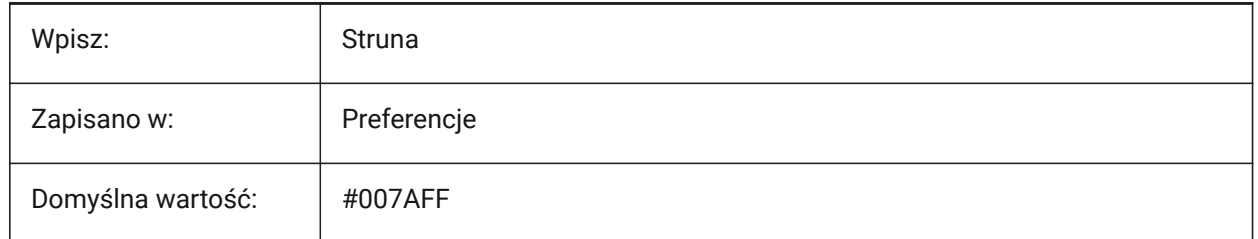

### **20.31 REDHILITEPARTIAL\_UNSELECTEDEDGE\_SHOWHIDDEN system variable**

#### **20.31.1 Hidden edges**

Controls if hidden edges are be displayed on selection.

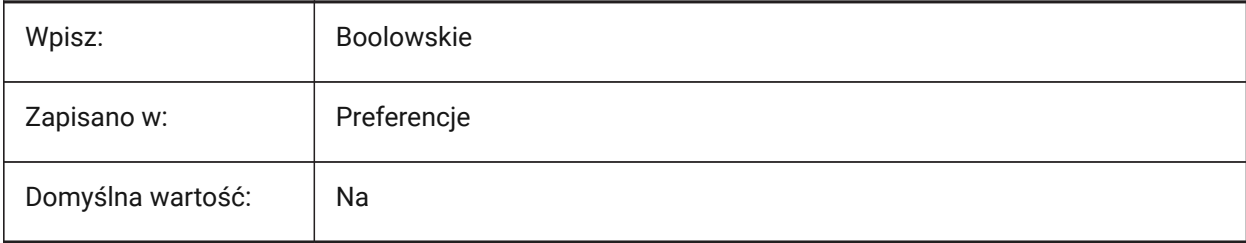

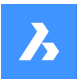

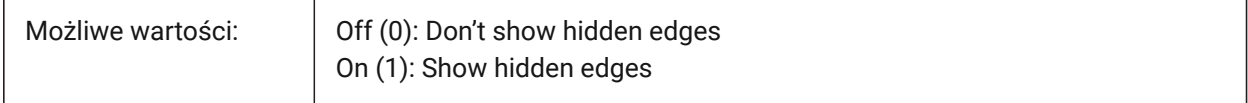

# **20.32 REDSDKLINESMOOTHING system variable**

#### **20.32.1 Line smoothing**

Enables line smoothing for 3D rendering modes.

*Note:* It has no effect if anti-aliasing is on.

Tylko BricsCAD

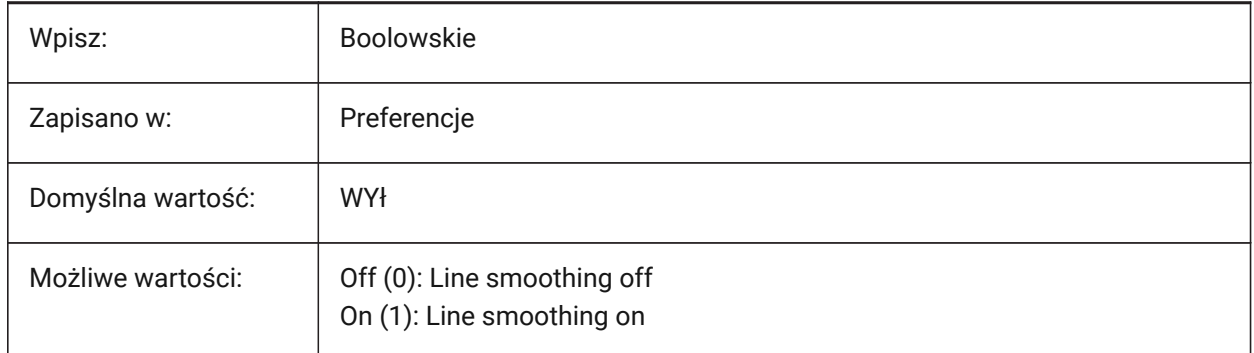

# **20.33 REDUCELENGTHTYPE system variable**

#### **20.33.1 Reduce Length Type**

Sets default flow fitting reduce length type.

Tylko BricsCAD

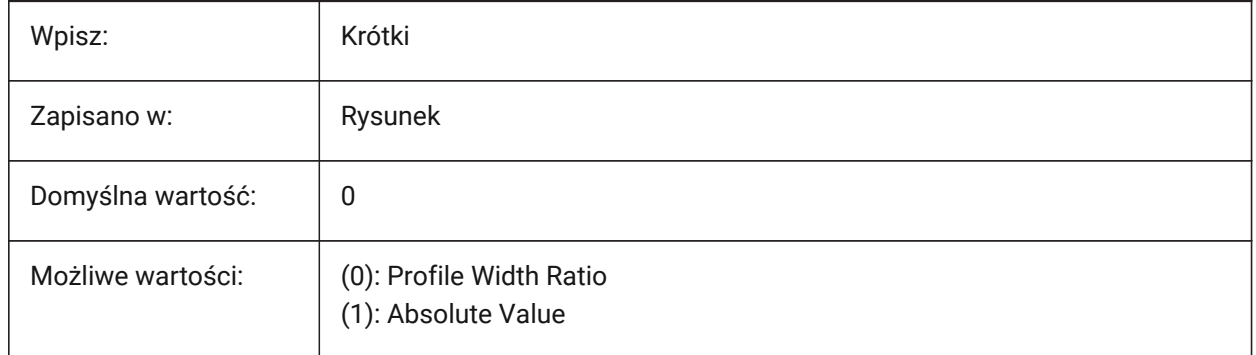

# **20.34 REDUCELENGTHVALUE system variable**

#### **20.34.1 Reduce Length Value**

Sets default flow fitting reduce length value.

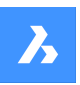

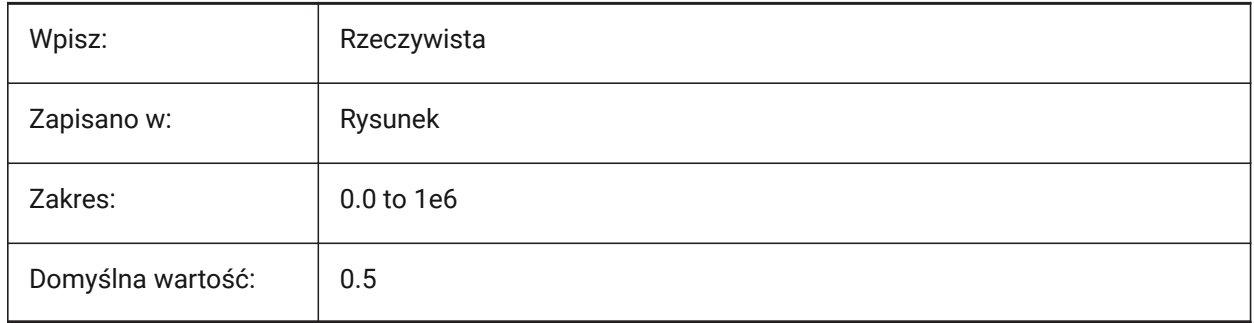

# **20.35 REFEDITLOCKNOTINWORKSET system variable**

# **20.35.1 Refedit lock**

Locks entities that are not in the XRef, when in Reference Edit mode (REFEDIT).

Tylko BricsCAD

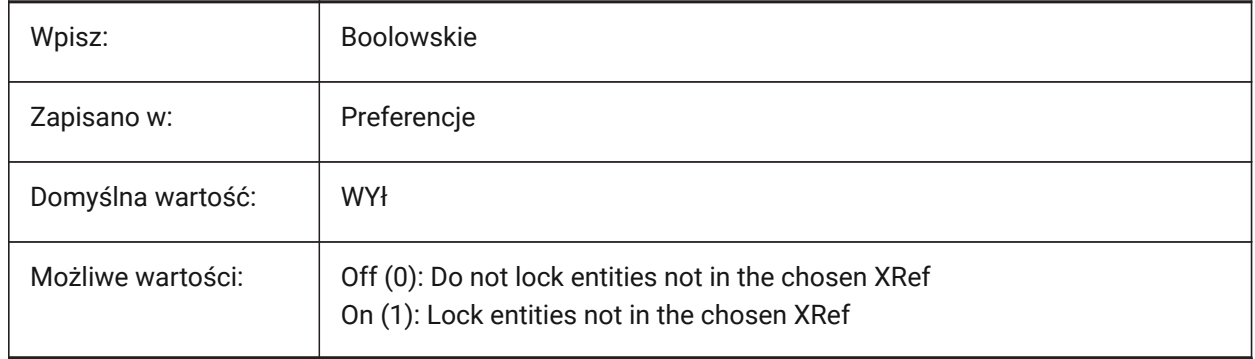

# **20.36 REFEDITNAME zmienna systemowa**

# **20.36.1 Odnedycja nazwa (Tylko Do Odczytu)**

Nazwa aktualnie edytowanego pliku XRef.

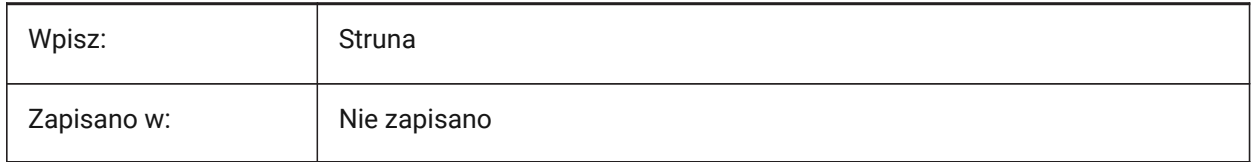

# **20.37 REFPATHTYPE system variable**

### **20.37.1 Default path type of reference files**

Controls if reference files are attached using full, relative or no paths, when they are attached for the first time.

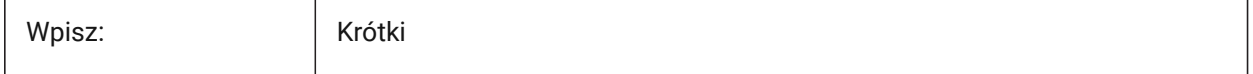

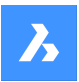

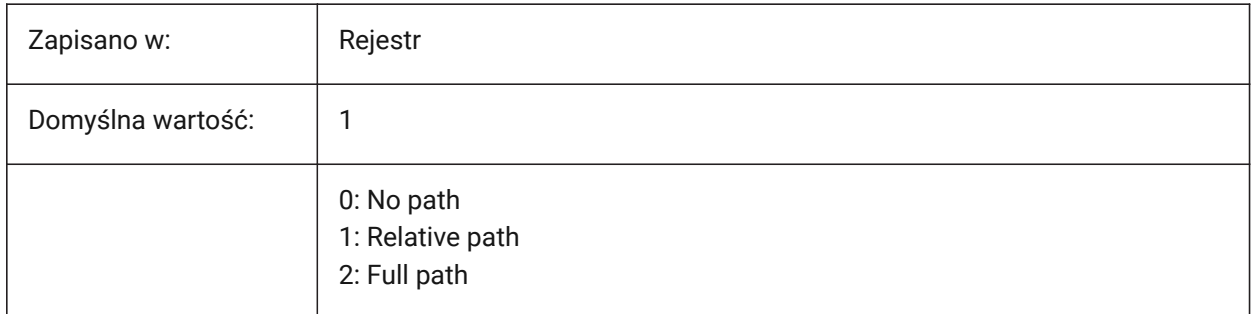

*Uwaga:* Reference files that are already attached are not affected.

# **20.38 REGENMODE system variable**

#### **20.38.1 Regeneration mode**

Toggles automatic regeneration on/off. See also the REGENAUTO command.

BricsCAD will regenerate the display automatically when REGENMODE is On, but in a few cases a forced regeneration of the drawing might be necessary. This is done by the REGEN command.

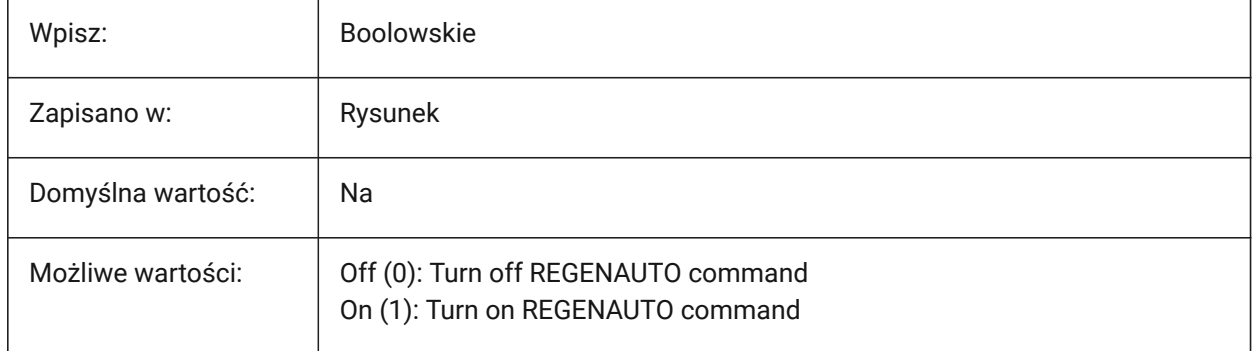

### **20.39 REGEXPAND system variable**

### **20.39.1 Registry paths expanding type**

Controls the types of paths stored to a registry (absolute or expandable).

**Note:** A re-start is required.

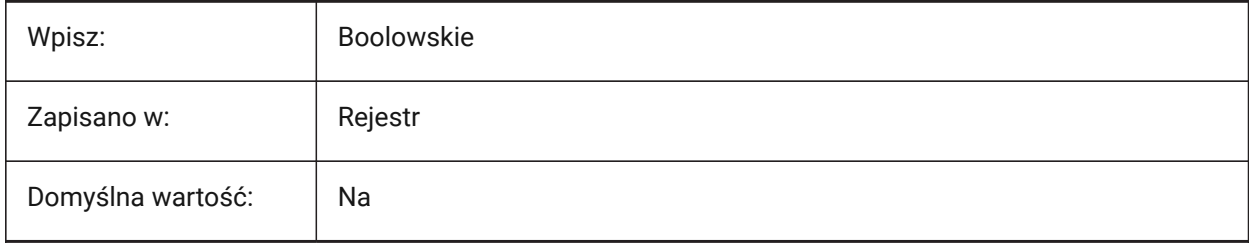

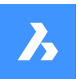

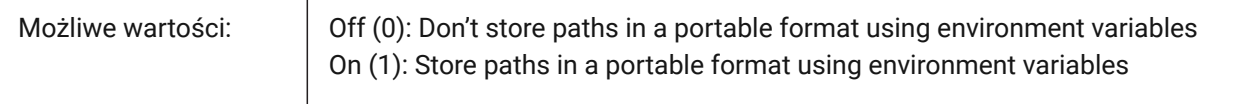

### **20.40 REMEMBERFOLDERS system variable**

#### **20.40.1 Remember folders**

The file path used for the standard file selection dialog boxes.

- When 0: When you start the program by double-clicking a shortcut icon, if a Start In path is specified for the icon, that path is used as the default for all standard file selection dialog boxes.
- When 1: The default path in each standard file selection dialog box is the last path used in that dialog box. The Start In folder specified for the shortcut icon is not used.

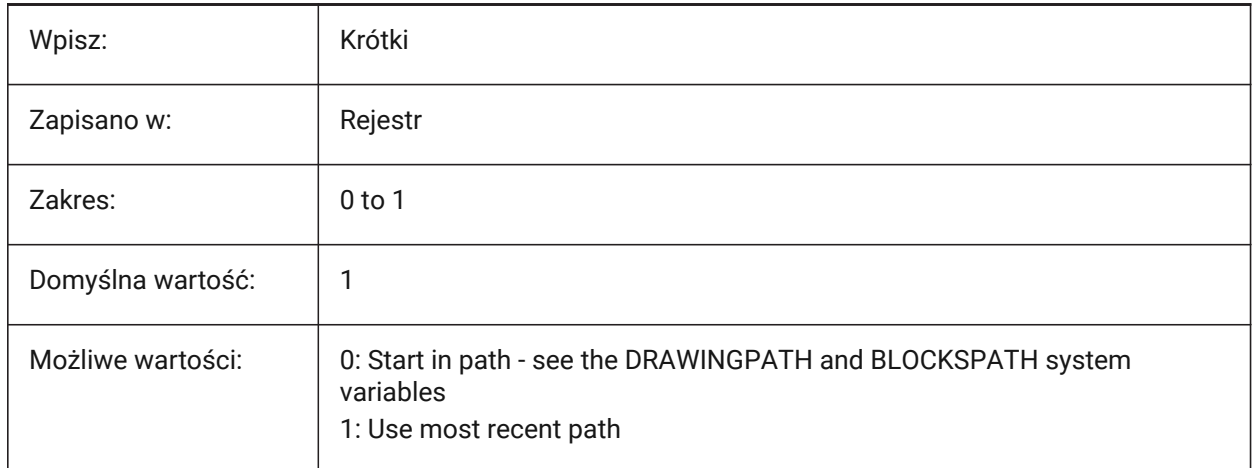

# **20.41 RENDERCOMPOSITIONMATERIAL system variable**

### **20.41.1 Render Composition Material**

Renders the materials of compositions and their plies.

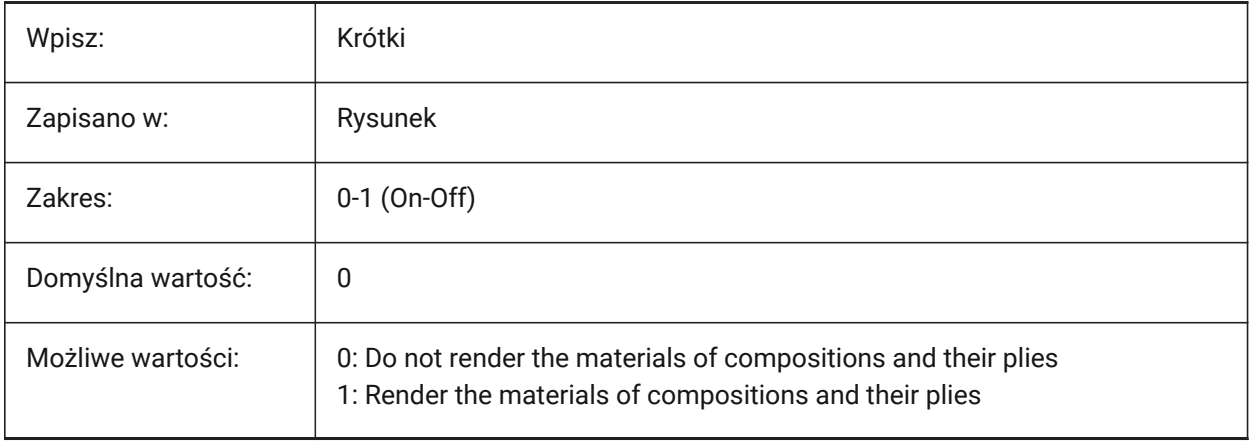

*Uwaga:*

*The RENDERCOMPOSITIONMATERIAL system variable is only available for BIM and Ultimate license levels.*

# **20.42 RENDERMATERIALDOWNLOAD system variable**

### **20.42.1 Download missing resources for render materials**

Automatically downloads missing render materials resources.

Tylko BricsCAD

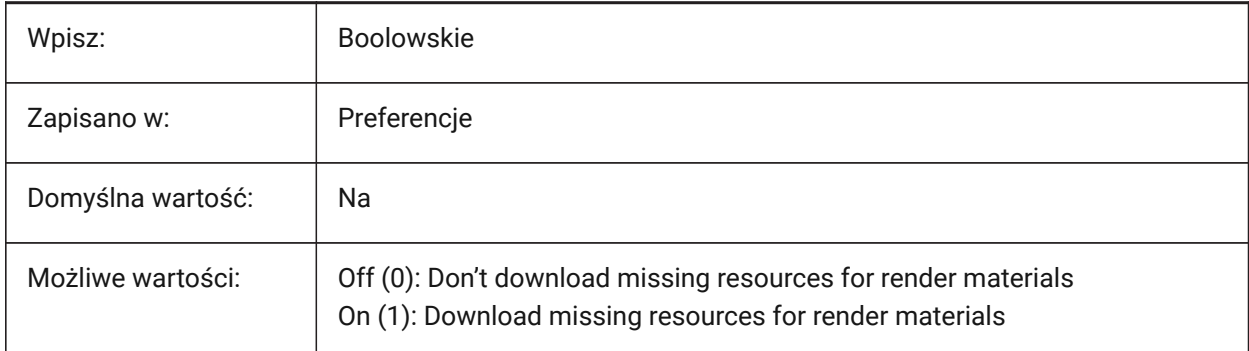

# **20.43 RENDERMATERIALSPATH system variable**

### **20.43.1 Render materials directory path**

The file path(s) for user created render material files.

Separate file paths with semicolons (;).

Tylko BricsCAD

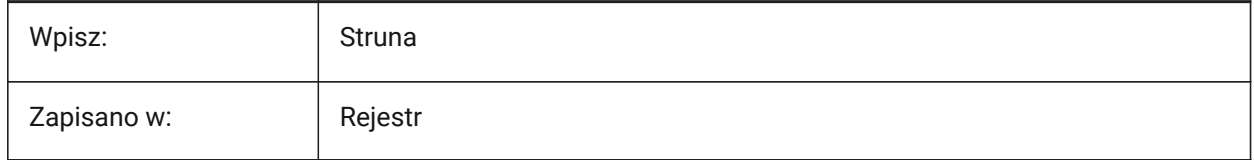

# **20.44 RENDERUSINGHARDWARE system variable**

### **20.44.1 Render using hardware**

Controls if hardware is used to render. Switch this off if there are problems caused by the graphics card or driver.

A restart may be required.

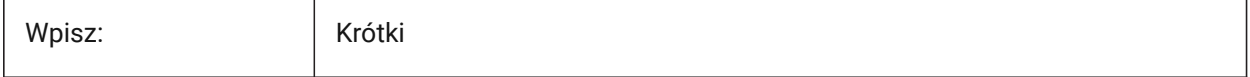

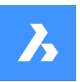

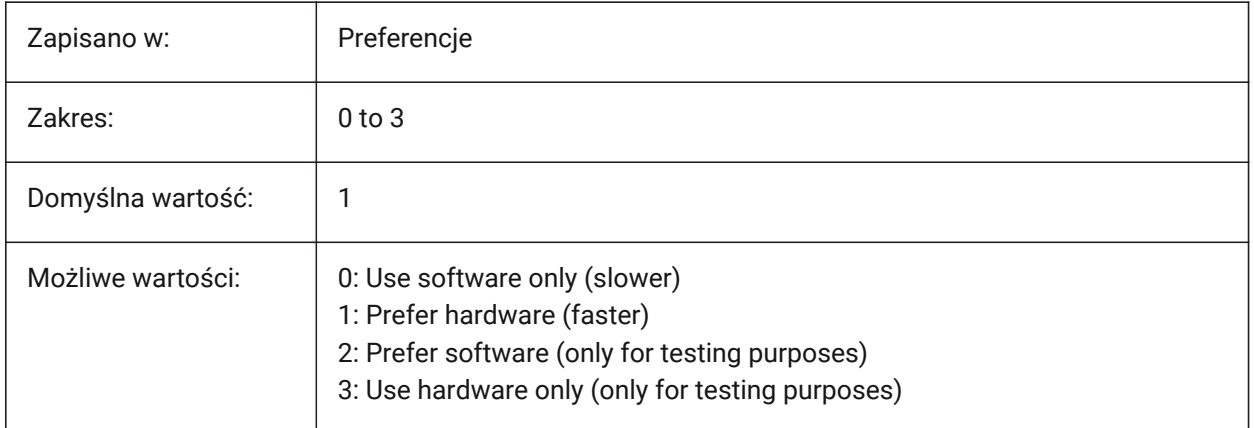

# **20.45 REPORTPANELMODE system variable**

# **20.45.1 Report panel mode**

Controls the look of the **Report** panel.

Tylko BricsCAD

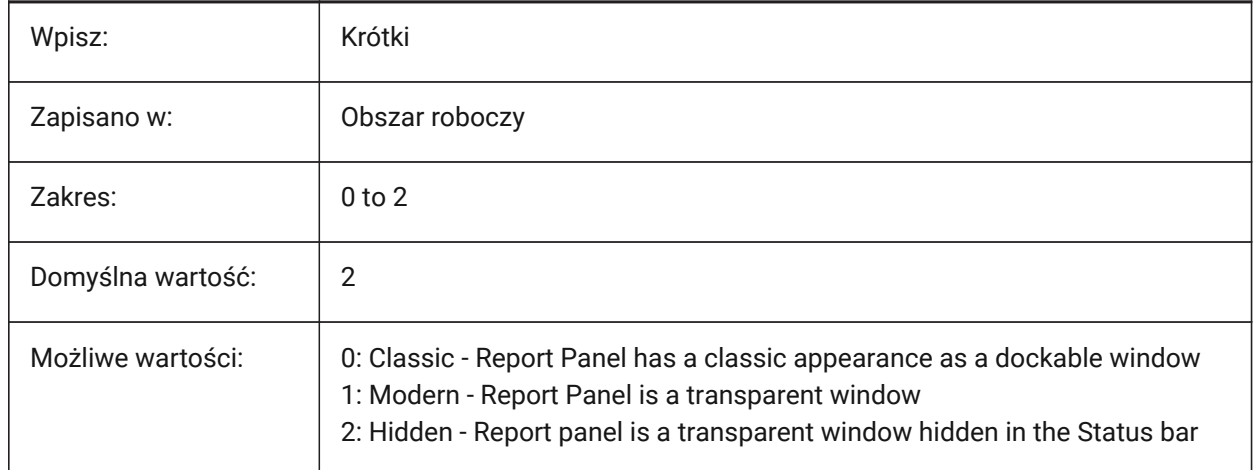

# **20.46 RESTORECONNECTIONS system variable**

### **20.46.1 Restore Connections**

Restores structural connections after commands.

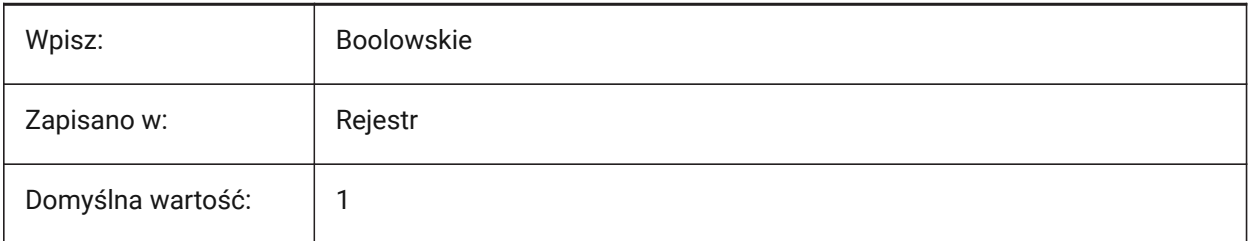

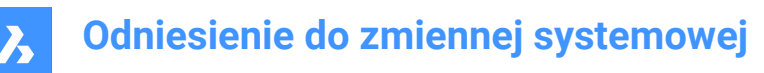

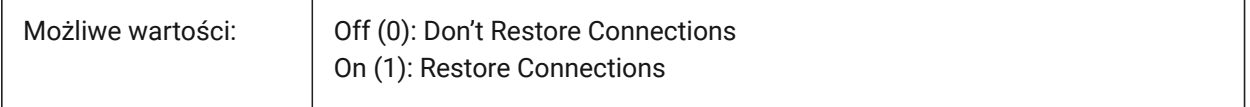

### **20.47 RESTORELOSTFOCUS system variable**

#### **20.47.1 Restore lost focus (Linux)**

Controls lost focus recovery. Dependent on the window manager, focus may be lost by when short-lived windows like Quad and rollover tips are used.

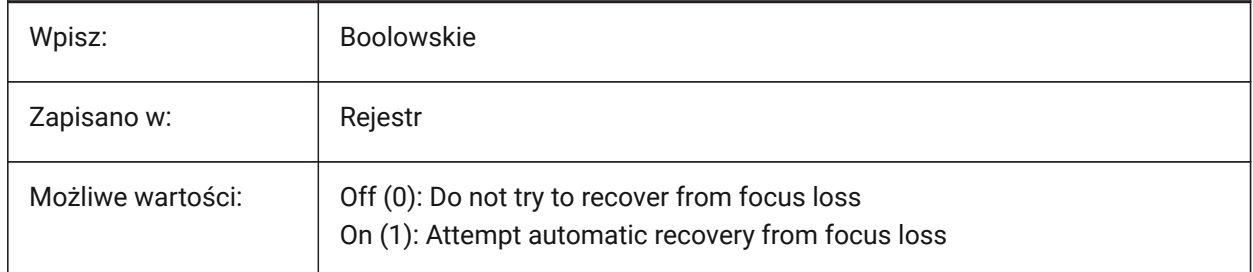

### **20.48 RETAINEDGRAPHICS system variable**

#### **20.48.1 Retained Graphics**

Toggles the use of retained graphics.

Retained graphics can improve the performance of certain operations, for example, rotating and panning the camera.

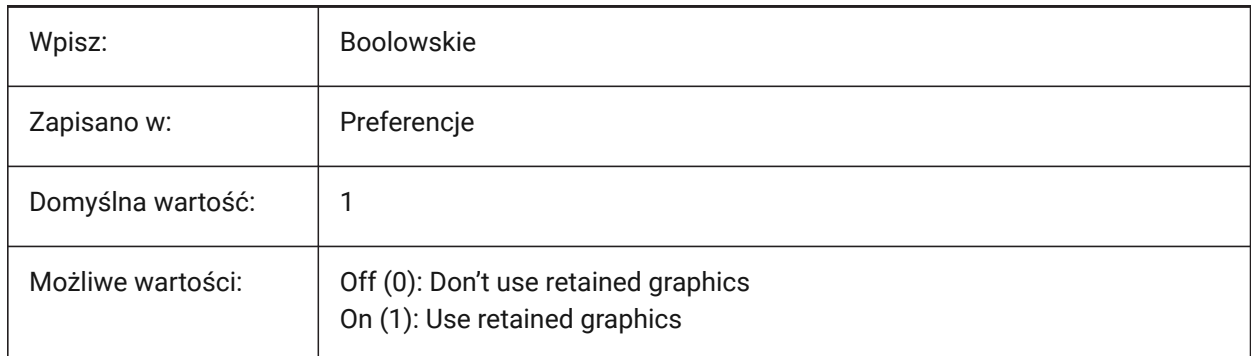

### **20.49 REVCLOUDARCSTYLE system variable**

#### **20.49.1 Revision cloud default arc style**

Controls the default arc style for revision clouds.

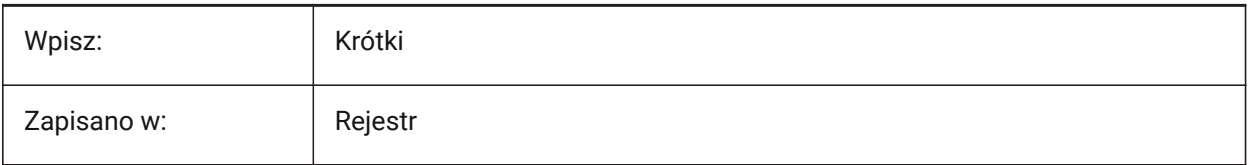

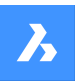

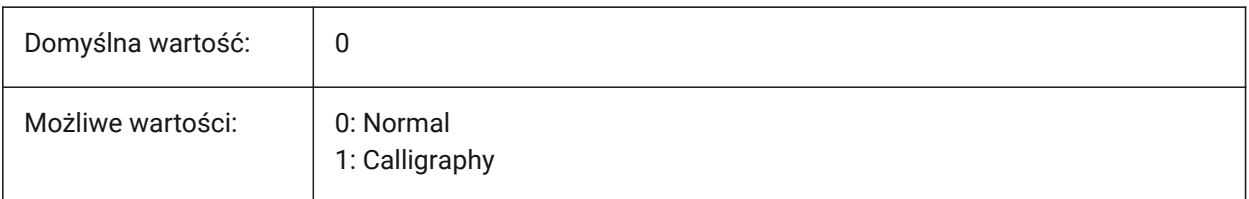

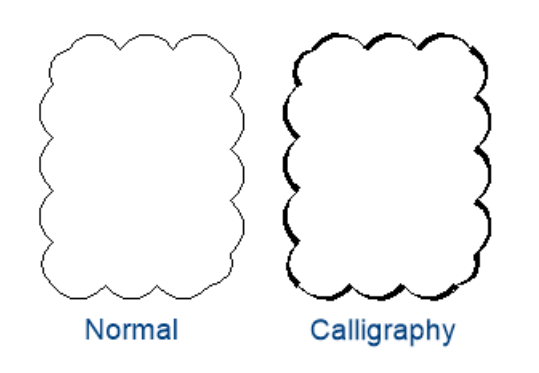

# **20.50 REVCLOUDCREATEMODE system variable**

# **20.50.1 Revision cloud creation mode**

Controls the default revision cloud creation mode.

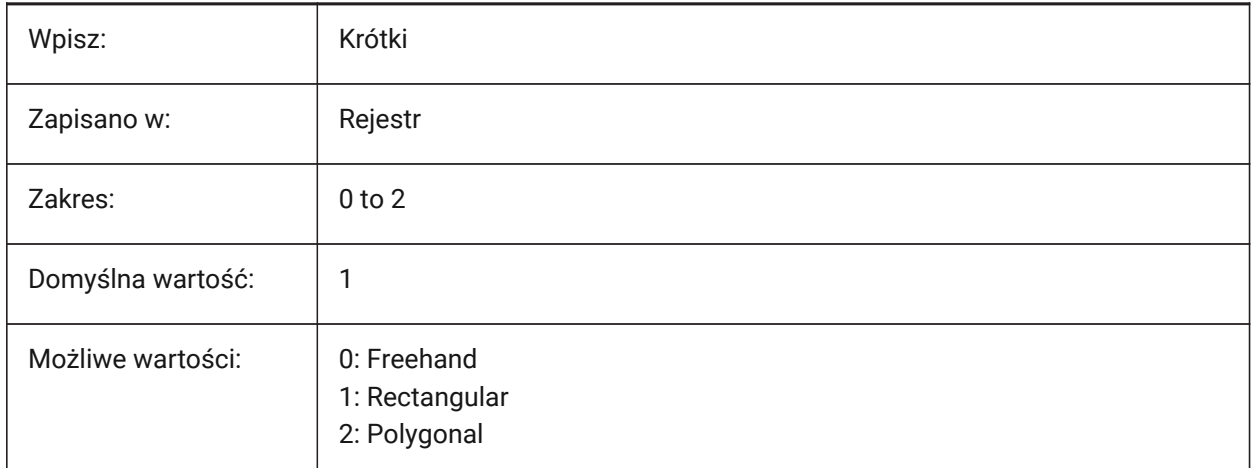

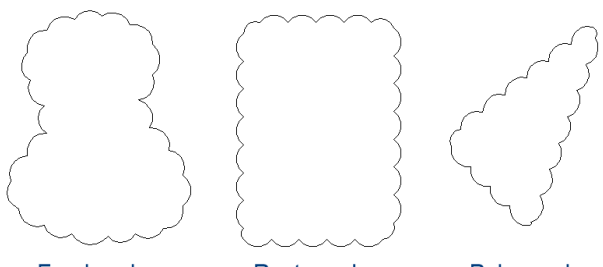

Freehand

Rectangular

Polygonal

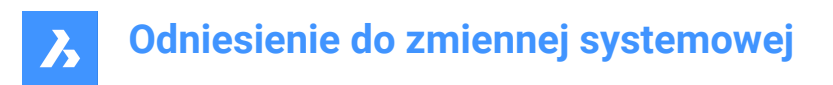

# **20.51 REVCLOUDGRIPS system variable**

### **20.51.1 Revision cloud grips**

Uses custom grips for revision clouds.

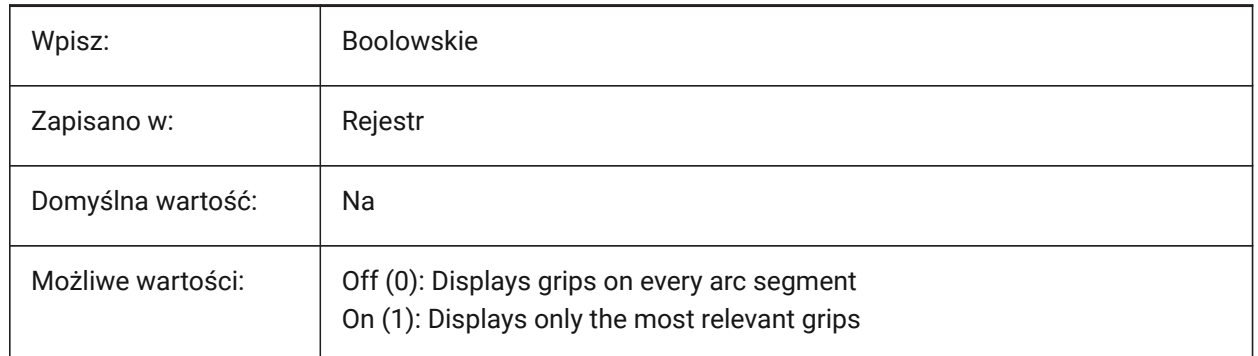

# **20.52 REVCLOUDMAXARCLENGTH system variable**

#### **20.52.1 Revision cloud default maximum arc length**

Controls the default maximum arc length for revision clouds. The maximum arc length is multiplied by the value of the DIMSCALE system variable.

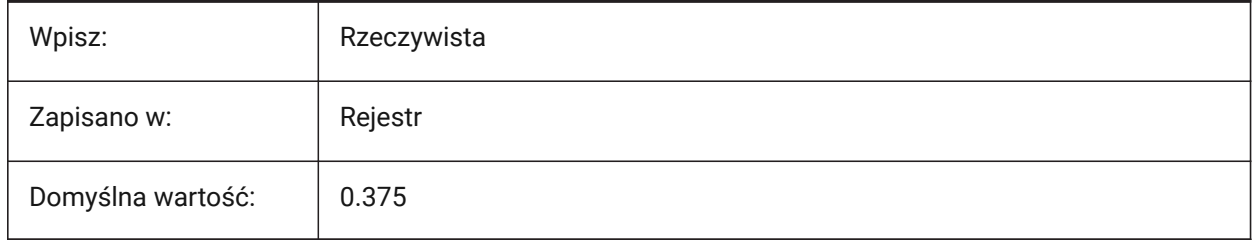

# **20.53 REVCLOUDMINARCLENGTH system variable**

### **20.53.1 Revision cloud default minimum arc length**

Controls the default minimum arc length for revision clouds. The minimum arc length is multiplied by the value of the DIMSCALE system variable.

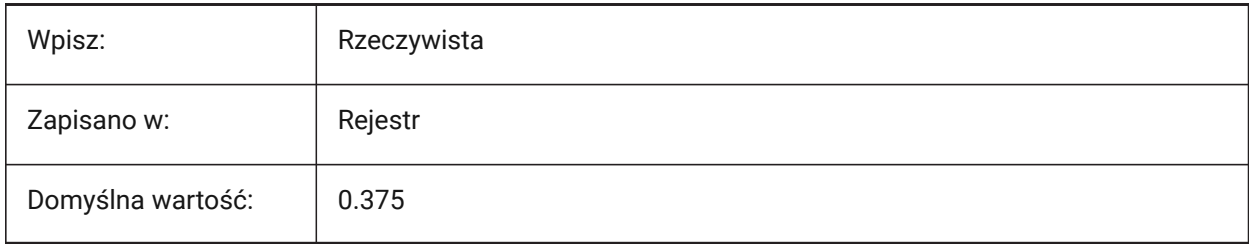

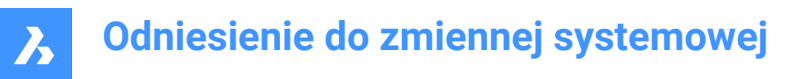

# **20.54 RHINOVERSION system variable**

# **20.54.1 Rhino Export version**

The 3DM version used to export to Rhino.

Tylko BricsCAD

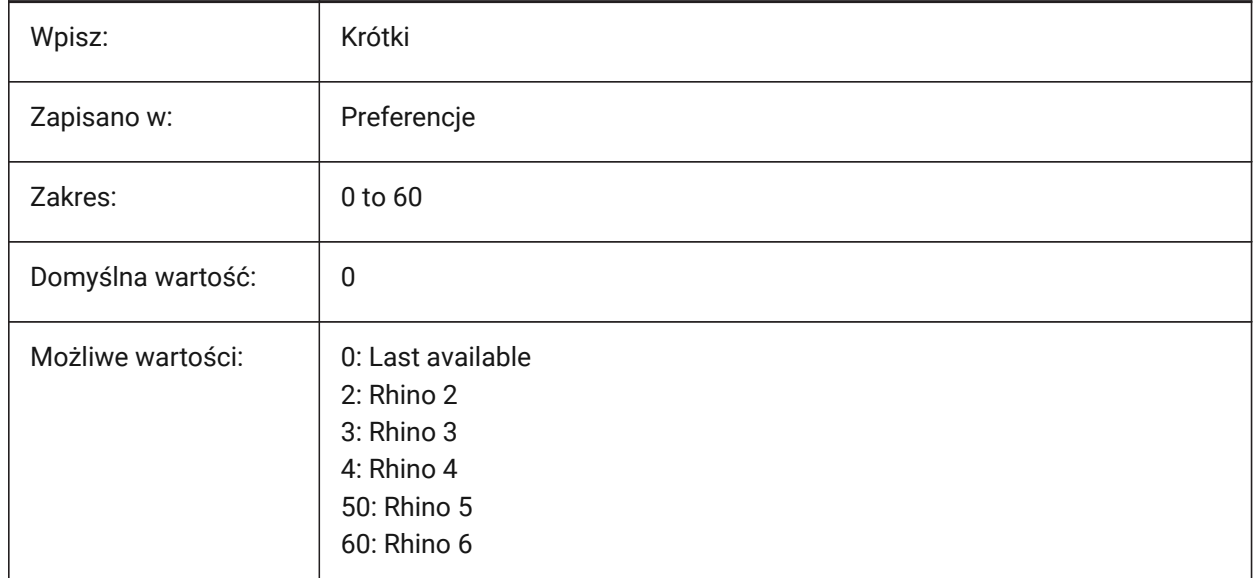

# **20.55 RIBBONDOCKEDHEIGHT system variable**

#### **20.55.1 Ribbon docked height**

Controls the height of the Ribbon.

Values between 0 and 500 are accepted. A value of zero means Automatic height.

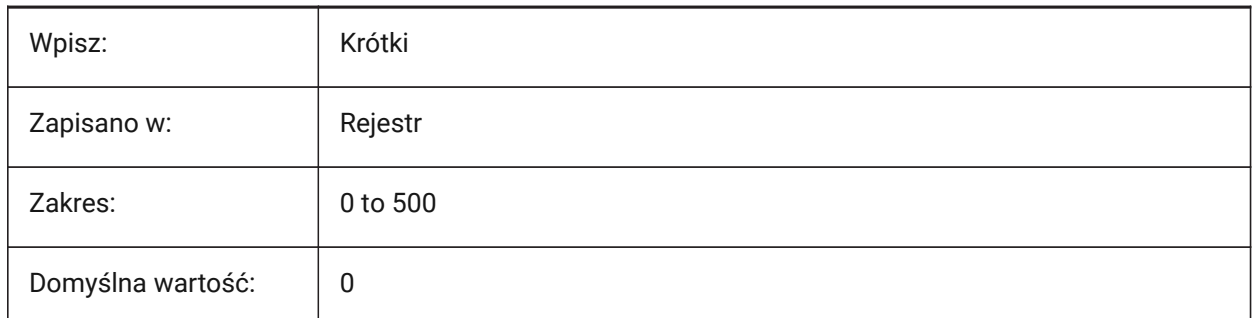

# **20.56 RIBBONPANELMARGIN system variable**

#### **20.56.1 Panel margin**

The size, in pixels, of the blank space at the Ribbon panel edges. Tylko BricsCAD

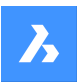

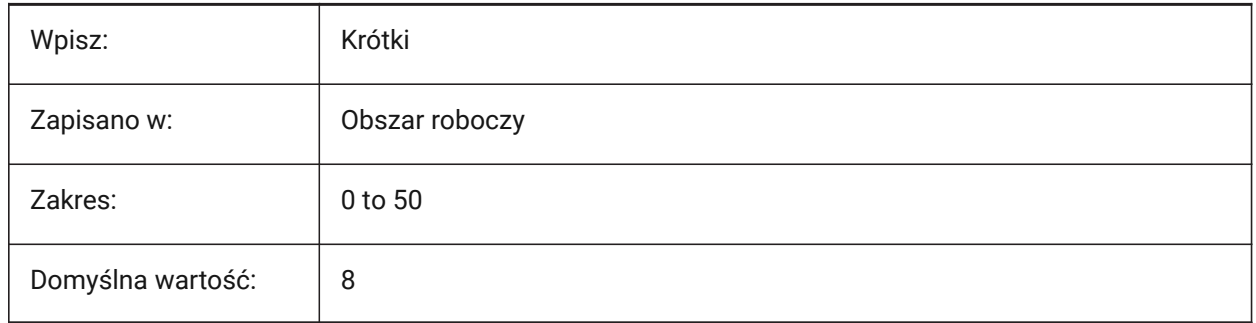

# **20.57 RIBBONSTATE system variable**

# **20.57.1 Ribbon state (Read Only)**

Indicates if the Ribbon is on.

The ribbon can be closed with the RIBBONCLOSE command and can be displayed with the RIBBON command.

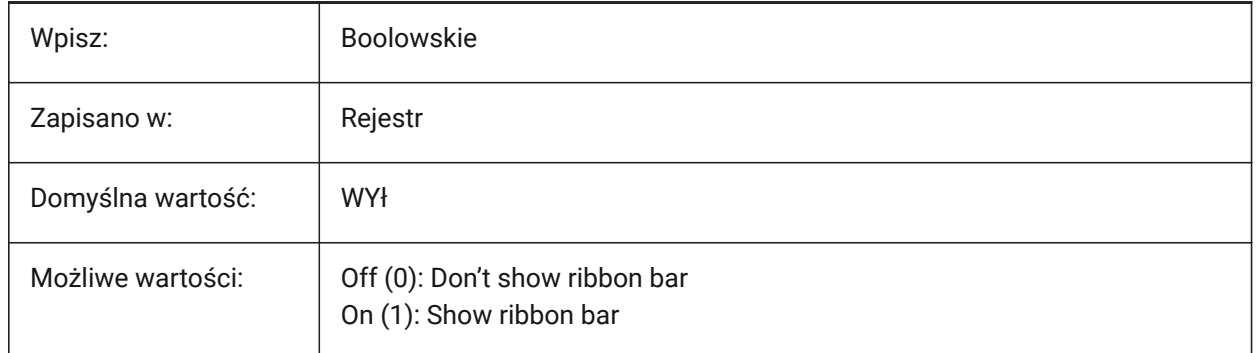

# **20.58 RIBBONTOOLSIZE system variable**

### **20.58.1 Ribbon tool size**

Controls the size of Ribbon buttons.

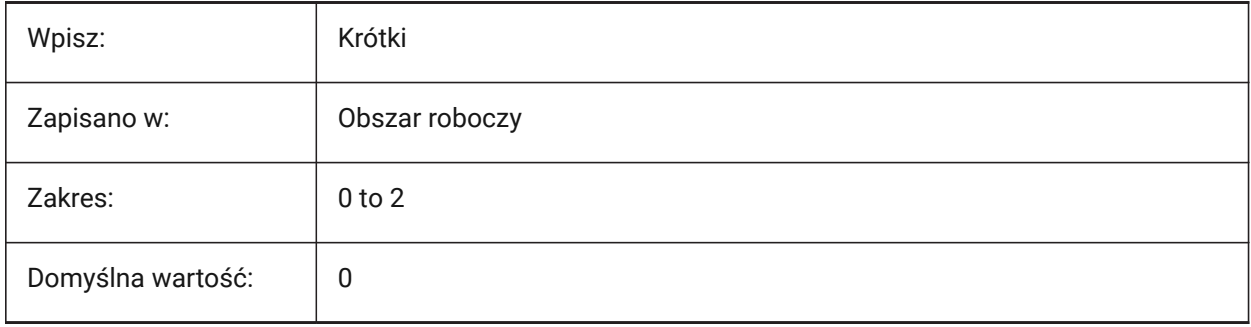

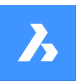

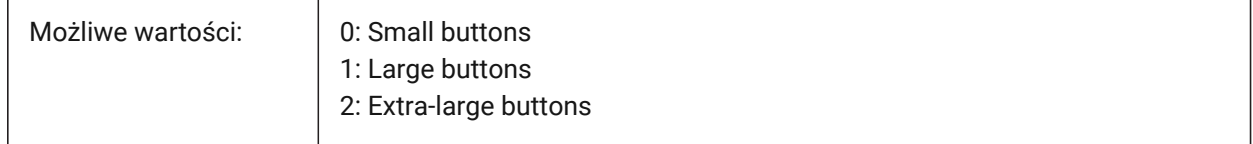

# **20.59 RIBBONSETTINGSENABLED system variable**

### **20.59.1 Ribbon interface settings control on/off**

Toggles the display of the Interface Settings control in the ribbon on/off.

*Uwaga:* A restart may be required.

Tylko BricsCAD

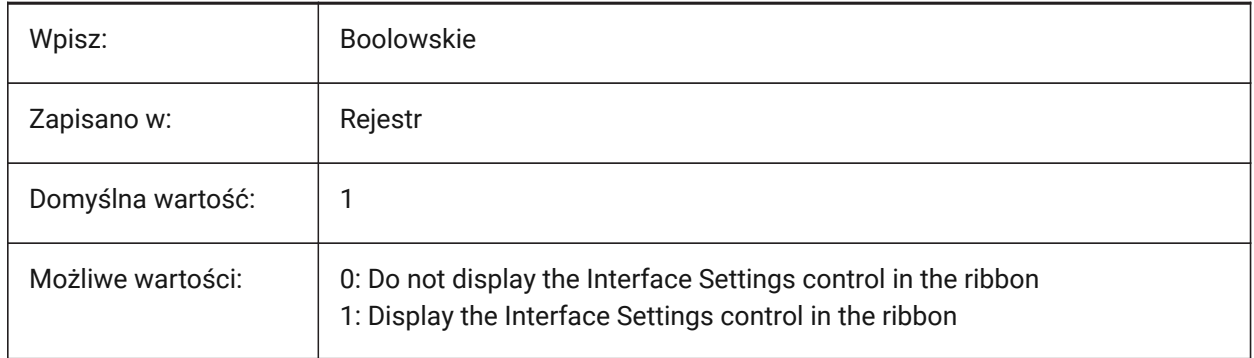

# **20.60 ROAMABLEROOTPREFIX system variable**

### **20.60.1 Roamable root prefix (Read Only)**

The path of the root folder where roamable files for the current user such as menus and plotstyles, were installed.

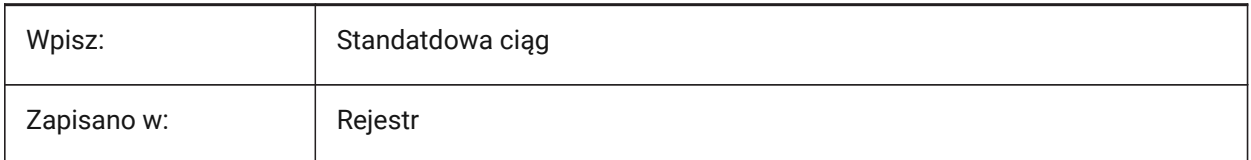

# **20.61 ROLLOVEROPACITY system variable**

### **20.61.1 Rollover opacity**

Controls the opacity of the Quad.

Values between 10 and 100 are accepted.

- A value of 10 means maximum transparency.
- A value of 100 means full opacity.

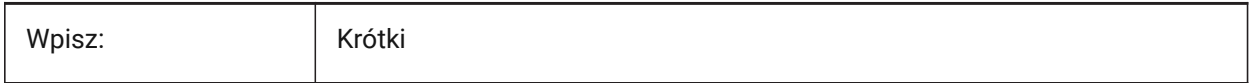

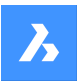

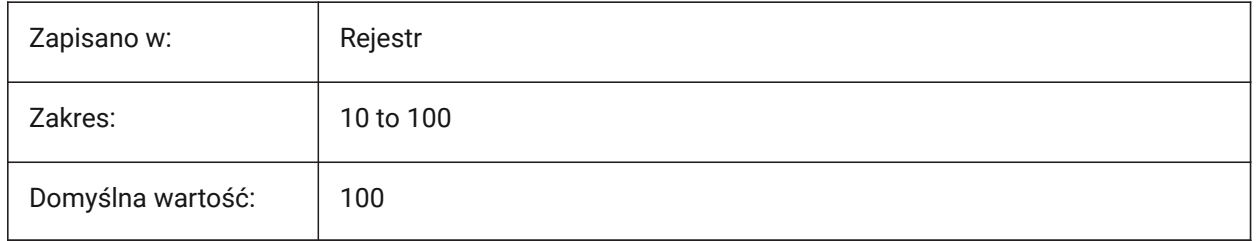

# **20.62 ROLLOVERSELECTIONSET system variable**

# **20.62.1 Rollover selection set**

Controls the behavior of properties in the rollover tips, when mixed entities are selected. Setting the value to **Properties shared by all selected entities** decreases performance on large selections.

Tylko BricsCAD

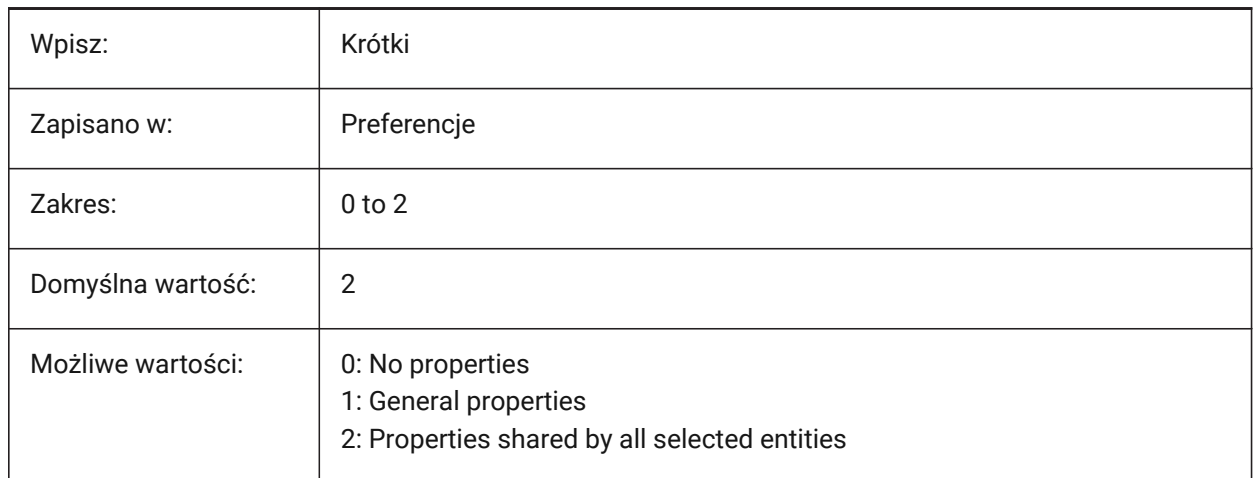

# **20.63 ROLLOVERTIPS system variable**

### **20.63.1 Rollover tips**

Toggles the display of entity properties in the Quad, on hover.

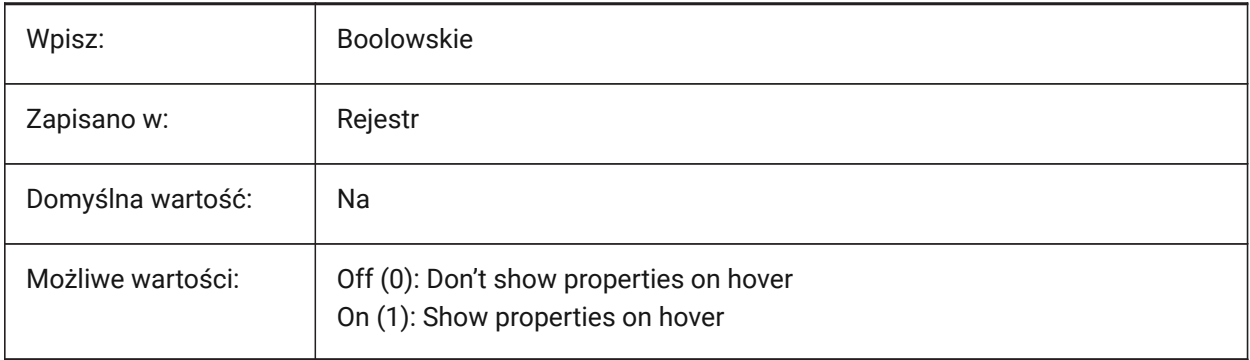

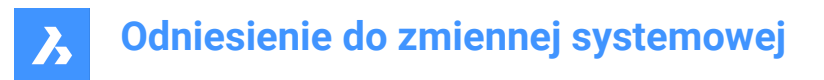

# **20.64 RTDISPLAY system variable**

### **20.64.1 Realtime display**

Controls how raster images and OLE entities display during ZOOM or PAN action.

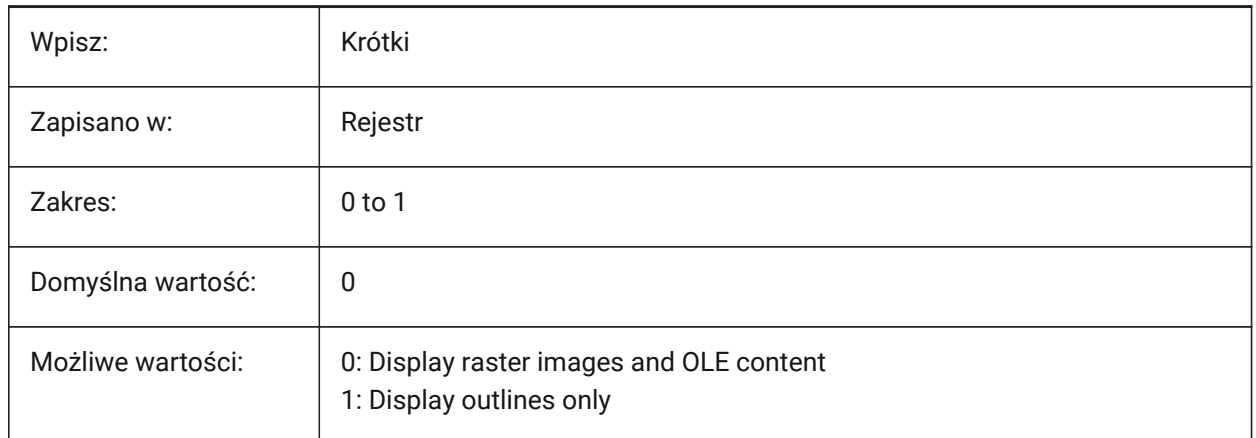

# **20.65 RTROTATIONSPEEDFACTOR system variable**

#### **20.65.1 Realtime Rotation Speed Factor**

Controls the rotation speed for the Look and Walk tools (RTLOOK and RTWALK commands).

Values between 0.01 and 100.00 are accepted.

Tylko BricsCAD

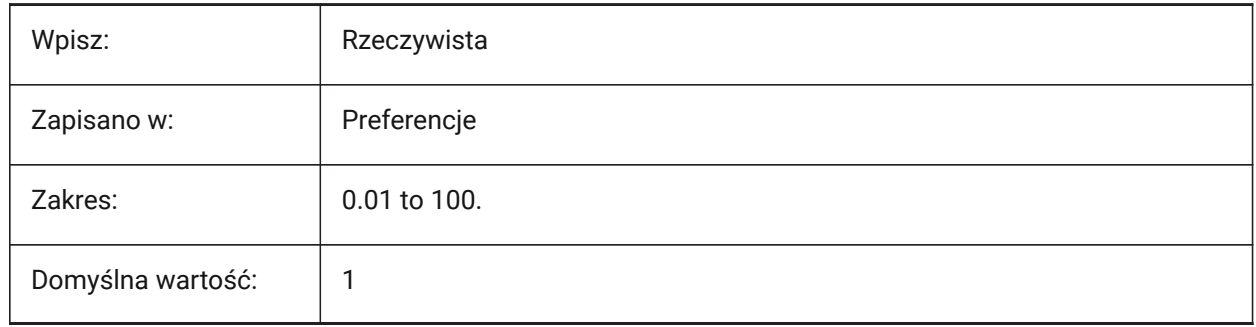

# **20.66 RUBBERBANDCOLOR system variable**

### **20.66.1 Rubber band color**

Controls the color of the rubber band line, used for temporary snap tracking.

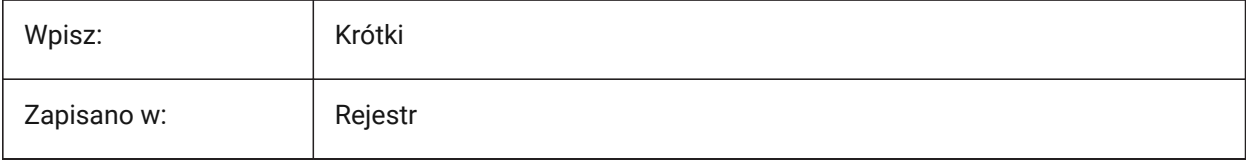

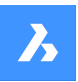

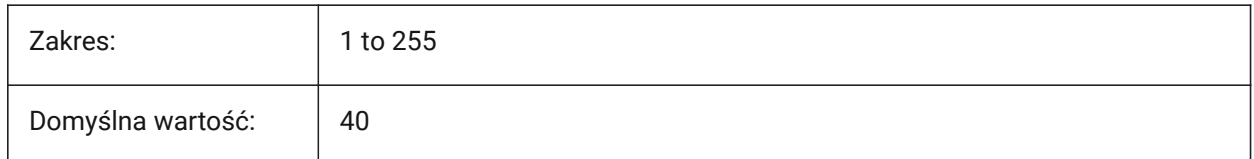

# **20.67 RUBBERBANDSTYLE system variable**

### **20.67.1 Rubber band dashed style**

Enables a dashed linestyle for the rubber band line, used for temporary snap tracking.

Tylko BricsCAD

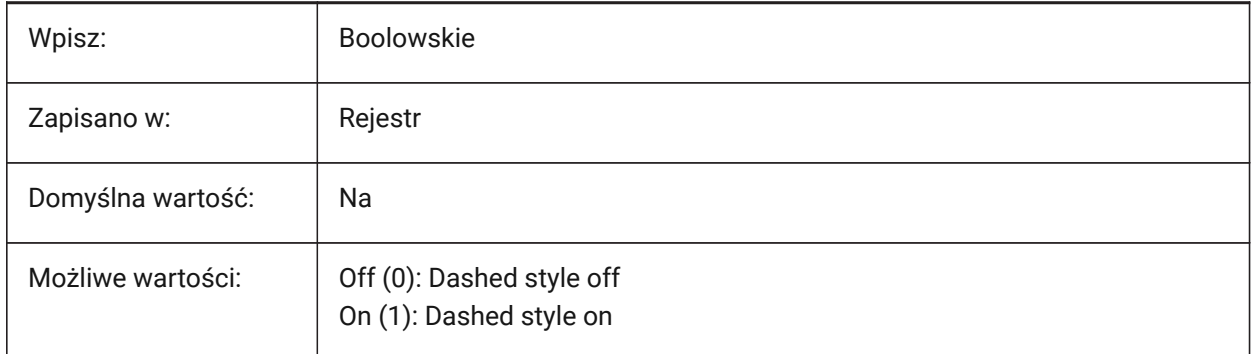

# **20.68 RUBBERSHEET (for OS X) system variable**

### **20.68.1 Rubbersheet Touchpad**

Enable simultaneous zoom/rotate/pan with dual finger movements on the touchpad.

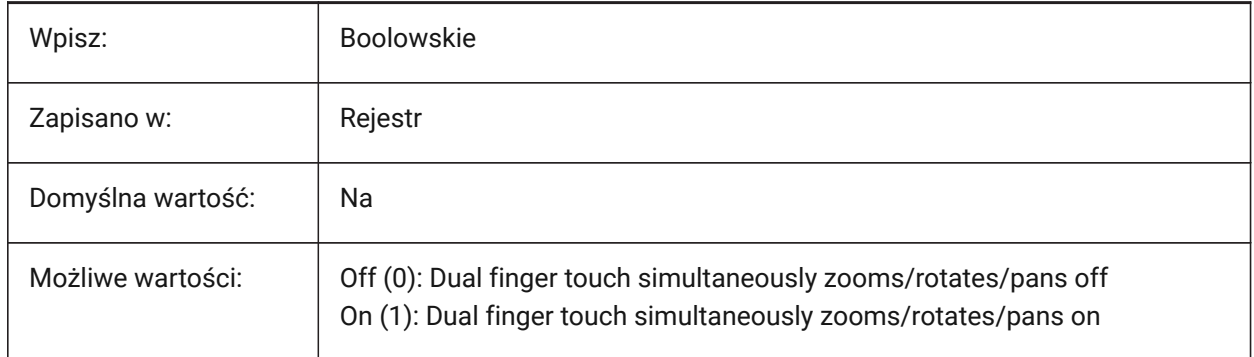

# **20.69 RUBBERSHEETSENSIBILITY (FOR OS X) zmienna systemowa**

### **20.69.1 Czułość aktywacji gestami**

Kontroluje czułość gestów.

Akceptowane są wartości od 0 do 10.

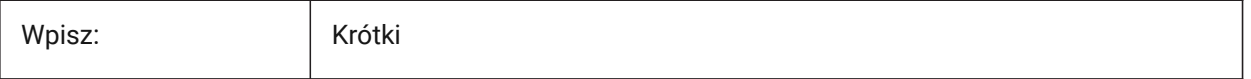

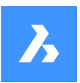

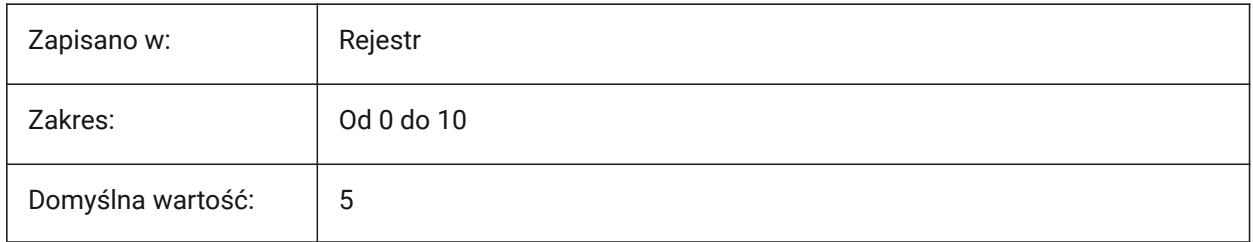

# **20.70 RULERDISPLAY system variable**

# **20.70.1 Ruler display**

Shows a ruler during Manipulator operations.

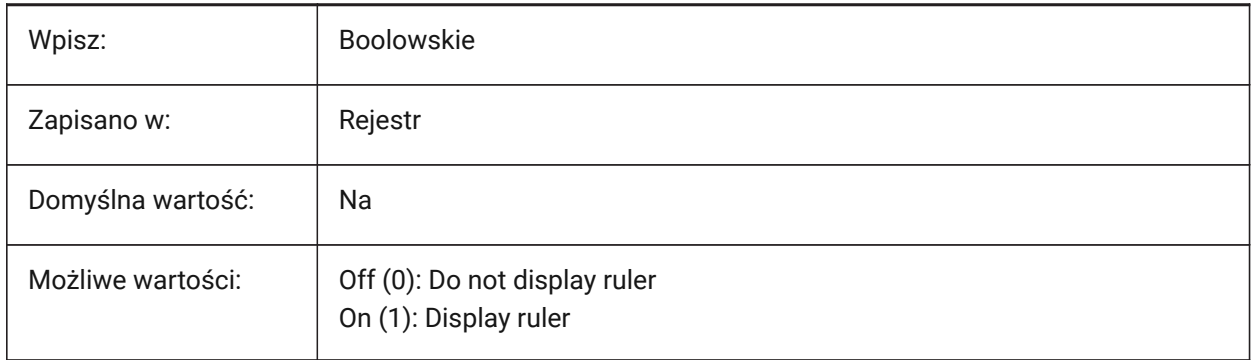

# **20.71 RULERTEXTCOLOR system variable**

### **20.71.1 Ruler Text Color**

Controls the text color of the Manipulator ruler.

Applies only if the RULERDISPLAY system variable is on (1).

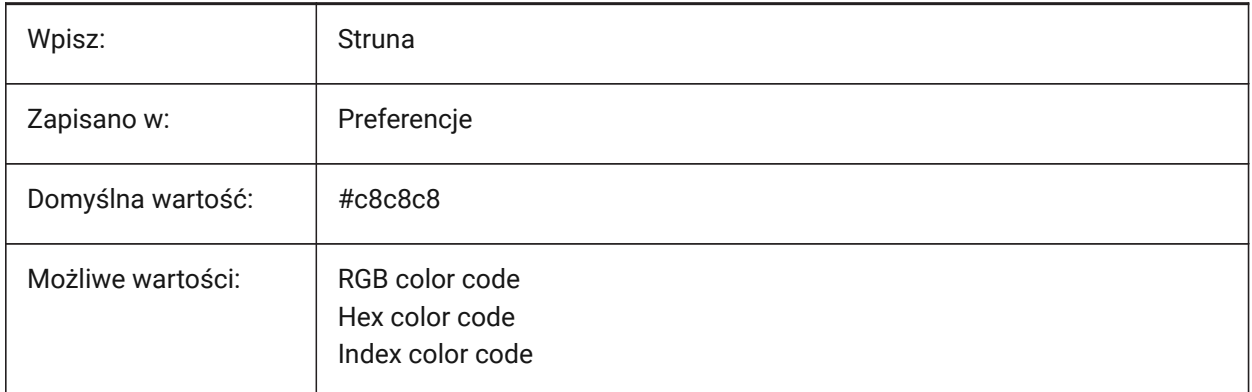

A new value for the variable can be entered in the Command line.

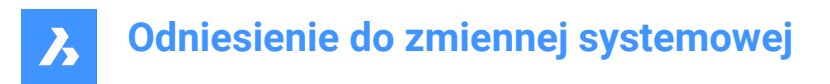

# **20.72 RUNASLEVEL system variable**

### **20.72.1 Run as license level**

Runs the program in a different (lower) level than the licensed level. If the licensed level is lower than RUNASLEVEL, RUNASLEVEL is ignored.

**Note:** A restart is required.

Tylko BricsCAD

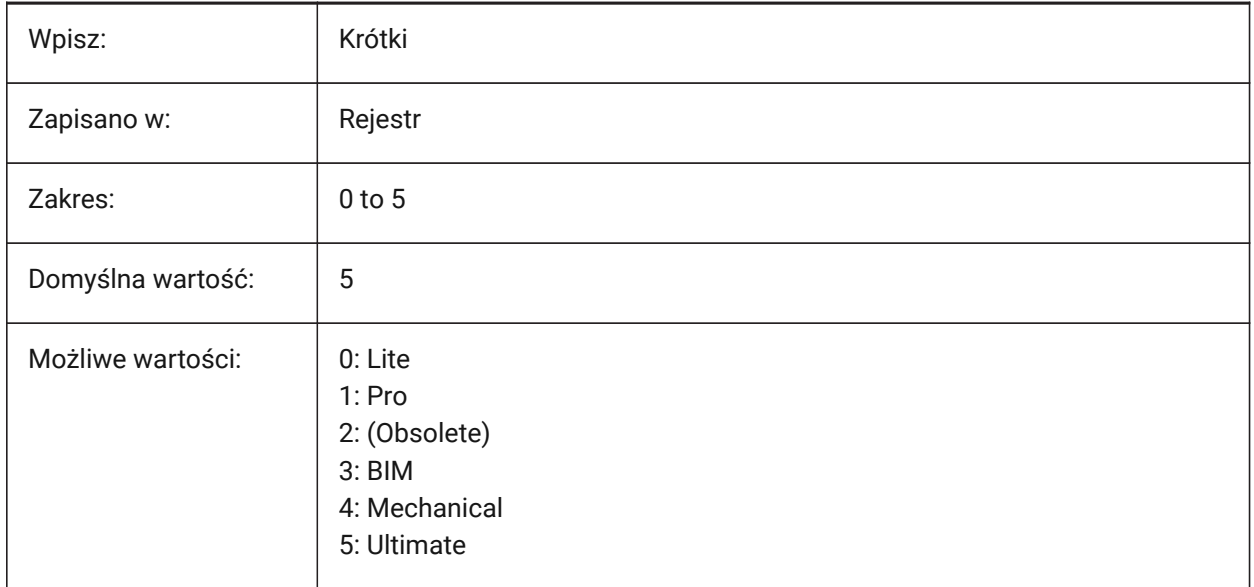

# **20.73 RVTRFALEVELOFDETAIL system variable**

#### **20.73.1 Level of detail**

Controls the level of detail (LOD) for RVT and RFA import.

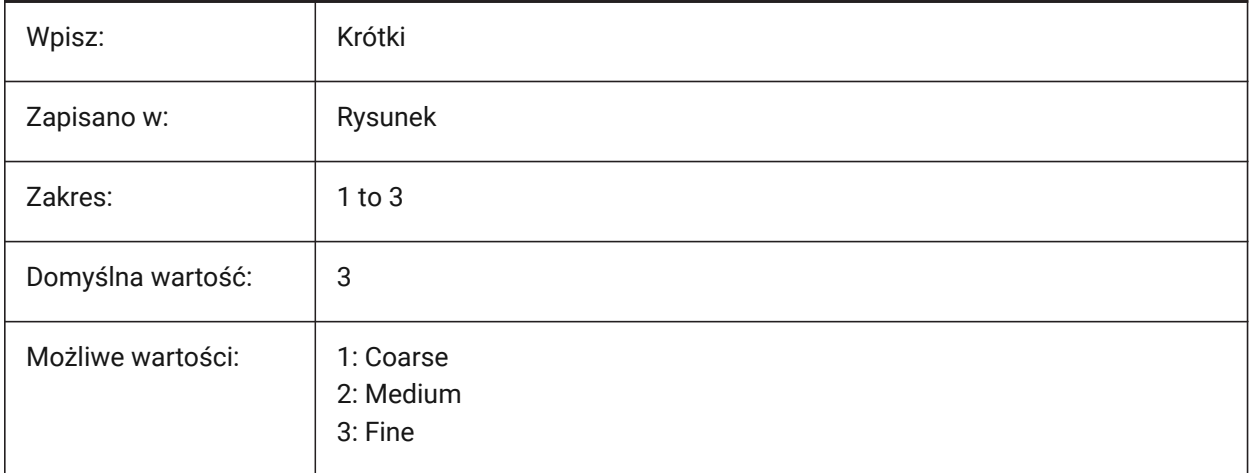

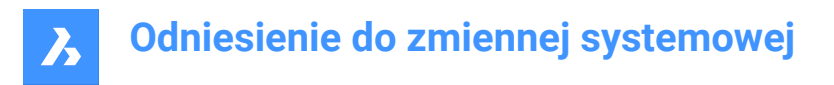

# **20.74 RVTVALIDATEBREP system variable**

# **20.74.1 Validate BREP geometry**

Validate BREP geometry during an RVT import.

*Ostrzeżenie:* Disabling this may import more geometry without no check on integrity.

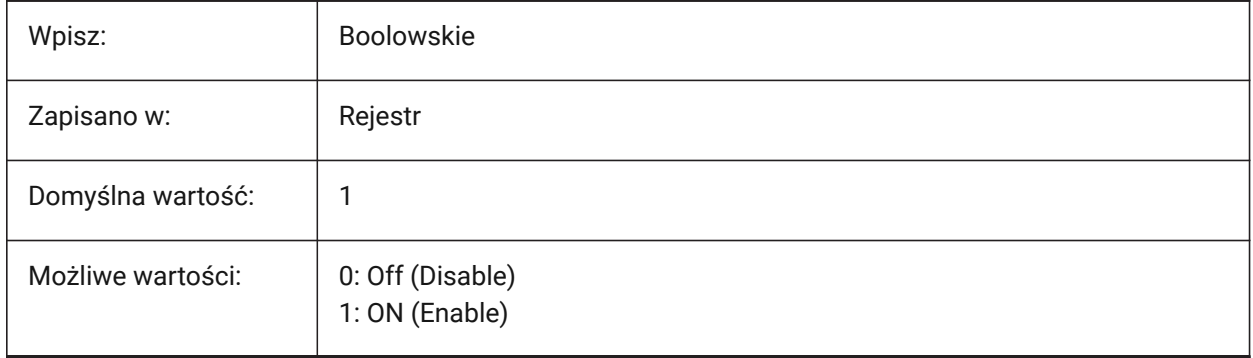

# **21. S**

# **21.1 SAFEMODE system variable**

# **21.1.1 Safe mode (Read Only)**

Indicates if executable code can be loaded and executed in the current session. Starting in a clean environment can help to eliminate potential causes of a crash.

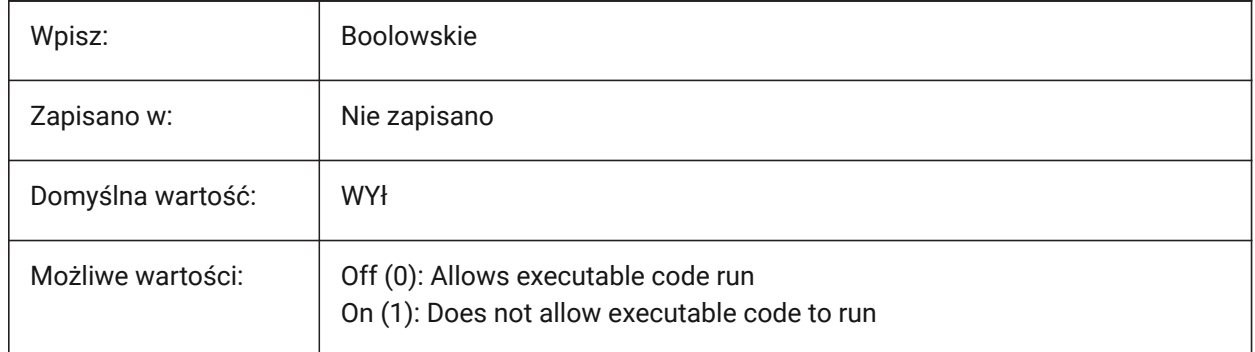

# **21.2 SAVECHANGETOLAYOUT system variable**

### **21.2.1 Save changes to layout**

Saves changes to a layout from the **Print** dialog box.

Tylko BricsCAD

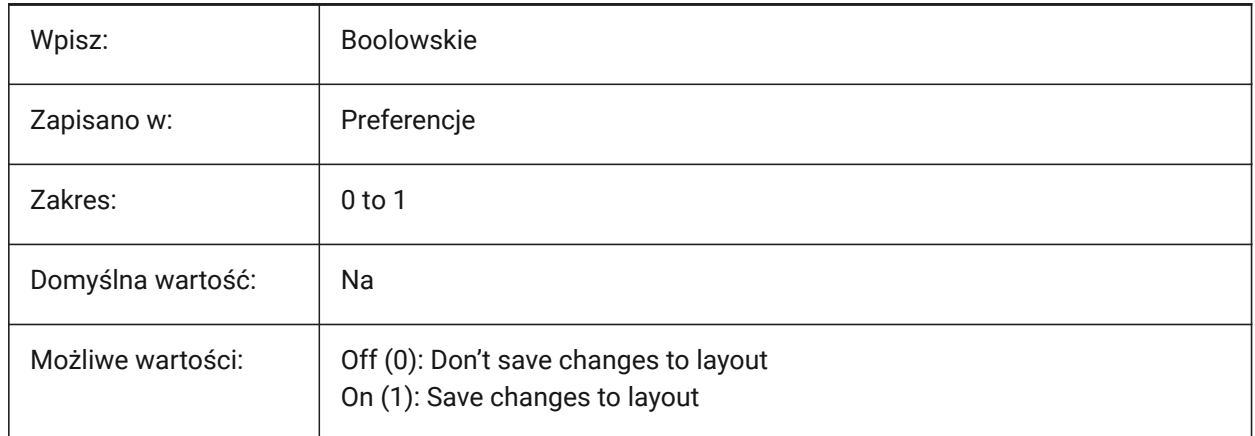

# **21.3 SAVEFIDELITY system variable**

### **21.3.1 Save fidelity**

Controls if this drawing is saved with visual fidelity.

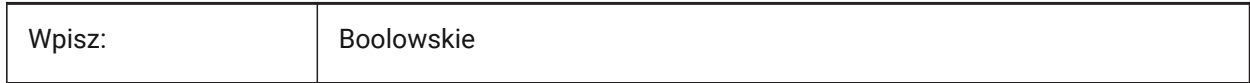

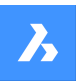

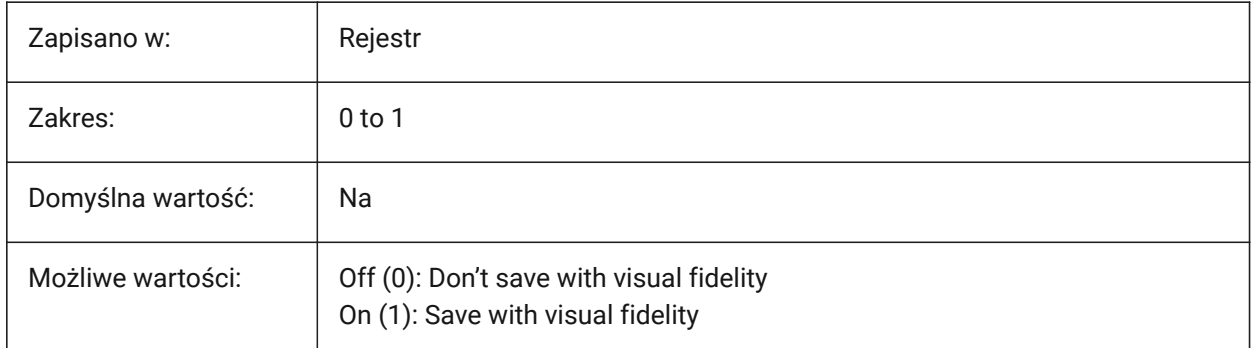

# **21.4 SAVEFILE system variable**

# **21.4.1 Save file name (Read Only)**

The current automatic save file name.

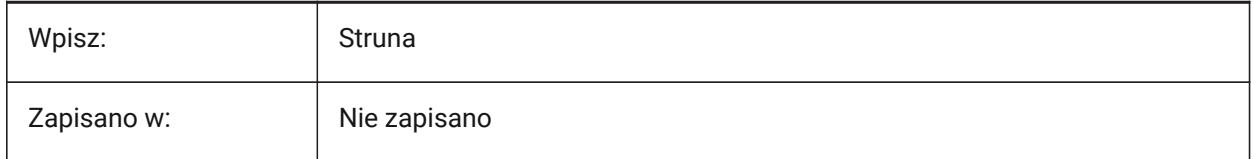

# **21.5 SAVEFILEPATH zmienna systemowa**

# **21.5.1 Zapisz ścieżkę pliku**

Ścieżka do pliku, w którym przechowywane są automatyczne zapisy i pliki tymczasowe.

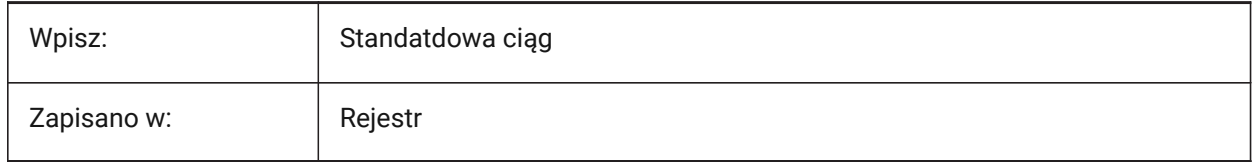

# **21.6 SAVEFORMAT system variable**

### **21.6.1 Save format**

Controls the default save format.

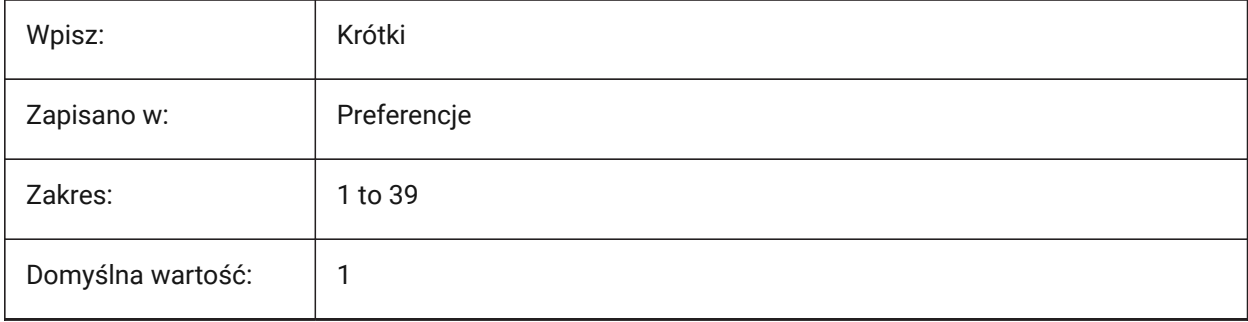

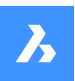

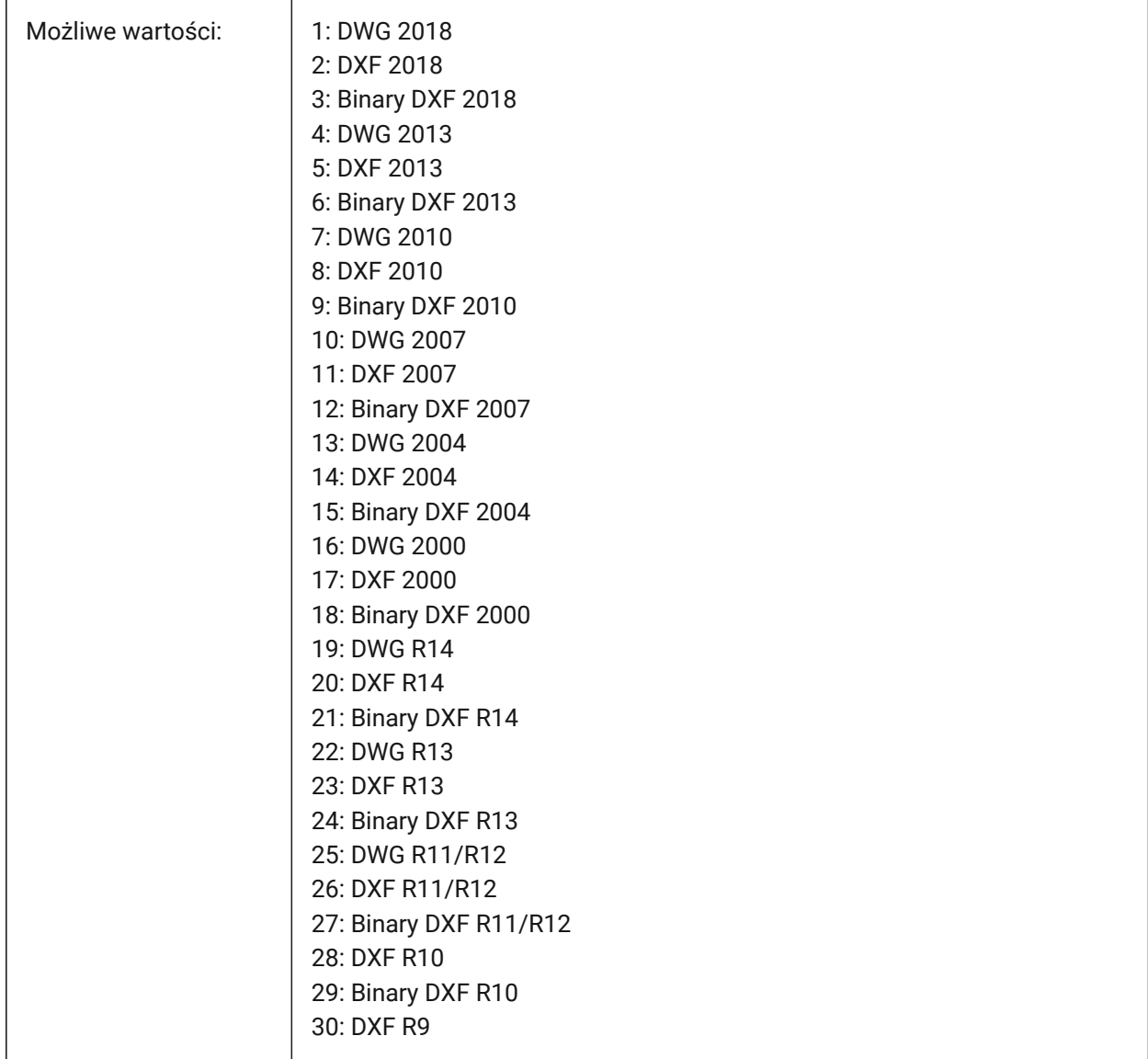

# **21.7 SAVELAYERSNAPSHOT system variable**

### **21.7.1 Save Layer Snapshot with view**

Saves the current layer settings and uses them for new views. Tylko BricsCAD

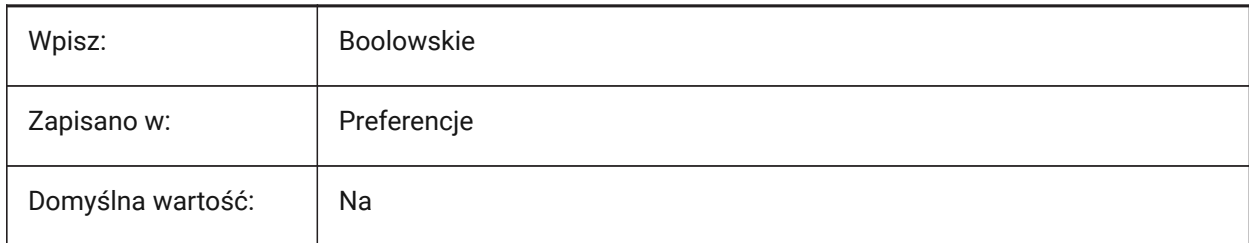

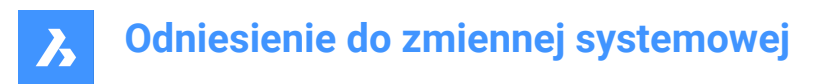

# **21.8 SAVENAME system variable**

### **21.8.1 Saved drawing name (Read Only)**

The file name and folder path of the current drawing.

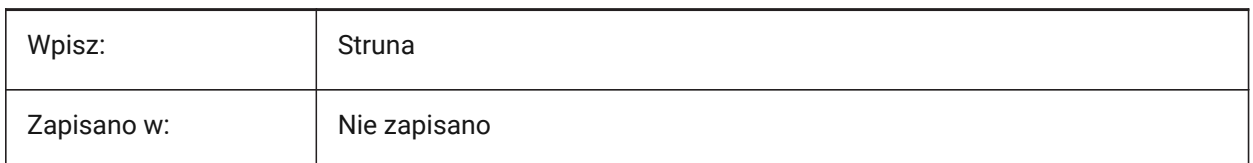

### **21.9 SAVEONDOCSWITCH system variable**

#### **21.9.1 Save on document switch**

Saves the drawing automatically when another drawing tab is activated.

Tylko BricsCAD

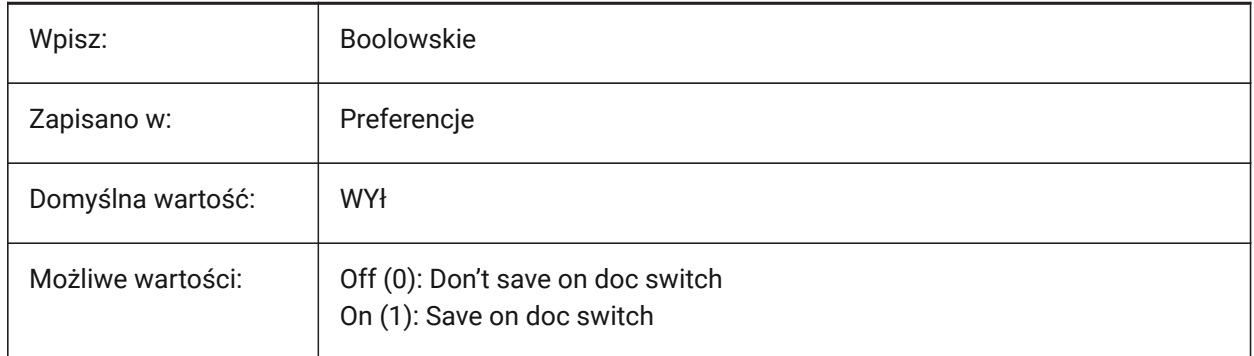

### **21.10 SAVEROUNDTRIP system variable**

#### **21.10.1 Save roundtrip**

Allows information, in a database file, not supported in the drawing to be saved.

Tylko BricsCAD

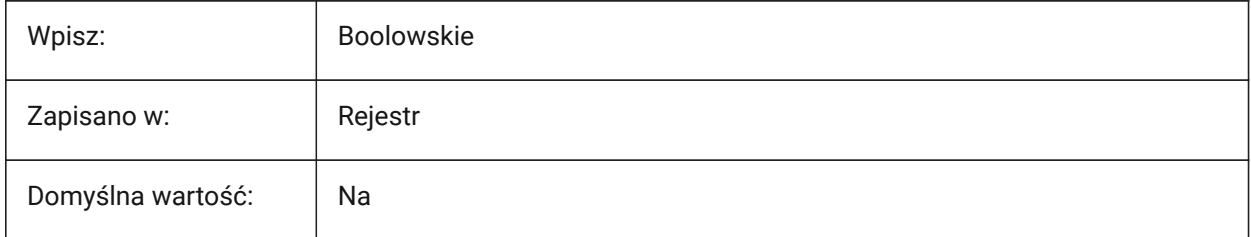

# **21.11 SAVETIME system variable**

#### **21.11.1 Save time interval**

Controls the interval for automatic saves, in minutes.

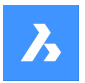

Values between 0 and 240 are accepted. If set to zero, automatic saves are turned off.

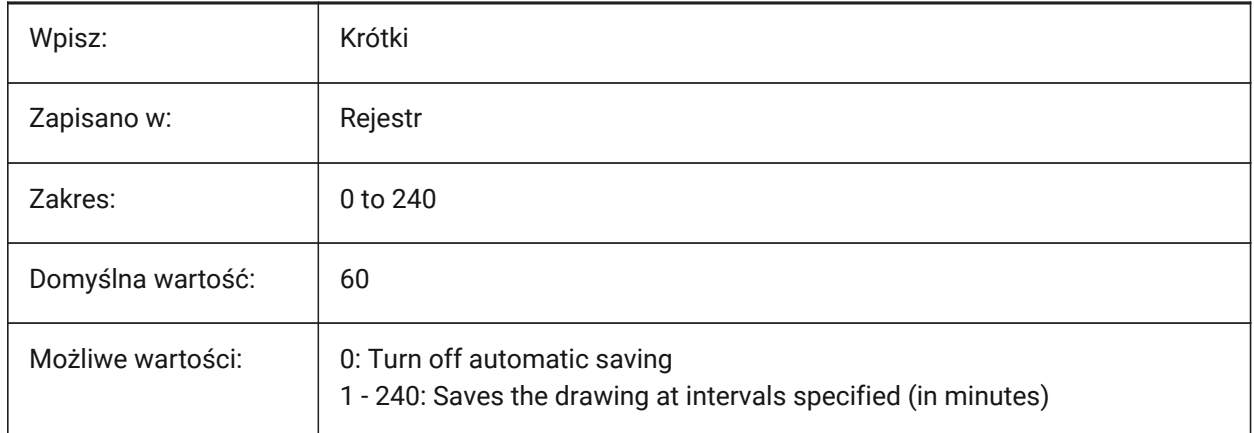

# **21.12 SCREENBOXES system variable**

#### **21.12.1 Screen menu boxes (Read Only)**

Contains the number of boxes displayed in the screen menu. If the screen menu is turned off, the value is zero.

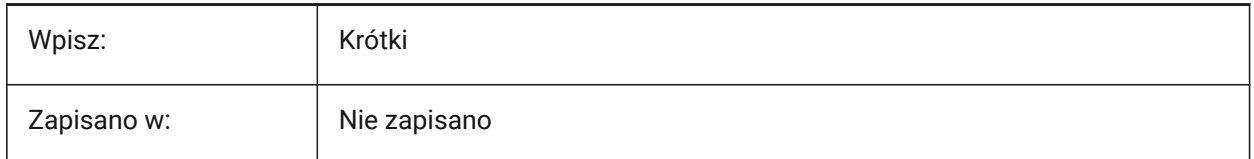

# **21.13 SCREENMODE system variable**

### **21.13.1 Screen mode (Read Only)**

Stores the graphic/text state of the program display.

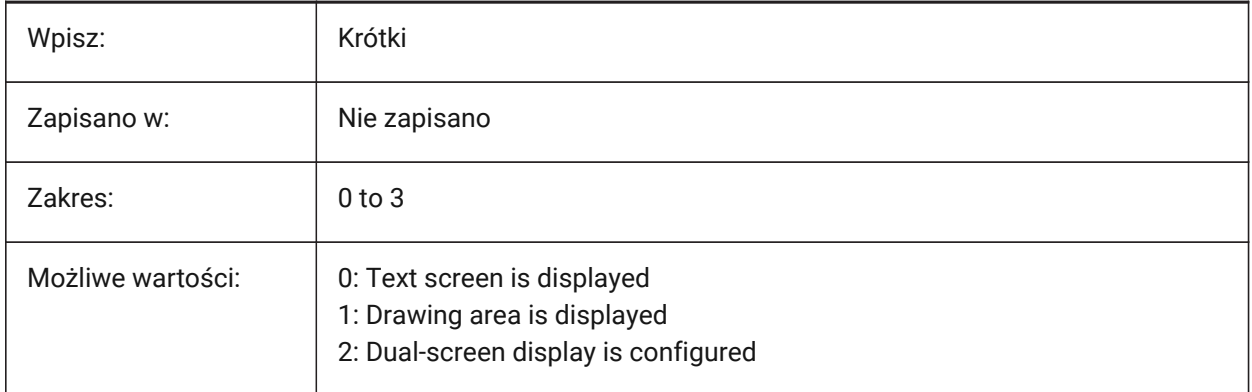

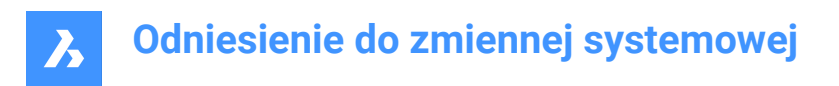

# **21.14 SCREENSIZE system variable**

### **21.14.1 Screen size (Read Only)**

The size of the current viewport, in pixels (width x height).

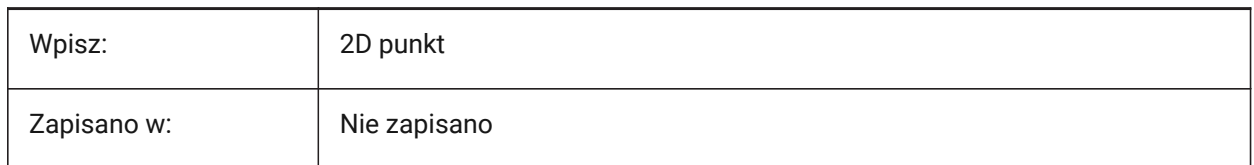

# **21.15 SCRLHIST system variable**

#### **21.15.1 Scroll history**

Controls the number of lines stored in the history of the Command line.

Values between 0 and 256 are accepted.

Tylko BricsCAD

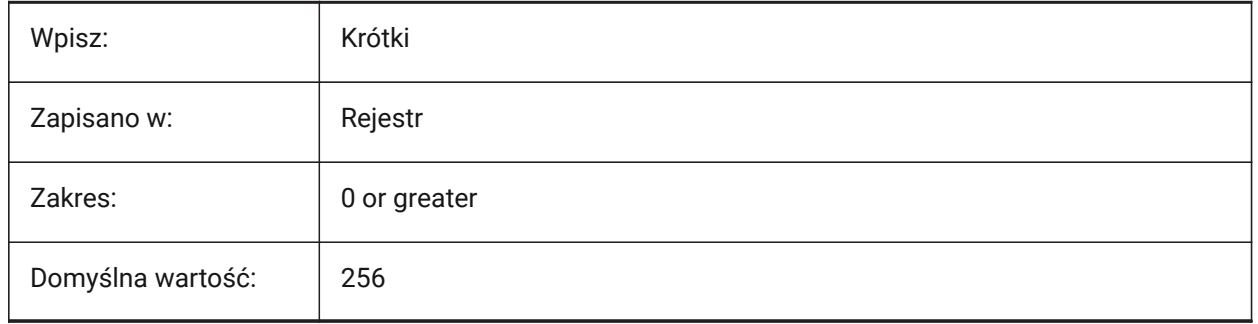

### **21.16 SDI system variable**

#### **21.16.1 Single-document interface (Windows)**

Controls if a drawing is opened in a new application instance or an existing instance. Partially implemented: SDI variable controls double-click behavior for drawings, but it is still possible to open multiple documents in each application instance.

*Note: SDI setting 2 and 3 are not saved. If SDI is set to 3, the program switches it back to 1 when the* application that doesn't support multiple drawings is unloaded.

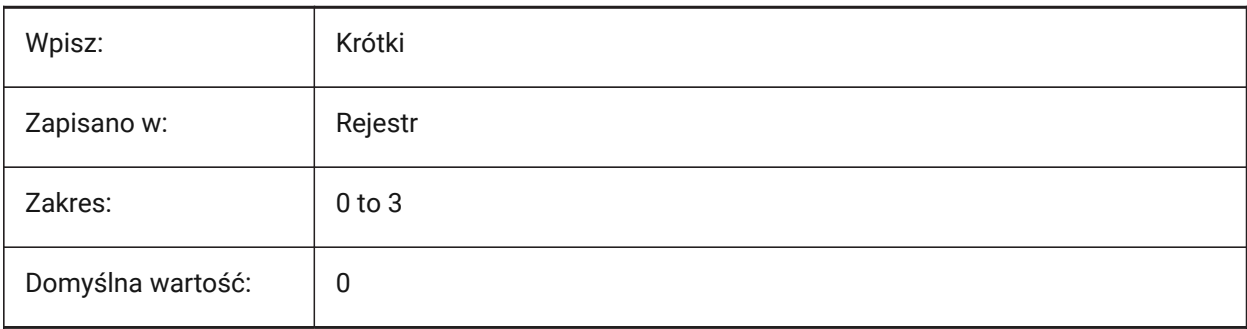

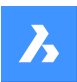

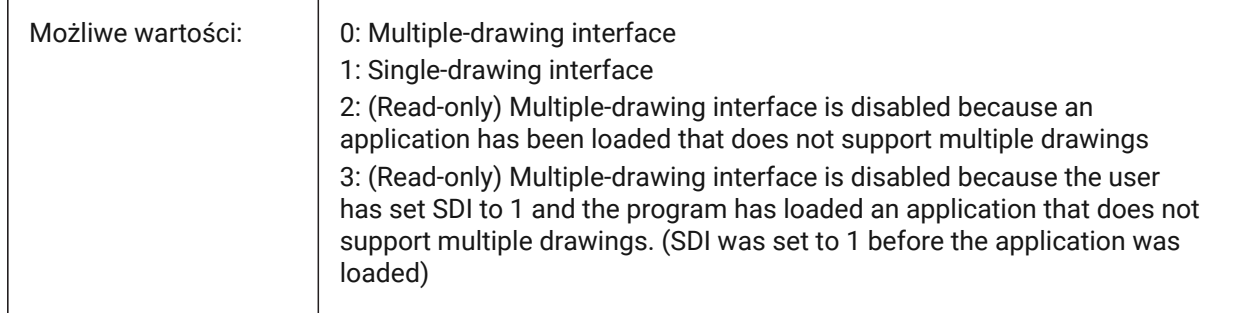

# **21.17 SECTIONRESULTINTERVAL system variable**

# **21.17.1 Section result interval**

The distance between generated section blocks in model space.

Tylko BricsCAD

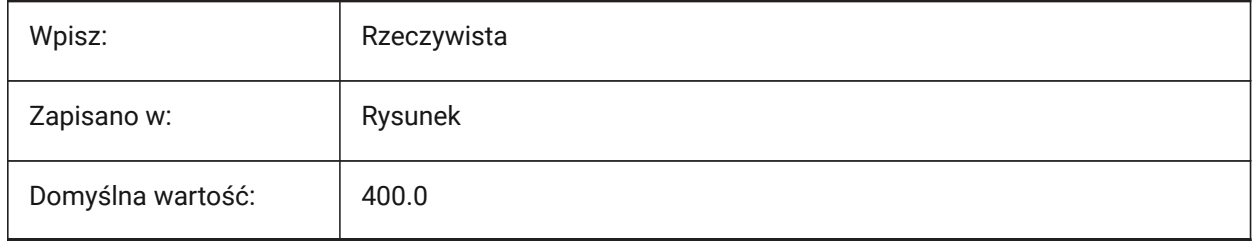

#### *Uwaga:*

- If INSUNITS=inches (1), the default value of SECTIONRESULTINTERVAL is 400.0.
- If INSUNITS=millimeters (4), the default value of SECTIONRESULTINTERVAL is 10000.0.
- If INSUNITS=centimeters (5), the default value of SECTIONRESULTINTERVAL is 1000.0.
- If INSUNITS=meters (6), the default value of SECTIONRESULTINTERVAL is 10.0.

# **21.18 SECTIONSCALE system variable**

### **21.18.1 Section scale**

The default scale used to generate sections.

Values between 0.000001 and 1000000.0 are accepted.

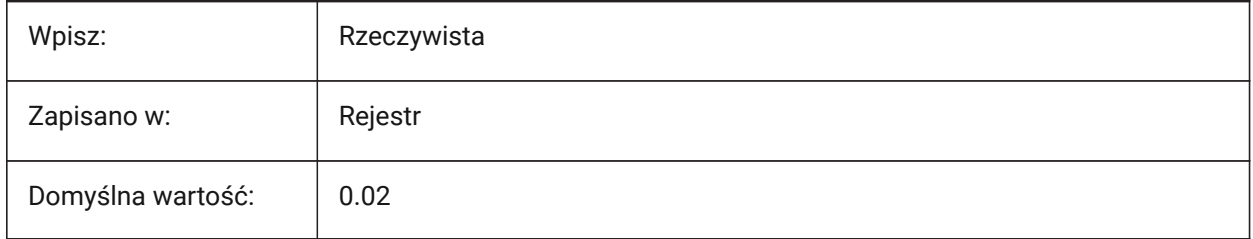

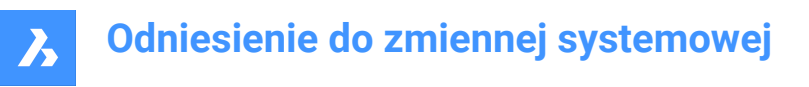

# **21.19 SECTIONSETTINGSSEARCHPATH system variable**

#### **21.19.1 Section settings search path**

The file path for BIM section styles, BIM tag styles and drawing customizations.

Separate paths with semicolons (;).

Tylko BricsCAD

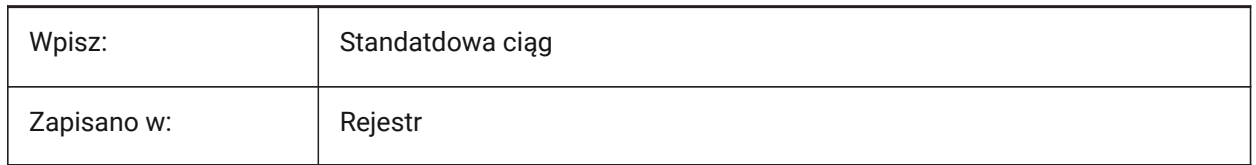

### **21.20 SECTIONSHEETSETTEMPLATEIMPERIAL system variable**

#### **21.20.1 Section sheet set template imperial**

The file path for the Sheet Set file (DST) used as template for a new section. Applies only when MEASUREMENT system variable is 0 (imperial).

The default file is BIM-section-imperial.dst, which can be found in the {SheetSetTemplatePath} folder. Tylko BricsCAD

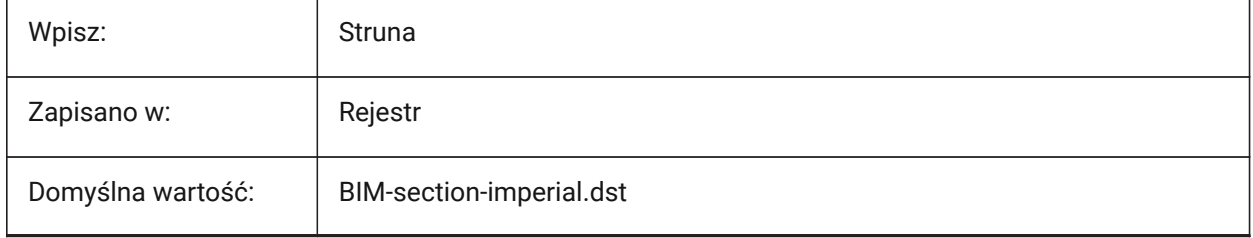

*Uwaga:* The SECTIONSHEETSETTEMPLATEIMPERIAL system variable is only available for **BIM** and **Ultimate** license levels.

### **21.21 SECTIONSHEETSETTEMPLATEMETRIC system variable**

#### **21.21.1 Section sheet set template metric**

The file path for Sheet Set file (dst), used as template for a new section. Applies only when the MEASUREMENT system variable is 1 (metric).

The default file is BIM-section-metric.dst, which can be found in the {SheetSetTemplatePath} folder.

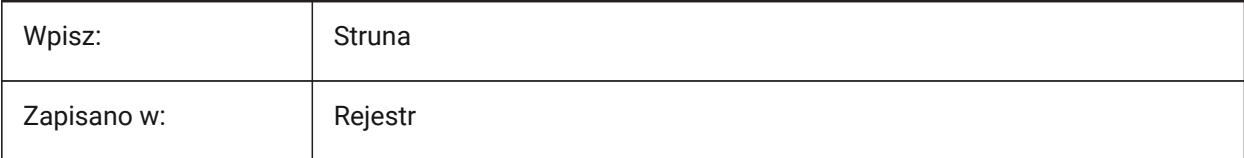
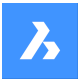

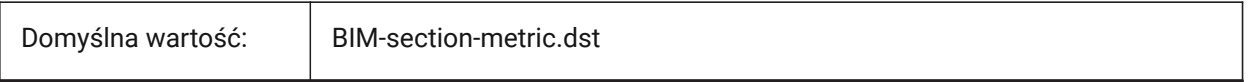

*Uwaga:* The SECTIONSHEETSETTEMPLATEMETRIC system variable is only available for **BIM** and **Ultimate** license levels.

## **21.22 SECURELOAD system variable**

### **21.22.1 Executable file security policy (Read Only)**

The security policy used to load executable files.

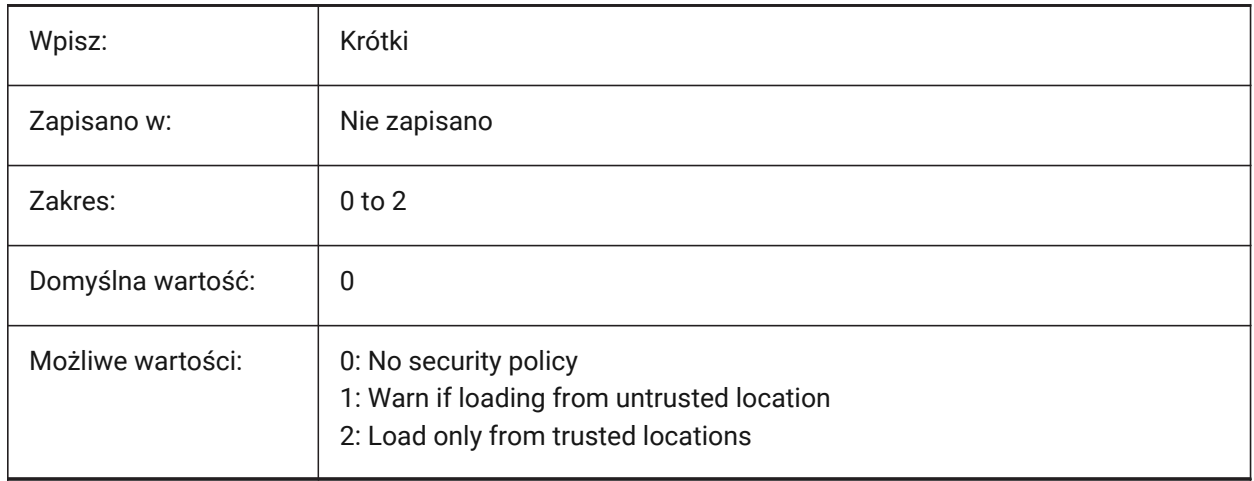

### **21.23 SELECTIONANNODISPLAY system variable**

#### **21.23.1 Show all annotation scales on selection**

Displays an annotated entity, in all scales, on selection.

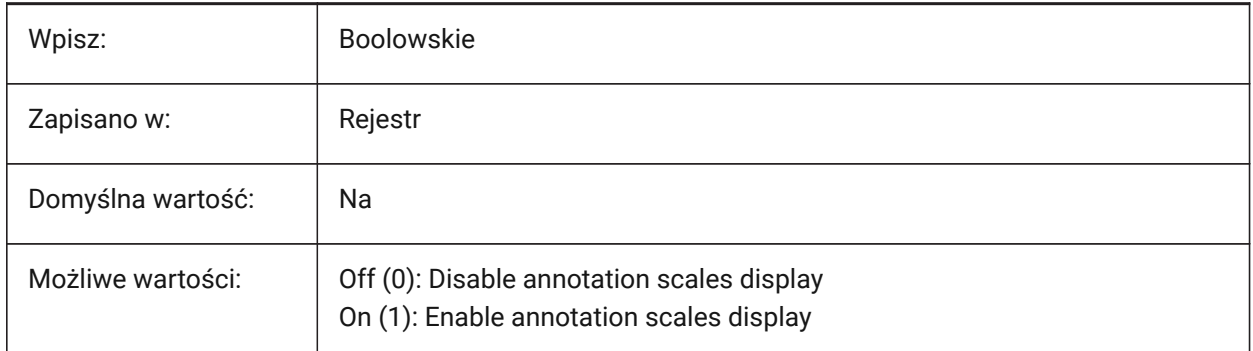

## **21.24 SELECTIONAREA system variable**

#### **21.24.1 Selection area**

Controls the display of selection area effects.

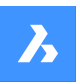

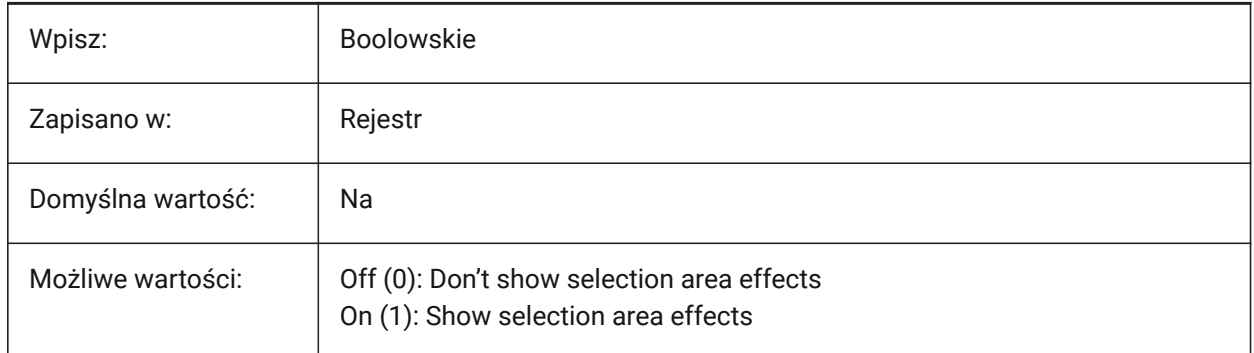

## **21.25 SELECTIONAREAOPACITY system variable**

### **21.25.1 Selection area opacity**

Controls the transparency of the selection area. Applies only when SELECTIONAREA setting is on.

Values between 0 and 100 are accepted.

- A value of zero means Fully Transparent.
- A value of 100 means fully opaque.

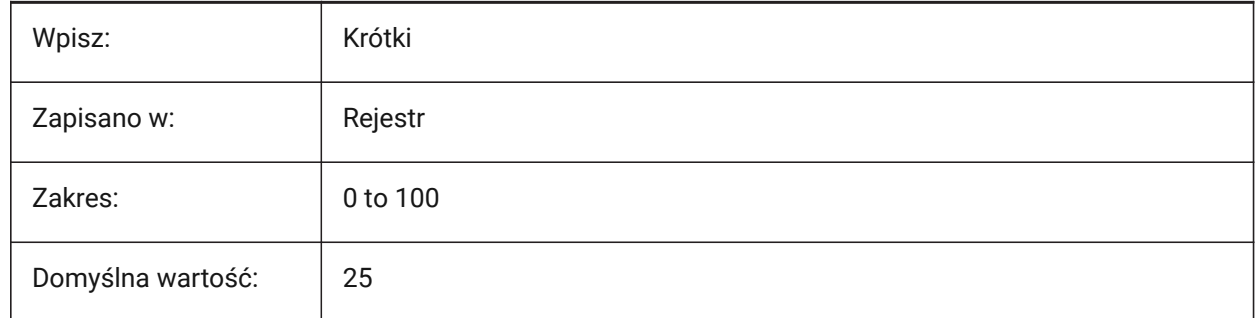

## **21.26 SELECTIONMODES system variable**

### **21.26.1 Selection modes**

Controls what is selected by default: whole entities, subentities or boundaries.

Use the TAB key, on hover, to cycle through the options.

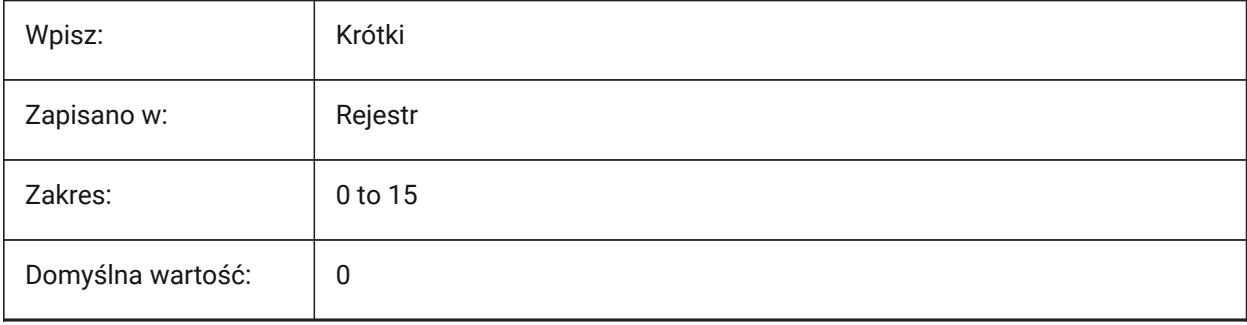

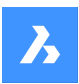

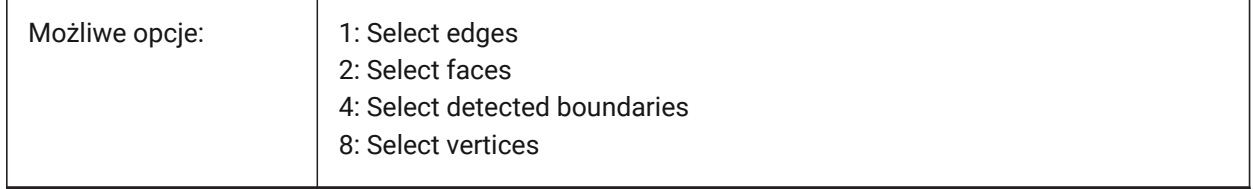

### **21.27 SELECTIONPREVIEW system variable**

### **21.27.1 Selection preview display**

Controls the rules used to highlight entities when the pickbox cursor hovers over an entity. Applies only if the QUADDISPLAY system variable is off.

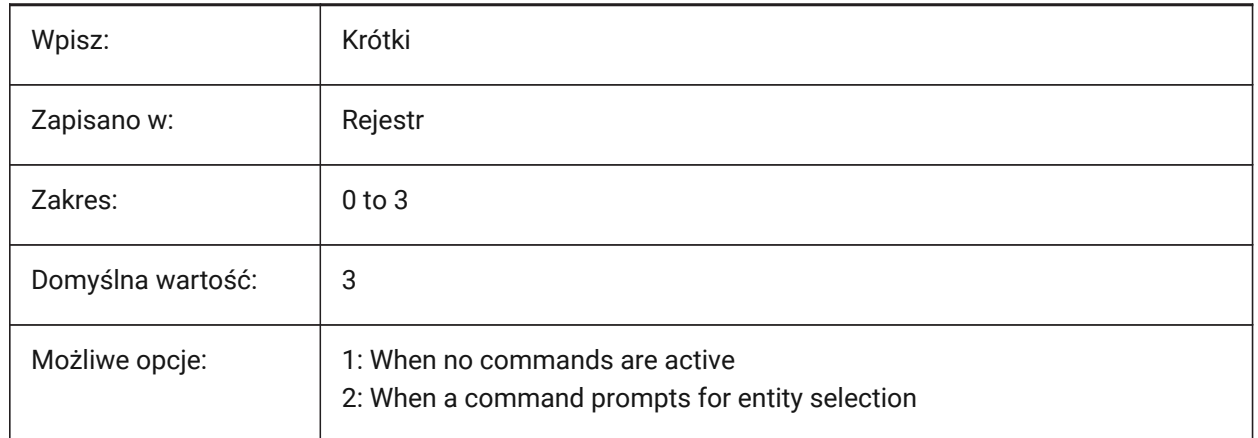

## **21.28 SELECTSIMILARMODE system variable**

#### **21.28.1 Match options for SELECTSIMILAR**

Controls which properties must match for the SELECTSIMILAR command. For this command to operate as intended, at least one property must be turned on. When all properties are turned off, this command selects only the entity(ies) you pick at the **Select entities** prompt.

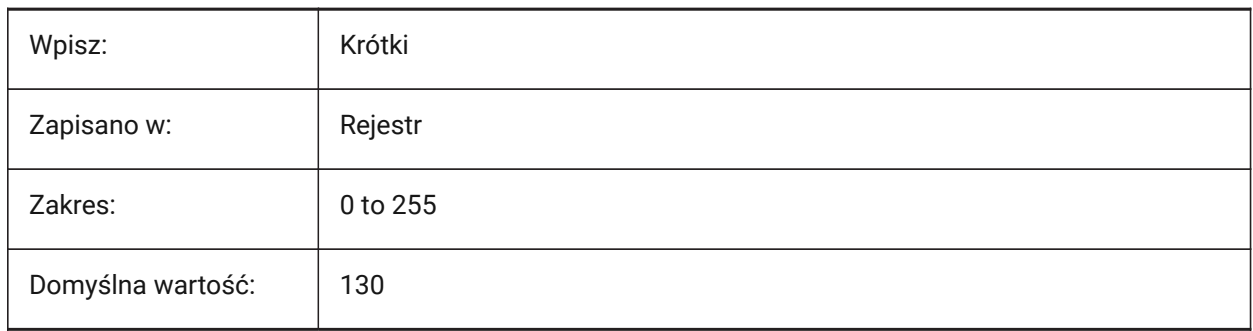

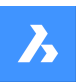

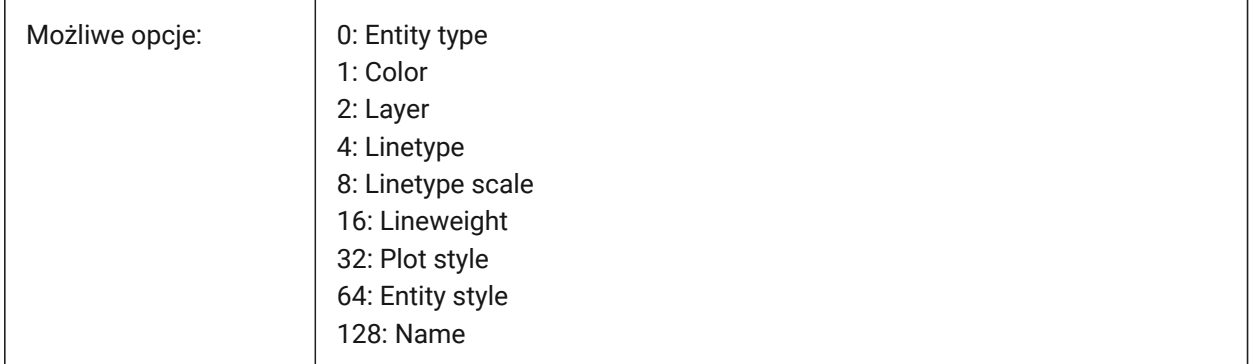

### **21.29 SETBYLAYERMODE system variable**

### **21.29.1 Set by layer mode**

Controls which layer properties are applied with the SETBYLAYER command.

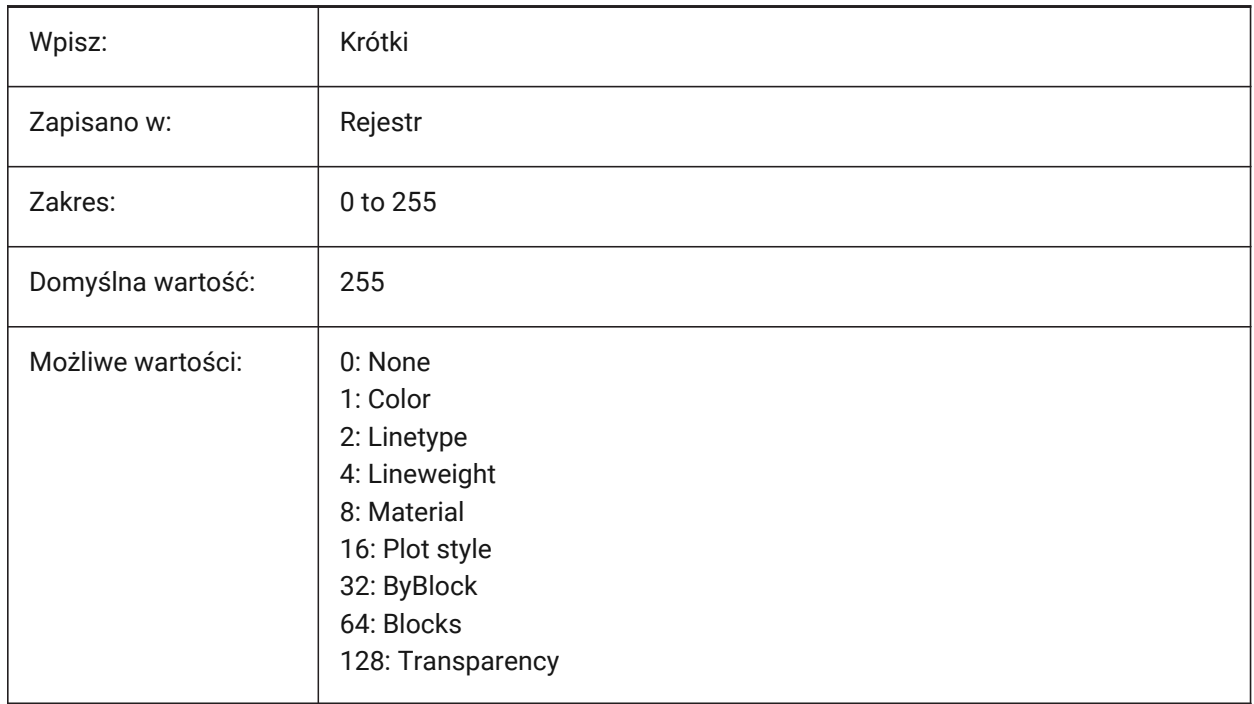

# **21.30 SHADEDGE system variable**

#### **21.30.1 Shading edges**

Controls how faces and edges display in rendered views.

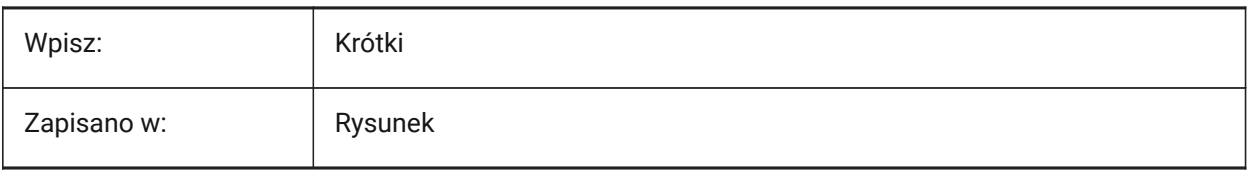

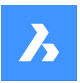

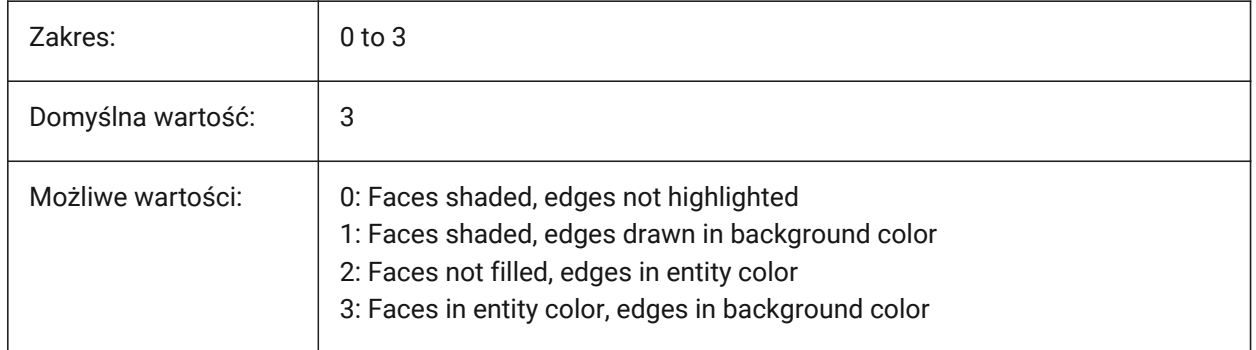

## **21.31 SHADEDIF system variable**

### **21.31.1 Shading diffusion**

Controls the ratio of diffuse reflective light to ambient light as a percentage of diffuse reflective light when the SHADEDGE system variable is set to 0 or 1.

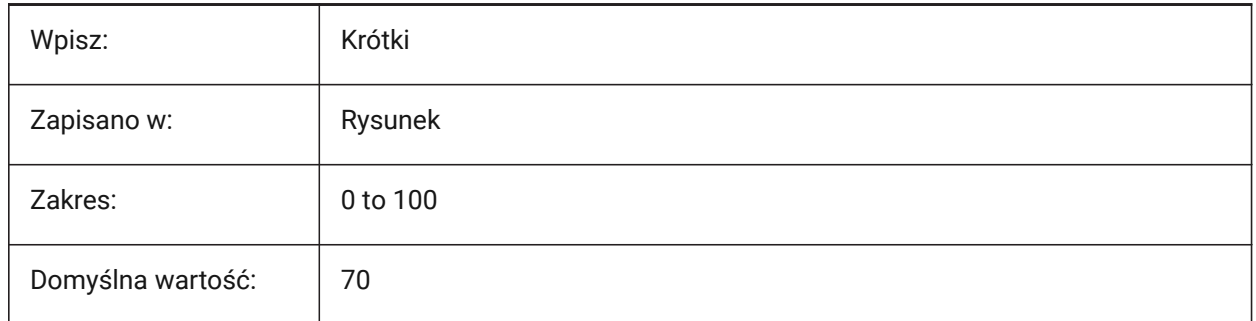

## **21.32 SHEETNUMBERLEADINGZEROES zmienna systemowa**

#### **21.32.1 Numeruj arkusze z zerami wiodącymi**

Kontroluje liczbę zer poprzedzających nowe wartości "Numeru" arkusza.

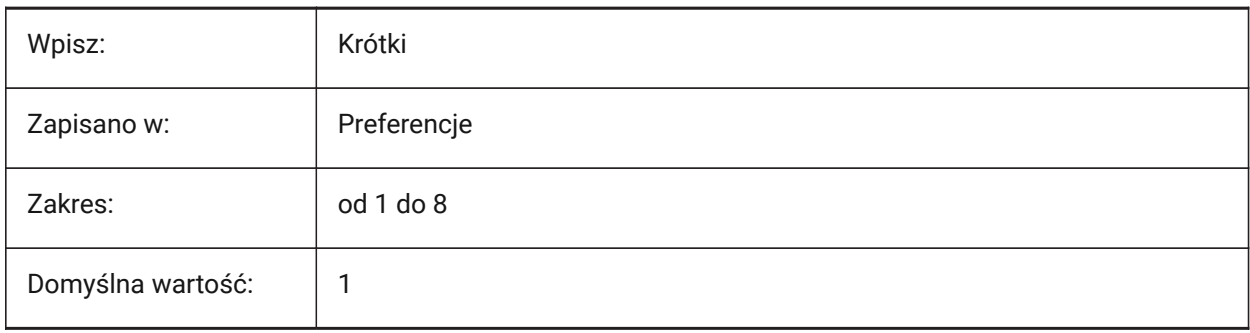

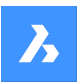

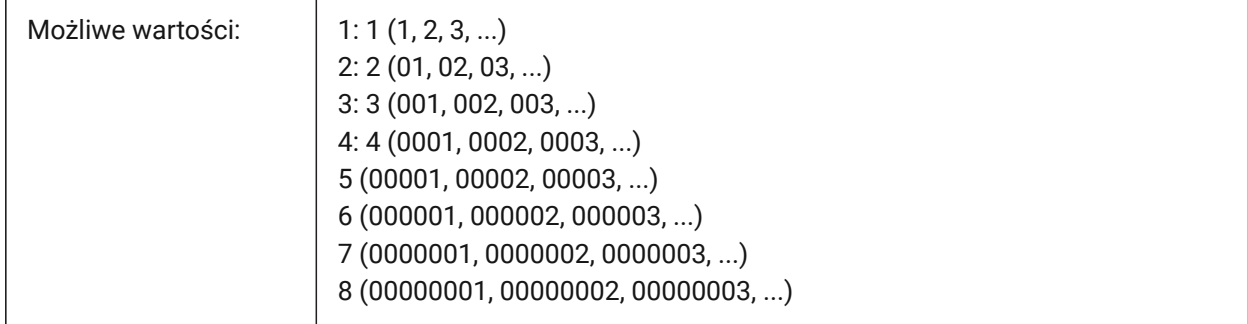

### **21.33 SHEETSETAUTOBACKUP system variable**

#### **21.33.1 Sheet set automatic backup**

Creates a backup file when a Sheet Set file is opened.

The backup files must have the same name as the Sheet Set file but with a 'ds\$' extension.

Tylko BricsCAD

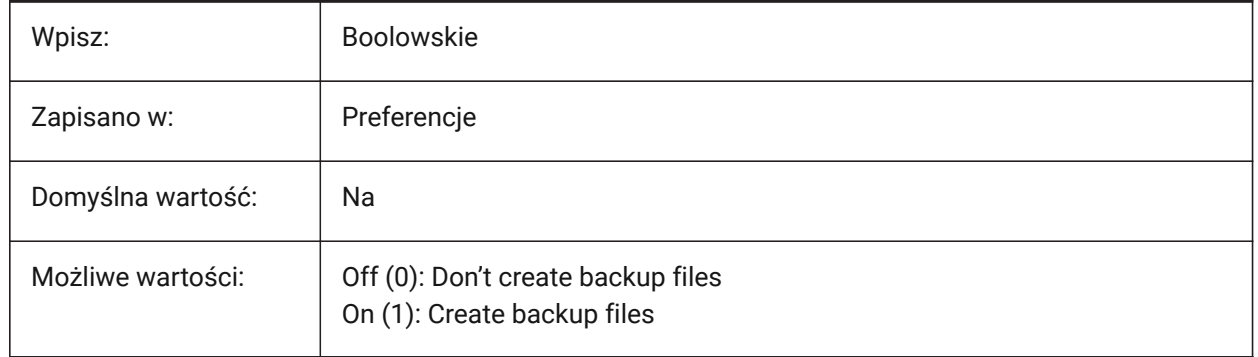

### **21.34 SHEETSETTEMPLATEPATH system variable**

#### **21.34.1 Sheet Set template path**

The file path for the Sheet Set Templates folder.

The default path is: *\Users\%username%\AppData\Local\Bricsys\BricsCAD\x64\en\_US\Templates*.

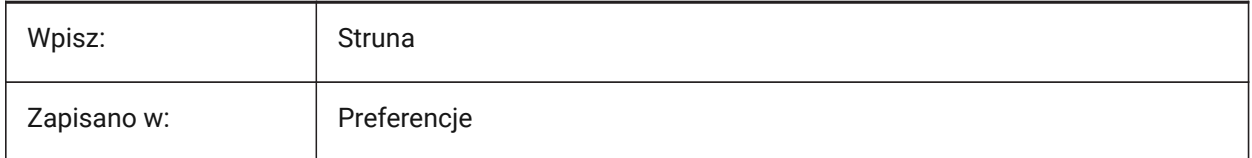

### **21.35 SHORTCUTMENU system variable**

#### **21.35.1 Shortcut menus**

Controls the status of the DEFAULT, EDIT and COMMAND (right-click) context menus.

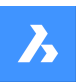

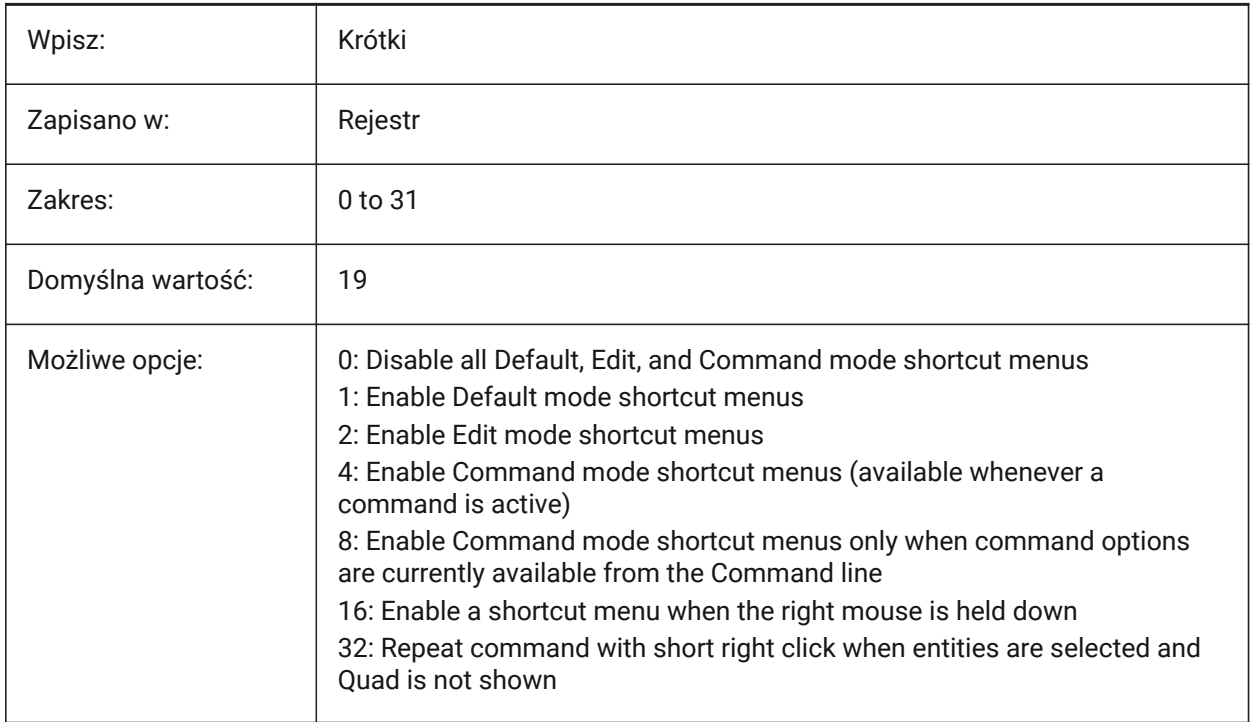

## **21.36 SHORTCUTMENUDURATION system variable**

### **21.36.1 Shortcut menu duration**

Controls the delay between right-click and the appearance of the (right-click) context menu, in milliseconds.

Values between 100 and 10,000 are accepted.

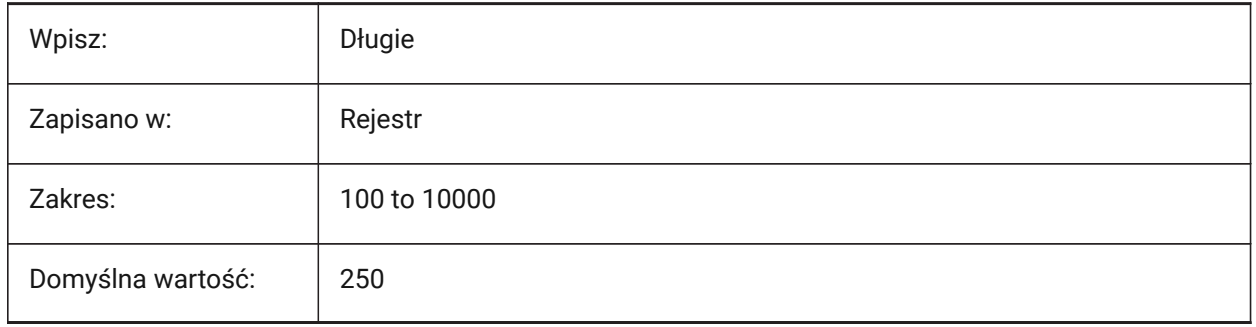

### **21.37 SHOWDOCTABS system variable**

#### **21.37.1 Tabs visibility**

Toggles tabs on/off, in the documents tab.

You can make the drawing area larger by hiding the document tabs from the user interface.

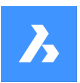

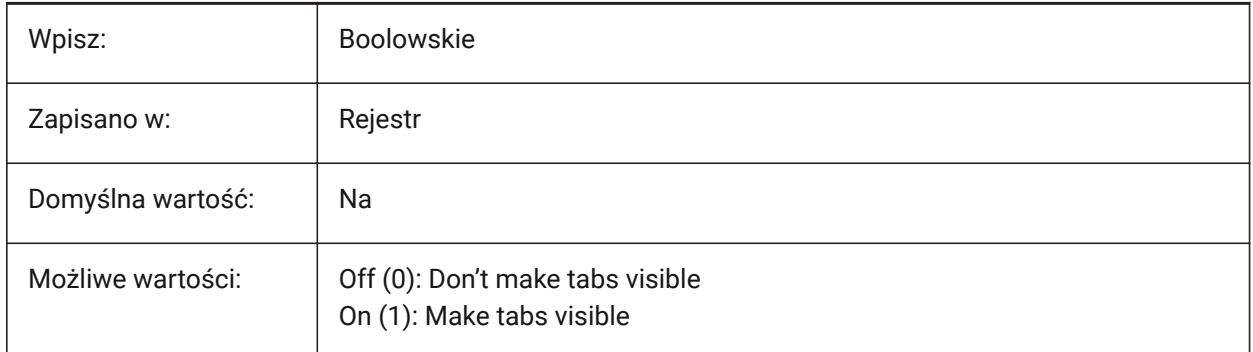

## **21.38 SHOWFULLPATHINTITLE system variable**

### **21.38.1 Display full path in title**

Displays the full path of a drawing in the title bar. If off, displays only the file name.

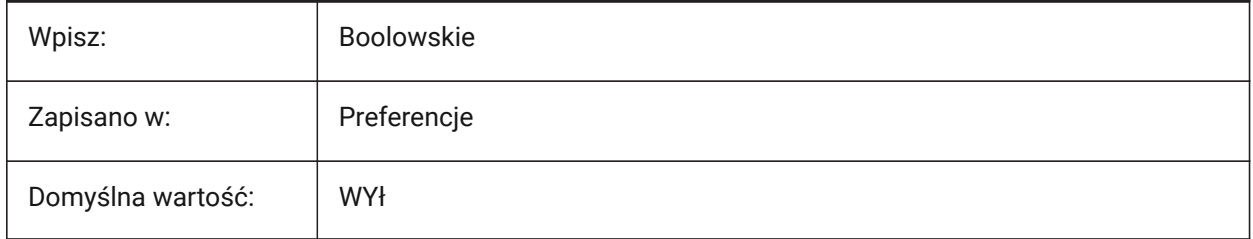

## **21.39 SHOWLAYERUSAGE system variable**

### **21.39.1 Layer Usage**

Shows information about layer usage in the **Layers** panel.

In the column **Current**, the **Layer Usage** icons indicate when viewport settings for the current layout and paper space viewport are different from model space settings:

# G

: Current layer with viewport overrides.

# 名

: Layer with viewport overrides.

# 名

: Empty layer with viewport overrides.

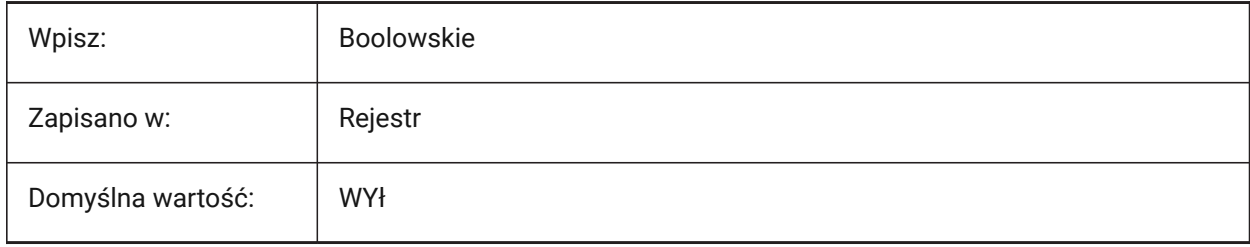

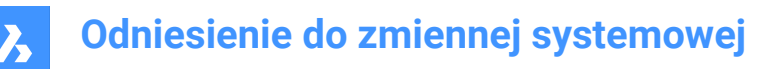

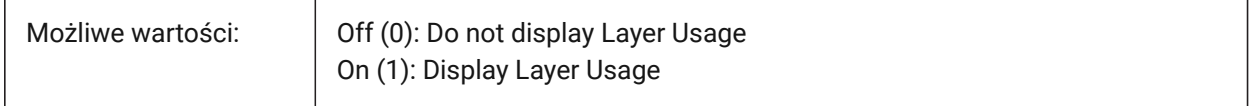

### **21.40 SHOWSCROLLBUTTONS system variable**

#### **21.40.1 Scroll buttons (Mac & Linux)**

Displays left and right scroll buttons.

Tylko BricsCAD

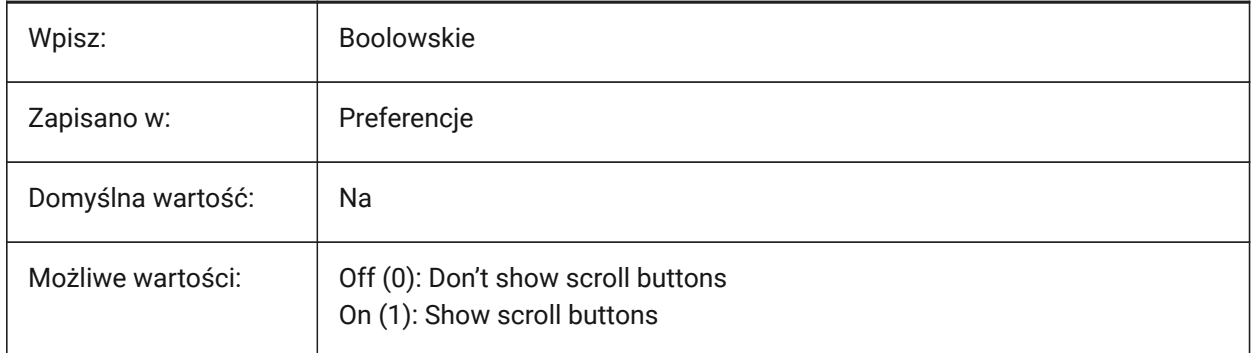

### **21.41 SHOWTABCLOSEBUTTON system variable**

#### **21.41.1 Close button on tabs (Mac & Linux)**

Toggles the close button on the tab bars on/off, in the documents tab.

Tylko BricsCAD

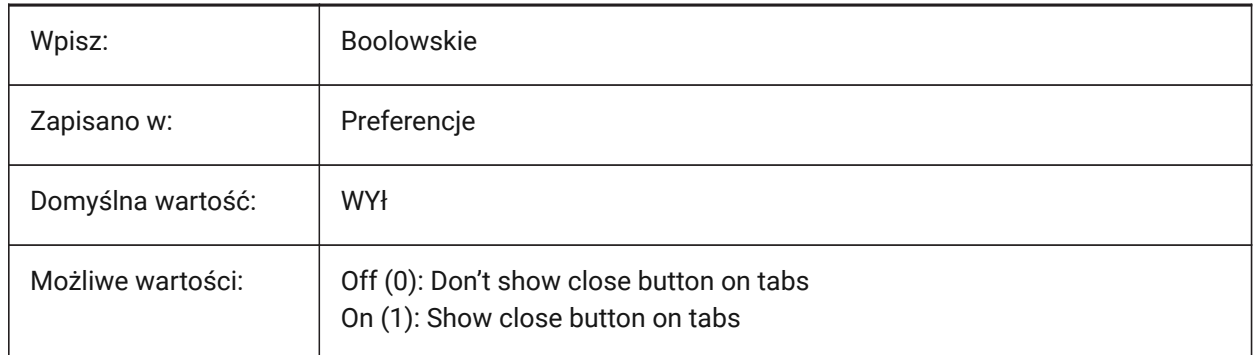

#### **21.42 SHOWTABCLOSEBUTTONACTIVE system variable**

#### **21.42.1 Close button on active tab (Mac & Linux)**

Toggles the close button on the active tab only on/off, in the documents tab. Tylko BricsCAD

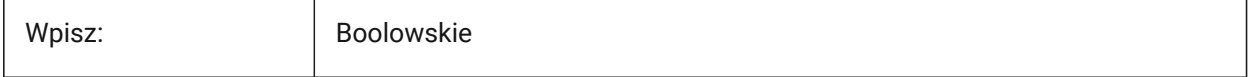

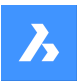

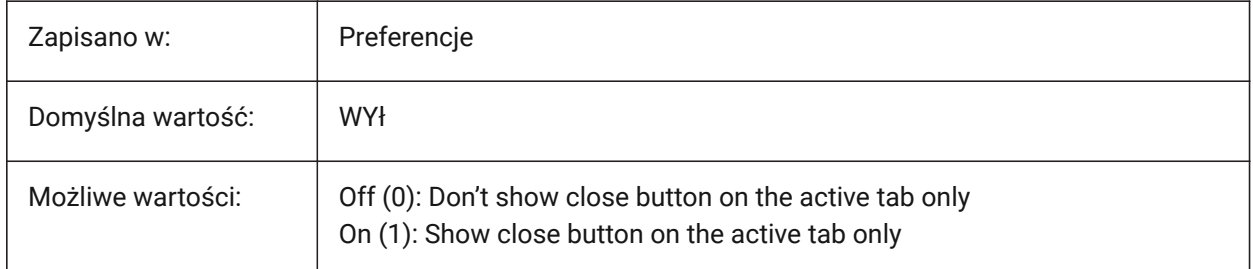

## **21.43 SHOWTABCLOSEBUTTONALL system variable**

### **21.43.1 Close button on all tabs (Mac & Linux)**

Toggles the close button on all tabs on/off, in the documents tab. Tylko BricsCAD

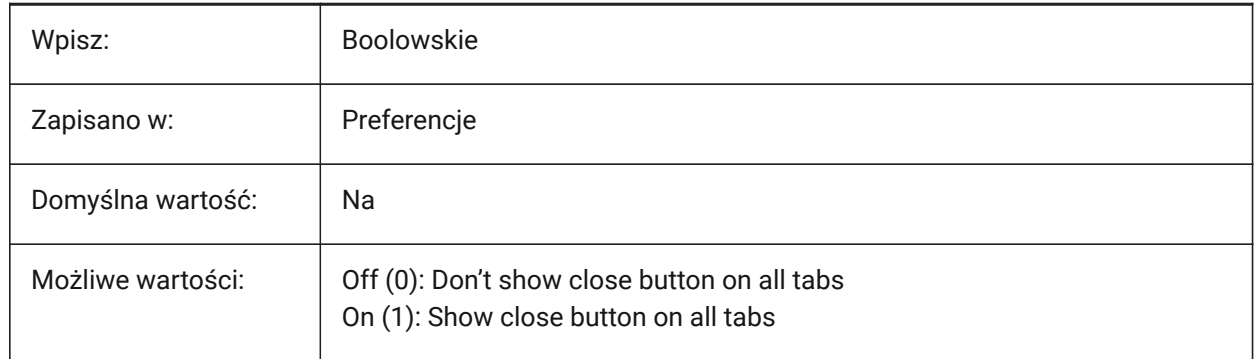

## **21.44 SHOWWINDOWLISTBUTTON system variable**

#### **21.44.1 Window list button (Mac & Linux)**

Shows a drop-down list of windows.

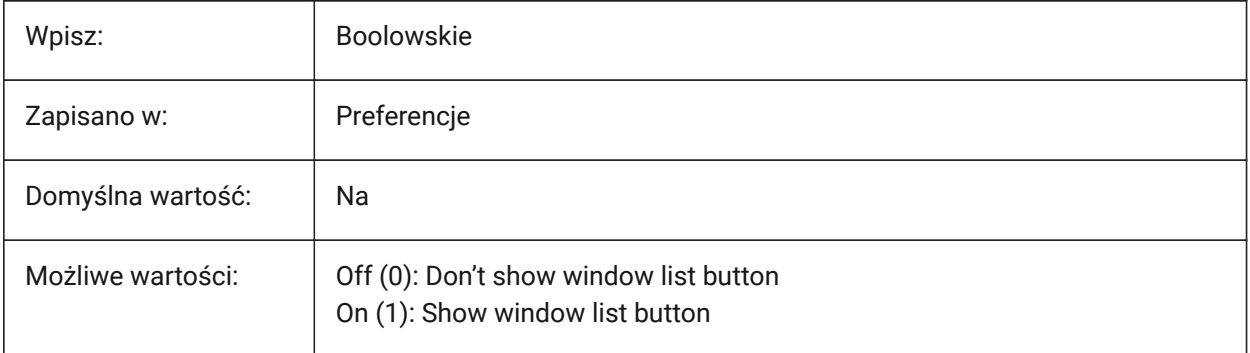

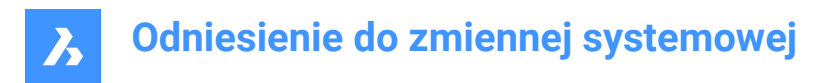

### **21.45 SHPNAME system variable**

#### **21.45.1 Shape name**

The default shape name according to naming conventions.

'.' means no default.

*Note:* Shapes are an early version of blocks that were efficient, but difficult to code. Shapes are rarely used anymore.

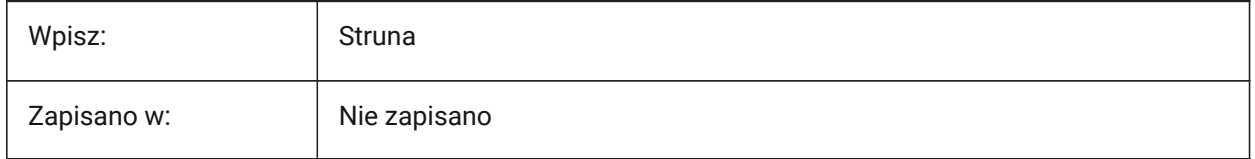

### **21.46 SIGWARN system variable**

#### **21.46.1 Signature warning**

Controls the Signature dialog behavior, when a drawing with a signature is opened.

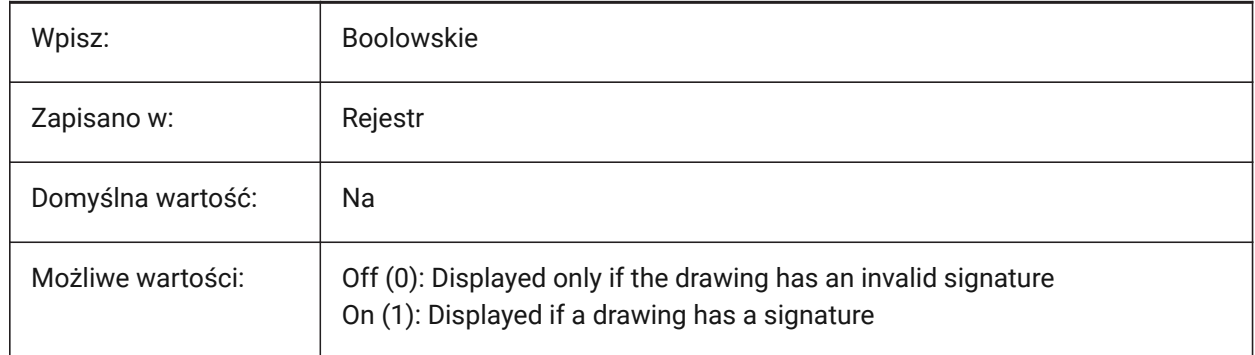

### **21.47 SINGLETONMODE system variable**

#### **21.47.1 Singleton mode**

Switch to control whether one or more instances of BricsCAD can run simultaneously.

- When set to Off, only a single instance of BricsCAD can run.
- When set to On, you can launch two or more copies of BricsCAD at the same time.

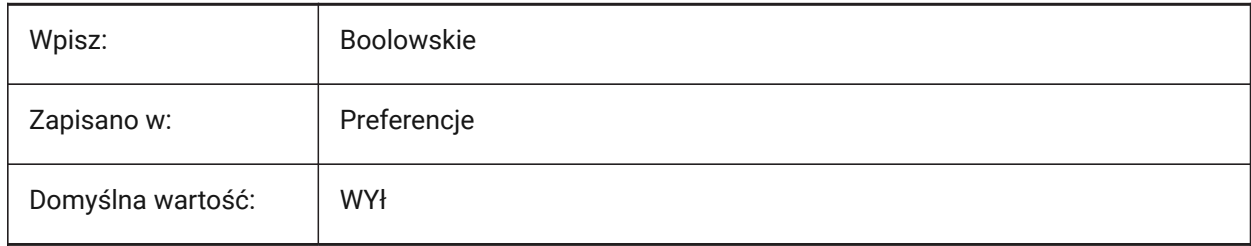

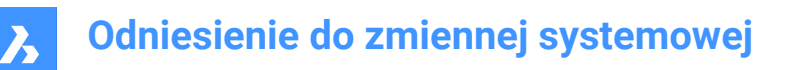

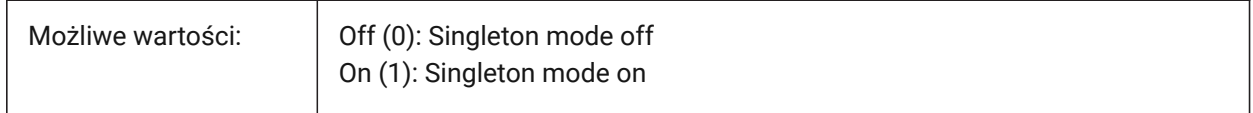

### **21.48 SKETCHINC zmienna systemowa**

#### **21.48.1 Długość szkicu**

Długość segmentów utworzonych za pomocą polecenia SZKICUJ, w jednostkach rysunkowych.

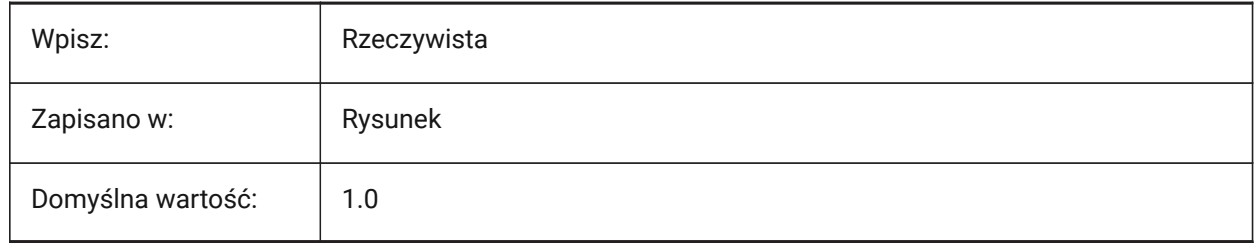

### **21.49 SKPOLY system variable**

### **21.49.1 Sketch poly**

Controls the entity type created with the SKETCH command.

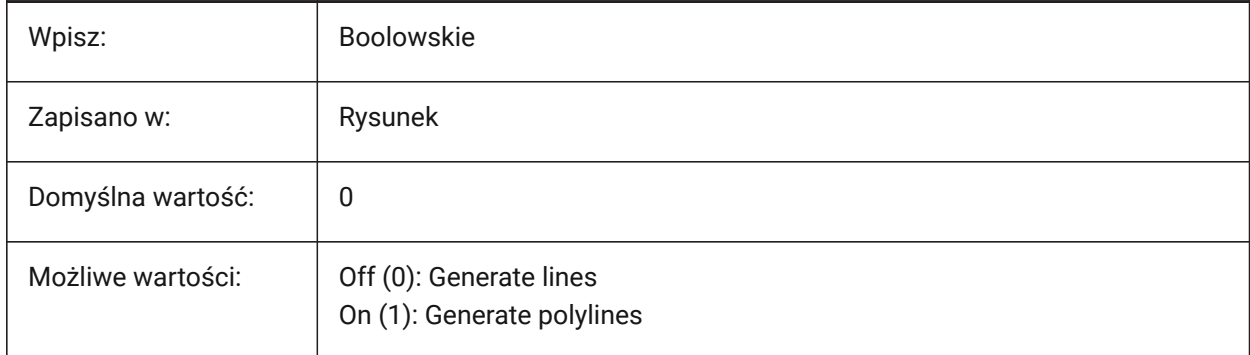

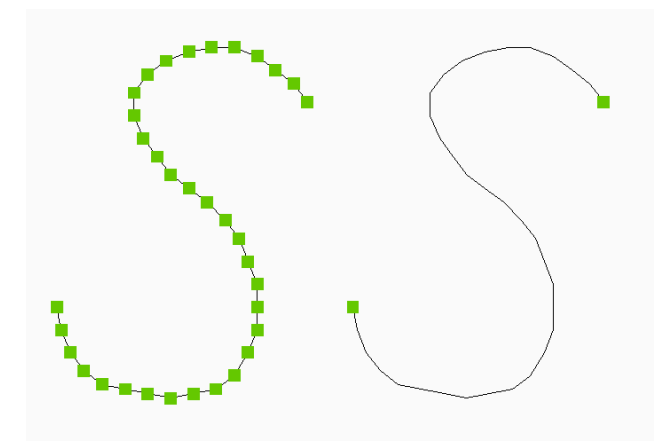

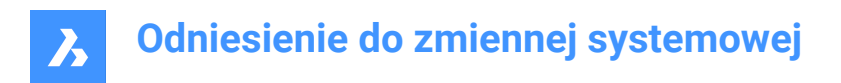

### **21.50 SKYSTATUS system variable**

#### **21.50.1 Sky status**

Controls if sky illumination is computed at render time (Not yet supported).

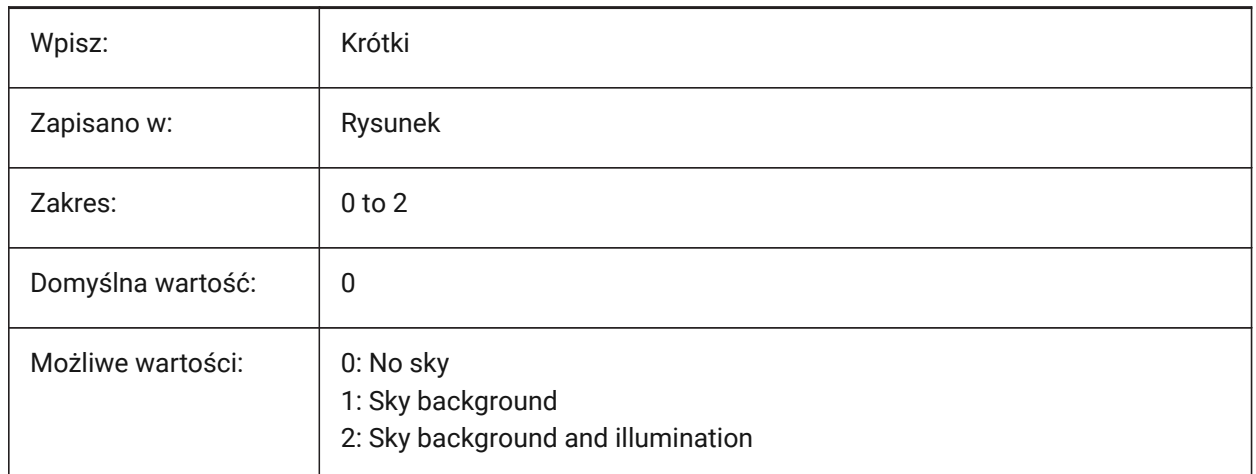

### **21.51 SMASSEMBLYEXPORTMODE system variable**

#### **21.51.1 SmAssemblyExport mode**

Controls how data is exported by the SMASSEMBLYEXPORT command.

Tylko BricsCAD

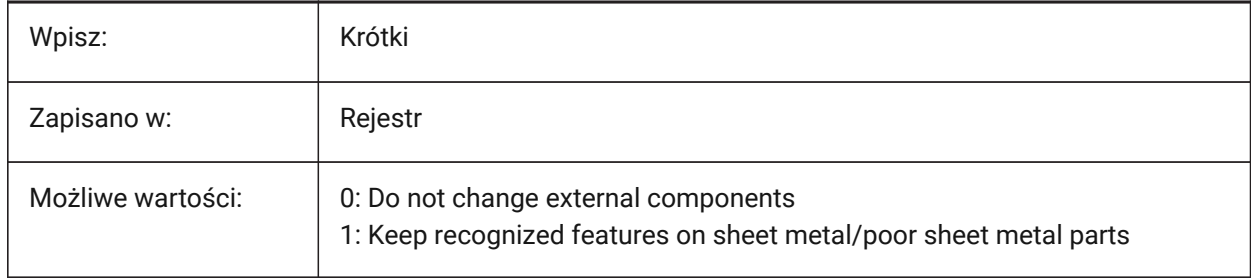

#### **21.52 SMASSEMBLYEXPORTREPORTPATHTYPE system variable**

#### **21.52.1 Report file path type**

Controls whether absolute or relative file paths are used in the reports generated by the SMASSEMBLYEXPORT command.

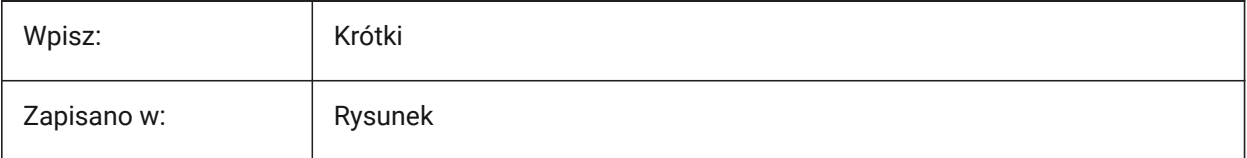

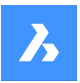

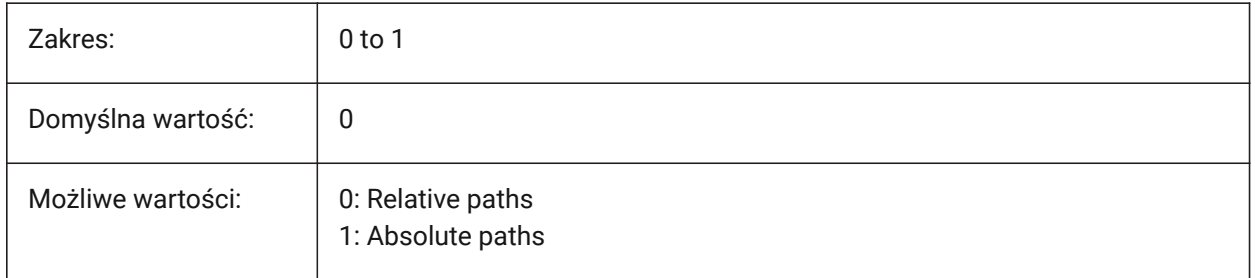

## **21.53 SMASSEMBLYEXPORTSOLIDTYPESINREPORTS system variable**

### **21.53.1 Solid types in reports**

Controls the types of solids present in command reports for the SMASSEMBLYEXPORT command. Sheet metal and poor sheet metal solids are always present in reports.

Tylko BricsCAD

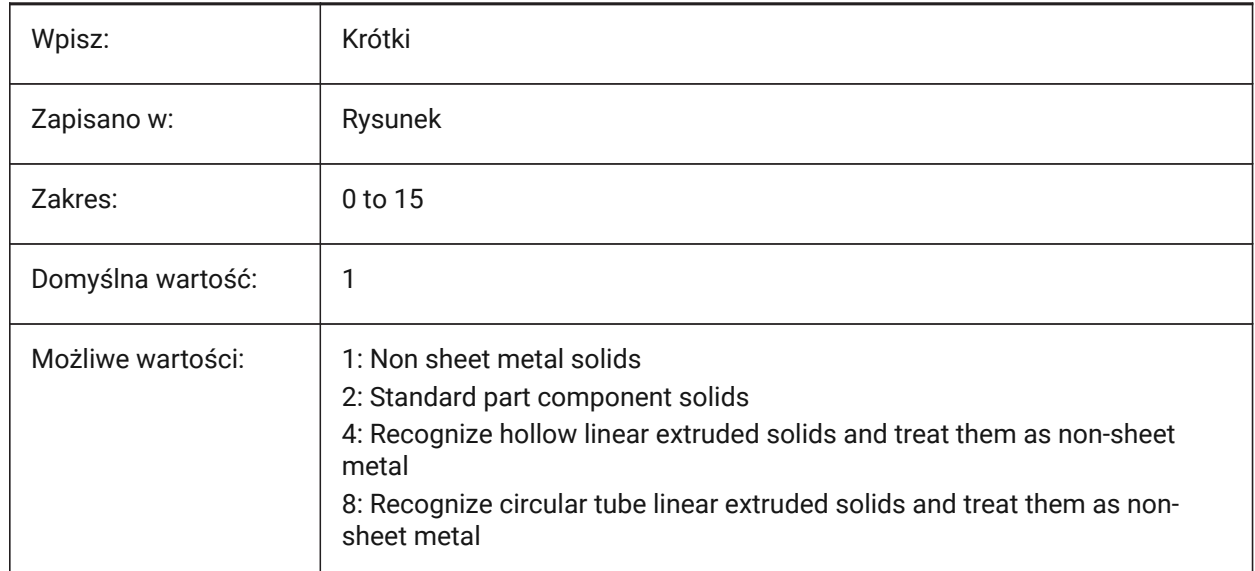

## **21.54 SMATTRIBUTESLAYERCOLOR system variable**

### **21.54.1 Color of the attributes layer**

Controls the color of the 'Attributes' layer, created by the SMUNFOLD and SMEXPORT2D commands. Tylko BricsCAD

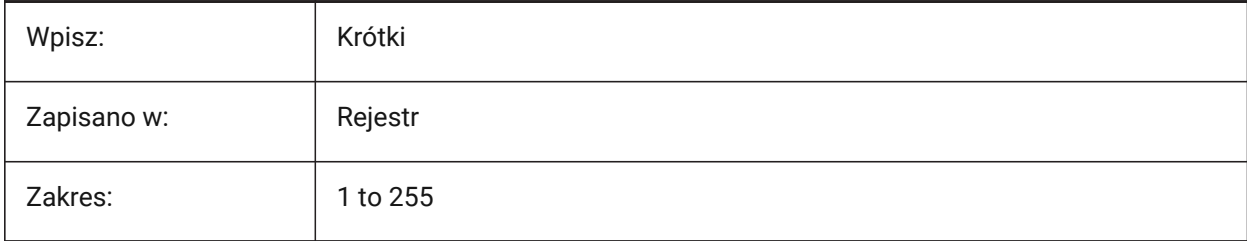

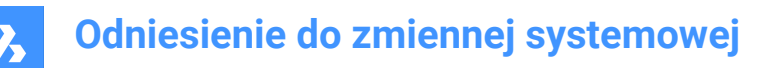

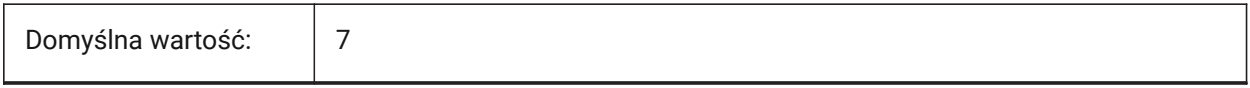

### **21.55 SMATTRIBUTESLAYERTEXTHEIGHT system variable**

#### **21.55.1 Height of the text**

Controls the text height of the 'Attributes' layer, created by the SMUNFOLD and SMEXPORT2D commands. Tylko BricsCAD

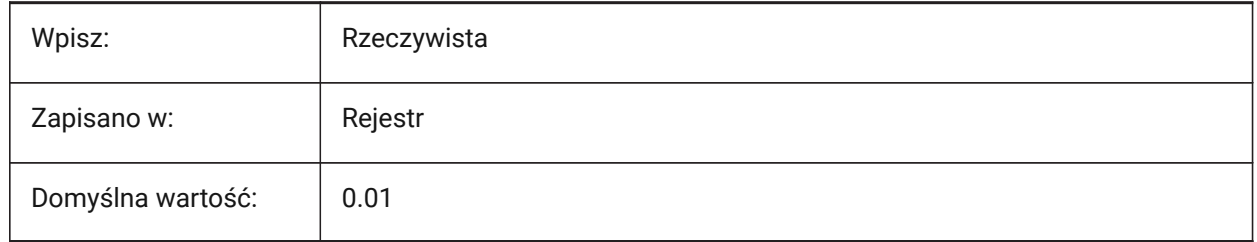

### **21.56 SMATTRIBUTESLAYERTEXTHEIGHTTYPE system variable**

#### **21.56.1 Type of the text height**

Controls the text height type for the 'Attributes' layer, created by the SMUNFOLD and SMEXPORT2D commands.

Tylko BricsCAD

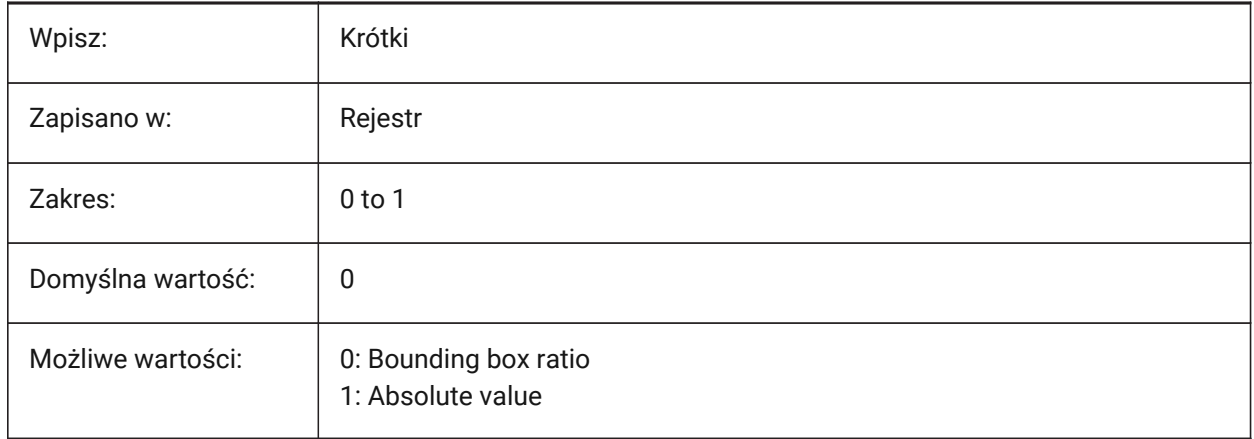

### **21.57 SMBENDANNOTATIONSLAYERCOLOR system variable**

#### **21.57.1 Color of the bend annotations text layer**

Controls the color of the 'Bend Annotations' layer, created by the SMUNFOLD and SMEXPORT2D commands.

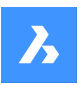

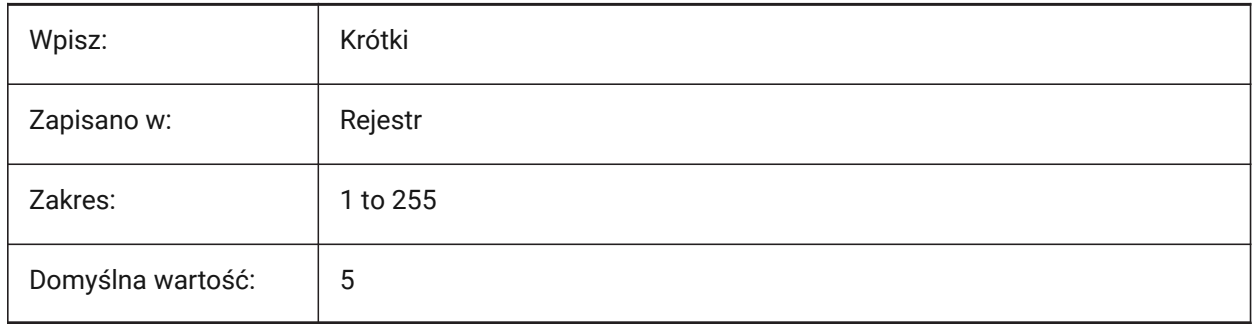

## **21.58 SMBENDANNOTATIONSLAYERTEXTHEIGHT system variable**

### **21.58.1 Height of the text**

Controls the text height of the 'Bend Annotations' layer, created by the SMUNFOLD and SMEXPORT2D commands.

Tylko BricsCAD

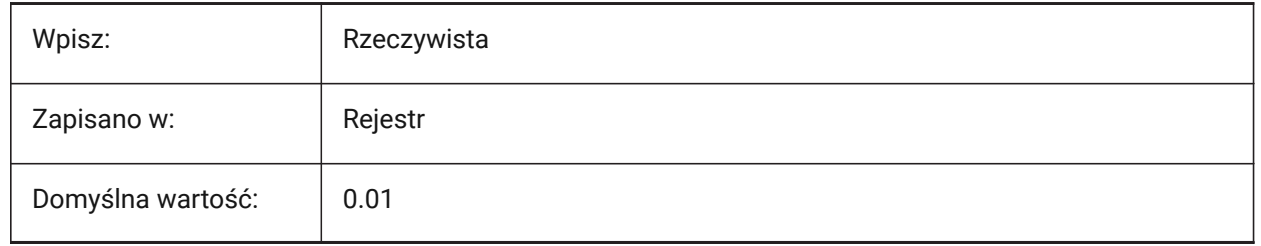

## **21.59 SMBENDANNOTATIONSLAYERTEXTHEIGHTTYPE system variable**

### **21.59.1 Type of the text height**

Controls the text height type for the 'Bend Annotations' layer, created by the SMUNFOLD and SMEXPORT2D commands.

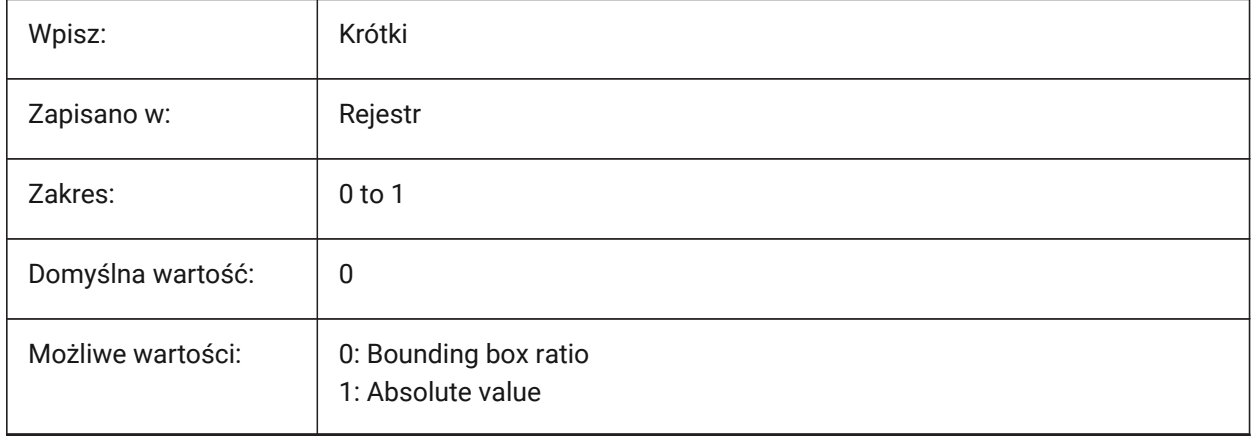

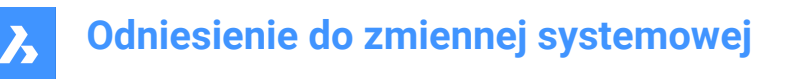

### **21.60 SMBENDLINESDOWNLAYERCOLOR system variable**

#### **21.60.1 Color of the bend down lines layer**

Controls the color of the 'Bends Down' layer, created by the SMUNFOLD and SMEXPORT2D commands. Tylko BricsCAD

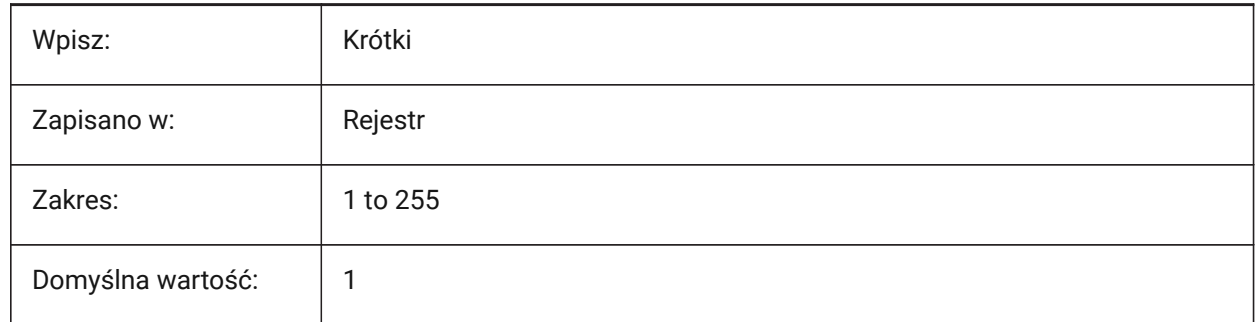

### **21.61 SMBENDLINESDOWNLAYERLINETYPE system variable**

#### **21.61.1 Linetype of the bend down lines layer**

Controls the linetype of the 'Bends Down' layer, created by the SMUNFOLD and SMEXPORT2D commands. Tylko BricsCAD

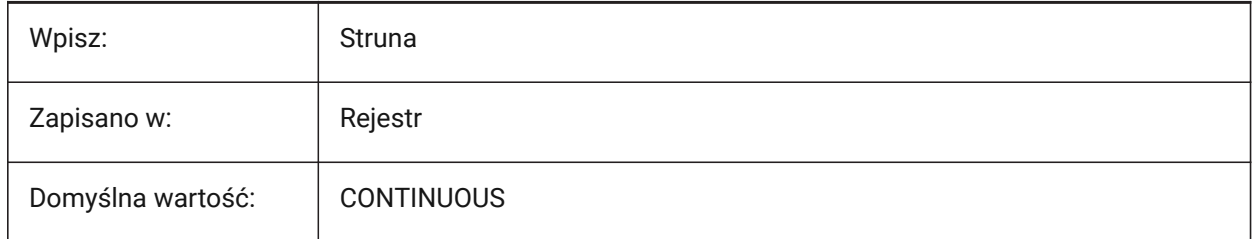

### **21.62 SMBENDLINESDOWNLAYERLINEWEIGHT system variable**

### **21.62.1 Lineweight of the bend down layer**

Controls the lineweight of the 'Bends Down' layer, created by the SMUNFOLD and SMEXPORT2D commands.

Values between -3 and 211 are accepted.

- -1=ByLayer
- -2=ByBlock
- -3=Default

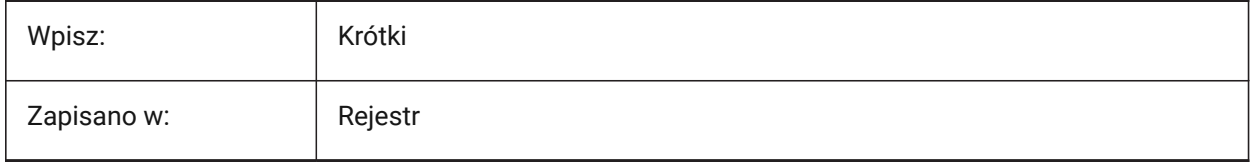

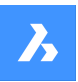

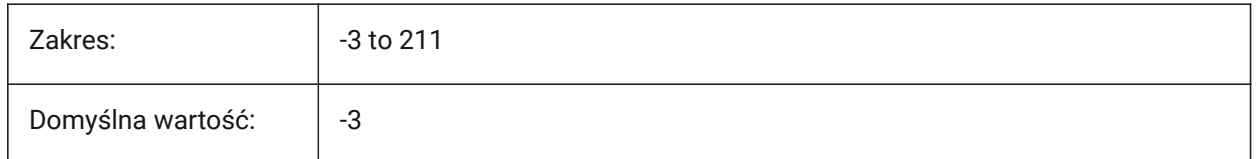

### **21.63 SMBENDLINESUPLAYERCOLOR system variable**

### **21.63.1 Color of the bend up lines layer**

Controls the line color of the 'Bends Up' layer, created by the SMUNFOLD and SMEXPORT2D commands. Tylko BricsCAD

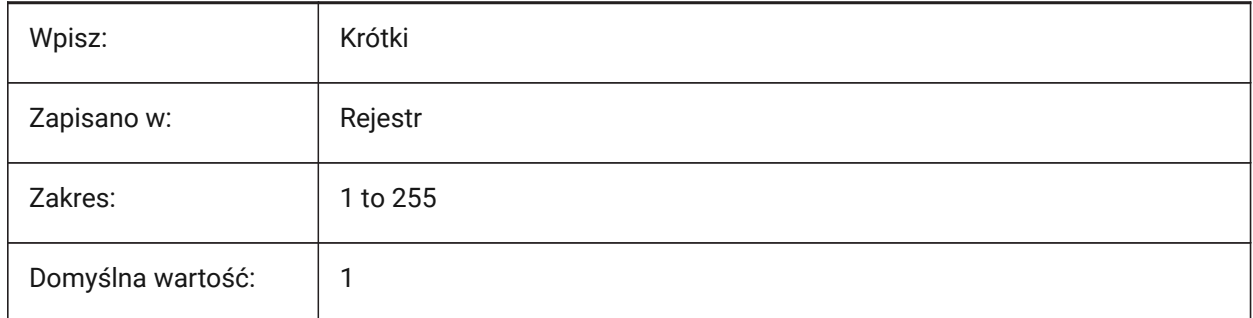

### **21.64 SMBENDLINESUPLAYERLINETYPE system variable**

### **21.64.1 Linetype of the bend up lines layer**

Controls the linetype of the 'Bends Up' layer, created by the SMUNFOLD and SMEXPORT2D commands. Tylko BricsCAD

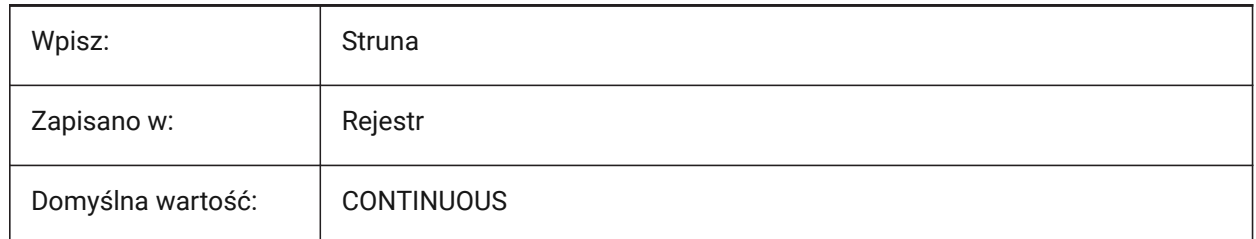

## **21.65 SMBENDLINESUPLAYERLINEWEIGHT system variable**

### **21.65.1 Lineweight of the bend up layer**

Controls the lineweight of the 'Bends Up' layer, created by the SMUNFOLD and SMEXPORT2D commands. Values between -3 and 211 are accepted.

- -1=ByLayer
- -2=ByBlock
- -3=Default

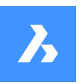

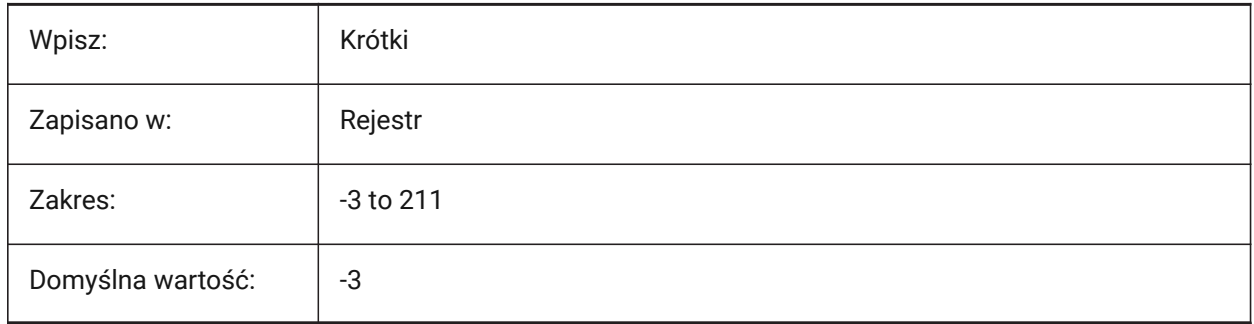

## **21.66 SMBEVELFEATURECOLOR system variable**

### **21.66.1 Color of the bevel features layer**

Controls the color of the 'Bevel Features' layer, created by the SMUNFOLD and SMEXPORT2D commands. Tylko BricsCAD

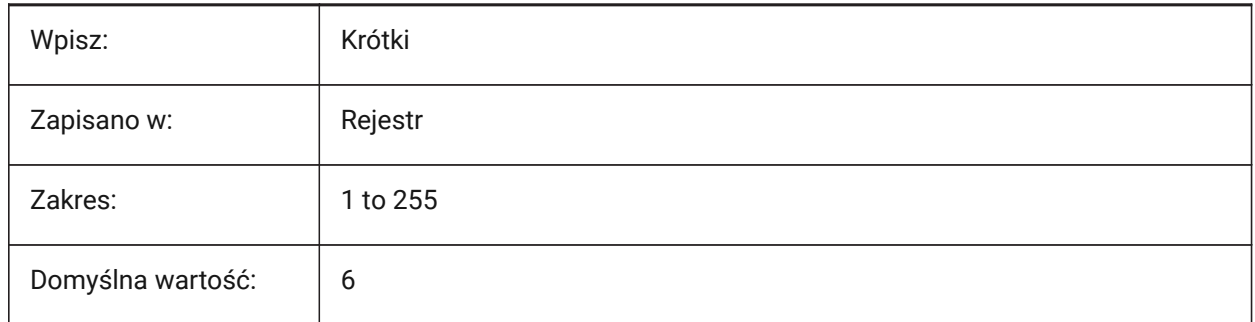

## **21.67 SMCOLORBEND system variable**

### **21.67.1 Bend feature color**

Controls the display color of sheet metal bends.

Tylko BricsCAD

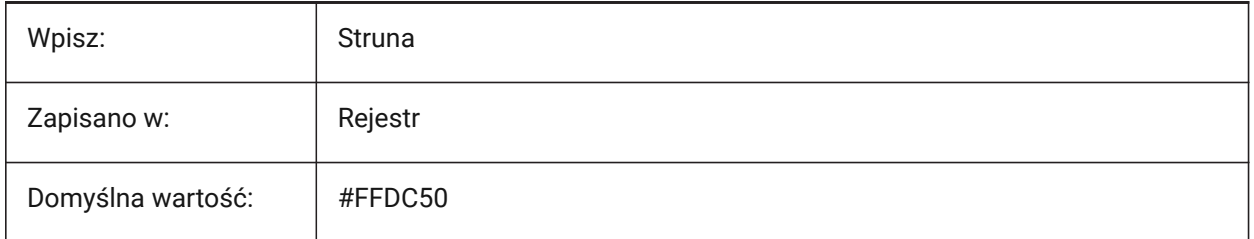

## **21.68 SMCOLORBENDRELIEF system variable**

### **21.68.1 Bend relief feature color**

Controls the display color of sheet metal reliefs. Tylko BricsCAD

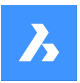

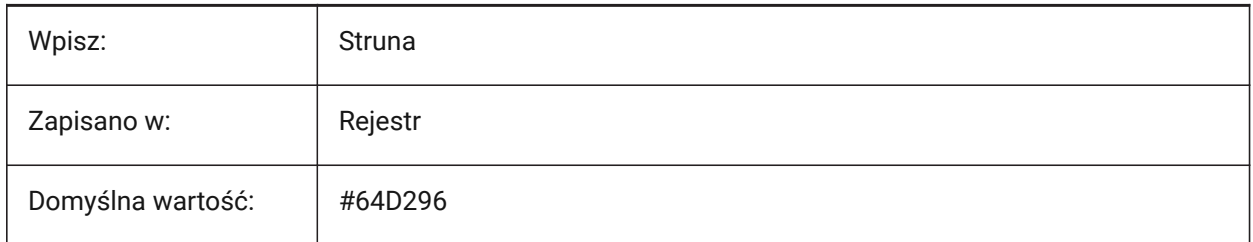

## **21.69 SMCOLORBEVEL system variable**

### **21.69.1 Bevel feature color**

Controls the display color of sheet metal bevels. Tylko BricsCAD

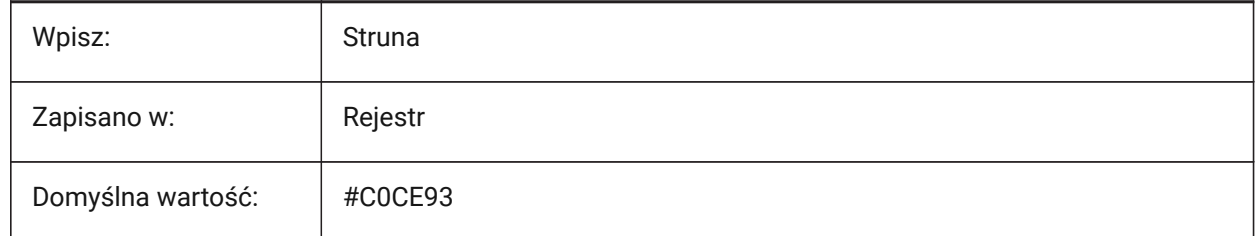

## **21.70 SMCOLORCORNERRELIEF system variable**

### **21.70.1 Corner relief feature color**

Controls the display color of sheet metal corner reliefs.

Tylko BricsCAD

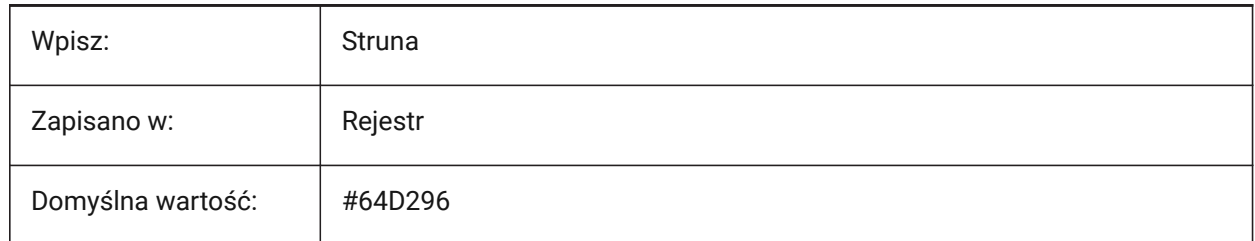

### **21.71 SMCOLORFLANGE zmienne systemowe**

#### **21.71.1 Kolor elementu kołnierza**

Steruje kolorem wyświetlania kołnierzy arkusza blachy.

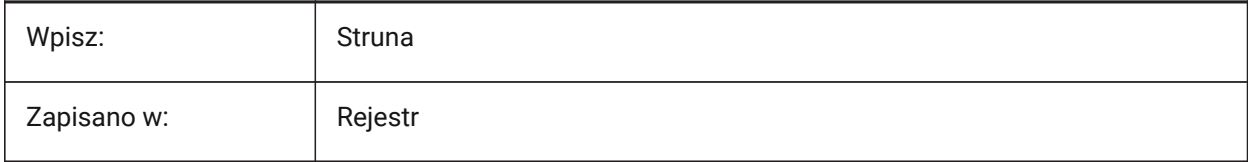

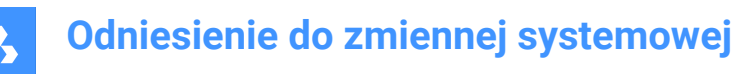

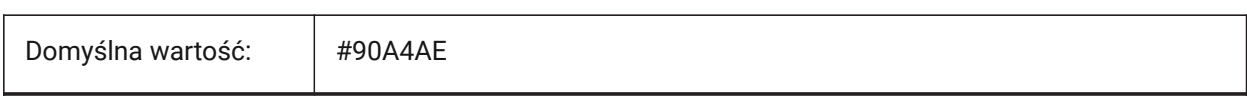

### **21.72 SMCOLORFLANGEREFERENCESIDE system variable**

### **21.72.1 Flange feature reference side color**

Controls the display color of sheet metal faces on the reference side of a flange.

Tylko BricsCAD

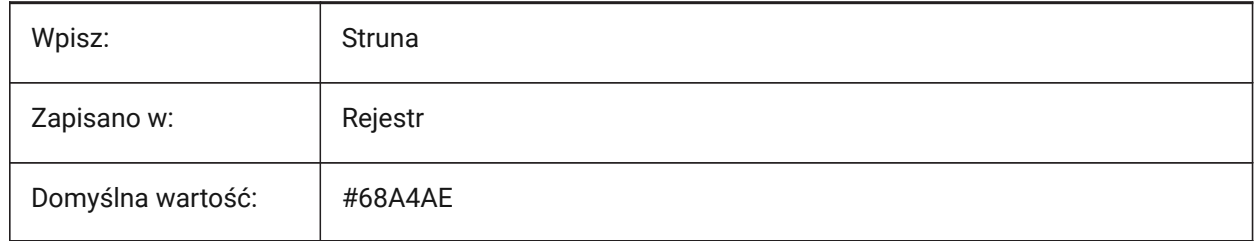

#### **21.73 SMCOLORFORM system variable**

#### **21.73.1 Form feature color**

Controls the display color of sheet metal forms.

Tylko BricsCAD

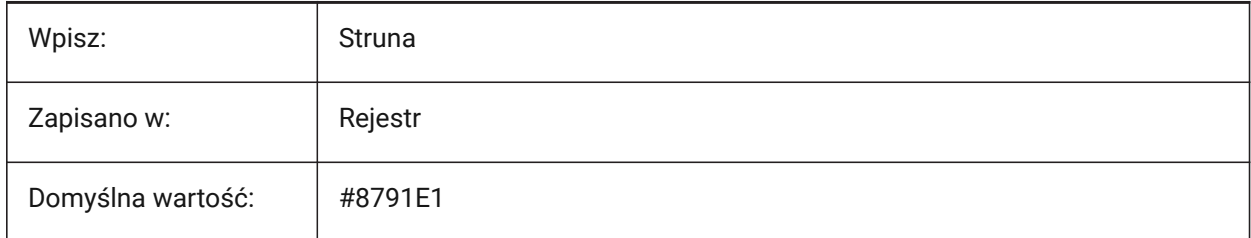

### **21.74 SMCOLORHEM zmienna systemowa**

#### **21.74.1 Kolor elementu podwijania**

Kontroluje kolor wyświetlania brzegów arkusza blachy.

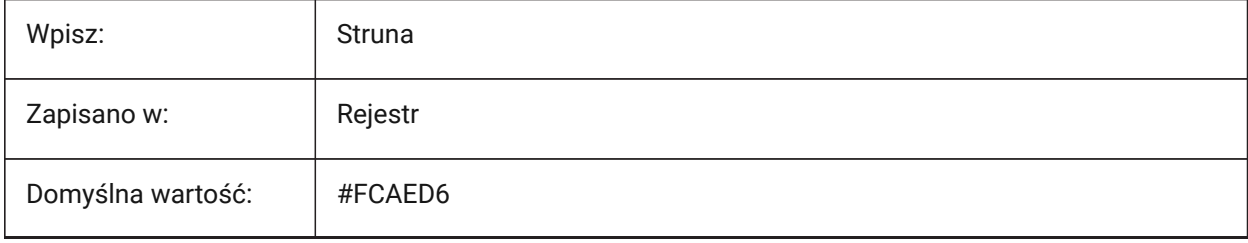

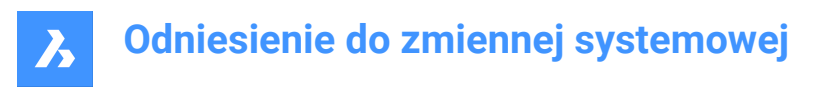

### **21.75 SMCOLORJOG zmienna systemowa**

### **21.75.1 Kolor funkcji uskoku**

Steruje kolorem wyświetlania uskoków arkusza blachy.

Tylko BricsCAD

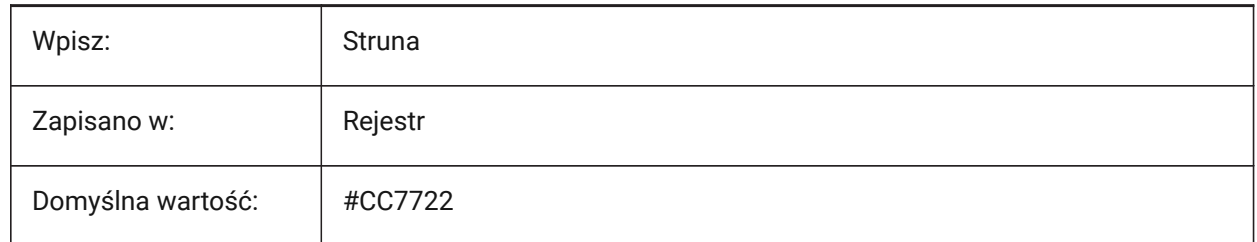

### **21.76 SMCOLORJUNCTION system variable**

#### **21.76.1 Junction feature color**

Controls the display color of sheet metal junctions.

Tylko BricsCAD

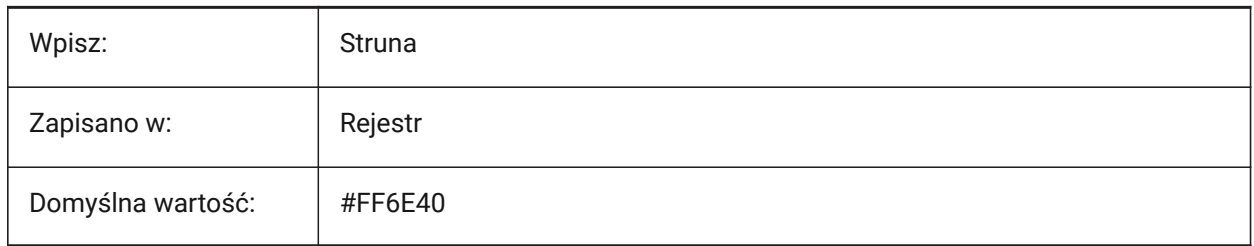

### **21.77 SMCOLORLOFTEDBEND system variable**

#### **21.77.1 Lofted bend feature color**

Controls the display color of sheet metal lofted bends. Tylko BricsCAD

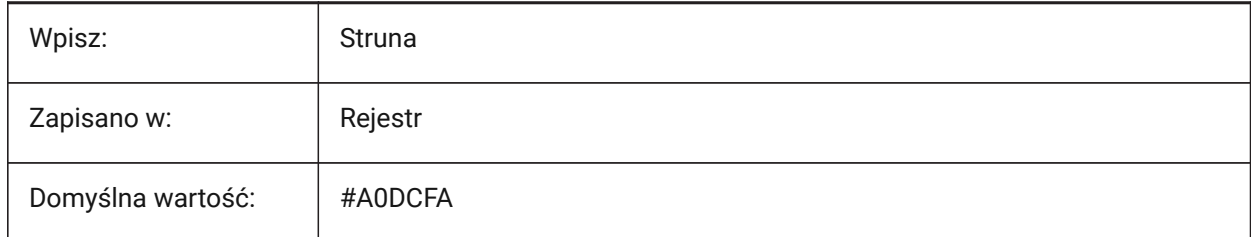

### **21.78 SMCOLORMITER system variable**

#### **21.78.1 Miter feature color**

Controls the display color of sheet metal miters.

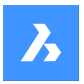

Tylko BricsCAD

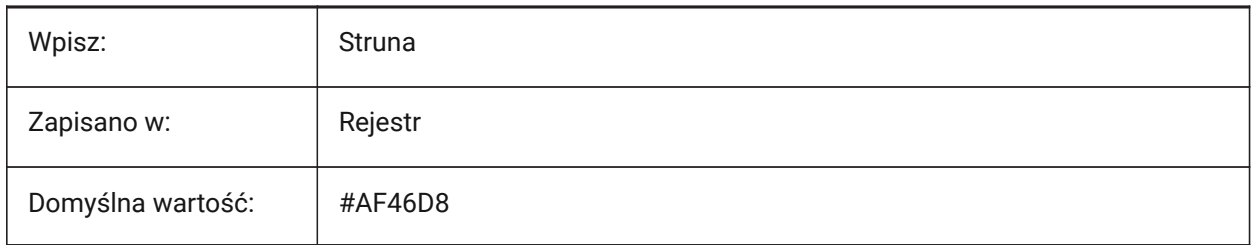

## **21.79 SMCOLORROLLEDEDGE system variable**

### **21.79.1 Rolled edge feature color**

Controls the display color of sheet metal rolled edges.

Tylko BricsCAD

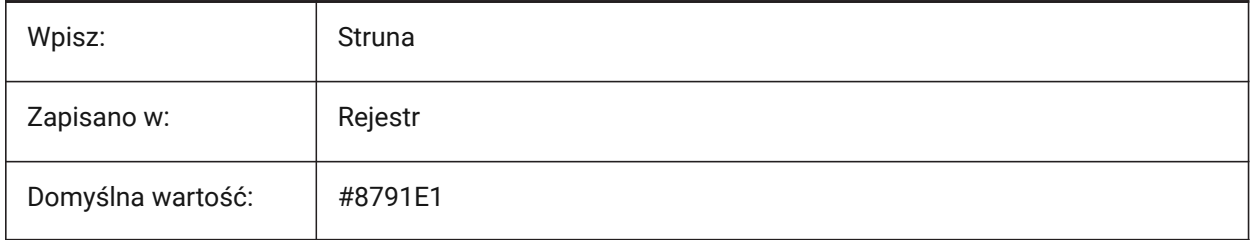

## **21.80 SMCOLORTAB system variable**

### **21.80.1 Tab feature color**

Controls the display color of sheet metal tabs.

Tylko BricsCAD

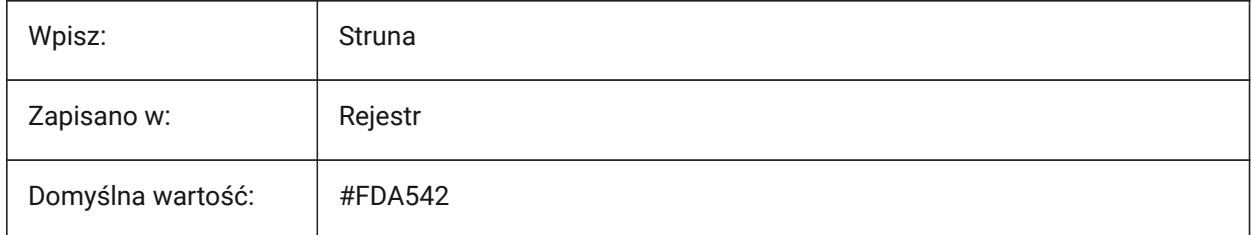

## **21.81 SMCOLORWRONGBEND system variable**

#### **21.81.1 Wrong bend feature color**

Controls the display color of sheet metal wrong bends.

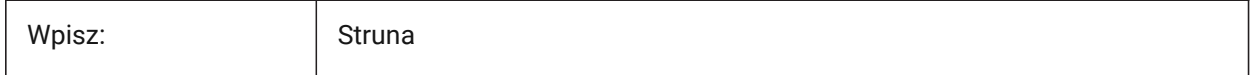

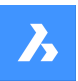

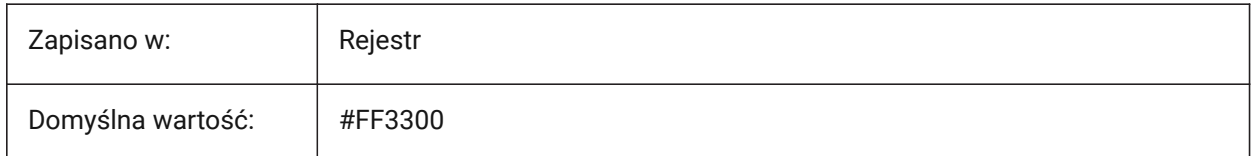

### **21.82 SMCOLORWRONGFLANGE system variable**

### **21.82.1 Wrong flange feature color**

Controls the display color of sheet metal wrong flanges.

Tylko BricsCAD

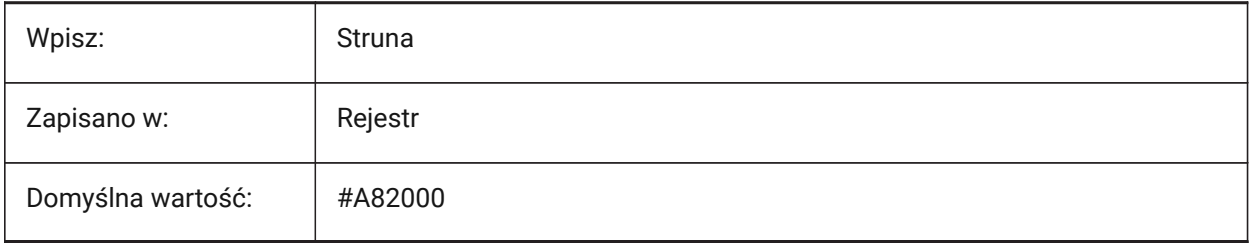

### **21.83 SMCONTOURSLAYERCOLOR system variable**

### **21.83.1 Color of the contour layer**

Controls the color of the '2D dxf layer', contains unfolded geometry created by the SMUNFOLD and SMEXPORT2D commands.

Tylko BricsCAD

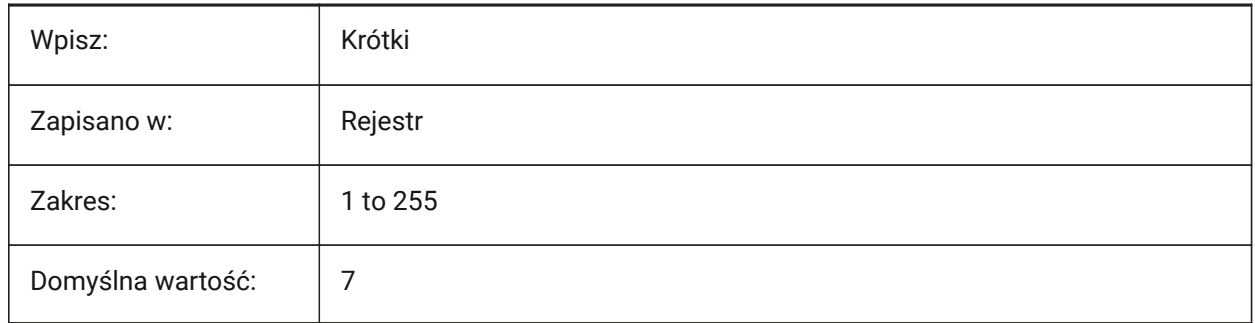

### **21.84 SMCONTOURSLAYERLINETYPE system variable**

#### **21.84.1 Linetype of the contour layer**

Controls the linetype of the 'Contour' layer, created by the SMUNFOLD and SMEXPORT2D commands. Tylko BricsCAD

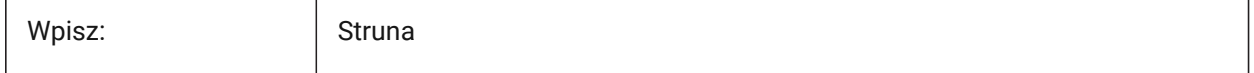

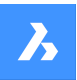

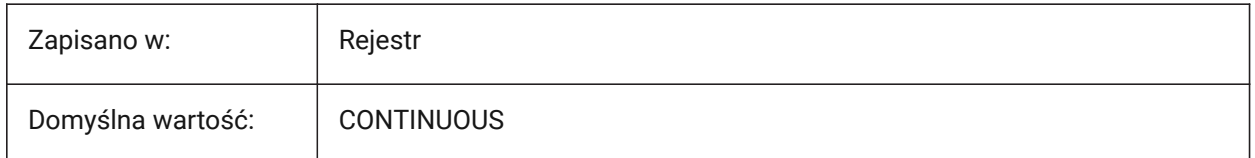

### **21.85 SMCONTOURSLAYERLINEWEIGHT system variable**

### **21.85.1 Lineweight of the contour layer**

Controls the line weight of the 'Contour' layer, created by the SMUNFOLD and SMEXPORT2D commands. Values between -3 and 211 are accepted.

- -1=ByLayer
- -2=ByBlock
- -3=Default

Tylko BricsCAD

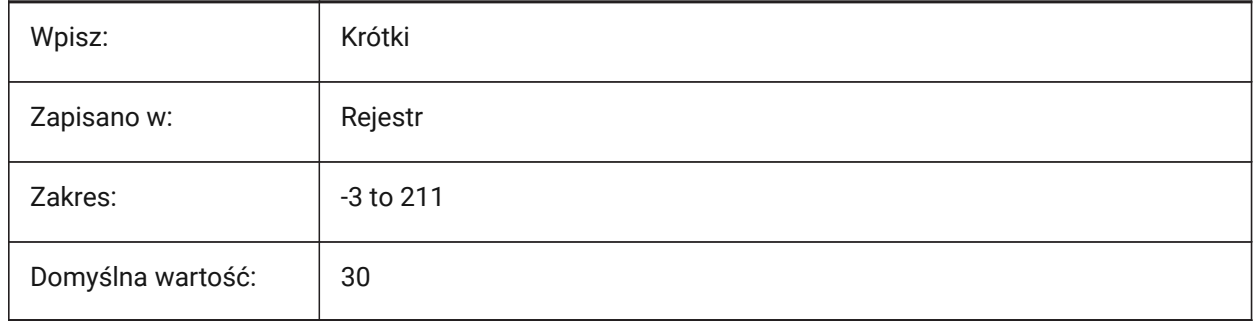

### **21.86 SMCONVERTMAXIMALBEVELANGLE system variable**

#### **21.86.1 Maximal angle of bevel**

Controls the maximal angle of bevel during the SMCONVERT command.

Values between 0.0 and 90.0 are accepted.

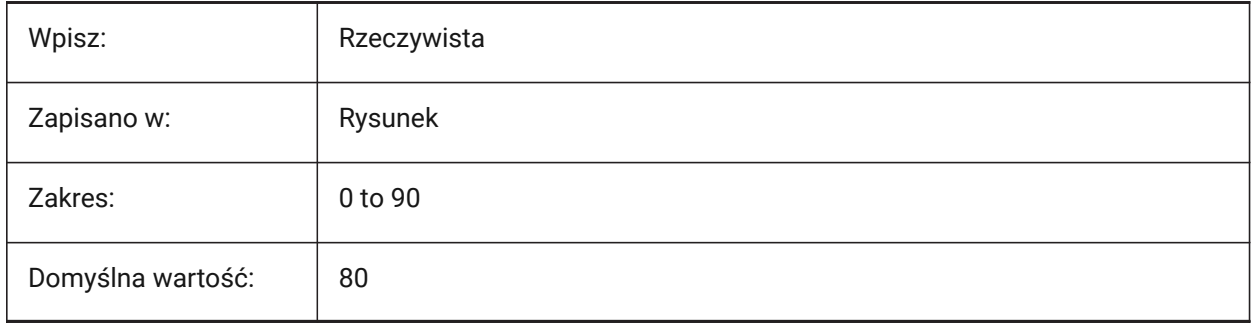

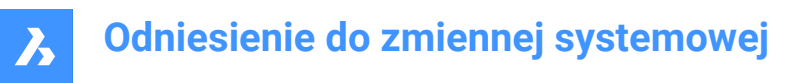

### **21.87 SMCONVERTMINIMALBEVELANGLE system variable**

### **21.87.1 Minimal angle of bevel**

Controls the minimal angle of a bevel during the SMCONVERT command.

Values between 0.0 and 90.0 are accepted.

Tylko BricsCAD

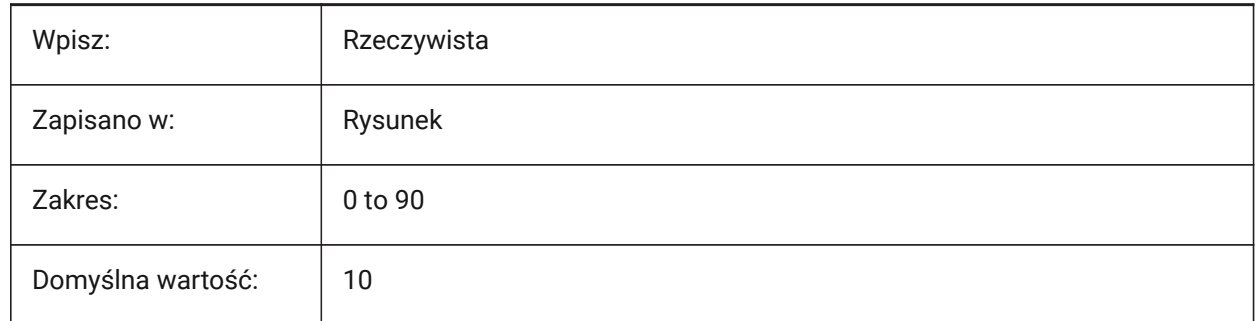

#### **21.88 SMCONVERTPREFERFORMFEATURES system variable**

#### **21.88.1 Prefer form features to flanges and bends**

Controls how features are recognized on solid faces, for the SMCONVERT command, single form features or bends and flanges.

Tylko BricsCAD

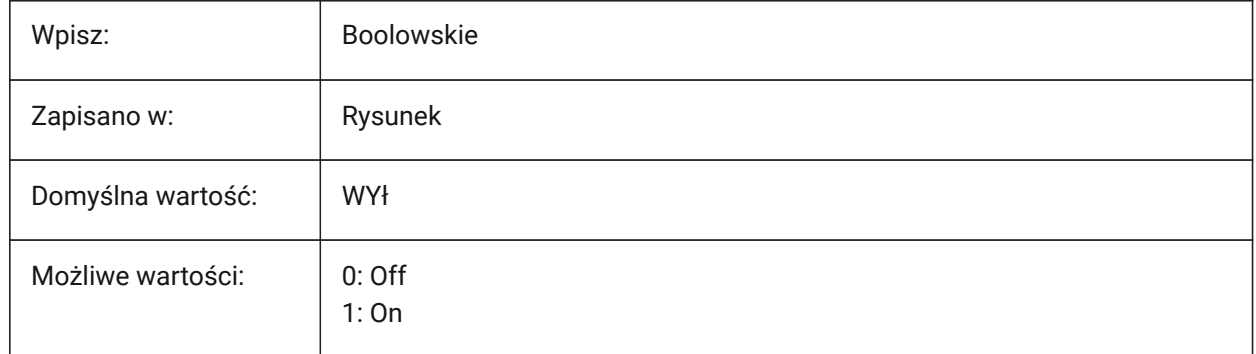

#### **21.89 SMCONVERTPREFERHEMFEATURES system variable**

#### **21.89.1 Prefer hem features to flanges and bends**

Controls how features are recognized on solid faces, for the SMCONVERT command, single hem features or bends and flanges.

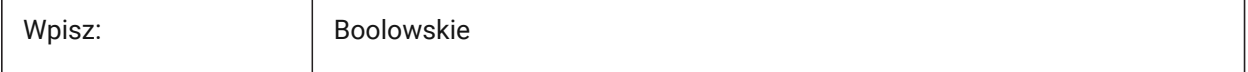

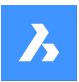

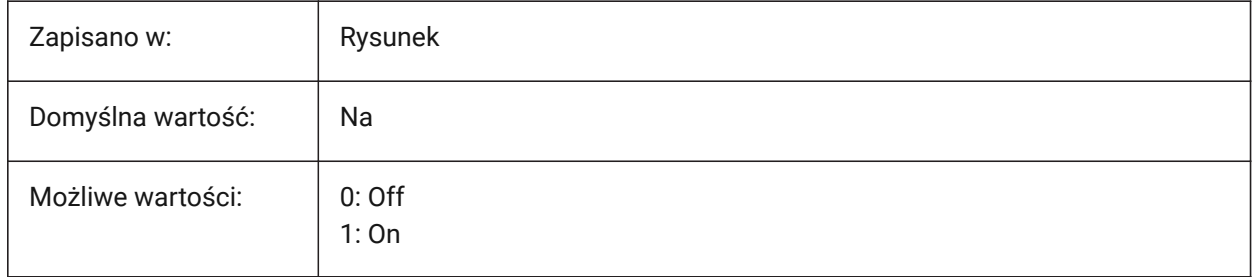

## **21.90 SMCONVERTPREFERZEROBENDFEATURES system variable**

### **21.90.1 Prefer zero bend features to wrong bends**

Controls how features are recognized on solid faces, during the SMCONVERT command, zero bend features or wrong bend features.

Tylko BricsCAD

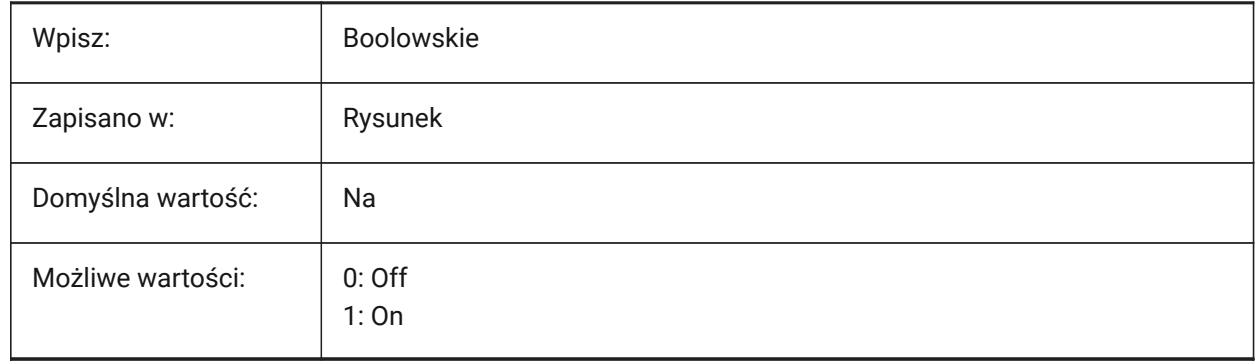

## **21.91 SMCONVERTRECOGNIZEHOLES system variable**

### **21.91.1 Recognize holes**

Recognizes holes on flanges as features during the SMCONVERT command.

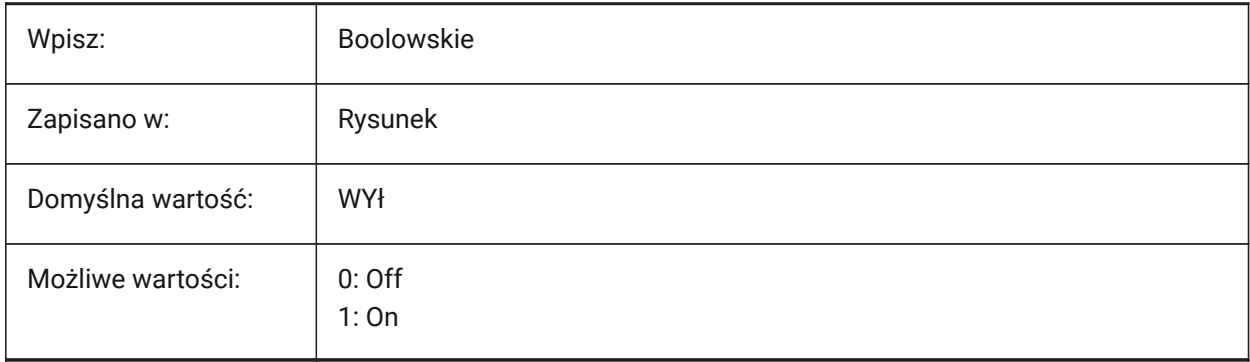

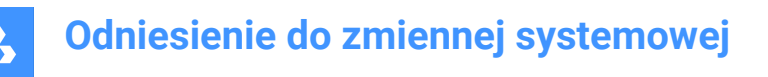

### **21.92 SMCONVERTRECOGNIZERIBCONTROLCURVES system variable**

#### **21.92.1 Recognize bead control curves**

Recognizes 2D control curves for bead features, during the SMCONVERT command.

Tylko BricsCAD

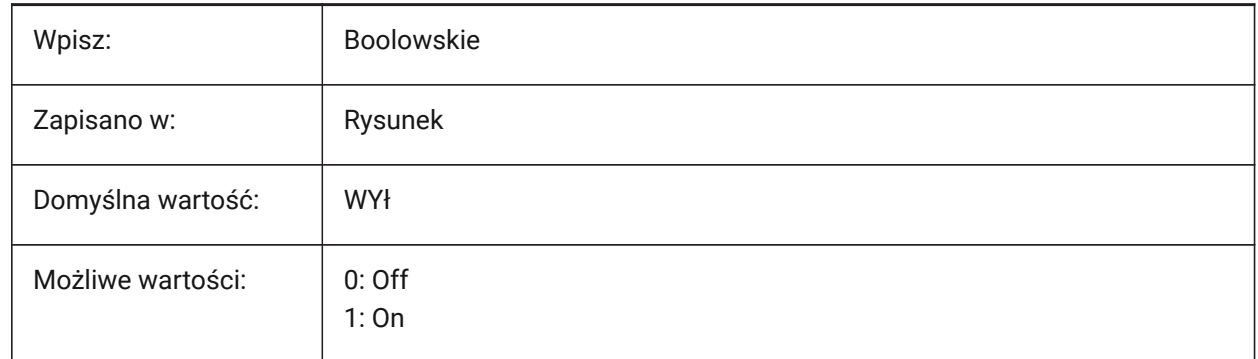

### **21.93 SMCONVERTWRONGFEATURETHICKNESSDEVIATIONTYPE system variable**

#### **21.93.1 Type of deviation of wrong feature thickness**

Controls if the deviation value is treated as ratio to model thickness or an absolute value. See the SMCONVERTWRONGFEATURETHICKNESSDEVIATIONVALUE command.

Tylko BricsCAD

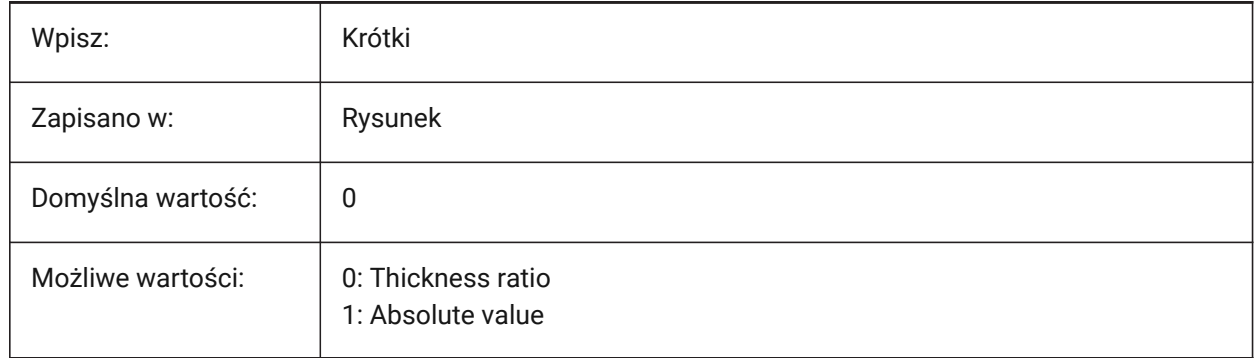

### **21.94 SMCONVERTWRONGFEATURETHICKNESSDEVIATIONVALUE system variable**

#### **21.94.1 Deviation value of wrong feature thickness**

Sets the allowed deviation between model thickness and the thickness of a given wrong feature.

Values between 0 and 1,000,000 are accepted.

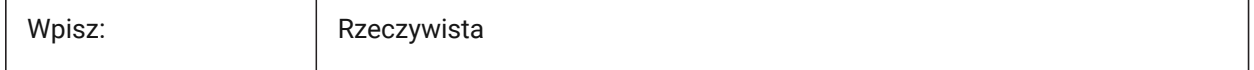

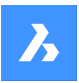

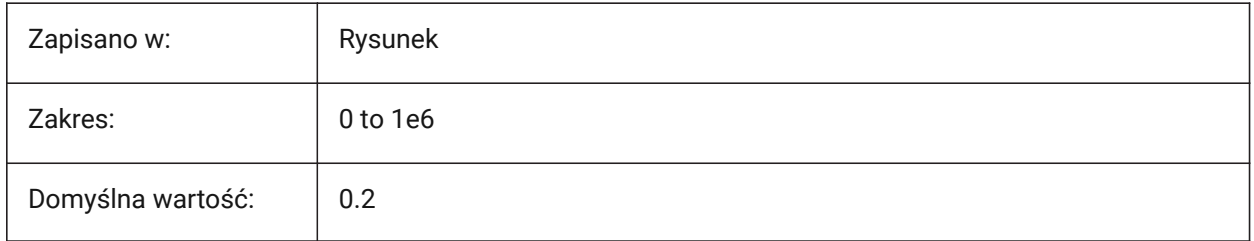

## **21.95 SMDEFAULTBENDLINEEXTENTTYPE system variable**

### **21.95.1 Bend line extent type**

Controls if the SMDEFAULTBENDLINEEXTENTVALUE system variable is a ratio to the thickness or an absolute value.

The value will be used to initialize sheet metal settings in the document.

Tylko BricsCAD

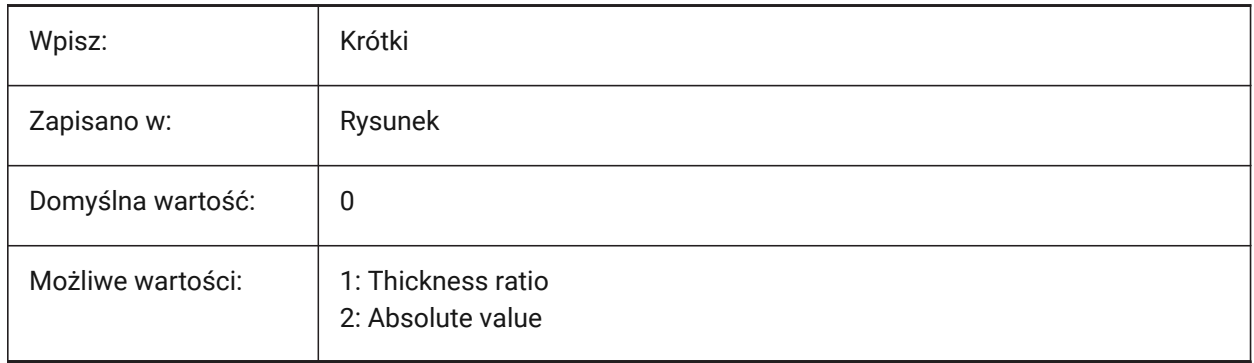

## **21.96 SMDEFAULTBENDLINEEXTENTVALUE system variable**

#### **21.96.1 Bend line extent value**

Controls sheet metal bend lines.

Values between -1,000,000 and 1,000,000.0 are accepted.

- Positive value = Stretches past a contour
- Negative value = Does not reach it
- Zero = Just touches

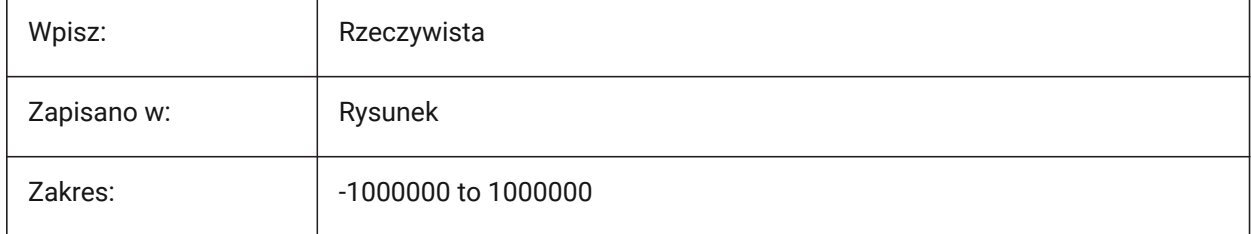

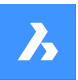

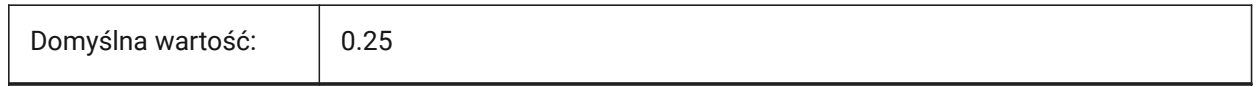

### **21.97 SMDEFAULTBENDRADIUSTYPE system variable**

#### **21.97.1 Bend radius type**

Controls the default sheet metal bend radius.

**Absolute value** toggles the Thickness ratio. **Override bend radius in SMCONVERT** controls if the bend radius is taken from SMDEFAULTBENDRADIUSVALUE or from the model.

Tylko BricsCAD

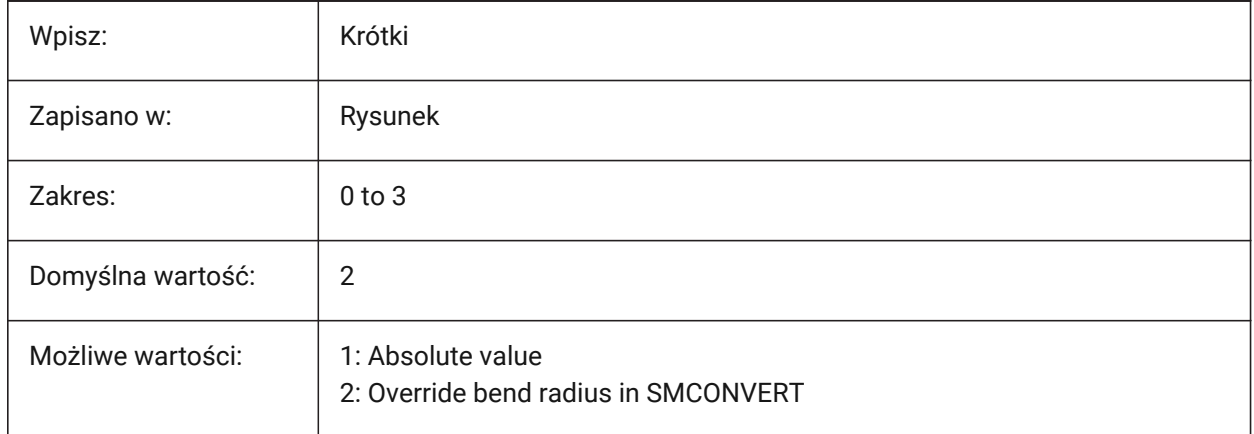

### **21.98 SMDEFAULTBENDRADIUSVALUE system variable**

#### **21.98.1 Bend radius value**

Controls the default sheet metal bend radius, in drawing units. See also the SMDEFAULTBENDRADIUSTYPE system variable.

Values between 0.0001 and 1,000,000 are accepted.

Tylko BricsCAD

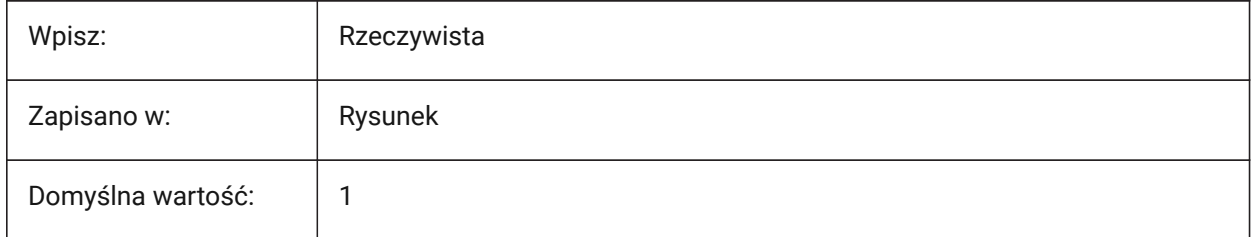

### **21.99 SMDEFAULTBENDRELIEFWIDTHTYPE system variable**

### **21.99.1 Bend relief type**

Controls if the SMDEFAULTBENDRELIEFWIDTHVALUE system variable is a ratio to the thickness or an absolute value.

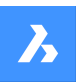

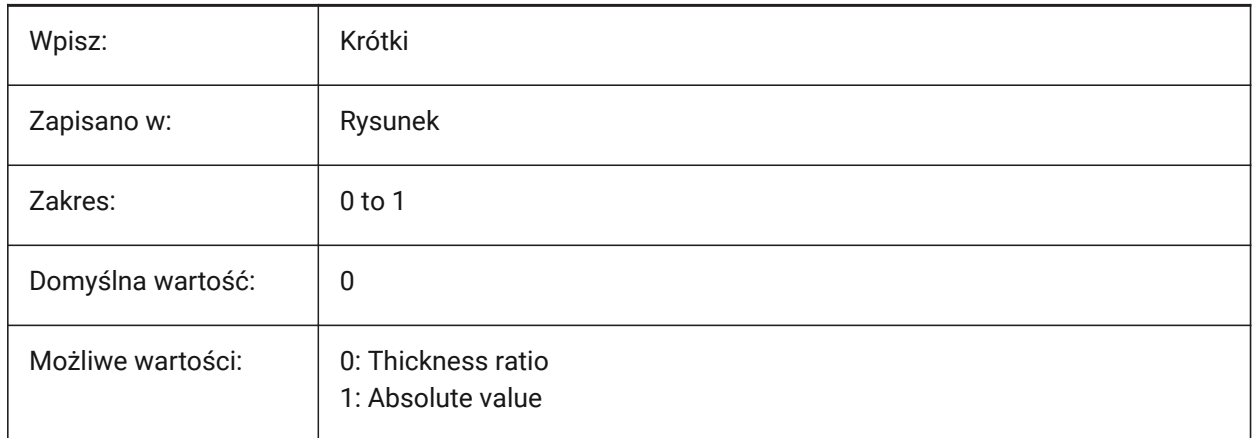

### **21.100SMDEFAULTBENDRELIEFWIDTHVALUE system variable**

### **21.100.1Bend relief width value**

Controls the default value for a sheet metal bend relief width.

Values between 0.0 and 1,000,000.0 are accepted.

Tylko BricsCAD

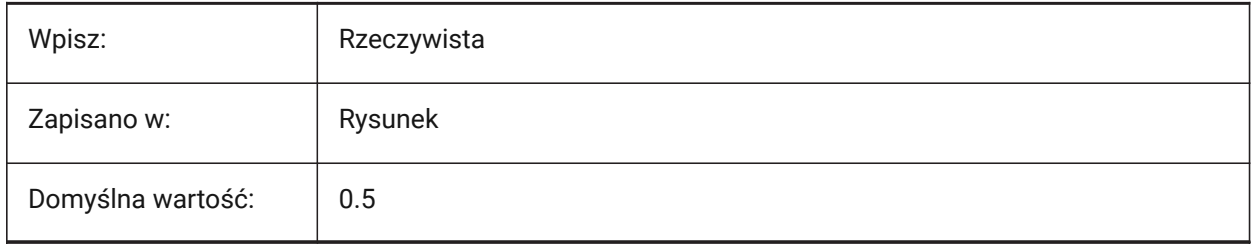

## **21.101SMDEFAULTBEVELFEATUREUNFOLDMODE system variable**

#### **21.101.1Bevel unfolding mode**

Controls the appearance of bevels in an unfolded part.

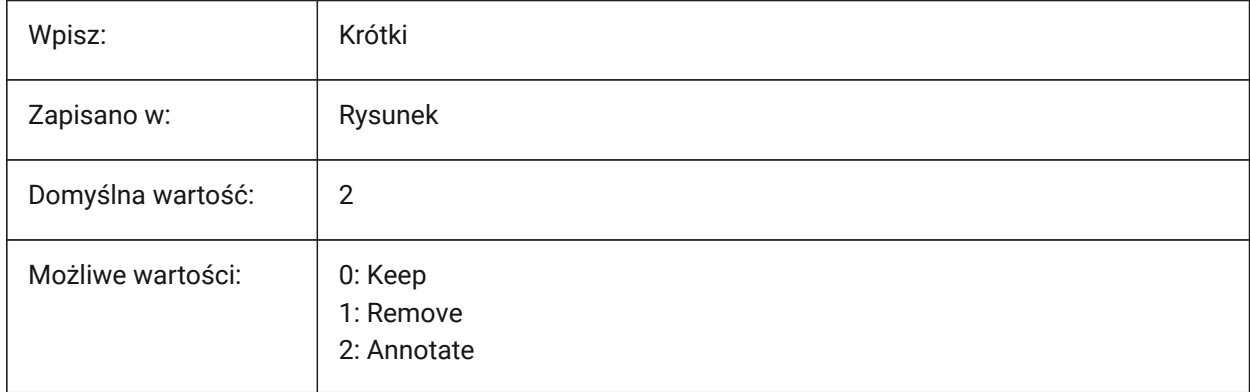

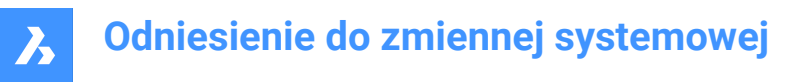

### **21.102SMDEFAULTCORNERRELIEFDIAMETERVALUE system variable**

#### **21.102.1Corner relief diameter value**

Controls the default diameter for a sheet metal corner relief.

Values between -1.0 and 1,000,000.0 are accepted. Set to -1.0 for automatic determination of least feasible for given corner relief.

Tylko BricsCAD

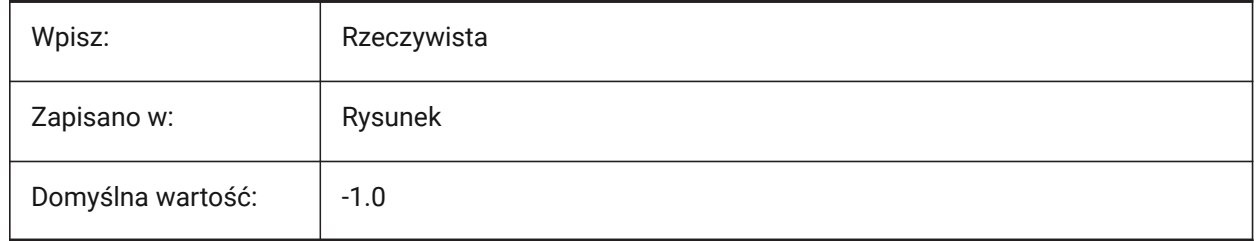

#### **21.103SMDEFAULTFLANGESPLITEXTENSIONTYPE system variable**

#### **21.103.1Miter extension type**

Controls if the SMDEFAULTFLANGESPLITEXTENSIONVALUE system variable is a ratio to the thickness or an absolute value.

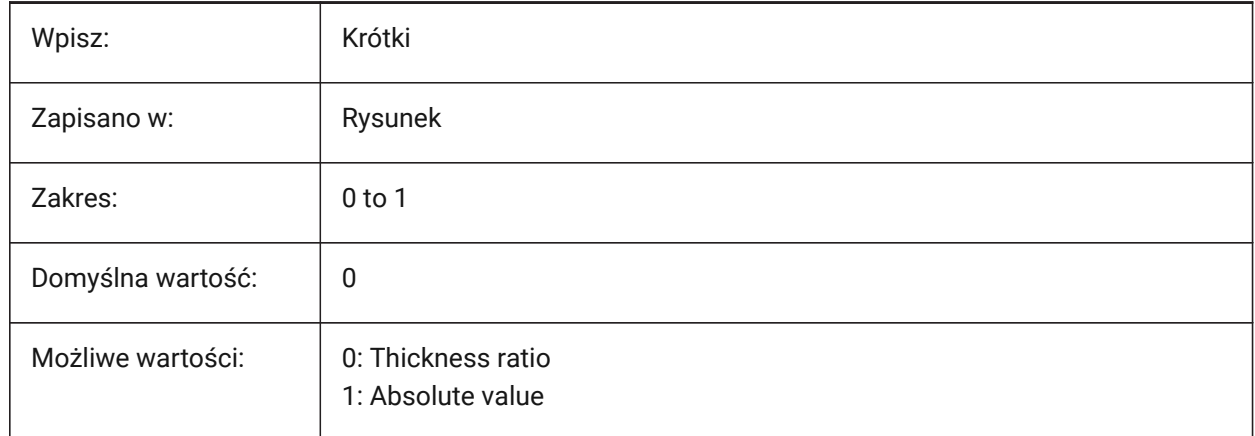

### **21.104SMDEFAULTFLANGESPLITEXTENSIONVALUE system variable**

#### **21.104.1Miter extension value**

Controls the default value for a sheet metal miter extension.

Values between 0.0 and 1,000,000.0 are accepted.

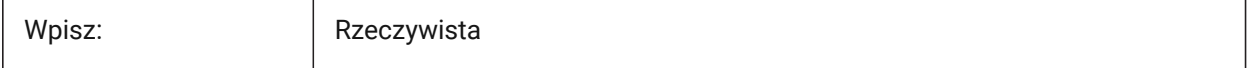

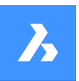

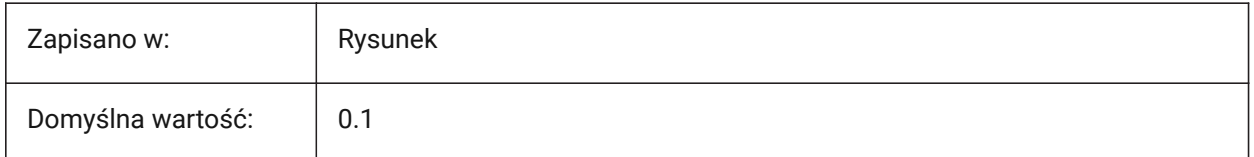

### **21.105SMDEFAULTFLANGESPLITGAPTYPE system variable**

#### **21.105.1Miter gap type**

Controls if the SMDEFAULTFLANGESPLITGAPVALUE system variable is a ratio to the thickness or an absolute value.

Tylko BricsCAD

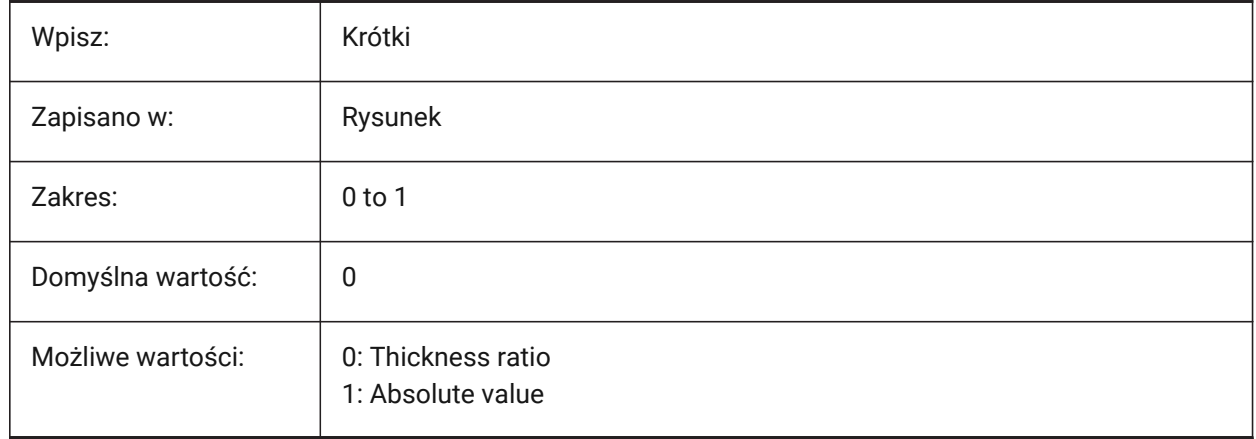

### **21.106SMDEFAULTFLANGESPLITGAPVALUE system variable**

#### **21.106.1Miter gap value**

Controls the default value for sheet metal miter gap size.

Values between 0.0001 and 1,000,000.0 are accepted.

Tylko BricsCAD

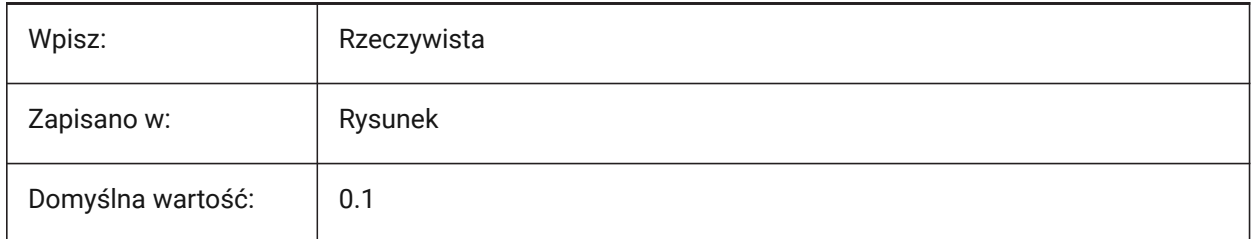

## **21.107SMDEFAULTFORMFEATUREUNFOLDMODE system variable**

#### **21.107.1Form feature unfolding mode**

Controls the appearance of form features in an unfolded part.

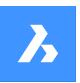

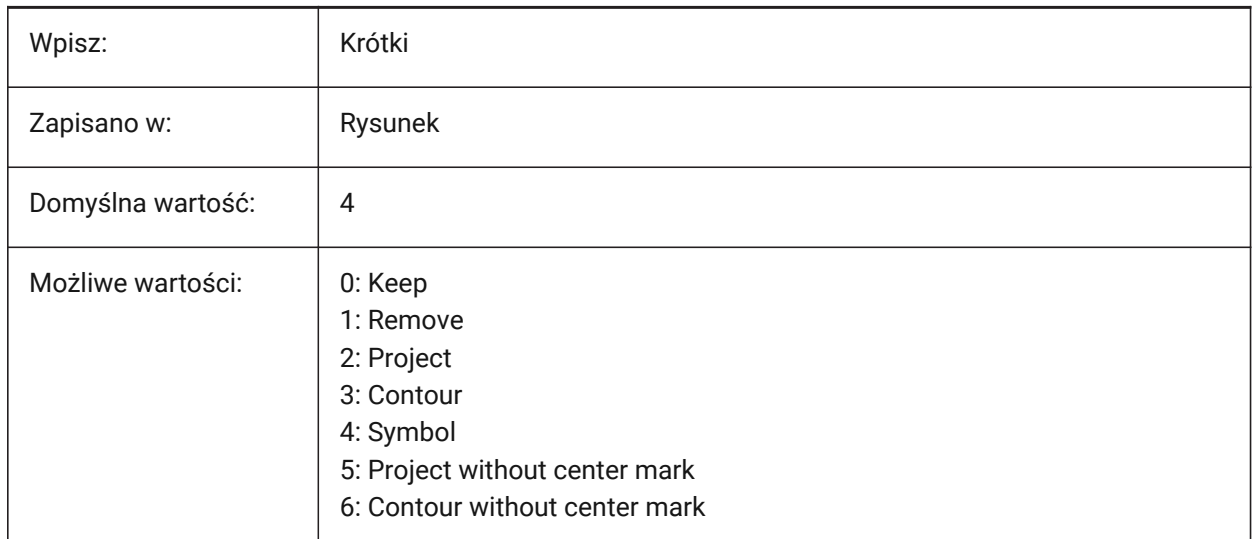

### **21.108SMDEFAULTGUSSETDEPTHVALUE system variable**

#### **21.108.1Gusset height value**

Controls the default sheet metal gusset height.

Values between 0.0001 and 1,000,000.0 are accepted.

Tylko BricsCAD

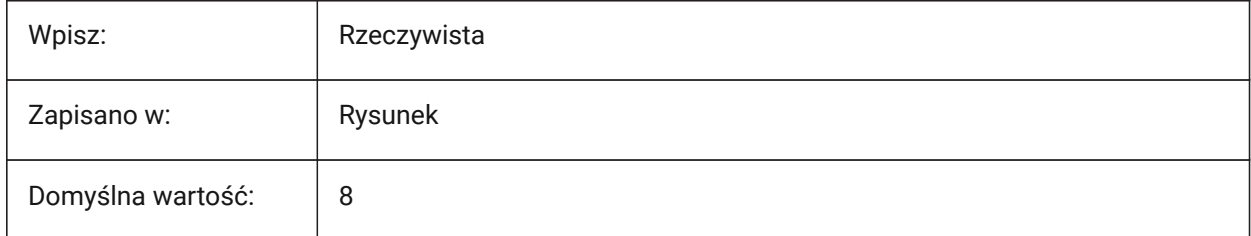

## **21.109SMDEFAULTGUSSETDEPTHTYPE system variable**

### **21.109.1Gusset depth type**

Controls if the SMDEFAULTGUSSETDEPTHVALUE system variable is a ratio to the thickness or an absolute value.

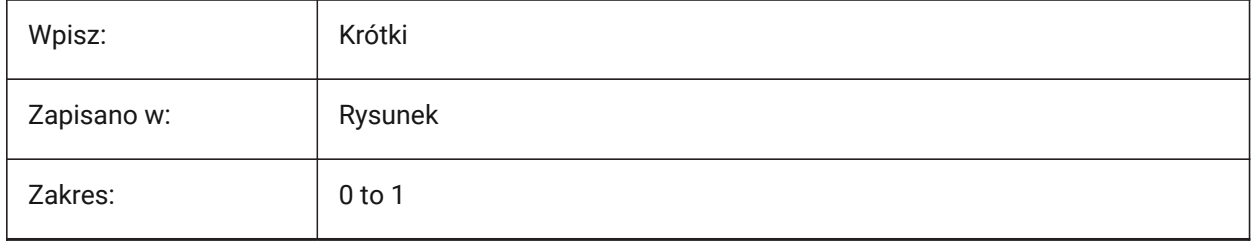

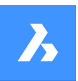

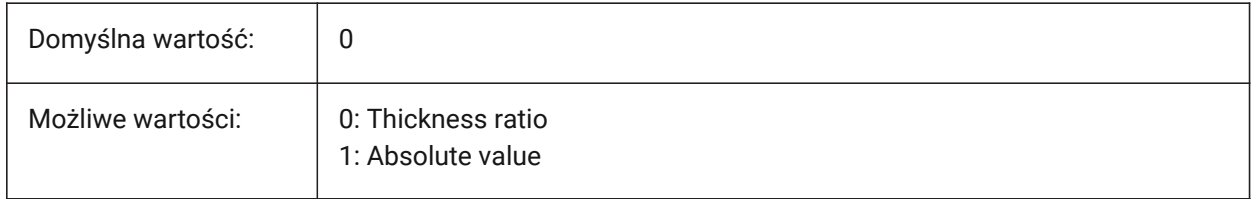

### **21.110SMDEFAULTGUSSETFILLETRADIUSVALUE system variable**

#### **21.110.1Gusset fillet radius value**

Controls the default sheet metal gusset radius.

Values between 0.0001 and 1,000,000.0 are accepted.

Tylko BricsCAD

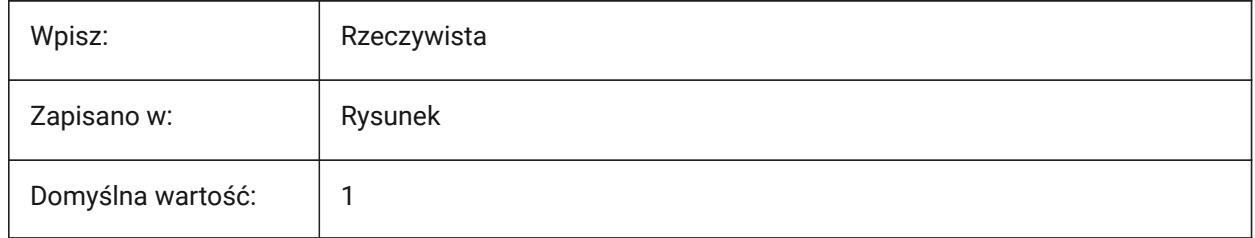

### **21.111SMDEFAULTGUSSETFILLETRADIUSTYPE system variable**

#### **21.111.1Gusset fillet radius type**

Controls if the SMDEFAULTGUSSETFILLETRADIUSVALUE system variable is a ratio to the thickness or an absolute value.

Tylko BricsCAD

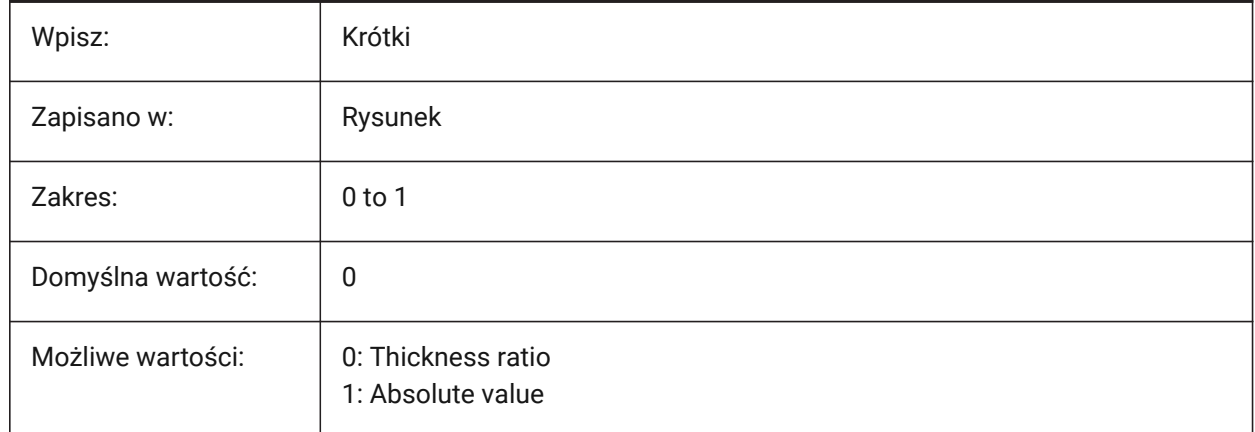

### **21.112SMDEFAULTGUSSETTYPE system variable**

#### **21.112.1Gusset type**

Toggles between a round or flat sheet metal gusset type.

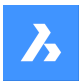

Tylko BricsCAD

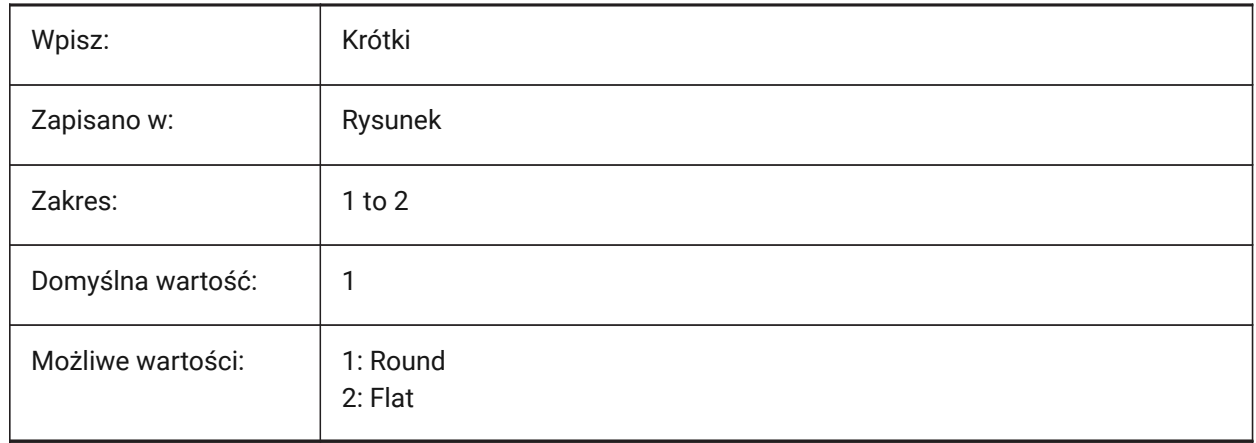

## **21.113SMDEFAULTGUSSETWIDTHVALUE system variable**

### **21.113.1Gusset width value**

Controls the default sheet metal gusset width.

Values between 0.0001 and 1,000,000.0 are accepted.

Tylko BricsCAD

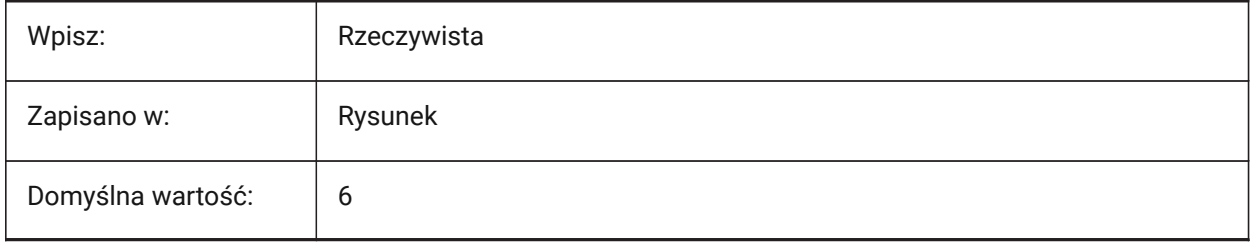

## **21.114SMDEFAULTGUSSETWIDTHTYPE system variable**

#### **21.114.1Gusset width type**

Controls if the SMDEFAULTGUSSETWIDTHVALUE system variable is a ratio to the thickness or an absolute value.

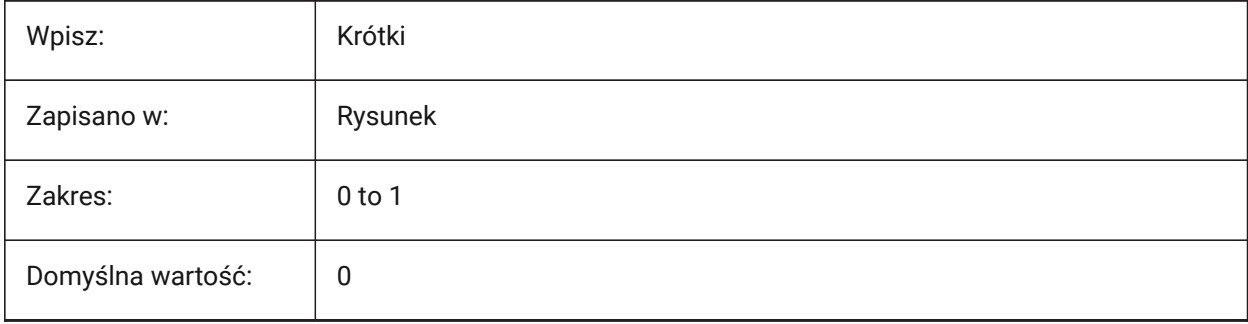
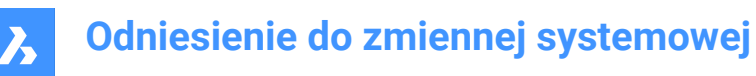

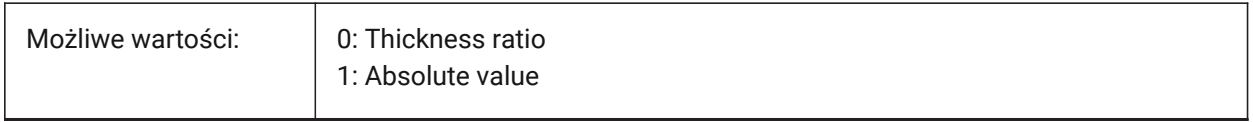

### **21.115SMDEFAULTHEMGAPTYPE system variable**

#### **21.115.1Open Hem gap type**

Controls if the SMDEFAULTHEMGAPVALUE system variable is a ratio to the thickness or an absolute value. Tylko BricsCAD

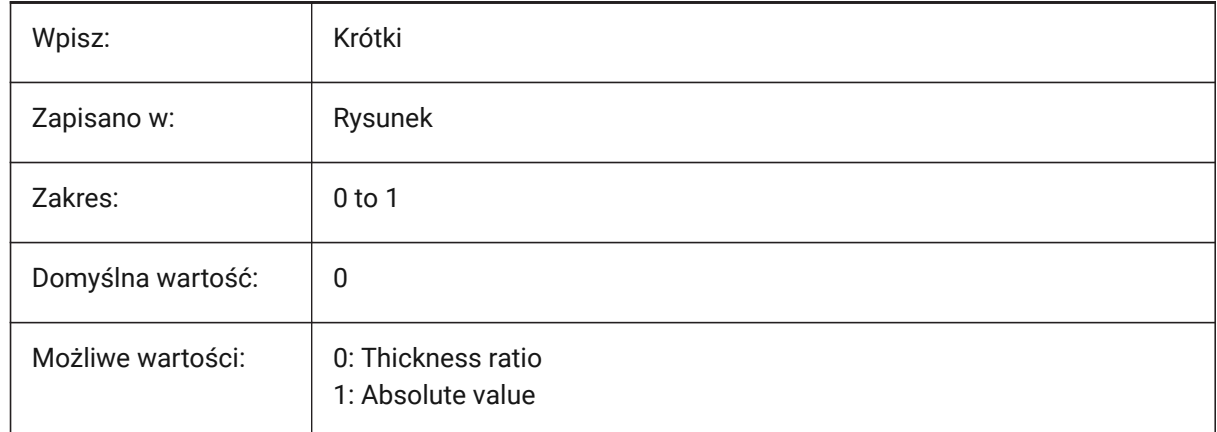

### **21.116SMDEFAULTHEMGAPVALUE system variable**

#### **21.116.1Open Hem gap value (in addition to the thickness)**

Controls the default sheet metal open hem gap size.

Values between 0.001 and 100.0 are accepted.

Tylko BricsCAD

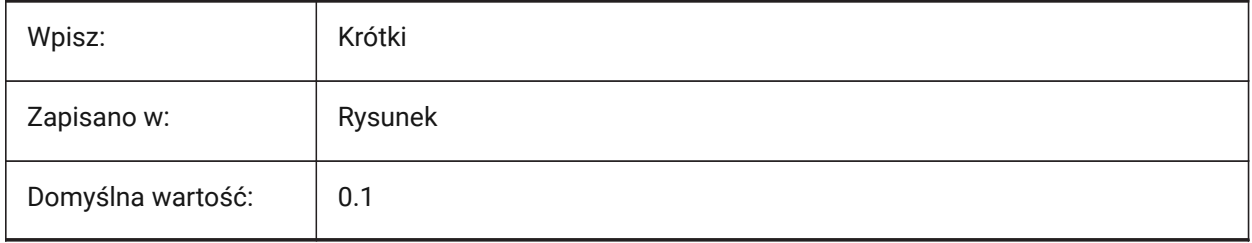

### **21.117SMDEFAULTHEMRELATIVEBENDDEDUCTION system variable**

### **21.117.1Hem relative bend deduction value**

Sets a bend deduction value, relative to the thickness, used for closed hem unfolding.

Values between 0.0 (hem lengthen) and 10.0 (shorten bend zone by a value equal to 8 times the thickness) are accepted.

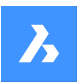

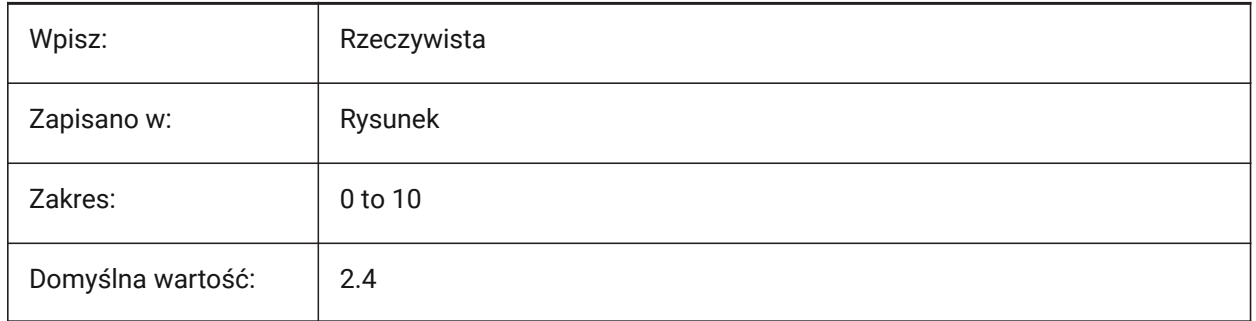

# **21.118SMDEFAULTJUNCTIONALIGNMENTTORELIEF system variable**

### **21.118.1Junction alignment to relief**

Forces sheet metal junction faces to align to adjacent relief faces.

Tylko BricsCAD

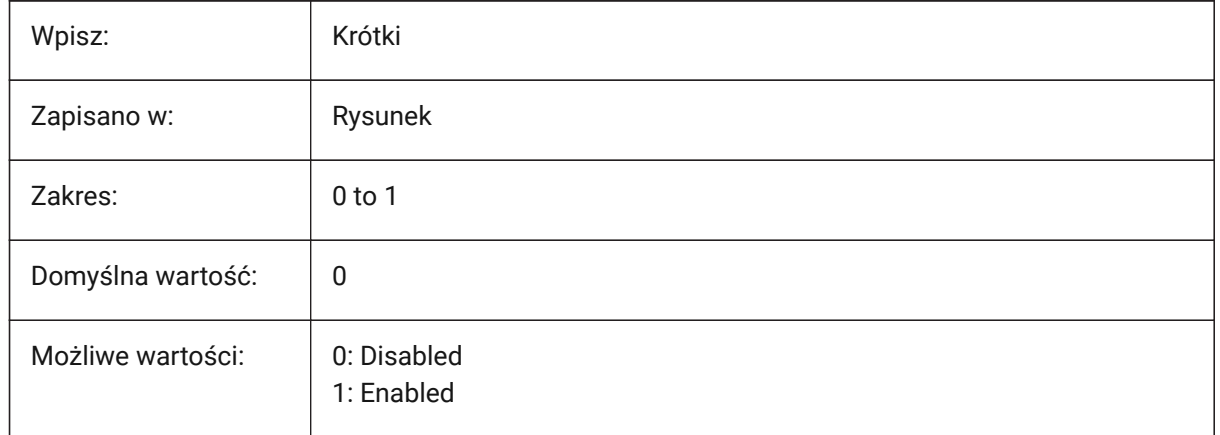

# **21.119SMDEFAULTJUNCTIONGAPTYPE system variable**

### **21.119.1Junction gap type**

Controls if the SMDEFAULTJUNCTIONGAPVALUE system variable is a ratio to the thickness or an absolute value.

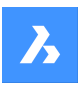

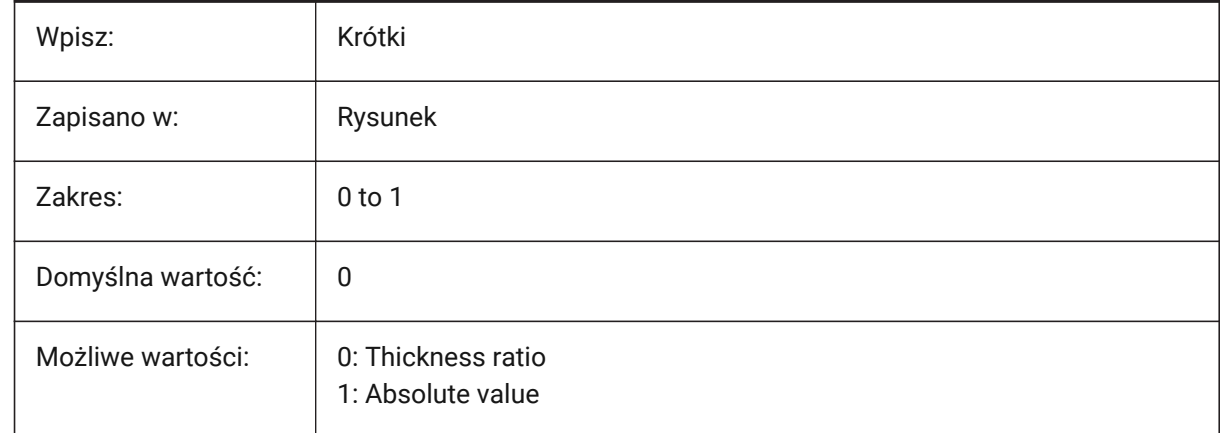

# **21.120SMDEFAULTJUNCTIONGAPVALUE system variable**

### **21.120.1Junction gap value**

Controls the default sheet metal for the open junction gap size.

Values between 0.0001 and 1,000,000.0 are accepted.

Tylko BricsCAD

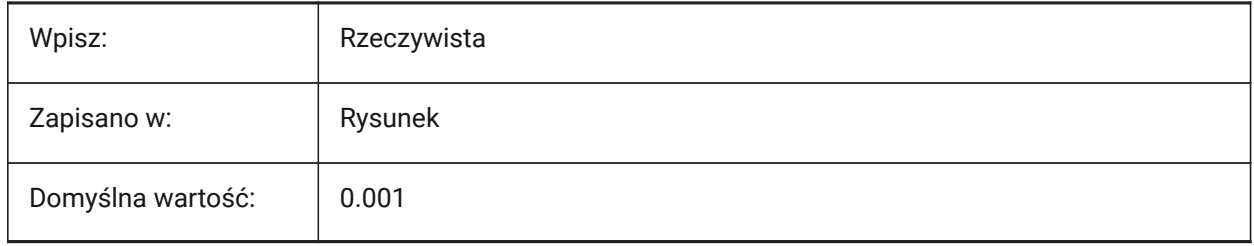

# **21.121SMDEFAULTKFACTOR system variable**

### **21.121.1K-Factor value**

Sets the location ratio of the neutral surface (the surface not stretched or squeezed when the sheet is bent) to the material thickness.

Values between 0.00000 (internal bend radius) and 1.00000 (external bend radius) are accepted.

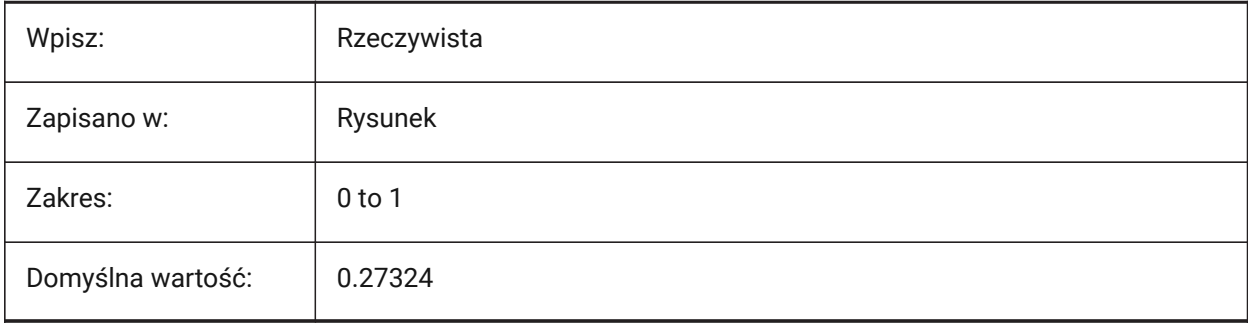

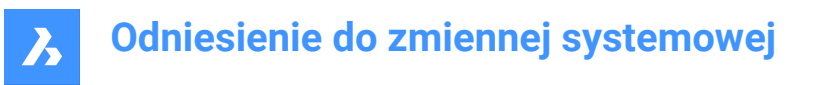

## **21.122SMDEFAULTLOFTEDBENDNUMBERSAMPLES system variable**

### **21.122.1Lofted bend subdivisions**

Controls the default value for sheet metal lofted bend subdivisions.

Tylko BricsCAD

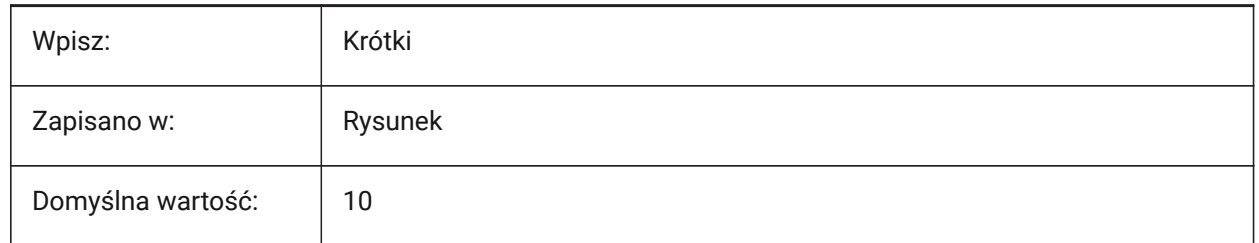

### **21.123SMDEFAULTRELIEFEXTENSIONTYPE system variable**

#### **21.123.1Relief extension type**

Controls if the SMDEFAULTRELIEFEXTENSIONTYPE system variable is a ratio to the thickness or an absolute value.

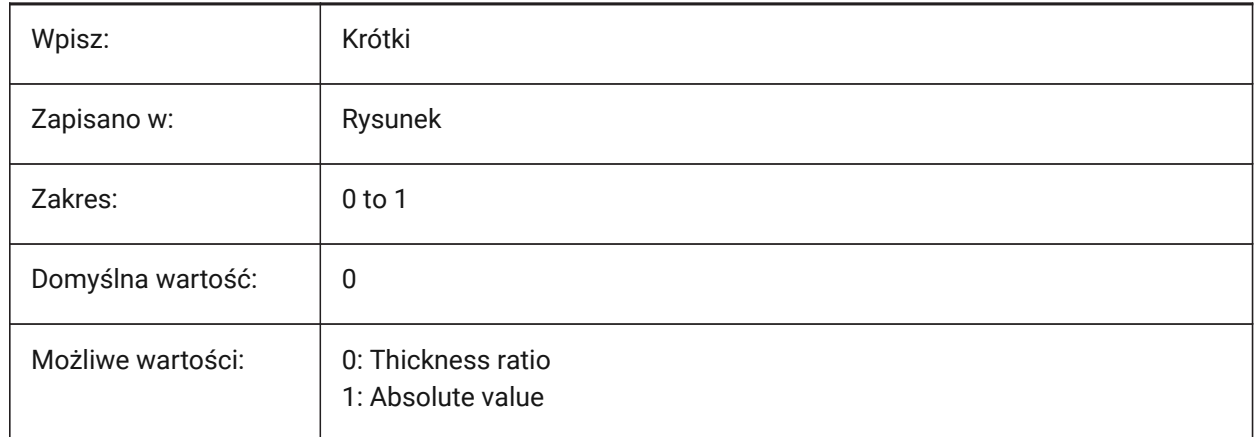

### **21.124SMDEFAULTRELIEFEXTENSIONVALUE system variable**

#### **21.124.1Relief extension value**

Controls the default value for a sheet metal relief extension.

Values between 0.0 and 1,000,000.0 are accepted.

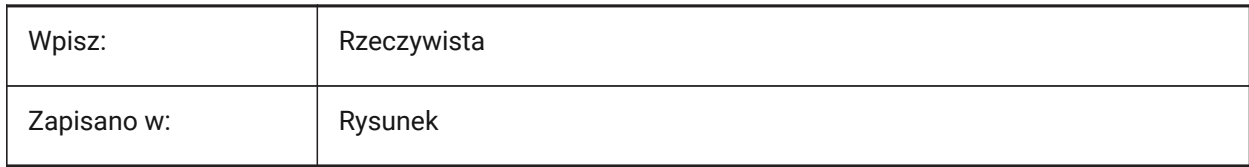

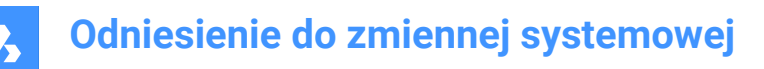

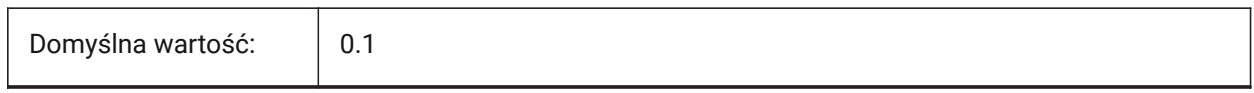

# **21.125SMDEFAULTRIBFILLETRADIUSTYPE system variable**

### **21.125.1Bead fillet radius type**

Controls if the SMDEFAULTRIBFILLETRADIUSVALUE system variable is a ratio to the thickness or an absolute value.

Tylko BricsCAD

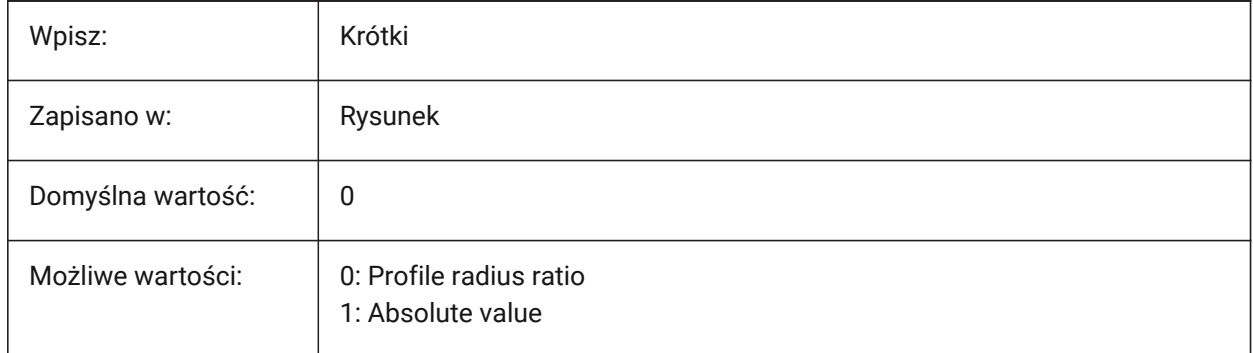

### **21.126SMDEFAULTRIBFILLETRADIUSVALUE system variable**

#### **21.126.1Bead fillet radius value**

Controls the default radius for a sheet metal bead fillet.

Values between 0.0001 and 1,000,000.0 are accepted.

Tylko BricsCAD

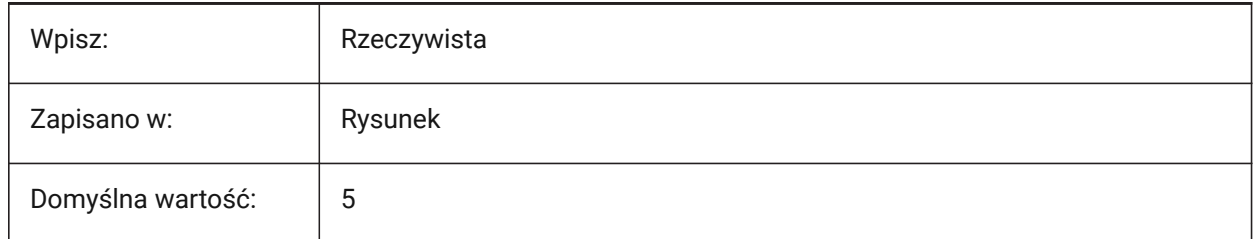

## **21.127SMDEFAULTRIBPROFILERADIUSTYPE system variable**

#### **21.127.1Bead profile radius type**

Controls if the SMDEFAULTRIBPROFILERADIUSVALUE system variable is a ratio to the thickness or an absolute value.

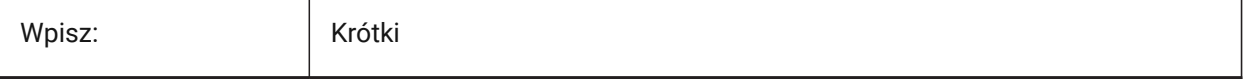

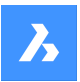

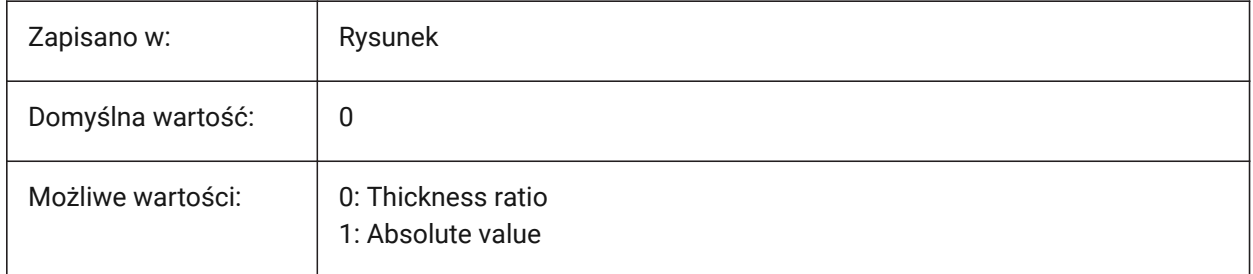

# **21.128SMDEFAULTRIBPROFILERADIUSVALUE system variable**

### **21.128.1Bead profile radius value**

Controls the default radius for a sheet metal bead profile.

Values between -1.0 and 1,000,000.0 are accepted.

Tylko BricsCAD

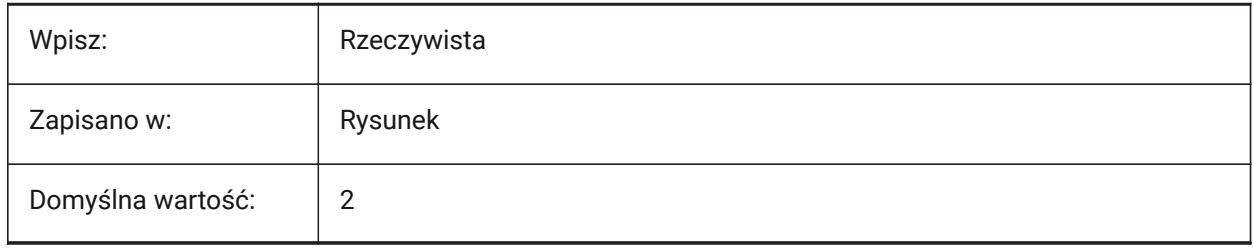

# **21.129SMDEFAULTRIBROUNDRADIUSTYPE system variable**

### **21.129.1Bead round radius type**

Controls if the SMDEFAULTRIBROUNDRADIUSVALUE system variable is a ratio to the thickness or an absolute value.

Tylko BricsCAD

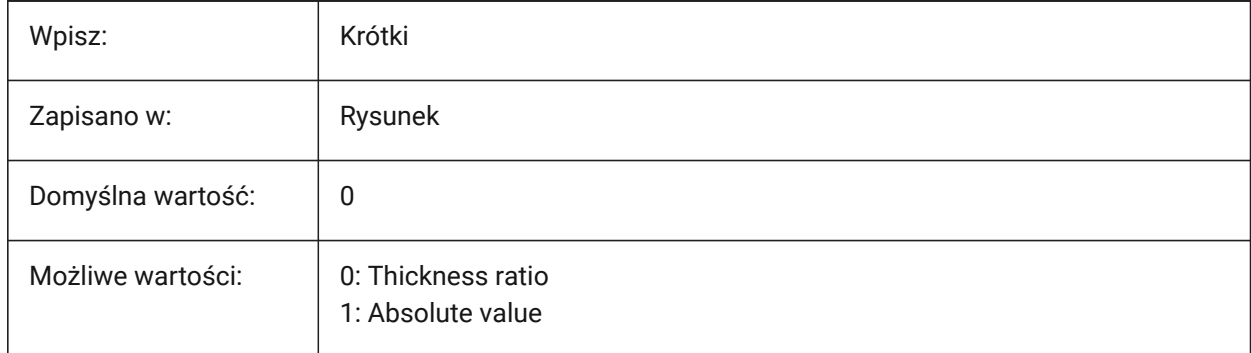

# **21.130SMDEFAULTRIBROUNDRADIUSVALUE system variable**

### **21.130.1Bead round radius value**

Controls the default radius for a sheet metal bead, round.

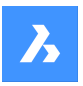

Values between 0.0001 and 1,000,000.0 are accepted.

Tylko BricsCAD

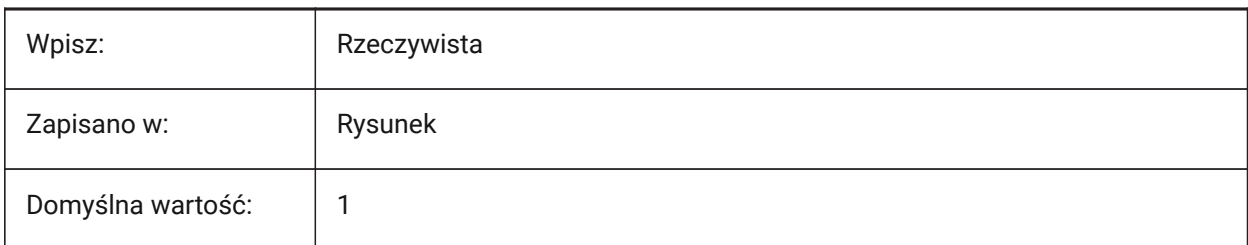

# **21.131SMDEFAULTSHARPBENDRADIUSLIMITRATIO system variable**

### **21.131.1Sharp bend radius limit ratio**

Controls the default sheet metal sharp bend radius limit, as a ratio to the thickness.

Values between 0.0 and 1,000,000.0 are accepted

Tylko BricsCAD

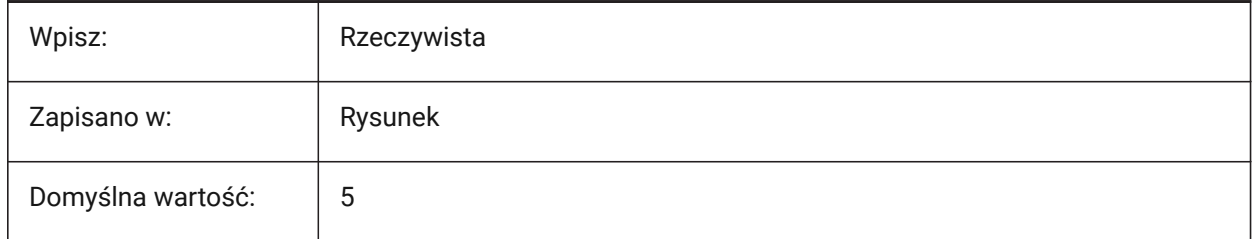

# **21.132SMDEFAULTTABCHAMFERDISTANCETYPE system variable**

### **21.132.1Tab chamfer distance type**

Controls if the SMDEFAULTTABCHAMFERDISTANCEVALUE system variable is a ratio to the thickness or an absolute value.

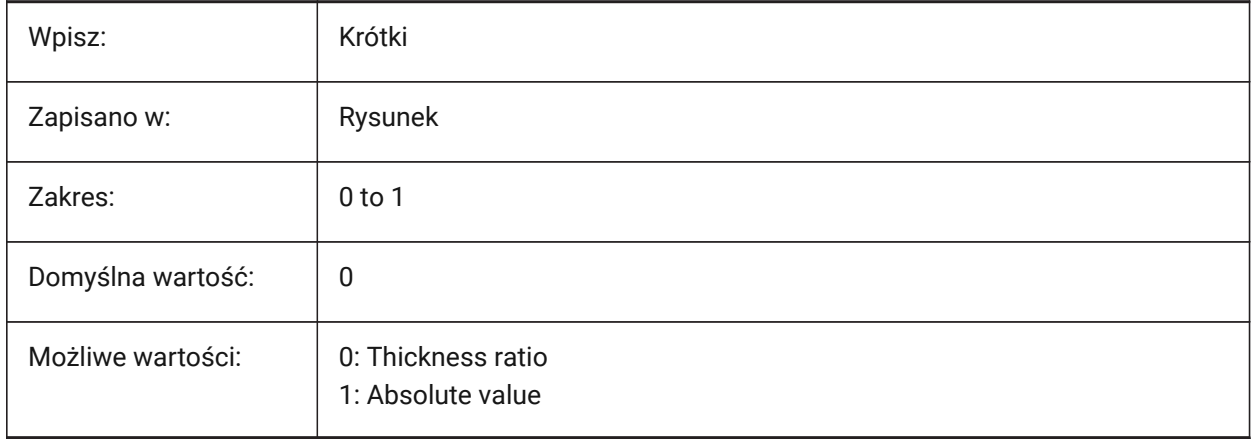

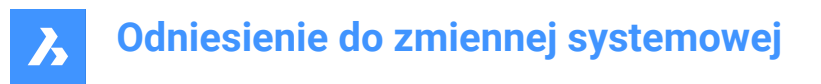

### **21.133SMDEFAULTTABCHAMFERDISTANCEVALUE system variable**

### **21.133.1Tab chamfer distance value**

Controls the default chamfer distance of sheet metal tabs.

Values between 0.0001 and 1,000,000.0 are accepted.

Tylko BricsCAD

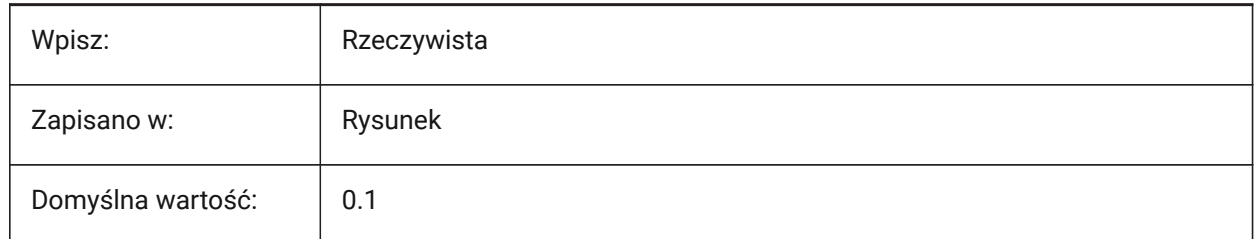

#### **21.134SMDEFAULTTABCLEARANCETYPE system variable**

### **21.134.1Tab clearance type**

Controls if the SMDEFAULTTABCLEARANCEVALUE system variable is a ratio to the thickness or an absolute value.

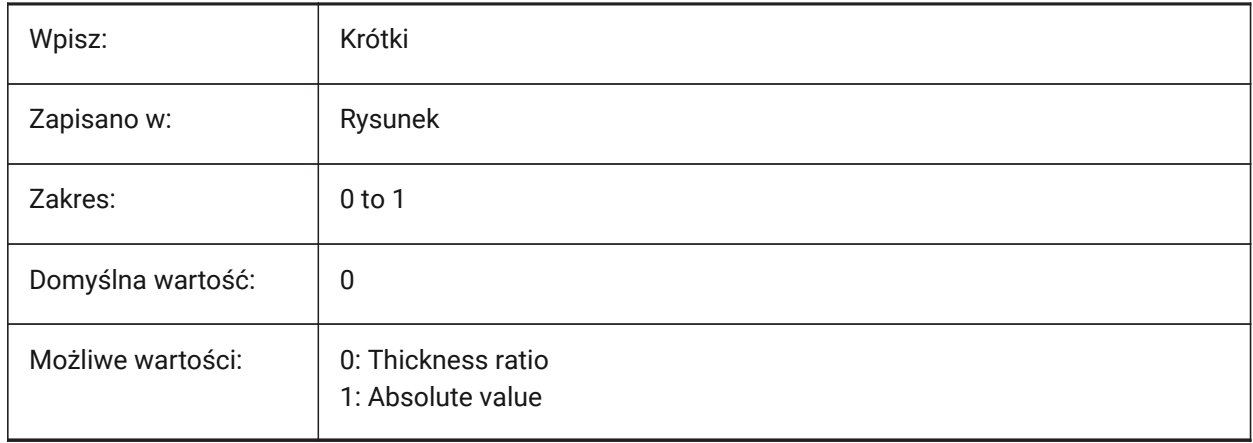

#### **21.135SMDEFAULTTABCLEARANCEVALUE system variable**

### **21.135.1Tab clearance value**

Controls the default clearance of sheet metal tabs.

Values between 0.0001 and 1,000,000.0 are accepted.

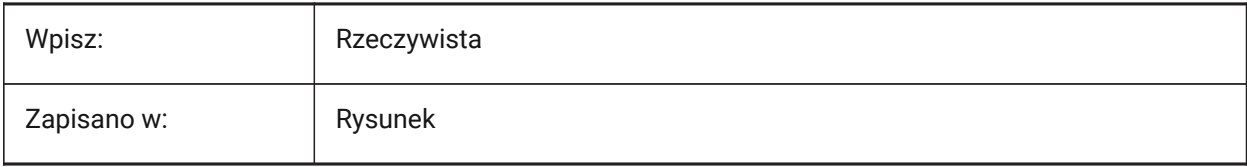

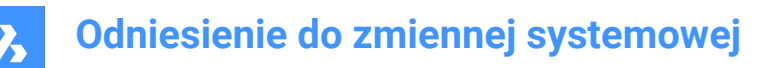

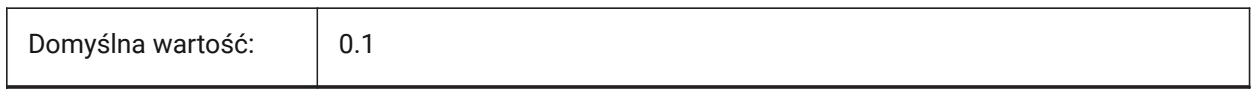

# **21.136SMDEFAULTTABDISTANCETYPE system variable**

#### **21.136.1Tab distance type**

Controls if the SMDEFAULTTABDISTANCEVALUE system variable is a ratio to the thickness or an absolute value.

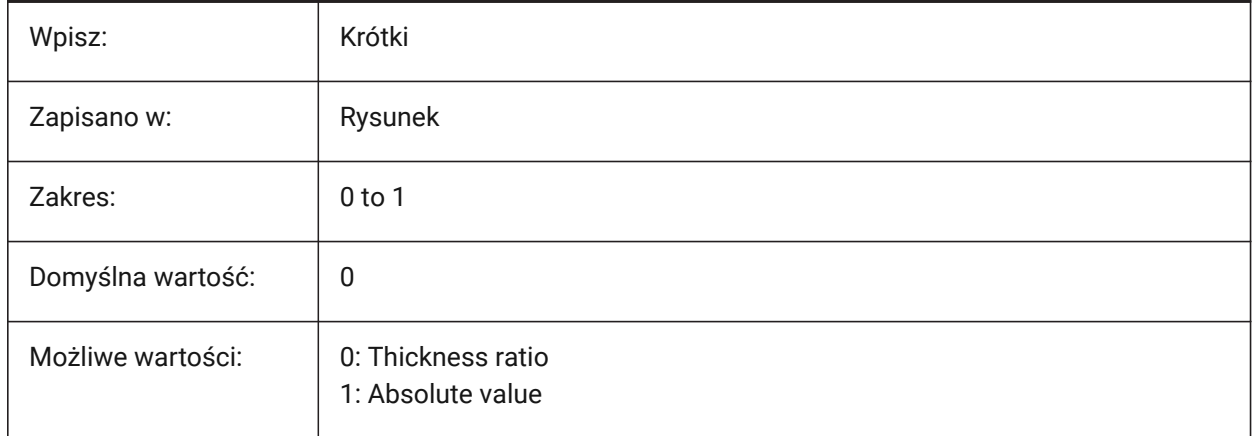

### **21.137SMDEFAULTTABDISTANCEVALUE system variable**

### **21.137.1Tab distance value**

Controls the default distance of sheet metal tabs.

Values between 0.0001 and 1,000,000.0 are accepted.

Tylko BricsCAD

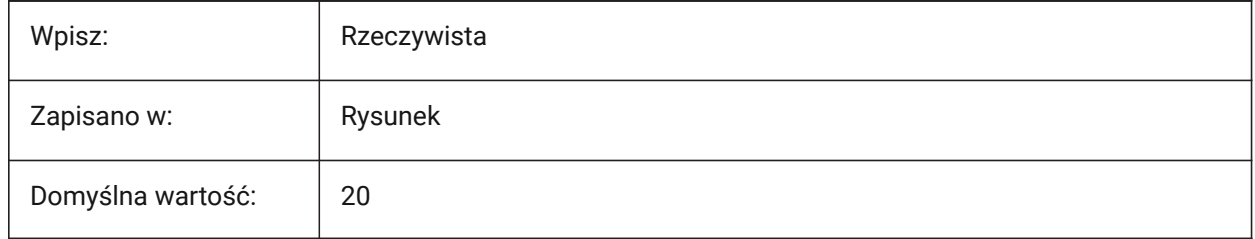

### **21.138SMDEFAULTTABEDGETYPE system variable**

#### **21.138.1Tab edge type**

Controls if sheet metal tabs have sharp, round or chamfered edges.

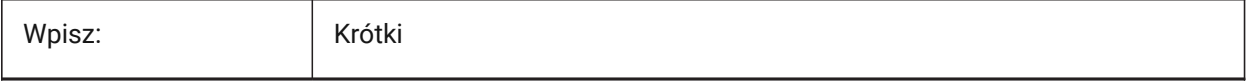

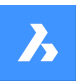

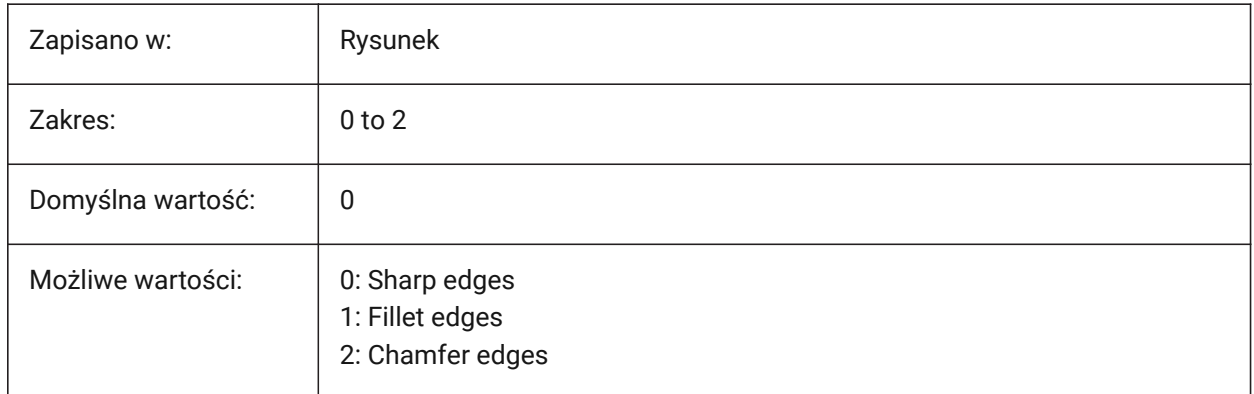

# **21.139SMDEFAULTTABFILLETRADIUSTYPE system variable**

### **21.139.1Tab fillet radius type**

Controls if the SMDEFAULTTABFILLETRADIUSVALUE system variable is a ratio to the thickness or an absolute value.

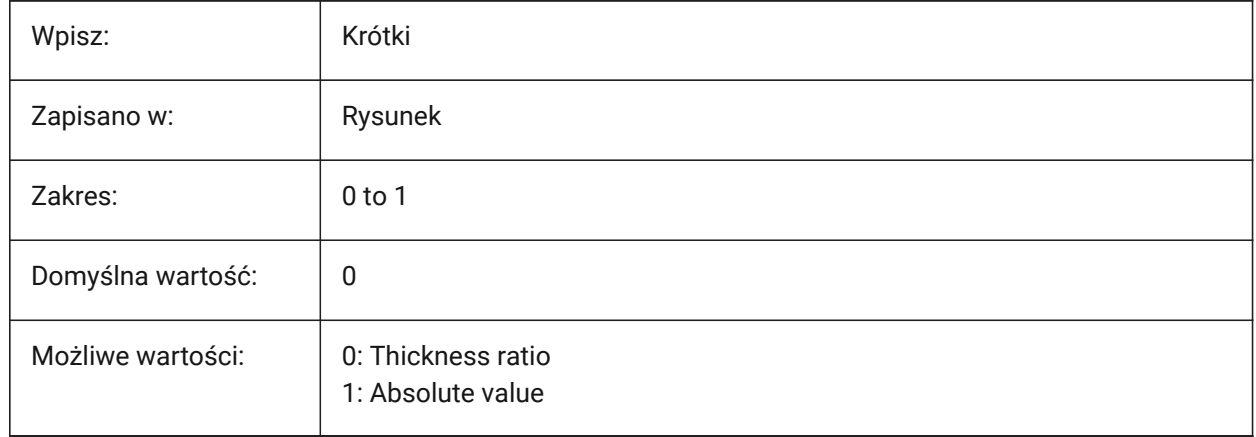

# **21.140SMDEFAULTTABFILLETRADIUSVALUE system variable**

### **21.140.1Tab fillet radius value**

Controls the default fillet radius of sheet metal tabs.

Values between 0.0001 and 1,000,000.0 are accepted.

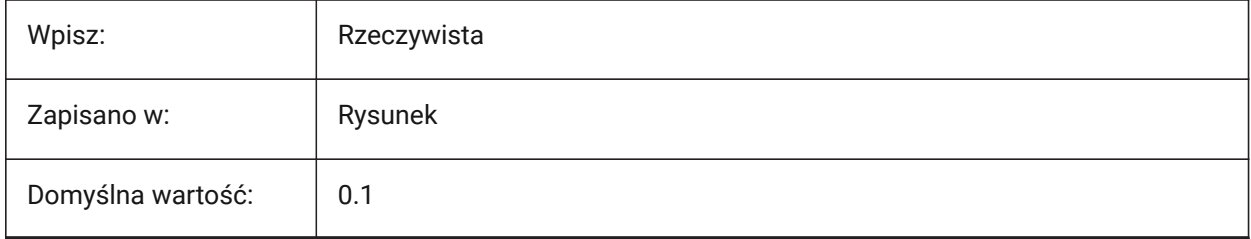

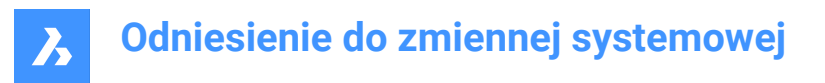

# **21.141SMDEFAULTTABHEIGHTTYPE system variable**

### **21.141.1Tab height type**

Controls if the SMDEFAULTTABHEIGHTVALUE system variable is a ratio to the thickness or an absolute value.

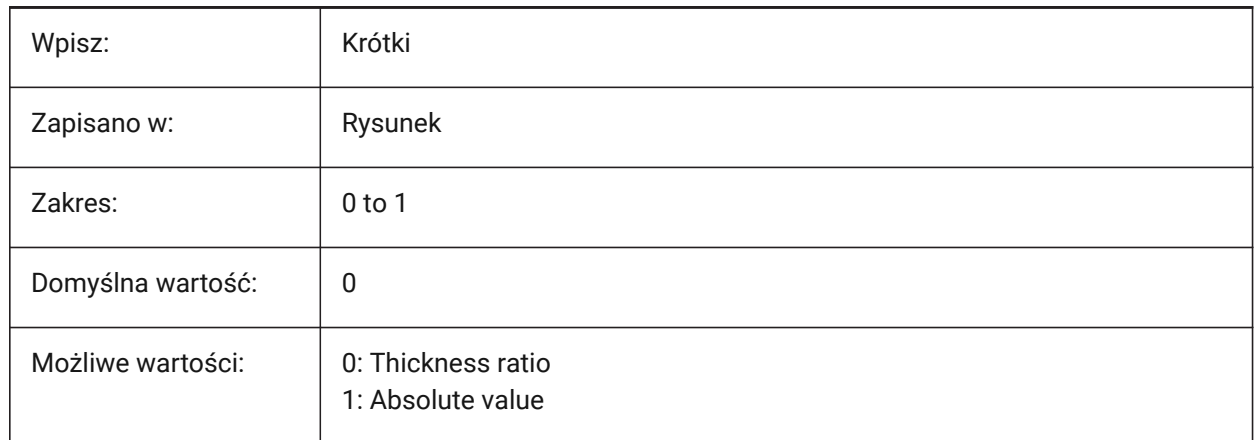

# **21.142SMDEFAULTTABHEIGHTVALUE system variable**

### **21.142.1Tab height value**

Controls the default height of sheet metal tab slots.

Values between 0.0001 and 1,000,000.0 are accepted.

Tylko BricsCAD

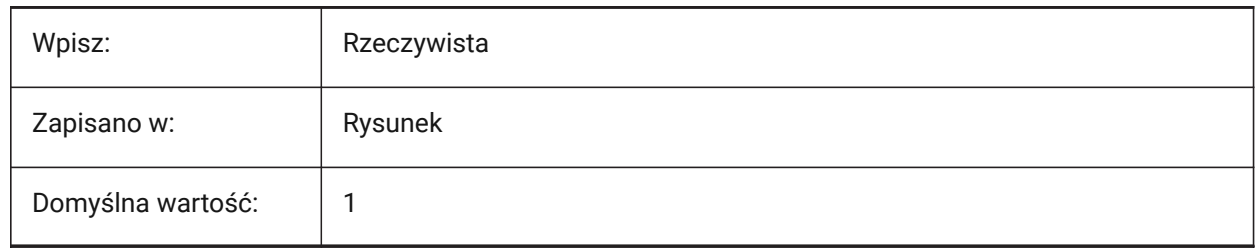

### **21.143SMDEFAULTTABLENGTHTYPE system variable**

### **21.143.1Tab length type**

Controls if the SMDEFAULTTABLENGTHTYPE system variable is a ratio to the thickness or an absolute value.

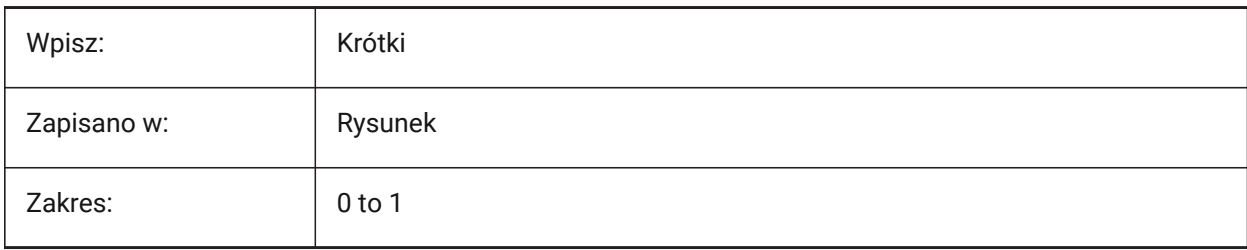

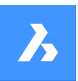

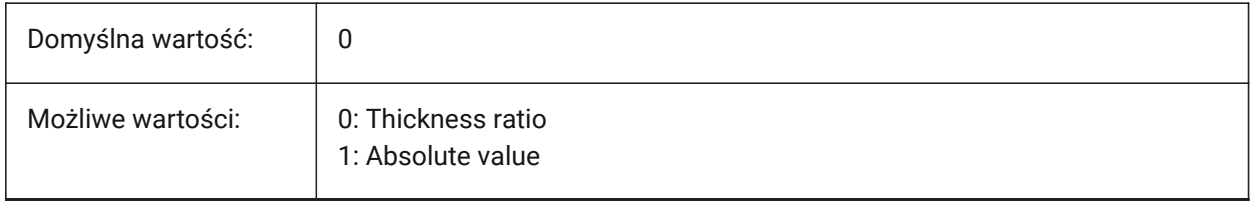

# **21.144SMDEFAULTTABLENGTHVALUE system variable**

### **21.144.1Tab length value**

Controls the default length of sheet metal tabs.

Values between 0.0001 and 1,000,000.0 are accepted.

Tylko BricsCAD

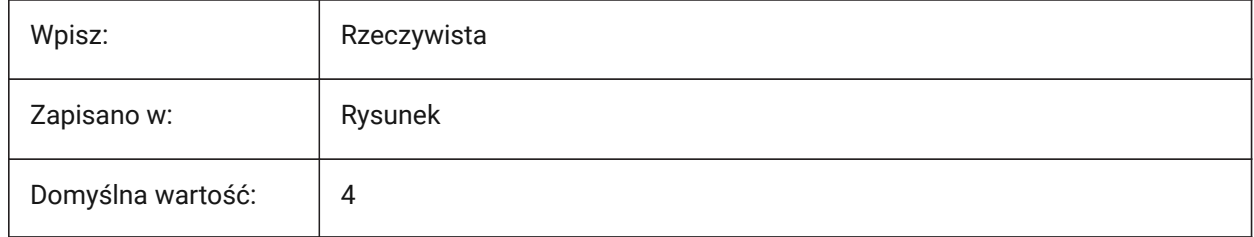

# **21.145SMDEFAULTTABSLOTNUMBER zmienna systemowa**

### **21.145.1Ilość zakładek**

Kontroluje domyślną liczbę szczelin zakładki arkusza blachy.

Tylko BricsCAD

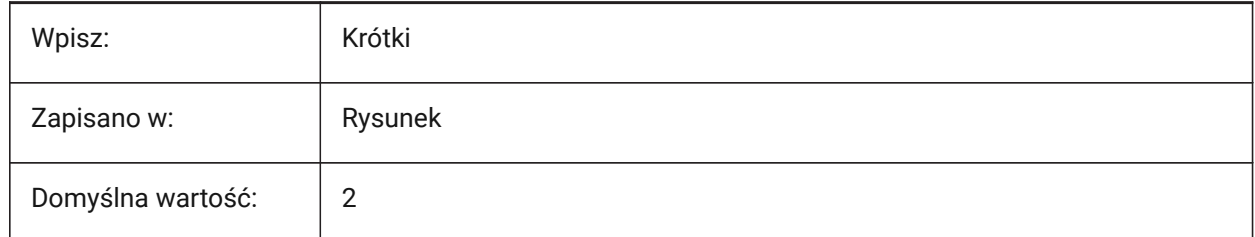

# **21.146SMDEFAULTTHICKNESS system variable**

### **21.146.1Thickness value**

Controls the default sheet metal thickness, in drawing units.

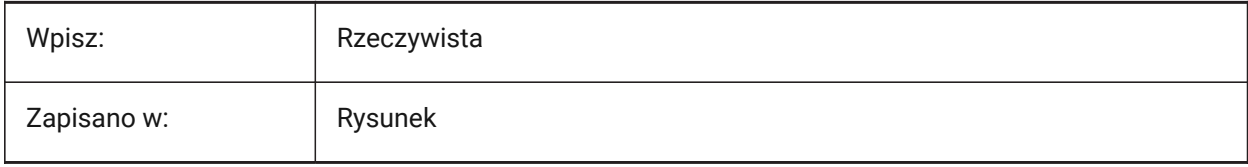

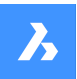

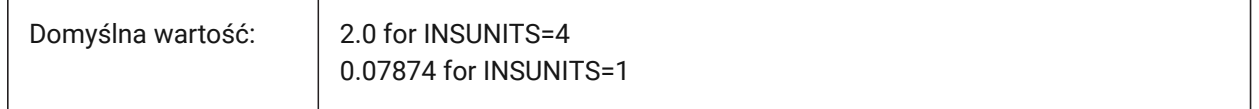

### **21.147SMEXPORTOSMAPPROXIMATIONACCURACY system variable**

### **21.147.1Accuracy of the approximation**

Controls absolute deviation between the smooth edge geometry of 3D part and its .osm representation with lines and arcs, during the SMEXPORTOSM command, in drawing units. The lower the value, the better the precision.

Tylko BricsCAD

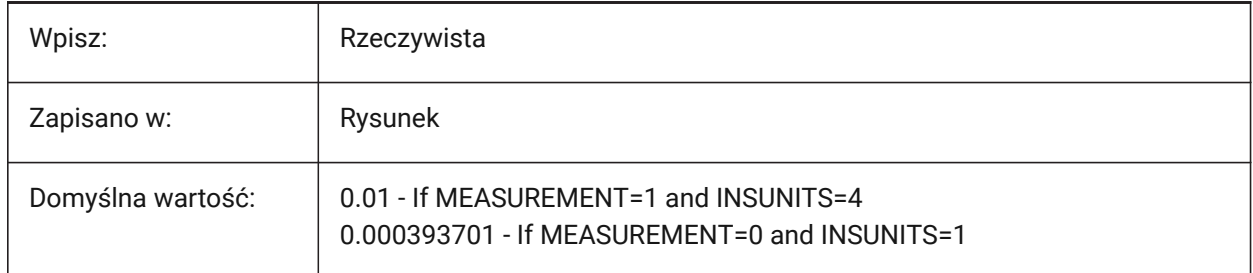

### **21.148SMEXPORTOSMMINIMALEDGELENGTH system variable**

#### **21.148.1Minimal edge length**

Controls the minimal edge length for the SMEXPORTOSM command, in drawing units.

Tylko BricsCAD

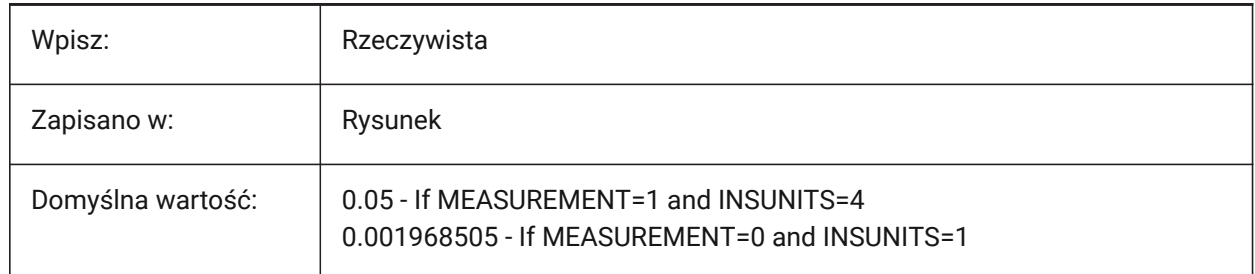

### **21.149SMFORMFEATURESDOWNCOLOR system variable**

### **21.149.1Color of the form features down layer**

Controls the color of the 'Form Features Down' layer, created by the SMUNFOLD and SMEXPORT2D commands.

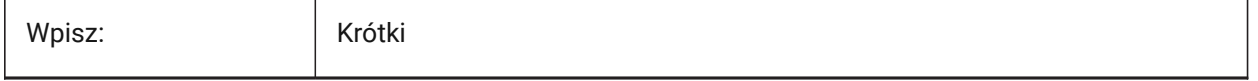

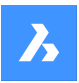

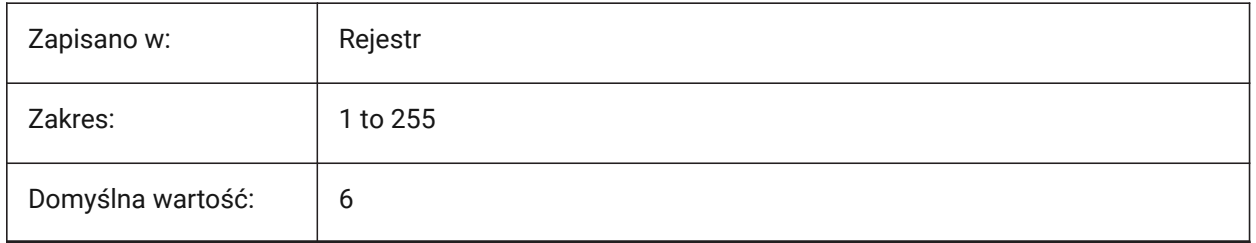

# **21.150SMFORMFEATURESDOWNLAYERLINETYPE system variable**

### **21.150.1Linetype of the form features down layer**

Controls the linetype of the 'Form Features Down' layer, created by the SMUNFOLD and SMEXPORT2D commands.

Tylko BricsCAD

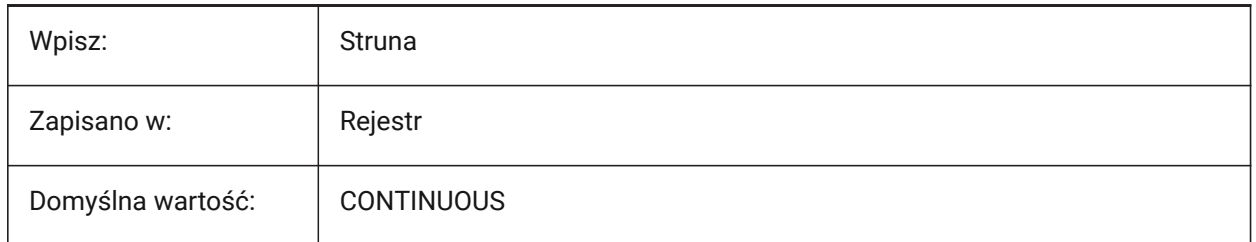

# **21.151SMFORMFEATURESDOWNLAYERLINEWEIGHT system variable**

### **21.151.1Lineweight of the form features down layer**

Controls the lineweight of the 'Form Features Down' layer, created by the SMUNFOLD and SMEXPORT2D commands.

Values between -3 and 211 are accepted.

- -1=ByLayer
- -2=ByBlock
- -3=Default

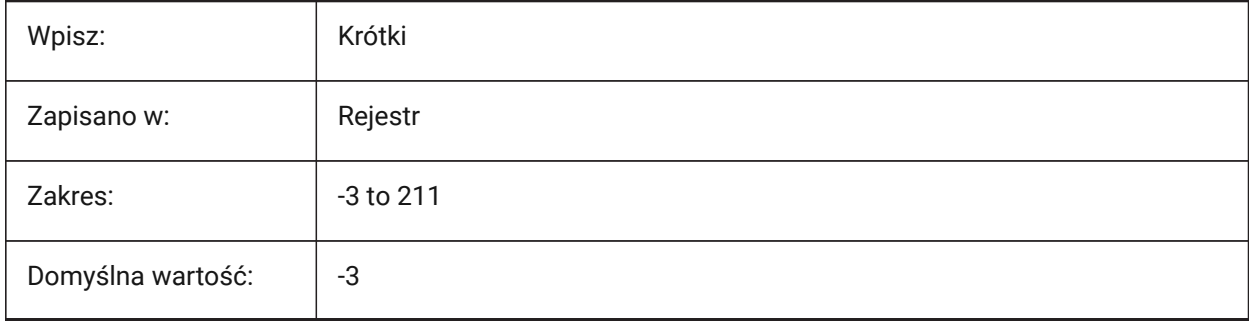

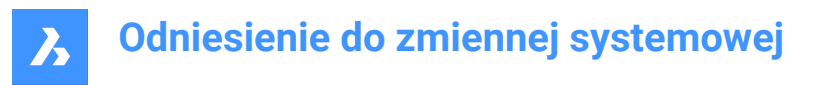

## **21.152SMFORMFEATURESUPCOLOR system variable**

#### **21.152.1Color of the form features up layer**

Controls the color of the 'Form Features Up' layer, created by the SMUNFOLD and SMEXPORT2D commands.

Tylko BricsCAD

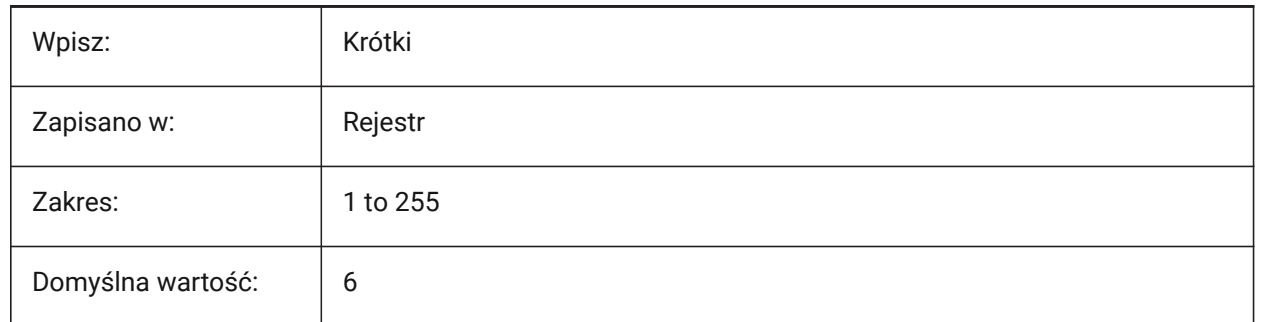

### **21.153SMFORMFEATURESUPLAYERLINETYPE system variable**

#### **21.153.1Linetype of the form features up layer**

Controls the linetype of the 'Form Features Up' layer, created by the SMUNFOLD and SMEXPORT2D commands.

Tylko BricsCAD

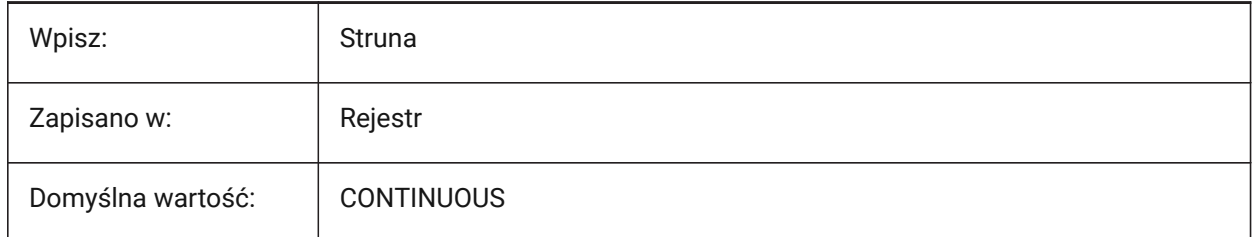

### **21.154SMFORMFEATURESUPLAYERLINEWEIGHT system variable**

#### **21.154.1Lineweight of the form features up layer**

Controls the lineweight of the 'Form Features Up' layer, created by the SMUNFOLD and SMEXPORT2D commands.

Values between -3 and 211 are accepted.

- -1=ByLayer
- -2=ByBlock
- -3=Default

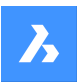

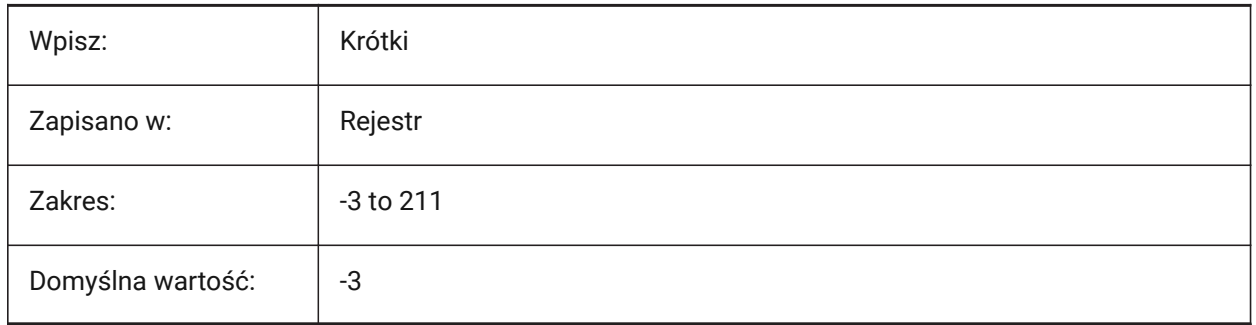

# **21.155SMJUNCTIONCREATEHEALCOINCIDENT system variable**

### **21.155.1Heal coincident junction faces**

Controls how junctions with coincident faces are recognized and converted to regular junctions, during the SMJUNCTIONCREATE command.

Tylko BricsCAD

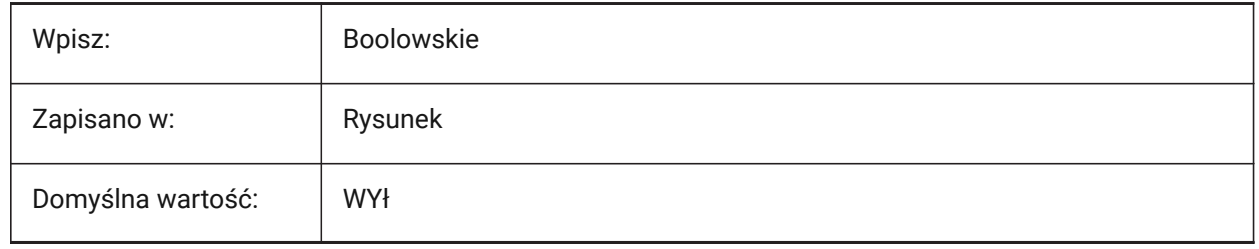

# **21.156SMOOTHMESHCONVERT system variable**

### **21.156.1Mesh conversion mode**

Controls the conversion mode of meshes to 3D solids or surfaces, with the CONVTOSOLID or CONVTOSURFACE commands.

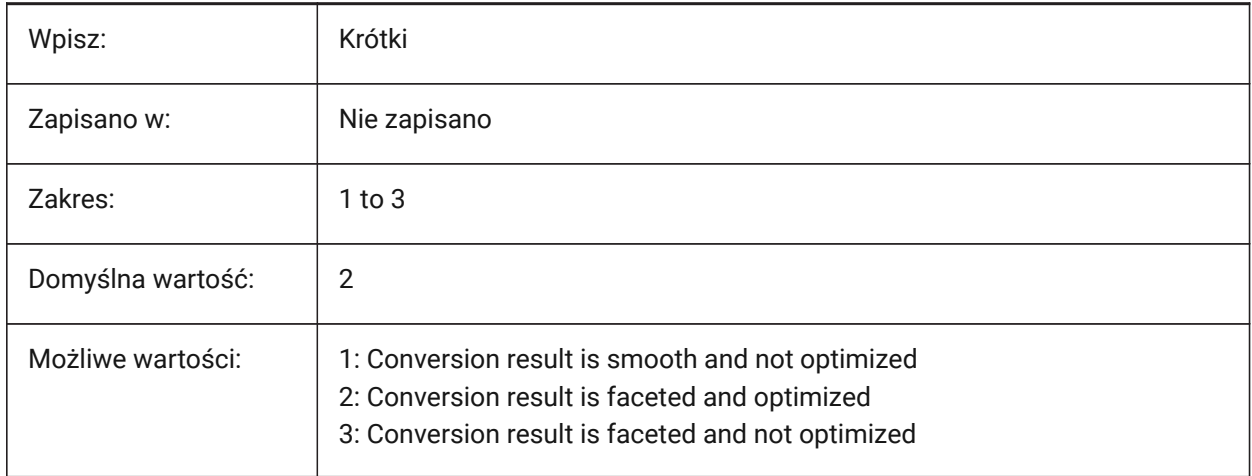

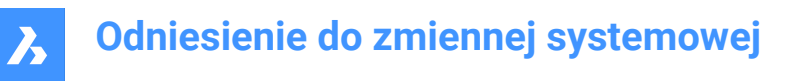

## **21.157SMOVERALLANNOTATIONSLAYERCOLOR system variable**

#### **21.157.1Color of the overall dimensions annotations layer**

Controls the color of the 'Overall Dimensions' layer, created by the SMUNFOLD and SMEXPORT2D commands.

Tylko BricsCAD

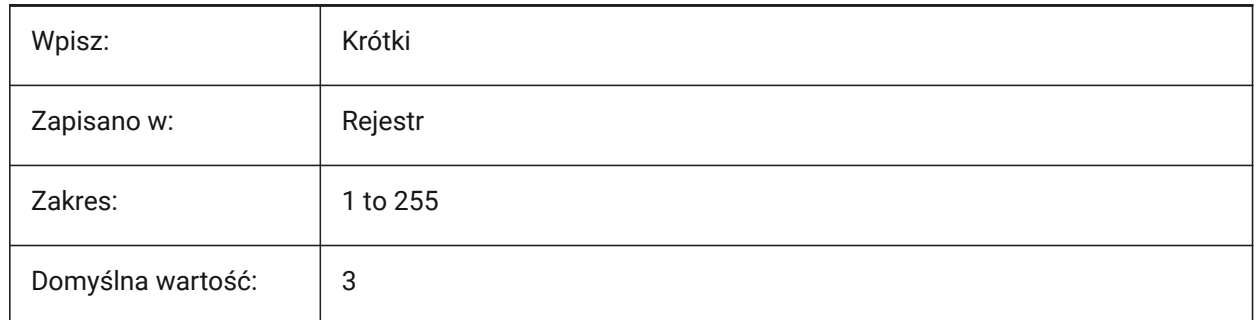

### **21.158SMOVERALLANNOTATIONSLAYERLINETYPE system variable**

#### **21.158.1Linetype of the overall annotation layer**

Controls the linetype of the 'Overall Dimensions' layer, created by the SMUNFOLD and SMEXPORT2D commands.

Tylko BricsCAD

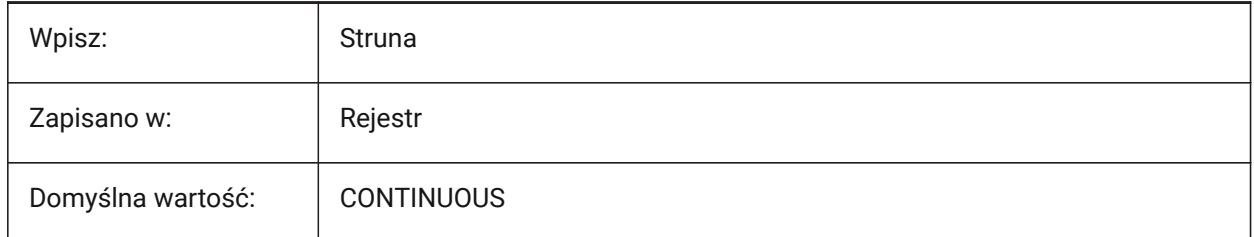

### **21.159SMOVERALLANNOTATIONSLAYERLINEWEIGHT system variable**

#### **21.159.1Lineweight of the overall annotation layer**

Controls the lineweight of the 'Overall Dimensions' layer, created by the SMUNFOLD and SMEXPORT2D commands.

Values between -3 and 211 are accepted.

- -1=ByLayer
- -2=ByBlock
- -3=Default

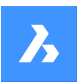

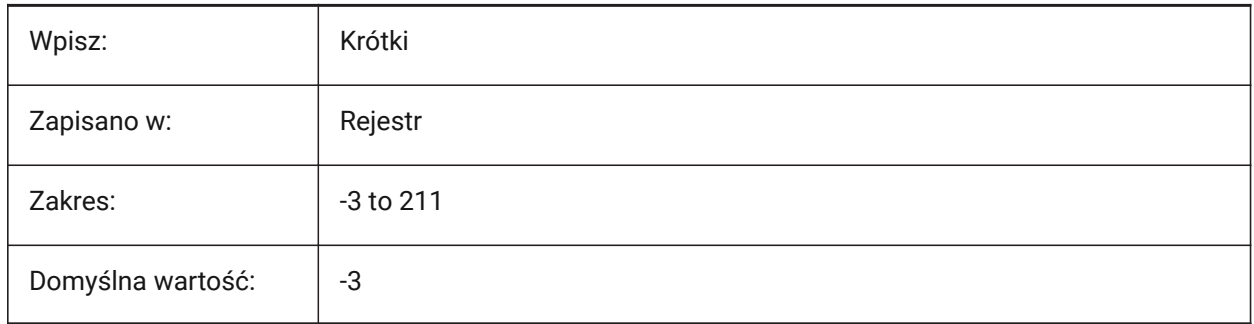

# **21.160SMPARAMETRIZEHOLESPARAMETRIZATION system variable**

### **21.160.1Hole parametrization**

Controls how straight holes are converted, during the SMPARAMETRIZE command.

If **Convert holes to array** is on, holes on flanges are converted into parametric, rectangular arrays. If

**Parametrize holes** is on, holes, not already included in arrays, are constrained.

Tylko BricsCAD

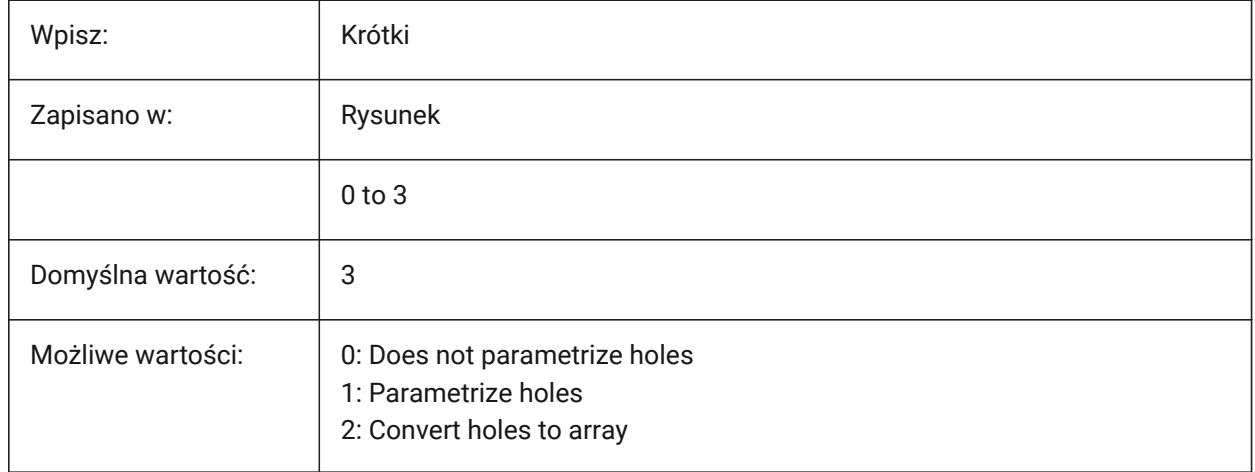

# **21.161SMREPAIRLOFTEDBENDMERGE system variable**

### **21.161.1Merge lofted bends**

Merges lofted bends that touch into a single lofted bend, during the SMREPAIR command.

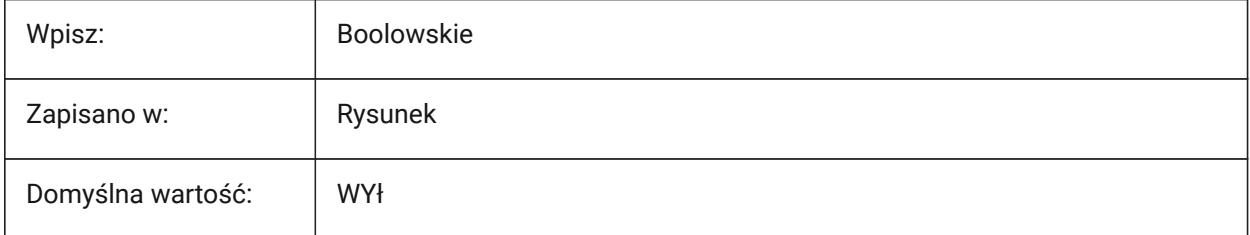

# **21.162SMSMARTFEATURES system variable**

### **21.162.1Automatic update features after sheet metal commands**

Controls how sheet metal features are rebuilt after sheet metal commands.

Tylko BricsCAD

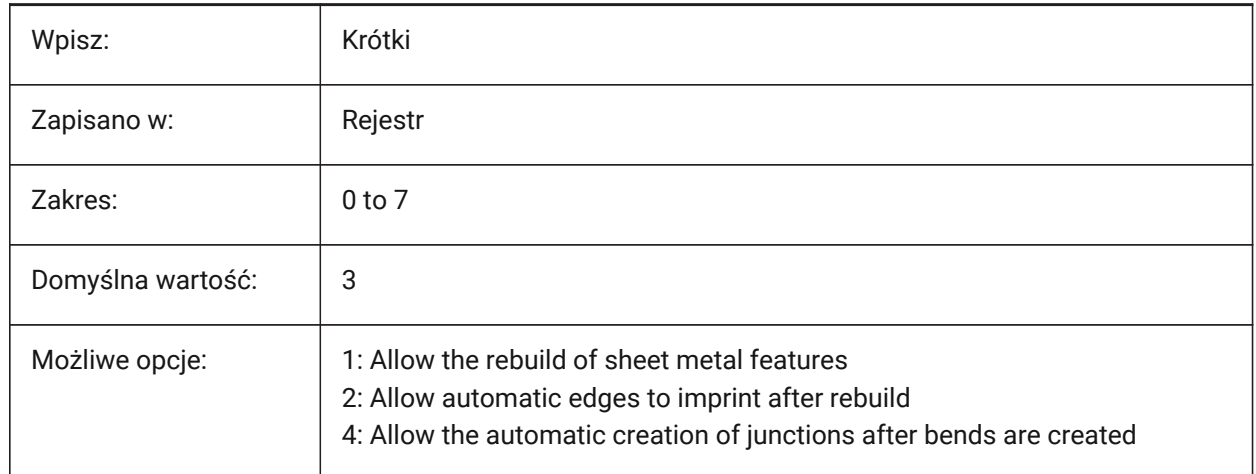

### **21.163SMSPLITAMBIGUOUSINPUT system variable**

#### **21.163.1Ambiguous input behavior**

Controls how the SMSPLIT command resolves issues when it can not detect a face, entity, point or 2D curve that it relates to.

Tylko BricsCAD

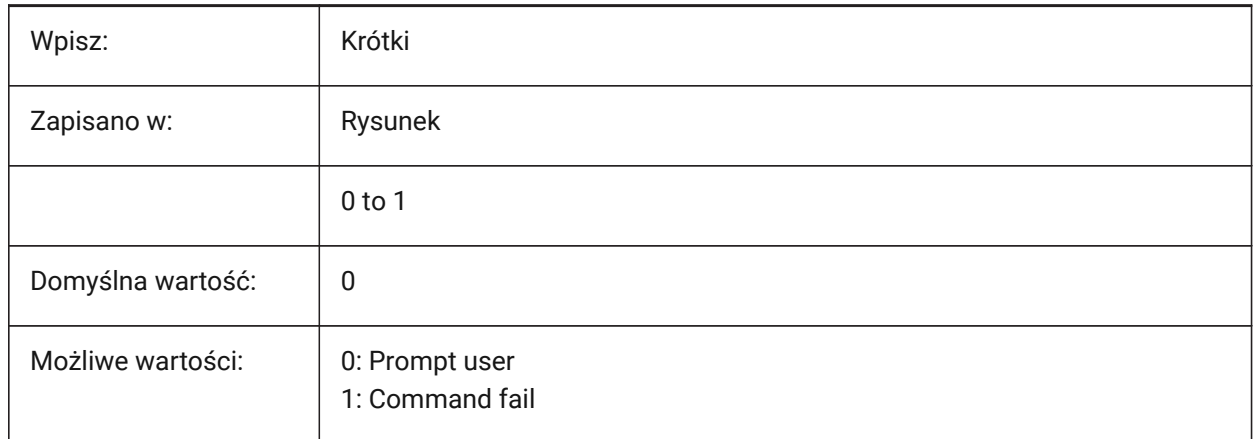

### **21.164SMSPLITCONVERTBENDTOJUNCTION system variable**

### **21.164.1Convert bend to junction**

Controls how a split that passes through a bend is solved with the SMSPLIT command.

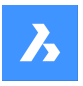

If on, the shortest side of the bend is automatically converted to a junction. If off, a split through a bend will retain the bend geometry on both sides of the split.

Tylko BricsCAD

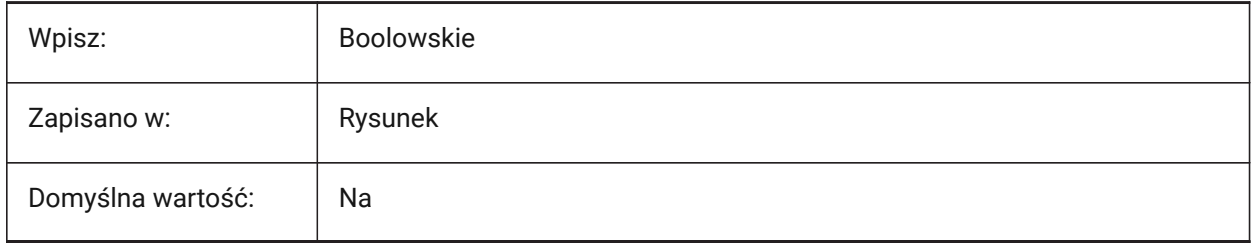

### **21.165SMSPLITHEALCOINCIDENT system variable**

### **21.165.1Heal coincident miter faces**

Enables the **Heal coincident miter faces** option for the SMSPLIT command.

Tylko BricsCAD

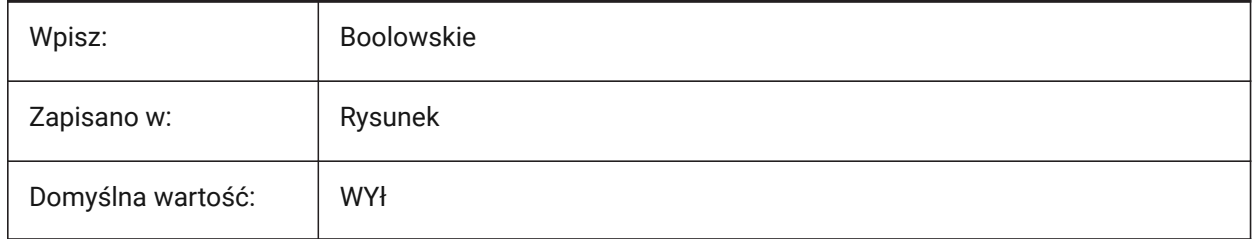

### **21.166SMSPLITORTHOGONALBENDSPLIT system variable**

### **21.166.1Orthogonal bend split**

Controls how a split that touches a bend is solved with the SMSPLIT command.

If on, the split direction for a bend is orthogonal to the bend axis (changes to a 90° angle as it passes through the bend). If off, the split direction is tangential to the split curve (does not change direction as it passes through the bend).

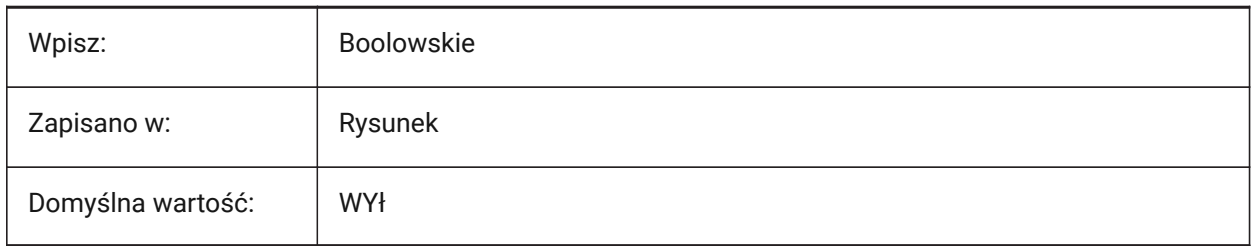

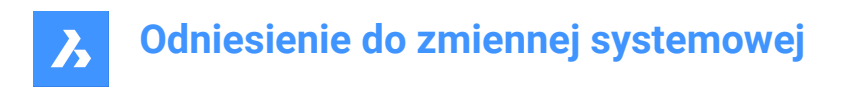

# **21.167SMTARGETCAM system variable**

### **21.167.1Target CAM**

Controls the target CAM system, for sheet metal parts unfolded with SMUNFOLD command.

Tylko BricsCAD

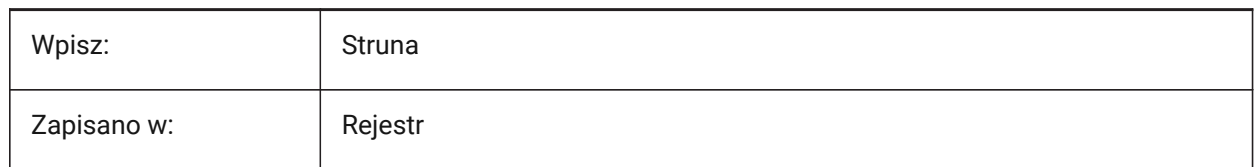

### **21.168SMUNFOLDAPPEARANCE system variable**

#### **21.168.1Unfold appearance**

Controls the text height for the SMUNFOLD command.

Tylko BricsCAD

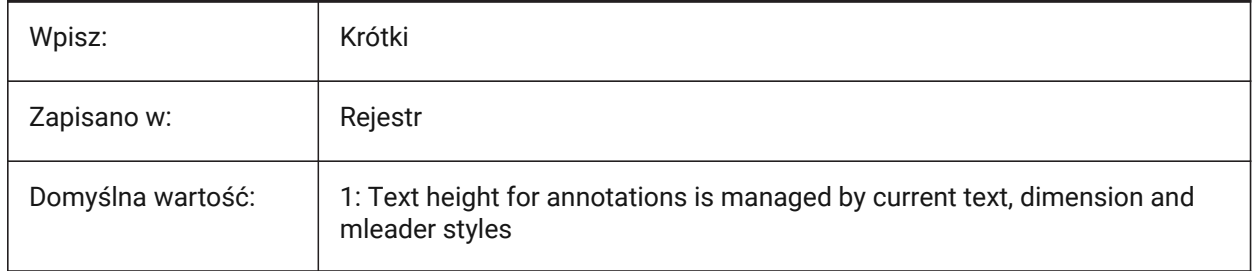

### **21.169SNAPANG system variable**

### **21.169.1Snap angle**

Controls the rotation of snap, the grid, and the crosshair, for the current viewport, relative to the current UCS.

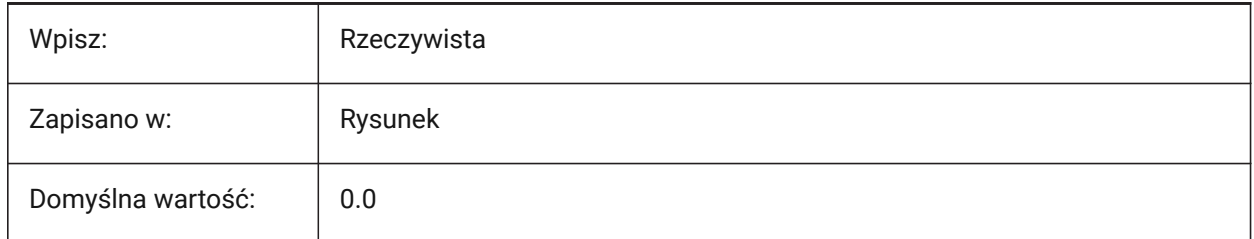

### **21.170SNAPBASE system variable**

### **21.170.1Snap base**

Controls the origin point of snap and the grid, in the current viewport, relative to the current UCS.

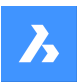

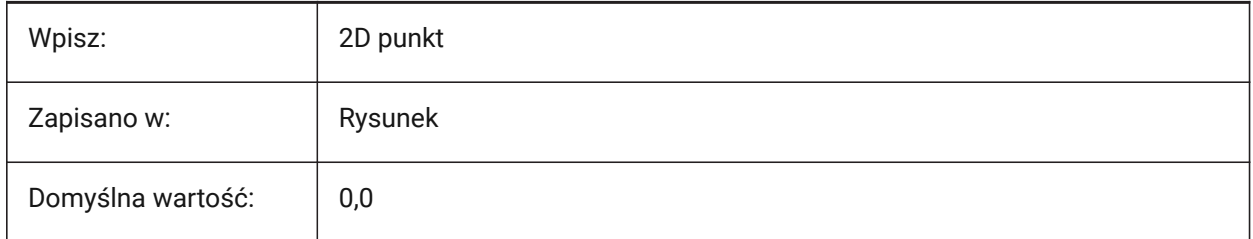

# **21.171SNAPCOLOR zmienna systemowa**

### **21.171.1Przyciąganie koloru (przestarzałe)**

Zastąpiony przez SNAPMARKERCOLOR.

Tylko BricsCAD

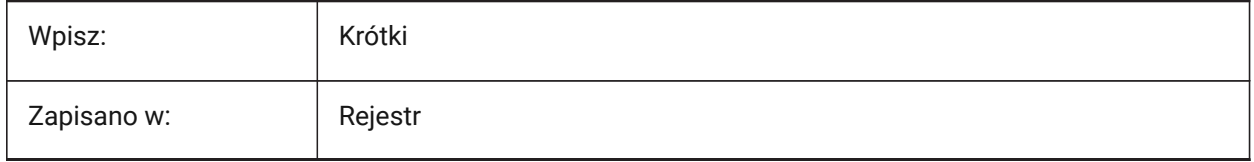

### **21.172SNAPISOPAIR system variable**

### **21.172.1Snap isometric pair**

Controls the current viewport's isometric plane (left, top or right), if the SNAPSTYL system variable is set to **isometric**.

Press **F5** function key to set the appropriate drawing plane: **Left**, **Top** or **Right**.

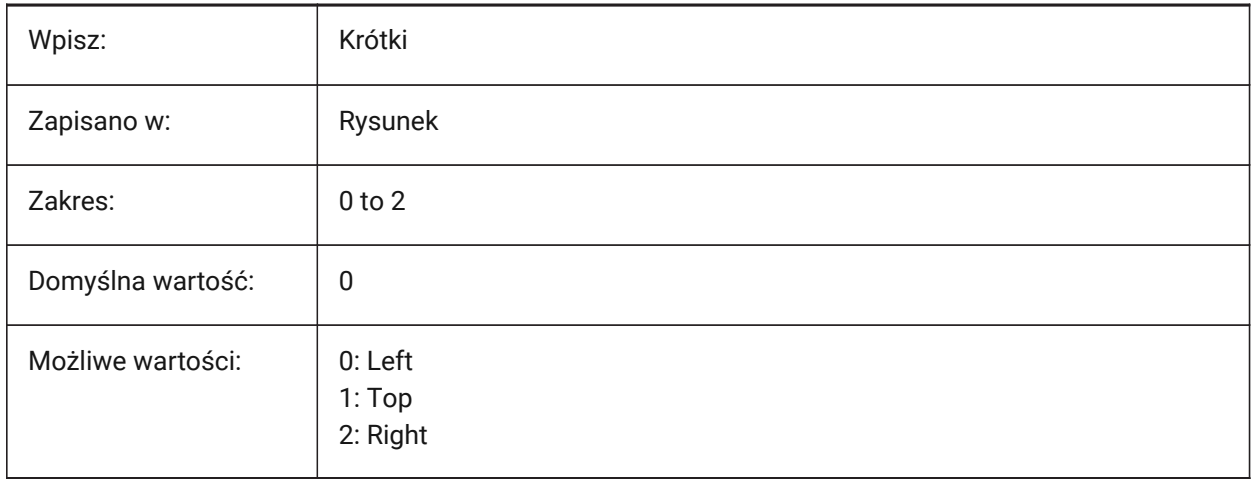

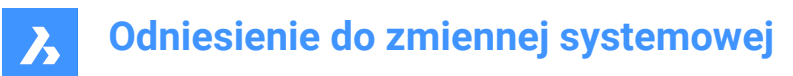

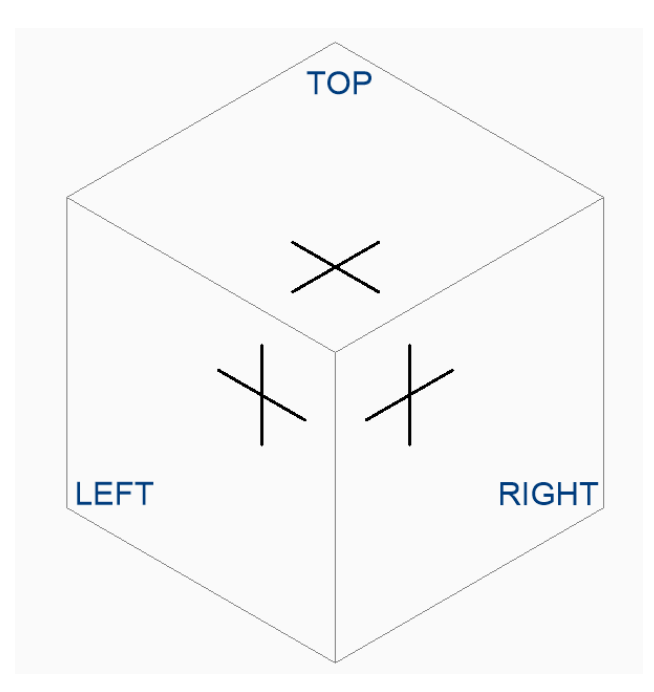

# **21.173SNAPMARKERCOLOR zmienna systemowa**

#### **21.173.1Kolor znacznika przyciągania**

Steruje kolorem znaczników przyciągania.

Tylko BricsCAD

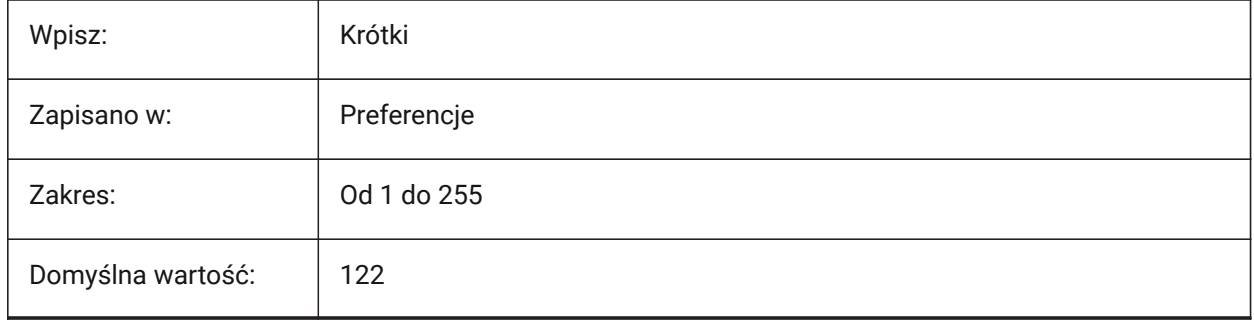

# **21.174SNAPMARKERSIZE zmienna systemowa**

#### **21.174.1Rozmiar znacznika**

Kontroluje rozmiar znaczników przyciągania.

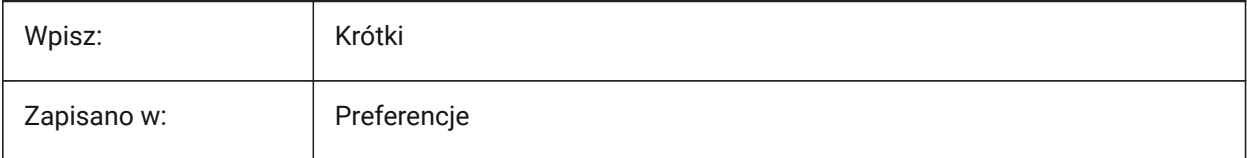

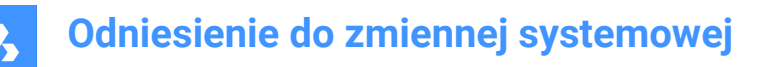

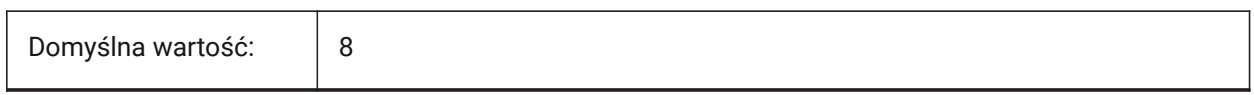

# **21.175SNAPMARKERTHICKNESS zmienna systemowa**

### **21.175.1Grubość znacznika skoku**

Steruje grubością znacznika przyciągania.

Tylko BricsCAD

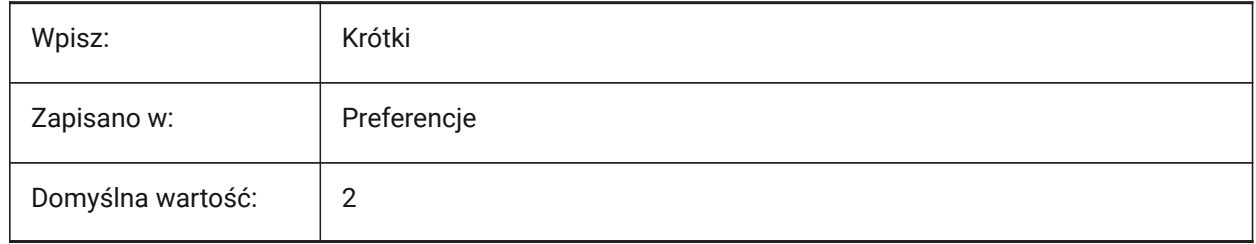

### **21.176SNAPMODE system variable**

#### **21.176.1Snap mode**

Toggles snap On or Off for the current viewport.

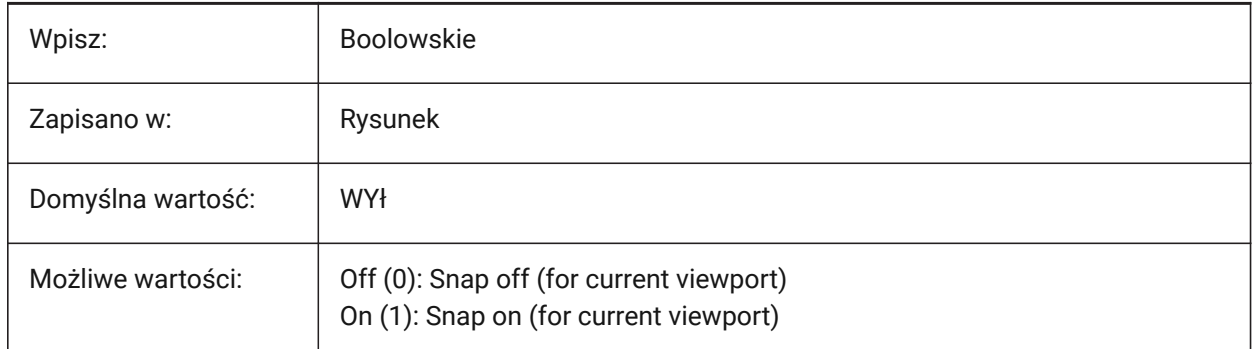

### **21.177SNAPSIZE zmienna systemowa**

#### **21.177.1Rozmiar znacznika przyciągania (przestarzałe)**

Zastąpiony przez SNAPMARKERSIZE.

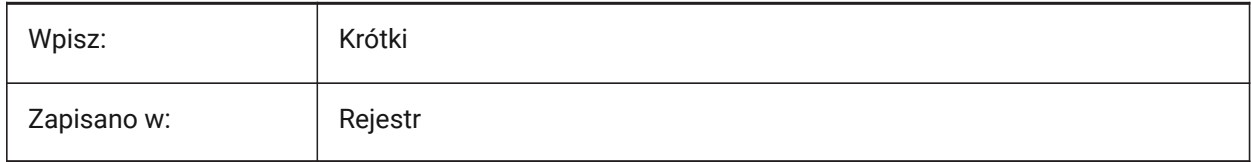

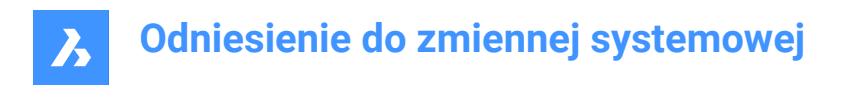

## **21.178SNAPSTYL system variable**

### **21.178.1Snap style**

Controls the snap style for the current viewport - rectangular or isometric.

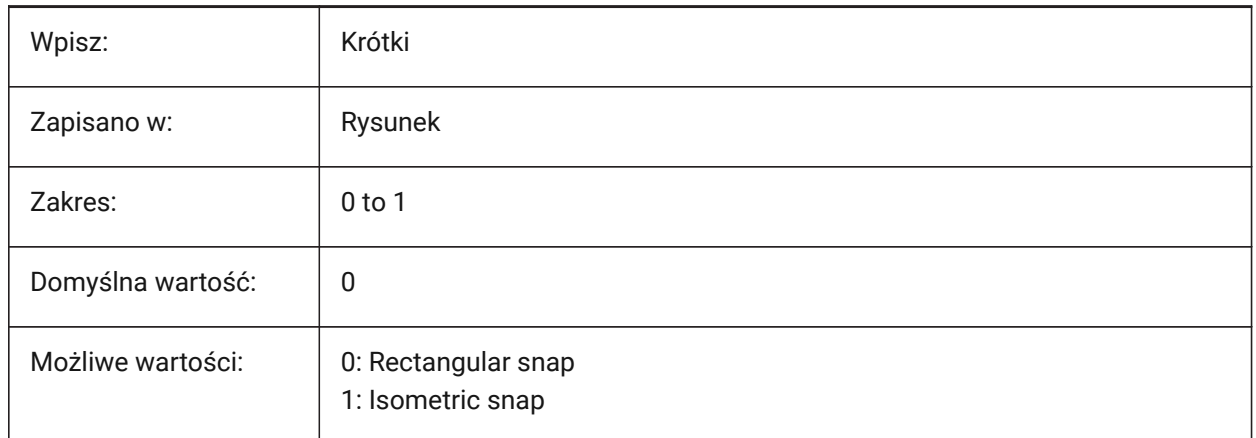

### **21.179SNAPTHICKNESS zmienna systemowa**

#### **21.179.1Grubość znacznika przyciągania (przestarzałe)**

Zastpione przez SNAPMARKERTHICKNESS

Tylko BricsCAD

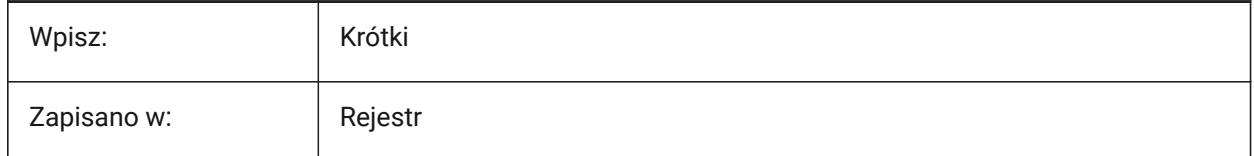

### **21.180SNAPTYPE system variable**

#### **21.180.1Snap type**

Controls the snap type for the current viewport.

For **Adaptive Grid Snap**, see also the ADAPTIVEGRIDSTEPSIZE system variable.

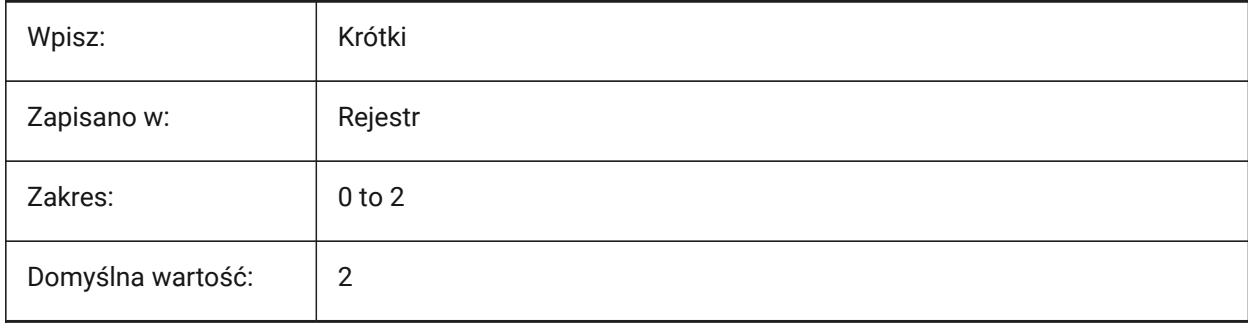

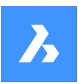

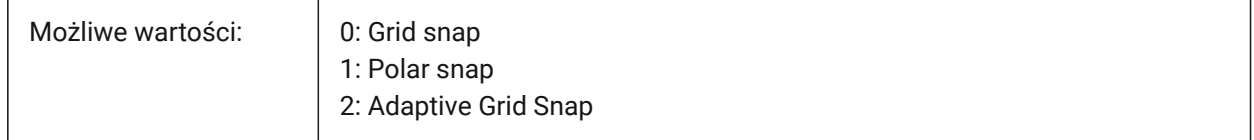

# **21.181SNAPUNIT system variable**

### **21.181.1Snap unit**

Controls the current viewport's snap spacing. Adjusts itself automatically to reflect the isometric snap, if SNAPSTYL is set to **Isometric snap** (1).

*Note:* There is no snap in the Z direction.

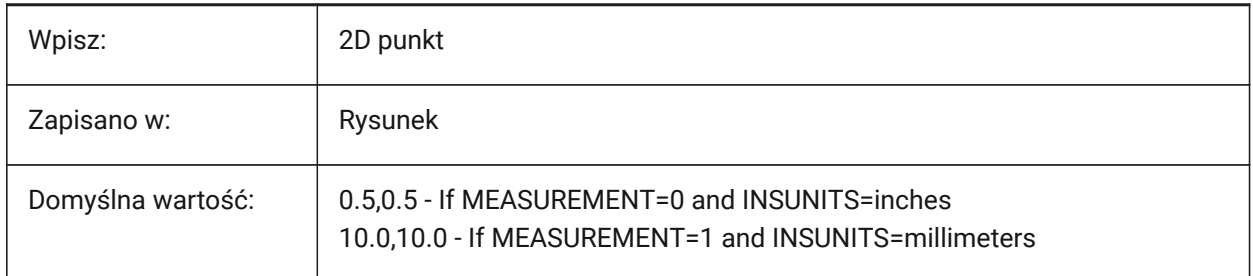

### **21.182SOLIDCHECK system variable**

### **21.182.1Solid check**

Toggles the 3D solid validation for the current application session.

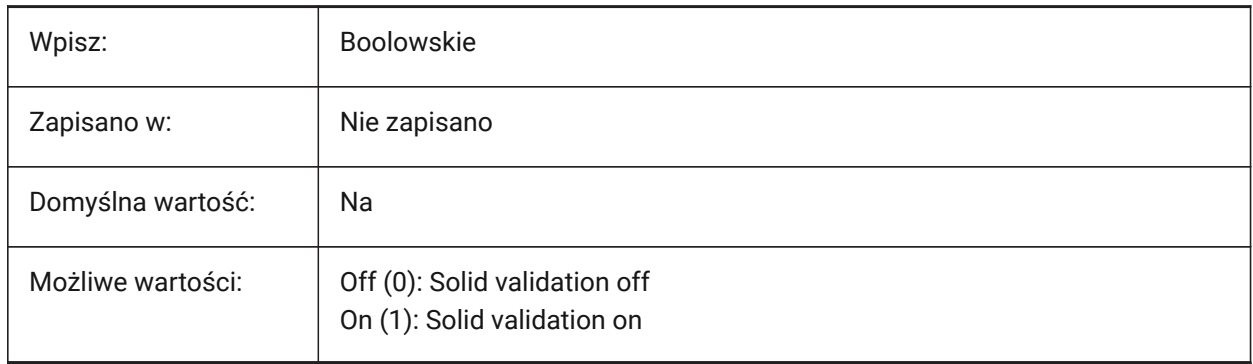

### **21.183SORTENTS system variable**

### **21.183.1Sort entities**

Controls the entity display sort order.

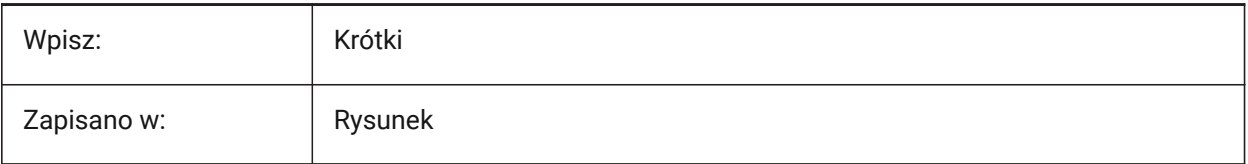

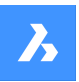

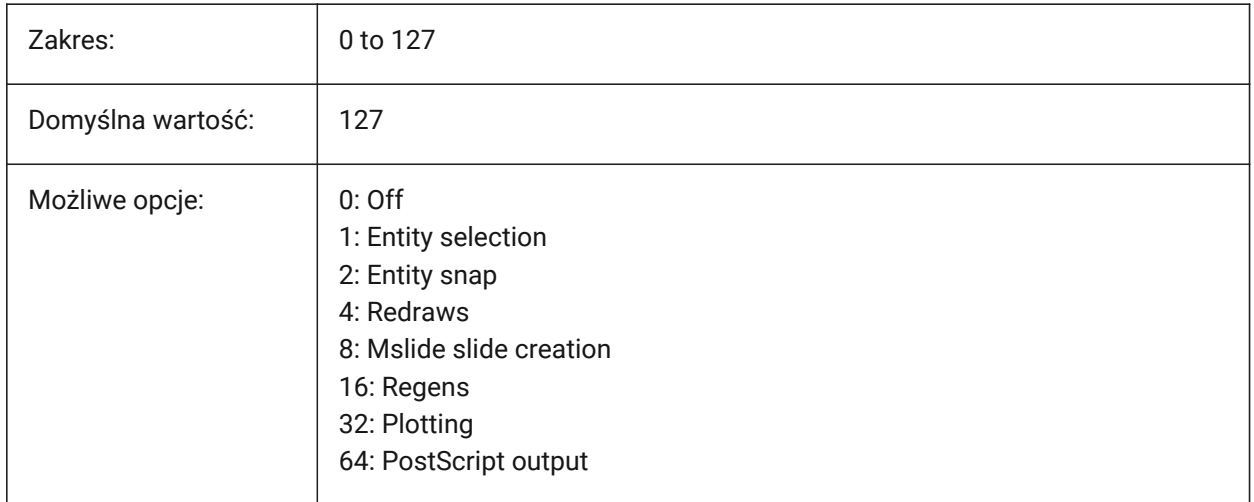

### **21.184SPAADJUSTMODE system variable**

### **21.184.1Adjust mode**

Controls the adjustment mode used for triangle smoothing. Ignored if FACETRES is used.

Adjust mode identifies which facet nodes are to be adjusted (smoothed) to other than their initial grid positions.

*Note:* Spa is short for Spatial, the maker of ACIS.

Tylko BricsCAD

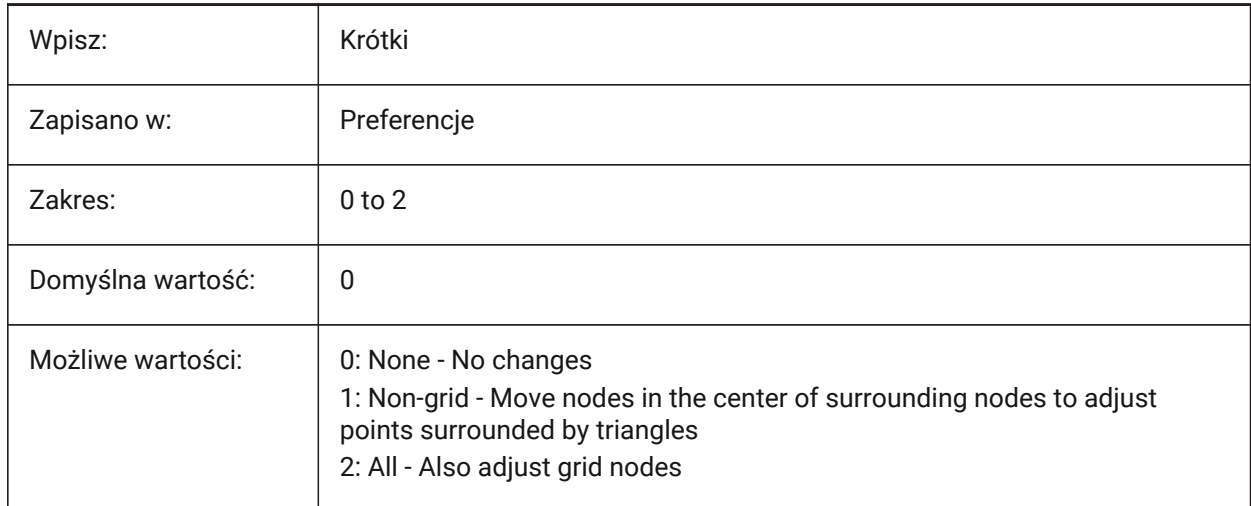

# **21.185SPACHECKLEVEL zmienna systemowa**

### **21.185.1Poziom sprawdzania**

Sprawdź poziom używany w poleceniach TEST i EDBRYŁA do sprawdzania elementów ACIS. Inspekcja służy do naprawiania rysunków, które są otwarte. Polecenie EDBRYŁY umożliwia edycję powierzchni, krawędzi i brył brył 3D oraz regionów 2D.

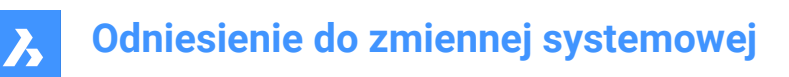

Wartość 10 jest najniższa, używana do szybkiego sprawdzania. Wartość 70 jest wartością maksymalną, używaną do kompleksowej, czasochłonnej kontroli.

*Uwaga:* Spa to skrót od Spatial, twórcy ACIS.

Tylko BricsCAD

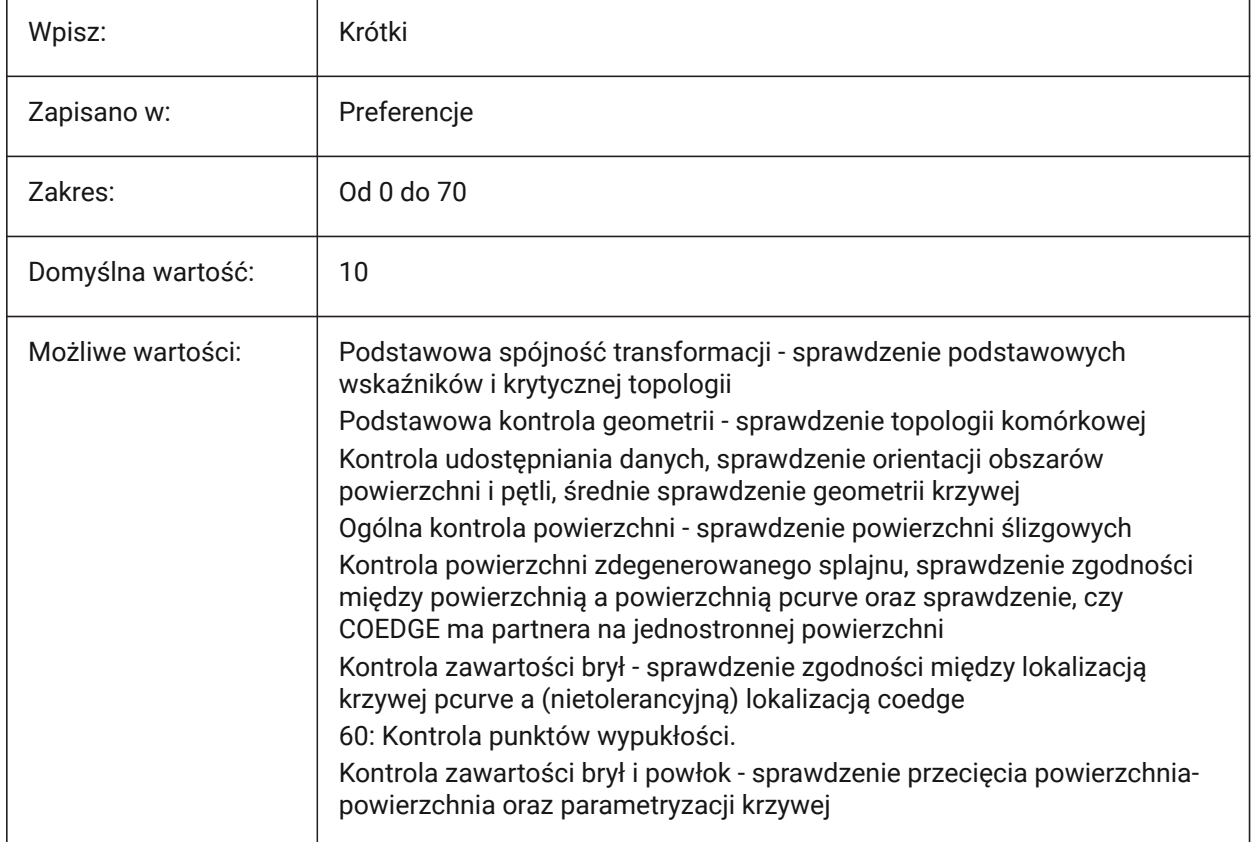

### **21.186SPAGRIDASPECTRATIO system variable**

### **21.186.1Grid aspect ratio**

Controls the aspect ratio of each cell in a grid. Ignored if the FACETRES system variable is in use.

A value of 1 is square.

This does not guarantee the aspect ratio of the facet, which may consist of only a part of a cell.

*Note:* Spa is short for Spatial, the maker of ACIS.

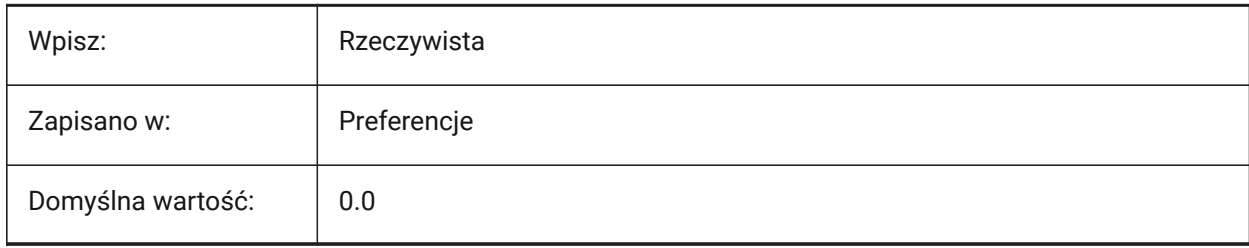

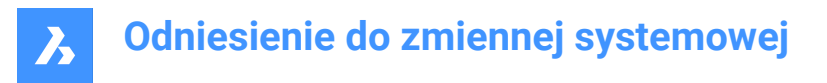

### **21.187SPAGRIDMODE system variable**

### **21.187.1Grid mode**

Controls how grids are used in the mesh process. This variable is ignored if FACETRES is used.

The grid mode specifies whether a grid is used and whether the points where the grid cuts the edges should be inserted into the edge discretization.

*Note:* Spa is short for Spatial, the maker of ACIS.

Tylko BricsCAD

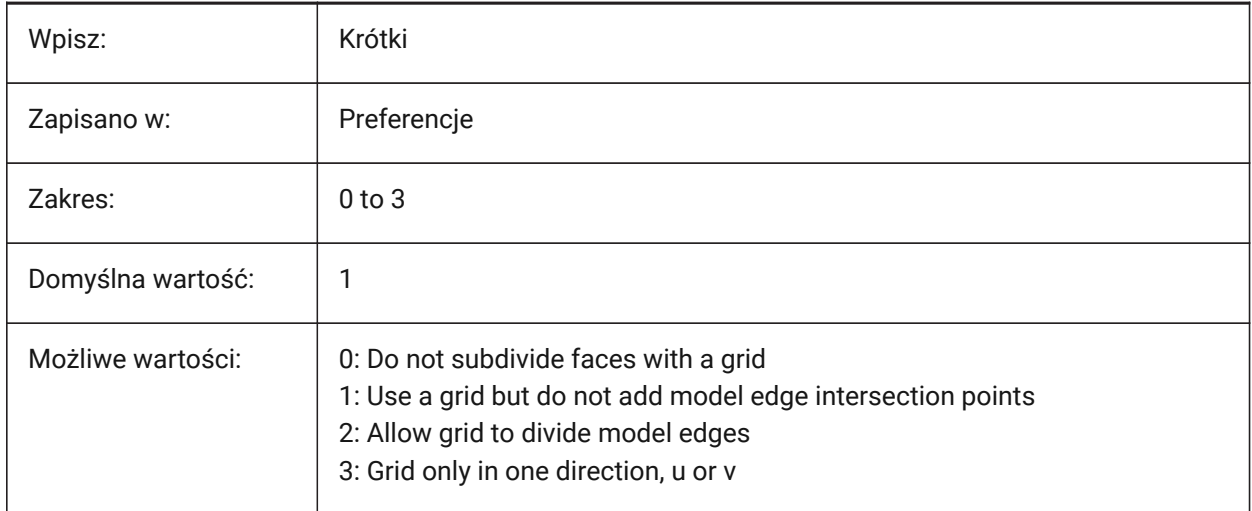

# **21.188SPAMAXFACETEDGELENGTH system variable**

### **21.188.1Maximum facet edge length**

Controls the maximum length of a facet side. Ignored if the FACETRES system variable is used.

A value of zero means uses defaults (recommend).

*UWAGA:* Lengths that are too small cause high memory consumption and poor performance.

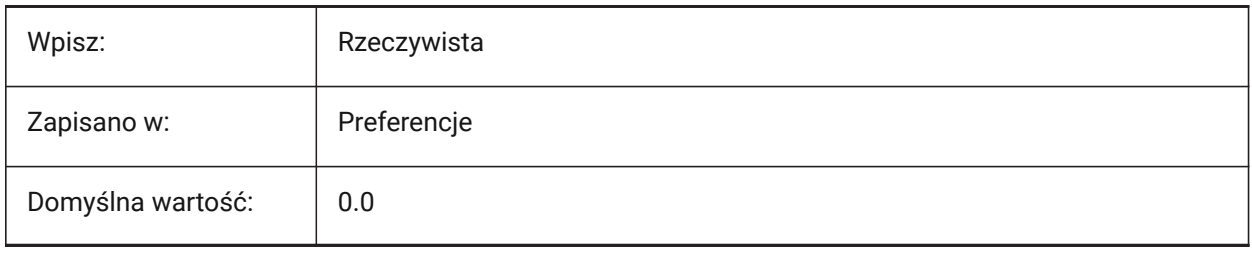

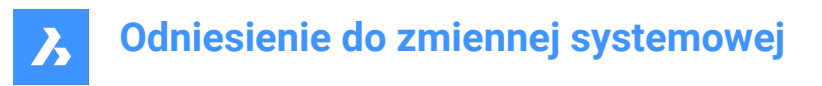

### **21.189SPAMAXNUMGRIDLINES system variable**

#### **21.189.1Maximum number of grid lines**

Controls the maximum number of grid subdivisions, this limits the face facet data size. Does not apply if the FACETRES system variable is in use.

*Note:* Spa is short for Spatial, the maker of ACIS.

Tylko BricsCAD

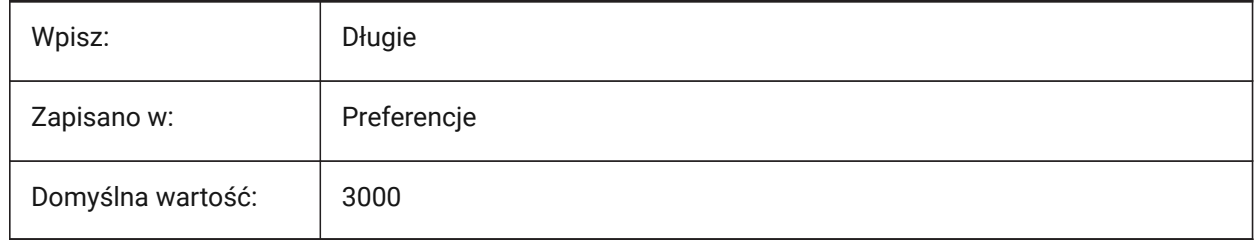

### **21.190SPAMINUGRIDLINES system variable**

#### **21.190.1Minimum number of U grid lines**

ontrols the minimum number of U grid lines - the minimum number of grid lines generated in the U direction. Ignored if the FACETRES system variable is in use.

*Note:* Spa is short for Spatial, the maker of ACIS.

Tylko BricsCAD

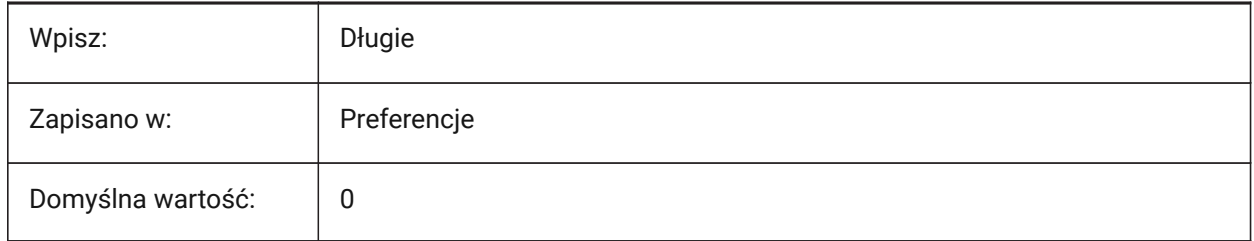

### **21.191SPAMINVGRIDLINES system variable**

#### **21.191.1Minimum number of V grid lines**

Controls the minimum number of V grid lines - the minimum number of grid lines generated in the V direction. Ignored if the FACETRES system variable is in use.

*Note:* Spa is short for Spatial, the maker of ACIS.

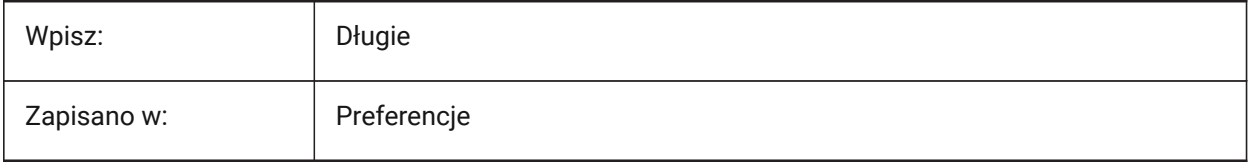

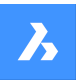

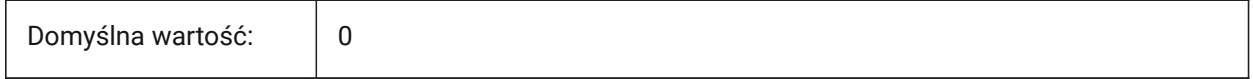

### **21.192SPANORMALTOL system variable**

#### **21.192.1Normal tolerance**

Controls the maximum deviation allowed between two normals on two adjacent facet nodes, in degrees.

This value is independent of the model size. This variable is ignored if the FACETRES system variable is on (1).

*Note:* Spa is short for Spatial, the maker of ACIS.

Tylko BricsCAD

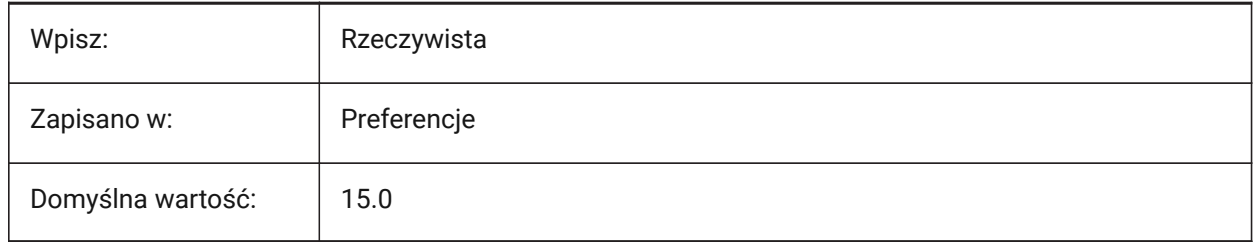

### **21.193SPASURFACETOL system variable**

#### **21.193.1Surface tolerance**

Controls the maximum distance between a facet edge and the true surface. The value is dependent on the model size.

This variable is ignored for output to STL and PDF if the FACETRES system variable is in use.

*Note:* Spa is short for Spatial, the maker of ACIS.

Tylko BricsCAD

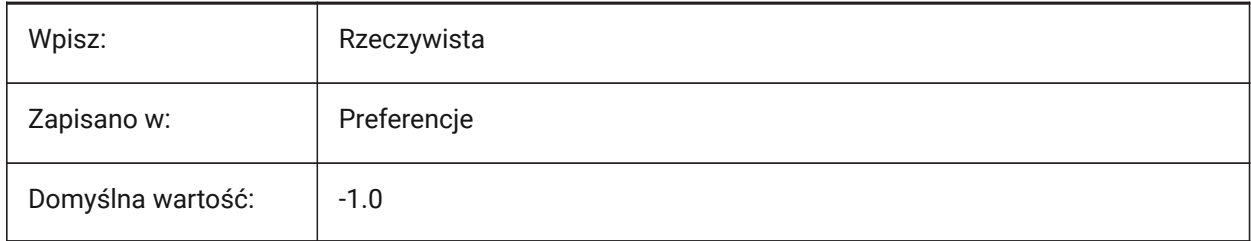

### **21.194SPATRIANGMODE system variable**

#### **21.194.1Triangulation mode**

Identifies what portion of a mesh is triangulated. Ignored if the FACETRES system variable is in use.

*Note:* Spa is short for Spatial, the maker of ACIS.

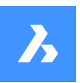

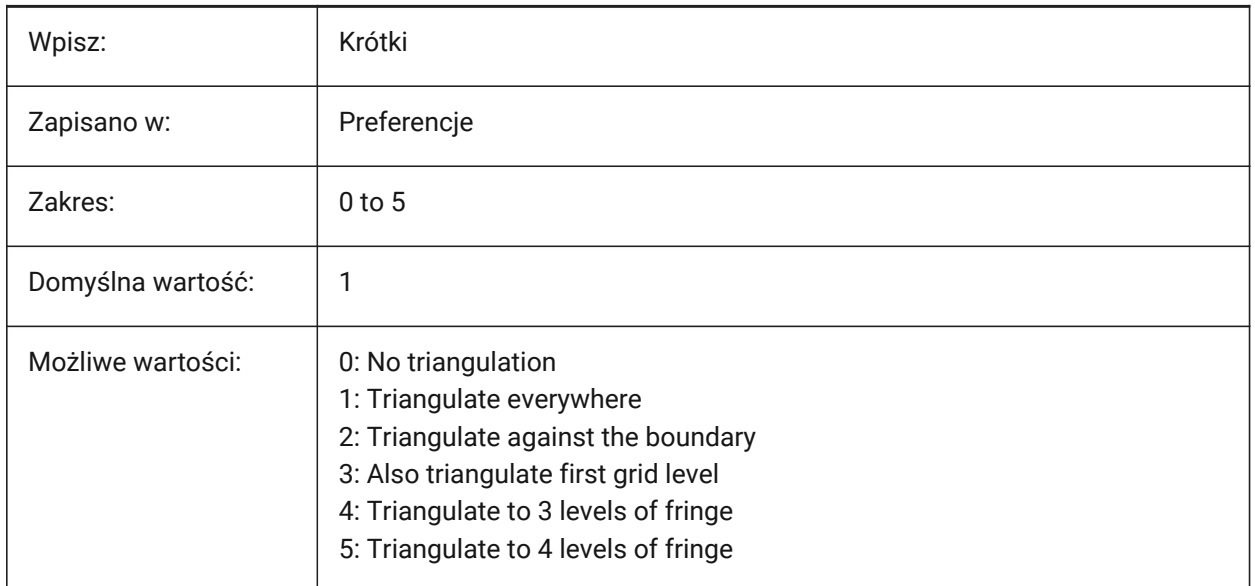

### **21.195SPAUSEFACETRES system variable**

### **21.195.1Use FACETRES system variable**

Use the FACETRES system variable in place of normal tolerances.

*Note:* Spa is short for Spatial, the maker of ACIS.

Tylko BricsCAD

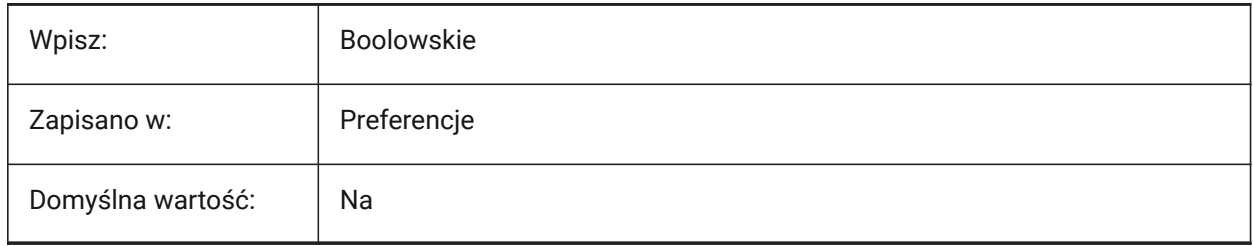

# **21.196SPLFRAME system variable**

### **21.196.1Spline frame**

Displays control polygons for splines and spline-fit polylines.

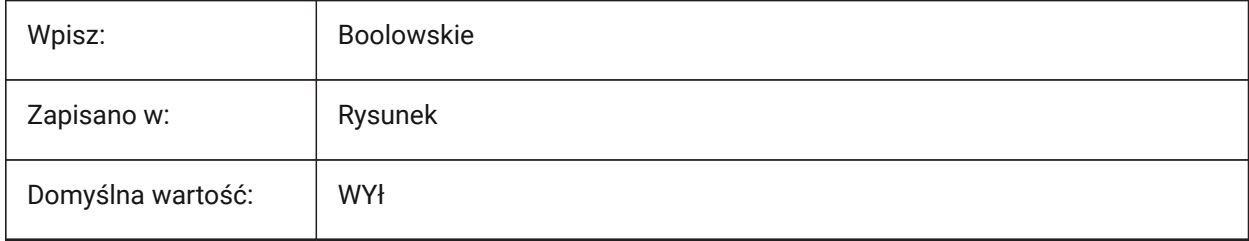

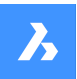

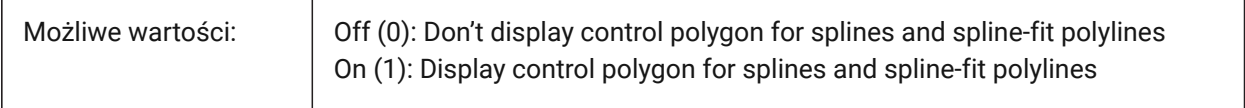

# **21.197SPLINESEGS system variable**

#### **21.197.1Spline segments**

Controls how many line segments are generated when a spline is converted to a polyline with the PEDIT command.

Values between -32768 and 32767 are accepted.

For negative values, a fit-type curve is applied, composed of arc-segments, yields a smoother curve, but it takes longer to generate.

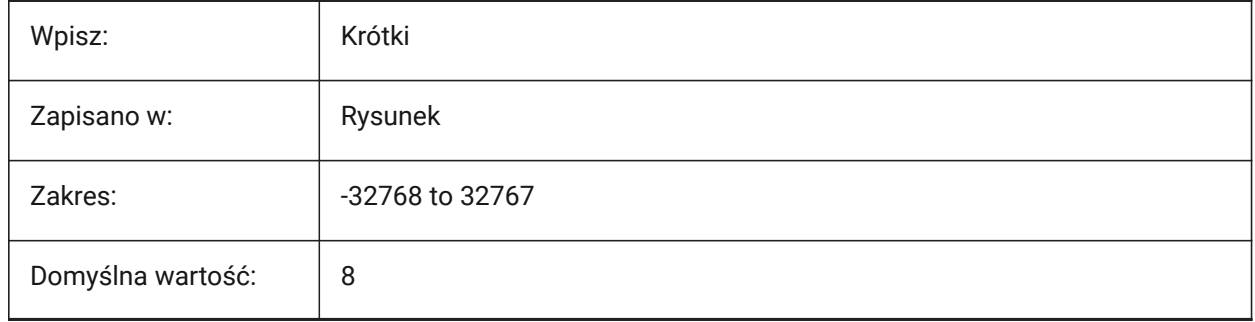

### **21.198SPLINETYPE system variable**

#### **21.198.1Spline type**

Controls the curve type generated by the **Spline** option of the PEDIT command: Quadratic B-spline or Cubic B-spline.

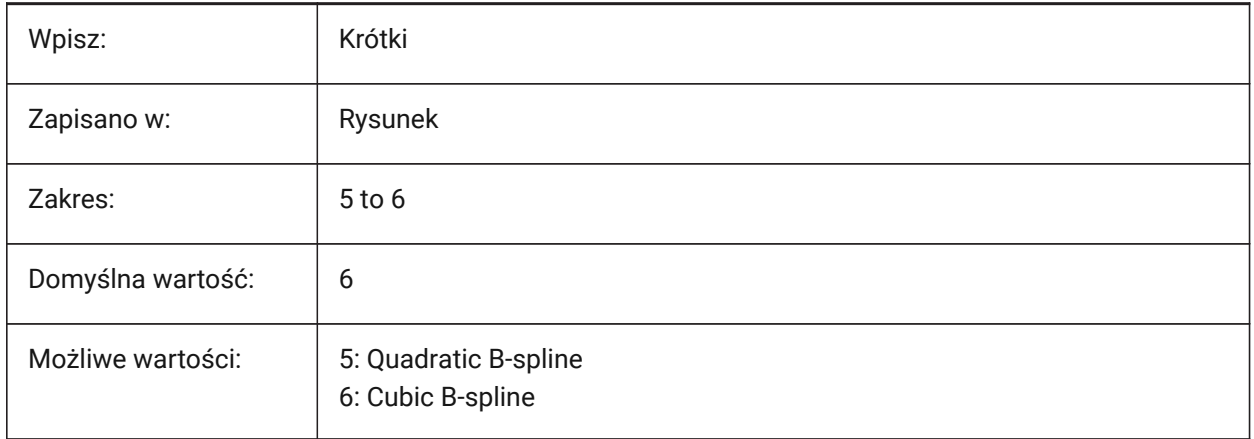

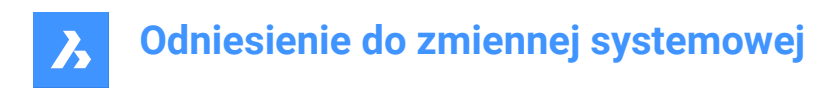

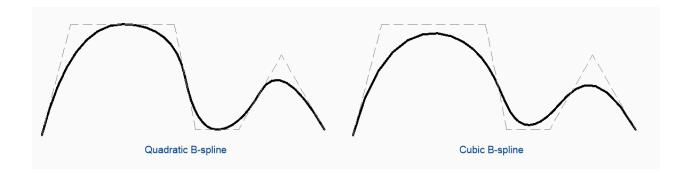

### **21.199SRCHPATH system variable**

### **21.199.1Support file search path**

The file path for text fonts, customization files, plug-ins, drawings to insert, linetypes, and hatch patterns, not in the current folder.

Separate file paths with semicolons (;).

Tylko BricsCAD

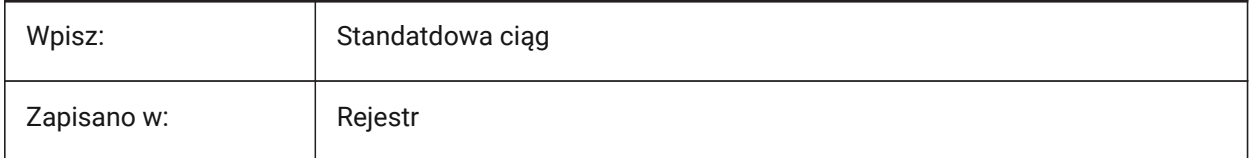

### **21.200SSFOUND system variable**

### **21.200.1Sheet Set found (Read Only)**

Displays the sheet set file name and path that is associated with the current drawing file.

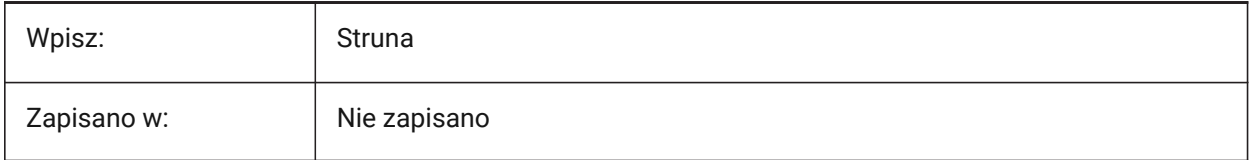

### **21.201SSLOCATE system variable**

#### **21.201.1Sheet Set locate**

Opens any associated sheets sets when a drawing is opened.

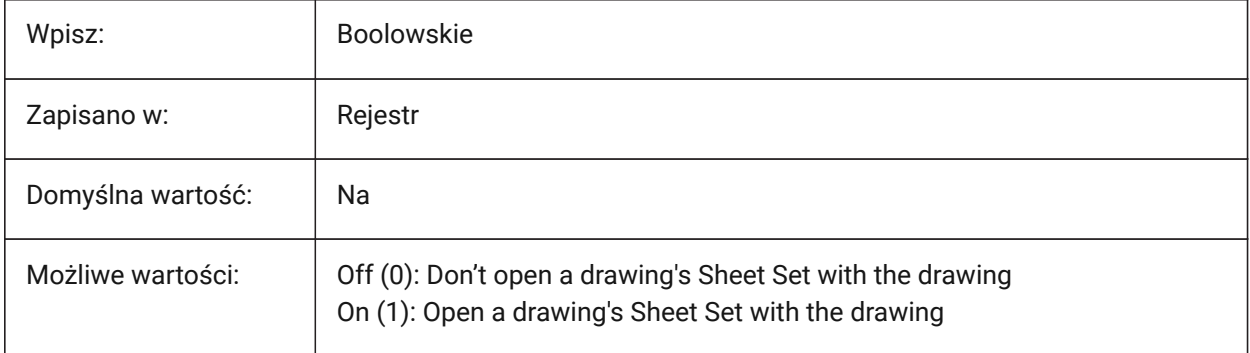

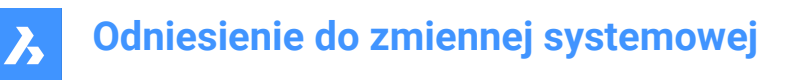

### **21.202SSMAUTOOPEN system variable**

### **21.202.1Sheet Set manager auto open**

Opens **Sheet Set** panel automatically when a drawing is opened that is associated with a Sheet Set. The SSMAUTOOPEN and SSLOCATE system variables must both be switched on to display the Sheet Set automatically.

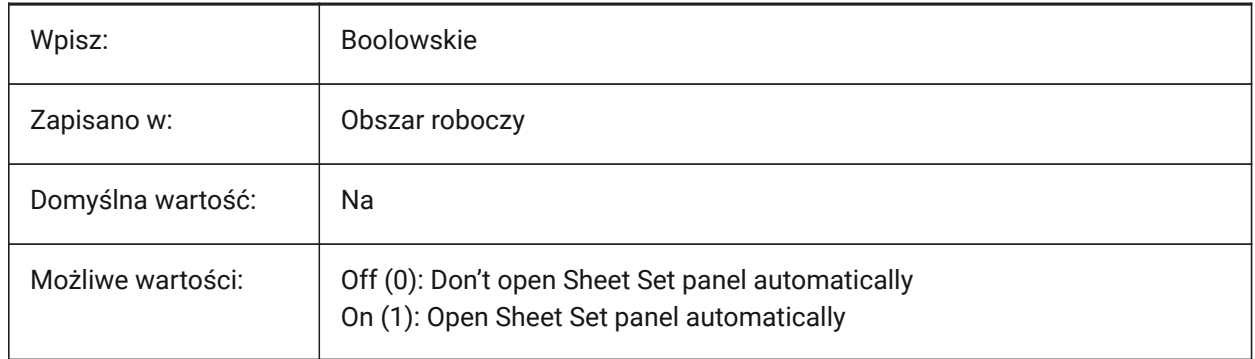

### **21.203SSMPOLLTIME system variable**

#### **21.203.1Sheet Set manager poll time**

Controls the time interval between automatic refreshes of the status data in a Sheet Set. The SSMSHEETSTATUS system variable must be set to 2 for the timer to operate.

Values between 10 and 600 are accepted.

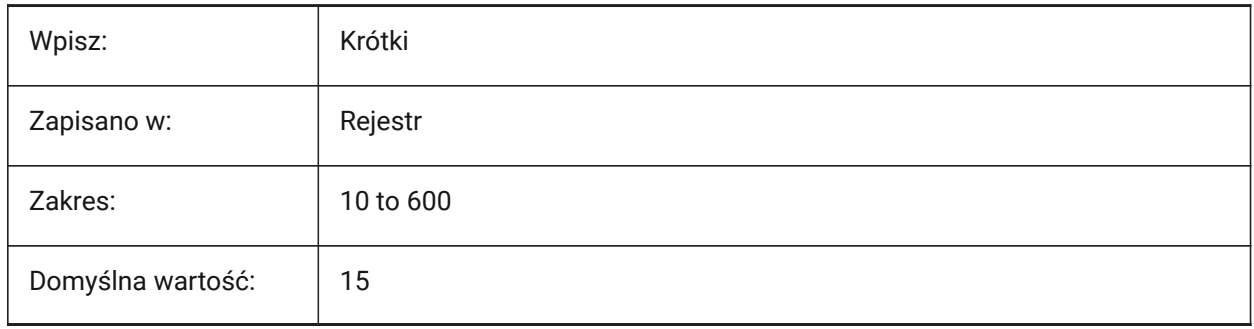

### **21.204SSMSHEETSTATUS system variable**

#### **21.204.1Sheet Set manager status**

Controls how the status data in a Sheet Set is refreshed.

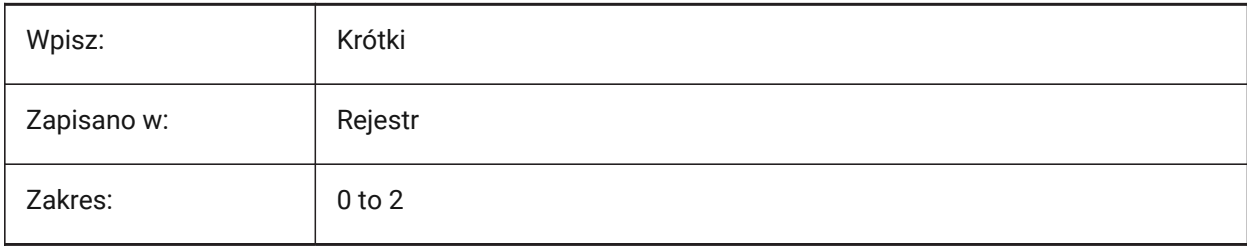

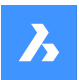

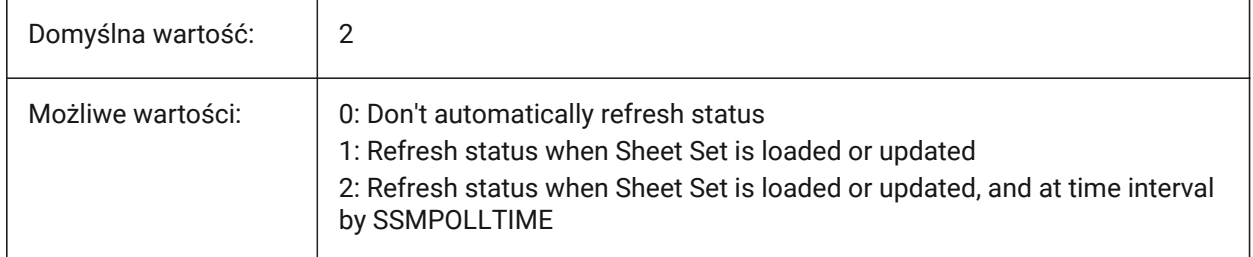

# **21.205SSMSTATE system variable**

### **21.205.1Sheet Set manager state (Read Only)**

Controls if the Sheet Set Manager is active or not.

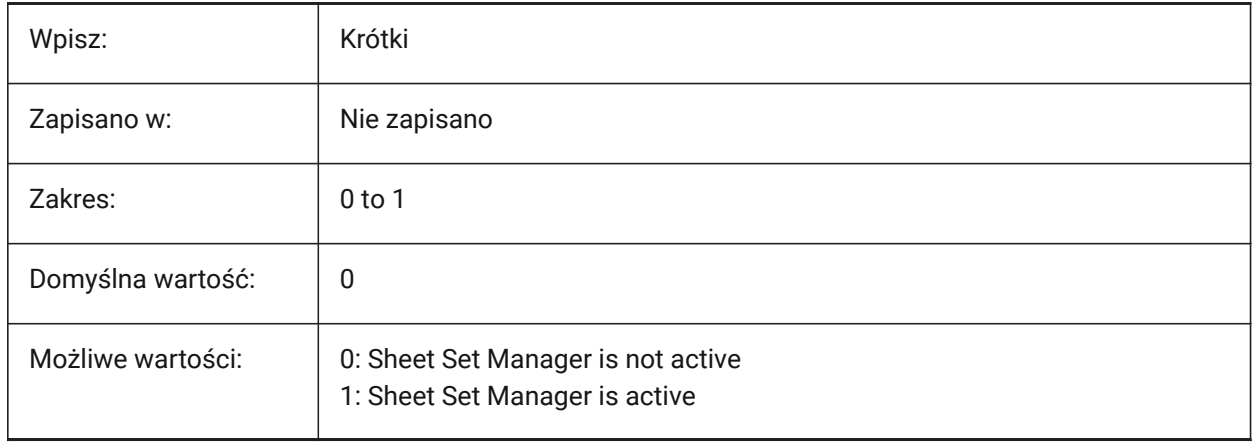

# **21.206STACKPANELTYPE system variable**

### **21.206.1Stack panel type**

The style of stacked docking panel containers.

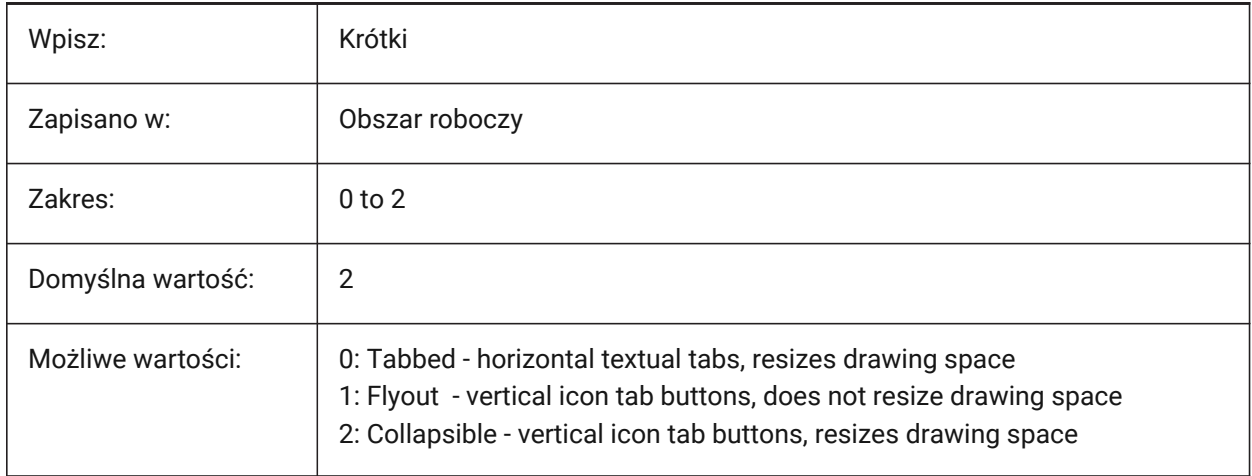
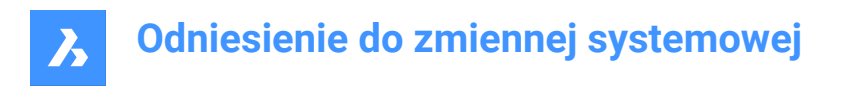

## **21.207STAMPFONTSIZE system variable**

#### **21.207.1Font Size**

Controls the font size for the plot stamp. See also the INCLUDEPLOTSTAMP system variable.

Tylko BricsCAD

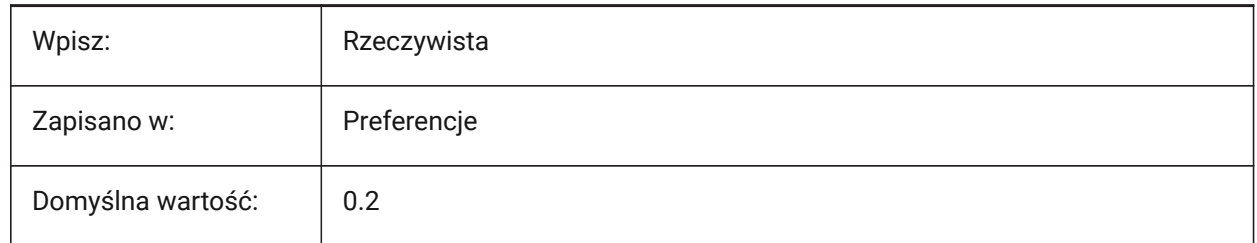

## **21.208STAMPFONTSTYLE system variable**

#### **21.208.1Font Style**

Controls the font size for the plot stamp. See also the INCLUDEPLOTSTAMP system variable.

Tylko BricsCAD

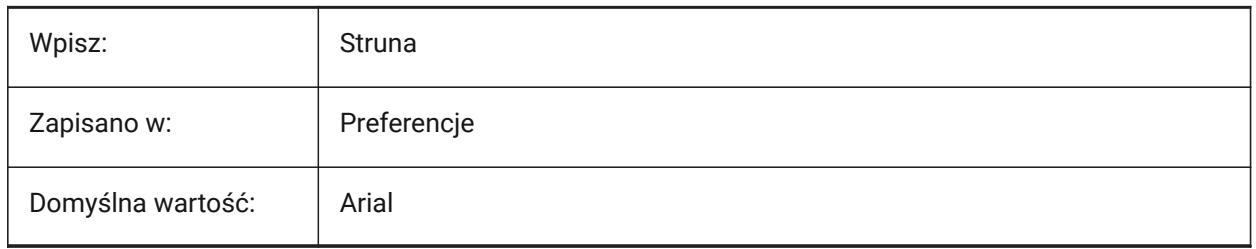

## **21.209STAMPFOOTER zmienna systemowa**

#### **21.209.1Stopka**

Steruje stopką znaku wydruku.

Tylko BricsCAD

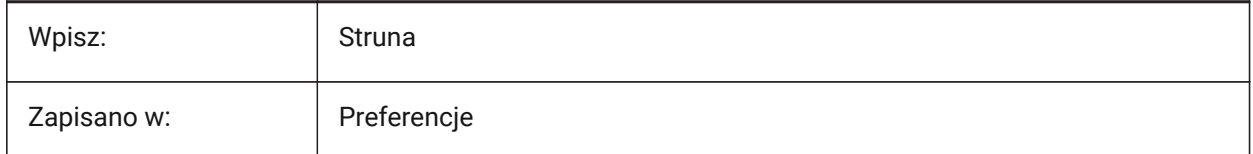

## **21.210STAMPFOOTEROFFSETX system variable**

#### **21.210.1Stamp footer X offset**

Controls the offset of the plot stamp footer from the bottom of the printable area. See also the INCLUDEPLOTSTAMP system variable.

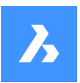

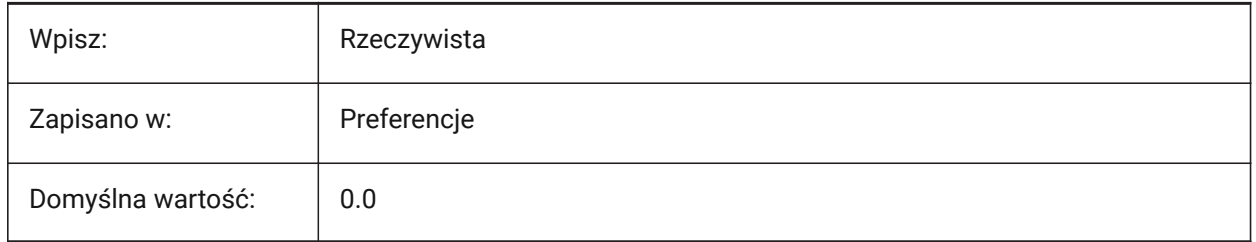

## **21.211STAMPFOOTEROFFSETY system variable**

## **21.211.1Stamp footer Y offset**

Controls the offset of the plot stamp footer from the bottom of the printable area. See also the INCLUDEPLOTSTAMP system variable.

Tylko BricsCAD

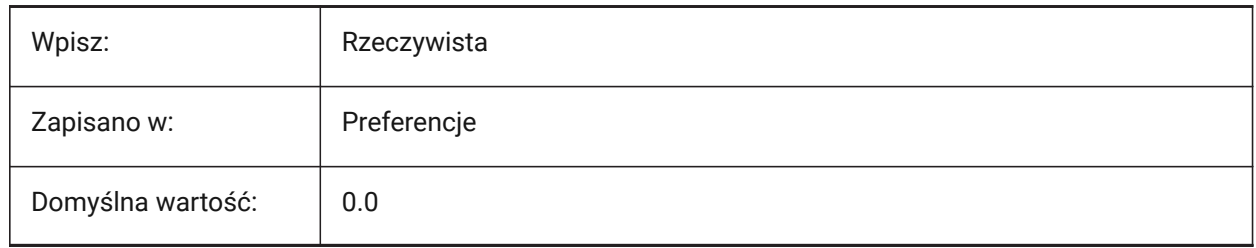

## **21.212STAMPHEADER zmienna systemowa**

#### **21.212.1Nagłówek**

Steruje nagłówkiem znaku wydruku.

Tylko BricsCAD

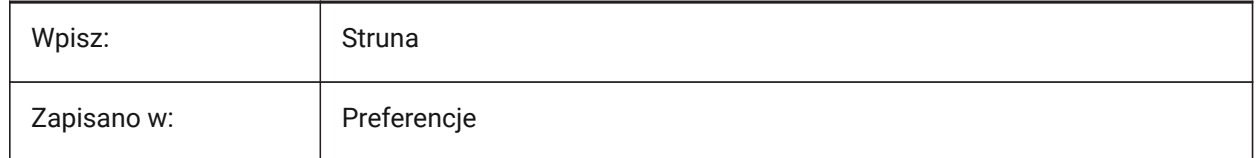

## **21.213STAMPHEADEROFFSETX system variable**

## **21.213.1Stamp header X offset**

Controls the offset of the plot stamp header from the top of the printable area. See also the INCLUDEPLOTSTAMP system variable.

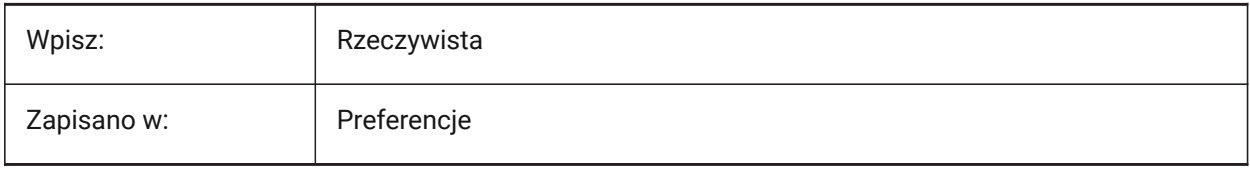

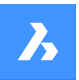

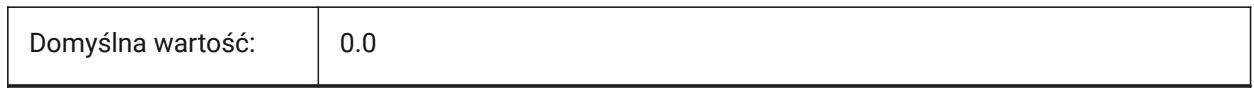

## **21.214STAMPHEADEROFFSETY system variable**

#### **21.214.1Stamp header Y offset**

Controls the offset of the plot stamp header from the top of the printable area. See also the INCLUDEPLOTSTAMP system variable.

Tylko BricsCAD

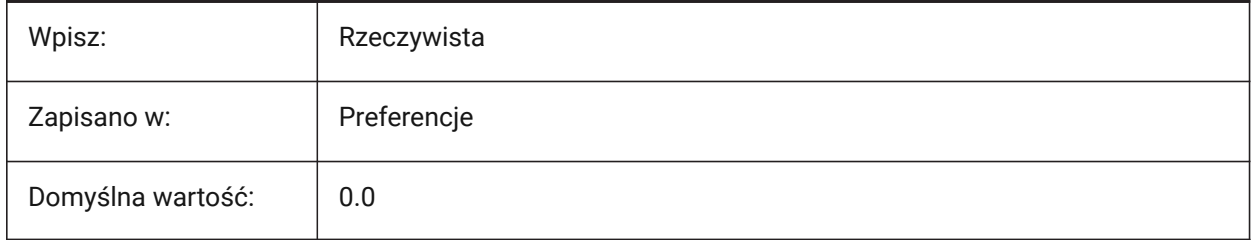

## **21.215STAMPUNITS system variable**

#### **21.215.1Units**

Controls the units for the font size of the plot stamp.

See the INCLUDEPLOTSTAMP system variable.

Tylko BricsCAD

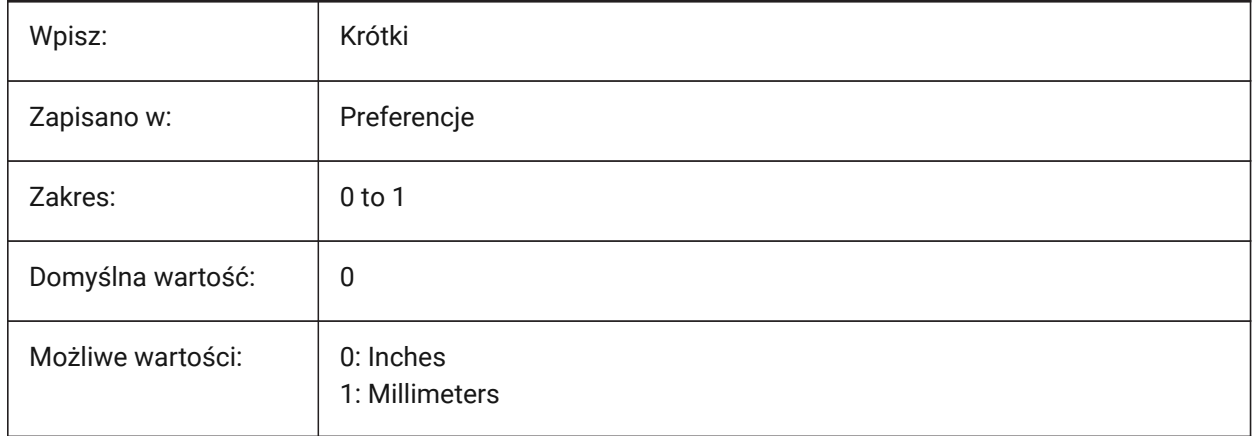

## **21.216STANDARDSOPTIONS system variable**

#### **21.216.1Standards validation options**

Options to control the standards check procedure.

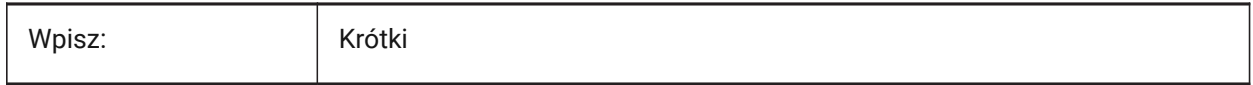

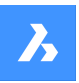

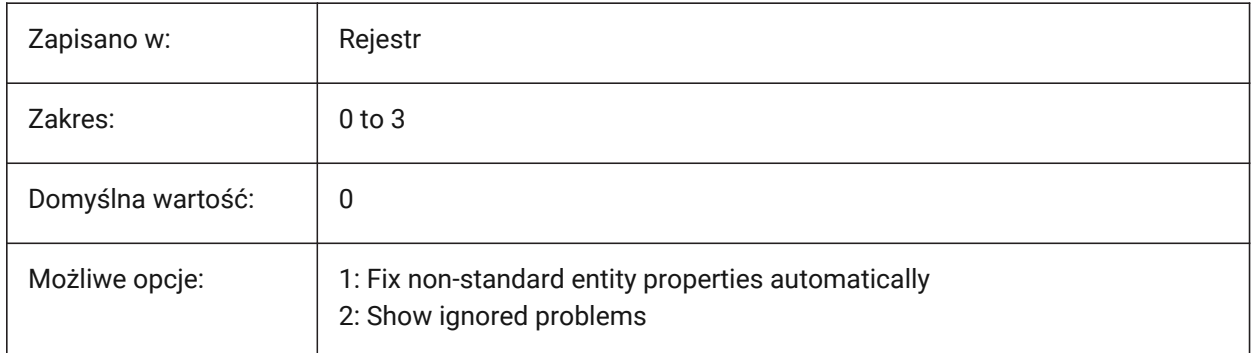

## **21.217STANDARDSVIOLATION system variable**

## **21.217.1Standards Violation Notification**

Controls how a user is notified of standards violations.

Tylko BricsCAD

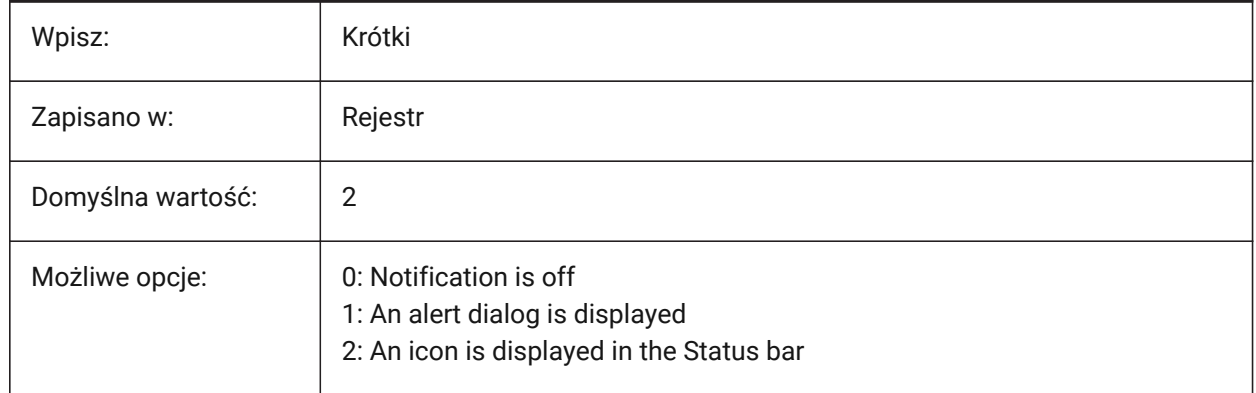

## **21.218STARTUP system variable**

#### **21.218.1Startup**

Controls the display of the **Create New Drawing** and **Startup** dialog boxes.

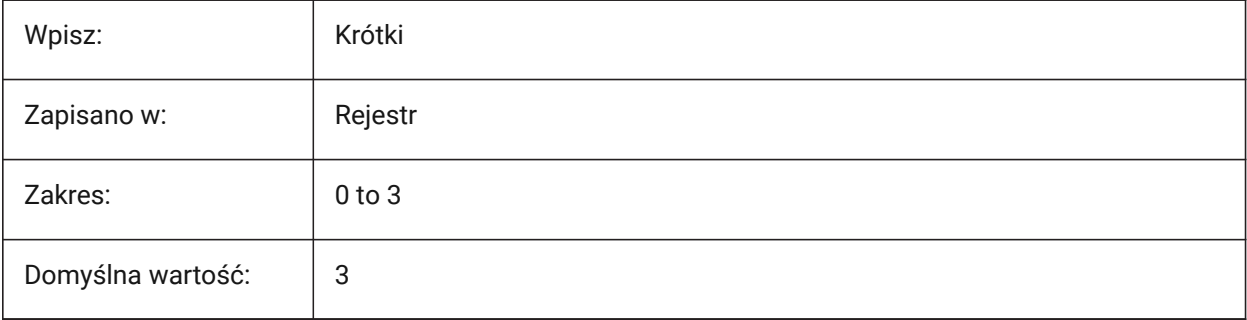

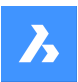

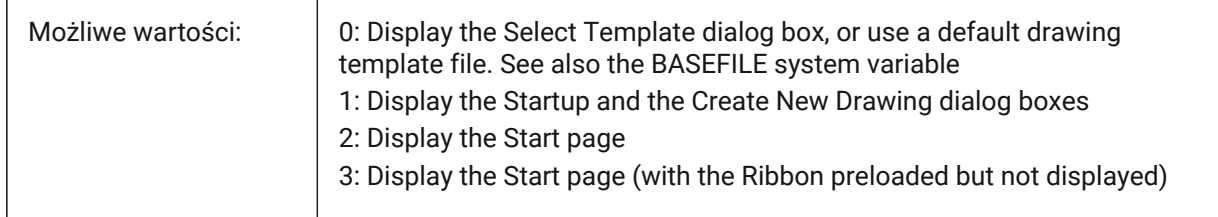

## **21.219STARTUPTODAY system variable**

#### **21.219.1Startup today (Obsolete)**

Controls if the Today window is used.

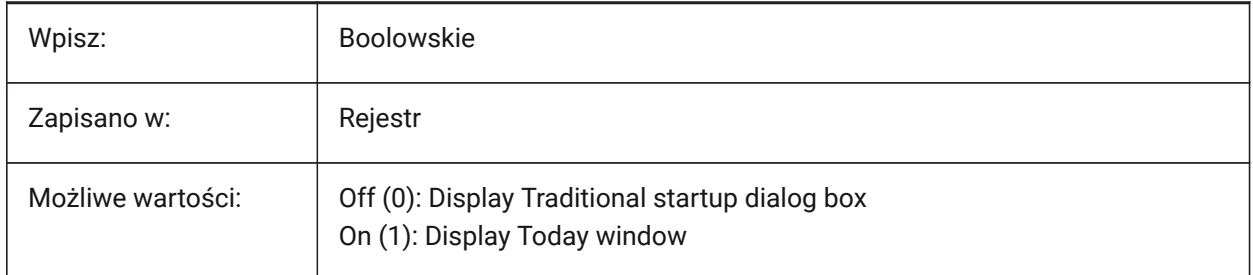

## **21.220STATUSBAR system variable**

#### **21.220.1Window Status bar**

Controls the display of the Status bar.

*Note:* The only reason to turn off the status bar is to gain a bit more drawing area. It is far more useful to leave it on

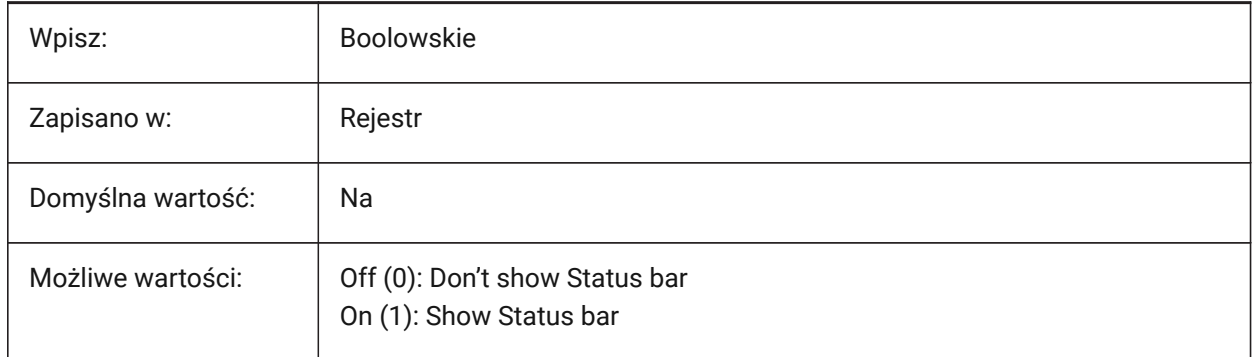

## **21.221STEPSIZE system variable**

#### **21.221.1Step size**

Controls the size of each step, in drawing units, when in walk or fly mode.

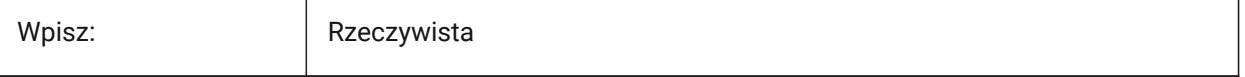

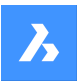

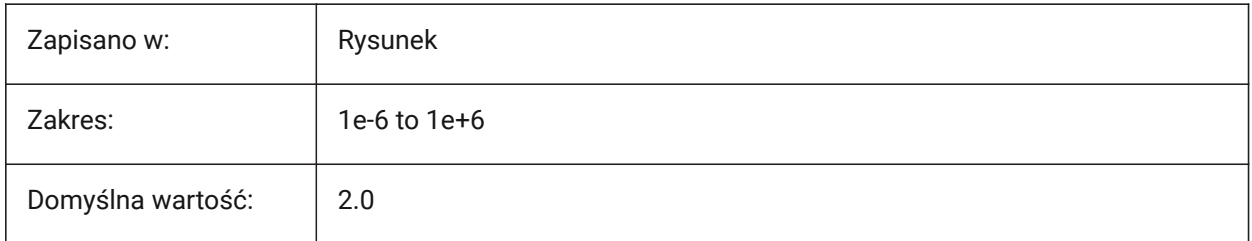

## **21.222STEPSPERSEC system variable**

#### **21.222.1Steps per second**

Controls the number of steps per second, when in walk or fly mode.

Values between 1.0 and 30.0 are accepted.

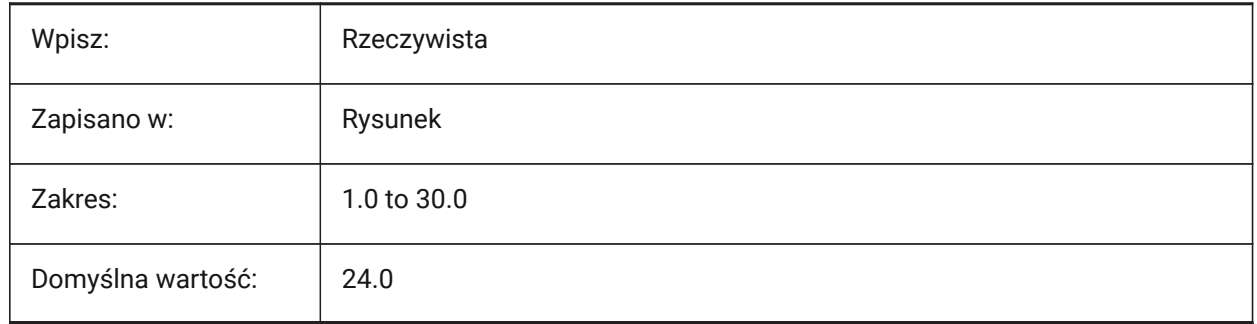

## **21.223STLPOSITIVEQUADRANT zmienna systemowa**

#### **21.223.1Dostosowanie współrzędnych dla eksportu STL**

Przesuwa współrzędne do wartości całkowicie dodatnich podczas eksportu do pliku STL.

#### Tylko BricsCAD

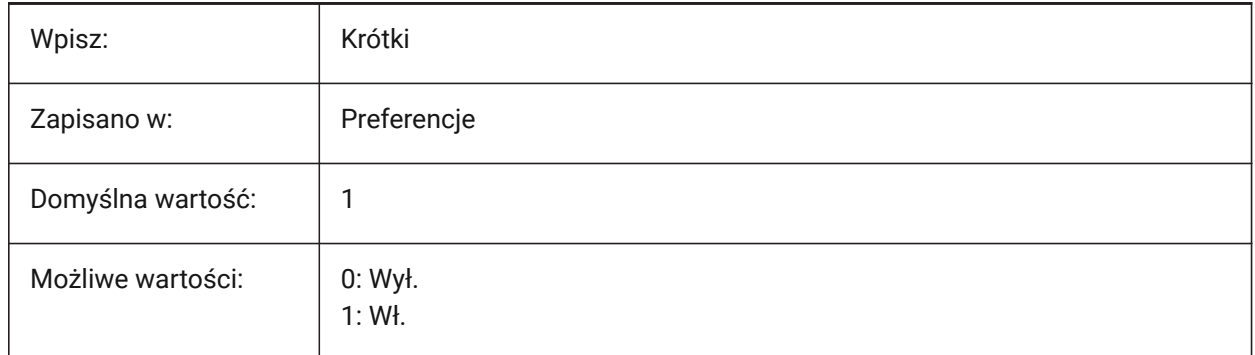

## **21.224STORYBAR system variable**

#### **21.224.1Display Story Bar**

Controls the visibility and position of the **Story Bar**.

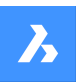

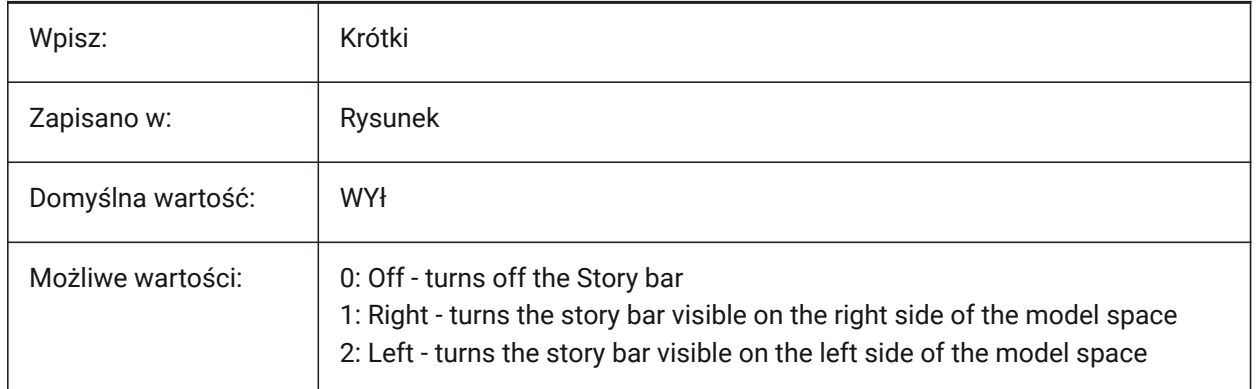

## **21.225 Zmienna systemowa STRUCTURETREECONFIG**

## **21.225.1Konfiguracja Struktury Drzewa**

Wyświetla nazwę aktywnego pliku **konfiguracyjnego drzewa struktury** . Wpisz SRCHPATH w wierszu polecenia, aby znaleźć plik.

Wczytanie innego pliku CST niż plik domyślny zmienia sposób prezentacji danych rysunku za pomocą polecenia PANELSTRUKTURY.

Tylko BricsCAD

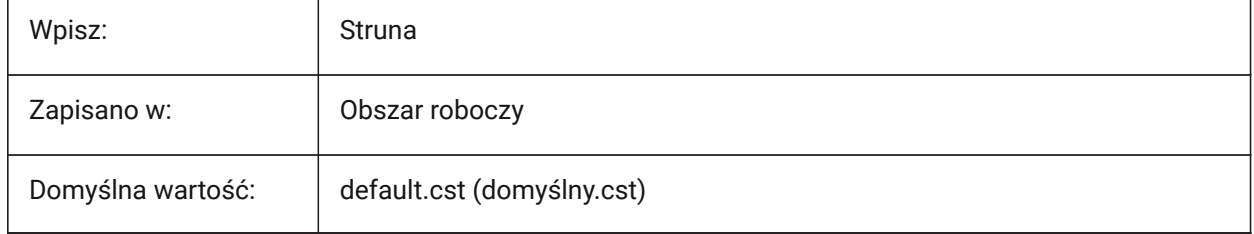

## **21.226SURFTAB1 system variable**

#### **21.226.1Surface tabulation 1**

Controls the number of tabulations to be created for RULESURF and TABSURF commands. Also controls the mesh density in the M direction for REVSURF and EDGESURF commands.

When extruding entities with arc segments: the SURFTAB1 system variable divides them in a number of equal length intervals.

When revolving entities: the SURFTAB1 variable controls the number of segments of the revolution surface.

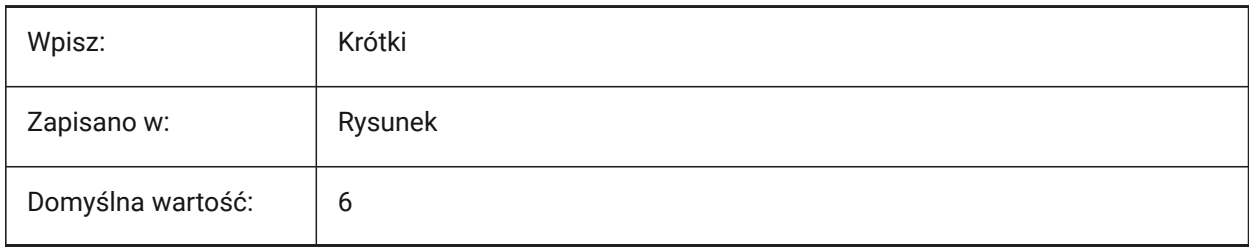

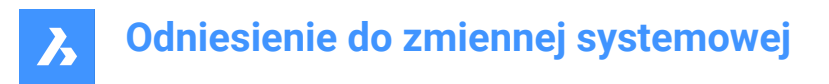

## **21.227SURFTAB2 system variable**

#### **21.227.1Surface tabulation 2**

Controls the mesh density in the N direction for REVSURF and EDGESURF commands.

The SURFTAB2 variable controls the number of segments of each arc segment in the revolved entity.

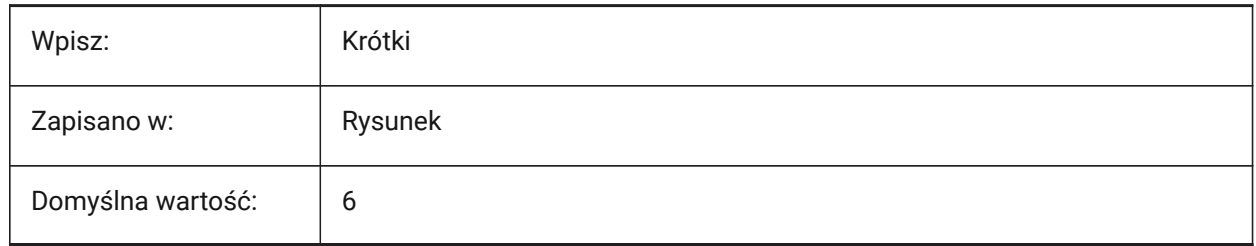

#### **21.228SURFTYPE system variable**

#### **21.228.1Surface-fitting type**

Controls the surface-fitting type used with the **Desmooth** option of the PEDIT command.

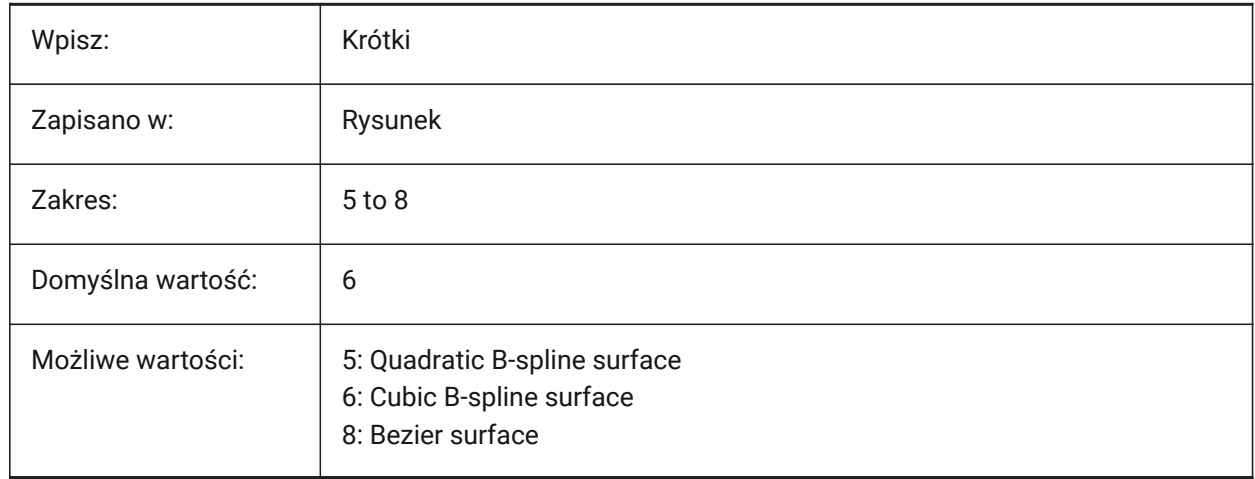

## **21.229SURFU system variable**

#### **21.229.1Surface U**

Controls the surface density in the M direction and the U isolines density on surface entities for the **Smooth** option of the PEDIT command.

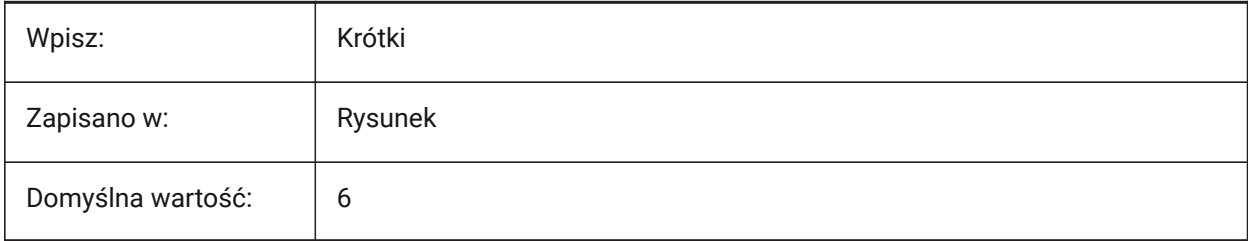

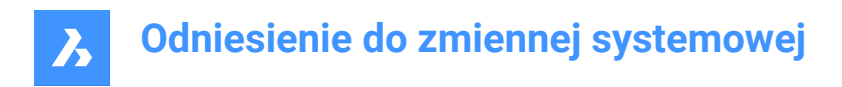

## **21.230SURFV system variable**

#### **21.230.1Surface V**

Controls the surface density in the N direction and the V isolines density on surface entities for the **Smooth** option of the PEDIT command.

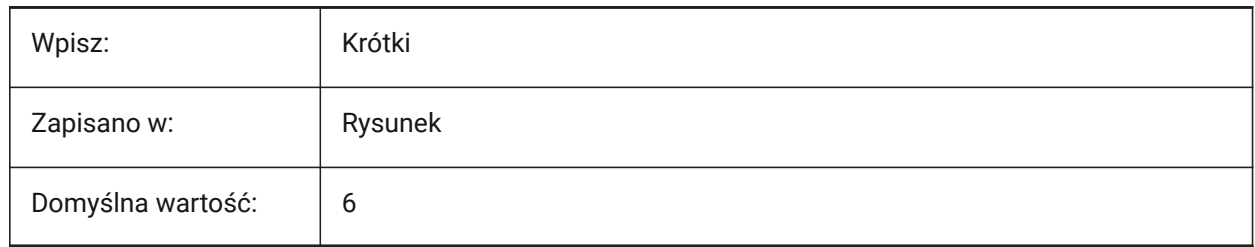

## **21.231SVGBLENDEDGRADIENTS system variable**

#### **21.231.1SVG Blended Gradients**

Toggles the use of blended gradients for complex gradient fills for SVG export.

The use of complex gradient fills makes the file size larger.

Tylko BricsCAD

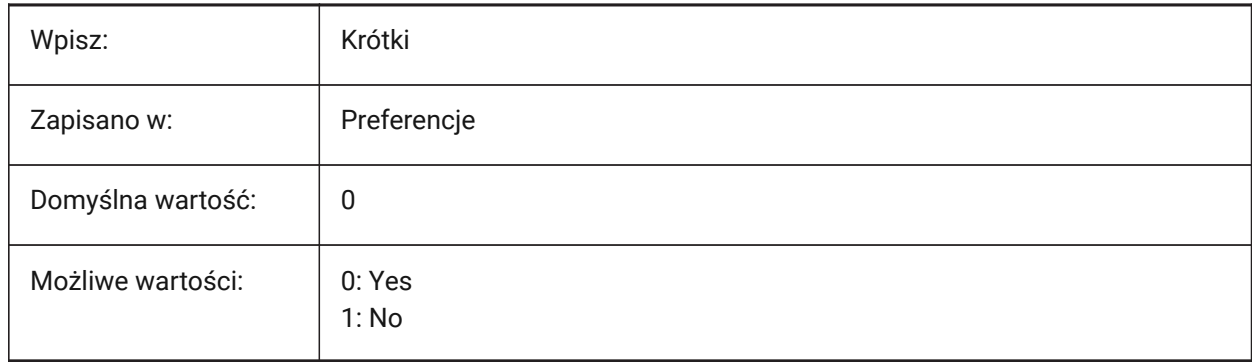

#### **21.232SVGCOLORPOLICY zmienna systemowa**

#### **21.232.1Polityka kolorów SVG**

Zasady dotyczące kolorów dla eksportu SVG.

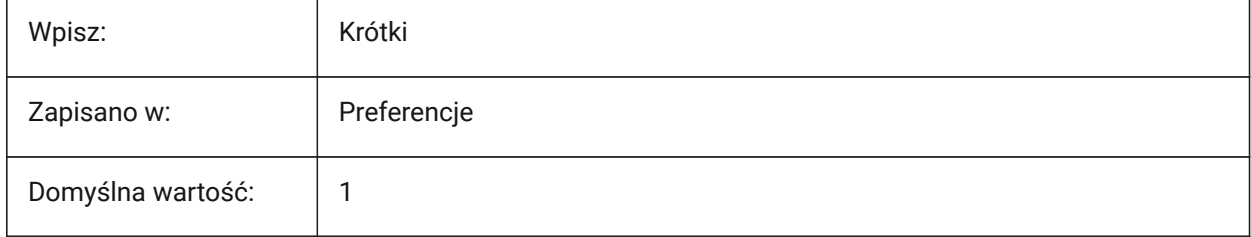

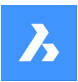

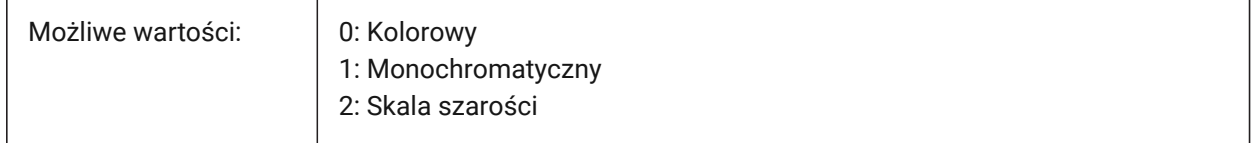

#### **21.233SVGDEFAULTIMAGEEXTENSION system variable**

#### **21.233.1SVG Default Image Extension**

Controls the default image extension type.

Tylko BricsCAD

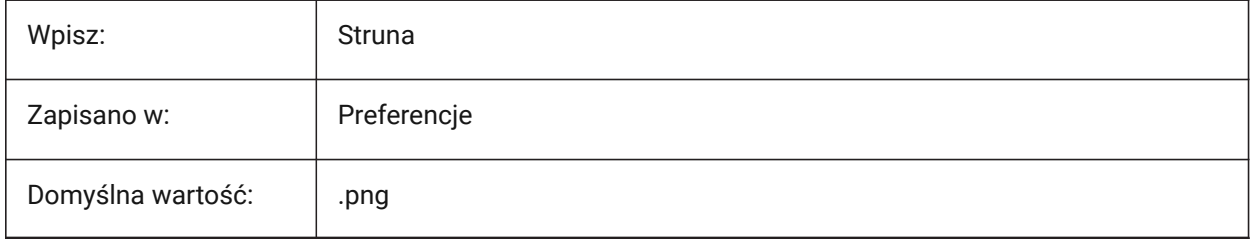

#### **21.234SVGGENERICFONTFAMILY system variable**

#### **21.234.1SVG Generic Font Family**

Substitute font to use if the font is missing for SVG export.

The following generic font families are supported in SVG: **serif**, **sans-serif**, **cursive**, **fantasy**, **monospace**.

- Sans-serif fonts without serifs, like Arial
- Serif fonts with serifs, like Times Roman
- Cursive fonts that look handwritten
- Fantasy unusual fonts
- Monospace fonts where each character takes up the same space (non-proportional spacing), such as Courier

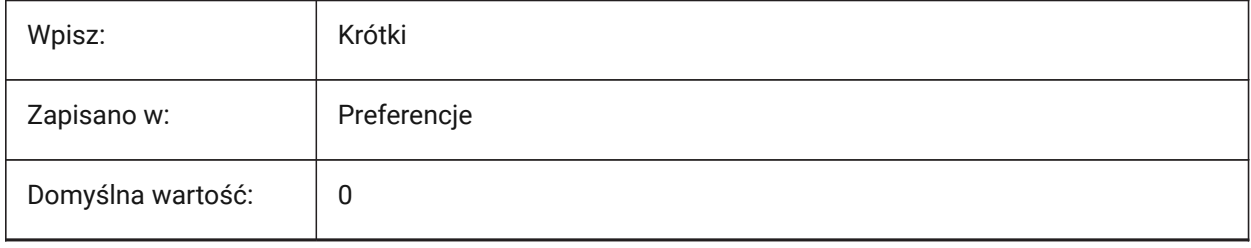

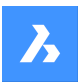

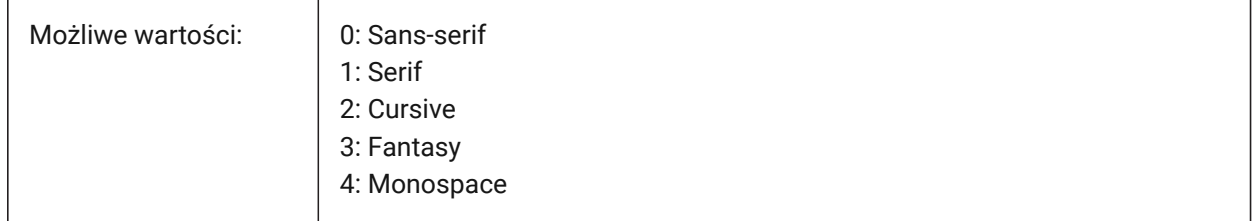

## **21.235SVGIMAGEBASE system variable**

#### **21.235.1SVG Image base path**

The image file path for SVG export.

If not set, absolute file paths are written to the SVG.

Tylko BricsCAD

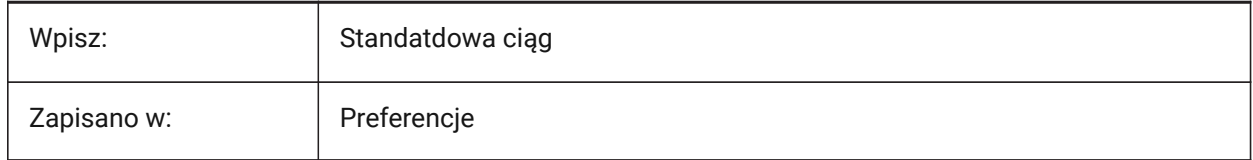

## **21.236SVGIMAGEURL system variable**

#### **21.236.1SVG Image Url**

The file path for images for SVG export.

Tylko BricsCAD

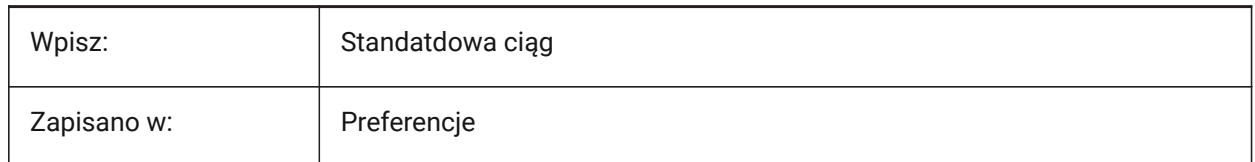

## **21.237SVGLINEWEIGHTSCALE zmienna systemowa**

#### **21.237.1Skala Szerokości Linii SVG**

Skaluje szerokości linii dla eksportu SVG.

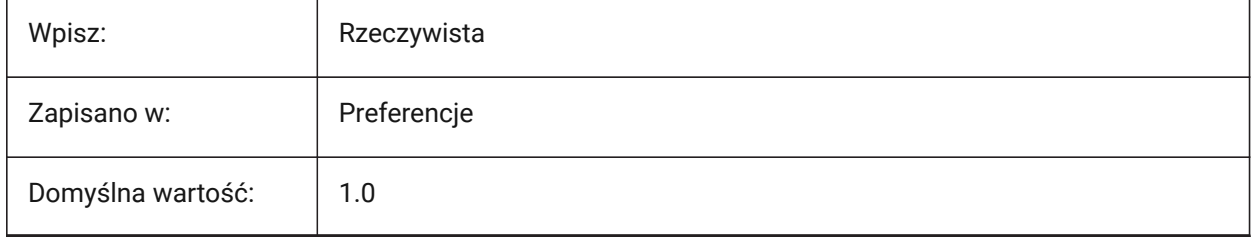

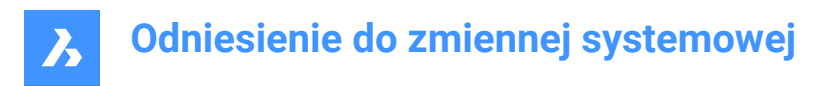

## **21.238SVGOUTPUTHEIGHT system variable**

#### **21.238.1SVG Output Height**

Page height, in pixels, for SVG export.

Valid only if SVGSCALEFACTOR system variable is set to zero.

Tylko BricsCAD

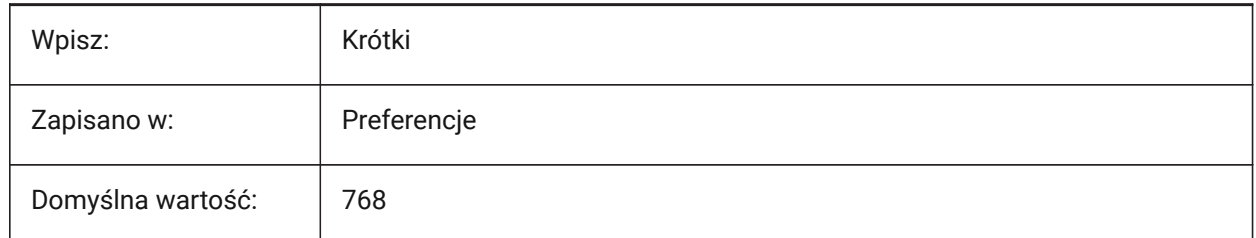

## **21.239SVGOUTPUTWIDTH system variable**

#### **21.239.1SVG Output Width**

Page width, in pixels, for SVG export.

Valid only if SVGSCALEFACTOR system variable is set to zero.

Tylko BricsCAD

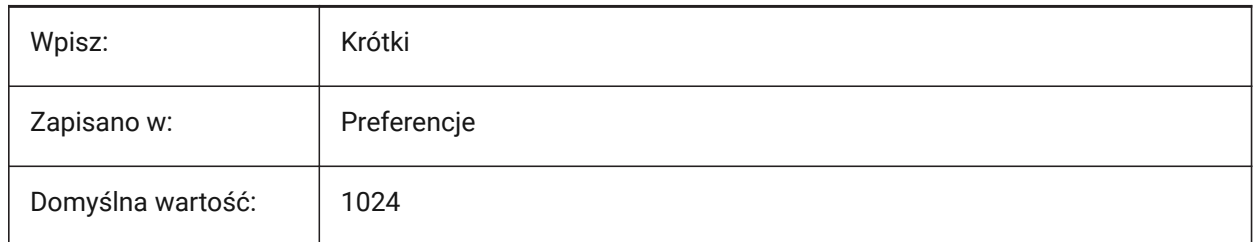

## **21.240SVGPRECISION system variable**

#### **21.240.1SVG Floating Point Precision**

Number of decimal digits (as in printf("%.9g",...) - 9 digits ) for an SVG export.

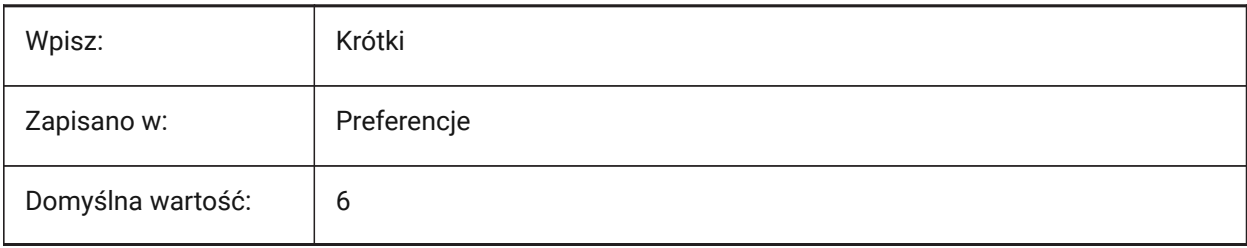

## **21.241SVGSCALEFACTOR system variable**

#### **21.241.1SVG Scale Factor**

Scales the SVG during an export. Dependent files need to be converted separately.

1 Drawing unit = X SVG pixel.

- If set to zero, scales the current view to fit within the page size set with the SVGOUTPUTWIDTH and SVGOUTPUTHEIGHT variables.
- If set to a positive value, SVG page size is calculated automatically to correspond to required scale.

For example, 96dpi / 25.4 = 3.7795 - the corresponding scale factor for the conversion of 1 DWG unit into 1 mm SVG.

Tylko BricsCAD

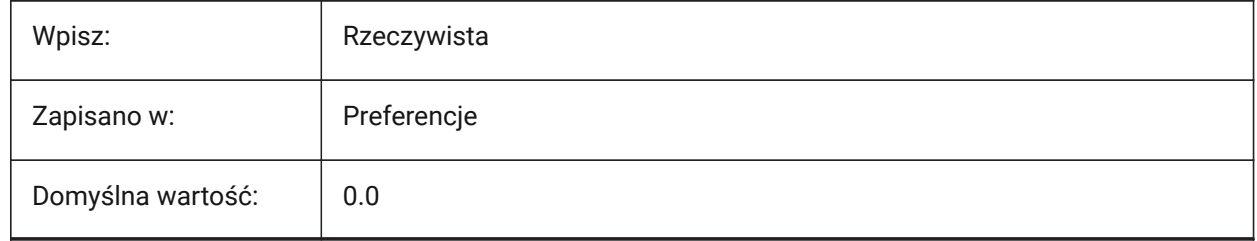

## **21.242SYSCODEPAGE system variable**

#### **21.242.1System code page (Read Only)**

Displays the system code page, determined by the operating system.

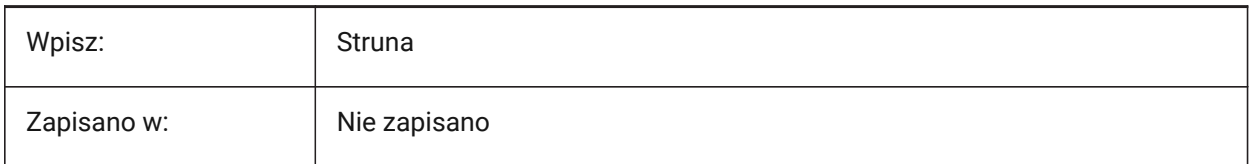

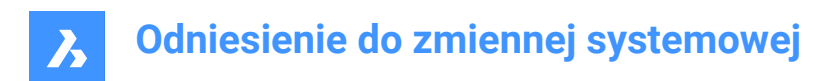

# **22. T**

## **22.1 TABCONTROLHEIGHT system variable**

## **22.1.1 Tab control height in pixels (Mac & Linux)**

Controls the height of the document control tab, in pixels. Tylko BricsCAD

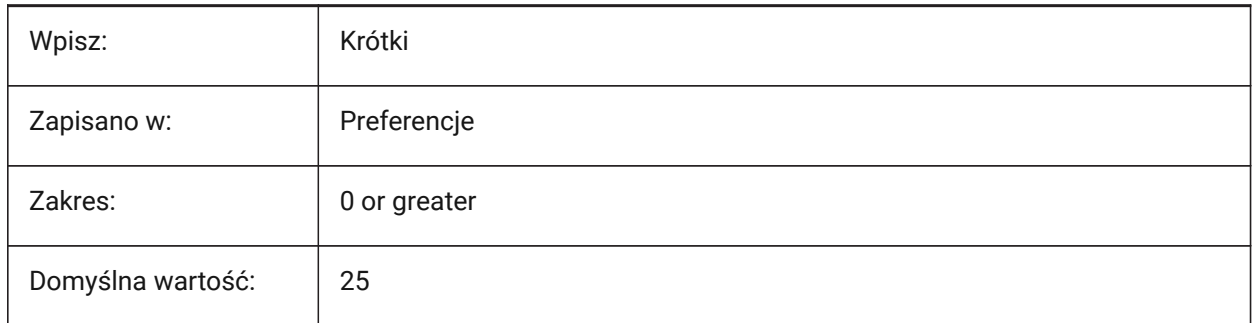

## **22.2 TABMODE system variable**

#### **22.2.1 Tablet mode**

Allows the use of a tablet. Use the TABLET command to configure the tablet.

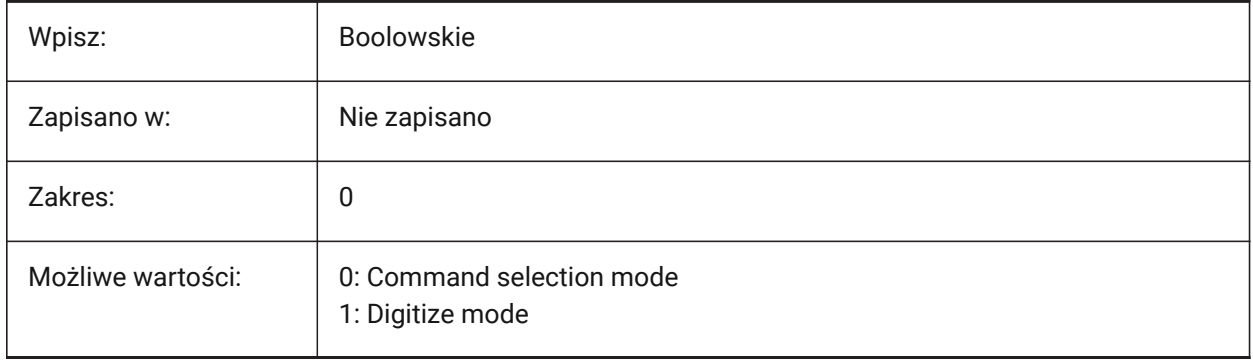

## **22.3 TABSFIXEDWIDTH system variable**

#### **22.3.1 Tabs fixed width (Mac & Linux)**

Applies the same width to all tabs, in the documents tab.

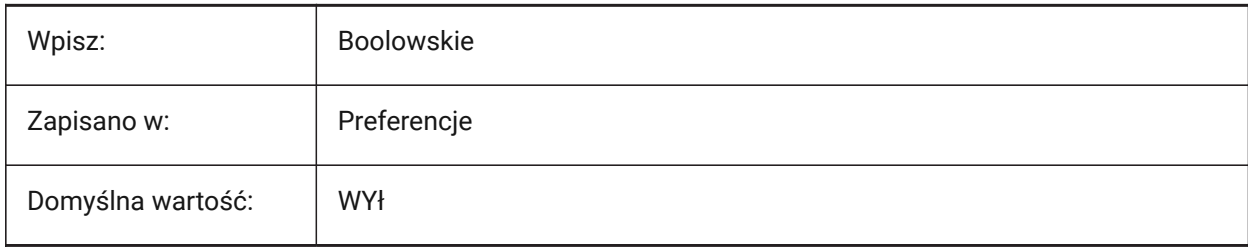

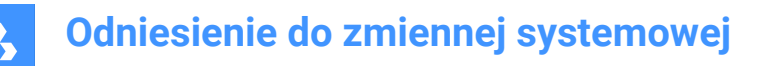

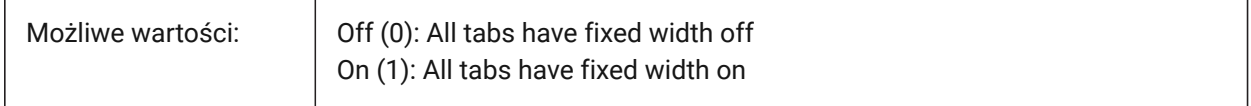

## **22.4 TANGENTLENGTHTYPE system variable**

#### **22.4.1 Tangent Length Type**

Sets default flow fitting tangent length type.

Tylko BricsCAD

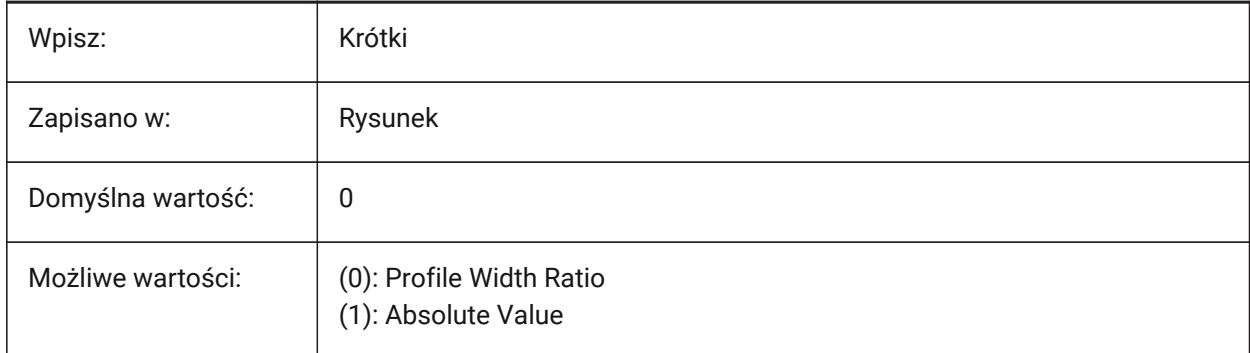

## **22.5 TANGENTLENGTHVALUE zmienna systemowa**

#### **22.5.1 Wartość długości stycznej**

Ustawia domyślną wartość długości stycznej łącznika przepływu.

Tylko BricsCAD

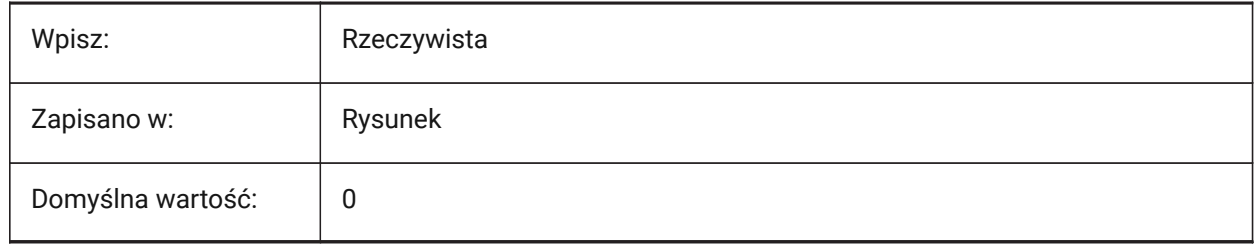

#### **22.6 TARGETedytowanego odnośnika**

#### **22.6.1 Cel (Tylko Do Odczytu)**

Współrzędne rzutu perspektywicznego bieżącej rzutni.

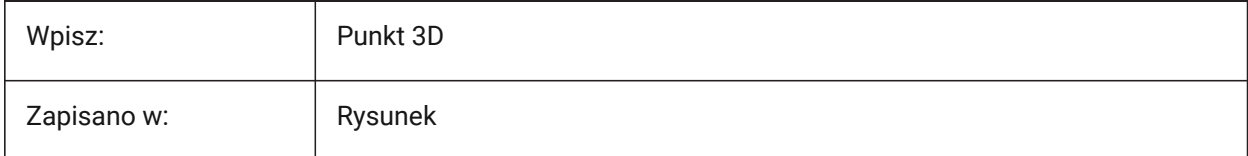

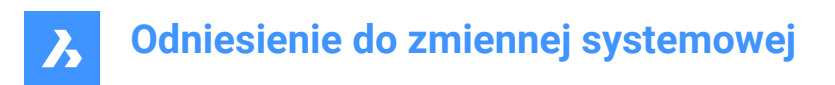

## **22.7 TDCREATE system variable**

#### **22.7.1 Time/Date create (Read only)**

The time and date the drawing was created, in Julian Day format.

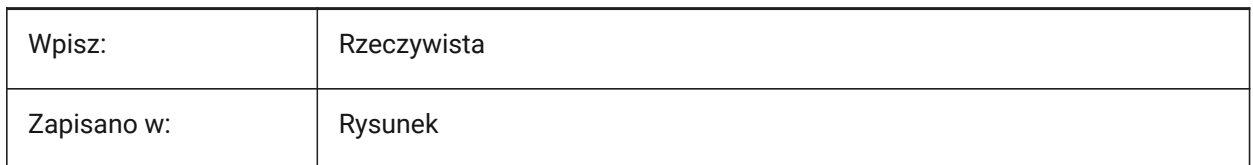

#### **22.8 TDINDWG system variable**

#### **22.8.1 Time/Date in drawing (Read Only)**

The total current drawing edit time, in days.

Format: >number of days<.>decimal fraction of a day<

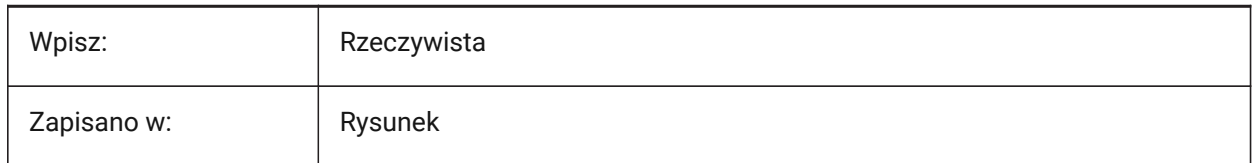

## **22.9 TDUCREATE system variable**

#### **22.9.1 Time/Date universal create (Read Only)**

The universal time and date the drawing was created, Julian Day format.

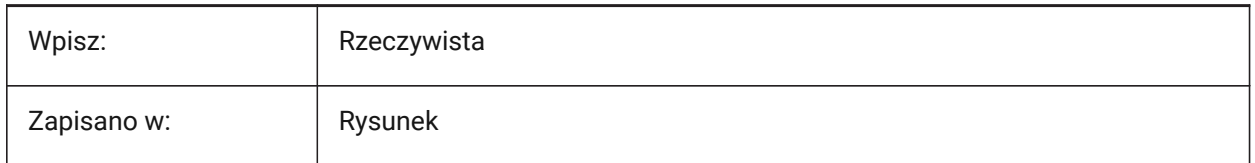

#### **22.10 TDUPDATE system variable**

#### **22.10.1 Time/Date update (Read Only)**

The local time and date, the drawing was last saved or updated, in Julian Day format.

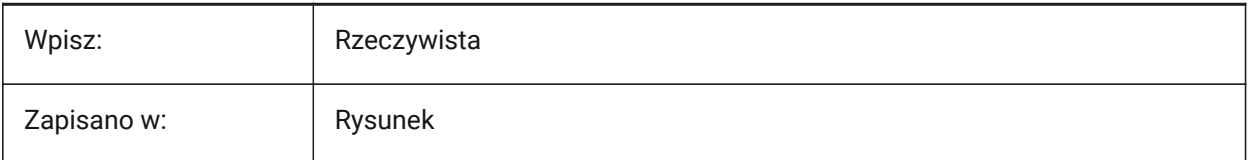

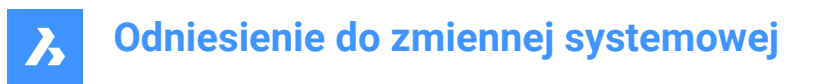

## **22.11 TDUSRTIMER system variable**

#### **22.11.1 Time/Date user timer (Read Only)**

The user-elapsed timer value.

Start, stop and reset the timer with the TIME command.

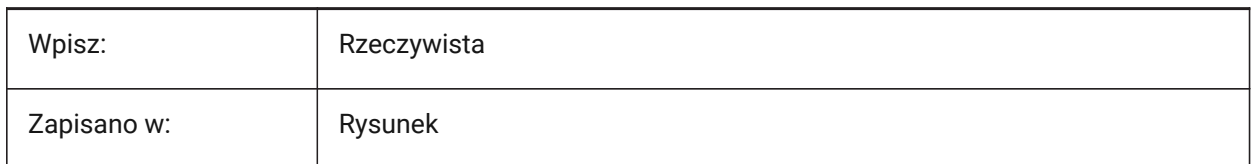

#### **22.12 TDUUPDATE system variable**

#### **22.12.1 Time/Date universal update (Read Only)**

The universal time and date the drawing was last saved or updated - in Julian Day format.

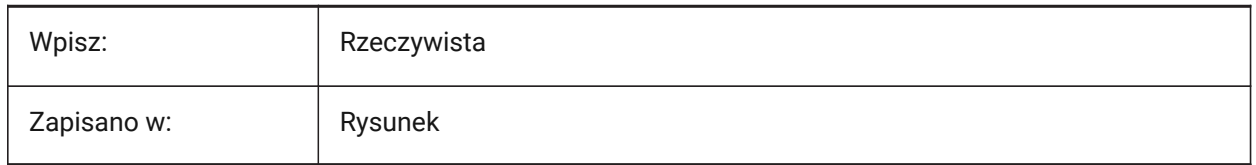

## **22.13 TEETANGENTLENGTHTYPE system variable**

#### **22.13.1 Tee Length Type**

Sets default tee tangent length type.

Tylko BricsCAD

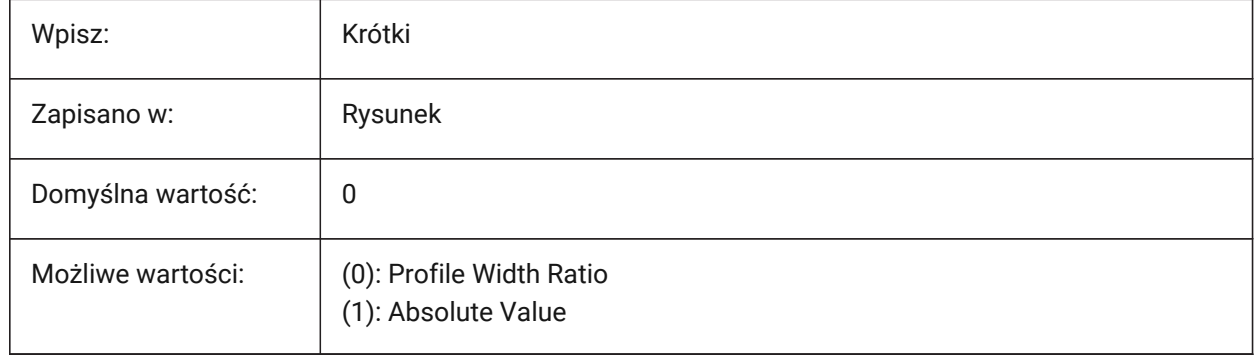

## **22.14 TEETANGENTLENGTHVALUE zmienna systemowa**

#### **22.14.1 Wartość długości trójnika**

Ustawia domyślną wartość długości stycznej trójnika. Tylko BricsCAD

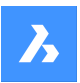

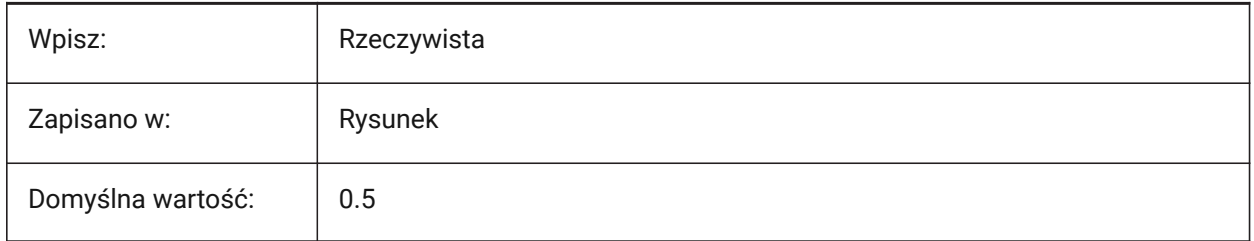

## **22.15 TEMPLATEPATH zmienna systemowa**

#### **22.15.1 Ścieżka szablonu**

Określa ścieżkę pliku używaną dla folderu Szablony. Tylko BricsCAD

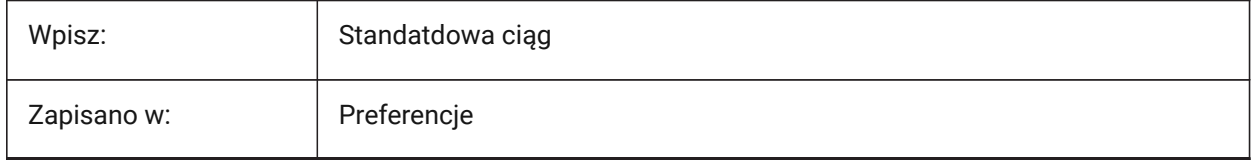

## **22.16 TEMPPREFIX zmienna systemowa**

#### **22.16.1 Tymczasowy przedrostek**

Nazwa folderu dla plików tymczasowych.

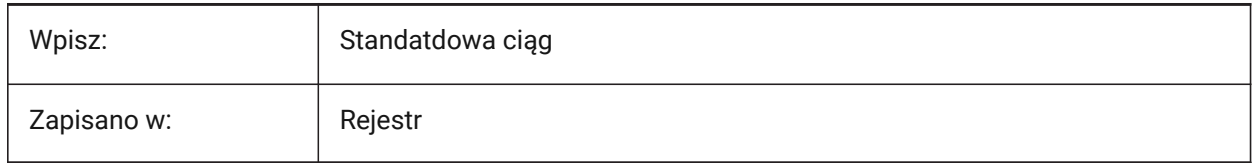

## **22.17 TEXTANGLE zmienna systemowa**

#### **22.17.1 Kąt tekstu**

Kąt ostatnio dodanego elementu tekstowego.

Tylko BricsCAD

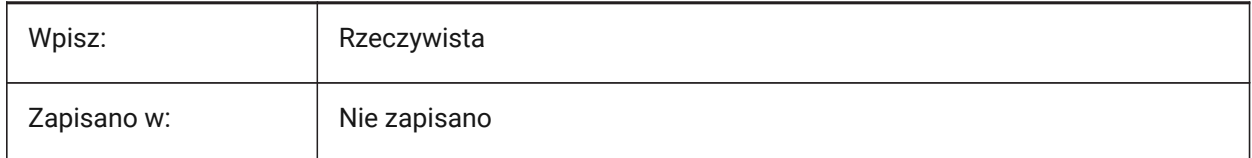

## **22.18 TEXTED system variable**

## **22.18.1 Text editor for single line text entities**

Controls the editor type used for single line text entities.

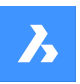

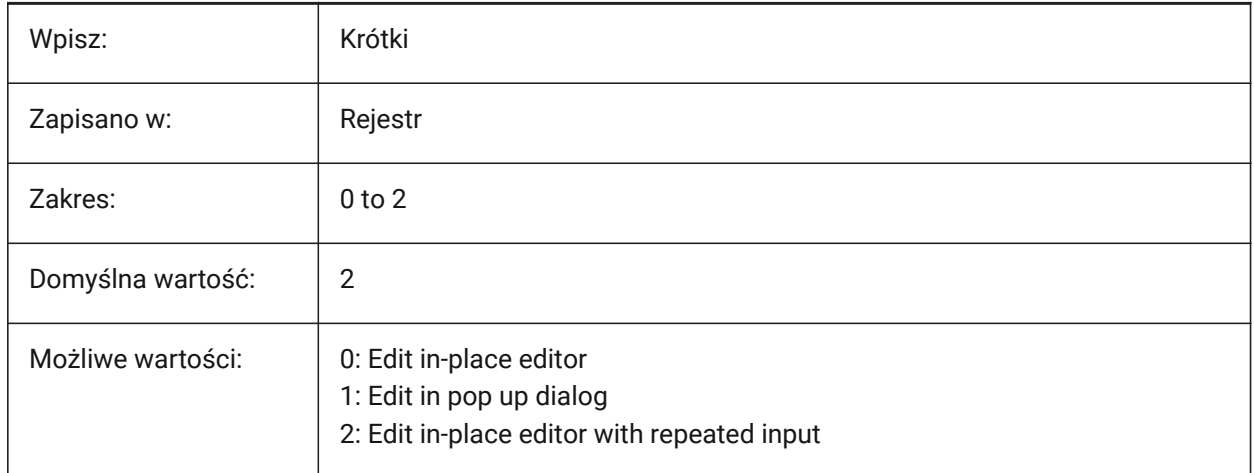

## **22.19 TEXTEDITMODE system variable**

#### **22.19.1 Text edit mode**

Controls if DDEDIT command automatically repeats entity selections or not.

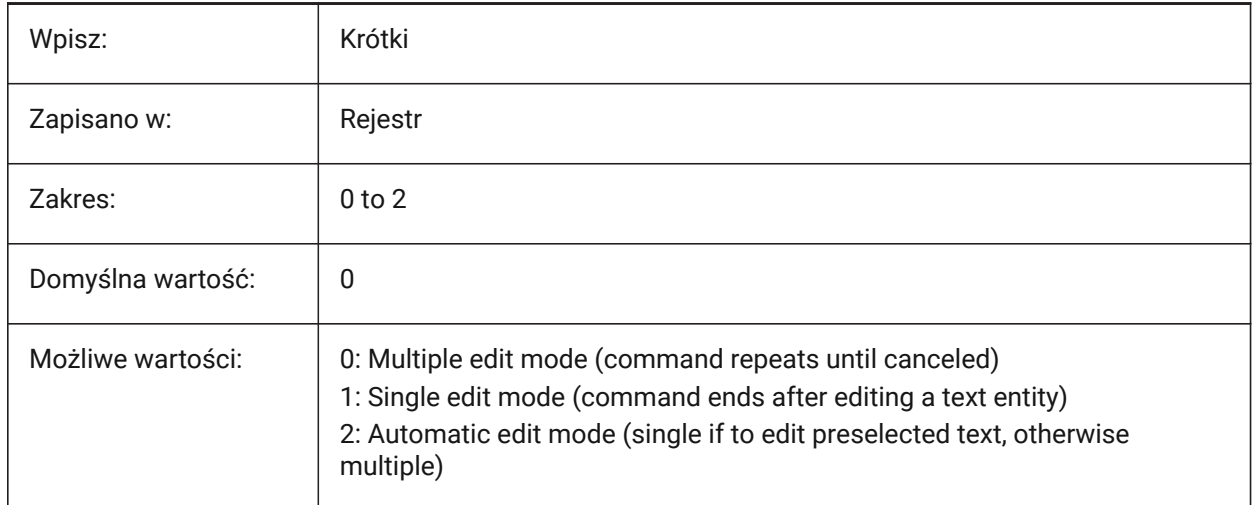

## **22.20 TEXTEVAL system variable**

#### **22.20.1 Text evaluation**

Controls the interpretation of Command line text strings.

When the TEXTEVAL system variable is set to 1, this command evaluates LISP expressions:

Text: (\* pi 2)

The result of the equation (pi x 2) is placed as text: 6.283185

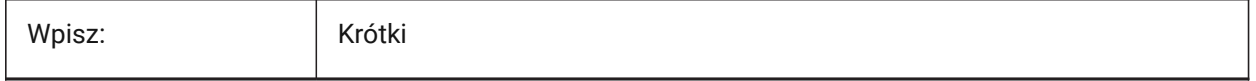

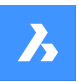

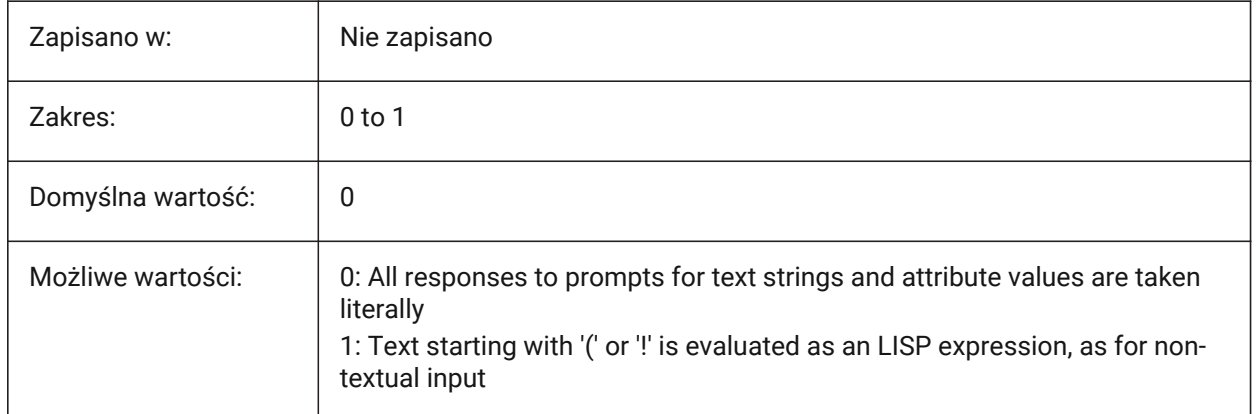

## **22.21 TEXTFILL system variable**

## **22.21.1 Text fill**

Controls if TrueType fonts are filled or outlined for renders and the PSOUT command.

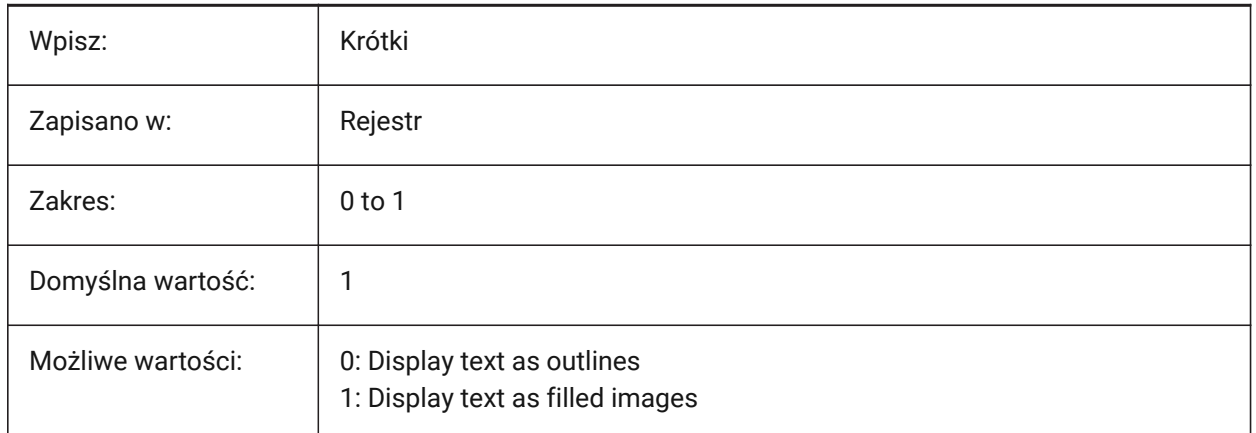

# Filled Text Outlined Text Filled text Outlined text

## **22.22 TEXTQLTY system variable**

## **22.22.1 Text quality (Mac & Linux)**

Controls the smoothness of TrueType fonts for plot and render.

Values between 0 and 100 are accepted.

- A value of zero means no smoothing.
- A value of 100 is maximum smoothing.

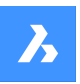

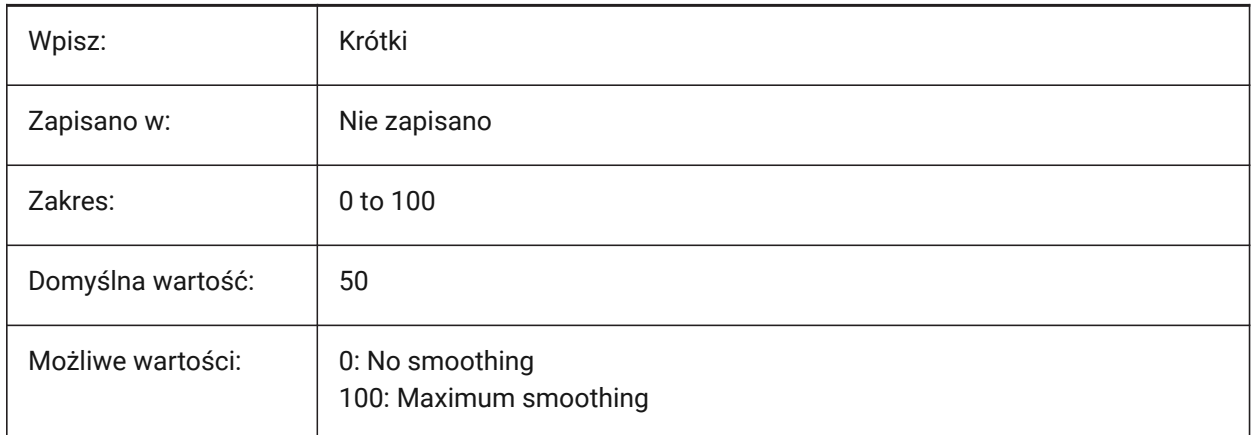

## **22.23 TEXTSIZE system variable**

## **22.23.1 Text size**

The default height for new text entities, has no effect if the current text style has a fixed height.

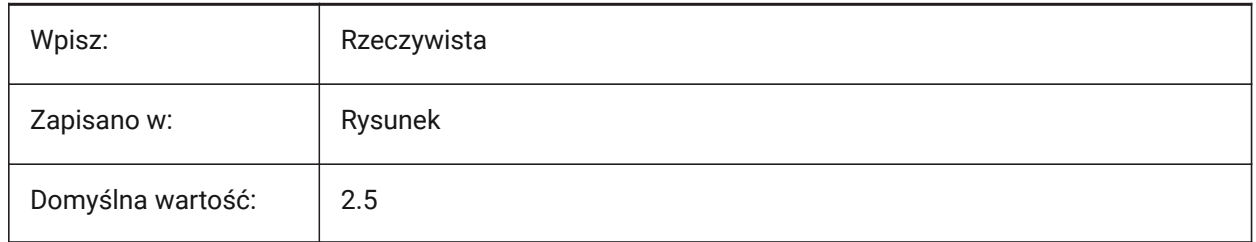

## **22.24 TEXTSTYLE zmienna systemowa**

#### **22.24.1 Styl tekstu**

Bieżący styl tekstu.

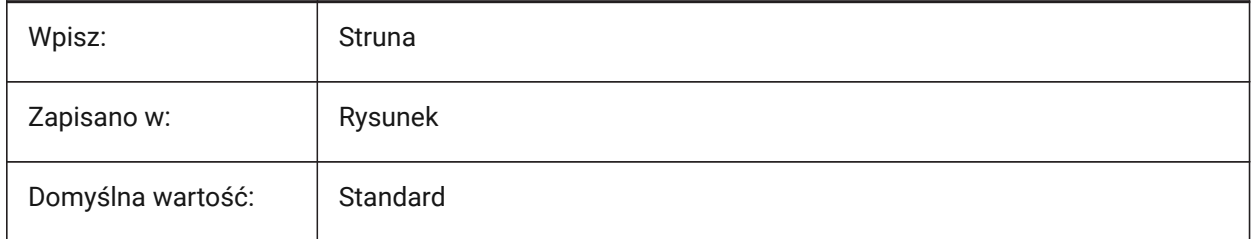

## **22.25 TEXTUREMAPPATH zmienna systemowa**

#### **22.25.1 Ścieżka mapy tekstury**

Ścieżki plików dla map tekstur.

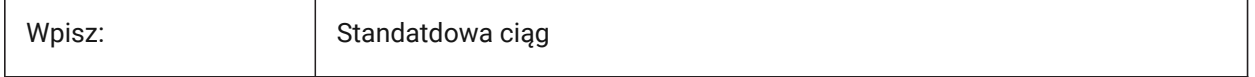

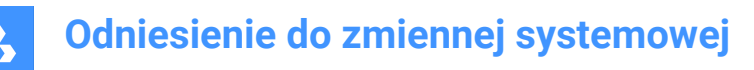

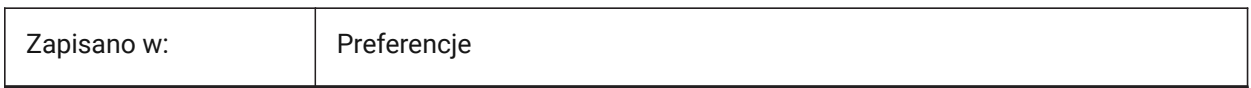

## **22.26 THICKNESS zmienna systemowa**

#### **22.26.1 Grubość**

Domyślna grubość dla elementów 2D.

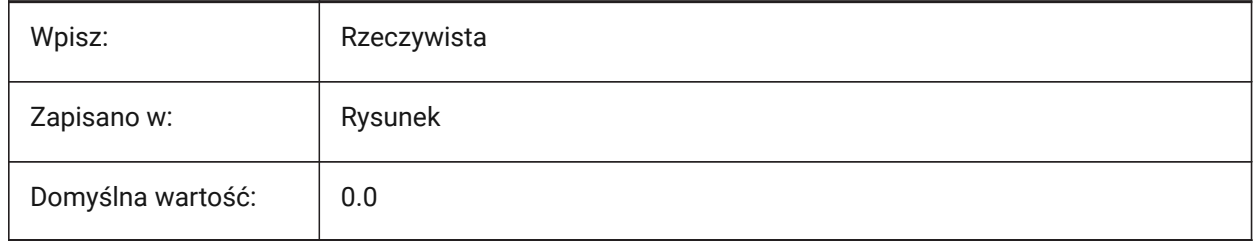

#### **22.27 THREADDISPLAY system variable**

#### **22.27.1 Thread representation**

Controls the thread display for part created, during the -BMHARDWARE command.

Tylko BricsCAD

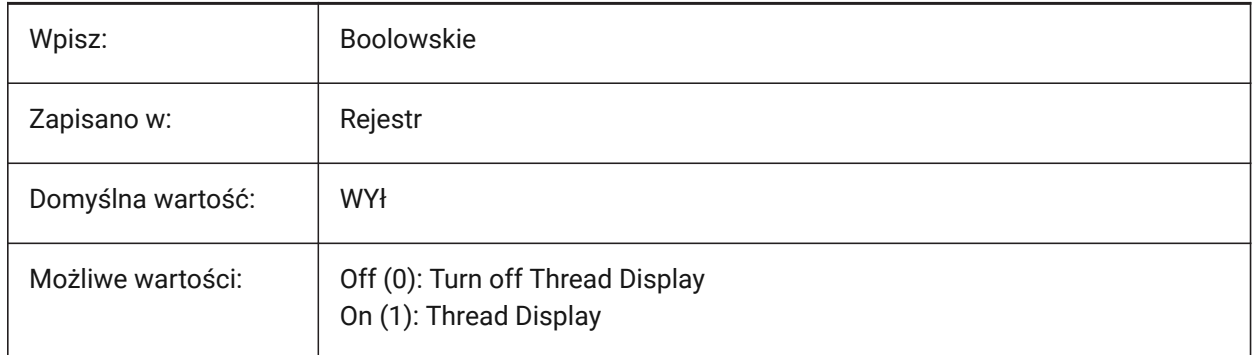

#### **22.28 THUMBSIZE system variable**

#### **22.28.1 Thumbnail preview image size**

Controls the maximum generated size for thumbnail previews, in pixels.

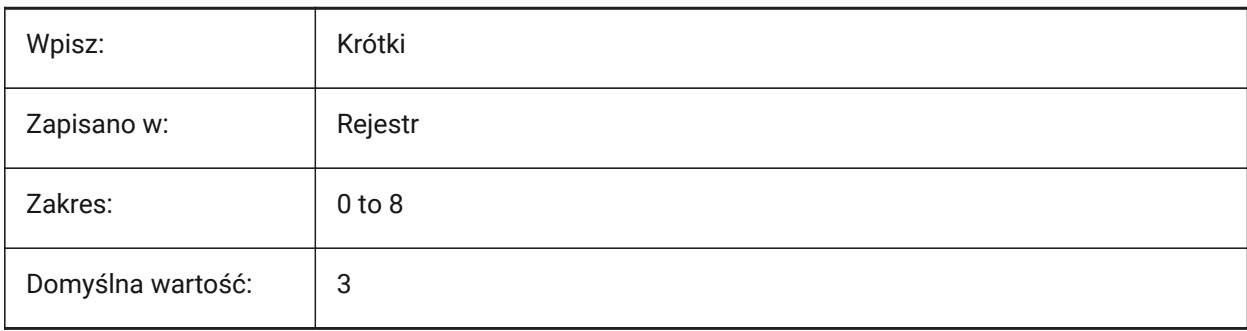

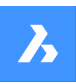

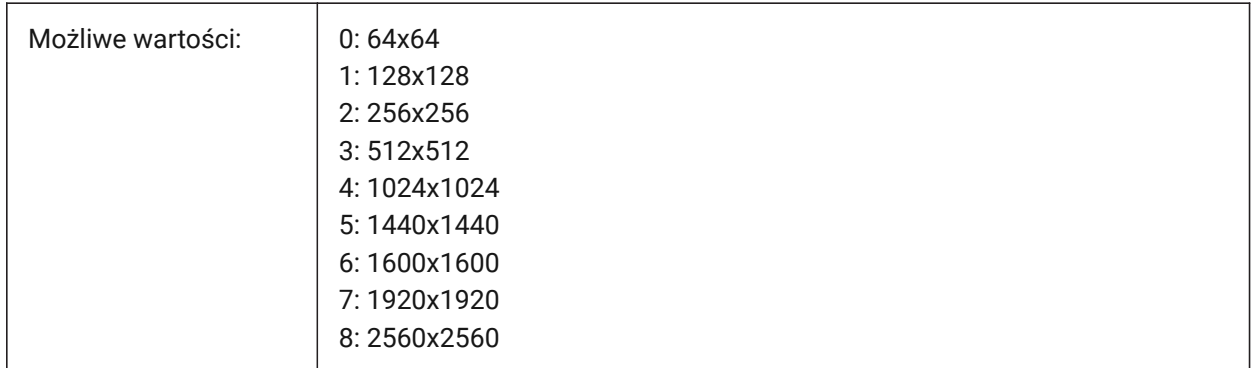

## **22.29 TILEMODE system variable**

#### **22.29.1 Tile mode**

Switches the active tab, model or paper space.

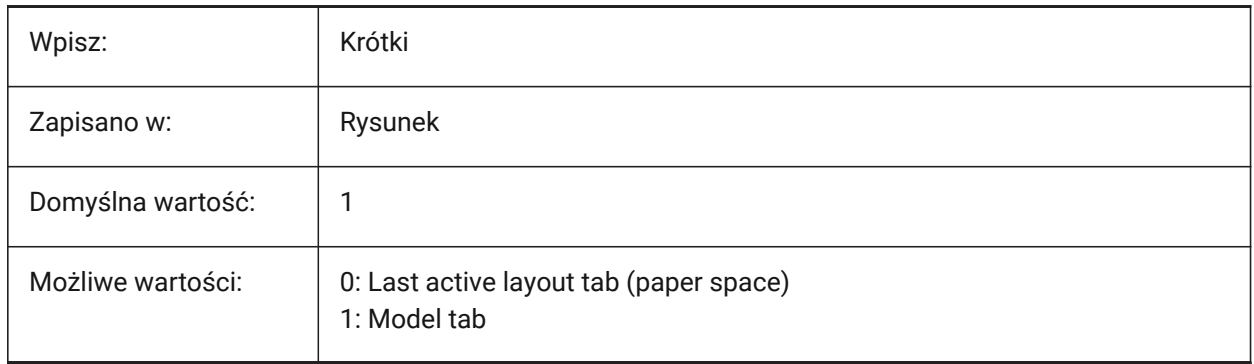

## **22.30 TILEMODELIGHTSYNCH system variable**

#### **22.30.1 Tile mode light synch**

Synchronizes lighting in all model space viewports (Internal use only).

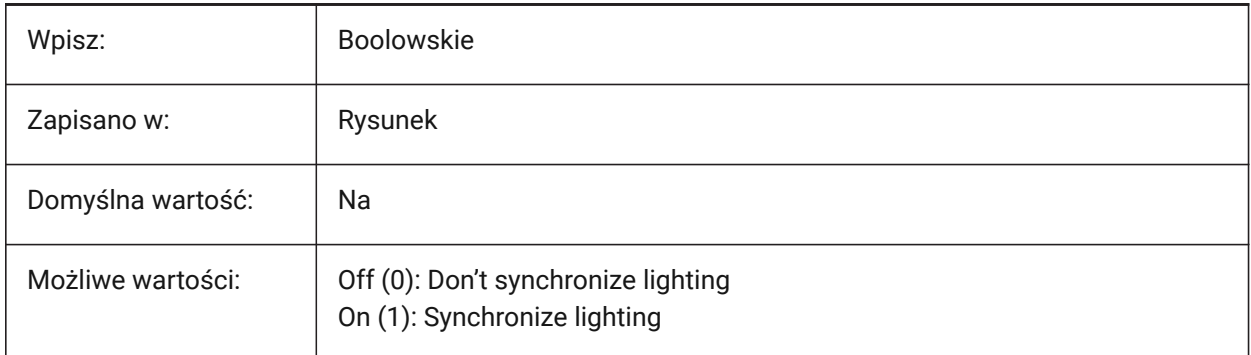

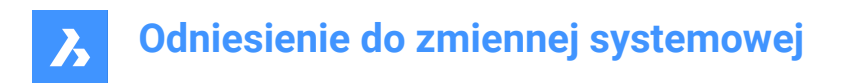

## **22.31 TIMEZONE system variable**

#### **22.31.1 Timezone**

Controls the time zone for the sun.

*Note:* Setting a geographic location also controls the time zone.

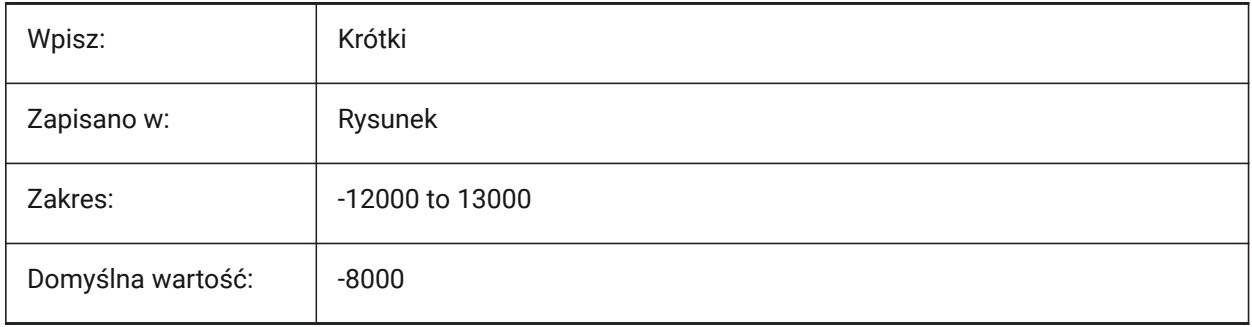

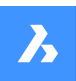

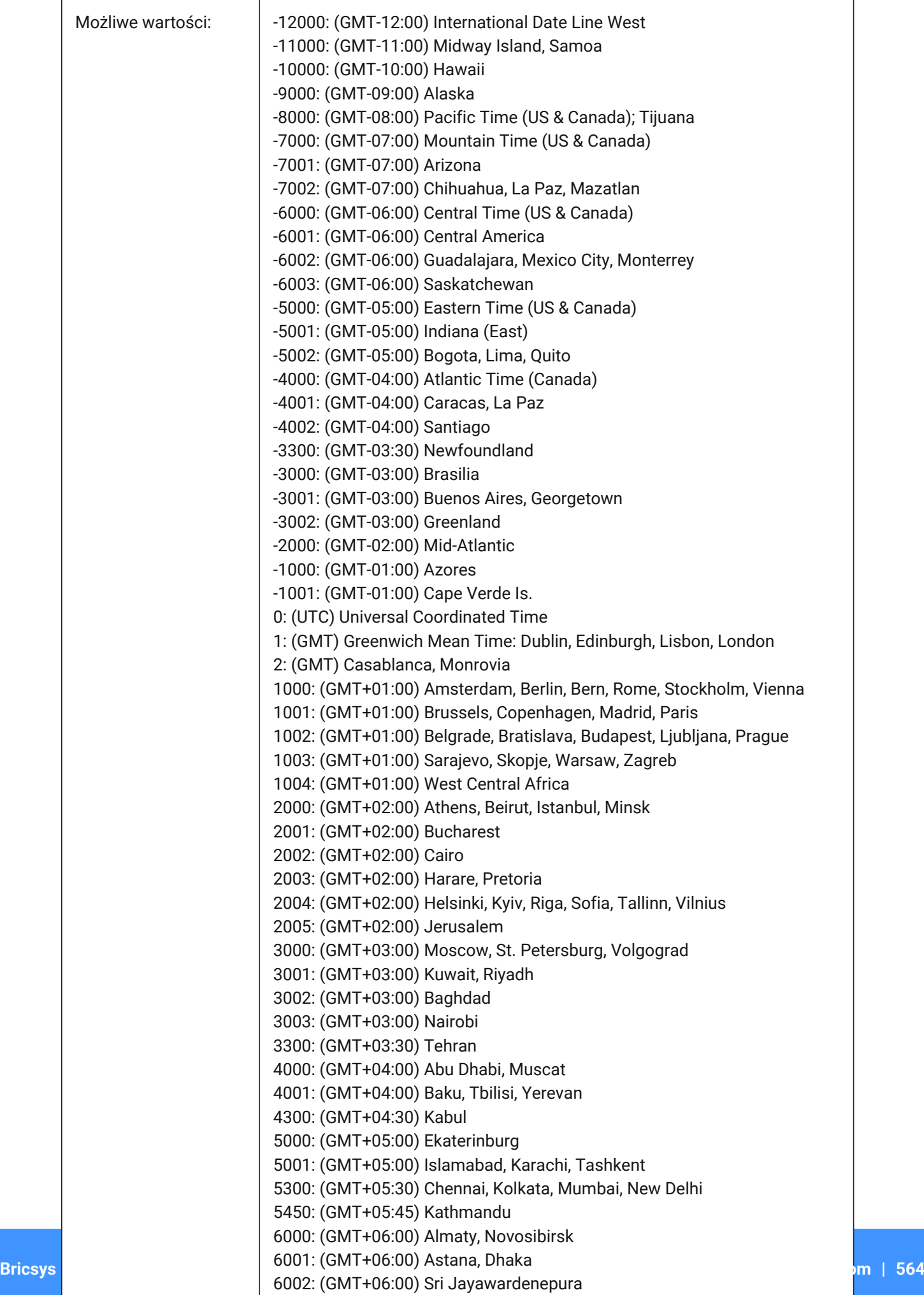

 $6000 \cdot (9MT+06.00)$  R.m.

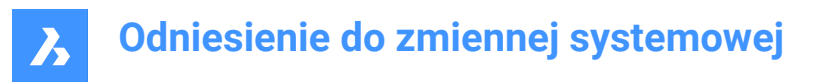

## **22.32 TOOLBARMARGIN system variable**

#### **22.32.1 Toolbar margin**

Controls the toolbar row margin size, in pixels.

Values between 0 and 63 are accepted.

Tylko BricsCAD

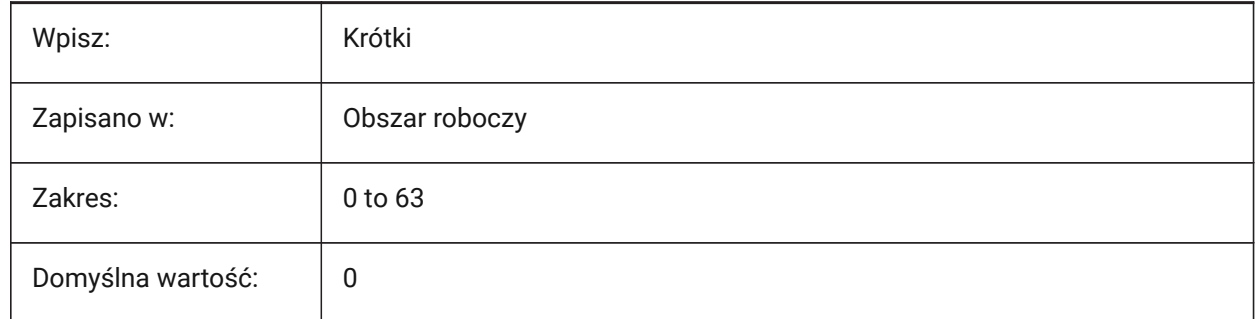

## **22.33 TOOLBUTTONSIZE system variable**

#### **22.33.1 Tool button size**

Controls size of Toolbar buttons and icons.

Tylko BricsCAD

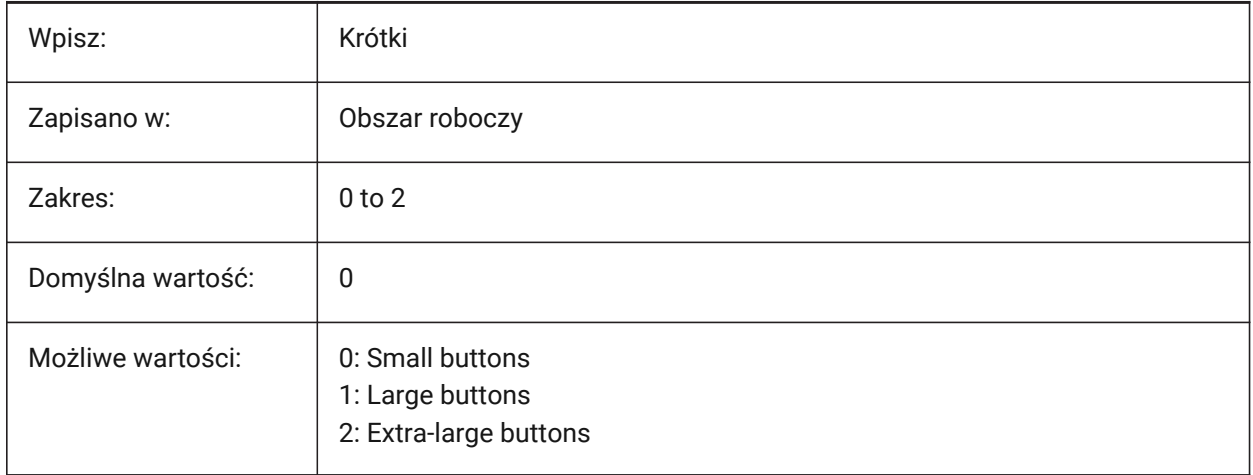

Small:

오름

Large:

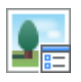

Extra Large:

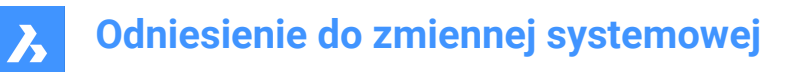

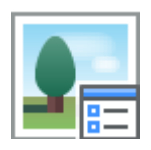

## **22.34 TOOLICONPADDING system variable**

#### **22.34.1 Tool icon padding**

Controls the size of toolbar buttons. Changes the spacing, in pixels, does not change the size of the icons. Values between 0 and 15 are accepted.

Tylko BricsCAD

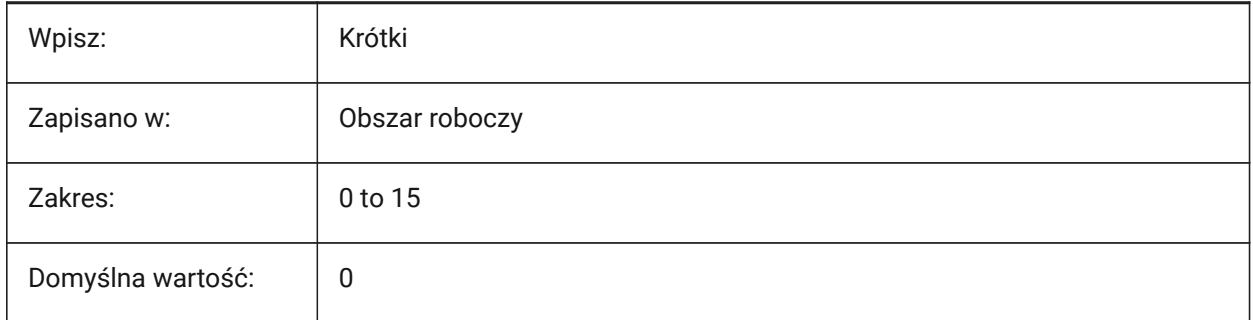

## **22.35 TOOLPALETTEPATH zmienna systemowa**

#### **22.35.1 Ścieżka palet narzędzi**

Określ ścieżkę(i) do palet narzędzi.

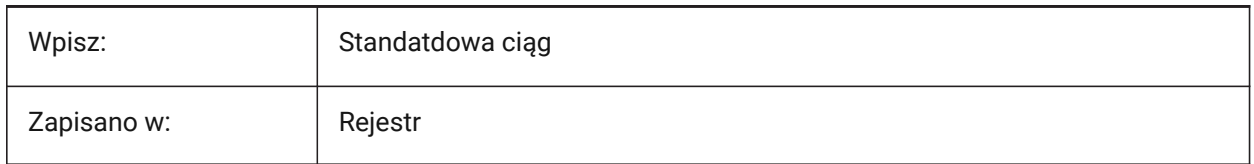

## **22.36 TOOLTIPDELAY system variable**

#### **22.36.1 Tooltip delay**

Controls the delay for tooltips (hover tips) to appear, in milliseconds. Applies only if tooltips are enabled in the TOOLTIPS system variable.

Values between 0 and 500 are accepted.

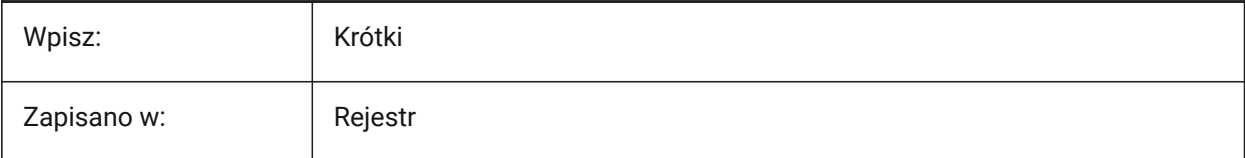

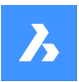

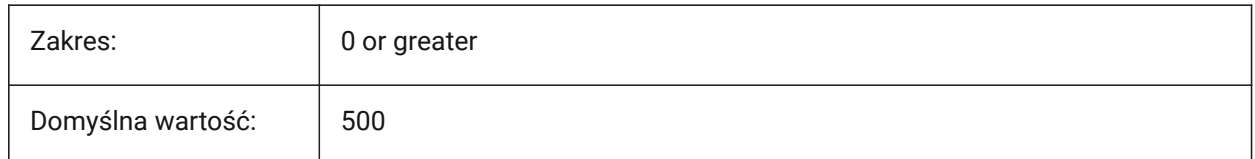

## **22.37 TOOLTIPS system variable**

## **22.37.1 Tooltips**

Toggles the display of tooltips for toolbars, the Ribbon, the Quad and the Properties.

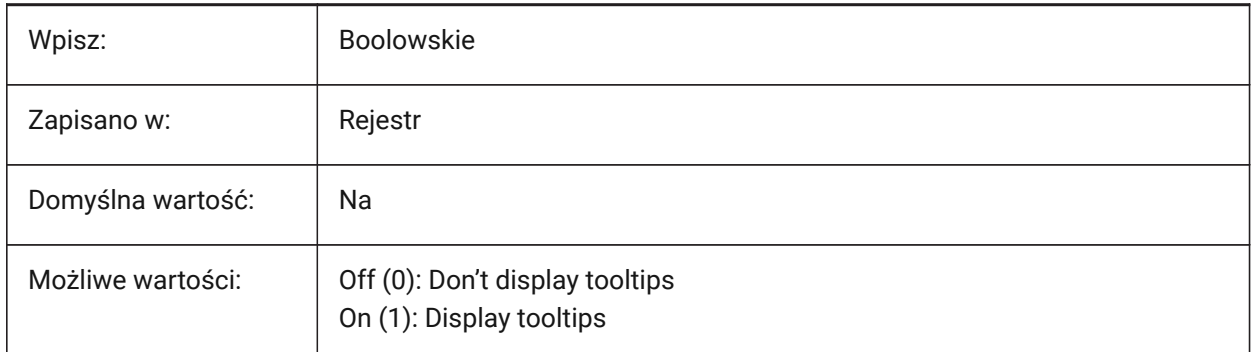

## **22.38 TPSTATE system variable**

#### **22.38.1 Tool Palettes Panel state (Read Only)**

The status of the Tool Palettes panel.

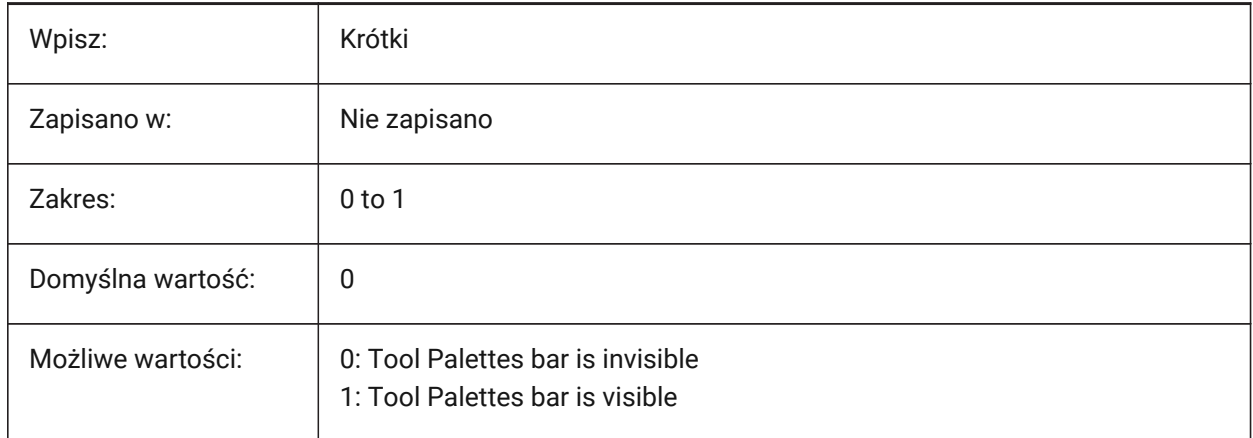

## **22.39 TRACEWID zmienna systemowa**

#### **22.39.1 Szerokość śladu**

Kontroluje domyślną szerokość nowego znaku dla polecenia ZNAK.

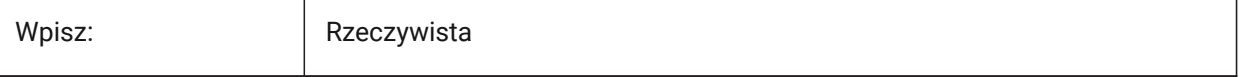

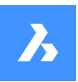

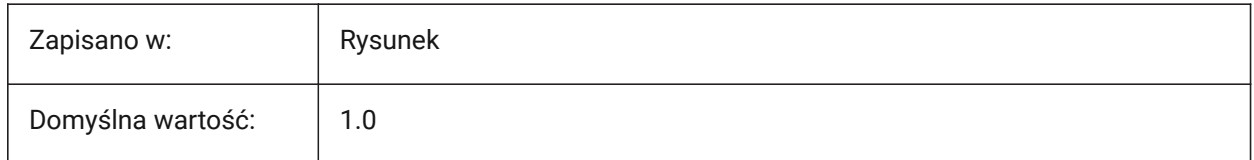

## **22.40 TRACKPATH system variable**

#### **22.40.1 Track path**

Controls the display of polar and entity snap tracking paths.

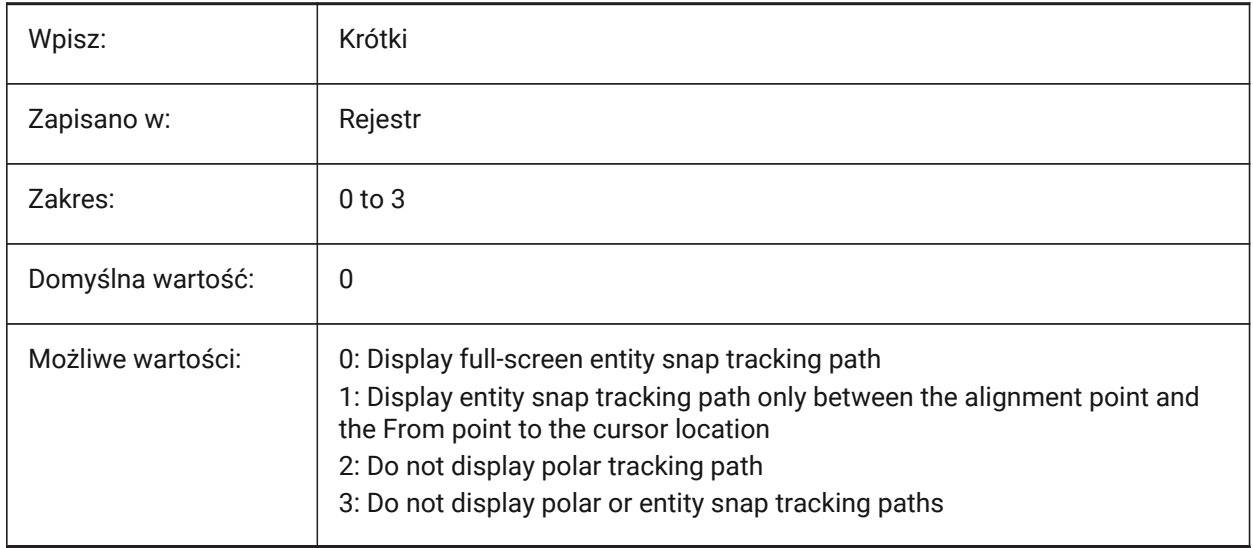

## **22.41 TRANSPARENCYDISPLAY zmienna systemowe**

#### **22.41.1 Wyświetlanie transparentności**

Wyświetlanie transparentności

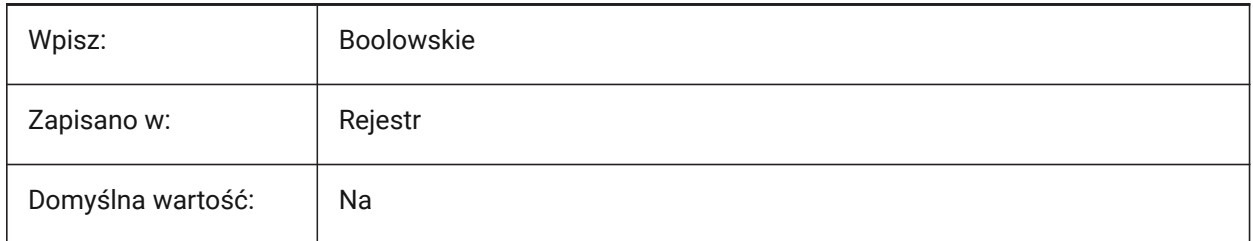

## **22.42 TRAYICONS system variable**

#### **22.42.1 Tray icons**

Toggles the display of notification icons in the Status bar.

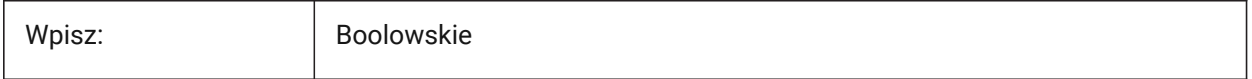

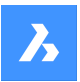

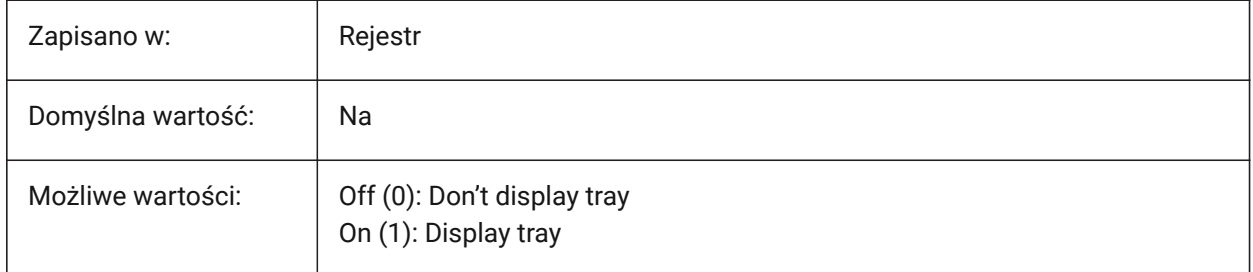

## **22.43 TRAYNOTIFY system variable**

## **22.43.1 Tray notify**

Toggles the display of notification balloons.

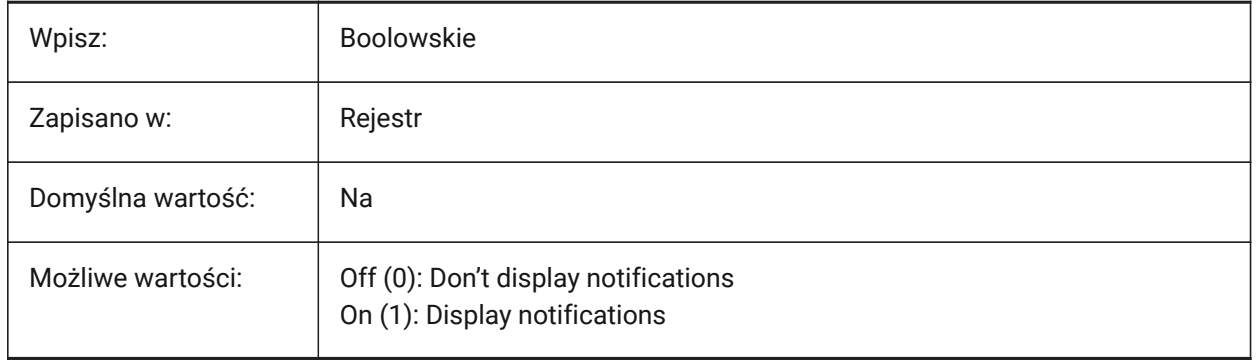

## **22.44 TRAYTIMEOUT system variable**

#### **22.44.1 Tray timeout**

Controls the display time for service notifications, in seconds. Applies only if the TRAYNOTIFY system variable is on.

Values between 0 and 60 are accepted.

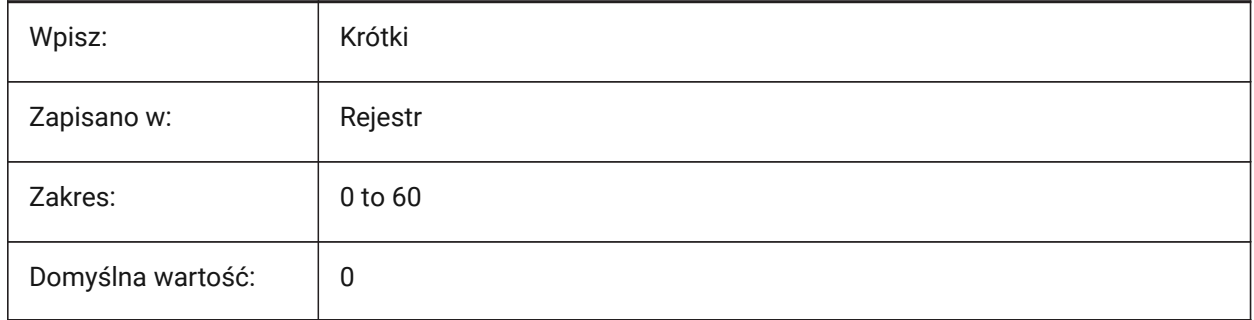

## **22.45 TREEDEPTH system variable**

#### **22.45.1 Tree depth**

Controls the maximum number of times an index can be divided into branches.

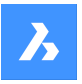

A value of zero suppresses the spatial index entirely, entities are always processed in database order. Positive numbers turn on spatial indexing, an integer, five digits maximum, the first three digits refer to model space, the remaining digits refer to paper space. For negative numbers Z coordinate is ignored in model space, recommended for 2D drawings.

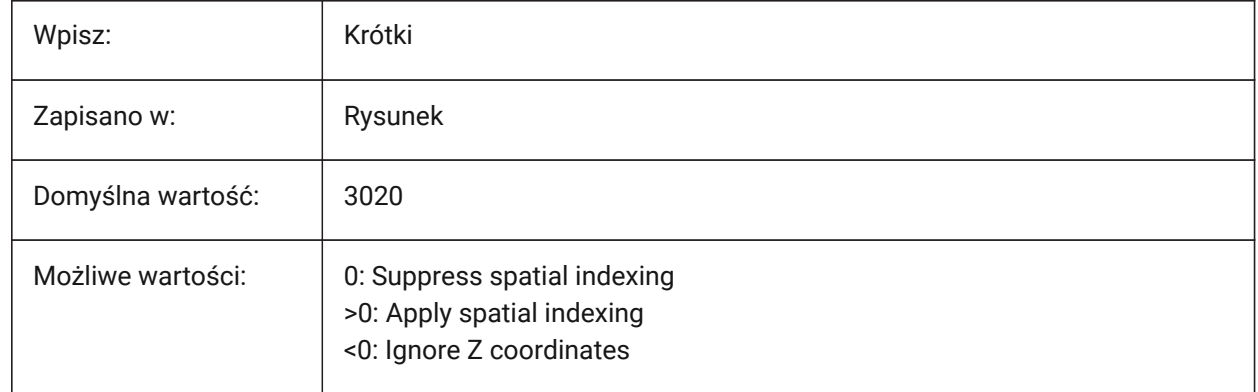

## **22.46 TREEMAX system variable**

#### **22.46.1 Tree maximum**

Limits the use of memory, limits the number of nodes in the spatial index (oct-tree) when a drawing is regenerated.

By imposing a fixed limit with TREEMAX, you can load drawings created on systems with more memory than your system and with a larger TREEDEPTH than your system can handle. These drawings, if left unchecked, have an oct-tree large enough to eventually consume more memory than is available to your computer. TREEMAX also provides a safeguard against experimentation with inappropriately high TREEDEPTH values.

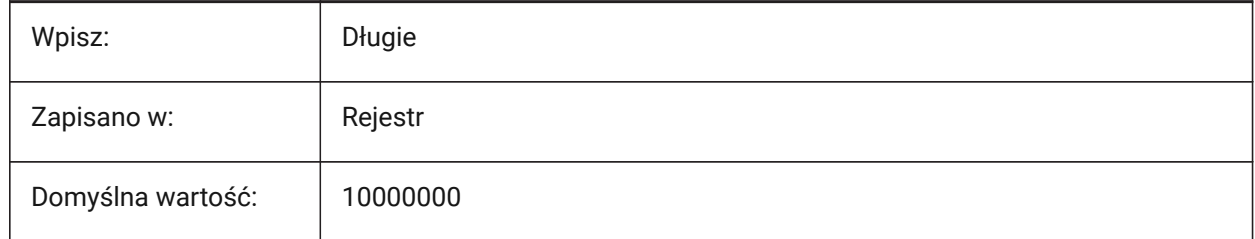

## **22.47 TRIMMODE system variable**

#### **22.47.1 Trim mode**

Controls if the length of selected entities or polyline segments for chamfers and fillets are adjusted (trimmed or lengthened).

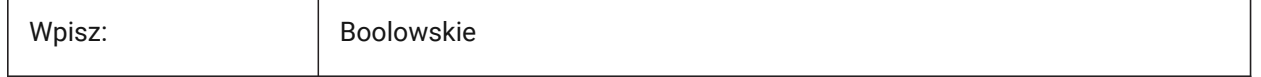

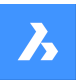

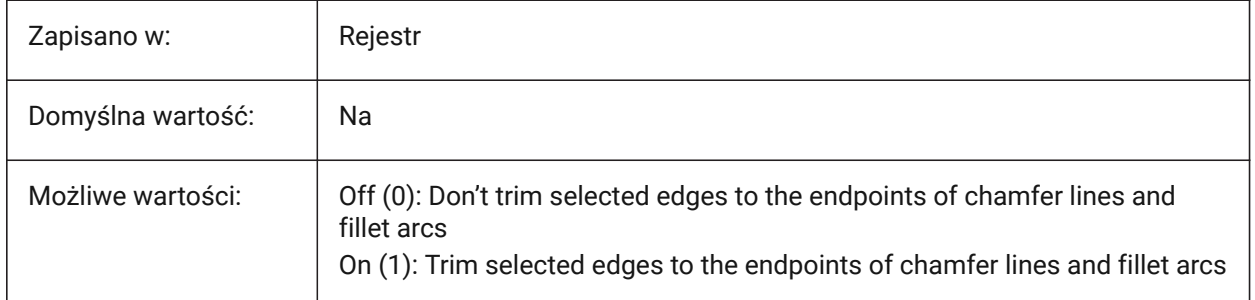

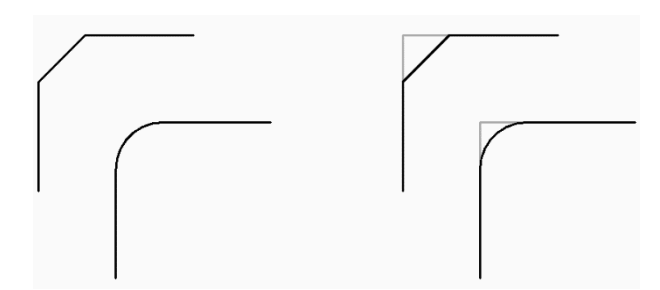

## **22.48 TRUSTEDPATHS system variable**

#### **22.48.1 Trusted executable file locations (Read Only)**

File path(s) to use to load executable files.

Separate file paths with semicolons (;)

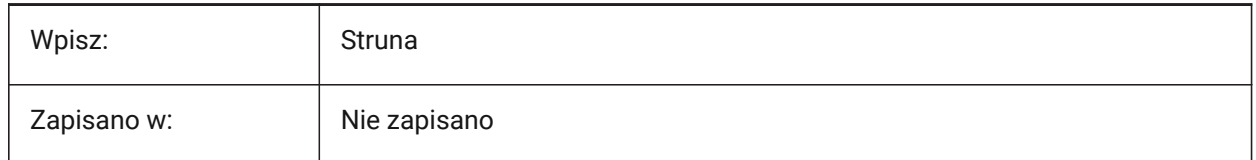

## **22.49 TSPACEFAC system variable**

#### **22.49.1 Text space factor**

Controls the line spacing distance of multiline text, measured as a multiplier of text height.

Values between 0.25 and 4.0 are accepted.

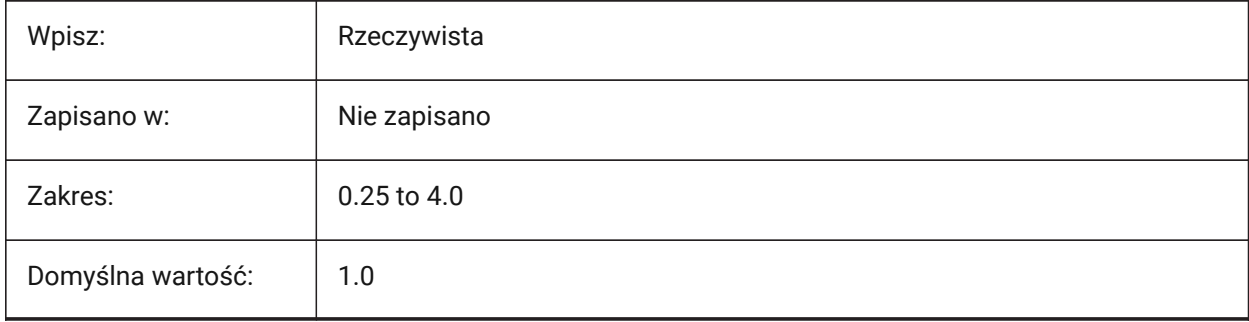

## **22.50 TSPACETYPE system variable**

#### **22.50.1 Text space type**

Controls the type of line spacing used for multiline text.

- At least: adjusts line spacing based on the tallest character(s) in a line
- Exactly: uses the specified line spacing, regardless of individual character sizes

*Note:* The mtexts created with the MLEADER command are also influenced by this system variable's value.

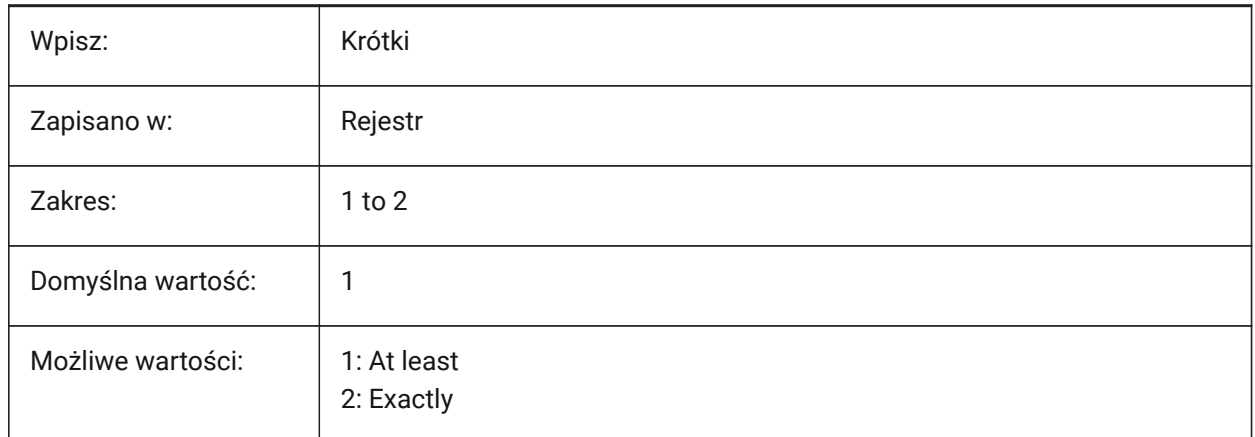

#### **22.51 TSTACKALIGN system variable**

#### **22.51.1 Text stack align**

Controls the vertical alignment of stacked text.

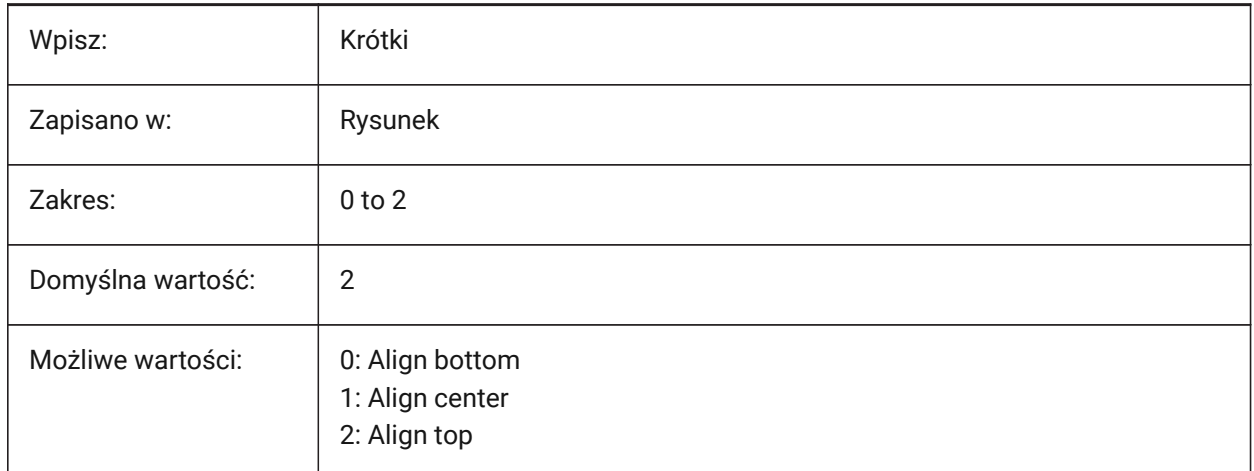

#### **22.52 TSTACKSIZE system variable**

#### **22.52.1 Text stack size**

Controls the stacked text height, as a percentage, relative to the height of the selected text.

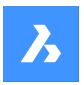

Values between 25 and 125 are accepted.

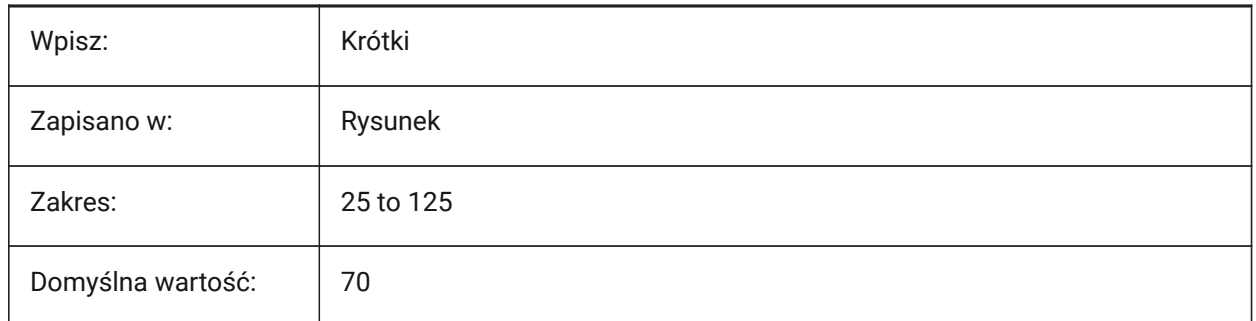

## **22.53 TTFASTEXT system variable**

#### **22.53.1 TrueType Text displaying mode**

Controls if TrueType text is drawn as vectorized graphics or as text.

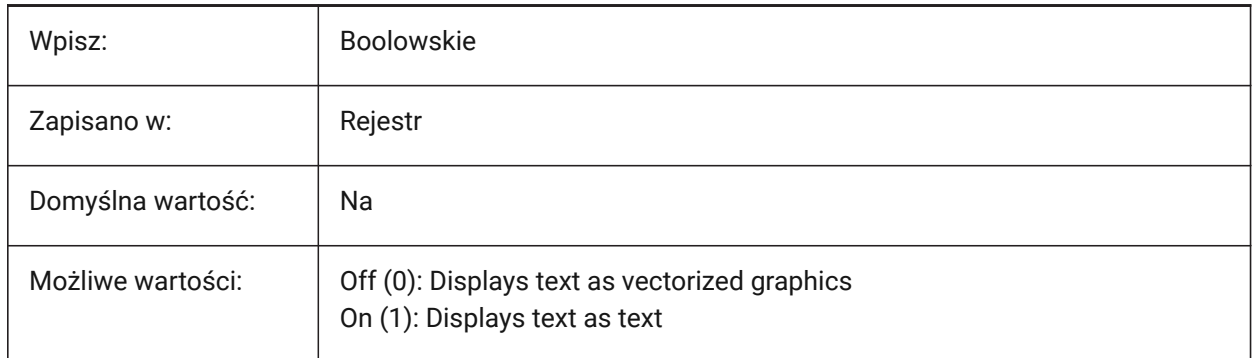

## **22.54 TUTORIALSONSTARTPAGE system variable**

#### **22.54.1 Tutorials on start page**

Switch to control whether tutorials can be accessed from the start page.

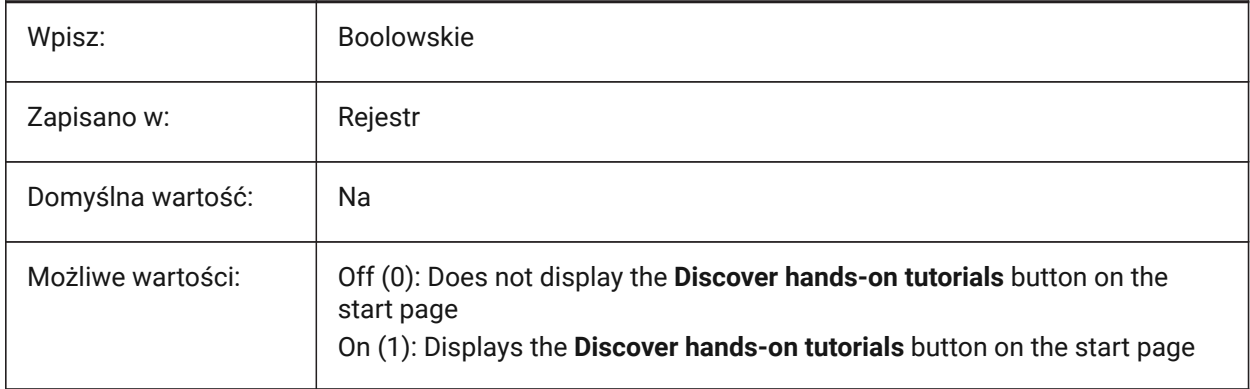

# **23. U**

## **23.1 UCSAXISANG system variable**

#### **23.1.1 UCS axis angle**

Controls the default rotation angle around the X, Y, or Z axis, for the UCS command.

Values between 5 and 180 are accepted.

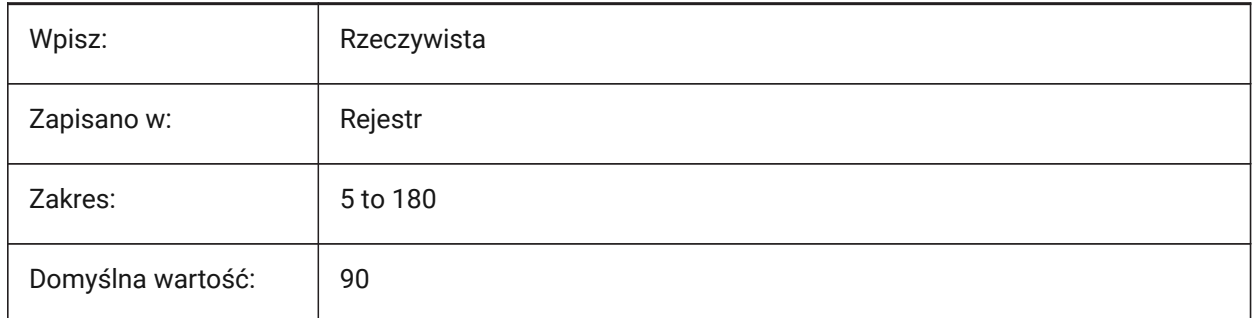

## **23.2 UCSBASE system variable**

#### **23.2.1 UCS base**

The name of the UCS that defines the orthographic UCS.

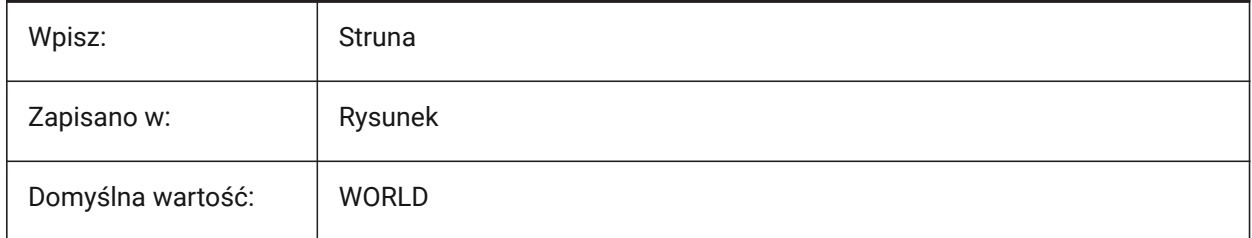

## **23.3 UCSDETECT system variable**

#### **23.3.1 UCS detect**

Controls the dynamic UCS behavior. Dynamic UCS is a temporary UCS that activates automatically when the cursor hovers over a face, region or 2D entity.

A negative value is the same as 0, but helps in storing the earlier value.

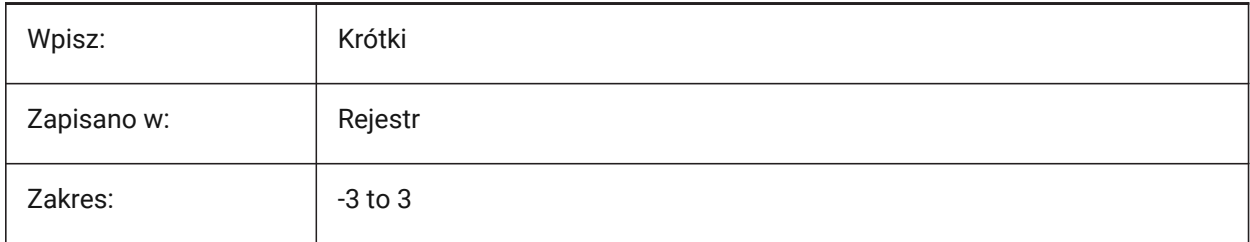

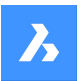

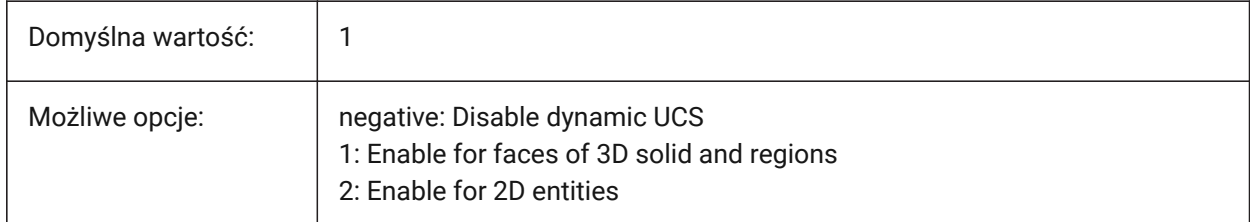

## **23.4 UCSFOLLOW system variable**

#### **23.4.1 UCS follow**

Controls if a plan view (a top view zoomed to extents) is generated automatically whenever the UCS changes.

If on, turn off the UCSDETECT system variable.

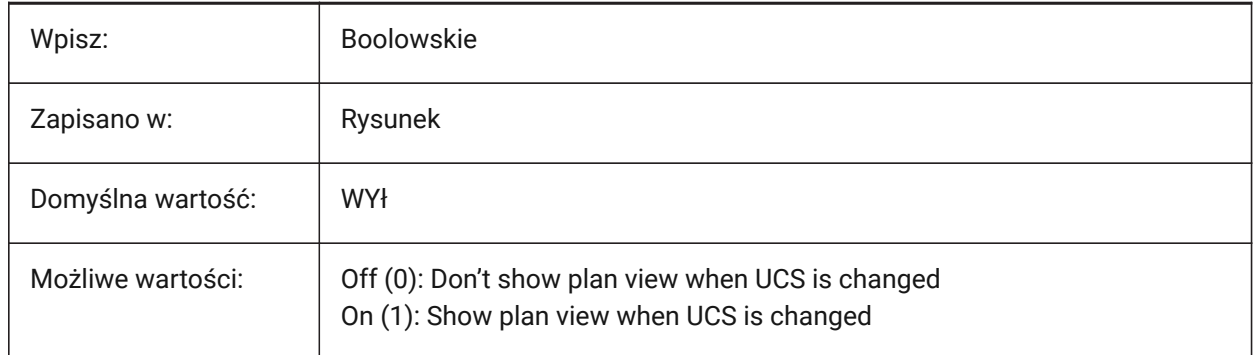

## **23.5 UCSICON system variable**

#### **23.5.1 UCS icon**

Controls the display and position of the UCS icon for the current viewport.

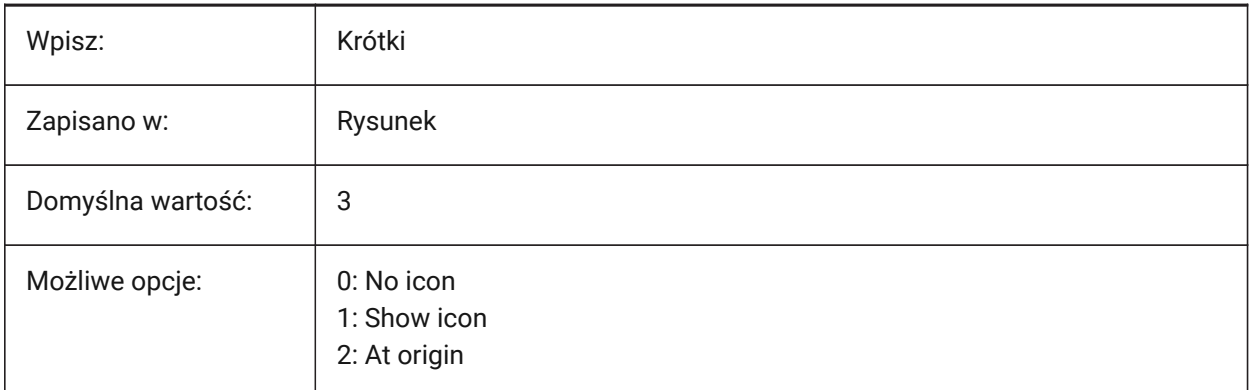

## **23.6 UCSICONPOS system variable**

#### **23.6.1 UCS icon position**

Controls the location of the UCS icon when the origin point is not visible.
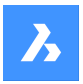

Tylko BricsCAD

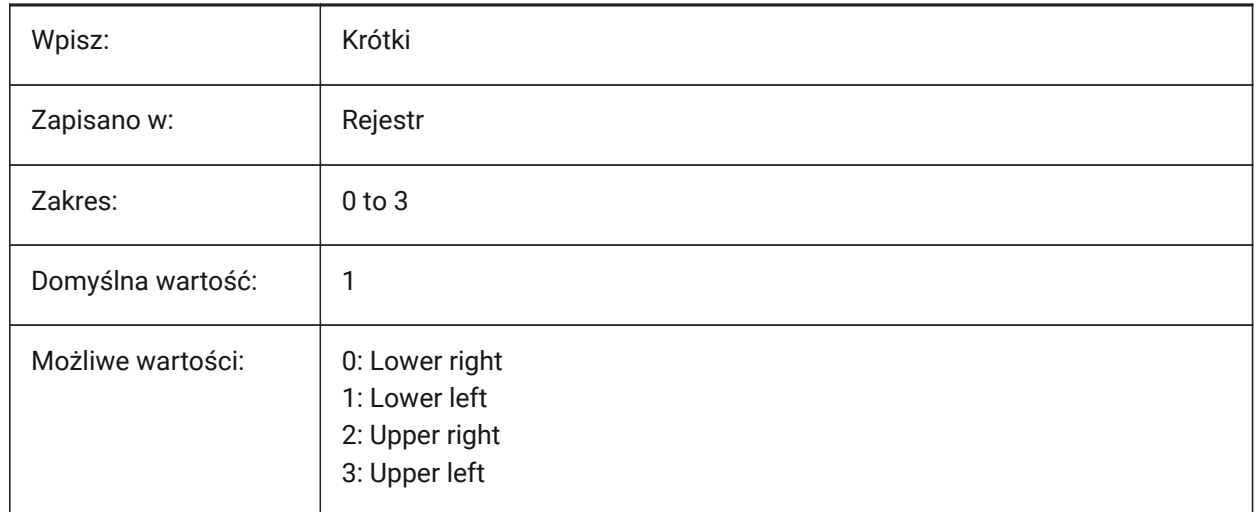

## **23.7 UCSNAME zmienna systemowa**

## **23.7.1 Nazwa LUW (Tylko Do Odczytu)**

Nazwa układu LUW dla bieżącej rzutni, w bieżącym obszarze roboczym.

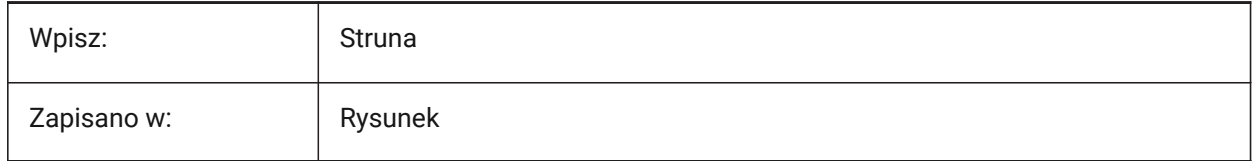

# **23.8 UCSORG system variable**

## **23.8.1 UCS origin (Read Only)**

The current coordinate system's origin point for the current viewport.

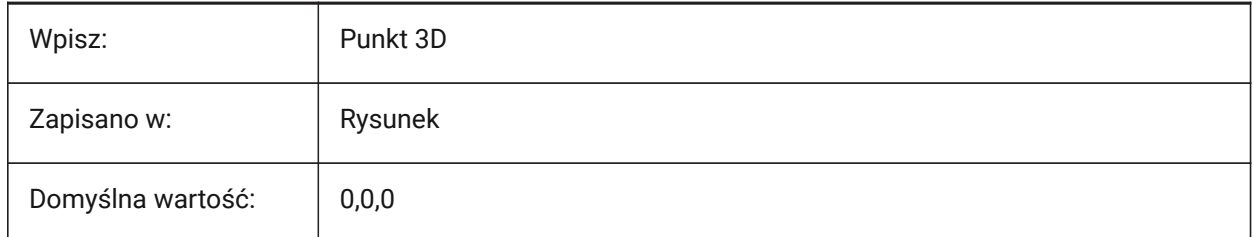

# **23.9 UCSORTHO system variable**

#### **23.9.1 UCS orthographic**

Sets the UCS to follow the current view, automatically switches the drawing plane to match the current view plane.

Only works if an orthographic view is selected with the -VIEW command or the LookFrom widget.

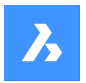

Does not work if the NAVVCUBEORIENT system variable is set to UCS.

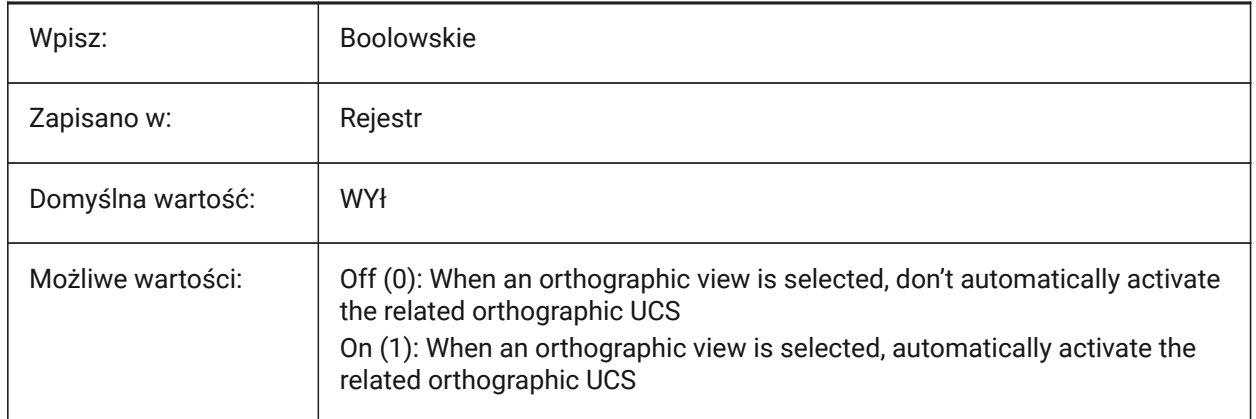

# **23.10 UCSVIEW system variable**

## **23.10.1 UCS view**

Controls if the current UCS is saved with a named view.

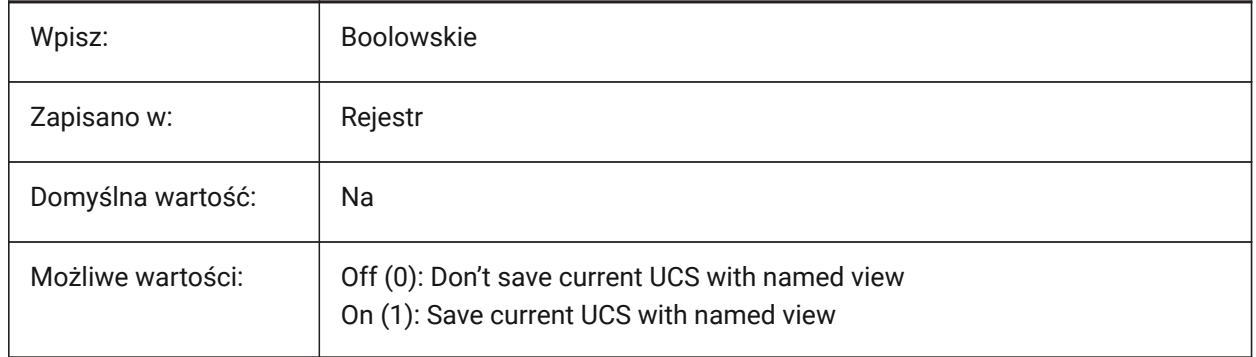

# **23.11 UCSVP system variable**

#### **23.11.1 UCS viewports**

Controls if the UCS in all viewports is fixed, or changes to reflect the currently active viewport's UCS.

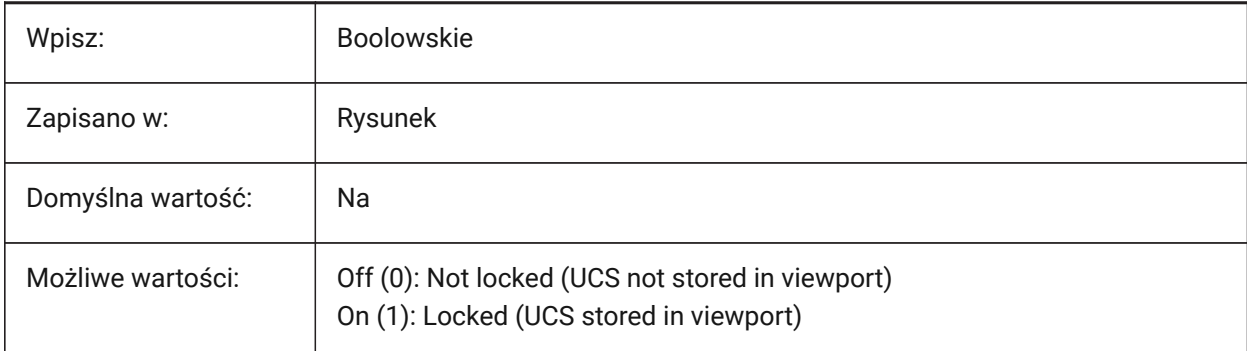

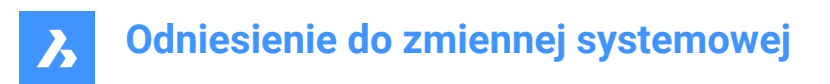

# **23.12 UCSXDIR system variable**

# **23.12.1 UCS X direction (Read Only)**

The X direction for the current viewport.

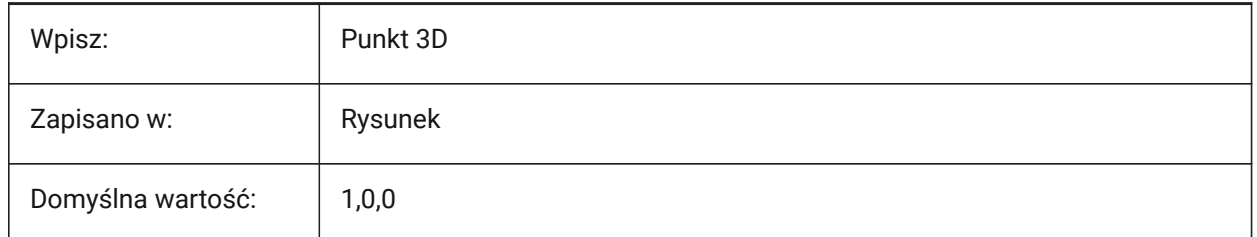

# **23.13 UCSYDIR system variable**

## **23.13.1 UCS Y direction (Read Only)**

The Y direction for the current viewport.

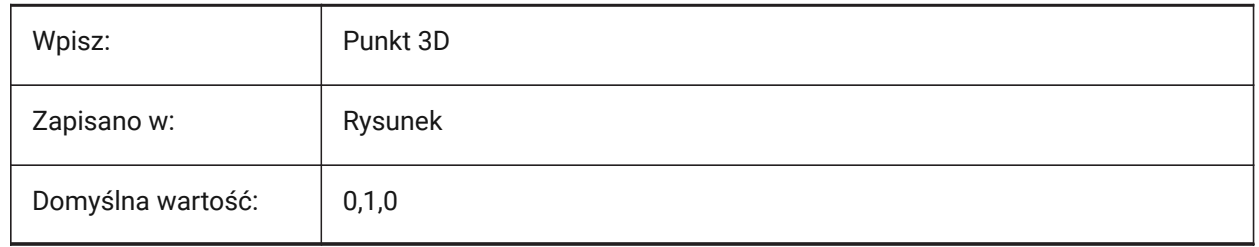

## **23.14 UNDOCTL system variable**

#### **23.14.1 Undo control (Read Only)**

Controls the behavior of the UNDO command.

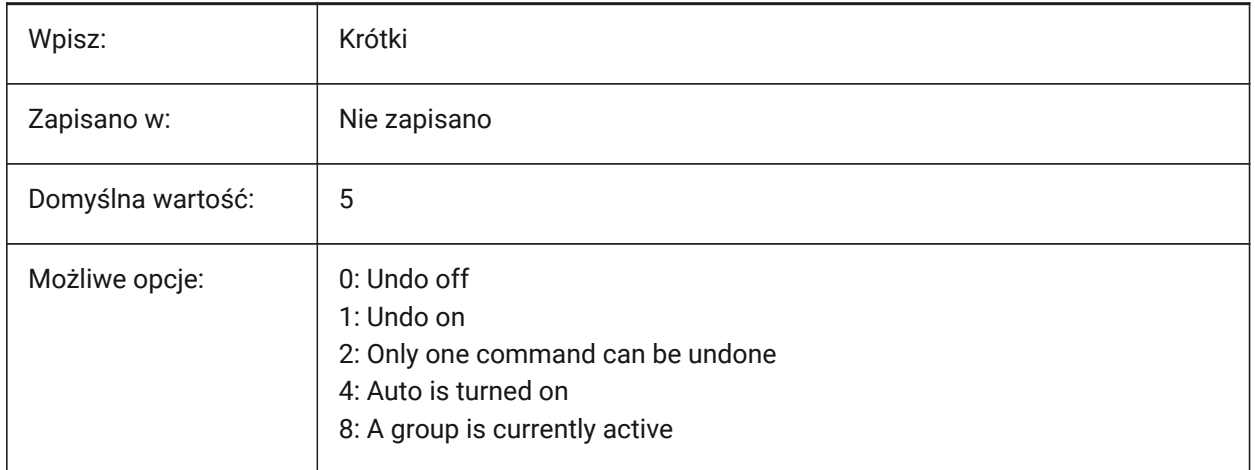

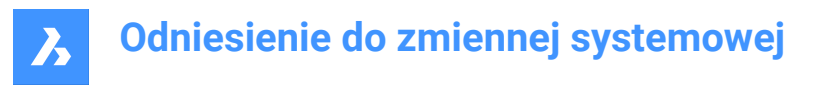

# **23.15 UNDOMARKS system variable**

#### **23.15.1 Undo marks (Read Only)**

Shows the current number of marks placed in the Undo control using the MARK option.

The MARK and BACK options are not available if a group is currently active.

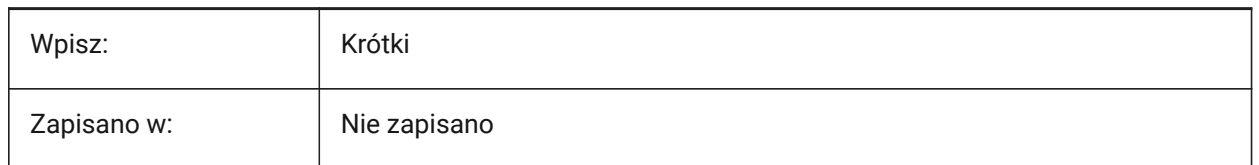

# **23.16 UNITESURFACES system variable**

Unite adjacent surfaces.

## **23.16.1 Unite adjacent surfaces**

Unites extruded/revolved surfaces that touch.

The UNITESURFACES system variable is one of the four system variables found under the **Extrude mode** group.

Tylko BricsCAD

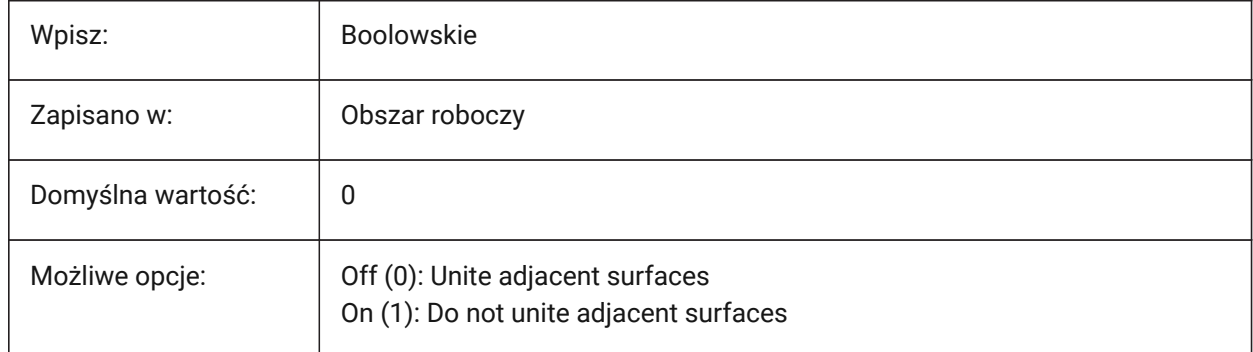

# **23.17 UNITMODE system variable**

## **23.17.1 Unit mode**

Controls how Imperial units are displayed.

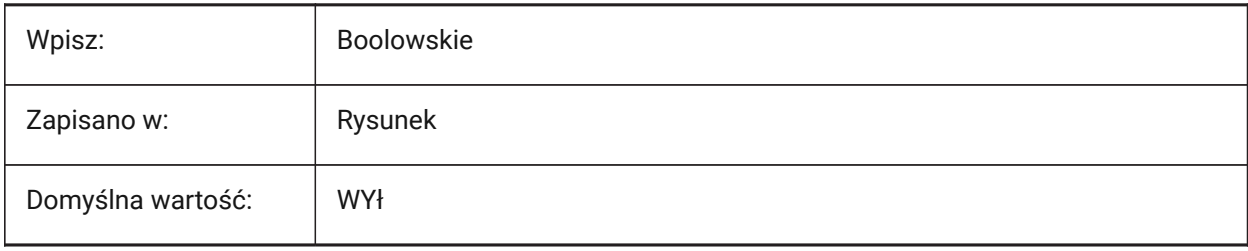

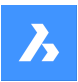

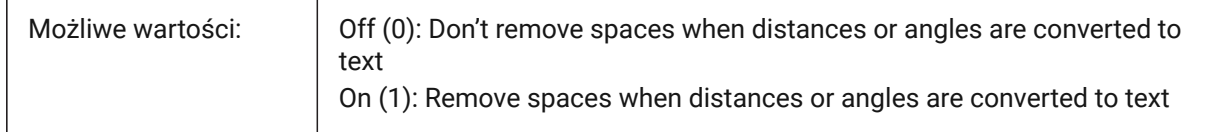

# **23.18 USECOMMUNICATOR system variable**

#### **23.18.1 Use Communicator**

Shows if the Communicator is in use. If active, also shows the license type.

- 0: no license, Communicator import and export formats are not available.
- 1: trial, runs Communicator in trial mode, expiring after 30 days.
- 2: full, runs the full communicator import-export set.

If the license is changed, the new level comes into effect after restarting the program.

#### Tylko BricsCAD

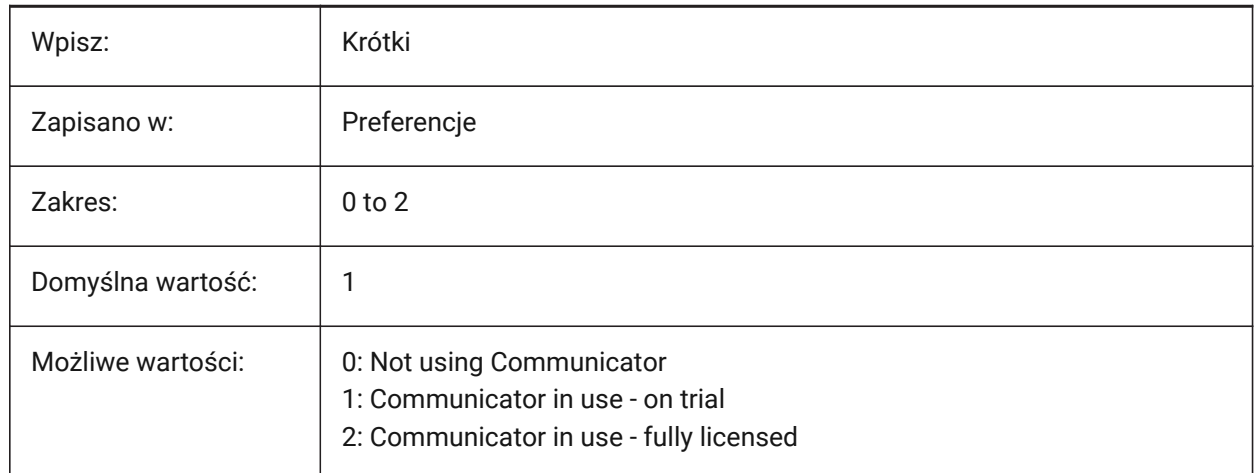

# **23.19 USENEWRIBBON system variable**

#### **23.19.1 Use the new Ribbon**

Uses the new Ribbon.

Tylko BricsCAD

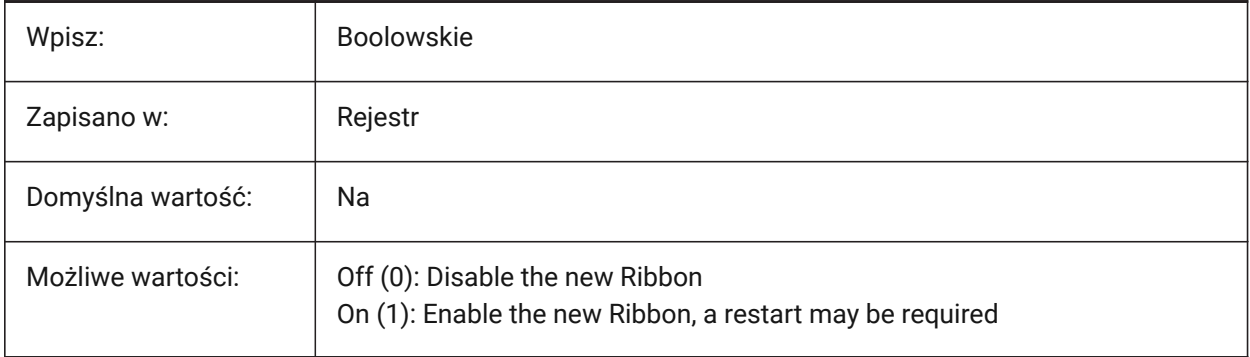

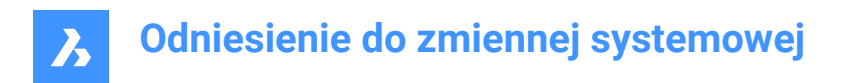

# **23.20 USERI1 system variable**

## **23.20.1 User integer 1**

First of 5 variables that can be used to store integer values.

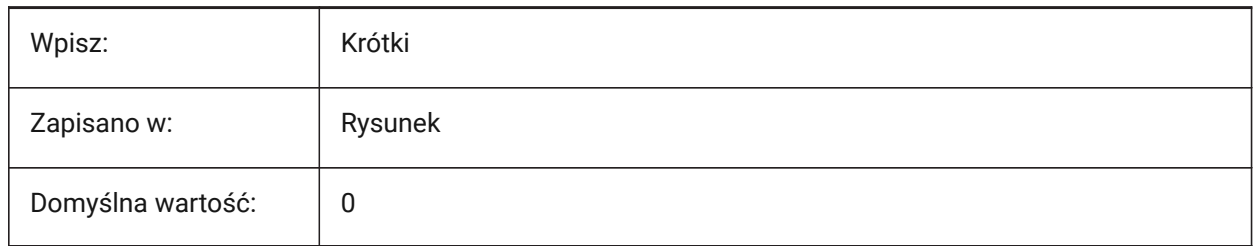

# **23.21 USERI2 system variable**

#### **23.21.1 User integer 2**

Second of 5 variables that can be used to store integer values.

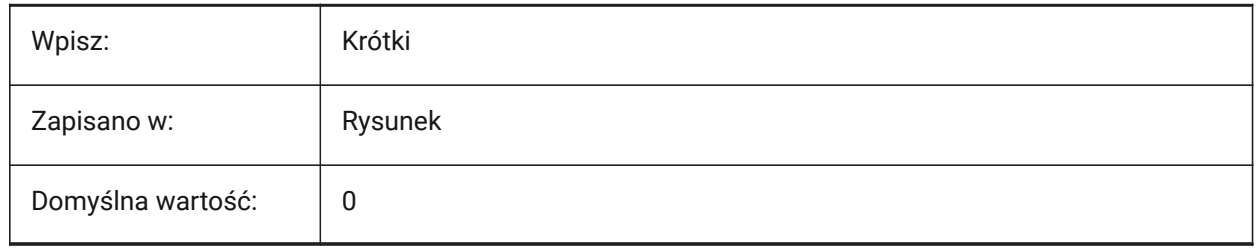

## **23.22 USERI3 system variable**

#### **23.22.1 User integer 3**

Third of 5 variables that can be used to store integer values.

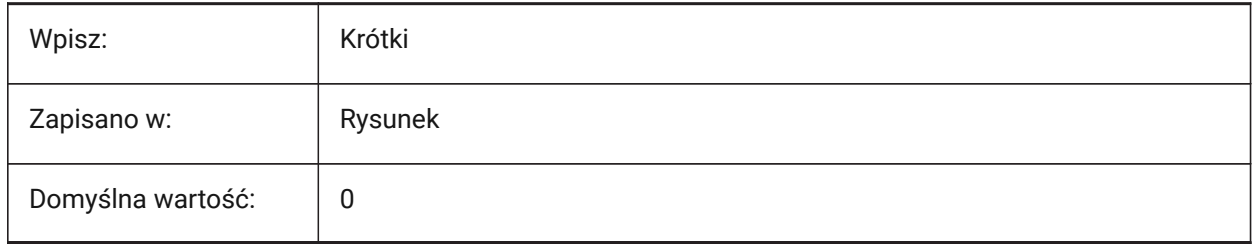

#### **23.23 USERI4 system variable**

#### **23.23.1 User integer 4**

Fourth of 5 variables that can be used to store integer values.

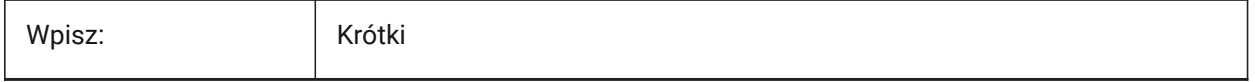

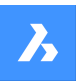

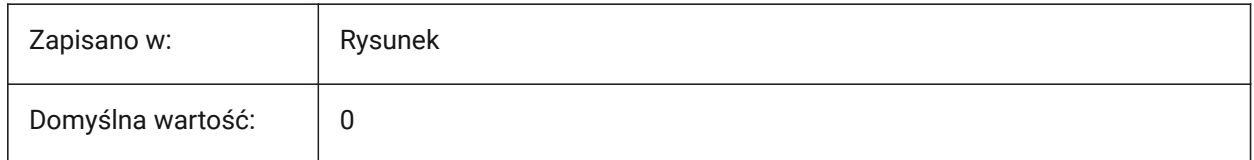

# **23.24 USERI5 system variable**

#### **23.24.1 User integer 5**

Fifth of 5 variables that can be used to store integer values.

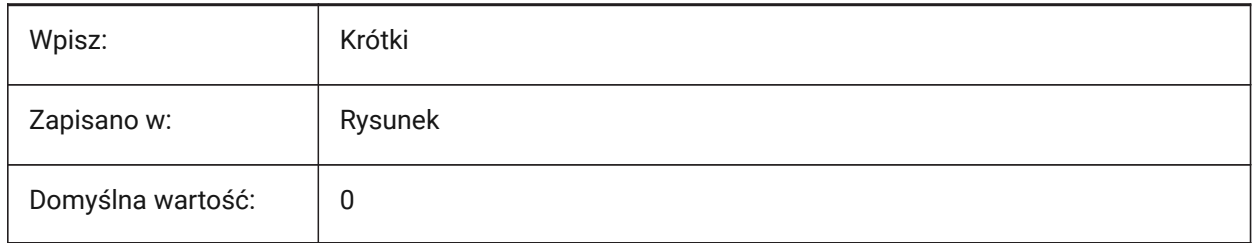

# **23.25 USERR1 system variable**

#### **23.25.1 User real 1**

First of 5 variables that can be used to store real numerical values.

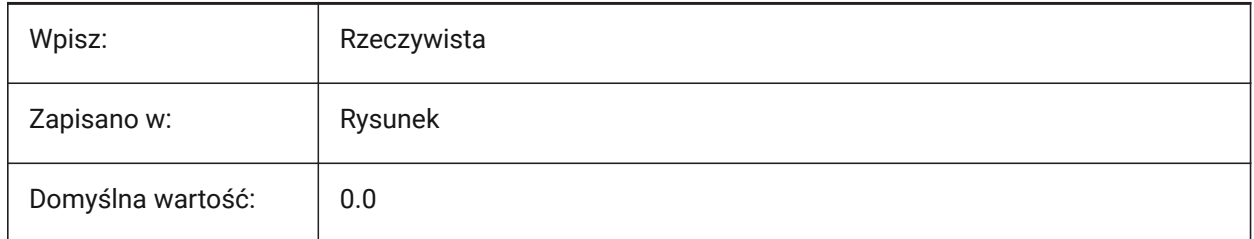

# **23.26 USERR2 system variable**

## **23.26.1 User real 2**

Second of 5 variables that can be used to store real numerical values.

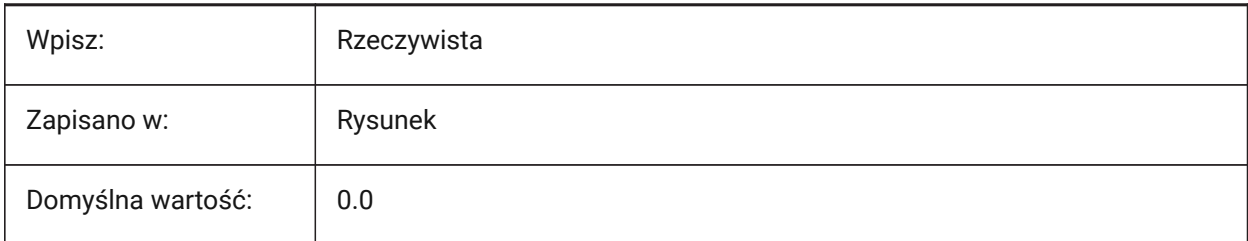

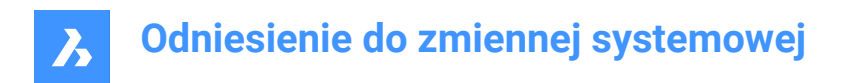

# **23.27 USERR3 system variable**

## **23.27.1 User real 3**

Third of 5 variables that can be used to store real numerical values.

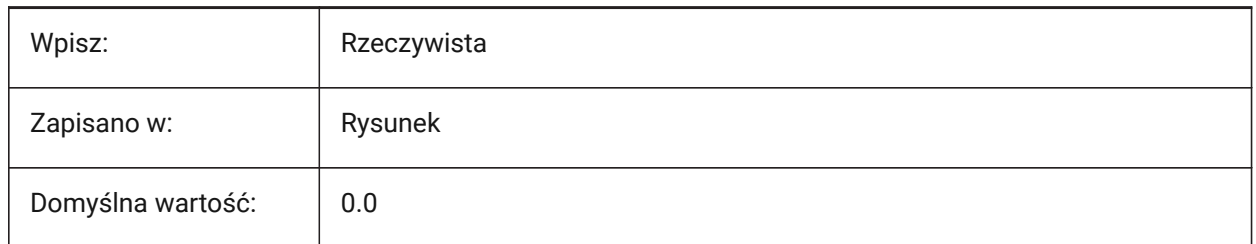

# **23.28 USERR4 system variable**

#### **23.28.1 User real 4**

Fourth of 5 variables that can be used to store real numerical values.

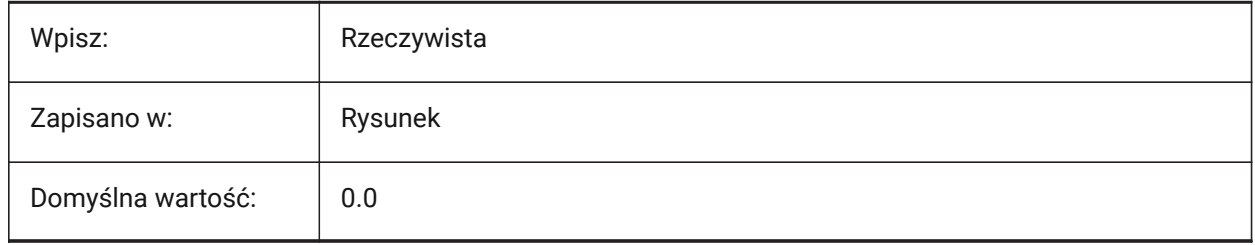

# **23.29 USERR5 system variable**

## **23.29.1 User real 5**

Fifth of 5 variables that can be used to store real numerical values.

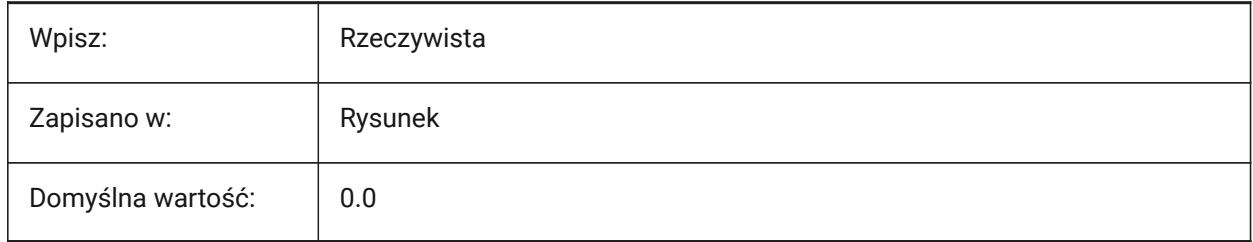

#### **23.30 USERS1 system variable**

#### **23.30.1 User string 1**

First of 5 variables that can be used to store string values.

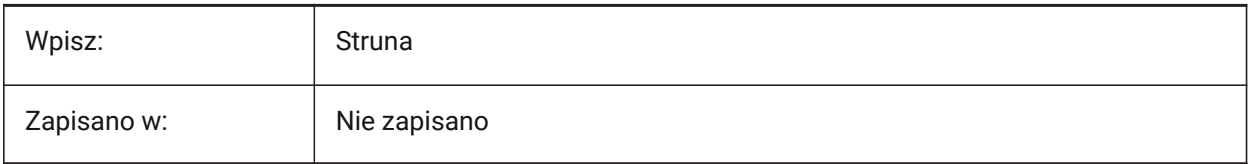

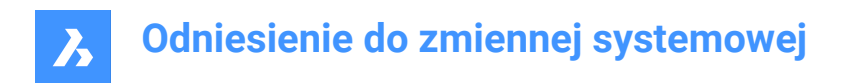

# **23.31 USERS2 system variable**

# **23.31.1 User string 2**

Second of 5 variables that can be used to store string values.

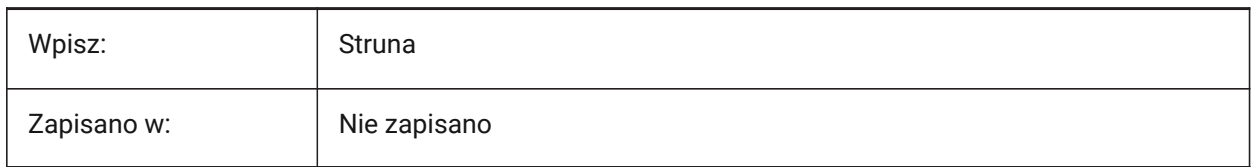

# **23.32 USERS3 system variable**

#### **23.32.1 User string 3**

Third of 5 variables that can be used to store string values.

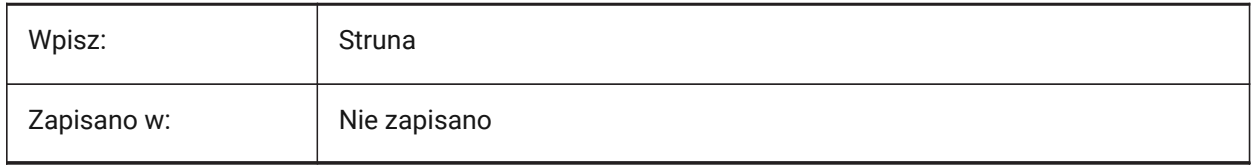

## **23.33 USERS4 system variable**

## **23.33.1 User string 4**

Fourth of 5 variables that can be used to store string values.

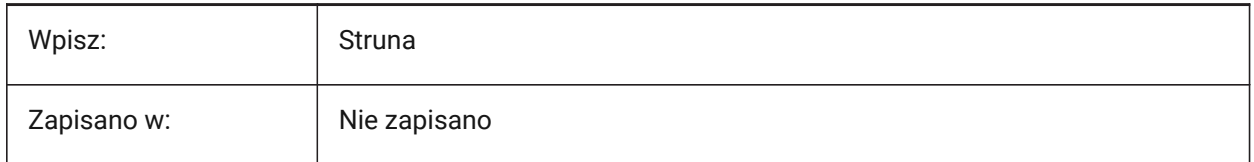

# **23.34 USERS5 system variable**

#### **23.34.1 User string 5**

Fifth of 5 variables that can be used to store string values.

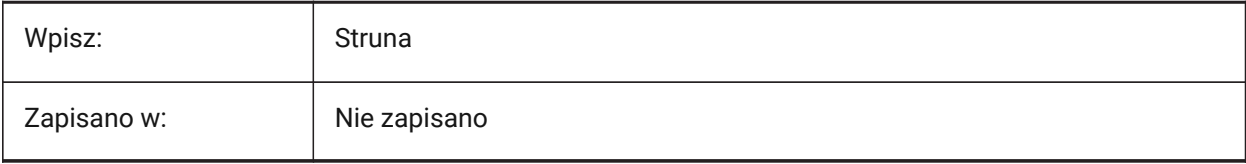

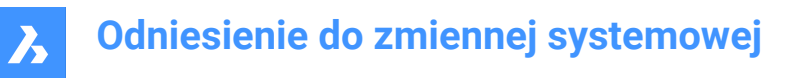

# **23.35 USESTANDARDOPENFILEDIALOG system variable**

#### **23.35.1 Use standard open file dialog (Windows)**

Uses a standard (non-customizable) dialog for the OPEN, SAVEAS and INSERT commands (Windows only). See also the DRAWINGPATH, BLOCKSPATH and PLACESBARFOLDER system variables. Tylko BricsCAD

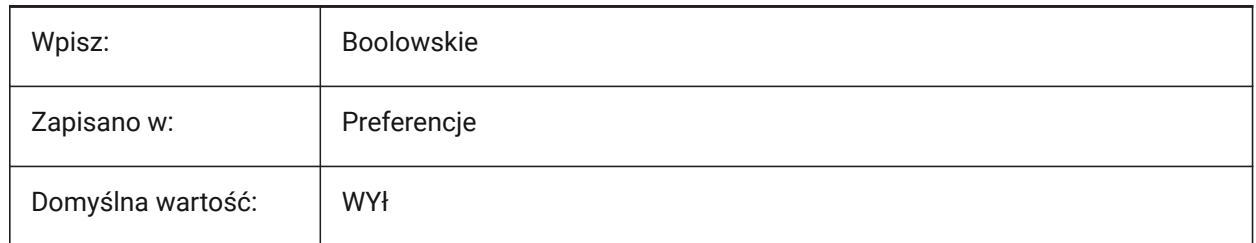

# **24. V**

# **24.1 VBAMACROS system variable**

# **24.1.1 Enable macros**

Enables macros when a VBA-project is loaded.

Tylko BricsCAD

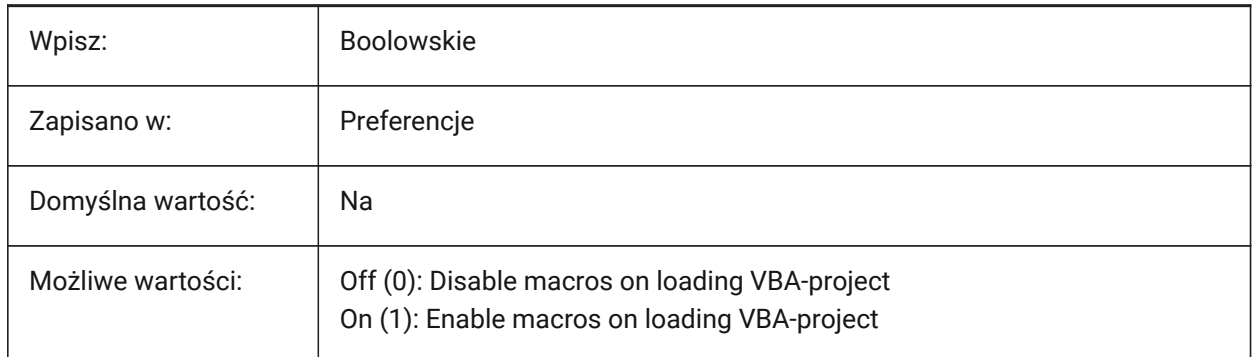

# **24.2 VENDORNAME zmienna systemowa**

## **24.2.1 Nazwa dostawcy (przestarzałe)**

Pokazuje nazwę dostawcy.

Tylko BricsCAD

Tylko do odczytu

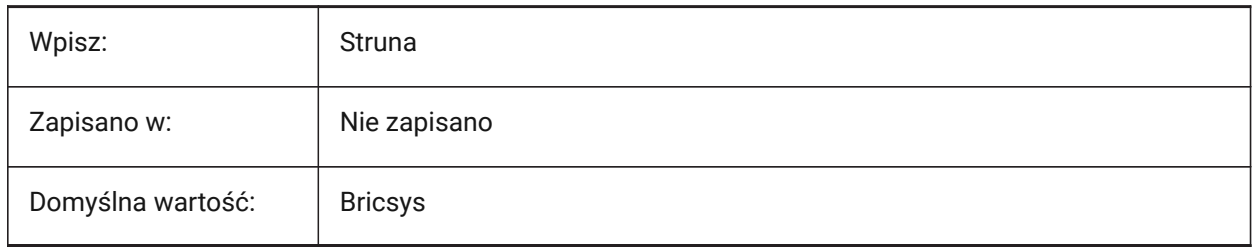

# **24.3 VERBOSEBIMSECTIONUPDATE system variable**

#### **24.3.1 Additional diagnostics while section update**

Displays additional diagnostics for the BIMSECTIONUPDATE command.

Tylko BricsCAD

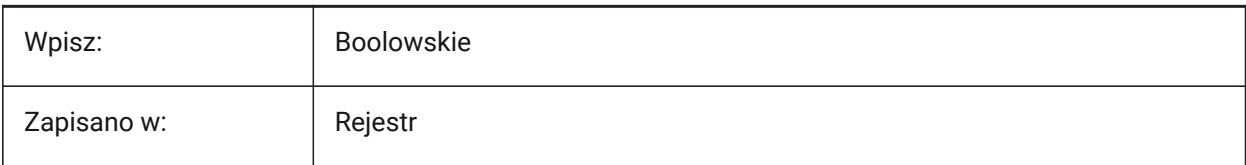

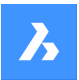

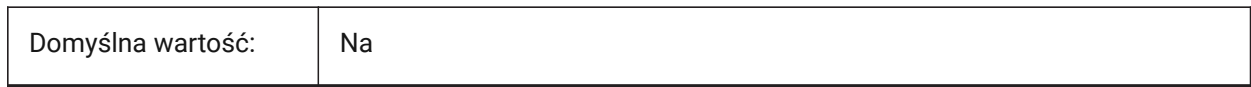

# **24.4 VERSIONCONTROLCONFIGPATH system variable**

## **24.4.1 Version Control config path**

The file path used to store version control settings.

Tylko BricsCAD

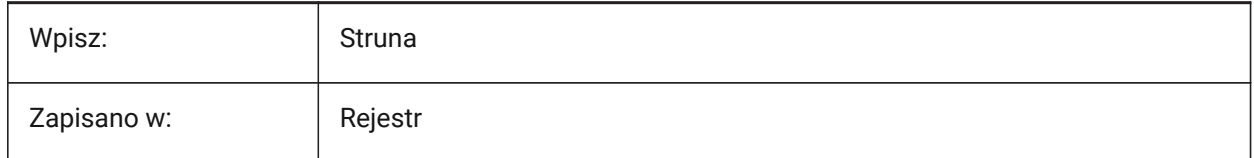

# **24.5 VERSIONCONTROLDOWNLOADPATH system variable**

## **24.5.1 Version Control download path**

The file path used to store version control projects.

Tylko BricsCAD

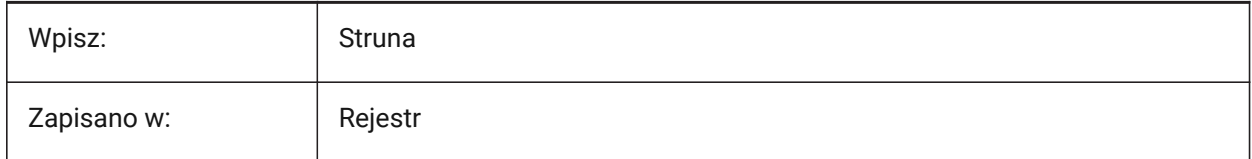

# **24.6 VERSIONCUSTOMIZABLEFILES system variable**

#### **24.6.1 Version customizable files (Read Only)**

Shows the current version of the CUI and PGP files.

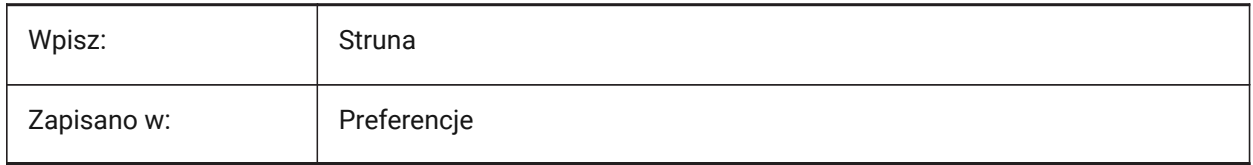

# **24.7 VIEWCTR system variable**

#### **24.7.1 View center (Read Only)**

The coordinates for the center point of the current viewport.

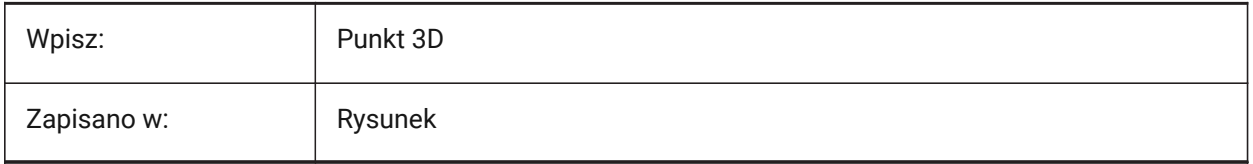

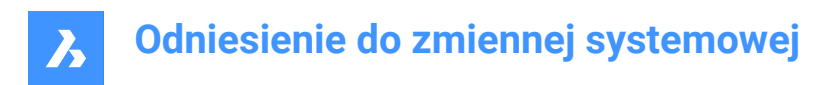

# **24.8 VIEWDIR system variable**

## **24.8.1 View direction (Read Only)**

Displays the view direction of the current viewport.

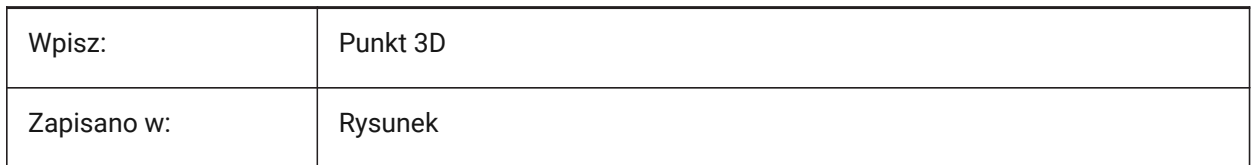

## **24.9 VIEWMODE system variable**

#### **24.9.1 View mode (Read Only)**

The current viewport's View mode.

- If off, the front clipping plane passes through the camera point (vectors behind the camera are not displayed) unless front-clipping is off.
- If **Front clip not at eye** is on, the FRONTZ system variable controls the front clipping plane.

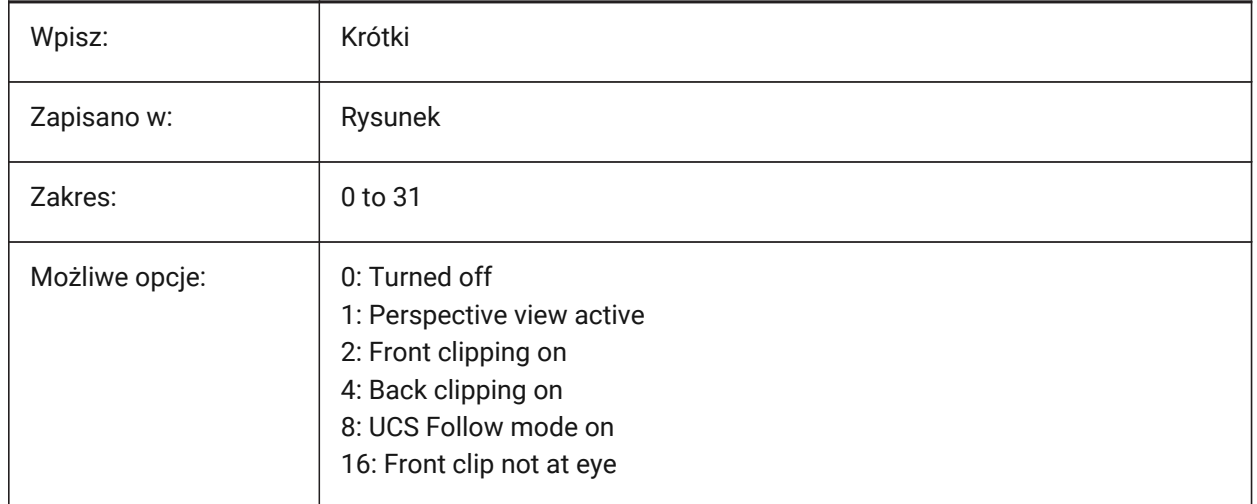

## **24.10 VIEWSIZE zmienna systemowa**

#### **24.10.1 Rozmiar widoku (Tylko Do Odczytu)**

Wysokość bieżącej rzutni.

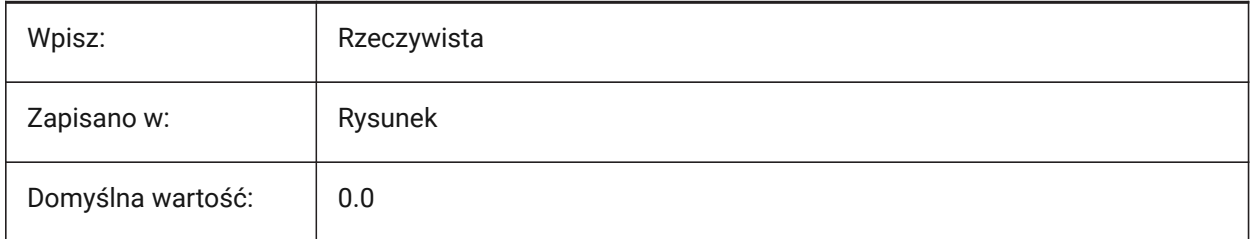

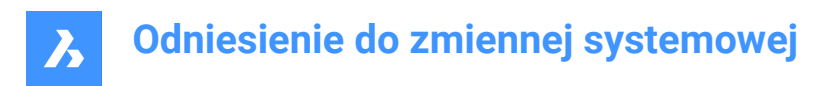

# **24.11 VIEWTWIST system variable**

## **24.11.1 View twist (Read Only)**

The view twist angle relative to the WCS for the current viewport.

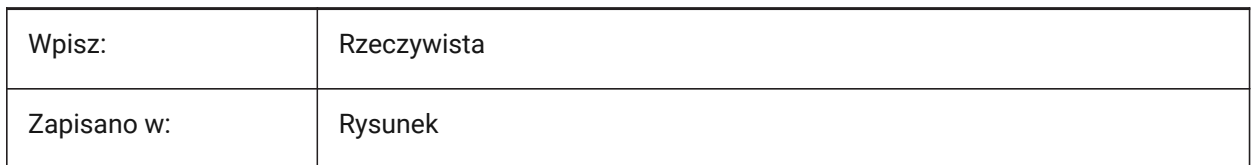

## **24.12 VIEWUPDATEAUTO system variable**

#### **24.12.1 Automatically update drawing views**

Turns on automatic updates to drawing views (in paper space) when the source model changes.

When turned off, the VIEWUPDATE command manually updates the drawing views created by VIEWBASE and VIEWSECTION commands. This only works in paper space.

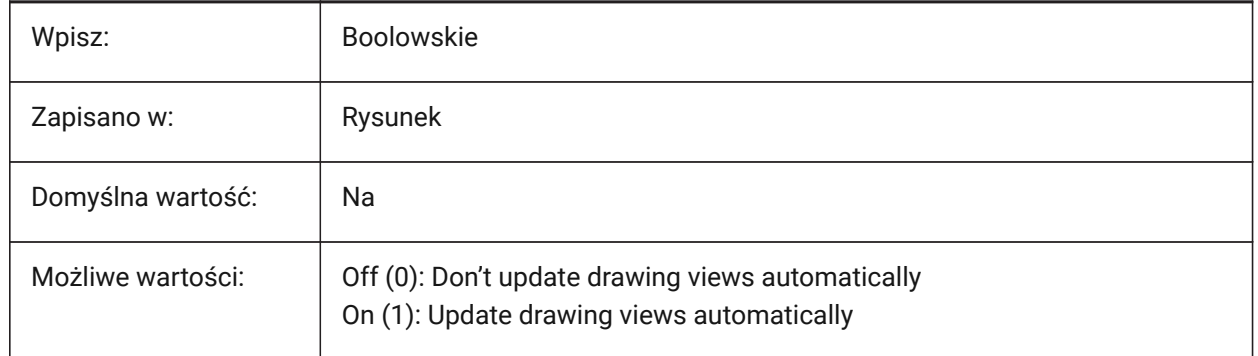

#### **24.13 VISRETAIN zmienna systemowa**

#### **24.13.1 Zachowaj widoczność**

Steruje widocznością, kolorem, rodzajem i szerokością linii obiektu XRef oraz zapisuje zmiany ścieżki na zagnieżdżone pliki XRef. Jeśli zmienna systemowa PSTYLEPOLICY jest wyłączona (0), kontroluje również style wydruku warstw zależnych od XRef.

- Jeśli wyłączone (0): Zmiany wprowadzone w warstwach zależnych od XRefs w bieżącym rysunku są ważne tylko w bieżącej sesji i nie są zapisywane wraz z rysunkiem. Po ponownym otwarciu bieżącego rysunku tabela warstw zostanie ponownie wczytana z rysunku referencyjnego, a bieżący rysunek odzwierciedli te ustawienia. Dotyczy to następujących ustawień warstw: Wł., Wył., Zamroź, Odblokuj, Kolor, Ltype, LWeight i PStyle (jeśli zmienna PSTYLEPOLICY jest ustawiona na 0).
- Jeśli Włączone (1): Ustawienia warstw są zapisywane wraz z tabelą warstw bieżącego rysunku i są zachowywane z sesji na sesję.

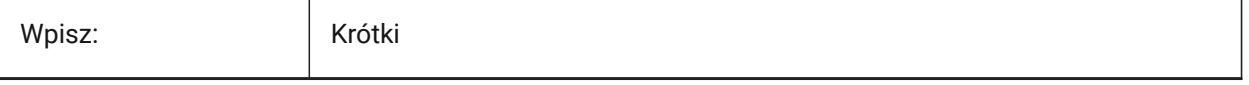

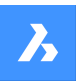

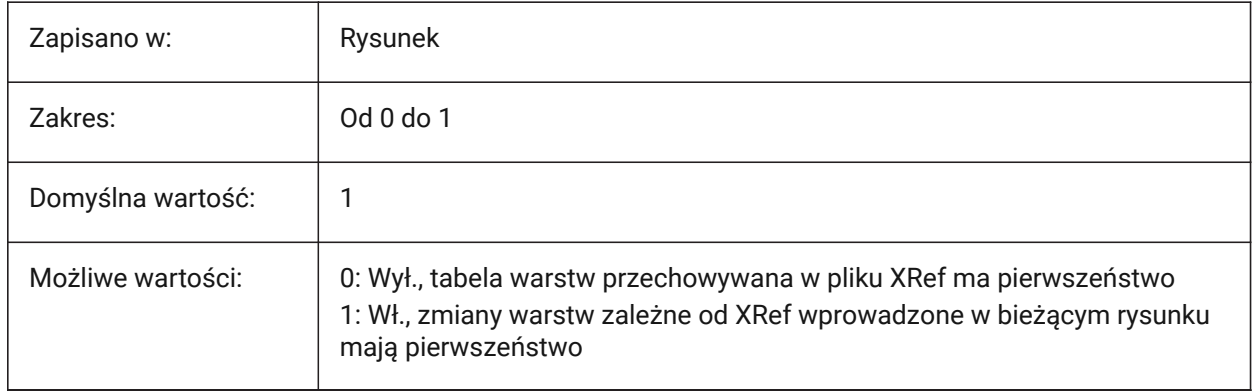

# **24.14 VOLUMEPREC system variable**

## **24.14.1 Volume precision**

Controls the number of decimal places displayed for volumes, if volume properties are formatted with the PROPUNITS system variable.

If negative, LUPREC (Linear Unit Precision) is used.

Tylko BricsCAD

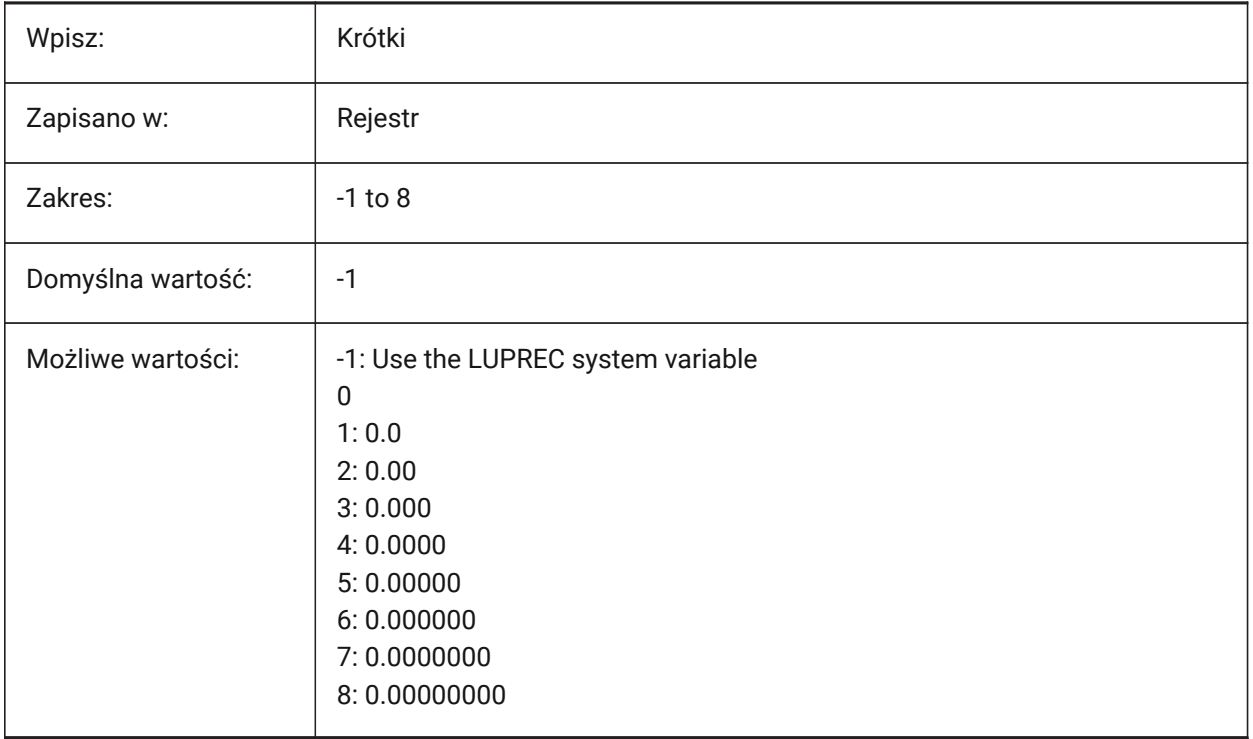

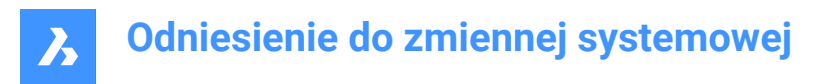

# **24.15 VOLUMEUNITS system variable**

#### **24.15.1 Volume units**

Controls a list of units used to display volume, if volume properties are formatted with the PROPUNITS system variable.

If empty, all volumes match the drawing.

*Note:* The string contains a space-separated list of unit abbreviations.

Tylko BricsCAD

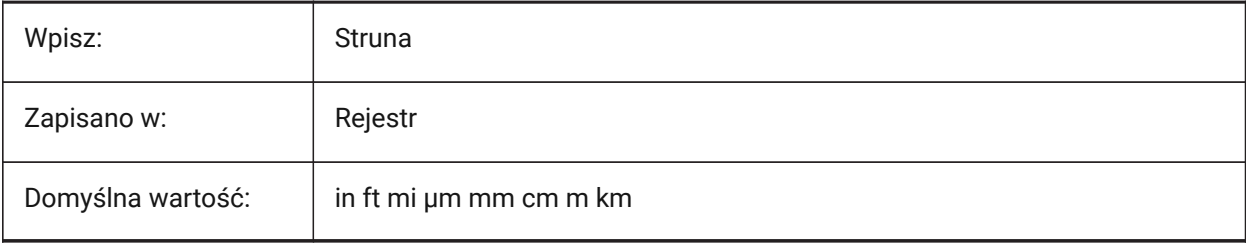

## **24.16 VPMAXIMIZEDSTATE system variable**

#### **24.16.1 Viewport maximized (Read Only)**

Displays a value to indicate if the viewport is maximized.

*Note:* You cannot plot or publish when the viewport is maximized.

This system variable is available only at the Command line.

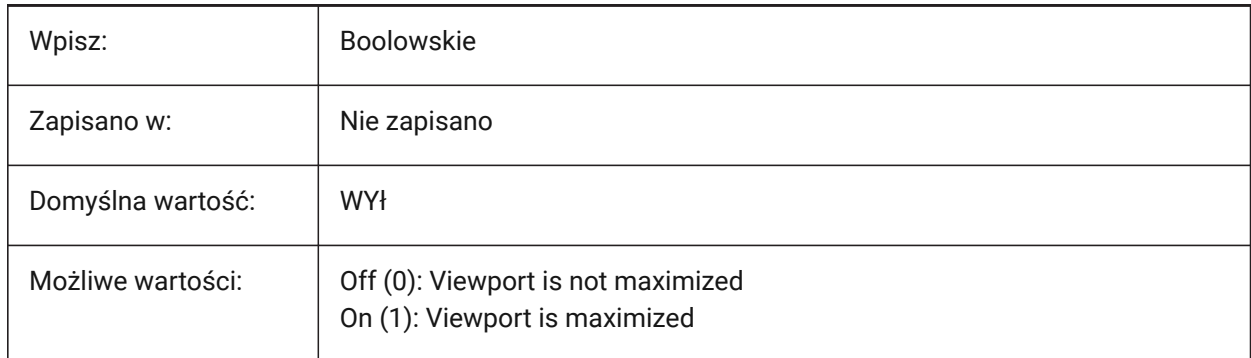

#### **24.17 VPROTATEASSOC system variable**

#### **24.17.1 Rotate view**

Rotates a view with the viewport, in paper space.

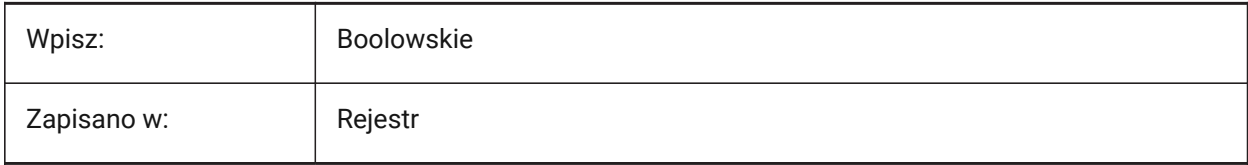

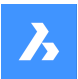

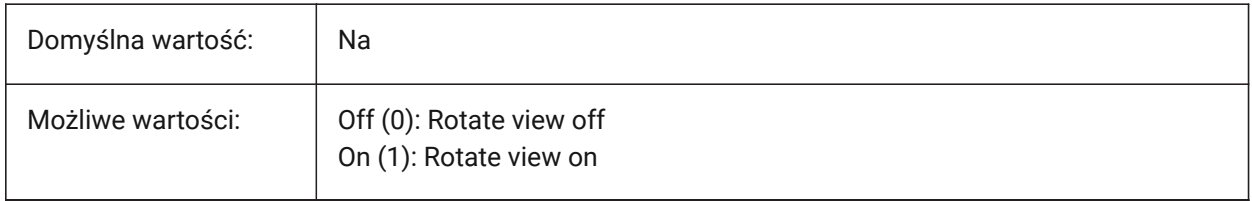

## **24.18 VSMAX system variable**

#### **24.18.1 Virtual screen maximum (Read Only)**

The current viewport's upper-right corner coordinates.

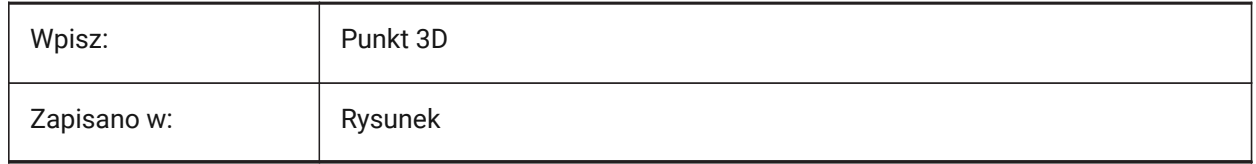

## **24.19 VSMIN zmienna systemowa**

#### **24.19.1 Minimalny ekran wirtualny (tylko do odczytu)**

Współrzędne lewego dolnego rogu bieżącej rzutni.

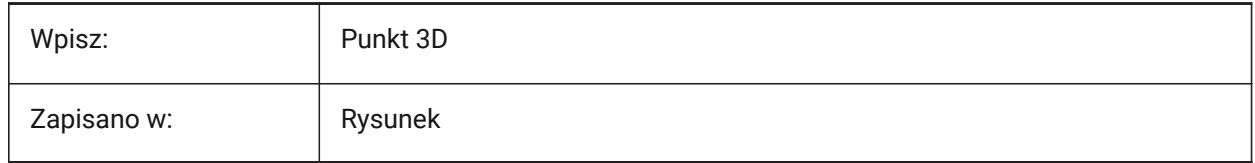

# **24.20 VTDURATION system variable**

## **24.20.1 View transition duration**

Controls the duration of animated view transitions in milliseconds.

Values between 0 and 5000 are accepted.

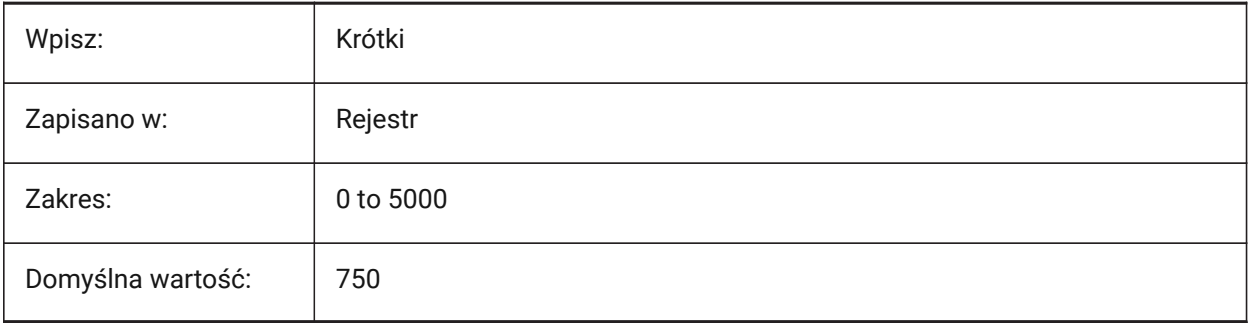

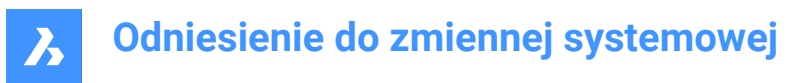

# **24.21 VTENABLE system variable**

#### **24.21.1 Enable view transitions**

Enables animation transitions during pan, zoom and rotation view actions in model space. See also, the VTFPS system variable.

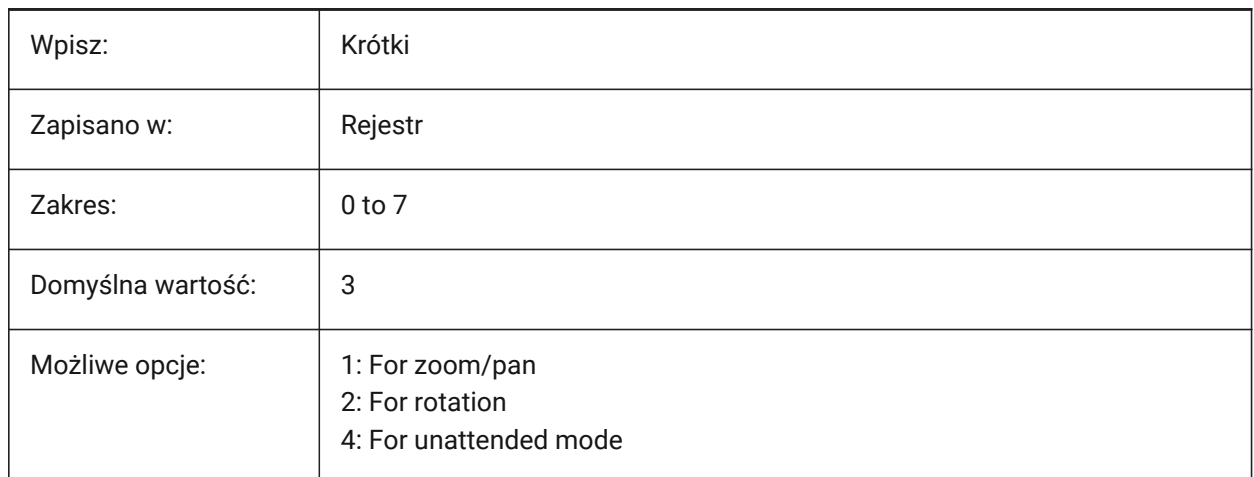

# **24.22 VTFPS system variable**

#### **24.22.1 View transition minimum FPS**

Controls the minimum FPS required to enable animated view transitions.

Values between 1 and 30 are accepted.

The default value is 7, which means that the redraw time should take less than 143 (=1000/7)

milliseconds. If the computer is not capable to redraw the view fast enough, no animation will be available.

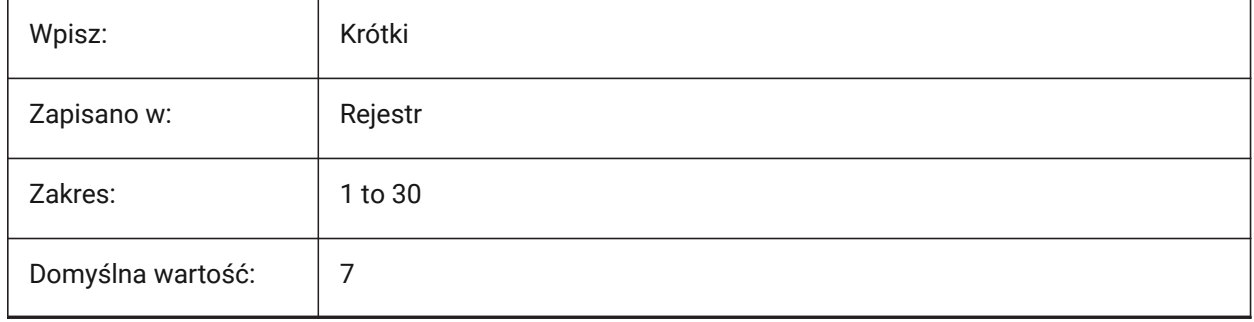

# **25. W**

# **25.1 WARNINGMESSAGES zmienna systemowa**

# **25.1.1 Komunikaty ostrzegawcze**

Kontroluje, które komunikaty ostrzegawcze są wyświetlane.

Tylko BricsCAD

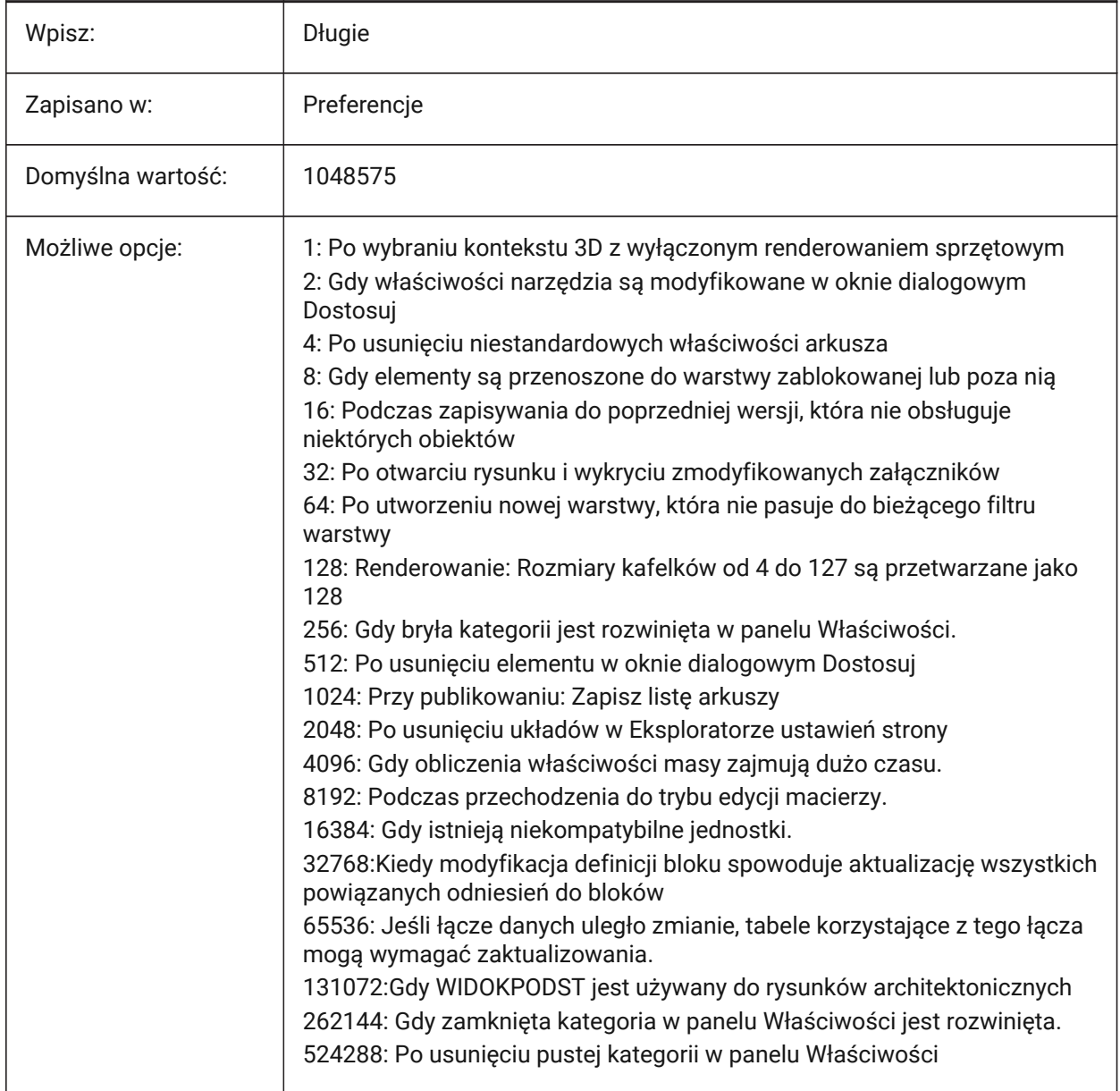

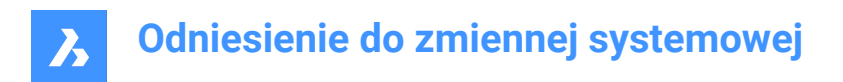

# **25.2 WHIPARC system variable**

#### **25.2.1 Whip arcs**

Controls if circles and circular arcs display as true (smooth) circles or as a series of angular lines.

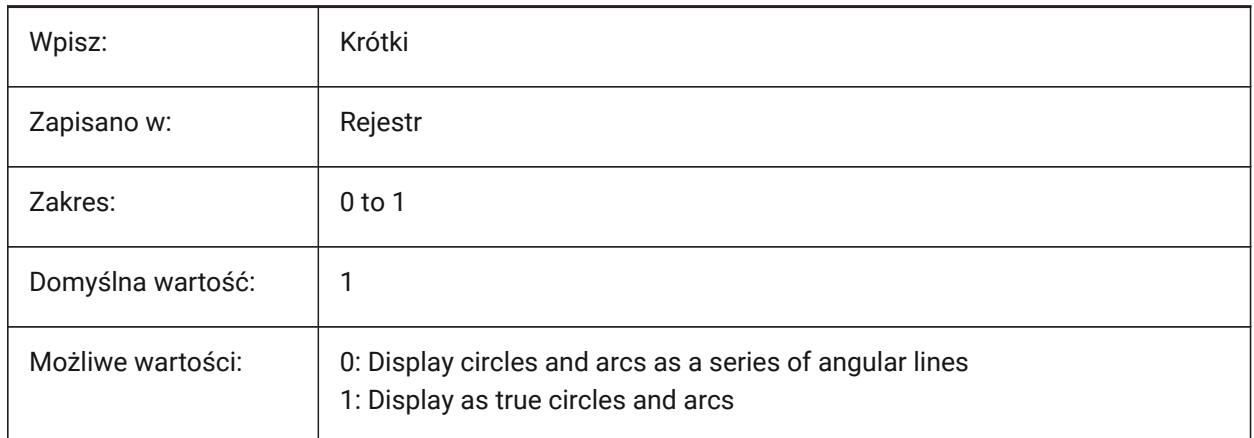

## **25.3 WHIPTHREAD system variable**

#### **25.3.1 Whip thread**

Controls if the REGEN and REDRAW commands use multithreading, if the machine has multiple processors (Not yet supported).

When multithreaded processing is used for redraw operations (value 2 or 3), the order of entities specified with the DRAWORDER command is not guaranteed to be preserved for display but is preserved for plotting.

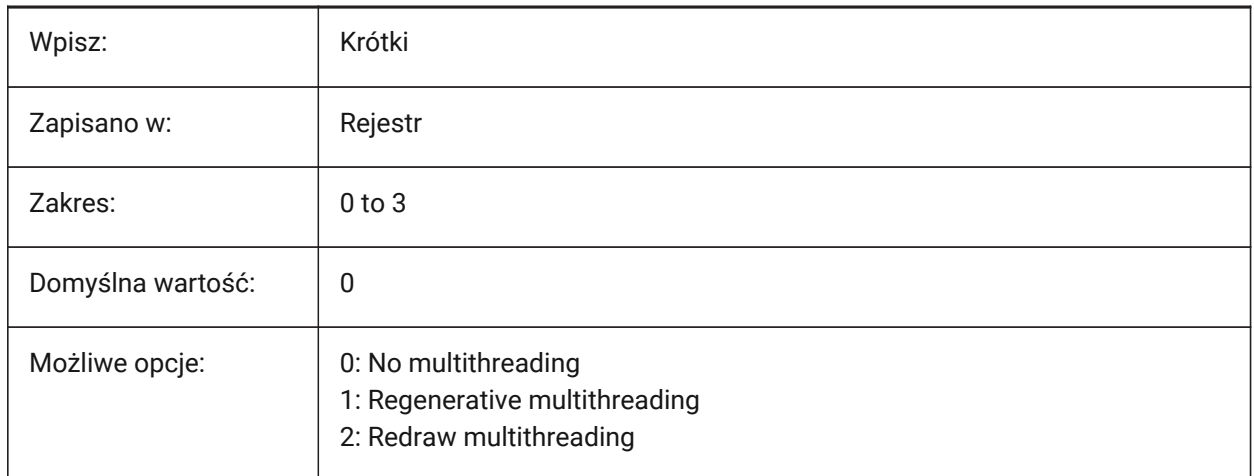

# **25.4 WINDOWAREACOLOR system variable**

#### **25.4.1 Window area color**

Controls the color for window selection areas (left-right). It has effect only when SELECTIONAREA system variable is on.

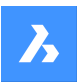

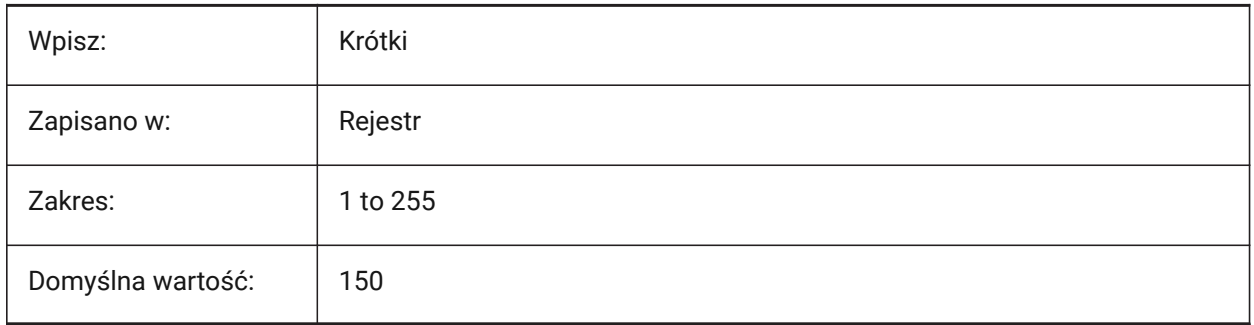

# **25.5 WIPEOUTFRAME system variable**

## **25.5.1 Wipeout frame**

Controls the display of frames for wipeout entities, if the FRAME system variable is set to **Use individual system variables** (3).

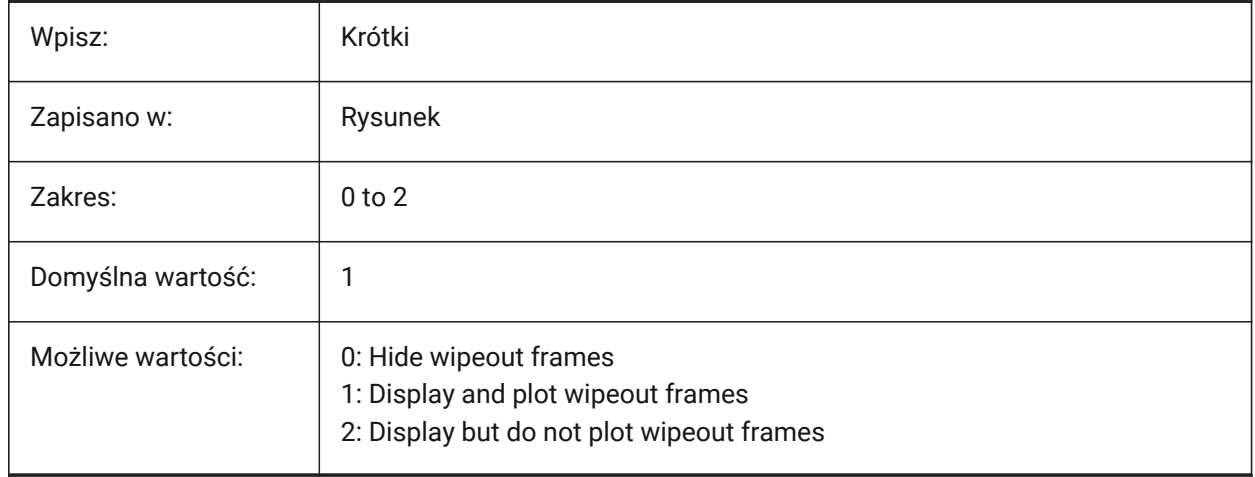

# **25.6 WMFBKGND system variable**

# **25.6.1 Windows Meta File background**

Controls how the background of a WMF (Windows Meta File) or Copy Clip is created and displayed in other applications.

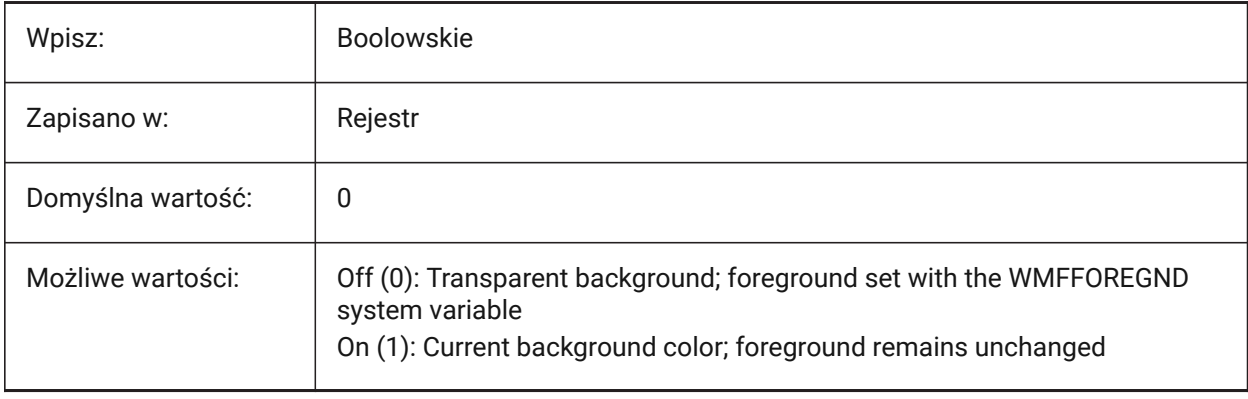

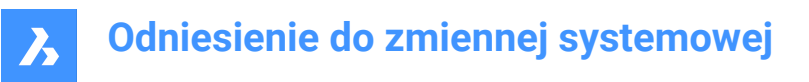

# **25.7 WMFFOREGND system variable**

## **25.7.1 Windows Meta File foreground**

Controls how the foreground of a WMF (Windows Meta File) or Copy Clip is created and displayed in other applications.

WMFFOREGND applies only when WMFBKGND is set to 0.

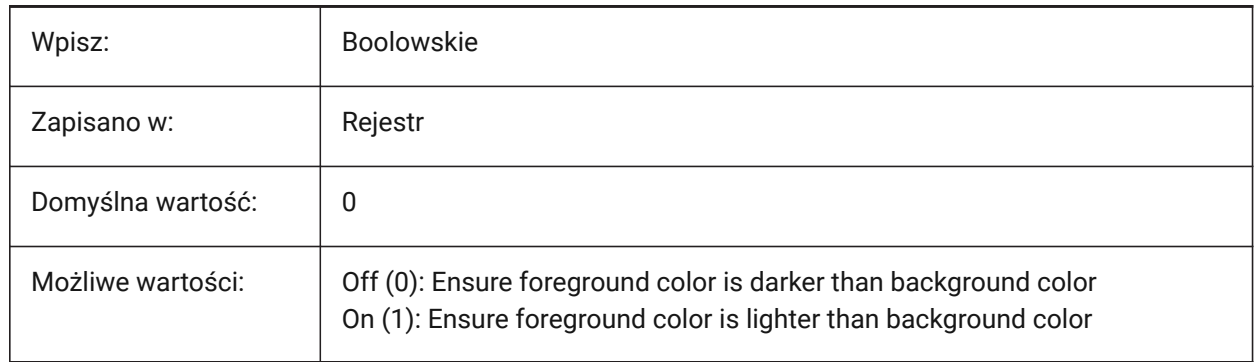

# **25.8 WMFTTFASTEXT system variable**

#### **25.8.1 TrueType Text mode for Windows Meta File**

Controls if TrueType text is exported as vectorized graphics or as text to a WMF (Windows Meta File). Tylko BricsCAD

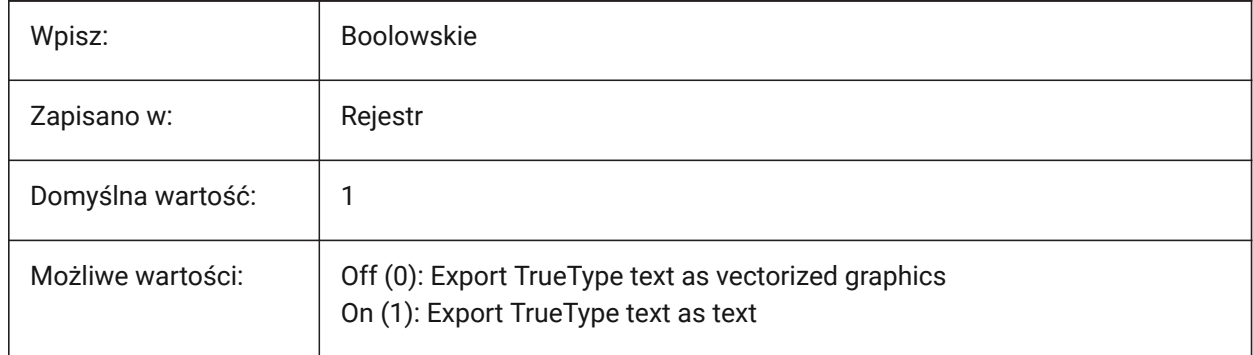

## **25.9 WNDLMAIN system variable**

### **25.9.1 Main window state**

The state of the main graphics window. Tylko BricsCAD

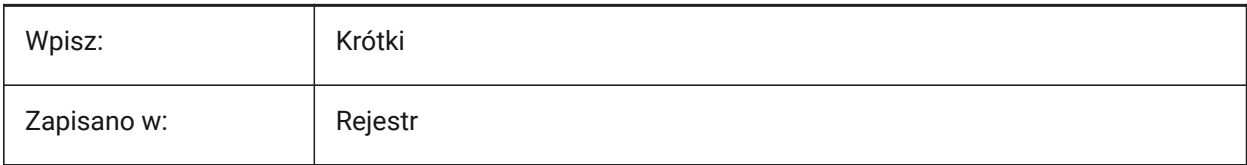

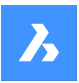

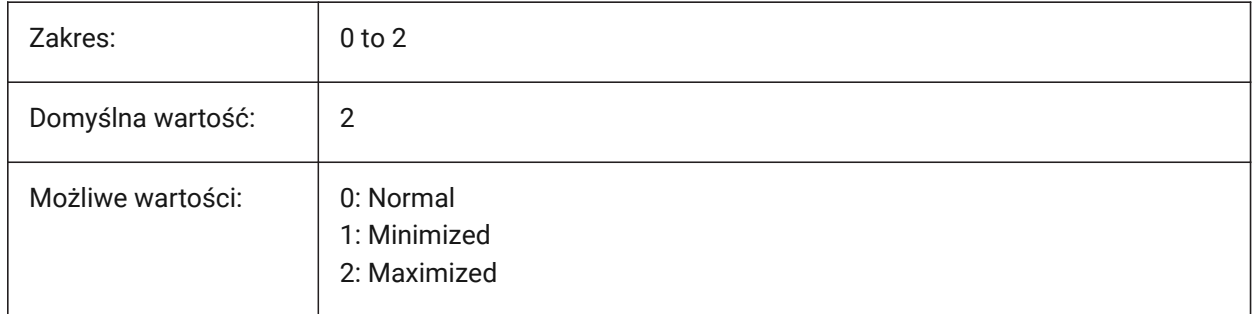

# **25.10 WNDLSCRL system variable**

# **25.10.1 Window scrollbars (Windows)**

Controls the display of scrollbars on the main graphics window.

Tylko BricsCAD

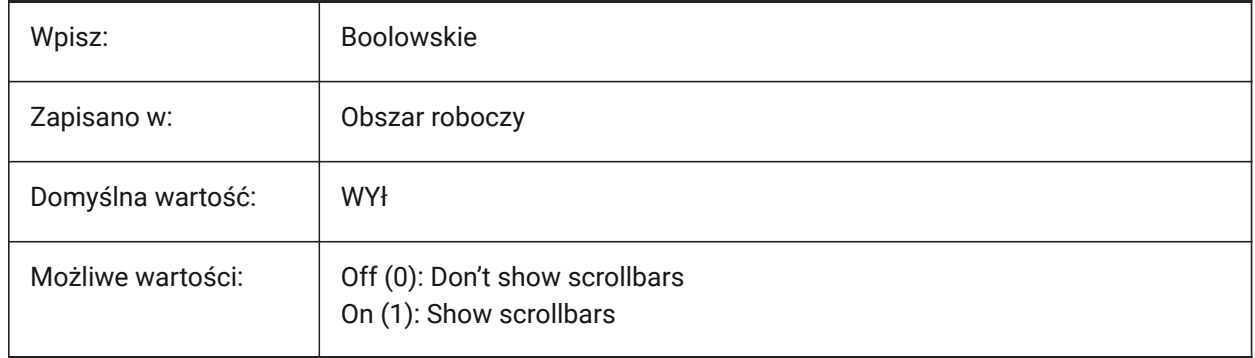

# **25.11 WNDLTEXT system variable**

#### **25.11.1 Text window state**

The text window status.

Tylko BricsCAD

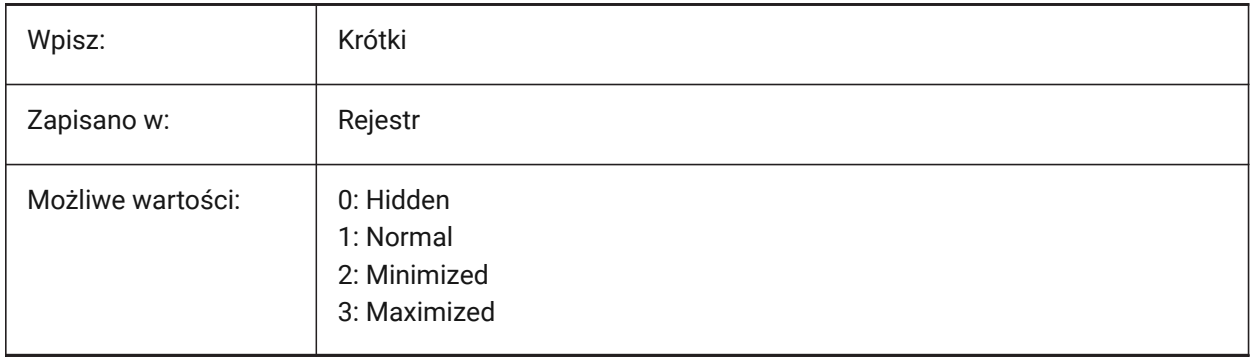

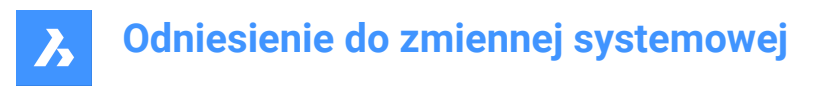

## **25.12 WNDPMAIN zmienna systemowa**

#### **25.12.1 Główne okno góra-lewo**

Lewa górna pozycja głównego okna graficznego.

Tylko BricsCAD

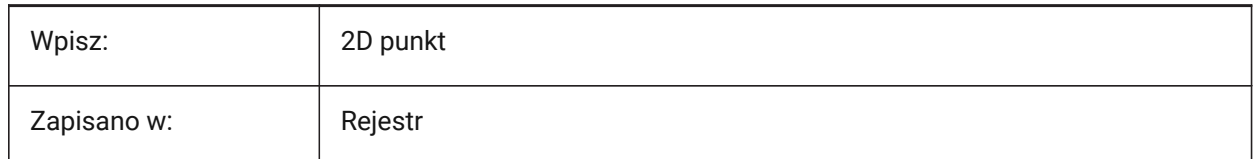

#### **25.13 WNDPTEXT zmienna systemowa**

#### **25.13.1 Okno tekstowe w lewym górnym rogu**

Górna lewa pozycja okna tekstowego.

Tylko BricsCAD

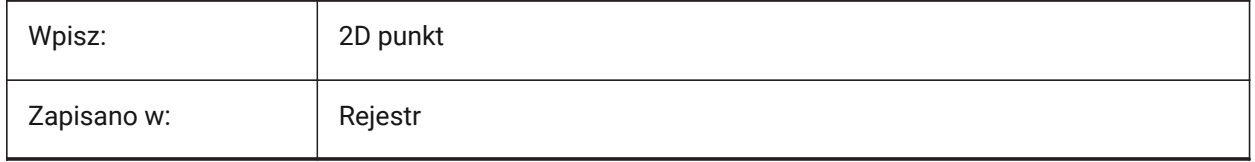

## **25.14 WNDSMAIN zmienna systemowa**

#### **25.14.1 Rozmiar głównego okna**

Rozmiar głównego okna graficznego.

Tylko BricsCAD

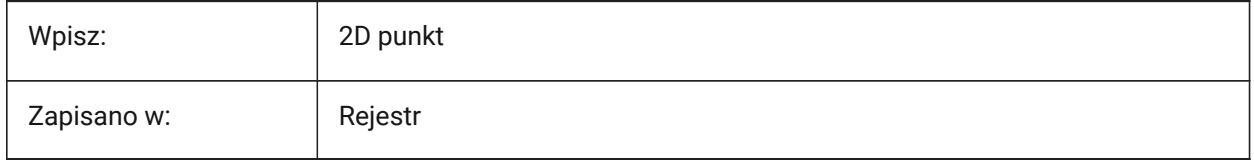

#### **25.15 WNDSTEXT zmienna systemowa**

#### **25.15.1 Rozmiar okna tekstowego**

Rozmiar okna tekstowego.

Tylko BricsCAD

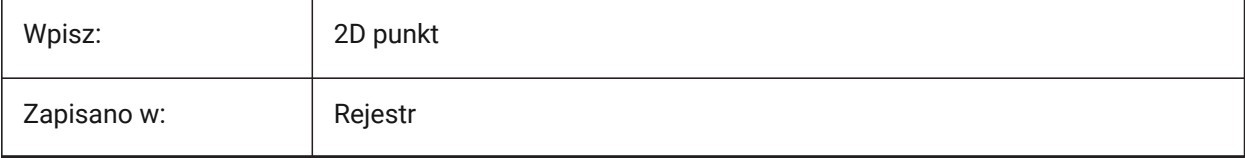

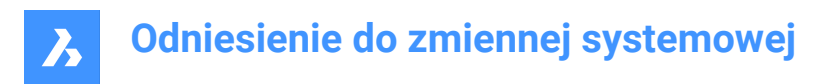

# **25.16 WORLDUCS system variable**

## **25.16.1 World UCS (Read Only)**

Displays if the UCS matches the WCS or not.

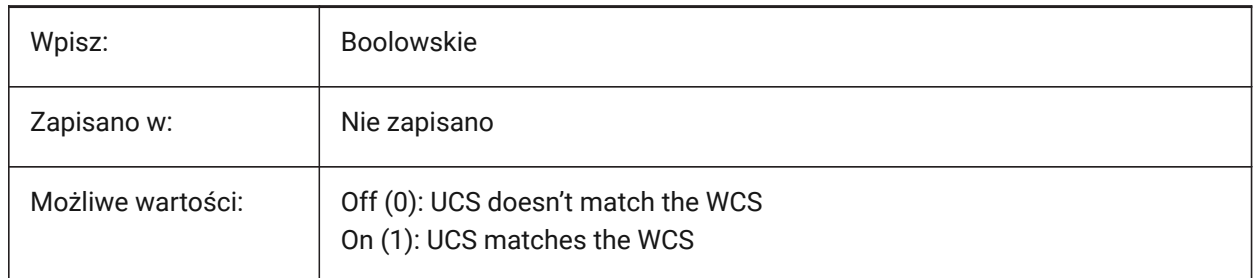

## **25.17 WORLDVIEW system variable**

## **25.17.1 World view**

Controls if the DVIEW or VPOINT commands change the current UCS to the WCS.

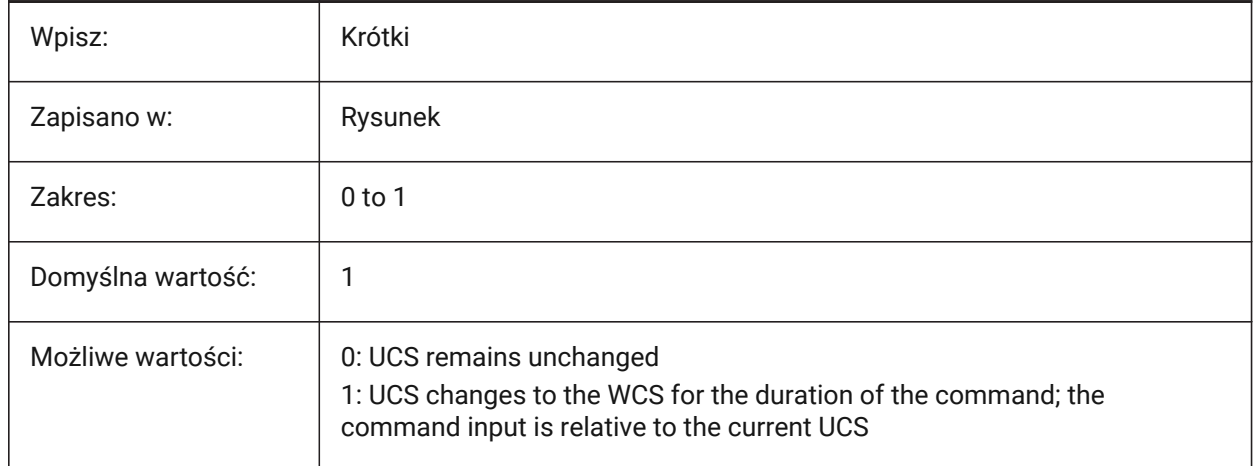

## **25.18 WRITESTAT system variable**

#### **25.18.1 Write status (Read Only)**

The state of the open drawing - read-only or writable.

Used in LISP to determine the write status of drawing.

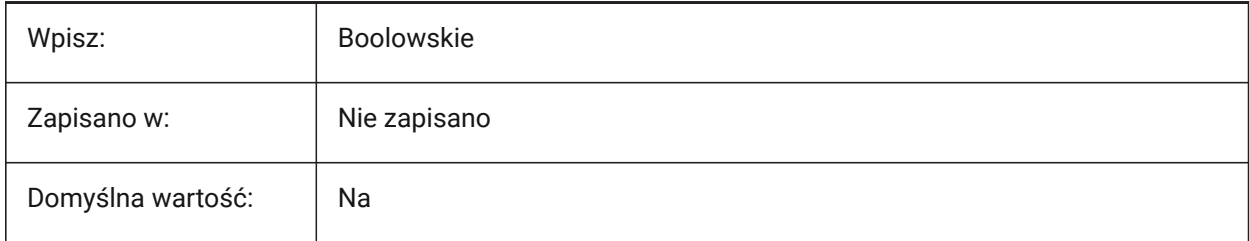

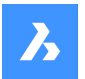

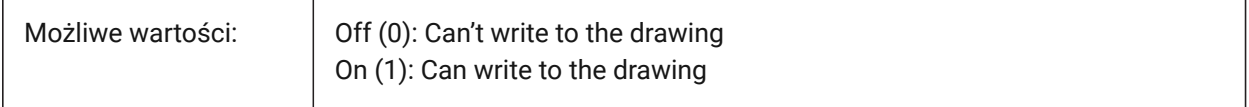

# **25.19 WSAUTOSAVE system variable**

#### **25.19.1 Workspace autosave**

Automatically saves workspace changes.

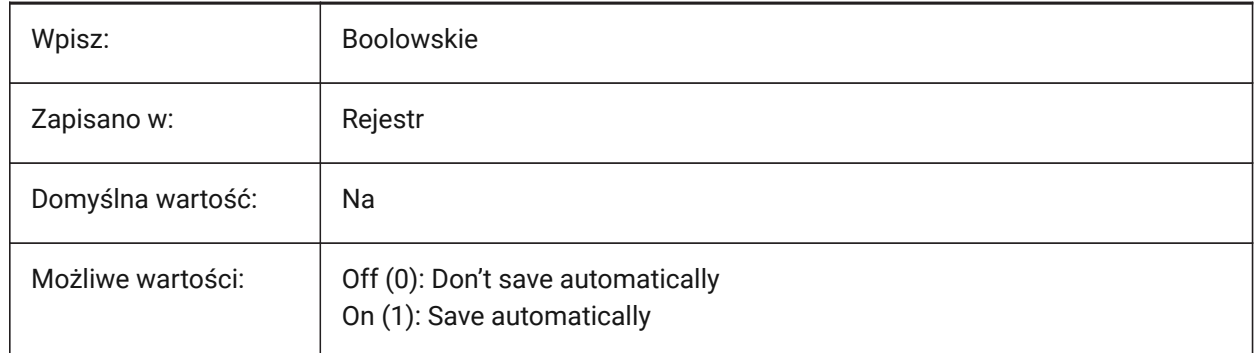

# **25.20 WSCURRENT zmienna systemowa**

#### **25.20.1 Aktualny Obszar Roboczy**

Nazwa bieżącego obszaru Roboczego.

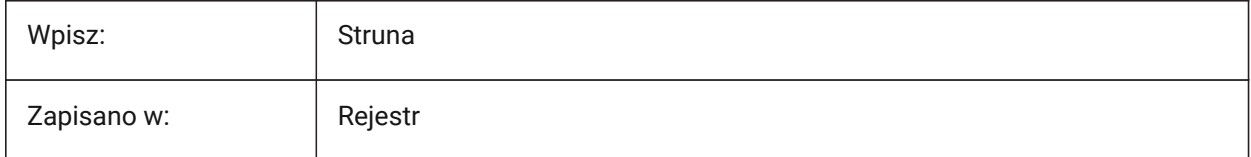

# **26. X**

# **26.1 XCLIPFRAME system variable**

# **26.1.1 Xref clipping frame**

Controls the display of XRef clipping boundaries, if the FRAME system variable is set to **Use individual system variables** (3).

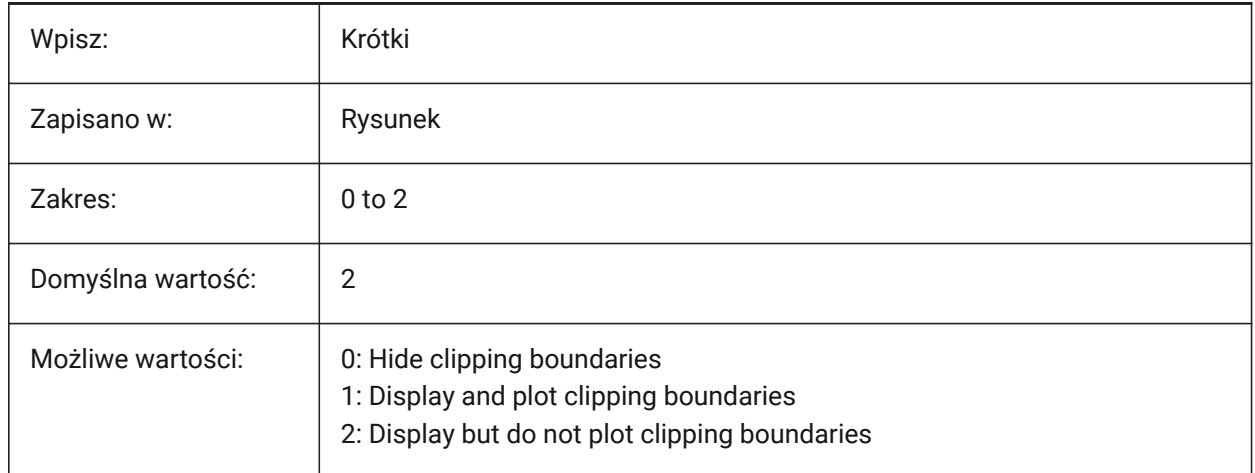

# **26.2 XDWGFADECTL system variable**

## **26.2.1 XRef database fade control**

Controls the transparency for XRefs.

Values between -90 and 90 are accepted. Negative values disable fading.

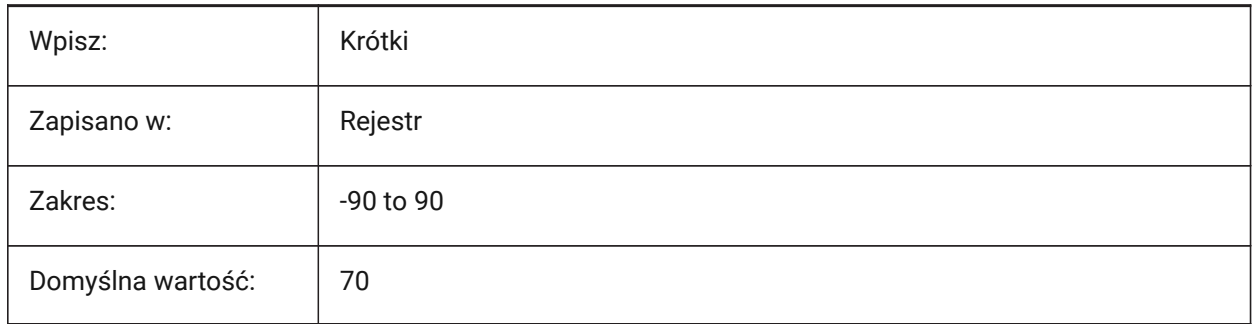

# **26.3 XEDIT system variable**

## **26.3.1 XRef editable**

Allows in-place editing on the current drawing, if it is referenced in another drawing.

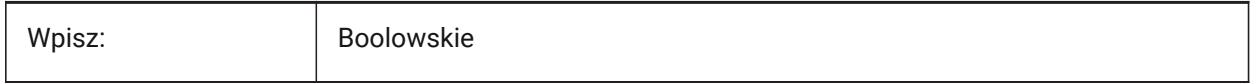

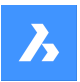

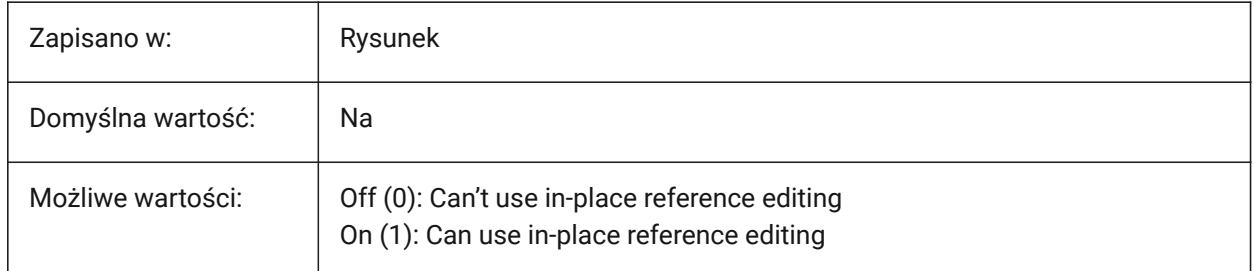

# **26.4 XFADECTL system variable**

## **26.4.1 Reference editing fade control**

Controls the transparency for XRefs during edit mode.

This system variable affects only the entities that are not being edited in the reference.

Values between 0 and 90 are accepted.

- A value of zero means fully opaque.
- A value of 90 means maximum transparency.

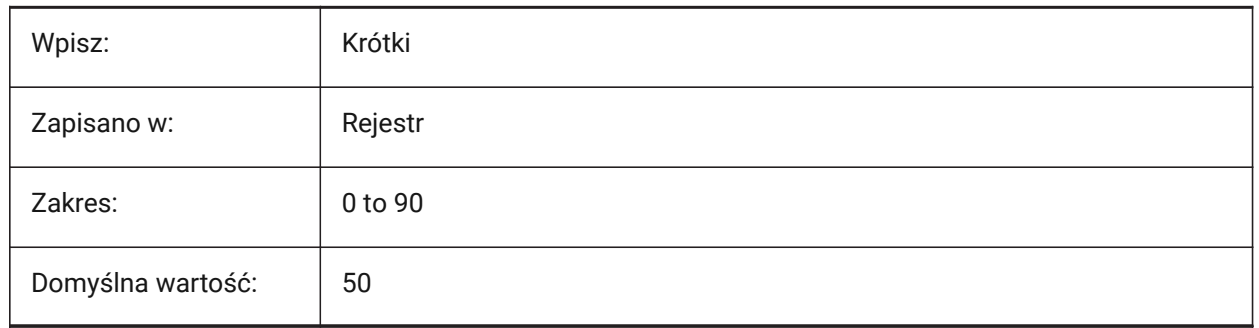

# **26.5 XLOADCTL system variable**

#### **26.5.1 XRef load control**

Controls XRef demand loading and if a copy or the original drawing is opened (Not yet supported).

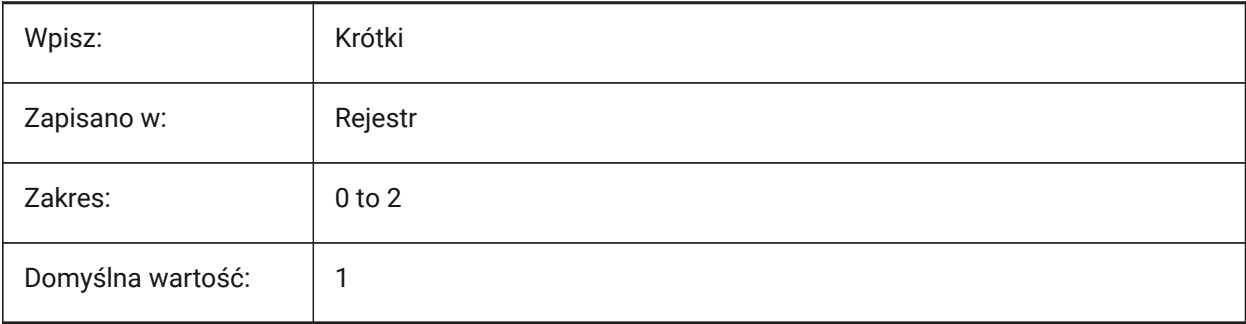

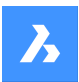

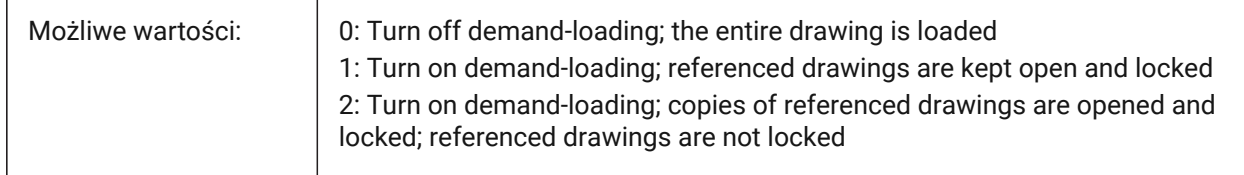

# **26.6 XLOADPATH system variable**

## **26.6.1 XRef load path**

Controls a path to store temporary copies of demand-loaded XRefs. See also the XREFCTL system variable.

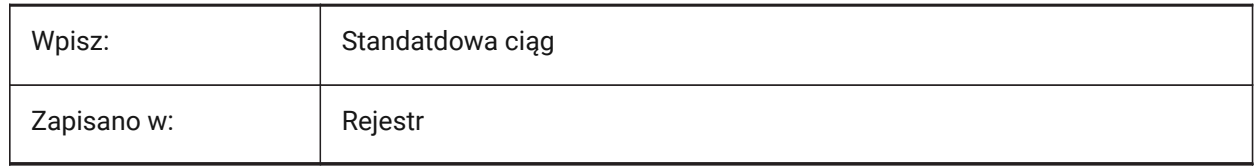

# **26.7 XNOTIFYTIME system variable**

## **26.7.1 Xnotify time**

Controls how often the program checks for modified XRefs, images and PDF documents, in minutes.

This is if XREFNOTIFY, IMAGENOTIFY and/or PDFNOTIFY is ON.

Values between 0 and 10,080 are accepted.

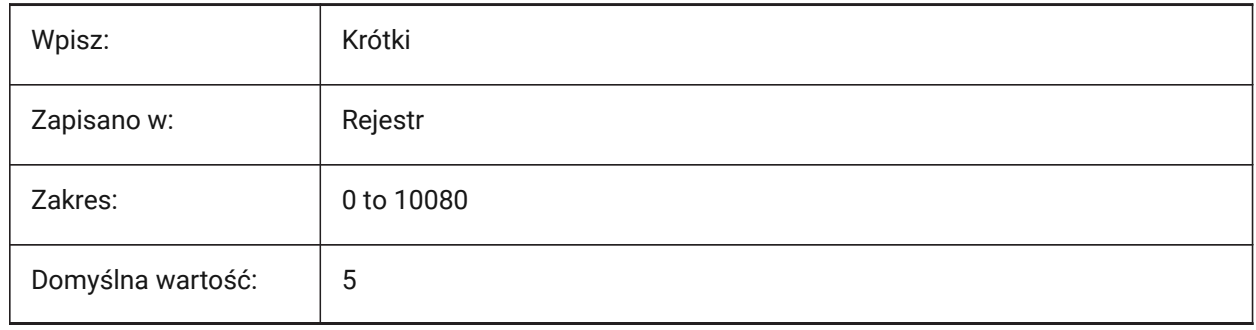

# **26.8 XREFCTL system variable**

# **26.8.1 XRef control**

Creates XRef log files (XLG).

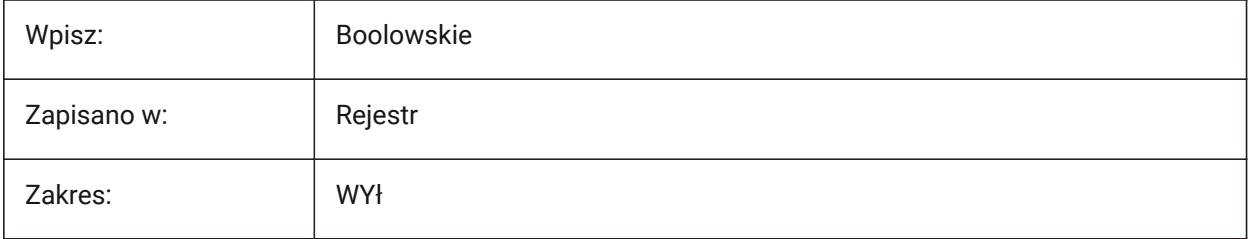

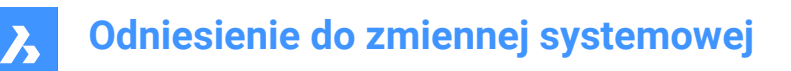

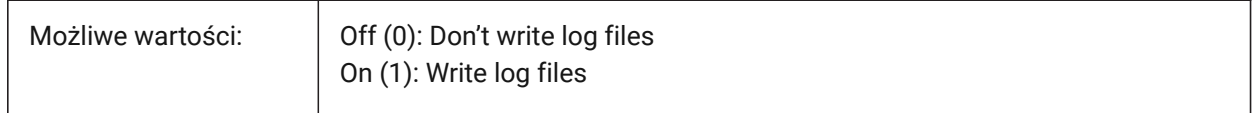

## **26.9 XREFNOTIFY system variable**

#### **26.9.1 XRef notify**

Displays a warning, when a drawing is opened, if there are missing XRefs.

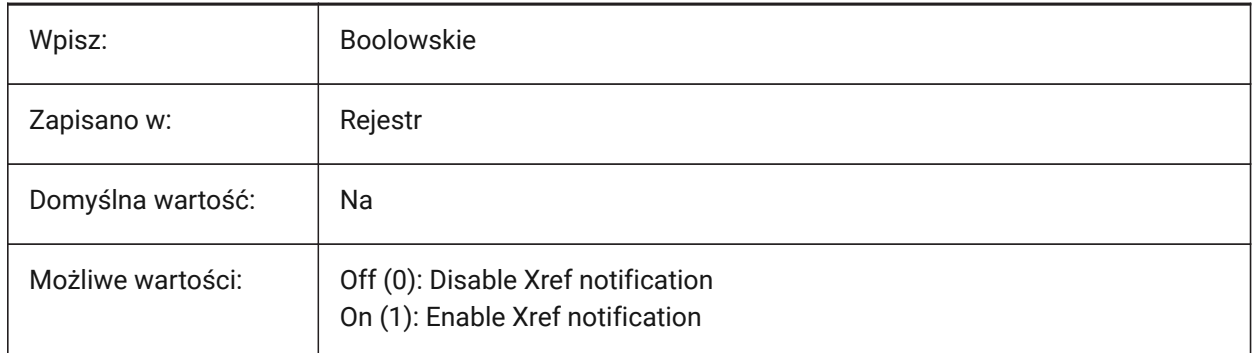

#### **26.10 XREFOVERRIDE system variable**

#### **26.10.1 XRef override**

Controls the display of entity visual properties (such as color, linetype, lineweight, transparency, or plot style) on referenced layers.

- If 0: When the properties of the entities on the XREF drawing are set to ByLayer, any changes to the xref layer properties are displayed in the current drawing.
- If 1: When the properties of the entities on the XREF drawing are not set to ByLayer, entities on xref layers are treated as if their properties are set to ByLayer. And every external reference layer can have its own set of layer overrides.

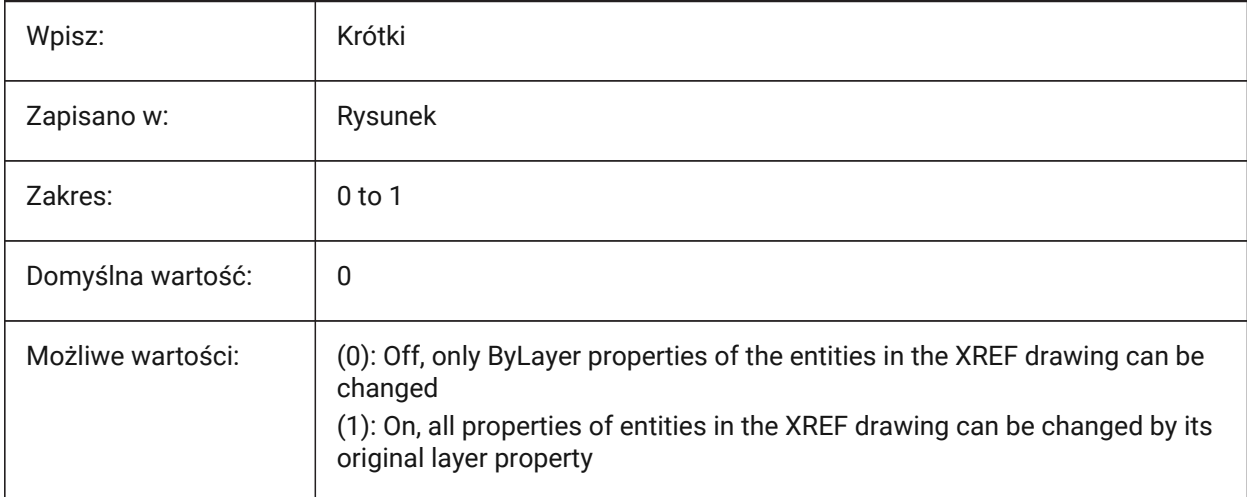

# **27. Z**

# **27.1 ZOOMFACTOR system variable**

# **27.1.1 Zoom factor**

Controls the incremental zoom change with respect to the mouse-wheel.

When zooming in, the incremental step decreases gradually allowing to focus on a particularly detail easily.

Values between 3 and 100 are accepted.

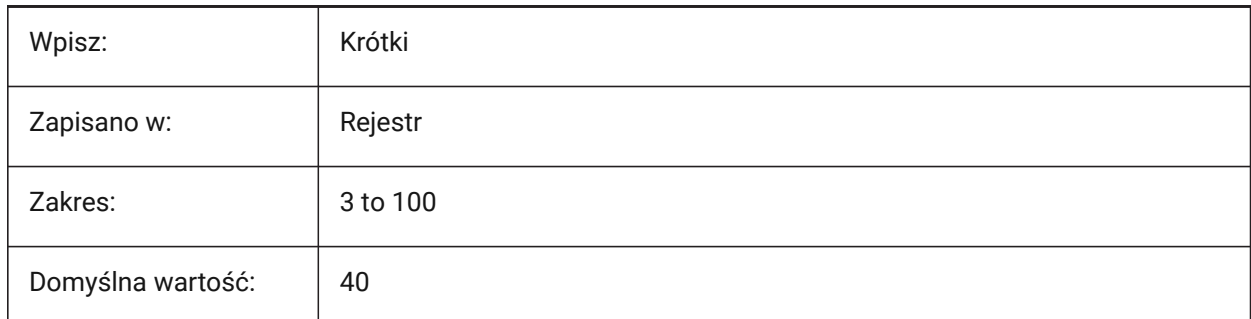

# **27.2 ZOOMWHEEL system variable**

# **27.2.1 Mouse wheel zoom direction**

Toggles the mouse wheel zoom direction.

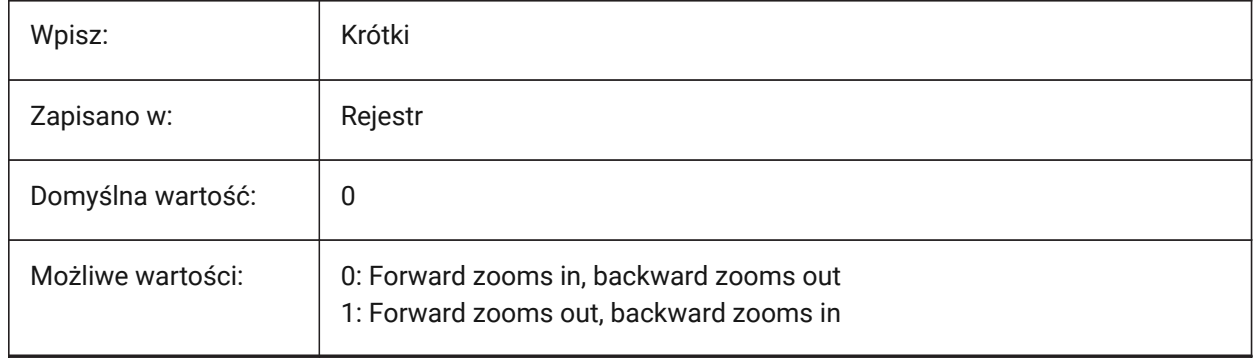